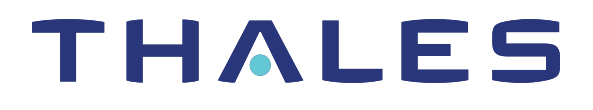

# Thales Luna USB HSM 7 SDK REFERENCE

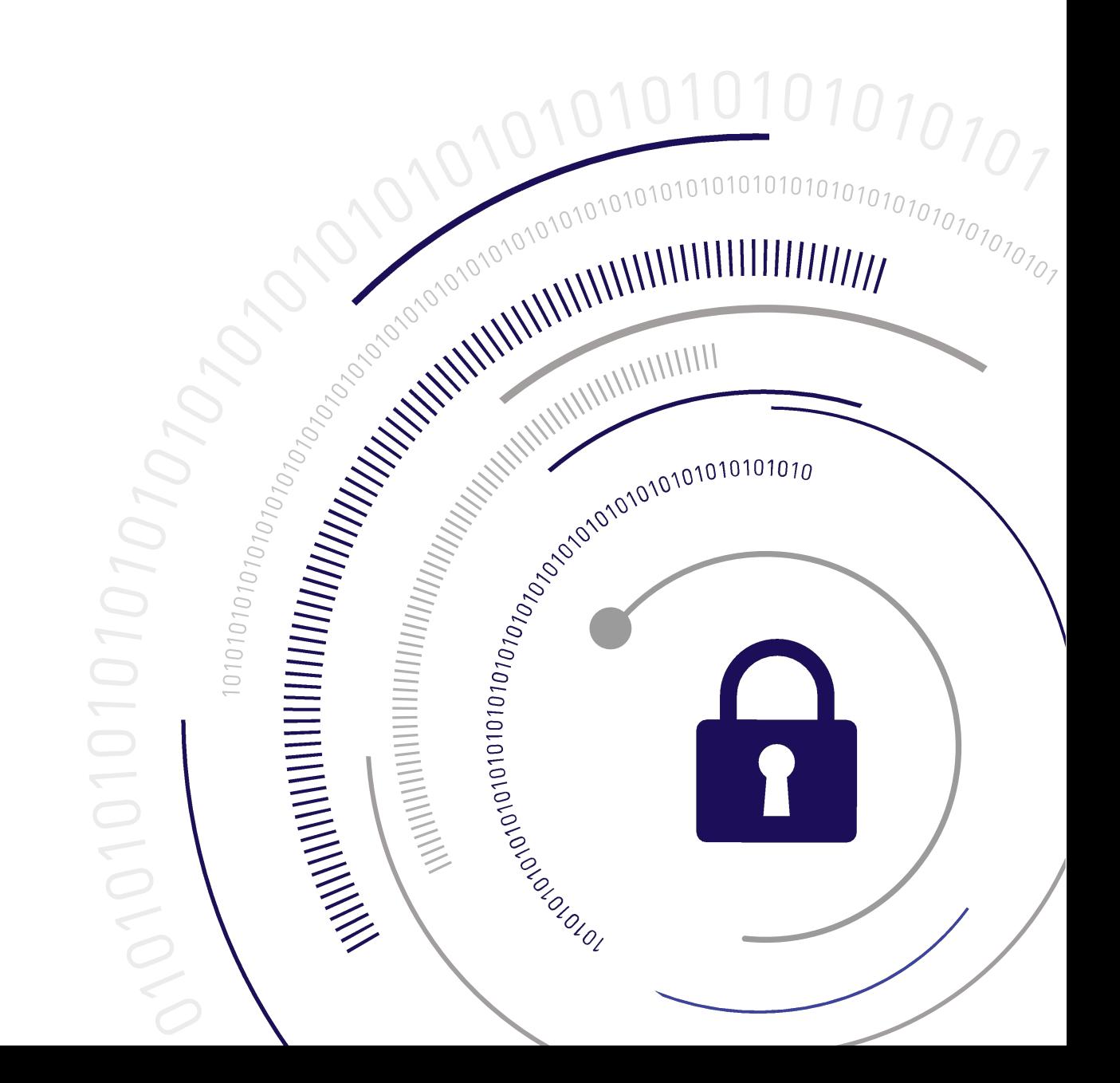

## <span id="page-1-0"></span>Document Information

**Last Updated** 2024-06-19 10:05:33 GMT-04:00

#### **Trademarks, Copyrights, and Third-Party Software**

Copyright 2001-2024 Thales Group. All rights reserved. Thales and the Thales logo are trademarks and service marks of Thales and/or its subsidiaries and are registered in certain countries. All other trademarks and service marks, whether registered or not in specific countries, are the property of their respective owners.

#### **Disclaimer**

All information herein is either public information or is the property of and owned solely by Thales Group and/or its subsidiaries who shall have and keep the sole right to file patent applications or any other kind of intellectual property protection in connection with such information.

Nothing herein shall be construed as implying or granting to you any rights, by license, grant or otherwise, under any intellectual and/or industrial property rights of or concerning any of Thales Group's information.

This document can be used for informational, non-commercial, internal, and personal use only provided that:

- **>** The copyright notice, the confidentiality and proprietary legend and this full warning notice appear in all copies.
- **>** This document shall not be posted on any publicly accessible network computer or broadcast in any media, and no modification of any part of this document shall be made.

Use for any other purpose is expressly prohibited and may result in severe civil and criminal liabilities.

The information contained in this document is provided "AS IS" without any warranty of any kind. Unless otherwise expressly agreed in writing, Thales Group makes no warranty as to the value or accuracy of information contained herein.

The document could include technical inaccuracies or typographical errors. Changes are periodically added to the information herein. Furthermore, Thales Group reserves the right to make any change or improvement in the specifications data, information, and the like described herein, at any time.

Thales Group hereby disclaims all warranties and conditions with regard to the information contained herein, including all implied warranties of merchantability, fitness for a particular purpose, title and non-infringement. In no event shall Thales Group be liable, whether in contract, tort or otherwise, for any indirect, special or consequential damages or any damages whatsoever including but not limited to damages resulting from loss of use, data, profits, revenues, or customers, arising out of or in connection with the use or performance of information contained in this document.

Thales Group does not and shall not warrant that this product will be resistant to all possible attacks and shall not incur, and disclaims, any liability in this respect. Even if each product is compliant with current security standards in force on the date of their design, security mechanisms' resistance necessarily evolves according to the state of the art in security and notably under the emergence of new attacks. Under no circumstances, shall Thales Group be held liable for any third party actions and in particular in case of any successful attack against systems or equipment incorporating Thales products. Thales Group disclaims any liability with respect to security for direct, indirect, incidental or consequential damages that result from any use of its products. It is further stressed

that independent testing and verification by the person using the product is particularly encouraged, especially in any application in which defective, incorrect or insecure functioning could result in damage to persons or property, denial of service, or loss of privacy.

All intellectual property is protected by copyright. All trademarks and product names used or referred to are the copyright of their respective owners. No part of this document may be reproduced, stored in a retrieval system or transmitted in any form or by any means, electronic, mechanical, chemical, photocopy, recording or otherwise without the prior written permission of Thales Group.

#### **Regulatory Compliance**

This product complies with the following regulatory regulations. To ensure compliancy, ensure that you install the products as specified in the installation instructions and use only Thales-supplied or approved accessories.

#### **USA, FCC**

This equipment has been tested and found to comply with the limits for a "Class B" digital device, pursuant to part 15 of the FCC rules.

#### **Canada**

This class B digital apparatus meets all requirements of the Canadian interference-causing equipment regulations.

#### **Europe**

This product is in conformity with the protection requirements of EC Council Directive 2014/30/EU. This product satisfies the CLASS B limits of EN55032.

# **CONTENTS**

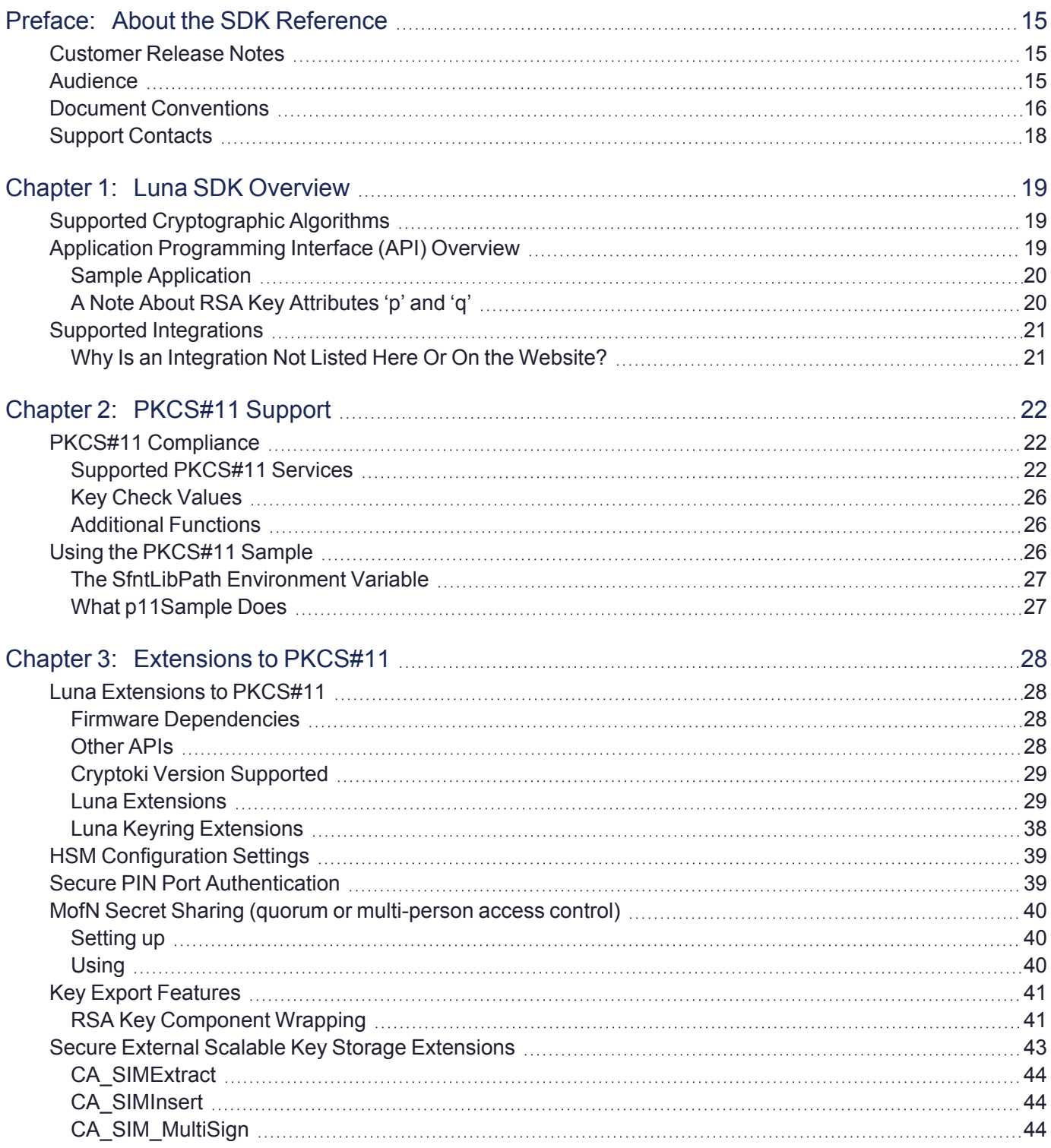

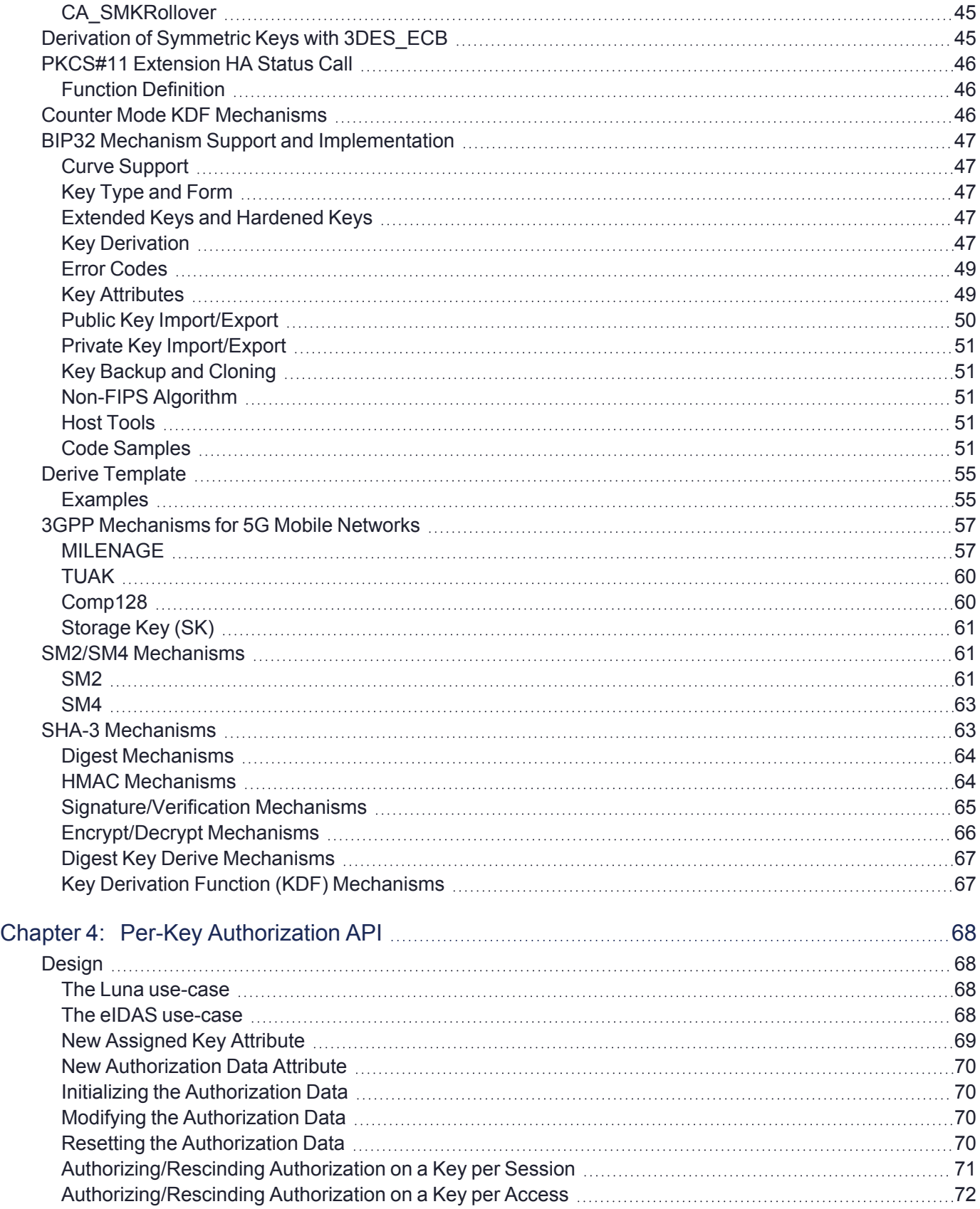

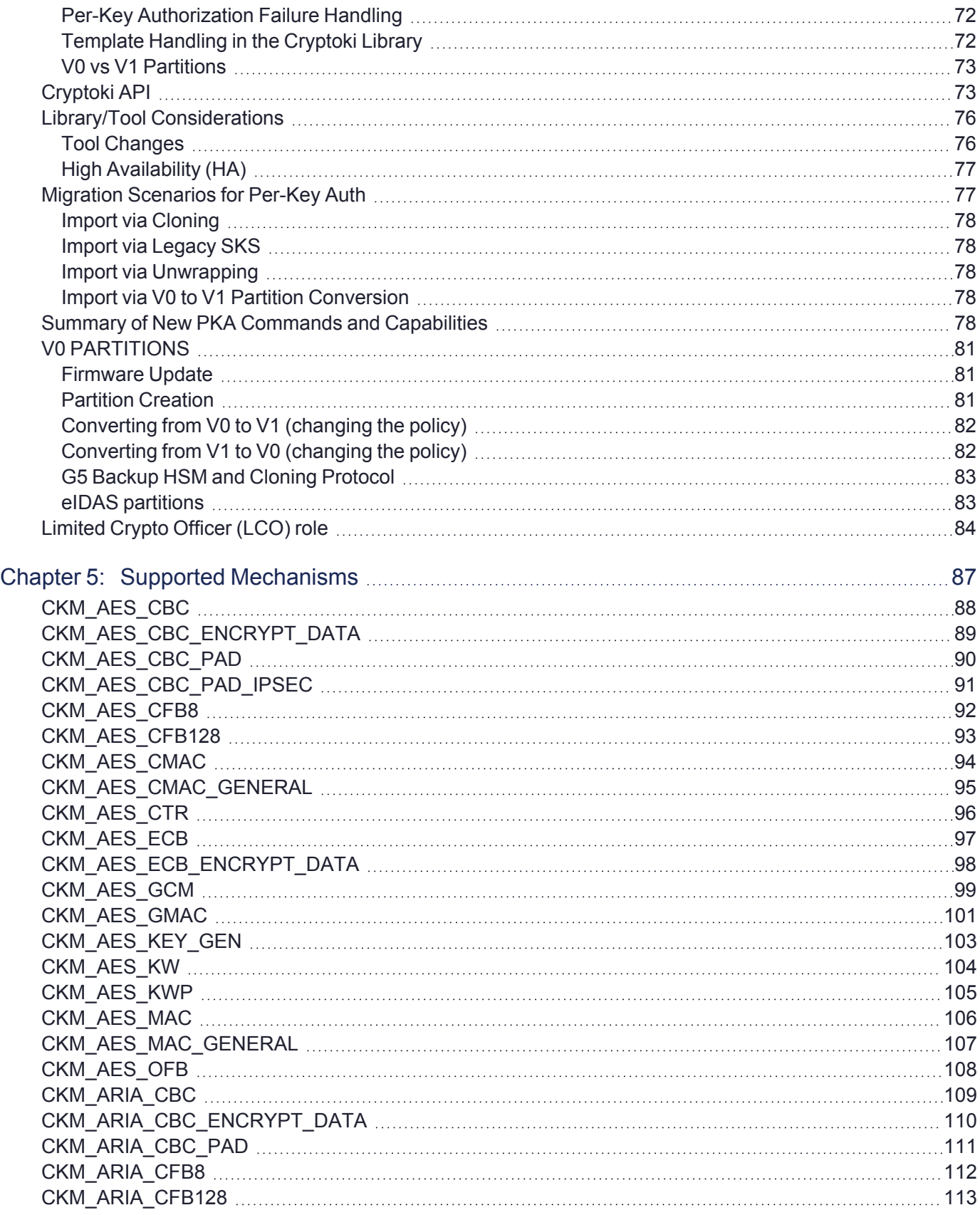

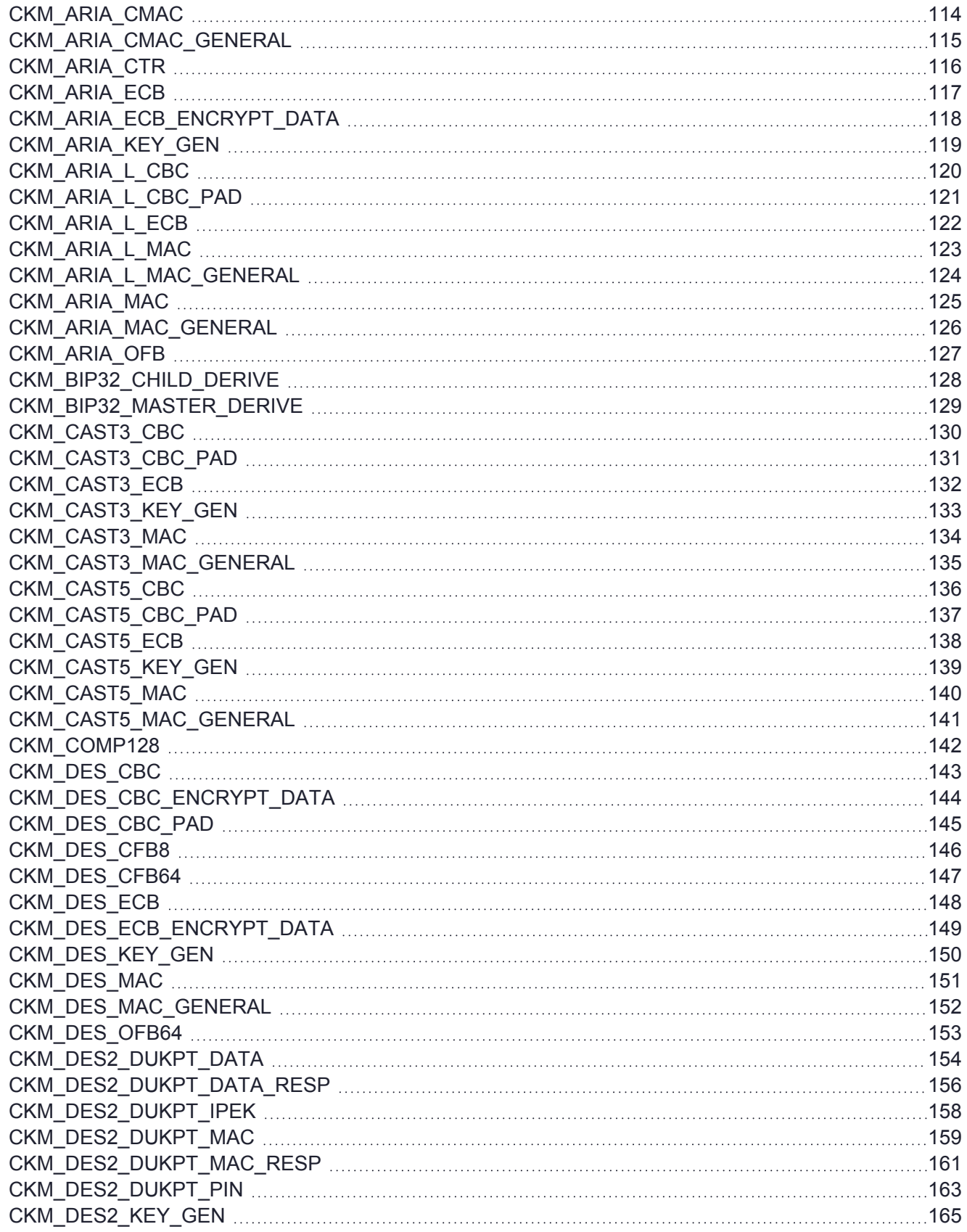

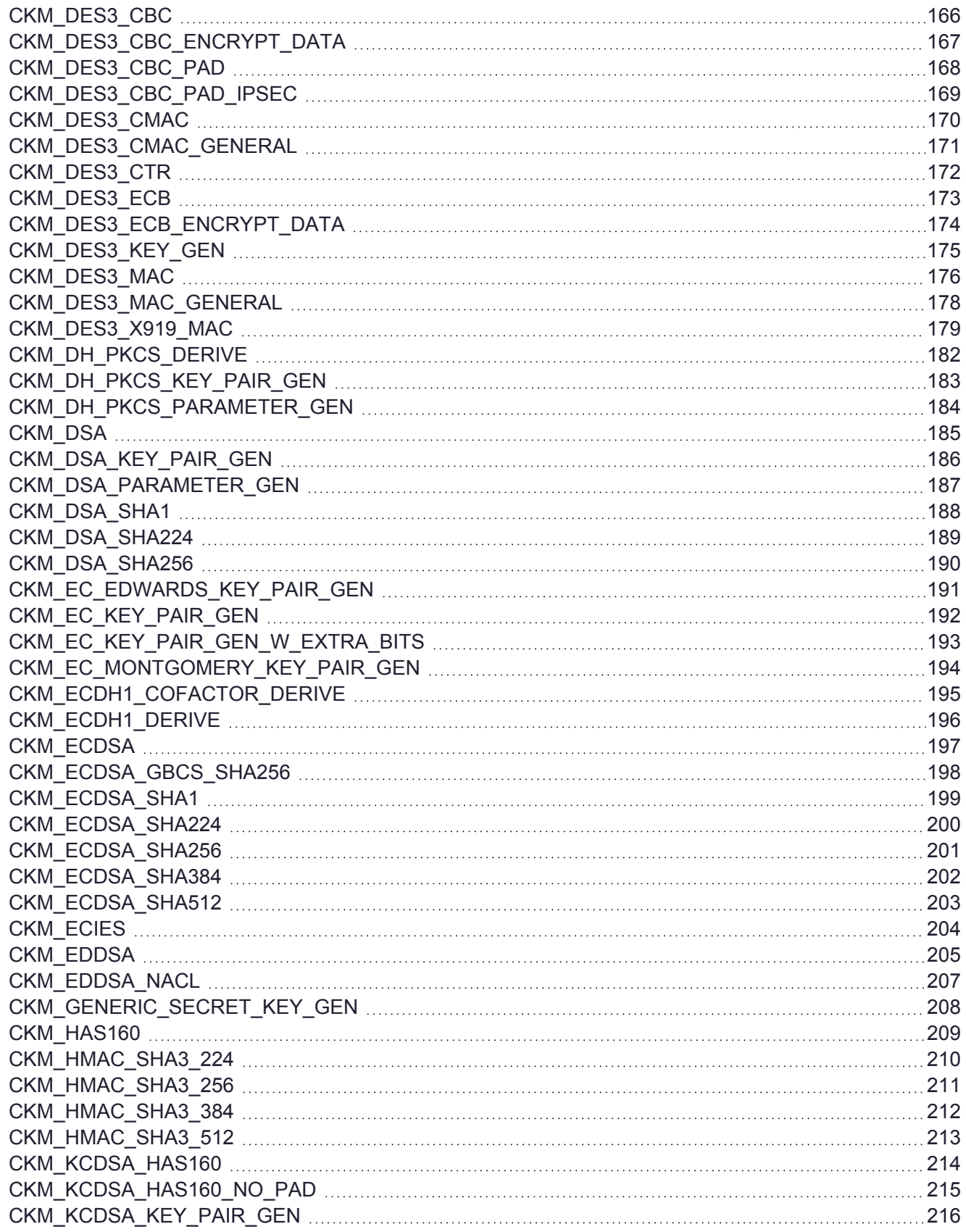

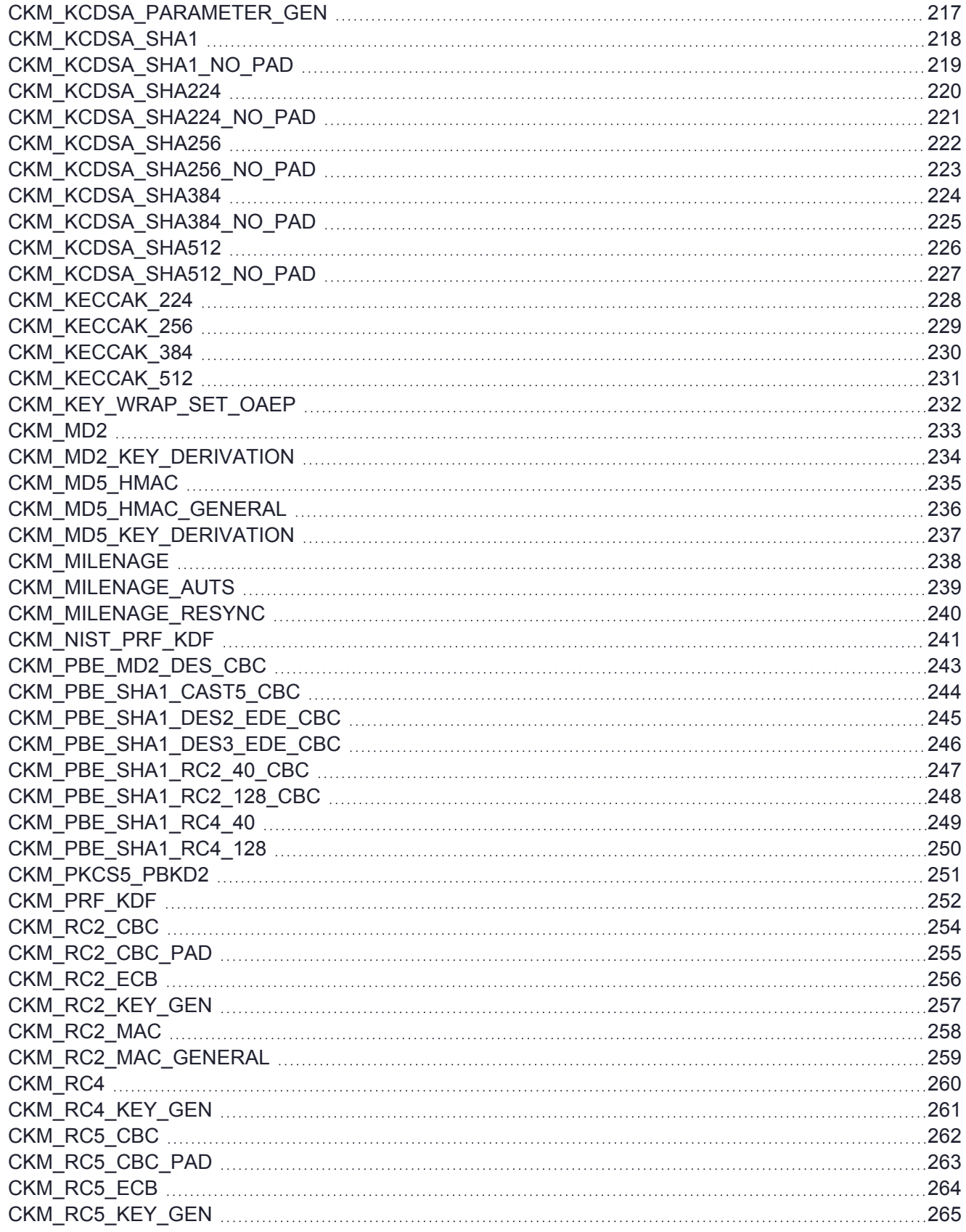

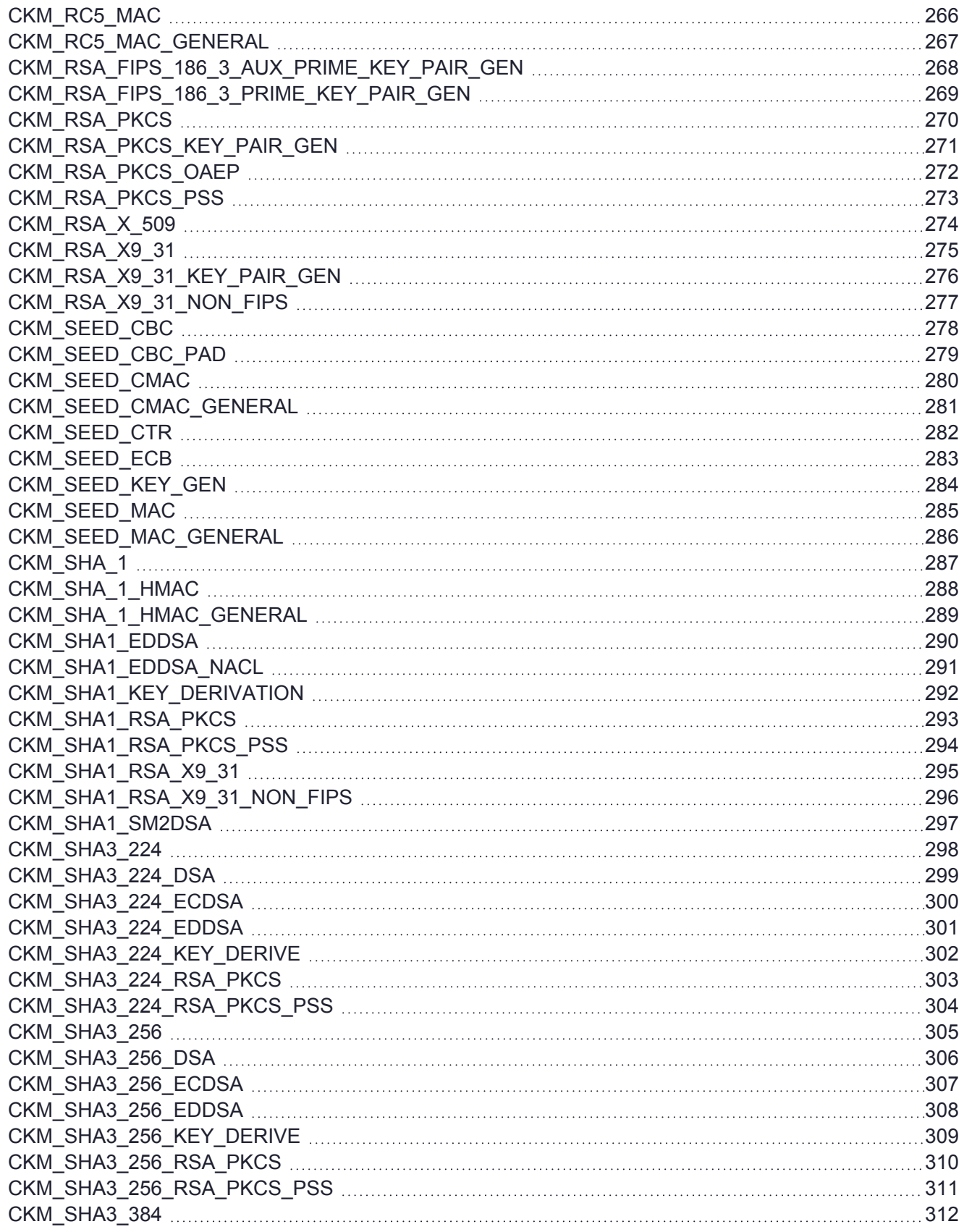

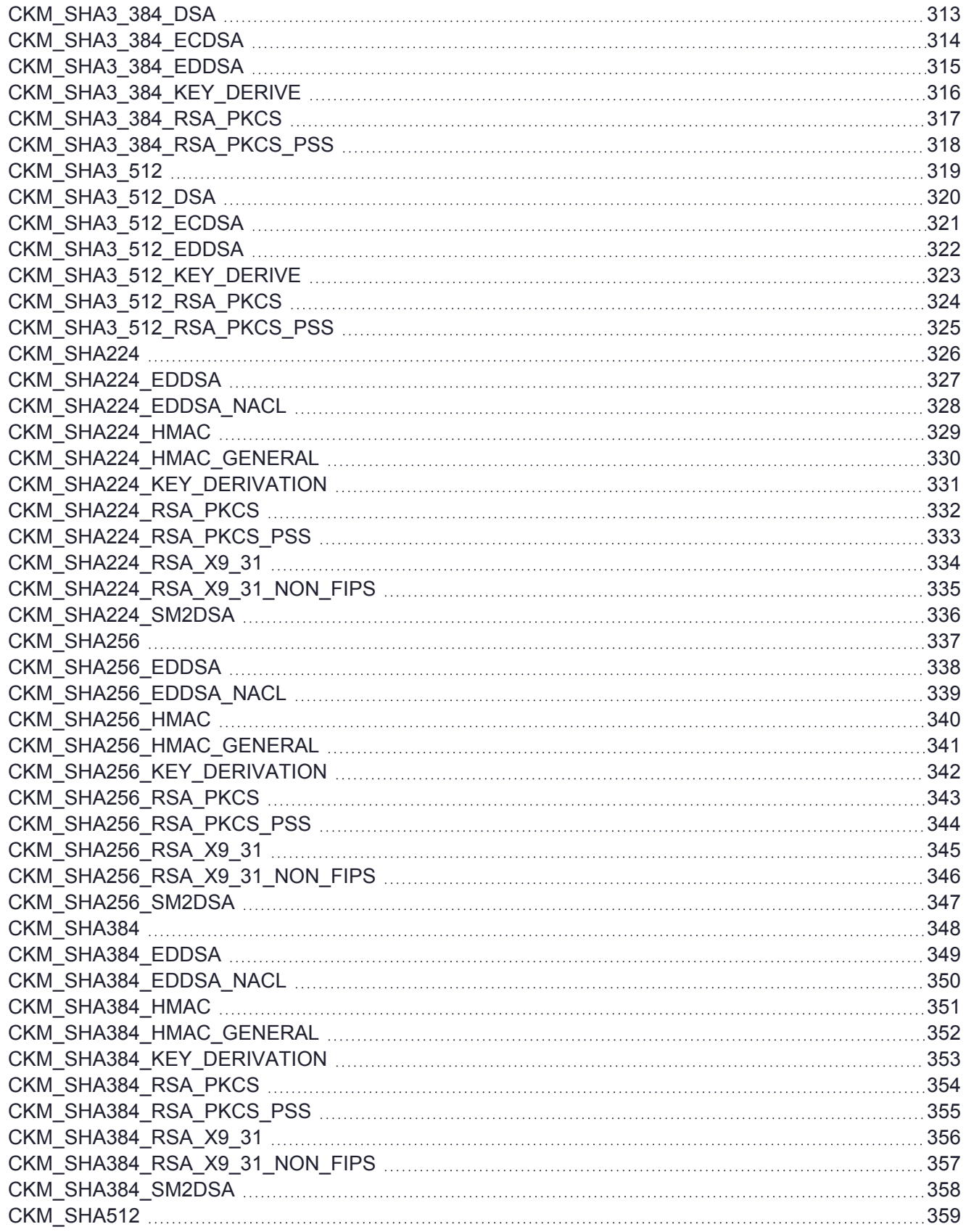

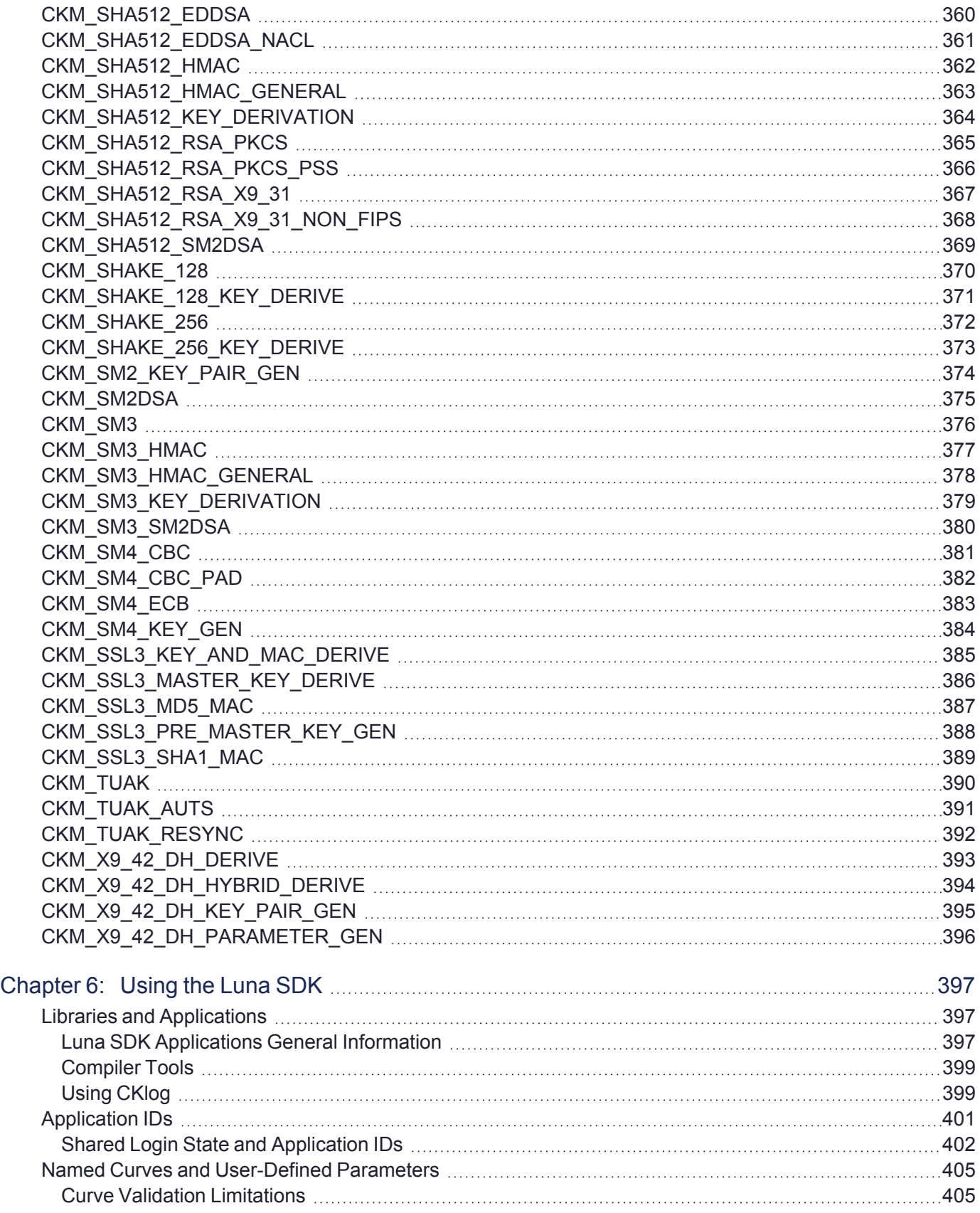

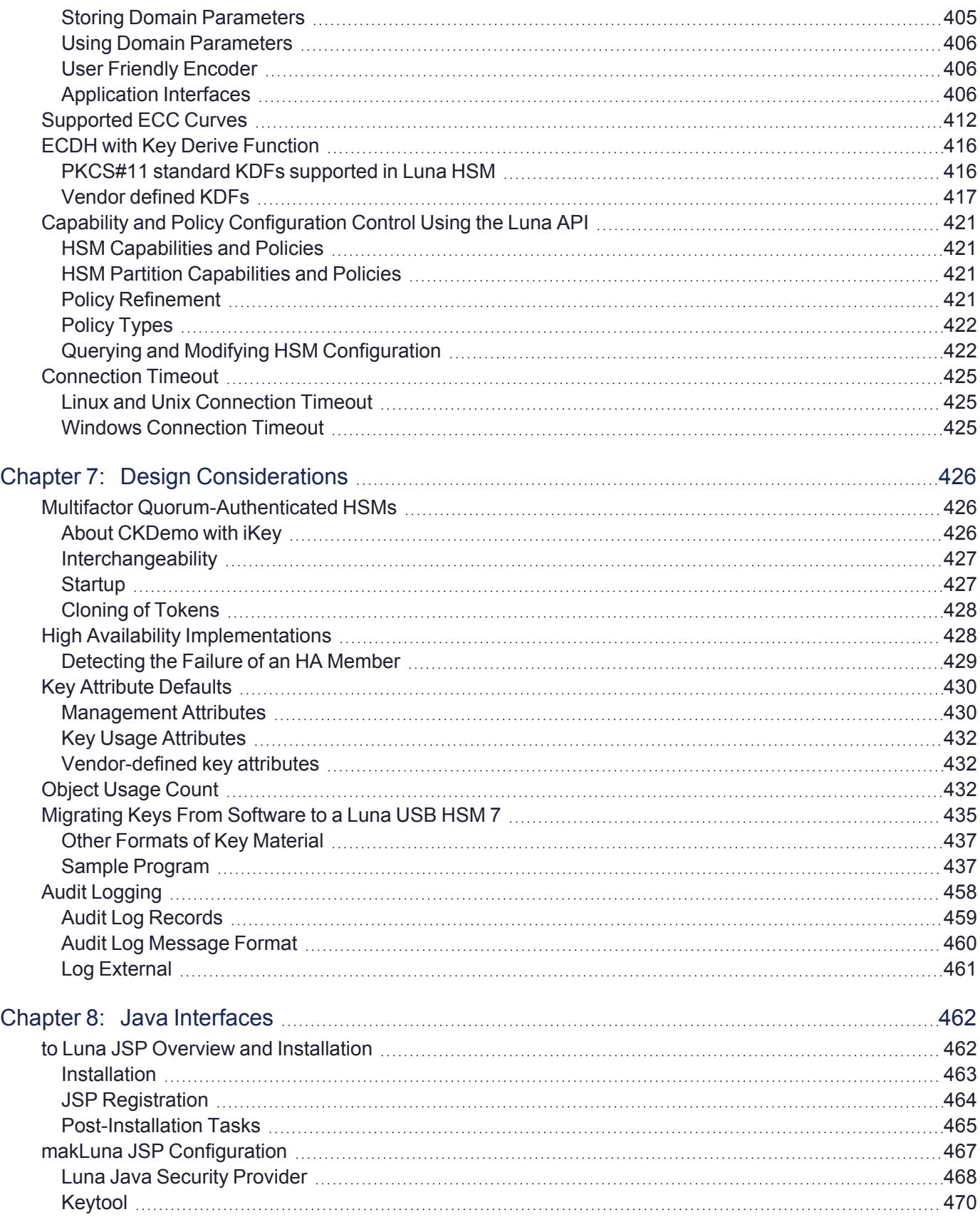

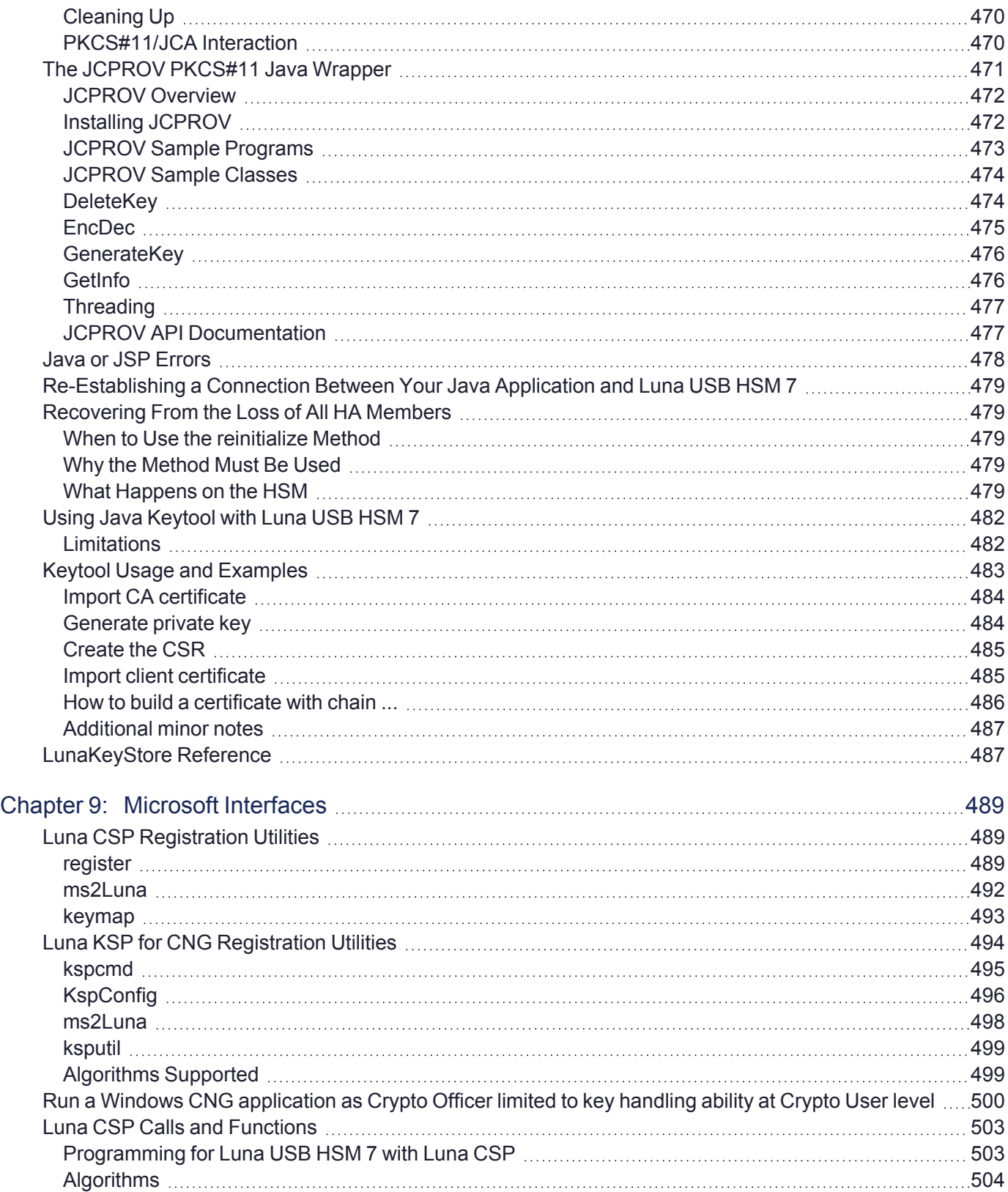

# <span id="page-14-0"></span>**PREFACE:** About the SDK Reference

This document describes how to use the Luna SDK to create applications that interact with Luna USB HSM 7s. It contains the following chapters:

- **>** "Luna [SDK Overview" on](#page-18-0) page 19
- **>** "PKCS#11 [Support" on](#page-21-0) page 22
- **>** "Extensions to [PKCS#11" on](#page-27-0) page 28
- **>** "Supported [Mechanisms" on](#page-86-0) page 87
- **>** "Using the Luna SDK" on [page 397](#page-396-0)
- **>** "Design [Considerations" on](#page-425-0) page 426
- **>** "Java [Interfaces" on](#page-461-0) page 462
- **>** "Microsoft [Interfaces" on](#page-488-0) page 489

The preface includes the following information about this document:

- **>** "Customer Release [Notes" below](#page-14-1)
- **>** ["Audience" below](#page-14-2)
- **>** "Document [Conventions" on](#page-15-0) the next page
- **>** "Support [Contacts" on](#page-17-0) page 18

<span id="page-14-1"></span>For information regarding the document status and revision history, see "Document [Information" on](#page-1-0) page 2.

## Customer Release Notes

The Customer Release Notes (CRN) provide important information about specific releases. Read the CRN to fully understand the capabilities, limitations, and known issues for each release. You can view the latest version of the CRN at [www.thalesdocs.com.](https://www.thalesdocs.com/gphsm/luna/7/docs/usb/Content/CRN/Luna/CRN.htm)

## <span id="page-14-2"></span>Audience

This document is intended for personnel responsible for maintaining your organization's security infrastructure. This includes Luna HSM users and security officers, key manager administrators, and network administrators.

All products manufactured and distributed by Thales are designed to be installed, operated, and maintained by personnel who have the knowledge, training, and qualifications required to safely perform the tasks assigned to them. The information, processes, and procedures contained in this document are intended for use by trained and qualified personnel only.

It is assumed that the users of this document are proficient with security concepts.

## <span id="page-15-0"></span>Document Conventions

This document uses standard conventions for describing the user interface and for alerting you to important information.

### **Notes**

Notes are used to alert you to important or helpful information. They use the following format:

**NOTE** Take note. Contains important or helpful information.

### **Cautions**

Cautions are used to alert you to important information that may help prevent unexpected results or data loss. They use the following format:

**CAUTION!** Exercise caution. Contains important information that may help prevent unexpected results or data loss.

### **Warnings**

Warnings are used to alert you to the potential for catastrophic data loss or personal injury. They use the following format:

**\*\*WARNING\*\* Be extremely careful and obey all safety and security measures. In this situation you might do something that could result in catastrophic data loss or personal injury.**

### Command syntax and typeface conventions

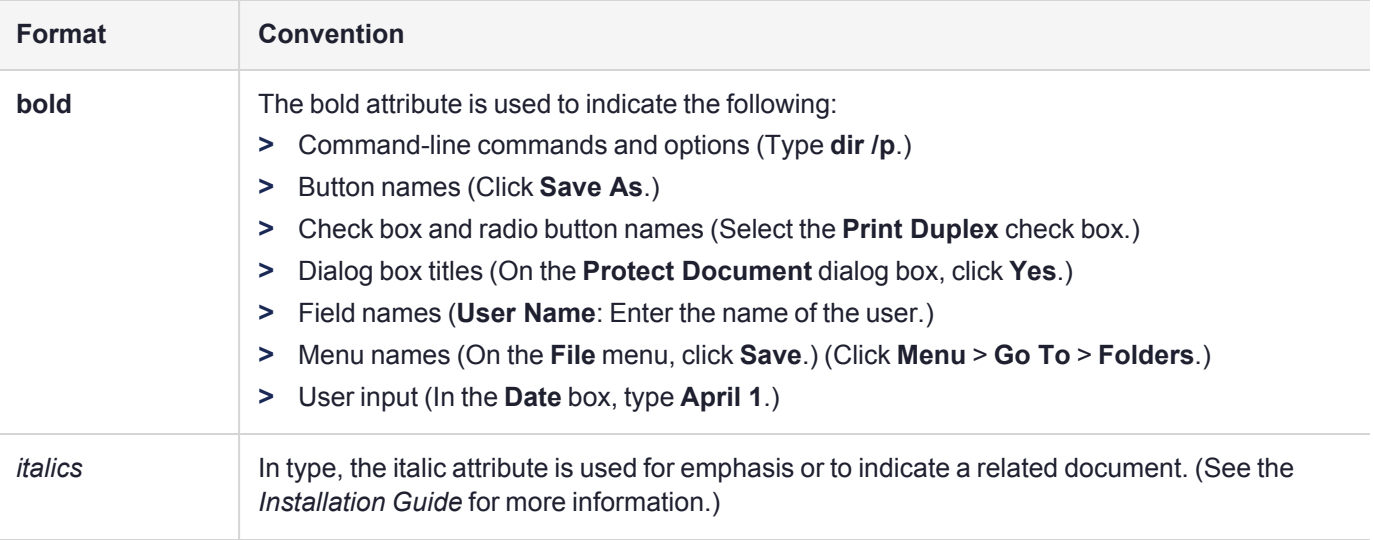

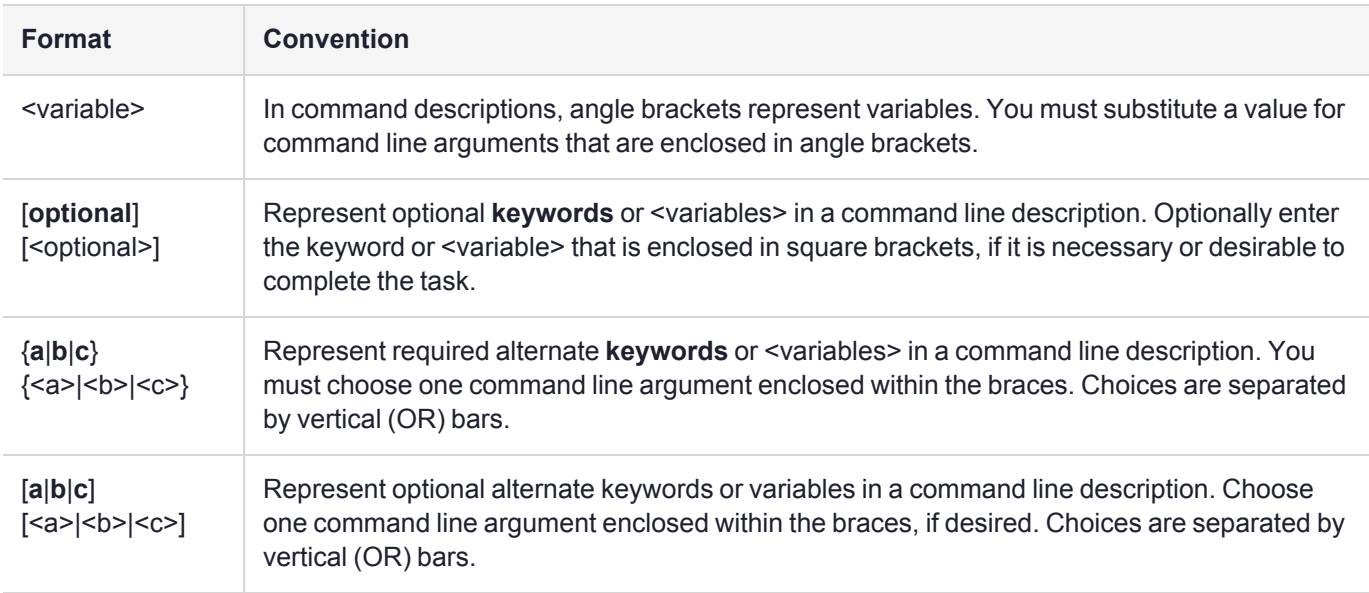

## <span id="page-17-0"></span>Support Contacts

If you encounter a problem while installing, registering, or operating this product, please refer to the documentation before contacting support. If you cannot resolve the issue, contact your supplier or [Thales](https://supportportal.thalesgroup.com/csm) [Customer](https://supportportal.thalesgroup.com/csm) Support. Thales Customer Support operates 24 hours a day, 7 days a week. Your level of access is governed by the support plan negotiated between Thales and your organization. Please consult this plan for details regarding your entitlements, including the hours when telephone support is available to you.

## Customer Support Portal

The Customer Support Portal, at [https://supportportal.thalesgroup.com](https://supportportal.thalesgroup.com/), is where you can find solutions for most common problems and create and manage support cases. It offers a comprehensive, fully searchable database of support resources, including software and firmware downloads, release notes listing known problems and workarounds, a knowledge base, FAQs, product documentation, technical notes, and more.

**NOTE** You require an account to access the Customer Support Portal. To create a new account, go to the portal and click on the **REGISTER** link.

## **Telephone**

The support portal also lists telephone numbers for voice contact ([Contact](https://supportportal.thalesgroup.com/csm?id=kb_article_view&sys_kb_id=42fb71b4db1be200fe0aff3dbf96199f&sysparm_article=KB0013367) Us).

# <span id="page-18-0"></span>**CHAPTER 1:** Luna SDK Overview

This chapter provides an overview of the Luna Software Development Kit (SDK), a development platform you can use to integrate a Luna USB HSM 7 into your application or system. It contains the following topics:

- **>** "Supported Cryptographic [Algorithms" below](#page-18-1)
- **>** "Application Programming Interface (API) [Overview" below](#page-18-2)
- <span id="page-18-1"></span>**>** "Supported [Integrations" on](#page-20-0) page 21

## Supported Cryptographic Algorithms

The K7 Cryptographic engine supports cryptographic algorithms that include:

- **>** RSA
- **>** DSA
- **>** Diffie-Hellman
- **>** DES and triple DES
- **>** MD2 and MD5
- **>** SHA-1, SHA-224, SHA-256, SHA-384, SHA-512
- **>** RC2, RC4 and RC5
- **>** AES
- **>** PBE
- **>** ECC
- **>** ECIES
- **>** ARIA, SEED

Included with Luna Product Software Development Kit is a sample application – and the source code – to accelerate integration of Thales's cryptographic engine into your system.

## <span id="page-18-2"></span>Application Programming Interface (API) Overview

The major API provided with Luna Product Software Development Kit conforms to RSA Laboratories' Public-Key Cryptography Standards #11 (PKCS #11) v2.20, as described in "PKCS#11 [Support" on](#page-21-0) page 22. A set of API services (called PKCS #11 Extensions) designed by Thales, augments the services provided by PKCS#11, as described in "Extensions to [PKCS#11" on](#page-27-0) page 28. The extensions to each API enable optimum use of Luna hardware for commonly used calls and functions, where the unaugmented API would tend to use software, or to make generic, non-optimized use of available HSMs.

In addition, support is provided for Microsoft's cryptographic APIs (CAPI/CNG) (see "Microsoft [Interfaces" on](#page-488-0) [page 489](#page-488-0) and Oracle's Java Security API (see "Java [Interfaces" on](#page-461-0) page 462).

The API is a library – a DLL in Windows, a shared object in Linux – called Chrystoki. Applications wanting to use token services must connect with Chrystoki.

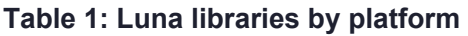

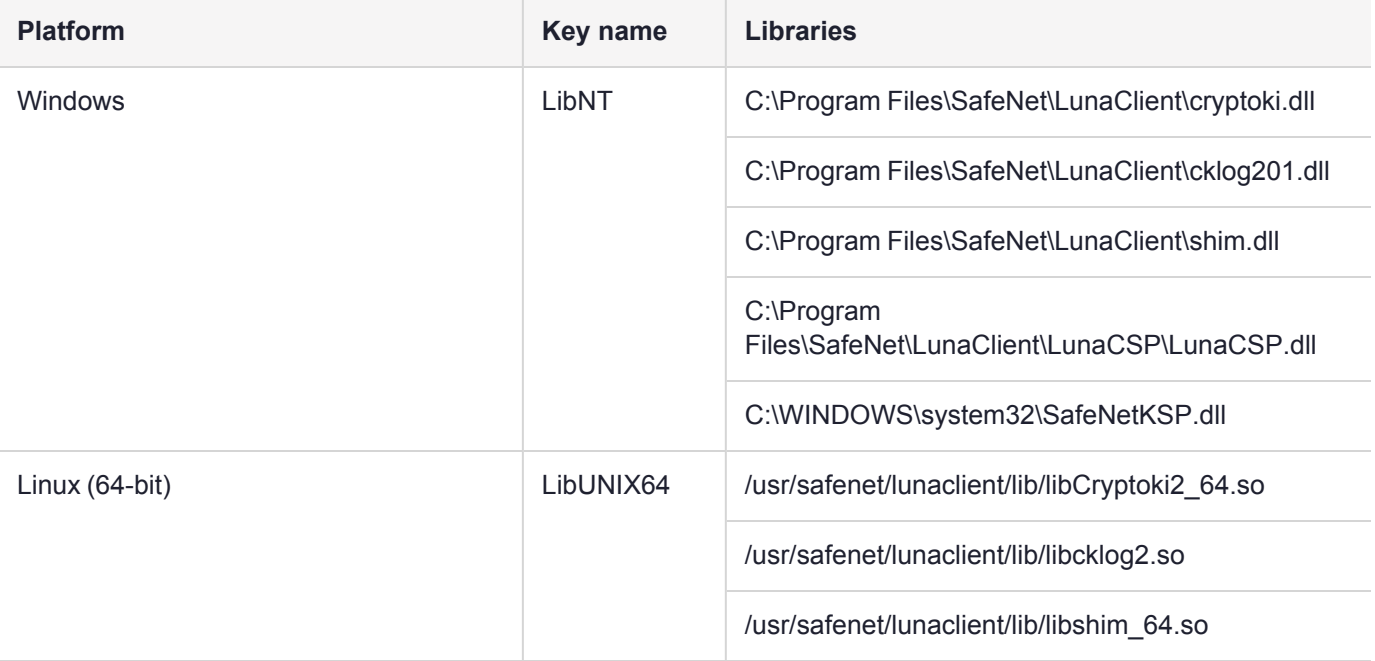

### <span id="page-19-0"></span>Sample Application

Included with Luna Product Software Development Kit is a sample application – and the source code – to accelerate integration of Thales's cryptographic engine into your system.

**NOTE** To reduce development or adaptation time, you may re-distribute the salogin program to customers who use Luna USB HSM 7, in accordance with the terms of the End User License Agreement. However, you may not re-distribute the Luna software Development Kit itself.

### <span id="page-19-1"></span>A Note About RSA Key Attributes 'p' and 'q'

When RSA keys are generated, 'p' and 'q' components are generated which, theoretically, could be of considerably different sizes.

#### **Unwrapping**

The Luna USB HSM 7 allows RSA private keys to be unwrapped onto the HSM where the lengths of the 'p' and 'q' components are unequal. Because the effective strength of an RSA key pair is determined by the length of the shorter component, choosing 'p' and 'q' to be of equal length provides the maximum strength from the generated key pair. If your application is designed to generate key pairs that will be unwrapped onto the HSM, care should be taken in choosing the lengths of the 'p' and 'q' components such that they differ by no more than 15%.

#### **Generation**

Where you are generating RSA private keys within the HSM, the HSM enforces that 'p' and 'q' be equal in size, to the byte level.

#### **A Note About the Shim**

The Client install includes a shim library to support PKCS#11 integration with various third-party products. You should have no need for this shim library in your development. If for some reason you determine that you need the shim, Chrystoki supports it.

## <span id="page-20-0"></span>Supported Integrations

With the exception of some generic items that (for example) might need to be set in Windows when installing CSP, KSP, or Java, we do not include a list of integrations in the main product documentation.

Instead, you can check with the [https://supportportal.thalesgroup.com](https://supportportal.thalesgroup.com/) website for third-party applications that have been integrated and tested with Luna USB HSM 7s by our Integrations group. That group is constantly testing and updating third-party integrations and publishing notes and instructions to help you integrate our HSMs with your applications.

As a general rule, if a specific version of an application and a specific version of a Luna USB HSM 7 product are mentioned in an Integration document, then those items will definitely work together. A newer version of the Luna USB HSM 7 or its attendant software is most likely to work with the indicated application without problem. We take care, for several generations of a given HSM product, to not break working relationships, though eventually it might happen that very old versions of third-party software and systems can no longer be supported. One thing that can sometimes happen is that we update HSM firmware to include newer algorithms, and to exclude older algorithms or key sizes that no longer meet industry-accepted standards (like NIST, Common Criteria, etc.).

A newer version of a third-party software might, or might not work with Luna USB HSM 7s that were tested to work with a specific earlier version of the same software. This is because some vendors make changes in their products that require new adaptation or at least new configuration instructions. If this happens to you, Thales Customer Support or Sales Engineering is usually happy to work with you to find a solution - both to support you as one of our customers and to have a revised/new integration that can be added to our portfolio.

Check the website or contact Thales Customer Support for the latest list of third-party applications that are tested and supported with Luna USB HSM 7s.

## <span id="page-20-1"></span>Why Is an Integration Not Listed Here Or On the Website?

In many cases, third-party application vendors see a need to integrate their application with Thales Luna products. In those cases, the third-party company performs the integration and testing, and also provides the support for the integrated solution to their customers (including you). For integrations not listed by Thales, please contact the application vendor for current information.

Similarly some value-added resellers and custom/third-party integrators or consultants might have performed specific integrations of Luna USB HSM 7s for the benefit of their specific customers. If you have purchased services or product from such a supplier, you will need to contact them for support of such integrations.

Third-party-tested integrations are not listed here or on the Thales website library of integration documents because we have not verified them in our own labs. If you contact Thales Support regarding use of our product with an application that we have not integrated, you will be asked to contact the third party that performed the integration.

# <span id="page-21-0"></span>**CHAPTER 2:** PKCS#11 Support

This chapter describes the PKCS#11 support provided by the Luna SDK. It contains the following topics:

- **>** "PKCS#11 [Compliance" below](#page-21-1)
- <span id="page-21-1"></span>**>** "Using the PKCS#11 [Sample" on](#page-25-2) page 26

## PKCS#11 Compliance

This section shows the compliance of Luna Software Development Kit HSM products to the PKCS#11 standard, with reference to particular versions of the standard. The text of the standard is not reproduced here.

### <span id="page-21-2"></span>Supported PKCS#11 Services

The table below identifies which PKCS#11 services this version of Luna Software Development Kit supports. The table following lists other features of PKCS#11 and identifies the compliance of this version of the Luna Software Development Kit to these features.

#### **Table 1: PKCS#11 function support**

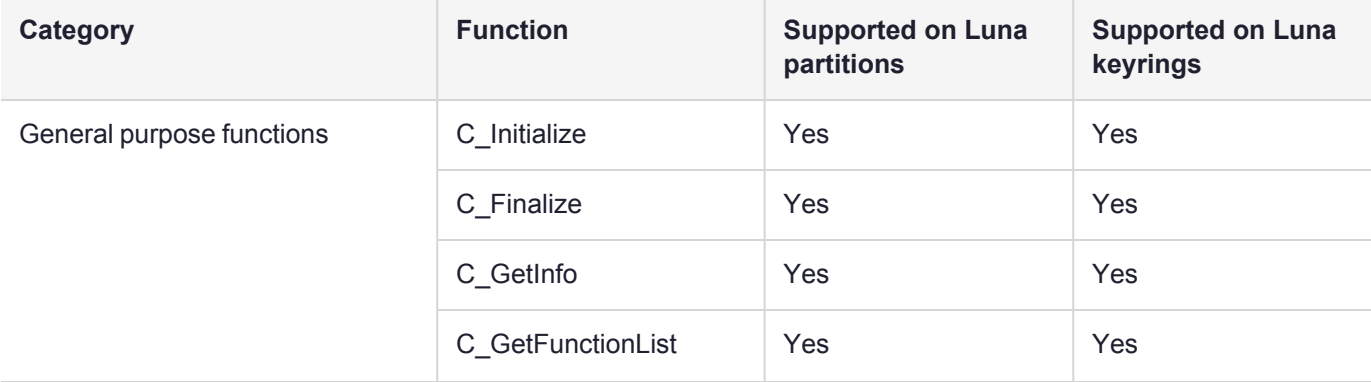

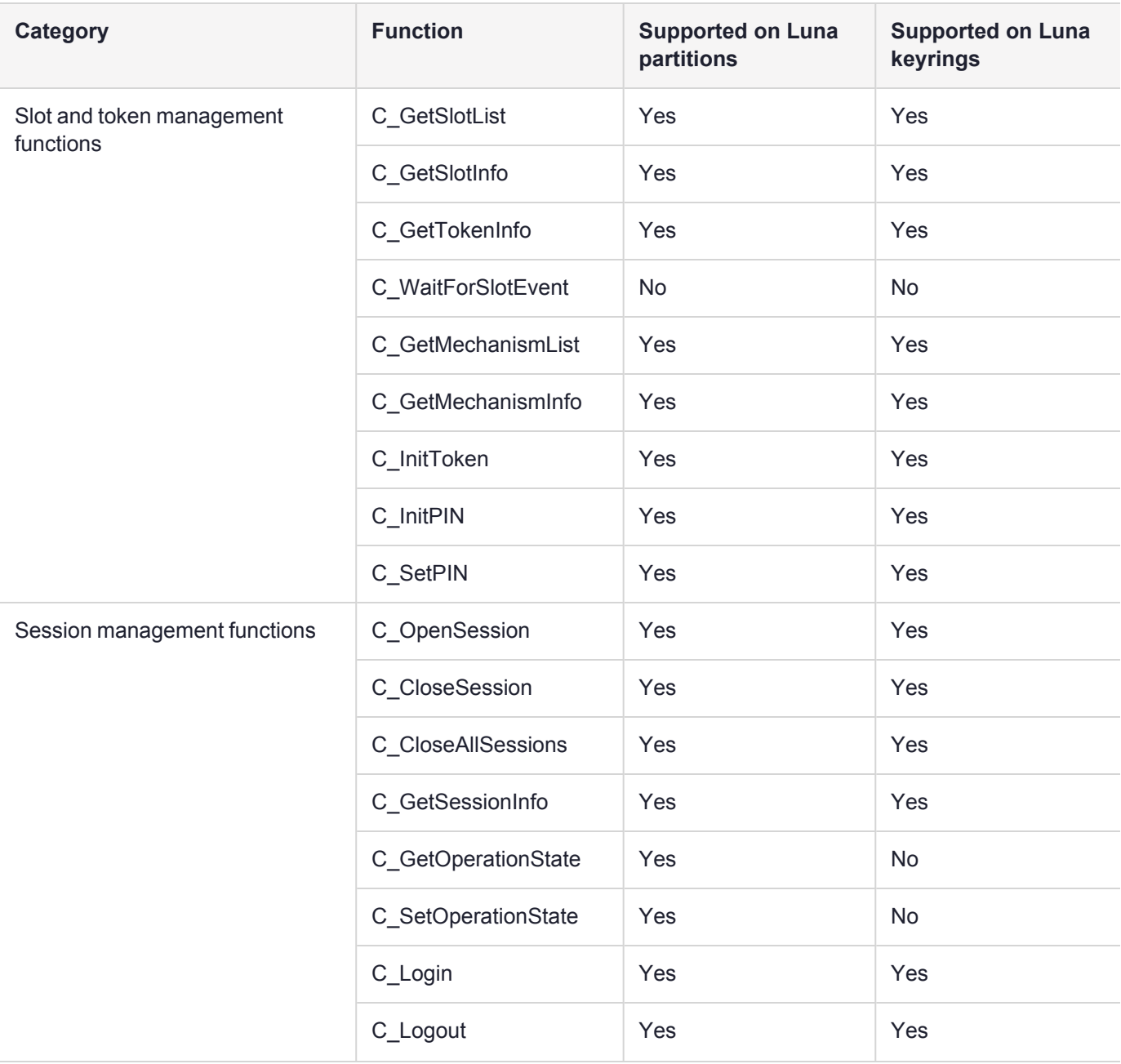

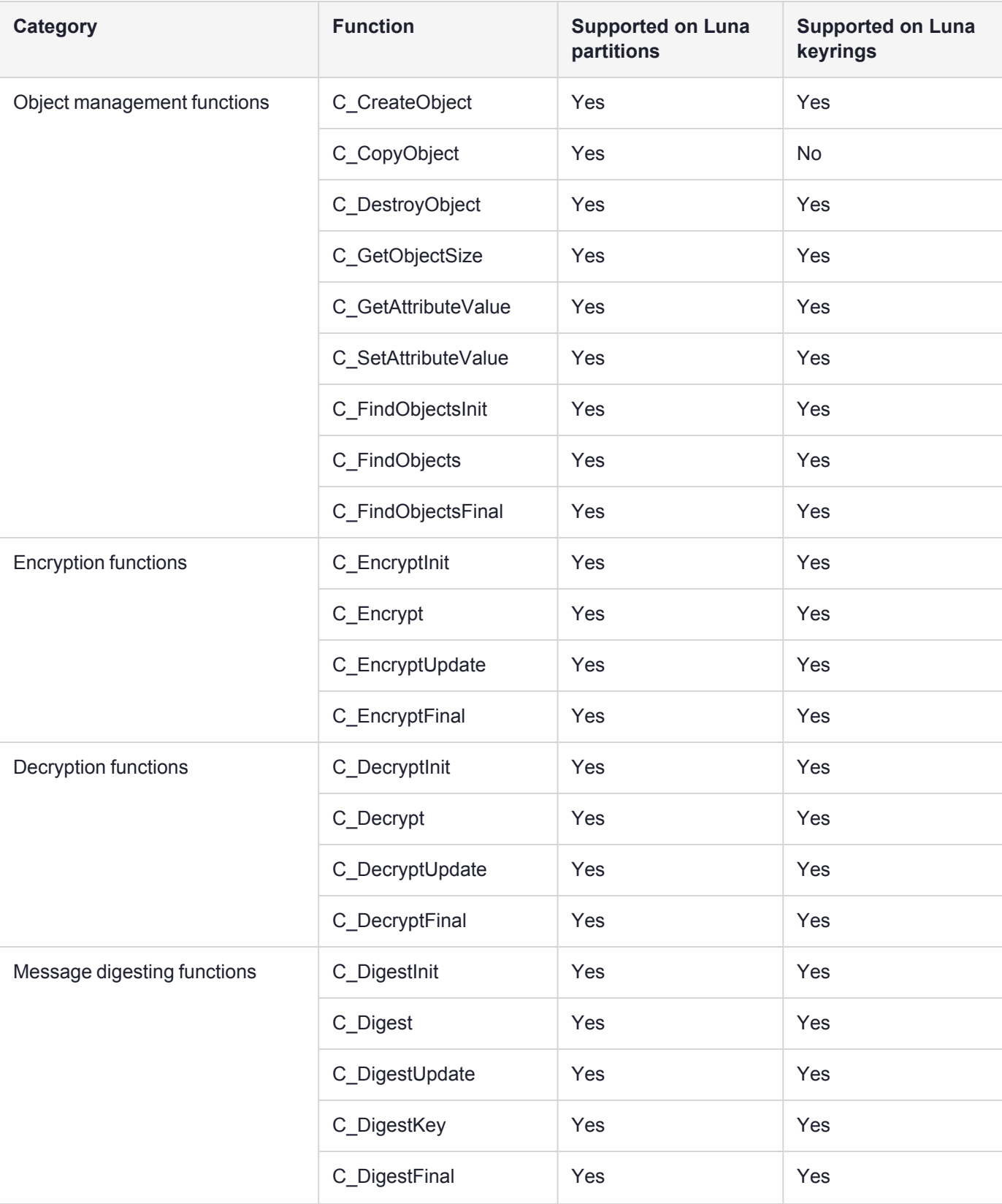

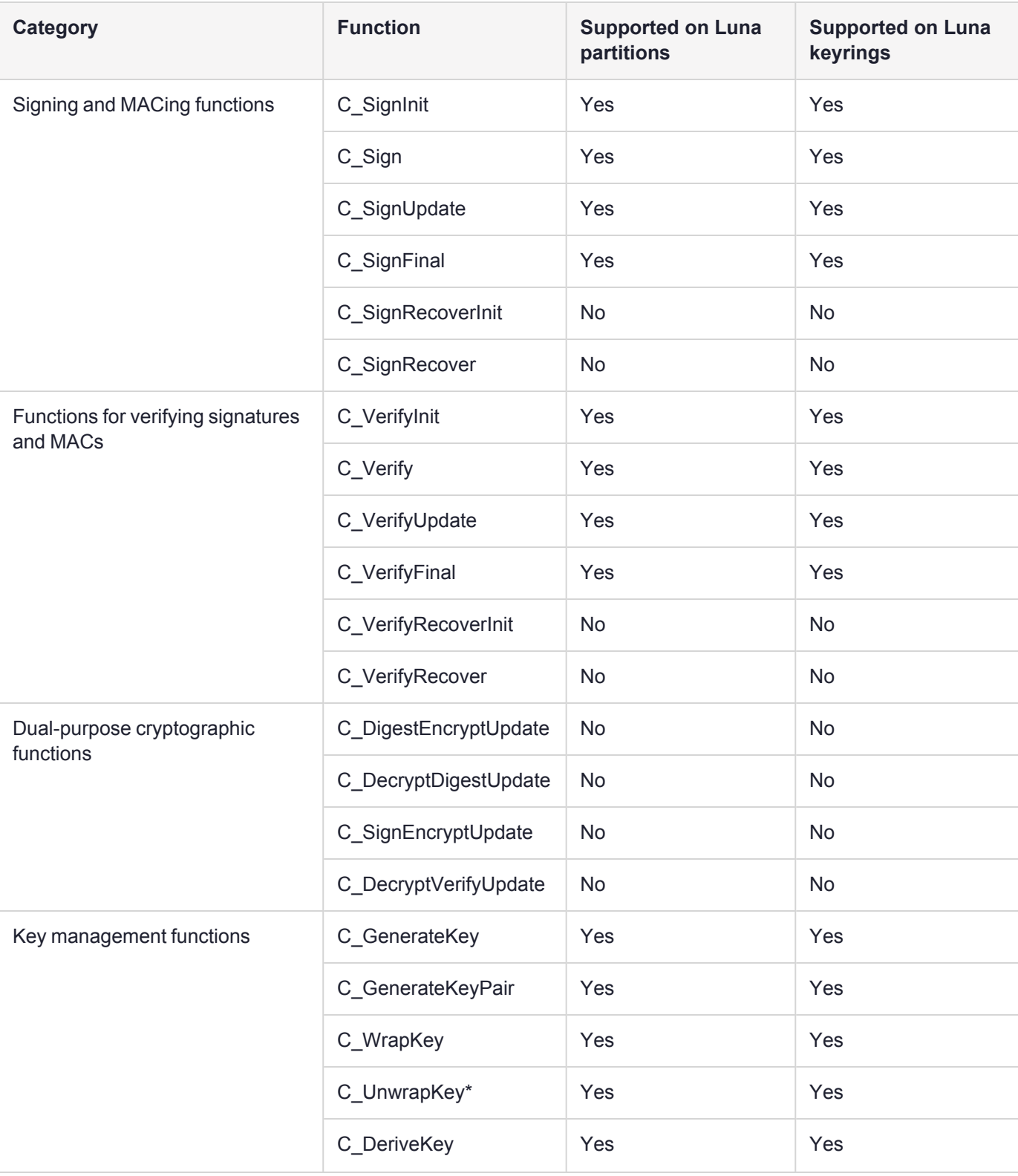

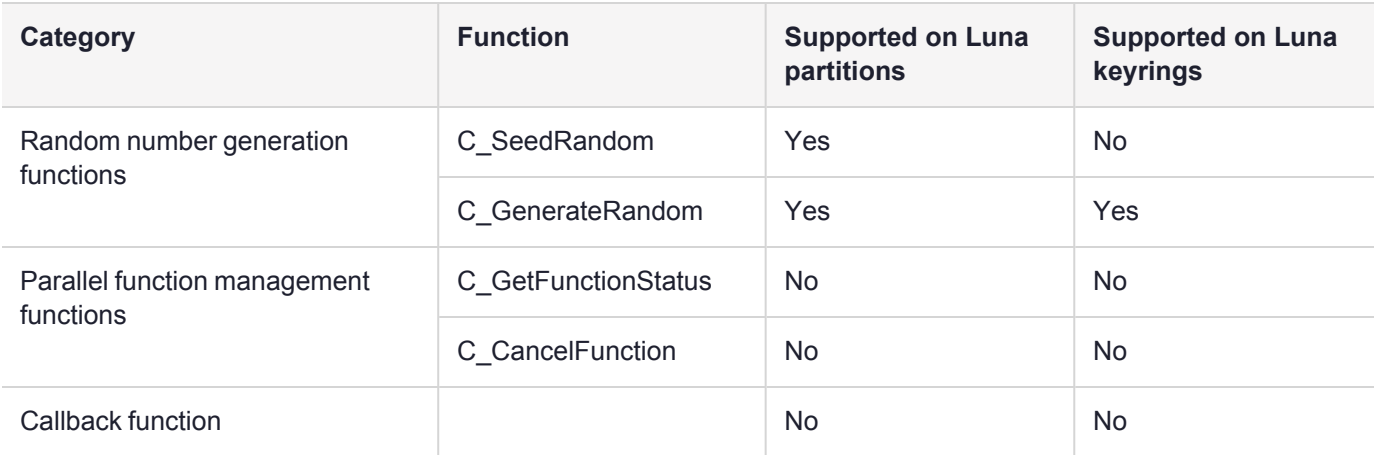

\*C\_UnwrapKey has support for the CKA\_Unwrap\_Template object. All mechanisms which perform the unwrap function support an unwrap template. Nested templates are not supported.

#### **Table 2: PKCS#11 feature support**

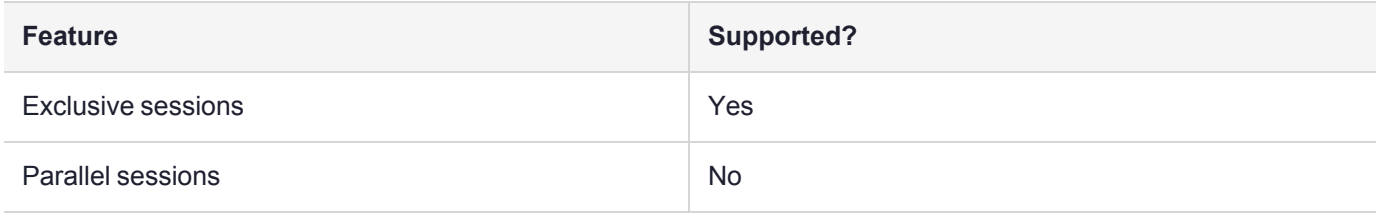

### <span id="page-25-0"></span>Key Check Values

The Luna HSM firmware calculates a checksum or key check value for each key object created by the HSM. This value or checksum length is fixed at 3 bytes, as defined by PKCS#11.

### <span id="page-25-1"></span>Additional Functions

Please note that certain additional functions have been implemented by Thales as extensions to the standard. These include aspects of object cloning, and are described in detail in "Luna Extensions to [PKCS#11" on](#page-27-1) [page 28](#page-27-1).

## <span id="page-25-2"></span>Using the PKCS#11 Sample

The Luna SDK includes a simple "C" language cross platform source example, **p11Sample**, that demonstrates the following:

- **>** How to dynamically load the Luna cryptoki library.
- **>** How to obtain the function pointers to the exported PKCS11 standard functions and the Luna extension functions.

The sample demonstrates how to invoke some, but not all of the API functions.

## <span id="page-26-0"></span>The SfntLibPath Environment Variable

The sample depends on an environment variable created and exported prior to execution. This variable specifies the location of **cryptoki.dll** (Windows) or **libCryptoki2.so** on Linux/UNIX. The variable is called **SfntLibPath**. You are free to provide your own means for locating the library.

## <span id="page-26-1"></span>What p11Sample Does

The p11Sample program performs the following actions:

- **1.** The sample first attempts to load the dynamic library in the function called **LoadP11Functions**. This calls **LoadLibrary** (Windows) or **dlopen** (Linux/UNIX).
- **2.** The function then attempts to get a function pointer to the PKCS11 API **C\_GetFunctionList** using **GetProcAddress** (Windows) or **dlsym** (Linux/UNIX).
- **3.** Once the function pointer is obtained, use the API to obtain a pointer called **P11Functions** that points to the static CK\_FUNCTION\_LIST structure in the library. This structure holds pointers to all the other PKCS11 API functions supported by the library.

At this point, if successful, PKCS11 APIs may be invoked like the following:

```
P11Functions->C_Initialize(...);
P11Functions->C_GetSlotList(...);
P11Functions->C_OpenSession(...);  
P11Functions->C_Login(...);
P11Functions->C GenerateKey(...);
P11Functions->C_Encrypt(...);
:
:
etc
```
- **4.** The sample next attempts to get a function pointer to the Luna extension **API CA\_GetFunctionList** using **GetProcAddress** (Windows) or **dlsym** (Linux/UNIX).
- **5.** Once the function pointer is obtained, use the API to obtain a pointer called **SfntFunctions** that points to the static CK\_SFNT\_CA\_FUNCTION\_LIST structure in the library. This structure holds pointers to some but not all of the other Luna extension API functions supported by the library.
- **6.** At this point, if successful, Luna extension APIs may be invoked like the following:

```
SfntFunctions->CA GetHAState(...);
:
:
etc.
```
**NOTE** Please note that this simple example loads the cryptoki library directly. If your application requires integration with cklog or ckshim, you will need to load the required library (see SDK General for naming on your platform) in lieu of cryptoki. cklog and ckshim will then use the Chrystoki configuration file to locate and load cryptoki. You also have the option of locating the cryptoki library by parsing the Chrystoki2 section of the Chrystoki config file. If you do this, then the initial library (cryptoki, cklog, or ckshim) can be changed by simply updating the configuration file.

# <span id="page-27-0"></span>**CHAPTER 3:** Extensions to PKCS#11

This chapter describes the Luna extensions to the PKCS#11 standard. It contains the following topics:

- **>** "Luna Extensions to [PKCS#11" below](#page-27-1)
- **>** "HSM [Configuration](#page-38-0) Settings" on page 39
- **>** "Secure PIN Port [Authentication" on](#page-38-1) page 39
- **>** "MofN Secret Sharing (quorum or [multi-person](#page-39-0) access control)" on page 40
- **>** "Key Export [Features" on](#page-40-0) page 41
- **>** "Secure External Scalable Key Storage [Extensions" on](#page-42-0) page 43
- **>** "Derivation of Symmetric Keys with [3DES\\_ECB" on](#page-44-1) page 45
- **>** ["PKCS#11](#page-45-0) Extension HA Status Call" on page 46
- **>** "Counter Mode KDF [Mechanisms" on](#page-45-2) page 46
- **>** "BIP32 Mechanism Support and [Implementation" on](#page-46-0) page 47
- **>** [SLIP](../../../../../../../Content/sdk/extensions/SLIP_10.htm) 10
- **>** "Derive [Template" on](#page-54-0) page 55
- **>** "3GPP Mechanisms for 5G Mobile [Networks" on](#page-56-0) page 57
- **>** "SM2/SM4 [Mechanisms" on](#page-60-1) page 61
- <span id="page-27-1"></span>**>** "SHA-3 [Mechanisms" on](#page-62-1) page 63

## Luna Extensions to PKCS#11

<span id="page-27-2"></span>The following table provides a list of the Luna PKCS#11 C-API extensions.

### Firmware Dependencies

Some functions are firmware-dependent, as indicated. Where there is a firmware dependency, the specified firmware version applies to all minor revisions of the firmware. In the following table, if no firmware version/series is mentioned, then the extension applies to all. If a firmware version is mentioned, then the extension applies to that firmware series, but not to others.

### <span id="page-27-3"></span>Other APIs

These commands and functions can also be used as extensions to other Application Programming Interfaces (for example, OpenSSL).

## <span id="page-28-0"></span>Cryptoki Version Supported

The current release of Luna Toolkit provides the Chrystoki library supporting version 2.20 of the Cryptoki standard.

## <span id="page-28-1"></span>Luna Extensions

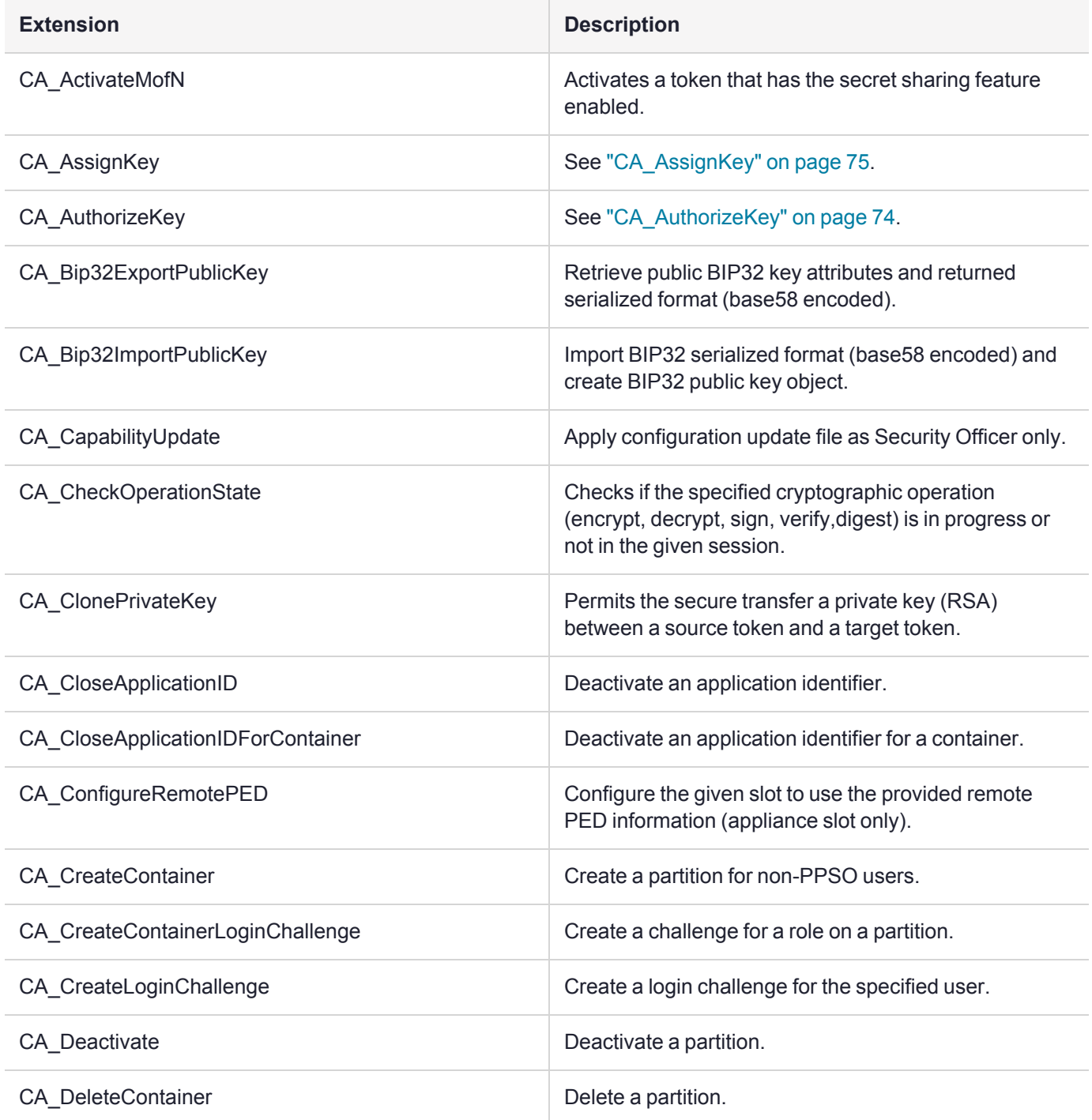

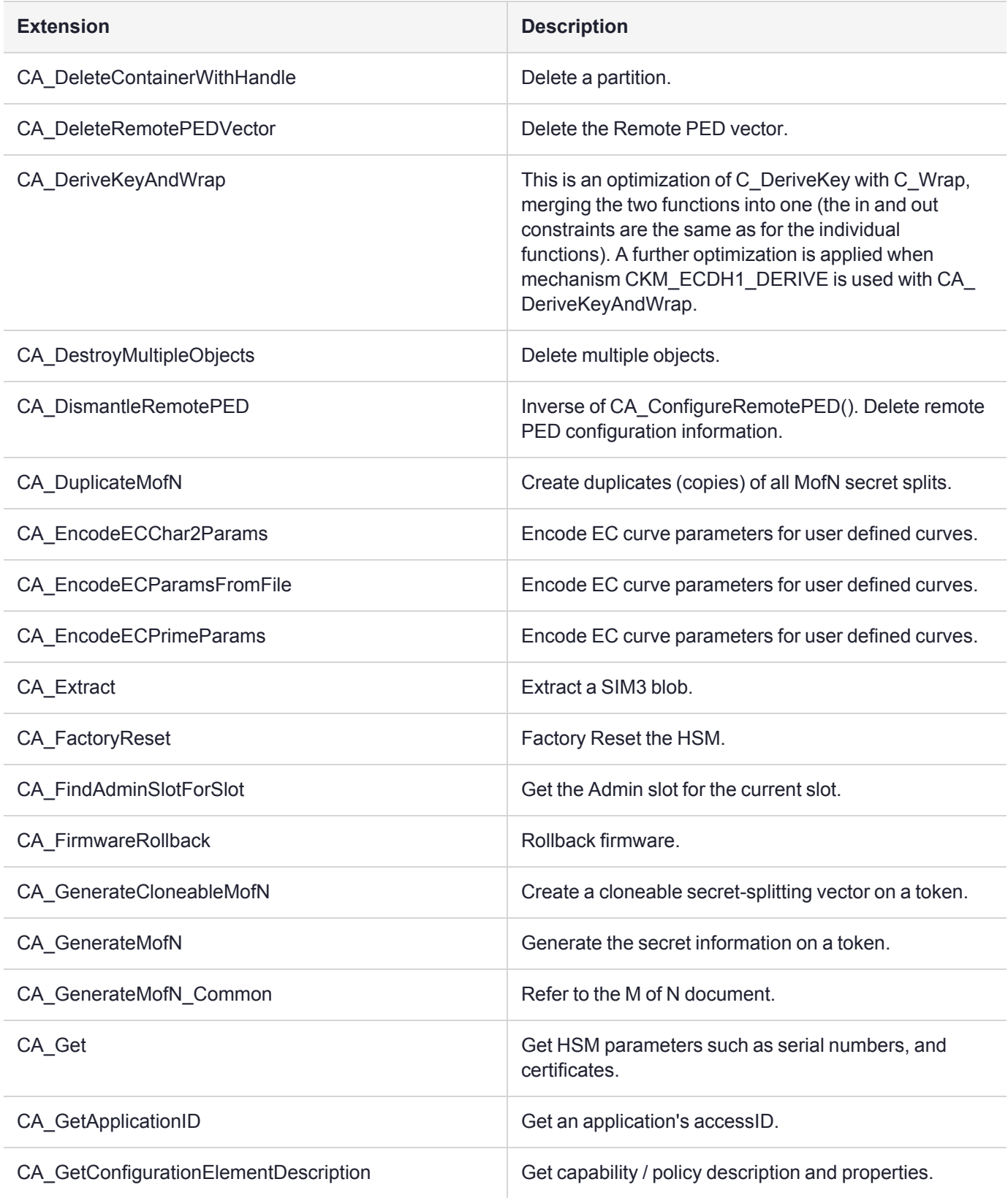

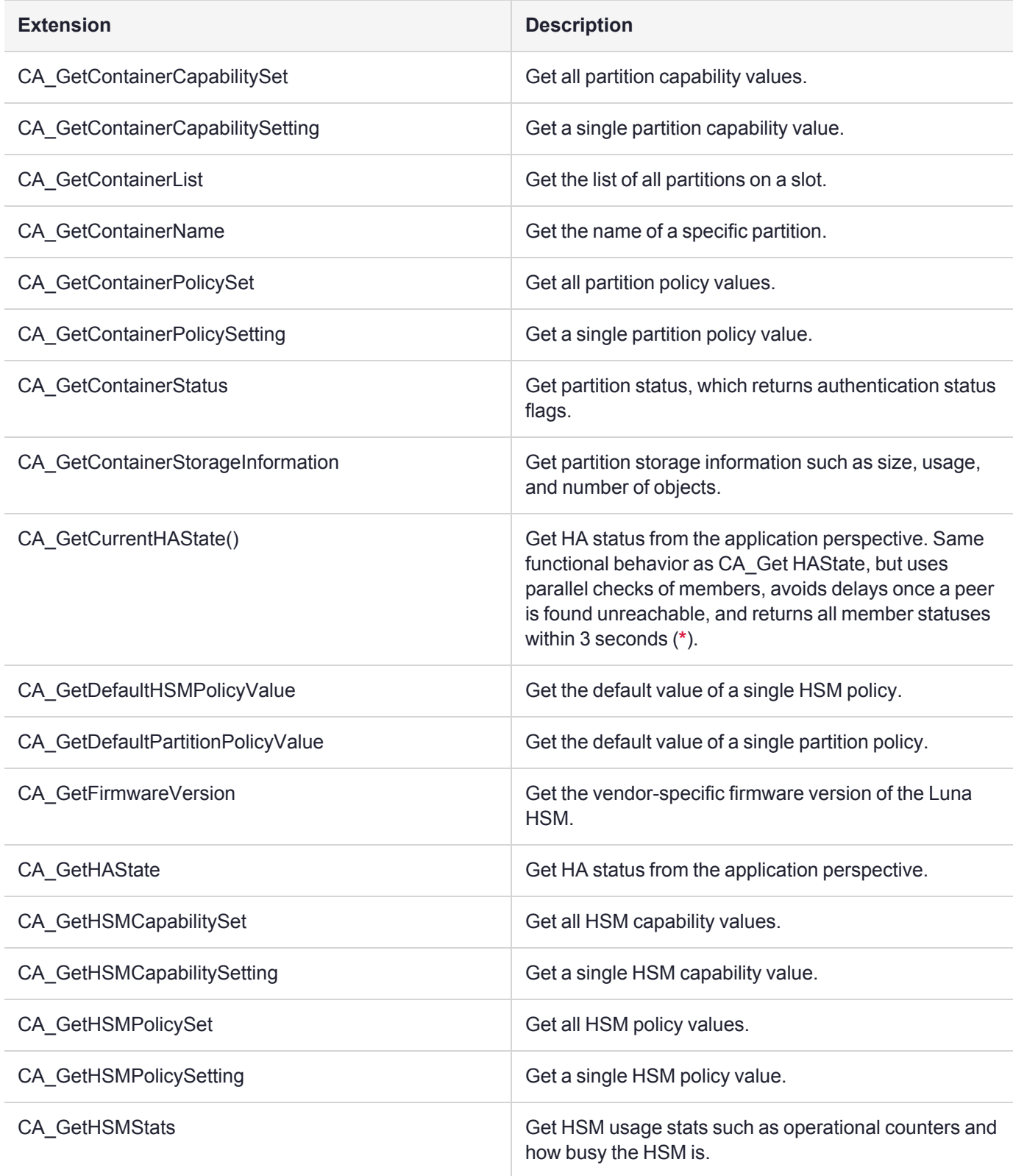

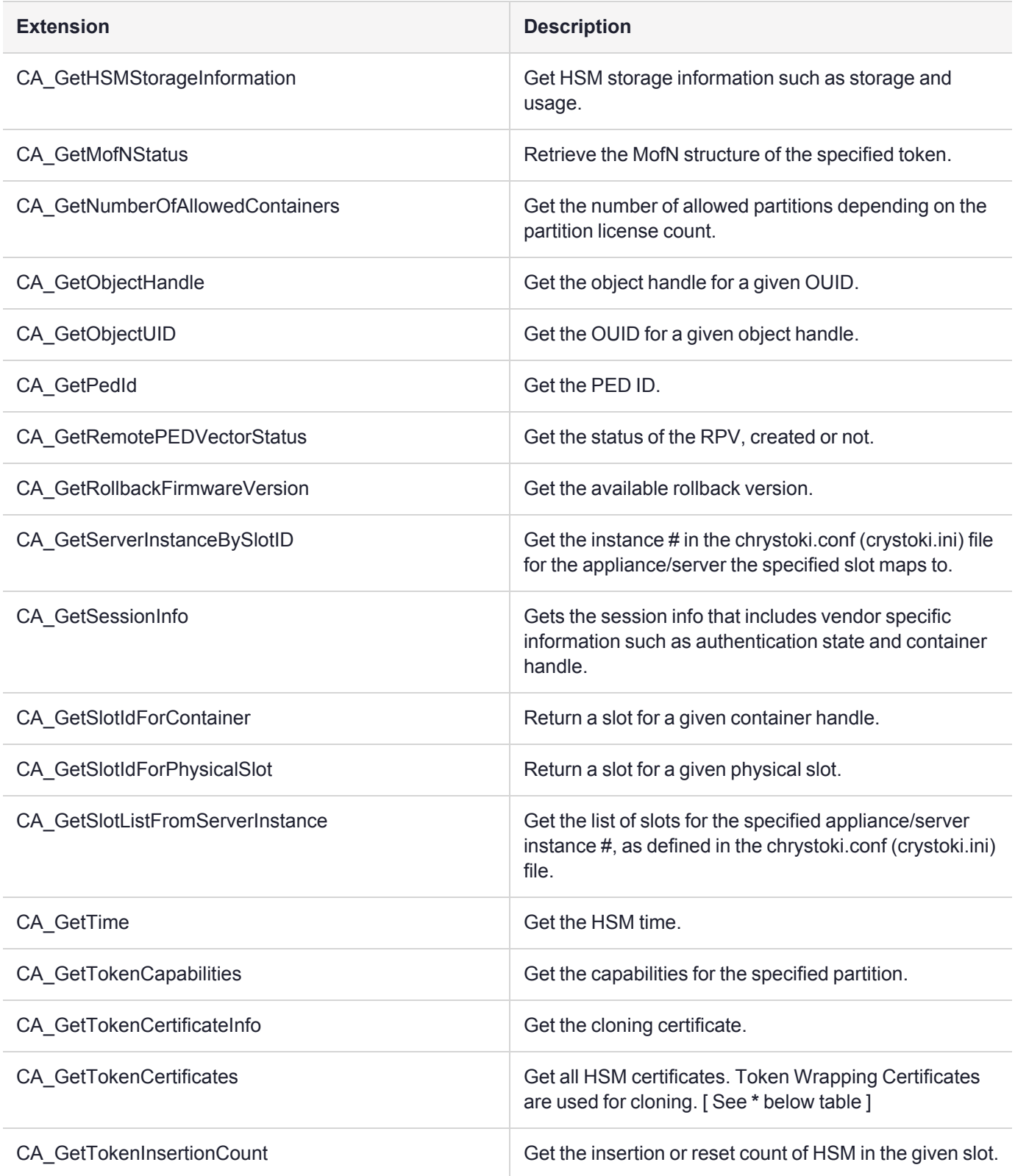

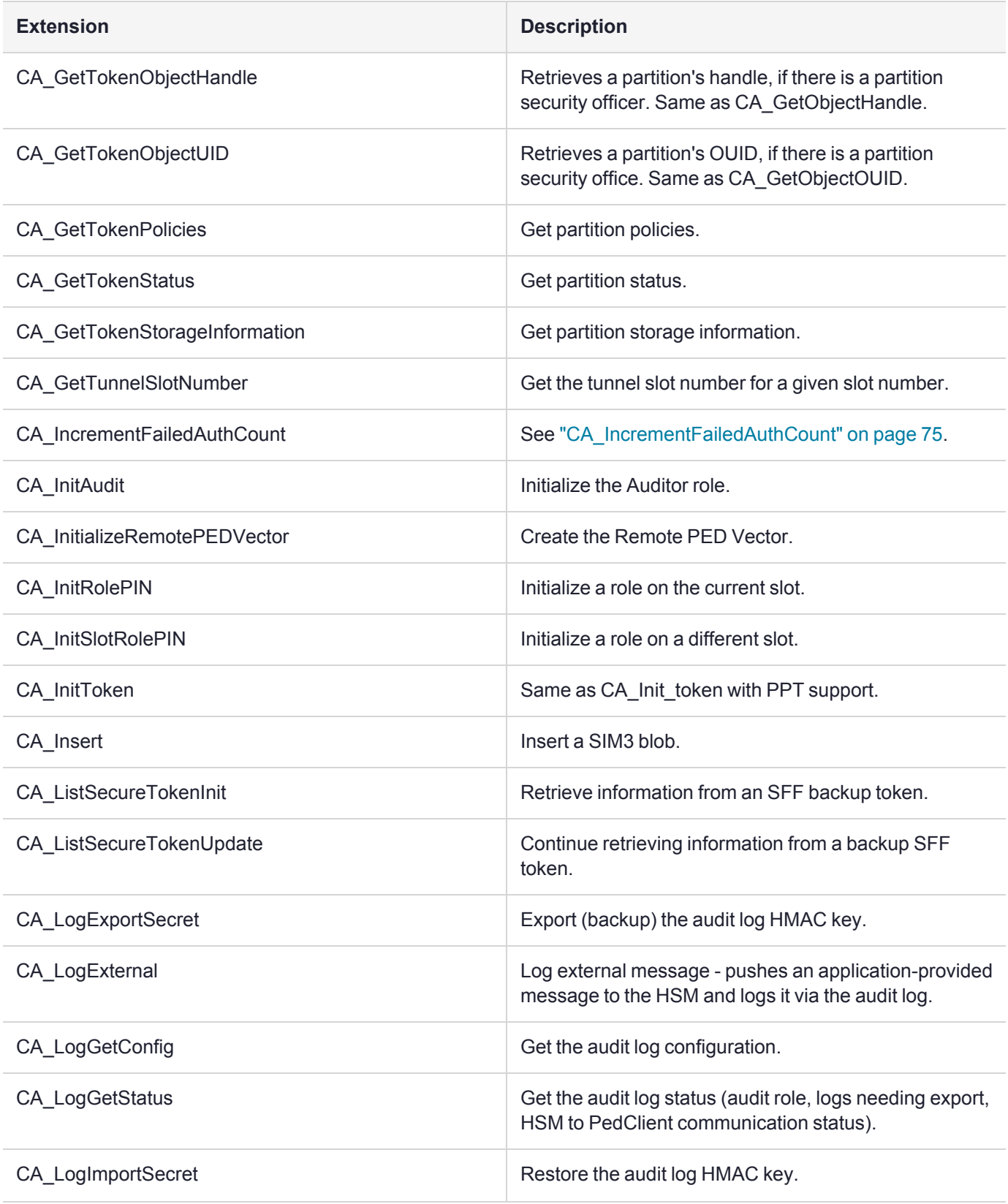

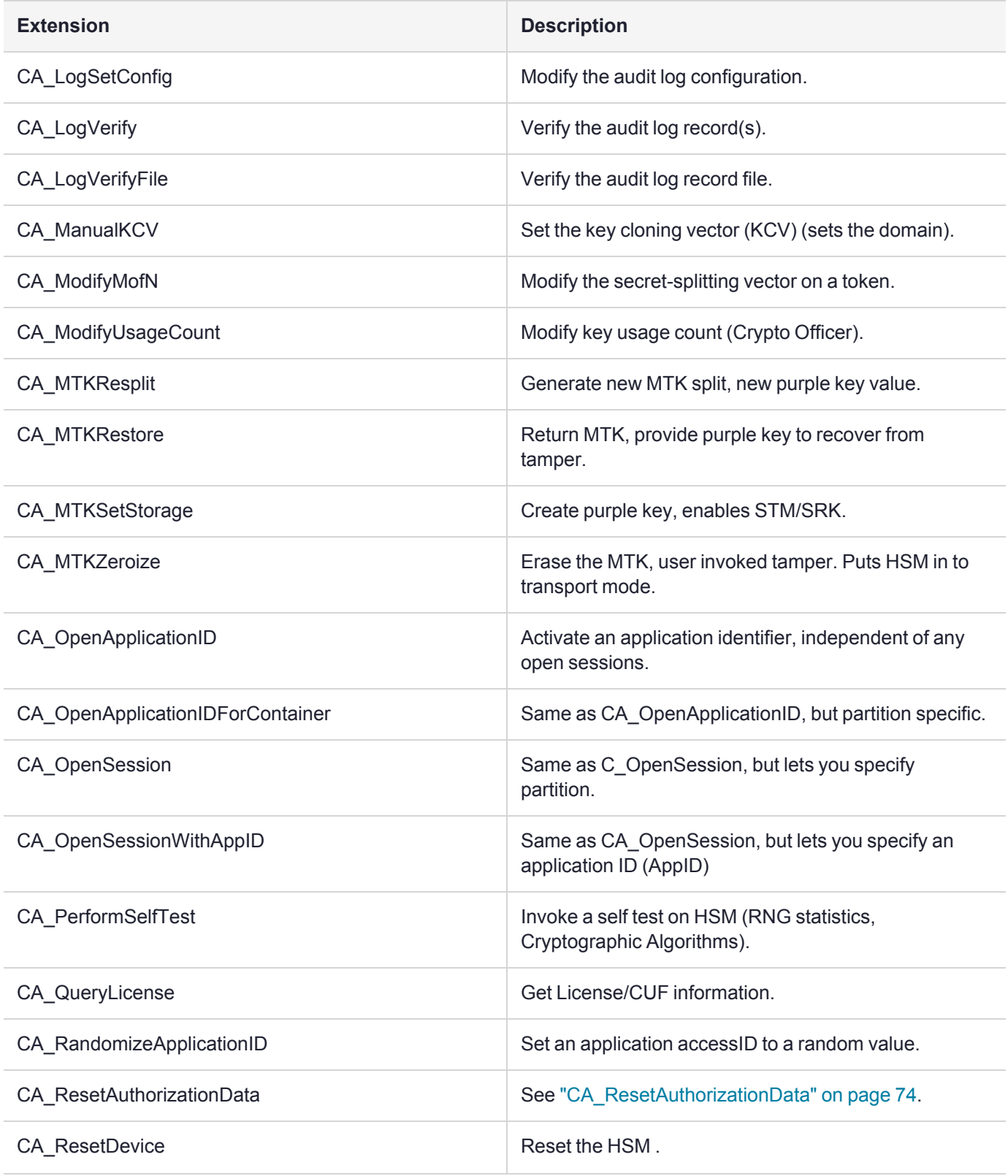

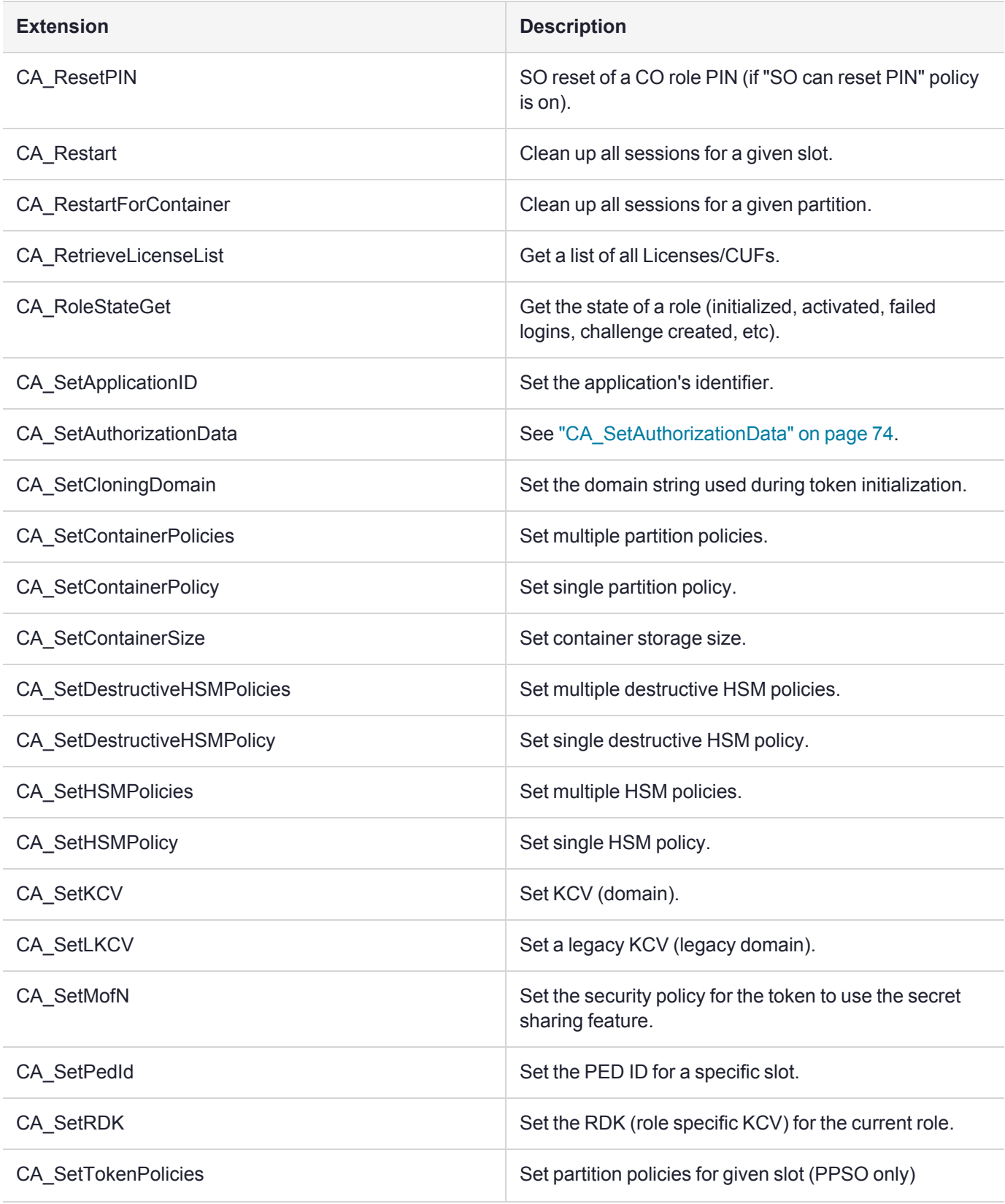

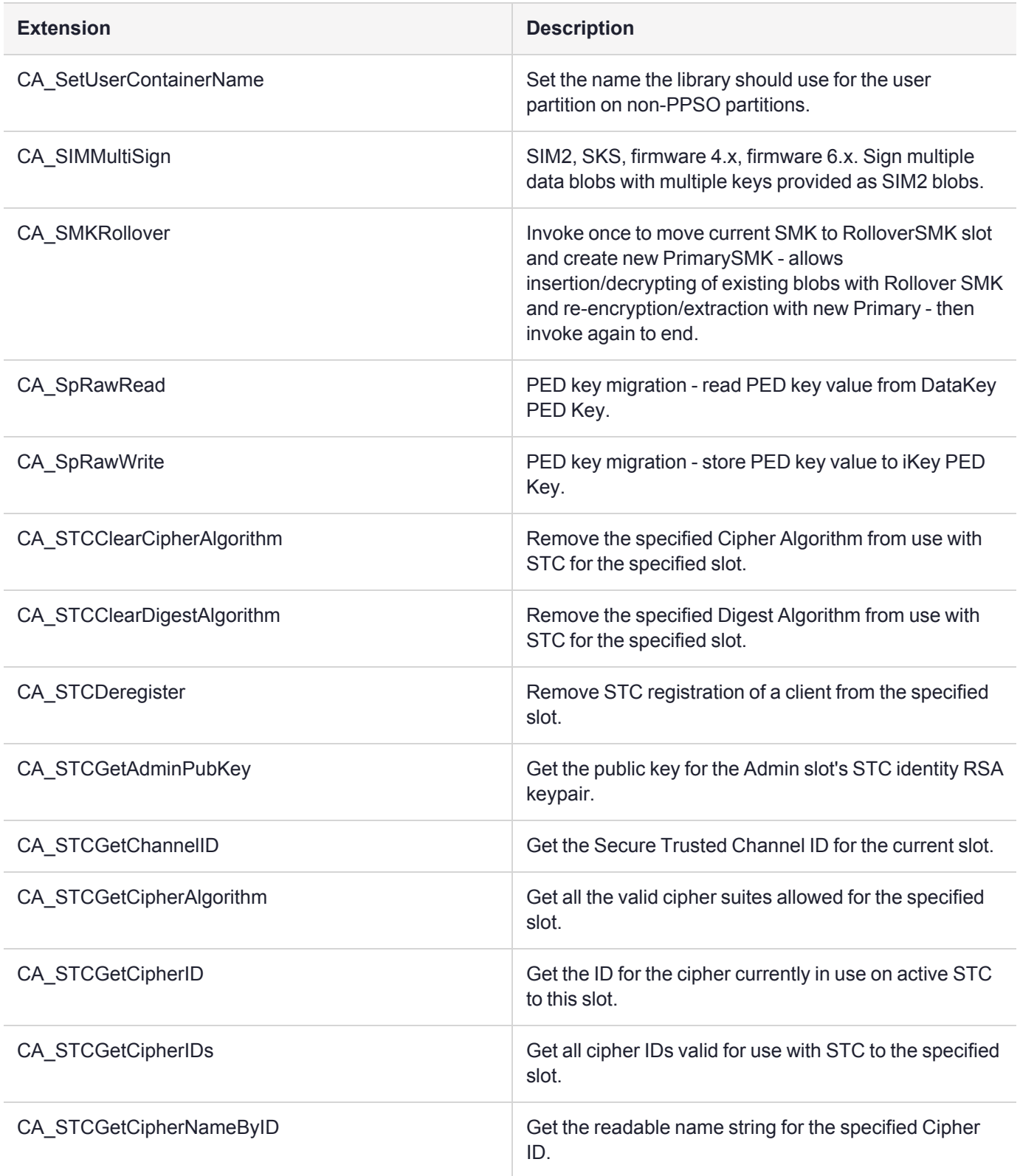
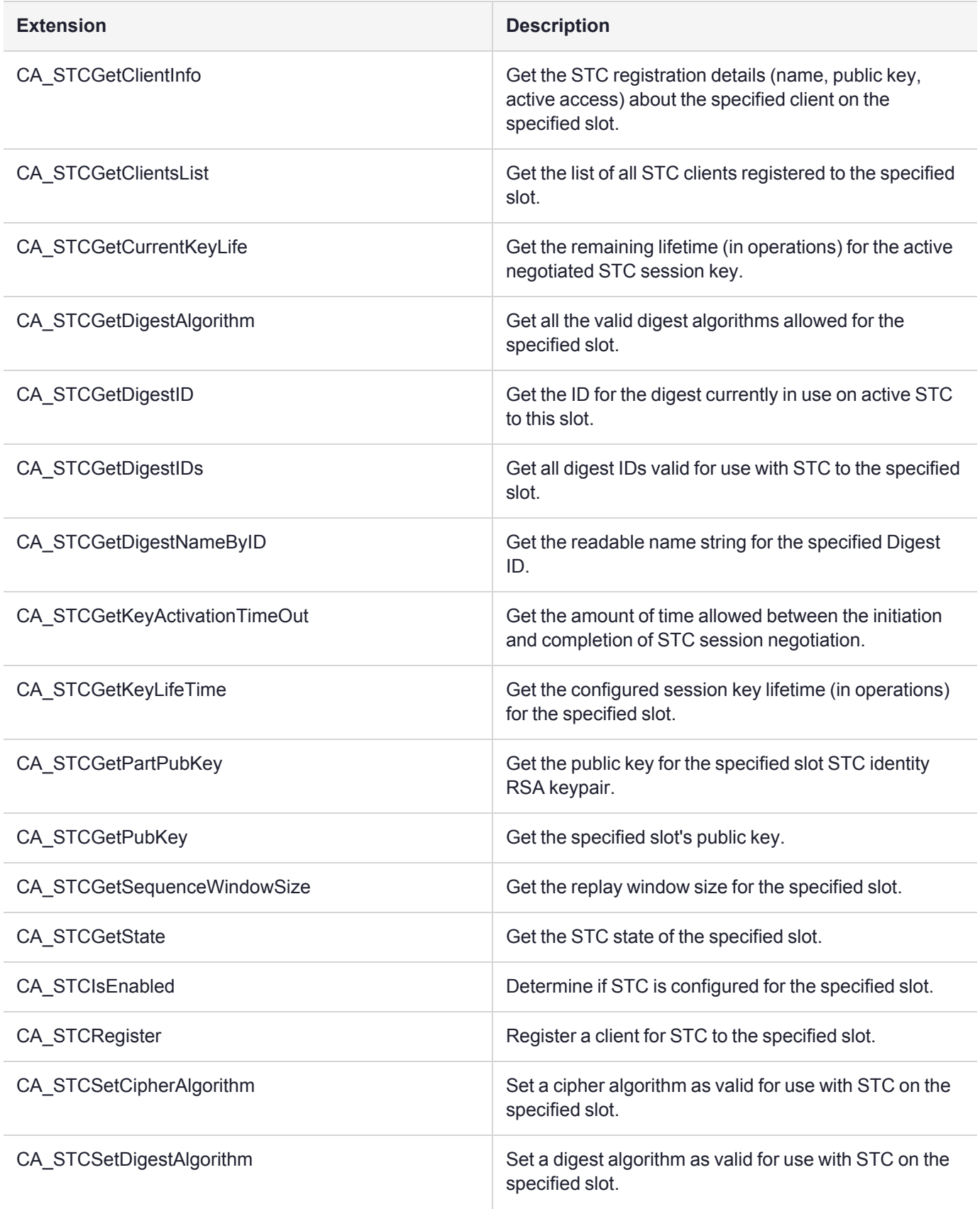

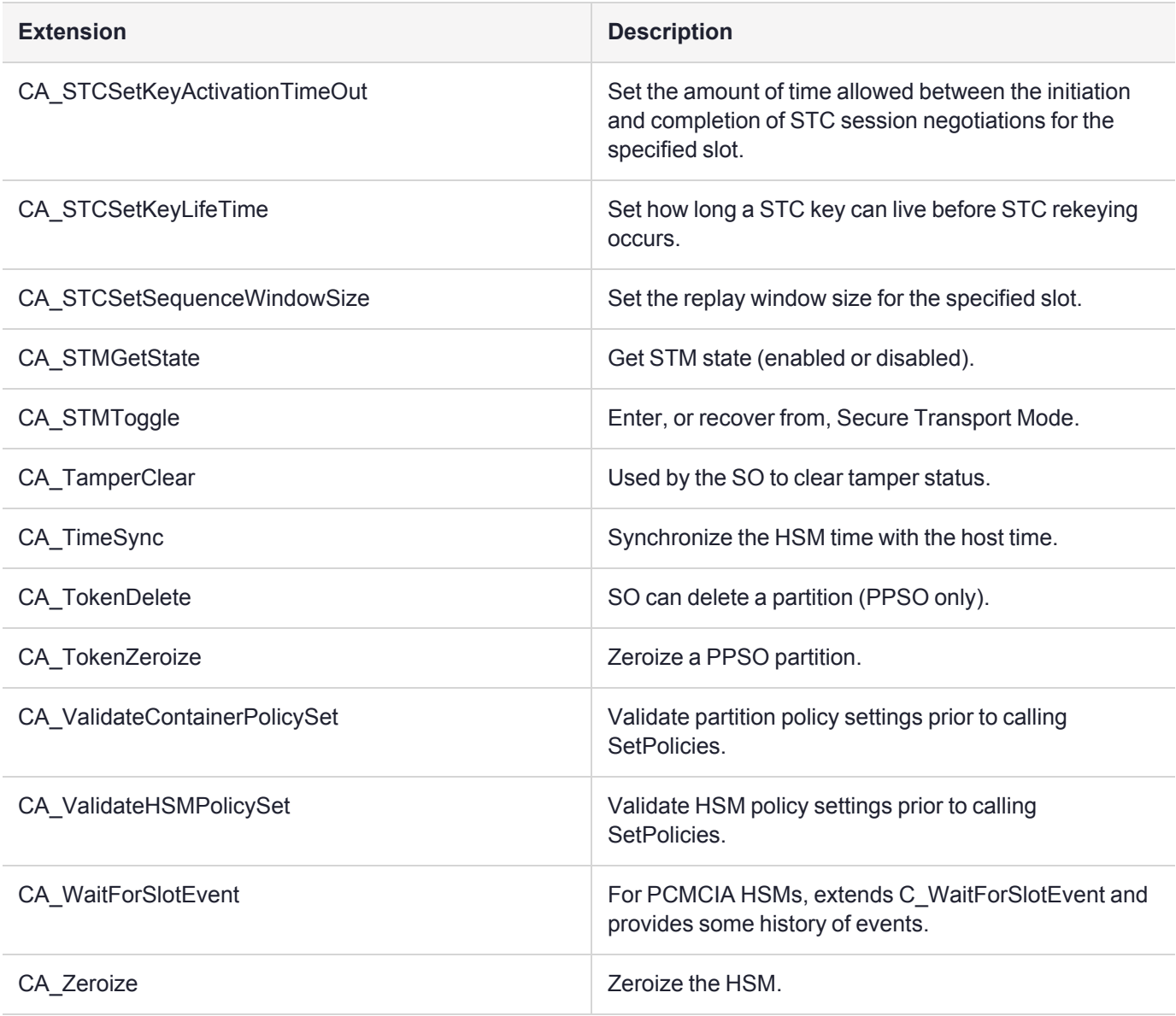

(**\*** The 3 seconds is expected to be achievable for an HA group up to 32 members and is verified in supportive conditions, meaning in laboratory-like conditions, when not affected by appliance CPU, memory, network, or HSM bottlenecks that are outside the control of the cryptographic module and its host. The CA\_ GetCurrentHaState() function, along with CKDemo option 49, is available starting at Luna HSM Client version 10.7.0.)

## Luna Keyring Extensions

The following custom PKCS#11 extensions apply to Luna keyrings only (see Cluster Extensions). Thales recommends Luna Network HSM 7 Appliance Software 7.8.3 with **cluster** package 1.0.3, Luna HSM Firmware 7.8.2, and Luna HSM Client [10.6.0](../../../../../../../Content/CRN/Luna/client/10-6-0.htm) to use clusters.

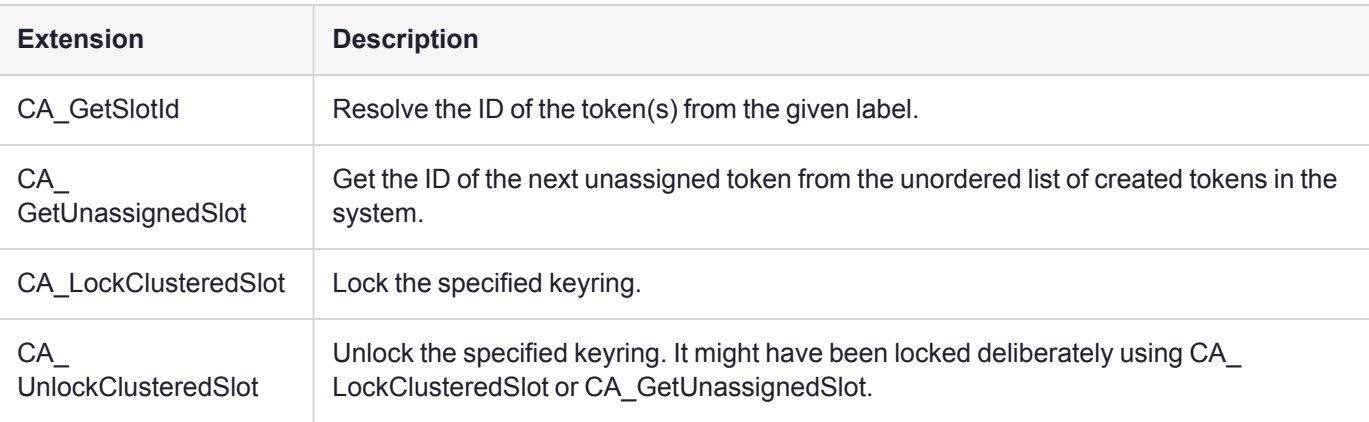

# HSM Configuration Settings

Luna USB HSM 7s implement configuration settings that can be used to modify the behavior of the HSM, or can be read to determine how the HSM will behave. There are multiple settings that may be manipulated. Other than the "allow non-FIPS algorithms", most customers have no need to either query or change HSM settings. If you believe that your application needs more control over the HSM, please contact Thales for guidance.

# Secure PIN Port Authentication

Generally, an application collects an authentication code or PIN from a user and/or other source controlled by the host computer. With Thales's multifactor quorum-authenticated products (such as Luna USB HSM 7), the PIN must come from a device connected to the secure port of the physical interface (or connected via a secure Remote PED protocol connection). The Luna PED (PIN Entry Device) or Luna USB HSM touchscreen is used for secure entry of PINs.

A bit setting in the device's capabilities settings determines whether the HSM requires that PINs be entered through the secure port. If the appropriate configuration bit is set, PINs must be entered through the secure port.

If the device's configuration bit is off, the application must provide the PIN through the existing mechanism. Through setting the PIN parameters, the application tells the token where to look for PINs. A similar programming approach applies to define the key cloning domain identifier.

Applications wanting PINs to be collected via the secure port must pass a NULL pointer for the pPin parameter and a value of zero for the ulPinLen parameter in function calls with PIN parameters. This restriction applies everywhere PINs are used. The following functions are affected:

- **>** C\_InitToken
- **>** C\_InitIndirectToken
- **>** C\_InitPIN
- **>** C\_SetPIN
- **>** CA\_InitIndirectPIN
- **>** C\_Login
- **>** CA\_IndirectLogin

When domains are generated/collected through the secure port during a C\_InitToken call, the application must pass a NULL pointer for the pbDomainString parameter and a value of zero for the ulDomainStringLen parameter in the CA\_SetCloningDomain function.

## MofN Secret Sharing (quorum or multi-person access control)

## Setting up

When a Luna HSM with multifactor quorum authentication is initialized, or a partition on such an HSM is initialized, the roles and domain secrets are mediated by the PIN Entry Device (PED). As each role or secret is brought into existence, iKeys are imprinted with the corresponding secret. This can occur in one of two ways:

- **>** a fresh, unique secret is generated on the HSM, and is imprinted on an iKey, making the current HSM-orpartition completely independent and stand-alone, or the first of a new group
- **>** if the option to reuse an existing iKey is selected, then no new secret is generated, and a secret created for another HSM or partition is read from an already-imprinted iKey and saved to the current HSM - this is how roles and domains can be shared among HSMs and partitions, and how exclusive groups of HSMs and partitions can be created for specific operational and security-regime purposes.

While an authentication or domain secret is being imprinted on iKeys, the HSM (via the Luna PED) offers the following options:

- **>** have the current secret be complete on a single iKey to be held / controlled by one officer
- **>** divide the secret into several splits/shards/components and specify how many of those components must later be brought together to reconstruct that secret

The Luna convention is that "N" is the total number of splits (up to sixteen, but a smaller number is generally recommended**\***) into which a secret is divided, and "M" is the necessary-and-sufficient number of splits that must be brought together (usually fewer than N) in order to recreate the full secret.

## Using

The HSM prompts, by means of iKey input device (historicallyLuna PED), for the individual components of the MofN split secret that accesses the roles or the cloning/security domain associated with the HSM or partition currently being addressed.

The split values from individual iKeys, as they are passed to the HSM, are validated as being part of the correct type of secret (appropriate role [SO, CO, CU, Audit...], domain, RPV) and as being component members of the particular secret, and as not being an attempt to offer the same split portion more than once.

If the correct type**\*\*** and number of the sub-components are received by the HSM to recreate the needed secret, the HSM permits access to the current partition/slot by that role, or permits cloning operations in-or-out of the partition for backup/restore, HA synchronization, etc.

**\*** Thales recommends that you choose M as a reasonable quorum of officers that must be available every time you need to present the secret, and then choose N sufficiently larger to allow some co-officers to be unavailable [vacation, sickness, business travel] while still having enough split-holders to achieve quorum. The larger the number for M, the more time it takes to complete authentications, which might run up against timeouts and require you to adjust timeout values.

**\*\*** When iKeys containing splits are offered, they must be be part of the specific secret that is needed here, and must not be a split (or a copy of a split) that was already presented during the current attempt. A lapse of any of those requirements results in the attempt being declined.

# Key Export Features

The Luna USB HSM 7 with Key Export provides the feature(s) detailed in this section (see [Cloning](../../../../../../../Content/admin_usb/partition/cloning_key_export.htm) or Export of [Private](../../../../../../../Content/admin_usb/partition/cloning_key_export.htm) Keys).

## RSA Key Component Wrapping

The RSA Key Component Wrapping is a feature that allows an application to wrap any subset of attributes from an RSA private key with 3-DES. Access to the feature is through the PKCS #11 function C\_WrapKey with the CKM DES3 ECB mechanism. The wrapping key must be a CKK DES2 or CKK DES3 key with its CKA WRAP attribute set to TRUE. The key to wrap must be an RSA private key with CKA\_EXTRACTABLE set to TRUE and the FPV must have FPV\_WRAPPING\_TOKEN turned on.

The details of the wrapping format are specified with a format descriptor. The format descriptor is provided as the mechanism parameter to the CKM\_DES3\_ECB mechanism. This descriptor consists of a 32-bit format version, followed by a set of field element descriptors. Each field element descriptor consists of a 32-bit Field Type Identifier and optionally some additional data. The SafeNet firmware parses the set of field element descriptors and builds the custom layout of the RSA private key in an internal buffer. Once all field element descriptors are processed, the buffer is wrapped with 3-DES and passed out to the calling application. It is the responsibility of the calling application to ensure that the buffer is a multiple of 8 bytes.

The format descriptor version (the first 32-bit value in the format data) must always be set to zero.

The set of supported field element descriptor constants is as follows:

- **>** #define KM\_APPEND\_STRING 0x00000000
- **>** #define KM\_APPEND\_ATTRIBUTE 0x00000001
- **>** #define KM\_APPEND\_REVERSED\_ATTRIBUTE 0x00000002
- **>** #define KM\_APPEND\_RFC1423\_PADDING 0x00000010
- **>** #define KM\_APPEND\_ZERO\_PADDING 0x00000011
- **>** #define KM\_APPEND\_ZERO\_WORD\_PADDING 0x00000012
- **>** #define KM\_APPEND\_INV\_XOR\_CHECKSUM 0x00000020
- **>** #define KM\_DEFINE\_IV\_FOR\_CBC 0x00000030

The meanings of the field element descriptors is as follows:

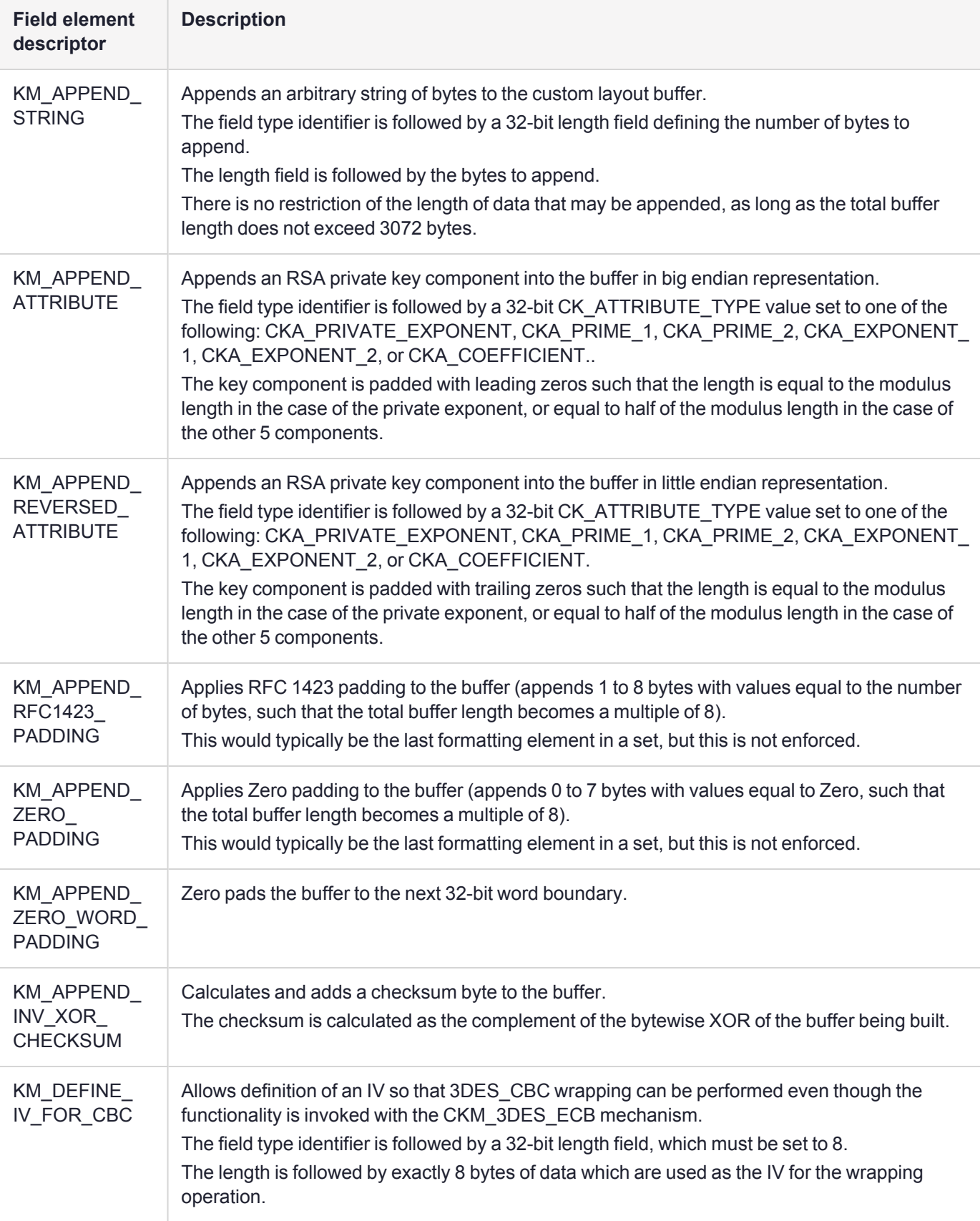

#### **Examples**

To wrap just the private exponent of an RSA key in big endian representation, the parameters would appear as follows:

**NOTE** Ensure that the packing alignment for your structures uses one (1) byte boundaries.

```
struct
{
UInt32 version = 0;
UInt32 elementType = KM_APPEND_ATTRIBUTE;
CK ATTRIBUTE TYPE attribute = CKA PRIVATE EXPONENT;
}
```
To wrap the set of RSA key components Prime1, Prime2, Coefficient, Exponent1, Exponent2 in little endian representation with a leading byte of 0x05 and ending with a CRC byte and then zero padding, the parameters would appear in a packed structure as follows:

```
struct
{
UInt32 version = 0;
UInt32 elementType1 = KM_APPEND_STRING;
UInt32 length = 1;
UInt8 byteValue = 5;
UInt32 elementType2 = KM_APPEND_REVERSED_ATTRIBUTE;
CK ATTRIBUTE TYPE attribute1 = CKA PRIME 1;
UInt32 elementType3 = KM_APPEND_REVERSED_ATTRIBUTE;
CK ATTRIBUTE TYPE attribute2 = CKA PRIME 2;
UInt32 elementType4 = KM_APPEND_REVERSED_ATTRIBUTE;
CK_ATTRIBUTE_TYPE attribute3 = CKA_COEFFICIENT;
UInt32 elementType5 = KM APPEND REVERSED ATTRIBUTE;
CK ATTRIBUTE TYPE attribute4 = CKA EXPONENT 1;
UInt32 elementType6 = KM APPEND REVERSED ATTRIBUTE;
CK ATTRIBUTE TYPE attribute5 = CKA EXPONENT 2;
UInt32 elementType7 = KM_APPEND INV XOR CHECKSUM;
UInt32 elementType8 = KM_APPEND_ZERO_PADDING;
}
```
## Secure External Scalable Key Storage Extensions

Two forms of authorization are supported: no authorization, and M-of-N passwords. Note that the password form of authorization does not cryptographically protect the key material, it consists of a comparison between the N encrypted values stored in the header versus M plain-text passwords specified upon insertion. The form of authorization data will continue to be identified using the following definitions.

**NOTE** Individual SKS blobs are limited to 64KB in size. Large groups of keys, or larger data objects might need to be split across multiple blobs for extraction or insertion.

```
typedef CK ULONG CKA SIM AUTH FORM;
#define CKA SIM NO AUTHORIZATION 0 // no authorization needed
#define CKA_SIM_PASSWORD 1 // plain-text passwords
When 0 is chosen for authForm, the pulAuthSecretSizes and ppbAuthSecretList PTRs are both NULL,
so no passwords are required.
```
When 1 is chosen for authForm, then pulAuthSecretSizes is an array of string lengths for each plain-text string password in the array of strings pointed to by ppbAuthSecretList.

The existing extract and insert API functions remain unchanged..

## CA\_SIMExtract

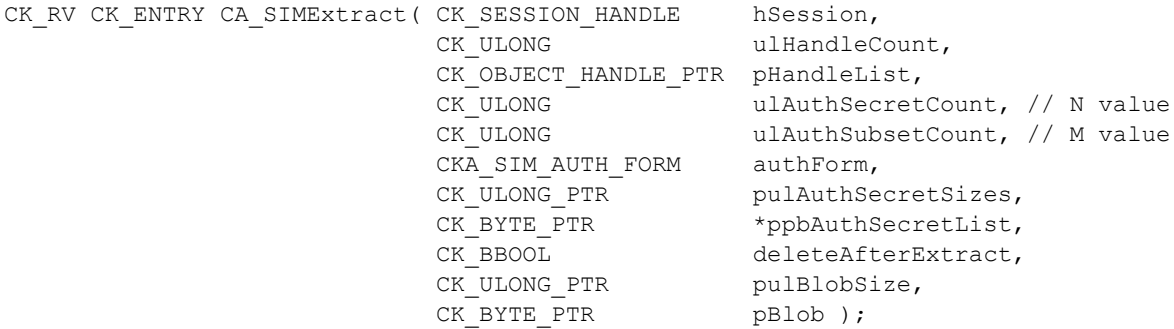

CA\_SIMExtract takes a list of object handles, extracts them using the given blob (**b**inary **l**arge **ob**ject) authorization data for protection and returns the extracted set of objects as a single data blob. The objects are left on the partition or destroyed, based on the value of the delete-after-extract flag.

The authDataCount parameter defines the N value. The subsetRequired parameter defines the M value. The authDataList parameter should have N entries in it, if it is used.

An empty handle list attempts to extract all the keys on the partition, as long as the size limit is respected.

## CA\_SIMInsert

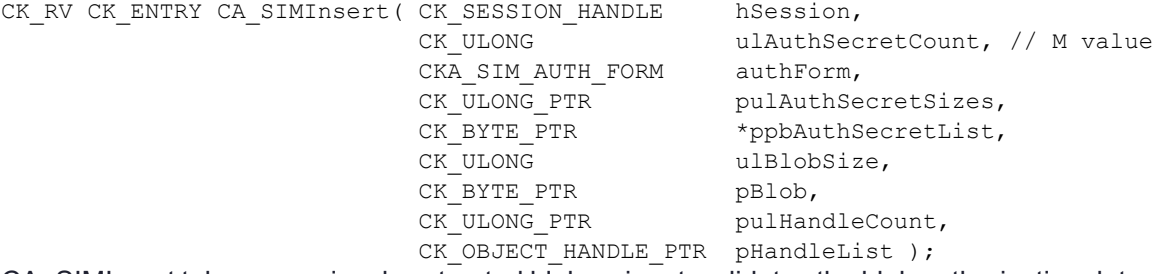

CA\_SIMInsert takes a previously extracted blob as input, validates the blob authorization data, inserts the objects contained in the blob into the HSM, and returns the list of handles assigned to the objects.

The authDataCount value should equal M, and the authDataList should have M elements in it.

## CA\_SIM\_MultiSign

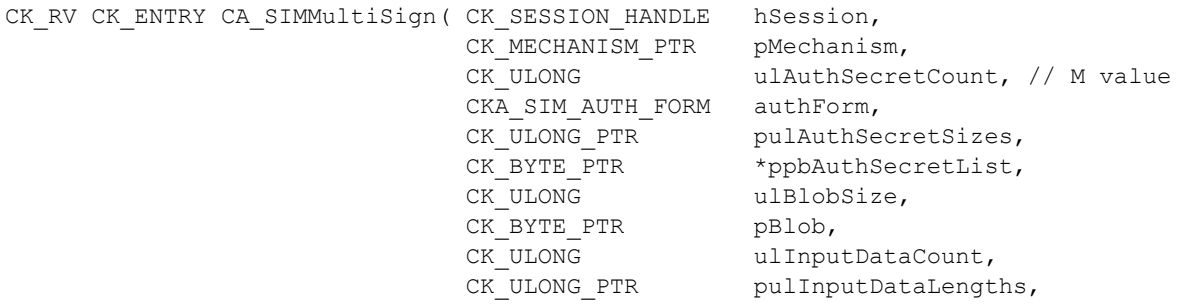

```
CK_BYTE_PTR *ppbInputDataList,
CK ULONG PTR pulSignatureLengths,
CK BYTE PTR *ppbSignatureList );
```
CA\_SIM\_MultiSign takes a previously extracted blob as input, validates the authorization data, then uses the key material in the given key blob to sign the various pieces of data in the input data table, returning the signatures through the signature table. Note that the key exists on the HSM only during the processing of the command and does not persist afterward.

If the blob contains more than one key, the key in the blob that is suitable for the requested signature mechanism is used to sign the data. If there are multiple candidates, an error is returned.

The blob authorization data parameters are handled as for the SIMInsert function.

Per-key authorization data is not passed in to the HSM with this call to authorize the inserted key object. If the inserted key has per-key authorization attribute defined, this function is tied to access-based per-key authorization.

## CA\_SMKRollover

CK RV CA SMKRollover ( CK SESSION HANDLE ulSessionNumber, CK\_ULONG ulValue

) This operation moves the current primary SMK to the Rollover SMK location and creates a new primary SMK. It starts with value 1, and ends with value 0. The open time between start and end is intended for inserting any blobs that were encrypted with the old SMK and [re-]extracting them with the new SMK. If no such blobs exist, or have value, then issuing a SMKRollover start (1) followed immediately by a stop (0) just creates a new SMK.

# Derivation of Symmetric Keys with 3DES\_ECB

Luna supports derivation of symmetric keys by the encryption of "diversification data" with a base key. Access to the derivation functionality is through the PKCS #11 C\_DeriveKey function with the CKM\_DES3\_ECB and CKM DES\_ECB mechanism. Diversification data is provided as the mechanism parameter. The derived key can be any type of symmetric key. The encrypted data forms the CKA\_VALUE attribute of the derived key. A template provided as a parameter to the C\_DeriveKey function defines all other attributes.

Rules for the derivation are as follows:

- **>** The Base Key must be of type CKK\_DES2 or CKK\_DES3 when using CKM\_DES3\_ECB. It must be of type CKK\_DES when using CKM\_DES\_ECB.
- **>** The base key must have its CKA\_DERIVE attribute set to TRUE.
- **>** The template for the derived key must identify the key type (CKA\_KEY\_TYPE) and length (CKA\_VALUE\_ LEN). The type and length must be compatible. The length can be omitted if the key type supports only one length. (E.g., If key type is CKK\_DES2, the length must either be explicitly defined as 16, or be omitted to allow the value to default to 16). Other attributes in the template must be consistent with the security policy settings of the Luna USB HSM 7.
- **>** The derivation mechanism must be set to CKM\_DES3\_ECB or CKM\_DES\_ECB, the mechanism parameter pointer must point to the diversification data, and the mechanism parameter length must be set to the diversification data length.
- **>** The diversification data must be the same length as the key to be derived, with one exception. If the key to be derived is16 bytes, the base key is CKK\_DES2 and the diversification data is only 8 bytes, then the data is encrypted twice - once with the base key and once with the base key with its halves reversed. Joining the two encrypted pieces forms the derived key.
- **>** If the derived key is of type CKK\_DES, CKK\_DES2 or CKK\_DES3, odd key parity is applied to the new key value immediately following the encryption of the diversification data. The encrypted data is taken as-is for the formation of all other types of symmetric keys.

## PKCS#11 Extension HA Status Call

A Luna extension to the PKCS#11 standard allows query of the HA group state.

This is the HA Status call available before Luna HSM Client version 10.7.0. It operates sequentially, and was useful in more forgiving environments. For near-real-time status in demanding environments like 5G and other high-uptime applications see PKCS#11 [Extension](../../../../../../../Content/sdk/extensions/improved_ha_status_syntax.htm) HA Status Call - improved instead.

### Function Definition

CK\_RV CK\_ENTRY CA\_GetHAState( CK\_SLOT\_ID slotId, CK\_HA\_STATE\_PTR pState ); The structure definitions for a CK\_HA\_STATE\_PTR and CK\_HA\_MEMBER are:

```
typedef struct CK_HA_MEMBER{
CK ULONG memberSerial;
CK RV memberStatus;
}CK_HA_MEMBER;
```

```
typedef struct CK_HA_STATUS{
CK_ULONG groupSerial;
CK HA_MEMBER memberList[CK_HA_MAX_MEMBERS];
CK USHORT listSize;
}CK_HA_STATUS;
```
See the JavaDocs included with the software for a description of the Java methods derived from this cryptoki function.

## Counter Mode KDF Mechanisms

The Luna USB HSM 7s support the following two vendor defined mechanisms. They can be used to perform Counter Mode KDF (key derivation functions) using various CMAC algorithms (DES3, AES, ARIA, SEED) as the PRF (pseudo-random function). See NIST SP 800-108.

```
#define CKM_NIST_PRF_KDF (CKM_VENDOR_DEFINED + 0xA02)
#define CKM_PRF_KDF (CKM_VENDOR_DEFINED + 0xA03)
/* Parameter and values used with CKM_PRF_KDF_and * CKM_NIST_PRF_KDF. */
typedef CK_ULONG CK_KDF_PRF_TYPE;
typedef CK ULONG CK KDF PRF ENCODING SCHEME;
/** PRF KDF types */
#define CK_NIST_PRF_KDF_DES3_CMAC 0x00000001
#define CK_NIST_PRF_KDF_AES_CMAC 0x000000002
#define CK_PRF_KDF_ARIA_CMAC 0x00000003
```

```
#define CK_PRF_KDF_SEED_CMAC 0x00000004
#define LUNA PRF KDF ENCODING SCHEME 1 0x00000000
#define LUNA PRF KDF ENCODING SCHEME 2 0x00000001
typedef struct CK_KDF_PRF_PARAMS {
  CK KDF PRF TYPE prfType;
  CK_BYTE_PTR pLabel;<br>
CK_ULONG pLabel
                        ulLabelLen;
  CK BYTE PTR pContext;
  CK ULONG ulContextLen;
  CK ULONG ulCounter;
  CK KDF_PRF_ENCODING_SCHEME ulEncodingScheme;
} CK_PRF_KDF_PARAMS;
```
typedef CK\_PRF\_KDF\_PARAMS\_CK\_PTR\_CK\_KDF\_PRF\_PARAMS\_PTR;

## BIP32 Mechanism Support and Implementation

This section describes the BIP32 functions, key attributes, error codes, and mechanisms supported for BIP32 with the HSM.

## Curve Support

Only curve secp256k1 is supported. The BIP32 derivation mechanisms fail with CKR\_TEMPLATE\_ INCONSISTENT if you attempt to specify a curve with CKA\_ECDSA\_PARAMS.

## Key Type and Form

The key type CKK BIP32 is used to distinguish keys that can be used for BIP32 from all the existing ECDSA keys. Existing ECDSA keys cannot be used with any of the BIP32 mechanisms because they lack a chain code. The serialization format when importing, exporting, wrapping and unwrapping keys is also different from ECDSA keys. All mechanisms supported by ECDSA keys are supported for BIP32 keys.

## Extended Keys and Hardened Keys

BIP32 includes hardened and non-hardened (normal) child keys. Each has a 32-bit index. Child keys are considered hardened if the most significant bit of their index is set. This bit is defined as CKF\_BIP32\_ HARDENED. This allows 2^31 hardened keys and 2^31 non-hardened keys per parent.

Hardened private keys create a firewall through which multi-level key derivation compromises cannot happen. For normal (non-hardened) keys one can derive child public keys of a given parent key without knowing any private key. So if an attacker gets a normal parent chain code and parent public key, he can brute-force all chain codes deriving from it. If the attacker also obtains a child, grandchild, or further-descended private key, he can use the chain code to generate all of the extended private keys descending from that private key. The formula for creating hardened keys makes it impossible to create child public keys without knowing the parent private key.

## Key Derivation

Two new mechanisms are added to support all the key derivations in BIP32.

#### **CKM\_BIP32\_MASTER\_DERIVE**

This mechanism derives the master key pair from a seed. The input key must have the type CKK\_GENERIC\_SECRET (size between 128 and 512 bits). This mechanism is unique in that it derives two keys from one. This requires us to accept two templates as input, and to output the two derived key handles. In order to avoid confusion, the three last arguments of C\_DeriveKey()(pTemplate, ulAttributeCount and phKey) must be null or zero. CKR ARGUMENTS BAD is returned if any of those parameters is non-NULL. The templates and returned handles are instead passed in through the mechanism parameters, which are clearly labeled public and private. Choose to not generate the public or private key by leaving those parameters as zero or null.

```
typedef struct CK_BIP32_MASTER_DERIVE_PARAMS {
     CK ATTRIBUTE PTR pPublicKeyTemplate;
     CK ULONG ulPublicKeyAttributeCount;
     CK ATTRIBUTE PTR pPrivateKeyTemplate;
     CK ULONG ulPrivateKeyAttributeCount;
      CK OBJECT HANDLE hPublicKey; // output parameter
     CK OBJECT HANDLE hPrivateKey; // output parameter
} CK_BIP32_MASTER_DERIVE_PARAMS;
```
See "Code [Samples" on](#page-50-0) page 51 for a code example.

#### **CKM\_BIP32\_CHILD\_DERIVE**

This mechanism derives child keys from a parent key. The mechanism can generate both the private and public part of the key pair, and can accept a BIP32 public or private key as input. An error is returned if a public to private derivation is attempted. Like the master key derivation, the templates and key handle outputs are passed through the mechanism parameters. Choose to not generate the public or private key by leaving those parameters as zero or null.

The BIP32 and BIP44 specifications recommend wallet structures and use cases. The specifications provide a good reference for deciding how a key tree should be organized and if a particular key should be hardened or not. Follow the specifications to avoid potential security holes.

This mechanism can be used to generate keys that are several levels deep in the key hierarchy. The path of the key is specified with pulPath and ulPathLen. The path is an array of 32-bit unsigned integers (key indices).

The highest bit (0x80000000) is used to indicate a hardened key. So a path value for a normal key must be  $\le$ 0x7FFFFFFF (decimal 2147483647). For a hardened key, 0x80000000 <= path value <= 0xFFFFFFFF. The path is relative to the input key. For example, if the path is [5, 1, 4] and the path of the input key is m/0 then the resulting path is m/0/5/1/4.

The max number of levels (path length) is 255 for BIP32 in the HSM firmware. This is expected to be generally adequate.

```
typedef struct CK_BIP32_CHILD_DERIVE_PARAMS {
      CK ATTRIBUTE PTR pPublicKeyTemplate;
     CK ULONG ulPublicKeyAttributeCount;
           CK_ATTRIBUTE_PTR pPrivateKeyTemplate;
     CK ULONG ulPrivateKeyAttributeCount;
      CK ULONG PTR pulPath;
      CK ULONG ulPathLen;
      CK OBJECT HANDLE hPublicKey; // output parameter
      CK OBJECT HANDLE hPrivateKey; // output parameter
      CK ULONG ulPathErrorIndex; // output parameter
} CK_BIP32_CHILD_DERIVE_PARAMS;
```
#### See "Code [Samples" on](#page-50-0) page 51 for a code example.

## Error Codes

These mechanisms can fail in ways not applicable to other mechanisms.

**CKR\_BIP32\_CHILD\_INDEX\_INVALID**: This error is returned on the rare occurrence (1/2^127) that a child derivation returns an all-zero private key, a private key bigger than or equal to the curve order parameter  $n$ , or a point at infinity. This error signifies that the child key index cannot be used to derive keys. Choose a different index and try the derivation again. The problematic child index is indicated by  $u1PathErrorIndex$ .

PCKS#11 does not have fixed width integers. This error can also be returned on platforms where CK\_ULONG is bigger than 32 bits and a child index is bigger than 2^32 – 1.

**CKR\_BIP32\_INVALID\_HARDENED\_DERIVATION**: This error is returned from an attempt to derive a hardened key from a public key. The BIP32 specification does not support such a derivation.

**CKR\_BIP32\_MASTER\_SEED\_LEN\_INVALID**: The BIP32 specification recommends deriving the master key from a seed that is between 128 and 512 bits long. This error is returned if the seed length is outside of that range.

**CKR\_BIP32\_MASTER\_SEED\_INVALID**: This error is returned on the rare occurrence (1 / 2^127) that the master derivation returns an all zero private key, a private key bigger than or equal to the curve order parameter n, or a point at infinity. This error signifies that the master seed cannot be used for BIP32. Generate a new master seed and retry the derivation.

**CKR\_BIP32\_INVALID\_KEY\_PATH\_LEN**: This error is returned when ulPathLen is 0 or greater than 255. The BIP44 standard only requires paths of length 5 so this limit should be acceptable for all customers.

## Key Attributes

The following attributes will exist on all keys created with one of the above derivation mechanisms.

**CKA\_BIP32\_CHAIN\_CODE**: The chain code is essential for BIP32 keys and is used to derive future keys. The public and private key share this value. Read only.

**CKA\_BIP32\_VERSION\_BYTES**: Version bytes are used to further identify BIP32 keys. The version bytes help determine if a key is used on the main bitcoin network or the test network. This attribute defaults to CKG\_BIP32\_ VERSION\_MAINNET\_PUB/PRIV if it was not specified at key creation time. You can set this value to CKG\_BIP32\_ VERSION TESTNET PUB/PRIV if applicable.

**CKA\_BIP32\_CHILD\_INDEX**: The child index stores which index was used to derive this key. An index with the CKF\_BIP32\_HARDENED bit set is considered a hardened child. The child index is 0 for the master key. The public and private key share this value. Read only.

**CKA\_BIP32\_CHILD\_DEPTH**: The depth of the child key in the key tree. The master key has a depth of 0. The public and private key share this value. Read only.

**CKA\_BIP32\_ID**: The unique identifier for the key. This value is derived from the HASH160 of the compressed public key. The first 32 bits of this value is known as the fingerprint. ( $CRA$  ID is not used for this purpose because it is writable by the user.) The public and private key share this value. Read only.

**NOTE** No attribute is included for the parent ID because it should not be required. The anticipated use-case is to derive a key, use it and then delete it. In general, there should not be a need to discover how keys are organized based on the fingerprints or IDs. The parent fingerprint is available in case there is need to rediscover a key tree, but the wallet software must deal with any collisions. The BIP32 designers considered the parent ID not sufficiently important to include in serialized keys; therefore we exclude it as well.

#### **CKA\_BIP32\_FINGERPRINT** and **CKA\_BIP32\_PARENT\_FINGERPRINT**:

The fingerprints for the key and parent key are the first 32 bits of the BIP32 key identifier. These can be used to identify keys but the wallet software must handle any collisions. For identifying keys, it is better to use **CKA\_ BIP32\_ID** because it is long enough that collisions should not be an issue. The public and private key share this value. The master key has a parent fingerprint of 0. Read only.

## Public Key Import/Export

To support importing existing BIP32 keys, we support their serialization format. For public keys, we will have functions in our library to facilitate importing and exporting.

```
CK_RV CA_Bip32ImportPubKey(
            CK_SESSION_HANDLE hSession,
      CK ATTRIBUTE PTR pTemplate,
      CK ULONG ulCount,
      const CK CHAR PTR pKey, //in BIP32 serialization format
      CK OBJECT HANDLE PTR phObject
);
CK_RV CA_Bip32ExportPubKey(
      CK SESSION HANDLE hSession,
      CK OBJECT HANDLE hObject,
      CK CHAR PTR pKey, //in BIP32 serialization format
      CK ULONG PTR pulKeyLen //on input contains max. buffer size, returns
                                                                       // actual size
```
);

Importing is done with CA\_Bip32ImportPubKey(). The function is similar to  $C_C$  CreateObject() but it takes an additional parameter for the serialized public key. The template passed in should contain all the desired non-BIP32 attributes like CKA\_TOKEN, CKA\_PRIVATE, CKA\_DERIVE, etc. The function decodes the public key to get all the BIP32 attributes. Both sets of attributes are then used to create the public key on the HSM.

**NOTE** When importing a serialized extended public key, implementations must verify whether the X coordinate in the public key data corresponds to a point on the curve. If not, the extended public key is invalid.

Exporting is done with CA\_Bip32ExportPubKey(). The specified object is extracted from the HSM and encoded in the BIP32 format. The result is a NULL-terminated string and is placed in the  $pKey$  parameter. The length of  $pKey$ has a maximum of 112 characters. This constant is defined as CKG\_BIP32\_MAX\_SERIALIZED\_LEN. It's possible that not all characters are needed to serialize the key. Any unused characters are set to 0.

See "Code [Samples" on](#page-50-0) the next page for code examples.

#### **BIP32 Serialization Format**

Extended public and private keys are serialized as follows:

- **>** 4 byte: version bytes (mainnet: 0x0488B21E public, 0x0488ADE4 private; testnet: 0x043587CF public, 0x04358394 private)
- **>** 1 byte: depth: 0x00 for master nodes, 0x01 for level-1 derived keys, ....
- **>** 4 bytes: the fingerprint of the parent's key (0x00000000 if master key)
- **>** 4 bytes: child number (index) 32-bit unsigned integer with most significant byte first (0x00000000 if master key)
- **>** 32 bytes: the chain code
- **>** 33 bytes: the public key or private key data

This 78 byte structure is encoded like other Bitcoin data in Base58, by first adding 32 checksum bits (derived from the double SHA-256 checksum), and then converting to the Base58 representation. This results in a Base58-encoded string of up to CKG\_BIP32\_MAX\_SERIALIZED\_LEN characters. Because of the choice of the version bytes, the Base58 representation will start with "xprv" or "xpub" on mainnet, "tprv" or "tpub" on testnet.

## Private Key Import/Export

Private keys can be imported and exported with existing PKCS#11 functions. They can be imported and exported only if the HSM uses the key wrap model instead of cloning. Import a key by calling  $C_{\text{Encrypt}*}(\cdot)$  on the serialized key followed by  $C_U$ UnwrapKey(). Exporting keys by calling  $C_W$  WrapKey() followed by  $C_D$ ecrypt\*(). Use C\_WrapKey() and C\_UnwrapKey() to store keys off the HSM, or to move them between HSMs.

See "Code [Samples" below](#page-50-0) for code examples.

## Key Backup and Cloning

Backups and cloning of BIP32 keys are supported only between version 7.x Luna HSMs. Further, cloning of BIP32 keys is supported only in firmware versions that have BIP32 support. BIP32 keys cannot be cloned to older firmware versions made before BIP32 support was added.

## Non-FIPS Algorithm

The BIP32 mechanisms are available only if non-FIPS algorithms are allowed.

### Host Tools

<span id="page-50-0"></span>Multitoken and Ckdemo support BIP32.

## Code Samples

#### **Deriving the master key pair**

We highly recommend setting CKA PRIVATE on the master public and private keys to TRUE to prevent the chain code from being seen by unauthorized users. The master key should be used only for derivations so it is the only operation allowed. The version bytes default to 0x0488B21E/0x0488ADE4 for the public/private keys if the attribute is missing in the template. Those are the values specified in BIP32 for keys on the main bitcoin network.

```
CK ATTRIBUTE pubTemplate[] =
{
  {CKA_TOKEN, &bToken, sizeof(bToken)},
  {CKA_PRIVATE, &bTrue, sizeof(bTrue)},
```

```
{CKA_DERIVE, &bTrue, sizeof(bTrue)},
   {CKA_MODIFIABLE, &bTrue, sizeof(bTrue)},
   {CKA_LABEL, pbLabel, strlen(pbLabel)},
};
CK ATTRIBUTE privTemplate[] =
{
  {CKA_TOKEN, &bToken, sizeof(bToken)},
  {CKA_PRIVATE, \deltabTrue, sizeof(bTrue)},<br>{CKA_SENSITIVE, \deltabTrue, sizeof(bTrue)},
   {CKA_SENSITIVE, &bTrue, sizeof(bTrue)},
   {CKA_DERIVE, &bTrue, sizeof(bTrue)},
   {CKA_MODIFIABLE, &bTrue, sizeof(bTrue)},
   {CKA_LABEL, pbLabel, strlen(pbLabel)},
};
CK_BIP32_MASTER_DERIVE_PARAMS mechParams;
mechParams.pPublicKeyTemplate = pubTemplate;
mechParams.ulPublicKeyAttributeCount = ARRAY SIZE(pubTemplate);
mechParams.pPrivateKeyTemplate = privTemplate;
mechParams.ulPrivateKeyAttributeCount = ARRAY_SIZE(privTemplate);
CK MECHANISM mechanism = {CKM_BIP32_MASTER_DERIVE, &mechParams, sizeof(mechParams)};
CK RV rv = C DeriveKey(hSession, &mechanism, hSeedKey, NULL, 0, NULL);
// fail if rv != CKR_OK
CK OBJECT HANDLE pubKey = mechanism.mechParams->hPublicKey;
CK OBJECT HANDLE privKey = mechanism.mechParams->hPrivateKey;
```
The new key handles will be stored in  $_{\text{pubKey}}$  and  $_{\text{privKey}}$  if the derivation was successful.

#### **Deriving a child leaf key**

We highly recommend setting CKA\_PRIVATE on the child public and private keys to TRUE to prevent the chain code from being seen by unauthorized users. A child leaf key (the bottom key in the tree) should not be used for derivation, and is meant for signing, verifying, encrypting and decrypting. Parent child keys need the derive attribute turned on. The version bytes default to 0x0488B21E/0x0488ADE4 for the public/private keys if the attribute is missing. Those are the values specified in BIP32 for keys on the main bitcoin network.

```
CK ATTRIBUTE pubTemplate[] =
{
  {CKA_TOKEN, &bToken, sizeof(bToken)},
  {CKA_PRIVATE, &bTrue, sizeof(bTrue)},
  {CKA_ENCRYPT, &bTrue, sizeof(bTrue)},
  {CKA_VERIFY, &bTrue, sizeof(bTrue)},
  {CKA_MODIFIABLE, &bTrue, sizeof(bTrue)},
  {CKA_LABEL, pbLabel, strlen(pbLabel)},
};
CK ATTRIBUTE privTemplate[] =
{
  {CKA_TOKEN, &bToken, sizeof(bToken)},
  {CKA_PRIVATE, &bTrue, sizeof(bTrue)},
  {CKA_SENSITIVE, &bTrue, sizeof(bTrue)},
  {CKA_SIGN, &bTrue, sizeof(bTrue)},
  {CKA_DECRYPT, &bTrue, sizeof(bTrue)},
  {CKA_MODIFIABLE, &bTrue, sizeof(bTrue)},
  {CKA_LABEL, pbLabel, strlen(pbLabel)},
};
CK ULONG path[] = {
     CKF_BIP32_HARDENED | CKG_BIP44_PURPOSE,
```

```
CKF_BIP32_HARDENED | CKG_BIP44_COIN_TYPE_BTC,
       CKF_BIP32_HARDENED | 1,
       CKG_BIP32_EXTERNAL_CHAIN,
       0
};
CK_BIP32_MASTER_DERIVE_PARAMS mechParams;
mechParams.pPublicKeyTemplate = pubTemplate;
mechParams.ulPublicKeyAttributeCount = ARRAY SIZE(pubTemplate);
mechParams.pPrivateKeyTemplate = privTemplate;
mechParams.ulPrivateKeyAttributeCount = ARRAY SIZE(privTemplate);
mechParams.pulPath = path;
mechParams.ulPathLen = ARRAY SIZE(path);
CK MECHANISM mechanism = {CKM} BIP32 CHILD DERIVE, \& mechParams, sizeof(mechParams)};
```

```
CK RV rv = C DeriveKey(hSession, &mechanism, hMasterPrivKey, NULL, 0, NULL);
// fail if rv != CKR_OK
```

```
CK OBJECT HANDLE pubKey = mechanism.mechParams->hPublicKey;
CK OBJECT HANDLE privKey = mechanism.mechParams->hPrivateKey;
The new key handles are stored in _{\text{pubKey}} and _{\text{privKey}} if the derivation was successful. The path generates a
key pair that follows the BIP44 convention and can be used to receive BTC.
```
#### **Importing a public extended key**

```
CK ATTRIBUTE template[] =
{
  {CKA_TOKEN, &bToken, sizeof(bToken)},
  {CKA_PRIVATE, &bTrue, sizeof(bTrue)},
  {CKA_DERIVE, &bTrue, sizeof(bTrue)},
  {CKA_MODIFIABLE, &bTrue, sizeof(bTrue)},
  {CKA_LABEL, pbLabel, strlen(pbLabel)},
};
CK CHAR PTR encodedKey = "xpub661MyMwAqRbcFtXgS5..."; //BIP32 serialization format
CK OBJECT HANDLE pubKey;
```
CK RV rv = CA Bip32ImportKey(hSession, template, ARRAY SIZE(template), encodedKey, &pubKey); The handle for the newly create key is stored in  $\text{pubKey}$  if the import was successful.

#### **Exporting a public extended key**

```
CK CHAR encodedKey[CKG_BIP32_MAX_SERIALIZED_LEN+1];
CK ULONG ulEncodedKeySize = sizeof(encodedKey);
```
CK\_RV rv = CA\_Bip32ExportPubKey(hSession, hObject, encodedKey, &ulEncodedKeySize ); The encoded key is stored in  $\epsilon_{\text{encodedKey}}$  (BIP32 serialization format) if there were no errors.

#### **Importing a private extended key**

```
CK ATTRIBUTE template[] =
{
  {CKA_CLASS &keyClass, sizeof(keyClass)},
  {CKA_TOKEN, &bToken, sizeof(bToken)},
  {CKA_KEY_TYPE &keyType, sizeof(keyType)},
  {CKA_PRIVATE, &bTrue, sizeof(bTrue)},
  {CKA_DERIVE, &bTrue, sizeof(bTrue)},
  {CKA_MODIFIABLE, &bTrue, sizeof(bTrue)},
```

```
{CKA_LABEL, pbLabel, strlen(pbLabel)},
   {CKA_SENSITIVE &bTrue, sizeof(bTrue)},
};
CK CHAR PTR encodedKey = "xprv9s21ZrQH143K3QTDL4LXw2F...";
CK MECHANISM mechanism = {CKM AES KWP, NULL, 0};
CK BYTE wrappedKey[256];
CK ULONG wrappedKeyLen = sizeof(wrappedKey);
CK OBJECT HANDLE hUnwrappedKey;
CK RV rv = C EncryptInit(hSession, &mechanism, hWrappingKey);
// fail if rv != CKR_OK
rv = C Encrypt(hSession, encodedKey, sizeof(encodedKey), wrappedKey, &wrappedKeyLen);
// fail if rv != CKR_OK
```
rv = C\_UnwrapKey(hSession, &mechanism, hWrappingKey, wrappedKey, wrappedKeyLen, template, ARRAY SIZE(template), &hUnwrappedKey);

After unwrapping, the encoded key's BIP32 serialization format is decoded (the template key type is checked for BIP32). The handle of the unwrapped key is stored in  $h$ UnwrappedKey if there were no errors.

#### **Exporting a private extended key**

```
CK MECHANISM mechanism = {CKM AES KWP, NULL, 0};
CK BYTE key[256];
CK ULONG keyLen = sizeof(key);
CK RV rv = C WrapKey(hSession, &mechanism, hWrappingKey, hKeyToWrap, key, &keyLen);
// fail if rv != CKR_OK
rv = C_DecryptInit(hSession, &mechanism, hWrappingKey);
// fail if rv != CKR_OK
rv = C_Decrypt(hSession, key, keyLen, key, &keyLen);
// fail if rv != CKR OK
```
key[keyLen] =  $0$  // The key isn't NULL terminated after C Decrypt(). C\_WrapKey() must convert the BIP32 key to the BIP32 serialization format before wrapping.

The serialized key is stored in  $\text{key}$  if there were no errors.

#### **PKCS#11 Definitions**

#define CKK\_BIP32 (CKK\_VENDOR\_DEFINED | 0x14) #define CKM\_BIP32\_MASTER\_DERIVE (CKM\_VENDOR\_DEFINED | 0xE00) #define CKM\_BIP32\_CHILD\_DERIVE (CKM\_VENDOR\_DEFINED | 0xE01) #define CKR\_BIP32\_CHILD\_INDEX\_INVALID (CKR\_VENDOR\_DEFINED | 0x83) #define CKR\_BIP32\_INVALID\_HARDENED\_DERIVATION (CKR\_VENDOR\_DEFINED | 0x84) #define CKR\_BIP32\_MASTER\_SEED\_LEN\_INVALID (CKR\_VENDOR\_DEFINED | 0x85) #define CKR\_BIP32\_MASTER\_SEED\_INVALID (CKR\_VENDOR\_DEFINED | 0x86) #define CKR\_BIP32\_INVALID\_KEY\_PATH\_LEN (CKR\_VENDOR\_DEFINED | 0x87) #define CKA\_BIP32\_CHAIN\_CODE (CKA\_VENDOR\_DEFINED | 0x1100) #define CKA\_BIP32\_VERSION\_BYTES (CKA\_VENDOR\_DEFINED | 0x1101) #define CKA\_BIP32\_CHILD\_INDEX (CKA\_VENDOR\_DEFINED | 0x1102) #define CKA\_BIP32\_CHILD\_DEPTH (CKA\_VENDOR\_DEFINED | 0x1103) #define CKA\_BIP32\_ID (CKA\_VENDOR\_DEFINED | 0x1104) #define CKA\_BIP32\_FINGERPRINT (CKA\_VENDOR\_DEFINED | 0x1105) #define CKA\_BIP32\_PARENT\_FINGERPRINT (CKA\_VENDOR\_DEFINED | 0x1106)

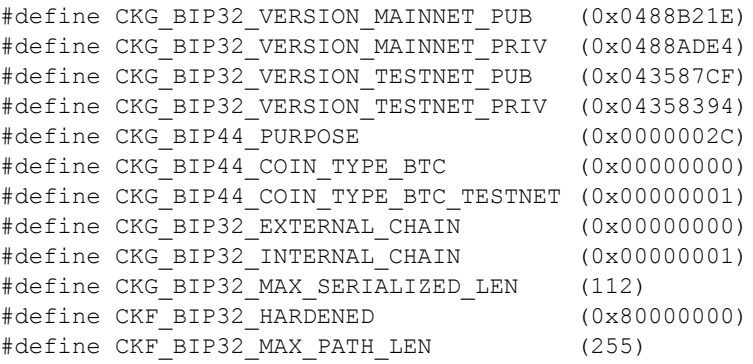

## Derive Template

The CKA\_DERIVE\_TEMPLATE attribute is an optional extension to the C\_DeriveKey function. This attribute points to an array template which provides additional security by restricting important attributes in the resulting derived key. This derive template, along with the user-supplied application template (called pTemplate in the PKCS#11 specification), determine the attributes of the derived key.

To invoke a derive template, the base key must have the CKA\_DERIVE\_TEMPLATE attribute set, pointing to a user-supplied derive template. When you specify this attribute on the base key and then attempt to derive a key, the derive operation adds the attributes of the application template to the attributes in the derive template. If there are any mismatches between attribute values specified in the two templates, the derive operation fails. Otherwise, the operation succeeds, producing a derived key with the combined attributes of the two templates.

Any and all attributes which are valid for application template of a particular mechanism are also valid for the derive template. For security, the most effective attributes to restrict are those which might allow the derived key to be misused or expose secret information. Broadly these include but are not limited to encryption/decryption capabilities, extractability, the CKA\_SENSITIVE attribute and the CKA\_MODIFIABLE attribute. All mechanisms which support key derivation also support derive templates.

## **Examples**

The following examples show a successful derivation with a derive template, and a failed derivation.

#### **Successful Derivation**

Here, the base key has the CKA\_DERIVE\_TEMPLATE attribute pointing to the derive template dTmplt. There are no conflicts between dTmplt and the application template. The application template's extra attributes are added to dTmplt's attributes, and the derivation operation produces a derived key containing the attributes in the two templates.

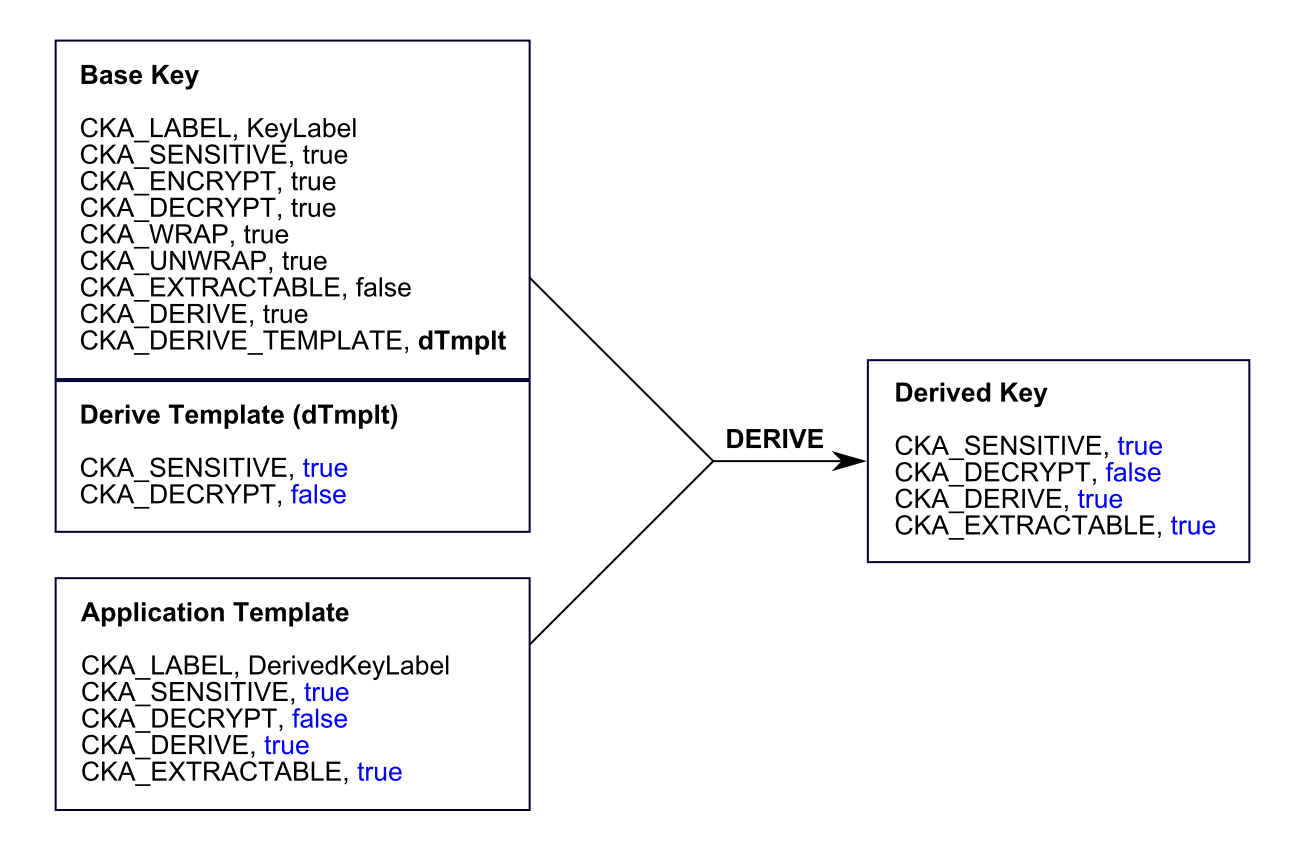

#### **Failed Derivation**

Here, the base key has the CKA\_DERIVE\_TEMPLATE attribute pointing to the derive template dTmplt. Notice that dTmplt has the CKA\_DECRYPT attribute set to false, where the application template has the CKA\_ DECRYPT attribute set to true. This conflict causes the derivation operation to fail with the error TEMPLATE\_ INCONSISTENT.

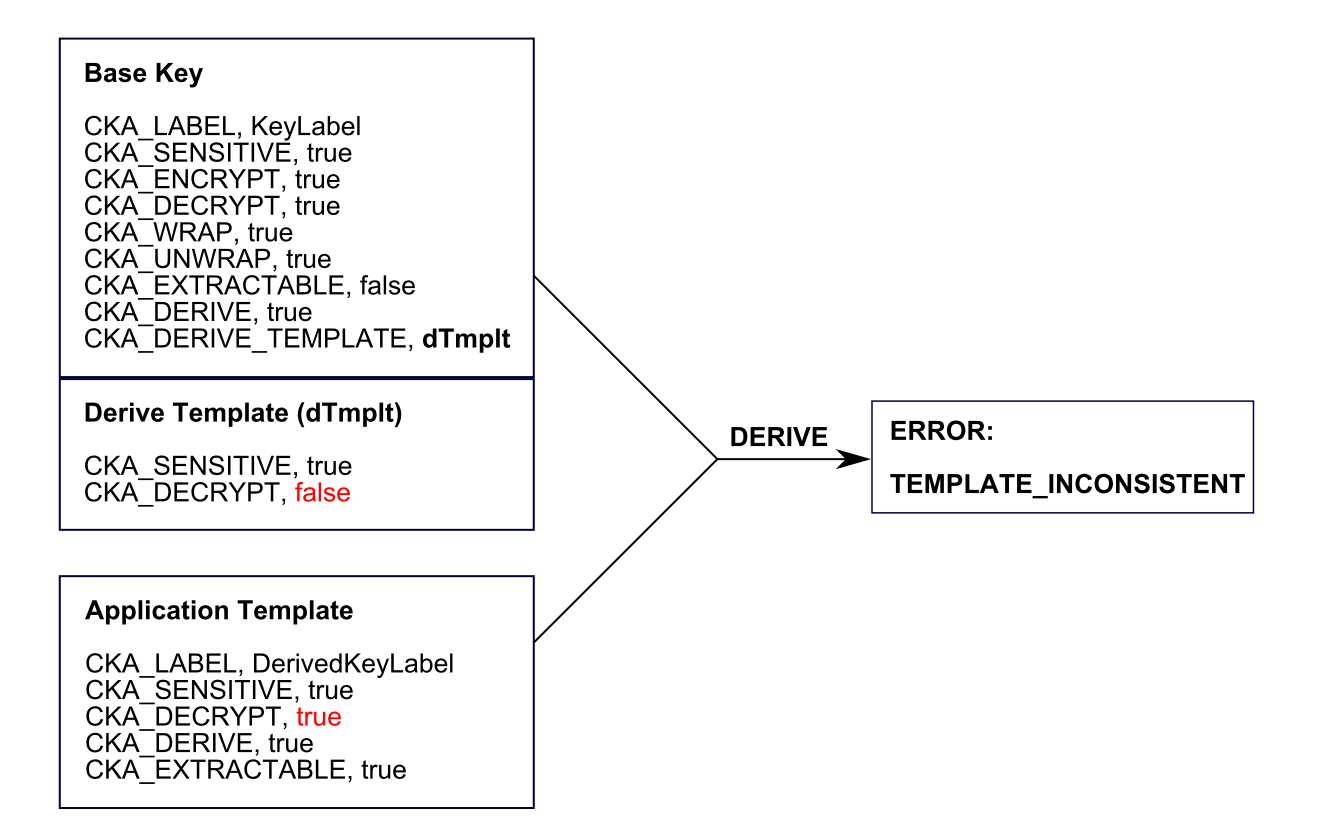

## 3GPP Mechanisms for 5G Mobile Networks

This section describes the C-based PKCS#11 interface to the 3GPP functions in the HSM firmware. The mechanisms described below are also represented in JCPROV.

- **>** ["MILENAGE" below](#page-56-0)
- **>** ["TUAK" on](#page-59-0) page 60
- **>** ["Comp128" on](#page-59-1) page 60
- <span id="page-56-0"></span>**>** ["Storage](#page-60-0) Key (SK)" on page 61

### MILENAGE

#### **Authentication**

As with all the 3GPP crypto operations, the C\_SignInit/C\_Sign function calls are made.

#### **C\_SignInit**

```
(
   CK SESSION HANDLE hSession, \frac{1}{10} the session's handle
   CK MECHANISM PTR pMechanism, // the signature mechanism
                   mechanism // mechanism type CKM MILENAGE
                   pParameter // pointer to the milenage mechanism CK_MILENAGE_SIGN_PARAMS
                   ulParameterLen // length (sizeof) in bytes of the parameter
   CK OBJECT HANDLE hKey // AES storage key used to encrypt/decrypt Ki and OP (optional)
);
```
**C\_Sign**

```
(
   CK_SESSION_HANDLE hSession, // the session's handle
   CK_BYTE_PTR                                 // should be NULL for CKM_MILENAGE (see CKM_MILENAGE_RESYNC)
   CK_ULONG         ulDataLen,     // should be set to zero for CKM_MILENAGE
   CK_BYTE_PTR pSignature, // gets the signature – see OUTPUT response string below
   CK_ULONG_PTR pulSignatureLen // gets signature length
```

```
);
```
#### *Mechanism:* **CKM\_MILENAGE**

#### *Parameter Structure:*

```
typedef struct CK_MILENAGE_SIGN_PARAMS {
   CK_ULONG ulMilenageFlags;
   CK ULONG ulEncKiLen;
   CK_BYTE_PTR pEncKi;
   CK ULONG ulEncOPcLen;
   CK_BYTE_PTR pEncOPc; \frac{1}{2} pencopc; \frac{1}{2} encrypted or plain – see flags
   CK_OBJECT_HANDLE hSecondaryKey; // optional OP object handle – see flags
   CK OBJECT HANDLE hRCKey; // optional R and C params – see flags
   CK_BYTE sqn[6];
   CK BYTE amf[2];
} CK_MILENAGE_SIGN_PARAMS;
typedef CK_MILENAGE_SIGN_PARAMS CK_PTR CK_MILENAGE_SIGN_PARAMS_PTR;
```
#### The ulMilenageFlags can consist of one or more of the following:

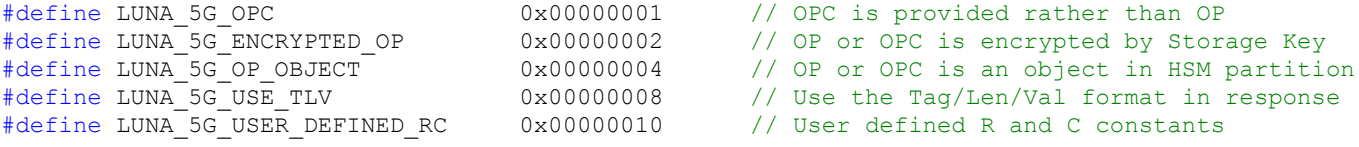

**NOTE** If the **LUNA\_5G\_OP\_OBJECT** flag is specified, then the hSecondaryKey parameter should contain the handle of the generic secret object which holds the OP string. As well, if the **LUNA\_5G\_USER\_DEFINED\_RC** flag is set, then set the hRCKey to point to the RC generic secret object.

Although the R and C values are hard-coded (per the 3GPP specification) the Luna implementation allows the user to define his own constants. It is first necessary to create a generic secret object on the HSM where the CKA\_VALUE attribute contains a concatenation of the R and C fields as follows:

C1[16 bytes], C2[16 bytes], C3[16 bytes], C4[16 bytes], C5[16 bytes], R1[1 byte], R2[1 byte], R3[1 byte], R4[1 byte], R5[1 byte]

**TIP** Use a hex editor to create the binary RC file. Use the API or the **[ckdemo](../../../../../../../Content/Utilities/ckdemo/ckdemo.htm)** utility to encrypt the file with the SK, and subsequently unwrap it onto the HSM as an 85 byte generic secret object.

*Output:* The signature (output) produced from the above function call will contain the following data (note the exact function as per the 3GPP spec is show in parentheses):

#### | RANDOM | XRES(f2) | CK(f3) | IK(f4) | AUTN | where AUTN = | SQN xor AK(f5) | AMF | MAC-A(f1) |

Although by default the data is returned as one concatenated binary string, the user may have the data returned in TLV (Tag/Length/Value) format by setting the "LUNA\_5G\_USE\_TLV" flag. The output will appear as follows:

| Tag (UINT8) | Length (UINT8) | Value | Tag (UINT8) | Length (UINT8) | Value | …

The tag values are defined as follows:

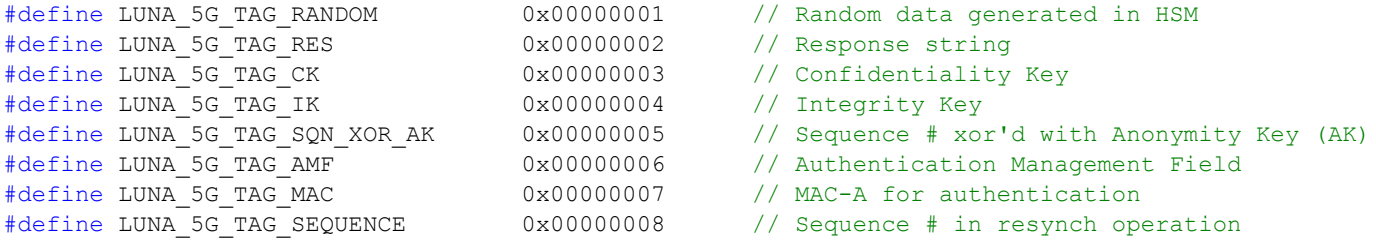

#### **Resynchronization**

C\_SignInit and C\_Sign function calls same as Authentication.

#### *Mechanism:* **CKM\_MILENAGE\_RESYNC**

*Parameter Structure:* same as for Authentication.

The API allows the USIM to resynchronize with a new SQN number in the event that a message was lost. The SQN is not sent in the clear however; rather it is XOR'ed with the AK (f5\*). As well the MAC-S (f1\*) is also sent to verify that this request is coming from a legitimate subscriber. This requires that the USIM sends the random data and an AUTS (Auth string) to the AUC which contains the following:

AUTS = | SQN xor AK | MAC-S |

The user should format the pData (data to sign in the C\_Sign call) as follows:

pData = | RAND | AUTS |

This mechanism uses the same mechanism parameter structure as for authentication, as the Ki, OP and AMF are required to generate the sequence number. (The sqn[] field in the param structure will be ignored.) The LUNA\_5G\_OP\_OBJECT, LUNA\_5G\_USE\_TLV, and LUNA\_5G\_USER\_DEFINED\_RC are valid flags.

*Output:* The HSM will first generate the new SQN number but will check the MAC-S signature to ensure the legitimacy of the request. If the MAC-S signature passed in is not equal to the signature calculated by the HSM, the HSM will return the error CKR\_SIGNATURE\_INVALID. If the return code is CKR\_OK, the signature will contain the new 6 byte SQN number.

#### **AUTS Generation (Testing Only)**

The HSM supports generating the AUTS string for the purpose of testing the Resynchronization operation.

C\_SignInit and C\_Sign function calls same as Authentication.

#### *Mechanism:* **CKM\_MILENAGE\_AUTS**

*Parameter Structure:* same as for Authentication. The user should pass in the random string in the pData field of the C\_Sign function call.

*Output:* The signature returned from the HSM will be a concatenation of the Random string plus the AUTS as follows (no TLV):

| RAND | SQN xor AK | MAC-S |

<span id="page-59-0"></span>This string may be fed directly into the pData field of the C\_Sign call when doing the RESYNC operation.

## TUAK

#### **Authentication**

TUAK is similar to MILENAGE in respect to the output data however the calculated components are largely based upon the Keccak (SHA-3) hashing scheme. In addition, TUAK allows some variability in the lengths of the output components. The desired lengths can be specified in input parameter structure as follows:

#### typedef struct CK\_TUAK\_SIGN\_PARAMS {

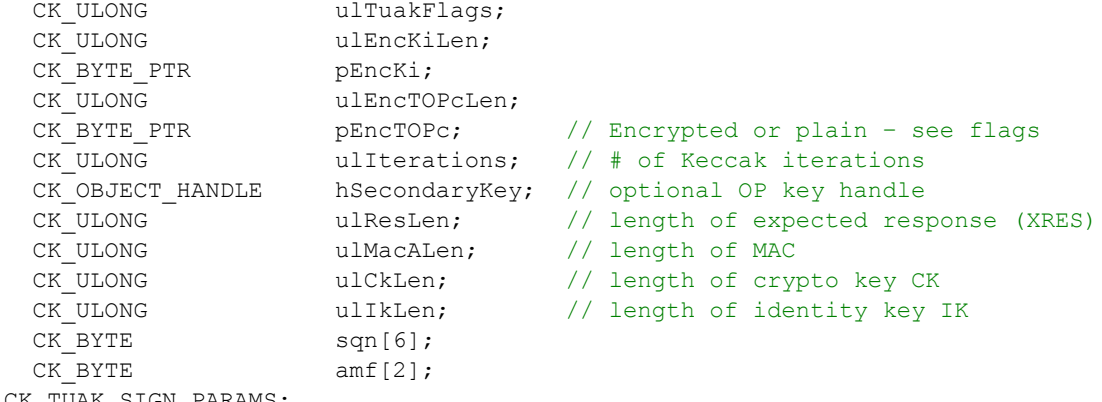

} CK\_TUAK\_SIGN\_PARAMS;

typedef CK TUAK SIGN PARAMS CK PTR CK TUAK SIGN PARAMS PTR;

The ulTuakFlags are the same as the MILENAGE flags with the exception of the LUNA\_5G\_USER\_DEFINED\_ RC flag which is not applicable to TUAK.

*Output:* same as MILENAGE authentication output.

#### **Resynchronization** *Mechanism:* **CKM\_TUAK\_RESYNC**

*Parameter Structure:* same as for authentication, although some fields are not be required (key length fields, for example).

Format of the input data, and the resulting output are the same as MILENAGE.

#### **AUTS Generation (Testing Only)**

As with MILENAGE, this function supports generation of the AUTS string for subsequent testing of the RESYNC operation.

## <span id="page-59-1"></span>Comp128

#### **Authentication**

The Comp128 algorithms supports device authentication for the legacy GSM 2/2.5 mobile networks.

*Mechanism:* CKM\_COMP128

#### *Parameter Structure:*

```
typedef struct CK_COMP128_SIGN_PARAMS {
   CK ULONG ulVersion; \frac{1}{28} version of Comp128
   CK ULONG ulEncKiLen;
   CK BYTE PTR pEncKi;
} CK_COMP128_SIGN_PARAMS;
```
typedef CK\_COMP128\_SIGN\_PARAMS CK\_PTR CK\_COMP128\_SIGN\_PARAMS\_PTR; This API supports the 3 versions of the COMP128 algorithm. This is passed in via the ulVersion field.

As with the other mechanisms, it is expected that the Ki will be encrypted under the Storage Key (SK) – the handle for this key is passed in as the signing key in C\_SignInit function call.

*Output:* The signature (output) produced from the above function call will contain the following data:

| RANDOM | SRES | Kc |

**NOTE** Unlike MILENAGE and TUAK, the output is only in binary form, and the TLV formatting is not supported at this time. Only a single triplet output is supported via this API.

#### <span id="page-60-0"></span>Storage Key (SK)

It is assumed that under the security constraints imposed by the HSM, the subscribers key (Ki) will always be encrypted by the HSM resident Storage Key (SK). The SK is an AES key and can be any size although a 256 bit (32 byte) value is recommended. Currently, the encryption/decryption mechanism used is the NIST approved CKM\_AES\_KWP (PKCS#11 definition) and where the default IV (per NIST SP800-38F) is used. The Ki (and optionally the OP) must be encrypted using this mechanism for later use in the authentication and resynchronization operations.

## SM2/SM4 Mechanisms

This section describes the C-based PKCS#11 interface to the SM2/SM4 functions in the HSM firmware. Although PKCS#11 constitutes the core client-side API to the HSM, it is expected that other API layers (like Java) will be required in order to support the customers' application environment. These APIs are yet to be defined.

**NOTE** You require a backup HSM with minimum Luna Backup HSM 7 [Firmware](../../../../../../../Content/CRN/Luna/backup_b7xx/7-7-1.htm) 7.7.1 to back up these objects.

- **>** ["SM2" below](#page-60-1)
- <span id="page-60-1"></span>**>** ["SM4" on](#page-62-0) page 63

```
SM2
```
#### **Generate Key Pair**

Generate a keypair of type CKK\_SM2.

CK BYTE sm2p256v1[] = { 0x06, 0x08, 0x2A, 0x81, 0x1C, 0xCF, 0x55, 0x01, 0x82, 0x2D };

CK\_RV C\_GenerateKeyPair( CK\_SESSION\_HANDLE hSession,

```
CK MECHANISM PTR pMechanism, // CKM SM2 KEY PAIR GEN
CK ATTRIBUTE PTR pPublicKeyTemplate, // eg CKA EC PARAMS with curve sm2p256v1 or any other
curve
CK ULONG ulPublicKeyAttributeCount,
CK_ATTRIBUTE_PTR pPrivateKeyTemplate,
CK ULONG ulPrivateKeyAttributeCount,
CK OBJECT HANDLE PTR phPublicKey,
CK OBJECT HANDLE PTR phPrivateKey
);
```
#### **Sign**

#### Use the C Sign\* family of functions.

```
typedef struct CK_SM2DSA_PARAMS {
  CK_MECHANISM_TYPE zhashAlg; // eg CKM_SM3
  CK ULONG ulUserIdLen;
  CK VOID PTR pUserId;
} CK_SM2DSA_PARAMS;
CK RV C SignInit(
CK SESSION HANDLE hSession,
CK MECHANISM PTR pMechanism, // eg CKM SM3 SM2DSA with CK SM2DSA PARAMS
CK_OBJECT_HANDLE hKey
);
CK_RV C_Sign(
CK SESSION HANDLE hSession,
CK BYTE PTR pData,
CK_ULONG ulDataLen,
```

```
CK_BYTE_PTR pSignature,
CK ULONG PTR pulSignatureLen
```
#### Also supported:

);

- **>** C\_SignUpdate, C\_SignFinal for multi-part operations
- **>** C\_VerifyInit, C\_Verify for verifying (single-part operations)
- **>** C\_VerifyUpdate, C\_VerifyFinal for verifying (multi-part operations)

Available mechanisms for signing include:

- **> CKM\_SM2DSA**
- **> CKM\_SM3\_SM2DSA**
- **> CKM\_SHA1\_SM2DSA**
- **> CKM\_SHA224\_SM2DSA**
- **> CKM\_SHA256\_SM2DSA**
- **> CKM\_SHA384\_SM2DSA**
- **> CKM\_SHA512\_SM2DSA**

Available mechanisms for field **zHashAlg** include:

- **> CKM\_SM3**
- **> CKM\_SHA1**
- **> CKM\_SHA224**
- **> CKM\_SHA256**
- **> CKM\_SHA384**
- <span id="page-62-0"></span>**> CKM\_SHA512**

### SM4

#### **Generate Key**

Generate a secret key of type CKK\_SM4.

CK\_RV C\_GenerateKey( CK SESSION HANDLE hSession CK MECHANISM PTR pMechanism,  $//$  CKM SM4 KEY GEN CK ATTRIBUTE PTR pTemplate, CK ULONG ulCount, CK\_OBJECT\_HANDLE\_PTR phKey );

#### **Encrypt**

#### Use the C\_Encrypt\* family of functions.

```
CK_RV C_EncryptInit(
CK SESSION HANDLE hSession,
CK OBJECT HANDLE hKey
);
```
CK MECHANISM PTR pMechanism,  $//$  eg CKM SM4 CBC PAD with InitializationVector [16 bytes]

```
CK_RV C_Encrypt(
CK SESSION HANDLE hSession,
CK BYTE PTR pData,
CK_ULONG ulDataLen,
CK_BYTE_PTR pEncryptedData,
CK_ULONG_PTR pulEncryptedDataLen
);
```
#### Also supported:

- **>** C\_EncryptUpdate, C\_EncryptFinal for multi-part operations
- **>** C\_DecryptInit, C\_Decrypt for decrypting (single-part operations)
- **>** C\_DecryptUpdate, C\_DecryptFinal for decrypting (multi-part operations)

Available mechanisms for encryption include:

- **> CKM\_SM4\_ECB**
- **> CKM\_SM4\_CBC**
- **> CKM\_SM4\_CBC\_PAD**

## SHA-3 Mechanisms

This section describes the PKCS#11 interface to the **SHA-3** mechanisms in the HSM firmware for the digest bit lengths of **224**, **256**, **384** and **512**.

**NOTE** You require a backup HSM with minimum Luna Backup HSM 7 [Firmware](../../../../../../../Content/CRN/Luna/backup_b7xx/7-7-1.htm) 7.7.1 to back up these objects.

- **>** "Digest [Mechanisms" below](#page-63-0)
- **>** "HMAC [Mechanisms" below](#page-63-1)
- **>** ["Signature/Verification](#page-64-0) Mechanisms" on the next page
- **>** ["Encrypt/Decrypt](#page-65-0) Mechanisms" on page 66
- **>** "Digest Key Derive [Mechanisms" on](#page-66-0) page 67
- <span id="page-63-0"></span>**>** "Key Derivation Function (KDF) [Mechanisms" on](#page-66-1) page 67

## Digest Mechanisms

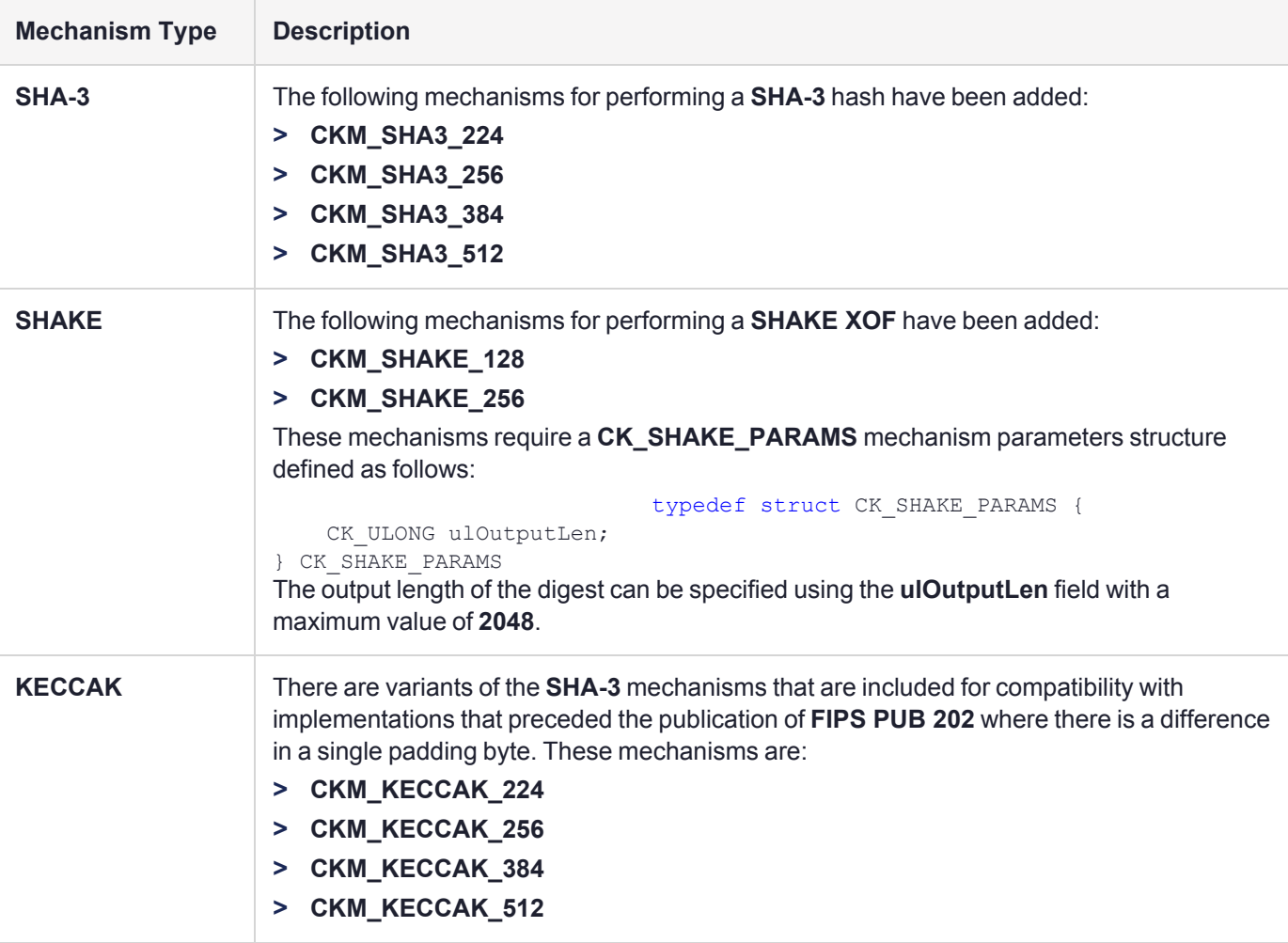

### <span id="page-63-1"></span>HMAC Mechanisms

The following mechanisms for performing an **HMAC** with **SHA-3** have been added:

**> CKM\_SHA3\_224\_HMAC**

- **> CKM\_SHA3\_224\_HMAC\_GENERAL**
- **> CKM\_SHA3\_256\_HMAC**
- **> CKM\_SHA3\_256\_HMAC\_GENERAL**
- **> CKM\_SHA3\_384\_HMAC**
- **> CKM\_SHA3\_384\_HMAC\_GENERAL**
- **> CKM\_SHA3\_512\_HMAC**
- <span id="page-64-0"></span>**> CKM\_SHA3\_512\_HMAC\_GENERAL**

## Signature/Verification Mechanisms

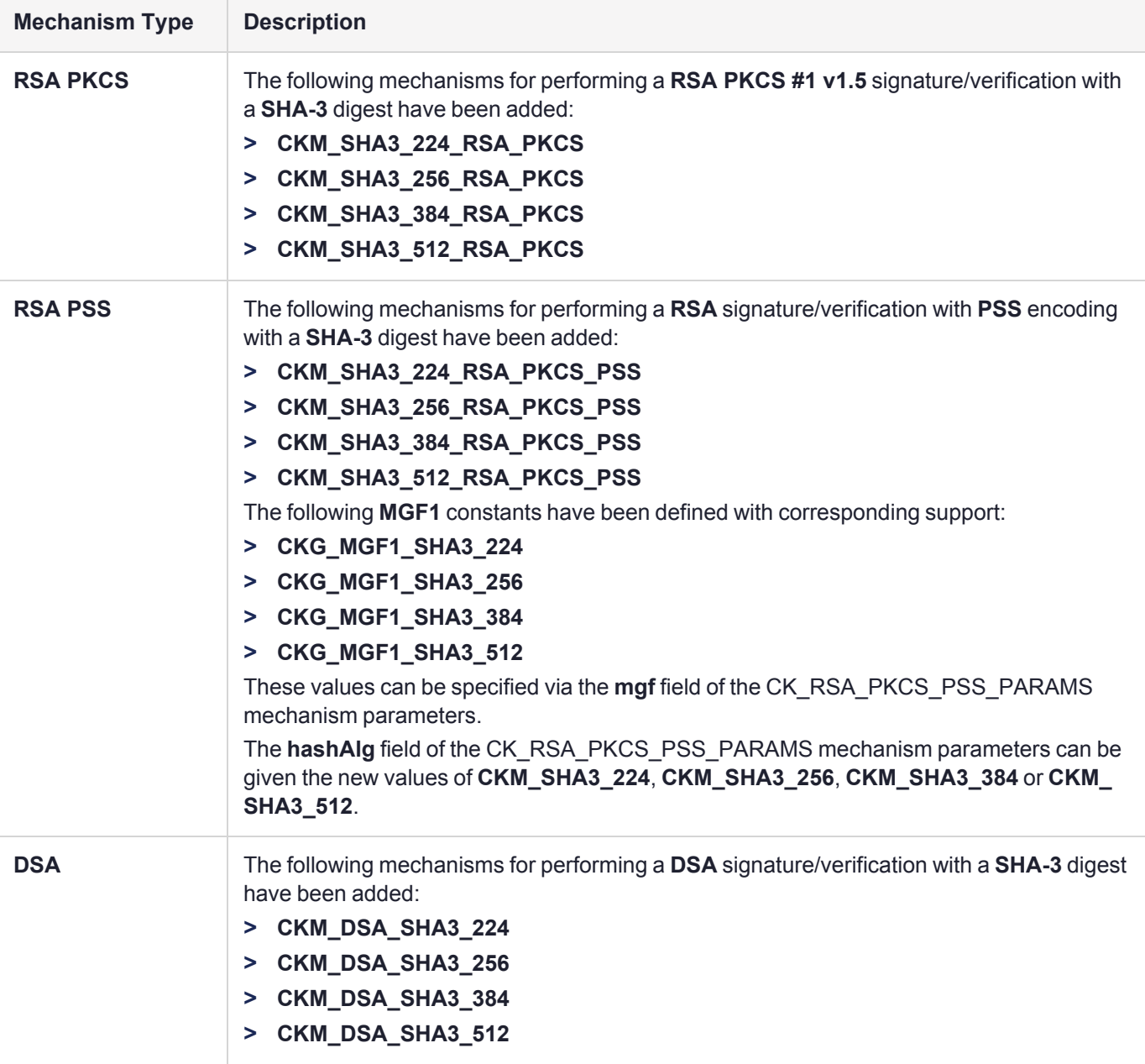

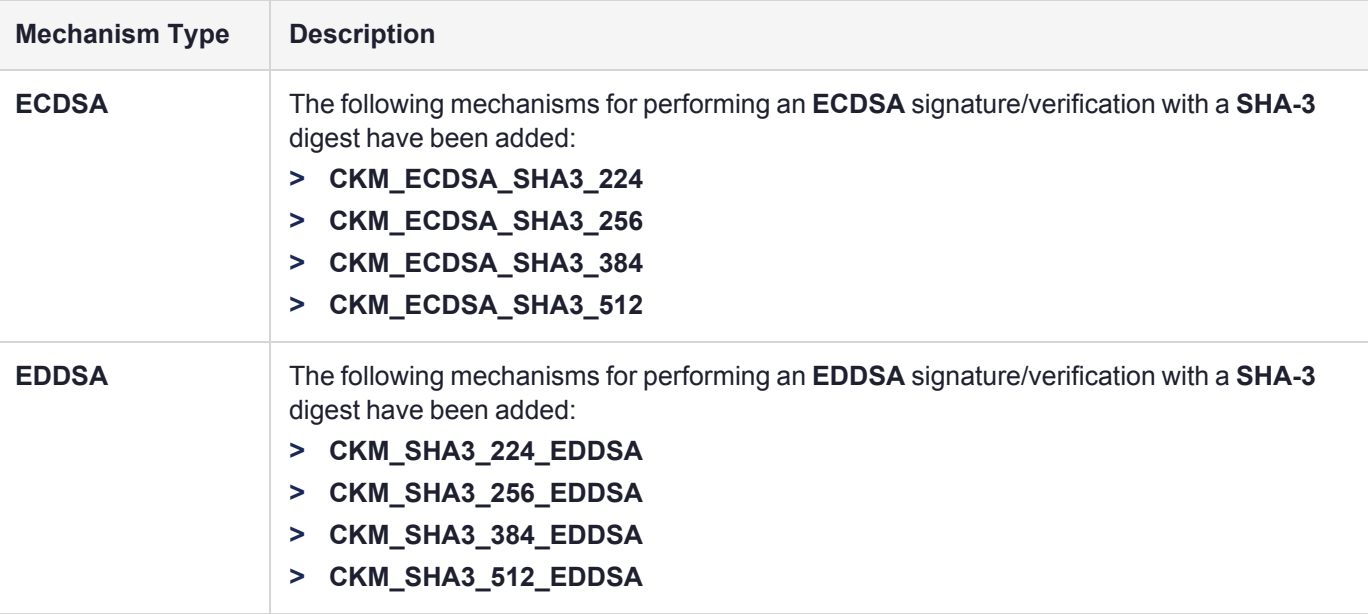

## <span id="page-65-0"></span>Encrypt/Decrypt Mechanisms

#### **CKM\_RSA\_PKCS\_OAEP**

For the **CKM\_RSA\_PKCS\_OAEP** mechanism, the following values can be specified for the **mgf** field of the **CK\_ RSA\_PKCS\_OAEP\_PARAMS** mechanism parameters:

- **> CKG\_MGF1\_SHA3\_224**
- **> CKG\_MGF1\_SHA3\_256**
- **> CKG\_MGF1\_SHA3\_384**
- **> CKG\_MGF1\_SHA3\_512**

For the **hashAlg** field of the **CK\_RSA\_PKCS\_OAEP\_PARAMS** mechanism parameters, the following hash algorithms can be specified:

- **> CKM\_SHA3\_224**
- **> CKM\_SHA3\_256**
- **> CKM\_SHA3\_384**
- **> CKM\_SHA3\_512**

## <span id="page-66-0"></span>Digest Key Derive Mechanisms

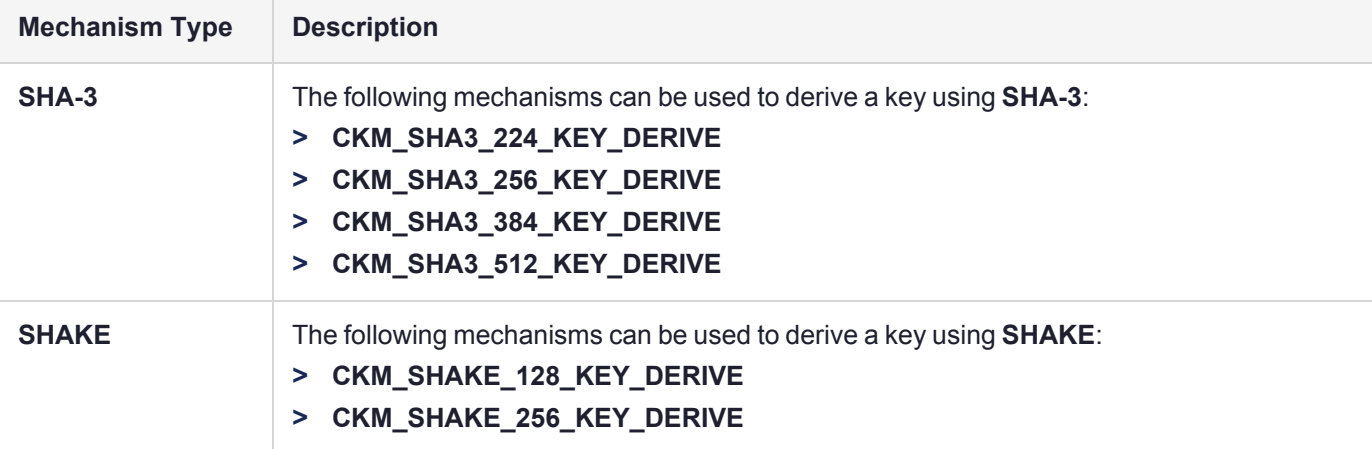

## <span id="page-66-1"></span>Key Derivation Function (KDF) Mechanisms

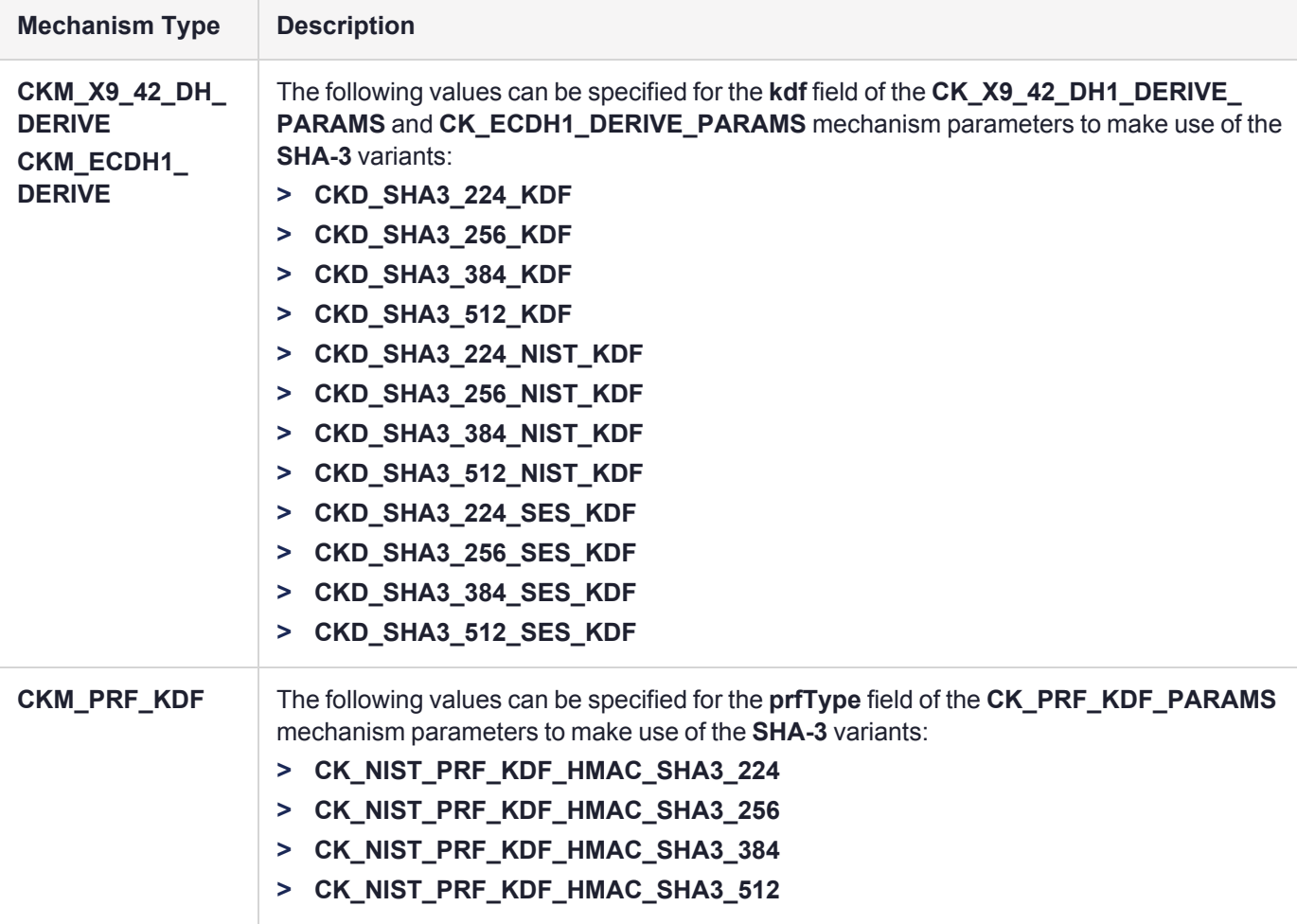

# **CHAPTER 4:** Per-Key Authorization API

# **Design**

Changes and additions to the Luna HSM firmware and libraries for the Per Key Authorization (PKA) feature were introduced to implement the feature in compliance with eIDAS standards, and to ensure co-existence of the new feature with existing behavior and use-cases.

## The Luna use-case

This use-case covers traditional Luna customers who want the latest firmware and host software, but do *not* need the new per-key authorization and sole control functionality, and do not want to make changes to their existing applications, and yet want to be able to maintain the HSM in the Common Criteria mode of operations.

Subject to the installation of the new Client Cryptoki library and the use of regular APIs without per-key auth parameters, the existing APIs will continue to work as usual, while the new PKCS#11 APIs, attributes, and roles, related to the per-key authorization and sole-control functionality, are dealt with within the library and remain invisible to the user.

In the Luna use-case, we have

- **>** the Crypto Officer role (CO) for creating/modifying/administering key material in an application partition
- **>** the Crypto User role (CU) with read/use capability

## The eIDAS use-case

This use-case covers all the scenarios where client applications need to take advantage of the per-key authorization and sole control (assigned keys) capabilities. It includes all eIDAS scenarios such as remote server signing/sealing with external/internal SAM, local server signing/sealing (no SAM), long-lived signing keys, singleuse signing keys, etc.

In the eIDAS use-case,

- **>** the Crypto Officer role (the CO) does much the same as in the Luna use-case, and maps to the eIDAS "*Administrator*" role
- **>** a new Limited Crypto Officer role (the LCO), in line with the principle of least privilege, and mapping to the eIDAS "*User*" role, allows signing applications to provide key access to users, thus reserving the CO role for administrative purposes only

The CU role has insufficient capability and is not employed for the eIDAS use case.

Applications need the new firmware, new host software, and use new P11 APIs, attributes, and roles related to the per-key authorization and sole control.

Customer applications and tools explicitly use the new features:

**>** Applications specify the Authorization Data and Assigned Flag attributes in templates and may later change the attributes via new P11 APIs.

- **>** Applications use new PKCS#11 API to explicitly authorize each individual key before it can be used in crypto operations.
- **>** Applications also deal with the re-authorization logic and the authorization failure handling.

The following sections detail the changes implemented for this feature.

## New Assigned Key Attribute

The Protection Profile defines two types of secret keys (PP defines "secret key" as either a symmetric or a private key), **assigned** and **unassigned** (general). Assigned keys have tighter controls around them, their security attributes are non-modifiable, and they are also non-exportable. Both key types, however, require per-key authorization.

We support the following use-cases:

- **>** CO (Crypto Officer a.k.a. the eIDAS Administrator) generates the key unassigned, then assigns it later.
- **>** CO (Administrator) generates the key assigned.
- **>** Limited-CO (the eIDAS User) generates the key assigned.
- **>** Limited-CO (User) generates the key unassigned (which might or might not be assigned by the Administrator later).

To differentiate between assigned and unassigned keys, we introduce an attribute, CKA\_ASSIGNED. This attribute is initialized and modified through regular templates and commands. CKA\_ASSIGNED defaults to FALSE, and as such, it does not need to be present in the templates for the Luna use-case, since we exclusively want to use unassigned keys in that use-case.

#### **Getting Assigned Keys**

There are two ways to get assigned keys:

**>** Direct generation of assigned keys

This is accomplished by generating keys with the CKA\_ASSIGNED attribute set to TRUE. The keys must also have the following attributes:

- **•** CKA\_EXTRACTABLE set to FALSE.
- **•** CKA\_MODIFIABLE set to FALSE.
- **•** CKA\_AUTH\_DATA set to some authorization data. For more information about this attribute, see ["New](#page-69-0) [Authorization](#page-69-0) Data Attribute" on the next page.
- **>** Assignment of previously created keys

This is accomplished by performing an unassigned-to-assigned transition as the eIDAS Administrator (the CO role) and changing the CKA\_ASSIGNED attribute from FALSE to TRUE by using the CA\_AssignKey command (see ["CA\\_AssignKey" on](#page-74-0) page 75). The keys must also have the following attributes:

- **•** CKA\_ALWAYS\_SENSITIVE set to TRUE.
- **•** CKA\_NEVER\_EXTRACTABLE set to TRUE.
- **•** CKA\_AUTH\_DATA set to some authorization data. For more information about this attribute, see ["New](#page-69-0) [Authorization](#page-69-0) Data Attribute" on the next page.

A template for key assignment must have the following attributes:

**>** CKA\_MODIFIABLE set to FALSE.

#### <span id="page-69-0"></span>**>** CKA\_ASSIGNED set to TRUE.

## New Authorization Data Attribute

The authorization data is a new sensitive attribute (CKA\_AUTH\_DATA) on each symmetric/private key object. It is initialized through the regular means of passing in attribute values in templates during key generation. As in other sensitive attributes, it is possible to query the value. It is presented as a byte array password, therefore no multifactor quorum options are possible. This attribute is available in the eIDAS and Luna use-cases (V1 Partitions), but not in the non-PP-compatible legacy use-case (V0).

Unassigned keys use the authorization data simply to verify access rights. The initial authorization data is hashed, along with a random pepper value (stored encrypted in the partition structure with the PSK) and the hash is stored in the key object metadata. Authorization operation involves hashing of the incoming authorization data and comparing the result to the reference one in the key object.

For assigned keys, the use of the authorization data is more complex, and is detailed in the following section.

## Initializing the Authorization Data

The auth data is initialized through regular means of passing in the CKA\_AUTH\_DATA attribute value in templates during key generation, key derivation and key unwrapping.

## Modifying the Authorization Data

For authorization data modification, the Protection Profile introduces the following conditions:

- **>** In the case of *assigned* keys, the auth data can be "modified only when modification operation includes successful validation of current (pre-modification) authorisation data"
- **>** In the case of *unassigned* keys, the auth data can be "modified only when modification operation includes successful validation of current (pre-modification) authorisation data, that is by anybody who already has that auth data, or by an Administrator"

To this end, the following command modifies the authorization data when in possession of current auth data:

```
CA_SetAuthorizationData( 
           CK SESSION HANDLE hSession, \frac{1}{10} the session's handle
           CK OBJECT HANDLE  hObject, // the object's handle
           CK_UTF8CHAR_PTR   pOldAuthData,      // the user's old/current auth data
           CK_ULONG \overline{\phantom{a}} ulOldAuthDataLen // the length of the old/current auth data
           CK_UTF8CHAR_PTR   pNewAuthData,      // the user's new auth data
           CK_ULONG          ulNewAuthDataLen   // the length of the new auth data
         )
```
This command will be available to all the roles without explicit requirement to have authorized first with CA\_ AuthorizeKey(), since the call itself will take in the current authorization data as a parameter.

On assigned keys, this command will decrypt and re-encrypt the KUSK with the new authorization data.

## Resetting the Authorization Data

For authorization data modification, the Protection Profile introduces the following conditions:

**>** In the case of assigned keys, it can be "modified only when modification operation includes successful validation of current (pre-modification) authorisation data"

**>** In the case of unassigned keys, it can be "modified only when modification operation includes successful validation of current (pre-modification) authorisation data, or by an Administrator"

To this end, the following command at the PKCS#11 API level allows the CO (Administrator) to reset the authorization data on unassigned keys without having to present the current auth data:

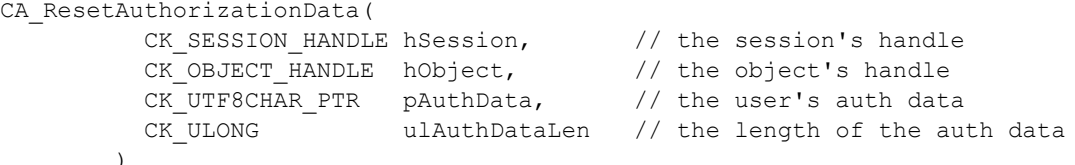

This command is available only to the CO role, and only for unassigned keys.

This command also resets the authorization failure count (CKA\_FAILED\_KEY\_AUTH\_COUNT) for a locked-out key and unlocks it.

### Authorizing/Rescinding Authorization on a Key *per Session*

To preserve compatibility with the PKCS#11 API, and rather than require the input of per-key authorization data on every single "keyed" operation such as sign, verify, encrypt, decrypt, derive, etc., the following command explicitly authorizes a key (assigned or unassigned) by key handle in a given session. Once authorized, the key remains authorized within that session only (meaning that the authorization is not inherited by the other sessions under that access), until authorization is explicitly rescinded. In line with PP 419 221-5, FIA\_UAU.6/KeyAuth Reauthenticating, other re-authorization conditions are not supported (time/count-based, or otherwise).

CA\_AuthorizeKey(

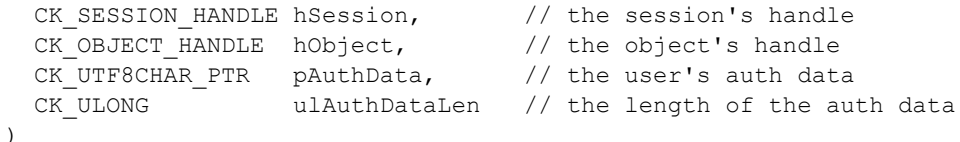

The command above can be used only in an already authenticated session for any role, and attempts to authorize the given key. If successful it marks and stores the key's OUID in the session as authorized. Further requests to use that key within that session will simply verify that the key is still marked as authorized, and will proceed with the operation (provided that the key usage attributes are respected) without having to re-authorize.

Only one authorized key at a time is supported per session. The command can be used to overwrite the existing authorization in a session with authorization for a different key.

If the application wants to authorize a second key concurrently, a second session will be required.

The same command will also allow explicit authorization rescinding in that given session alone, if the auth data length is 0 (object handle still must be set to the correct one). Other rescinding methods include but are not limited to:

- **>** Pull the power plug
- **>** Decommission
- **>** Delete the partition
- **>** Close the session
- **>** Logout
- **>** Change auth data on the key (this will revoke any existing authorizations for that key in any sessions/accesses)

**>** Delete the key

## Authorizing/Rescinding Authorization on a Key *per Access*

Authorization data can be directly put into the access, but only to access unassigned keys.

This is achieved, using the same API call as above, when hObject is set to CK\_INVALID\_HANDLE.

The provided authorization data is not immediately used as a result of that command, since the command does not specify a key at that point. Instead, the hash of the authorization data is kept in the access and is available to all of the sessions sharing the same access.

The authorization in this case is a two-step process:

- **1.** Authorization data only is sent in
- **2.** A "keyed" command is sent in, and the authorization data stored in the access is validated against the individual key.

If, in a given session, authorization already exists for an individual key at the session level, that is checked first, if the OUID matches the key in the command.

Note that the overall authorization process remains per individual key, and each key is individually authorized for use.

As with the authorization in the previously described session, the same command also allows explicit authorization rescinding if the auth data length is 0 (object handle is set to CK\_INVALID\_HANDLE). Other rescinding methods include but are not limited to:

- **>** Pull the power plug
- **>** Decommission
- **>** Delete the partition
- **>** Logout
- **>** Change auth data on the key (this will revoke any existing authorizations for that key in any sessions/accesses)
- **>** Delete the key

### Per-Key Authorization Failure Handling

Access to keys is blocked after a set amount of authorization failures in accordance with the authentication failure handling requirements of the PP, and the CO role has the ability to unblock blocked keys.

The authorization failure count is stored as an attribute (CKA\_FAILED\_KEY\_AUTH\_COUNT) directly in the object. Another new-to-firmware 7.7.0 attribute, CKA\_KEY\_STATUS, contains the max allowed failed key auth attempt count, along with the current status of the key - locked or not.

Once the max failed attempt count is reached, the key is marked as locked. The CO can then reset the count to 0 (through C\_SetAttributeValue()) in the attribute to unblock the access to the key.

## Template Handling in the Cryptoki Library

For the Luna use-case (partition is V0 and SKS and PKA are not available), the library masks the artifacts of perkey authorization.
The C\_Login() call for CO/CU is overridden to include the additional action:

- **1.** A normal C\_Login() call with all the provided parameters, followed by
- **2.** A CA\_AuthorizeKey() call with the string "Luna" passed in as authorization data to the access

The following calls that create a secret/private key are overridden, and add a CKA\_AUTH\_DATA attribute with the value "Luna" is added to the input template:

- **>** C\_GenerateKey()
- **>** C\_GenerateKeyPair()
- **>** C\_UnwrapKey()
- **>** C\_DeriveKey()

These modifications in the library, along with the two-step per-key authorization functionality, allow operation through the regular Luna API with no modifications required to existing applications, while still providing the ability to make use of the extended per-key auth API should the customer choose to do so.

### V0 vs V1 Partitions

To support legacy client installations, the V0 and V1 partition types were introduced in Luna HSM Firmware 7.7.0 and newer, where

- **>** the V0 partition preserves compatibility with the "legacy" Luna use-case, or keys always in hardware (whether a partition is V0 due to firmware update, or V0 due to default choice at partition creation), while
- **>** the V1 partition supports Per Key Authorization, Scalable Key Storage, and other eIDAS-use-case functions that cannot be compatible with the previous scheme. These are indicated and selected by a new policy: "Partition Version", which are set to 0 (the state of any pre-existing partitions after upgrade from pre-version-7.7.0 firmware, or the default setting for any newly created partitions) regular, non-legacy partitions will be version 1), and will control both internal legacy functionality (such as old HA login and old STC support), as well as govern toggling of certain other policy bits (such as per-key auth and SKS policies).

V0 partitions are not compliant with the Protection Profile, as the key objects in these partitions do not have authorization data attribute at all. This configuration is intended for customers who cannot upgrade their hostside library.

If a customer decides to move on to a PP compatible library, they can change the partition policy bit to V1. The firmware will assign the default auth data that is in the access to all of the key objects in the partition (please see section "Import via V0 to V1 Partition [Conversion" on](#page-77-0) page 78 for further considerations) . If using the:

- **>** Luna use-case, there is nothing further to do, the objects already have the correct auth data assigned to be used
- **>** eIDAS use-case, you can follow-up the conversion operation by a separate call to set the per-key auth data to the desired value.

# Cryptoki API

This section highlights the changes at the Cryptoki API level.

#### <span id="page-73-2"></span>**CA\_AuthorizeKey**

)

```
CA_AuthorizeKey( 
  CK SESSION HANDLE hSession, // the session's handle
  CK OBJECT HANDLE  hObject, // the object's handle
  CK UTF8CHAR PTR   pAuthData,      // the user's auth data
  CK_ULONG          ulAuthDataLen   // the length of the auth data
```
This is a new command, as of firmware 7.7.0, to explicitly authorize a key (assigned or unassigned) by key handle in a given session. It can be used only in an already-authenticated session for any role.

#### <span id="page-73-0"></span>**CA\_SetAuthorizationData**

```
CA_SetAuthorizationData( 
   CK SESSION HANDLE hSession, // the session's handle
   CK_OBJECT_HANDLE  hObject,           // the object's handle
   CK_UTF8CHAR_PTR   pOldAuthData,      // the user's old/current auth data
   CK_ULONG          ulOldAuthDataLen   // the length of the old/current auth data
   CK_UTF8CHAR_PTR   pNewAuthData, \frac{1}{2} // the user's new auth data
   CK_ULONG          ulNewAuthDataLen   // the length of the new auth data
 \lambda
```
This command modifies the authorization data for a key, and is available to all the roles without explicit requirement to have been authorized first with CA\_AuthorizeKey(), since the call itself takes in the current authorization data as a parameter.

Old (current) auth data is an optional parameter. If not provided, this data is filled in by the library to the "Luna" value to accommodate the case of keys imported through the migration scenarios in section (which will have their auth data set initially from the access, hence "Luna" as well).

This case appears to the end-user as though they are setting the per-key auth of an imported key for the first time.

The following return codes are added, that can be returned by this command:

- **>** CKR\_AUTH\_DATA\_TOO\_LARGE
- **>** CKR\_AUTH\_DATA\_TOO\_SMALL

#### <span id="page-73-1"></span>**CA\_ResetAuthorizationData**

```
CA_ResetAuthorizationData( 
      CK_SESSION_HANDLE hSession, \frac{1}{1} the session's handle CK OBJECT HANDLE hObject, \frac{1}{1} the object's handle
      CK OBJECT HANDLE  hObject,
     CK_UTF8CHAR_PTR   pAuthData,      // the user's auth data
     CK_ULONG          ulAuthDataLen   // the length of the auth data
   \lambda
```
This command resets the authorization data for a key, and is available to the CO role only, and only for the unassigned keys.

This command also resets the authorization failure count (CKA\_FAILED\_KEY\_AUTH\_COUNT) for a locked out key and unlocks it.

Two new return codes can be returned by this command:

- **>** CKR\_AUTH\_DATA\_TOO\_LARGE
- **>** CKR\_AUTH\_DATA\_TOO\_SMALL

### <span id="page-74-2"></span>**CA\_AssignKey**

 $\lambda$ 

CA\_AssignKey( CK OBJECT HANDLE hObject // the object's handle

```
CK SESSION HANDLE hSession, // the session's handle
```
This command flags a key as assigned by setting its CKA\_ASSIGNED attribute to 1, and is available to the CO role only, and only for the unassigned keys.

The key has to satisfy the following conditions:

- **>** It must have CKA\_AUTH\_DATA
- **>** It must have CKA\_EXTRACTABLE = false
- **>** It must have CKA\_SENSITIVE = true
- **>** It must have CKA\_MODIFIABLE = false

These new return codes can be returned by this command:

- **>** CKR\_ASSIGNED\_KEY\_REQUIRES\_AUTH\_DATA
- **>** CKR\_ROLE\_CANNOT\_MAKE\_KEYS\_ASSIGNED
- **>** CKR\_INVALID\_ASSIGNED\_ATTRIBUTE\_TRANSITION
- **>** CKR\_ASSIGNED\_KEY\_FAILED\_ATTRIBUTE\_DEPENDENCIES

#### <span id="page-74-3"></span>**CA\_IncrementFailedAuthCount**

```
CA_IncrementFailedAuthCount( 
  CK SESSION HANDLE hSession, // the session's handle
  CK OBJECT HANDLE hObject // the object's handle
\lambda
```
This command increments the CKA\_FAILED\_KEY\_AUTH\_COUNT for a key.

It is intended to be used to keep members of an HA group in sync.

#### <span id="page-74-0"></span>**CKA\_AUTH\_DATA**

This is a sensitive attribute on each symmetric/private key object, and holds the hashed authorization data. It is initialized through the regular means of passing in attribute values in templates during key generation, derivation, or unwrapping.

It can be modified only through the use of CA\_SetAuthorizationData() (section ["CA\\_SetAuthorizationData" on](#page-73-0) the [previous](#page-73-0) page), and CA\_ResetAuthorizationData() (section ["CA\\_ResetAuthorizationData" on](#page-73-1) the previous [page](#page-73-1)), and not through the regular C\_SetAttributeValue() API, as the the current value of the auth data must be provided at the time of the modification. Having previously authenticated for per-key auth is not enough.

This is akin to the case of a user password modification/reset. Even when the user is logged in, the current password must be re-specified at the time of the password modification, with the exception of the administrator being able to reset the password.

#### <span id="page-74-1"></span>**CKA\_ASSIGNED**

This is an attribute on each symmetric/private key object, and indicates whether the key is an assigned key or a general key. The default value is false. It can be modified from false to true, but not the other way around.

The following are the new error codes that can be returned by an attempt to modify this attribute through C\_ SetAttribute() command:

- **>** CKR\_ASSIGNED\_KEY\_REQUIRES\_AUTH\_DATA
- **>** CKR\_ROLE\_CANNOT\_MAKE\_KEYS\_ASSIGNED
- **>** CKR\_INVALID\_ASSIGNED\_ATTRIBUTE\_TRANSITION
- **>** CKR\_ASSIGNED\_KEY\_FAILED\_ATTRIBUTE\_DEPENDENCIES

### <span id="page-75-1"></span>**CKA\_KEY\_STATUS**

This is an attribute on each symmetric/private key object, and holds the key lock status flags and the failed perkey auth count limit. It is present only along with CKA\_AUTH\_DATA, otherwise never there, and never allowed.

```
typedef struct OH_KEY_STATUS_S { 
    UInt8   flags1;
    UInt8   failedAuthLimt;
    UInt8   reserved1;
    UInt8   reserved2;
 } OH_KEY_STATUS;
```
Flags:

- **>** CK\_KEY\_STATUS\_F\_AUTH\_DATA\_SET
- **>** CK\_KEY\_STATUS\_F\_LOCKED\_DUE\_TO\_FAILED\_AUTH
- **>** CK\_KEY\_STATUS\_F\_LOCKED\_DUE\_TO\_DATE
- **>** CK\_KEY\_STATUS\_F\_LOCKED\_DUE\_TO\_DES3\_BLOCK\_COUNTER
- **>** CK\_KEY\_STATUS\_F\_LOCKED\_DUE\_TO\_USAGE\_COUNTER

### <span id="page-75-2"></span>**CKA\_FAILED\_KEY\_AUTH\_COUNT**

This is an attribute on each symmetric/private key object, and holds the number for the failed per-key auth attempts. It will be present only along with CKA\_AUTH\_DATA, otherwise never there, and never allowed. The CO role can modify this attribute to lock/unlock the key through C\_SetAttributeValue(). It is also reset upon auth data resetting by the CO through CA\_ResetAuthorizationData().

## Library/Tool Considerations

### Tool Changes

#### <span id="page-75-0"></span>**LunaCM/LunaSH**

LunaCM changes are highlighted below, LunaSH gets similar changes.

LunaCM supports an optional flag on partition creation that can be specified to tell the HSM that the partition should be a V0 partition (through partition version) to support Luna use-case and customers with legacy applications using older libraries, or V1 Partition, supporting the eIDAS use-case (SKS, PKA, etc.).

#### **Ckdemo**

Ckdemo has added support for CKA\_AUTH\_DATA and CKA\_ASSIGNED attributes in all required commands for:

- **1.** Key generation/derivation/unwrap
- **2.** Attribute setting/modification

New commands are added, to:

- **>** Authorize keys
- **>** Assign general keys
- **>** Set/Reset per-key auth data for general keys
- **>** Increment failed auth count

The following is accomplished through existing commands:

- **>** Query key status (locked/active) Display Key
- **>** Unlock locked keys Set Attribute (failed auth count)

## High Availability (HA)

Mixed modes, such as the following, are not supported:

- **>** Pre-FW7.7.0 and Luna HSM Firmware 7.7.0 partitions
- **>** V0 and V1 partitions

### **HA Group Migration**

HA group migration from pre-FW7.7.0 will be done in two steps:

- **1.** Updating the group to Luna HSM Firmware 7.7.0 (starting with non-primary members), which results in all partitions being flagged as V0 Partitions.
- **2.** If desired, converting these V0 partitions to V1 partitions that are PP 419-221.5 compliant

To update an HA group to Luna HSM Firmware 7.7.0, all the non-primary partitions must be updated to Luna HSM Firmware 7.7.0 *first*, to ensure that the key objects from the pre-FW7.7.0 primary can still move to the nonprimaries through key cloning. Then the primary can be updated to Luna HSM Firmware 7.7.0. At the conclusion of this step, all of the existing partitions on the upgraded HSMs are flagged as V0 Partition.

In the optional next step to convert these partitions to PP 419-221.5 compliant, V1 partitions, once again, all the non-primary partitions must be converted first, and only then the primary partition can be converted.

## Migration Scenarios for Per-Key Auth

All of these migration scenarios imply key objects without per-key auth data being imported into a Luna HSM Firmware 7.7.0 partition that enforces per-key authentication.

To that end, we have to consider all paths from legacy devices such as FW4, FW6, and FW7, as well as legacy partitions on the FW7 that are converted to non-legacy.

There are several migration methods to be considered that are all detailed in the following sections:

- **1.** Cloning
- **2.** Pre-firmware-7.7.0 SKS (a.k.a. SIM)
- **3.** Unwrapping
- **4.** V0 to V1 Partition Conversion

### Import via Cloning

When a key object is being imported via cloning from a legacy HSM/partition, the flattened object attributes within the incoming blob will not have a CKA\_AUTH\_DATA attribute present. Instead, the f/w will initialize the CKA AUTH DATA of the imported object to the value from the access.

- **>** In the Luna use-case where the per-key auth is not visible to the end user, this is all that is needed.
- **>** In the eIDAS use-case, the import via cloning should be followed by an explicit call to CA\_ SetAuthorizationData() to reset the per-key auth of the imported object to the desired value. Please note that imported keys cannot be assigned until their per-key auth is set.

## Import via Legacy SKS

When a key object is being imported via legacy SKS from a legacy HSM/partition, the flattened object attributes within the incoming blob do not have a CKA\_AUTH\_DATA attribute present. Instead, the firmware initializes the CKA\_AUTH\_DATA of the imported object to the value from the access.

- **>** In the Luna use-case where the per-key auth is not visible to the end user, this is all that is needed.
- **>** In the eIDAS use-case, the import via legacy SKS should be followed by an explicit call to CA\_ SetAuthorizationData() to reset the per-key auth of the imported object to the desired value. Please note that imported keys cannot be assigned until their per-key auth is set.

## Import via Unwrapping

When a key object is being imported via unwrapping, the unwrap template will have a CKA\_AUTH\_DATA attribute present:

- **>** In the eIDAS use-case, the users will set the CKA\_AUTH\_DATA in the template explicitly.
- **>** In the Luna use-case, the library fills the CKA\_AUTH\_DATA in the template (please refer to section "Template Handling in the Cryptoki [Library" on](#page-71-0) page 72).

## <span id="page-77-0"></span>Import via V0 to V1 Partition Conversion

Existing keys will not have auth-data. Consider partition conversion as import (from outside into an eIDAS compliant environment), allowing for the setting of initial per-key auth values by the Administrator.

When the PSO or the PCO flip the partition version bit to convert the V0 partition to V1, the access auth-data (which was set upon login) is applied to all objects. The setting of this per-key auth is tracked (in case it was interrupted by a power failure or otherwise h/w reset), and the partition is mostly unusable until all the objects in the partition have been successfully converted.

Only in the eIDAS use-case ( unlikely, as V0 or pre-firmware 7.7.0 devices/partitions would not have been involved in an eIDAS scenario), the conversion of the partition should be followed by an explicit call to CA\_ SetAuthorizationData() to reset the per-key auth of each key to the desired value. Please note that the keys on the converted partition cannot be assigned until their per-key auth is set.

# Summary of New PKA Commands and Capabilities

This following table lists all of the new commands, HSM policies and APIs that are added by Luna HSM Firmware 7.7.0. It also provides a cross-reference to the section of the document with more details for the new item.

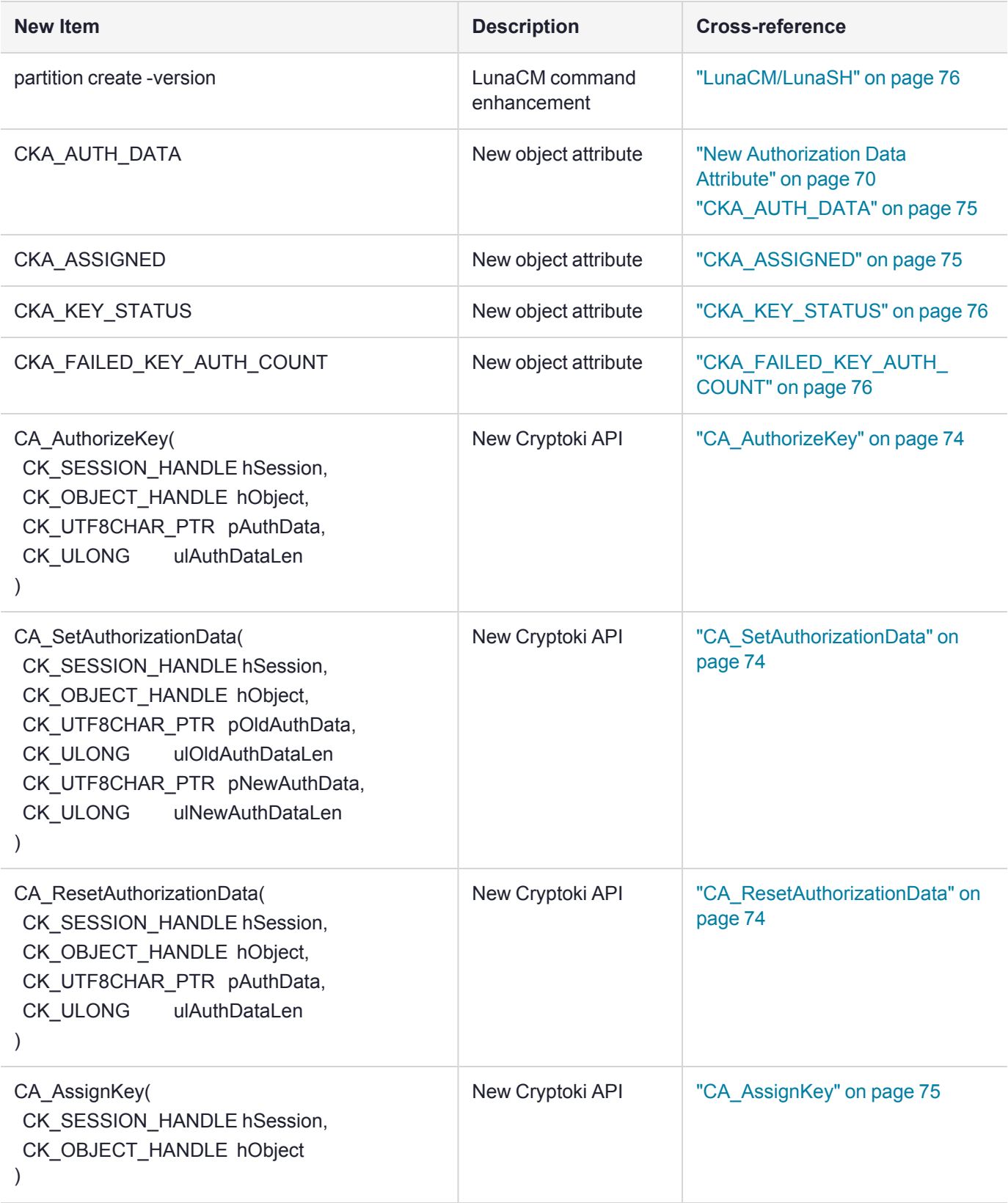

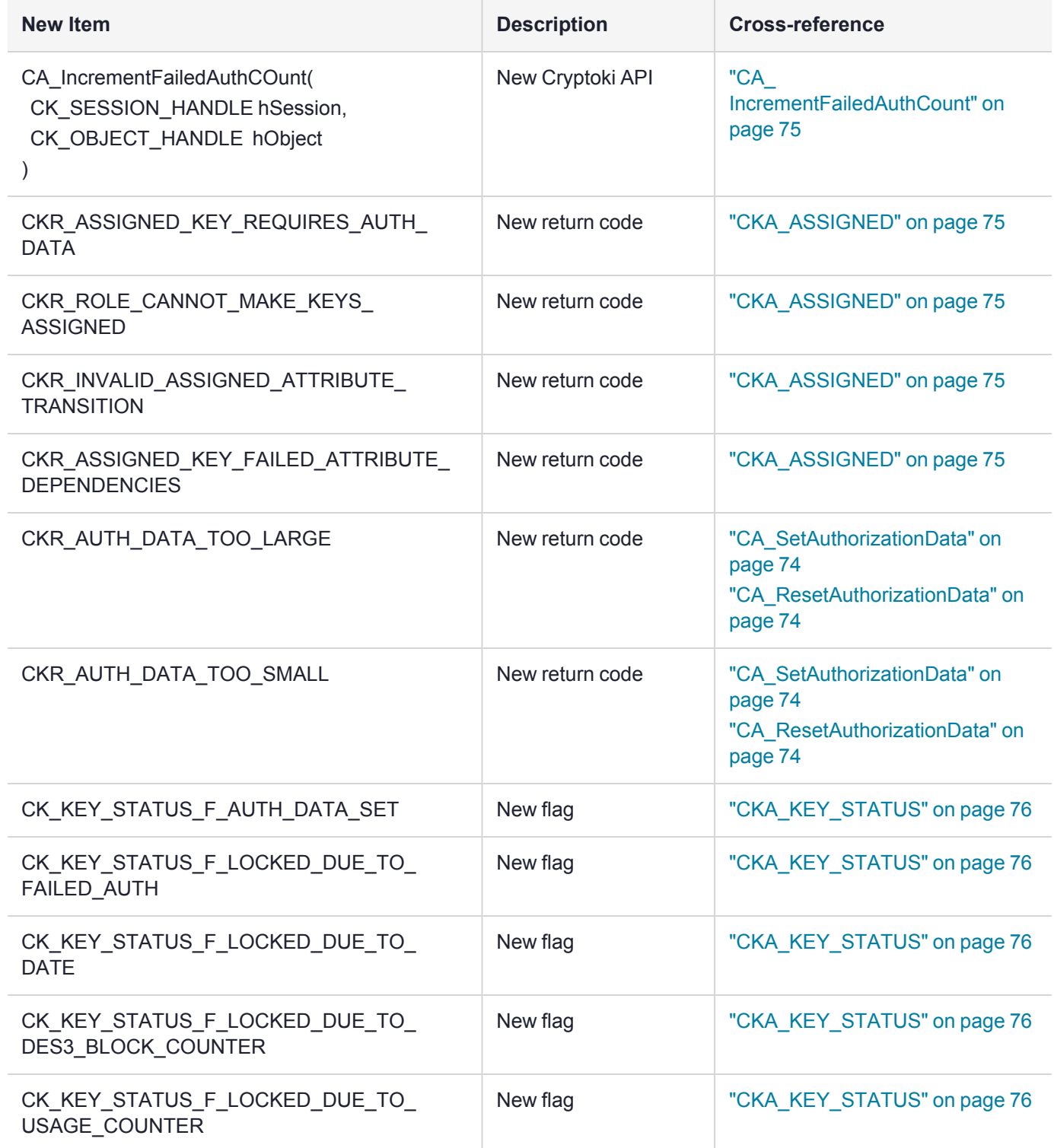

# V0 PARTITIONS

Version zero (V0) partitions are designed to support older clients. They can be created in two ways: through firmware update (all existing partitions will be marked as legacy) and directly during partition creation. They will be marked with a new policy: "Partition Version", which will be set to 0. The regular, non-legacy partitions will be version 1.

## Firmware Update

- **1.** During firmware update from a pre-7.7.0 version, existing partitions are always converted to V0 partitions
- **2.** Zeroizes old STC keys as Luna HSM Firmware 7.7.0 (and newer) will not support it at all.
- **3.** Partition v0 to v1 transition is non-destructive (both across firmware update and through normal toggling):

Existing keys will not have auth-data. The first time the CO logs in, the access auth-data is set and can be applied to all objects. A partition on an HSM updated to firmware version 7.7.0 (or newer) becomes usable when a one-time CO login is performed.

The firmware update process, in this case, is considered equivalent to "import" because the existing keys are being imported in to the ecosystem of the new firmware.

For purposes of STC: to avoid breaking the clients' access to the partition, old STC must be disabled before firmware update, then, post-update a partition updated to V0 allows new STC setup. So the appropriate order would be to update the client first, then setup new STC, then set the partition version to V1 if desired.

Neither V0 nor V1 partitions will support old STC

### Partition Creation

**1.** An optional flag can be specified to tell the HSM that the partition should be Partition Version v0 (supported by LUSH and LunaCM)

Normally, in the case of legacy client support, we're talking about appliance, and partitions are created through Lush, which will be updated anyway.

- **2.** Old clients (or old client apps + new client library) are unable to provide this, so partitions created with the old client will be v1. As mentioned above, this should only apply to PCI case, and we don't have to support legacy client installations there.
- **3.** If a partition is pre-created, and it is later determined that a partition version v0 is required, HSM SO has to delete the partition and re-create a partition v0
- **4.** Identified by "Partition Version policy".
	- **a.** Partition Version 0 == new default or pre-existing upgraded to Luna HSM Firmware 7.7.0 (or newer), Partition Version 1 == eIDAS (SKS and PKA)
	- **b.** Policy is always destructive for V1 to V0 transition (eIDAS use-case to Luna use-case), and cannot be changed by customer via PPT (Partition Policy Template)
	- **c.** V0 to V1 (Luna use-case to eIDAS use-case), non-destructive by default, can be set to be destructive.
- **5.** Other default partition policy settings that are forced on the legacy partition (either directly upon creation or through firmware update)
- **a.** SKS capability/policy = 1/0 (even in the case of insertion, since pre-firmware-7.7.0 does not have any SKS support)
- **b.** Cloning capability/policy = 1/1
- **c.** Per-key-auth capability/policy = 1/0
- **d.** If CKE (cloning-key-export), then remains as CKE with same SIM/Cloning settings as above.
- **6.** For V0 partition:
	- **a.** Does not allow partition policy changes that would require new clients
		- **i.** Cannot turn SKS On (both masking and unmasking private/secret keys)
		- **ii.** Cannot turn Per-key-auth On
	- **b.** Allows user objects to be cloned off using CPV3
	- **c.** HA Login
		- **i.** v1.1 is supported on Secondary HSM
		- **ii.** v1.0 is not supported on Secondary HSM
		- **iii.** v1.0, v1.1 and v2.0 are all always supported on Primary HSMs
- **7.** For V1 partition:
	- **a.** Per-key-auth is turned On by default, but can be turned Off for performance
	- **b.** Does not allow user objects to be cloned off
	- **c.** HA Login
		- **i.** v1.1 is not supported on Secondary HSM
		- **ii.** v1.0 is not supported on Secondary HSM
		- **iii.** Only v2.0 is supported on Secondary HSM
		- **iv.** v1.0, v1.1 and v2.0 are all always supported on Primary HSMs

### Converting from V0 to V1 (changing the policy)

- **1.** Non-destructive to the partition by default (can be changed)
- **2.** Leaves Cloning On (but V1 does not allow cloning out, only in for migration)
- **3.** Turn SKS On
- **4.** Turn Per-key-auth On

## Converting from V1 to V0 (changing the policy)

- **1.** Destructive to the partition (and can't be changed)
	- **a.** Zeroize everything except for STC keys: SMKs, etc.
- **2.** Turn SKS Off
- **3.** Turn Per-key-auth Off

## G5 Backup HSM and Cloning Protocol

- **1.** V0 and V1 partitions are not distinguishable, they all have CPV3 and same migration rules.
- **2.** When cloning out of CPV3 HSM, new things like DES3 usage counters are included
	- **i.** FW7.7.0 brings updated features for FIPS compliance, so adjustment is needed to allow their backup -- FW7.7.0 update for G5 Backup HSM allows those counters to be stored in its header
- **3.** Support for creating backup partitions with old client during **partition archive** command
	- **a.** Backup partitions default to a "set on first use" value for CPVx and FM-enabled
	- **b.** Then when used, (for example, CloneAsTargetInit) the CPVx (cloning protocol version) and FM-enabled values are set
	- **c.** All backup partitions are created in this way (as "set on first use"). Partition attributes are visible in LunaCM.
- **4.** Some new things like new key types (ed25519 etc) cannot be added to Luna Backup HSM G5. That still requires moving to blob-based-backup; consider Luna Backup HSM 7.

## eIDAS partitions

- **1.** New partitions can be V1 by selecting the option at partition creation time.
- **2.** SKS is ON
- **3.** Per-key-auth is ON
- **4.** No key cloning (outbound)
	- **a.** When high level CA CloneObject() call is issued, the client library chooses cloning or SKS based on what is available at the source and target HSMs,
- **5.** For full backward compatibility for old client applications that use the step-by-step cloning APIs, the solution is to employ cloning CPV3 APIs in the firmware to achieve key transport over SKS blobs:
	- **a.** CloneAsTargetInit always performs the regular TargetInit operation, because it does not know
		- **i.** if the source is V0 or not, or
		- **ii.** if the requested operation is a command to clone the SMK, or
		- **iii.** if the requested operation is will be an SKS extract/insert that needs to pose as cloning
		- **iv.** this adds overhead for one part of the cloning exchange, an RSA operation, which can slow applications that don't use new SKS APIs.
	- **b.** CloneAsTarget, from V1 to V1
		- **i.** This can receive SKS blob (for key objects) or cloning blob (only for SMK)
		- **ii.** Both blobs start with SIM: [length|SIM-MECH|SMK ID], cloning: [length|legacy bit + cloning version|zSizeField]
		- **iii.** New mechanism values are used to prevent collision with cloning version

# Limited Crypto Officer (LCO) role

As the name suggests, this role is between the CO and CU. It is a subset of the CO role – that is, everything LCO can do, CO can do as well but not the other way around. The relationship between LCO and CU is somewhat more complicated. For the most part, LCO is a superset of CU; however, there are some nuances with cloning – LCO does not support cloning in any way, shape, or form while CU can clone public objects. This is why

- **•** the CO role is common both for the traditional use-cases of the Luna HSM and for the eIDAS use-case
- **•** the CU role is retained for traditional Luna use-cases without a real place in the eIDAS use-case (which uses SKS in place of cloning)
- **•** the LCO role is suited to the eIDAS use-case

Below are the details:

- **1.** LCO is created by CO.
- **2.** LCO supports password authentication and multifactor quorum authentication. For multifactor quorum authentication:
	- **a.** A new iKey can be separate from CO and CU keys;
	- **b.** MofN is supported.
- **3.** LCO is supported by HA\_Login for primary and secondary nodes.
- **4.** CO can reset LCO's primary credentials (password or iKey), for example lunacm **role resetpw**
	- **a.** This can be done regardless of the Enable SO reset of a partition PIN HSM policy 15 (contrast this to PSO resetting CO's primary credentials).
- **5.** CO can create LCO's challenge (multifactor quorum authentication)
	- **a.** LCO is subject to activation (partition policy 22);
	- **b.** LCO can be deactivated (e.g., lunacm **role deactivate**) by any role or even w/o a session.
- **6.** CO can reset LCO's challenge (multifactor quorum authentication) e.g. lunacm **role createChallenge**
	- **a.** This can be done regardless of the Enable SO reset of a partition PIN HSM policy 15 (contrast this to PSO resetting CO's challenge).
- **7.** LCO, and only LCO, can change its own primary and/or secondary credentials (password or iKey and/or challenge secret); for example **role changepw**.
- **8.** LCO is subject to the Enable forcing user PIN change HSM policy 21 with respect to either primary or secondary credentials (password or iKey and/or challenge secret).
- **9.** LCO is subject to failed logins logic:
	- **a.** The Max failed user logins allowed partition policy 20;
	- **b.** Upon reaching the limit, LCO locks out; CO and CU remain operational;
	- **c.** The Partition CO can unlock the Partition Limited Crypto Officer role by resetting its credentials;
	- **d.** The Max failed challenge responses >partition policy 15;
	- **e.** HA\_Login is governed by the same logic (for primary credentials; that is, challenge excluding).
- **10.**LCO is subject to the following partition policies:
	- **a.** Minimum PIN length (25),
- **b.** Maximum PIN length (26).
- **11.**Pre-firmware 7.7.0 partitions or V0 partitions:
	- **a.** Luna HSM Client [10.2.0](../../../../../../../Content/CRN/Luna/client/10-2-0.htm) or older: LCO role is not exposed (not visible through any tools).
	- **b.** Luna HSM Client [10.3.0](../../../../../../../Content/CRN/Luna/client/10-3-0.htm) or newer: LCO role is visible but any login attempt will always fail.
- **12.**LCO can generate keys (assigned or unassigned)
	- **a.** LCO cannot assign keys (but can generate them assigned).
- **13.**LCO can delete keys:
	- **a.** Unlike CO, LCO has to provide per-key authorization data,
	- **b.** LCO needs to be able to delete keys to support the "single-use signing keys" scenario where a user generates a key, signs with that key, and deletes the key.
- **14.**LCO can create and destroy private objects.
- **15.**LCO can copy keys
	- **a.** Like CO, LCO has to provide per-key authorization data
- **16.**LCO can copy private objects
- **17.**LCO can modify keys
	- **a.** Like CO, LCO has to provide per-key authorization data for unassigned keys.
- **18.**LCO can modify private objects.
- **19.**LCO has the same rules with respect to Usage Counters as CU
	- **a.** Can increment the counter but, unlike CO, cannot change/set the limit.
- **20.**LCO can generate domain parameters
- **21.**LCO can authorize PKA keys
	- **a.** Same as CO, CU, SO, and AD.
- **22.**LCO can set a new per-key authorization data (the old one must be provided)
	- **a.** Same as CO, CU, SO, and AD.
- **23.**Unlike SO and CO, LCO cannot reset (i.e. w/o providing the old auth data) the per-key authorization data
	- **a.** SO and CO can do it for unassigned keys. Nobody can for assigned.
- **24.**Unlike SO and CO, LCO cannot unblock blocked (due to per-key auth failures) PKA keys.
- **25.**LCO can wrap/unwrap:
	- **a.** PKA behaviour for wrap: has to provide the per-key auth data for both the wrapping and the wrapped keys.
	- **b.** PKA behaviour for unwrap: has to provide the per-key auth data for unwrapping key and specify the perkey auth data for the unwrapped key in the template.
	- **c.** For the unwrapped key, if auth data is not in the template, the library will insert the access level auth data.
- **26.**LCO can derive keys:
	- **a.** PKA behaviour: has to provide the per-key auth data for the key used for derivation and specify the perkey auth data for the key being derived in the template.
	- **b.** For the derived key, if auth data is not in the template, the library will insert the access level auth data.
- **27.**LCO can derive-and-wrap
	- **a.** PKA behaviour: as per the wrap/unwrap and derive points above.
- **28.**LCO can SIM extract/insert in all scenarios:
	- **a.** Including SKS key migration (old SKS: SIM Insert; no SIM Extract),
	- **b.** Including new SKS (SIM Extract and SIM Insert).
- **29.**LCO cannot clone/replicate in any scenario:
	- **a.** CPV1 user key migration no.
	- **b.** CPV3 user key migration from legacy partitions no.
	- **c.** SMK (SKS secret) cloning (including G5 backup/restore) no.
		- **i.** Among other things, this means that LCO is not self-sufficient to perform HA CO is required to clone SMK(s).
	- **d.** Note that CU can do some limited cloning but LCO cannot.

**30.**Unlike CO, LCO cannot perform SMK rollover.

# **CHAPTER 5:** Supported Mechanisms

This chapter provides information about the supported PKCS#11 standard mechanisms and the Thalesproprietary mechanisms supported in the Luna USB HSM 7 firmware.

**>** Luna USB HSM Firmware 7.7.2 Mechanisms

The individual mechanism pages provide additional information about using each mechanism. You can also compare the attributes/requirements of each mechanism across different firmware versions.

# CKM\_AES\_CBC

### **Summary**

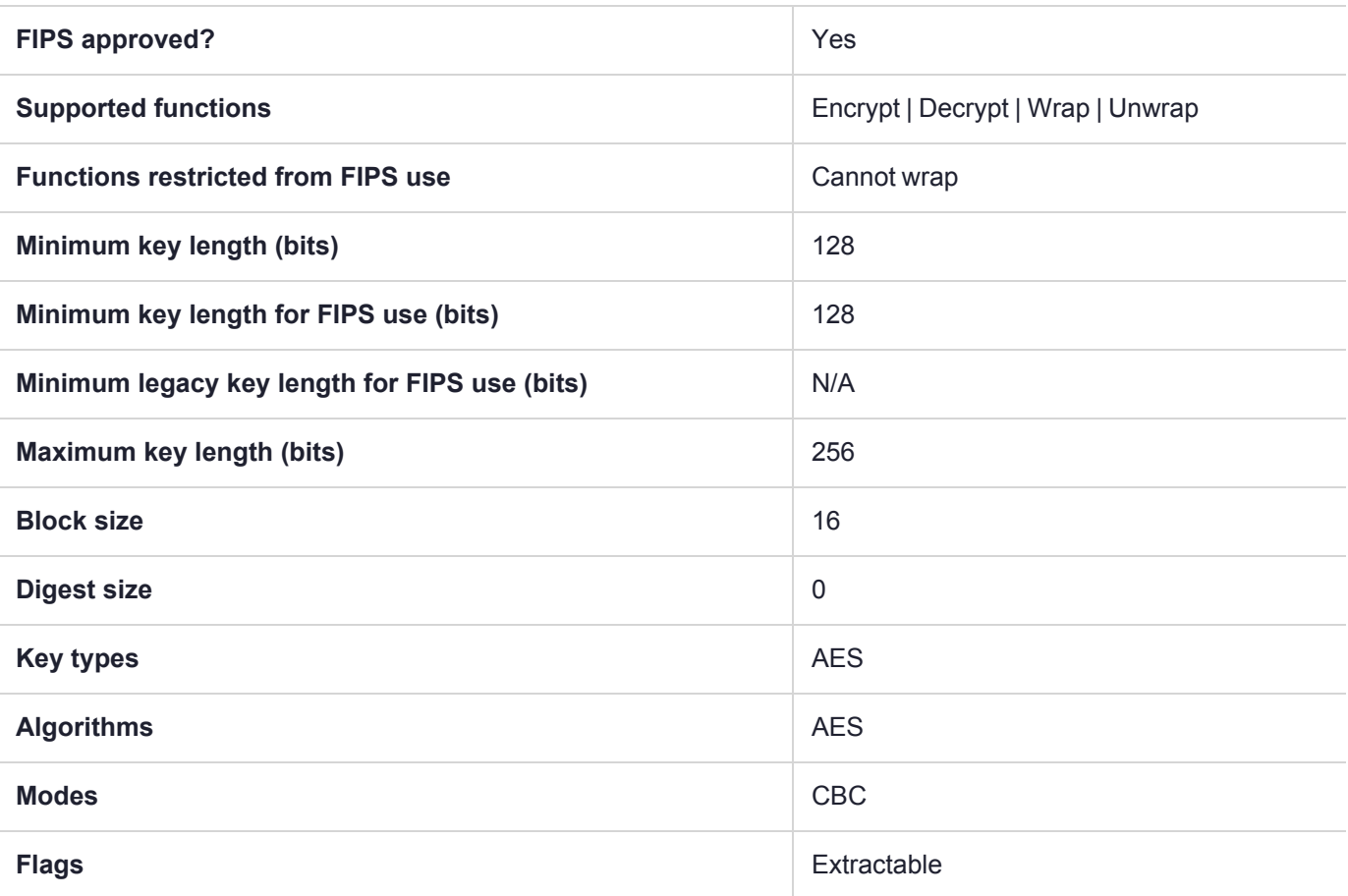

**NOTE** To comply with FIPS SP800-131a Rev2 published in March 2019, when the HSM is in FIPS mode, this mechanism is not allowed to wrap objects.

# CKM\_AES\_CBC\_ENCRYPT\_DATA

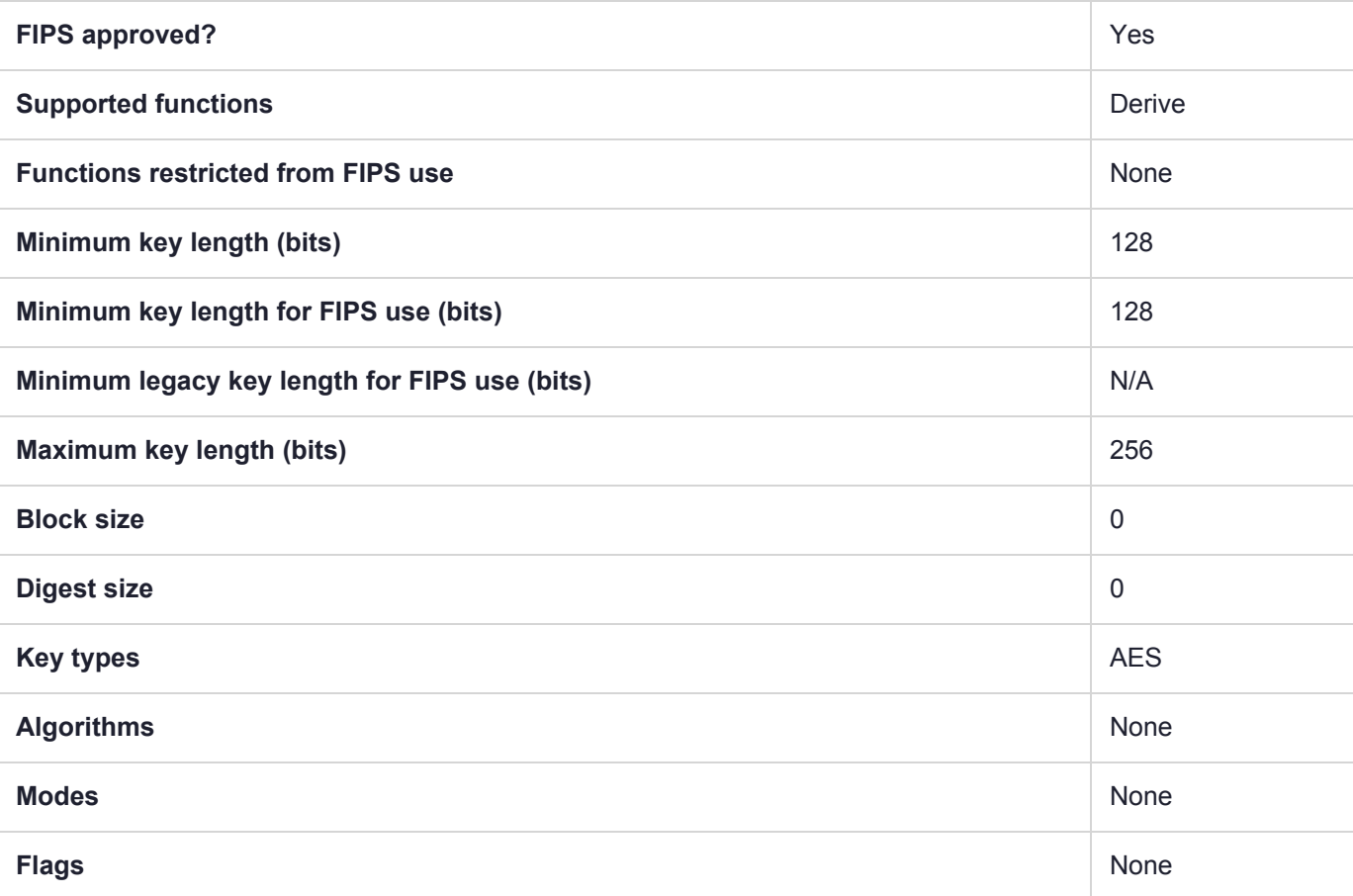

# CKM\_AES\_CBC\_PAD

### Usage Notes

Although this convention allows control of the padding on the input buffer it is highly recommended to use [CKM\\_](CKM_AES_KWP.htm) [AES\\_KWP](CKM_AES_KWP.htm) instead.

### **Summary**

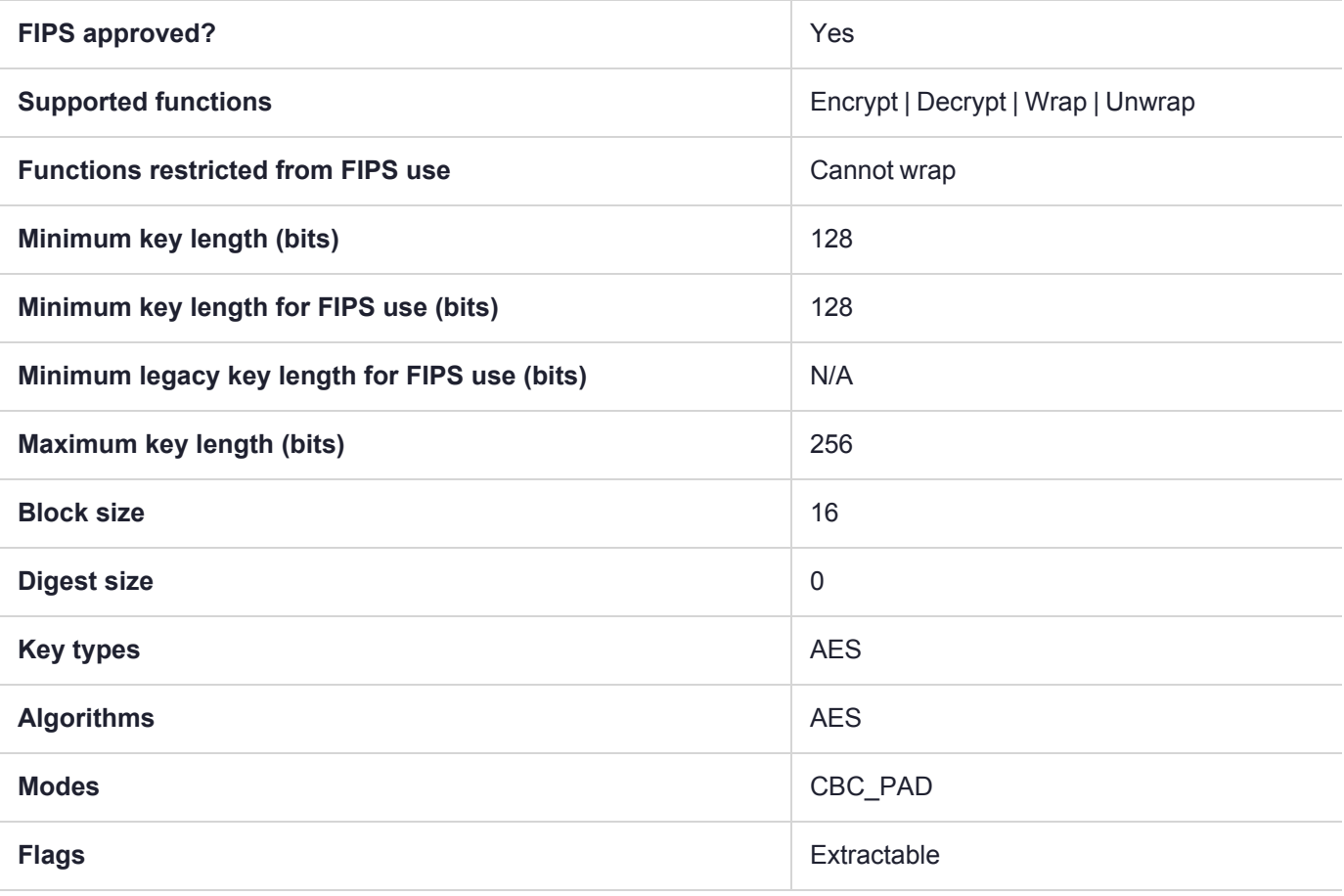

**NOTE** To comply with FIPS SP800-131a Rev2 published in March 2019, when the HSM is in FIPS mode, this mechanism is not allowed to wrap objects.

# CKM\_AES\_CBC\_PAD\_IPSEC

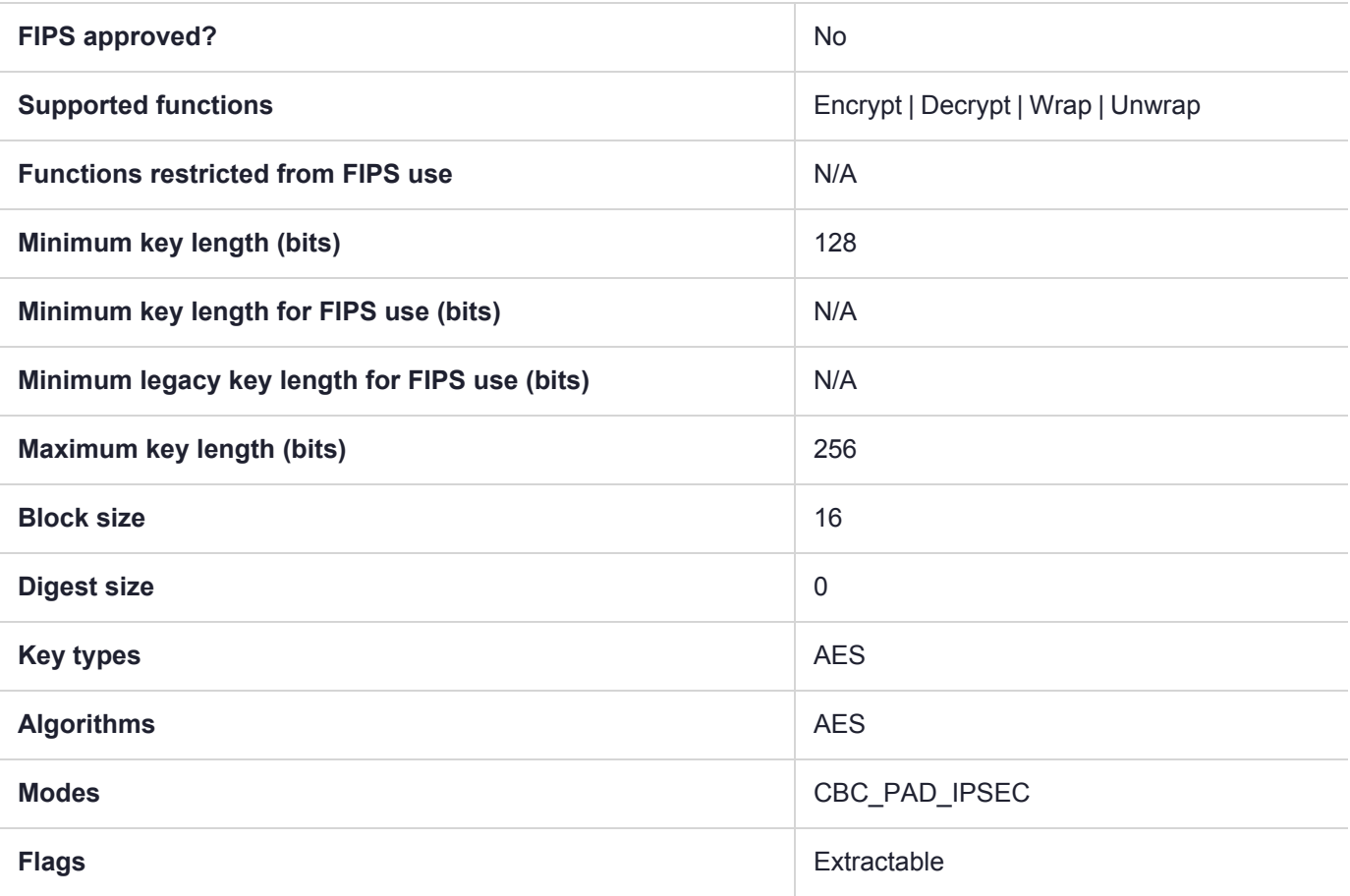

# CKM\_AES\_CFB8

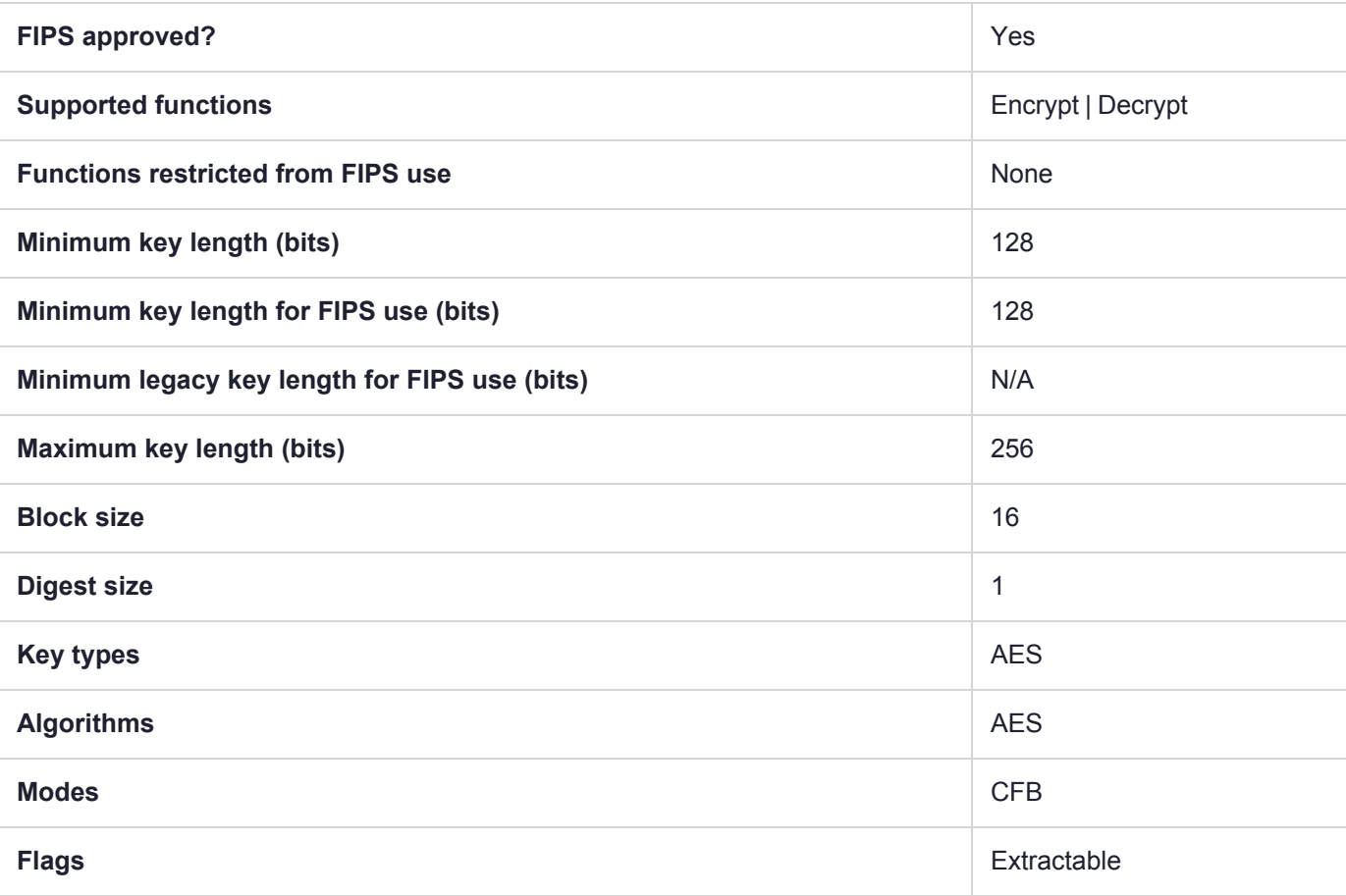

# CKM\_AES\_CFB128

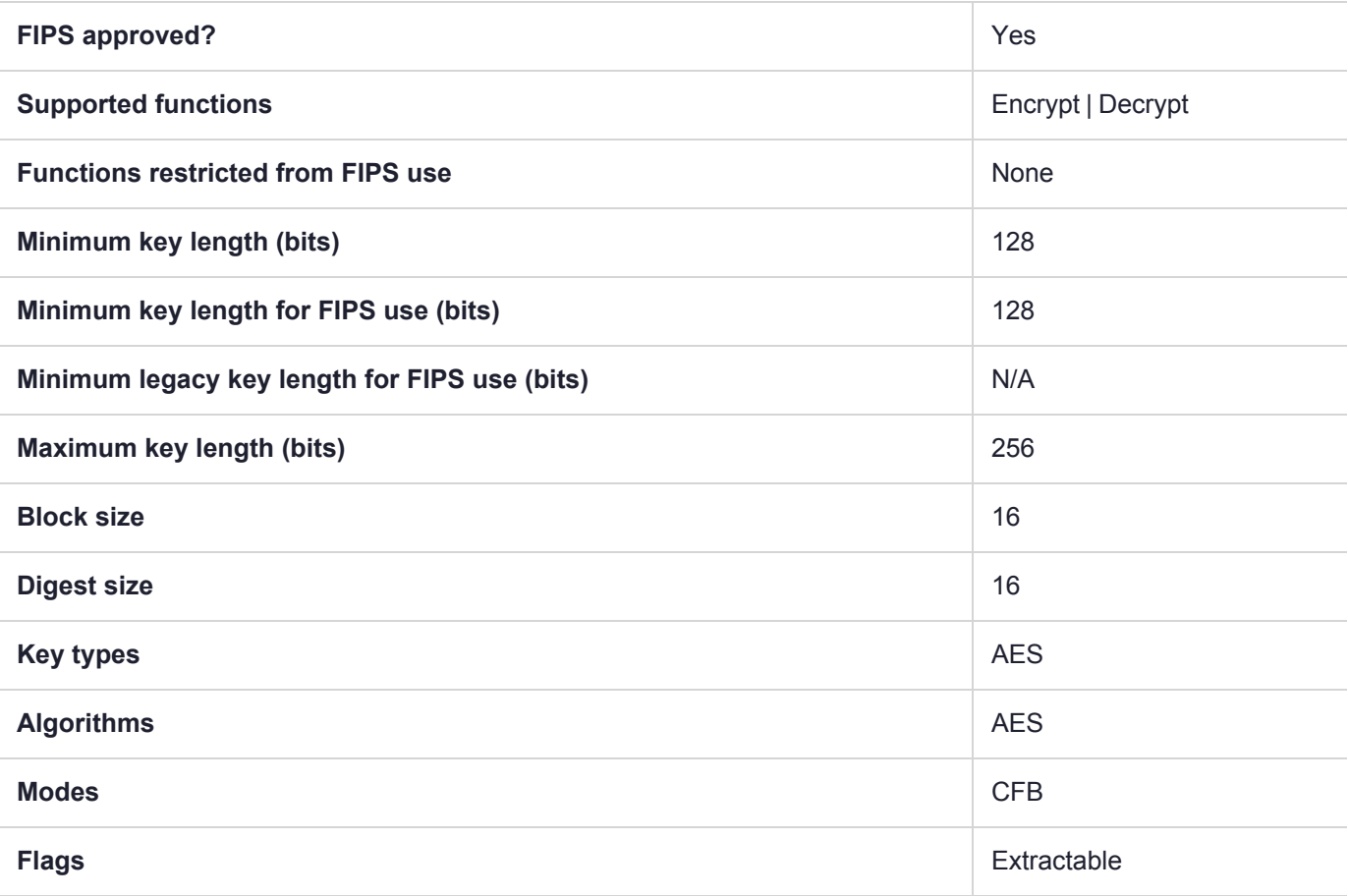

# CKM\_AES\_CMAC

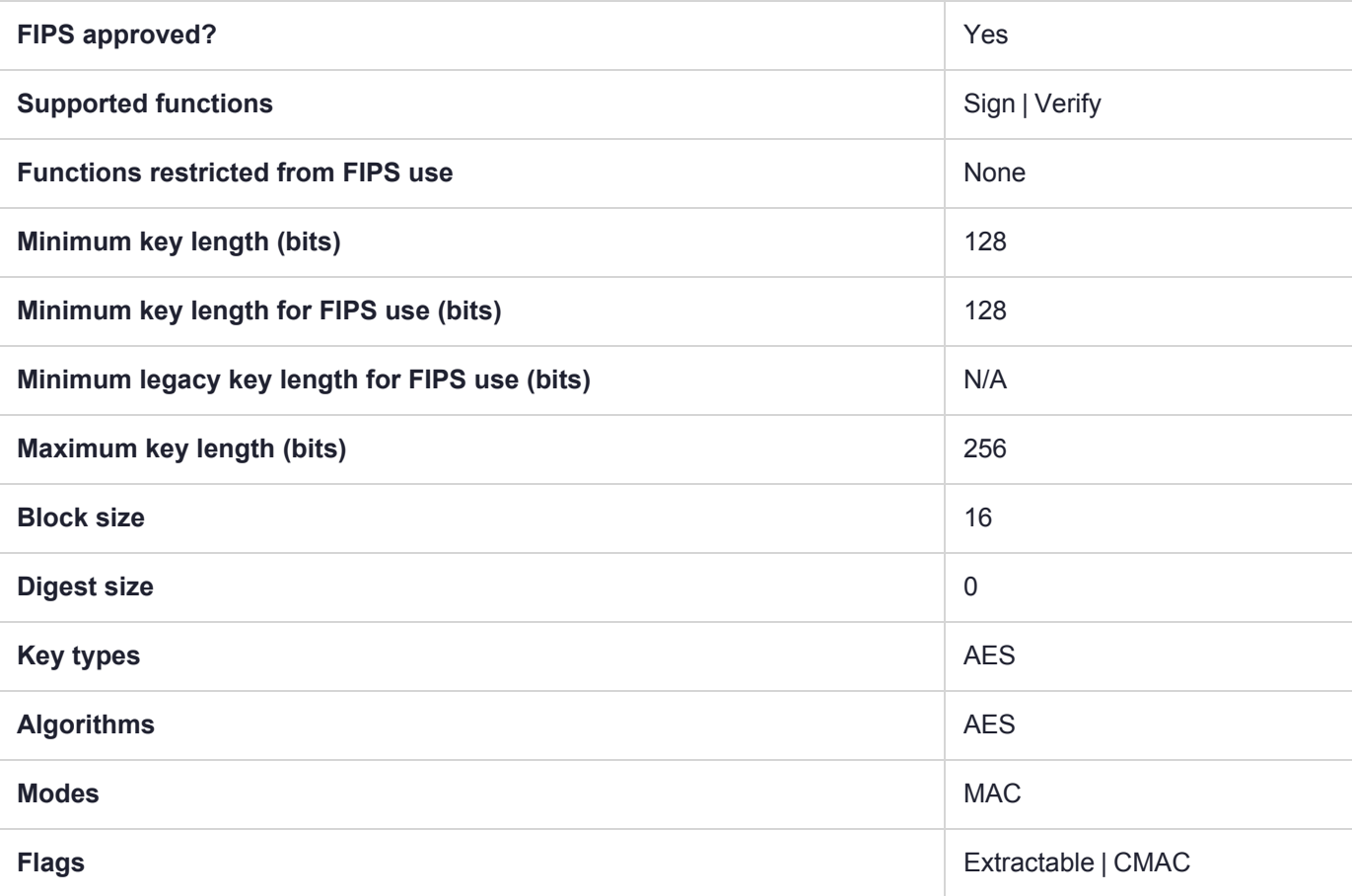

# CKM\_AES\_CMAC\_GENERAL

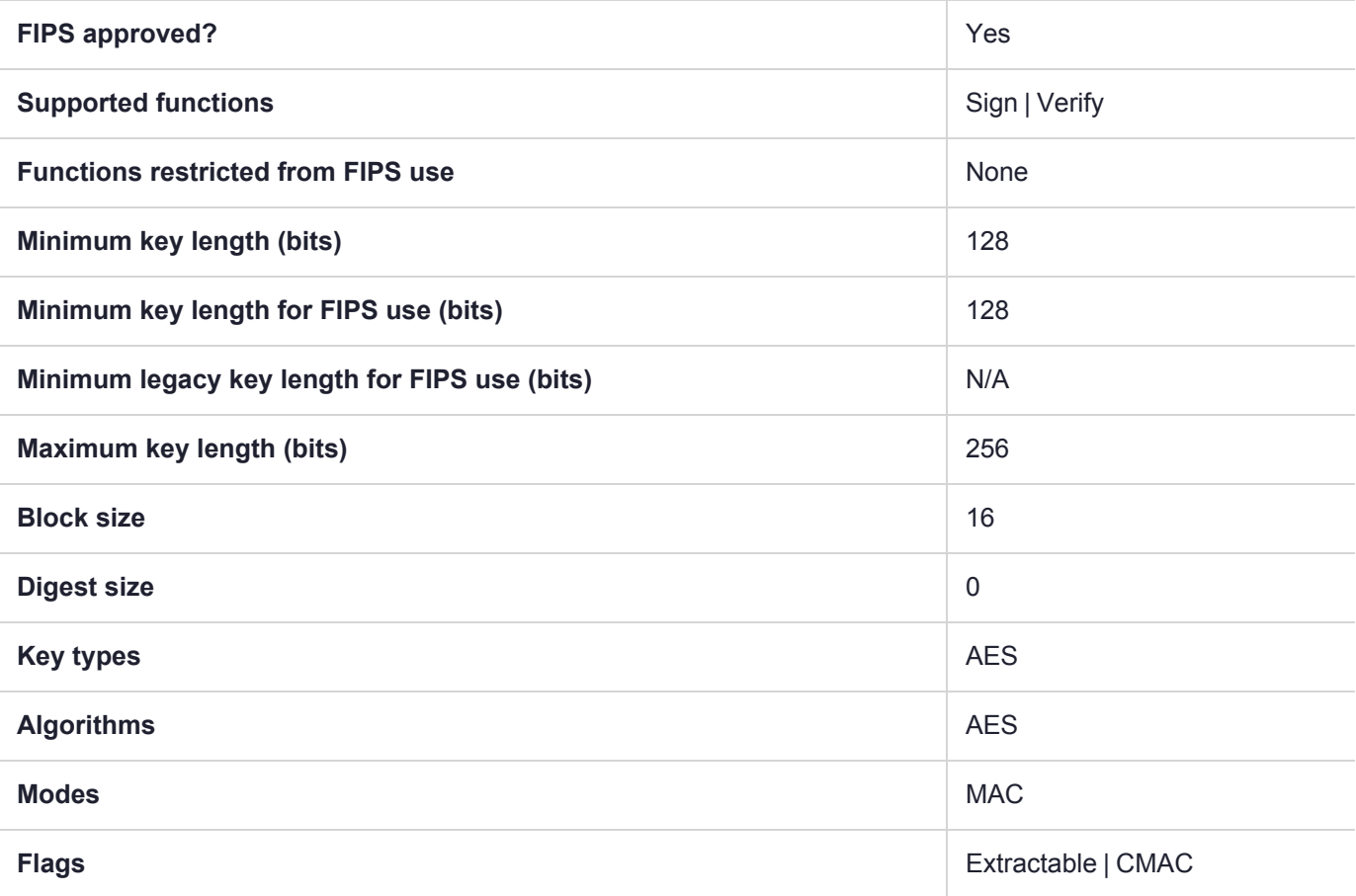

# CKM\_AES\_CTR

### **Summary**

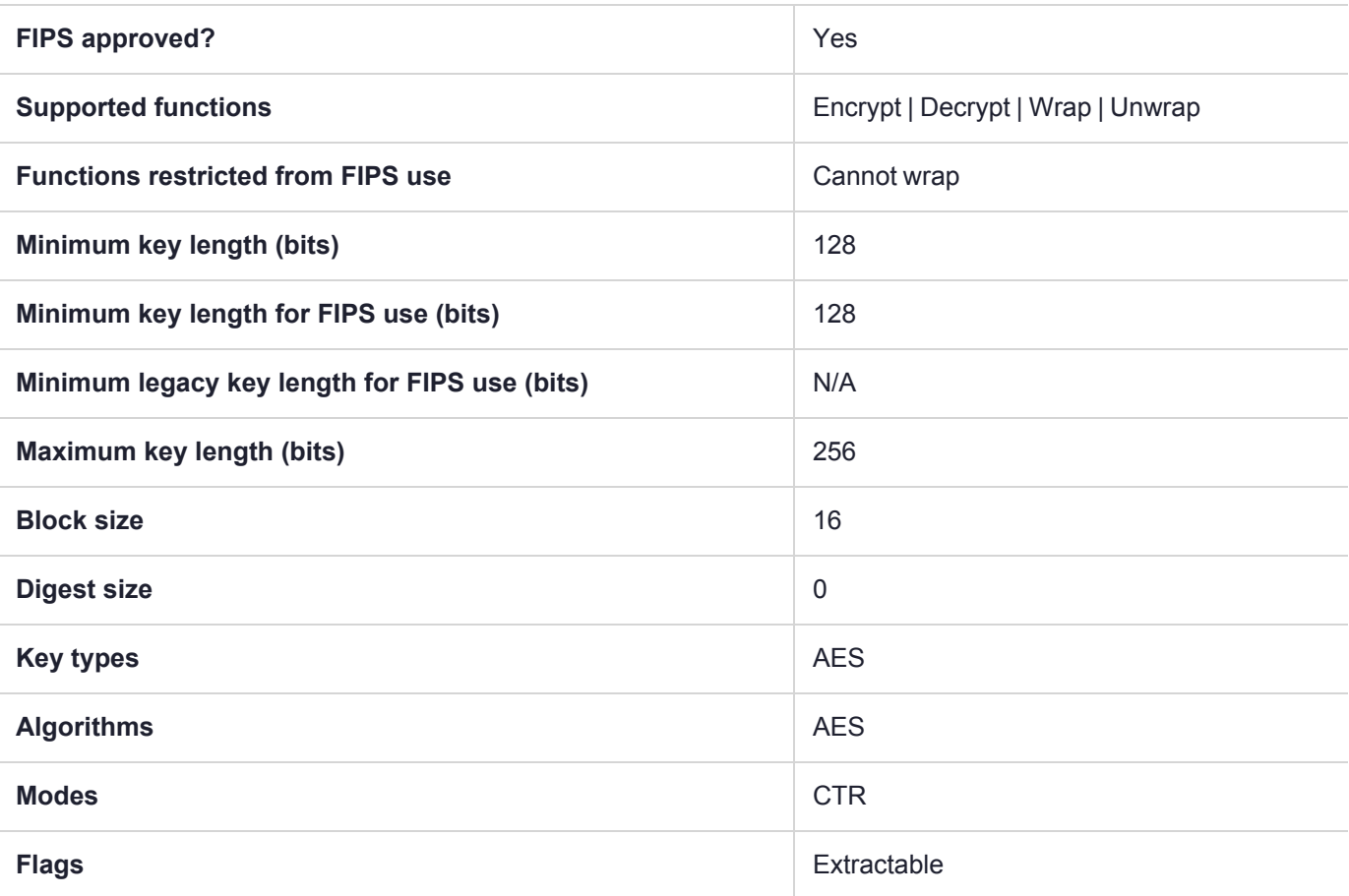

**NOTE** To comply with FIPS SP800-131a Rev2 published in March 2019, when the HSM is in FIPS mode, this mechanism is not allowed to wrap objects.

# CKM\_AES\_ECB

### **Summary**

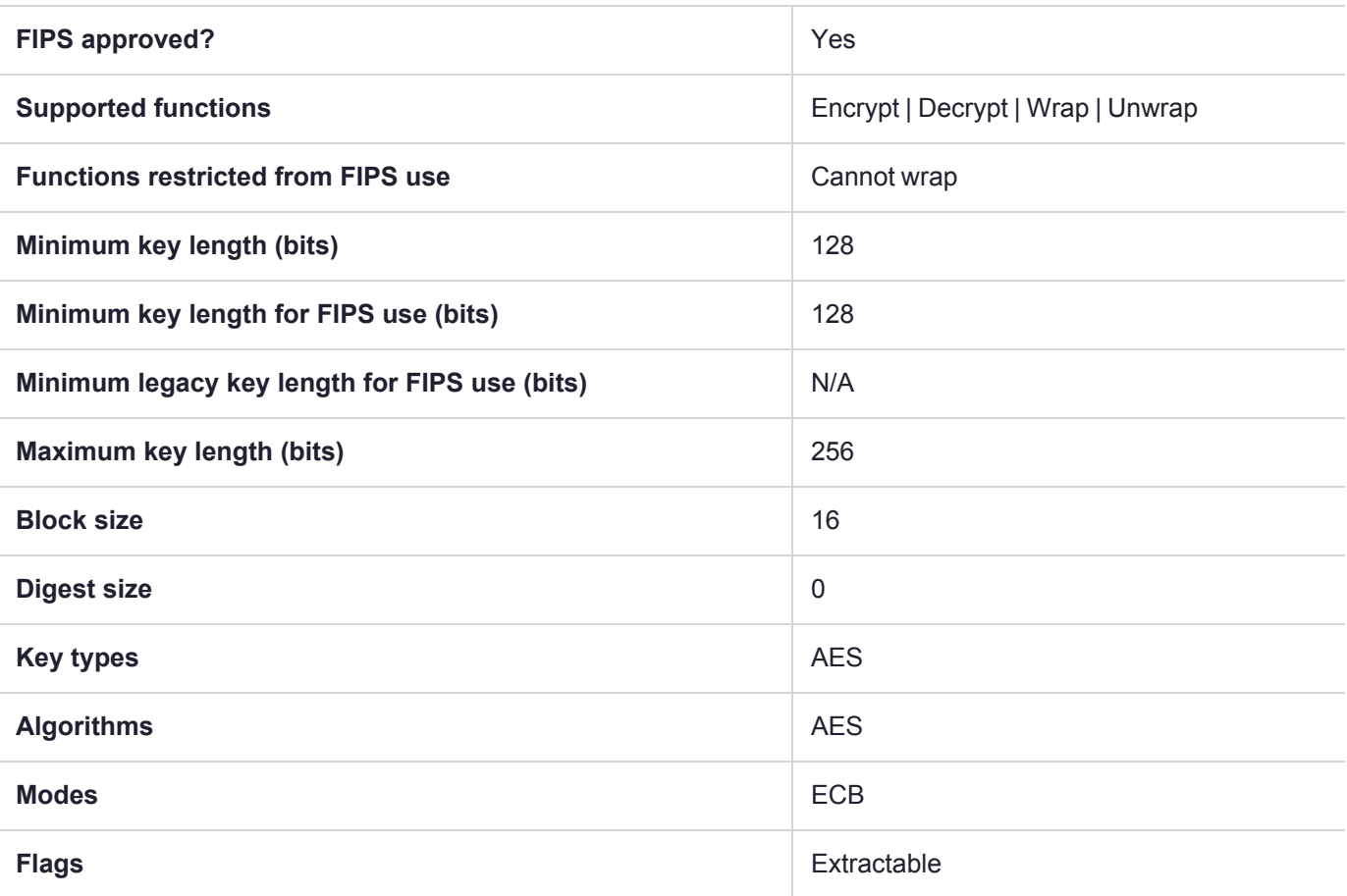

**NOTE** To comply with FIPS SP800-131a Rev2 published in March 2019, when the HSM is in FIPS mode, this mechanism is not allowed to wrap objects.

# CKM\_AES\_ECB\_ENCRYPT\_DATA

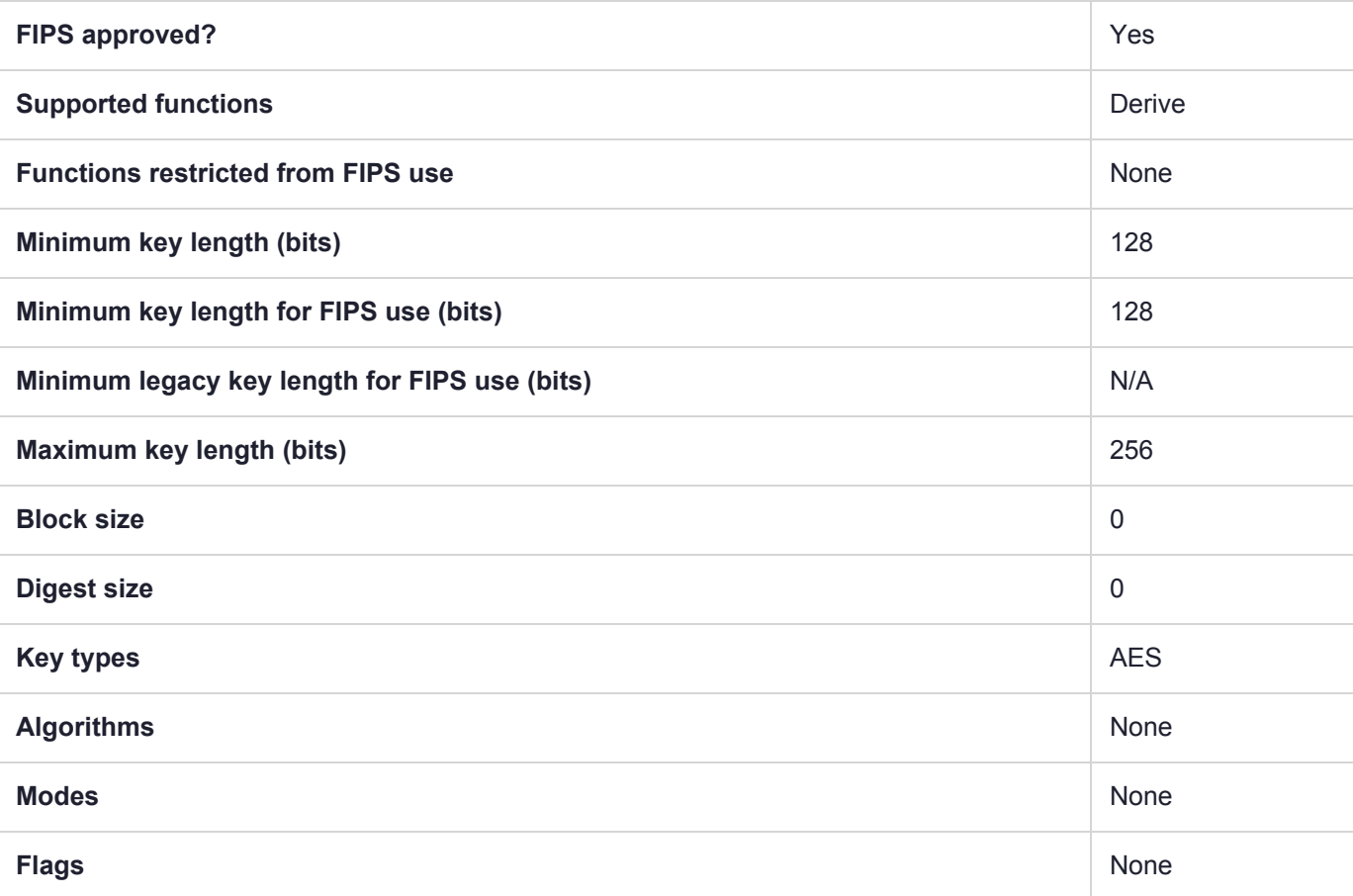

# CKM\_AES\_GCM

GCM is the Galois/Counter Mode of operation of the AES algorithm for symmetric key encryption.

## Usage Notes

#### **Initialization Vector**

If the HSM is in FIPS mode (**HSM policy 12:** Allow non-FIPS [algorithms](../../../../../../../Content/admin_usb/hsm/policies/hsm_capabilities_and_policies.htm#hsm12) set to **0**), the initialization vector (IV) is generated in the HSM and returned to the PKCS#11 function call. The buffer must be large enough to store the GMAC tag plus the generated IV (which has a length of 16 bytes). When both encrypting/decrypting on a Luna HSM, do not provide the tag bits themselves, just the AAD and IV (for decryption only).

Using the GCM method, encrypted data is the same size as the clear data. The IV generated by the HSM is concatenated at the end -- to determine the IV, find the last 16 bytes of the encrypted data.

If the HSM is **not** in FIPS mode, you must specify an IV. Random IV is supported and recommended for GCM and GMAC. If you are not using random IV, then the most efficient IV value length is 12 bytes; any other size reduces performance and requires more work (per NIST SP-800-38D).

The internal IV is a randomly generated 16-byte IV.

#### **Performance**

For authentication, it is possible to use CKM\_AES\_GCM mechanism, when passing no data to encrypt (for strict compliance with NIST specification), and performance in that mode is better than in previous Luna releases.

The correlation is not exact but, as a general rule for a given mechanism, invocation by PKCS#11 API always provides the best performance, JSP performance is close but lower due to Java architecture, and JCPROV performance is somewhat lower still than PKCS#11 and JSP performance levels.

#### **JCPROV**

AES-GMAC and AES-GCM are supported in JCPROV. Use CK\_AES\_GCM\_PARAMS.java to define the GMAC operation. Implementation is the same as for PKCS#11.

#### **Java Provider (JSP)**

Both GMC and GMAC are supported. "GmacAesDemo.java" provides a sample for using GMAC with Java.

Java Parameter Specification class LunaGmacParameterSpec.java defines default values recommended by the NIST specification.

#### **Accumulating Data**

Our GMAC and GCM are single part operations, so even if they are called using multi-part API, we accumulate the data (up to a maximum) and return data only on the "final" operation. That is the meaning of "Accumulating" in the table, below.

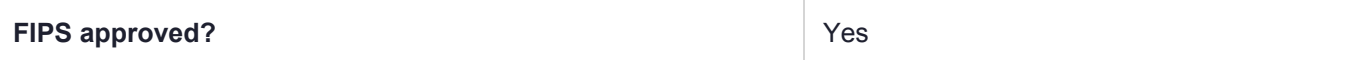

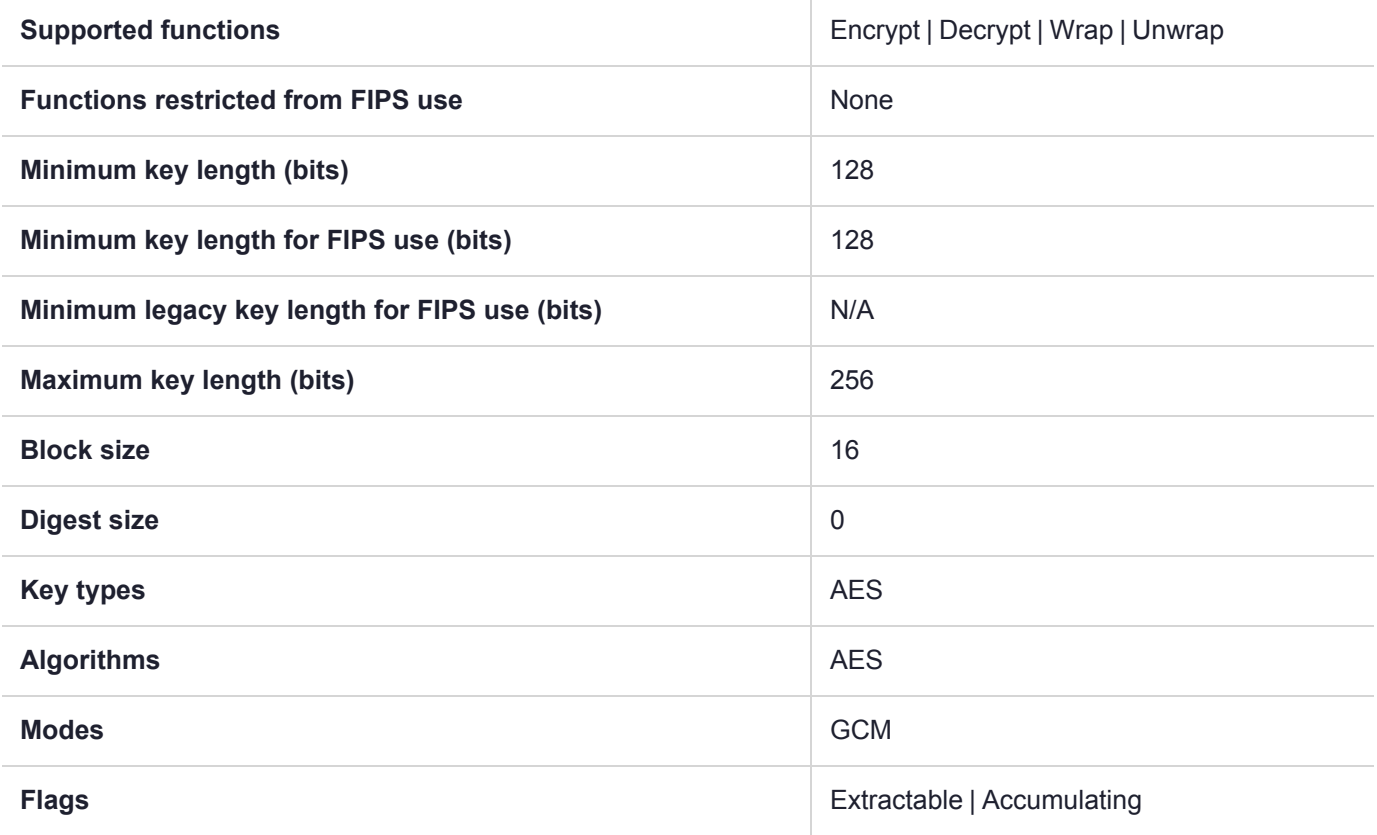

# CKM\_AES\_GMAC

GCM is the Galois/Counter Mode of operation of the AES algorithm for symmetric key encryption.

GMAC is a variant of GCM for sign/verify operation. If GCM input is confined to data that will not be encrypted, then GMAC is purely an authentication mode on the input data. The Luna USB HSM 7 GMAC implementation, formerly invoked only via PKCS#11 interface, can now be accessed via JCPROV and via our Java Provider (see Notes, below).

The GMAC implementation follows NIST SP-800-38D. It supports AES symmetric key sizes of 128, 192, and 256 bits.

### Usage Notes

#### **Initialization Vector (IV)**

If the HSM is in FIPS mode (see HSM policy 12 at HSM [Capabilities](../../../../../../../Content/admin_usb/hsm/policies/hsm_capabilities_and_policies.htm) and Policies), the initialization vector (IV) is generated in the HSM and returned to the PKCS#11 function call. The buffer must be large enough to store the GMAC tag plus the generated IV (which has a length of 16 bytes).

If the HSM is **not** in FIPS mode, then the developer is responsible to specify an IV. Random IV is supported and recommended for GCM and GMAC. If you are not using random IV, then the most efficient IV value length is 12 bytes; any other size reduces performance and requires more work (per NIST SP-800-38D).

The internal IV is a randomly generated 16-byte IV.

#### **Performance**

For authentication, it is possible to use CKM\_AES\_GCM mechanism, when passing no data to encrypt (for strict compliance with NIST specification), and performance in that mode is better than in previous SafeNet releases.

The correlation is not exact but, as a general rule for a given mechanism, invocation by PKCS#11 API always provides the best performance, JSP performance is close but lower due to Java architecture, and JCPROV performance is somewhat lower still than PKCS#11 and JSP performance levels.

### **JCPROV**

AES-GMAC and AES-GCM are supported in JCPROV. Use CK\_AES\_GCM\_PARAMS.java to define the GMAC operation. Implementation is the same as for PKCS#11.

### **Java Provider (JSP)**

Both GMC and GMAC are supported. "GmacAesDemo.java" provides a sample for using GMAC with Java.

Java Parameter Specification class LunaGmacParameterSpec.java defines default values recommended by the NIST specification.

### **Accumulating Data**

Our GMAC and GCM are single part operations, so even if they are called using multi-part API, we accumulate the data (up to a maximum) and return data only on the "final" operation. That is the meaning of "Accumulating" in the table, below.

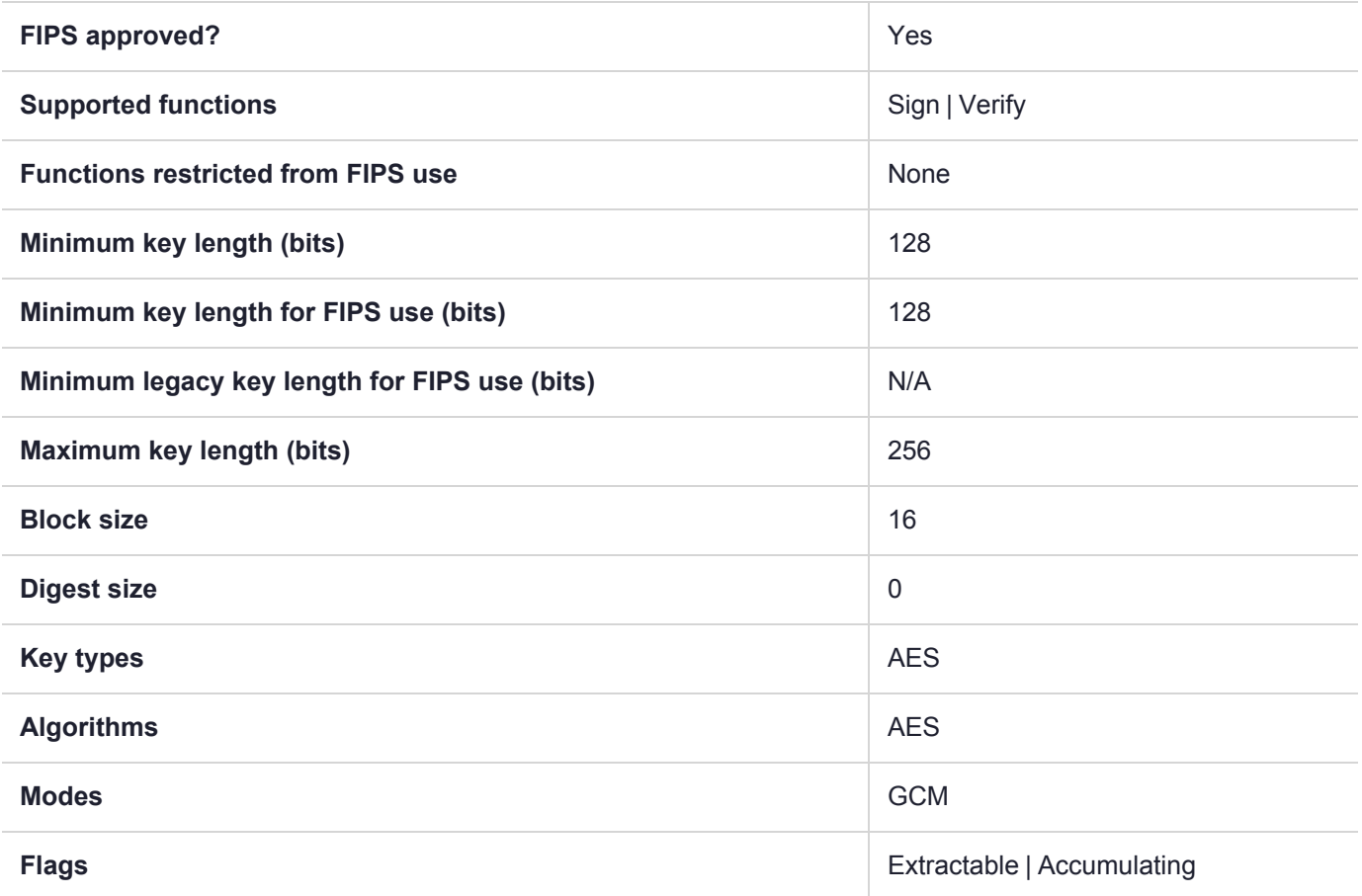

# CKM\_AES\_KEY\_GEN

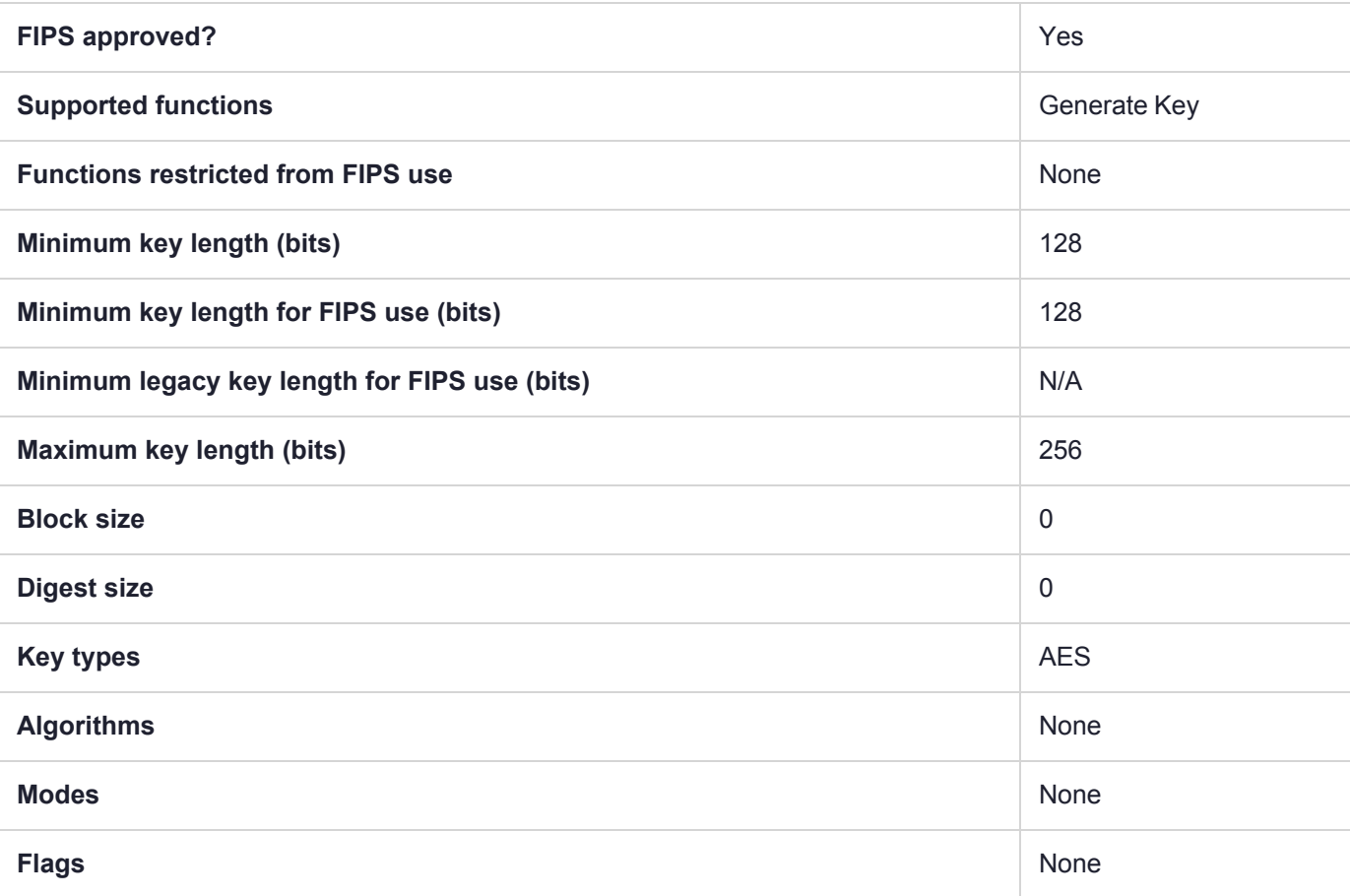

# CKM\_AES\_KW

NIST Special Publication 800-38F describes cryptographic methods that are approved for "key wrapping," that is, the protection of the confidentiality and integrity of cryptographic keys. In addition to describing existing methods, that publication specifies two new, deterministic authenticated-encryption modes of operation of the Advanced Encryption Standard (AES) algorithm: the AES Key Wrap (KW) mode and the AES Key Wrap With Padding (KWP) mode. Luna USB HSM 7 implements the AES Key Wrap (KW) mode at this time, which SP800- 38F recommends as more secure than CKM\_AES\_CBC.

### Data size

The maximum allowed data size for this mechanism is 64KB (64 \* 1024).

**NOTE** NIST Special Publication 800-38F recommends this method as more secure than CKM\_AES\_CBC.

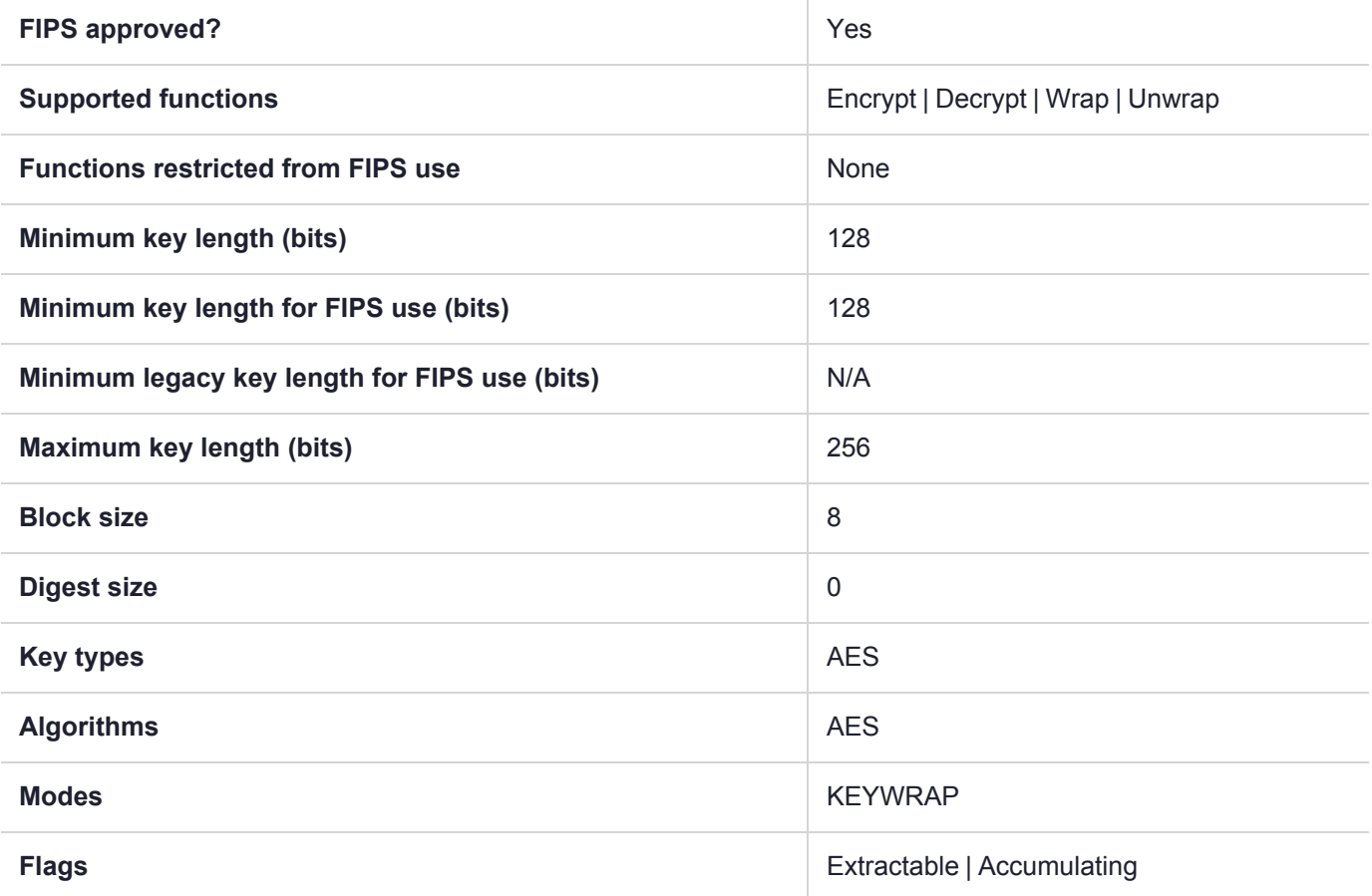

# CKM\_AES\_KWP

RFC 5649 specifies a padding convention for use with the AES Key Wrap algorithm specified in RFC 3394. This convention eliminates the requirement that the length of the key is to be wrapped by a multiple of 64 bits, allowing a key of any practical length to be wrapped.

This convention should always be used instead of CKM\_AES\_CBC when wrapping a key from the HSM.

### Data size

The maximum allowed data size for this mechanism is 64KB (64 \* 1024).

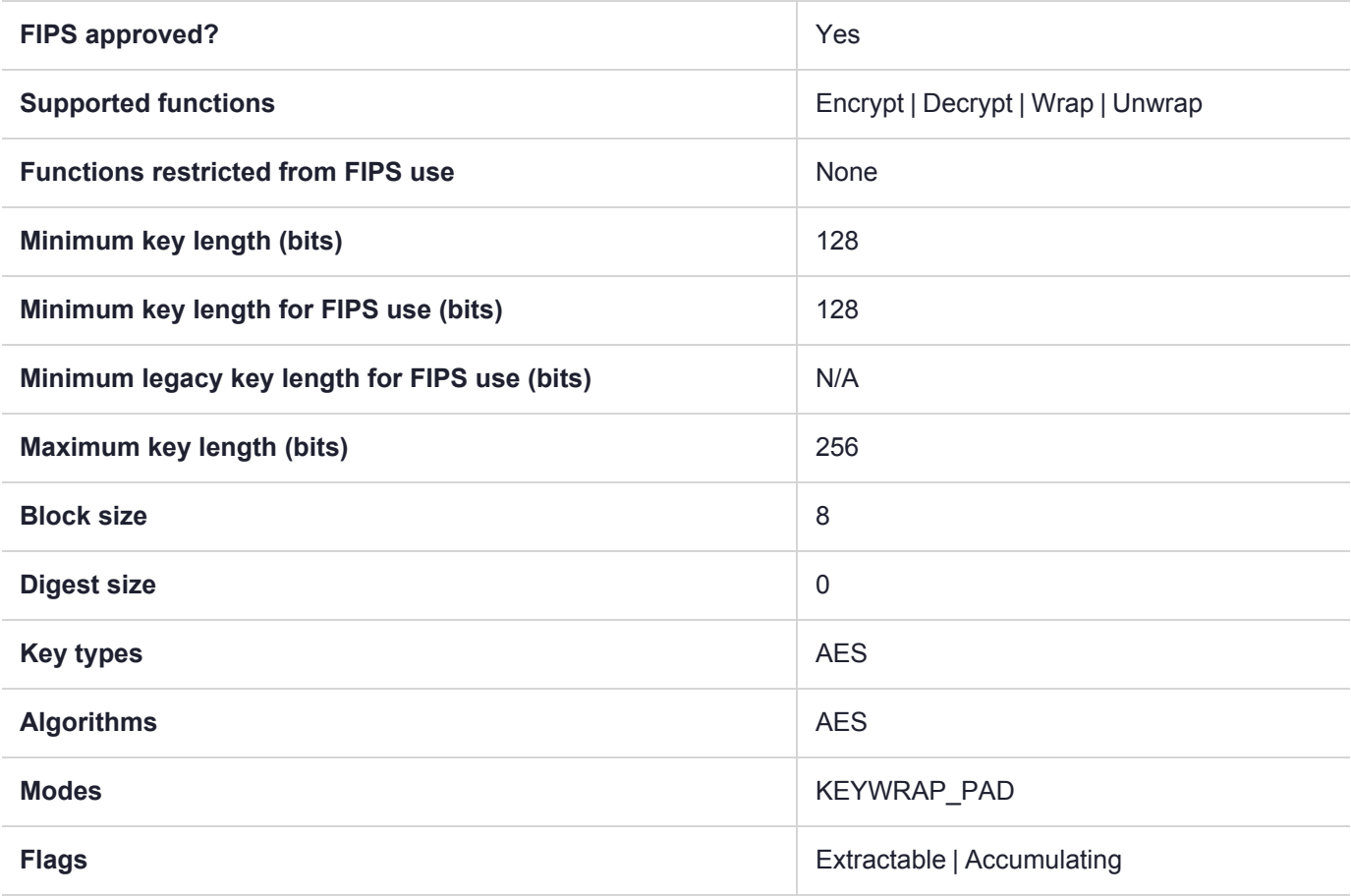

## CKM\_AES\_MAC

### **Summary**

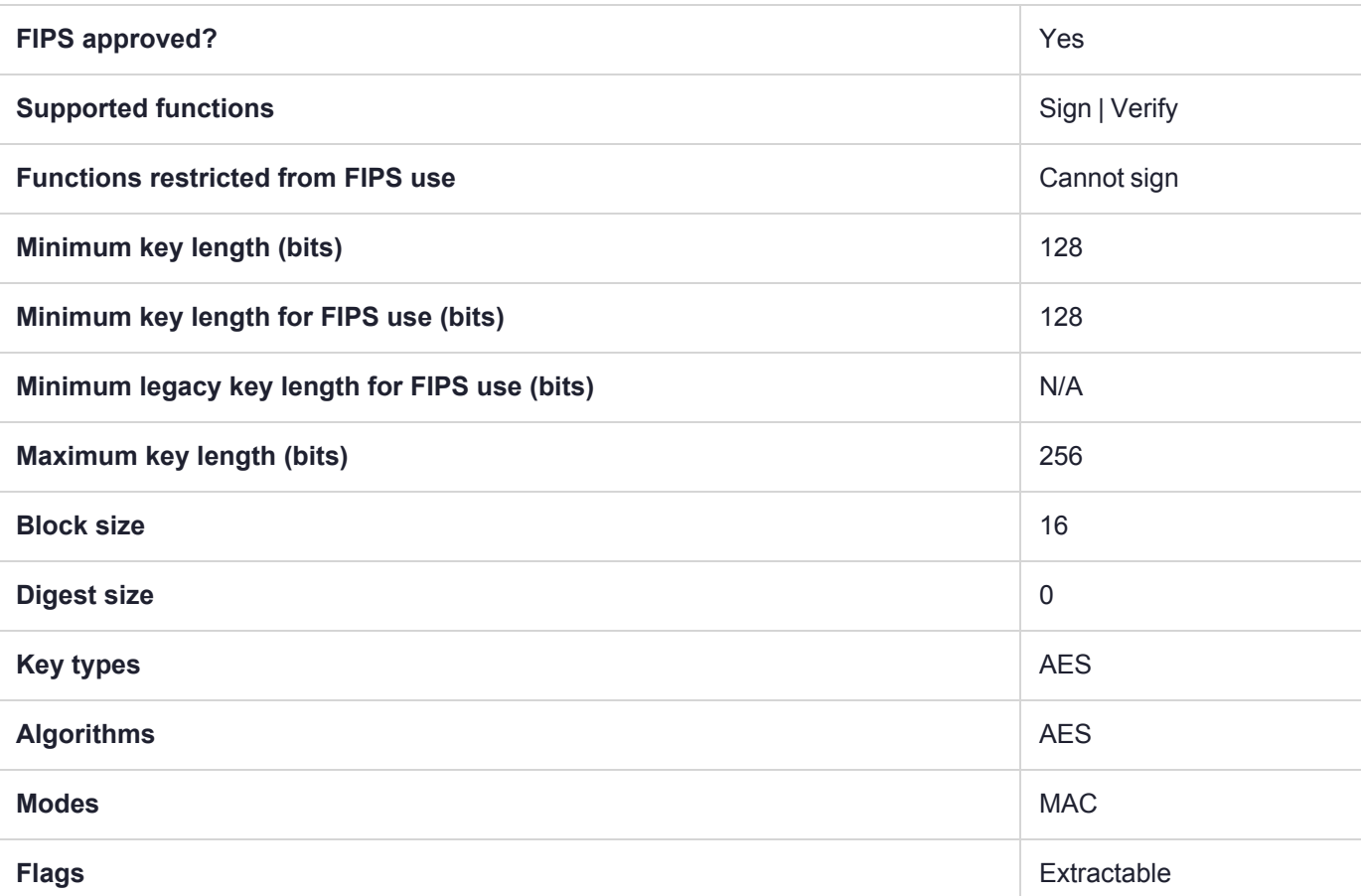

**NOTE** To comply with FIPS SP800-131a Rev2 published in March 2019, when the HSM is in FIPS mode, this mechanism is not allowed to sign data.

# CKM\_AES\_MAC\_GENERAL

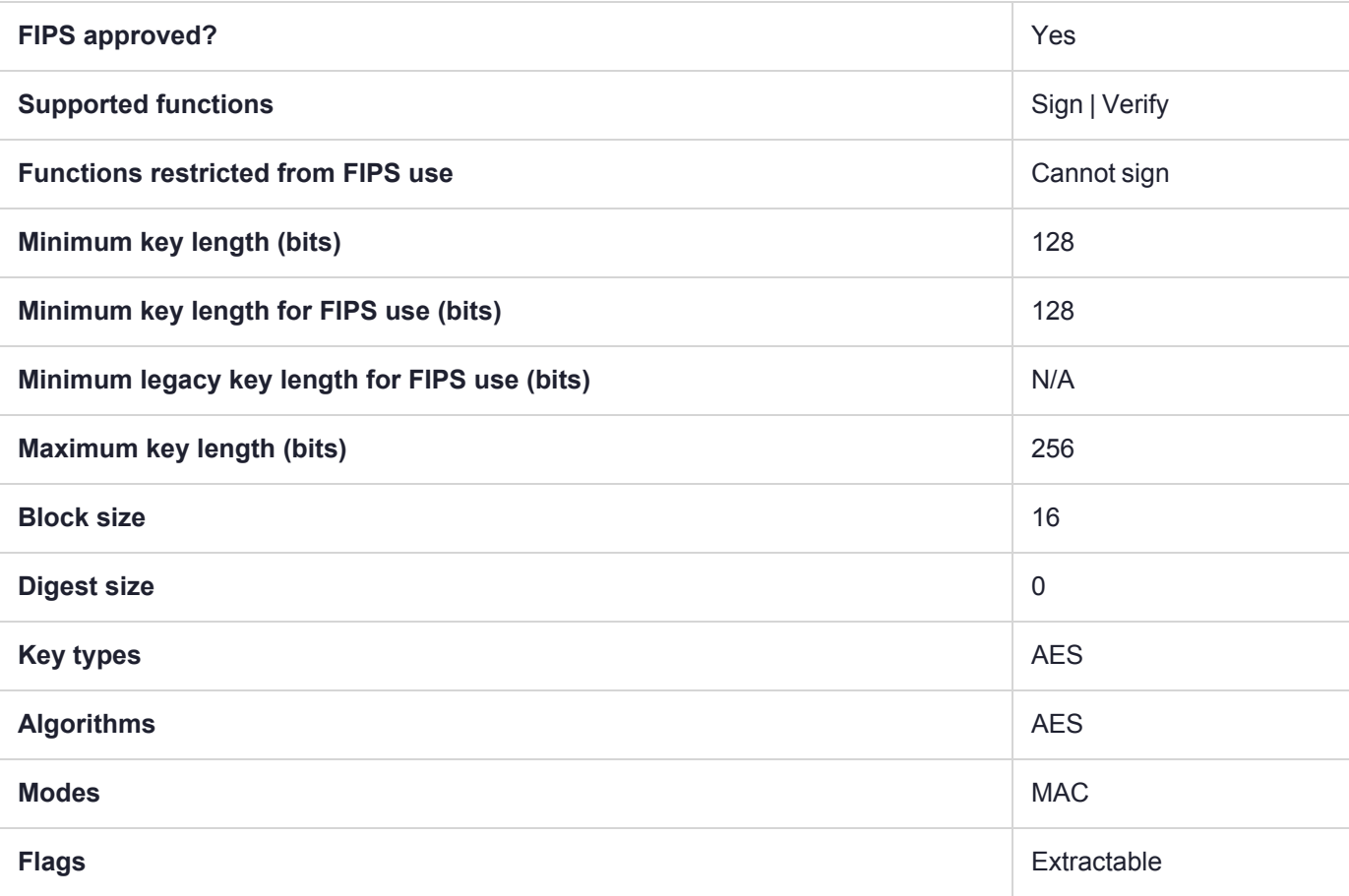

## CKM\_AES\_OFB

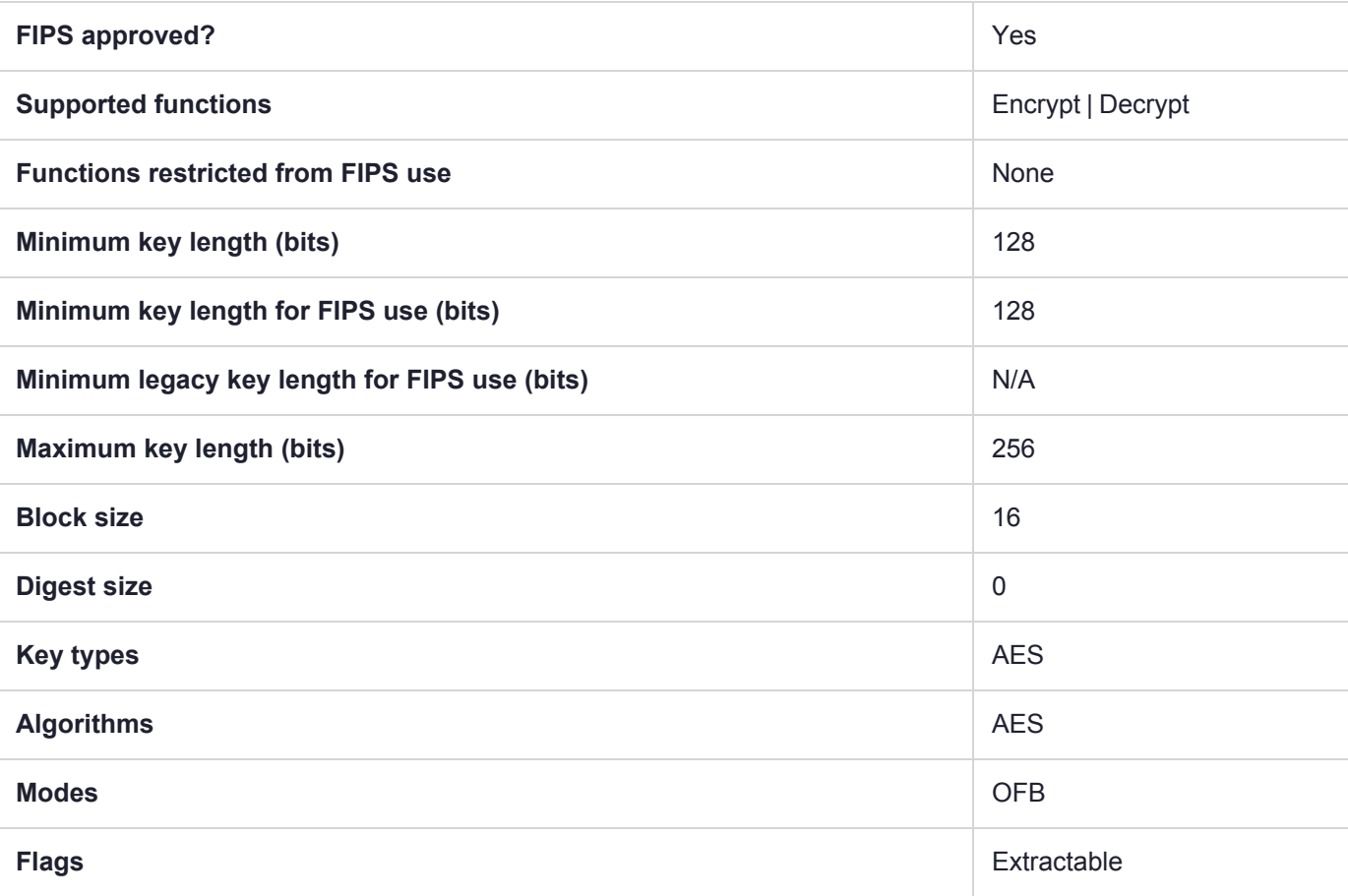
## CKM\_ARIA\_CBC

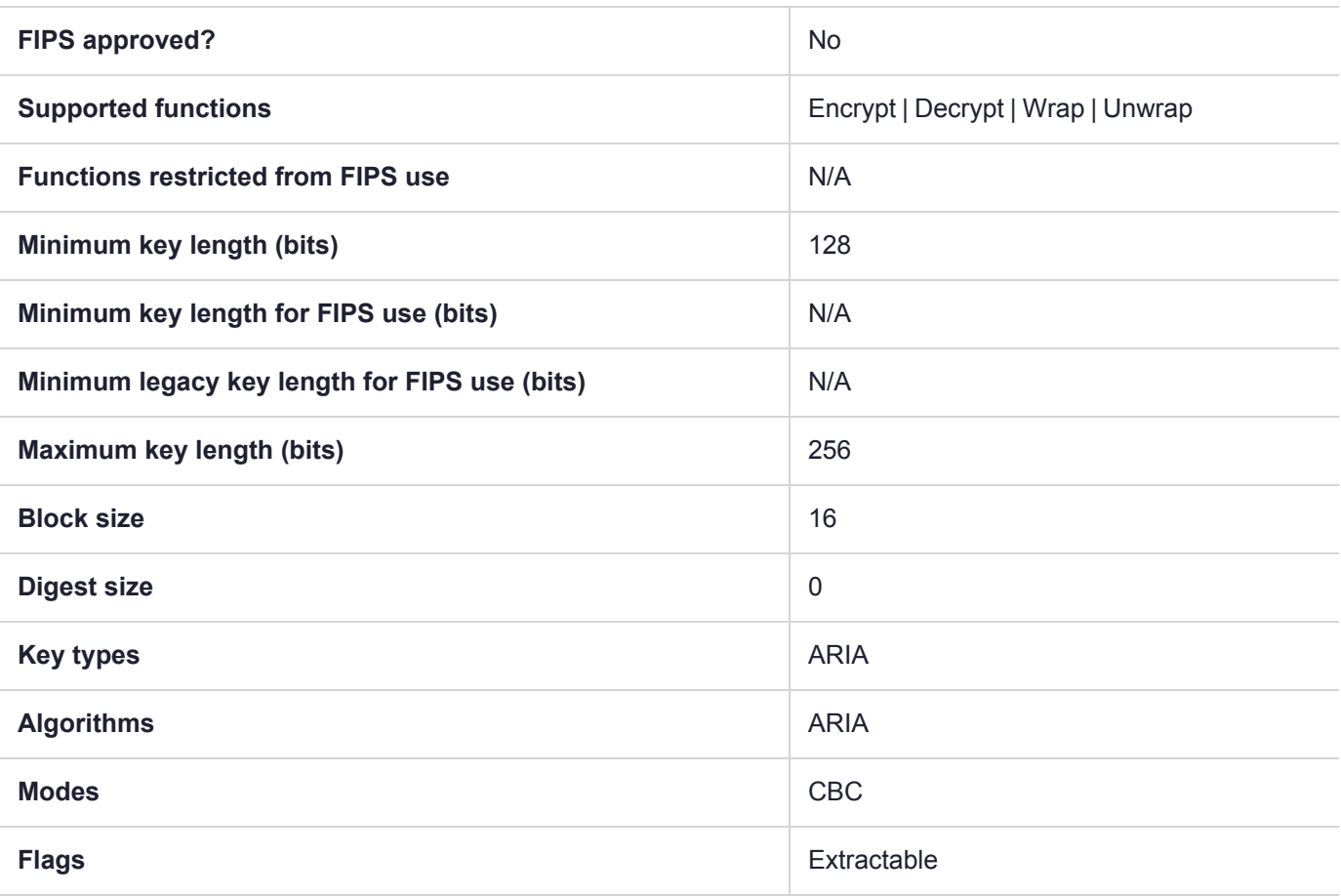

# CKM\_ARIA\_CBC\_ENCRYPT\_DATA

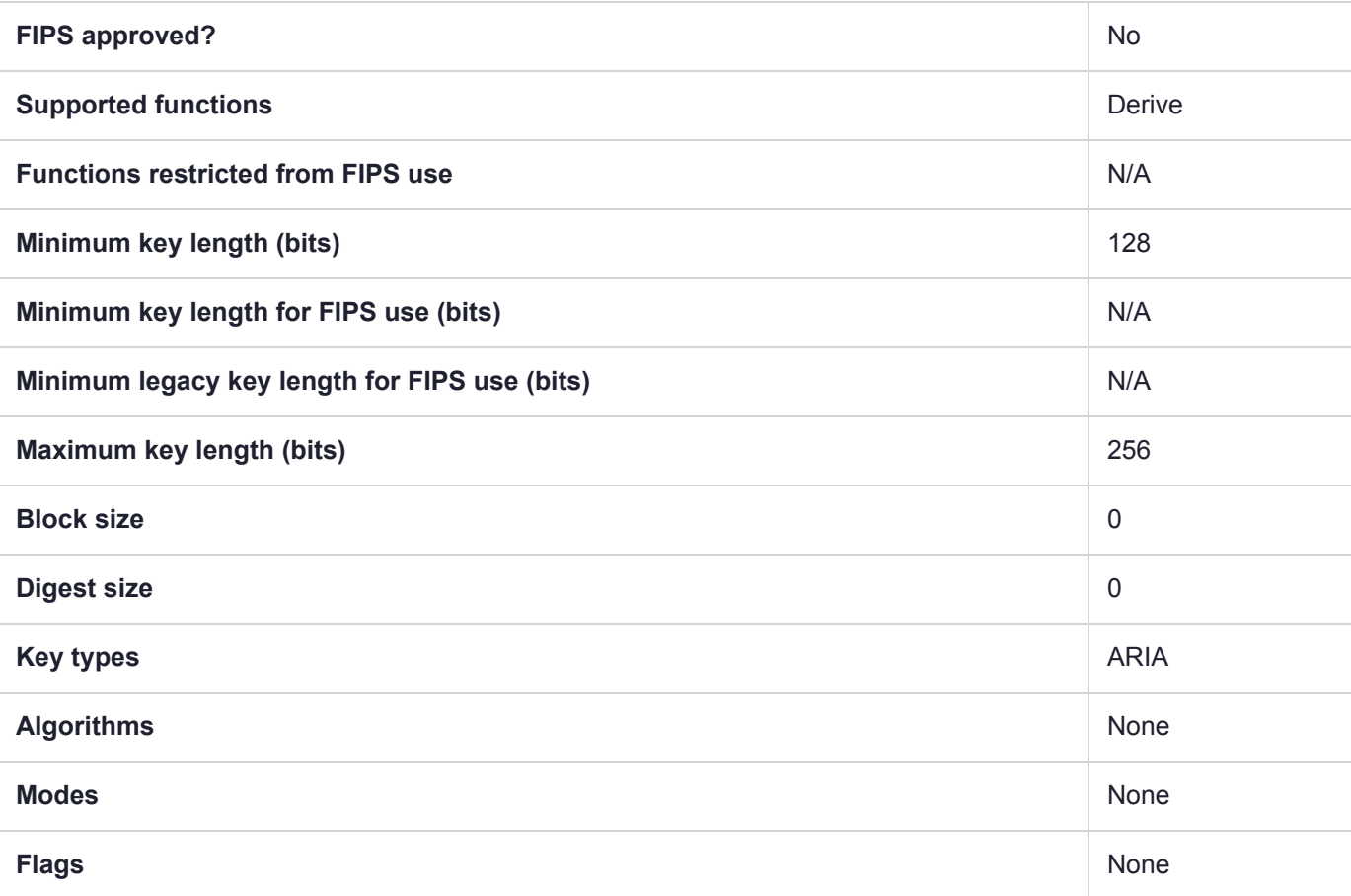

# CKM\_ARIA\_CBC\_PAD

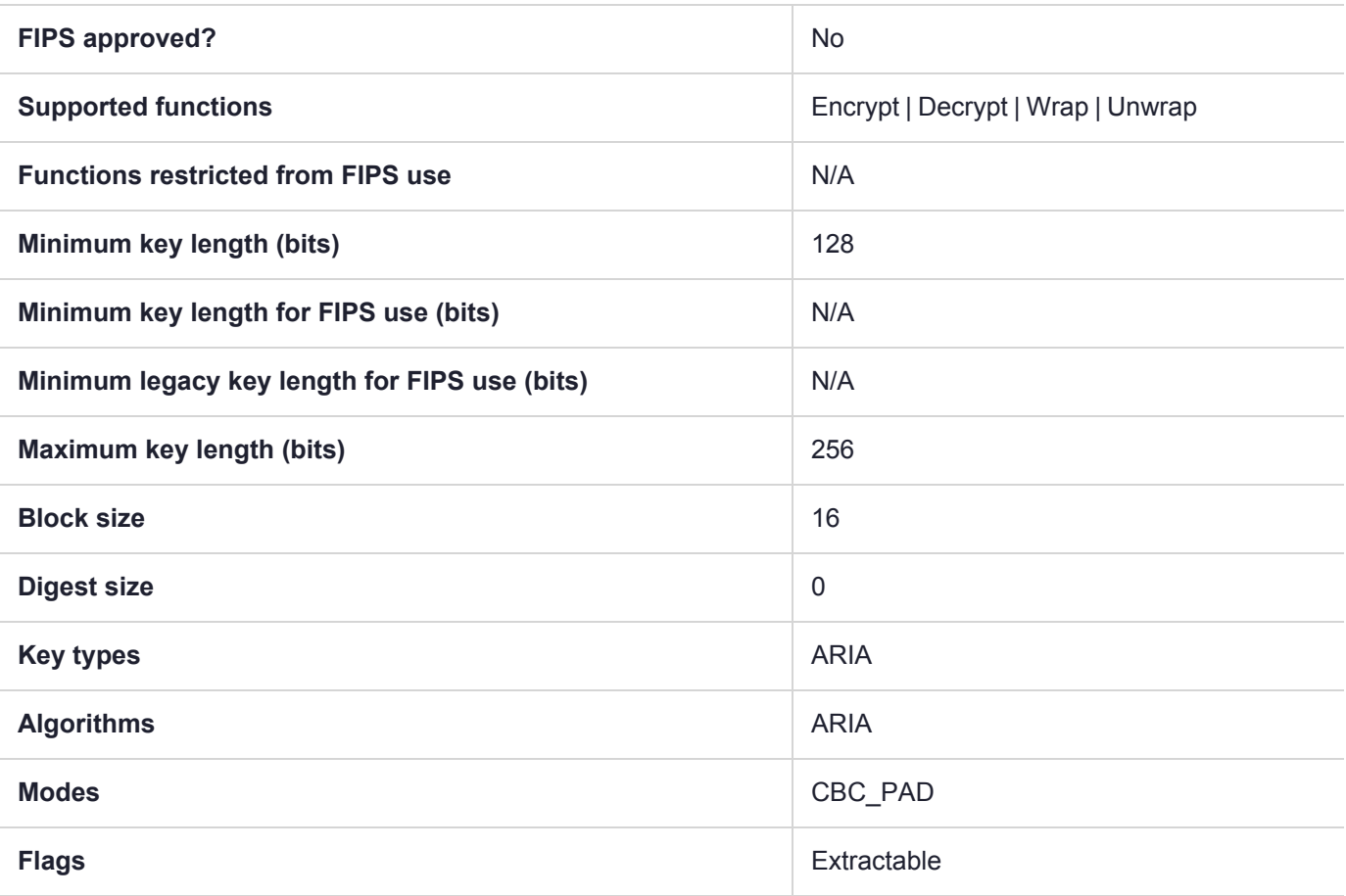

## CKM\_ARIA\_CFB8

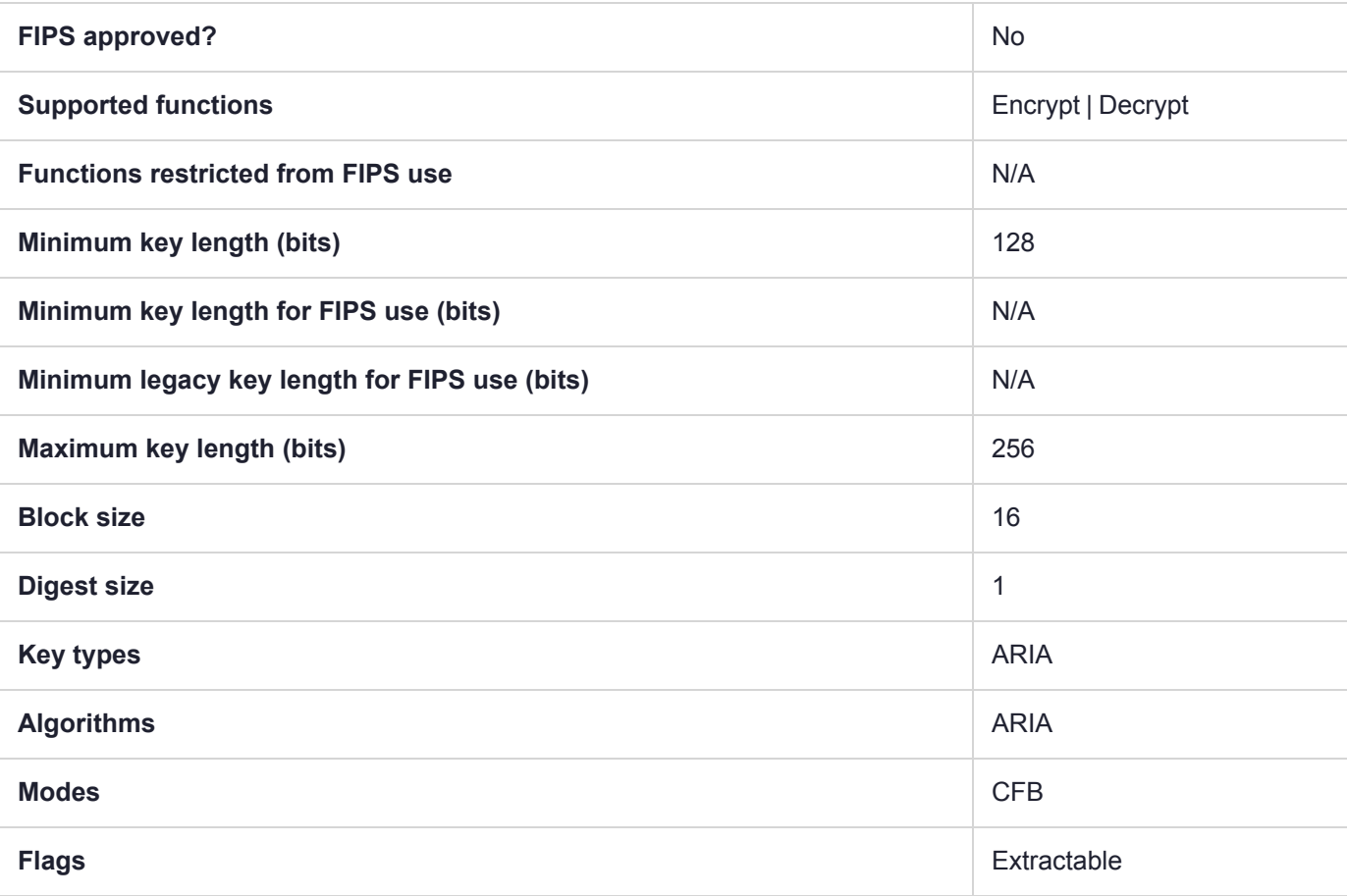

## CKM\_ARIA\_CFB128

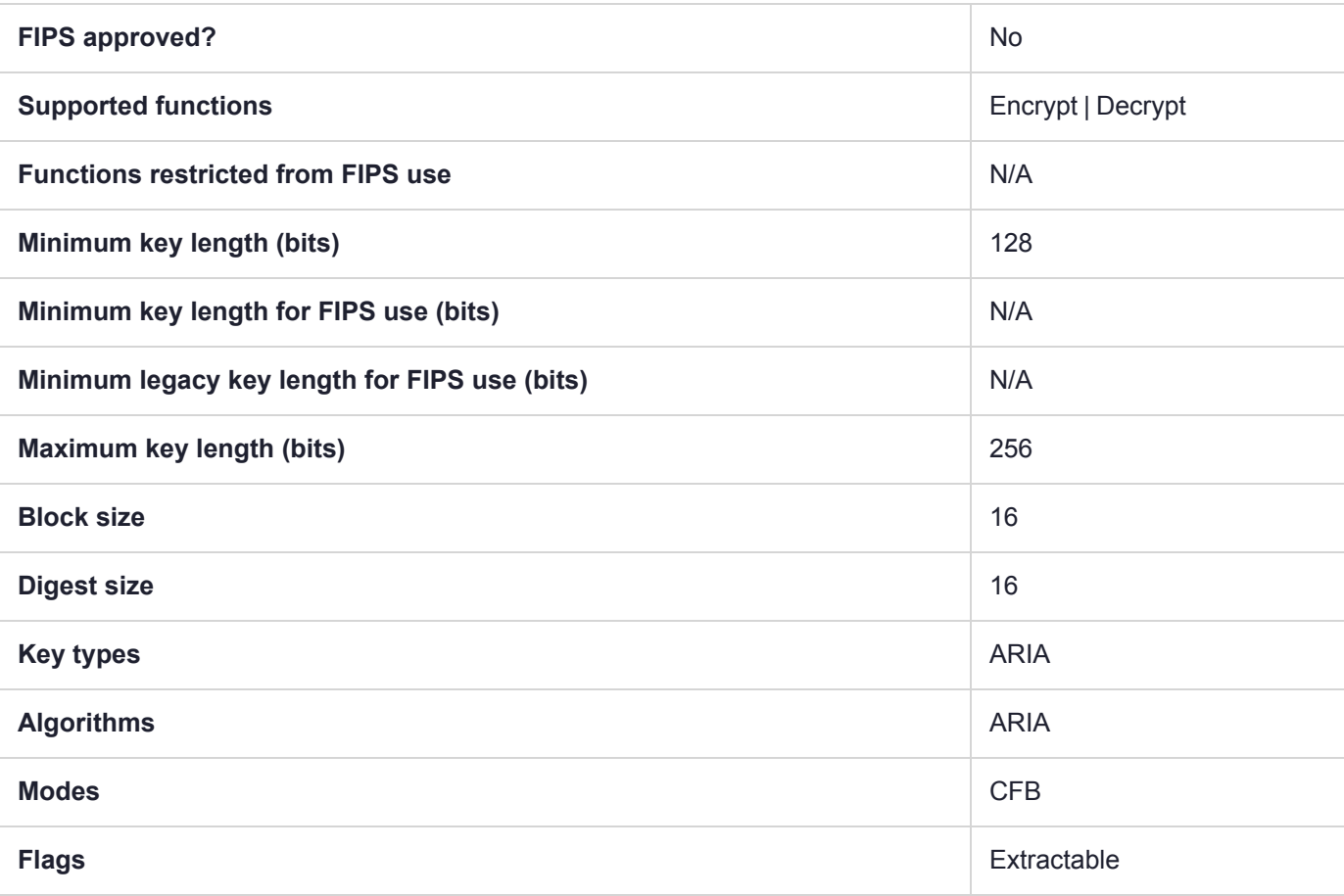

## CKM\_ARIA\_CMAC

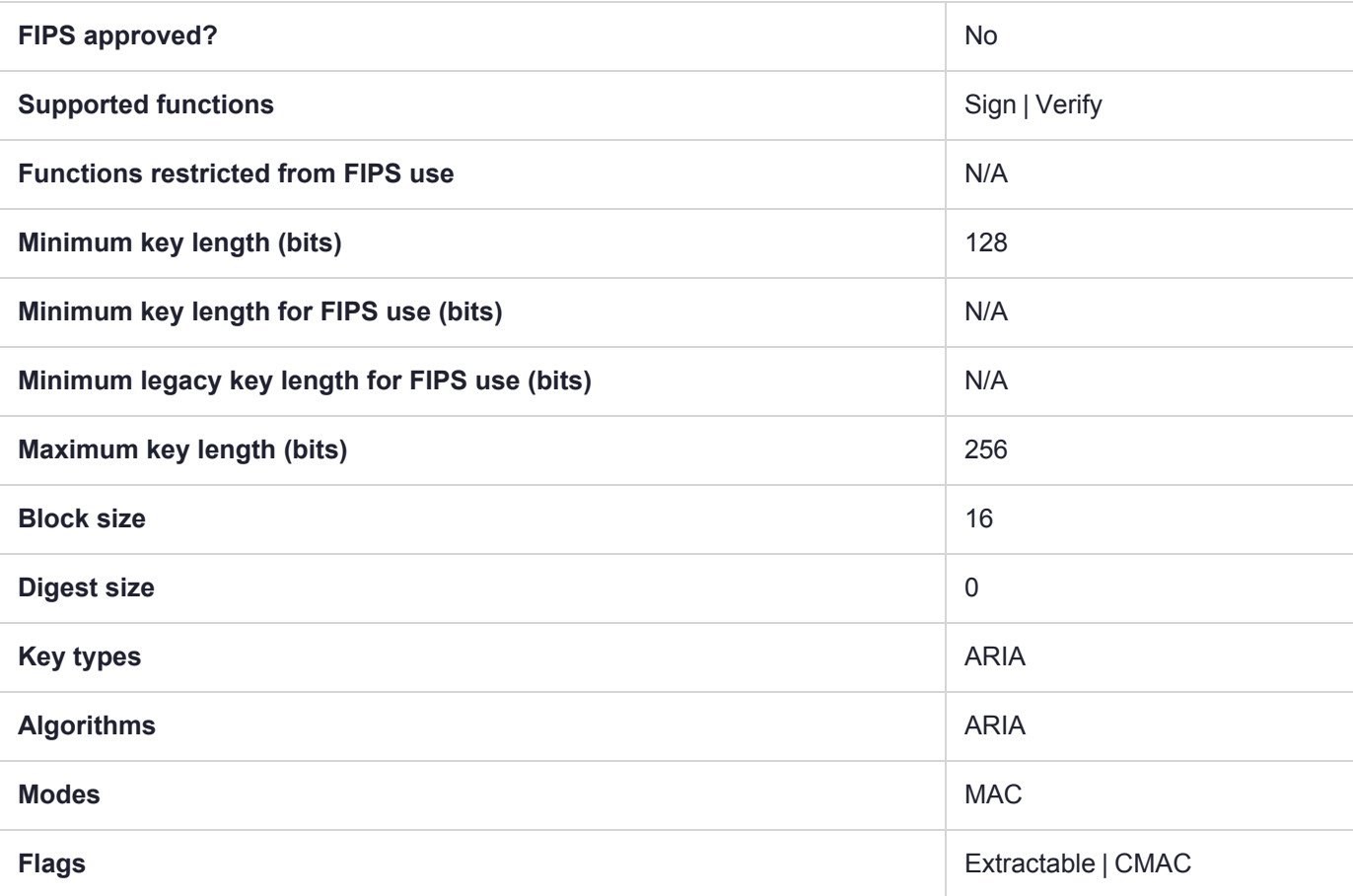

# CKM\_ARIA\_CMAC\_GENERAL

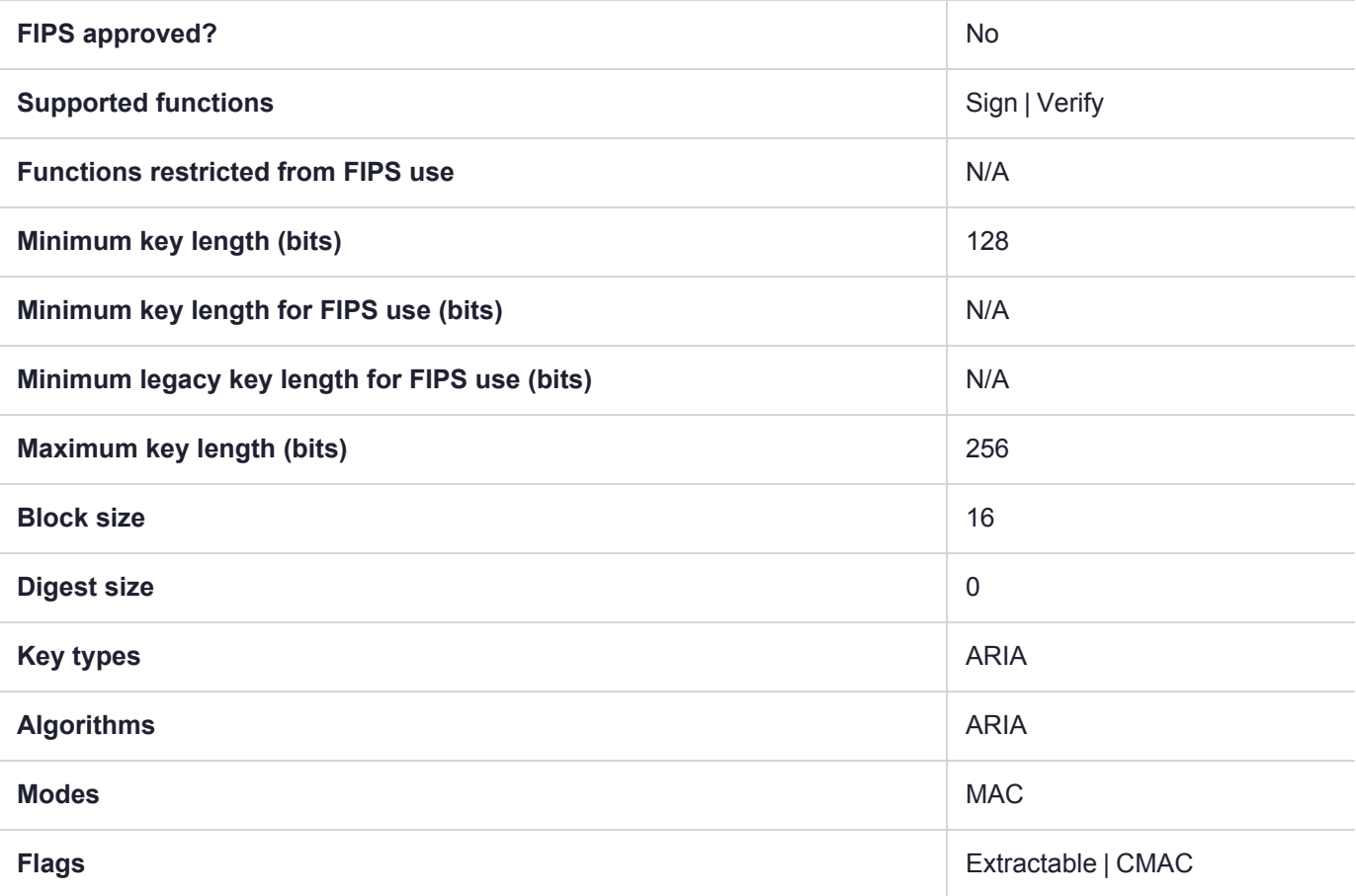

## CKM\_ARIA\_CTR

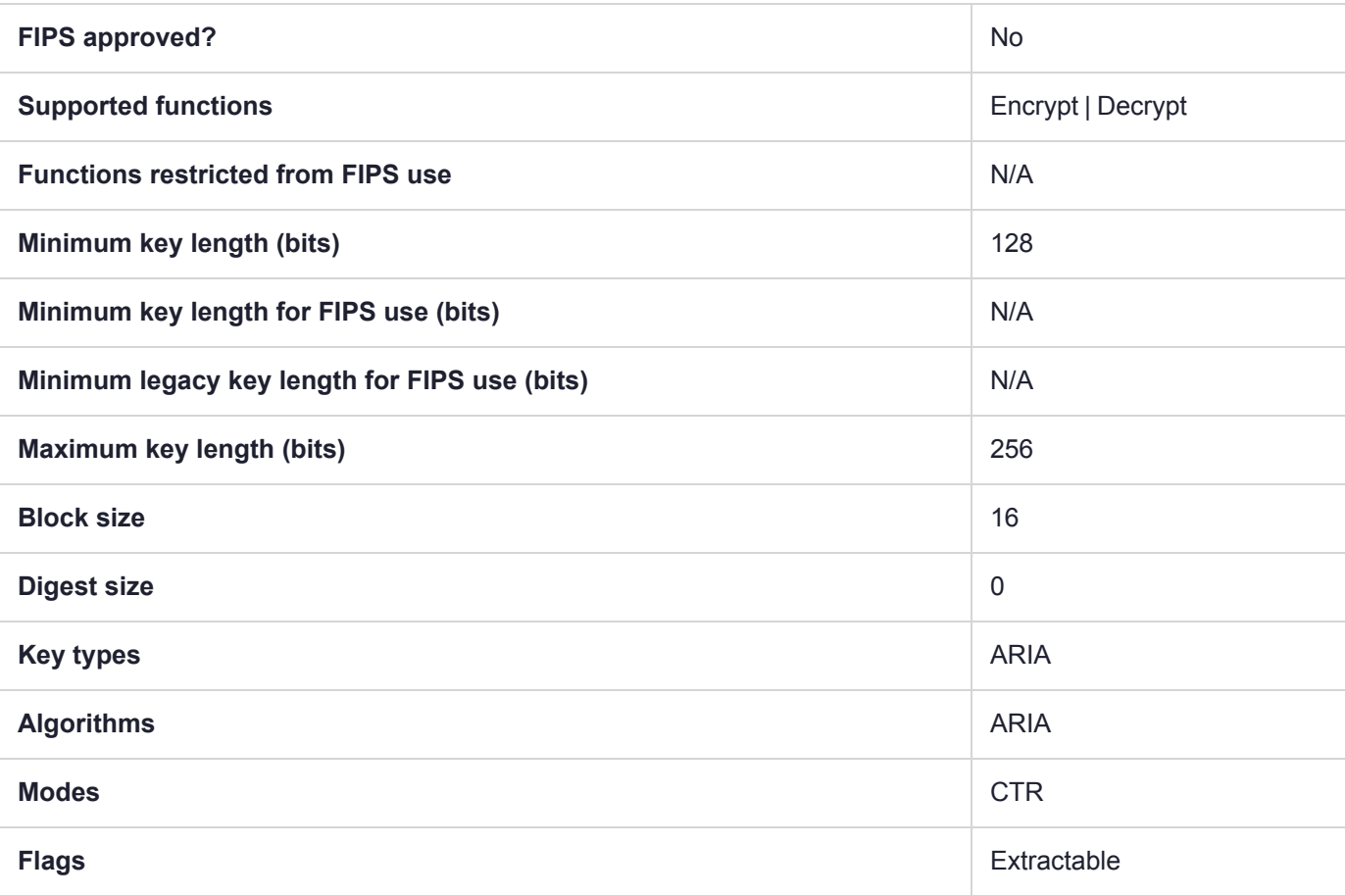

## CKM\_ARIA\_ECB

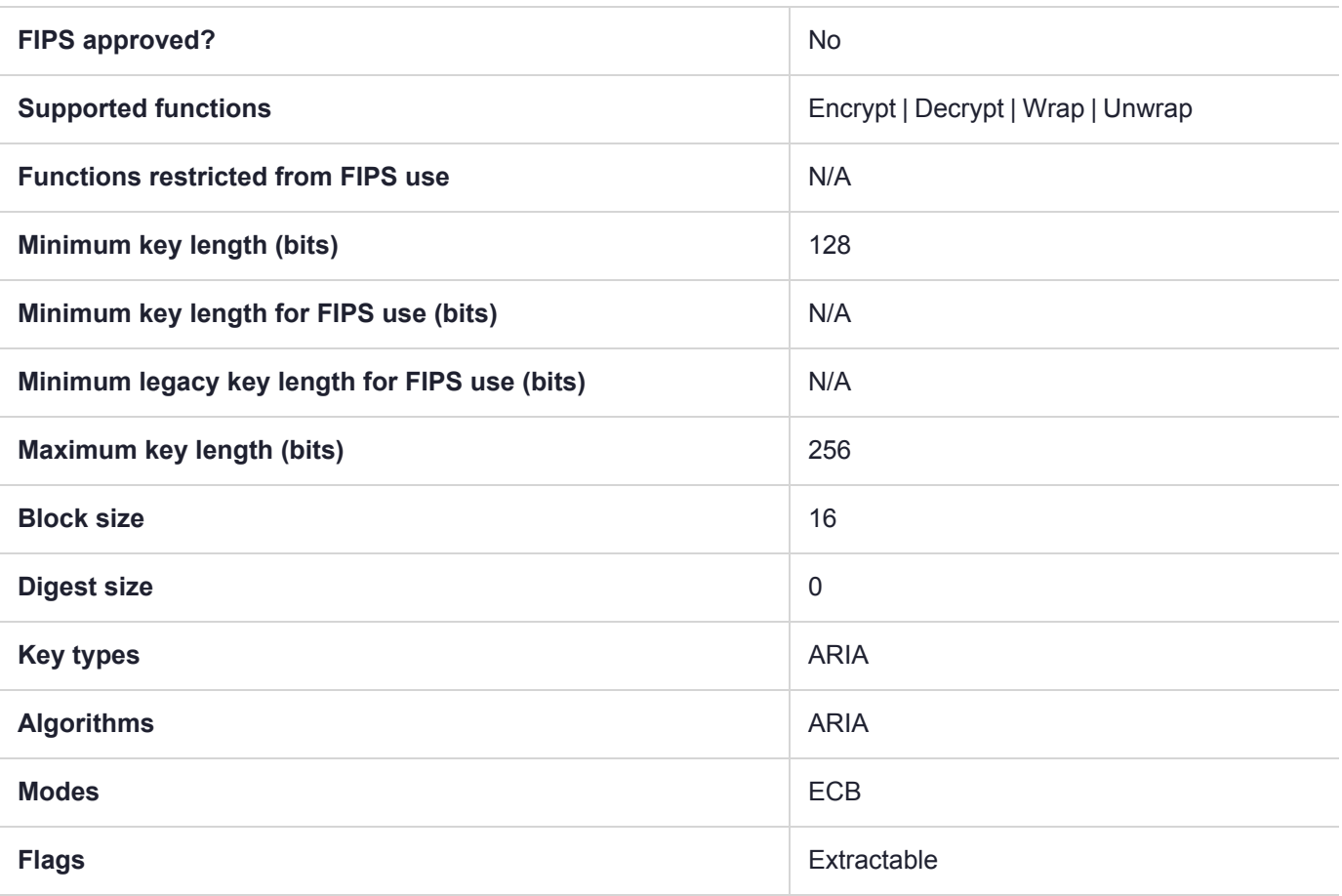

# CKM\_ARIA\_ECB\_ENCRYPT\_DATA

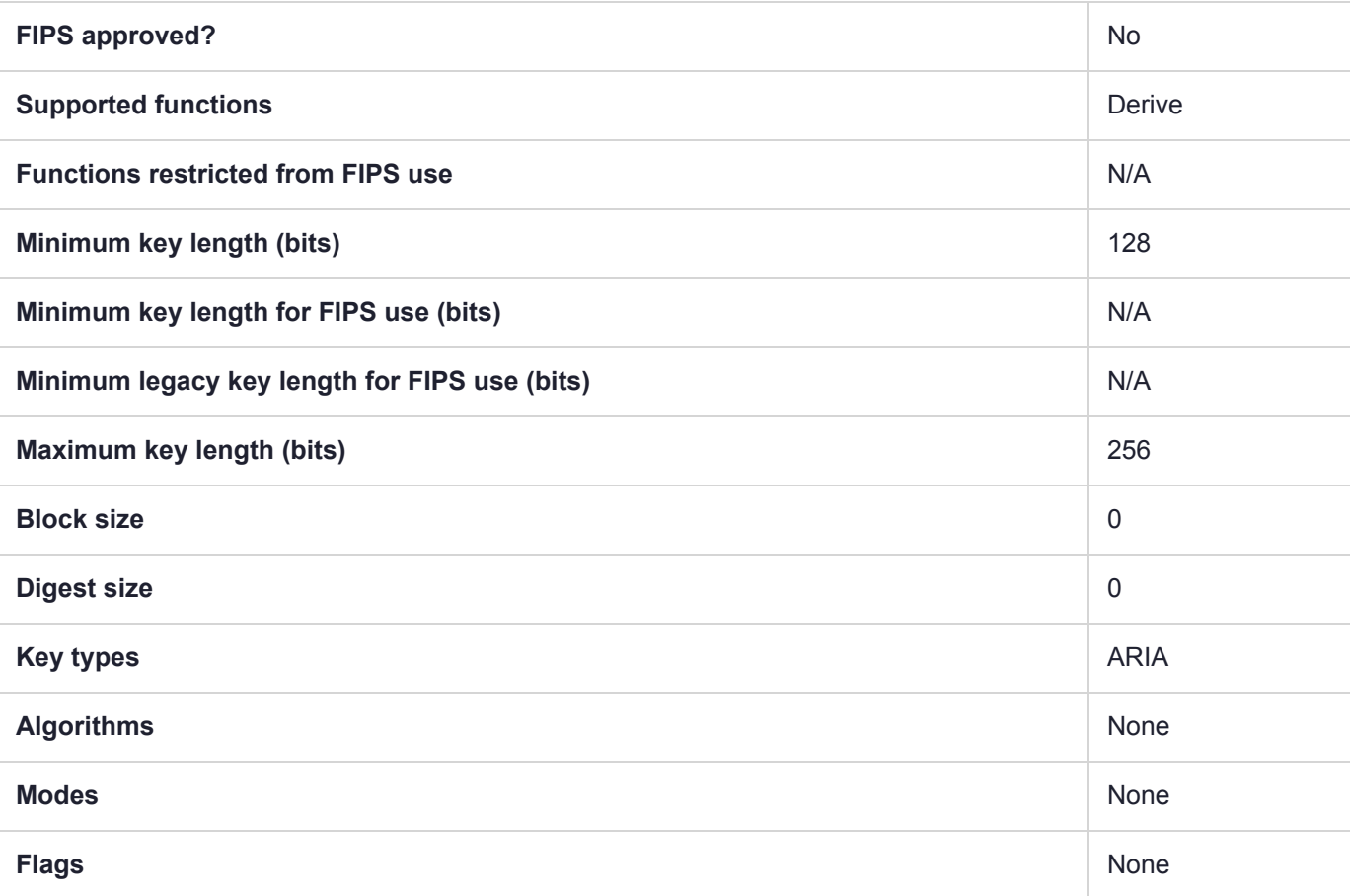

# CKM\_ARIA\_KEY\_GEN

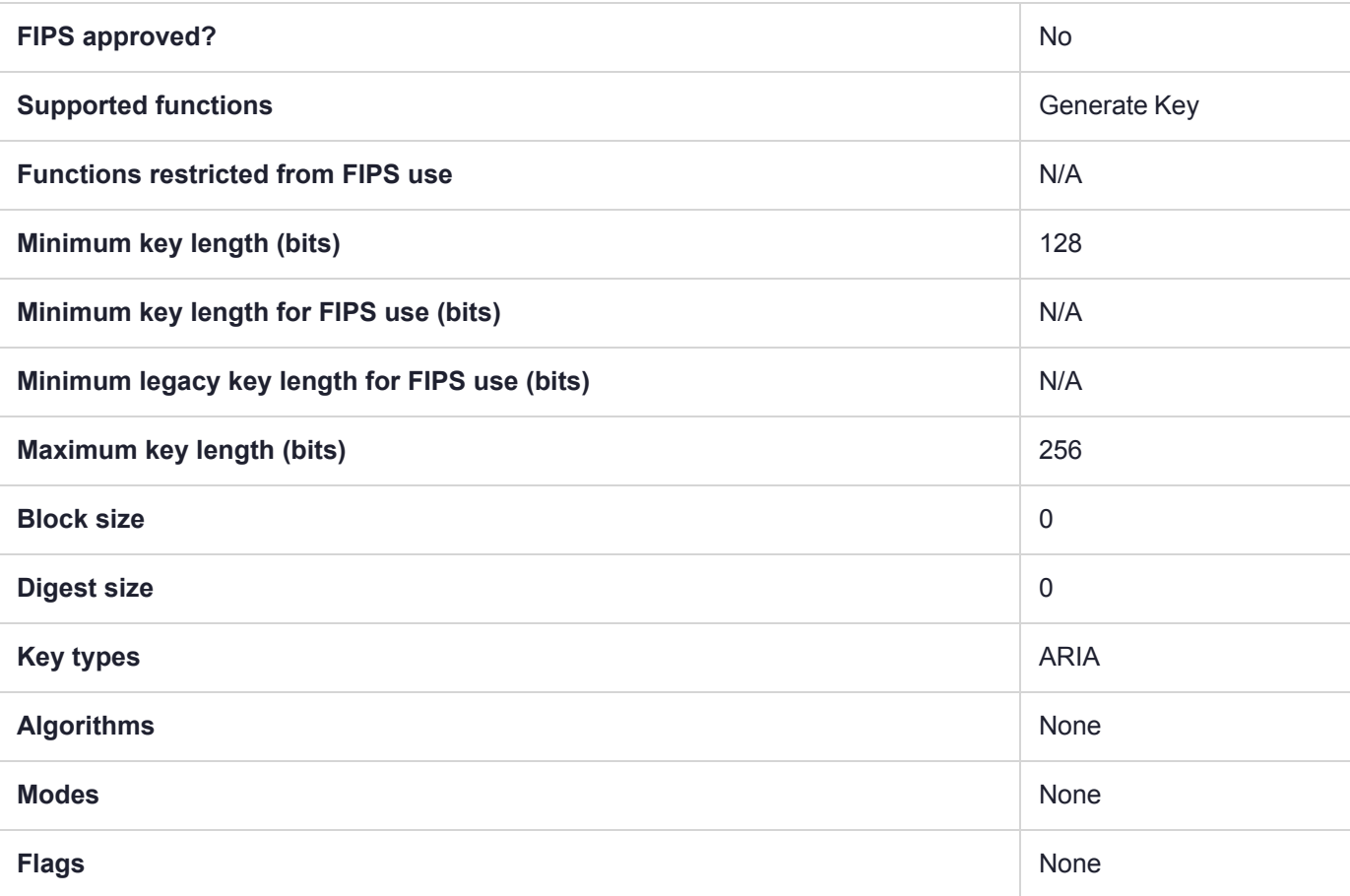

## CKM\_ARIA\_L\_CBC

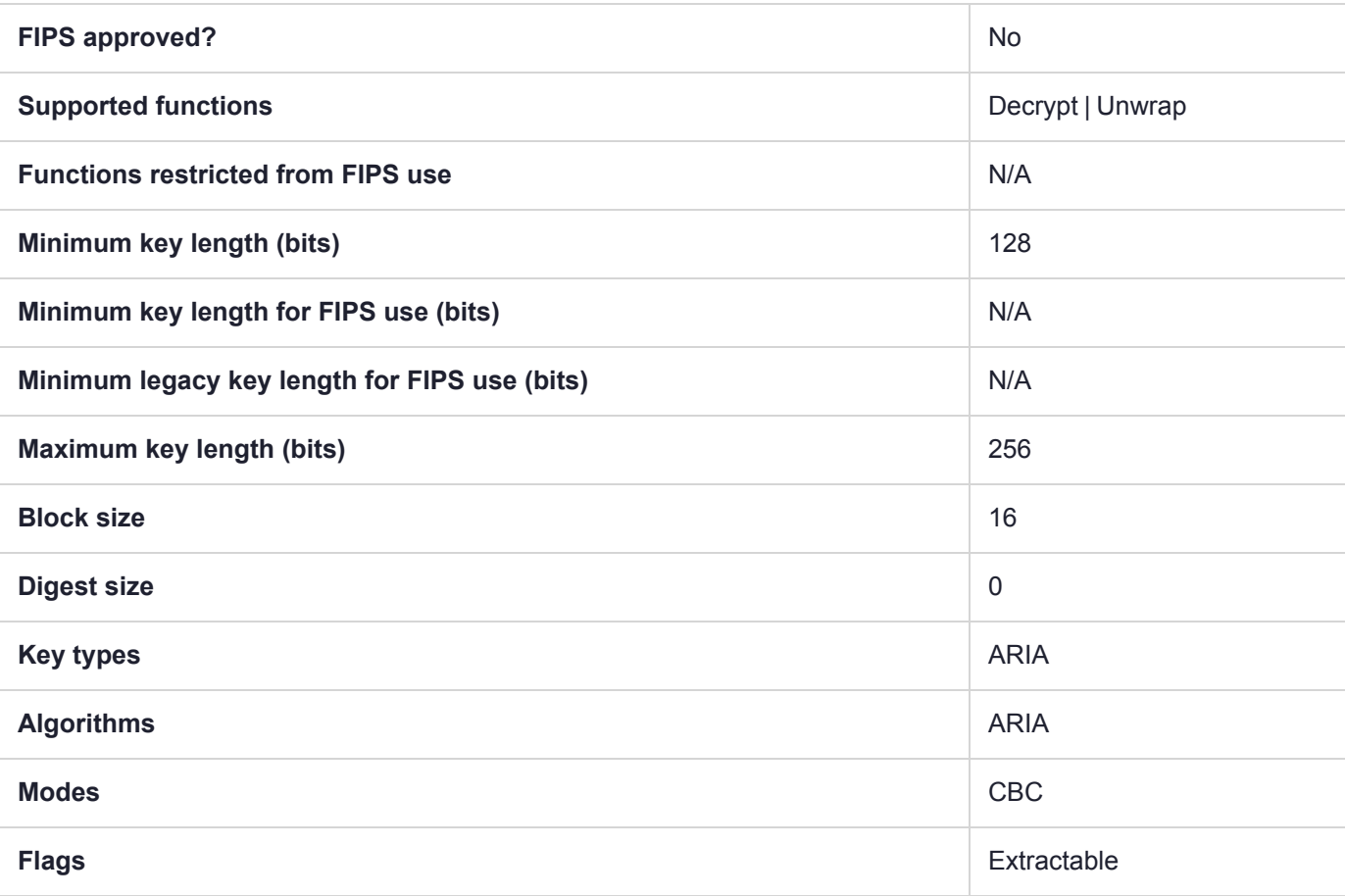

# CKM\_ARIA\_L\_CBC\_PAD

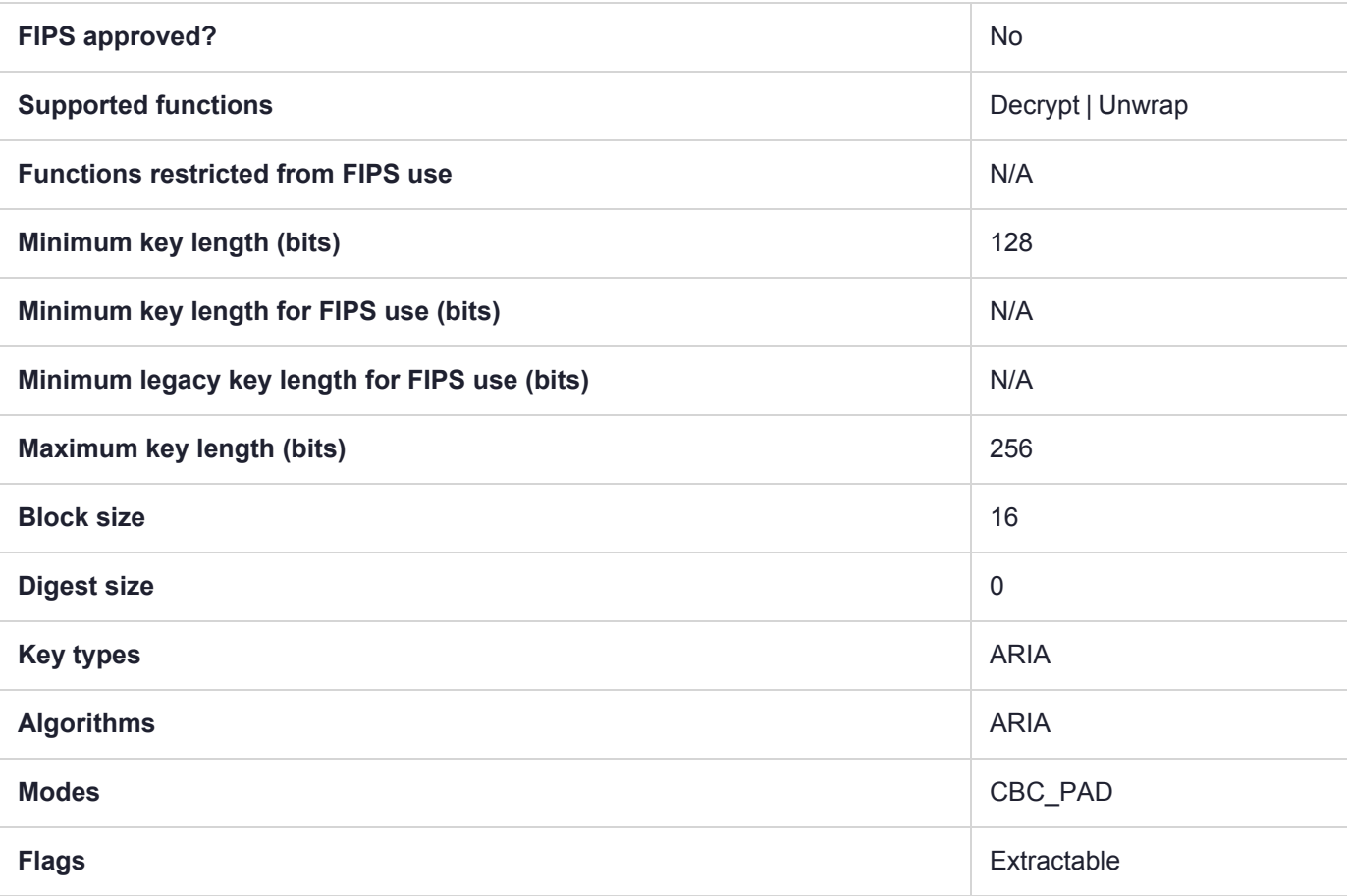

# CKM\_ARIA\_L\_ECB

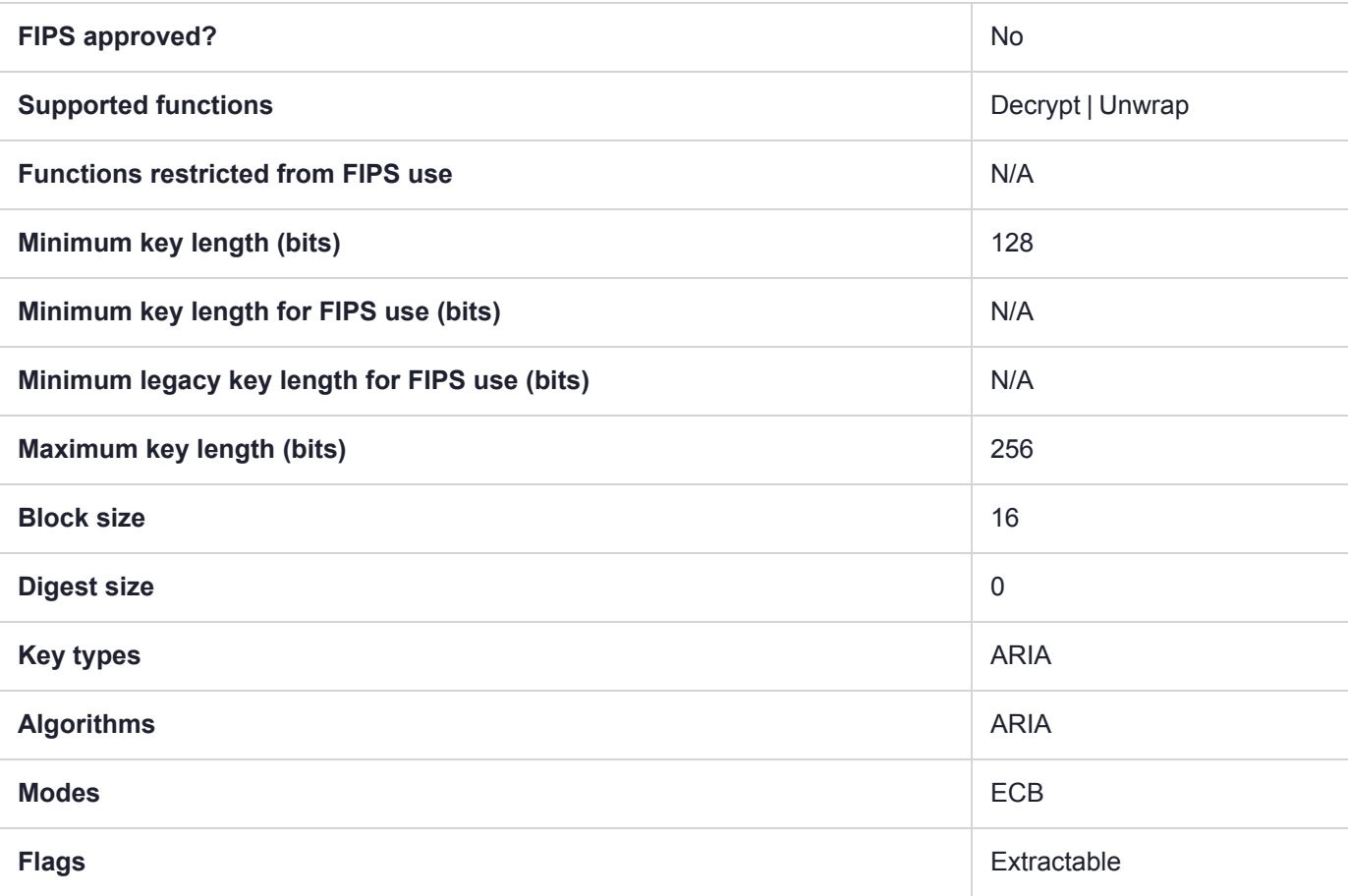

## CKM\_ARIA\_L\_MAC

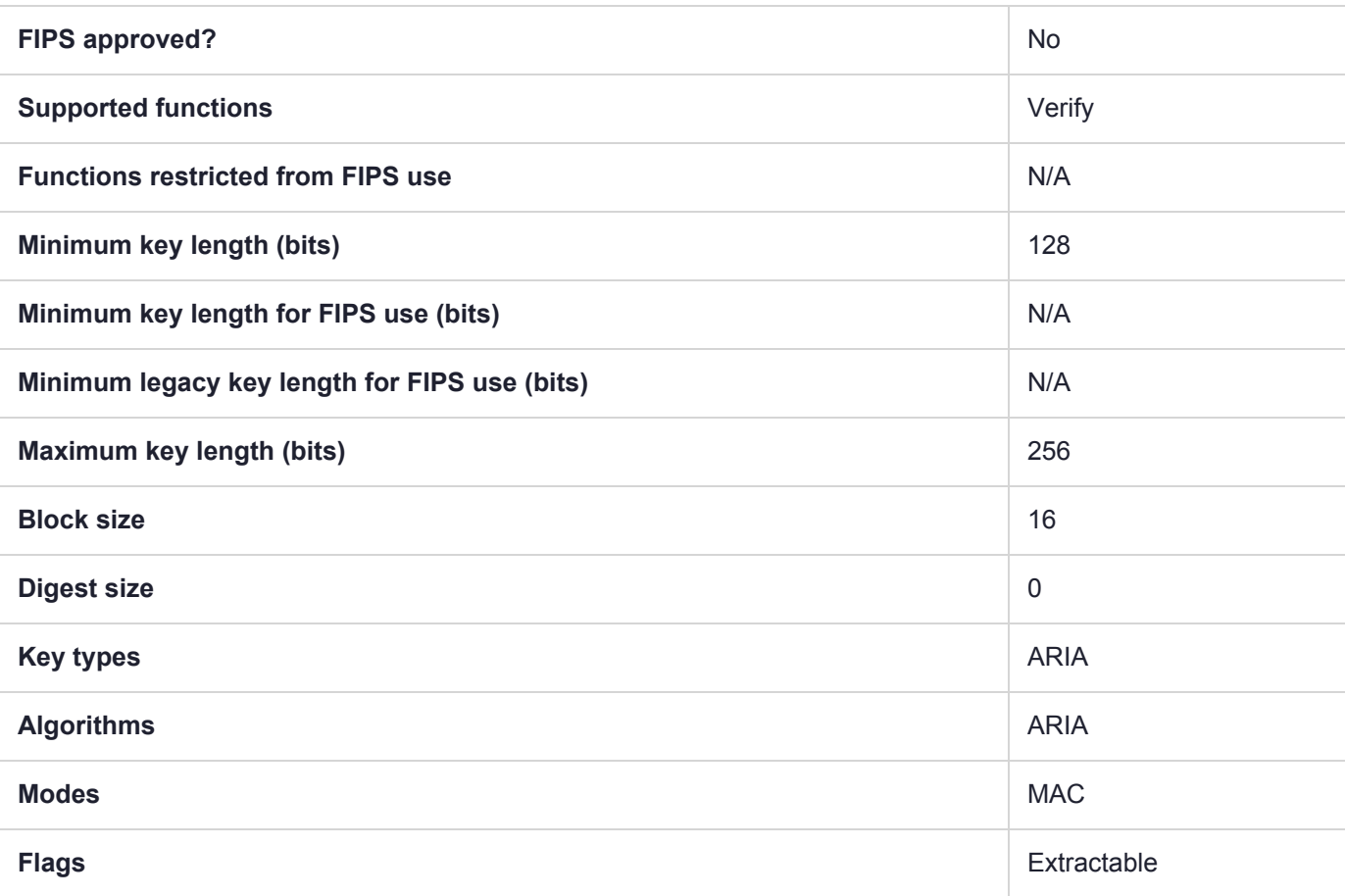

# CKM\_ARIA\_L\_MAC\_GENERAL

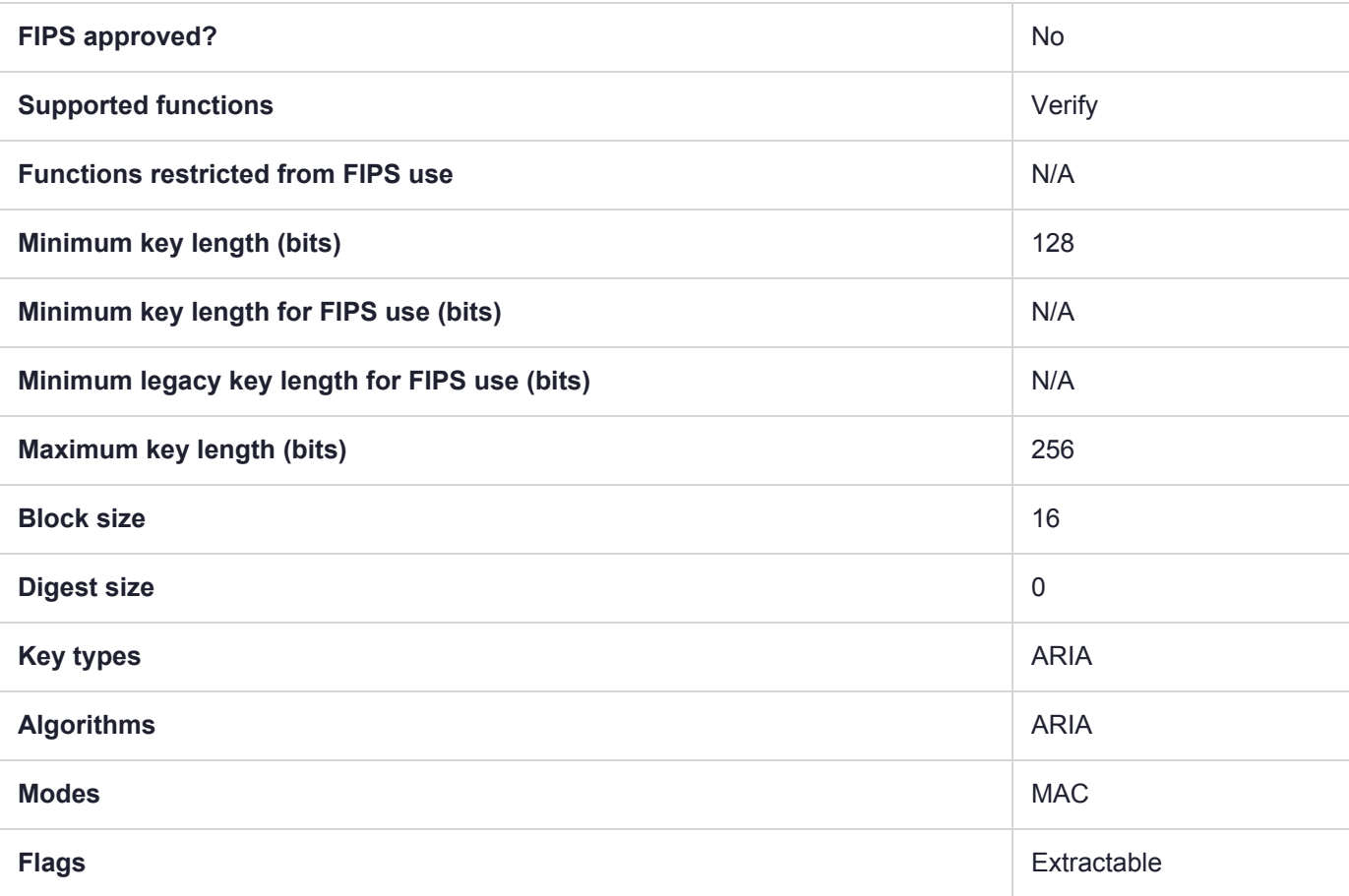

## CKM\_ARIA\_MAC

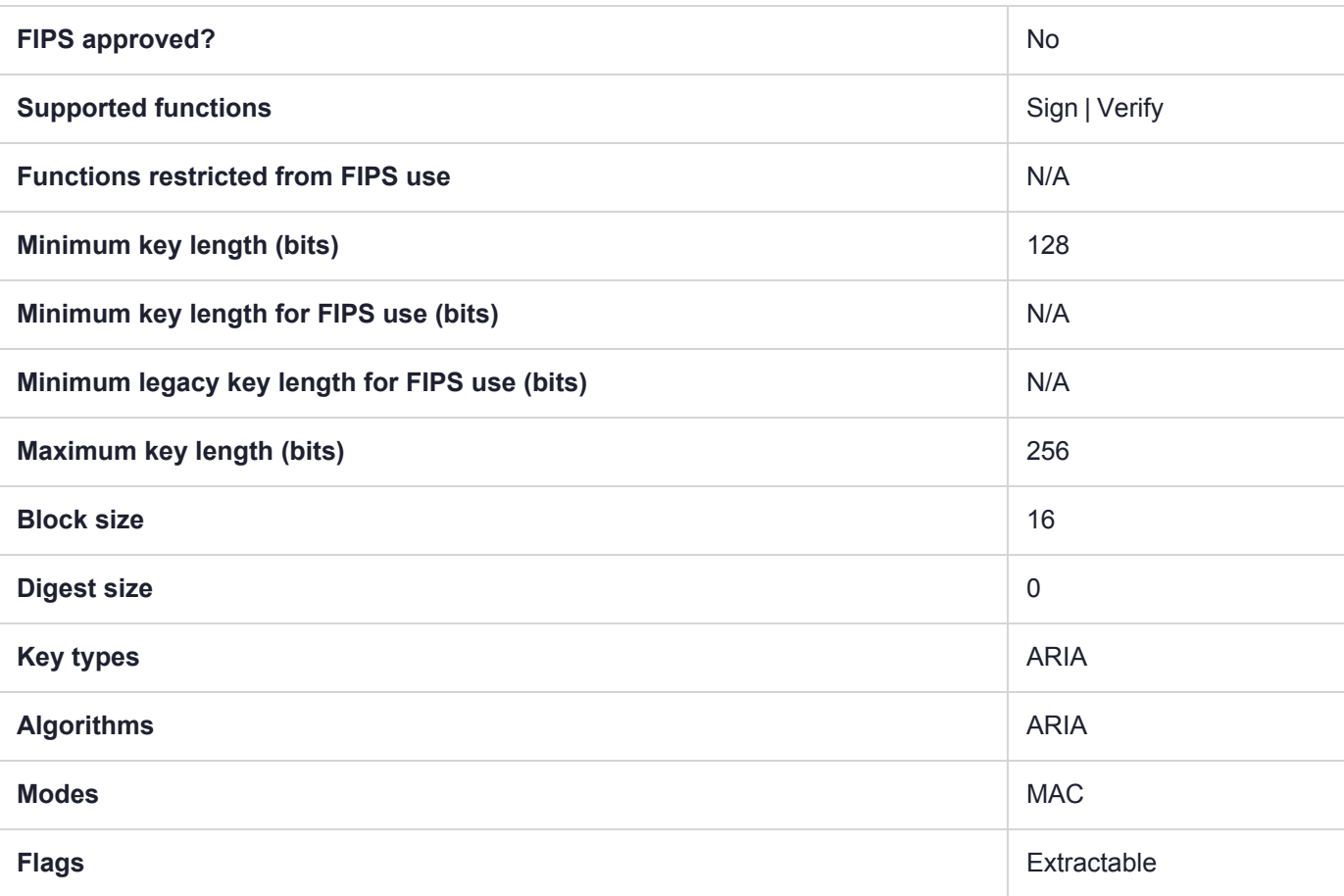

# CKM\_ARIA\_MAC\_GENERAL

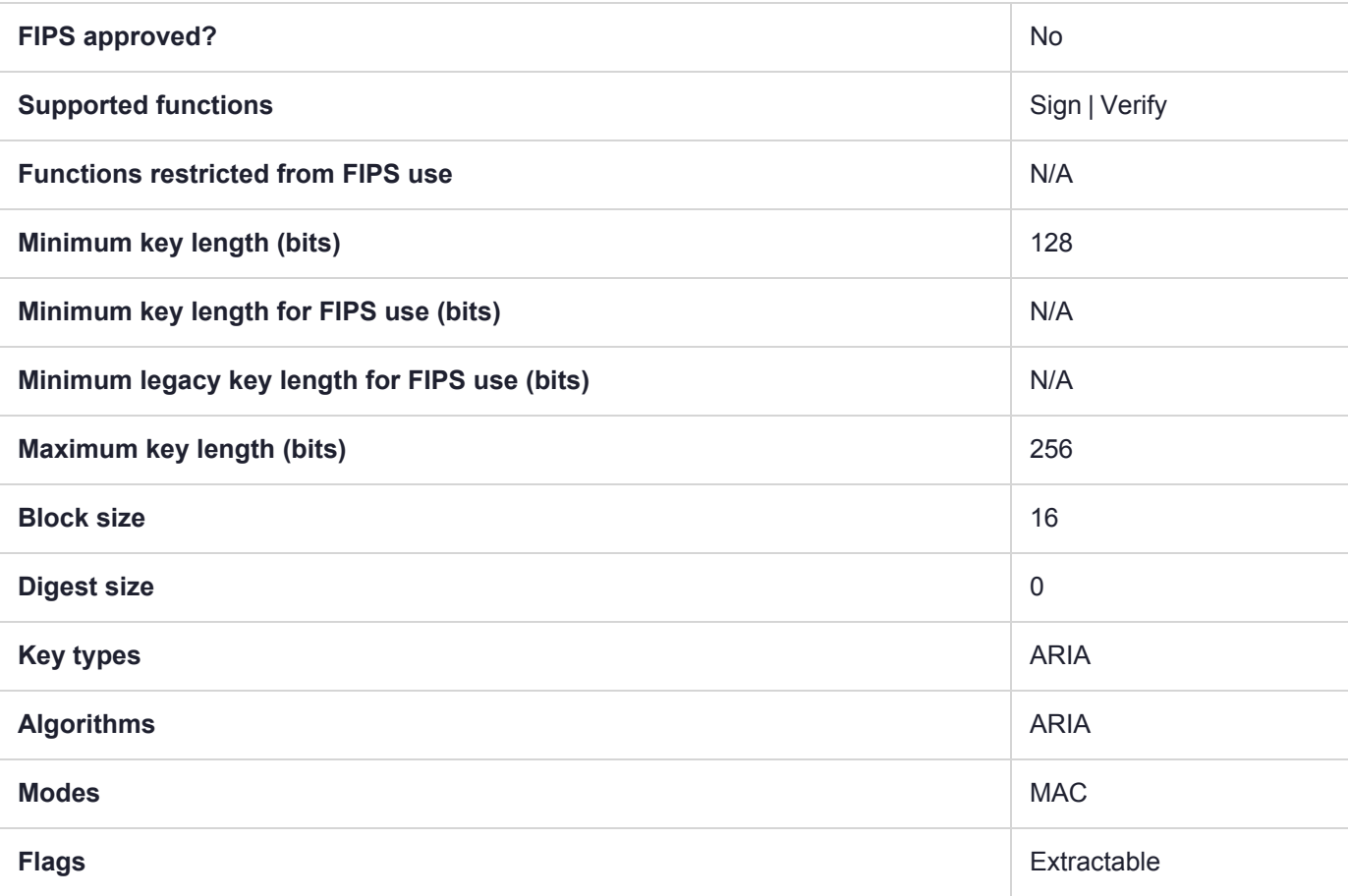

## CKM\_ARIA\_OFB

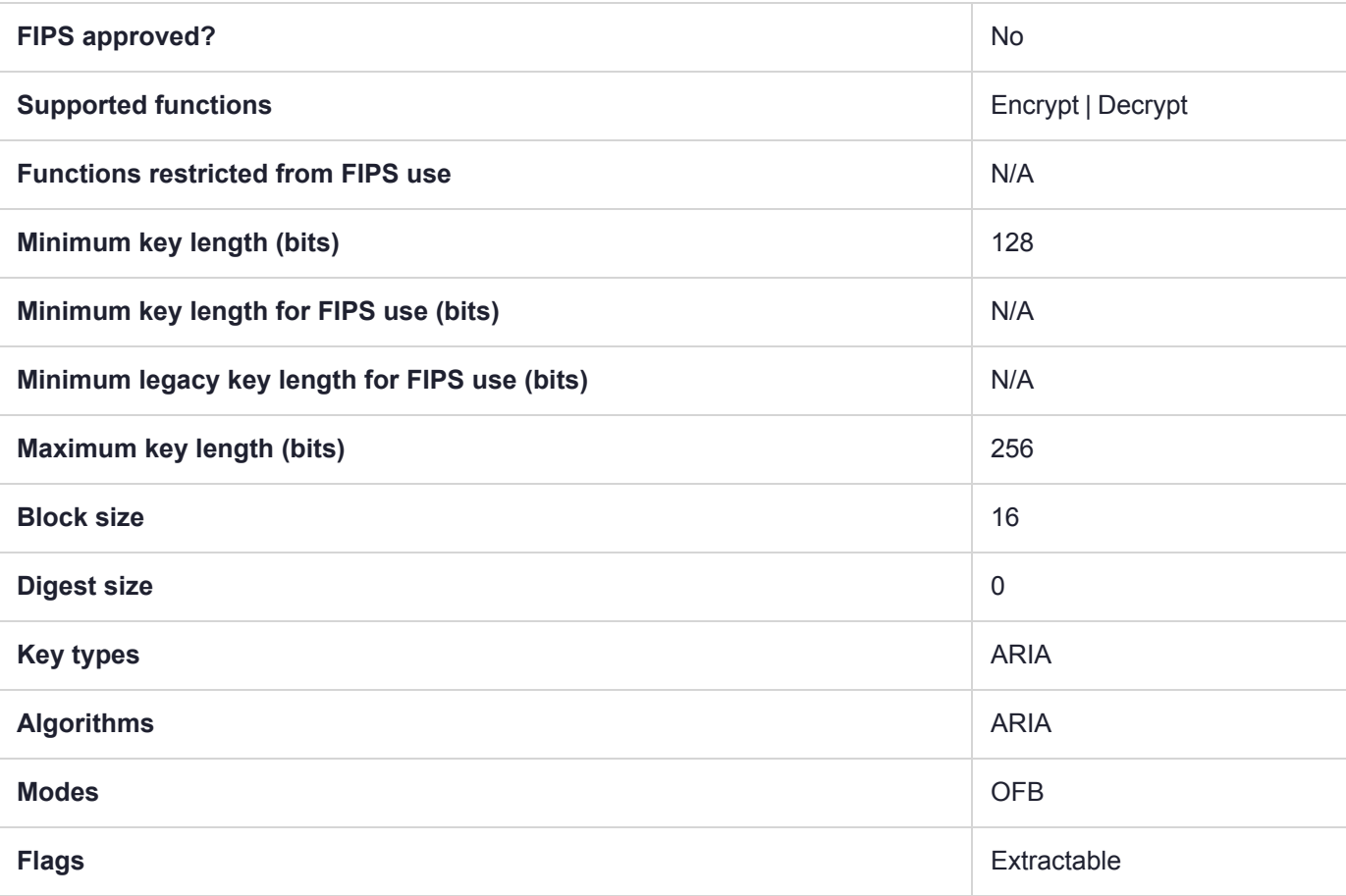

## CKM\_BIP32\_CHILD\_DERIVE

This mechanism is used to derive child keys from a parent key, and can generate both the private and public part of the key pair, accepting a BIP32 public or private key as input.

Cloning (or backup) of BIP32 keys can be performed only between Luna HSMs containing firmware versions that support BIP32.

See "BIP32 Mechanism Support and [Implementation" on](#page-46-0) page 47.

#### Firmware 7.3.0 and Newer Summary

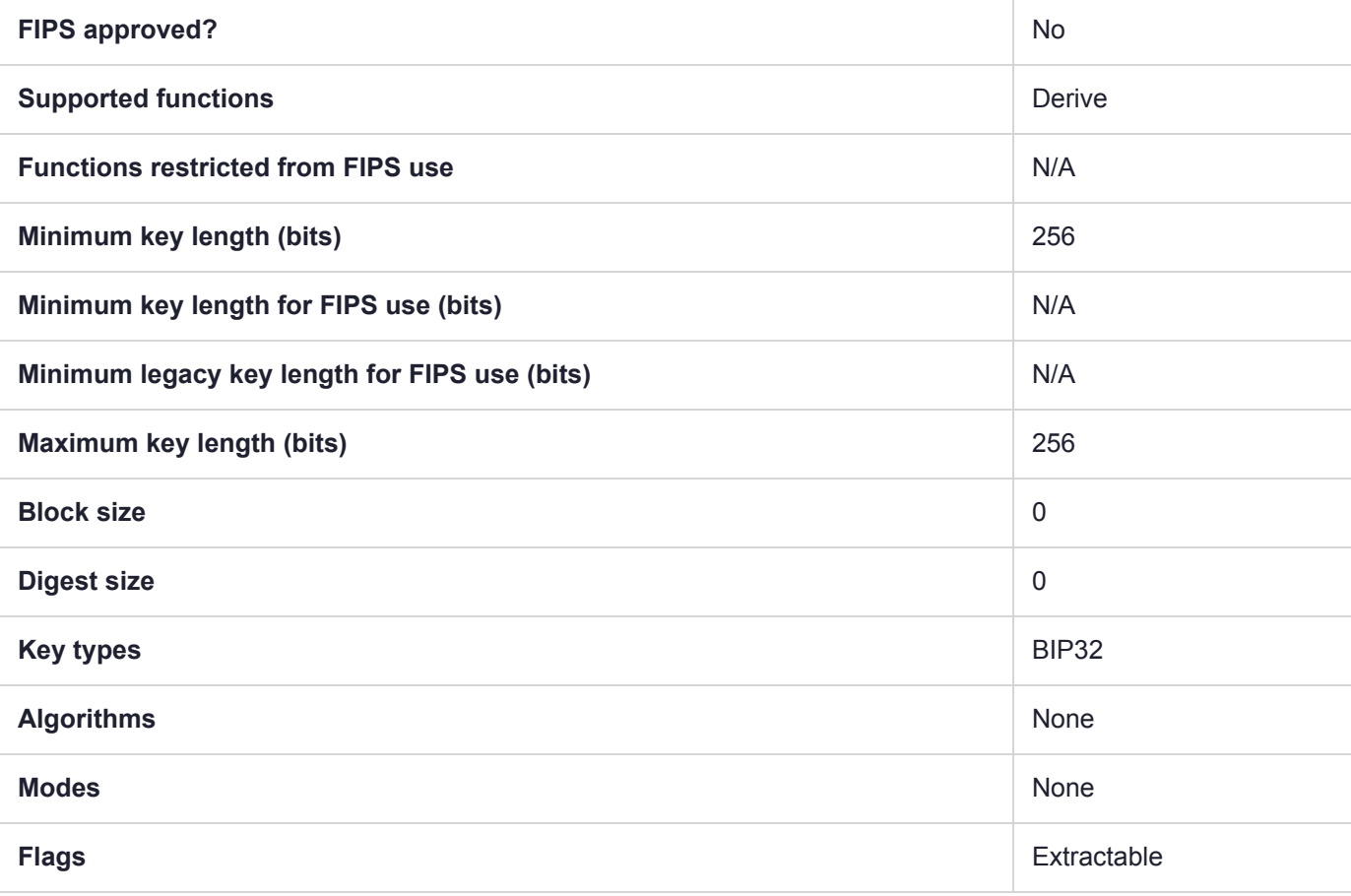

## CKM\_BIP32\_MASTER\_DERIVE

This mechanism is used to derive the master key pair from a seed. The input key must have the type CKK GENERIC SECRET (size between 128 and 512 bits).

Only curve secp256k1 is supported. Key type CKK\_BIP32 is introduced; existing ECDSA keys cannot be used with the BIP32 mechanisms. All mechanisms supported by ECDSA keys are supported for BIP32 keys.

Cloning (or backup) of BIP32 keys can be performed only between Luna HSMs containing firmware versions that support BIP32.

See "BIP32 Mechanism Support and [Implementation" on](#page-46-0) page 47.

#### Firmware 7.3.0 and Newer Summary

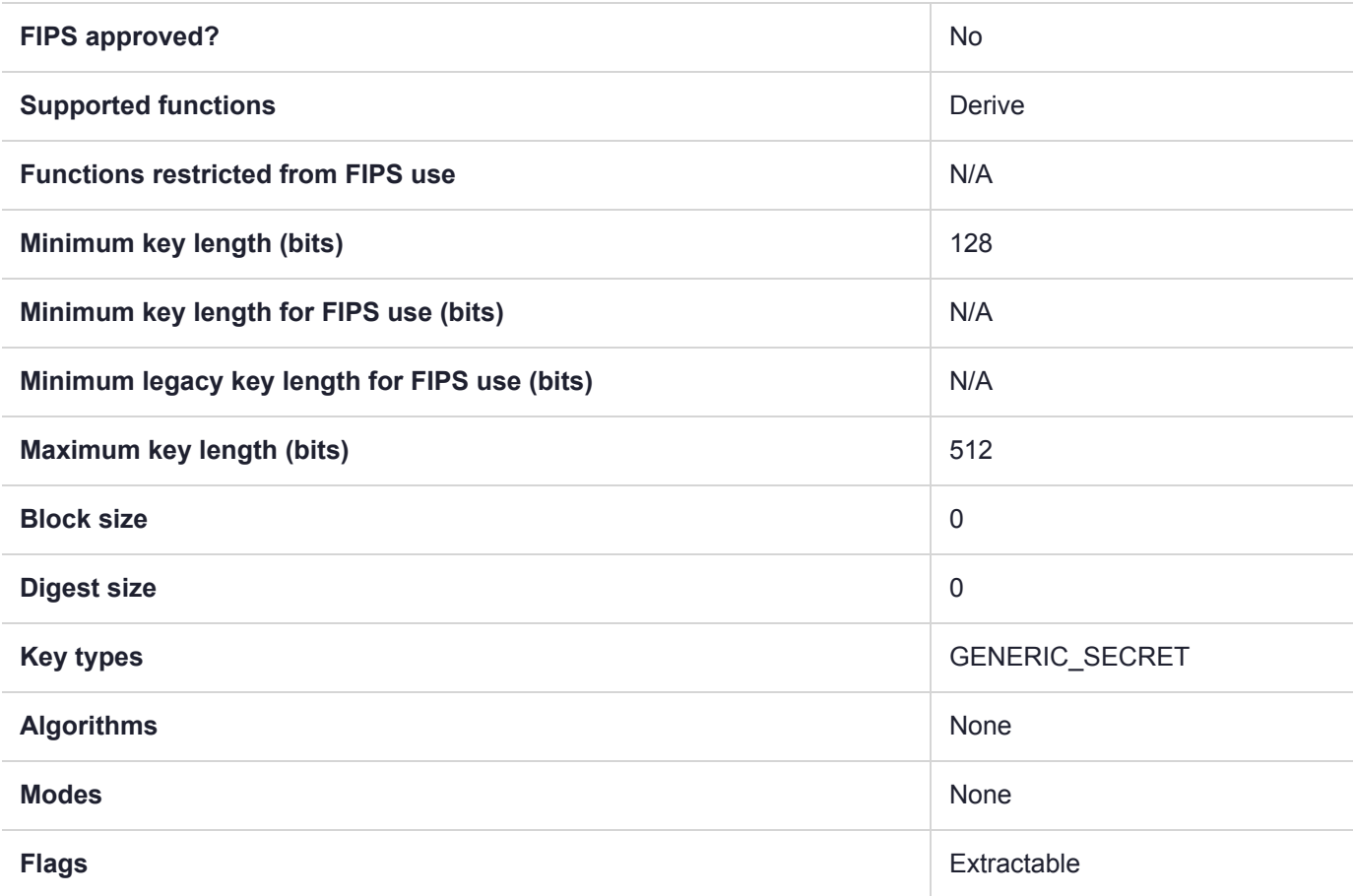

# CKM\_CAST3\_CBC

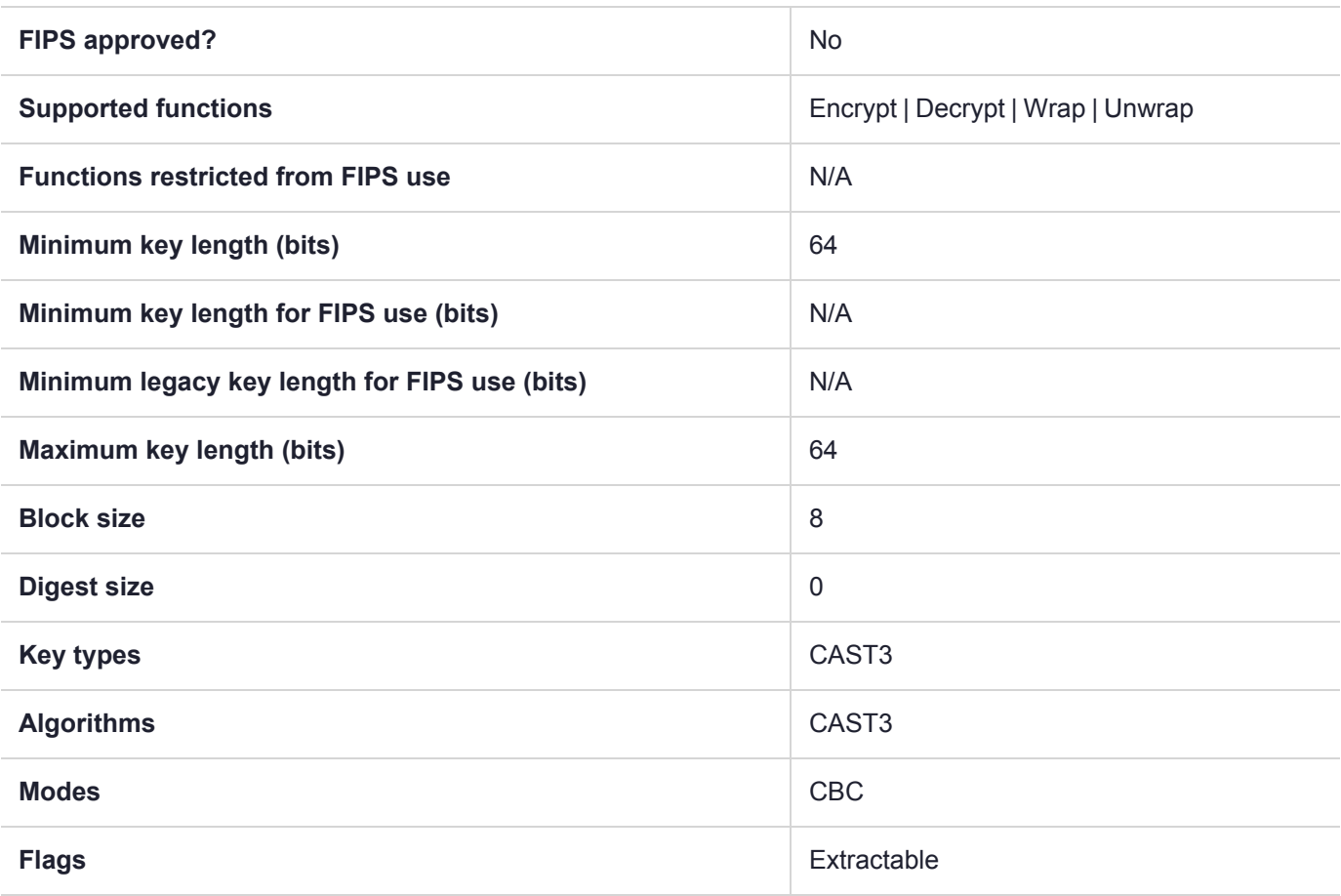

# CKM\_CAST3\_CBC\_PAD

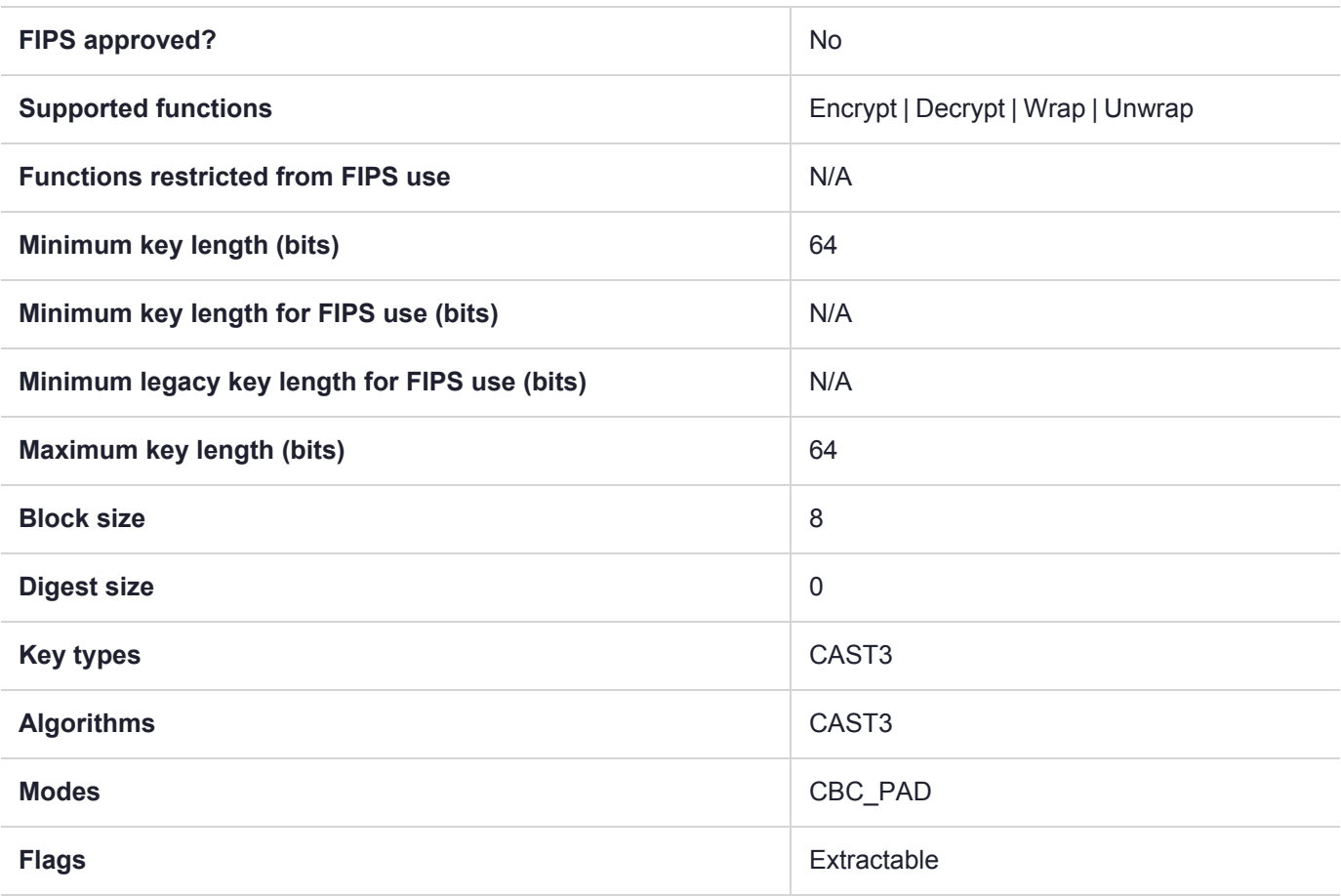

## CKM\_CAST3\_ECB

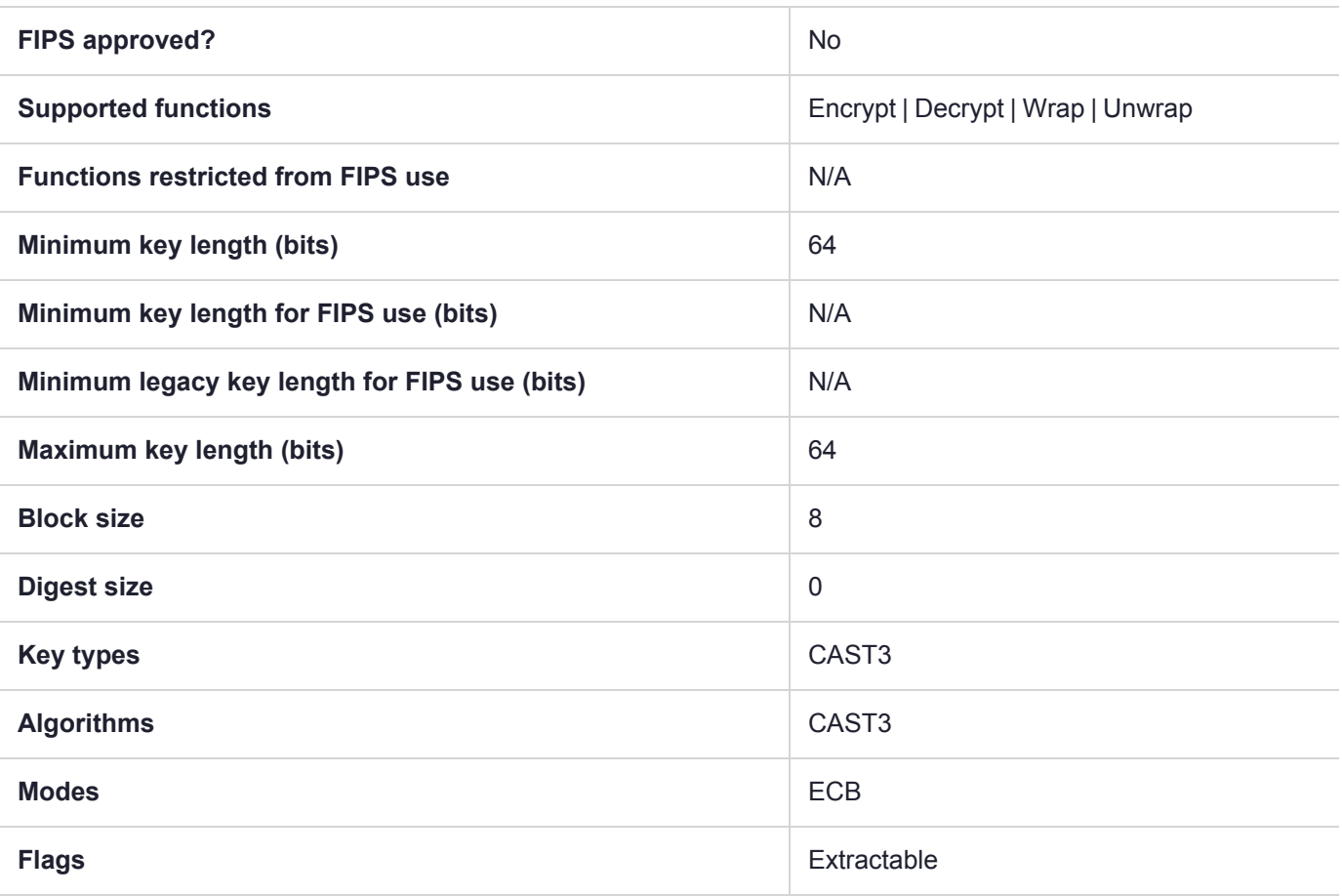

# CKM\_CAST3\_KEY\_GEN

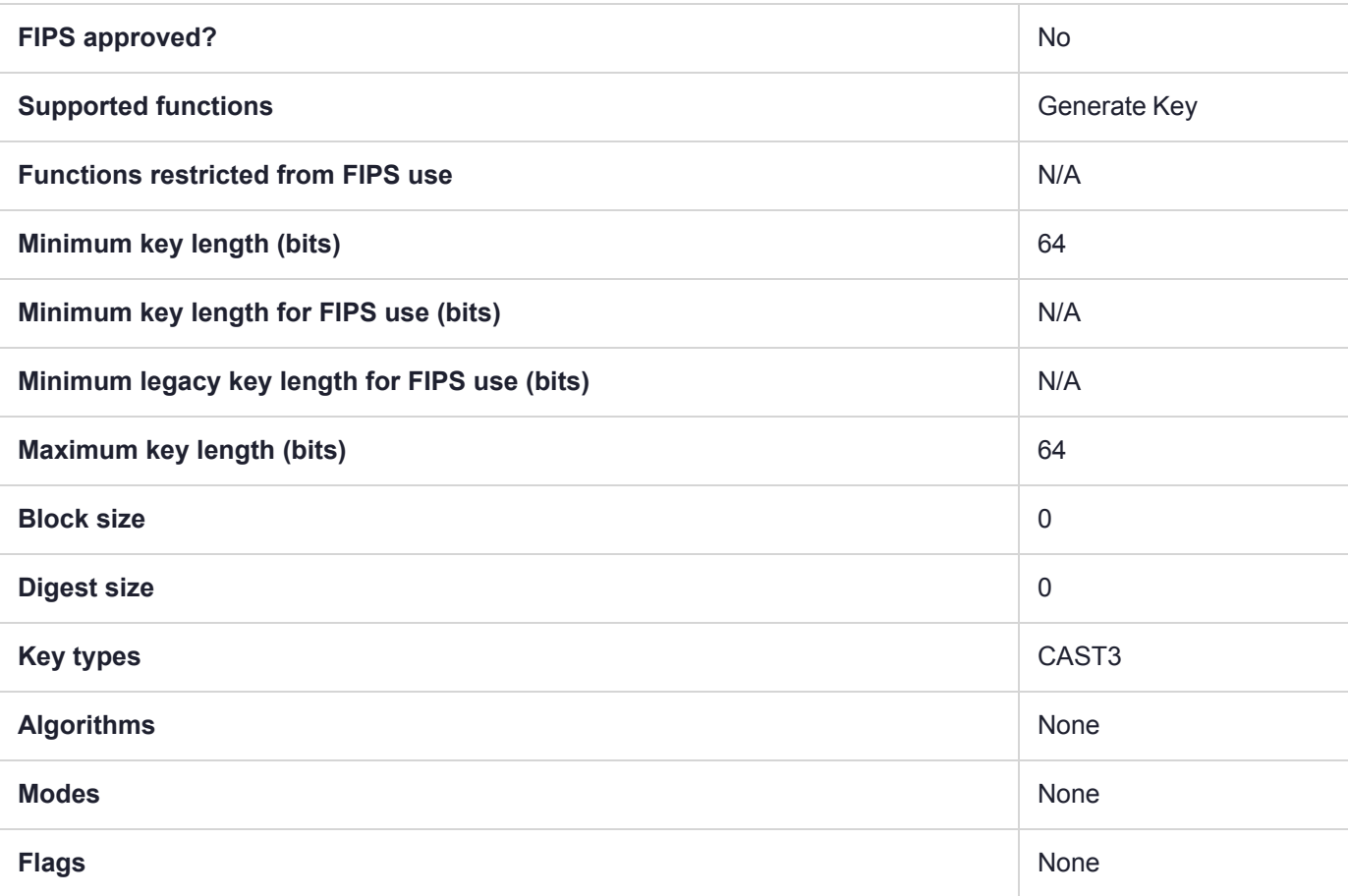

## CKM\_CAST3\_MAC

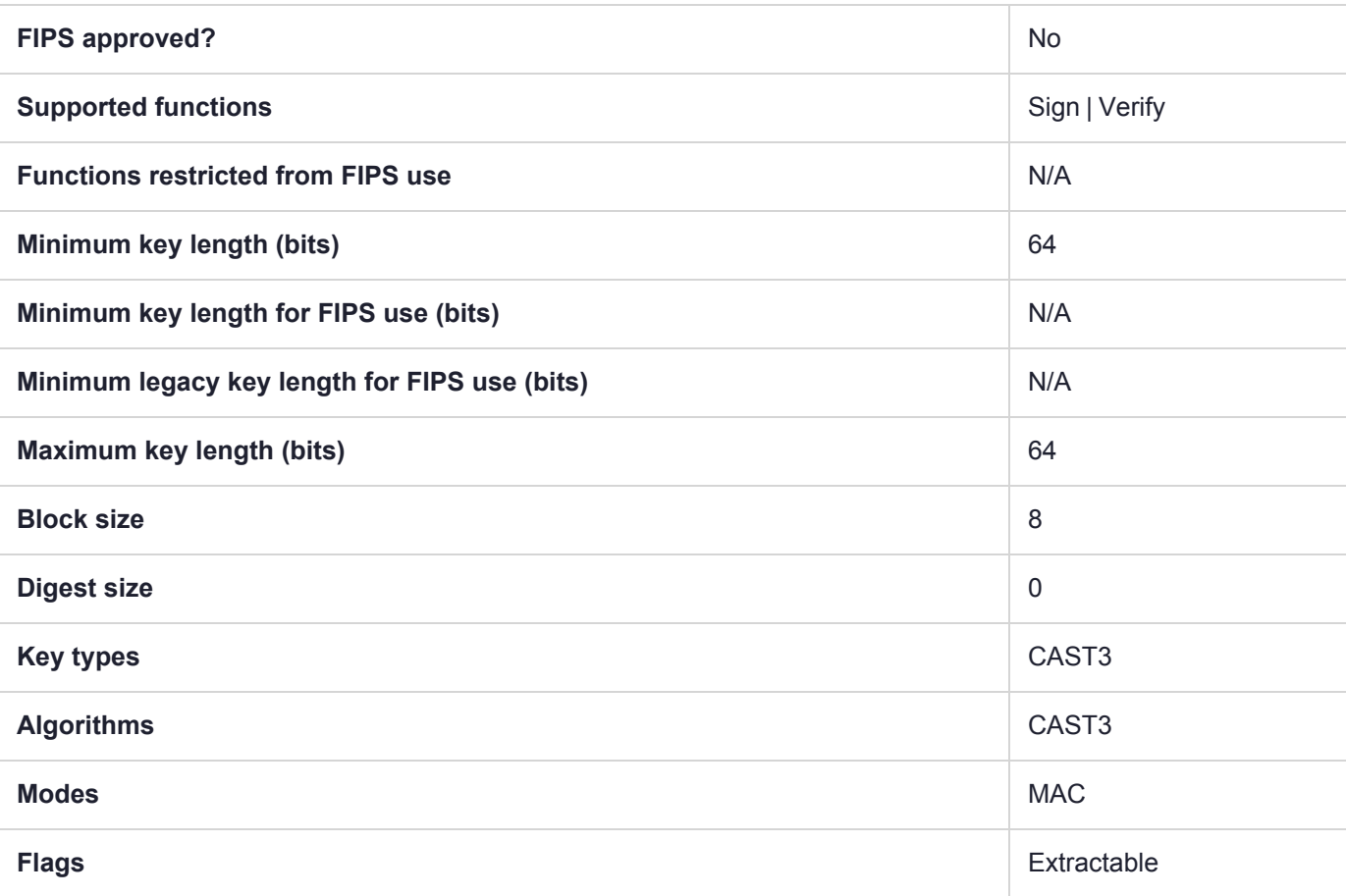

# CKM\_CAST3\_MAC\_GENERAL

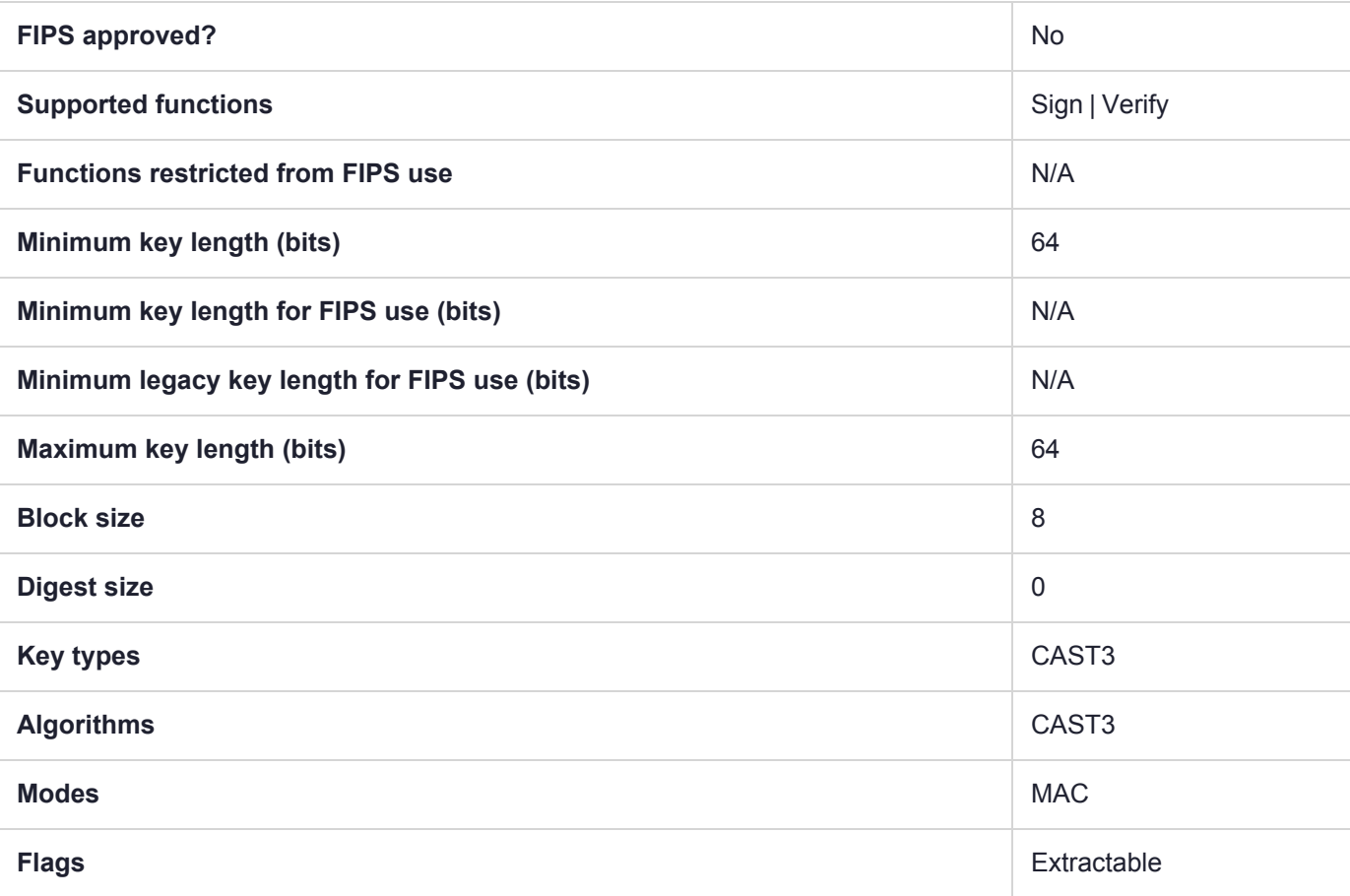

## CKM\_CAST5\_CBC

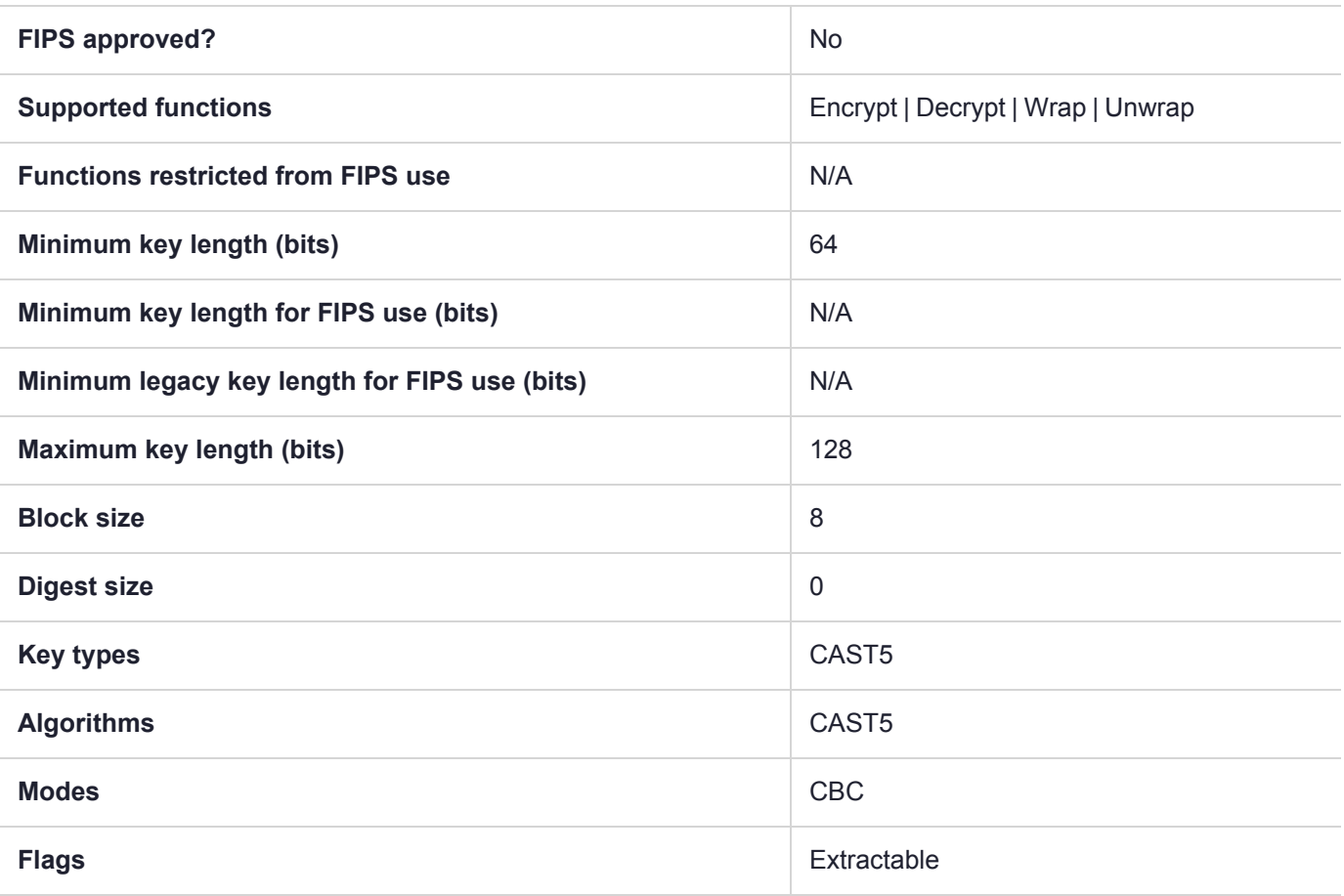

# CKM\_CAST5\_CBC\_PAD

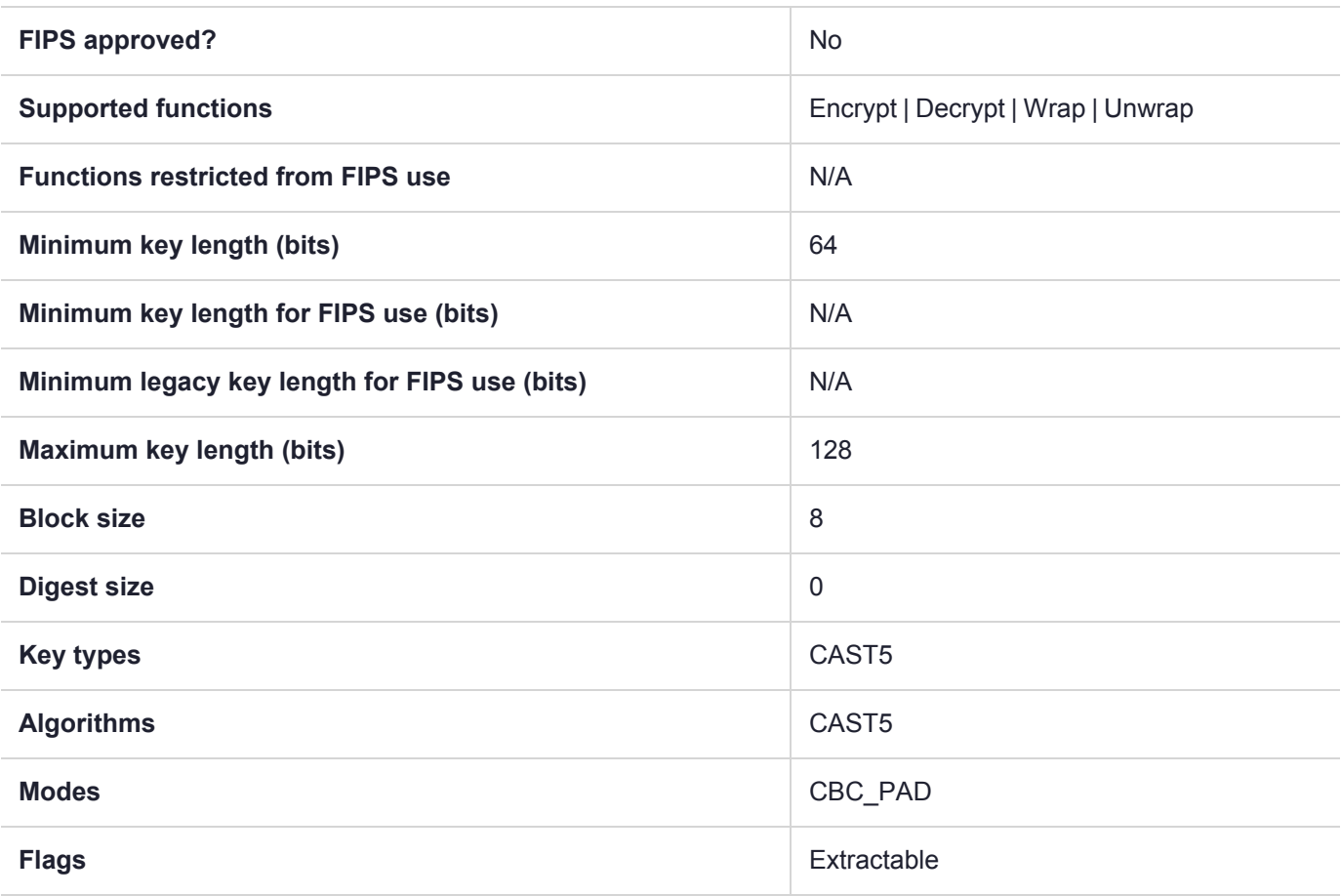

## CKM\_CAST5\_ECB

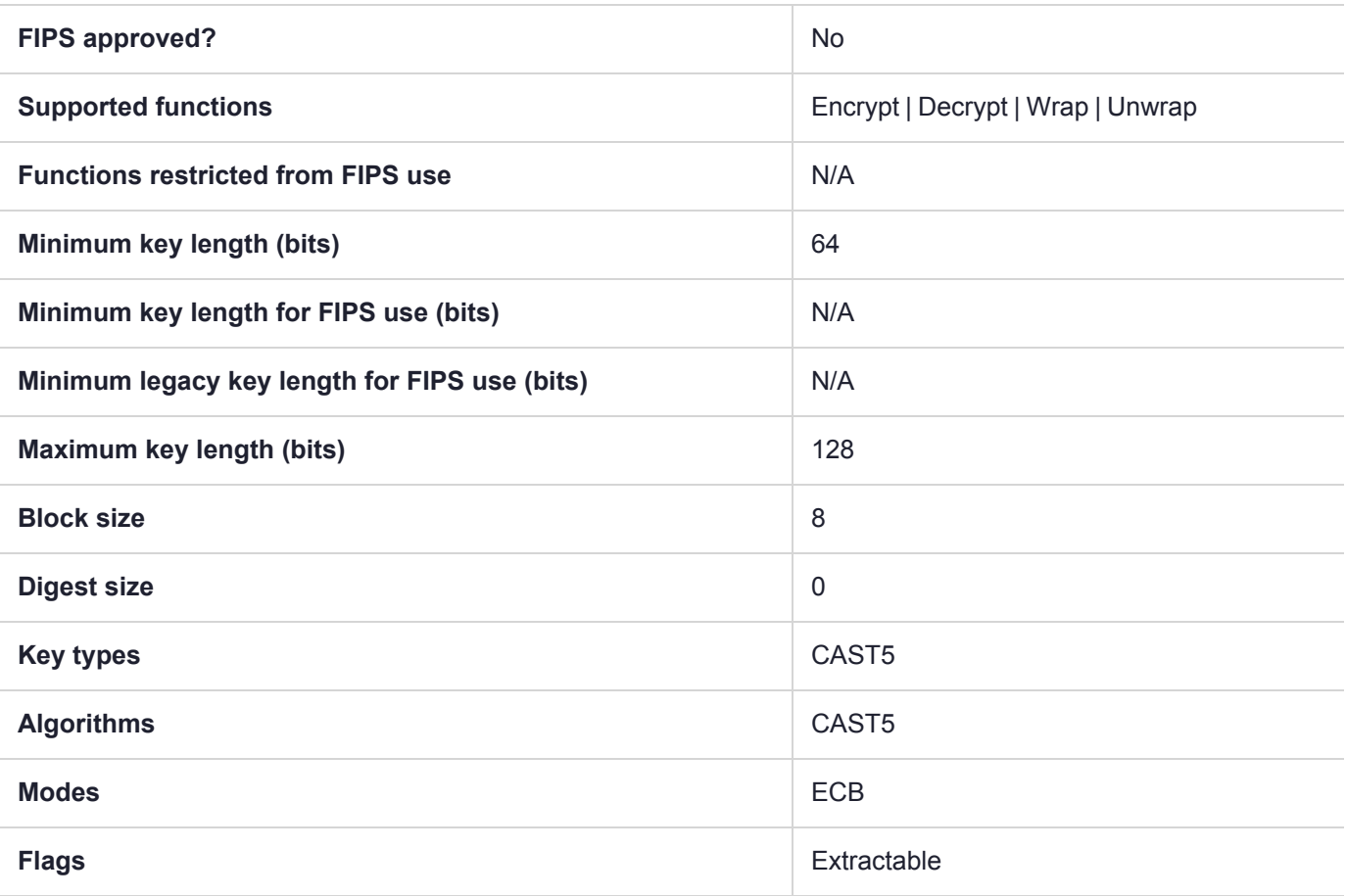

# CKM\_CAST5\_KEY\_GEN

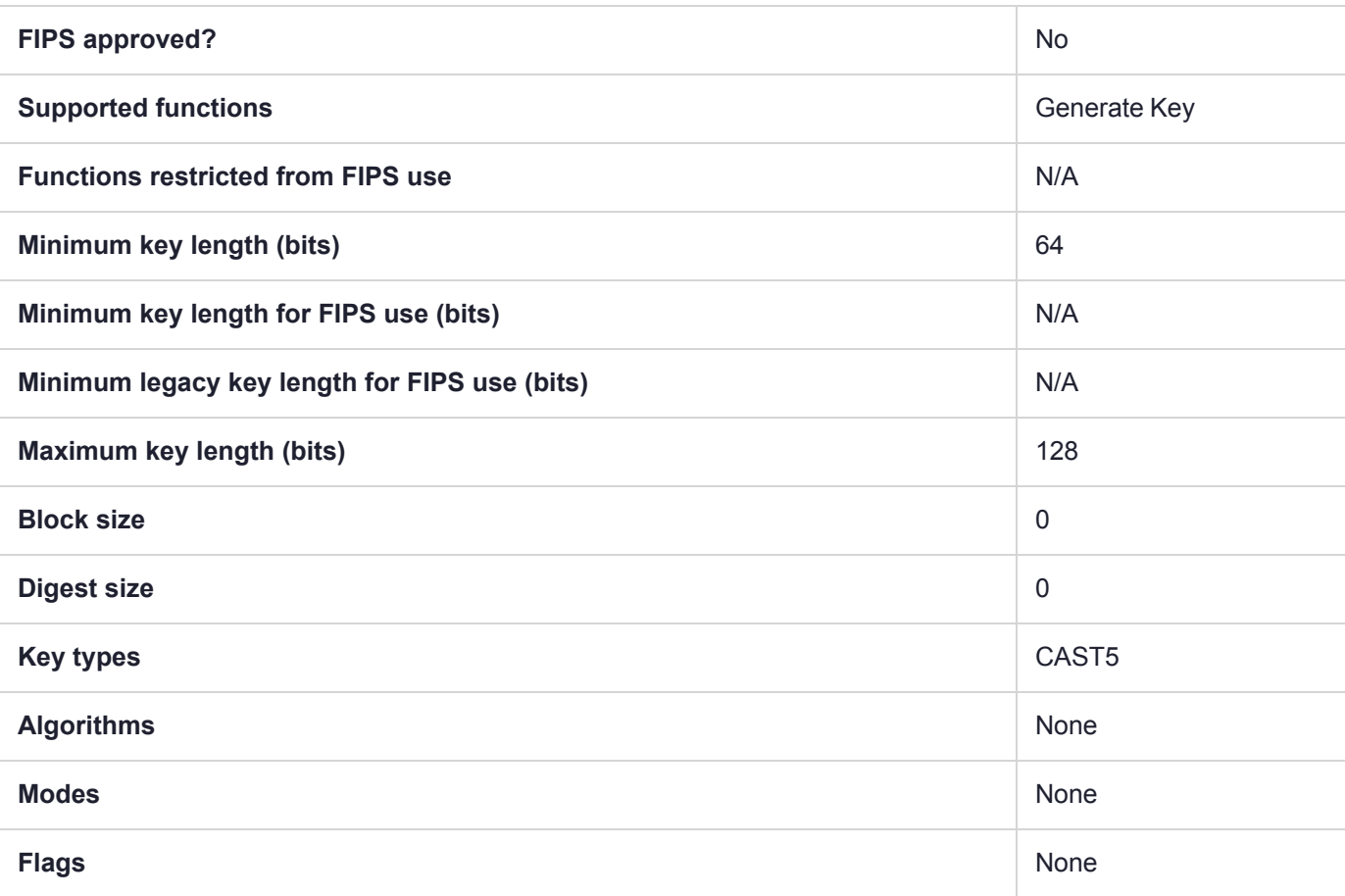

## CKM\_CAST5\_MAC

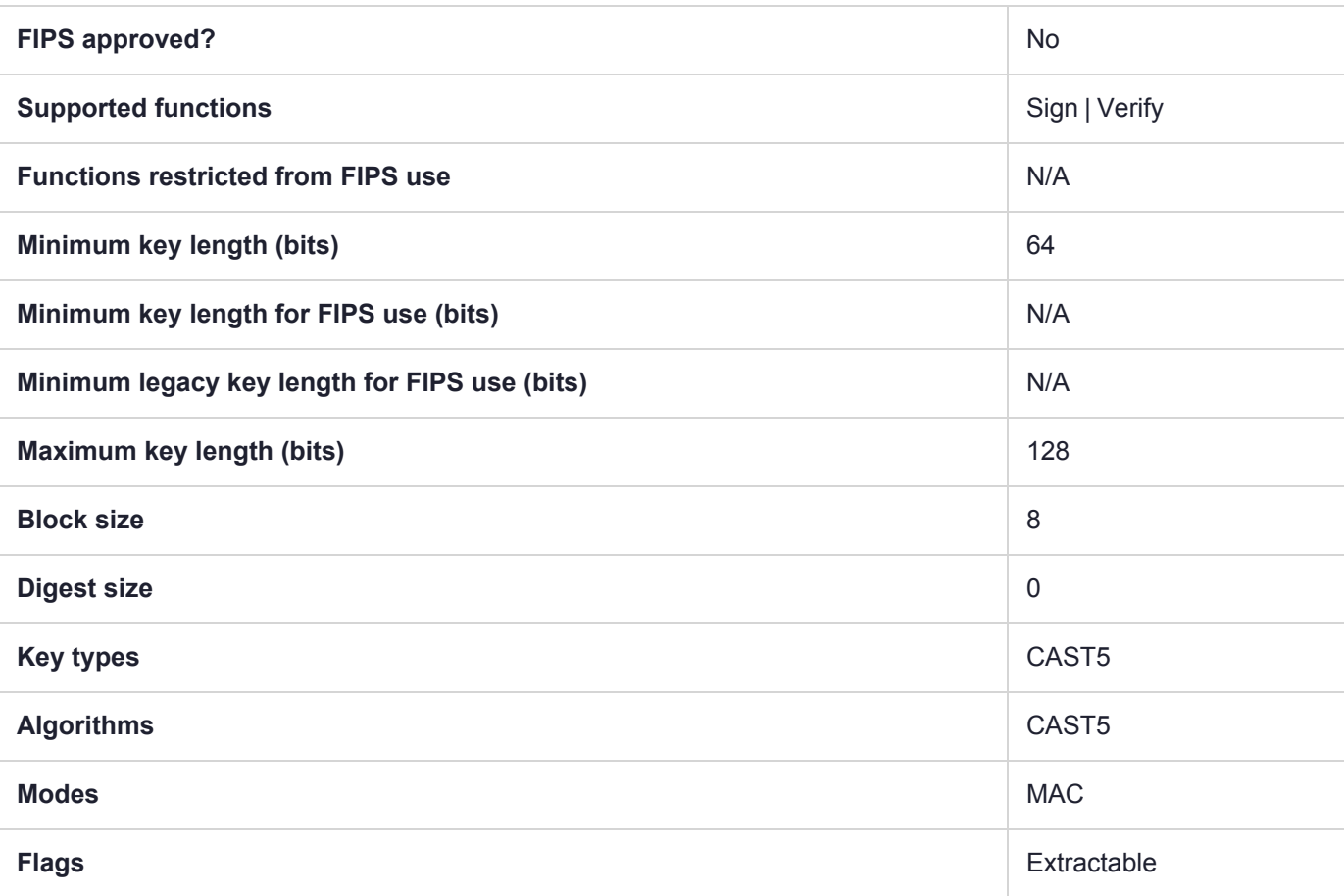

# CKM\_CAST5\_MAC\_GENERAL

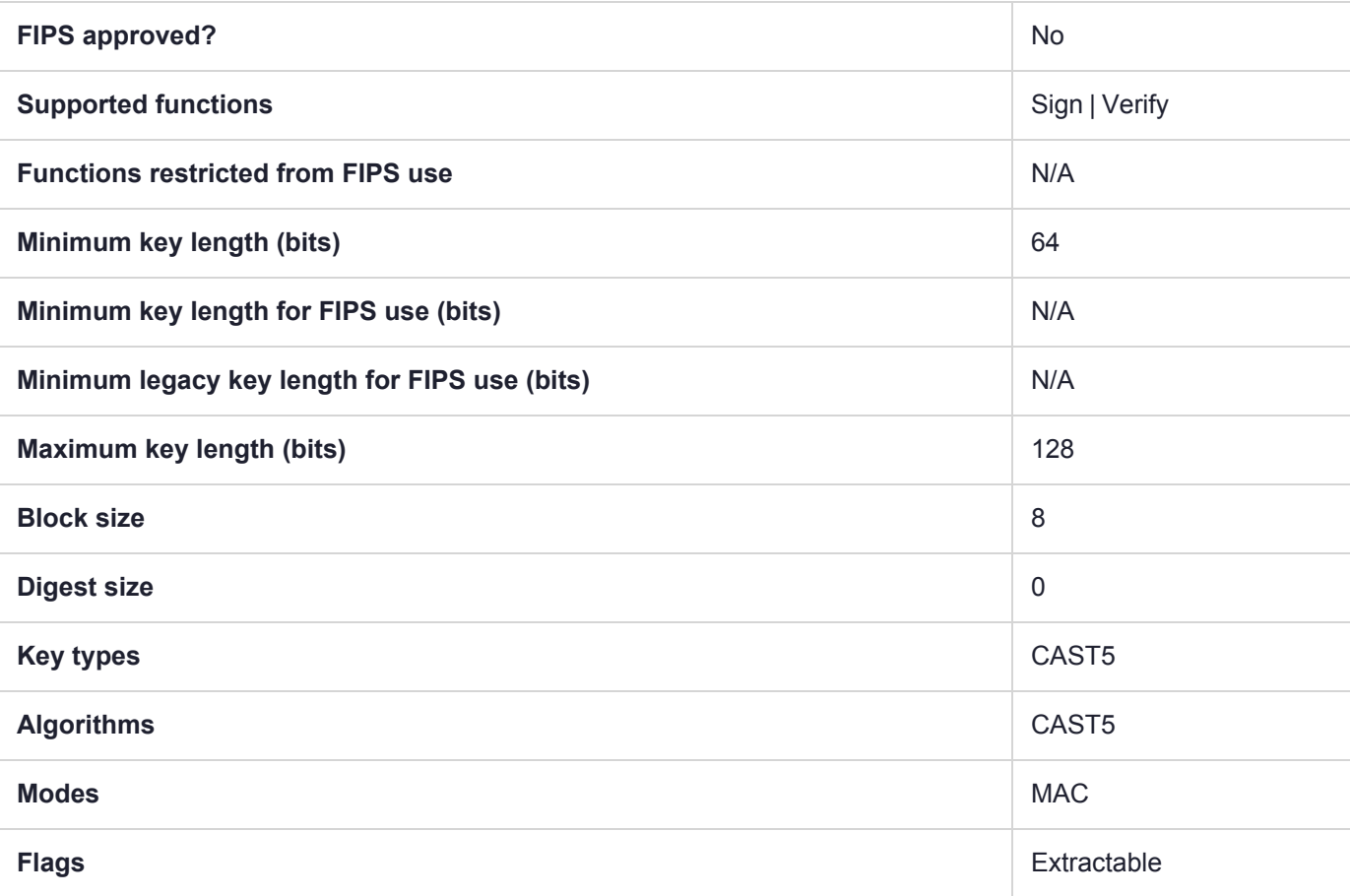

## CKM\_COMP128

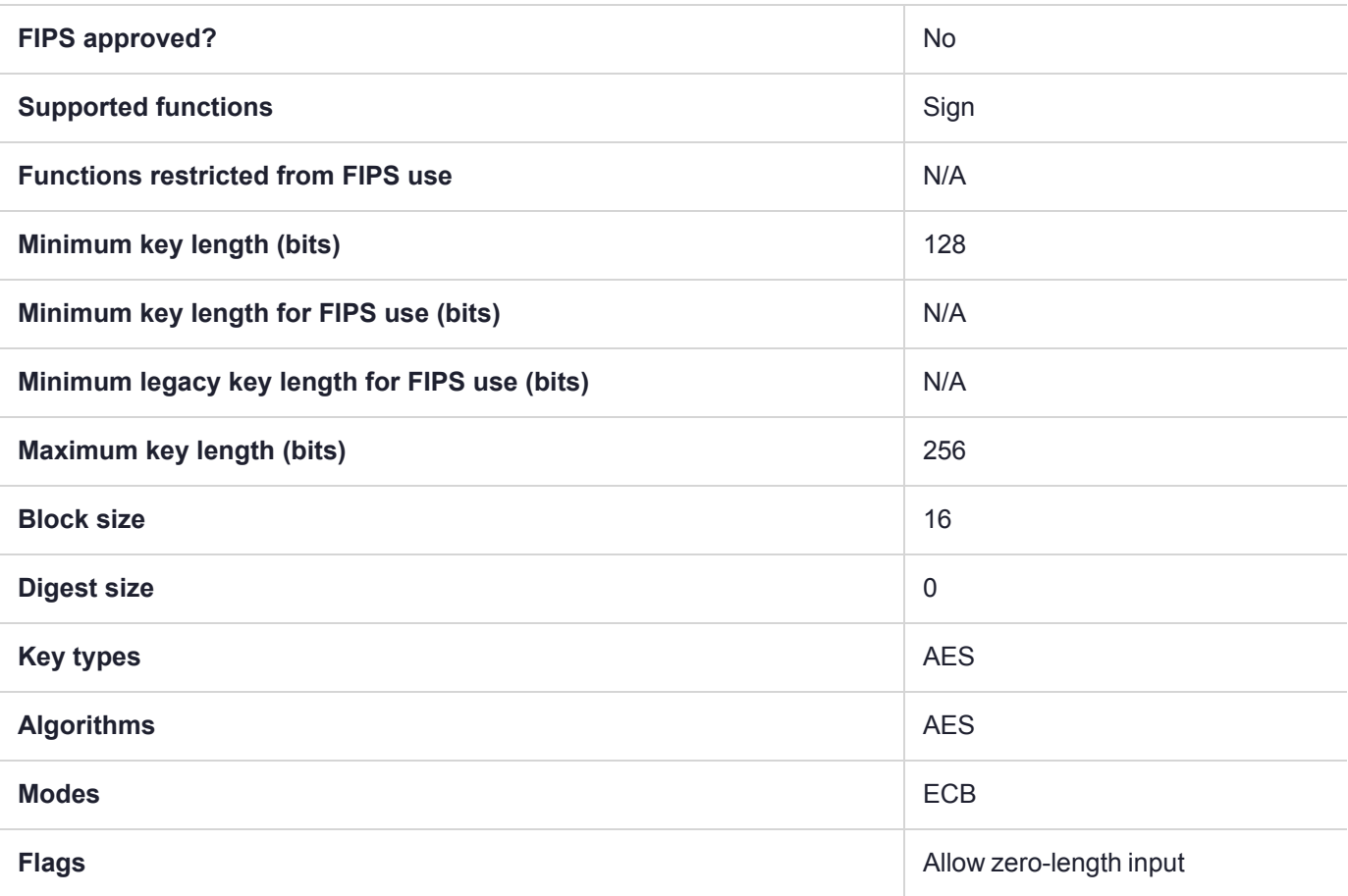

## CKM\_DES\_CBC

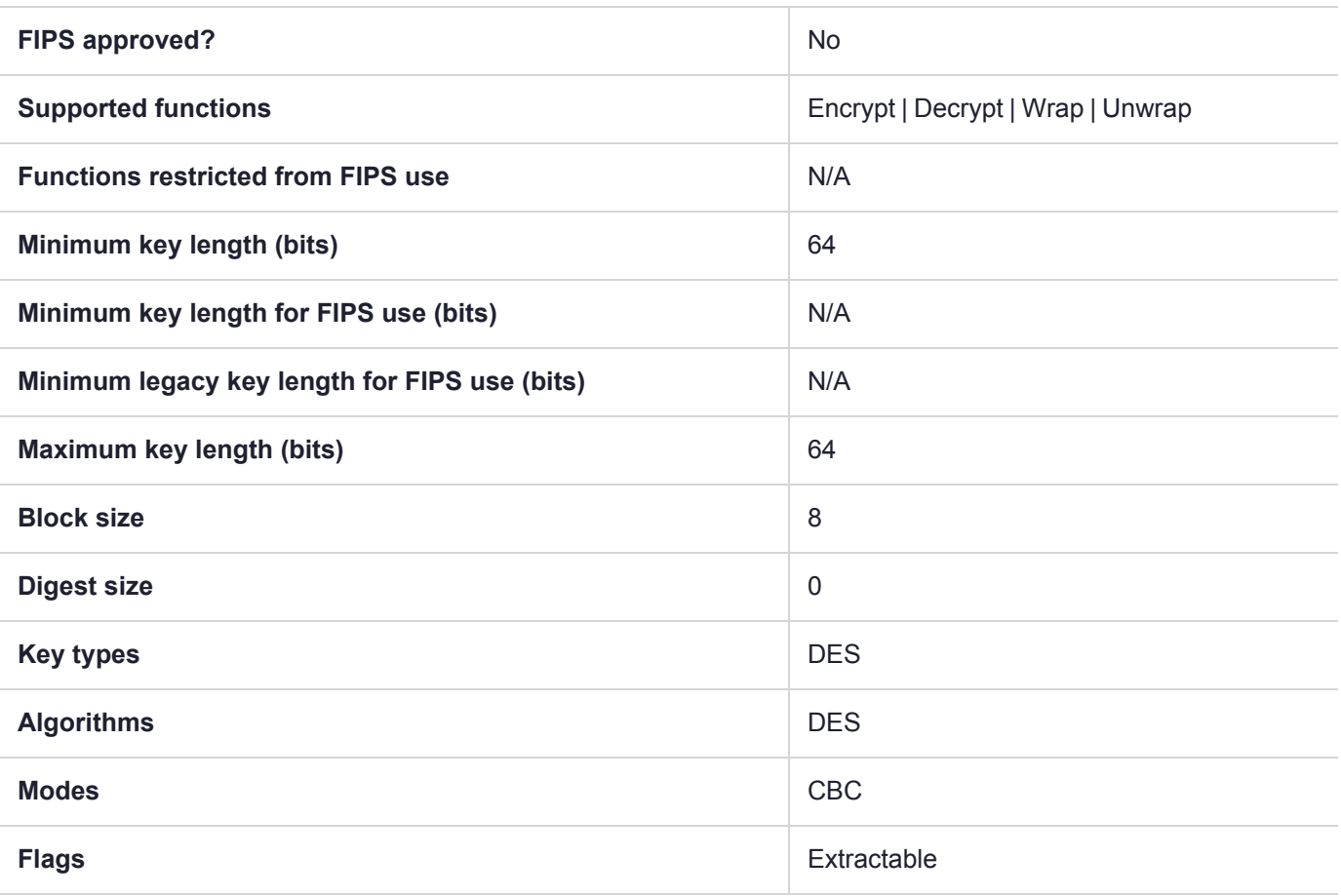

# CKM\_DES\_CBC\_ENCRYPT\_DATA

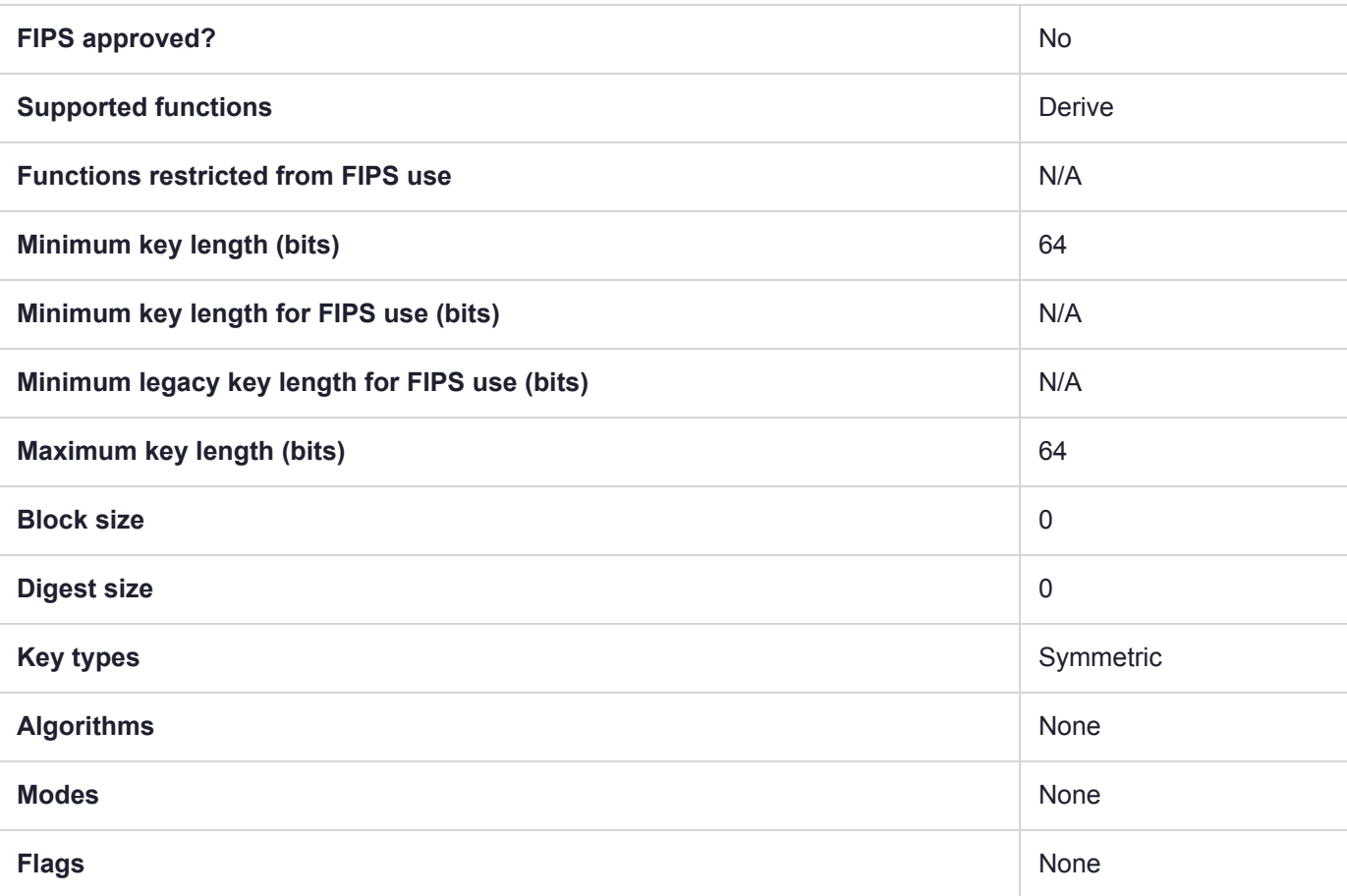
# CKM\_DES\_CBC\_PAD

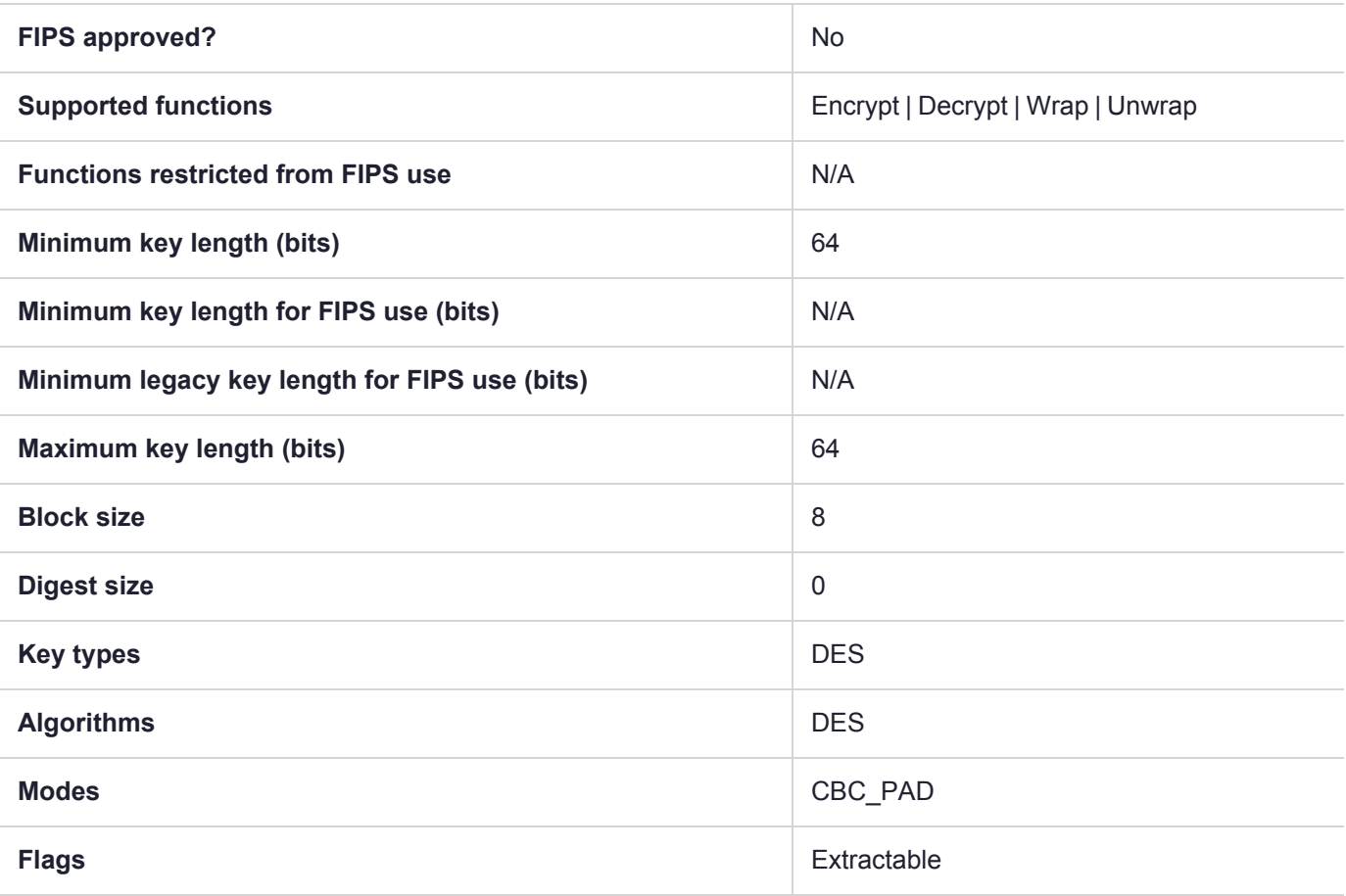

## CKM\_DES\_CFB8

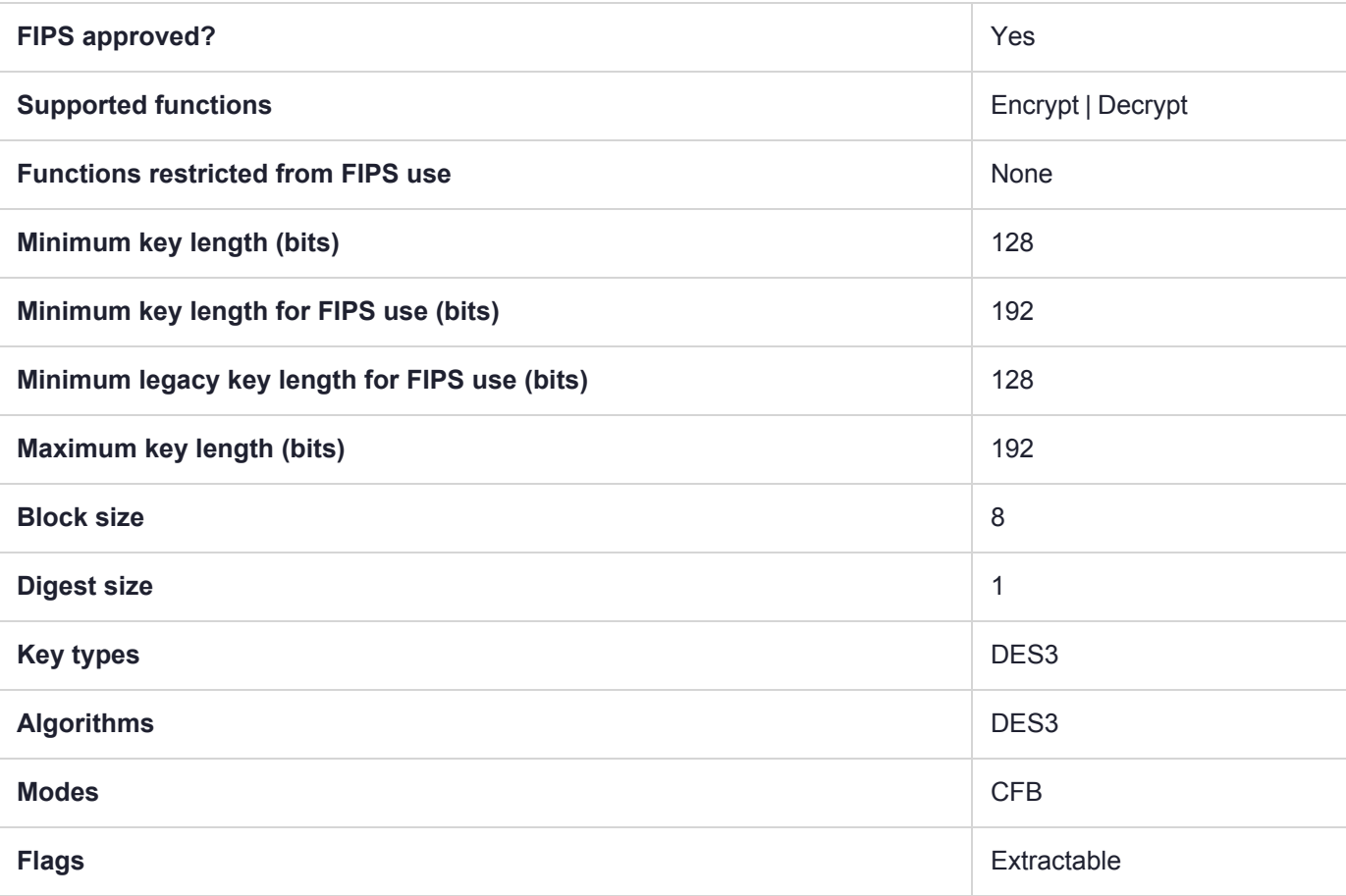

## CKM\_DES\_CFB64

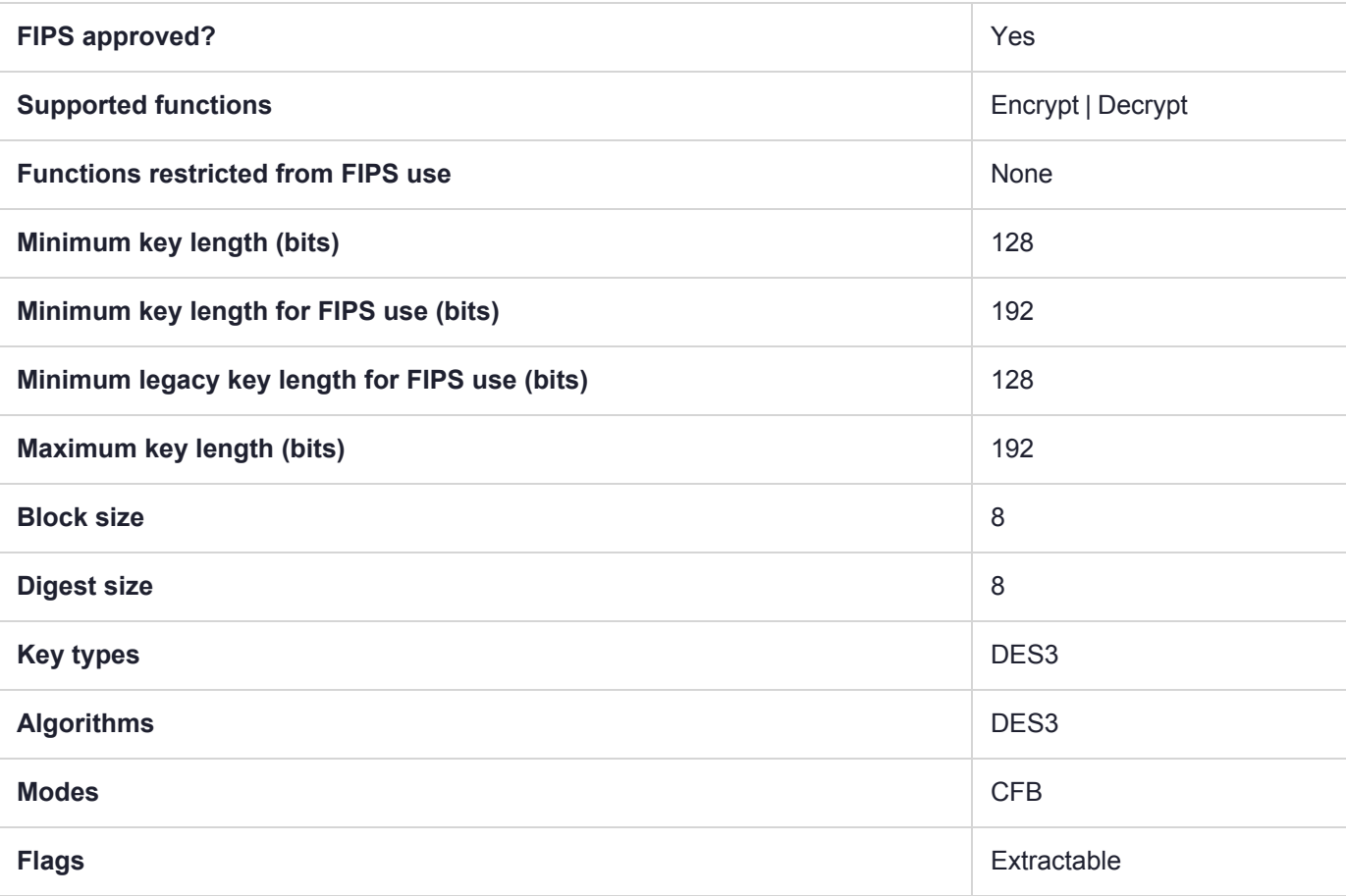

## CKM\_DES\_ECB

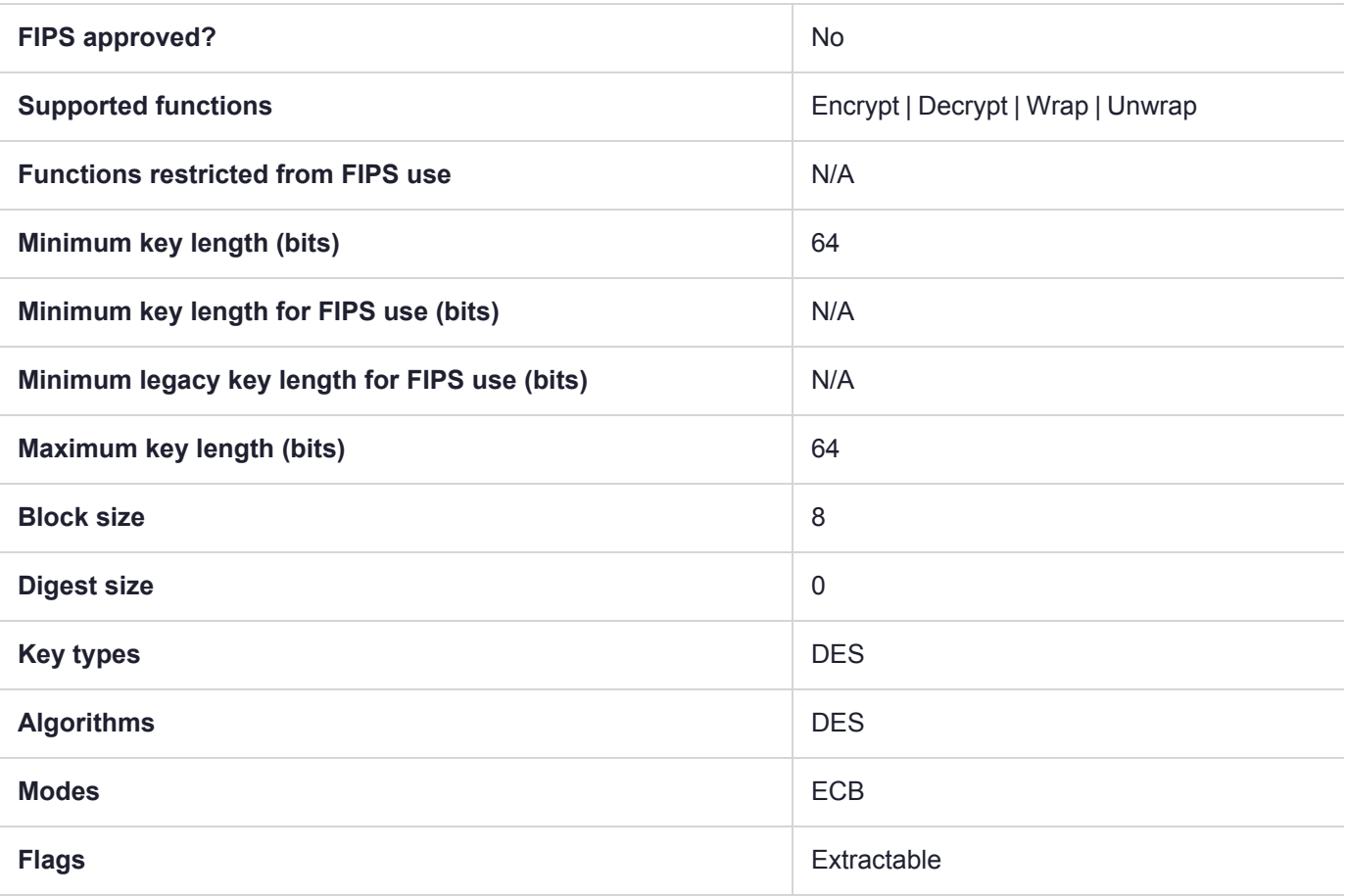

# CKM\_DES\_ECB\_ENCRYPT\_DATA

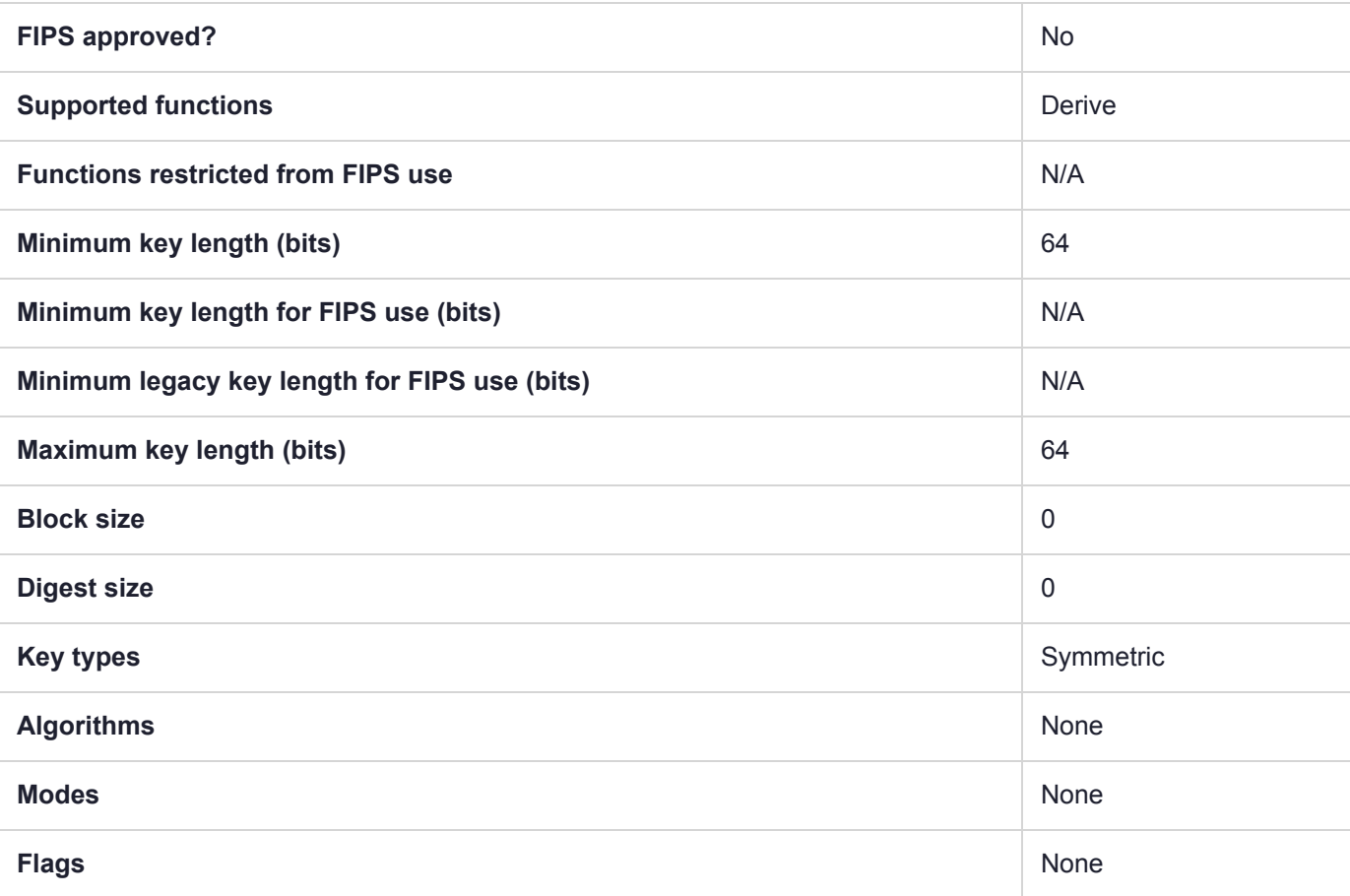

# CKM\_DES\_KEY\_GEN

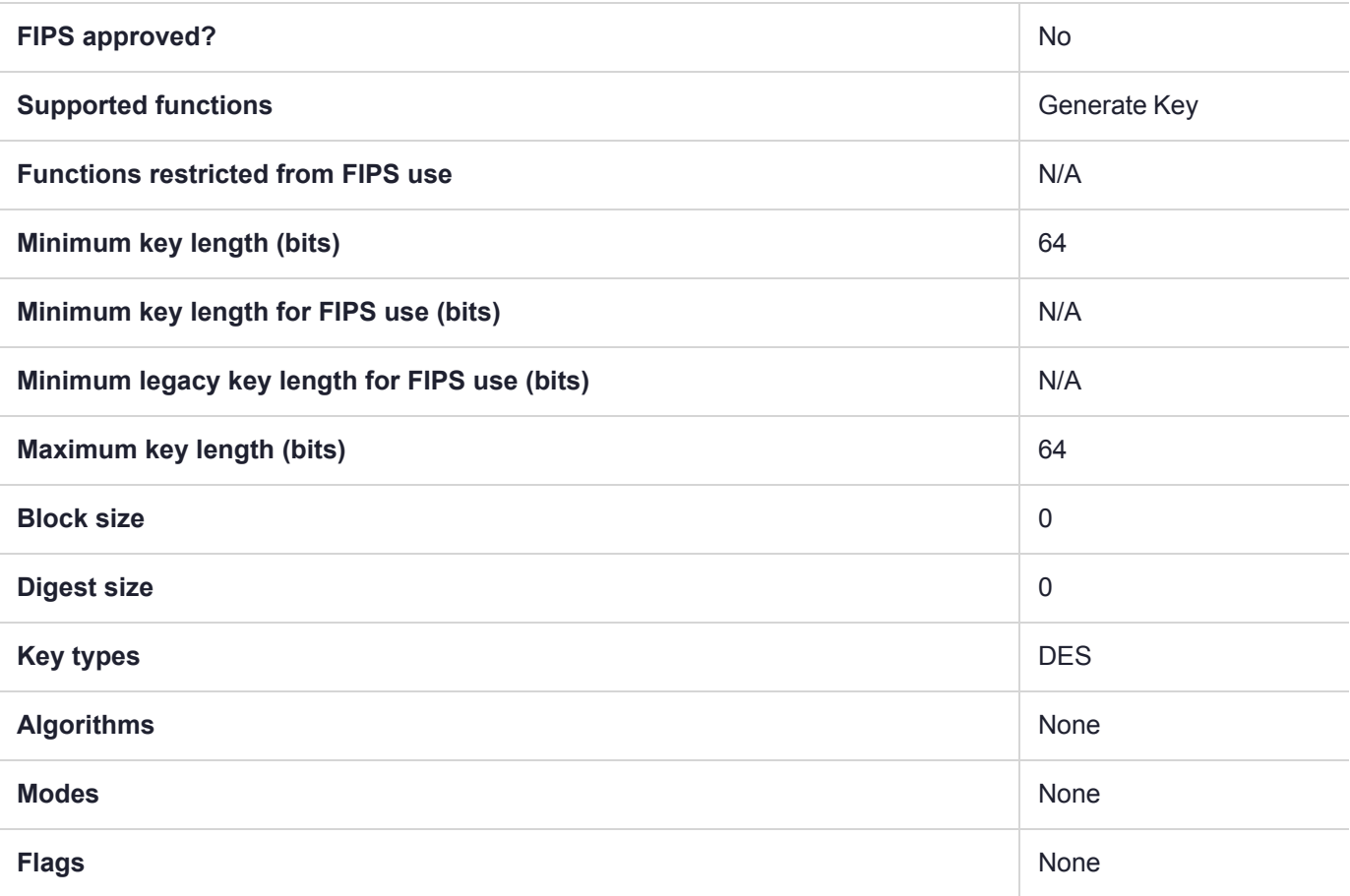

## CKM\_DES\_MAC

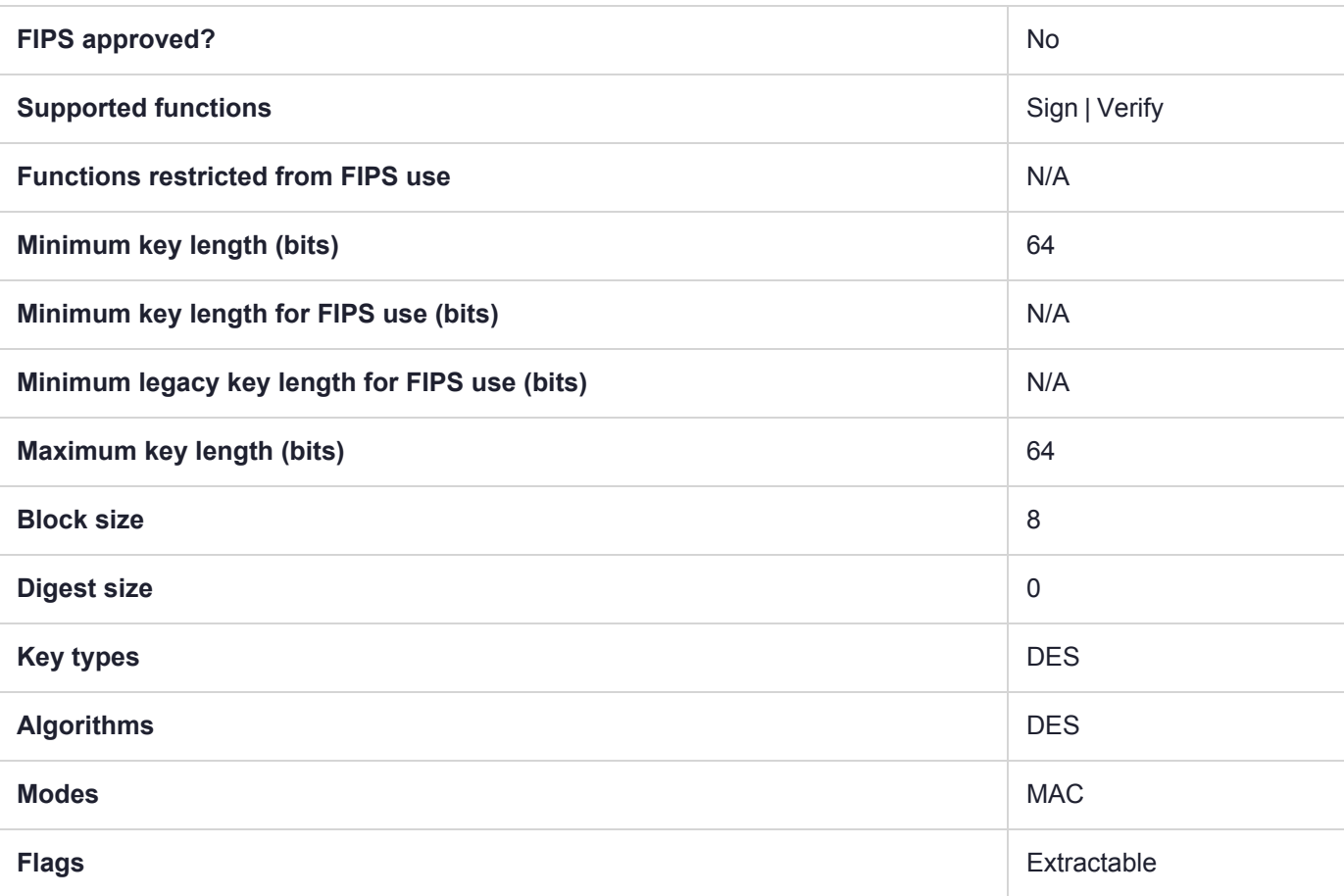

# CKM\_DES\_MAC\_GENERAL

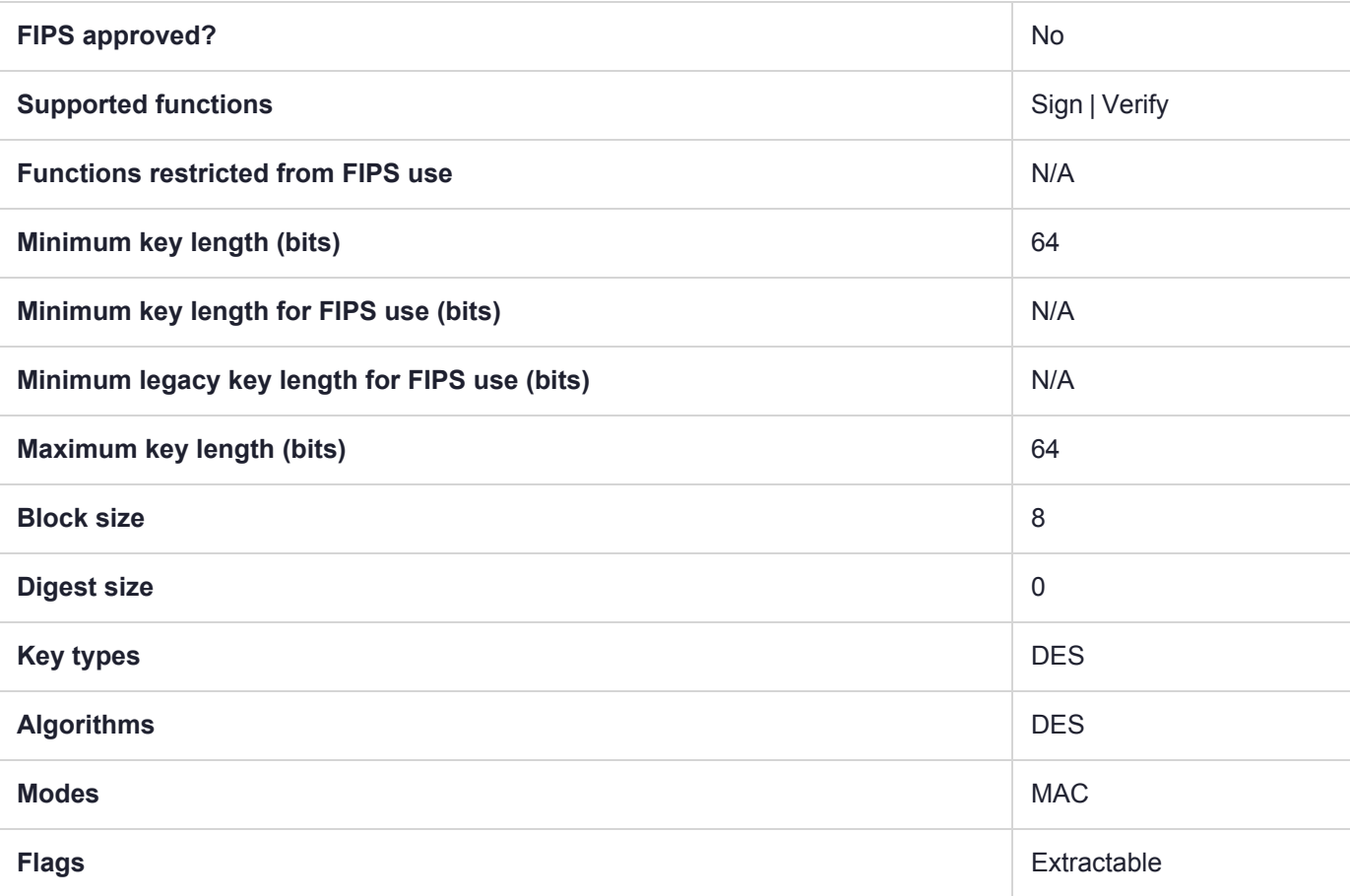

## CKM\_DES\_OFB64

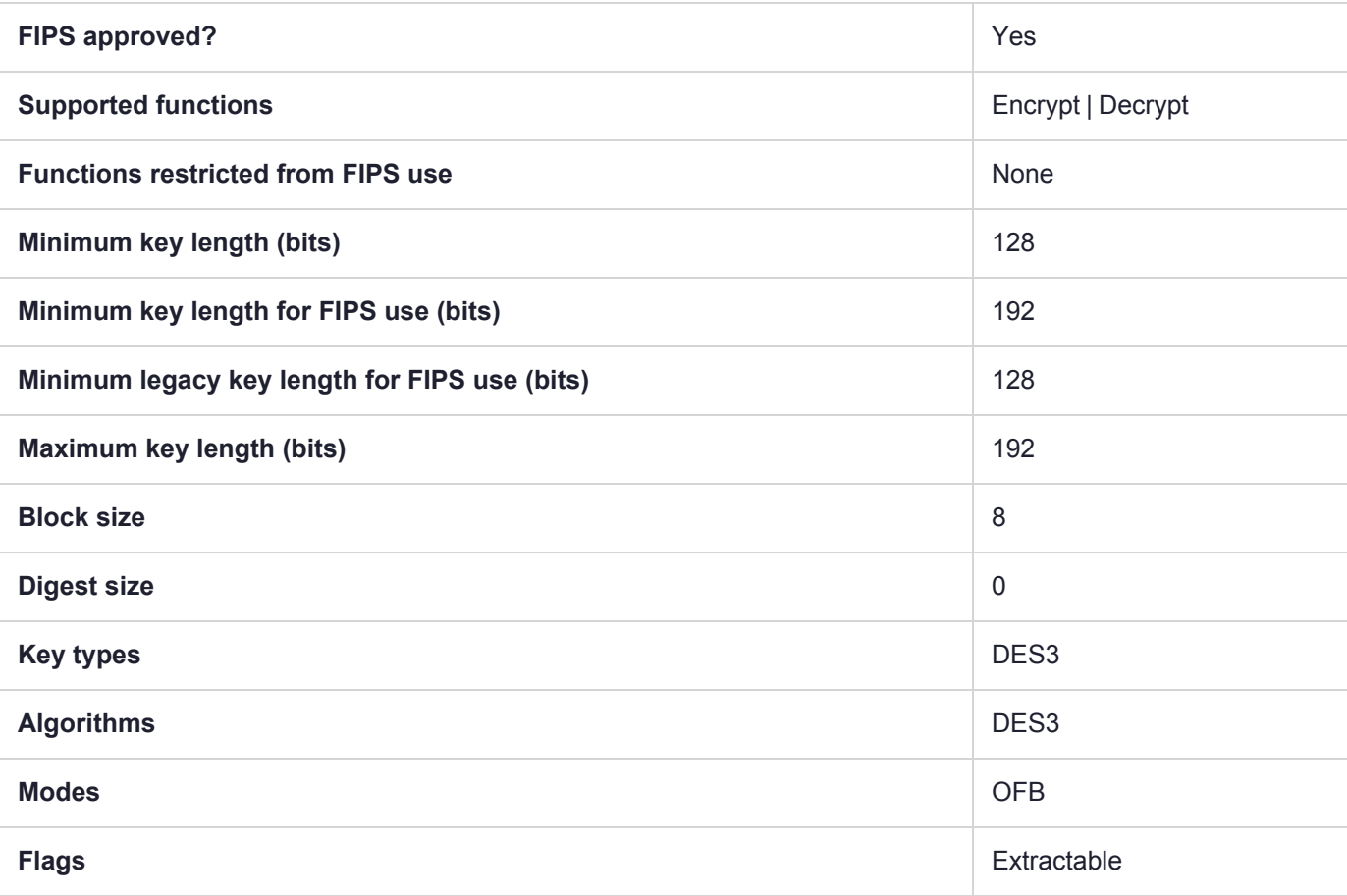

# CKM\_DES2\_DUKPT\_DATA

The CKM\_DES2\_DUKPT family of key derive mechanisms create keys used to protect EFTPOS terminal sessions. The mechanisms implement the algorithm for server side DUKPT derivation as defined by ANSI X9.24 part 1.

### **Summary**

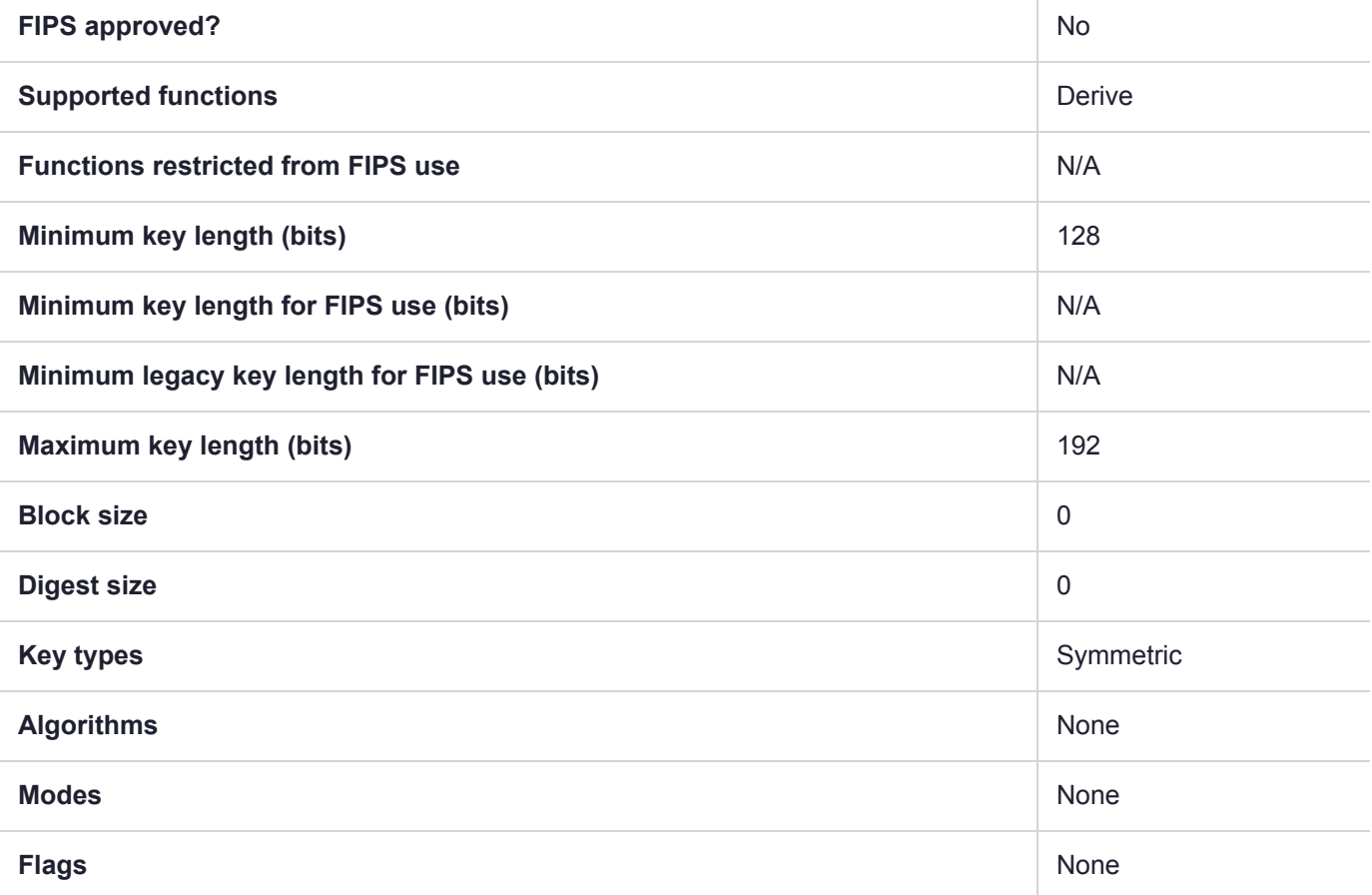

### Usage

This mechanism has the following attributes:

- **>** Only CKK\_DES2 keys can be derived. The mechanism will force the CKA\_KEY\_TYPE attribute of the derived object to equal CKK\_DES2. If the template does specify a CKA\_KEY\_TYPE attribute then it must be CKK\_DES2.
- **>** The mechanism takes a CK\_KEY\_DERIVATION\_STRING\_DATA structure as a parameter.
- **>** The pData field of the parameter must point to a 10 byte array which holds the 80 bit Key Sequence Number (KSN).
- **>** This mechanism contributes the CKA\_CLASS and CKA\_KEY\_TYPE and CKA\_VALUE to the resulting object.

The DUKPT MAC and DATA versions will default to the appropriate usage mechanism as described in the following table:

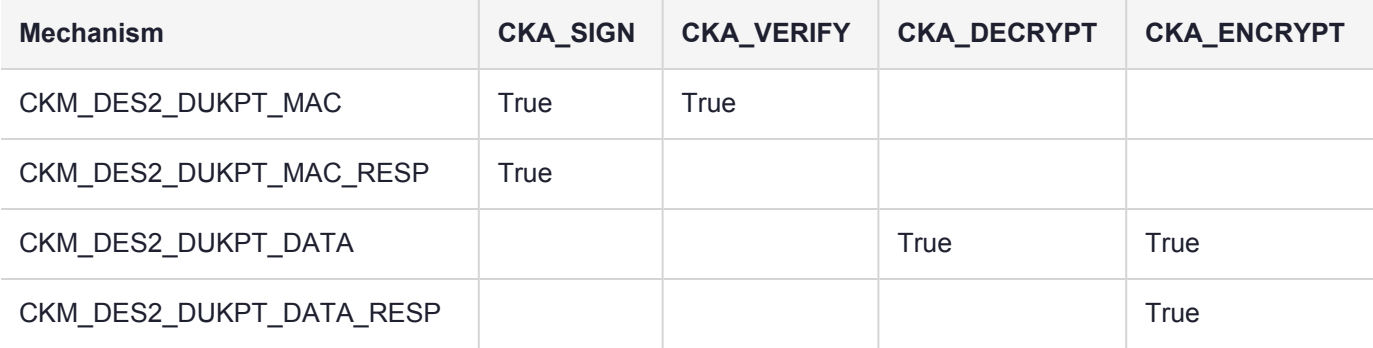

#### Example

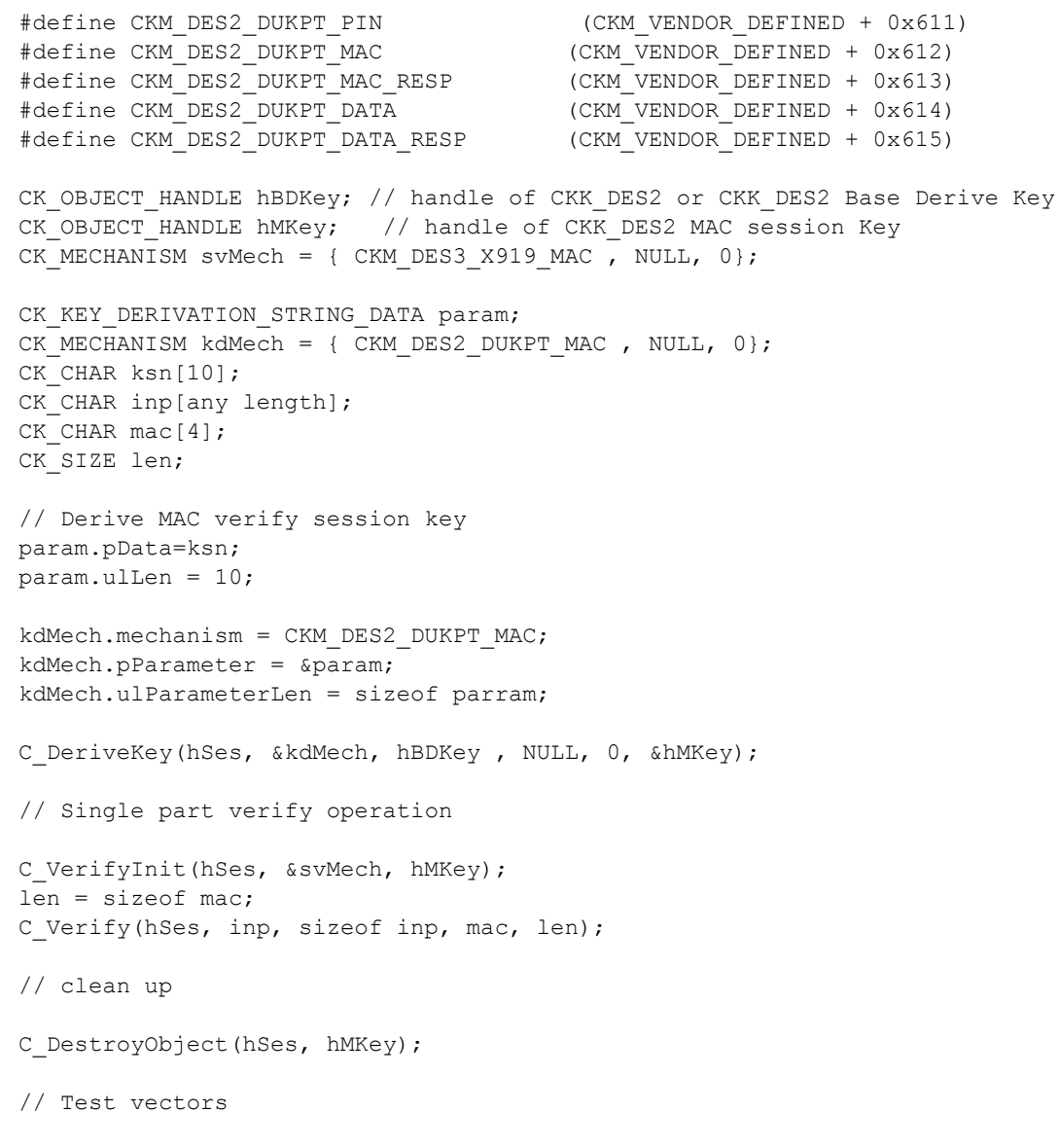

# CKM\_DES2\_DUKPT\_DATA\_RESP

The CKM\_DES2\_DUKPT family of key derive mechanisms create keys used to protect EFTPOS terminal sessions. The mechanisms implement the algorithm for server side DUKPT derivation as defined by ANSI X9.24 part 1.

### **Summary**

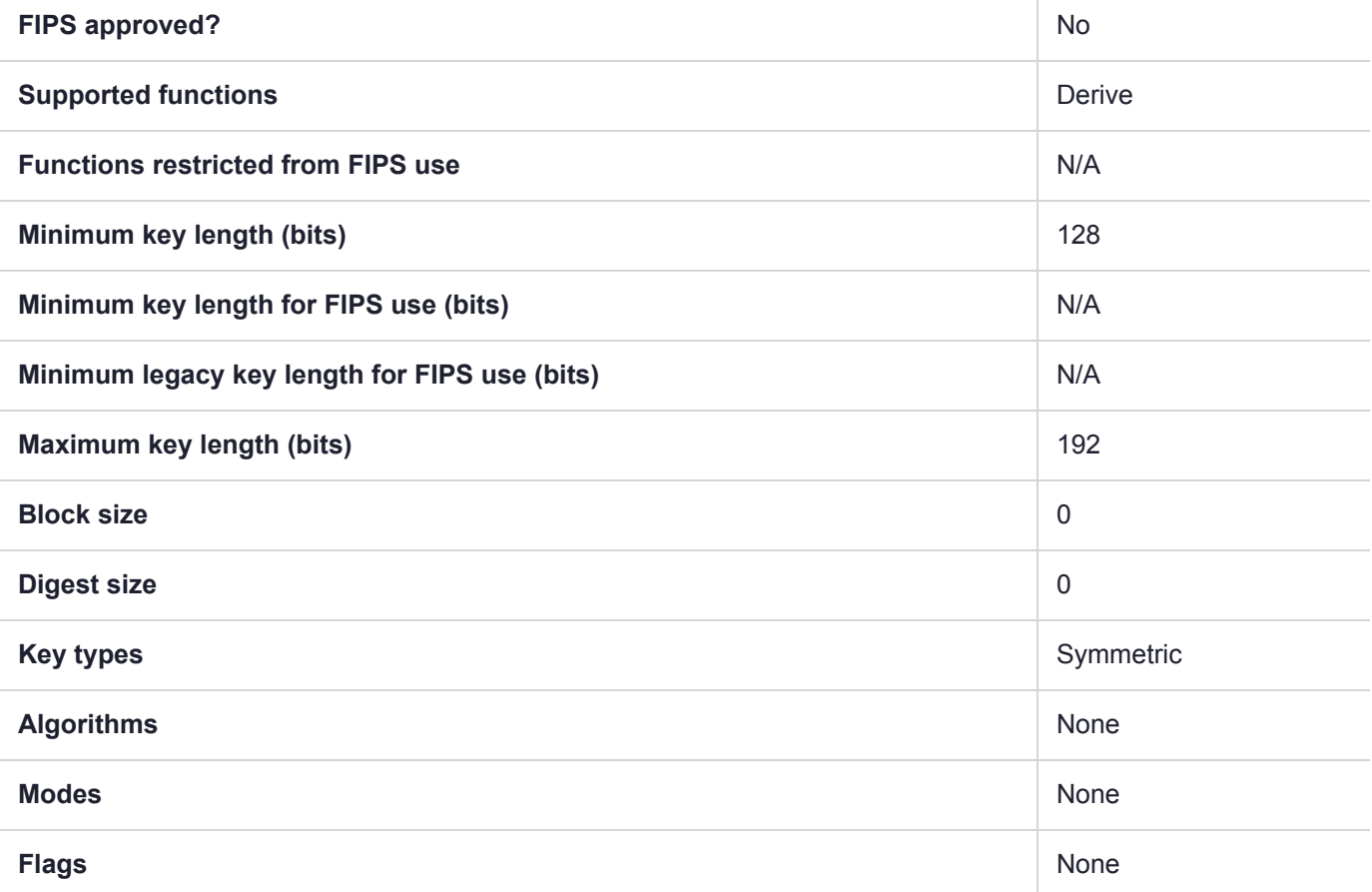

### Usage

This mechanism has the following attributes:

- **>** Only CKK\_DES2 keys can be derived. The mechanism will force the CKA\_KEY\_TYPE attribute of the derived object to equal CKK\_DES2. If the template does specify a CKA\_KEY\_TYPE attribute then it must be CKK\_DES2.
- **>** The mechanism takes a CK\_KEY\_DERIVATION\_STRING\_DATA structure as a parameter.
- **>** The pData field of the parameter must point to a 10 byte array which holds the 80 bit Key Sequence Number (KSN).
- **>** This mechanism contributes the CKA\_CLASS and CKA\_KEY\_TYPE and CKA\_VALUE to the resulting object.

The DUKPT MAC and DATA versions will default to the appropriate usage mechanism as described in the following table:

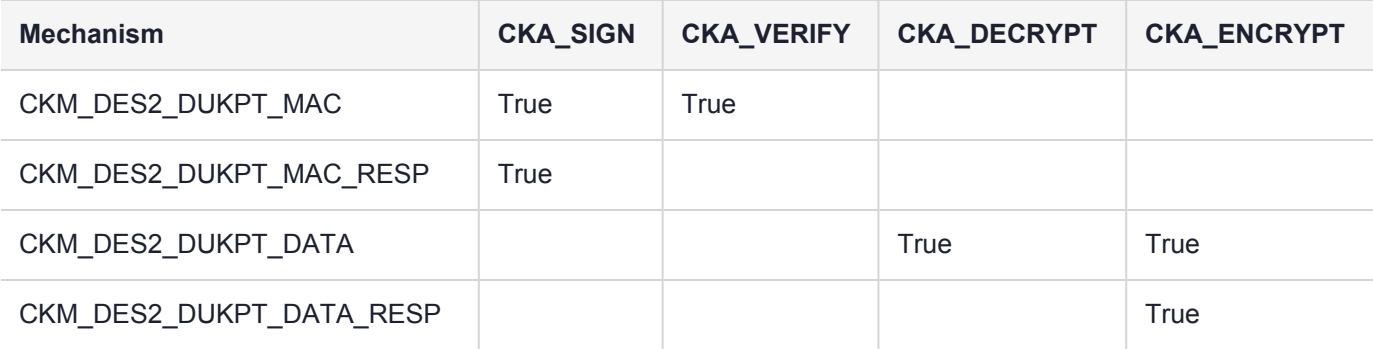

#### Example

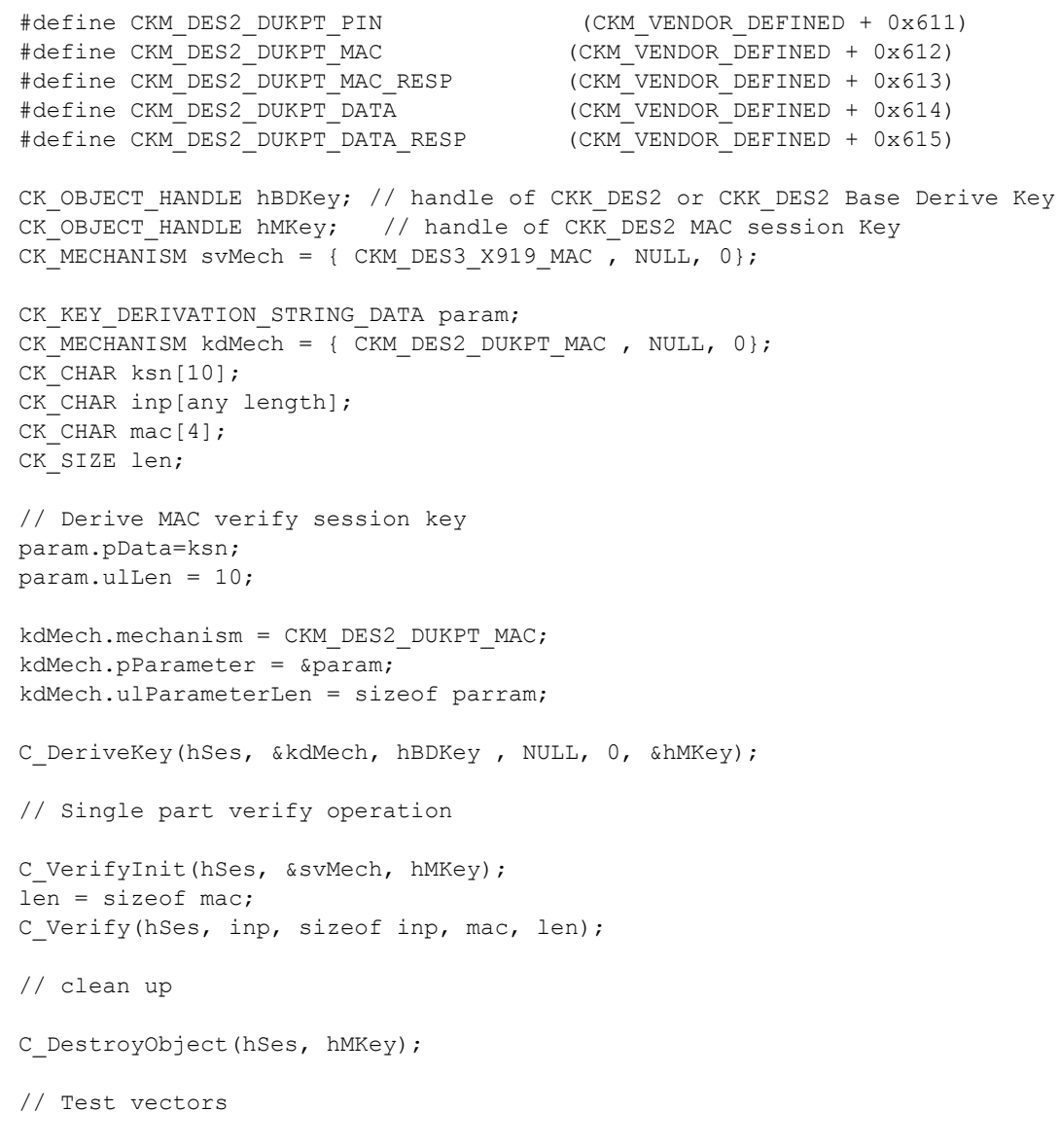

# CKM\_DES2\_DUKPT\_IPEK

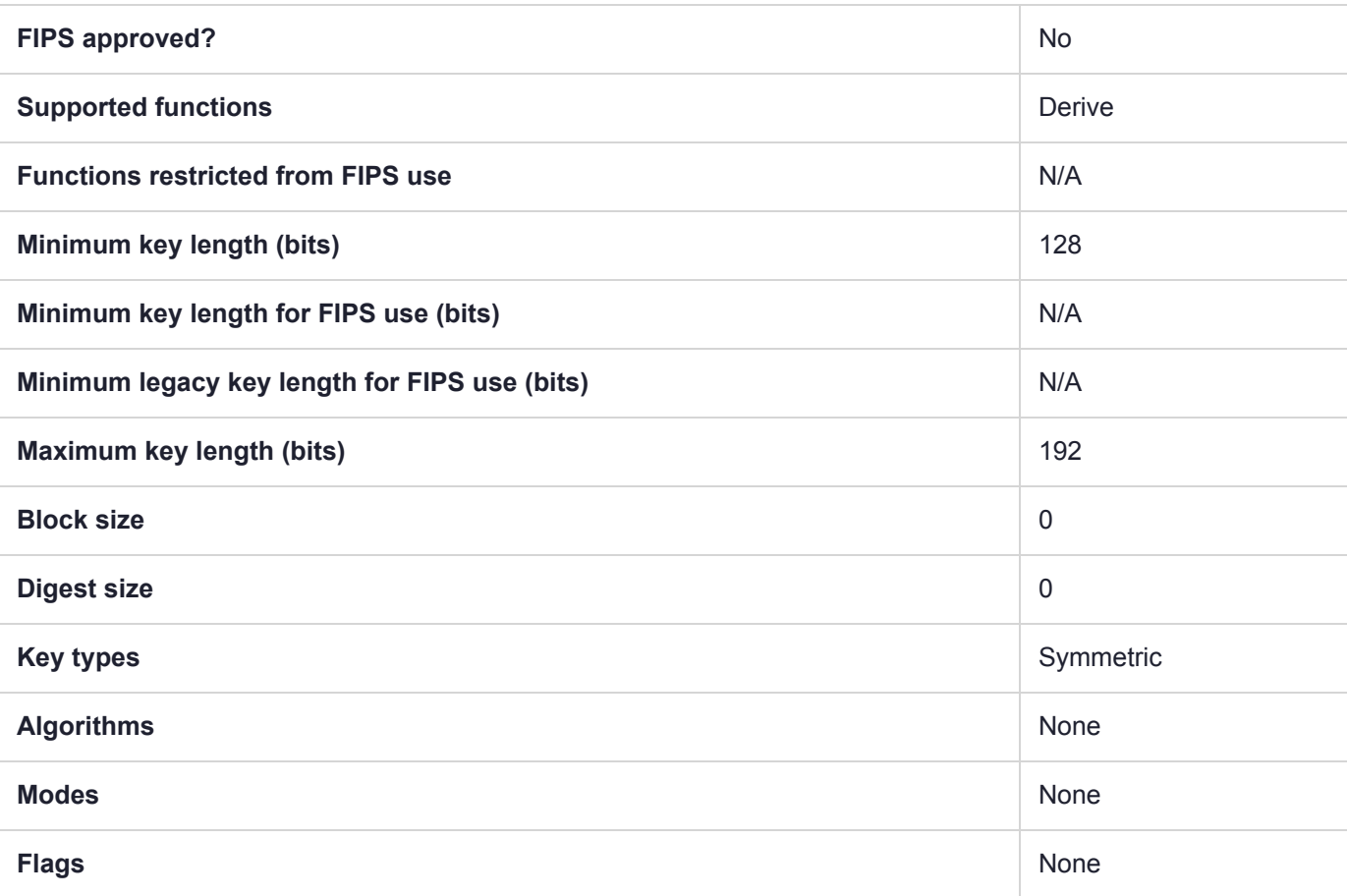

# CKM\_DES2\_DUKPT\_MAC

The CKM\_DES2\_DUKPT family of key derive mechanisms create keys used to protect EFTPOS terminal sessions. The mechanisms implement the algorithm for server side DUKPT derivation as defined by ANSI X9.24 part 1.

### **Summary**

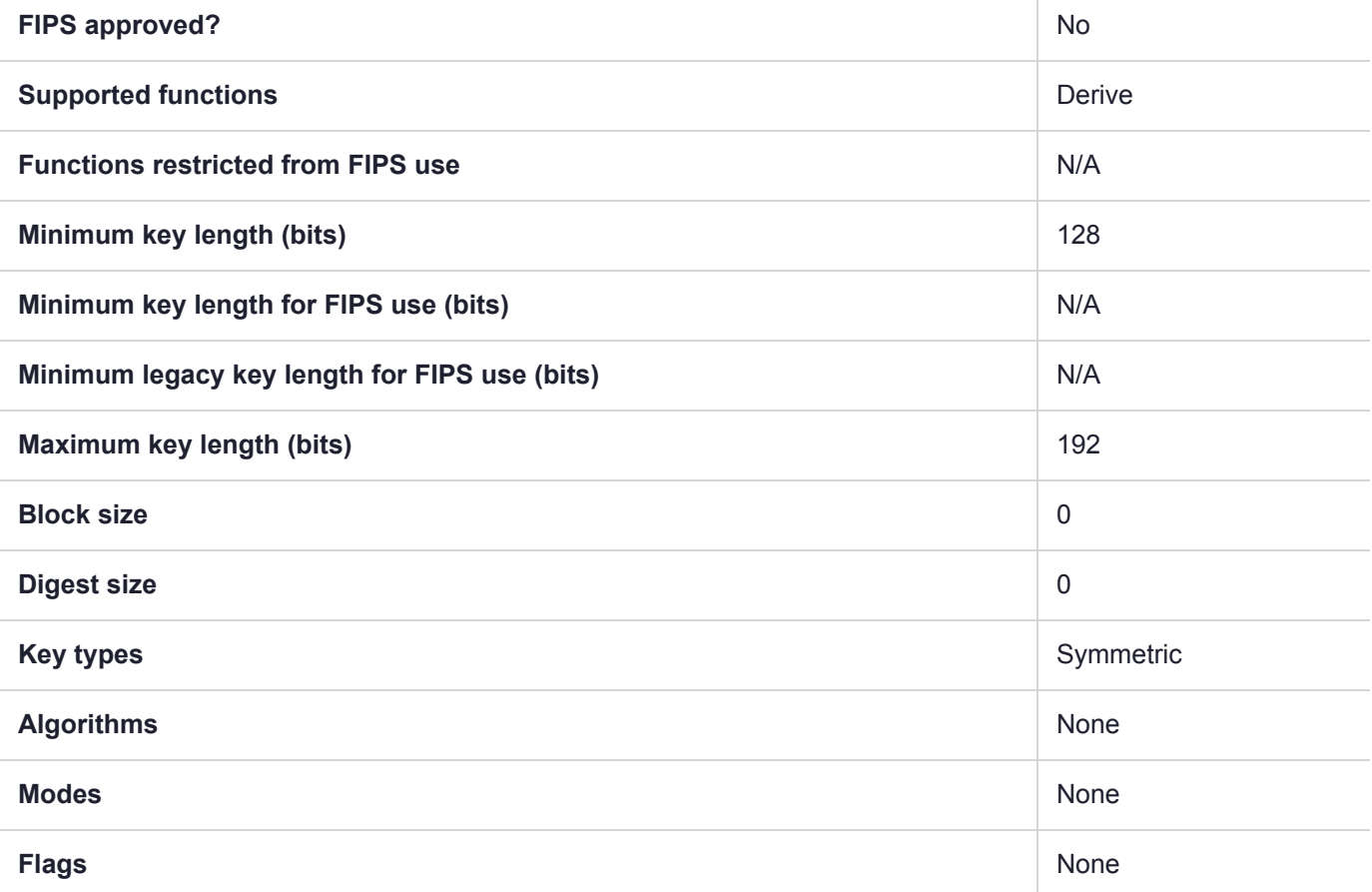

### Usage

This mechanism has the following attributes:

- **>** Only CKK\_DES2 keys can be derived. The mechanism will force the CKA\_KEY\_TYPE attribute of the derived object to equal CKK\_DES2. If the template does specify a CKA\_KEY\_TYPE attribute then it must be CKK\_DES2.
- **>** The mechanism takes a CK\_KEY\_DERIVATION\_STRING\_DATA structure as a parameter.
- **>** The pData field of the parameter must point to a 10 byte array which holds the 80 bit Key Sequence Number (KSN).
- **>** This mechanism contributes the CKA\_CLASS and CKA\_KEY\_TYPE and CKA\_VALUE to the resulting object.

The DUKPT MAC and DATA versions will default to the appropriate usage mechanism as described in the following table:

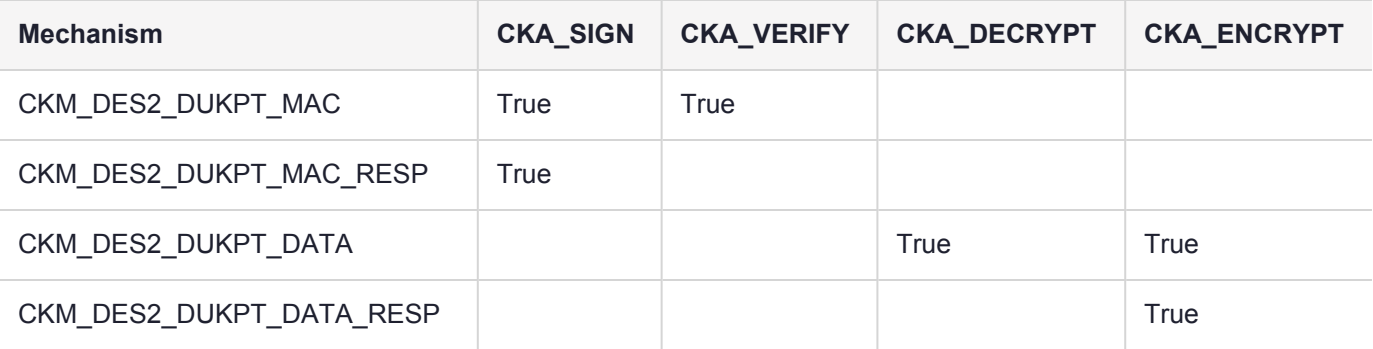

#### Example

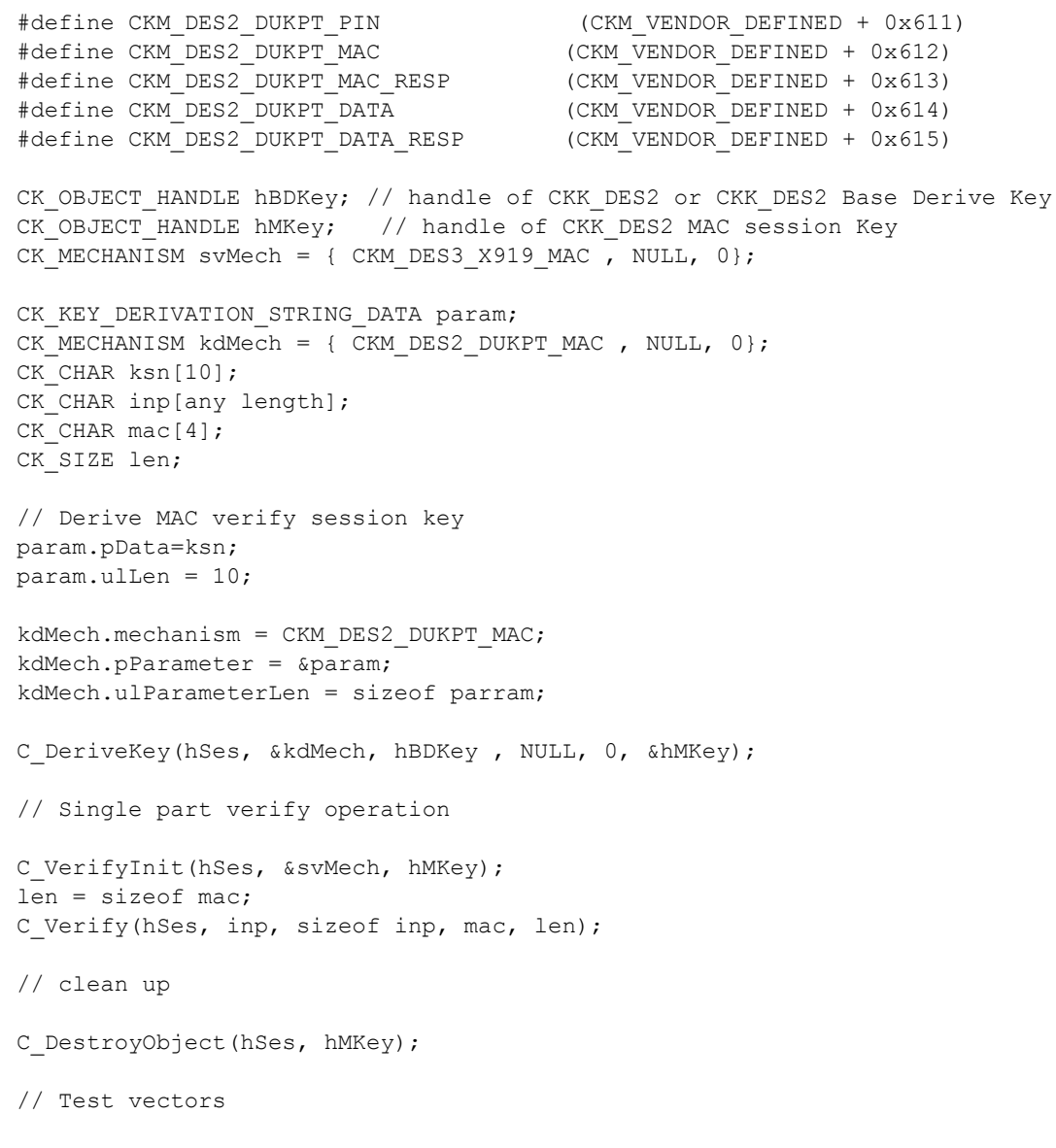

# CKM\_DES2\_DUKPT\_MAC\_RESP

The CKM\_DES2\_DUKPT family of key derive mechanisms create keys used to protect EFTPOS terminal sessions. The mechanisms implement the algorithm for server side DUKPT derivation as defined by ANSI X9.24 part 1.

### **Summary**

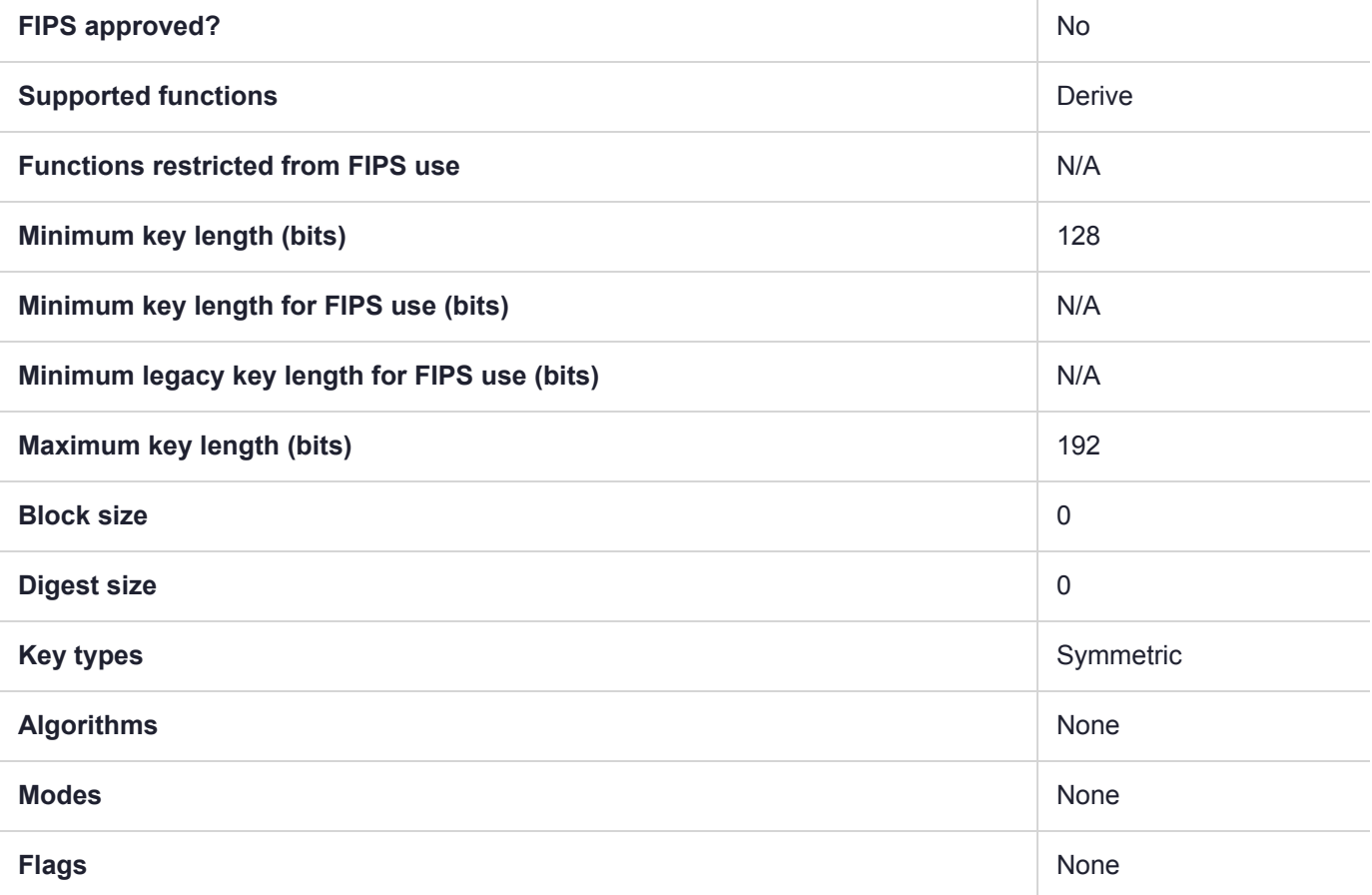

### Usage

This mechanism has the following attributes:

- **>** Only CKK\_DES2 keys can be derived. The mechanism will force the CKA\_KEY\_TYPE attribute of the derived object to equal CKK\_DES2. If the template does specify a CKA\_KEY\_TYPE attribute then it must be CKK\_DES2.
- **>** The mechanism takes a CK\_KEY\_DERIVATION\_STRING\_DATA structure as a parameter.
- **>** The pData field of the parameter must point to a 10 byte array which holds the 80 bit Key Sequence Number (KSN).
- **>** This mechanism contributes the CKA\_CLASS and CKA\_KEY\_TYPE and CKA\_VALUE to the resulting object.

The DUKPT MAC and DATA versions will default to the appropriate usage mechanism as described in the following table:

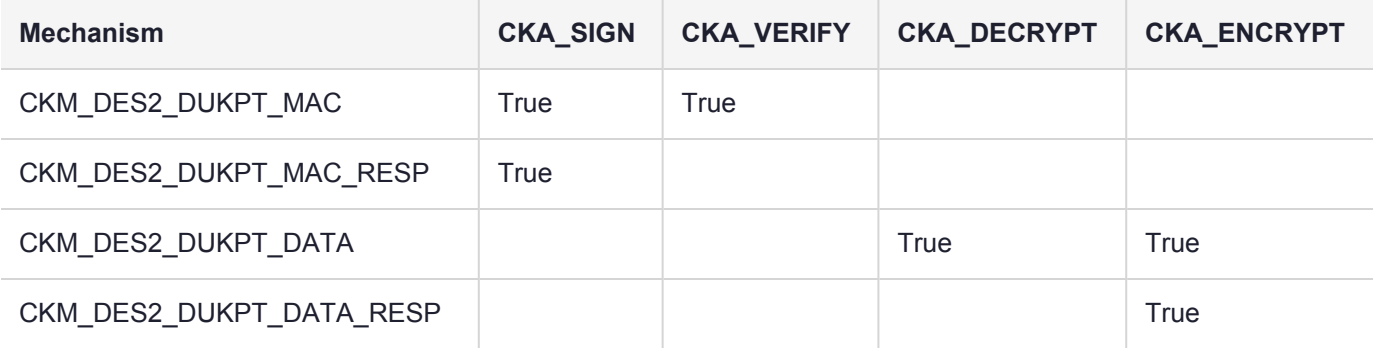

#### Example

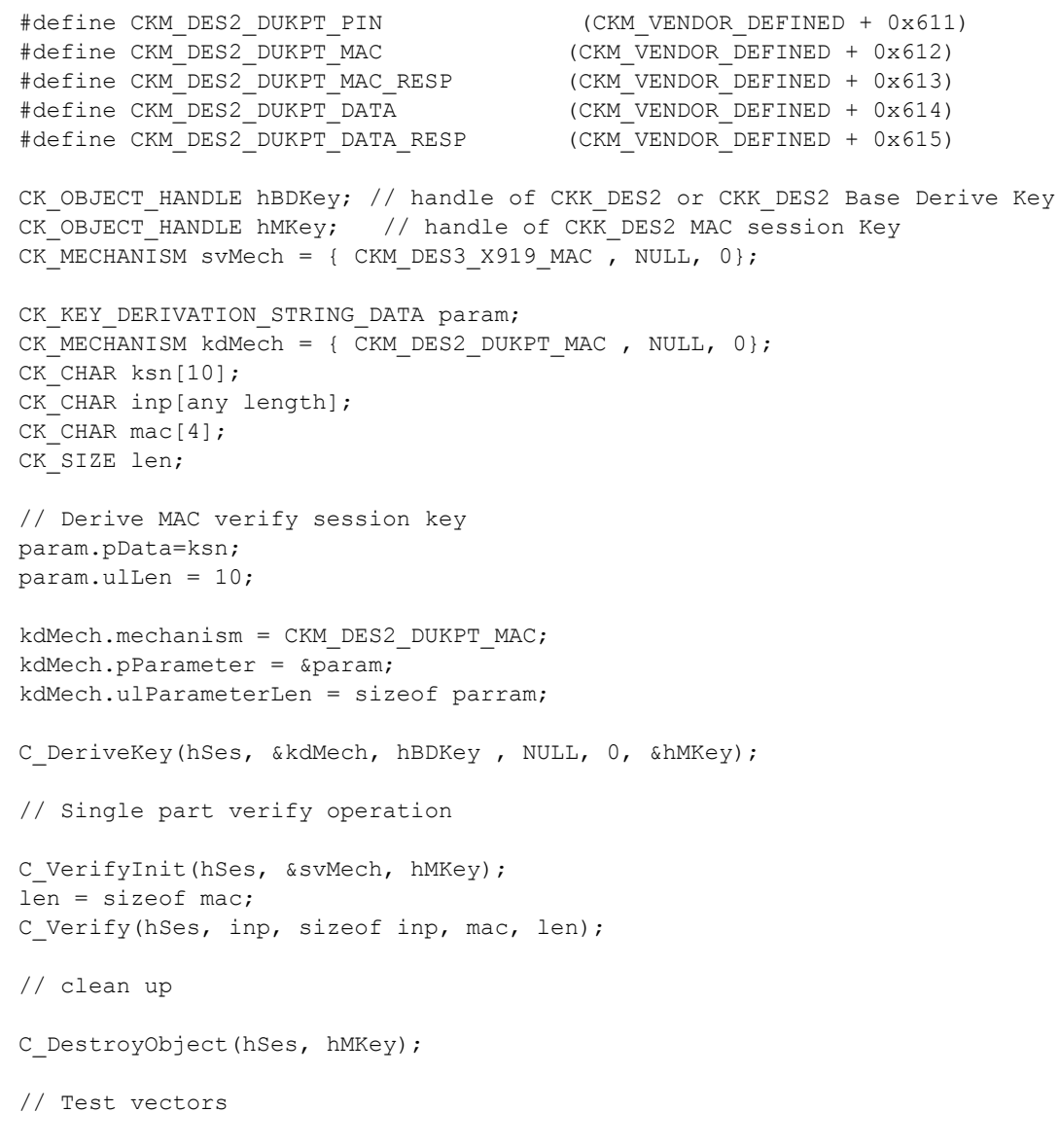

## CKM\_DES2\_DUKPT\_PIN

The CKM\_DES2\_DUKPT family of key derive mechanisms create keys used to protect EFTPOS terminal sessions. The mechanisms implement the algorithm for server side DUKPT derivation as defined by ANSI X9.24 part 1.

### **Summary**

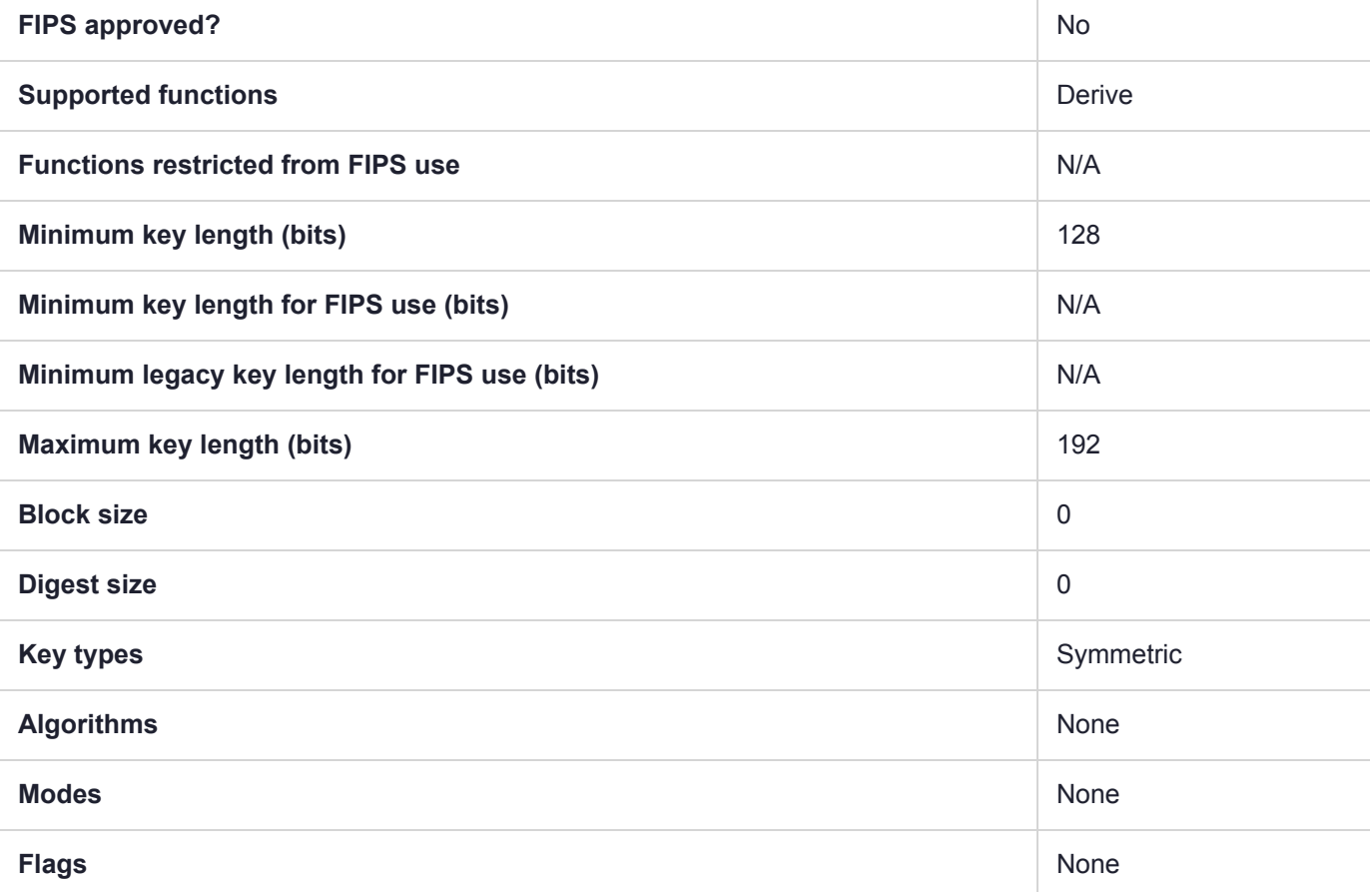

### Usage

This mechanism has the following attributes:

- **>** Only CKK\_DES2 keys can be derived. The mechanism will force the CKA\_KEY\_TYPE attribute of the derived object to equal CKK\_DES2. If the template does specify a CKA\_KEY\_TYPE attribute then it must be CKK\_DES2.
- **>** The mechanism takes a CK\_KEY\_DERIVATION\_STRING\_DATA structure as a parameter.
- **>** The pData field of the parameter must point to a 10 byte array which holds the 80 bit Key Sequence Number (KSN).
- **>** This mechanism contributes the CKA\_CLASS and CKA\_KEY\_TYPE and CKA\_VALUE to the resulting object.

The DUKPT MAC and DATA versions will default to the appropriate usage mechanism as described in the following table:

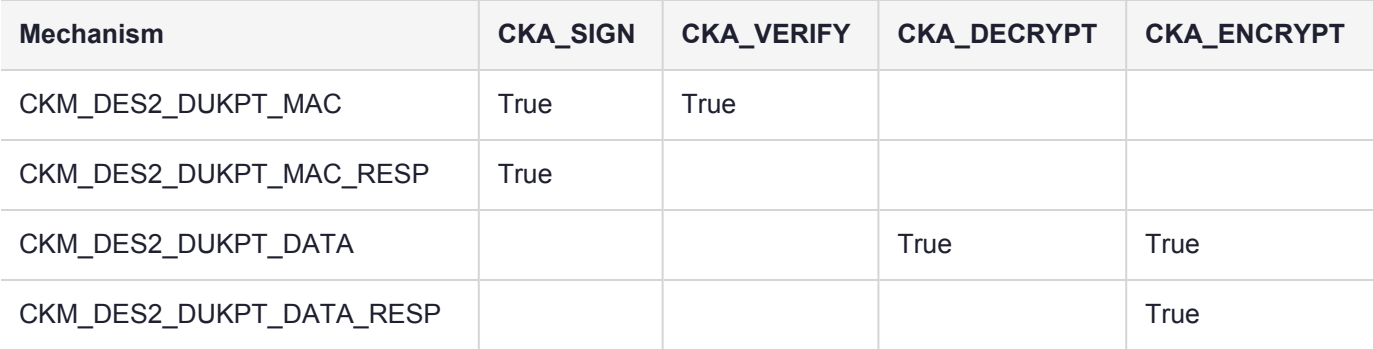

#### Example

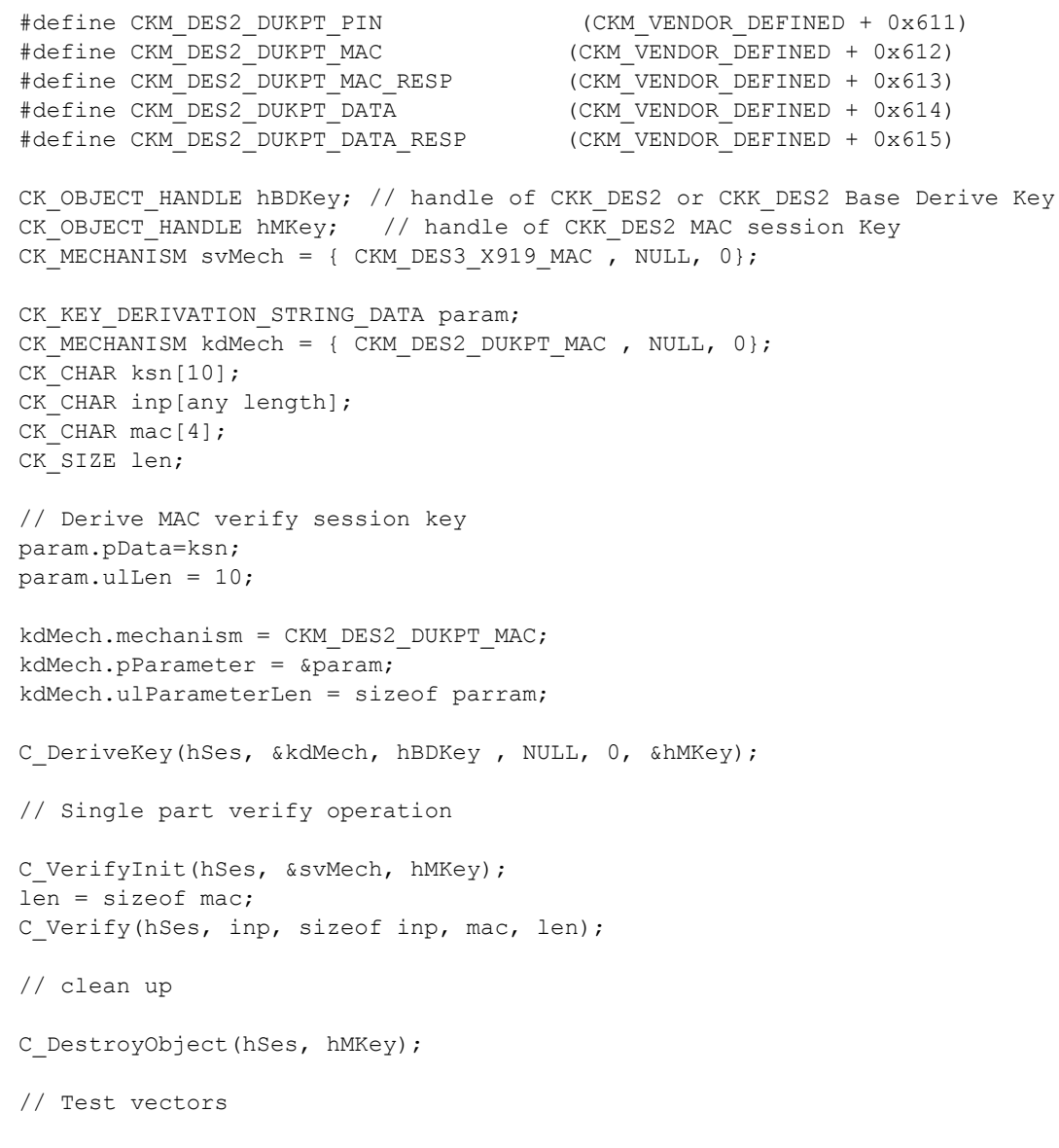

# CKM\_DES2\_KEY\_GEN

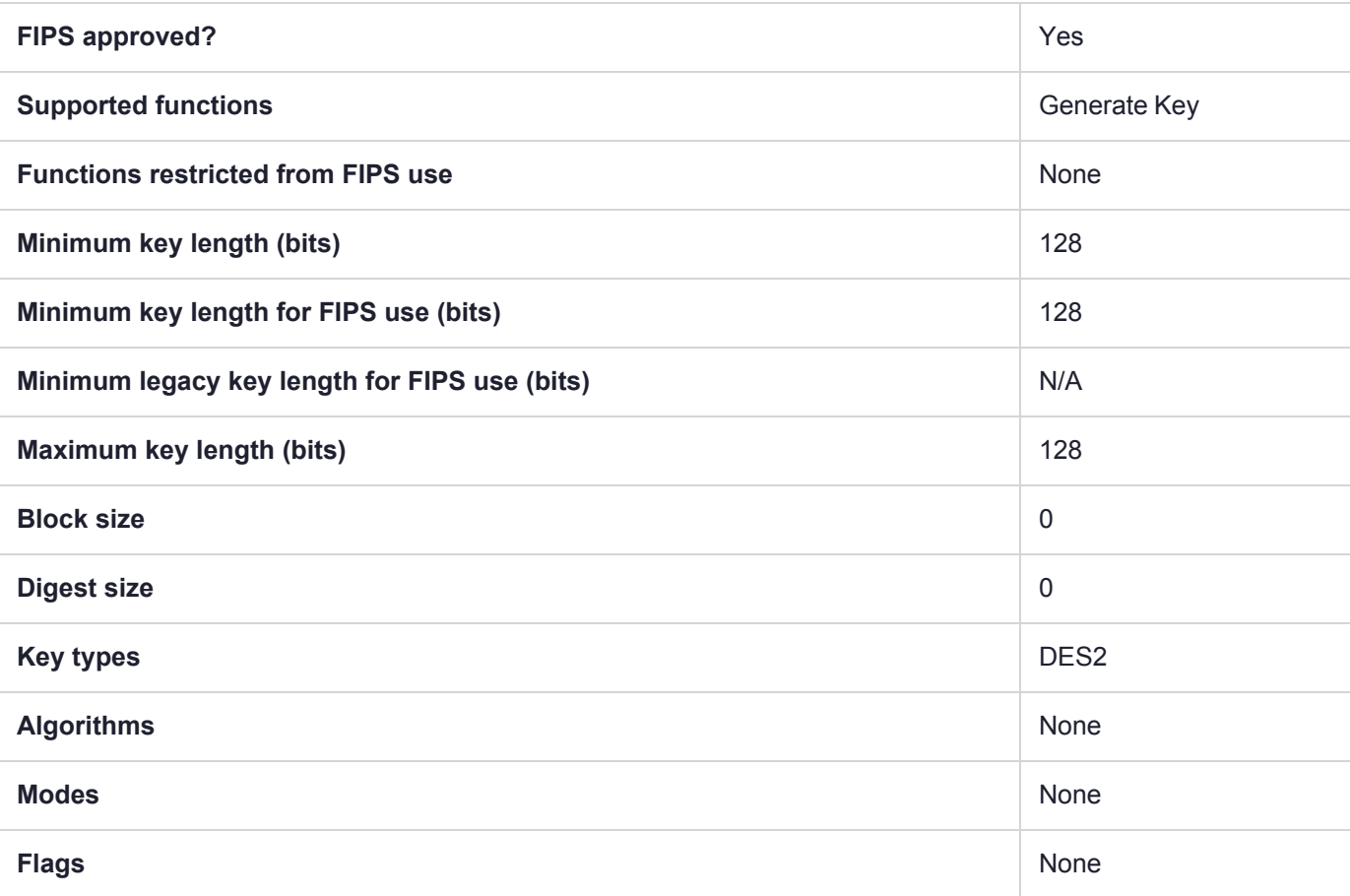

## CKM\_DES3\_CBC

#### **Summary**

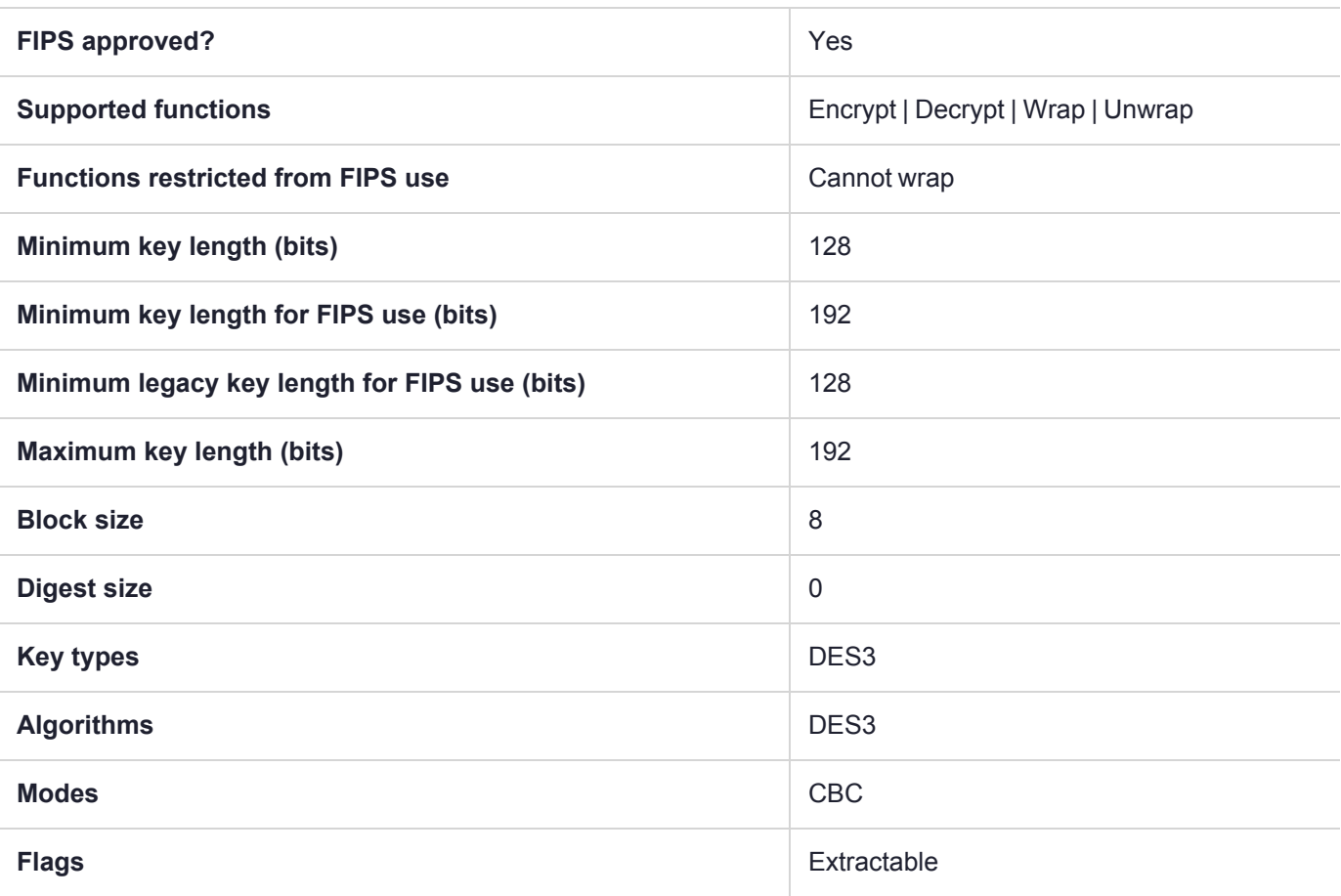

**NOTE** Using Luna HSM Firmware 7.7.0 and newer, 3DES keys have a usage counter attribute (CKA\_BYTES\_REMAINING) that limits each key instance to encrypting a maximum of  $2^{\wedge 16}$  8byte blocks of data when the HSM is in FIPS mode (**HSM policy 12:** Allow [non-FIPS](../../../../../../../Content/admin_hsm/policies/hsm_capabilities_and_policies.htm#hsm12) [algorithms](../../../../../../../Content/admin_hsm/policies/hsm_capabilities_and_policies.htm#hsm12) set to **0**). When the counter runs out, that key can *no longer* be used for encryption, wrapping, deriving, or signing, but can still be used for decrypting, unwrapping, and verifying pre-existing objects.

The CKA\_BYTES\_REMAINING attribute is available when **HSM policy 12:** Allow [non-FIPS](../../../../../../../Content/admin_hsm/policies/hsm_capabilities_and_policies.htm#hsm12) [algorithms](../../../../../../../Content/admin_hsm/policies/hsm_capabilities_and_policies.htm#hsm12) is set to **0**, but cannot be viewed if the policy is set to **1**.

The attribute is preserved through backup/restore using a Luna Backup HSM 7; restoring the key restores the counter's setting at the time of backup.

The attribute is not preserved through backup/restore using a Luna Backup HSM G5; restoring the key resets the counter to the maximum.

**NOTE** To comply with FIPS SP800-131a Rev2 published in March 2019, when the HSM is in FIPS mode, this mechanism is not allowed to wrap objects.

# CKM\_DES3\_CBC\_ENCRYPT\_DATA

#### **Summary**

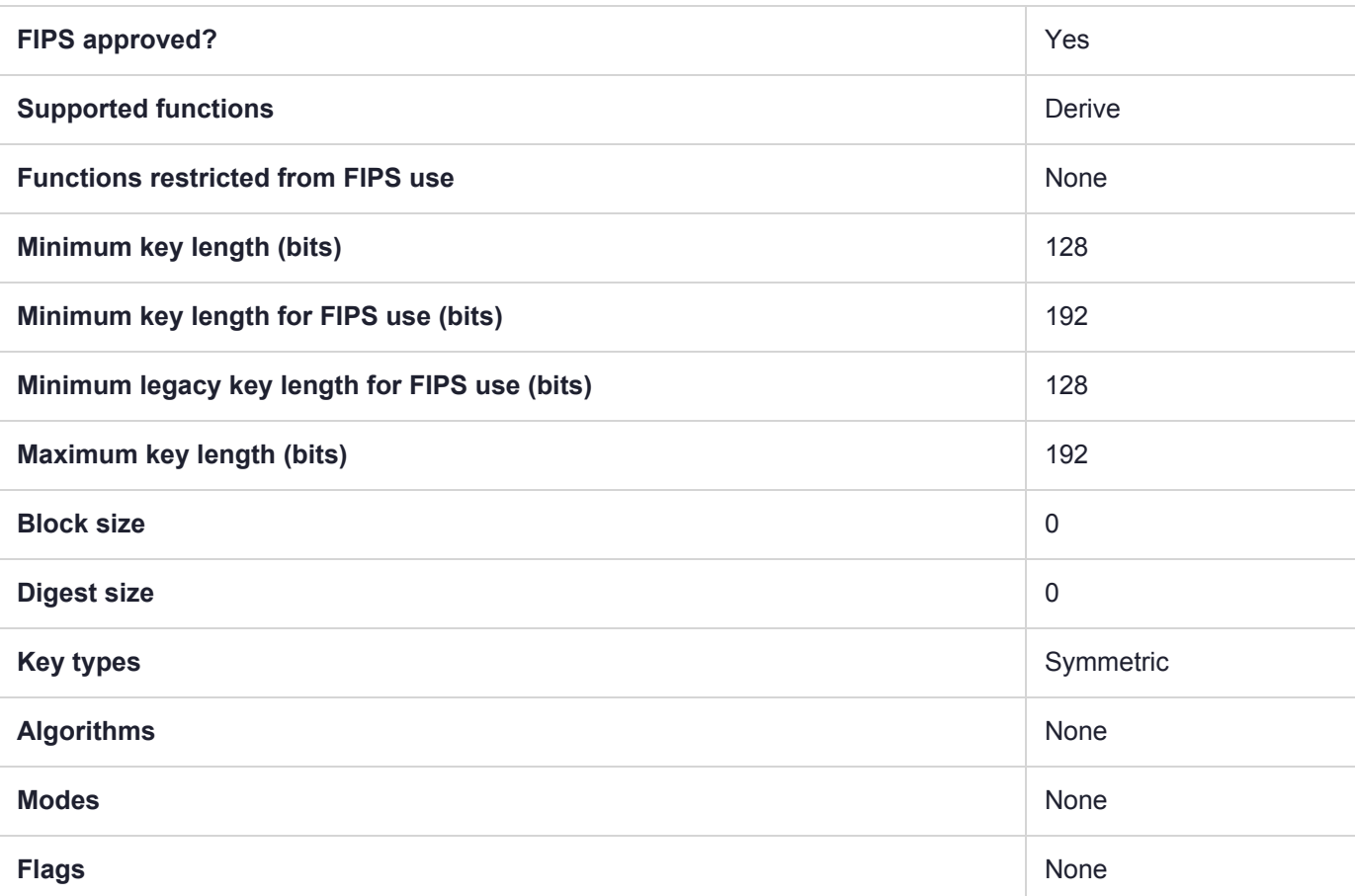

**NOTE** Using Luna HSM Firmware 7.7.0 and newer, 3DES keys have a usage counter attribute (CKA\_BYTES\_REMAINING) that limits each key instance to encrypting a maximum of  $2^{\wedge 16}$  8byte blocks of data when the HSM is in FIPS mode (**HSM policy 12:** Allow [non-FIPS](../../../../../../../Content/admin_hsm/policies/hsm_capabilities_and_policies.htm#hsm12) [algorithms](../../../../../../../Content/admin_hsm/policies/hsm_capabilities_and_policies.htm#hsm12) set to **0**). When the counter runs out, that key can *no longer* be used for encryption, wrapping, deriving, or signing, but can still be used for decrypting, unwrapping, and verifying pre-existing objects.

The CKA\_BYTES\_REMAINING attribute is available when **HSM policy 12:** Allow [non-FIPS](../../../../../../../Content/admin_hsm/policies/hsm_capabilities_and_policies.htm#hsm12) [algorithms](../../../../../../../Content/admin_hsm/policies/hsm_capabilities_and_policies.htm#hsm12) is set to **0**, but cannot be viewed if the policy is set to **1**.

The attribute is preserved through backup/restore using a Luna Backup HSM 7; restoring the key restores the counter's setting at the time of backup.

# CKM\_DES3\_CBC\_PAD

#### **Summary**

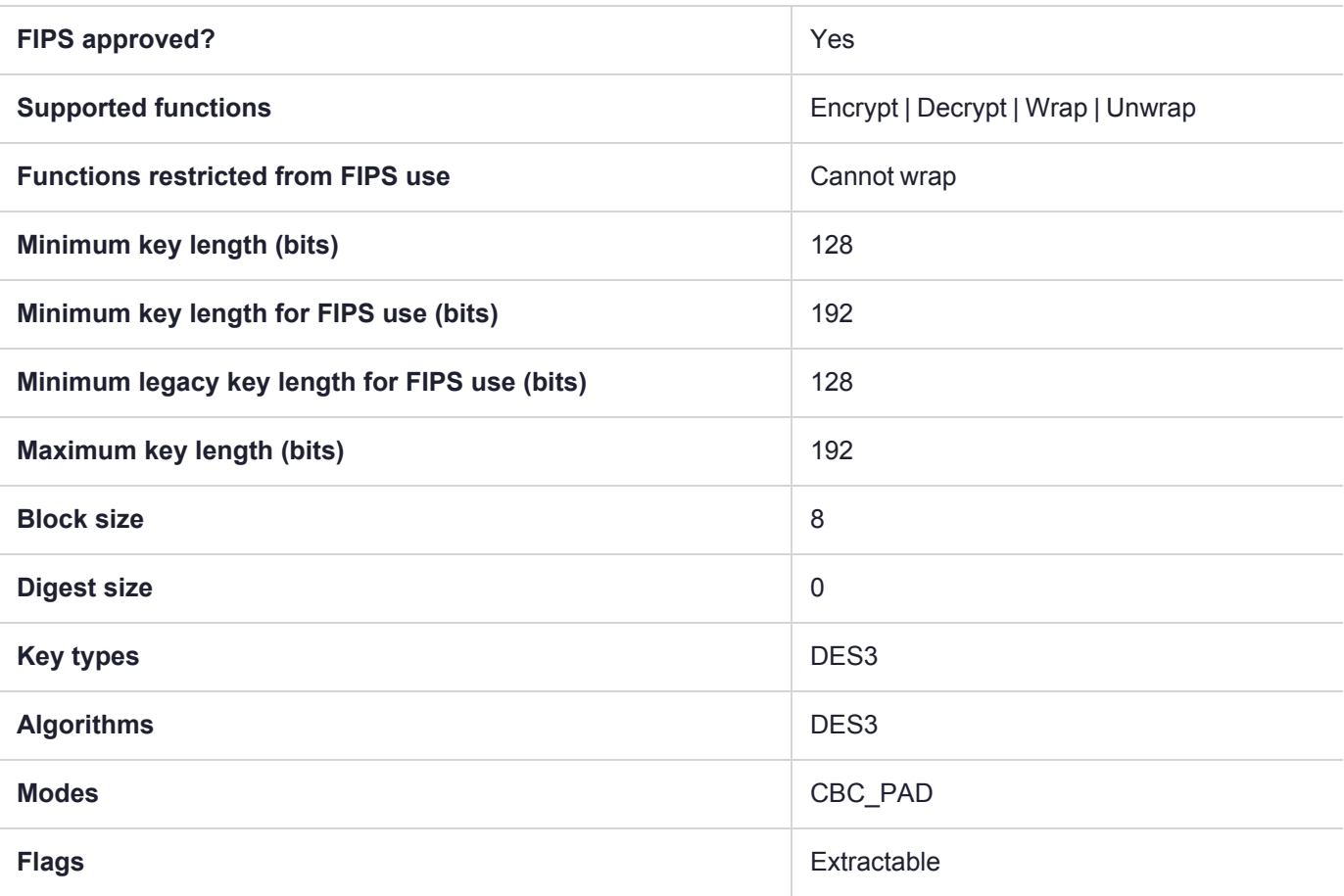

**NOTE** Using Luna HSM Firmware 7.7.0 and newer, 3DES keys have a usage counter attribute (CKA\_BYTES\_REMAINING) that limits each key instance to encrypting a maximum of  $2^{\wedge 16}$  8byte blocks of data when the HSM is in FIPS mode (**HSM policy 12:** Allow [non-FIPS](../../../../../../../Content/admin_hsm/policies/hsm_capabilities_and_policies.htm#hsm12) [algorithms](../../../../../../../Content/admin_hsm/policies/hsm_capabilities_and_policies.htm#hsm12) set to **0**). When the counter runs out, that key can *no longer* be used for encryption, wrapping, deriving, or signing, but can still be used for decrypting, unwrapping, and verifying pre-existing objects.

The CKA\_BYTES\_REMAINING attribute is available when **HSM policy 12:** Allow [non-FIPS](../../../../../../../Content/admin_hsm/policies/hsm_capabilities_and_policies.htm#hsm12) [algorithms](../../../../../../../Content/admin_hsm/policies/hsm_capabilities_and_policies.htm#hsm12) is set to **0**, but cannot be viewed if the policy is set to **1**.

The attribute is preserved through backup/restore using a Luna Backup HSM 7; restoring the key restores the counter's setting at the time of backup.

The attribute is not preserved through backup/restore using a Luna Backup HSM G5; restoring the key resets the counter to the maximum.

**NOTE** To comply with FIPS SP800-131a Rev2 published in March 2019, when the HSM is in FIPS mode, this mechanism is not allowed to wrap objects.

# CKM\_DES3\_CBC\_PAD\_IPSEC

#### **Summary**

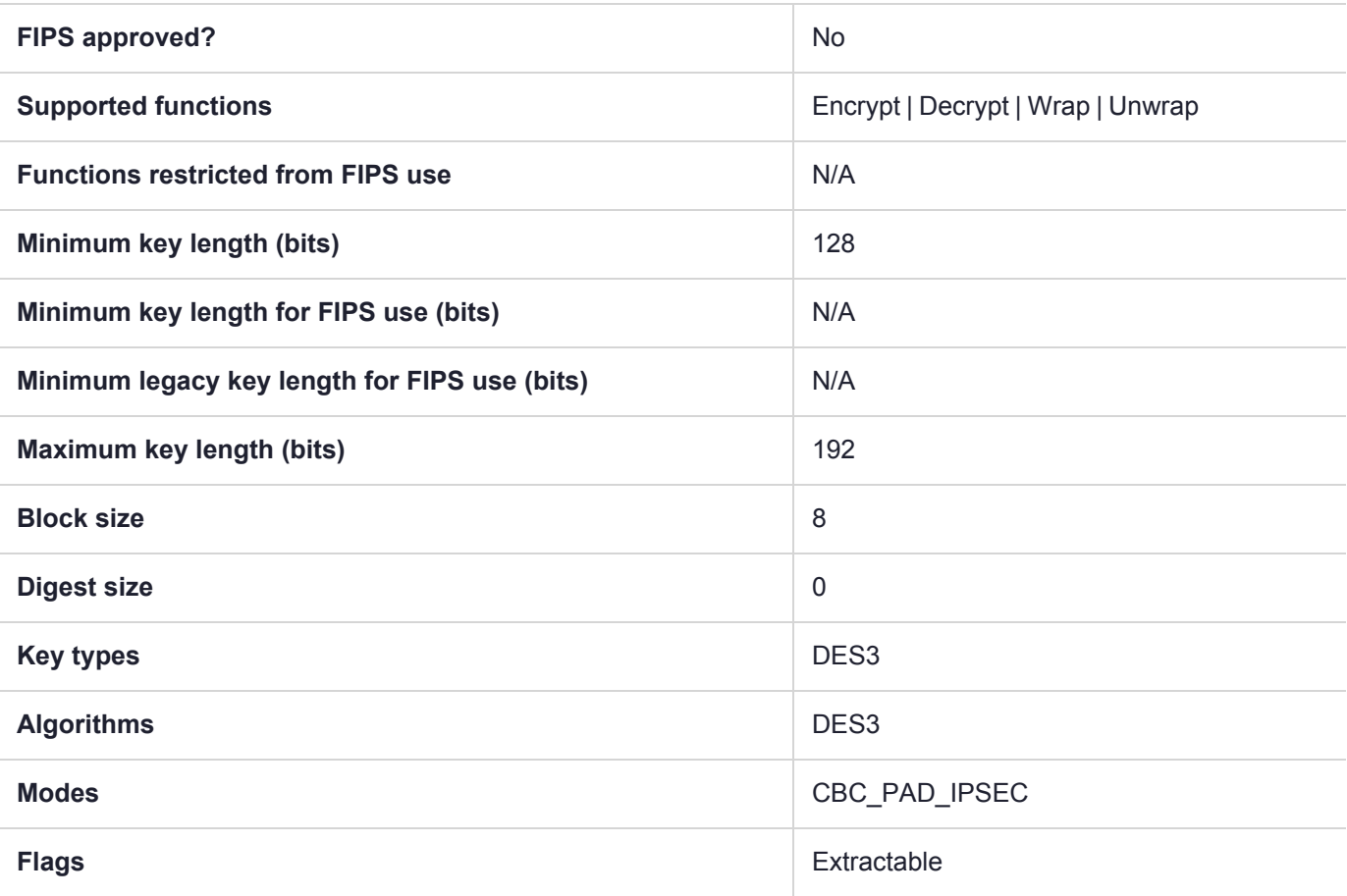

**NOTE** Using Luna HSM Firmware 7.7.0 and newer, 3DES keys have a usage counter attribute (CKA\_BYTES\_REMAINING) that limits each key instance to encrypting a maximum of  $2^{\wedge 16}$  8byte blocks of data when the HSM is in FIPS mode (**HSM policy 12:** Allow [non-FIPS](../../../../../../../Content/admin_hsm/policies/hsm_capabilities_and_policies.htm#hsm12) [algorithms](../../../../../../../Content/admin_hsm/policies/hsm_capabilities_and_policies.htm#hsm12) set to **0**). When the counter runs out, that key can *no longer* be used for encryption, wrapping, deriving, or signing, but can still be used for decrypting, unwrapping, and verifying pre-existing objects.

The CKA\_BYTES\_REMAINING attribute is available when **HSM policy 12:** Allow [non-FIPS](../../../../../../../Content/admin_hsm/policies/hsm_capabilities_and_policies.htm#hsm12) [algorithms](../../../../../../../Content/admin_hsm/policies/hsm_capabilities_and_policies.htm#hsm12) is set to **0**, but cannot be viewed if the policy is set to **1**.

The attribute is preserved through backup/restore using a Luna Backup HSM 7; restoring the key restores the counter's setting at the time of backup.

## CKM\_DES3\_CMAC

#### **Summary**

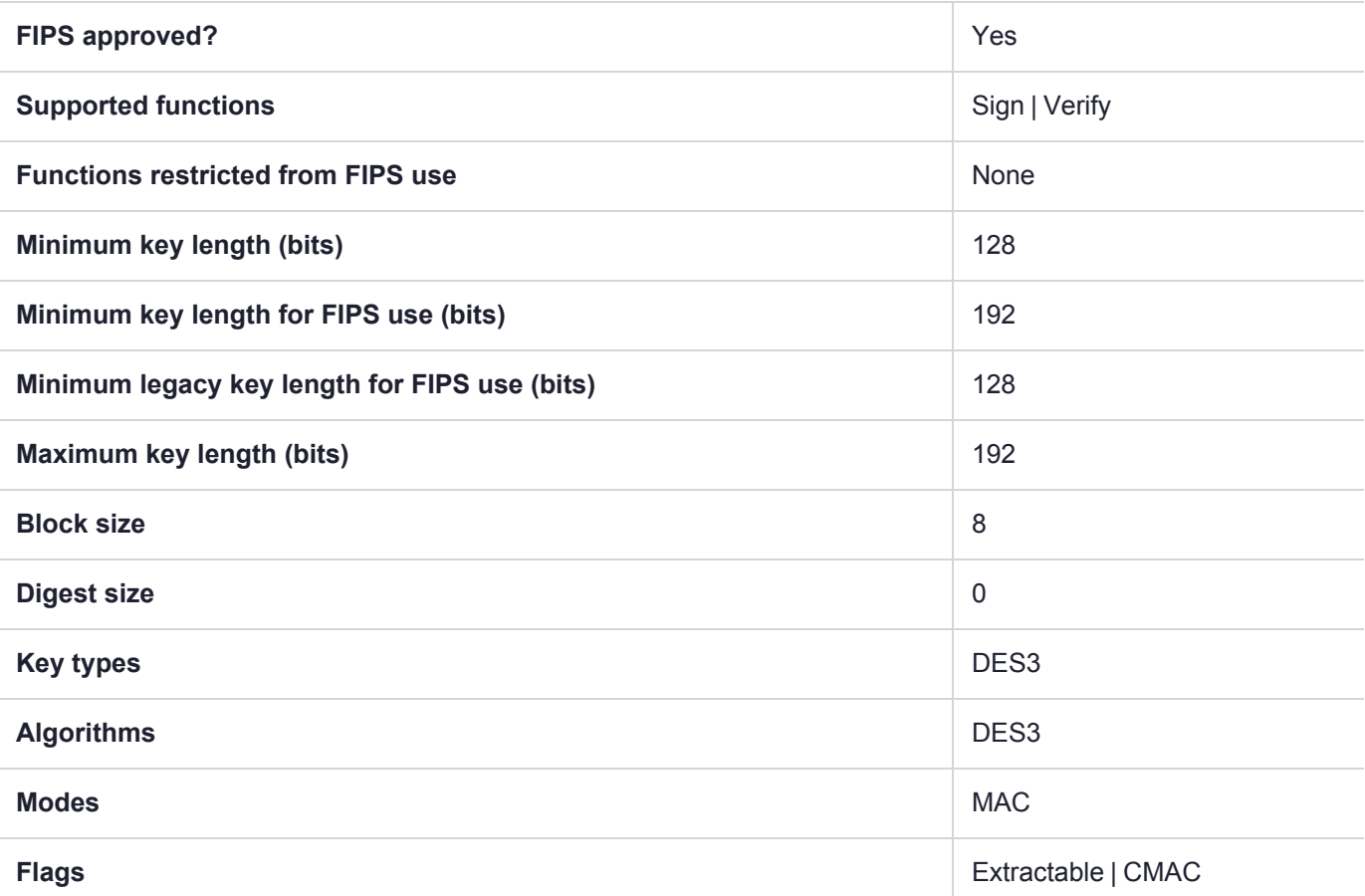

**NOTE** Using Luna HSM Firmware 7.7.0 and newer, 3DES keys have a usage counter attribute (CKA\_BYTES\_REMAINING) that limits each key instance to encrypting a maximum of  $2^{\wedge 16}$  8byte blocks of data when the HSM is in FIPS mode (**HSM policy 12:** Allow [non-FIPS](../../../../../../../Content/admin_hsm/policies/hsm_capabilities_and_policies.htm#hsm12) [algorithms](../../../../../../../Content/admin_hsm/policies/hsm_capabilities_and_policies.htm#hsm12) set to **0**). When the counter runs out, that key can *no longer* be used for encryption, wrapping, deriving, or signing, but can still be used for decrypting, unwrapping, and verifying pre-existing objects.

The CKA\_BYTES\_REMAINING attribute is available when **HSM policy 12:** Allow [non-FIPS](../../../../../../../Content/admin_hsm/policies/hsm_capabilities_and_policies.htm#hsm12) [algorithms](../../../../../../../Content/admin_hsm/policies/hsm_capabilities_and_policies.htm#hsm12) is set to **0**, but cannot be viewed if the policy is set to **1**.

The attribute is preserved through backup/restore using a Luna Backup HSM 7; restoring the key restores the counter's setting at the time of backup.

# CKM\_DES3\_CMAC\_GENERAL

#### **Summary**

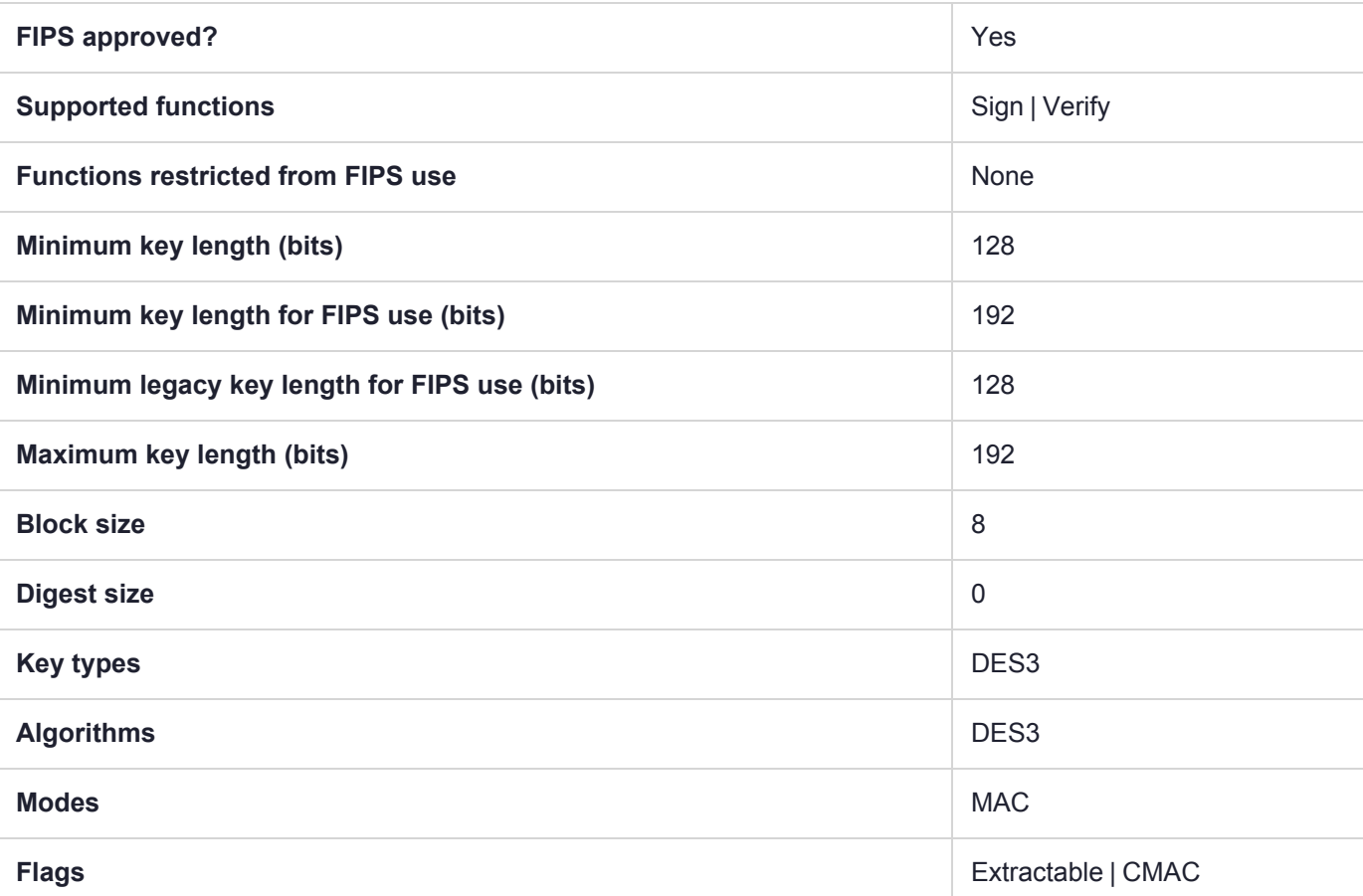

**NOTE** Using Luna HSM Firmware 7.7.0 and newer, 3DES keys have a usage counter attribute (CKA\_BYTES\_REMAINING) that limits each key instance to encrypting a maximum of  $2^{\wedge 16}$  8byte blocks of data when the HSM is in FIPS mode (**HSM policy 12:** Allow [non-FIPS](../../../../../../../Content/admin_hsm/policies/hsm_capabilities_and_policies.htm#hsm12) [algorithms](../../../../../../../Content/admin_hsm/policies/hsm_capabilities_and_policies.htm#hsm12) set to **0**). When the counter runs out, that key can *no longer* be used for encryption, wrapping, deriving, or signing, but can still be used for decrypting, unwrapping, and verifying pre-existing objects.

The CKA\_BYTES\_REMAINING attribute is available when **HSM policy 12:** Allow [non-FIPS](../../../../../../../Content/admin_hsm/policies/hsm_capabilities_and_policies.htm#hsm12) [algorithms](../../../../../../../Content/admin_hsm/policies/hsm_capabilities_and_policies.htm#hsm12) is set to **0**, but cannot be viewed if the policy is set to **1**.

The attribute is preserved through backup/restore using a Luna Backup HSM 7; restoring the key restores the counter's setting at the time of backup.

## CKM\_DES3\_CTR

#### **Summary**

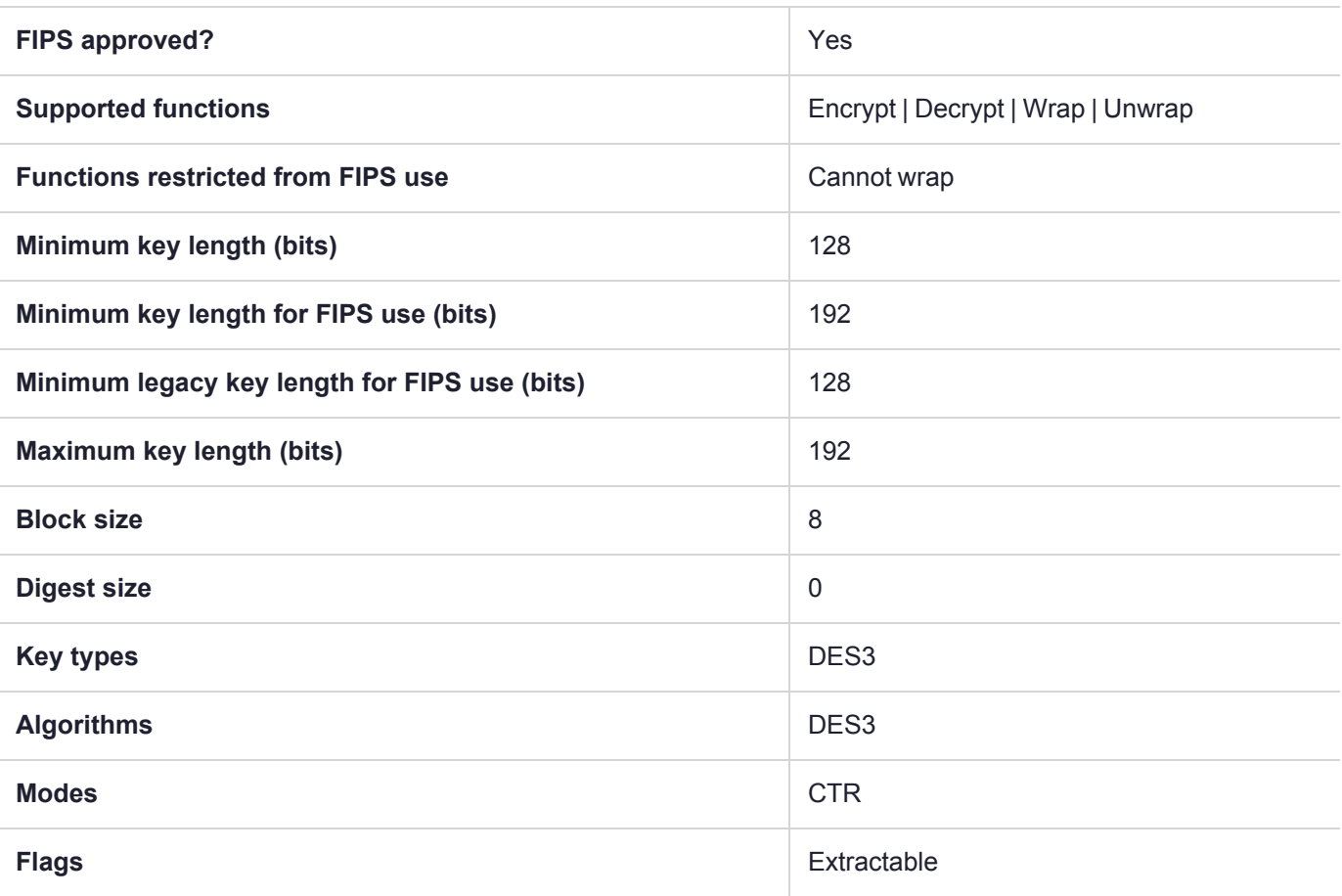

**NOTE** Using Luna HSM Firmware 7.7.0 and newer, 3DES keys have a usage counter attribute (CKA\_BYTES\_REMAINING) that limits each key instance to encrypting a maximum of  $2^{\wedge 16}$  8byte blocks of data when the HSM is in FIPS mode (**HSM policy 12:** Allow [non-FIPS](../../../../../../../Content/admin_hsm/policies/hsm_capabilities_and_policies.htm#hsm12) [algorithms](../../../../../../../Content/admin_hsm/policies/hsm_capabilities_and_policies.htm#hsm12) set to **0**). When the counter runs out, that key can *no longer* be used for encryption, wrapping, deriving, or signing, but can still be used for decrypting, unwrapping, and verifying pre-existing objects.

The CKA\_BYTES\_REMAINING attribute is available when **HSM policy 12:** Allow [non-FIPS](../../../../../../../Content/admin_hsm/policies/hsm_capabilities_and_policies.htm#hsm12) [algorithms](../../../../../../../Content/admin_hsm/policies/hsm_capabilities_and_policies.htm#hsm12) is set to **0**, but cannot be viewed if the policy is set to **1**.

The attribute is preserved through backup/restore using a Luna Backup HSM 7; restoring the key restores the counter's setting at the time of backup.

The attribute is not preserved through backup/restore using a Luna Backup HSM G5; restoring the key resets the counter to the maximum.

**NOTE** To comply with FIPS SP800-131a Rev2 published in March 2019, when the HSM is in FIPS mode, this mechanism is not allowed to wrap objects.

## CKM\_DES3\_ECB

#### **Summary**

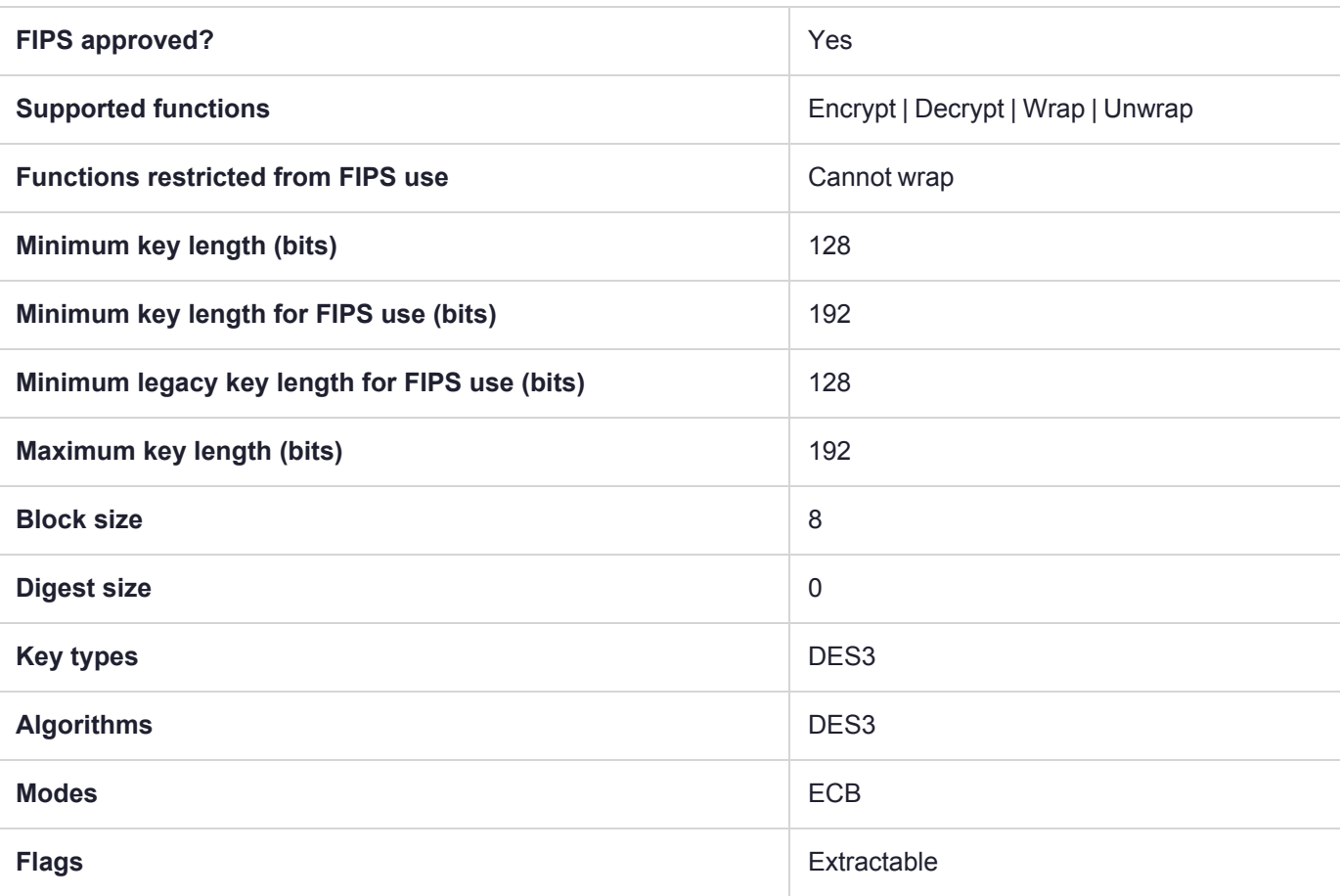

**NOTE** Using Luna HSM Firmware 7.7.0 and newer, 3DES keys have a usage counter attribute (CKA\_BYTES\_REMAINING) that limits each key instance to encrypting a maximum of  $2^{\wedge 16}$  8byte blocks of data when the HSM is in FIPS mode (**HSM policy 12:** Allow [non-FIPS](../../../../../../../Content/admin_hsm/policies/hsm_capabilities_and_policies.htm#hsm12) [algorithms](../../../../../../../Content/admin_hsm/policies/hsm_capabilities_and_policies.htm#hsm12) set to **0**). When the counter runs out, that key can *no longer* be used for encryption, wrapping, deriving, or signing, but can still be used for decrypting, unwrapping, and verifying pre-existing objects.

The CKA\_BYTES\_REMAINING attribute is available when **HSM policy 12:** Allow [non-FIPS](../../../../../../../Content/admin_hsm/policies/hsm_capabilities_and_policies.htm#hsm12) [algorithms](../../../../../../../Content/admin_hsm/policies/hsm_capabilities_and_policies.htm#hsm12) is set to **0**, but cannot be viewed if the policy is set to **1**.

The attribute is preserved through backup/restore using a Luna Backup HSM 7; restoring the key restores the counter's setting at the time of backup.

The attribute is not preserved through backup/restore using a Luna Backup HSM G5; restoring the key resets the counter to the maximum.

**NOTE** To comply with FIPS SP800-131a Rev2 published in March 2019, when the HSM is in FIPS mode, this mechanism is not allowed to wrap objects.

# CKM\_DES3\_ECB\_ENCRYPT\_DATA

#### **Summary**

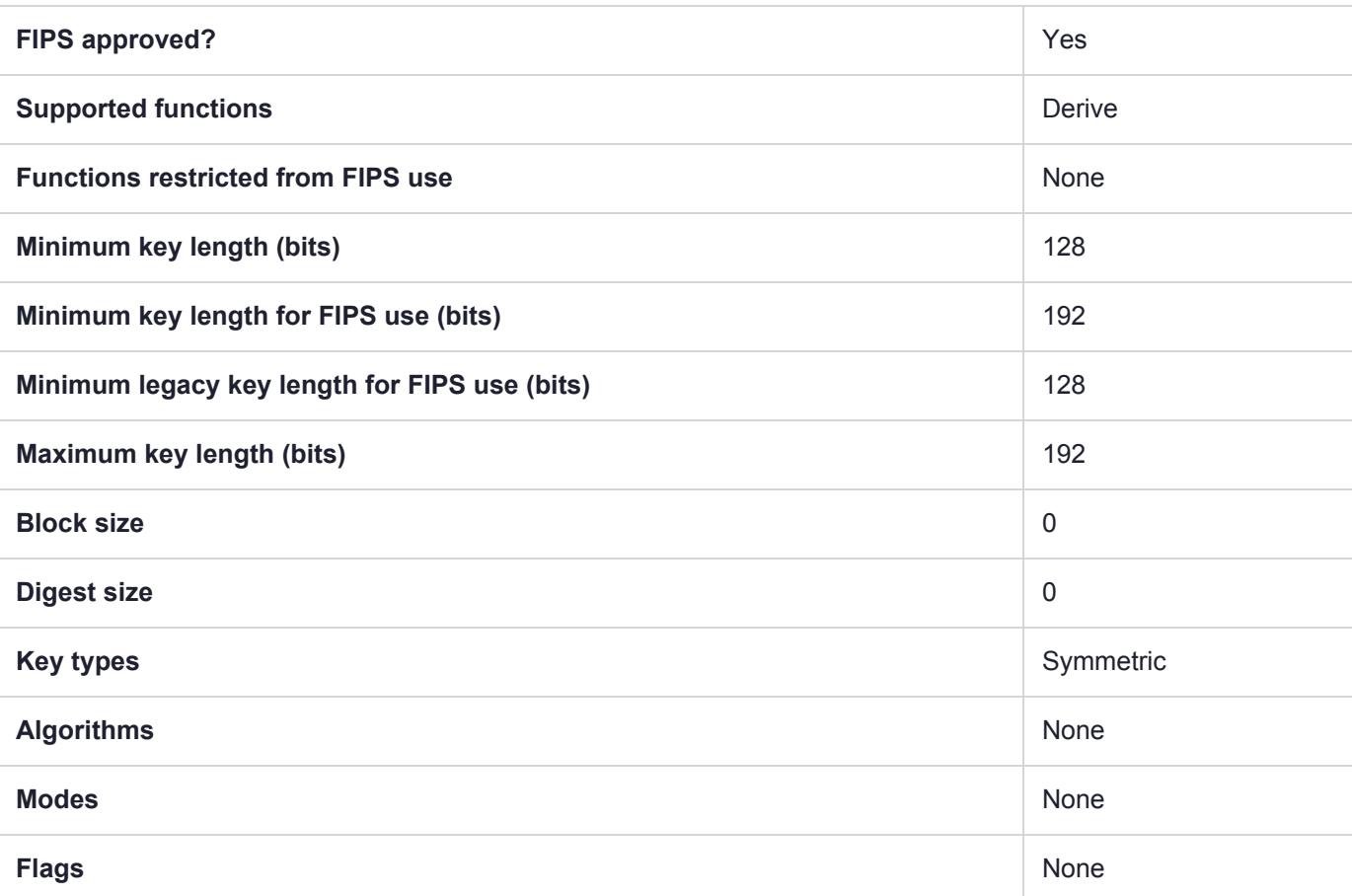

**NOTE** Using Luna HSM Firmware 7.7.0 and newer, 3DES keys have a usage counter attribute (CKA\_BYTES\_REMAINING) that limits each key instance to encrypting a maximum of  $2^{\wedge 16}$  8byte blocks of data when the HSM is in FIPS mode (**HSM policy 12:** Allow [non-FIPS](../../../../../../../Content/admin_hsm/policies/hsm_capabilities_and_policies.htm#hsm12) [algorithms](../../../../../../../Content/admin_hsm/policies/hsm_capabilities_and_policies.htm#hsm12) set to **0**). When the counter runs out, that key can *no longer* be used for encryption, wrapping, deriving, or signing, but can still be used for decrypting, unwrapping, and verifying pre-existing objects.

The CKA\_BYTES\_REMAINING attribute is available when **HSM policy 12:** Allow [non-FIPS](../../../../../../../Content/admin_hsm/policies/hsm_capabilities_and_policies.htm#hsm12) [algorithms](../../../../../../../Content/admin_hsm/policies/hsm_capabilities_and_policies.htm#hsm12) is set to **0**, but cannot be viewed if the policy is set to **1**.

The attribute is preserved through backup/restore using a Luna Backup HSM 7; restoring the key restores the counter's setting at the time of backup.

# CKM\_DES3\_KEY\_GEN

#### **Summary**

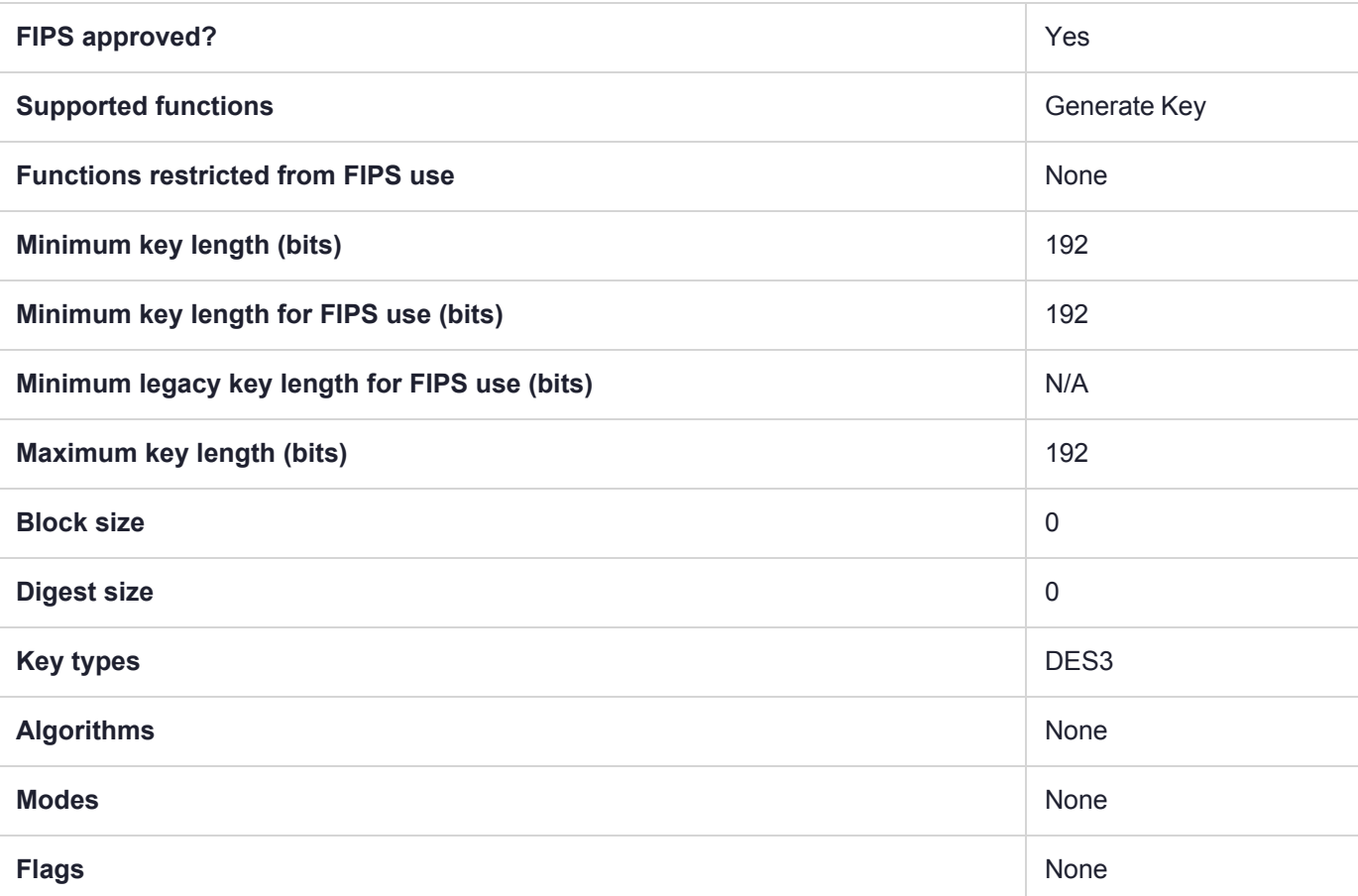

**NOTE** Using Luna HSM Firmware 7.7.0 and newer, 3DES keys have a usage counter attribute (CKA\_BYTES\_REMAINING) that limits each key instance to encrypting a maximum of  $2^{\wedge 16}$  8byte blocks of data when the HSM is in FIPS mode (**HSM policy 12:** Allow [non-FIPS](../../../../../../../Content/admin_hsm/policies/hsm_capabilities_and_policies.htm#hsm12) [algorithms](../../../../../../../Content/admin_hsm/policies/hsm_capabilities_and_policies.htm#hsm12) set to **0**). When the counter runs out, that key can *no longer* be used for encryption, wrapping, deriving, or signing, but can still be used for decrypting, unwrapping, and verifying pre-existing objects.

The CKA\_BYTES\_REMAINING attribute is available when **HSM policy 12:** Allow [non-FIPS](../../../../../../../Content/admin_hsm/policies/hsm_capabilities_and_policies.htm#hsm12) [algorithms](../../../../../../../Content/admin_hsm/policies/hsm_capabilities_and_policies.htm#hsm12) is set to **0**, but cannot be viewed if the policy is set to **1**.

The attribute is preserved through backup/restore using a Luna Backup HSM 7; restoring the key restores the counter's setting at the time of backup.

## CKM\_DES3\_MAC

#### **Summary**

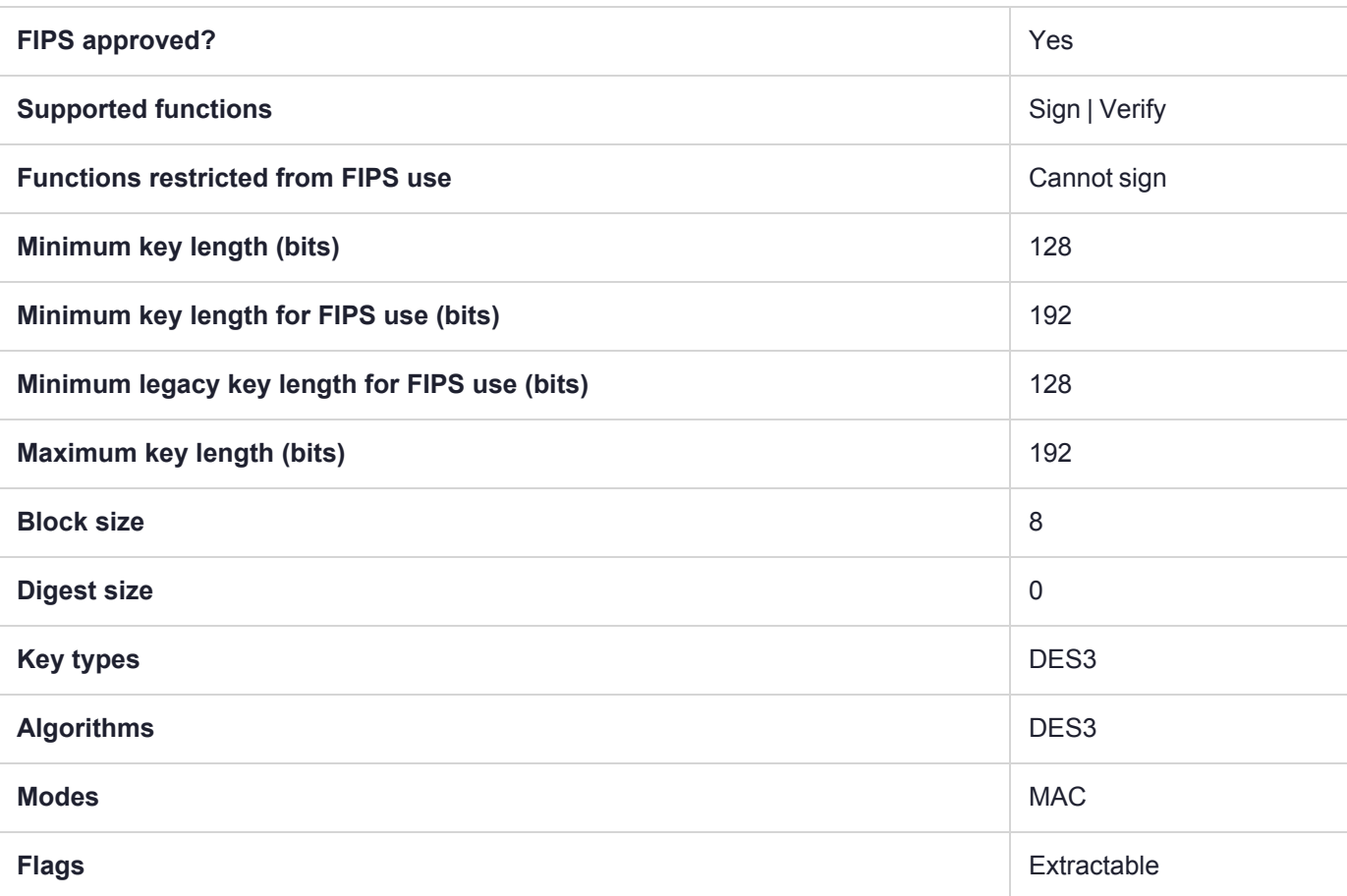

CKM\_DES3\_MAC is no longer supported for MAC generation when 'HSM Policy (12) Allow Non-FIPS Algorithms' is off.

**NOTE** Using Luna HSM Firmware 7.7.0 and newer, 3DES keys have a usage counter attribute (CKA\_BYTES\_REMAINING) that limits each key instance to encrypting a maximum of  $2^{\wedge 16}$  8byte blocks of data when the HSM is in FIPS mode (**HSM policy 12:** Allow [non-FIPS](../../../../../../../Content/admin_hsm/policies/hsm_capabilities_and_policies.htm#hsm12) [algorithms](../../../../../../../Content/admin_hsm/policies/hsm_capabilities_and_policies.htm#hsm12) set to **0**). When the counter runs out, that key can *no longer* be used for encryption, wrapping, deriving, or signing, but can still be used for decrypting, unwrapping, and verifying pre-existing objects.

The CKA\_BYTES\_REMAINING attribute is available when **HSM policy 12:** Allow [non-FIPS](../../../../../../../Content/admin_hsm/policies/hsm_capabilities_and_policies.htm#hsm12) [algorithms](../../../../../../../Content/admin_hsm/policies/hsm_capabilities_and_policies.htm#hsm12) is set to **0**, but cannot be viewed if the policy is set to **1**.

The attribute is preserved through backup/restore using a Luna Backup HSM 7; restoring the key restores the counter's setting at the time of backup.

**NOTE** To comply with FIPS SP800-131a Rev2 published in March 2019, when the HSM is in FIPS mode, this mechanism is not allowed to sign data.

# CKM\_DES3\_MAC\_GENERAL

#### **Summary**

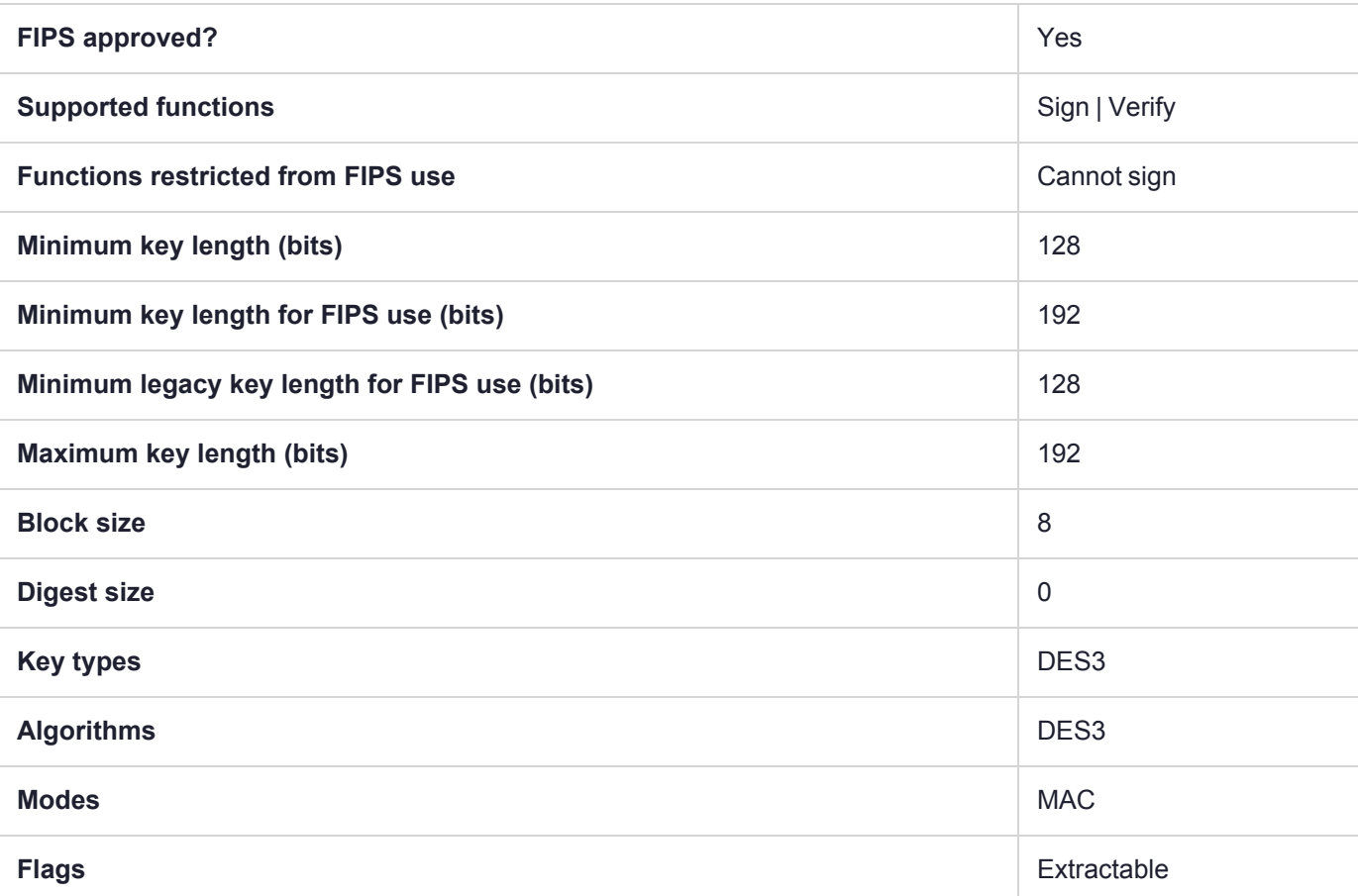

**NOTE** Using Luna HSM Firmware 7.7.0 and newer, 3DES keys have a usage counter attribute (CKA\_BYTES\_REMAINING) that limits each key instance to encrypting a maximum of  $2^{\wedge 16}$  8byte blocks of data when the HSM is in FIPS mode (**HSM policy 12:** Allow [non-FIPS](../../../../../../../Content/admin_hsm/policies/hsm_capabilities_and_policies.htm#hsm12) [algorithms](../../../../../../../Content/admin_hsm/policies/hsm_capabilities_and_policies.htm#hsm12) set to **0**). When the counter runs out, that key can *no longer* be used for encryption, wrapping, deriving, or signing, but can still be used for decrypting, unwrapping, and verifying pre-existing objects.

The CKA\_BYTES\_REMAINING attribute is available when **HSM policy 12:** Allow [non-FIPS](../../../../../../../Content/admin_hsm/policies/hsm_capabilities_and_policies.htm#hsm12) [algorithms](../../../../../../../Content/admin_hsm/policies/hsm_capabilities_and_policies.htm#hsm12) is set to **0**, but cannot be viewed if the policy is set to **1**.

The attribute is preserved through backup/restore using a Luna Backup HSM 7; restoring the key restores the counter's setting at the time of backup.

# CKM\_DES3\_X919\_MAC

The CKM\_DES3\_X919\_MAC is a signature generation and verification mechanism, as defined ANSI X9.19- 1996 Financial Institution Retail Message Authentication annex 1 Cipher Block Chaining Procedure.

#### **Summary**

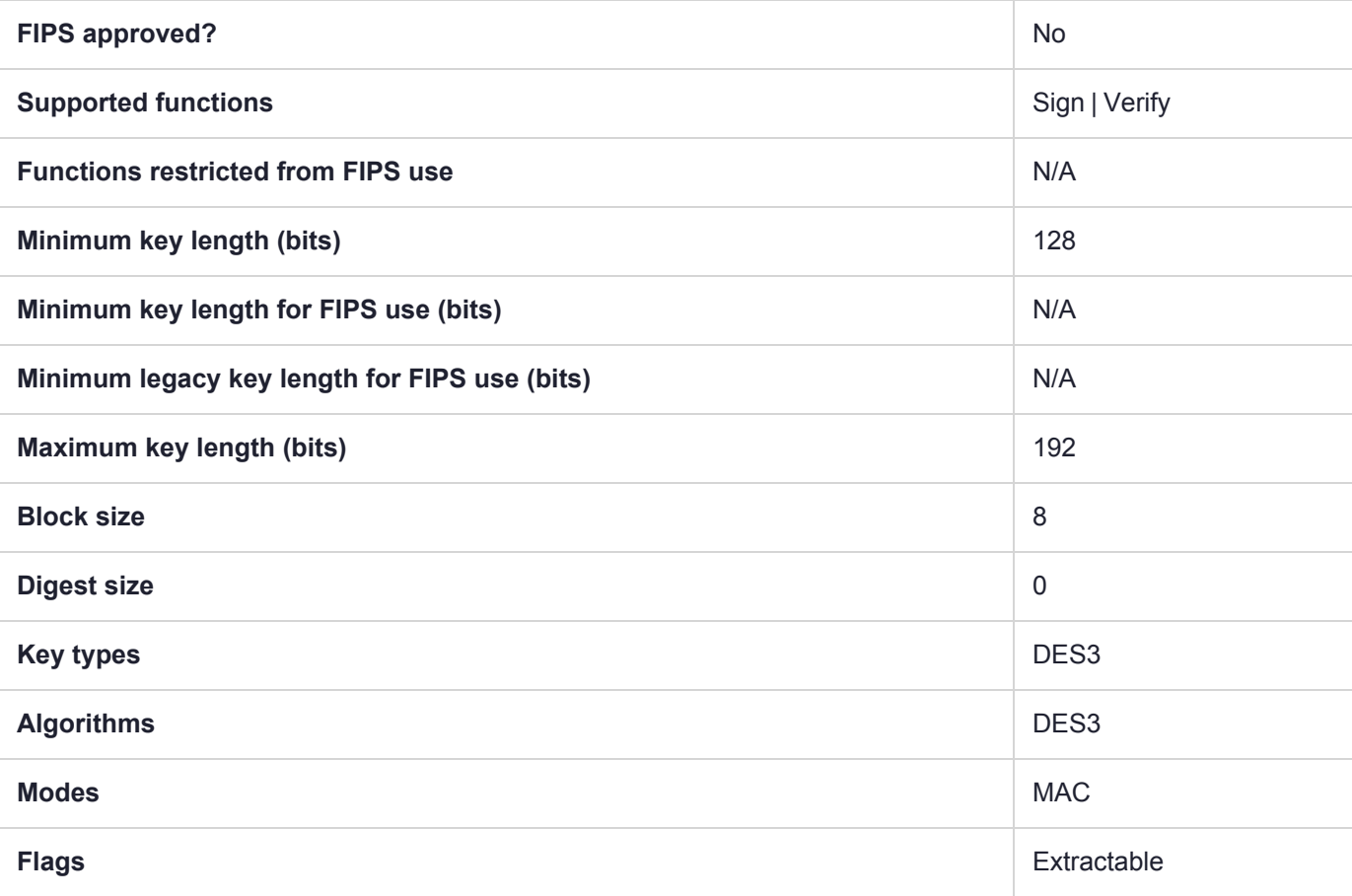

**NOTE** Using Luna HSM Firmware 7.7.0 and newer, 3DES keys have a usage counter attribute (CKA\_BYTES\_REMAINING) that limits each key instance to encrypting a maximum of  $2^{\wedge 16}$  8byte blocks of data when the HSM is in FIPS mode (**HSM policy 12:** Allow [non-FIPS](../../../../../../../Content/admin_hsm/policies/hsm_capabilities_and_policies.htm#hsm12) [algorithms](../../../../../../../Content/admin_hsm/policies/hsm_capabilities_and_policies.htm#hsm12) set to **0**). When the counter runs out, that key can *no longer* be used for encryption, wrapping, deriving, or signing, but can still be used for decrypting, unwrapping, and verifying pre-existing objects.

The CKA\_BYTES\_REMAINING attribute is available when **HSM policy 12:** Allow [non-FIPS](../../../../../../../Content/admin_hsm/policies/hsm_capabilities_and_policies.htm#hsm12) [algorithms](../../../../../../../Content/admin_hsm/policies/hsm_capabilities_and_policies.htm#hsm12) is set to **0**, but cannot be viewed if the policy is set to **1**.

The attribute is preserved through backup/restore using a Luna Backup HSM 7; restoring the key restores the counter's setting at the time of backup.

#### Usage

The CKM\_DES3\_X919\_MAC mechanism is used with the **C\_VerifyInit** and **C\_SignInit** functions. It has the following attriobutes:

- **>** Only CKK\_DES2 and CKK\_DES3 keys are supported.
- **>** The mechanism takes no parameter.
- **>** Multi-part operation is supported.
- **>** The total input data length must be at least one byte.
- **>** The length of result is half the size of the DES block (i.e. 4 bytes).

#### Example

#define CKM\_DES3\_X919\_MAC (CKM\_VENDOR\_DEFINED + 0x150)

```
CK OBJECT HANDLE hKey; // handle of CKK DES2 or CKK DES3 key
CK MECHANISM mech = { CKM DES3 X919 MAC , NULL, 0};
CK CHAR inp[any length];
CK CHAR mac[4];
CK SIZE len;
// Single-part operation
C SignInit(hSes, &mech, hKey);
len = sizeof mac;
C Sign(hSes, inp, sizeof inp, mac, &len);
// Multi-part operation
C SignInit(hSes, &mech, hKey);
C SignUpdate(hSes, inp, sizeof inp/2);
C SignUpdate(hSes, inp+ (sizeof inp)/2, sizeof inp/2);
len = sizeof mac;
C SignFinal(hSes, mac, &len);
// Test vectors
static const UInt8 retailKey[16] =
{
   0x58, 0x91, 0x25, 0x86, 0x3D, 0x46, 0x10, 0x7F,
   0x46, 0x3E, 0x52, 0x3B, 0xF7, 0x46, 0x9D, 0x52
};
static const UInt8 retailInputAscii[19] =
{
   't','h','e',' ','q','u','i','c','k',' ','b','r','o','w','n',' ','f','o','x'
};
static const UInt8 retailMACAscii[4] =
{
   0x55, 0xA7, 0xBF, 0xBA
};
static const UInt8 retailInputEBCDIC[19] =
{
```
```
// "the quick brown fox" in EBCDIC
  0xA3, 0x88, 0x85, 0x40, 0x98, 0xA4, 0x89, 0x83,
  0x92, 0x40, 0x82, 0x99, 0x96, 0xA6, 0x95, 0x40,
   0x86, 0x96, 0xA7
};
static const UInt8 retailMACEBCDIC[4] =
{
   0x60, 0xAE, 0x2C, 0xD7
};
```
# CKM\_DH\_PKCS\_DERIVE

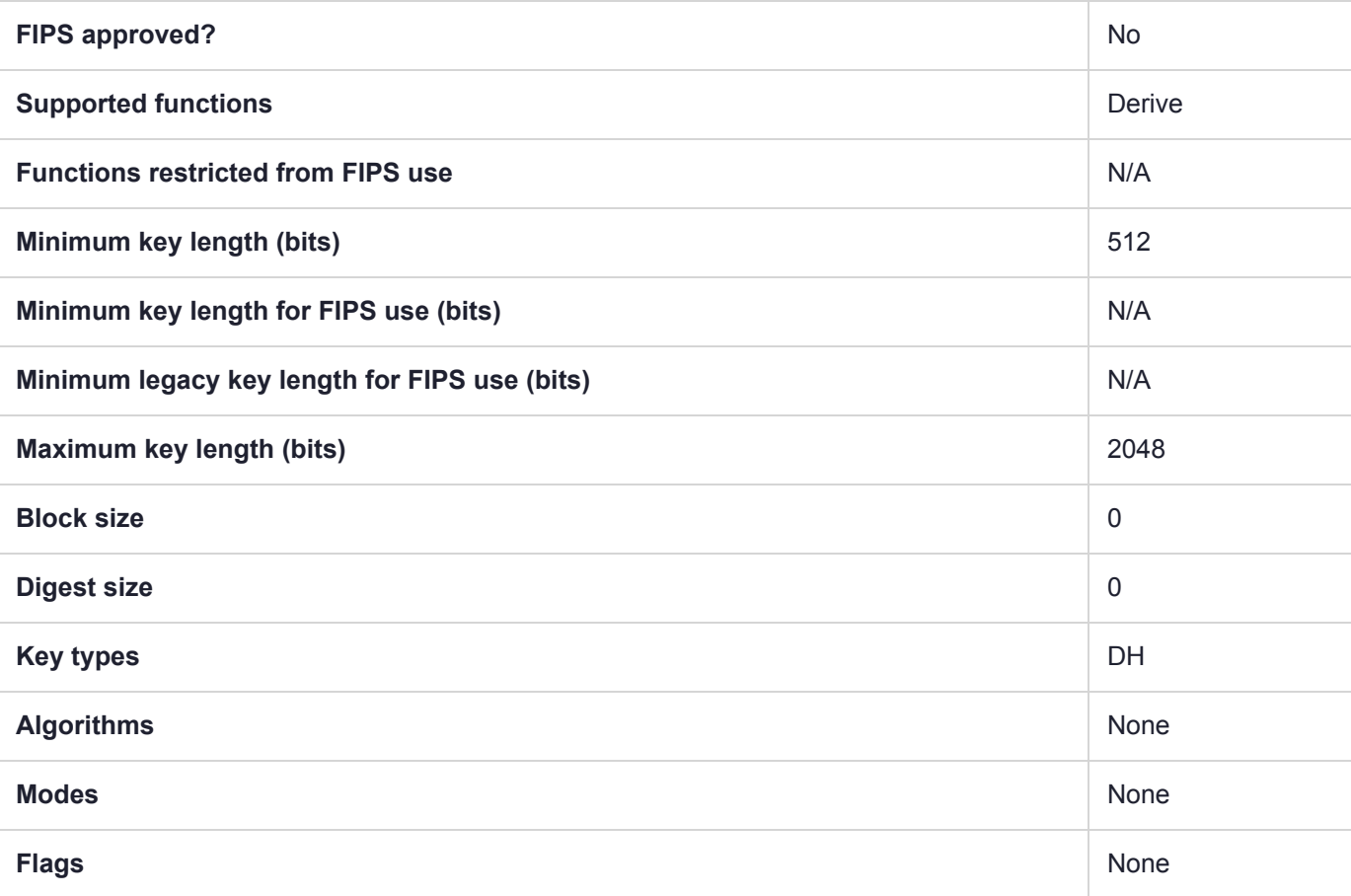

# CKM\_DH\_PKCS\_KEY\_PAIR\_GEN

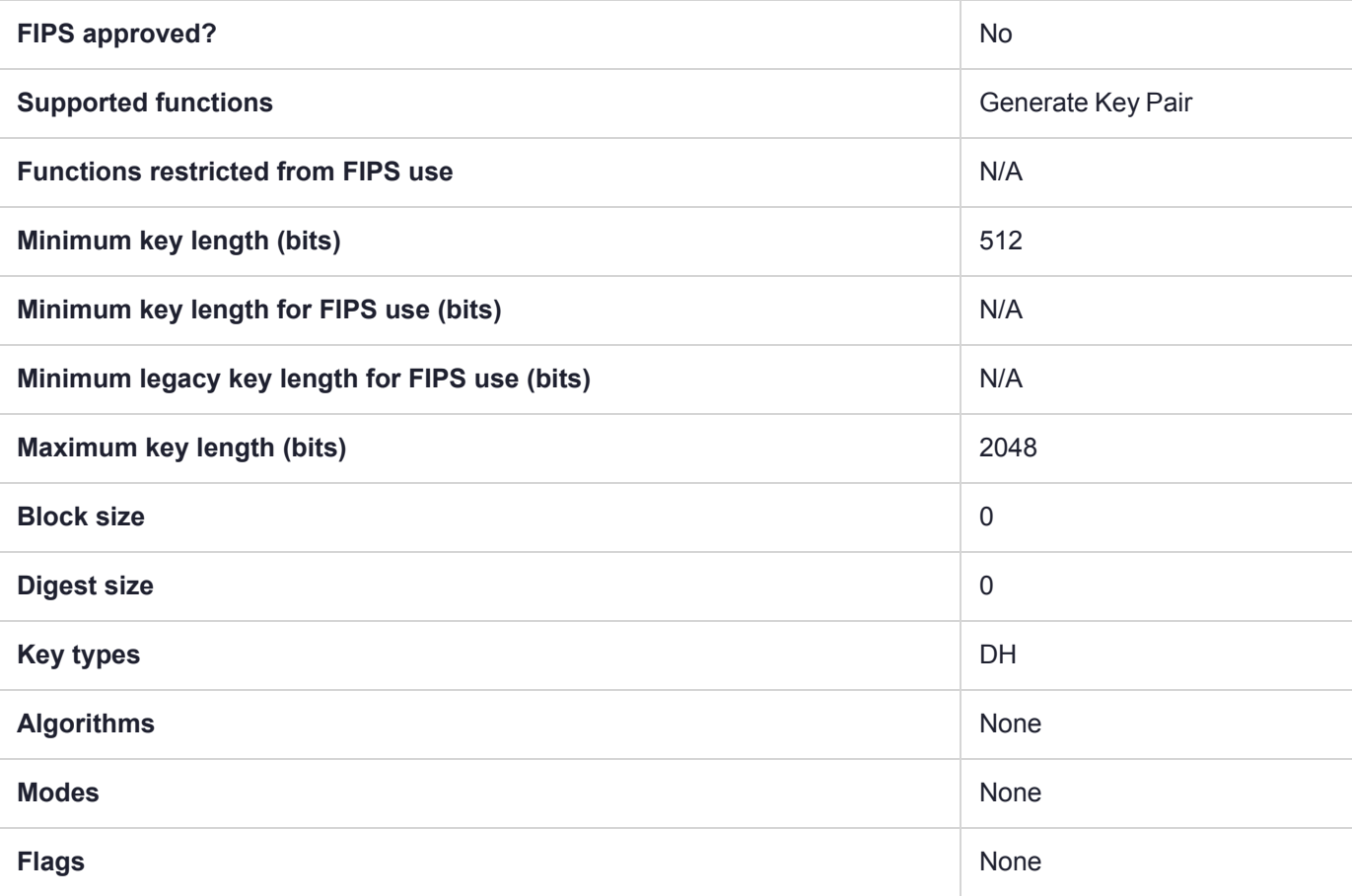

# CKM\_DH\_PKCS\_PARAMETER\_GEN

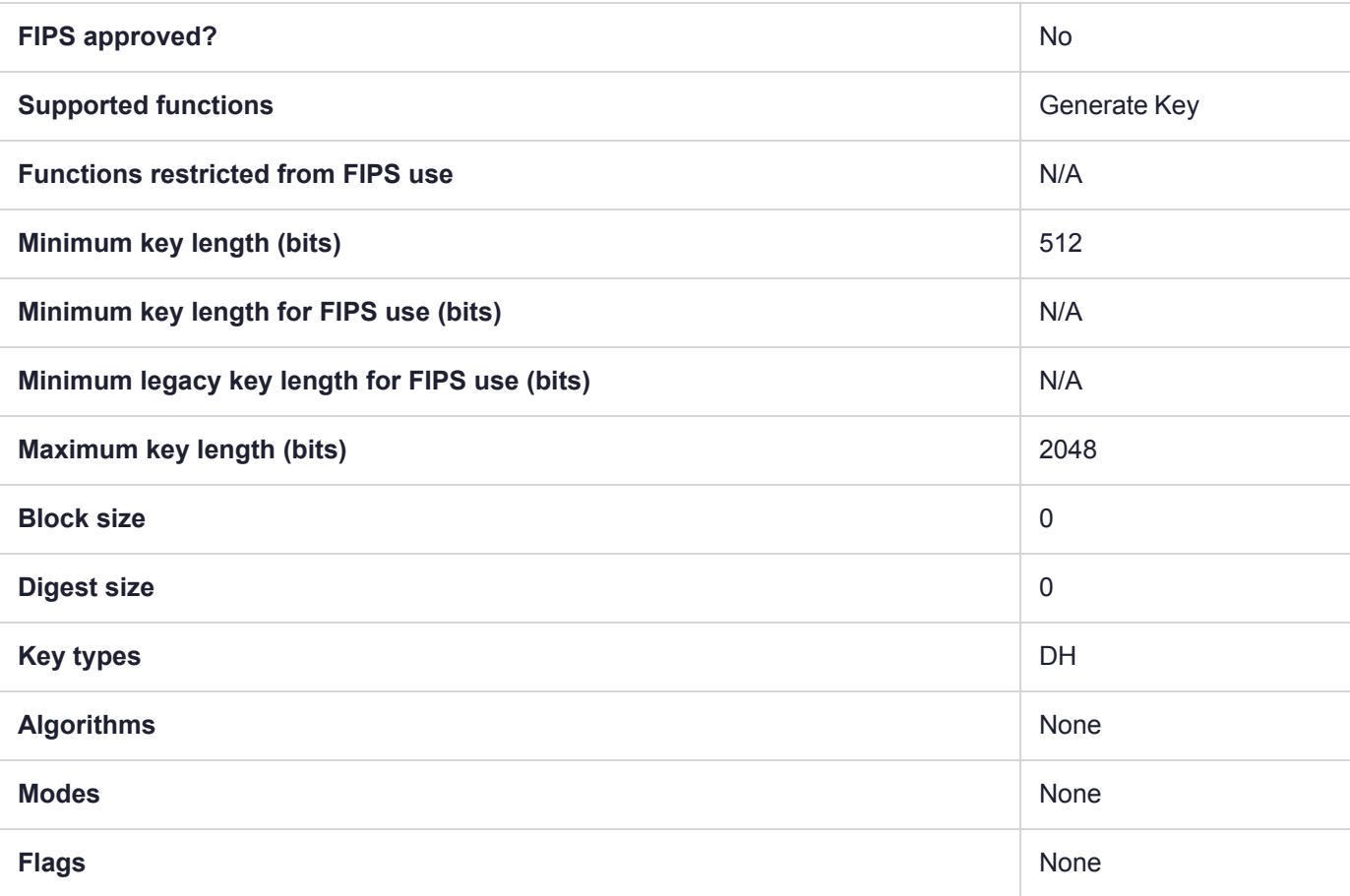

### CKM\_DSA

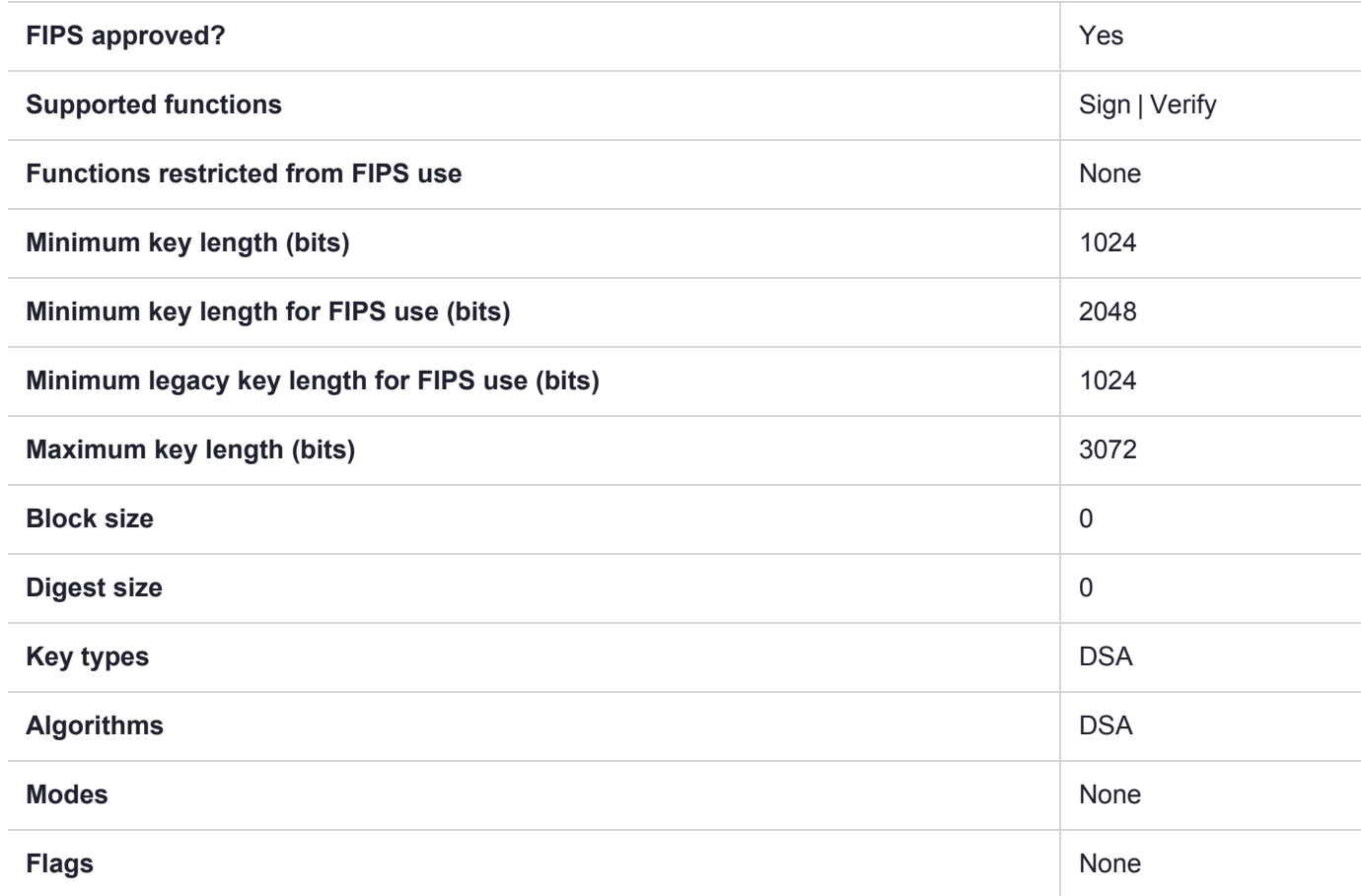

# CKM\_DSA\_KEY\_PAIR\_GEN

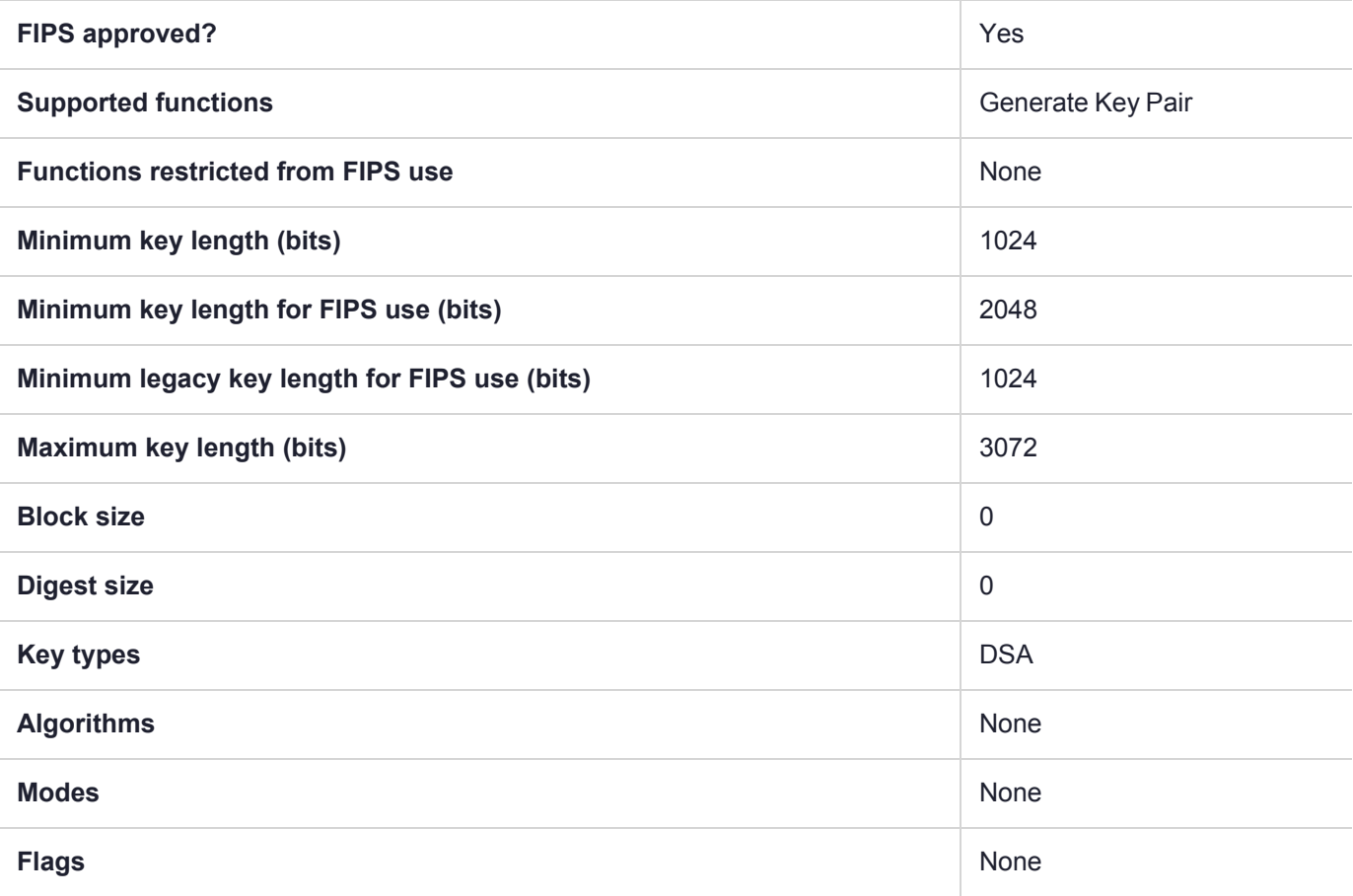

# CKM\_DSA\_PARAMETER\_GEN

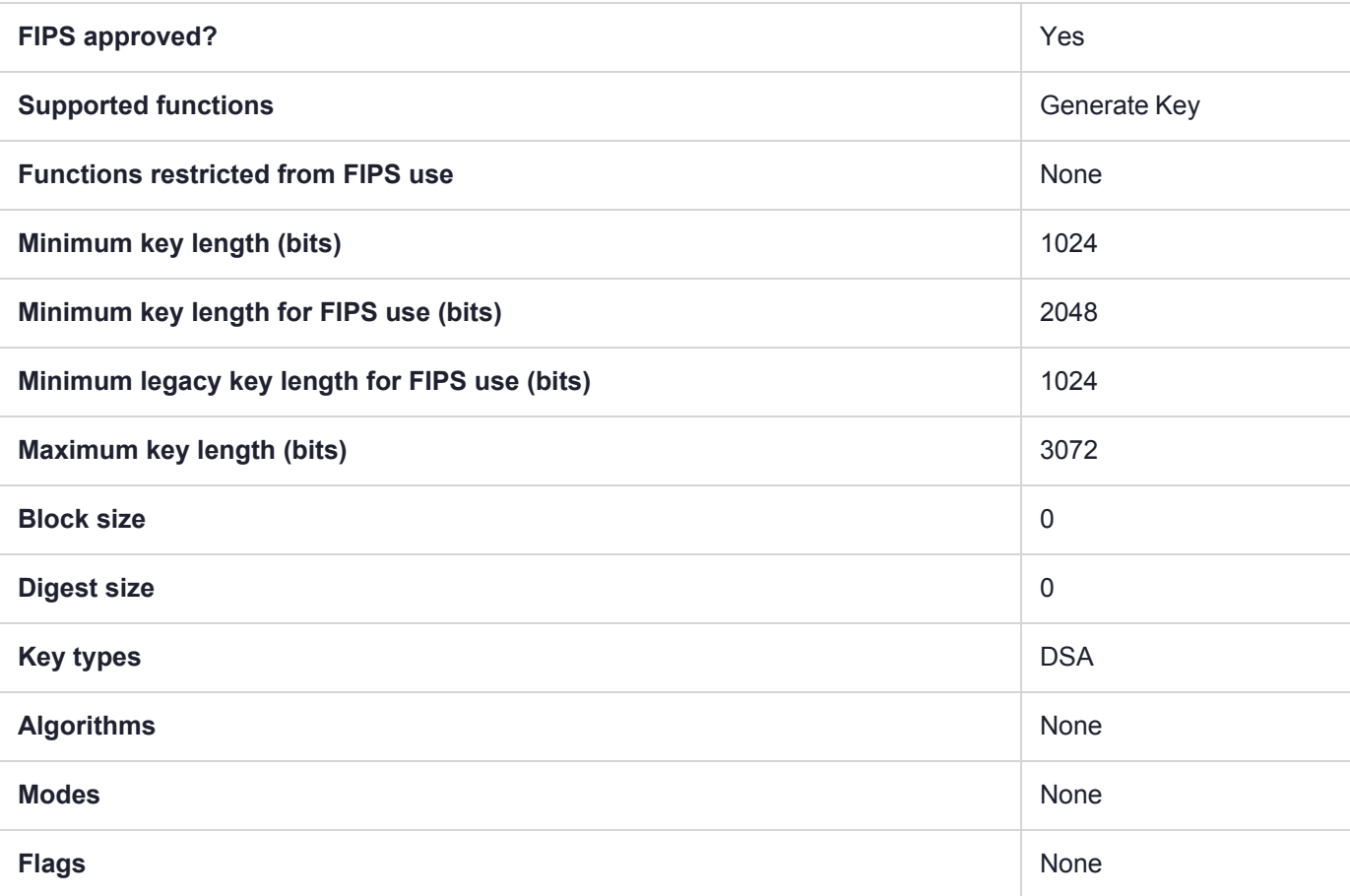

#### **Summary**

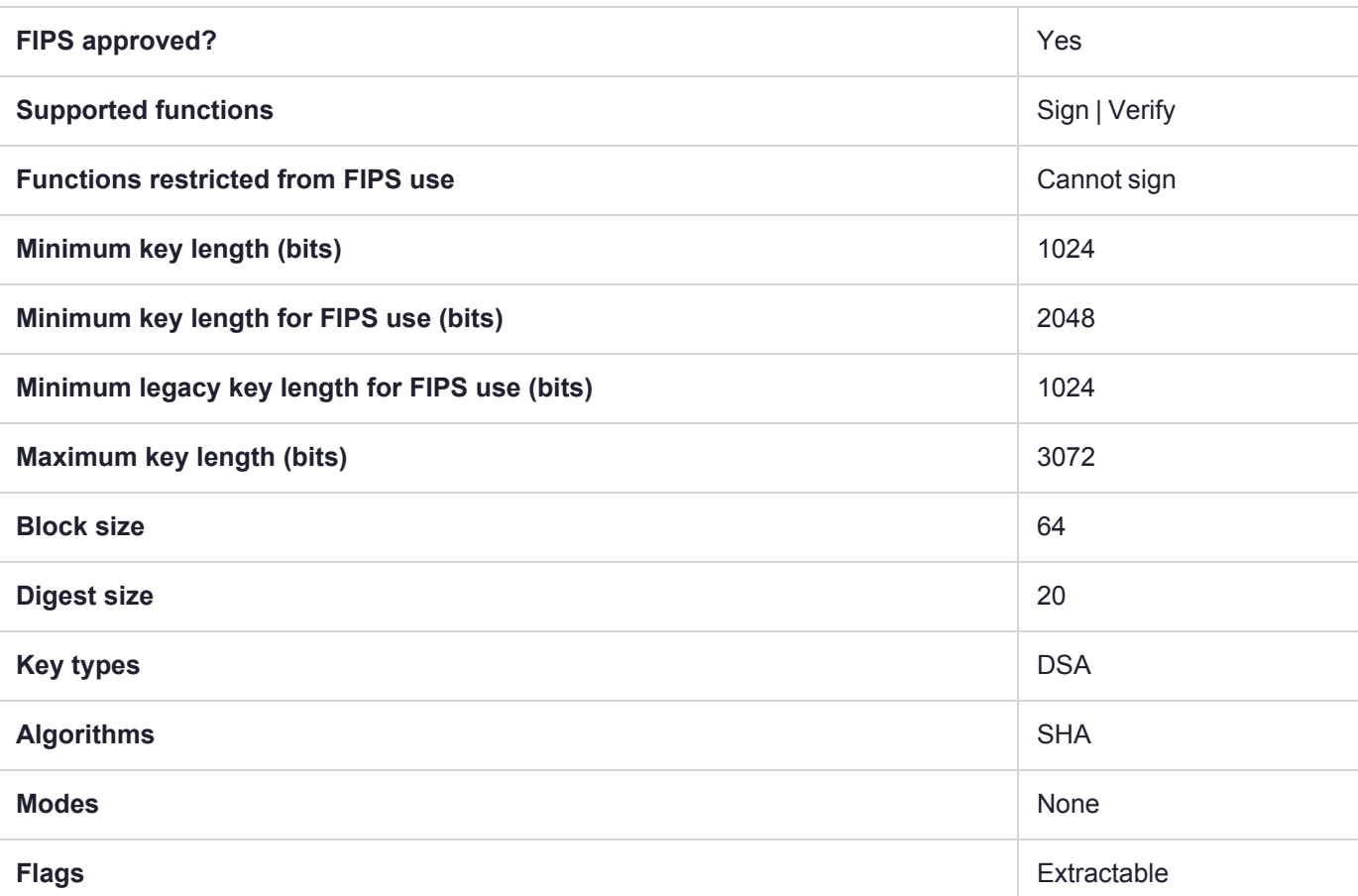

**NOTE** To comply with FIPS SP800-131a Rev2 published in March 2019, when the HSM is in FIPS mode, this mechanism is not allowed to sign data.

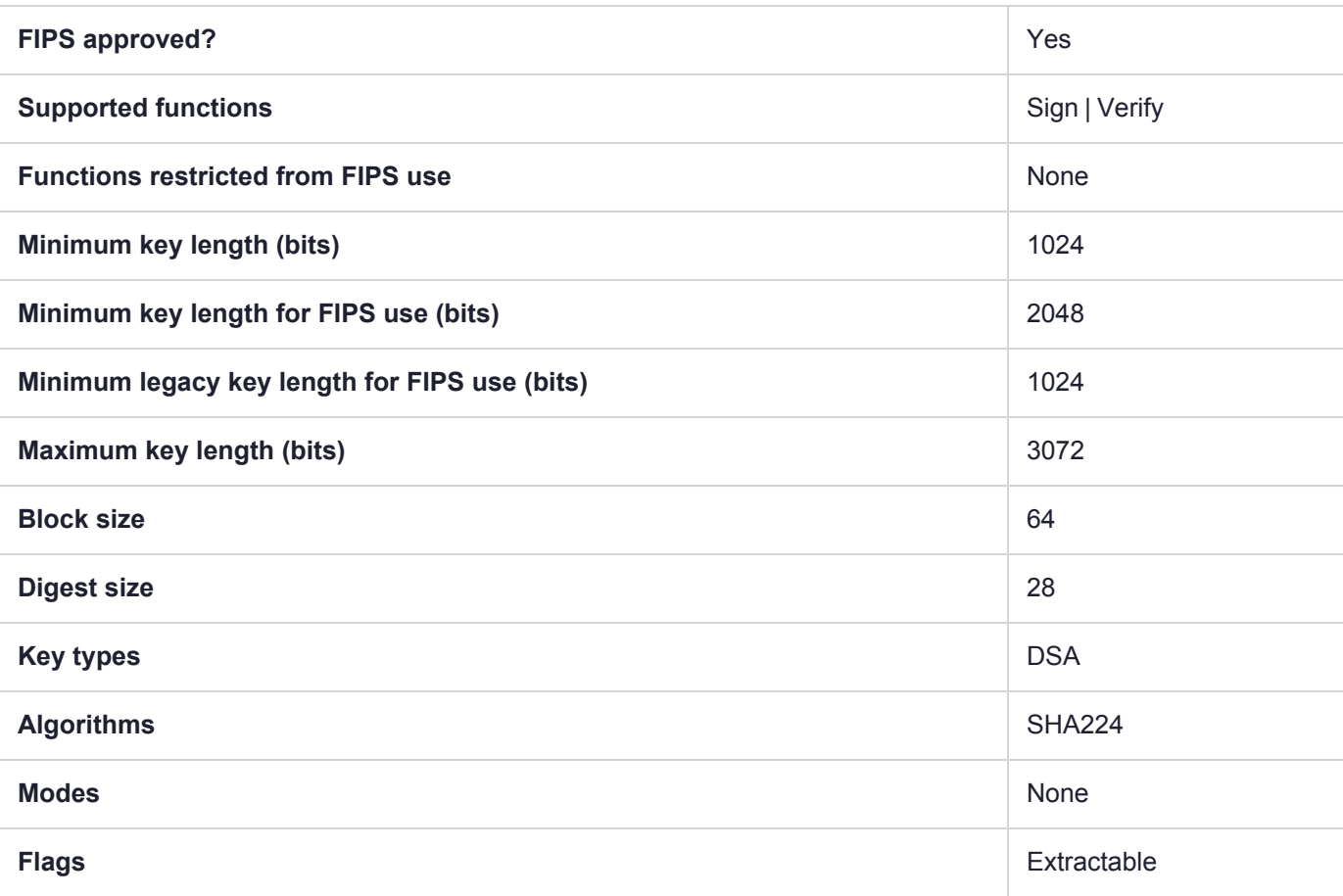

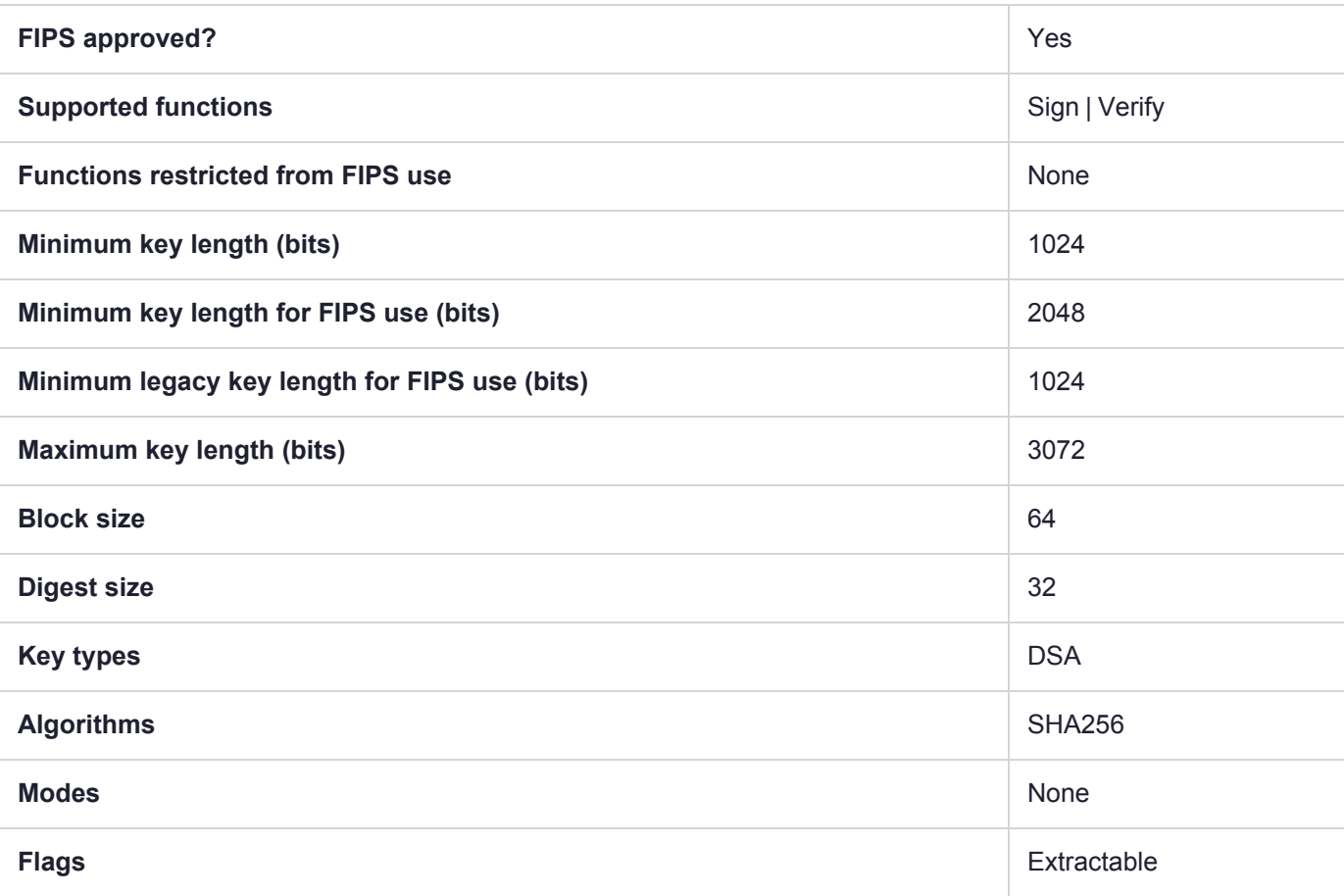

# <span id="page-190-0"></span>CKM\_EC\_EDWARDS\_KEY\_PAIR\_GEN

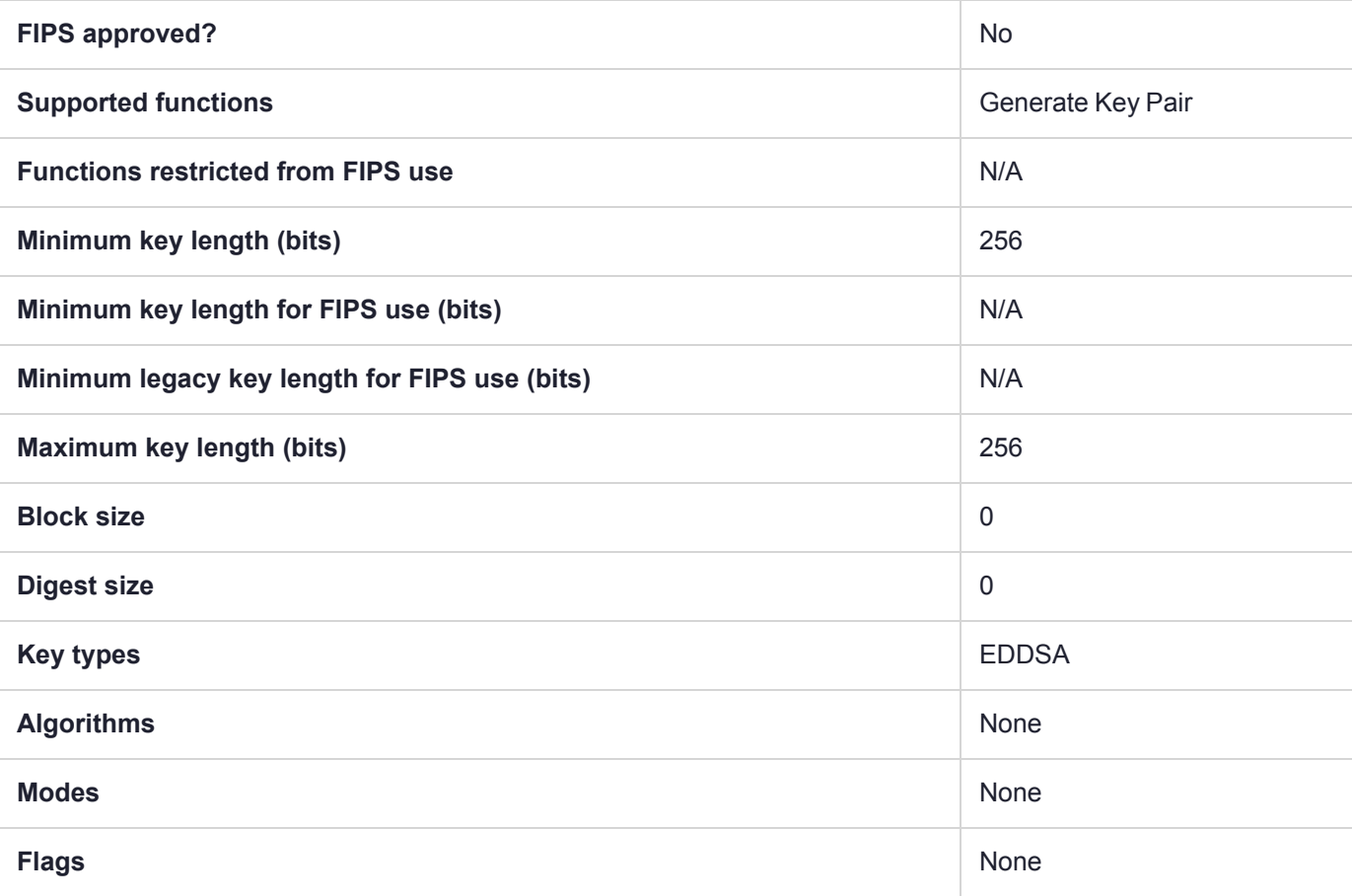

# CKM\_EC\_KEY\_PAIR\_GEN

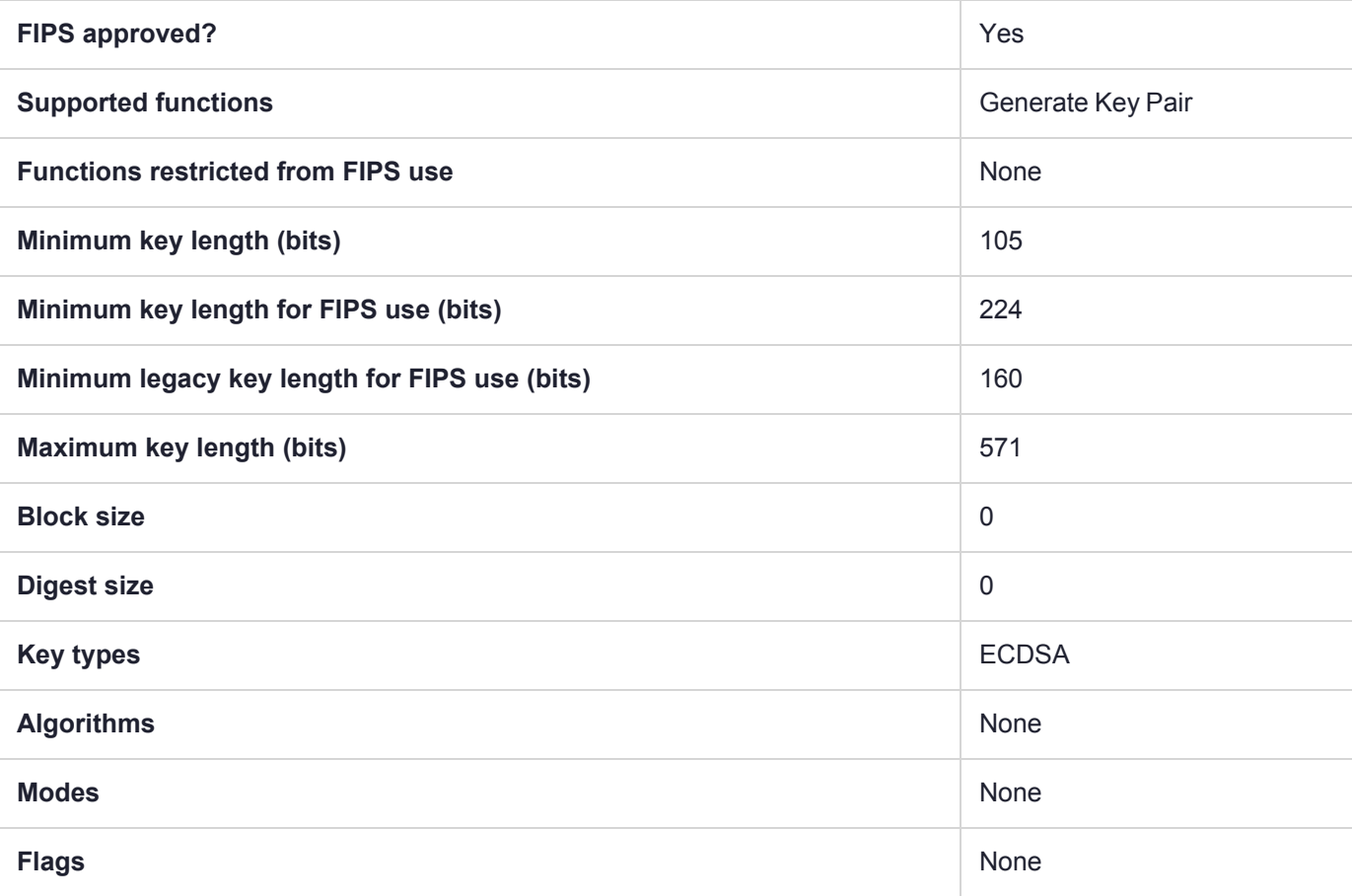

# CKM\_EC\_KEY\_PAIR\_GEN\_W\_EXTRA\_BITS

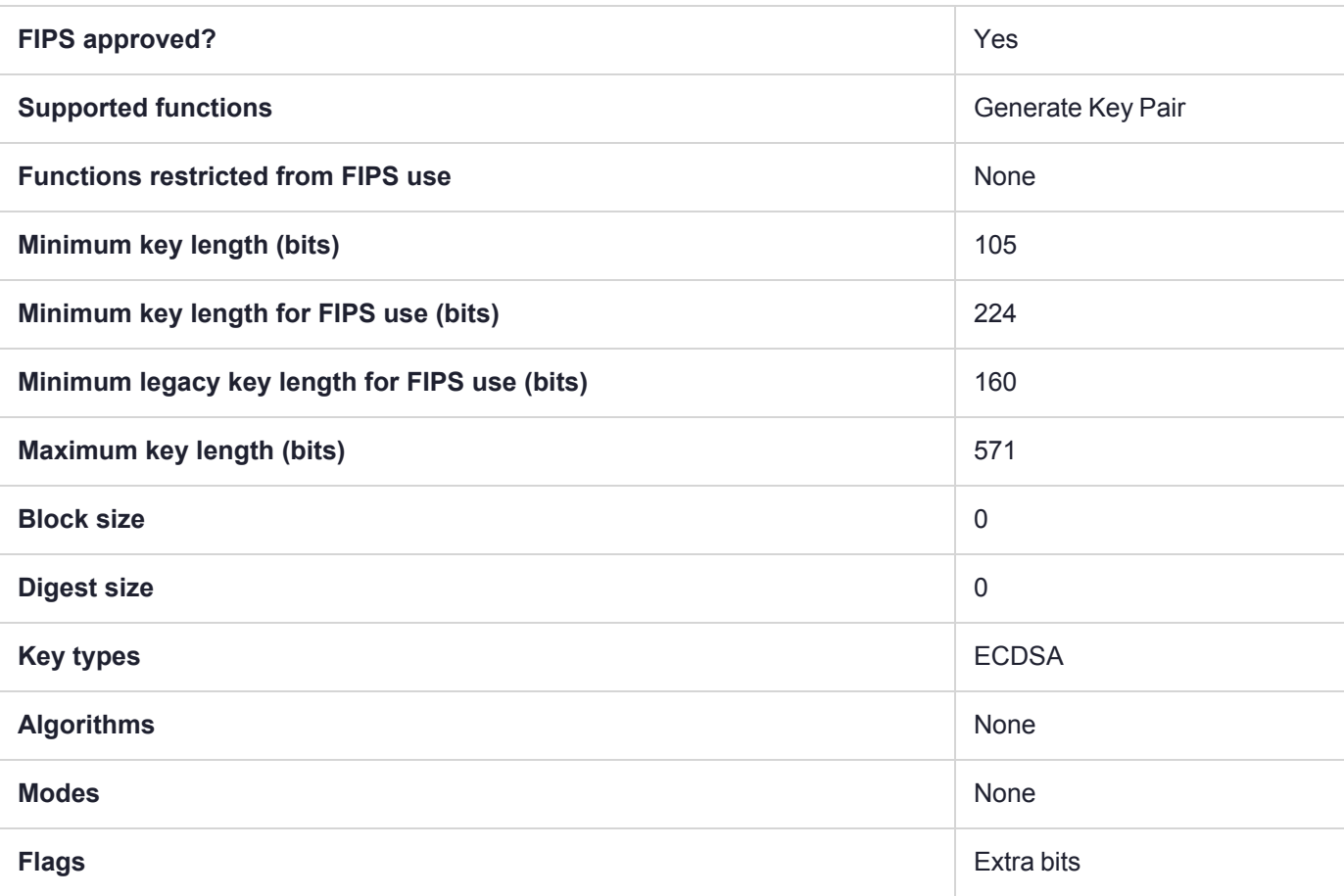

## CKM\_EC\_MONTGOMERY\_KEY\_PAIR\_GEN

Generate keys over Montgomery curves. Keys generated with this mechanism are of type CKK\_EC\_ MONTGOMERY. They can be used with the existing CKM\_ECDH1\_DERIVE mechanism. Given that the ECDH mechanism is the same, and relies on "point multiply" on the given curve, no Montgomery-specific mechanism is provided at this time. Allowed curve is "Curve25519".

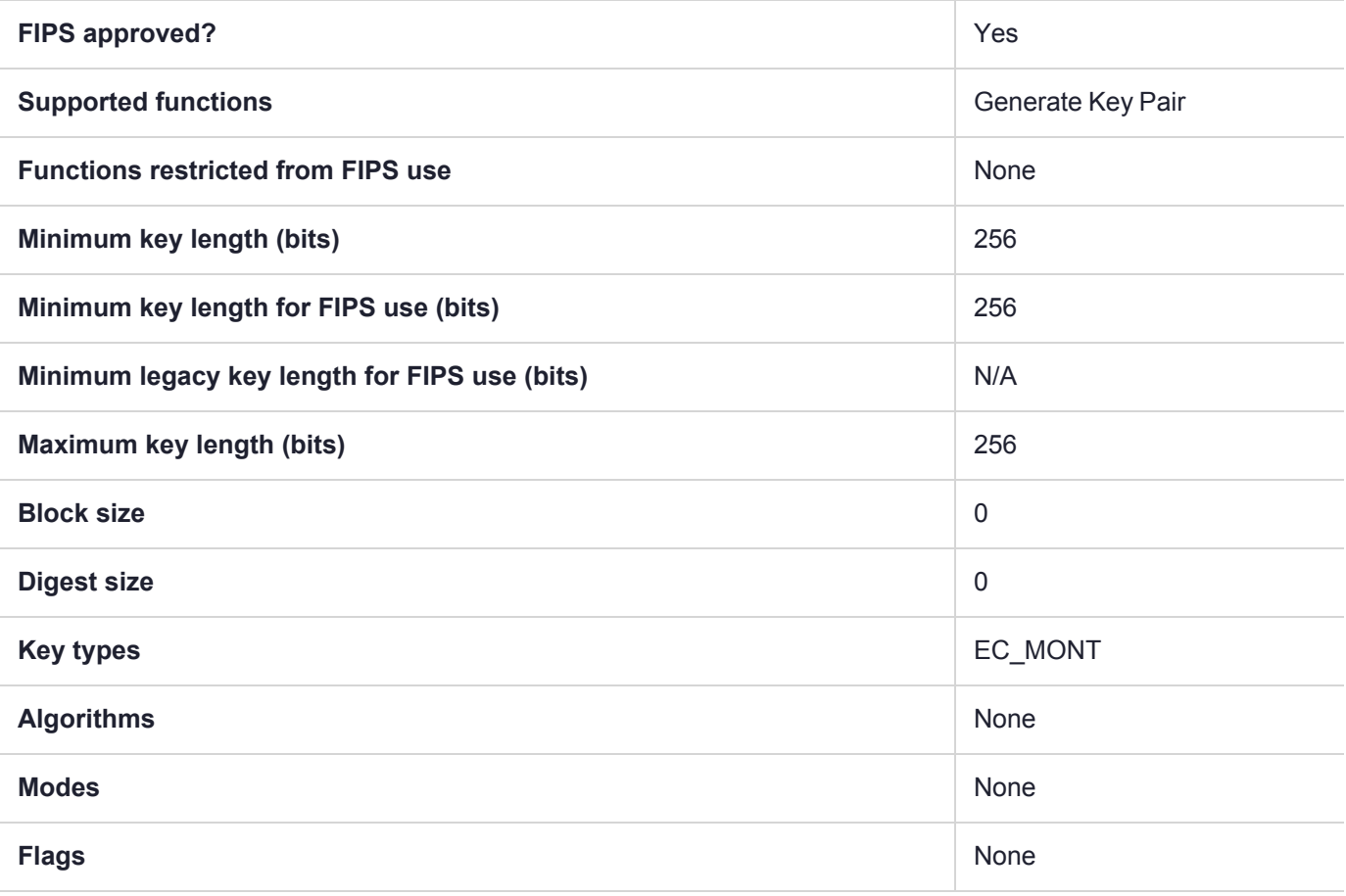

# CKM\_ECDH1\_COFACTOR\_DERIVE

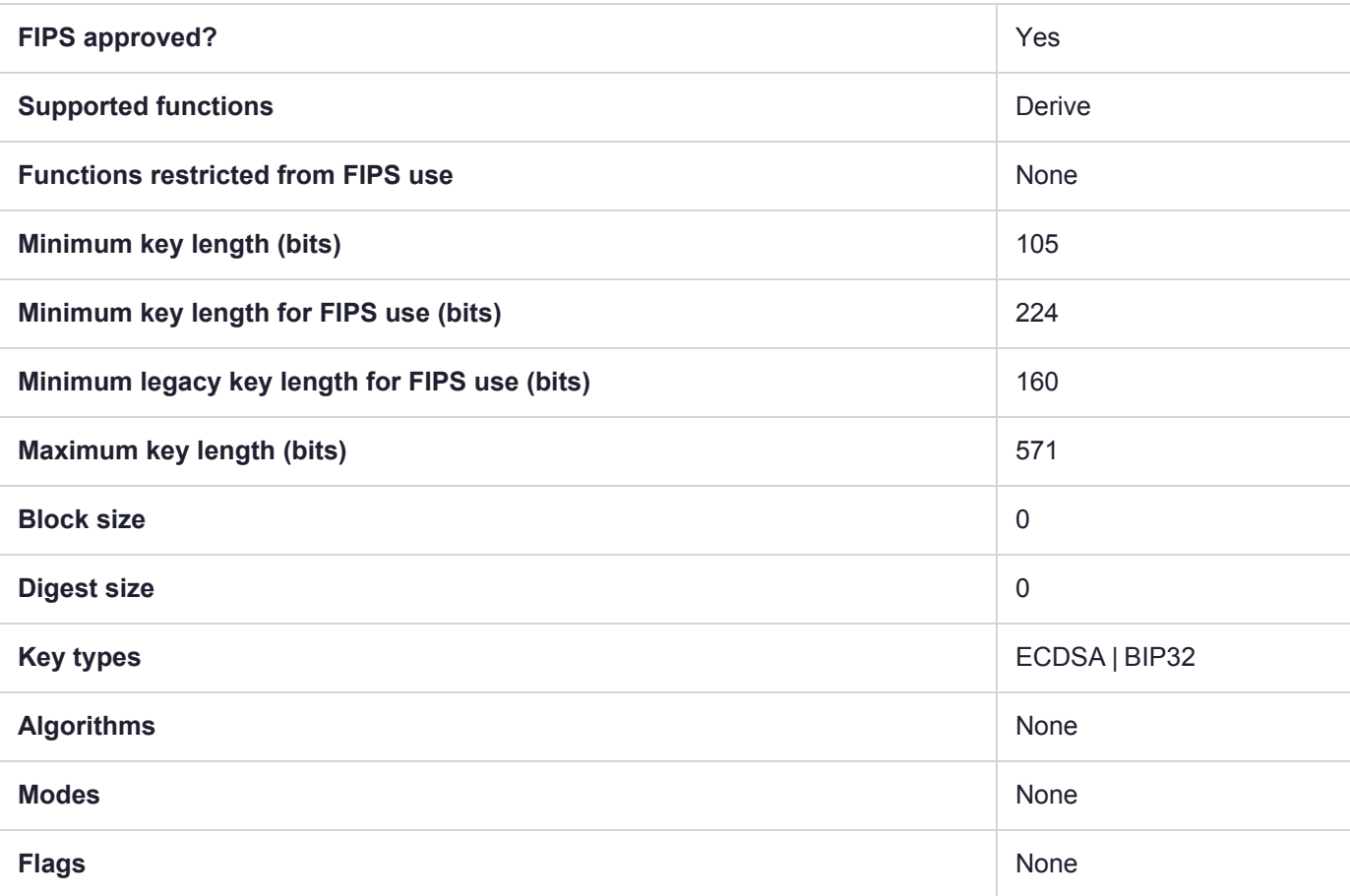

# CKM\_ECDH1\_DERIVE

Elliptic Curve Diffie-Hellman is an anonymous key-agreement protocol. CKM\_ECDH1\_DERIVE is the derive function for that protocol.

**NOTE** To enhance performance, we have created a proprietary call CA\_DeriveKeyAndWrap, which is an optimization of C\_DeriveKey with C\_Wrap, merging the two functions into one (the in and out constraints are the same as for the individual functions). A further optimization is applied when mechanism CKM\_ECDH1\_DERIVE is used with CA\_DeriveKeyAndWrap. If CA\_DeriveKeyAndWrap is called with other mechanisms, those would not be optimized.

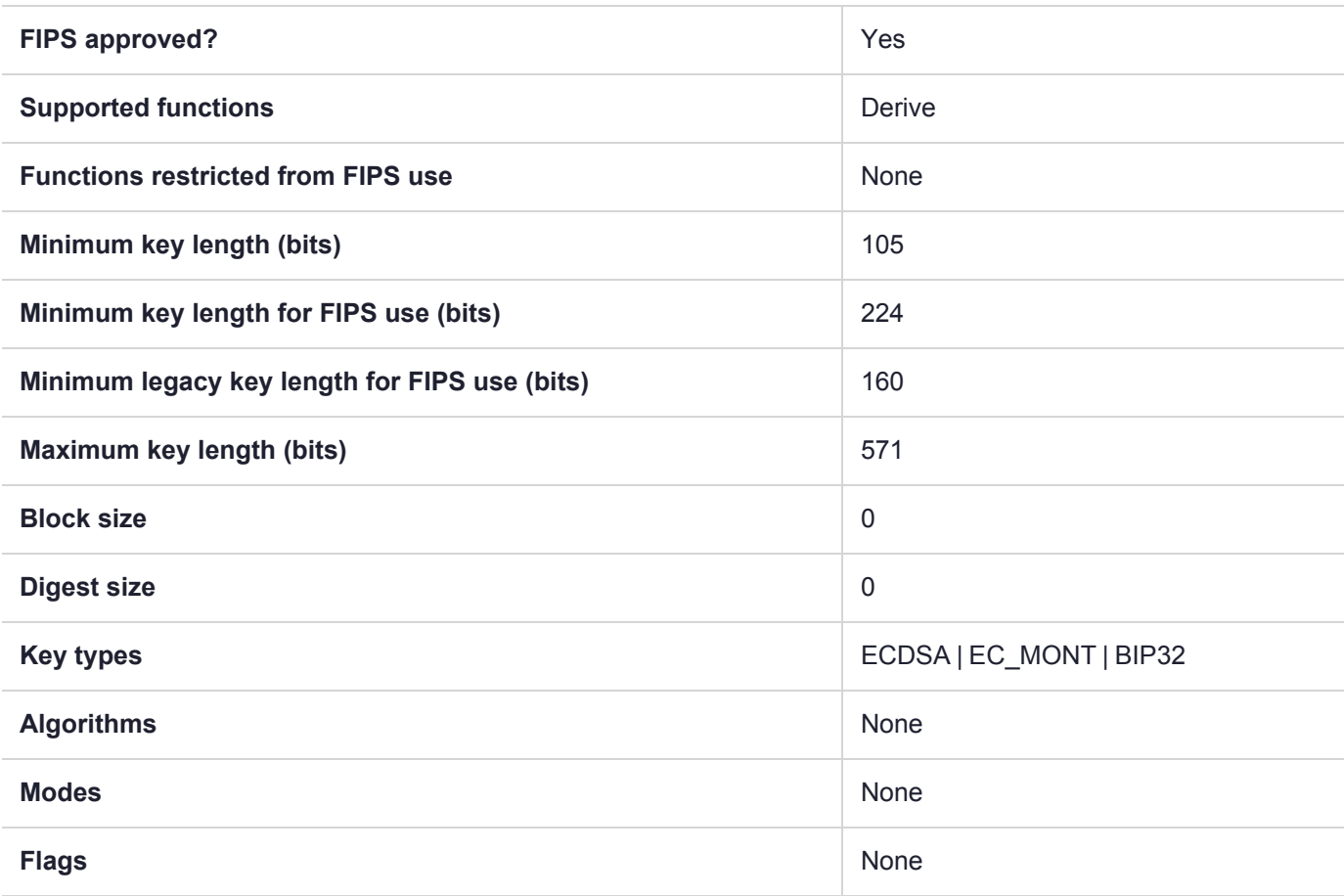

### CKM\_ECDSA

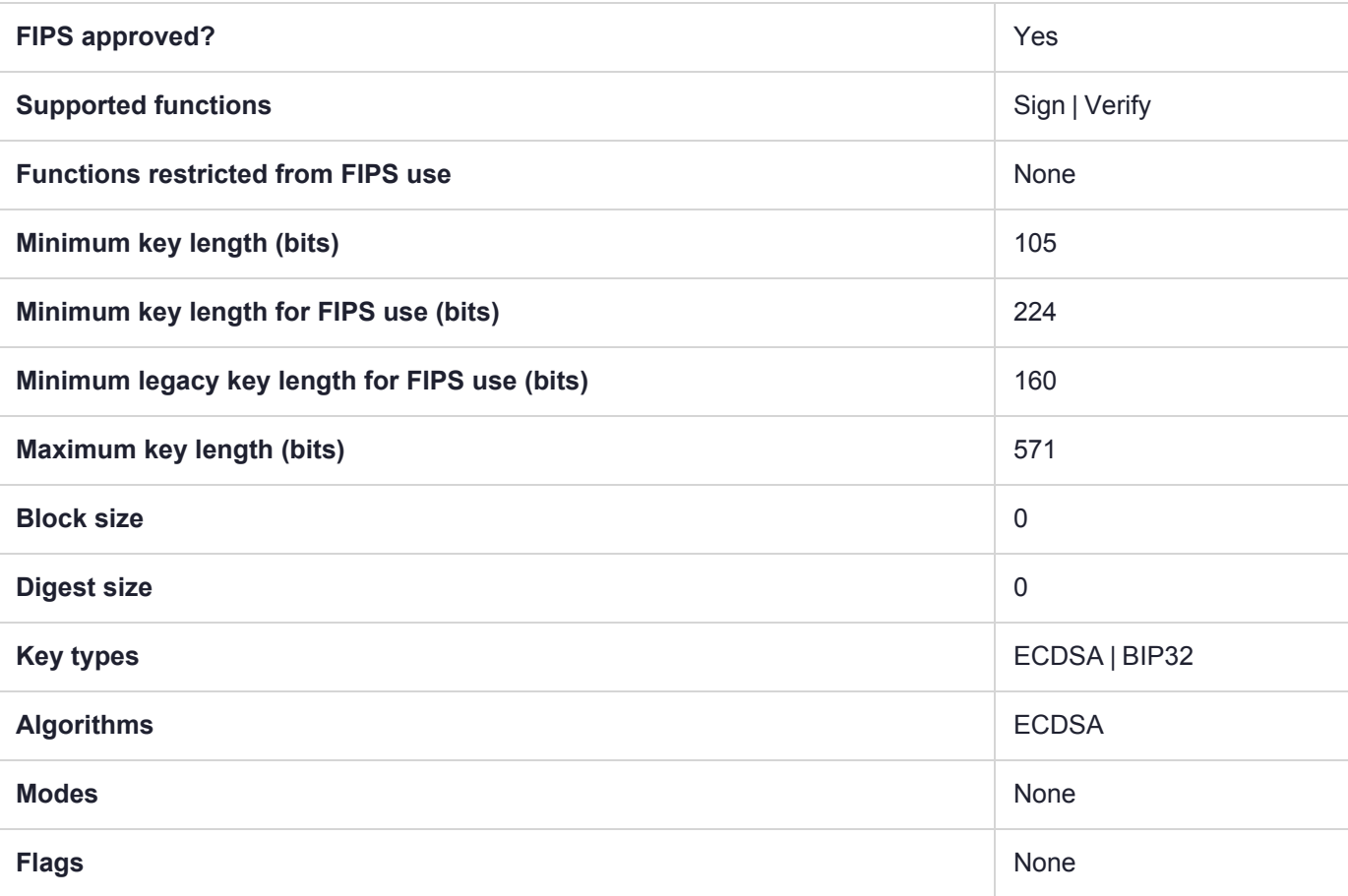

# CKM\_ECDSA\_GBCS\_SHA256

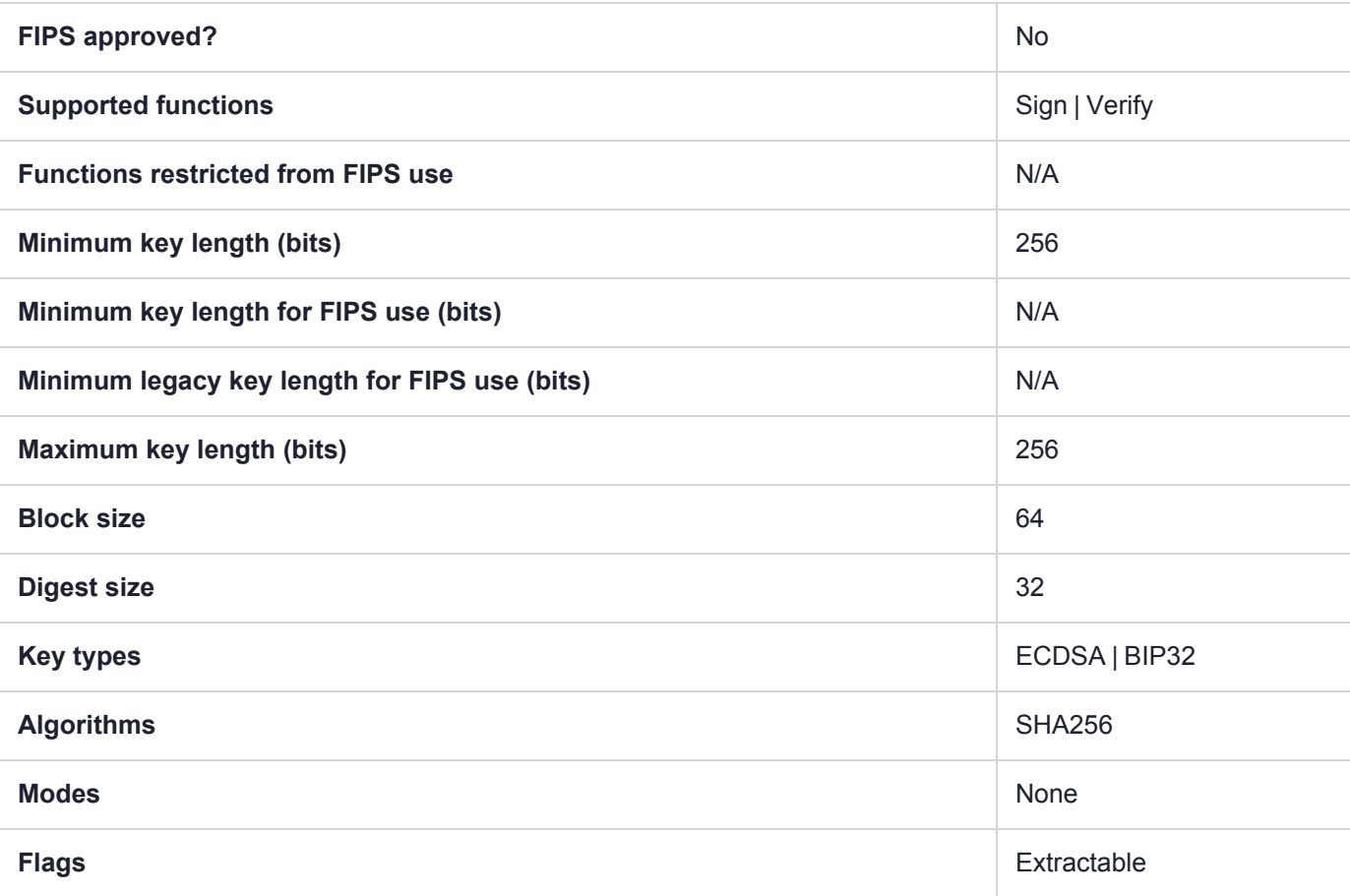

#### **Summary**

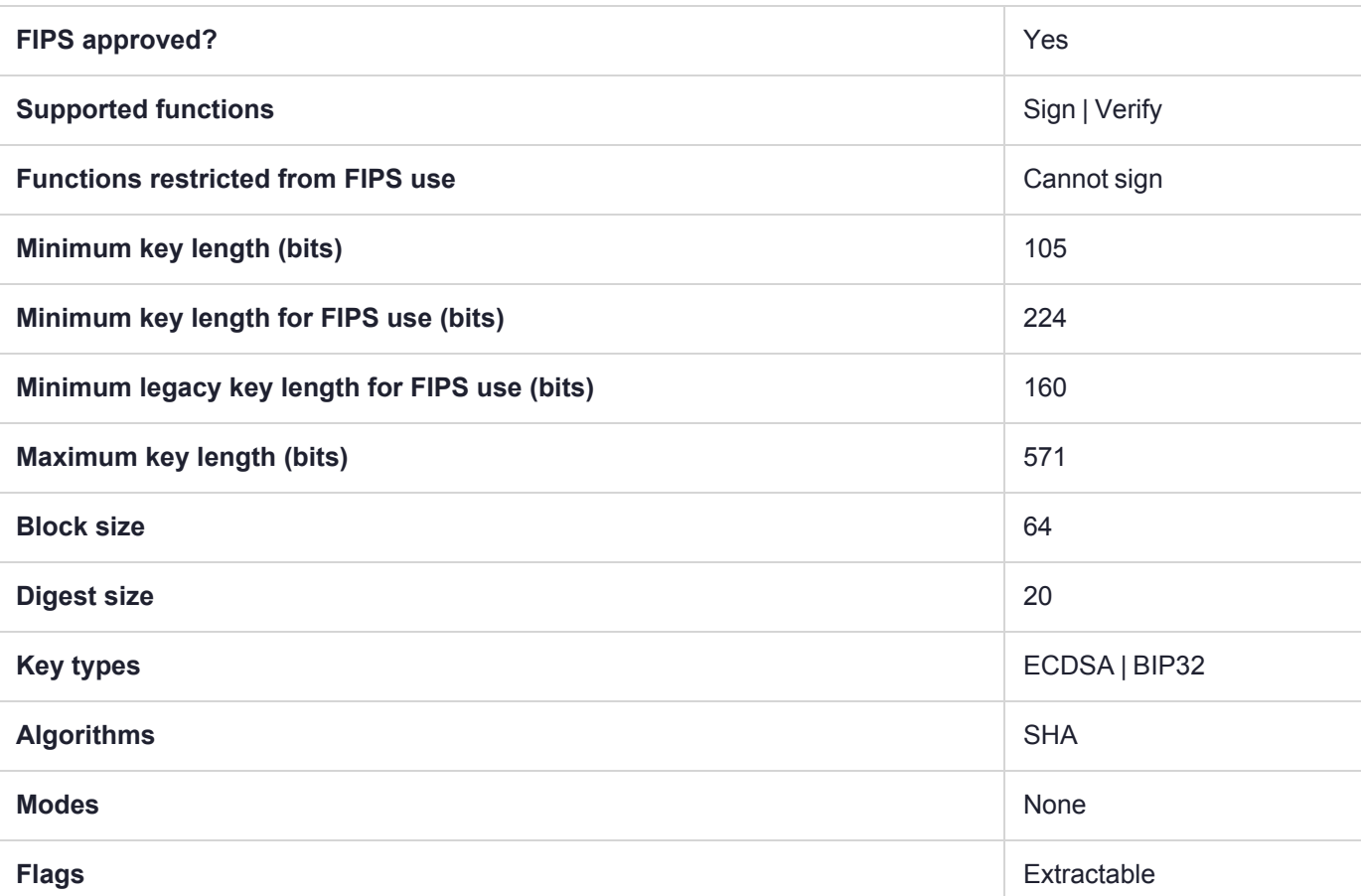

**NOTE** To comply with FIPS SP800-131a Rev2 published in March 2019, when the HSM is in FIPS mode, this mechanism is not allowed to sign data.

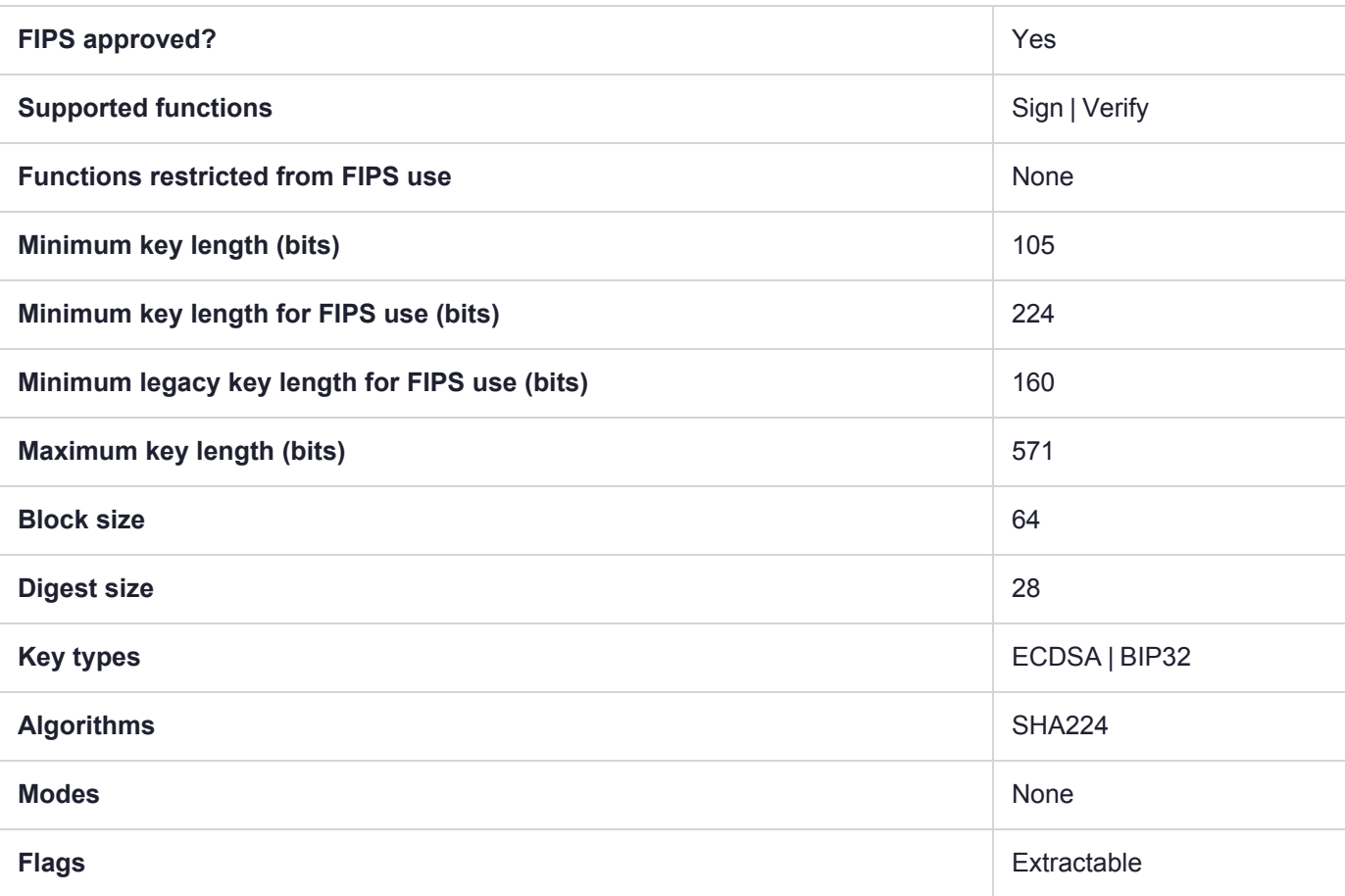

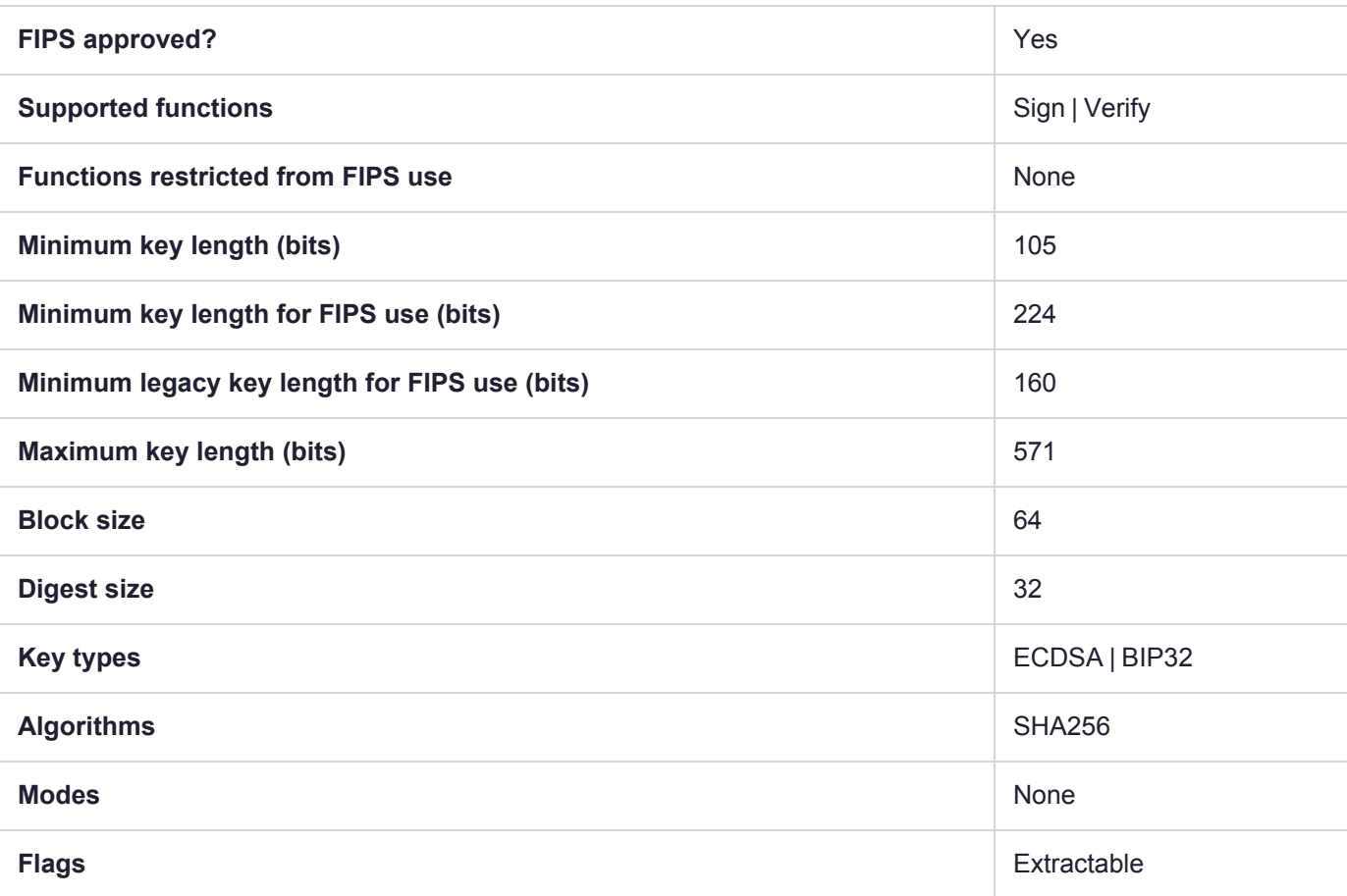

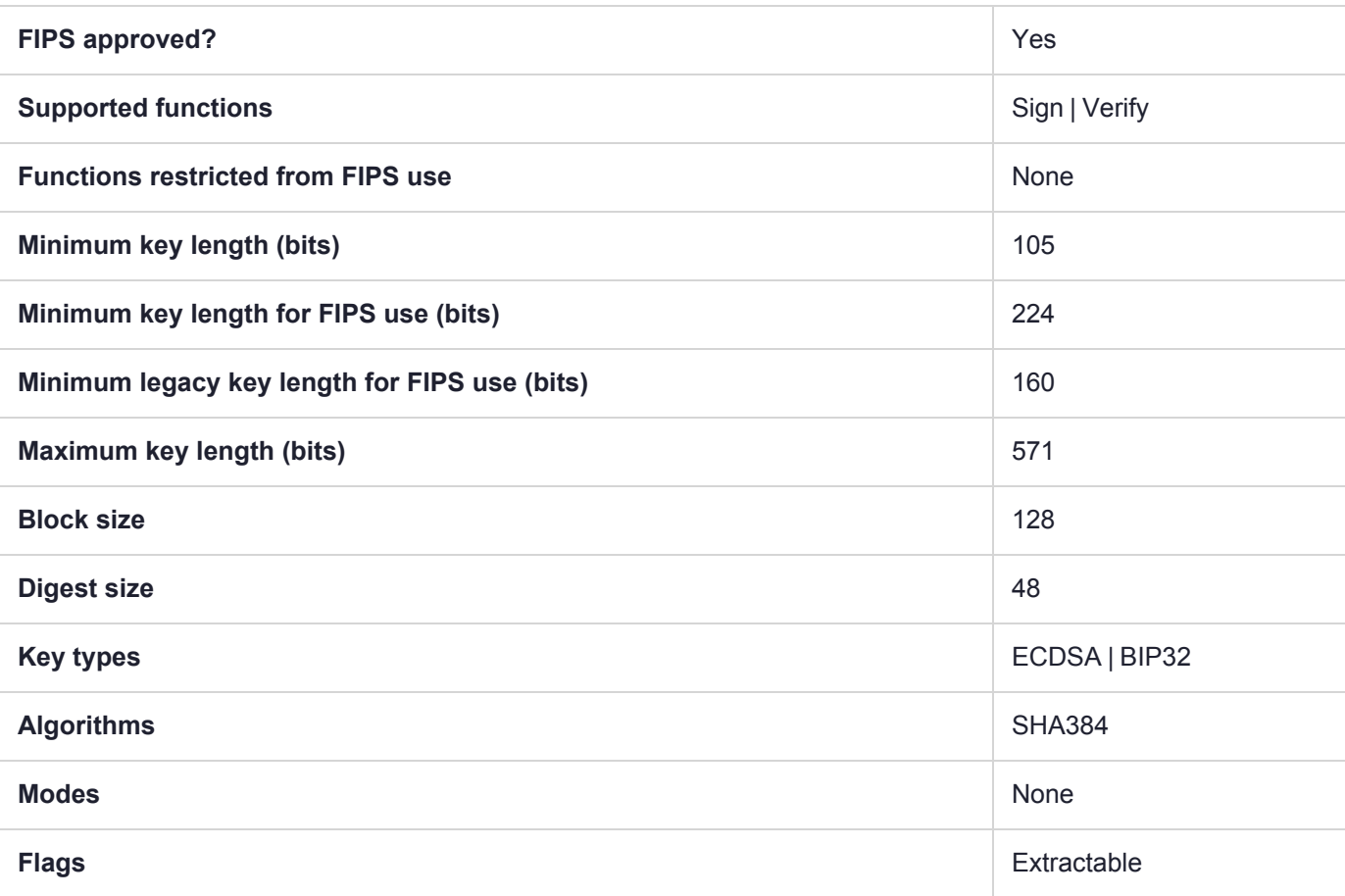

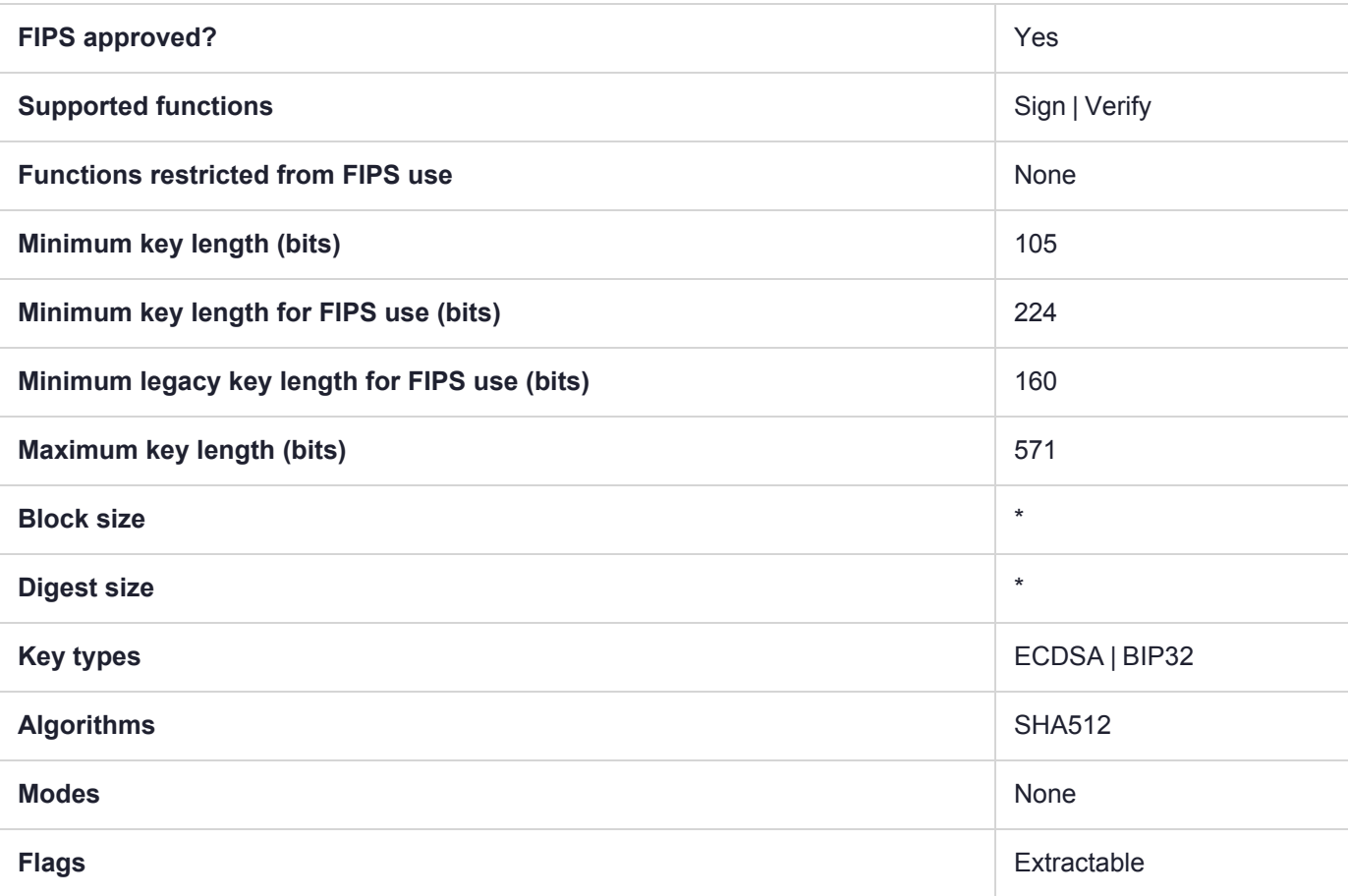

### CKM\_ECIES

#### **Summary**

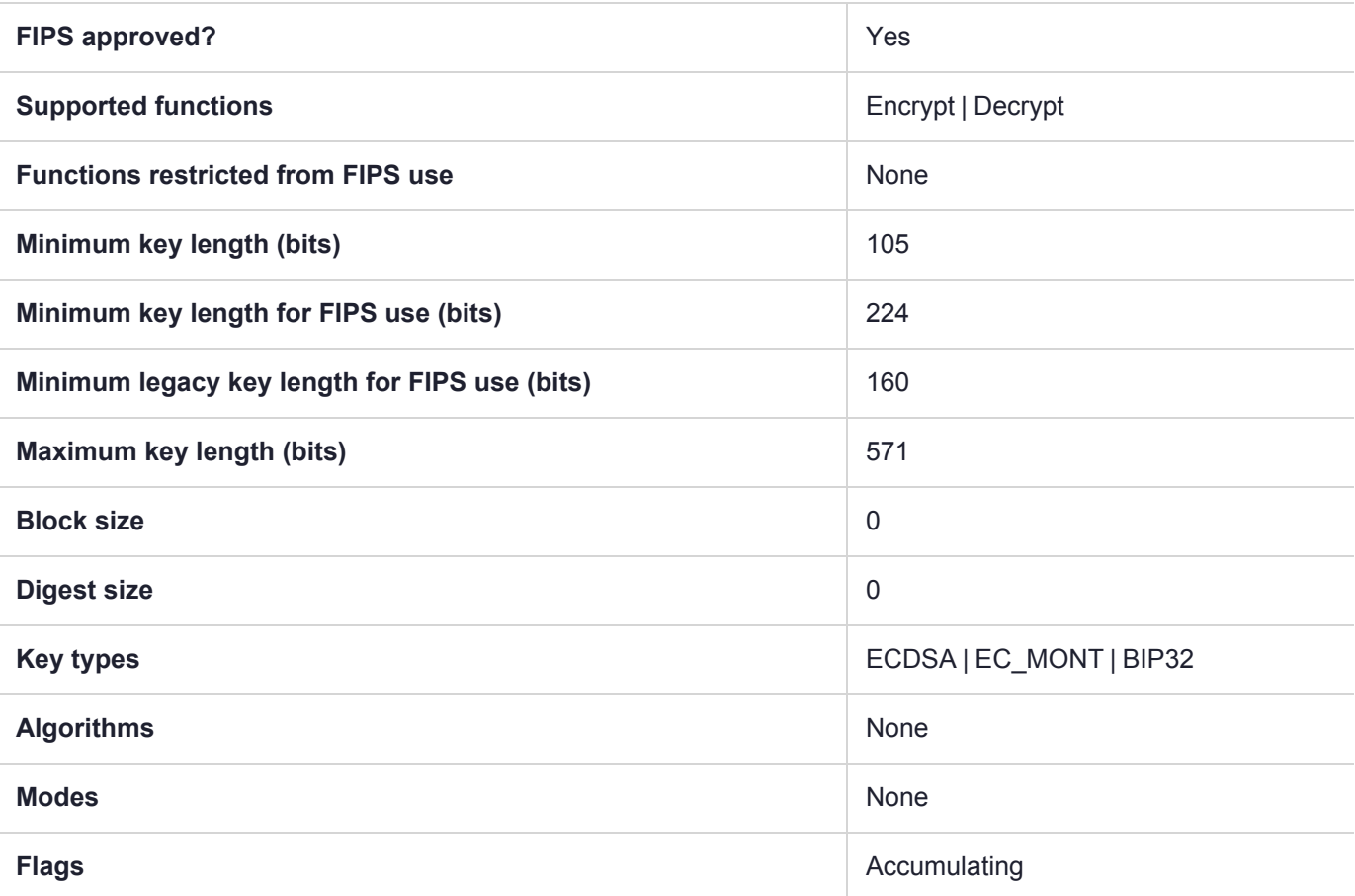

**NOTE** This is a single part operation, so even if it is called using multi-part API, we accumulate the data (up to a maximum) and return data only on the "final" operation. That is the meaning of "Accumulating" in the tables, above.

### CKM\_EDDSA

#### **Summary**

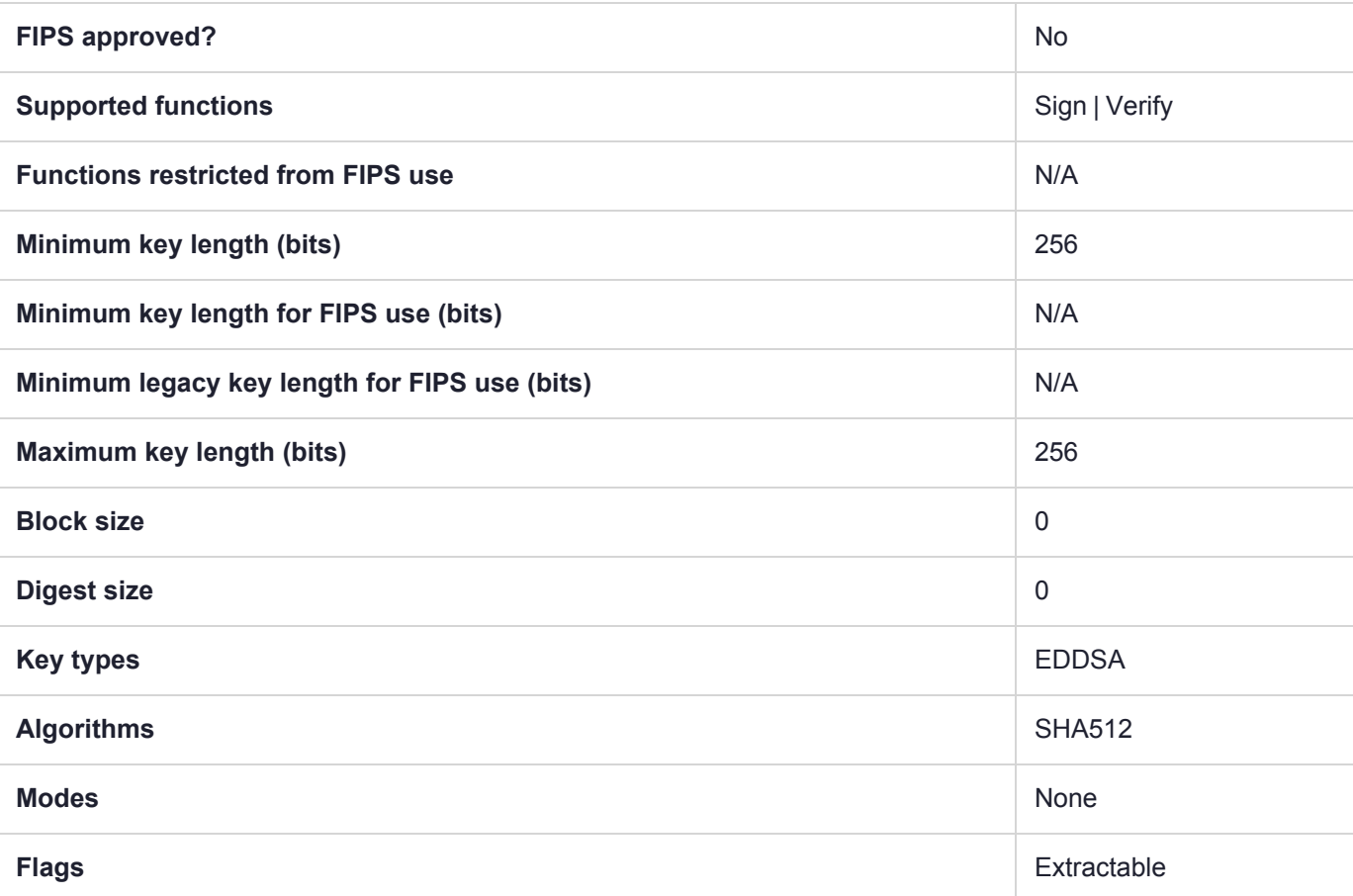

This mechanism makes use of keys generated by ["CKM\\_EC\\_EDWARDS\\_KEY\\_PAIR\\_GEN" on](#page-190-0) page 191 (using keys generated over Edwards curves) for EDDSA signing. The keys used by this mechanism are of type CKK\_EC\_EDWARDS. For Luna HSM, the EDDSA algorithm is compliant with "PureEDDSA" as defined in RFC 8032 and "EdDSA for more curves, July 2015".

#### Mechanism Parameters

Mechanism parameters are optional; not using the parameters selects the PureEdDSA algorithm **ed25519**. Setting the prehashed flag (phFlag) to TRUE will select the prehashed **ed25519ph** curve variant.

```
typedef struct CK_EDDSA_PARAMS
{
    CK BBOOL phFlag;
    CK ULONG ulContextDataLen;
    CK_BYTE_PTR pContextData;
}
CK_EDDSA_PARAMS;
CK EDDSA PARAMS eddsaParams;
     eddsaParams.phFlag = CK_TRUE; // Set prehashed flag to true for Ed25519ph. Setting it to
```

```
false or not using mechanism parameters does Ed25519.
     eddsaParams.ulContextDataLen = 0; // Context length must be 0
     eddsaParams.pContextData = NULL; // Context must be NULL
CK MECHANISM mechanism;
     mechanism.mechanism = CKM_EDDSA;
    mechanism.pParameter = &eddsaParams;
    mechanism.ulParameterLen = sizeof(eddsaParams);
C SignInit(hSession, &mechanism, hKey); // or C VerifyInit
// followed by C Sign, C SignUpdate/C SignFinal or verify equivalents.
```
#### OIDs and Algorithm Identifiers for 25519 Keys

New OIDs and algorithm identifiers are as follows. Curve identifiers, including the plaintext curve names, must be ASN.1-encoded.

#### **Edwards 25519 (sign/verify)**

Curve Identifier (CKA\_ECDSA\_PARAMS):

- **>** "edwards25519" (RFC7748)
- **>** "Ed25519" (RFC8410)
- **>** 1.3.6.1.4.1.11591.15.1 ([https://www.alvestrand.no/objectid/1.3.6.1.4.1.11591.15.1.html\)](https://www.alvestrand.no/objectid/1.3.6.1.4.1.11591.15.1.html)

Key OIDs (wrap/unwrap):

- **>** 1.3.101.100 [\(https://tools.ietf.org/html/draft-josefsson-pkix-eddsa-04\)](https://tools.ietf.org/html/draft-josefsson-pkix-eddsa-04)
- **>** 1.3.101.112 (RFC8410)

#### **Curve 25519 (ECDH)**

Curve Identifier (CKA\_ECDSA\_PARAMS):

- **>** "curve25519" [\(RFC7748](https://tools.ietf.org/html/rfc7748#section-4))
- **>** "X25519" (RFC8410)
- **>** 1.3.6.1.4.1.3029.1.5.1 (<http://oidref.com/1.3.6.1.4.1.3029.1.5.1>)

Key OIDs (wrap/unwrap):

- **>** 1.3.6.1.4.1.11591.7 [\(https://tools.ietf.org/html/draft-josefsson-pkix-newcurves-00](https://tools.ietf.org/html/draft-josefsson-pkix-newcurves-00))
- **>** 1.3.101.110 (RFC8410)

## CKM\_EDDSA\_NACL

#### **Summary**

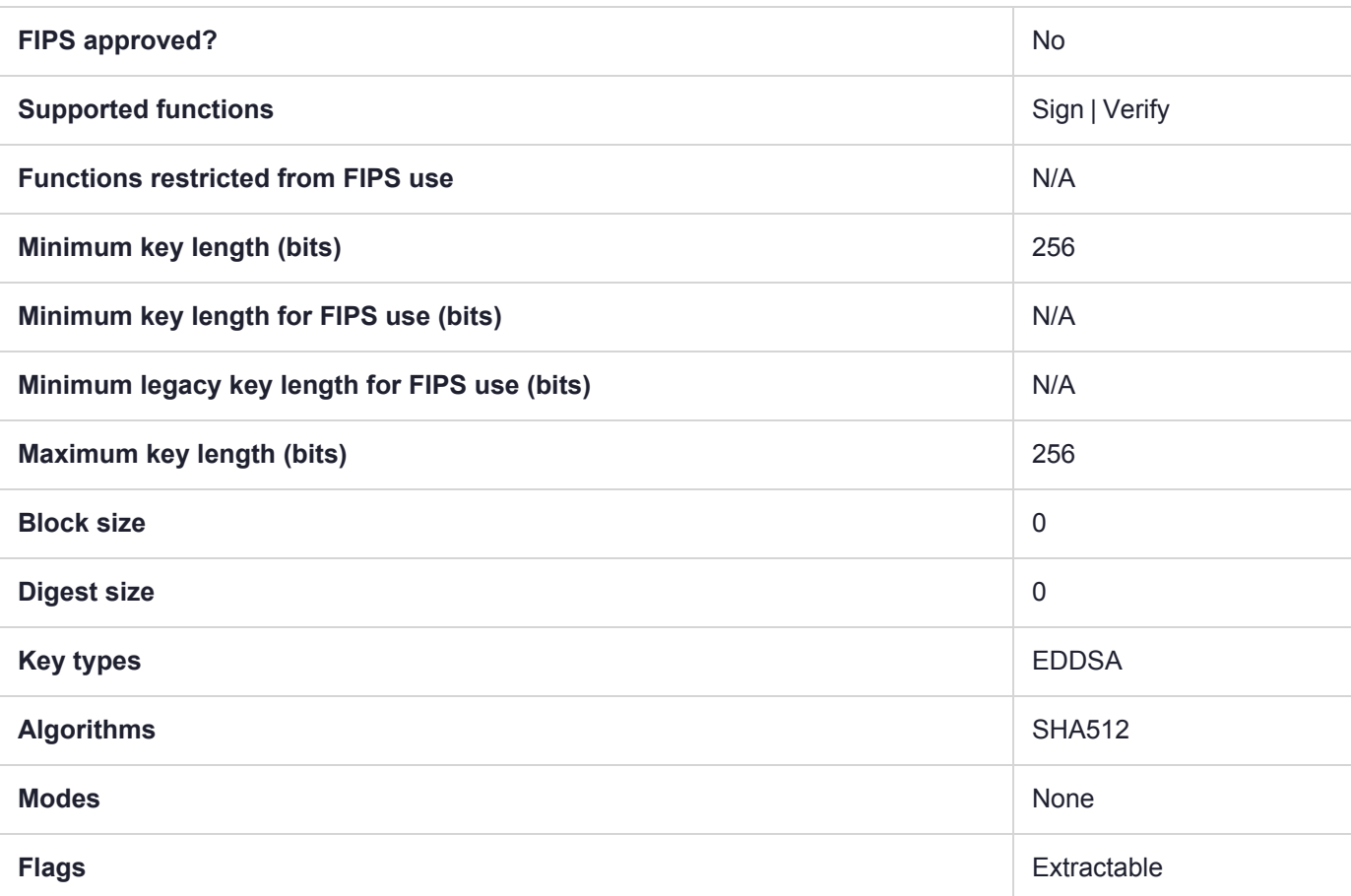

Use EDDSA keys in Networking and Cryptography Library ("salt") sign/verify operations.

# CKM\_GENERIC\_SECRET\_KEY\_GEN

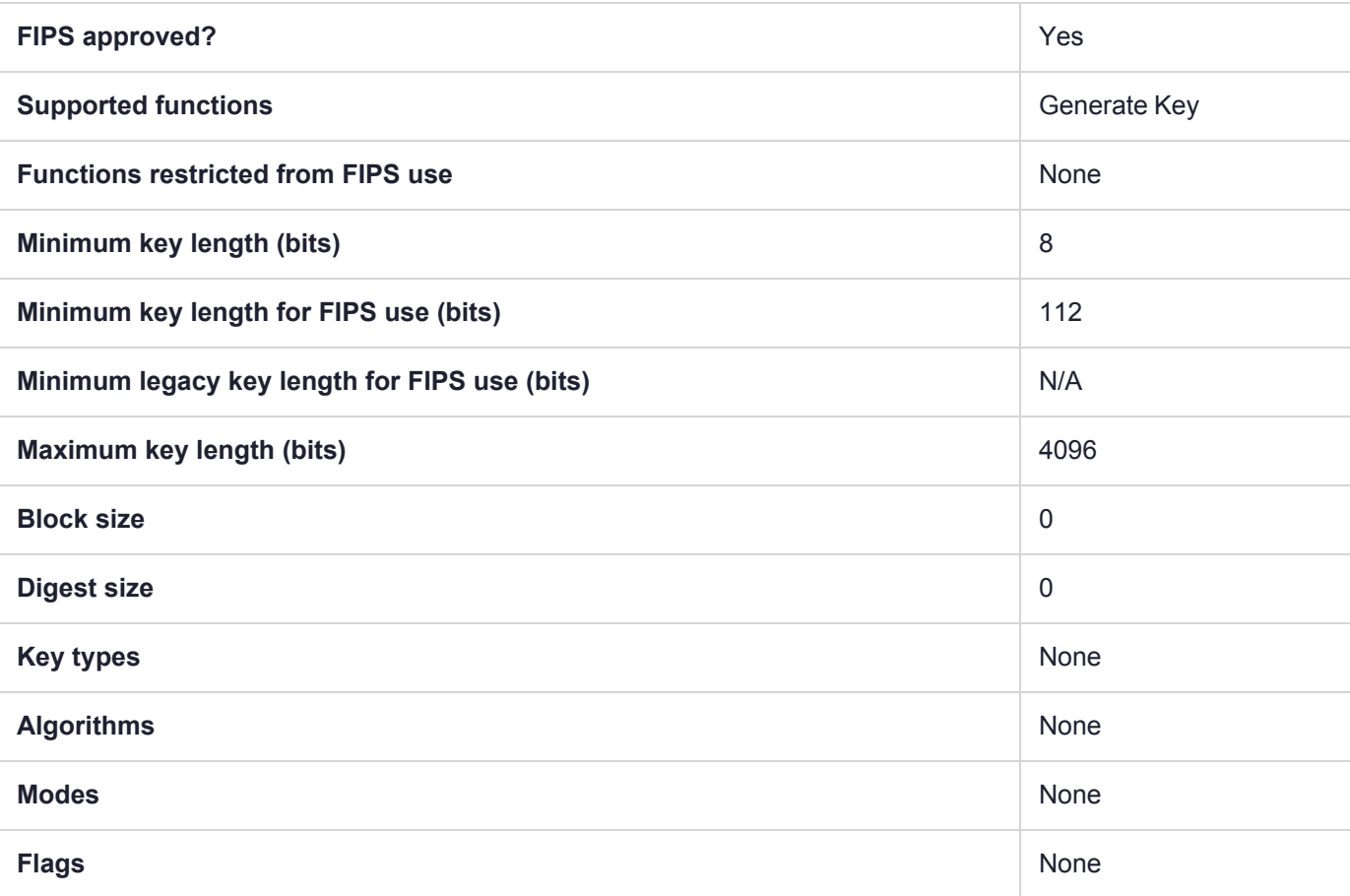

### CKM\_HAS160

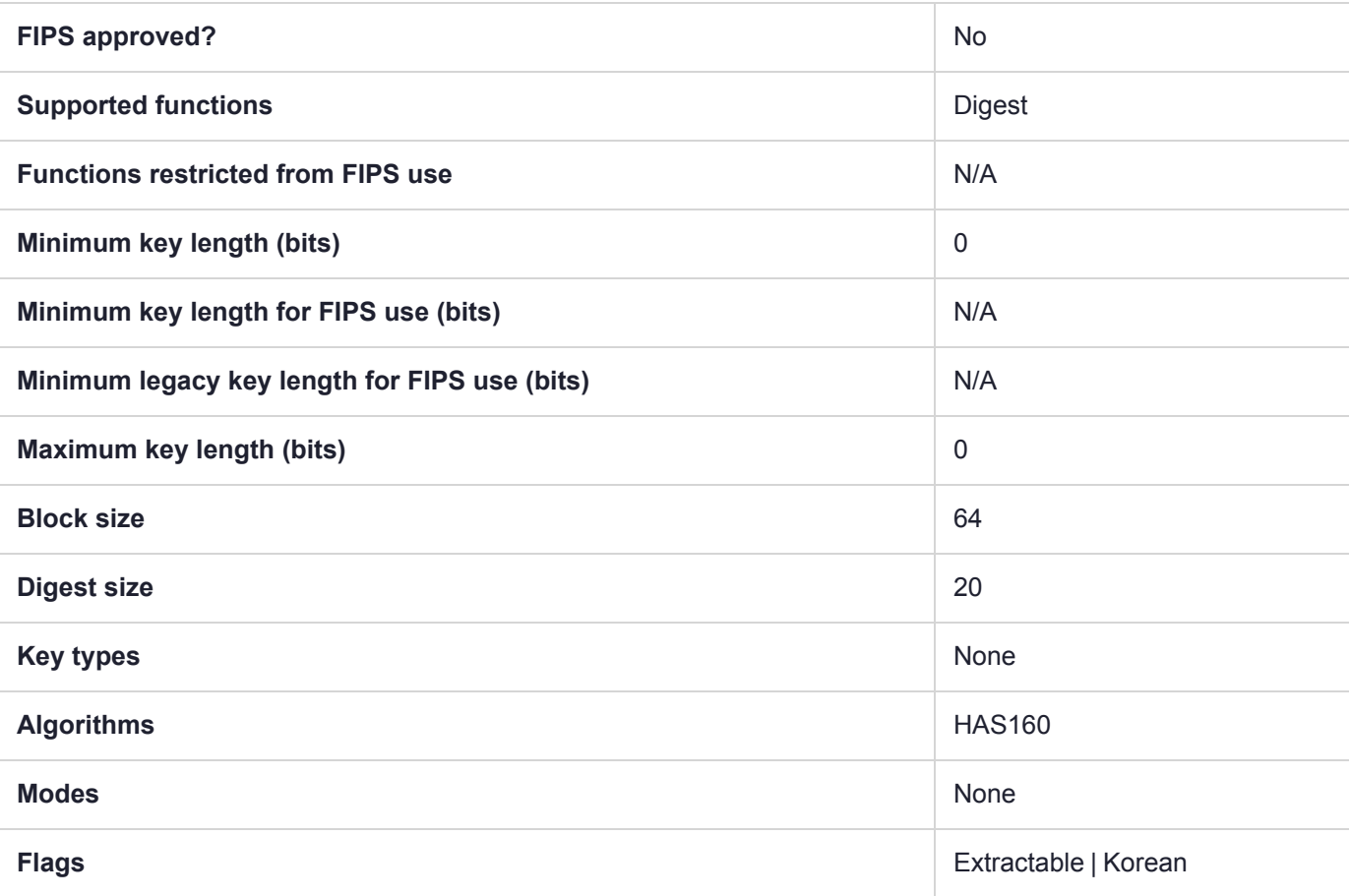

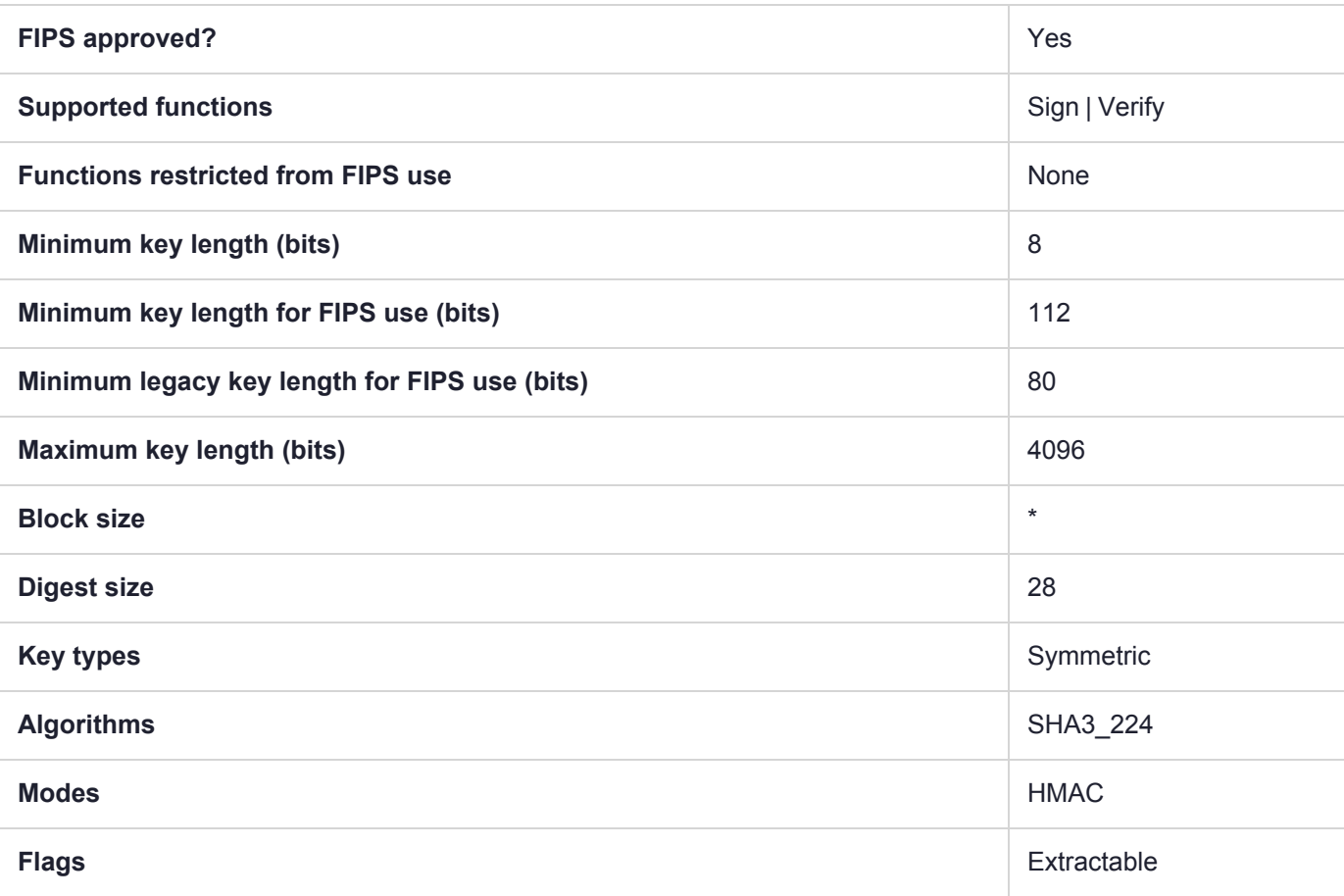

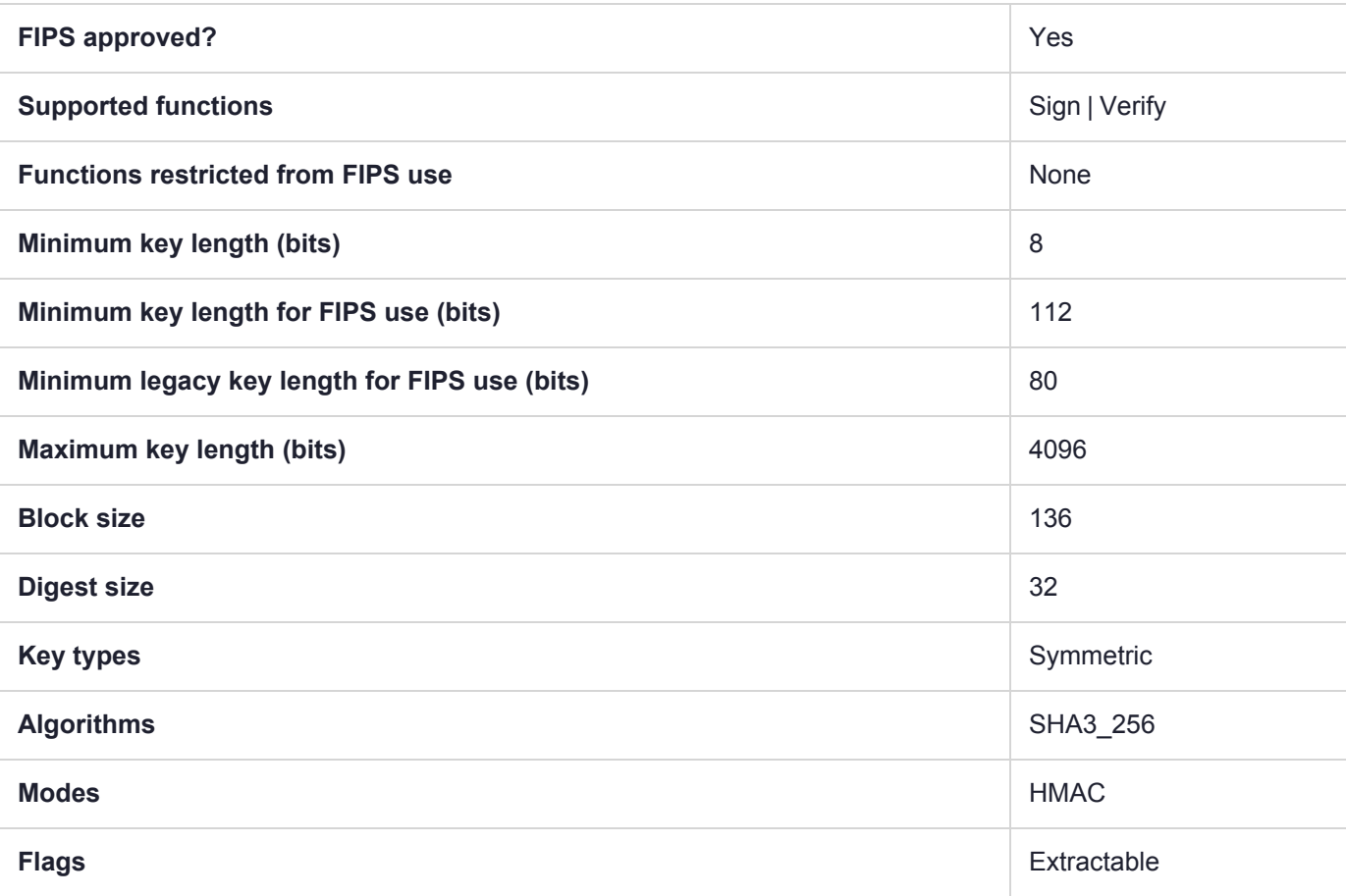

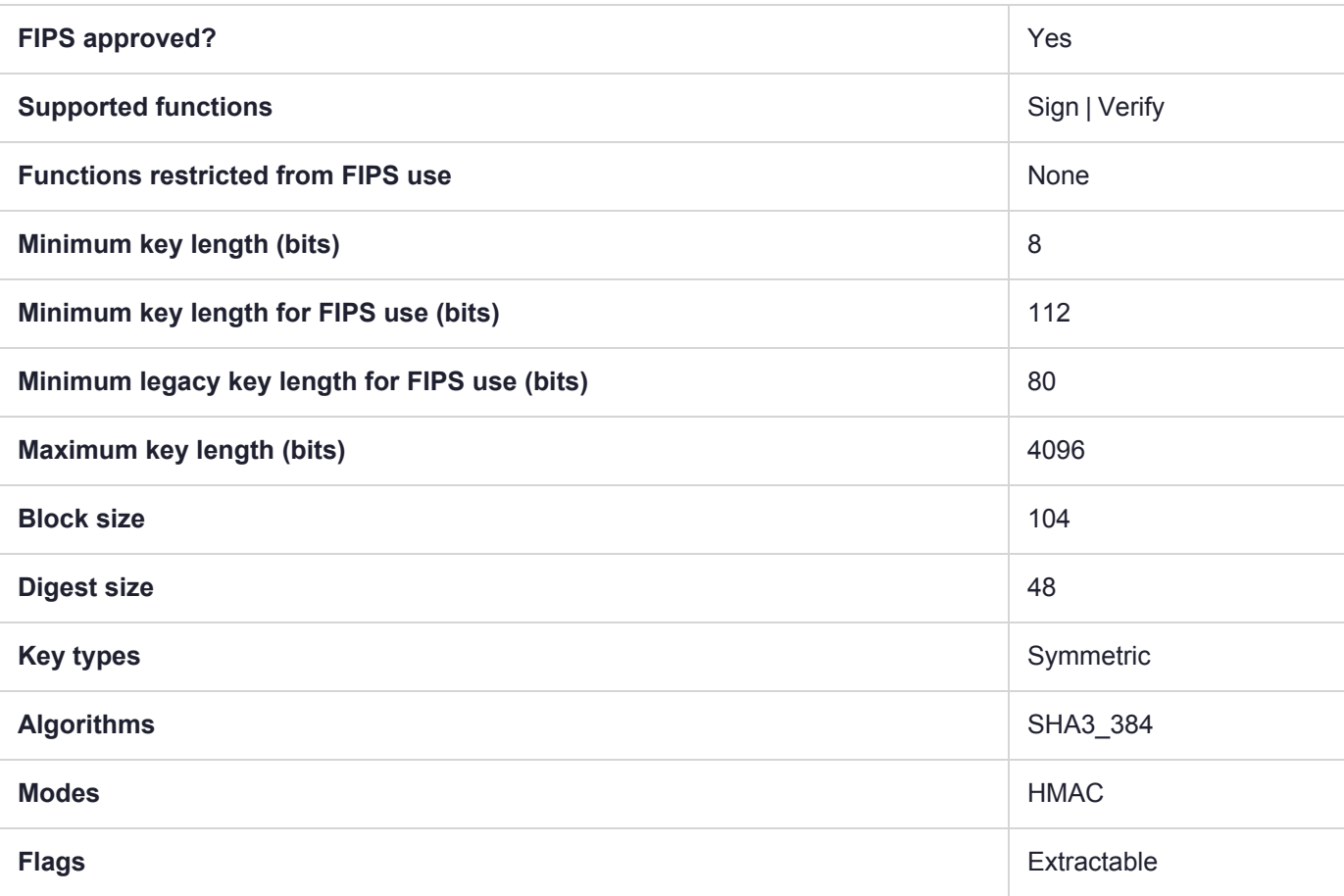

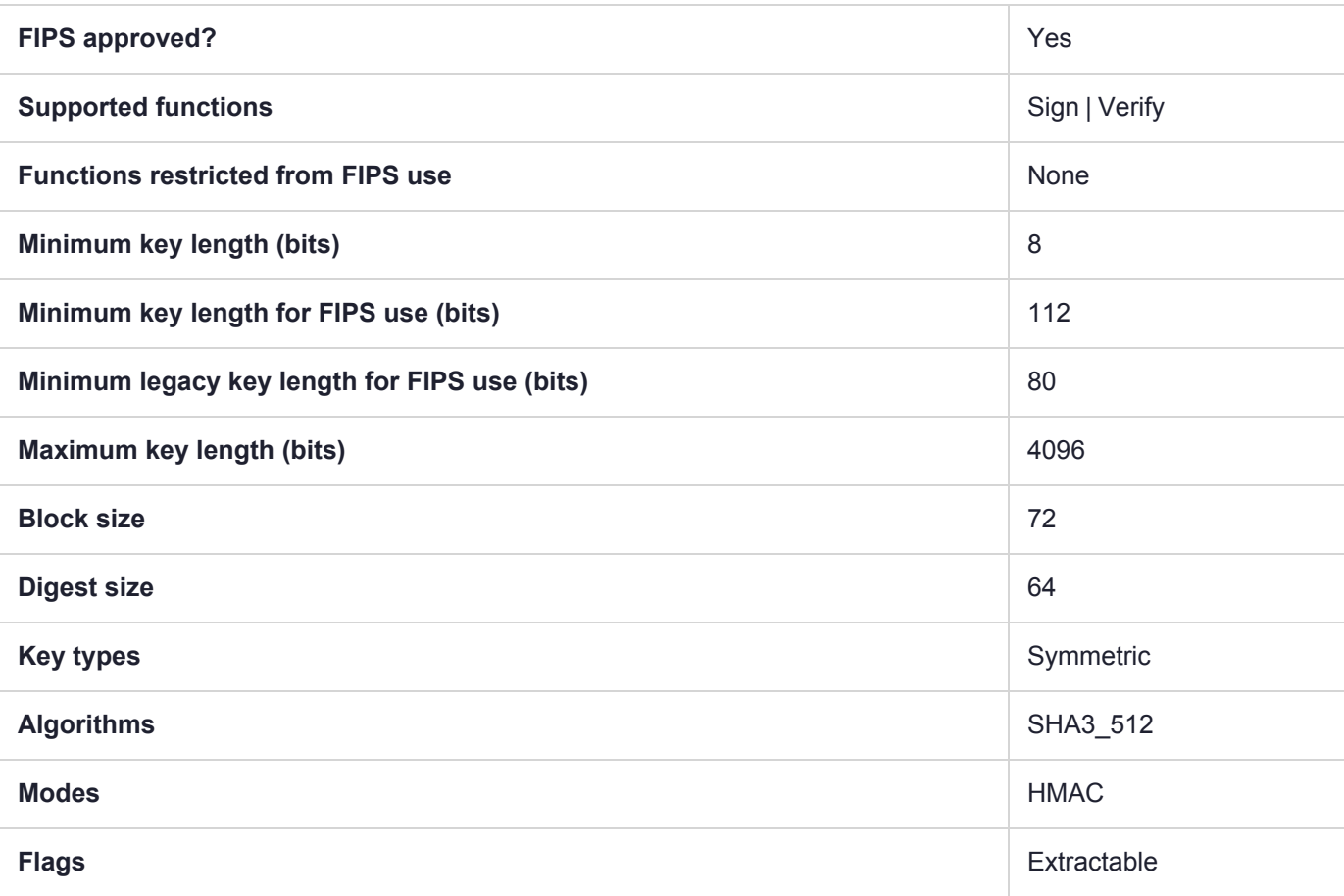

### CKM\_KCDSA\_HAS160

**NOTE** The SEED and KCDSA mechanisms are available on your HSM if Korean Algorithms are enabled.

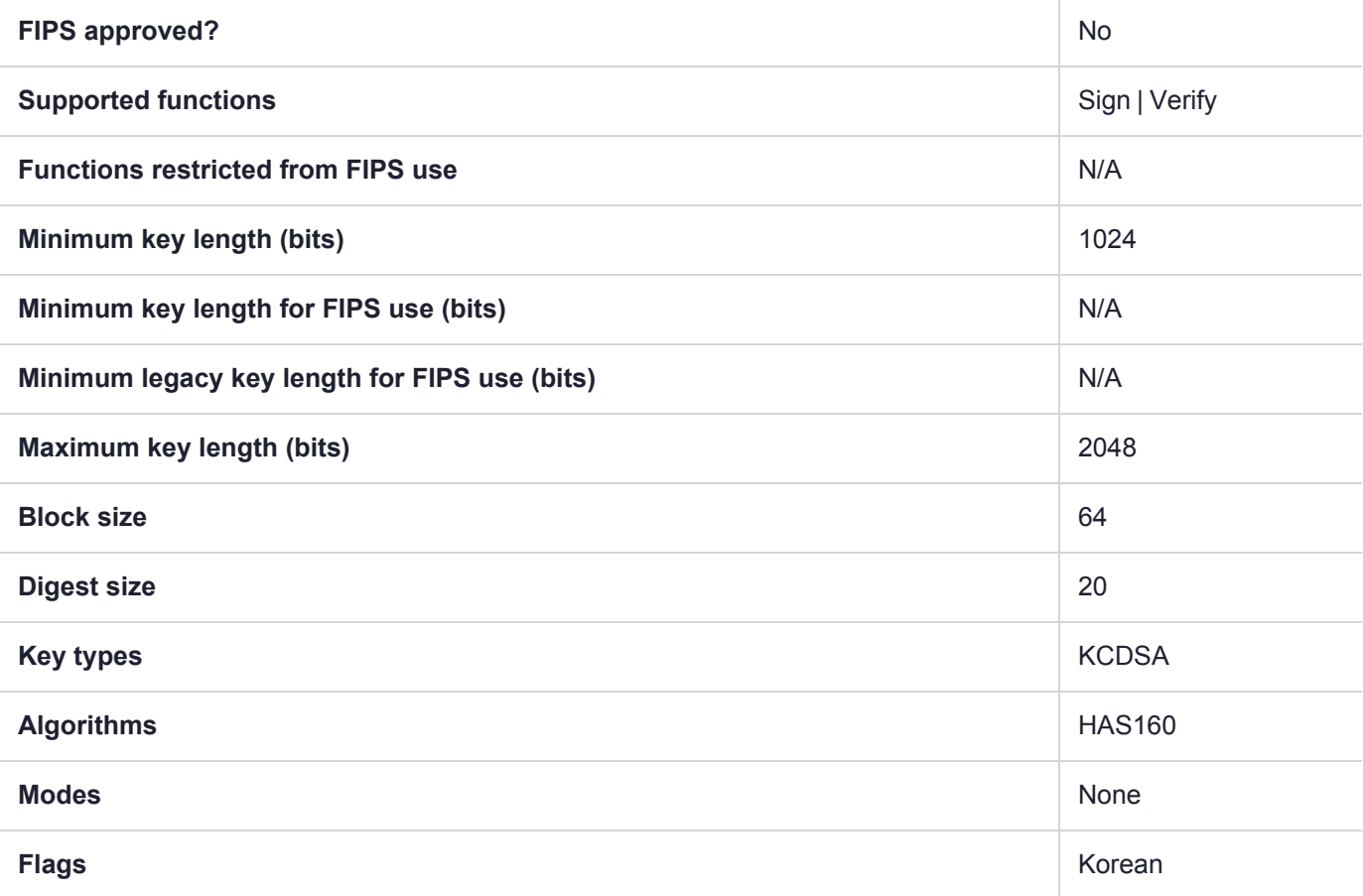

## CKM\_KCDSA\_HAS160\_NO\_PAD

**NOTE** The SEED and KCDSA mechanisms are available on your HSM if Korean Algorithms are enabled.

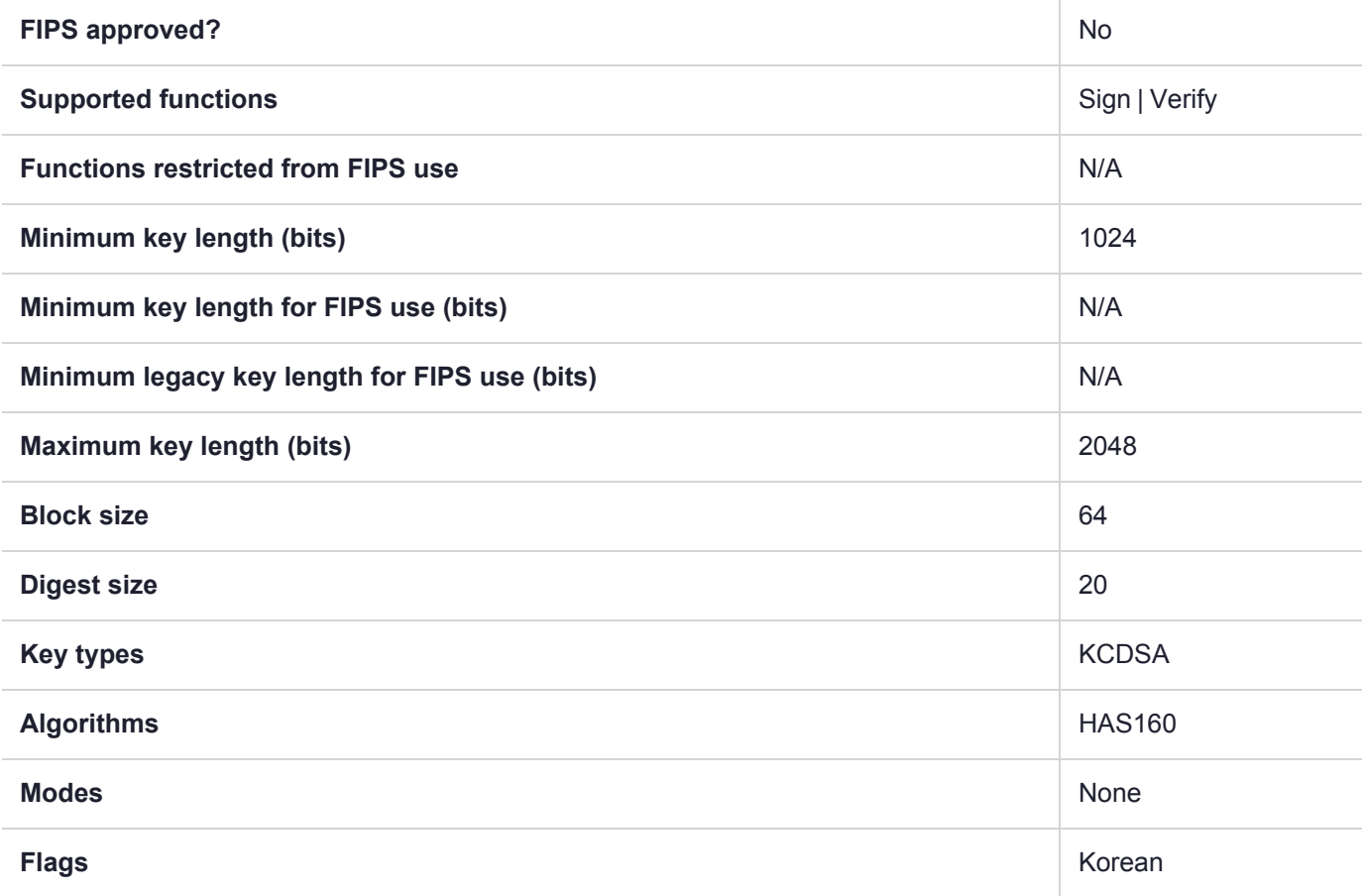

# CKM\_KCDSA\_KEY\_PAIR\_GEN

#### **Summary**

**NOTE** The SEED and KCDSA mechanisms are available on your HSM if Korean Algorithms are enabled.

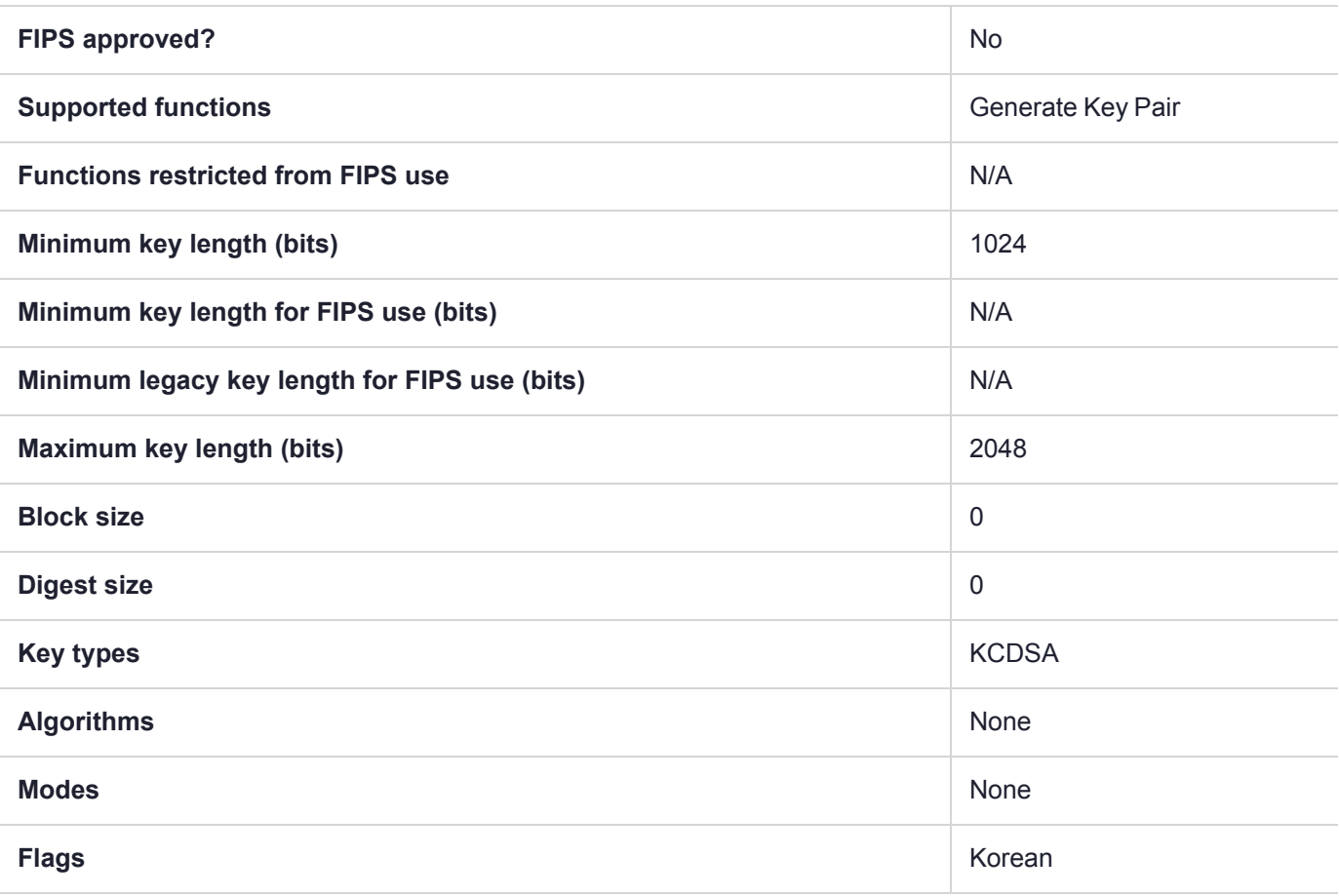
## CKM\_KCDSA\_PARAMETER\_GEN

**NOTE** The SEED and KCDSA mechanisms are available on your HSM if Korean Algorithms are enabled.

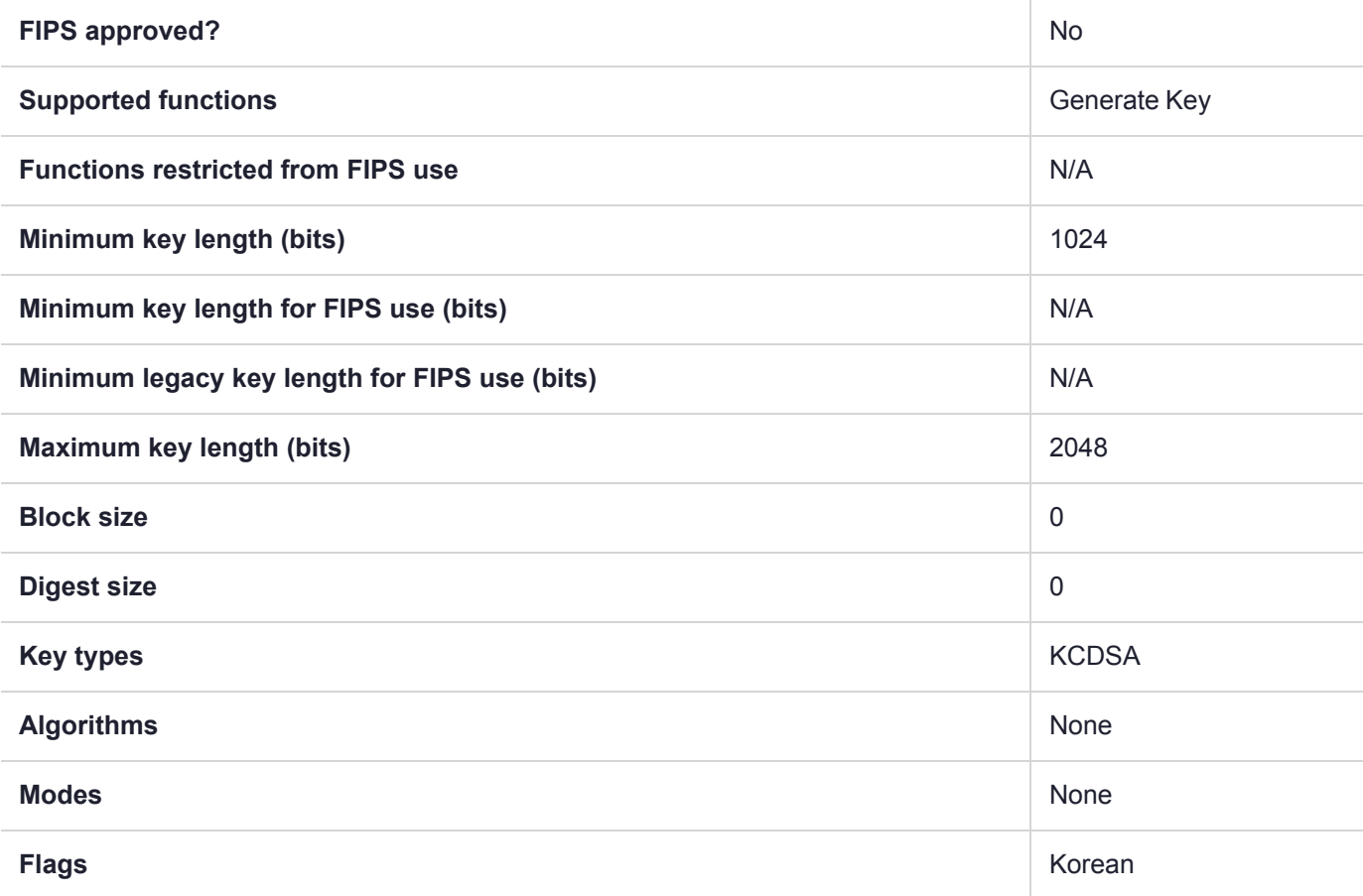

## CKM\_KCDSA\_SHA1

**NOTE** The SEED and KCDSA mechanisms are available on your HSM if Korean Algorithms are enabled.

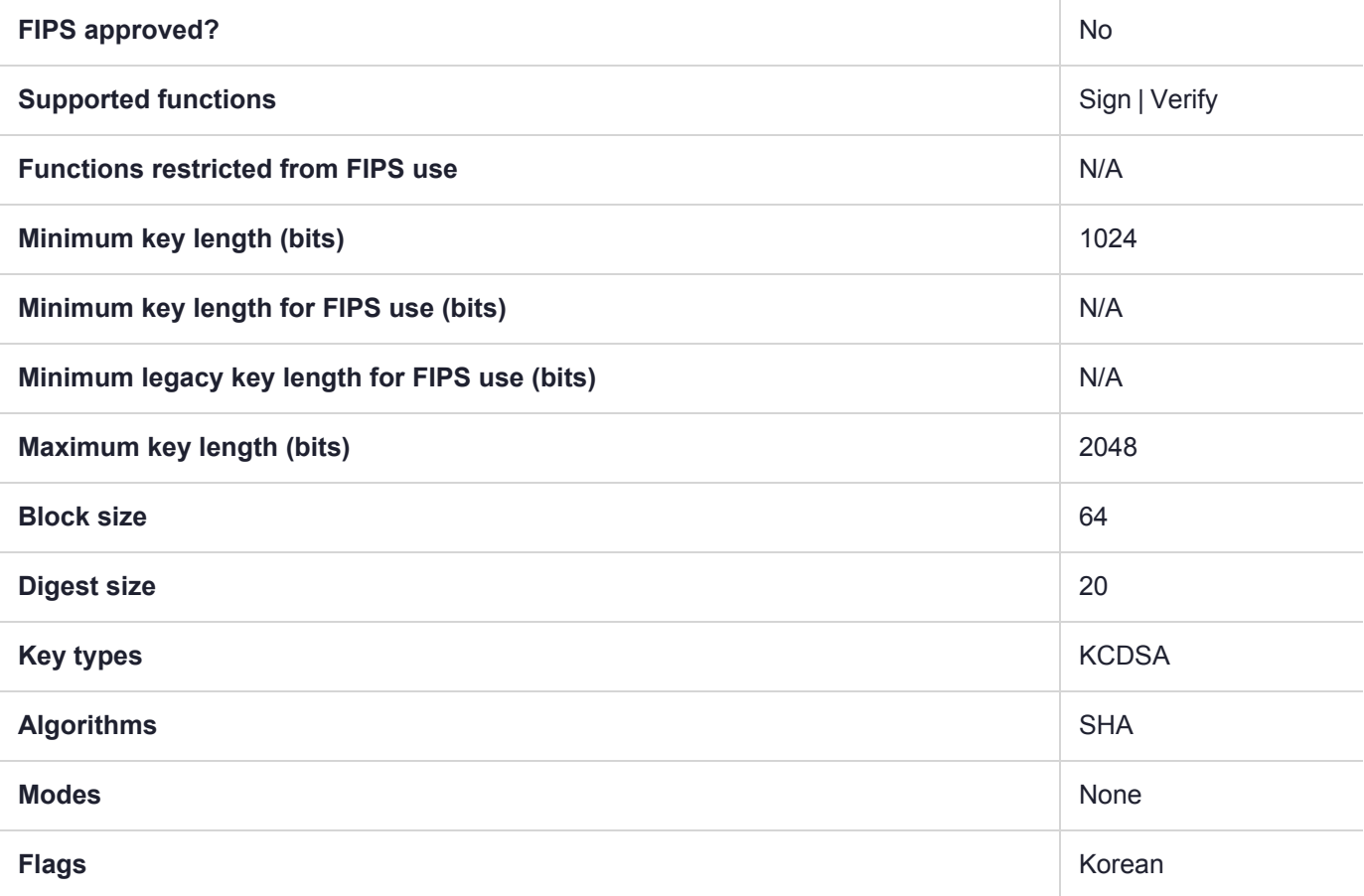

## CKM\_KCDSA\_SHA1\_NO\_PAD

**NOTE** The SEED and KCDSA mechanisms are available on your HSM if Korean Algorithms are enabled.

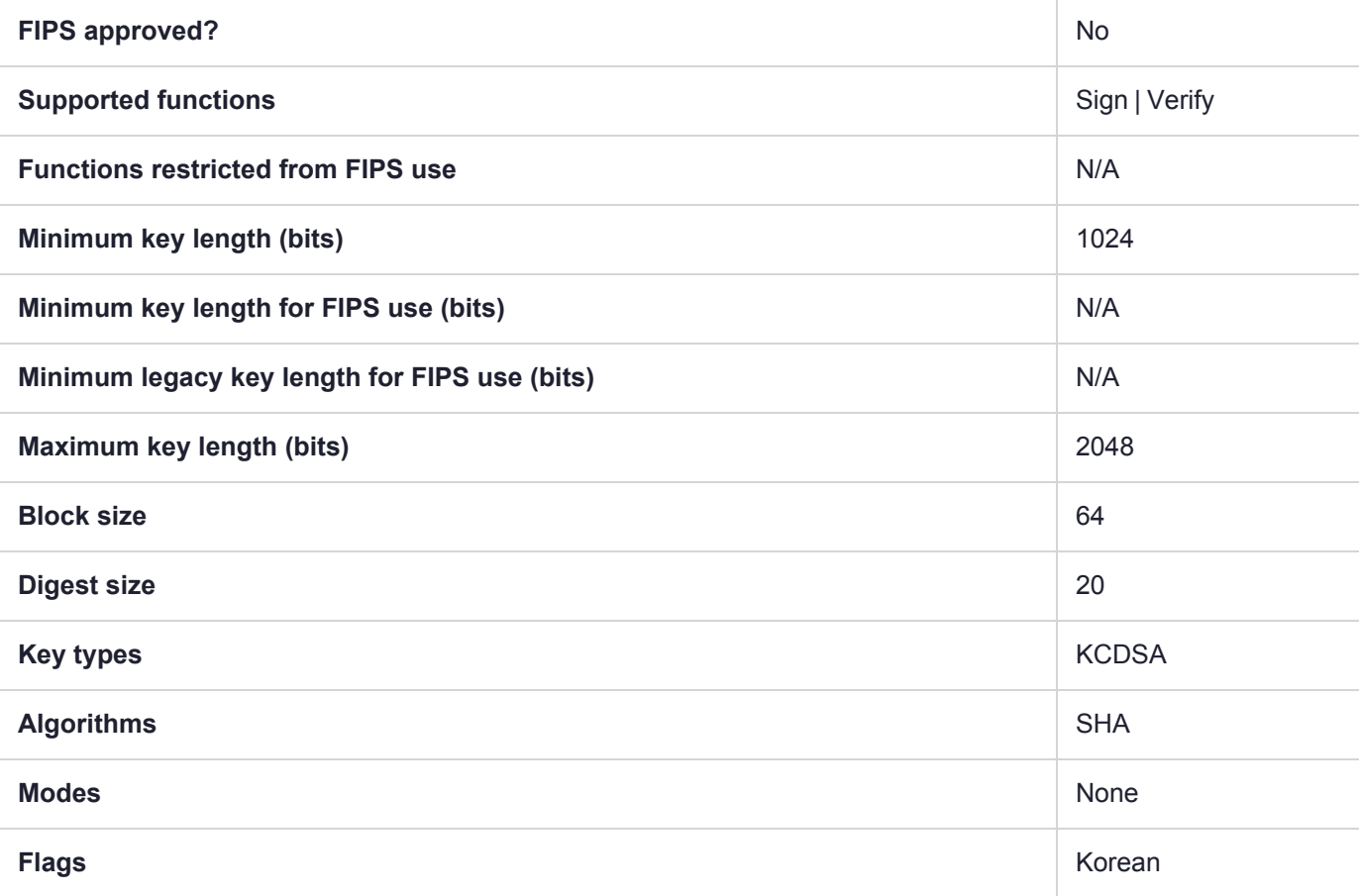

## CKM\_KCDSA\_SHA224

**NOTE** The SEED and KCDSA mechanisms are available on your HSM if Korean Algorithms are enabled.

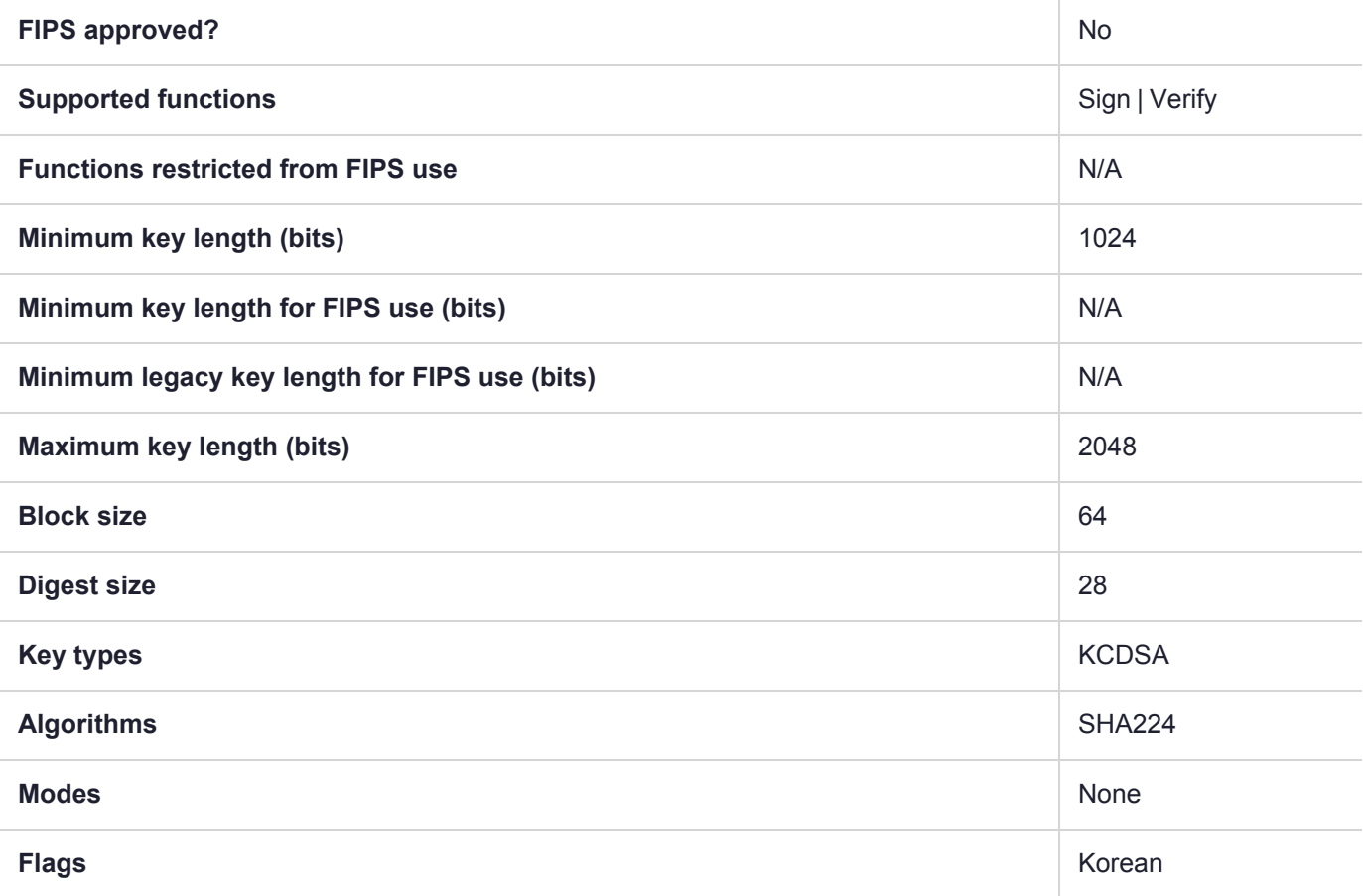

## CKM\_KCDSA\_SHA224\_NO\_PAD

**NOTE** The SEED and KCDSA mechanisms are available on your HSM if Korean Algorithms are enabled.

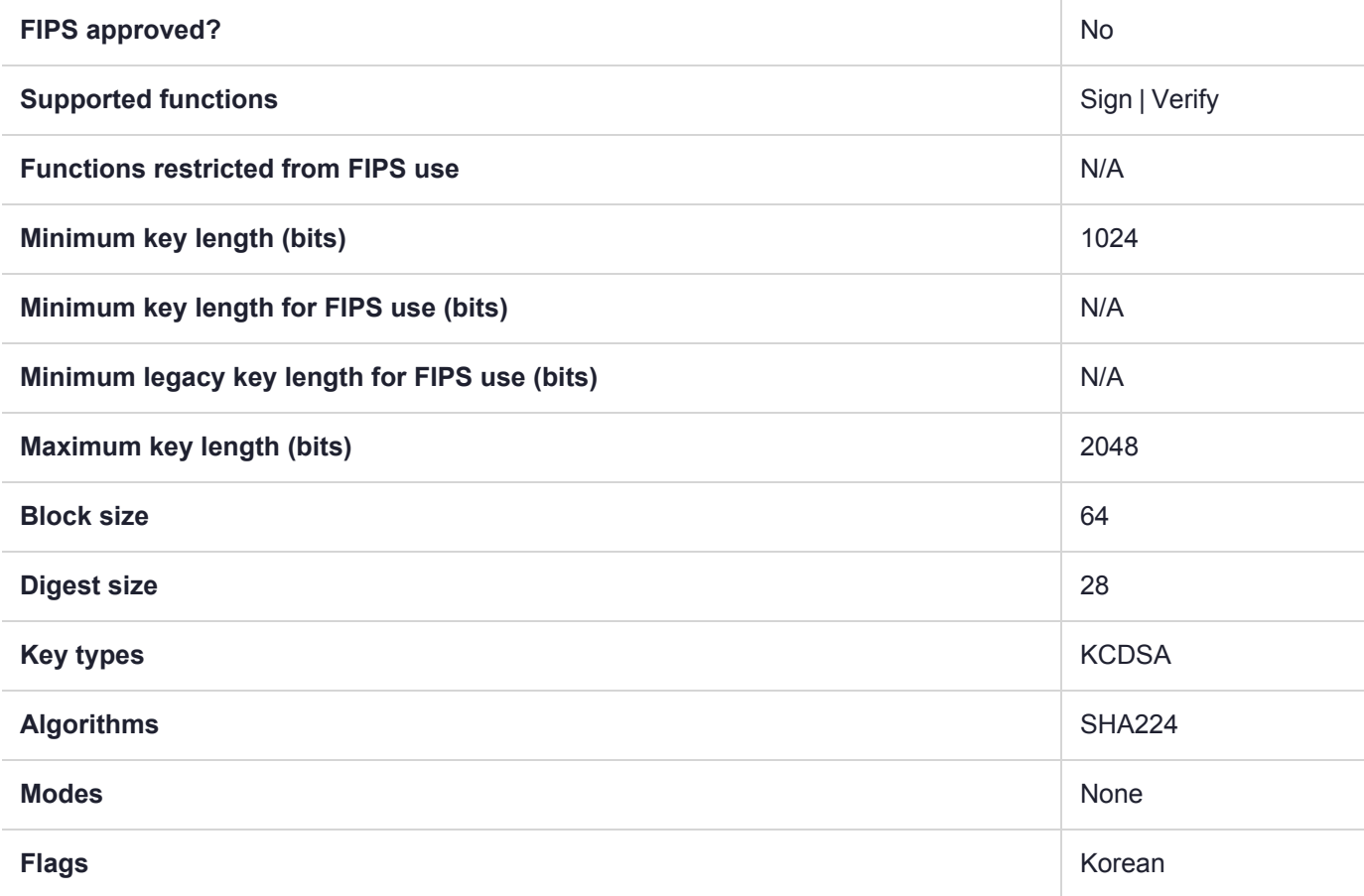

## CKM\_KCDSA\_SHA256

**NOTE** The SEED and KCDSA mechanisms are available on your HSM if Korean Algorithms are enabled.

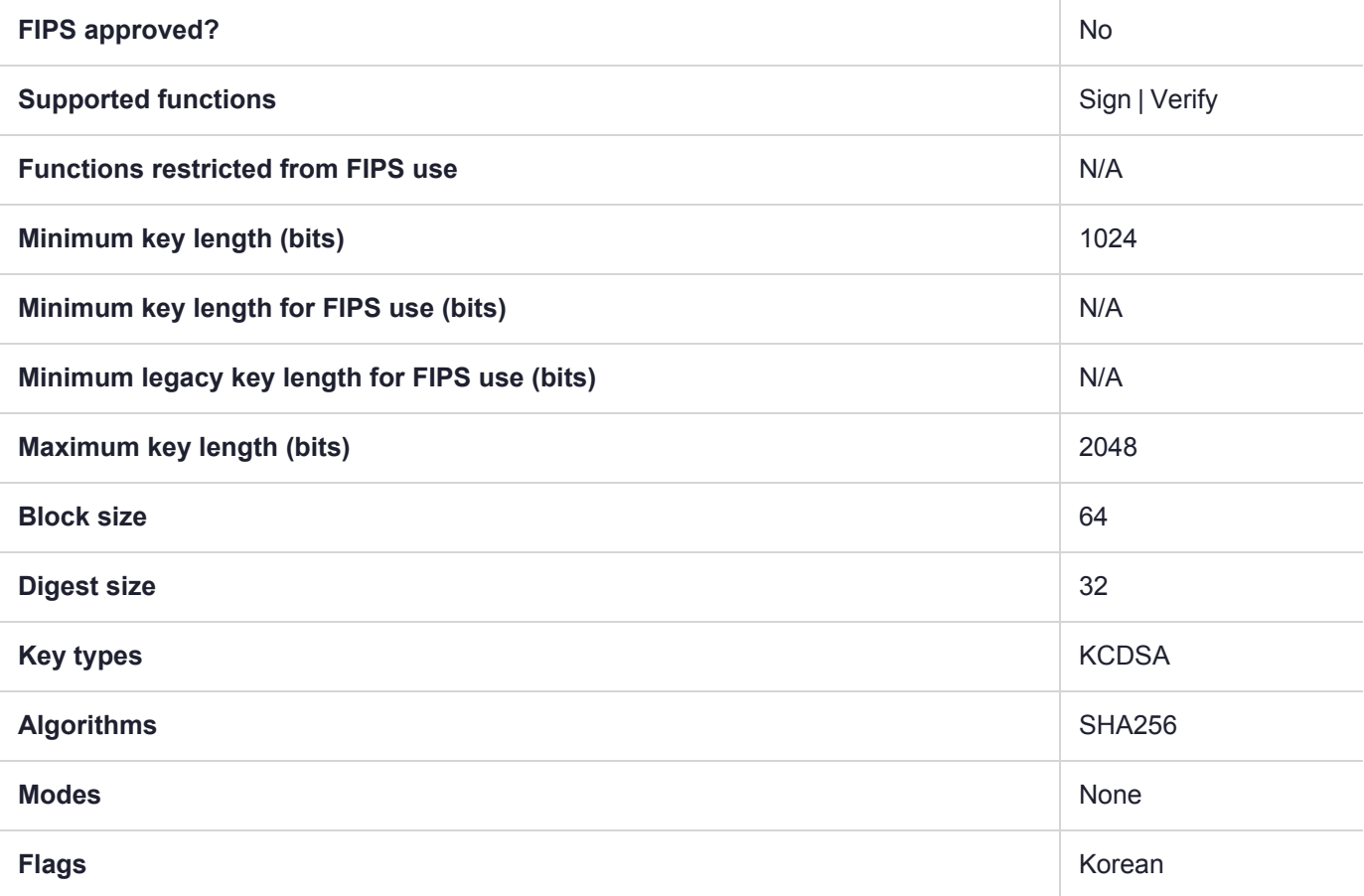

## CKM\_KCDSA\_SHA256\_NO\_PAD

**NOTE** The SEED and KCDSA mechanisms are available on your HSM if Korean Algorithms are enabled.

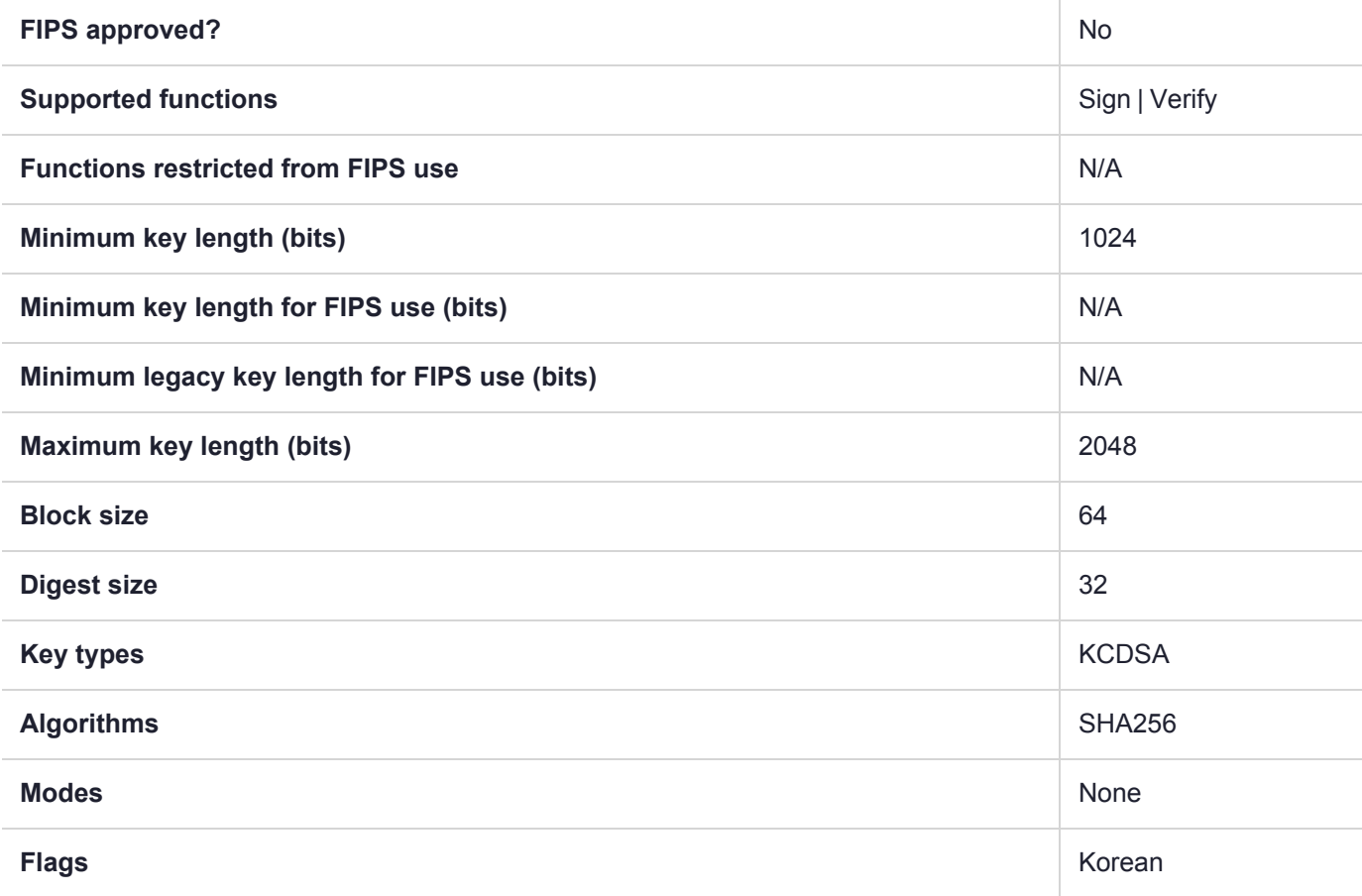

### CKM\_KCDSA\_SHA384

**NOTE** The SEED and KCDSA mechanisms are available on your HSM if Korean Algorithms are enabled.

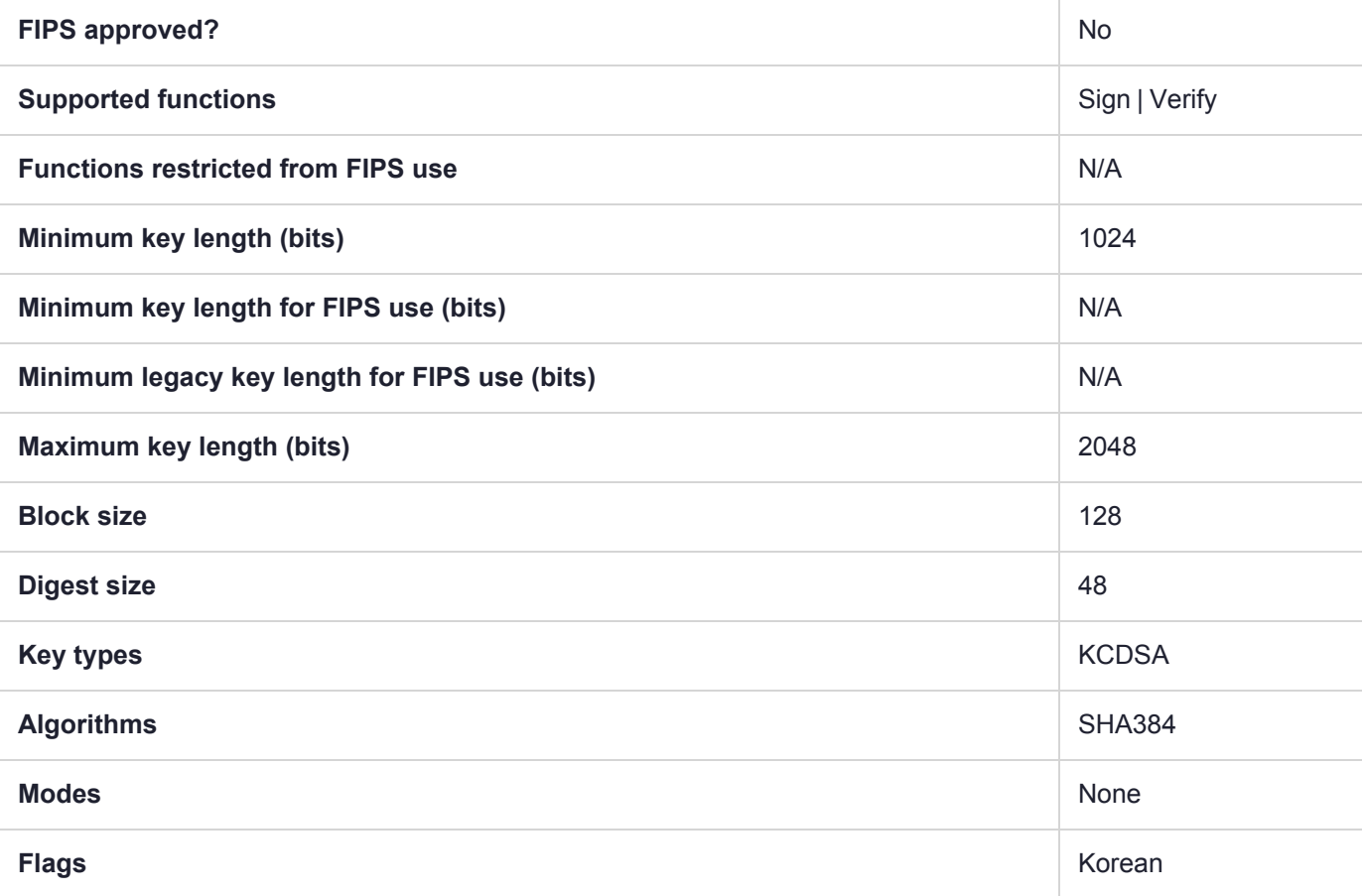

## CKM\_KCDSA\_SHA384\_NO\_PAD

**NOTE** The SEED and KCDSA mechanisms are available on your HSM if Korean Algorithms are enabled.

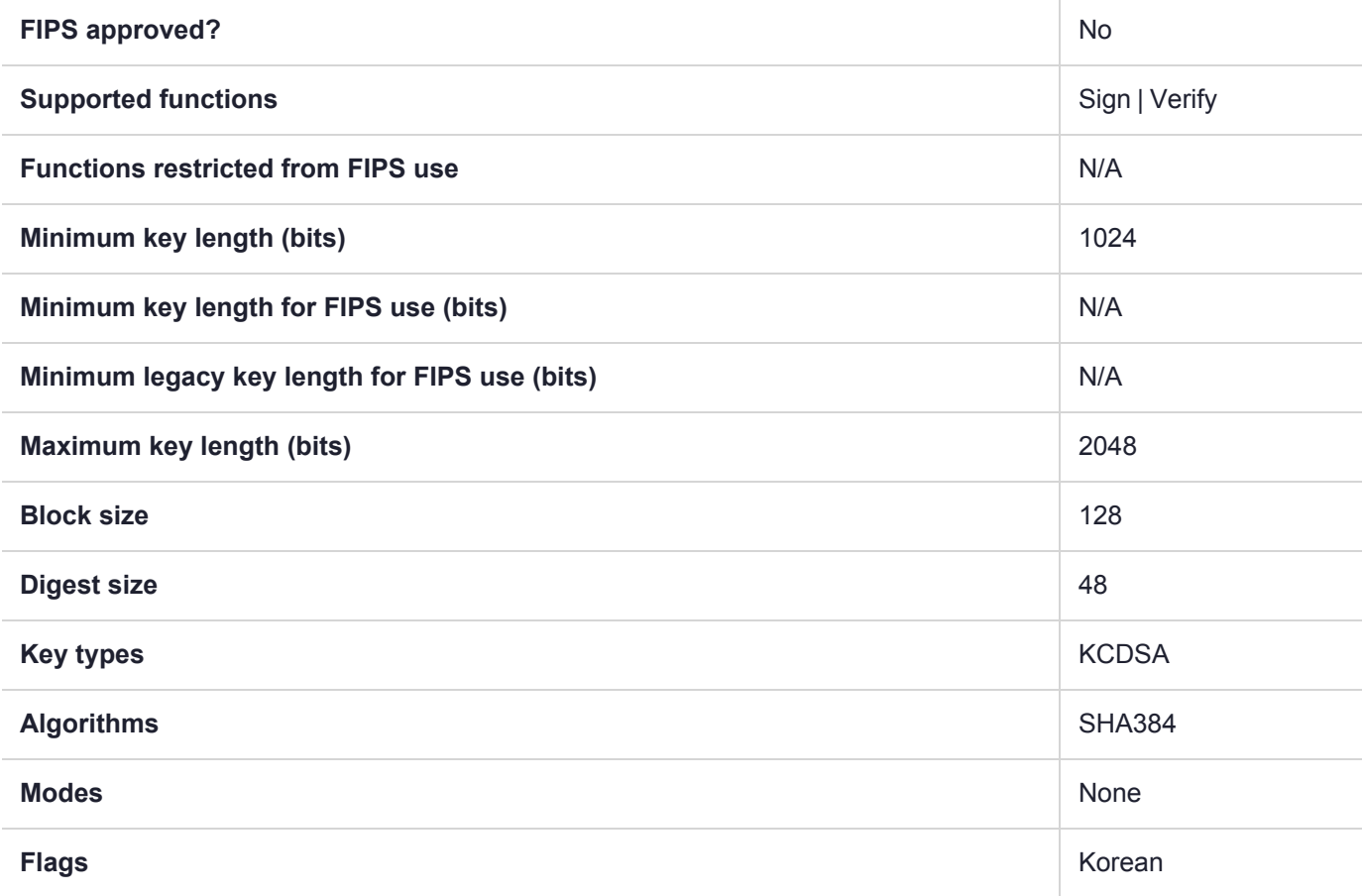

## CKM\_KCDSA\_SHA512

**NOTE** The SEED and KCDSA mechanisms are available on your HSM if Korean Algorithms are enabled.

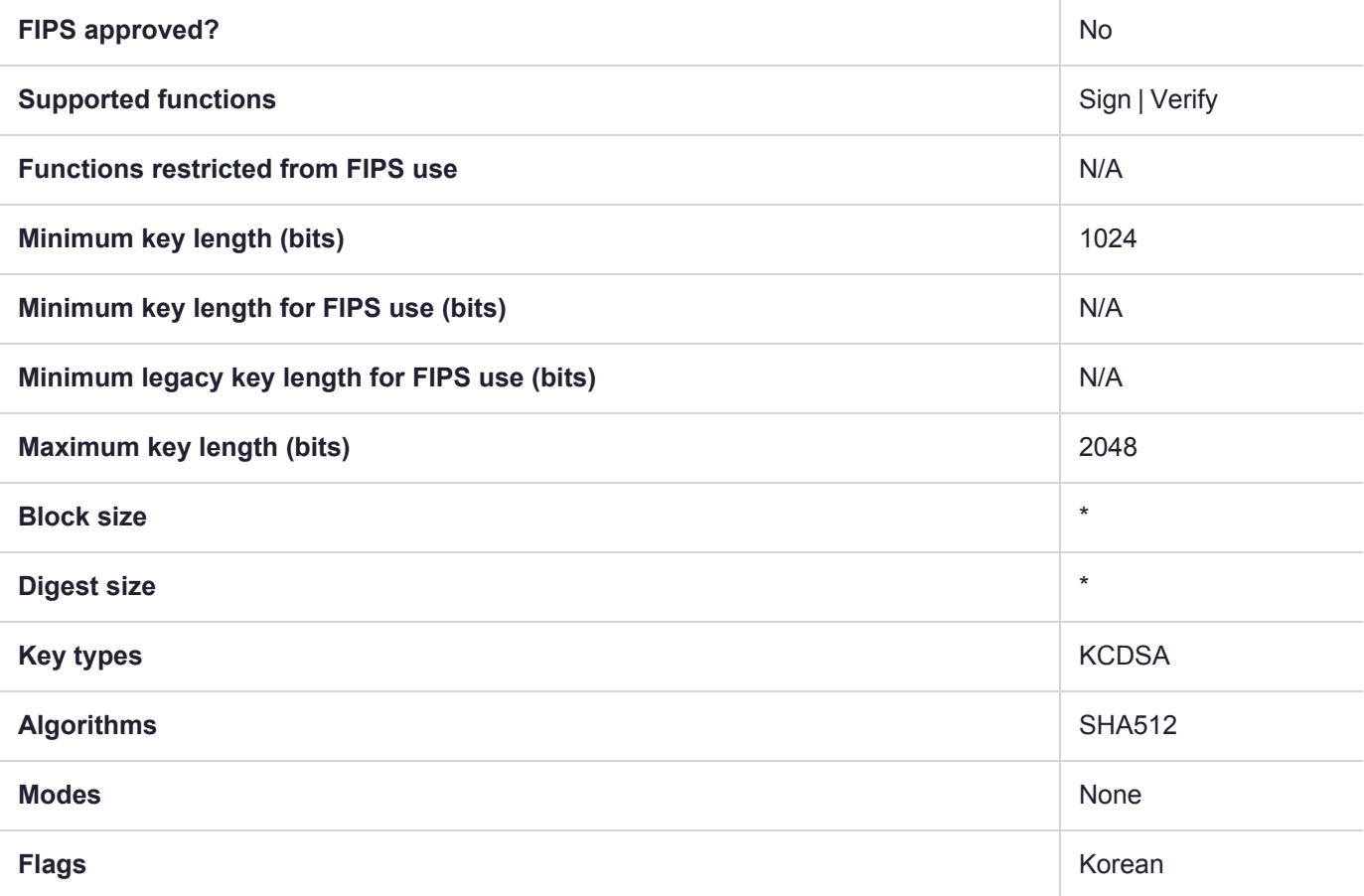

## CKM\_KCDSA\_SHA512\_NO\_PAD

**NOTE** The SEED and KCDSA mechanisms are available on your HSM if Korean Algorithms are enabled.

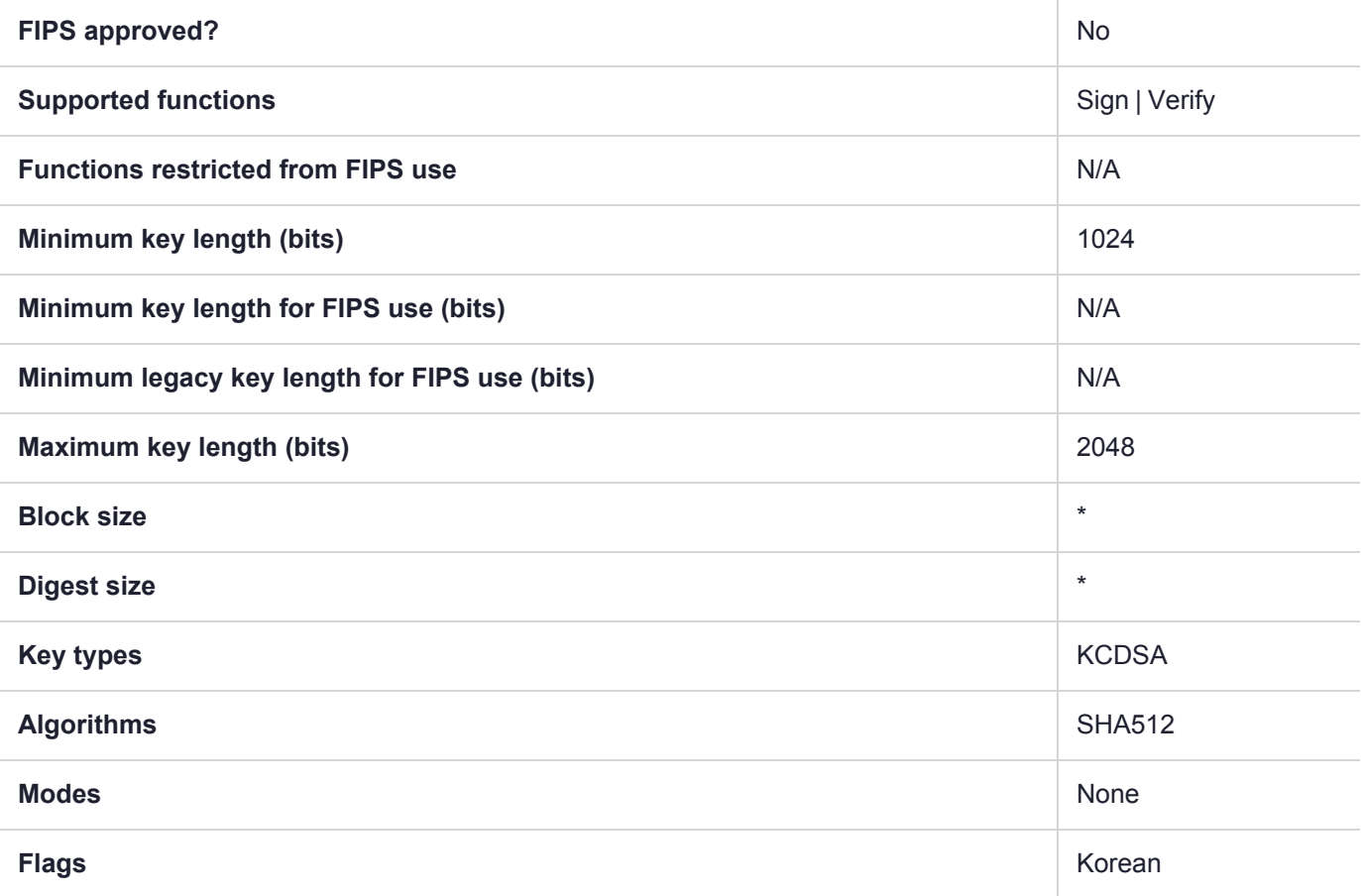

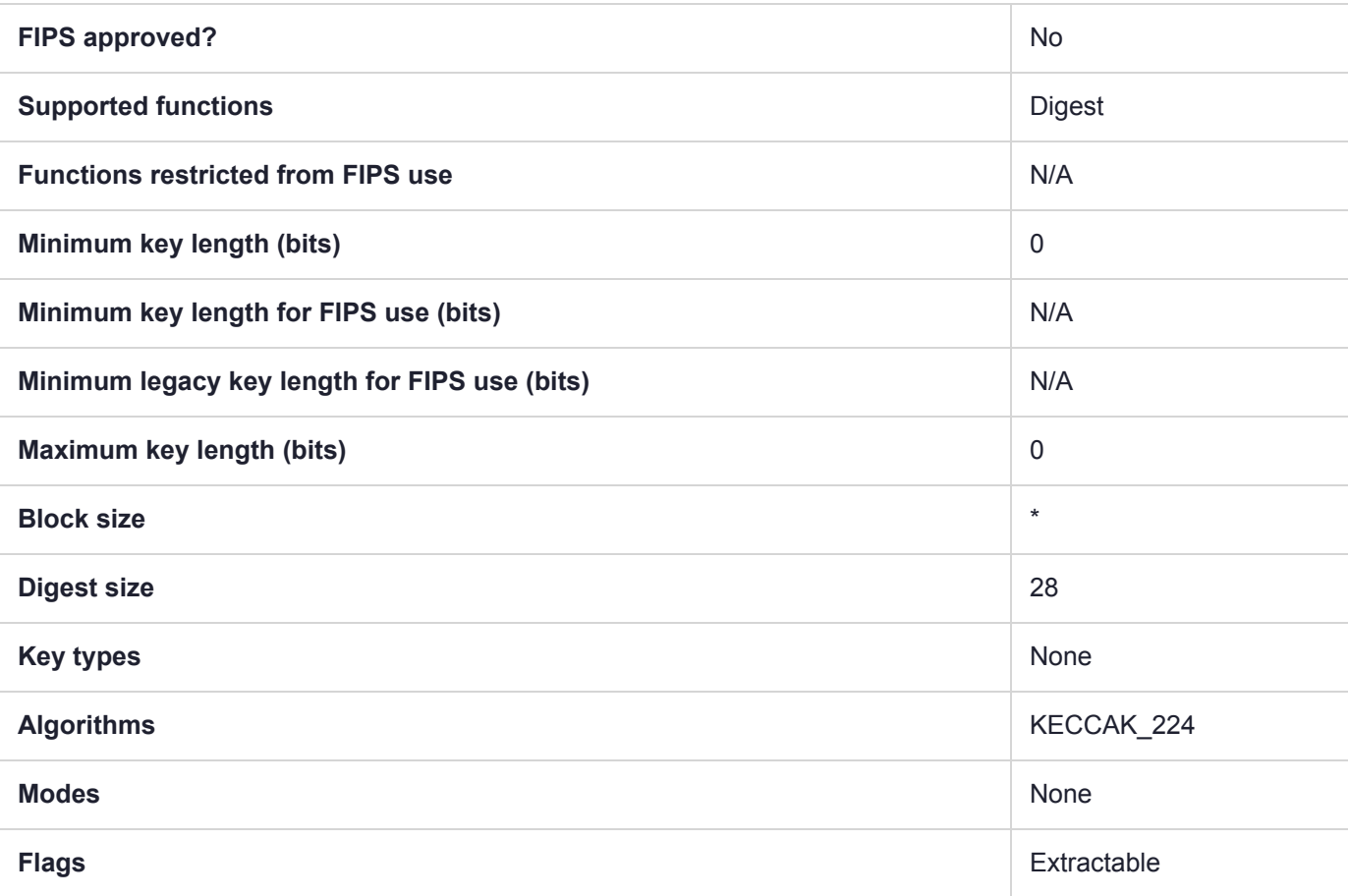

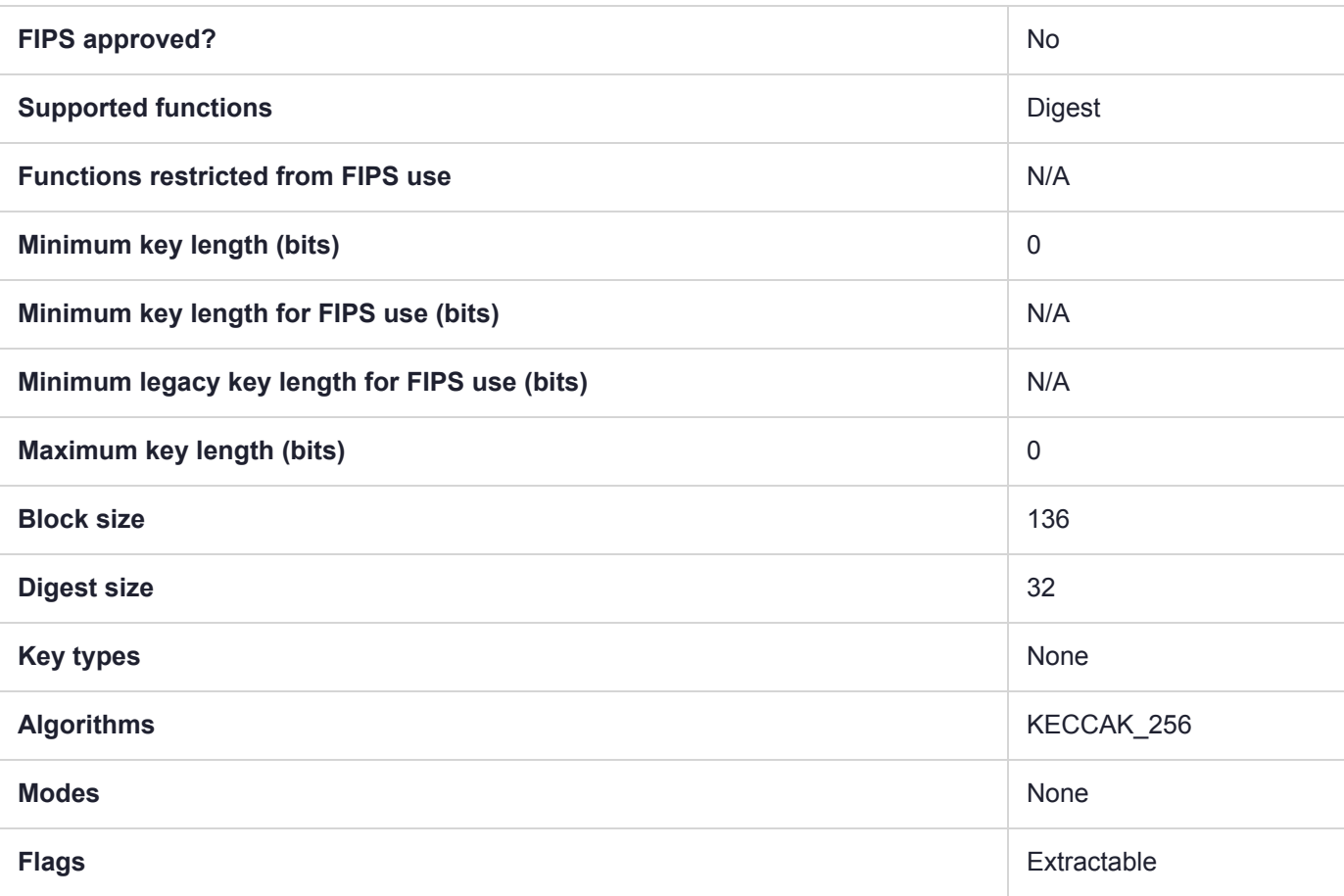

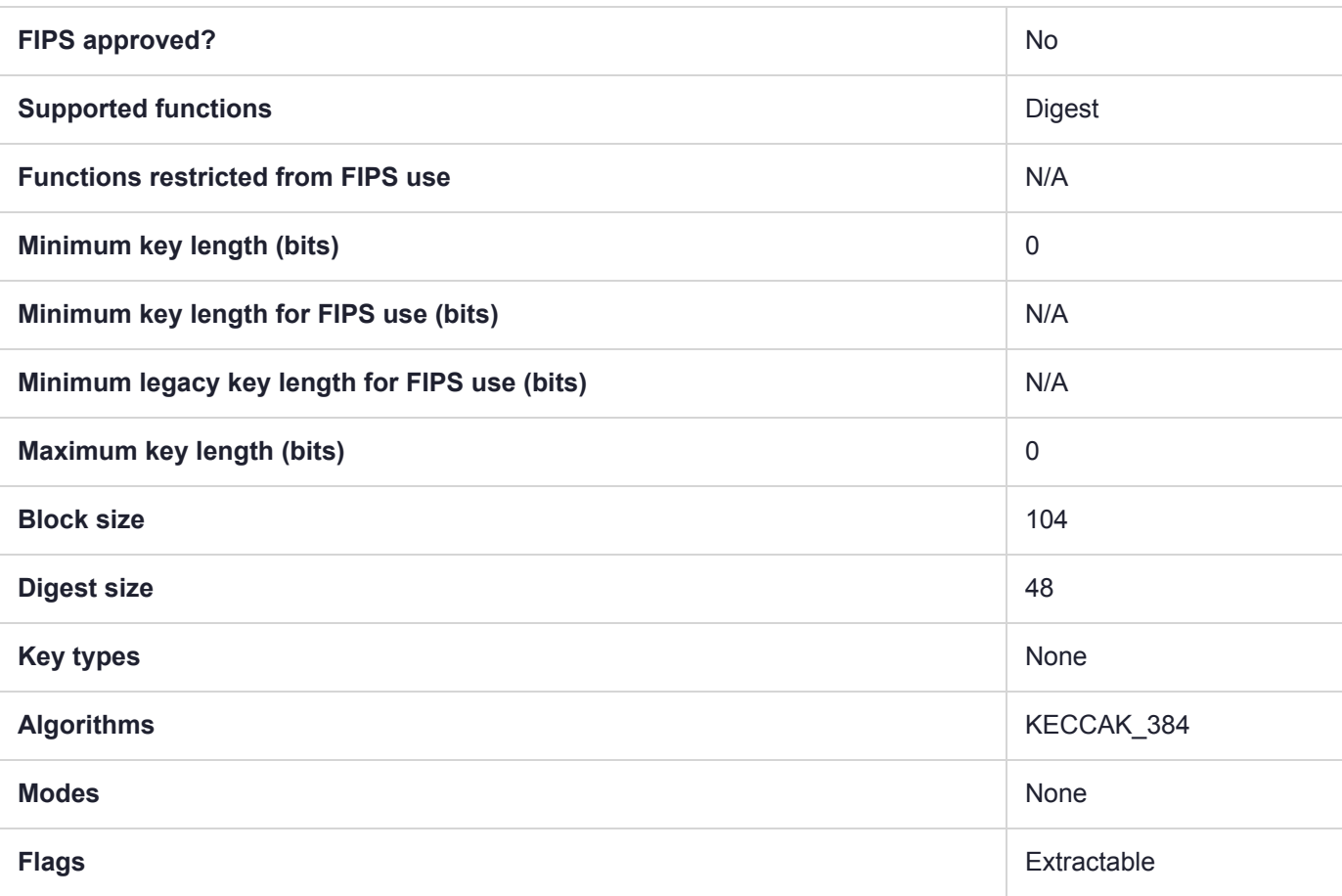

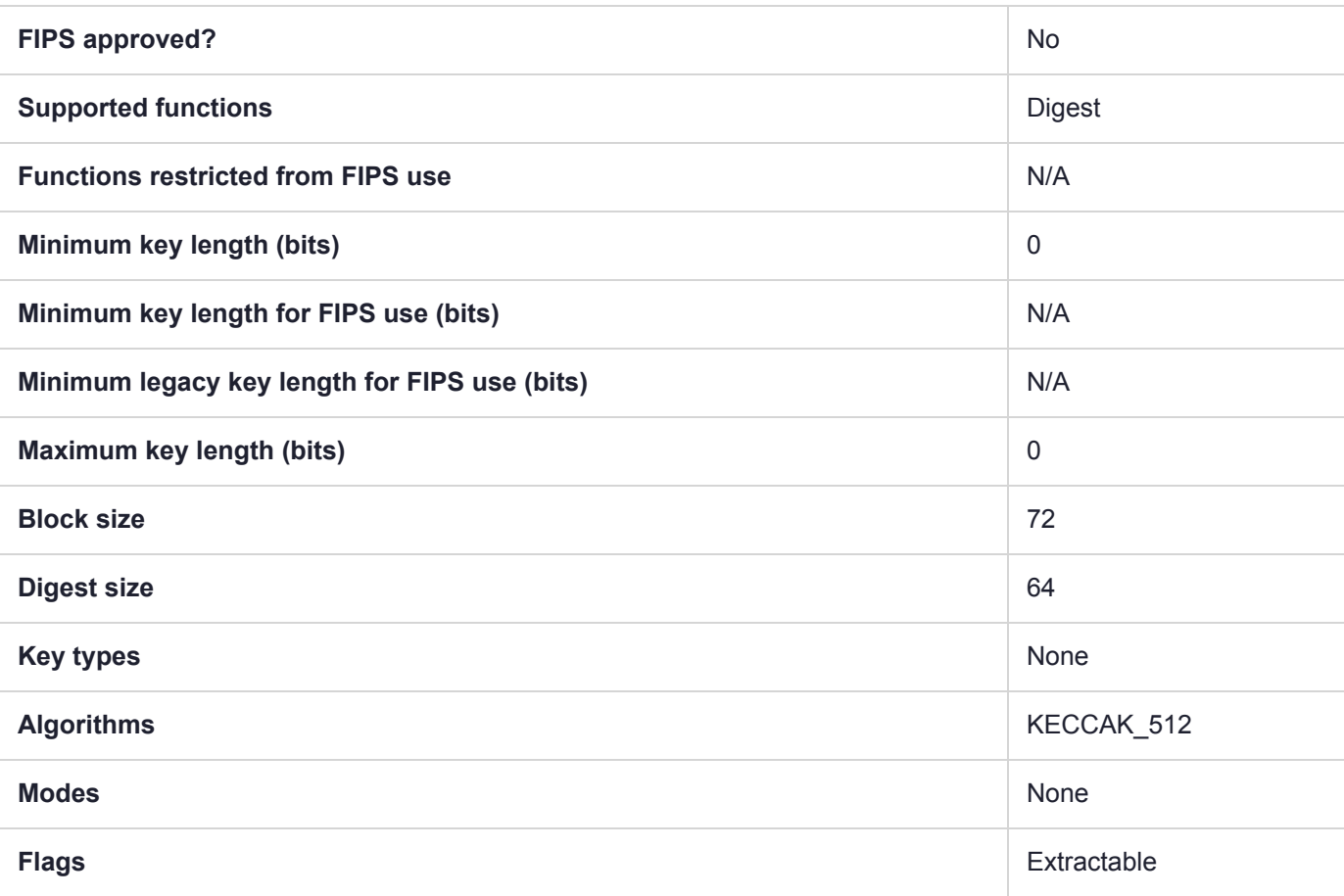

# CKM\_KEY\_WRAP\_SET\_OAEP

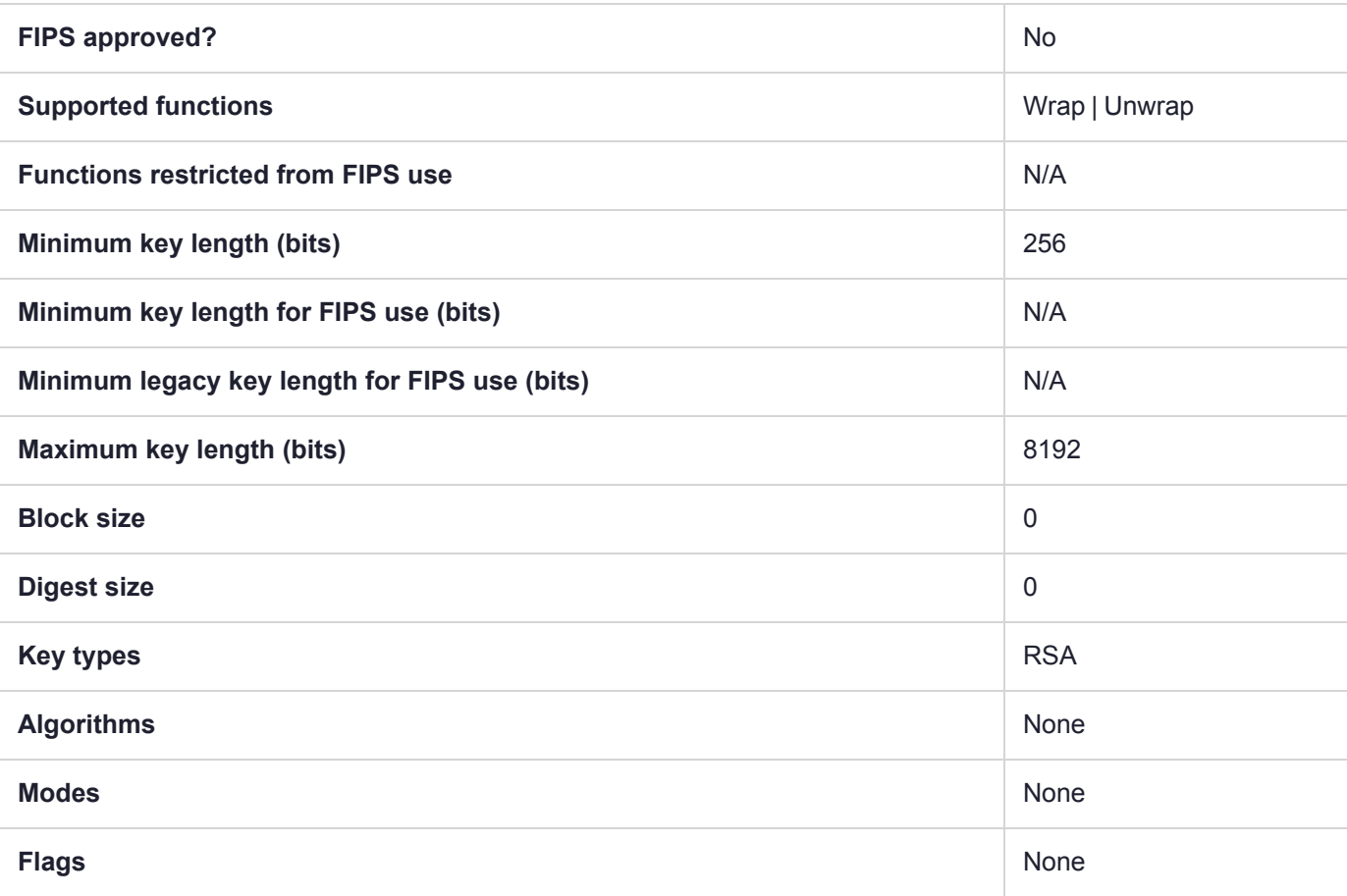

### CKM\_MD2

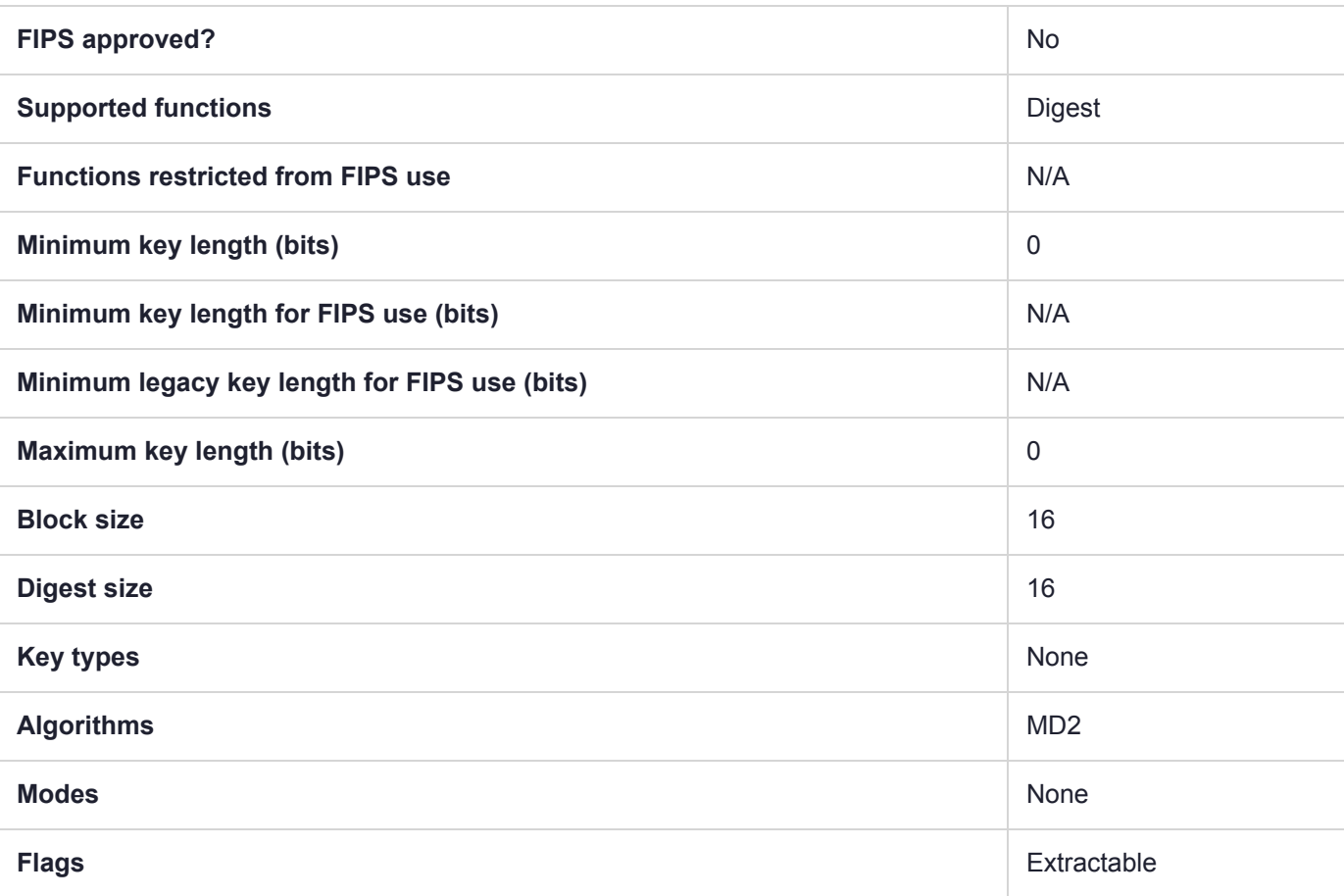

# CKM\_MD2\_KEY\_DERIVATION

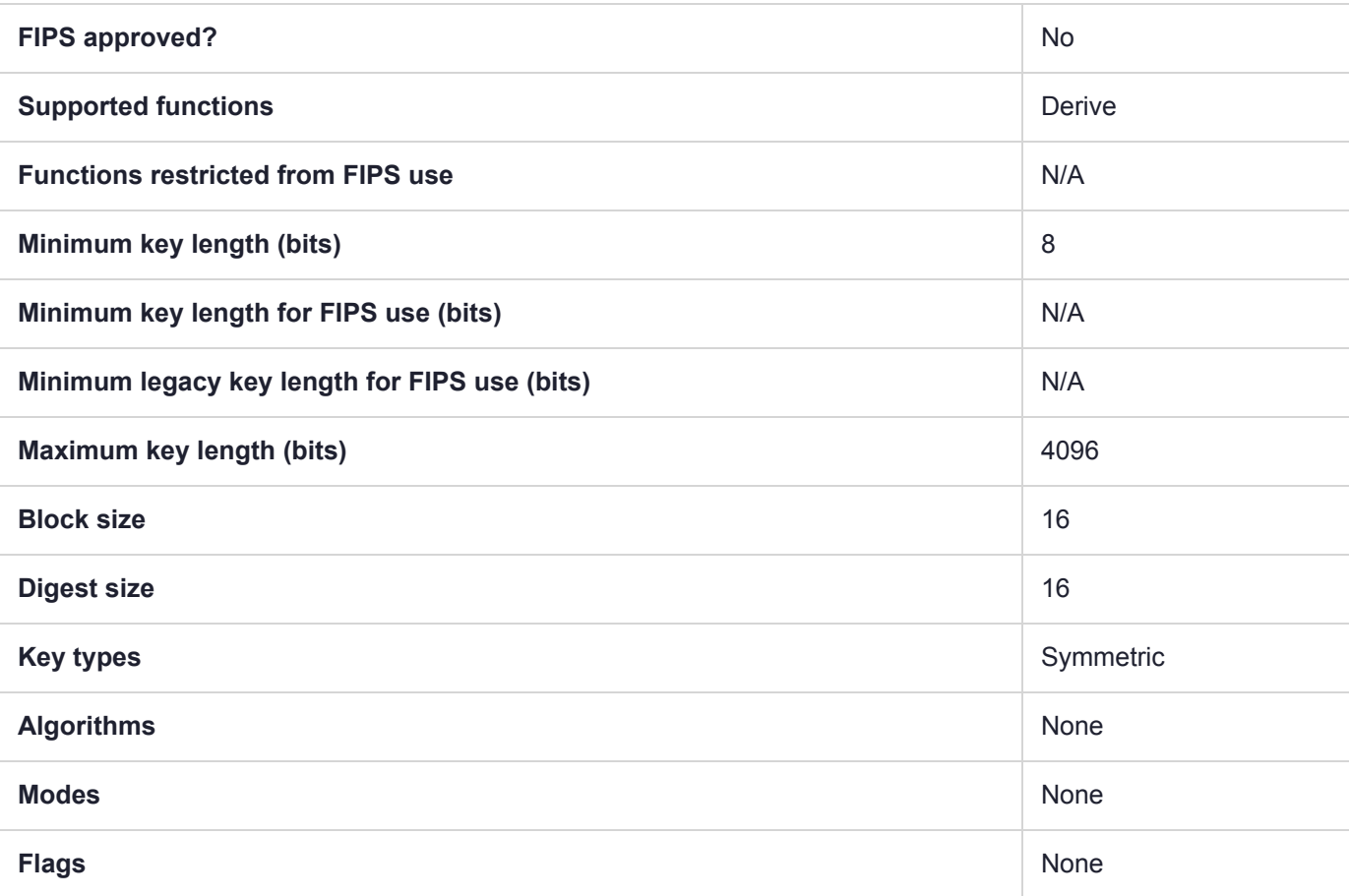

## CKM\_MD5\_HMAC

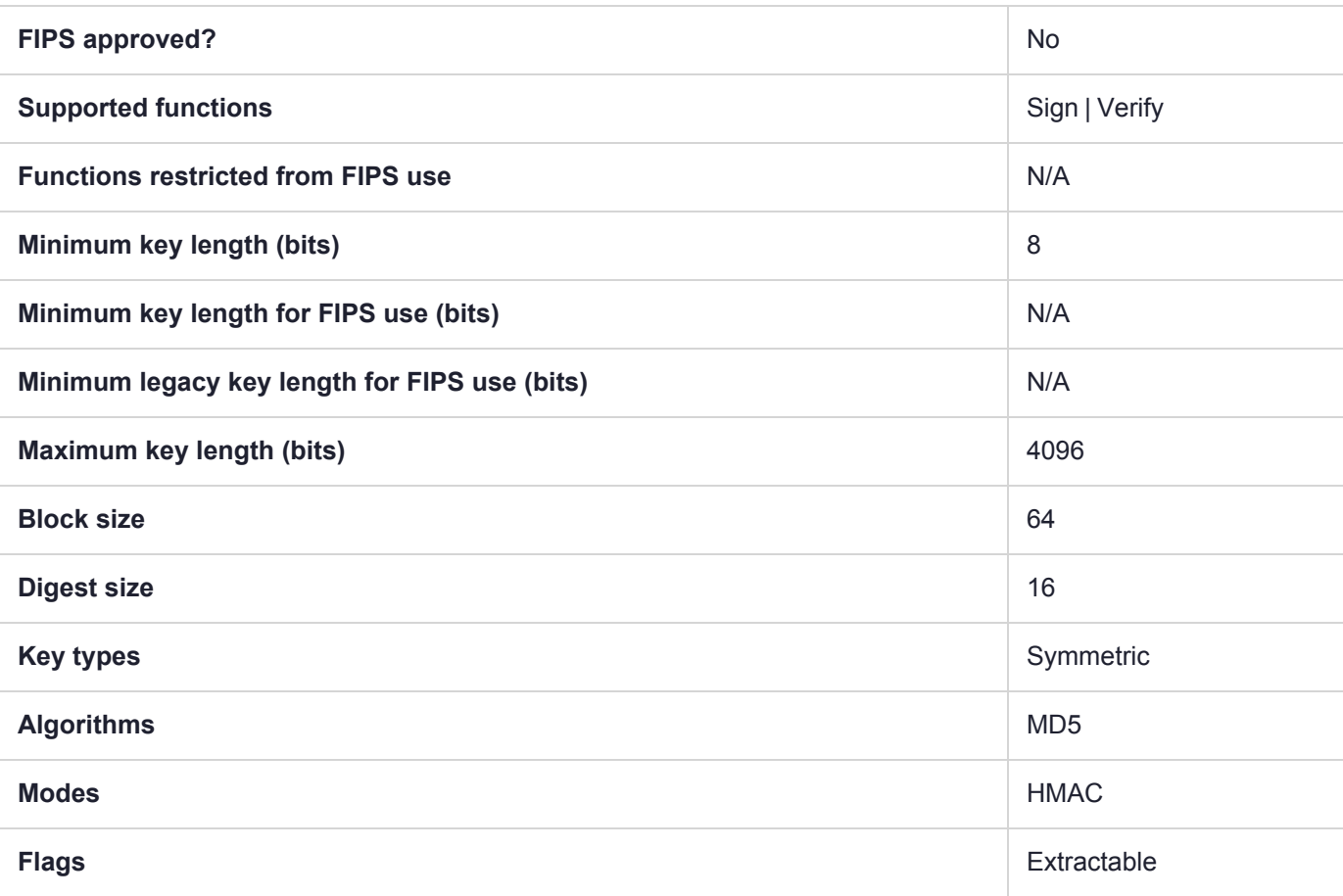

# CKM\_MD5\_HMAC\_GENERAL

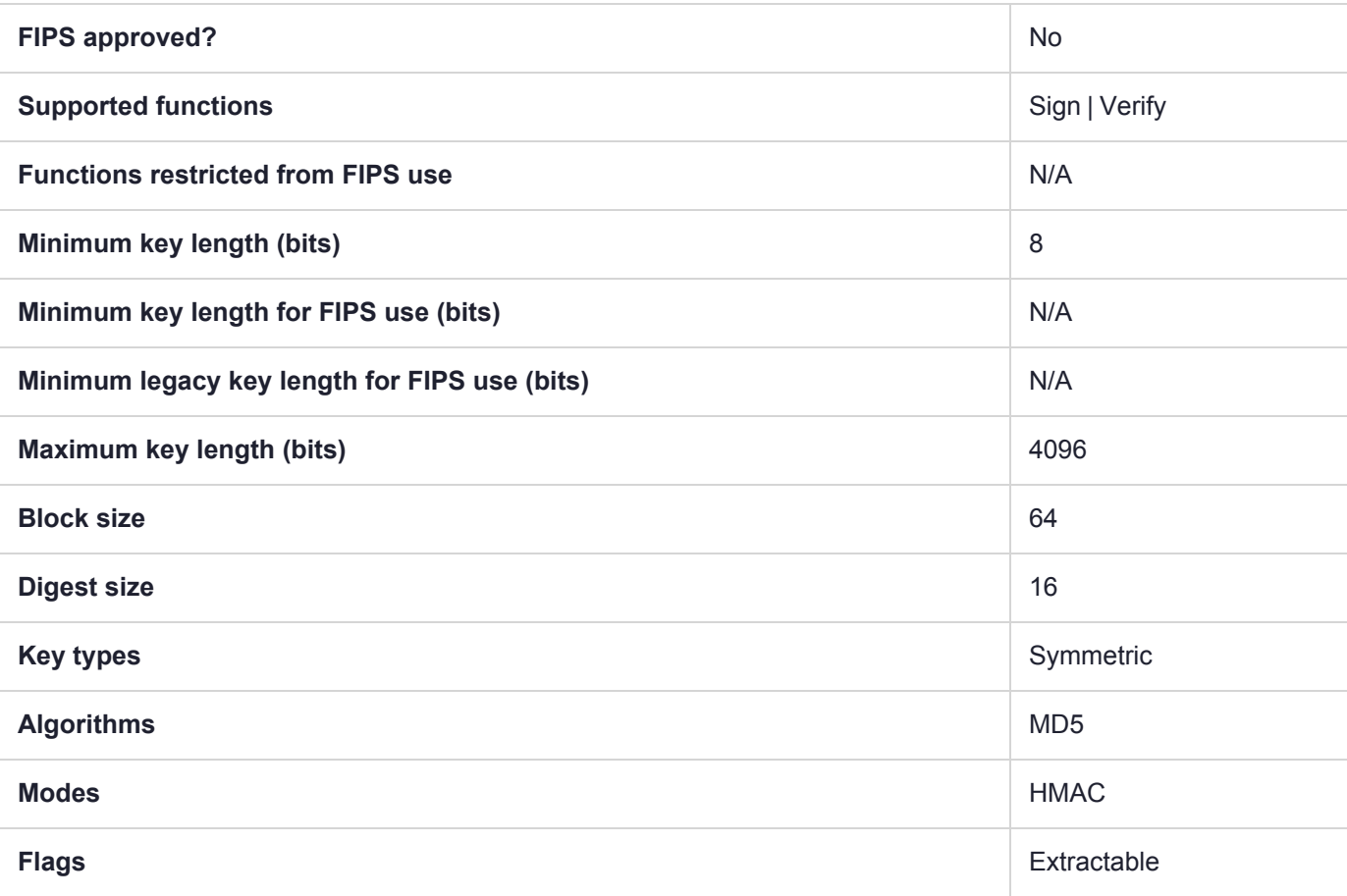

# CKM\_MD5\_KEY\_DERIVATION

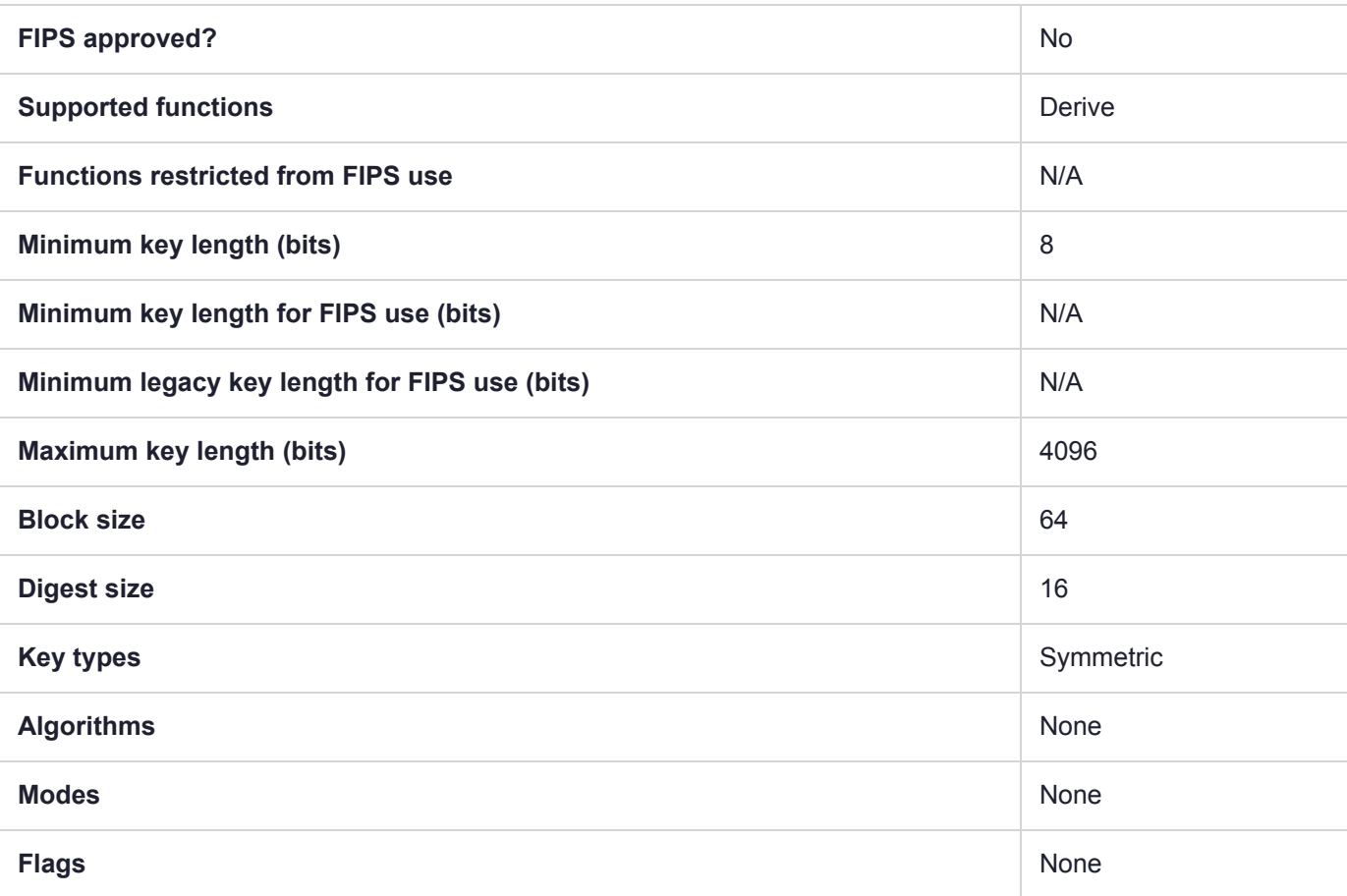

## CKM\_MILENAGE

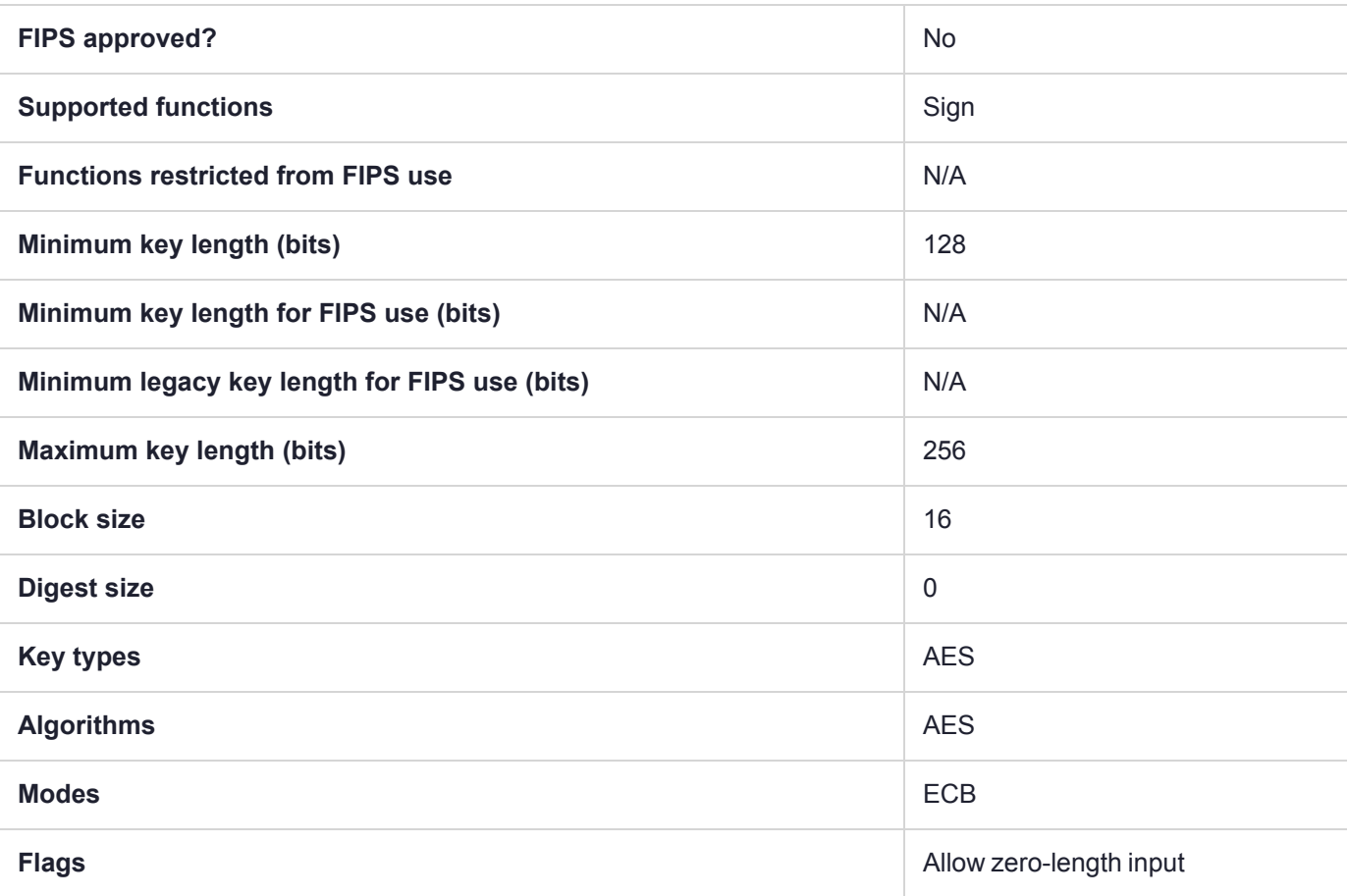

# CKM\_MILENAGE\_AUTS

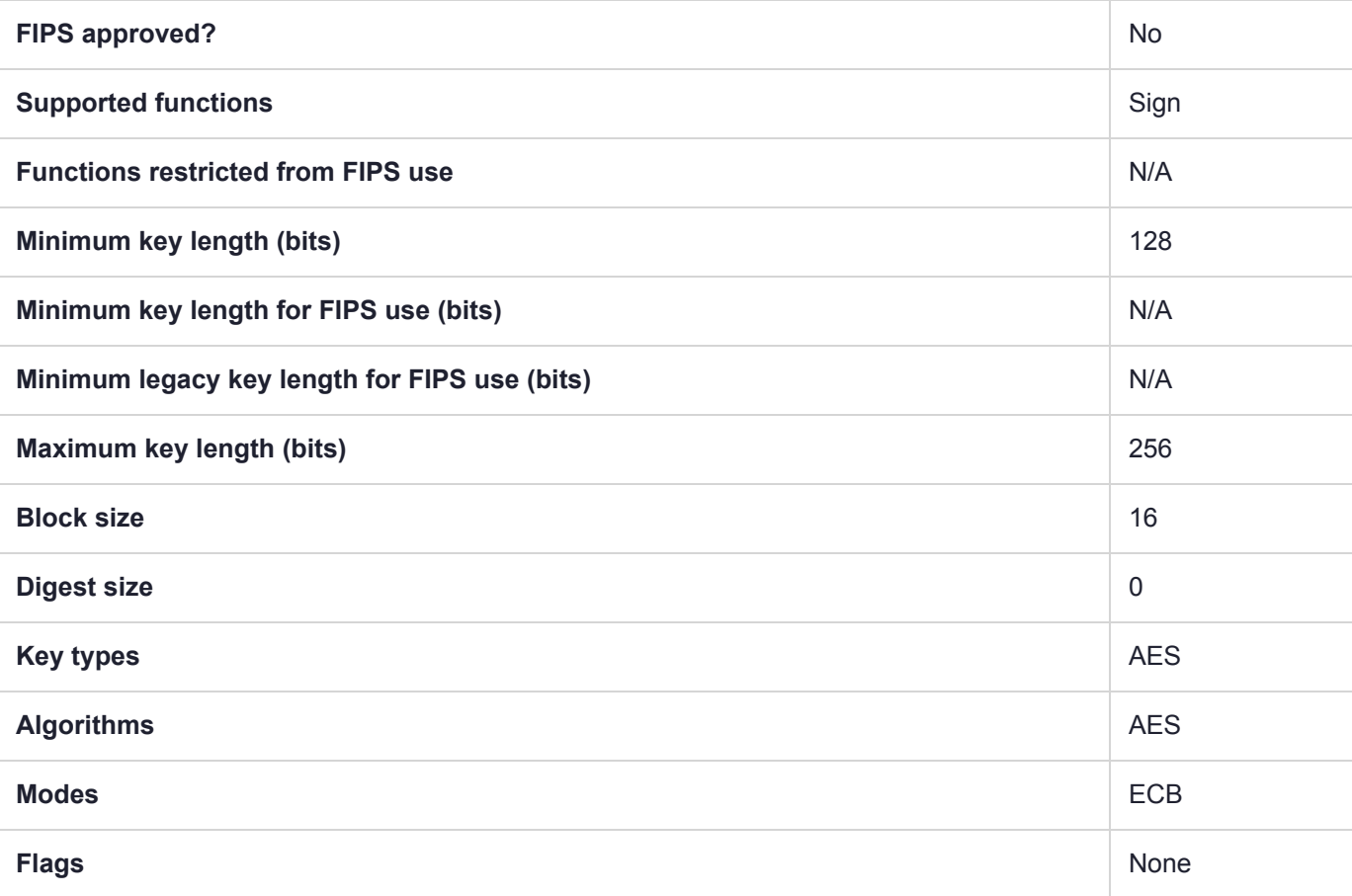

# CKM\_MILENAGE\_RESYNC

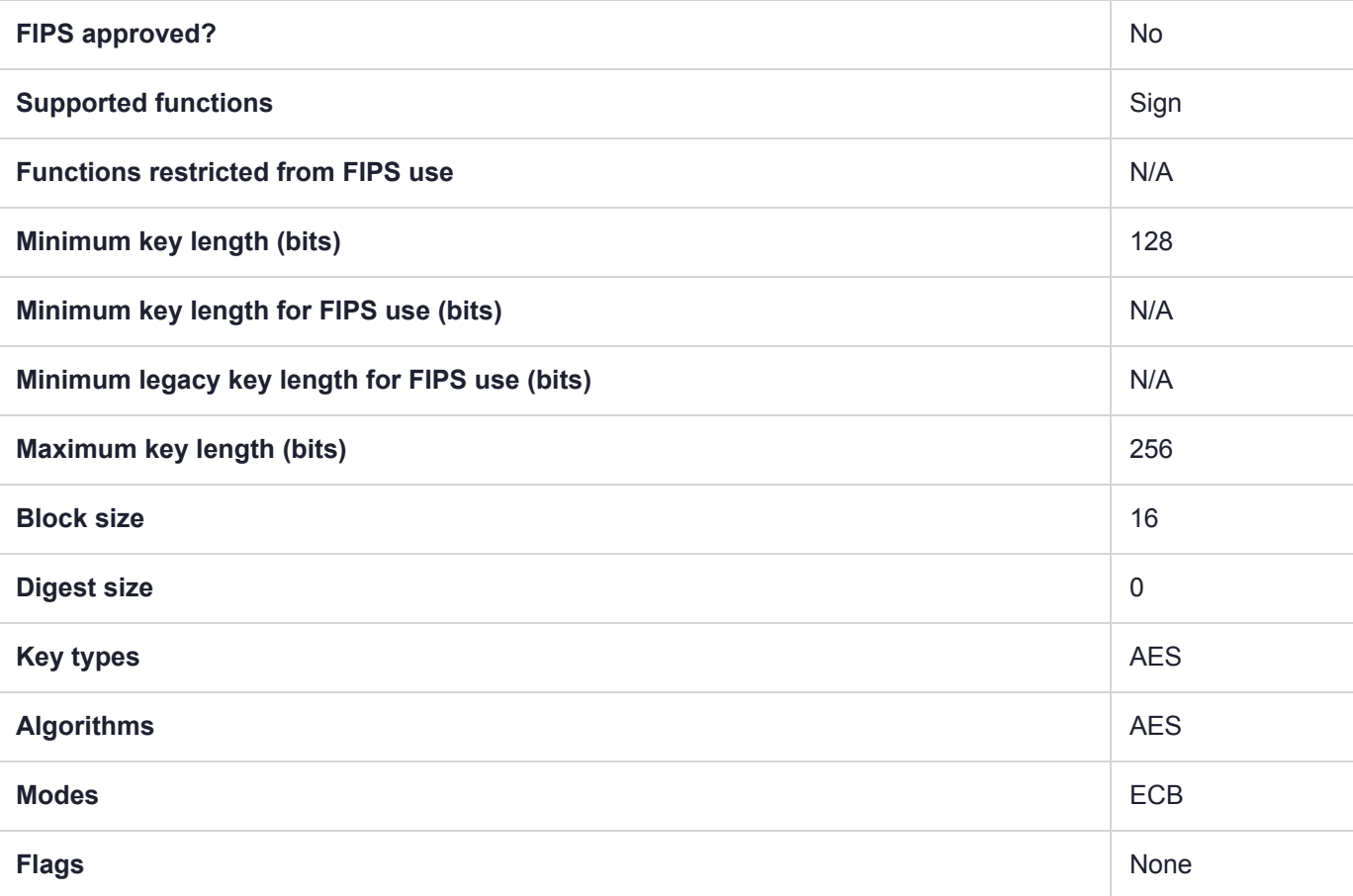

# CKM\_NIST\_PRF\_KDF

#### **Summary**

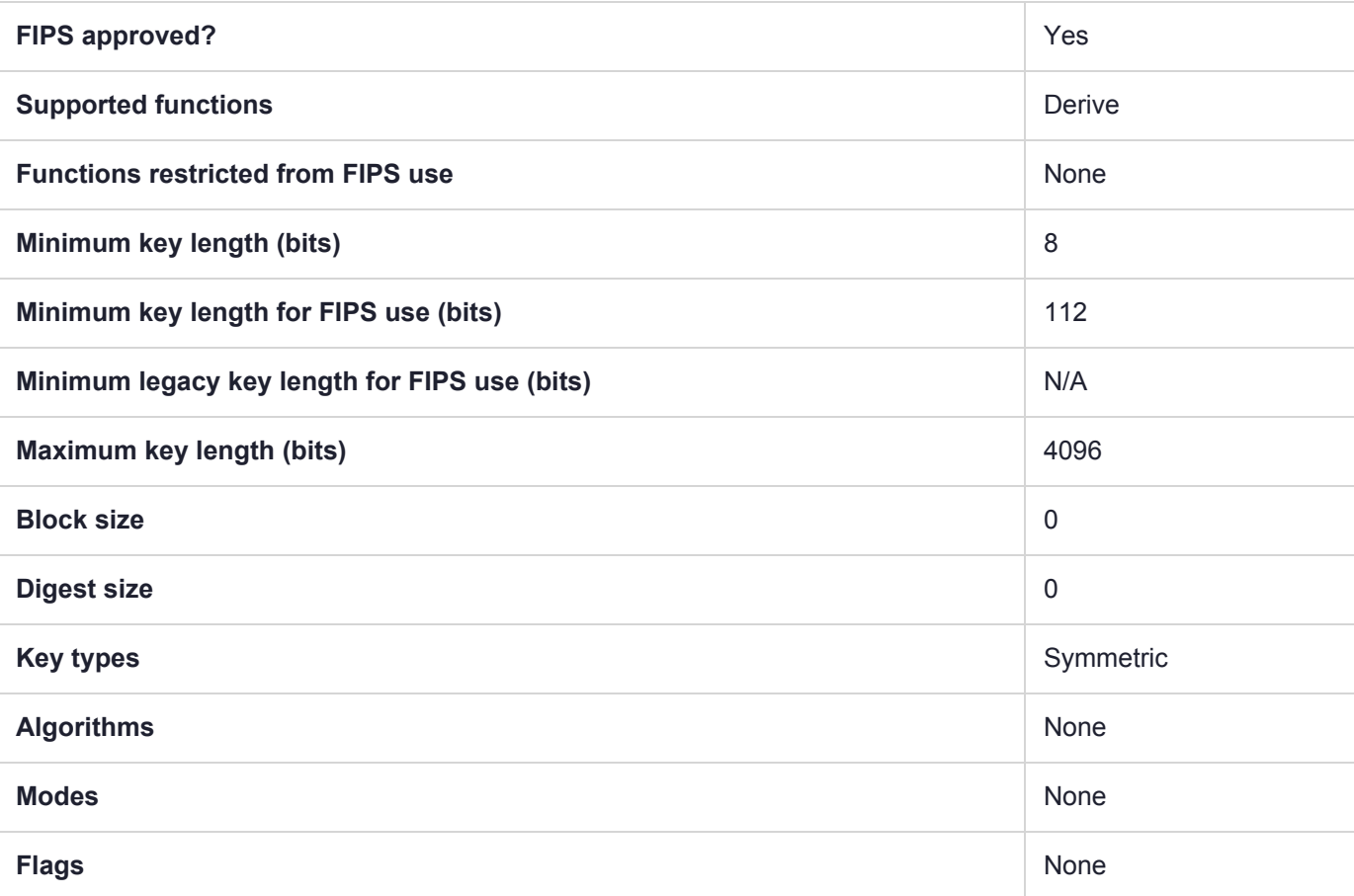

#### Usage

The CKM\_NIST\_PRF\_KDF mechanism only supports counter mode. CKM\_NIST\_PRF\_KDF is always allowed, whether **HSM policy 12: Allow Non-FIPS algorithms** is on or off. This mechanism can be used with the following mechanisms as the pseudorandom function:

- **>** AES\_CMAC
- **>** DES3\_CMAC
- **>** HMAC\_SHA1
- **>** HMAC\_SHA224
- **>** HMAC\_SHA256
- **>** HMAC\_SHA384
- **>** HMAC\_SHA512

*NIST SP 800-108* allows for some variation on what/how information is encoded and describes some fields as optional. To accommodate this, there are multiple encoding schemes you can specify, with variations on what information is included and what order the fields are arranged in. All counters and lengths are represented in big endian format. The following schemes are available:

- **>** LUNA\_PRF\_KDF\_ENCODING\_SCHEME\_1: the **Counter** (4 bytes), **Context**, **Separator byte**, **Label**, and **Length** (4 bytes) fields are included.
- **>** LUNA\_PRF\_KDF\_ENCODING\_SCHEME\_2: the **Counter** (4 bytes), **Context** and **Label** fields are included.
- **>** LUNA\_PRF\_KDF\_ENCODING\_SCHEME\_3: the **Counter** (4 bytes), **Label**, **Separator byte**, **Context**, and **Length** (4 bytes) fields are included.
- **>** LUNA\_PRF\_KDF\_ENCODING\_SCHEME\_4: the **Counter** (4 bytes), **Label** and **Context** fields are included.
- **>** LUNA\_PRF\_KDF\_ENCODING\_SCHEME\_SCP03: the **Label**, **Separator byte**, **Length** (2 bytes), **Counter**, and **Context** fields are included.
- **>** LUNA\_PRF\_KDF\_ENCODING\_SCHEME\_HID\_KD: the **Counter**, **Label**, **Separator byte**, **Context**, and **Length** (2 bytes) fields are included.

#### Example

```
/* Parameter and values used with CKM_PRF_KDF and CKM_NIST_PRF_KDF. */
typedef CK ULONG CK KDF PRF TYPE;
typedef CK ULONG CK KDF PRF ENCODING SCHEME;
/** PRF KDF schemes */
#define CK_NIST_PRF_KDF_DES3_CMAC 0x00000001
#define CK_NIST_PRF_KDF_AES_CMAC 0x00000002
#define CK_PRF_KDF_ARIA_CMAC 0x00000003
#define CK_PRF_KDF_SEED_CMAC 0x000000004
#define CK_NIST_PRF_KDF_HMAC_SHA1 0x00000005
#define CK_NIST_PRF_KDF_HMAC_SHA224 0x00000006
#define CK_NIST_PRF_KDF_HMAC_SHA256 0x00000007
#define CK_NIST_PRF_KDF_HMAC_SHA384 0x00000008
#define CK_NIST_PRF_KDF_HMAC_SHA512 0x00000009
#define CK_PRF_KDF_HMAC_RIPEMD160 0x00000000A
#define LUNA_PRF_KDF_ENCODING_SCHEME_1 0x00000000 // Counter (4 bytes) || Context || 0x00
|| Label || Length
#define LUNA_PRF_KDF_ENCODING_SCHEME_2 0x00000001 // Counter (4 bytes) || Context || Label
#define LUNA_PRF_KDF_ENCODING_SCHEME_3 0x00000002 // Counter (4 bytes) || Label || 0x00 ||
Context || Length
#define LUNA_PRF_KDF_ENCODING_SCHEME_4 0x00000003 // Counter (4 bytes) || Label || Context
#define LUNA_PRF_KDF_ENCODING_SCHEME_SCP03 0x00000004 // Label || 0x00 || Length (2 bytes) ||
Counter (1 byte) || Context
#define LUNA_PRF_KDF_ENCODING_SCHEME_HID_KD 0x00000005 // Counter (1 byte) || Label || 0x00 ||
Context || Length (2 bytes)
typedef struct CK_KDF_PRF_PARAMS {
CK KDF PRF TYPE prfType;
CK BYTE PTR pLabel;
CK ULONG ulLabelLen;
CK BYTE PTR pContext;
CK ULONG ulContextLen;
CK ULONG ulCounter;
CK KDF_PRF_ENCODING_SCHEME ulEncodingScheme;
} CK_PRF_KDF_PARAMS;
typedef CK_PRF_KDF_PARAMS CK_PTR CK_KDF_PRF_PARAMS_PTR;
```
# CKM\_PBE\_MD2\_DES\_CBC

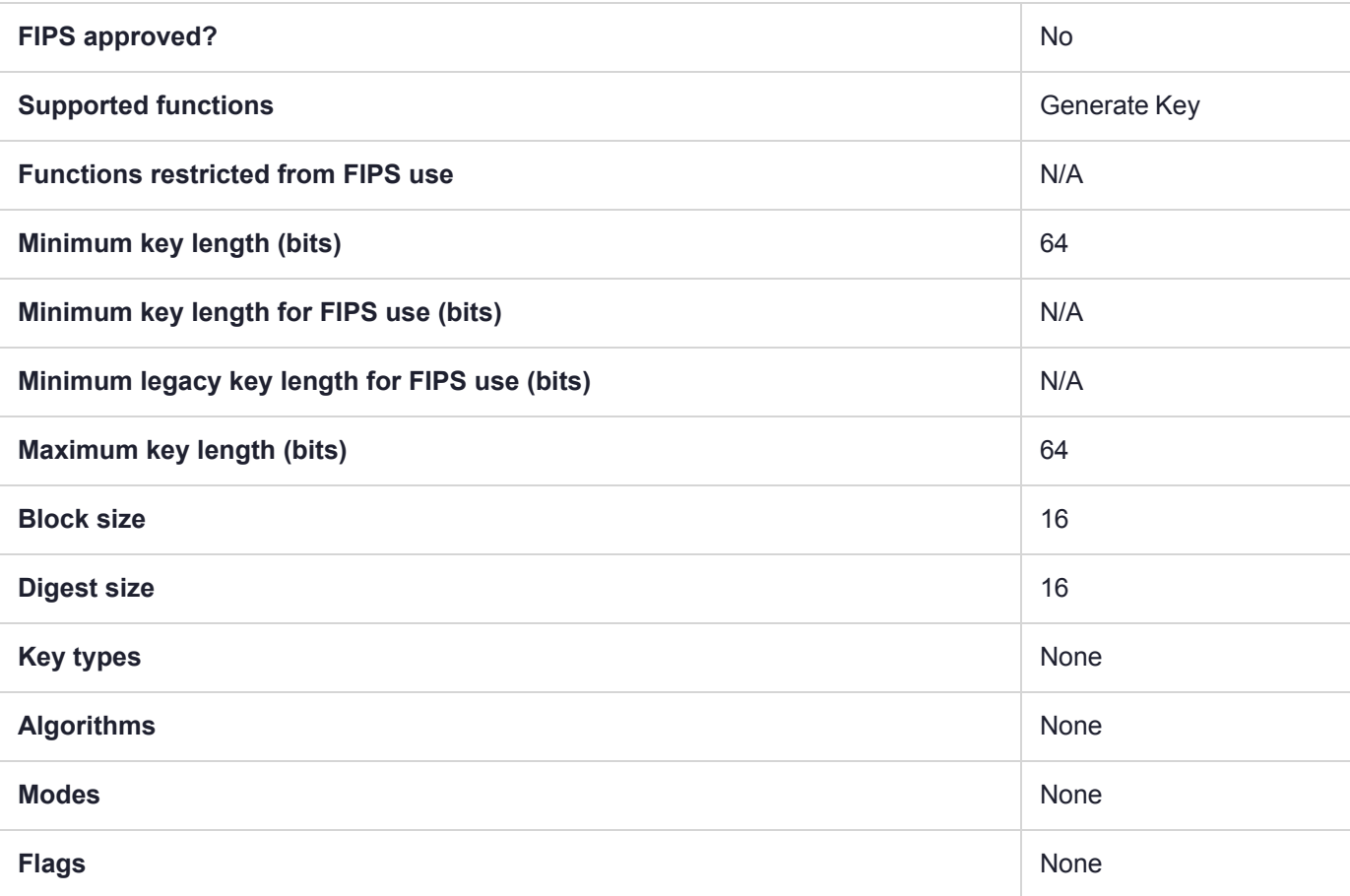

# CKM\_PBE\_SHA1\_CAST5\_CBC

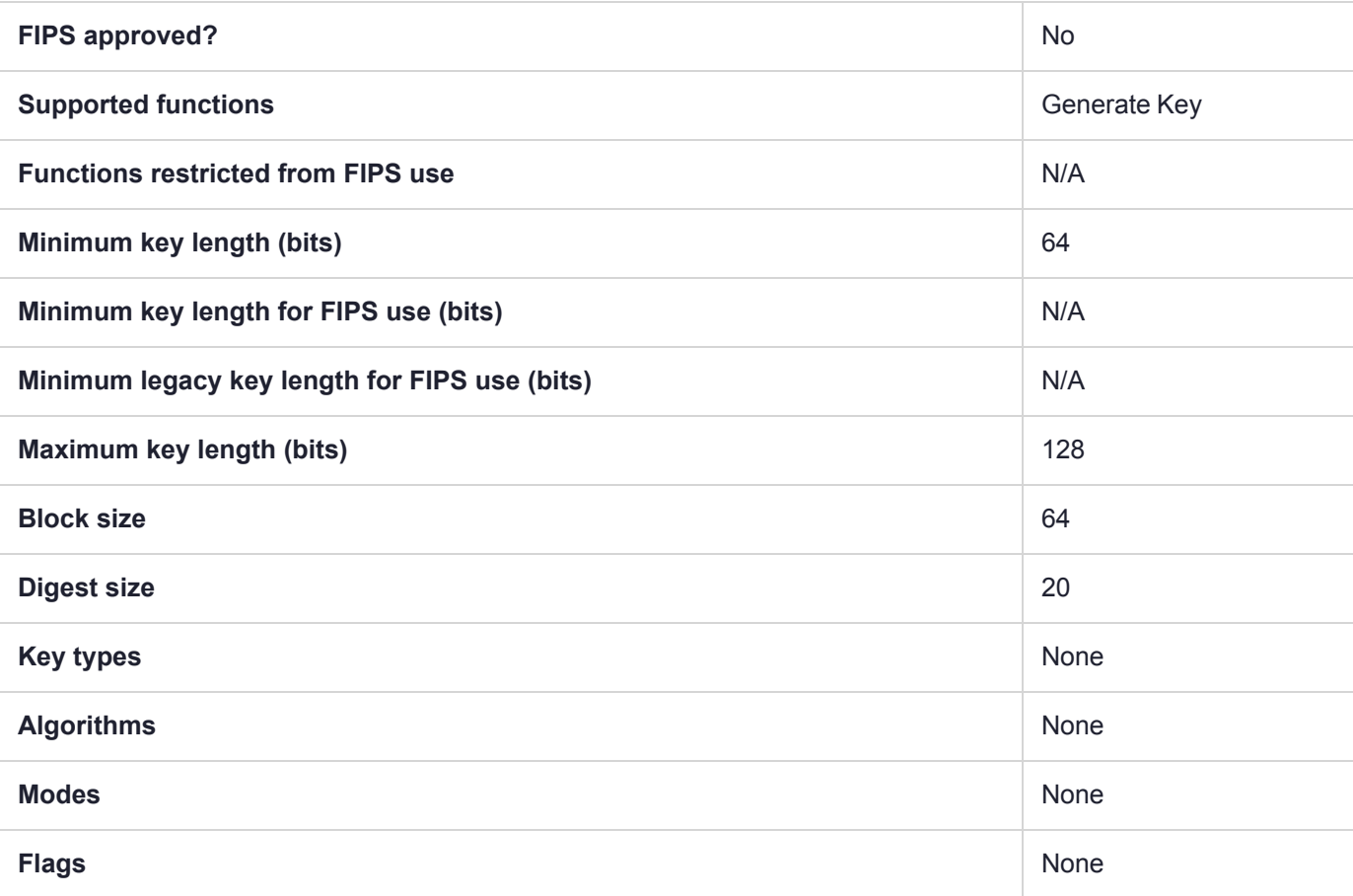

# CKM\_PBE\_SHA1\_DES2\_EDE\_CBC

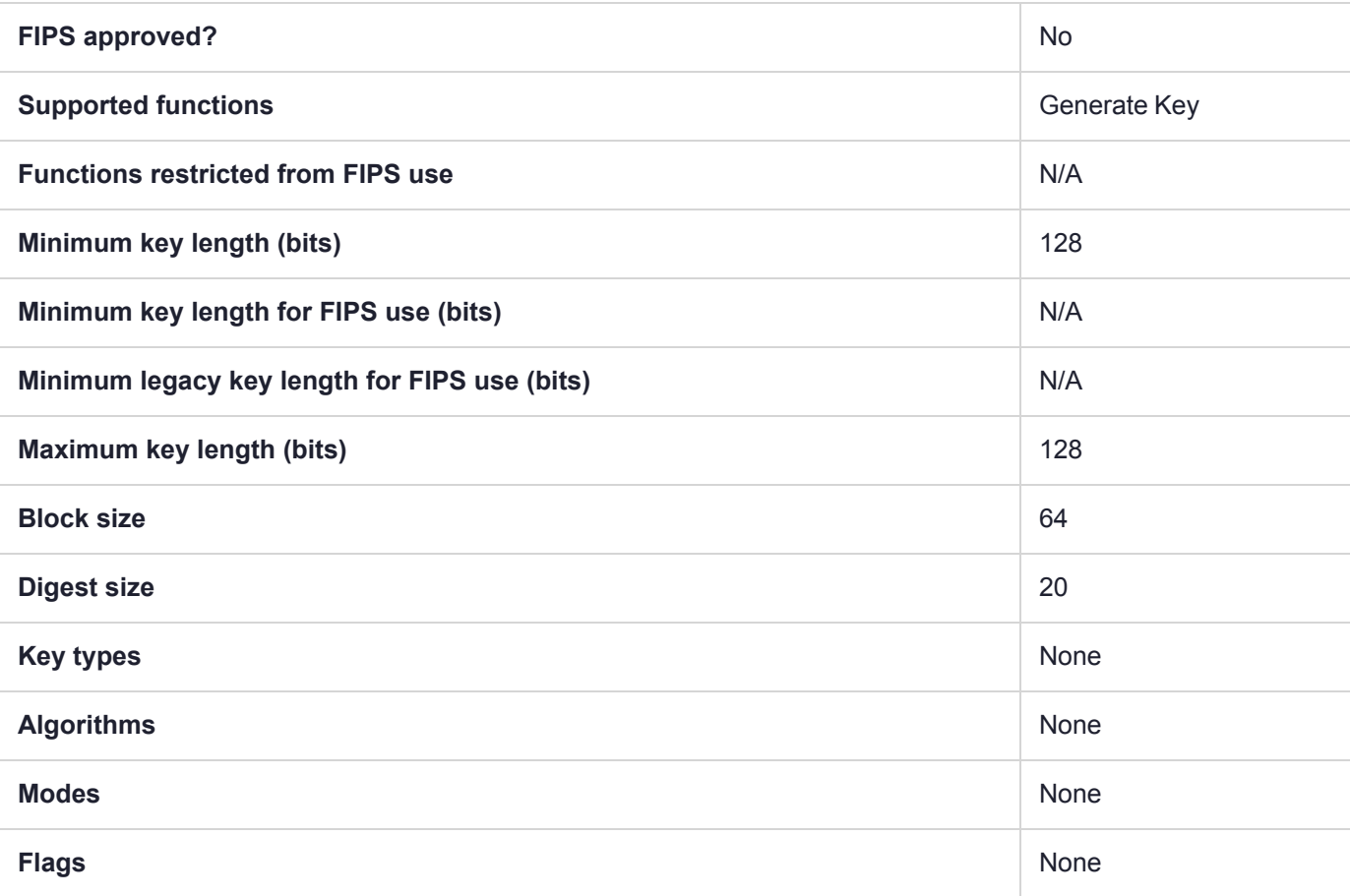

# CKM\_PBE\_SHA1\_DES3\_EDE\_CBC

#### **Summary**

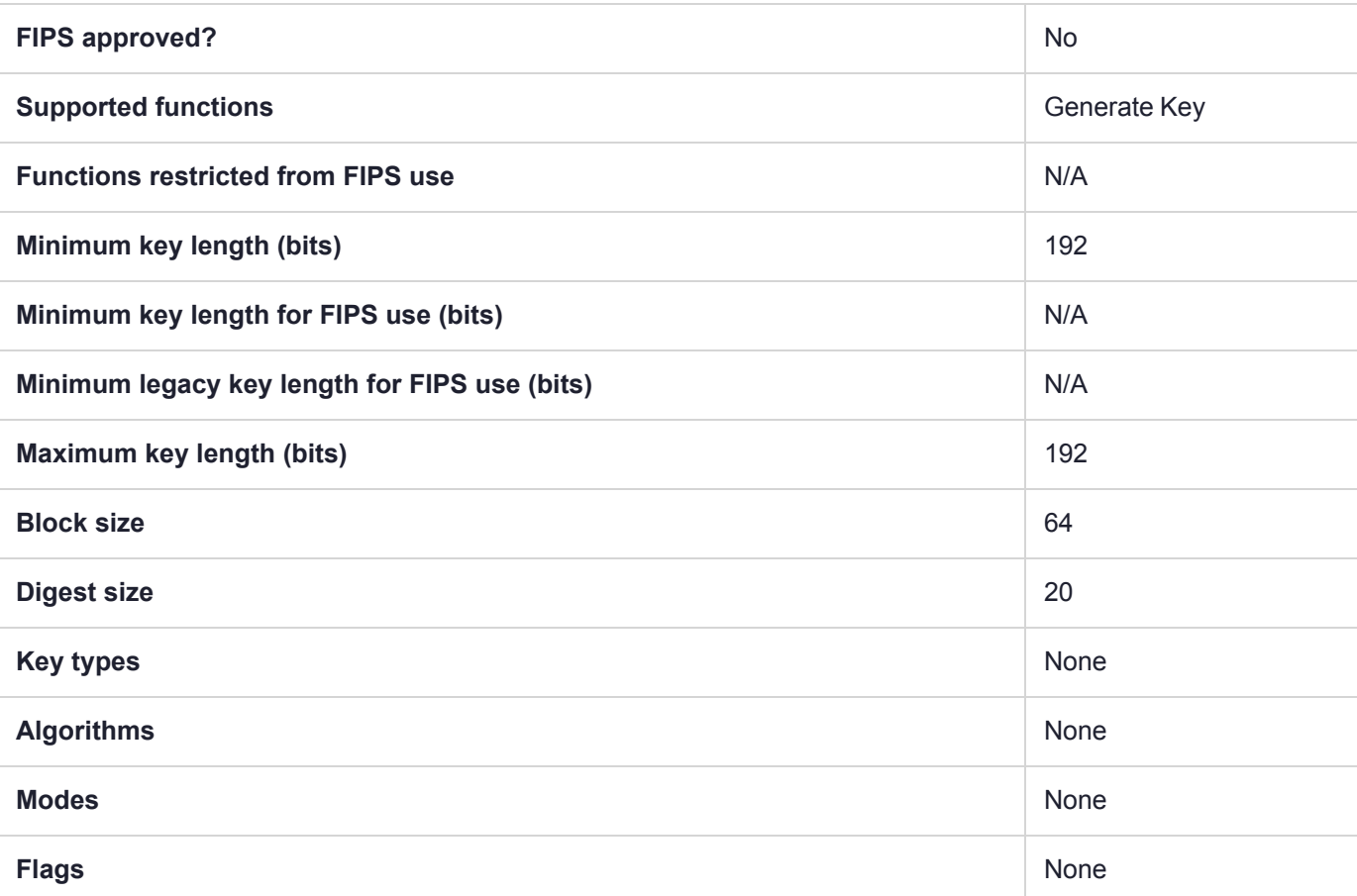

**NOTE** Using Luna HSM Firmware 7.7.0 and newer, 3DES keys have a usage counter attribute (CKA\_BYTES\_REMAINING) that limits each key instance to encrypting a maximum of  $2^{\wedge 16}$  8byte blocks of data when the HSM is in FIPS mode (**HSM policy 12:** Allow [non-FIPS](../../../../../../../Content/admin_hsm/policies/hsm_capabilities_and_policies.htm#hsm12) [algorithms](../../../../../../../Content/admin_hsm/policies/hsm_capabilities_and_policies.htm#hsm12) set to **0**). When the counter runs out, that key can *no longer* be used for encryption, wrapping, deriving, or signing, but can still be used for decrypting, unwrapping, and verifying pre-existing objects.

The CKA\_BYTES\_REMAINING attribute is available when **HSM policy 12:** Allow [non-FIPS](../../../../../../../Content/admin_hsm/policies/hsm_capabilities_and_policies.htm#hsm12) [algorithms](../../../../../../../Content/admin_hsm/policies/hsm_capabilities_and_policies.htm#hsm12) is set to **0**, but cannot be viewed if the policy is set to **1**.

The attribute is preserved through backup/restore using a Luna Backup HSM 7; restoring the key restores the counter's setting at the time of backup.

The attribute is not preserved through backup/restore using a Luna Backup HSM G5; restoring the key resets the counter to the maximum.

# CKM\_PBE\_SHA1\_RC2\_40\_CBC

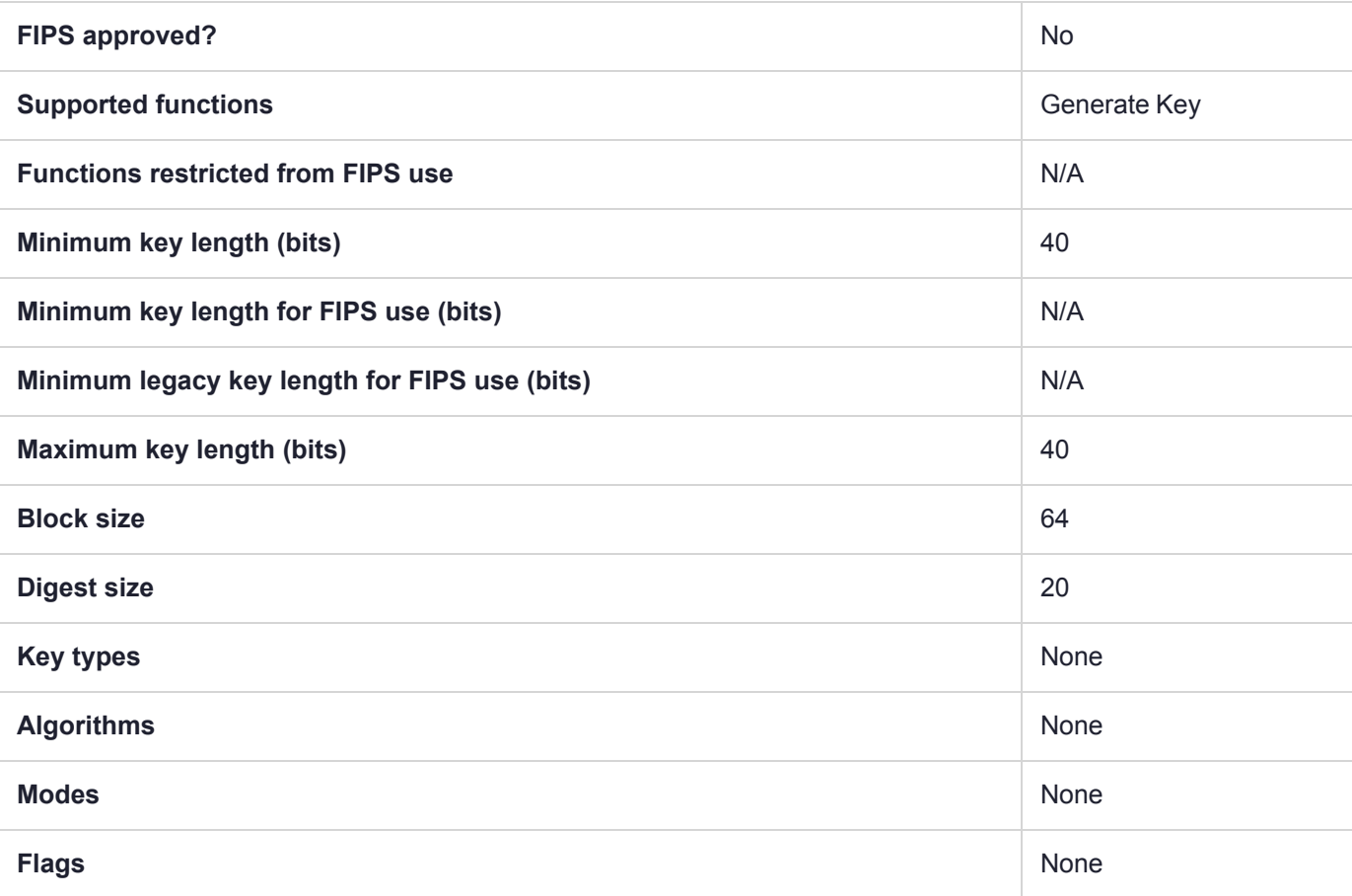

# CKM\_PBE\_SHA1\_RC2\_128\_CBC

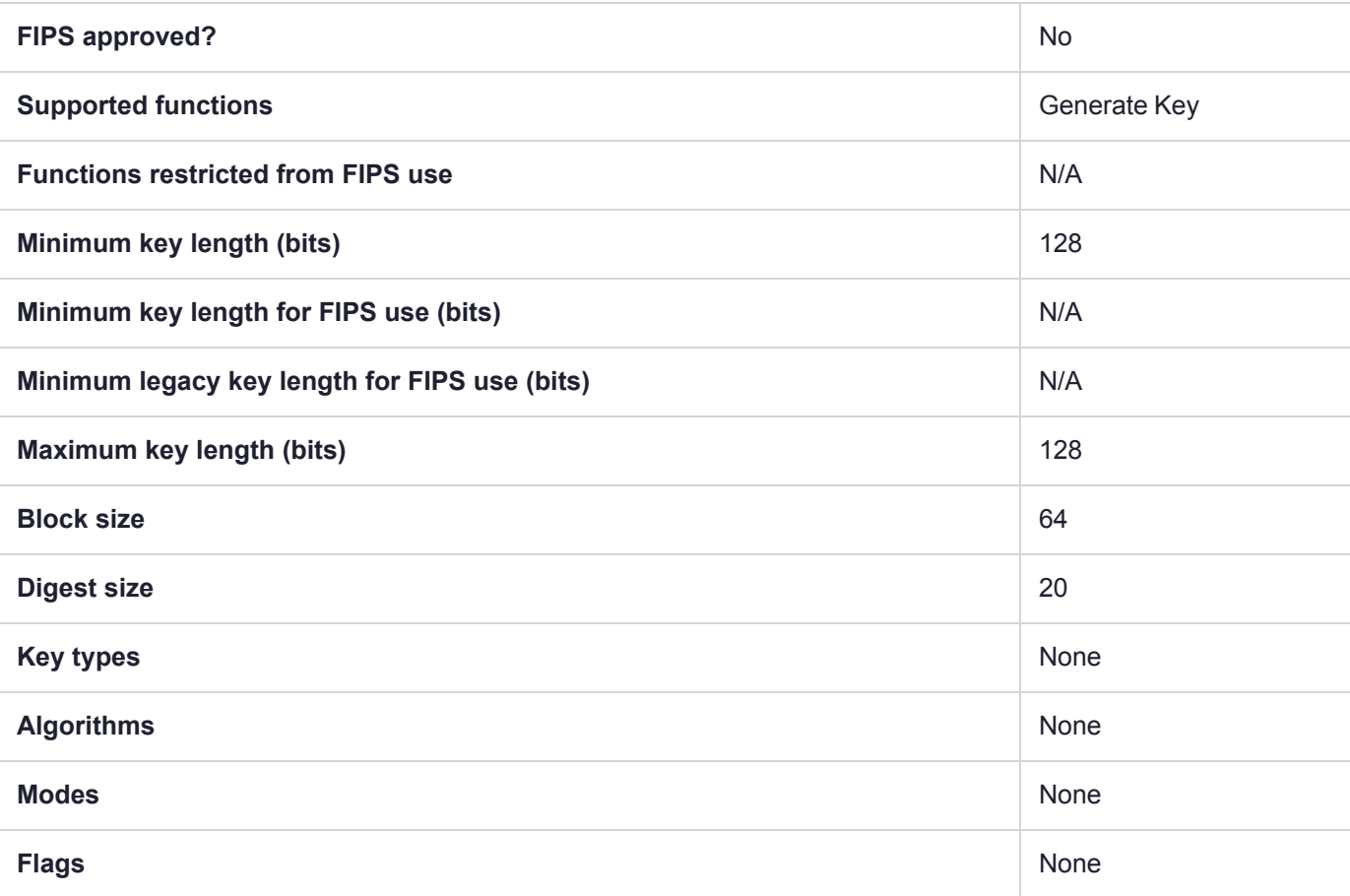

## CKM\_PBE\_SHA1\_RC4\_40

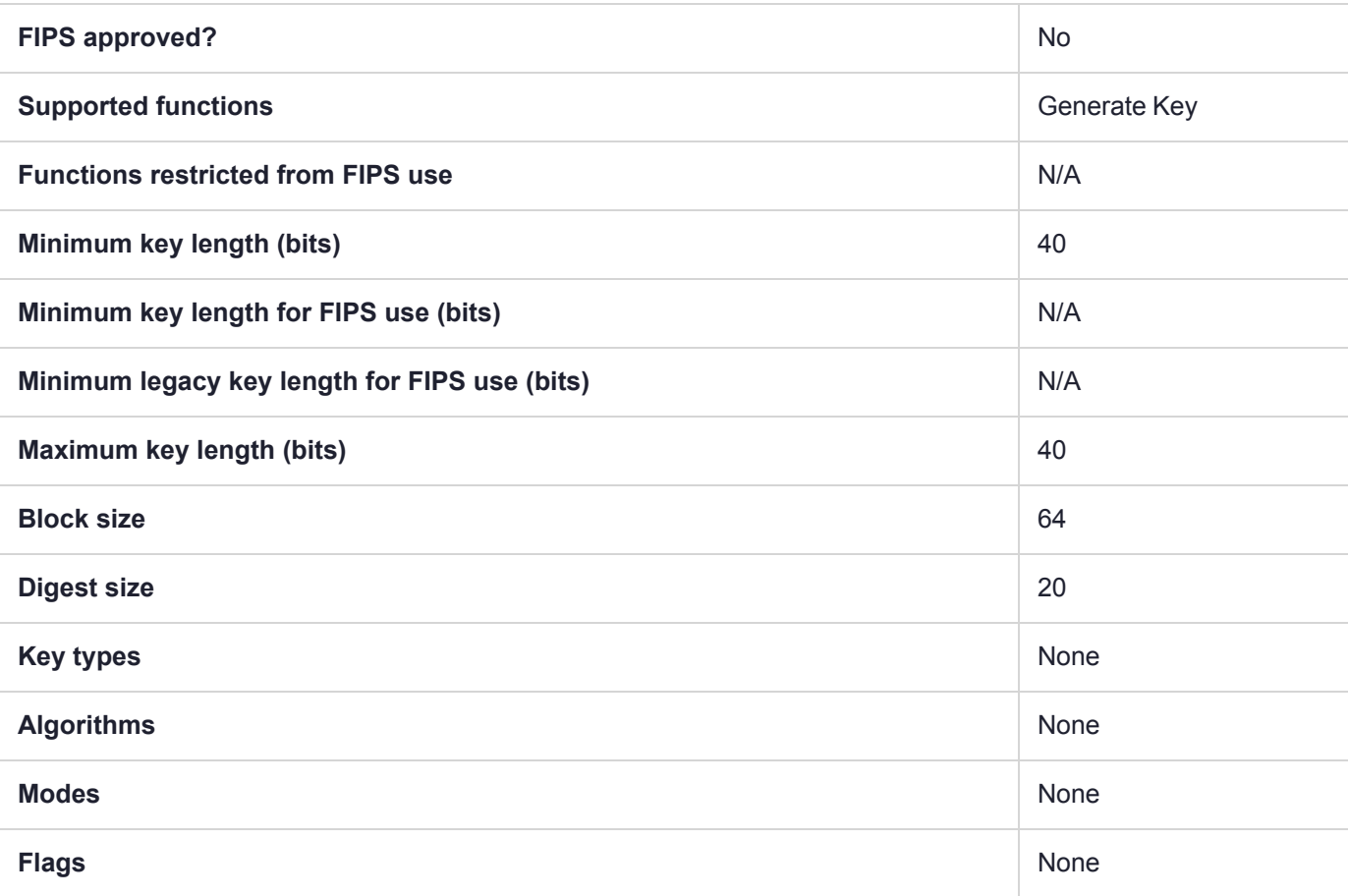

## CKM\_PBE\_SHA1\_RC4\_128

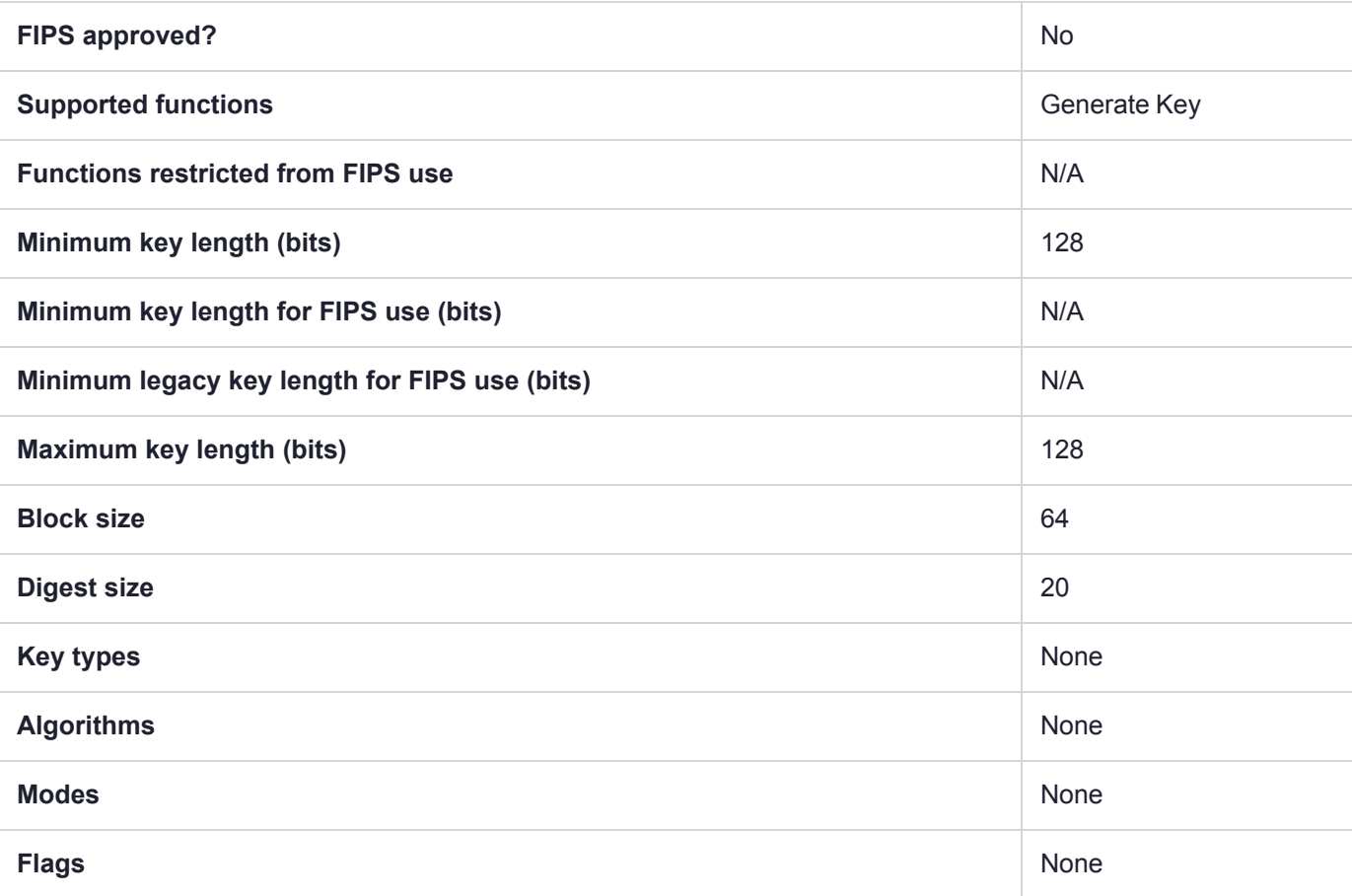

# CKM\_PKCS5\_PBKD2

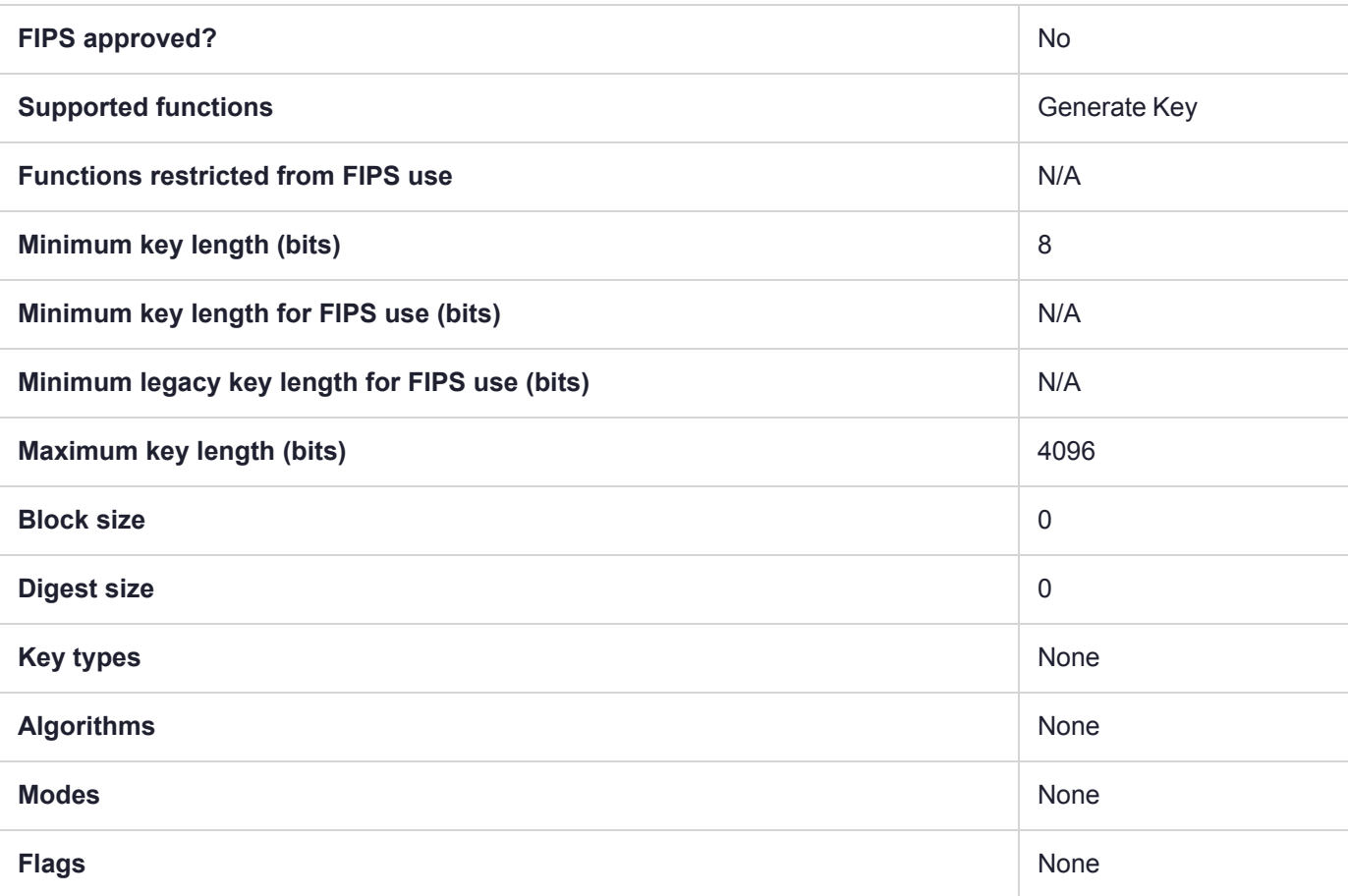

## CKM\_PRF\_KDF

#### **Summary**

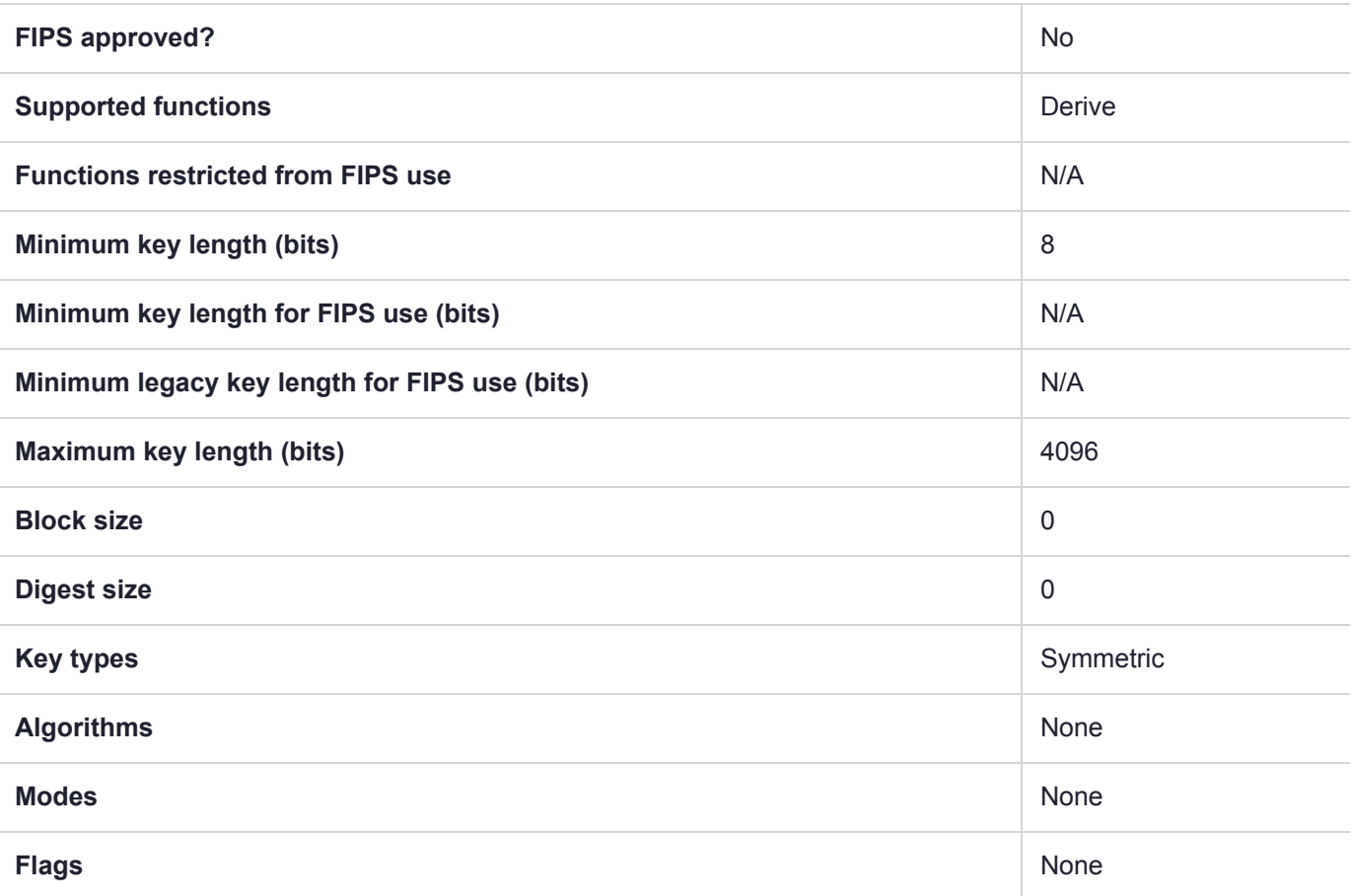

#### Usage

The CKM\_NIST\_PRF mechanism only supports counter mode. CKM\_PRF\_KDF is only available with **HSM policy 12: Allow Non-FIPS algorithms** turned on. This mechanism can be used with the following mechanisms as the pseudorandom function:

- **>** ARIA\_CMAC
- **>** HMAC\_RIPEMD160
- **>** SEED\_CMAC

*NIST SP 800-108* allows for some variation on what/how information is encoded and describes some fields as optional. To accommodate this, there are multiple encoding schemes you can specify, with variations on what information is included and what order the fields are arranged in. All counters and lengths are represented in big endian format. The following schemes are available:

- **>** LUNA\_PRF\_KDF\_ENCODING\_SCHEME\_1: the **Counter** (4 bytes), **Context**, **Separator byte**, **Label**, and **Length** (4 bytes) fields are included.
- **>** LUNA\_PRF\_KDF\_ENCODING\_SCHEME\_2: the **Counter** (4 bytes), **Context** and **Label** fields are included.
- **>** LUNA\_PRF\_KDF\_ENCODING\_SCHEME\_3: the **Counter** (4 bytes), **Label**, **Separator byte**, **Context**, and **Length** (4 bytes) fields are included.
- **>** LUNA\_PRF\_KDF\_ENCODING\_SCHEME\_4: the **Counter** (4 bytes), **Label** and **Context** fields are included.
- **>** LUNA\_PRF\_KDF\_ENCODING\_SCHEME\_SCP03: the **Label**, **Separator byte**, **Length** (2 bytes), **Counter**, and **Context** fields are included.
- **>** LUNA\_PRF\_KDF\_ENCODING\_SCHEME\_HID\_KD: the **Counter**, **Label**, **Separator byte**, **Context**, and **Length** (2 bytes) fields are included.

#### Example

```
/* Parameter and values used with CKM_PRF_KDF and CKM_NIST_PRF_KDF. */
typedef CK_ULONG CK_KDF_PRF_TYPE;
typedef CK ULONG CK KDF PRF ENCODING SCHEME;
/** PRF KDF schemes */
#define CK_NIST_PRF_KDF_DES3_CMAC 0x00000001
#define CK_NIST_PRF_KDF_AES_CMAC 0x00000002
#define CK_PRF_KDF_ARIA_CMAC 0x00000003
#define CK_PRF_KDF_SEED_CMAC 0x00000004
#define CK_NIST_PRF_KDF_HMAC_SHA1 0x00000005
#define CK_NIST_PRF_KDF_HMAC_SHA224 0x00000006
#define CK_NIST_PRF_KDF_HMAC_SHA256 0x00000007
#define CK_NIST_PRF_KDF_HMAC_SHA384 0x00000008
#define CK_NIST_PRF_KDF_HMAC_SHA512 0x00000009
#define CK_PRF_KDF_HMAC_RIPEMD160 0x00000000A
#define LUNA_PRF_KDF_ENCODING_SCHEME_1 0x00000000 // Counter (4 bytes) || Context || 0x00
|| Label || Length
#define LUNA PRF KDF ENCODING SCHEME 2 0x00000001 // Counter (4 bytes) || Context || Label
#define LUNA_PRF_KDF_ENCODING_SCHEME_3 0x00000002 // Counter (4 bytes) || Label || 0x00 ||
Context || Length
#define LUNA_PRF_KDF_ENCODING_SCHEME_4 0x00000003 // Counter (4 bytes) || Label || Context
#define LUNA_PRF_KDF_ENCODING_SCHEME_SCP03 0x00000004 // Label || 0x00 || Length (2 bytes) ||
Counter (1 byte) || Context
#define LUNA PRF KDF ENCODING SCHEME HID KD 0x00000005 // Counter (1 byte) || Label || 0x00 ||
Context || Length (2 bytes)
typedef struct CK_KDF_PRF_PARAMS {
CK KDF PRF TYPE prfType;
CK BYTE PTR pLabel;
CK ULONG ulLabelLen;
CK BYTE PTR pContext;
CK ULONG ulContextLen;
CK ULONG ulCounter;
CK KDF_PRF_ENCODING_SCHEME ulEncodingScheme;
} CK_PRF_KDF_PARAMS;
typedef CK_PRF_KDF_PARAMS CK_PTR CK_KDF_PRF_PARAMS_PTR;
```
# CKM\_RC2\_CBC

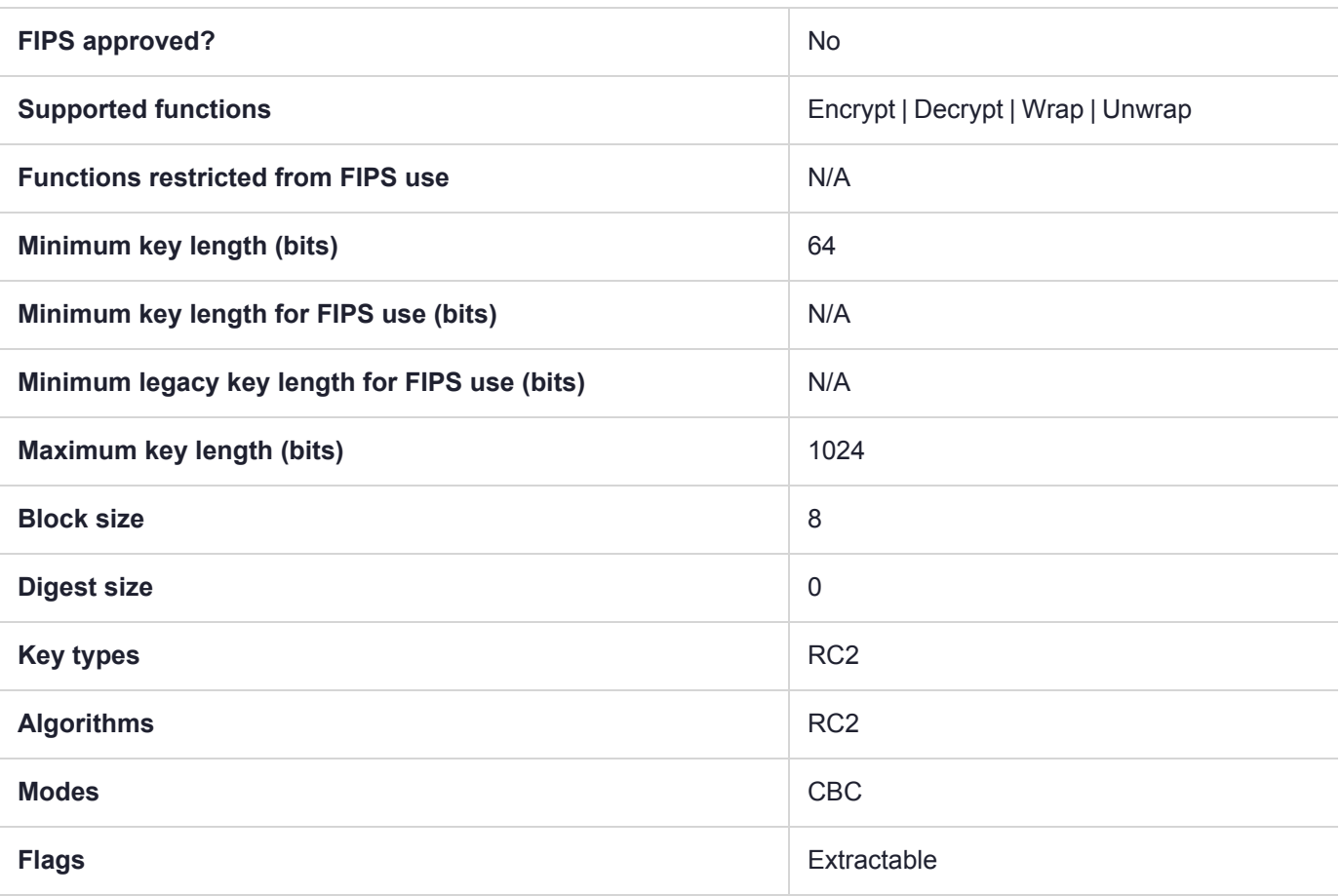

# CKM\_RC2\_CBC\_PAD

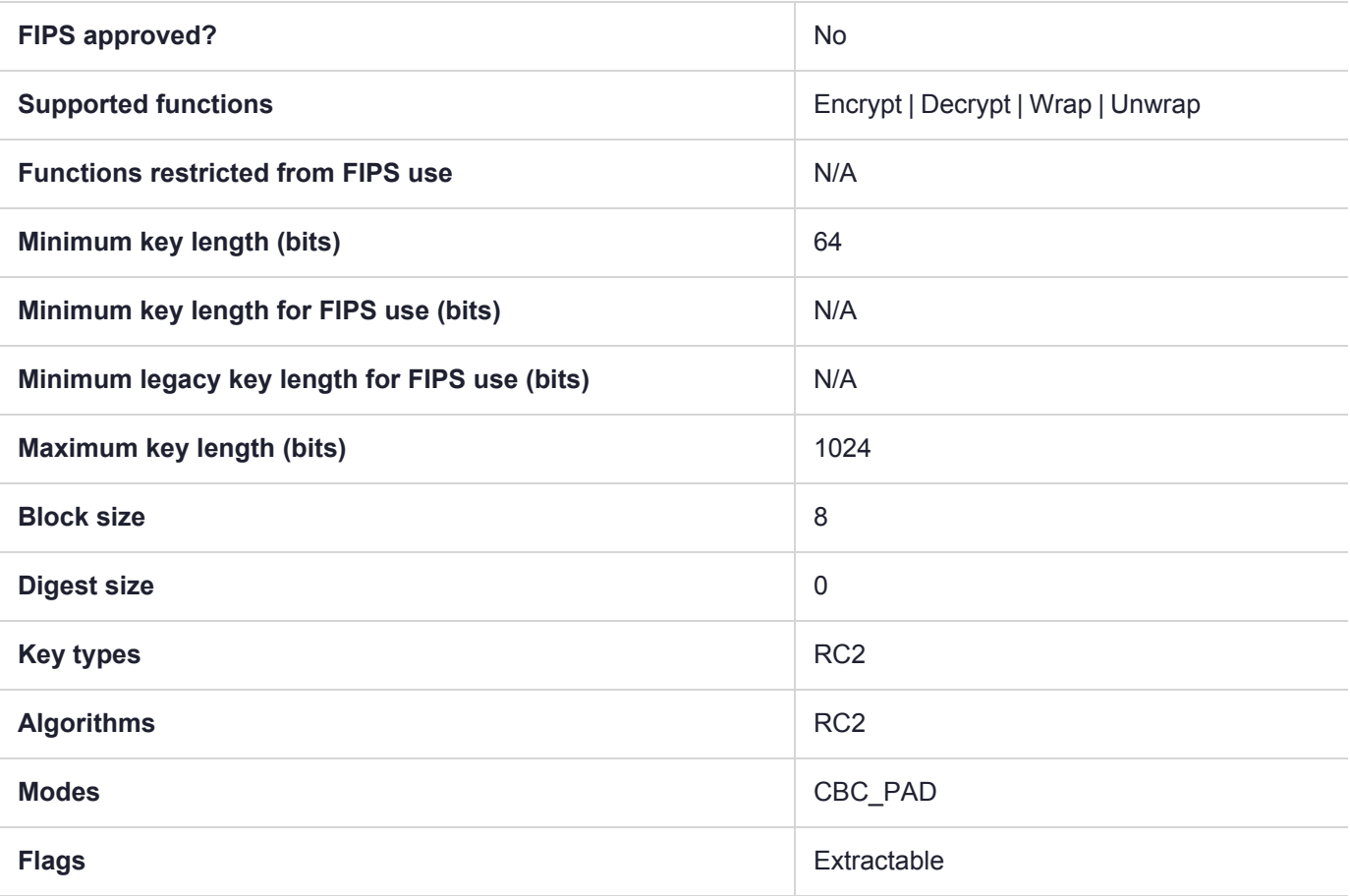

## CKM\_RC2\_ECB

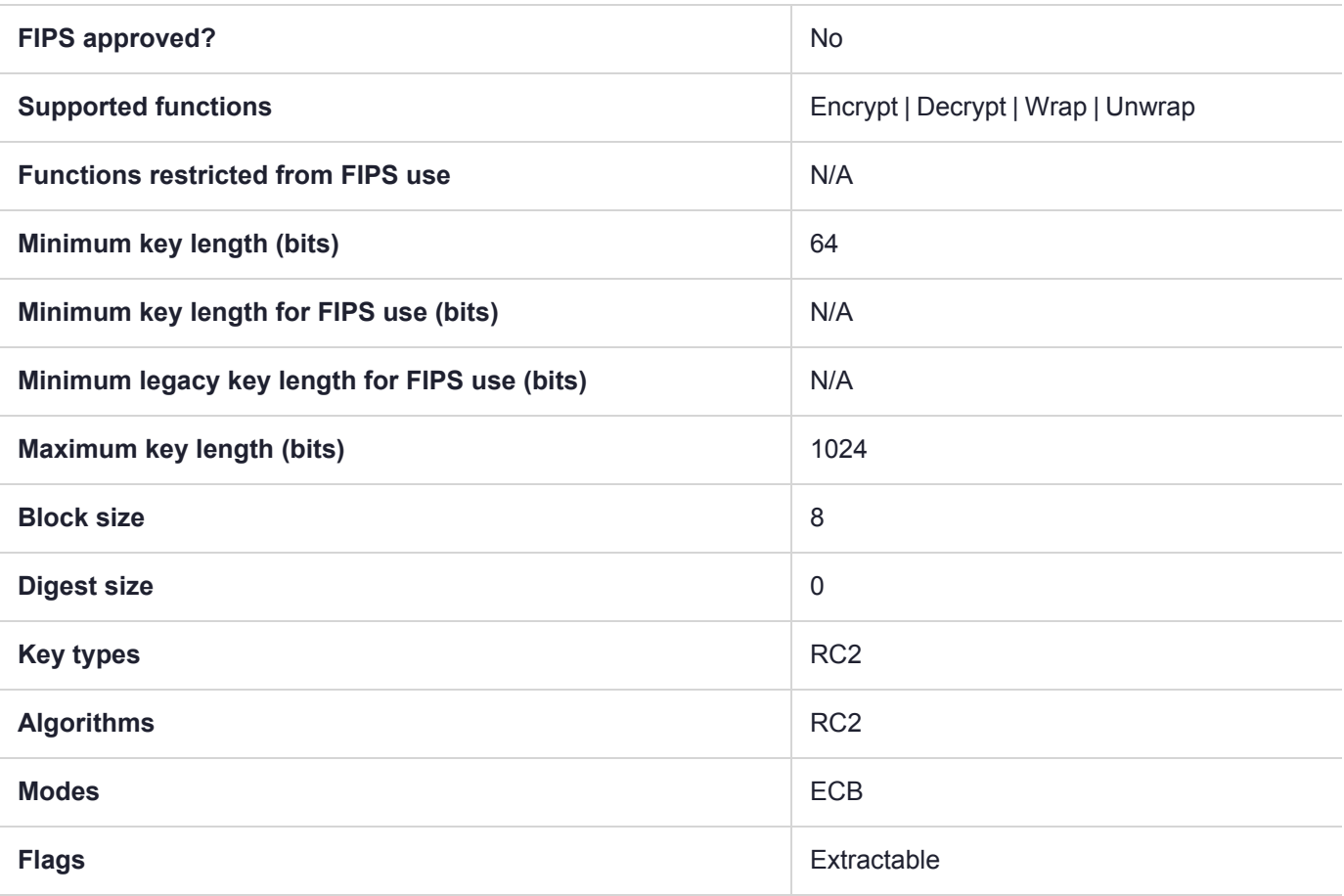

# CKM\_RC2\_KEY\_GEN

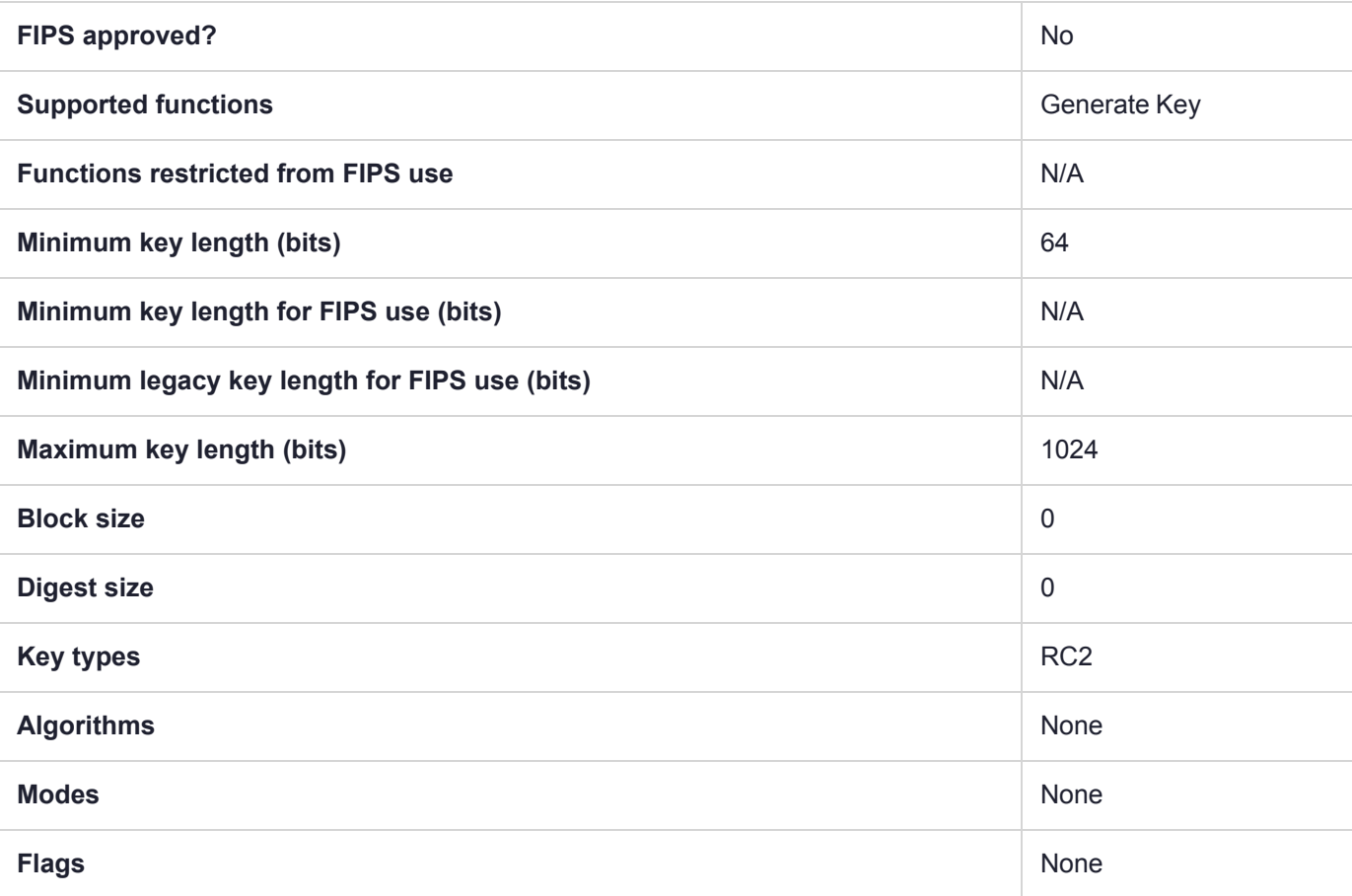

## CKM\_RC2\_MAC

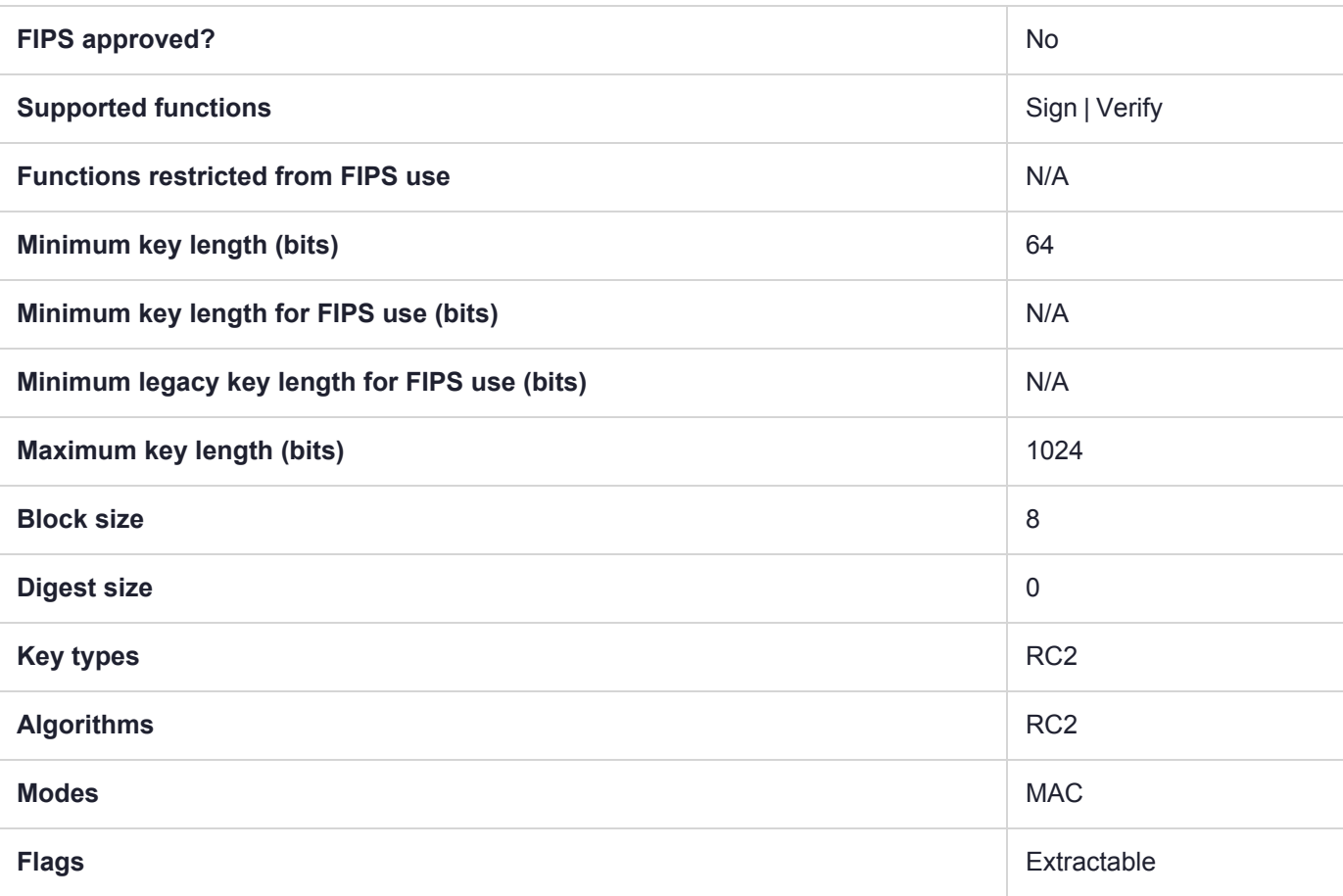

# CKM\_RC2\_MAC\_GENERAL

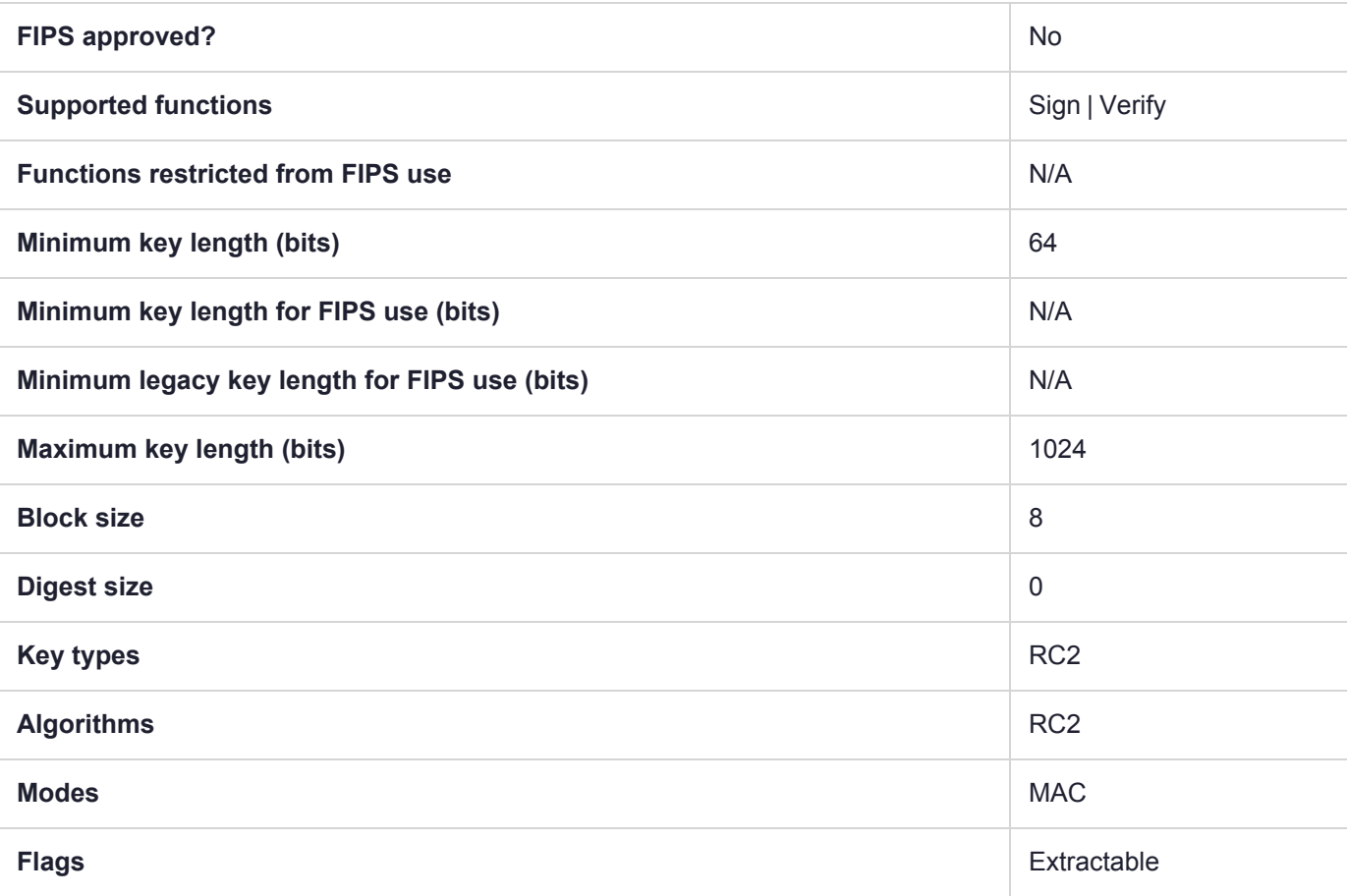

## CKM\_RC4

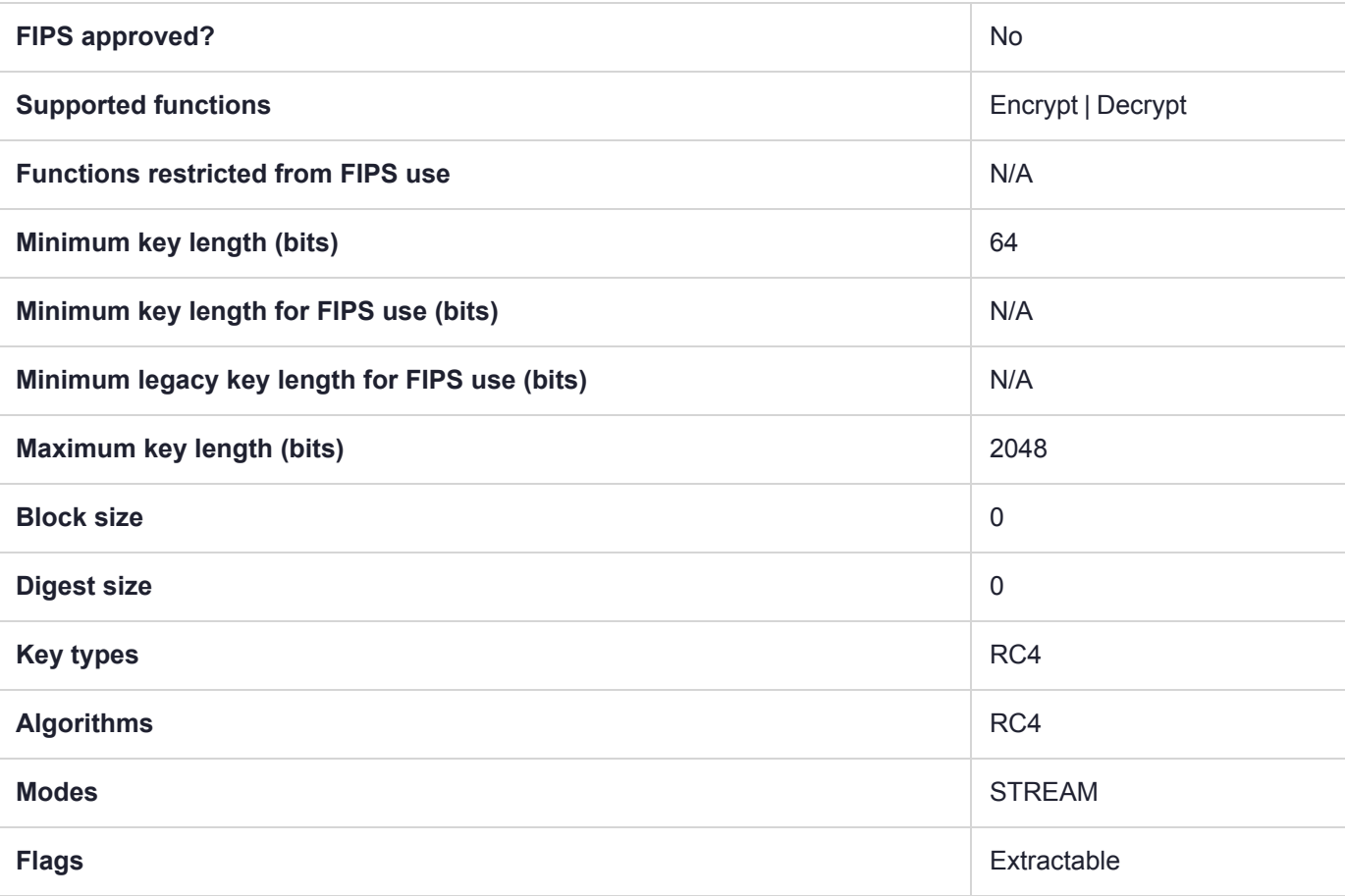

# CKM\_RC4\_KEY\_GEN

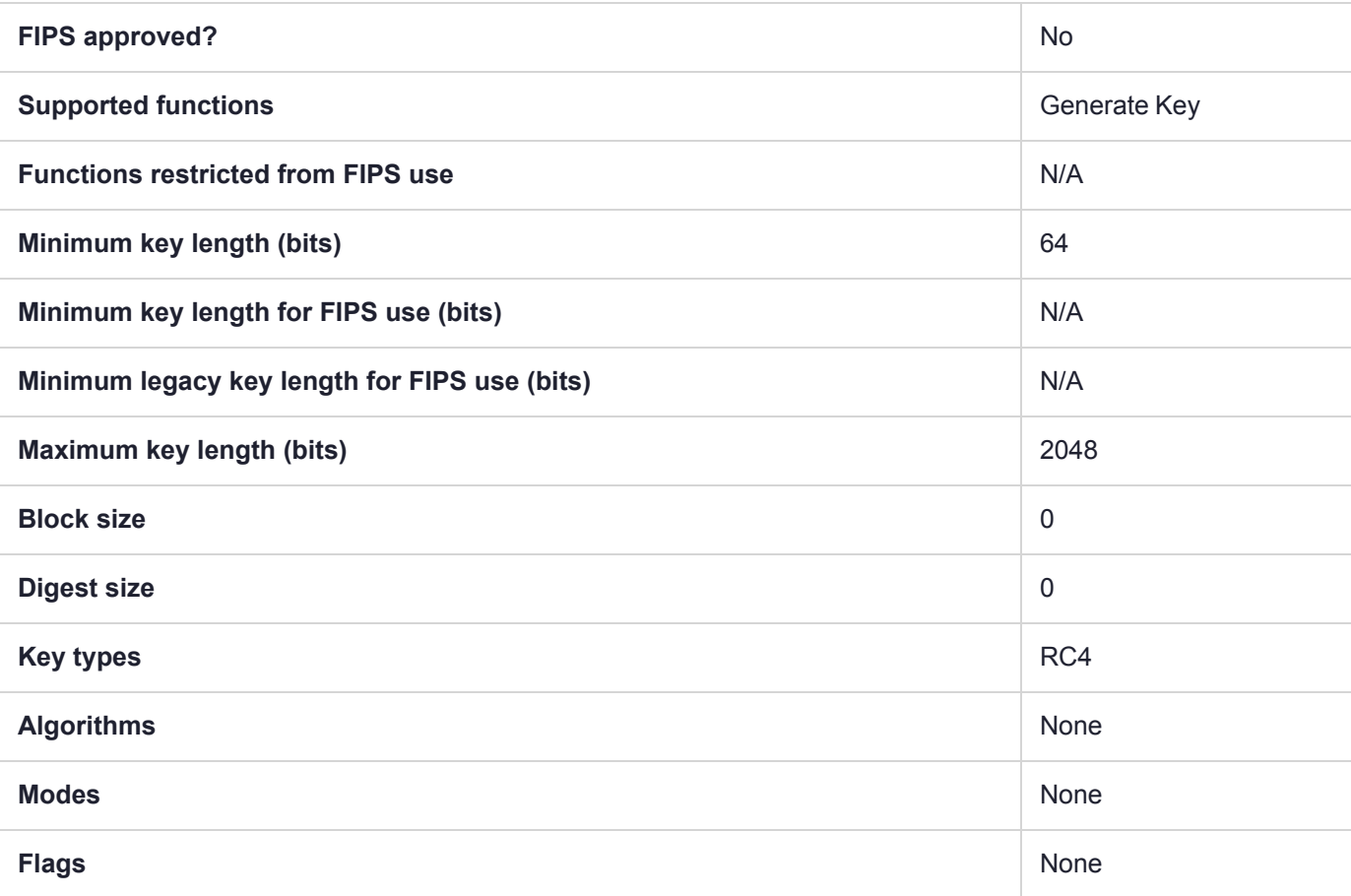

## CKM\_RC5\_CBC

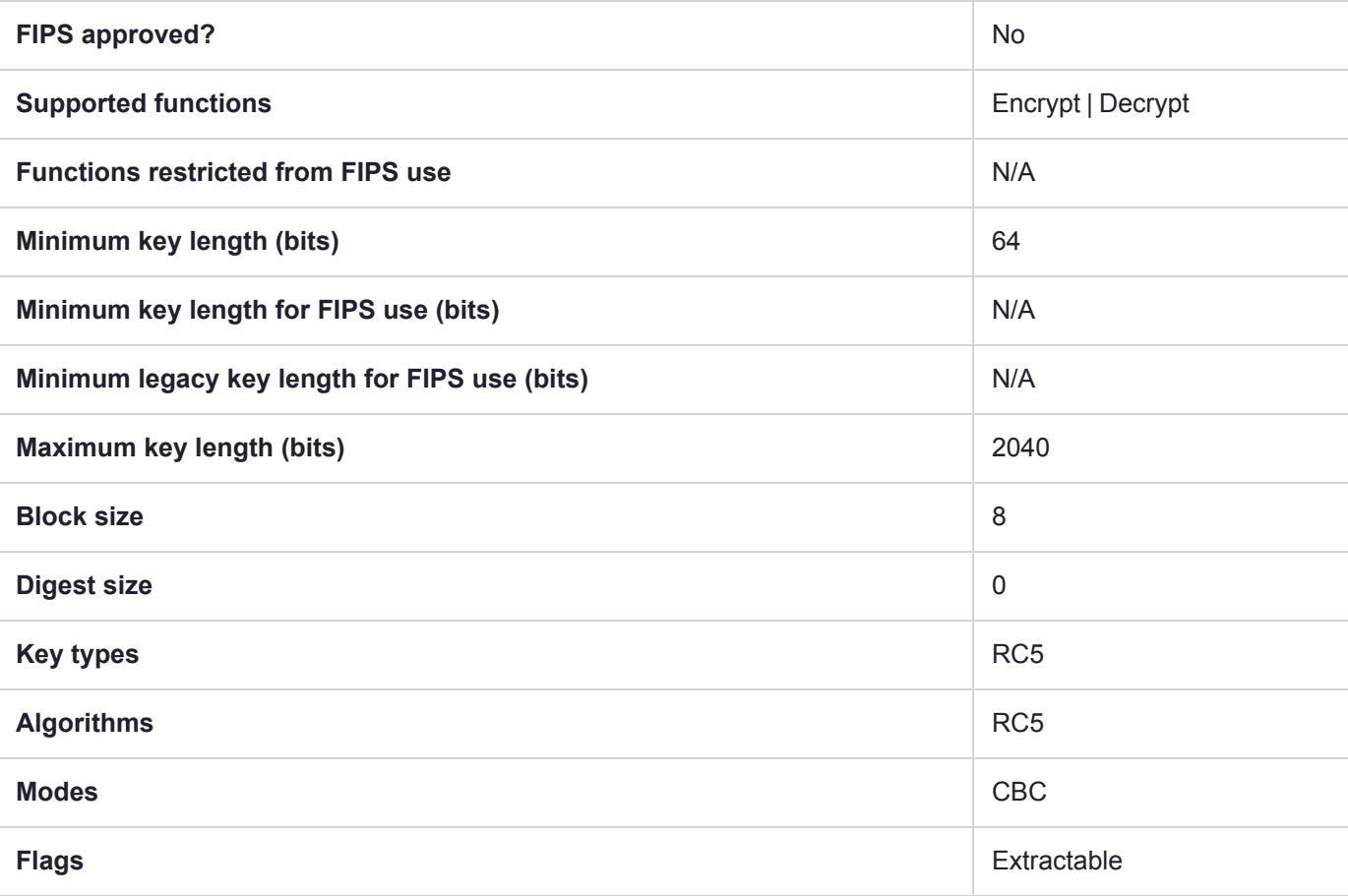

# CKM\_RC5\_CBC\_PAD

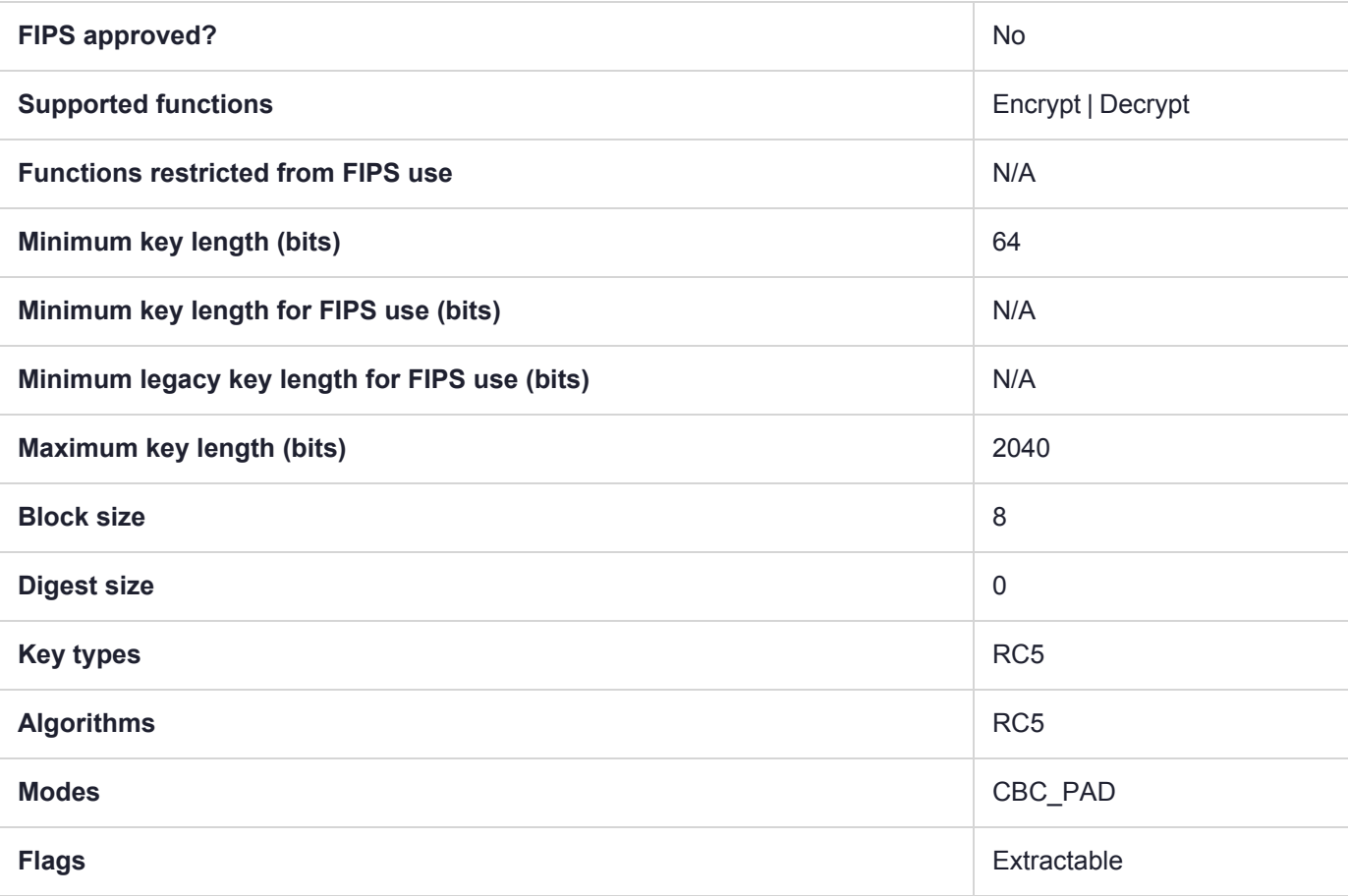

## CKM\_RC5\_ECB

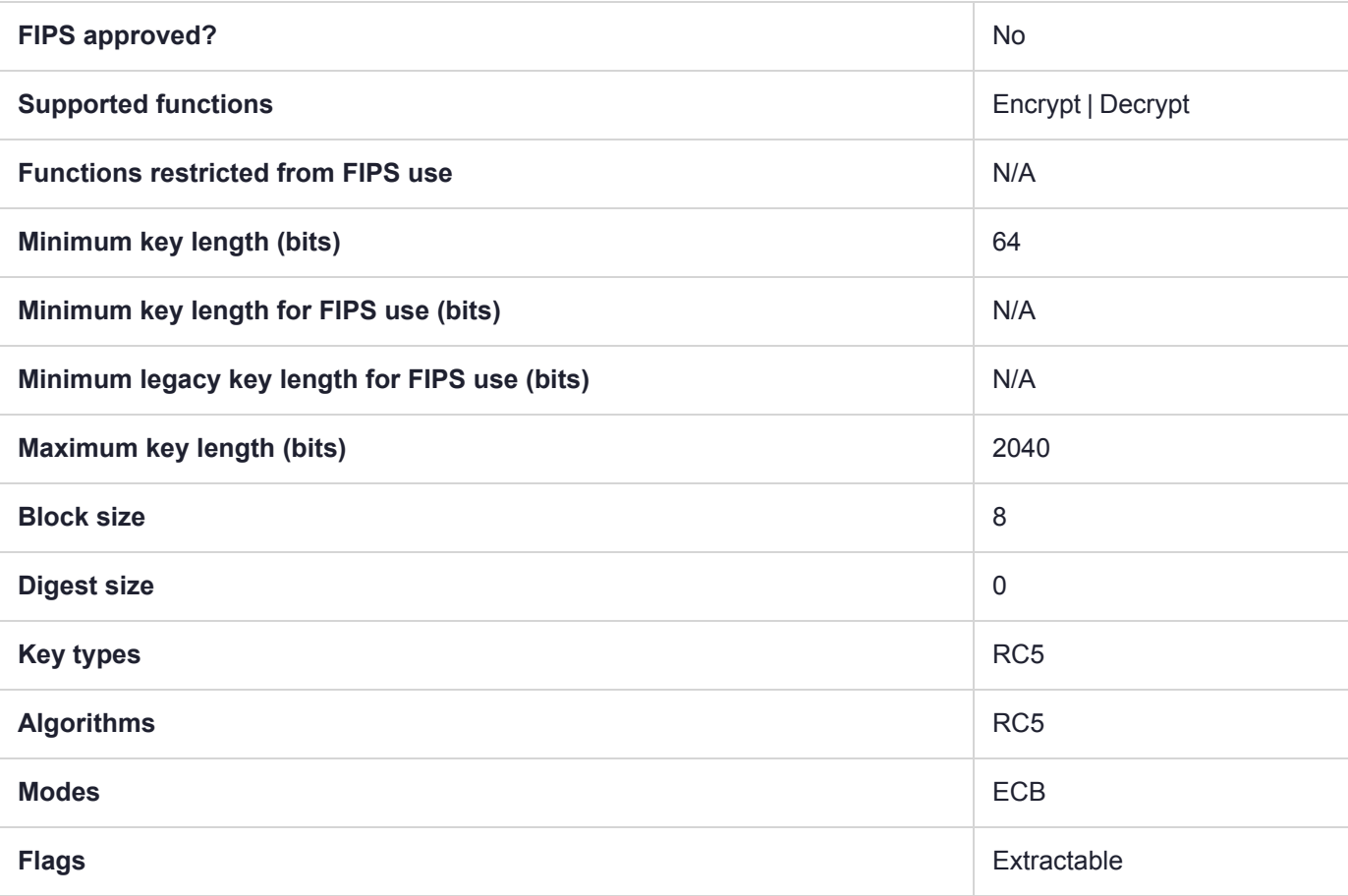

# CKM\_RC5\_KEY\_GEN

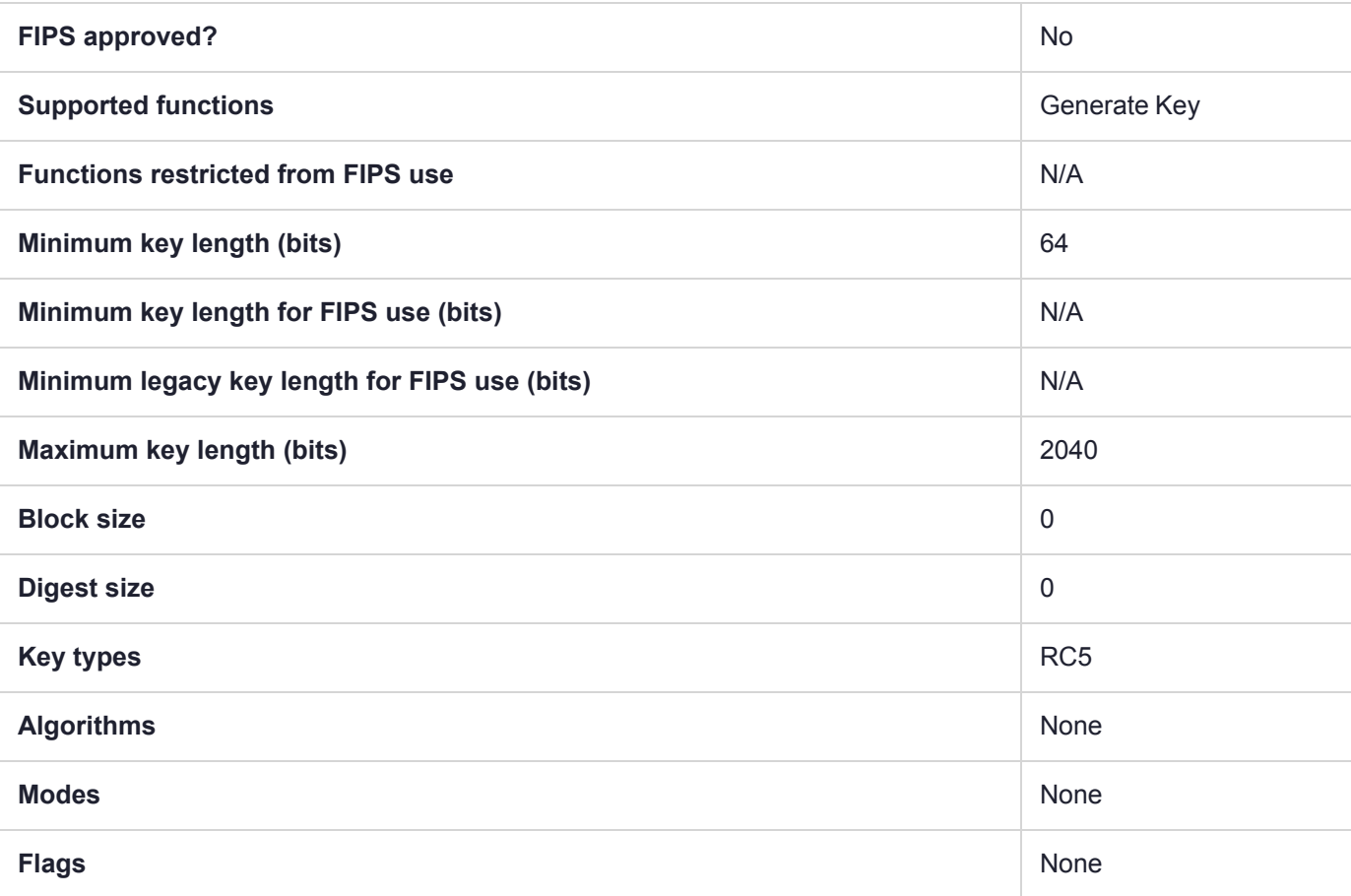

## CKM\_RC5\_MAC

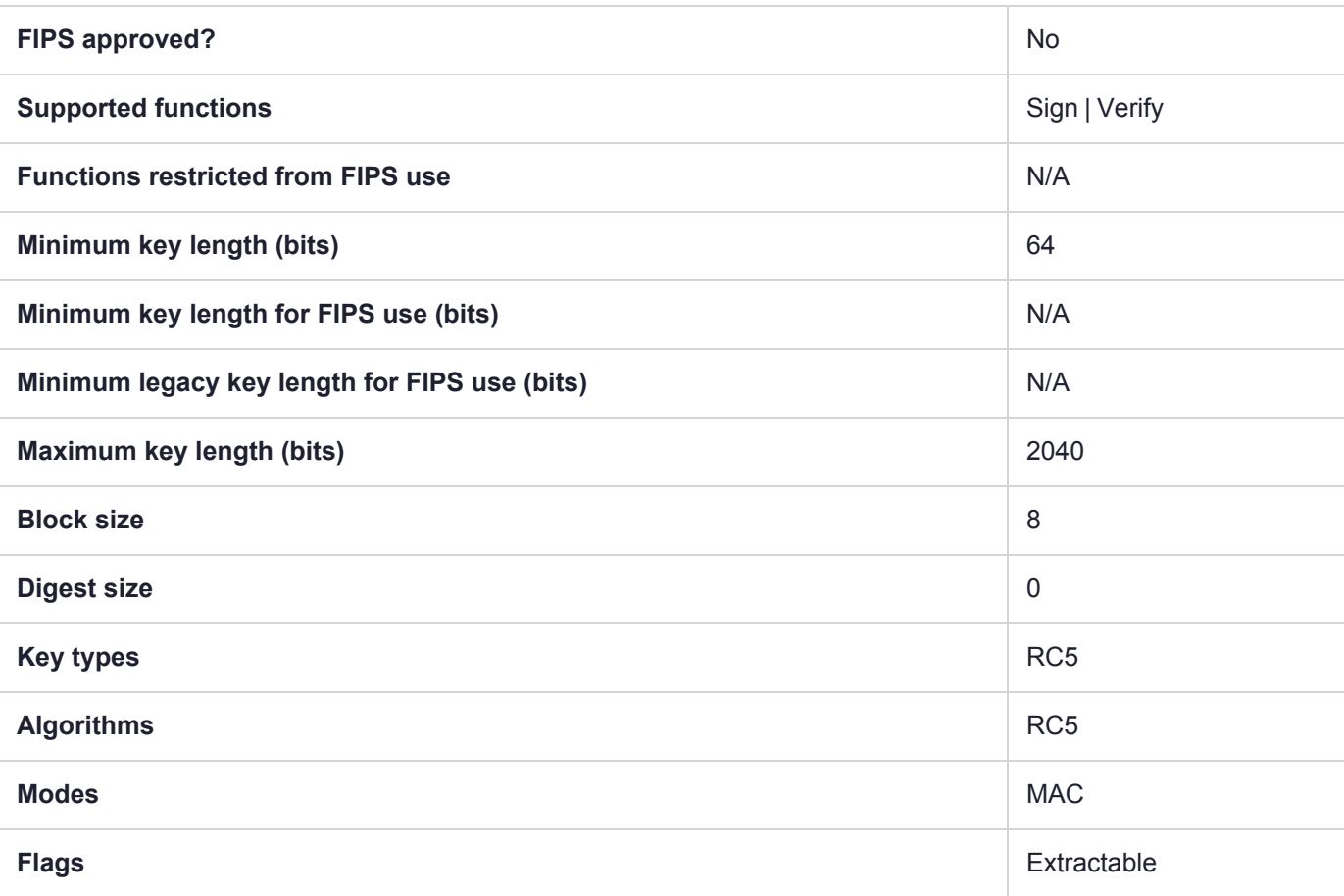

# CKM\_RC5\_MAC\_GENERAL

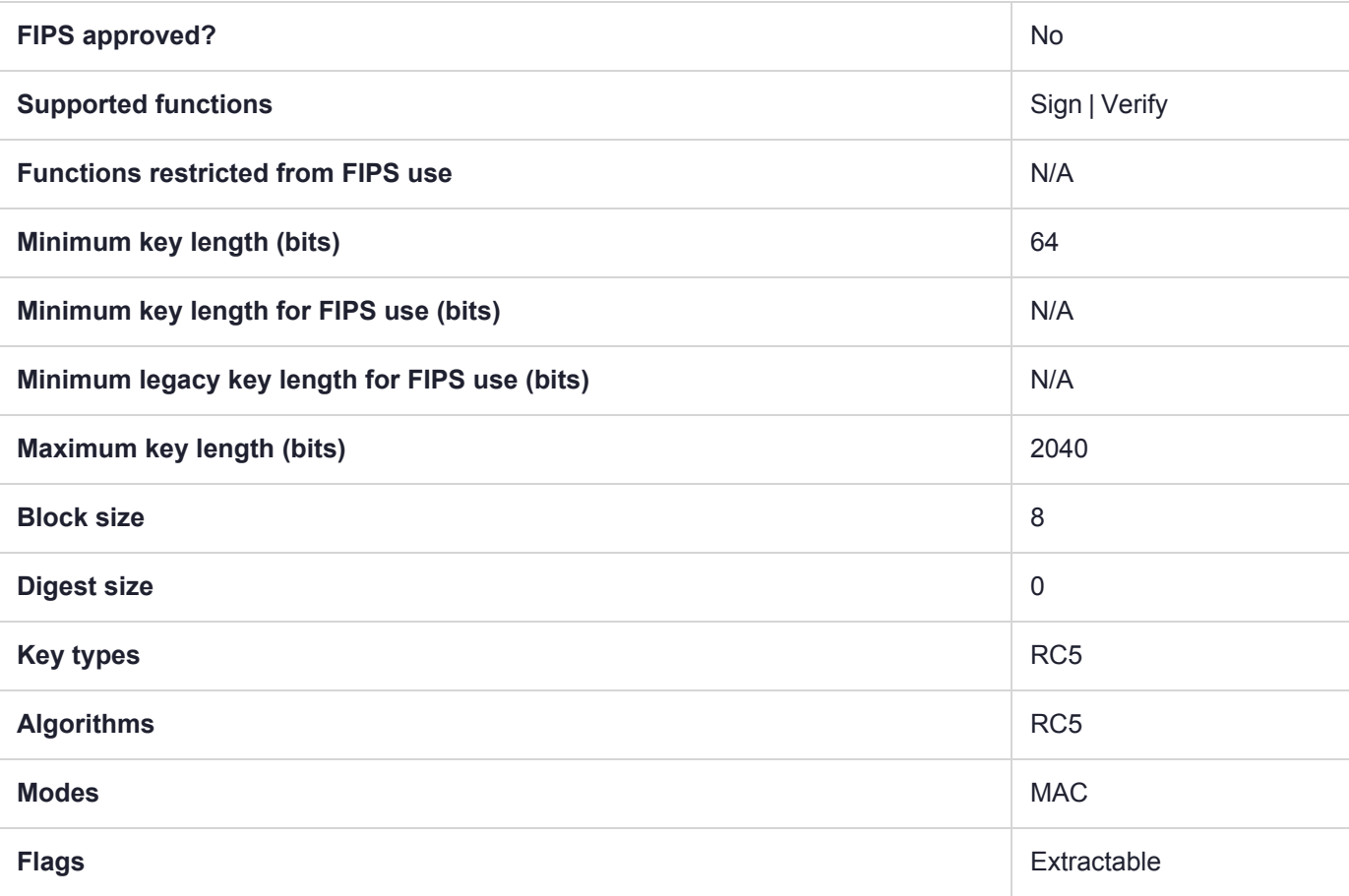

# CKM\_RSA\_FIPS\_186\_3\_AUX\_PRIME\_KEY\_PAIR\_GEN

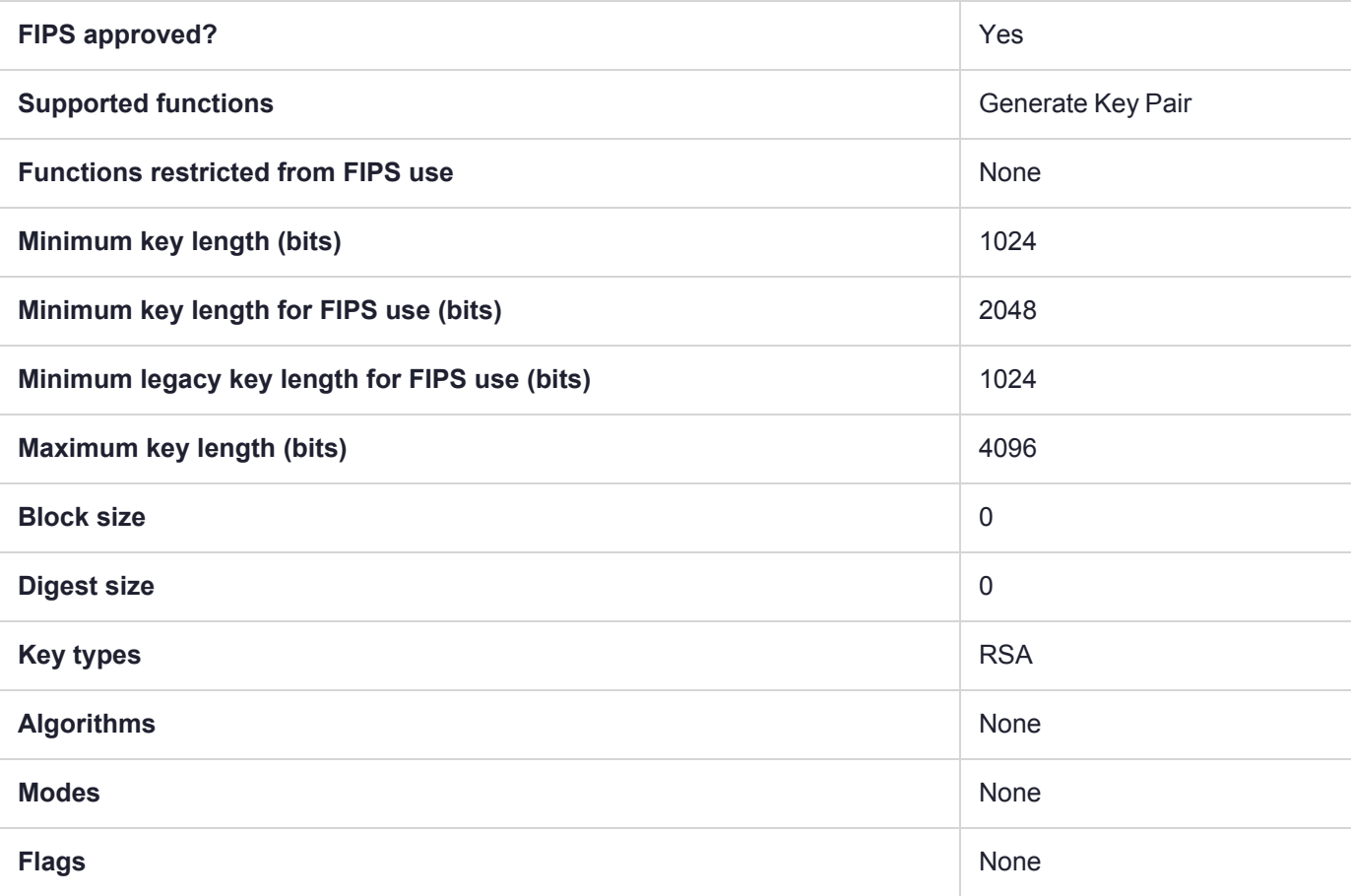

# CKM\_RSA\_FIPS\_186\_3\_PRIME\_KEY\_PAIR\_GEN

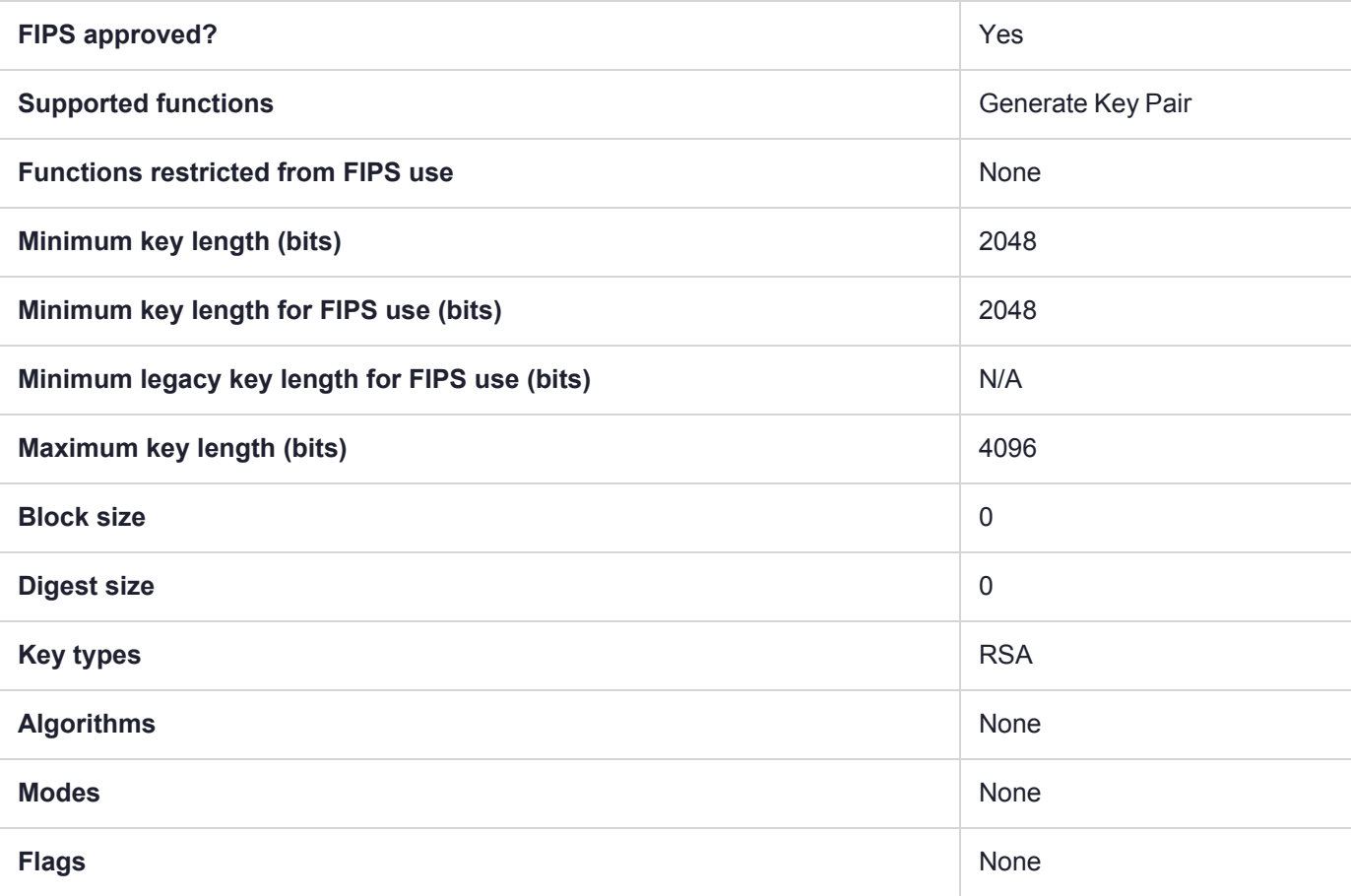

# CKM\_RSA\_PKCS

#### **Summary**

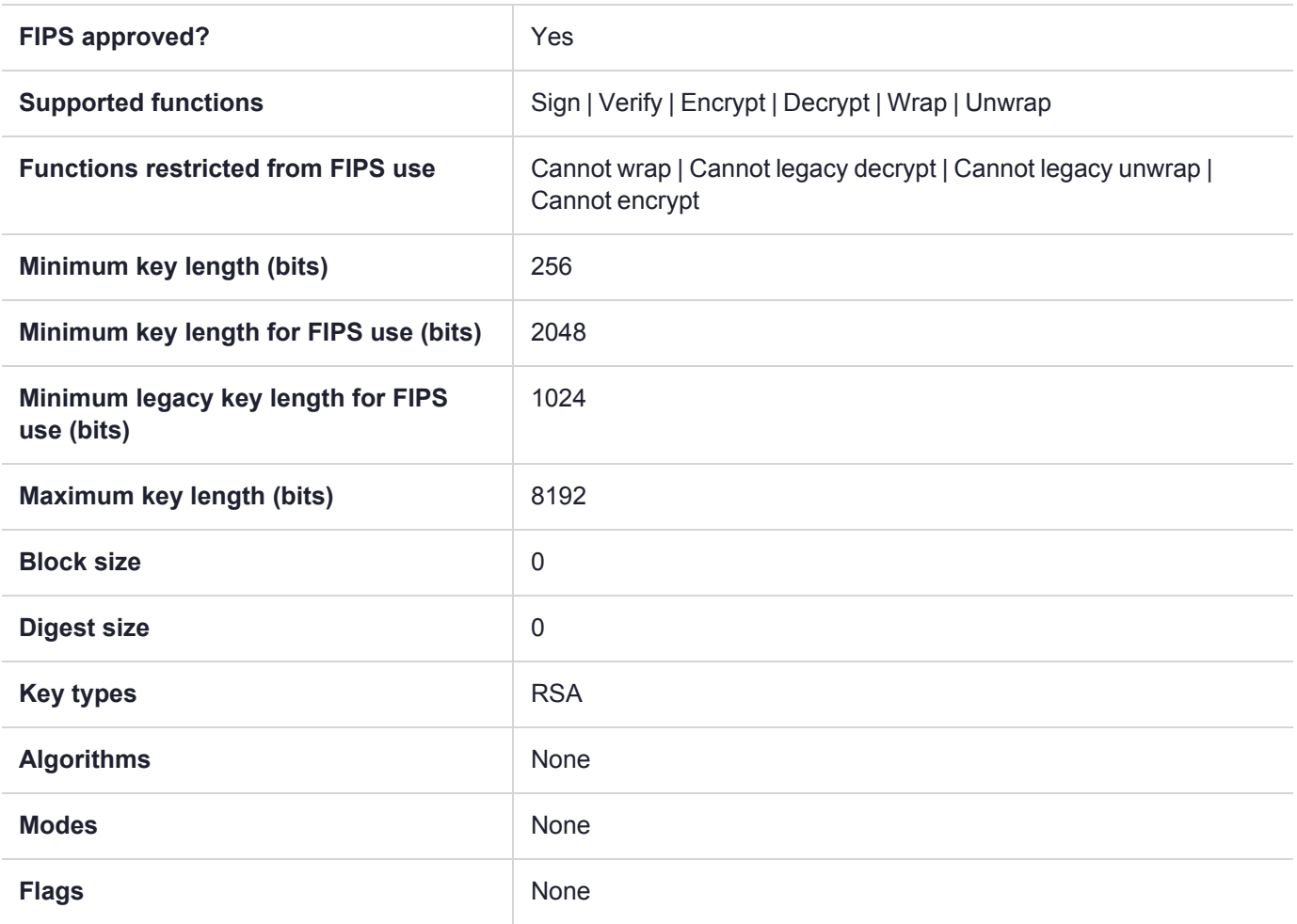

**NOTE** To comply with FIPS SP800-131a Rev2 published in March 2019, when the HSM is in FIPS mode, this mechanism is not allowed to wrap objects.

# CKM\_RSA\_PKCS\_KEY\_PAIR\_GEN

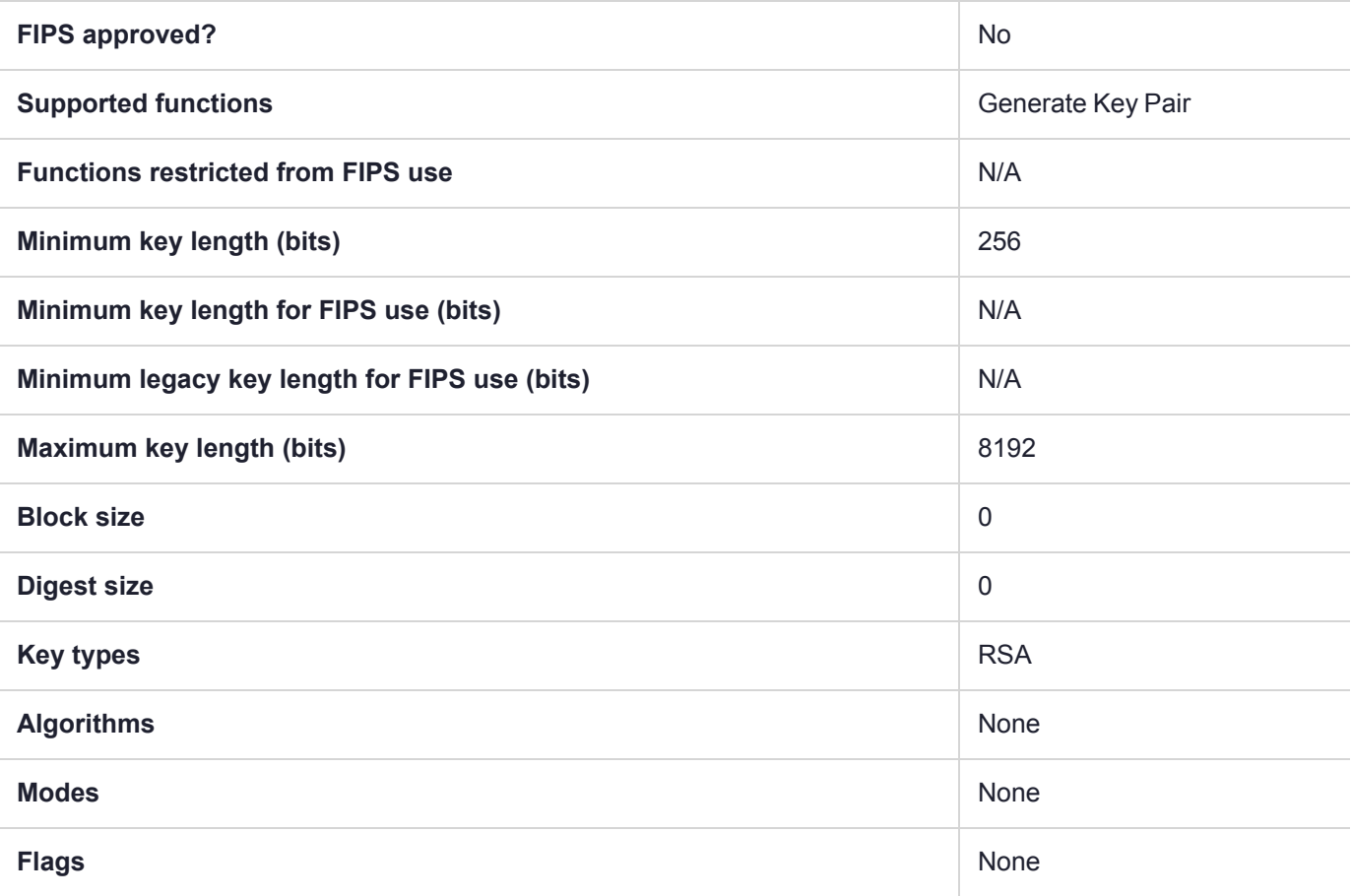

# CKM\_RSA\_PKCS\_OAEP

The RSA PKCS OAEP mechanism can now use a supplied hashing mechanism. Previously RSA OAEP would always use SHA1 and returned an error if another was attempted.

With current firmware, PKCS#11 API and ckdemo now accept a new mechanism.

Allowed mechanisms are:

CKM\_SHA1

CKM\_SHA224

CKM\_SHA256

CKM\_SHA384

CKM\_SHA512

0 (use the firmware's default engine, which is currently SHA1)

In ckdemo menu option 98 has a new value 17 - OAEP Hash Params, which can be set to use either default (CKM\_SHA1) or selectable. When it is set to selectable the user is prompted for a hash mechanism when using the OAEP mechanism.

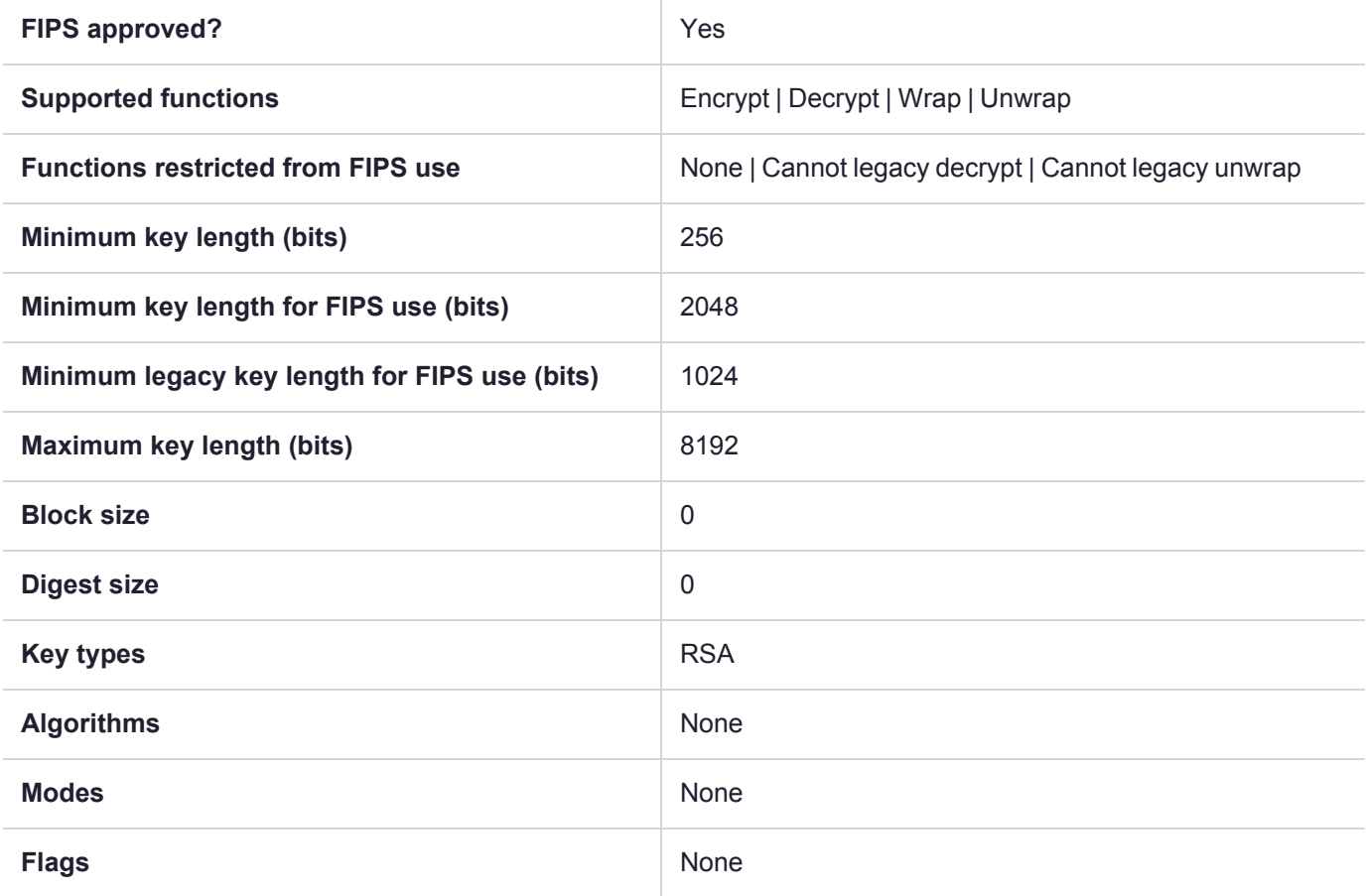

# CKM\_RSA\_PKCS\_PSS

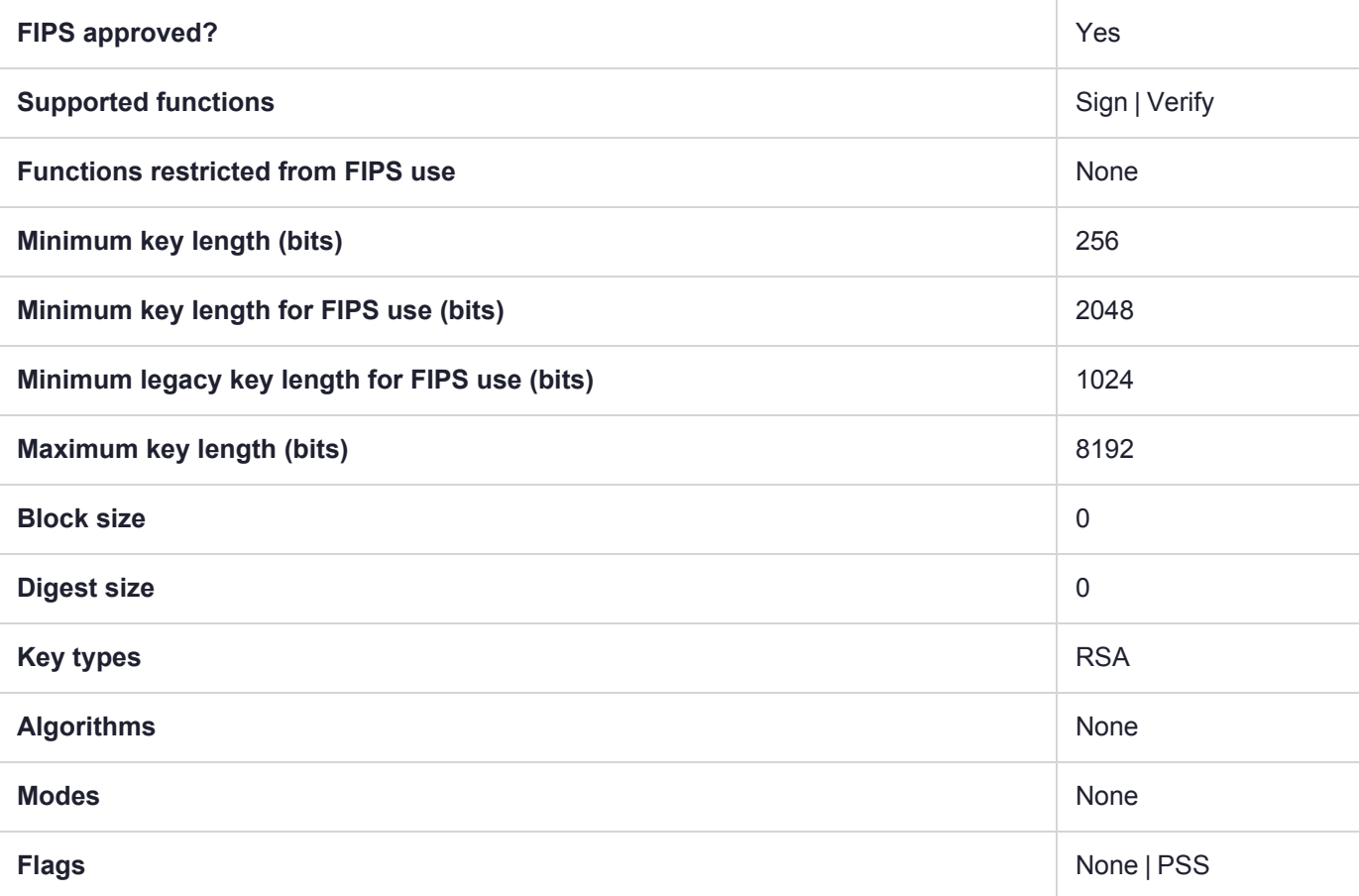

## CKM\_RSA\_X\_509

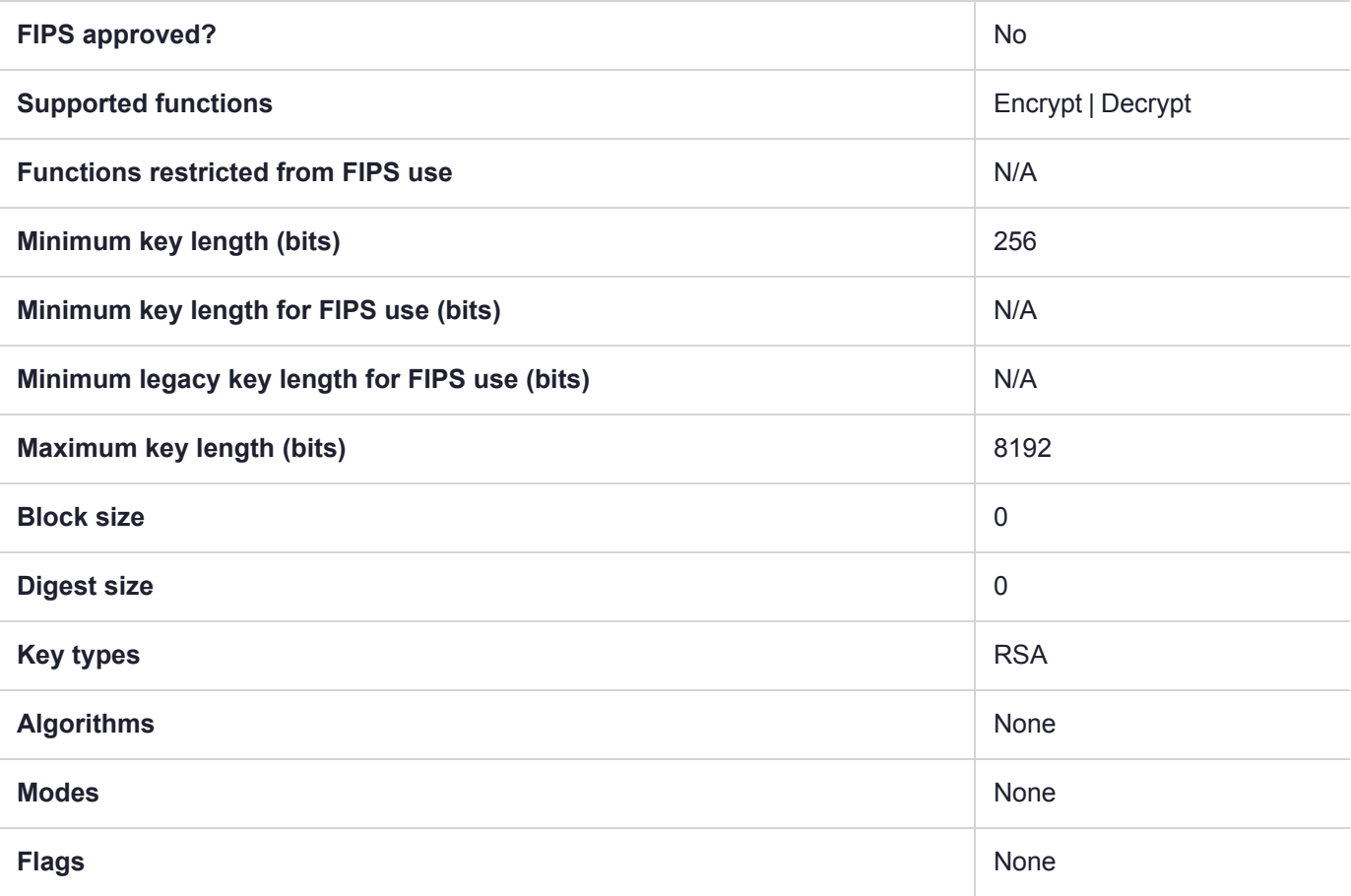

## CKM\_RSA\_X9\_31

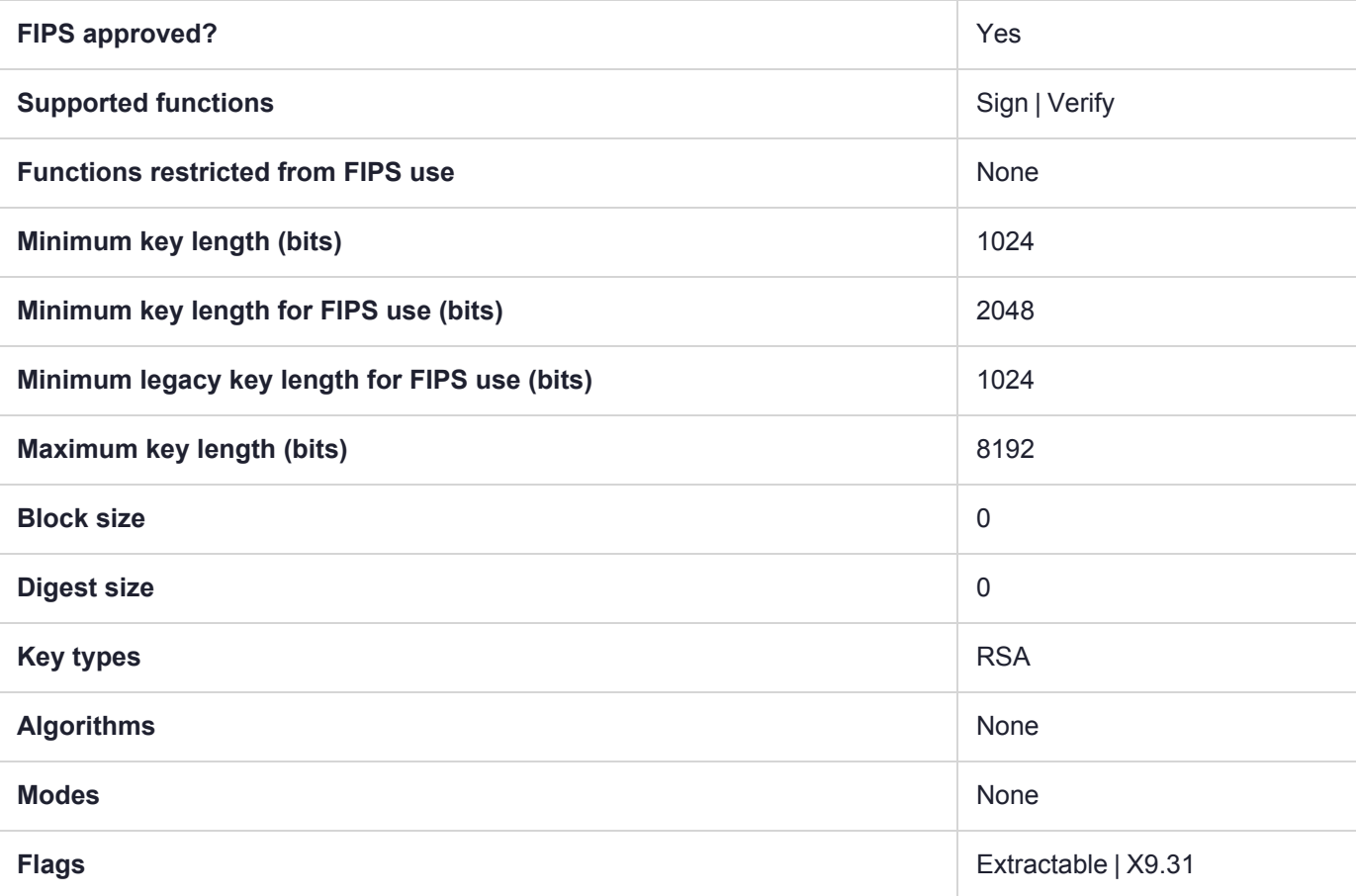

# CKM\_RSA\_X9\_31\_KEY\_PAIR\_GEN

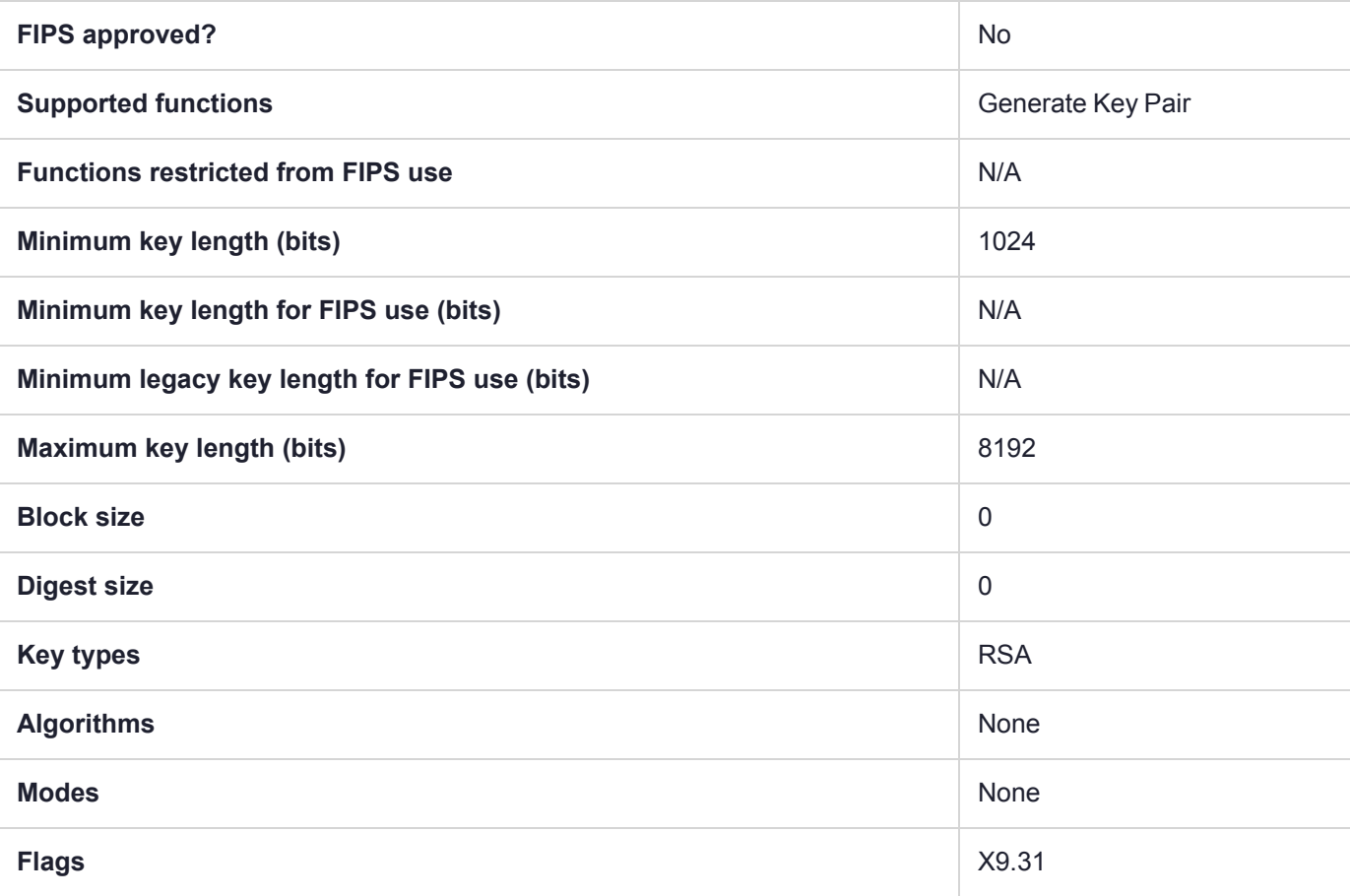

# CKM\_RSA\_X9\_31\_NON\_FIPS

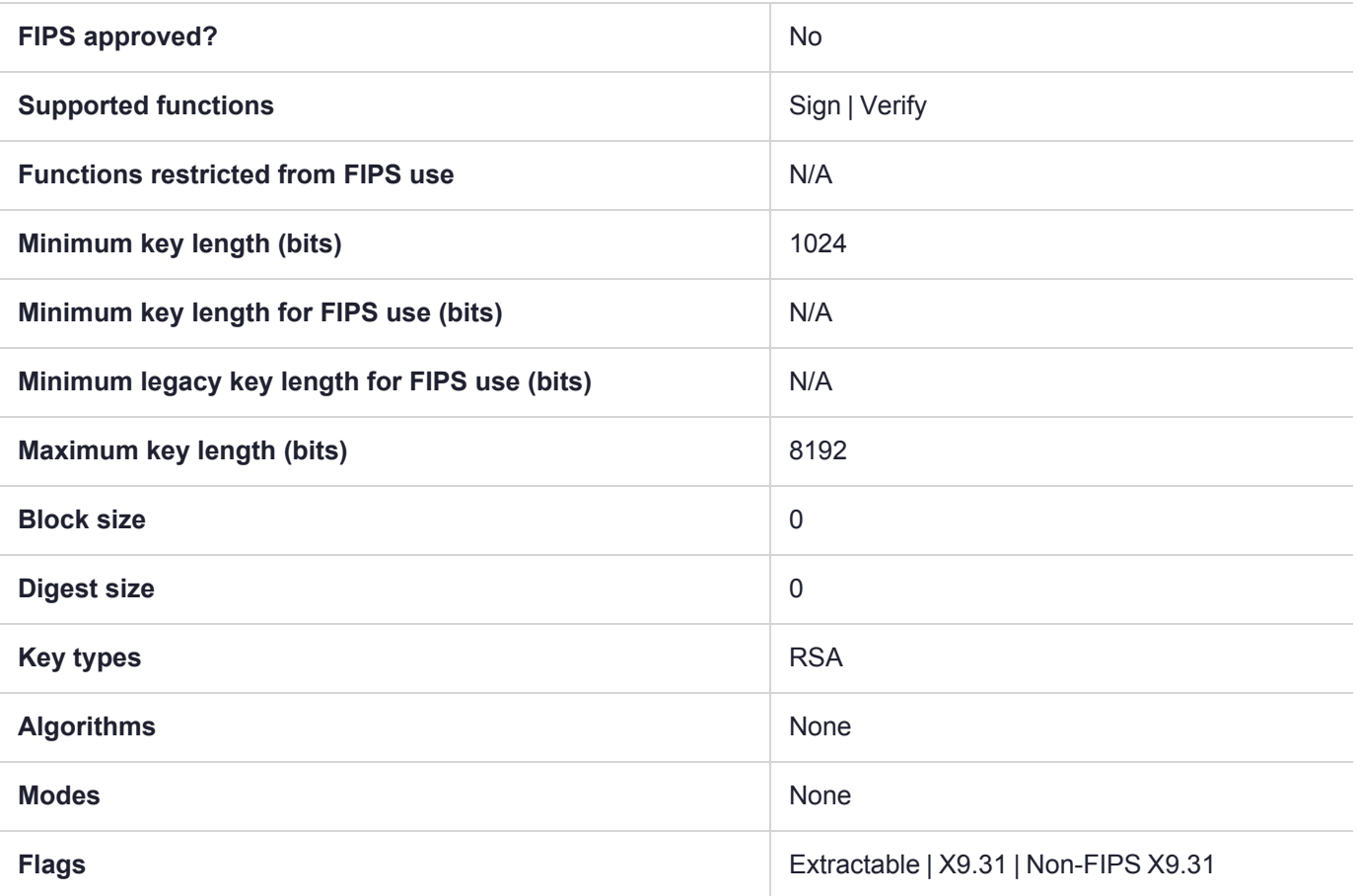

## CKM\_SEED\_CBC

**NOTE** The SEED and KCDSA mechanisms are available on your HSM if Korean Algorithms are enabled.

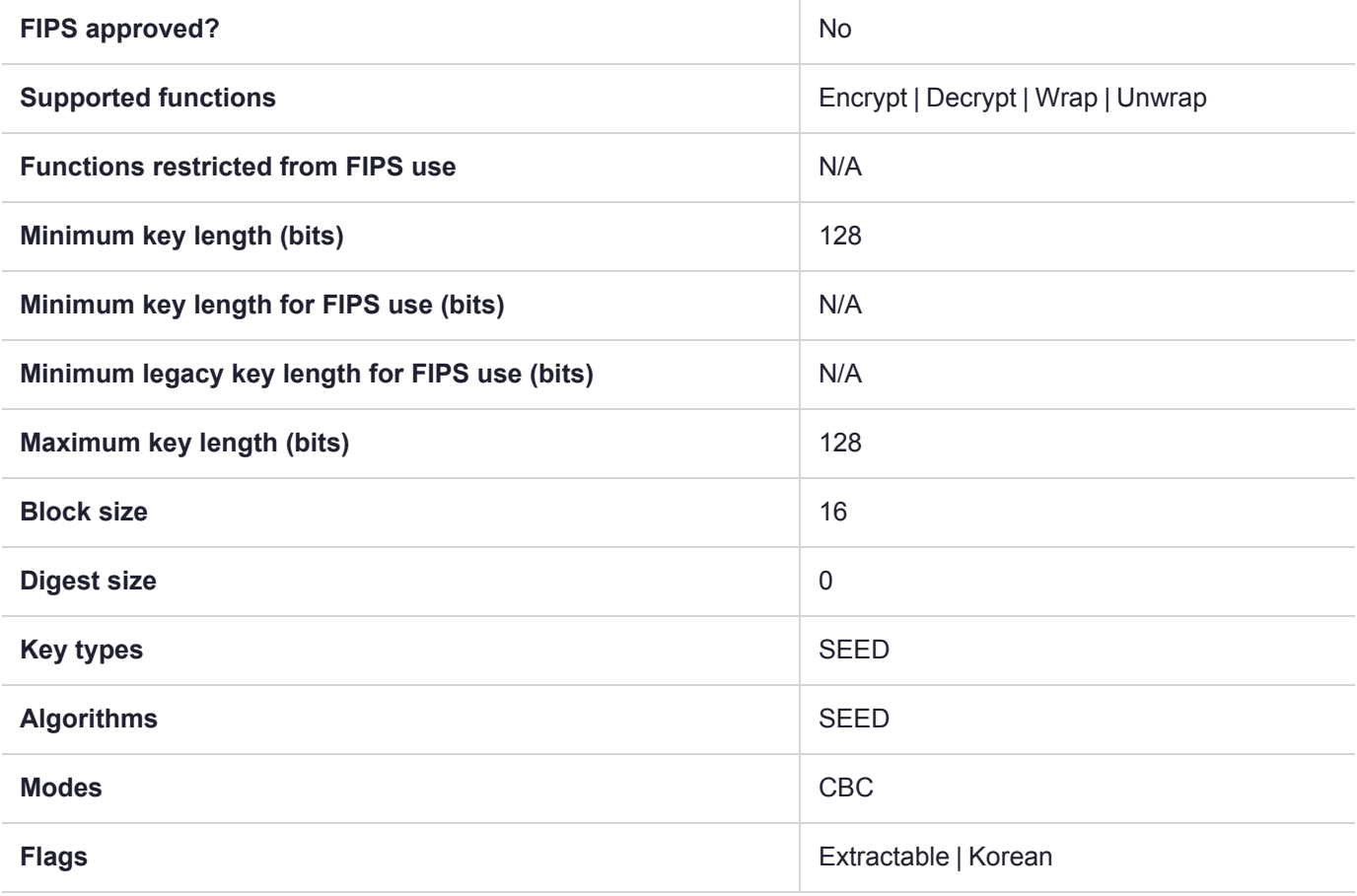

# CKM\_SEED\_CBC\_PAD

**NOTE** The SEED and KCDSA mechanisms are available on your HSM if Korean Algorithms are enabled.

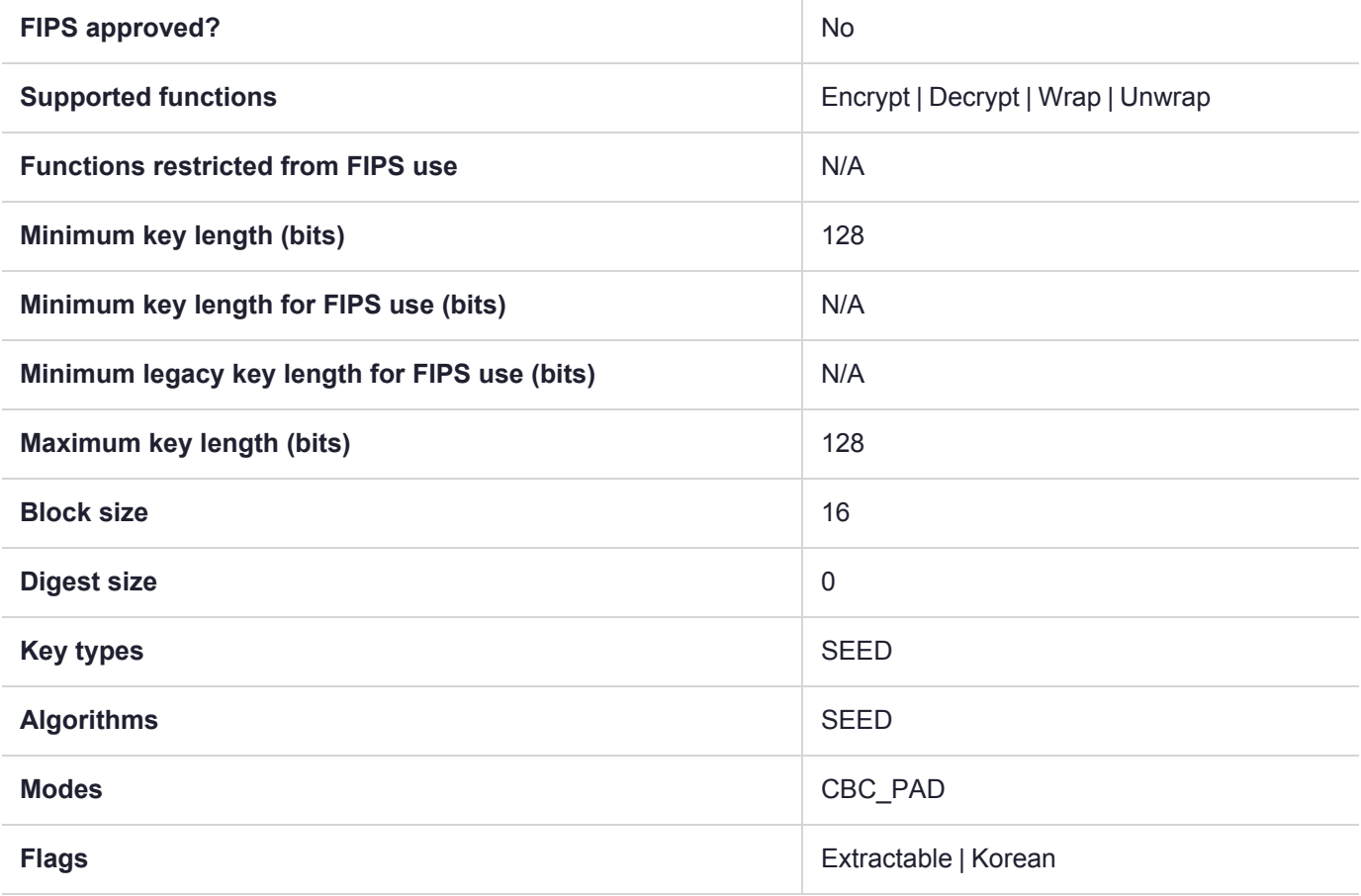

## CKM\_SEED\_CMAC

**NOTE** The SEED and KCDSA mechanisms are available on your HSM if Korean Algorithms are enabled.

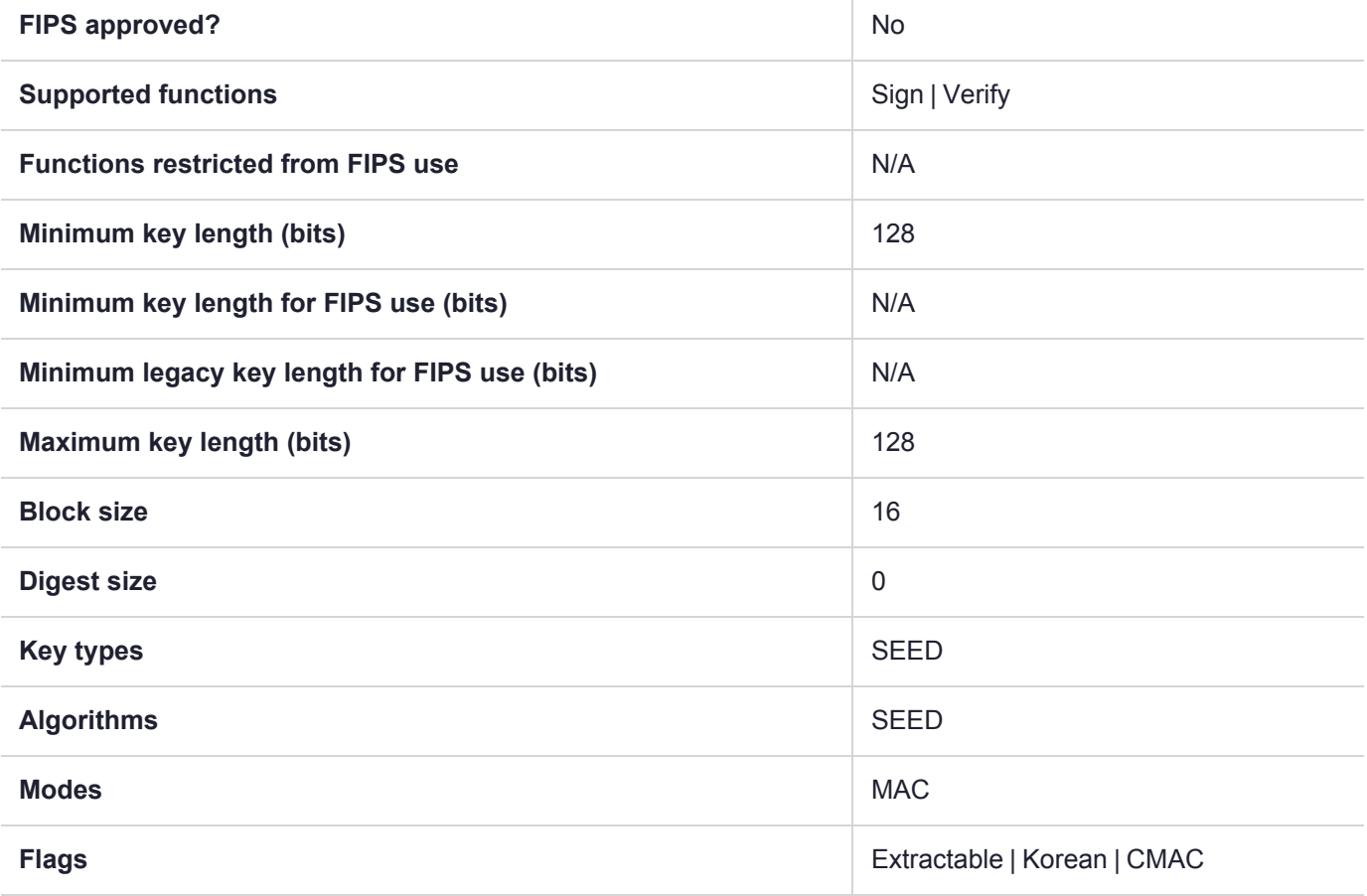

# CKM\_SEED\_CMAC\_GENERAL

**NOTE** The SEED and KCDSA mechanisms are available on your HSM if Korean Algorithms are enabled.

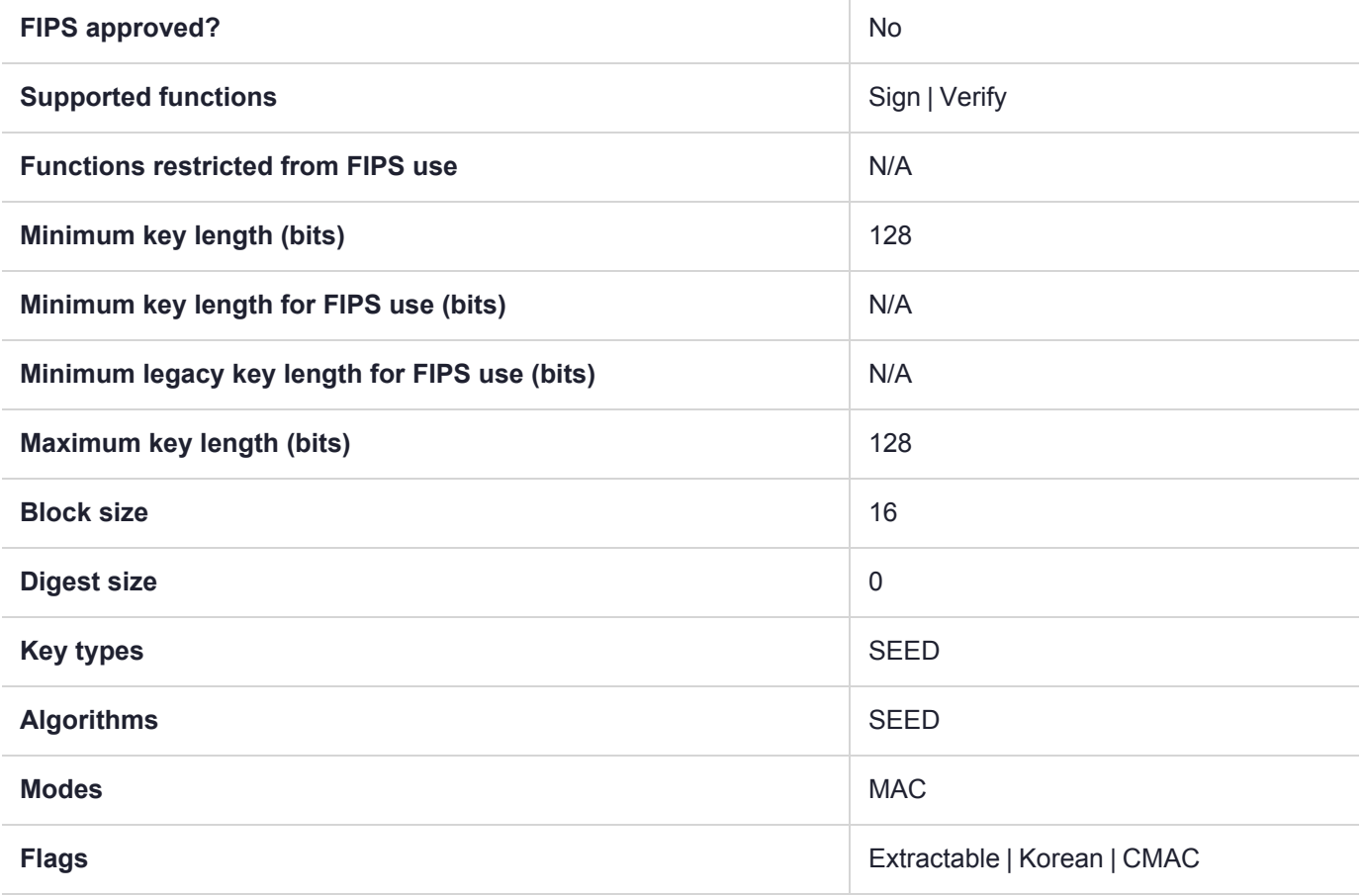

## CKM\_SEED\_CTR

**NOTE** The SEED and KCDSA mechanisms are available on your HSM if Korean Algorithms are enabled.

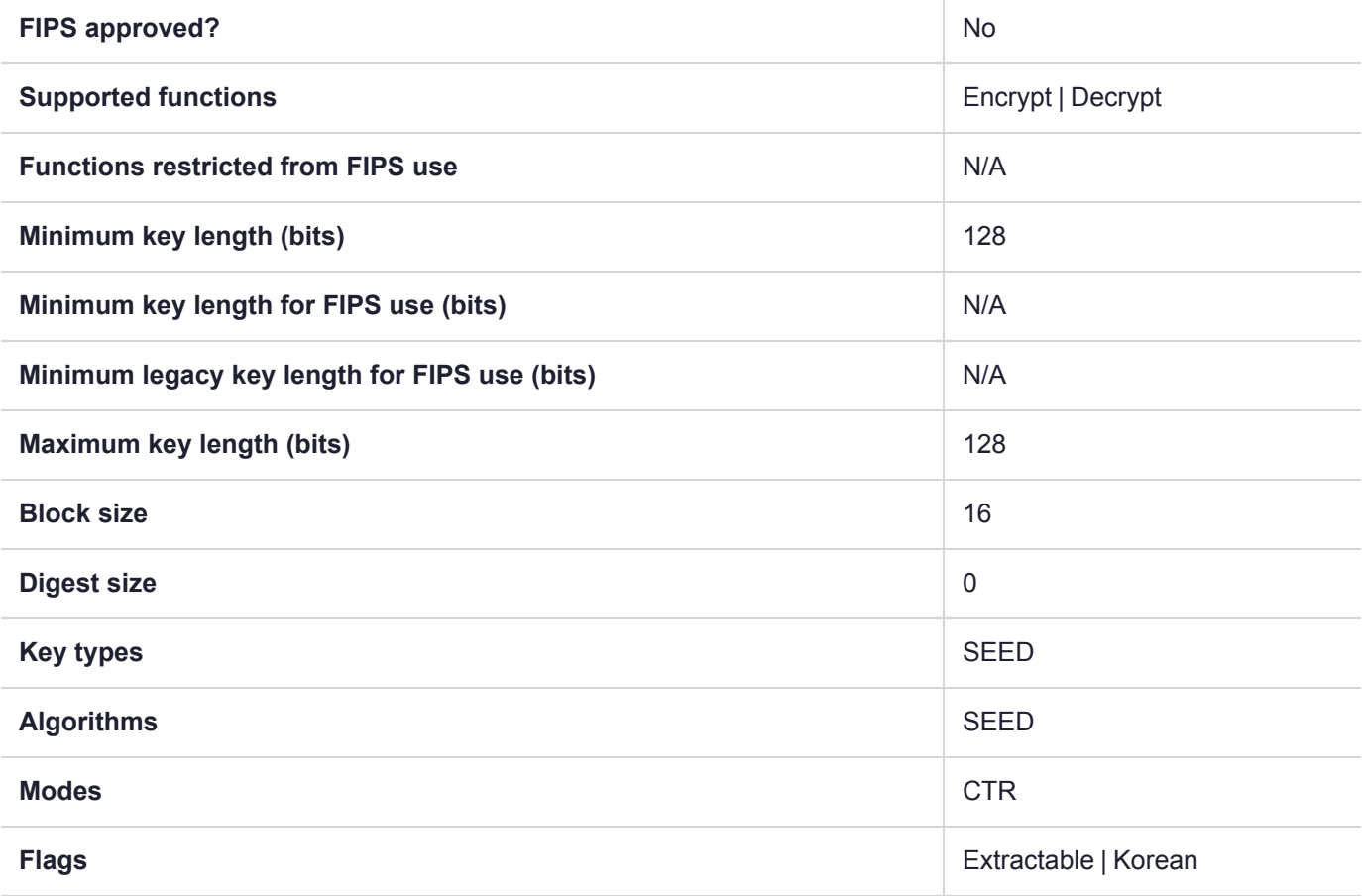

## CKM\_SEED\_ECB

**NOTE** The SEED and KCDSA mechanisms are available on your HSM if Korean Algorithms are enabled.

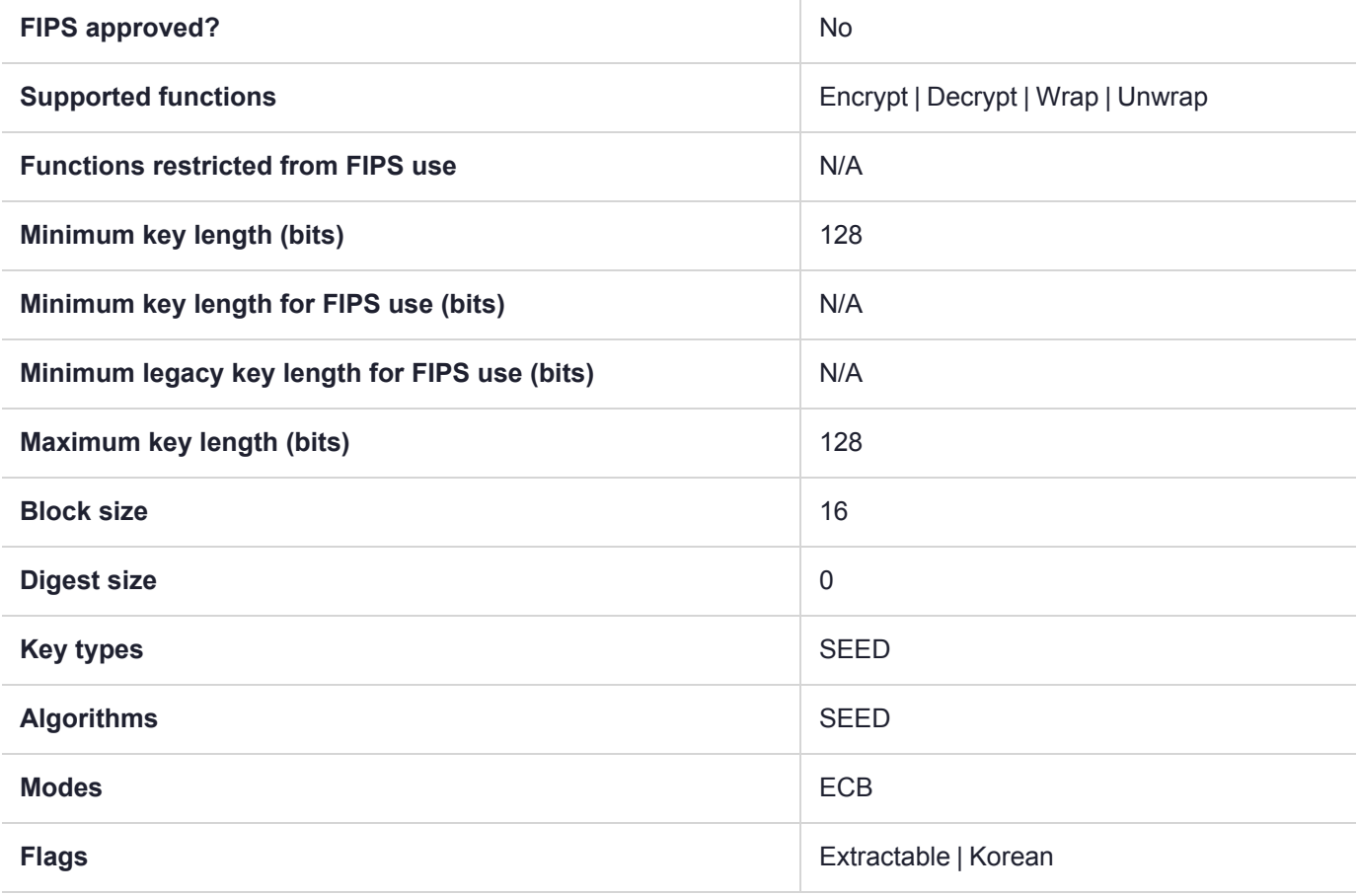

# CKM\_SEED\_KEY\_GEN

**NOTE** The SEED and KCDSA mechanisms are available on your HSM if Korean Algorithms are enabled.

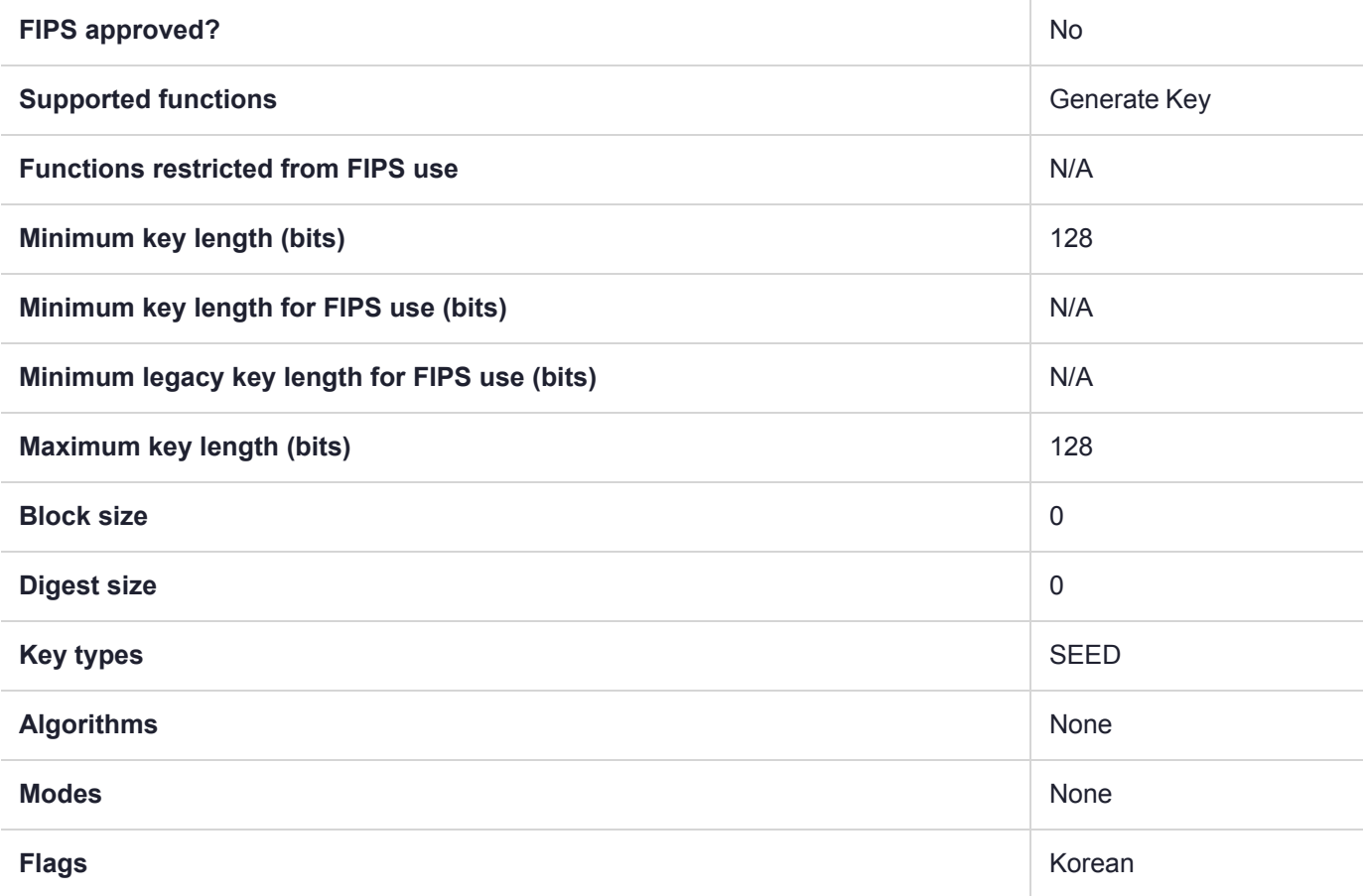

## CKM\_SEED\_MAC

**NOTE** The SEED and KCDSA mechanisms are available on your HSM if Korean Algorithms are enabled.

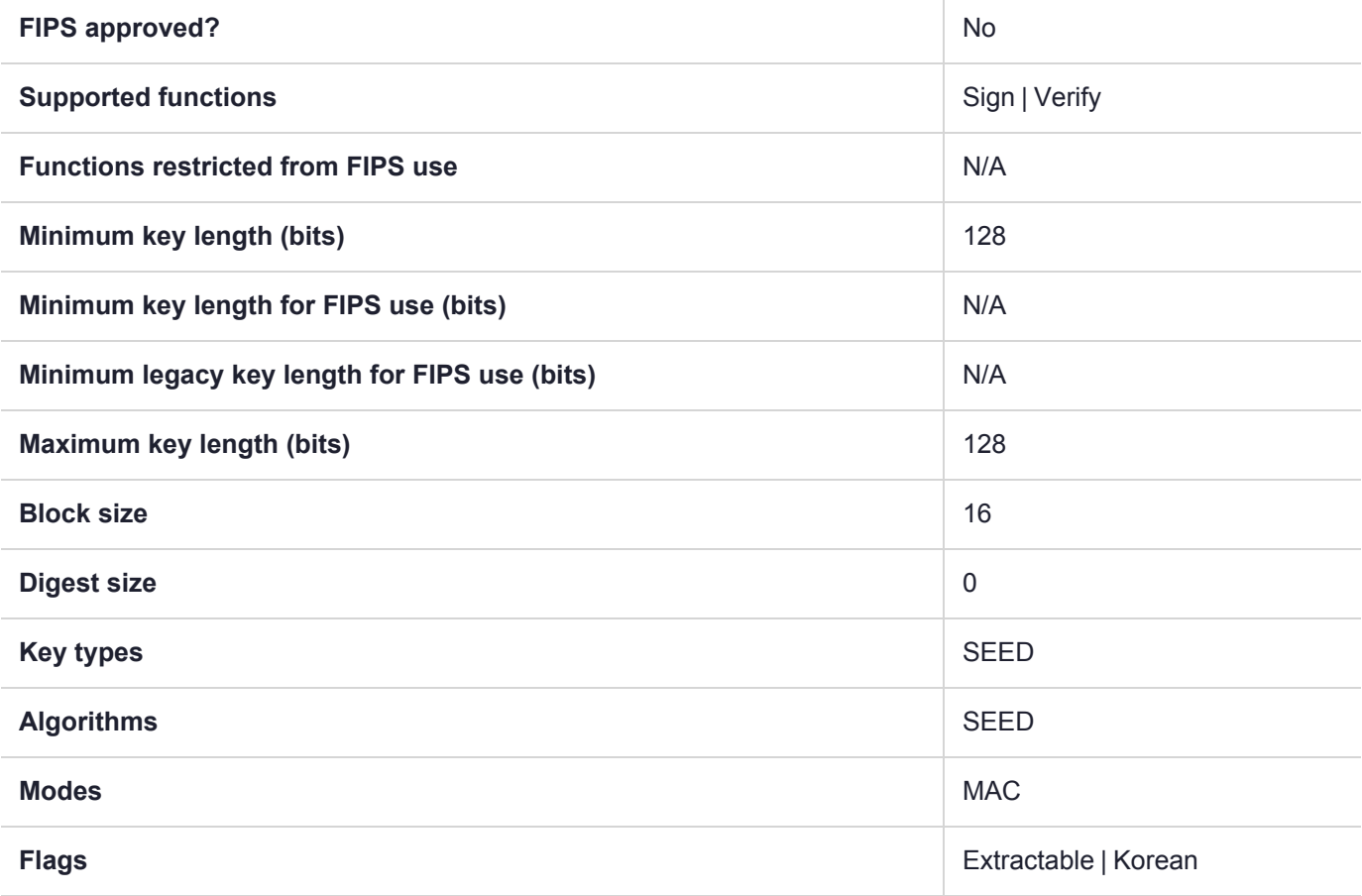

# CKM\_SEED\_MAC\_GENERAL

**NOTE** The SEED and KCDSA mechanisms are available on your HSM if Korean Algorithms are enabled.

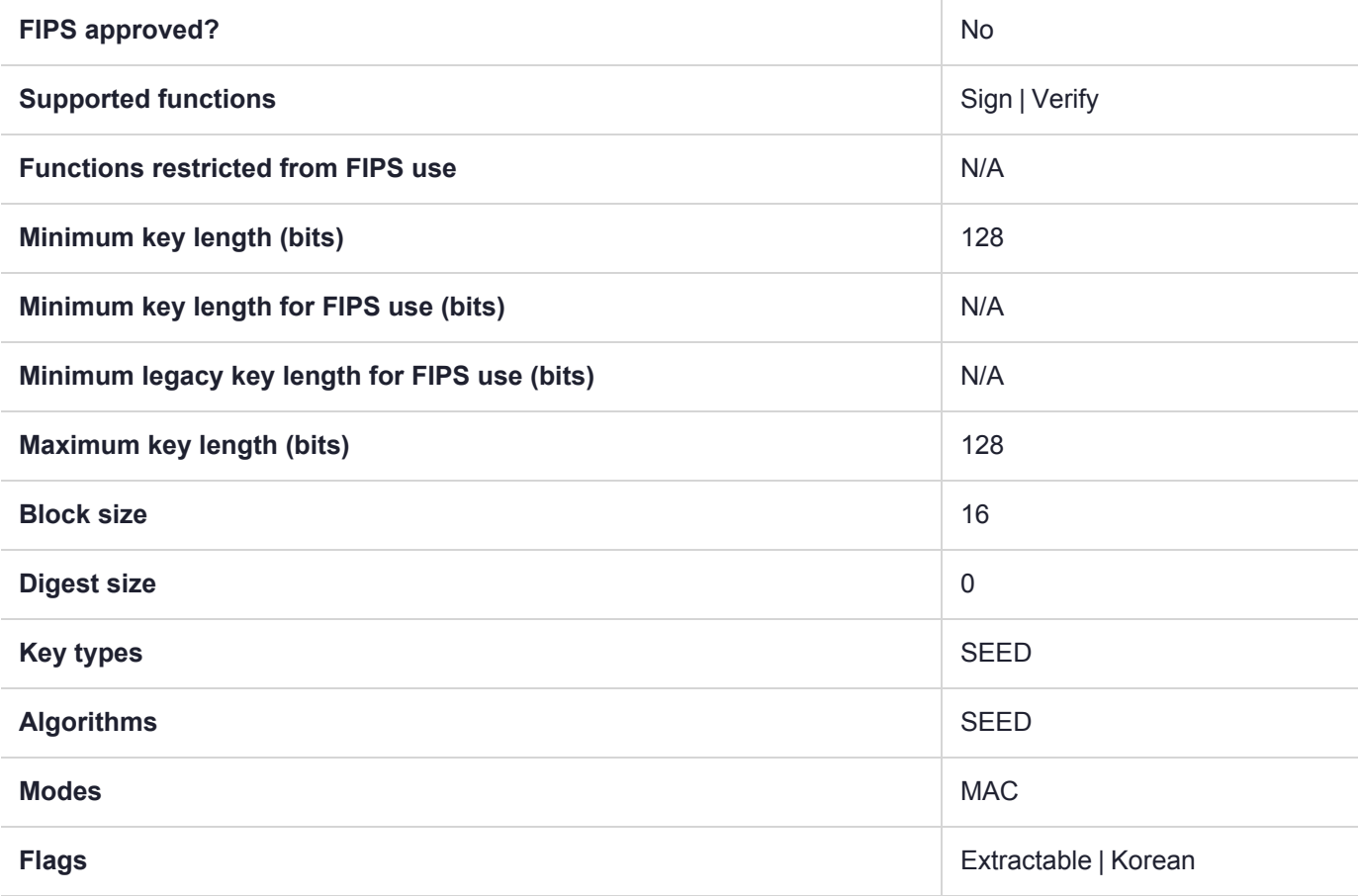

## CKM\_SHA\_1

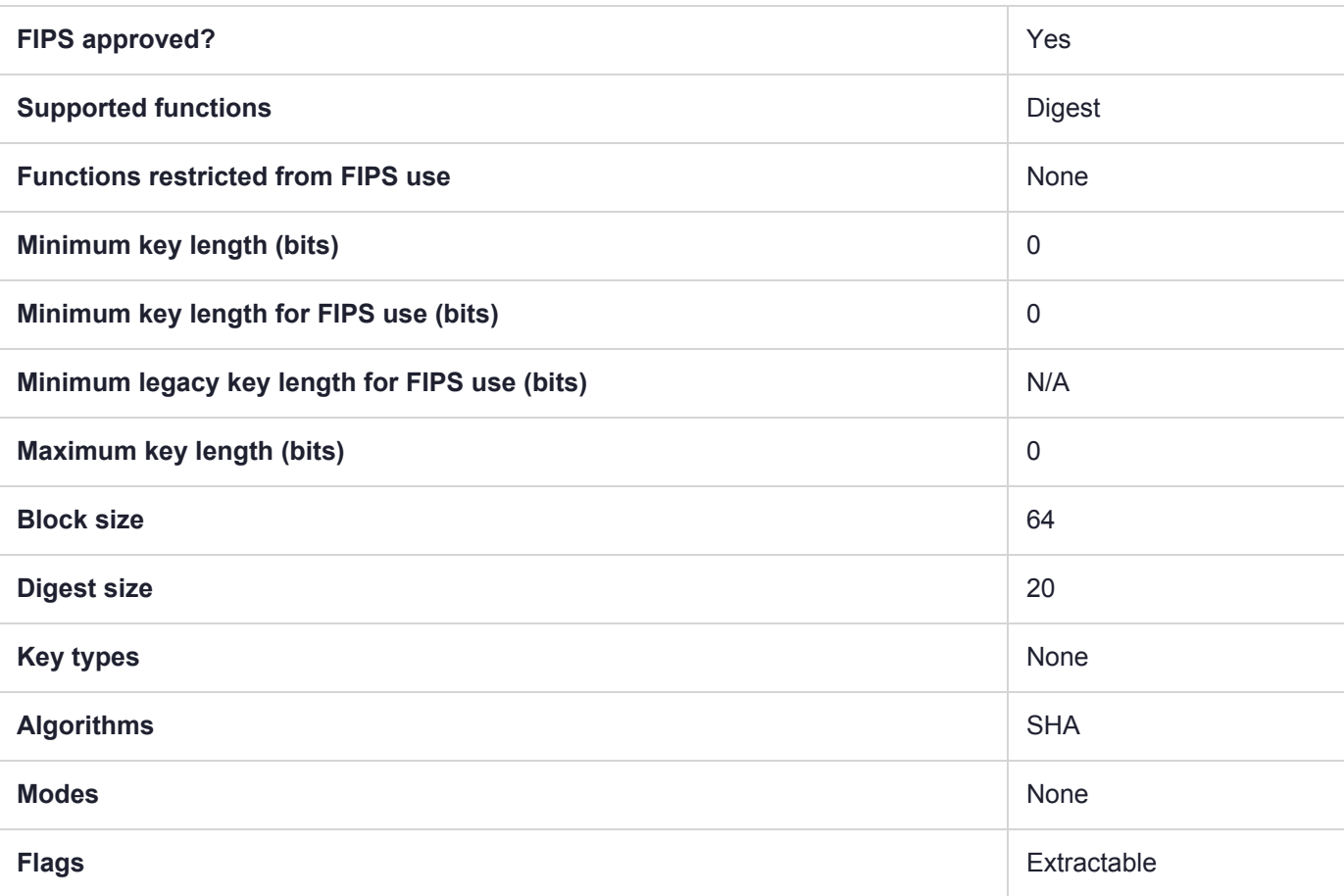

# CKM\_SHA\_1\_HMAC

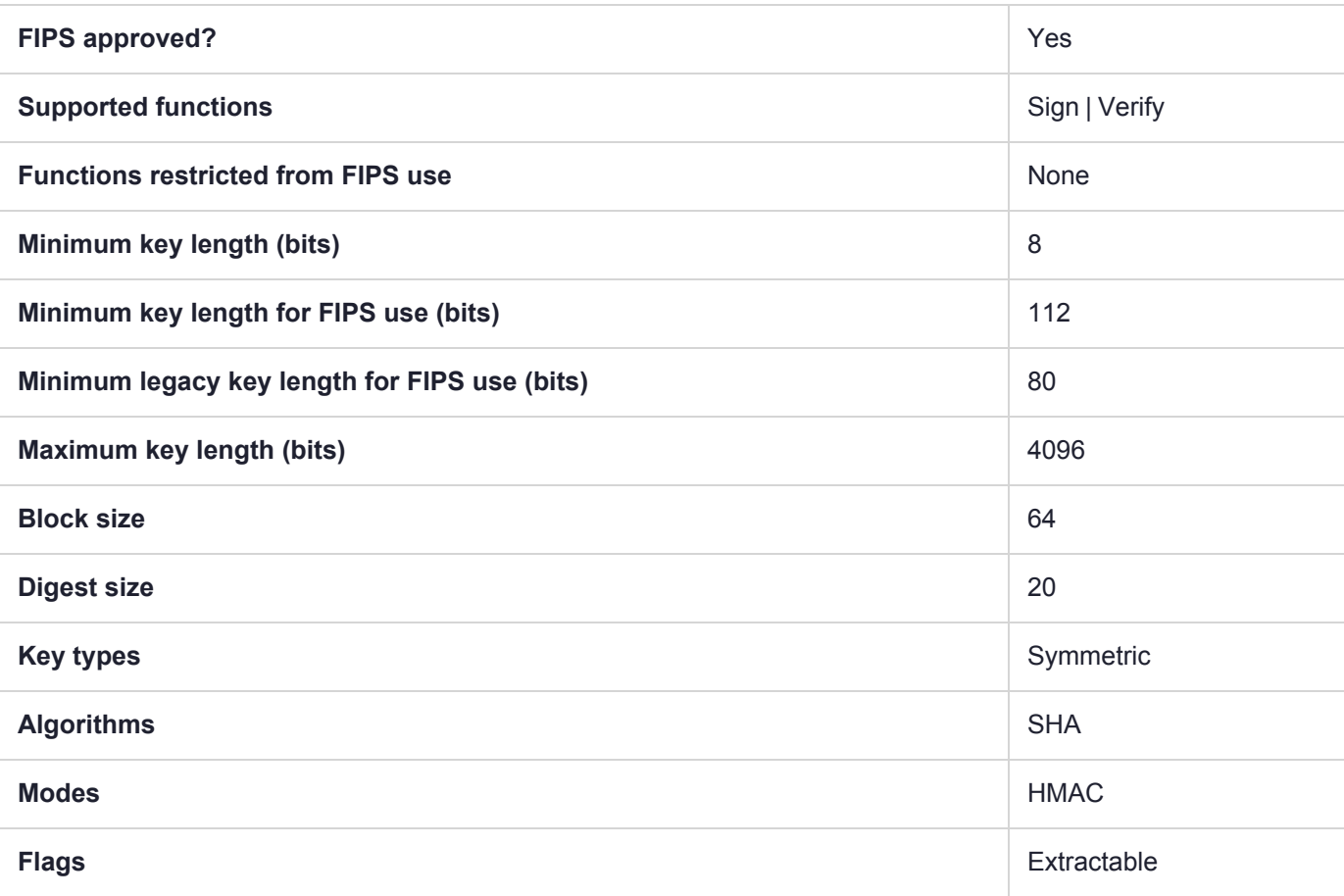
## CKM\_SHA\_1\_HMAC\_GENERAL

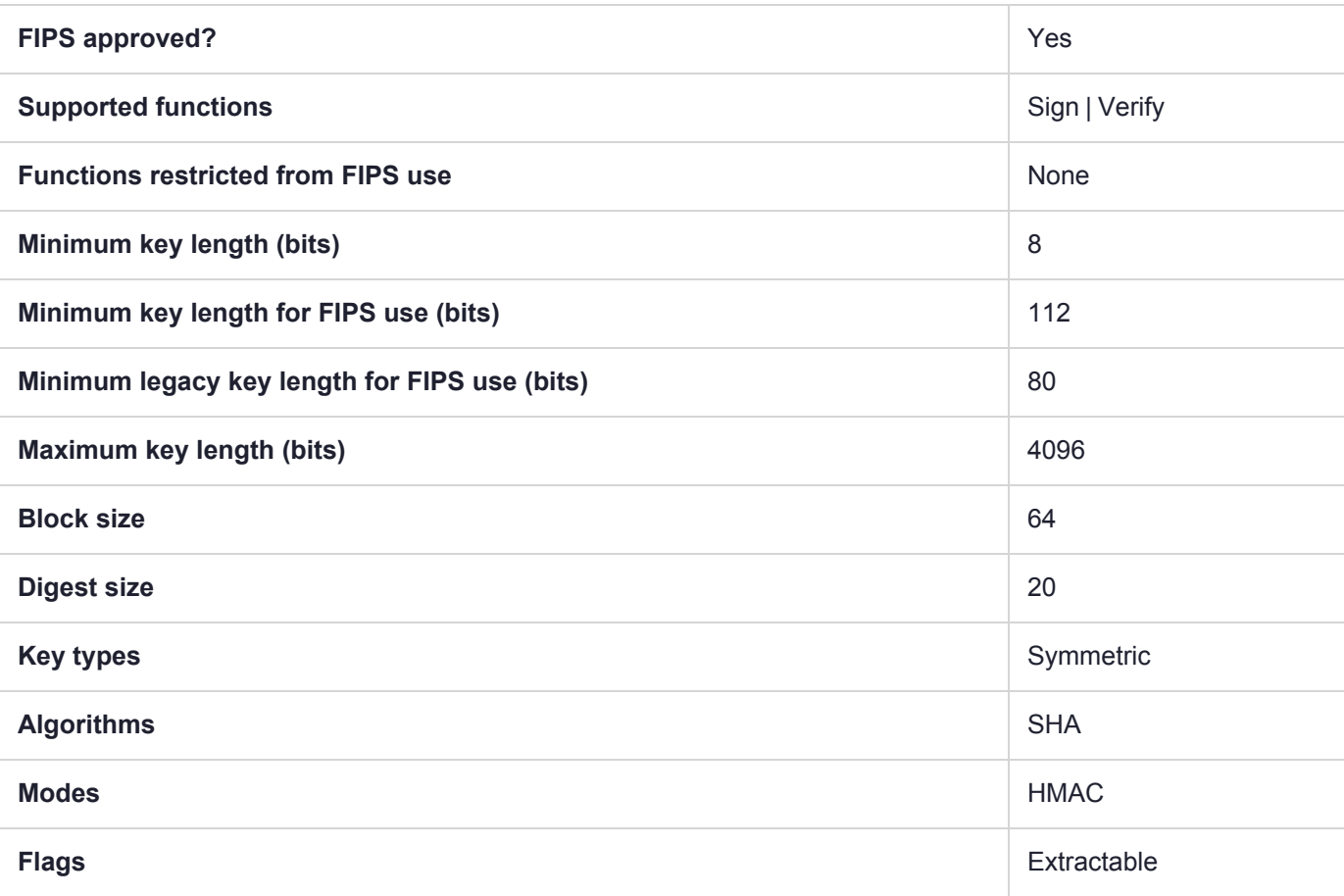

## CKM\_SHA1\_EDDSA

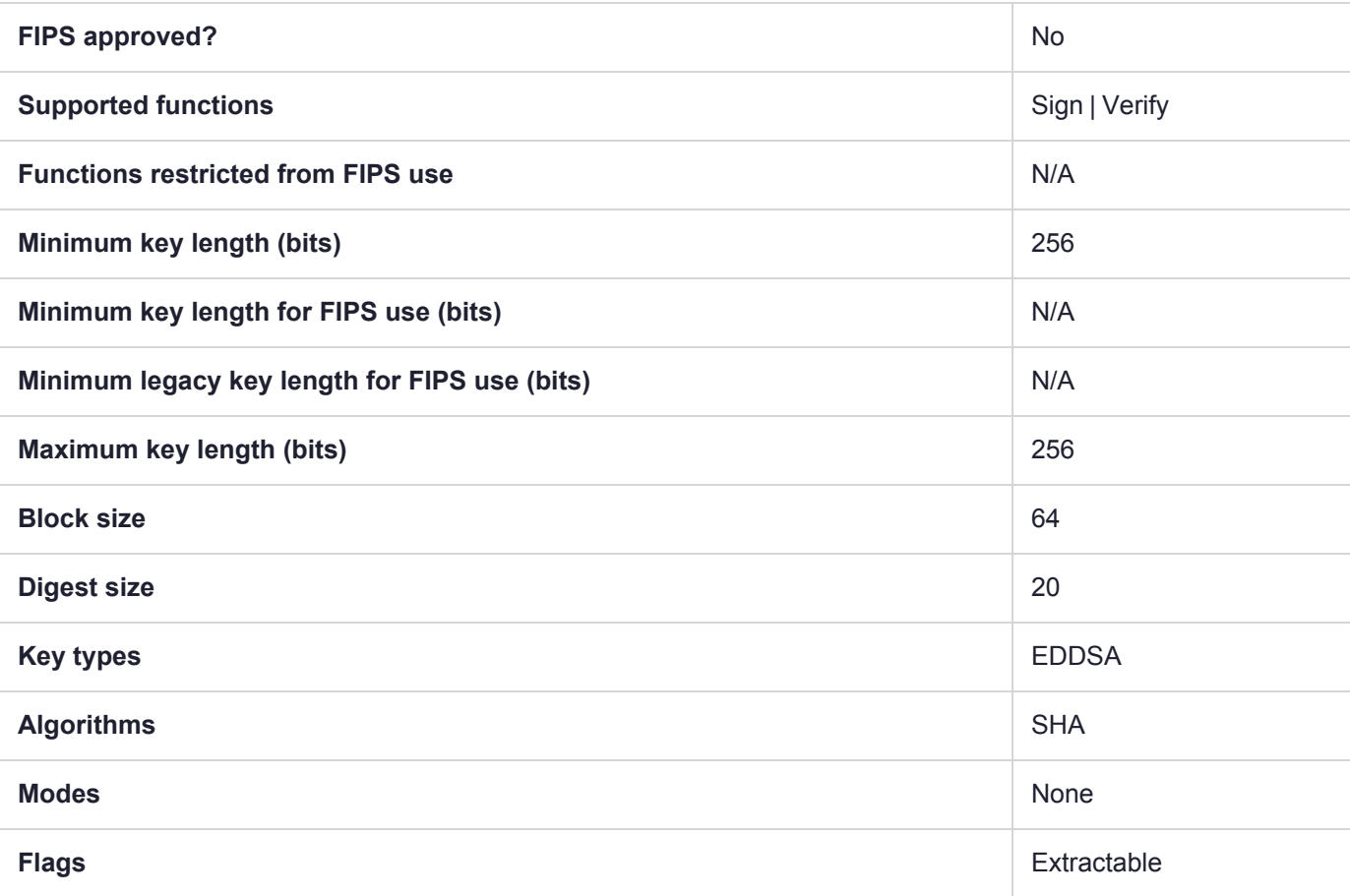

## CKM\_SHA1\_EDDSA\_NACL

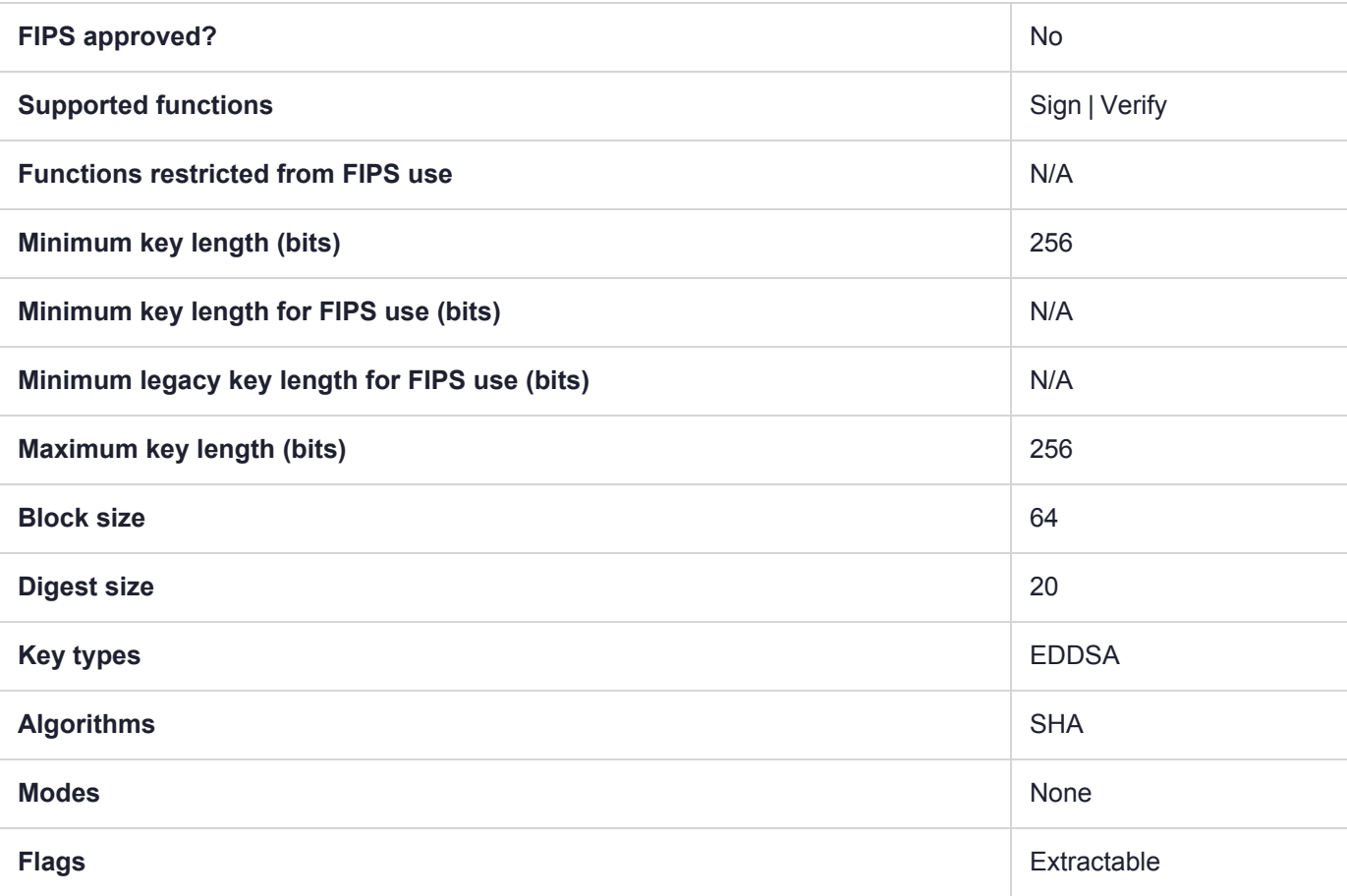

# CKM\_SHA1\_KEY\_DERIVATION

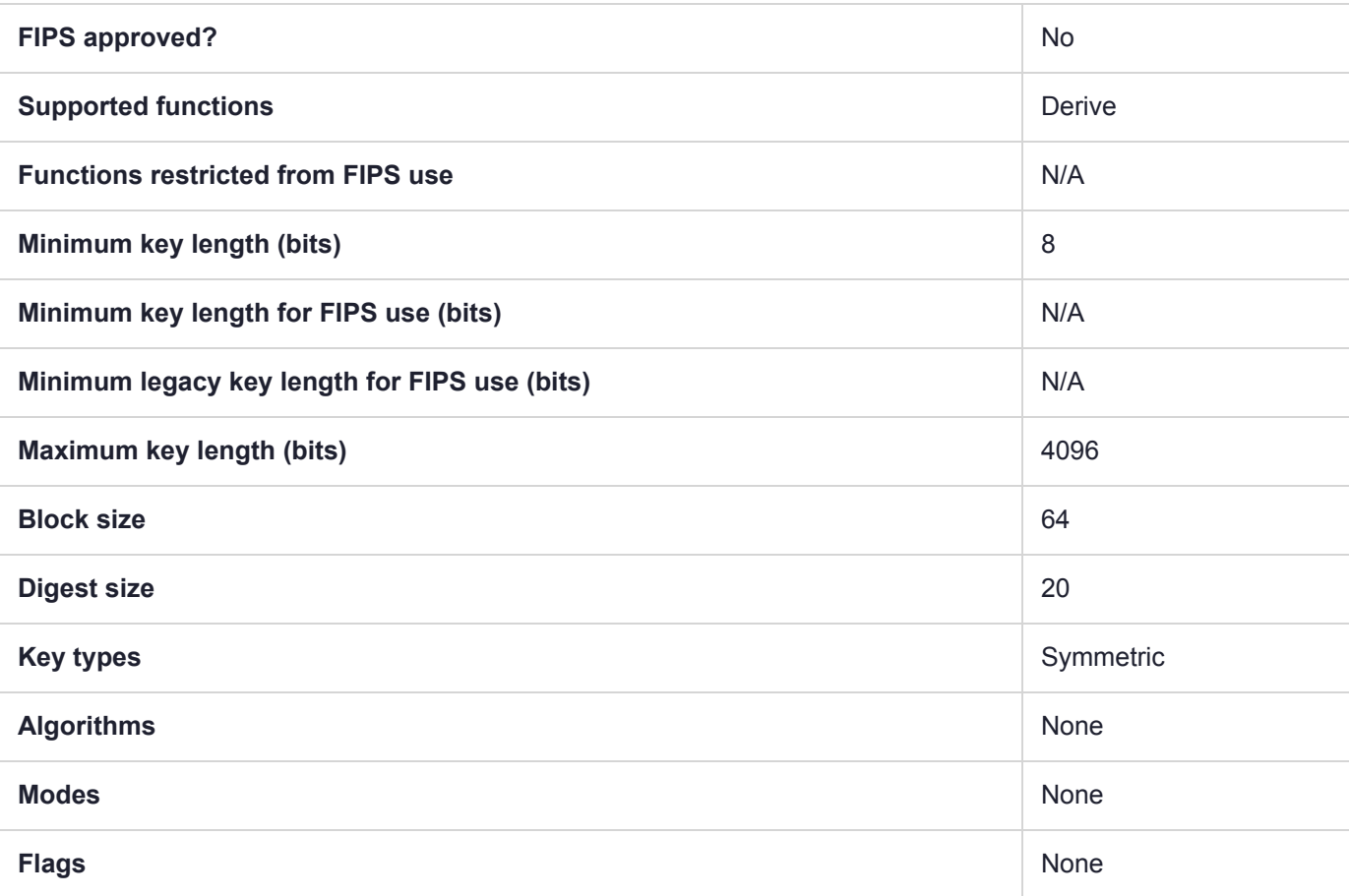

## CKM\_SHA1\_RSA\_PKCS

#### **Summary**

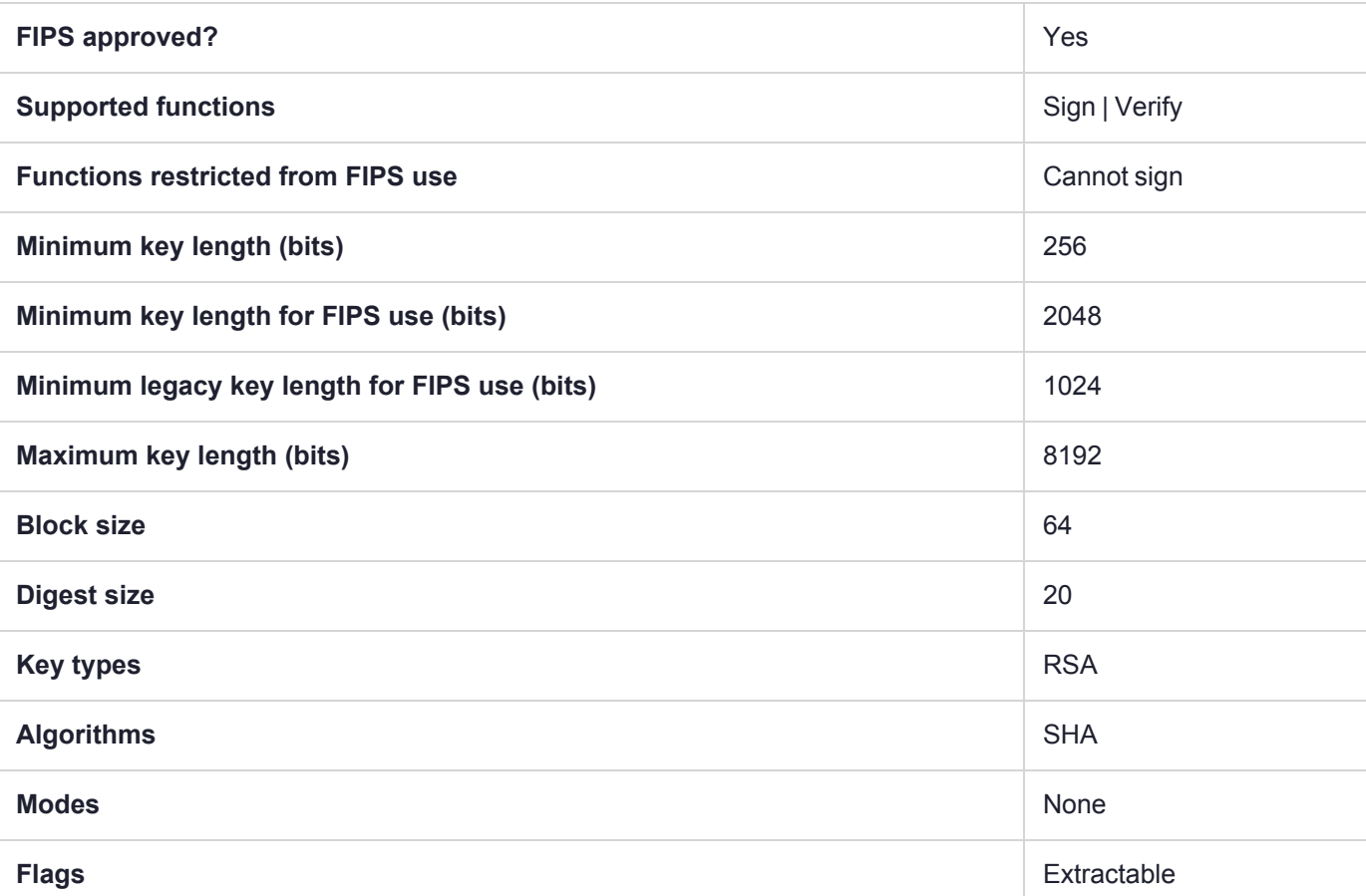

**NOTE** To comply with FIPS SP800-131a Rev2 published in March 2019, when the HSM is in FIPS mode, this mechanism is not allowed to sign data.

## CKM\_SHA1\_RSA\_PKCS\_PSS

#### **Summary**

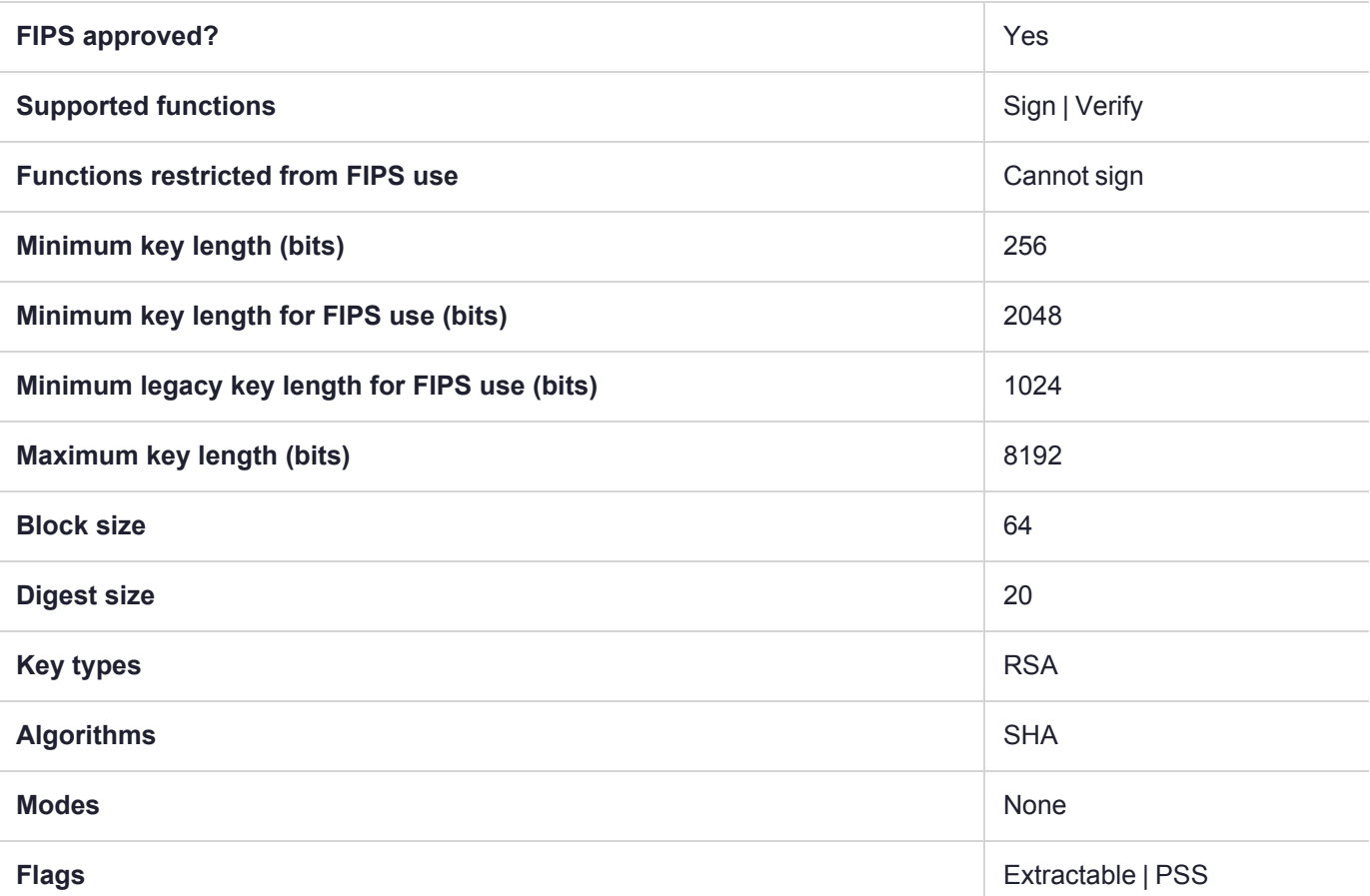

**NOTE** To comply with FIPS SP800-131a Rev2 published in March 2019, when the HSM is in FIPS mode, this mechanism is not allowed to sign data.

### CKM\_SHA1\_RSA\_X9\_31

#### **Summary**

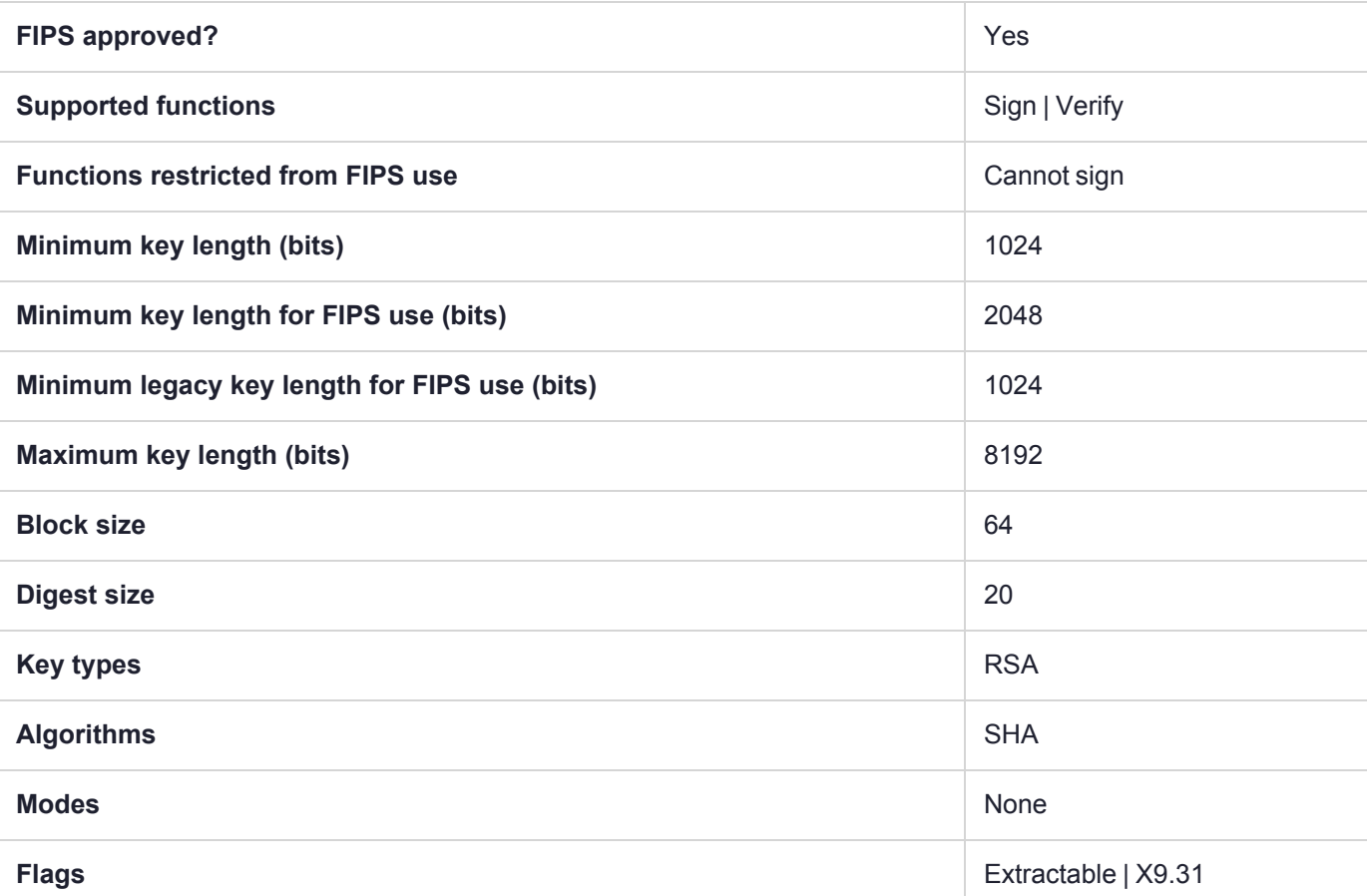

**NOTE** To comply with FIPS SP800-131a Rev2 published in March 2019, when the HSM is in FIPS mode, this mechanism is not allowed to sign data.

## CKM\_SHA1\_RSA\_X9\_31\_NON\_FIPS

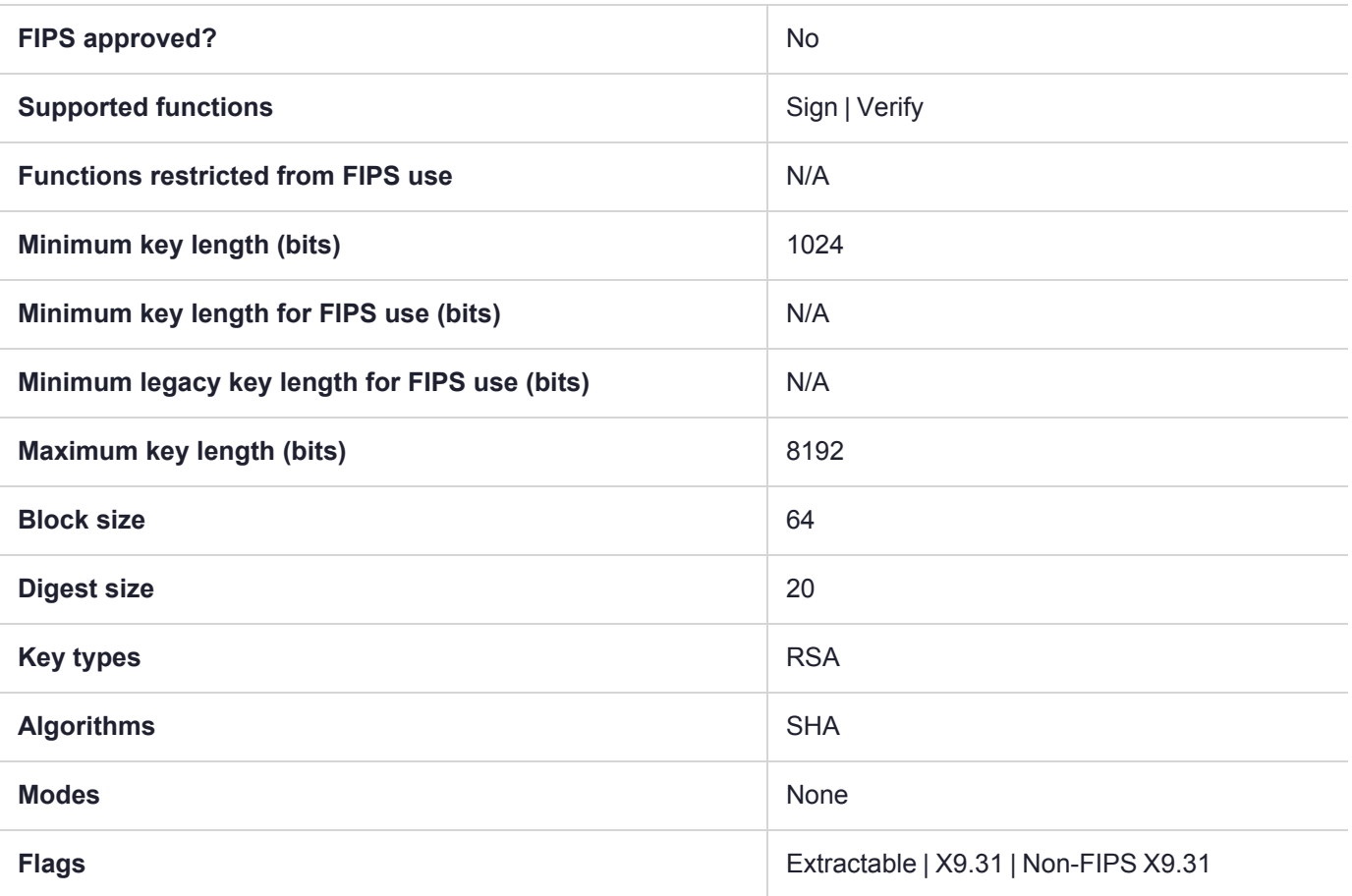

## CKM\_SHA1\_SM2DSA

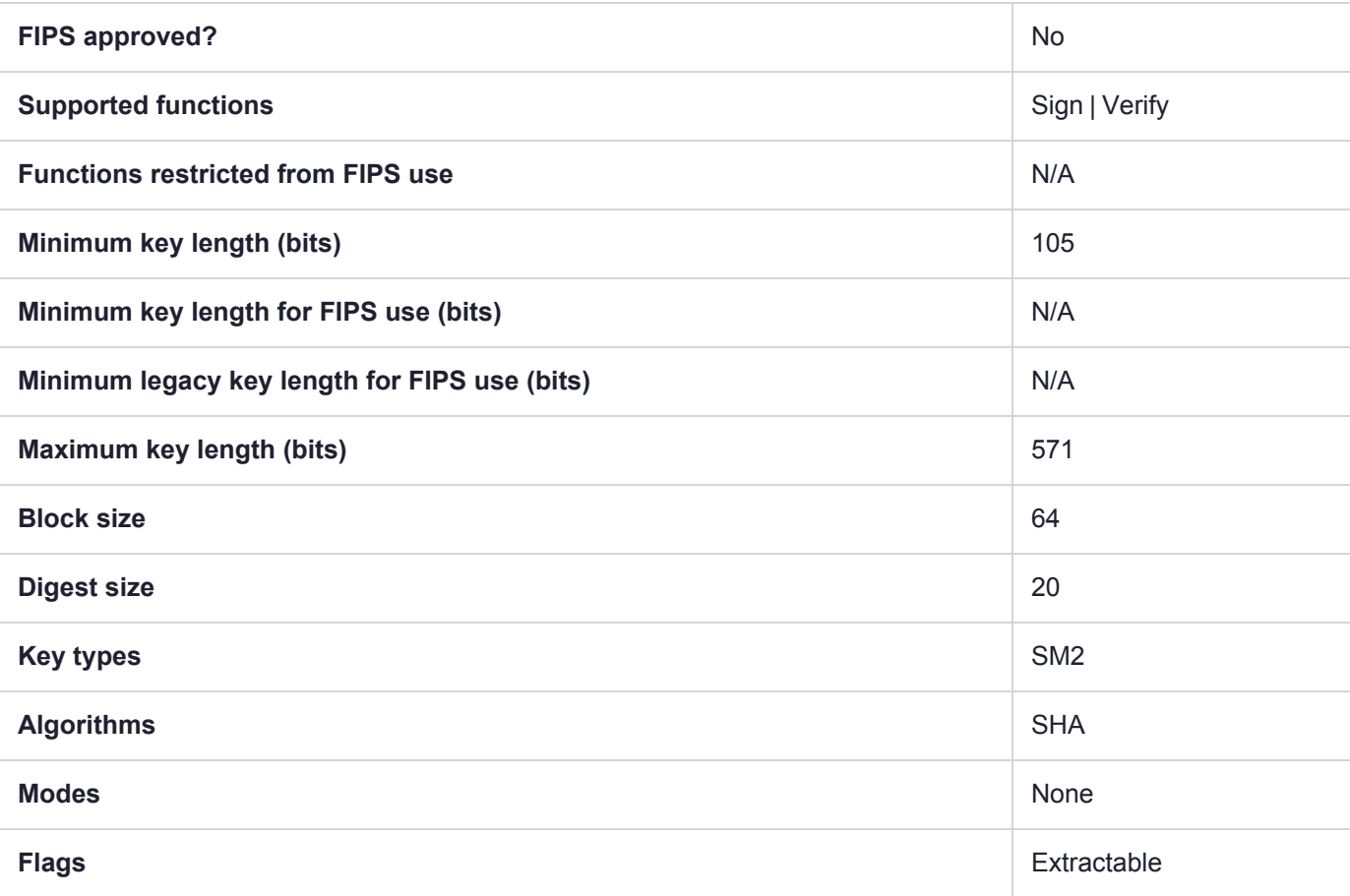

### CKM\_SHA3\_224

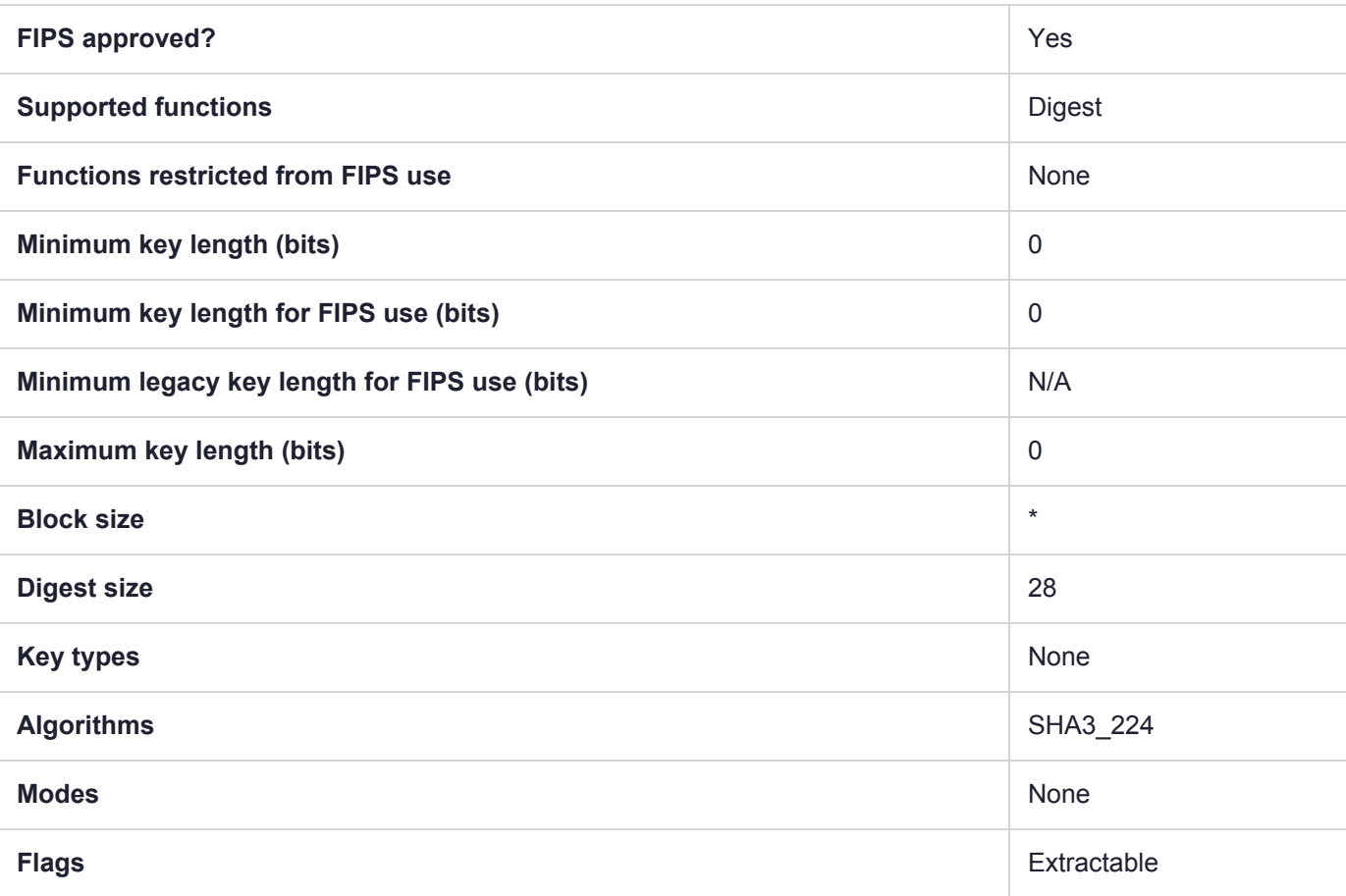

### CKM\_SHA3\_224\_DSA

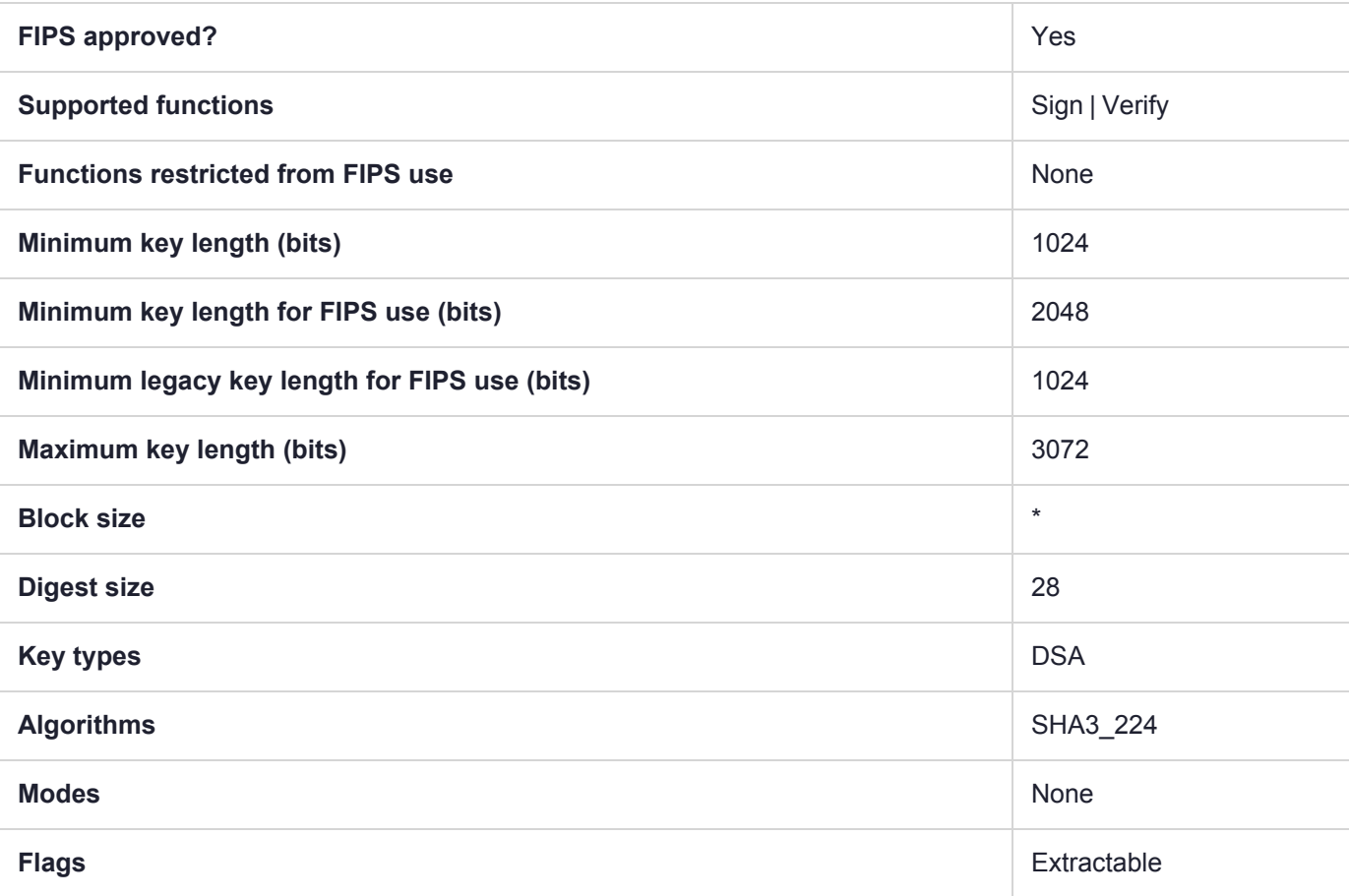

### CKM\_SHA3\_224\_ECDSA

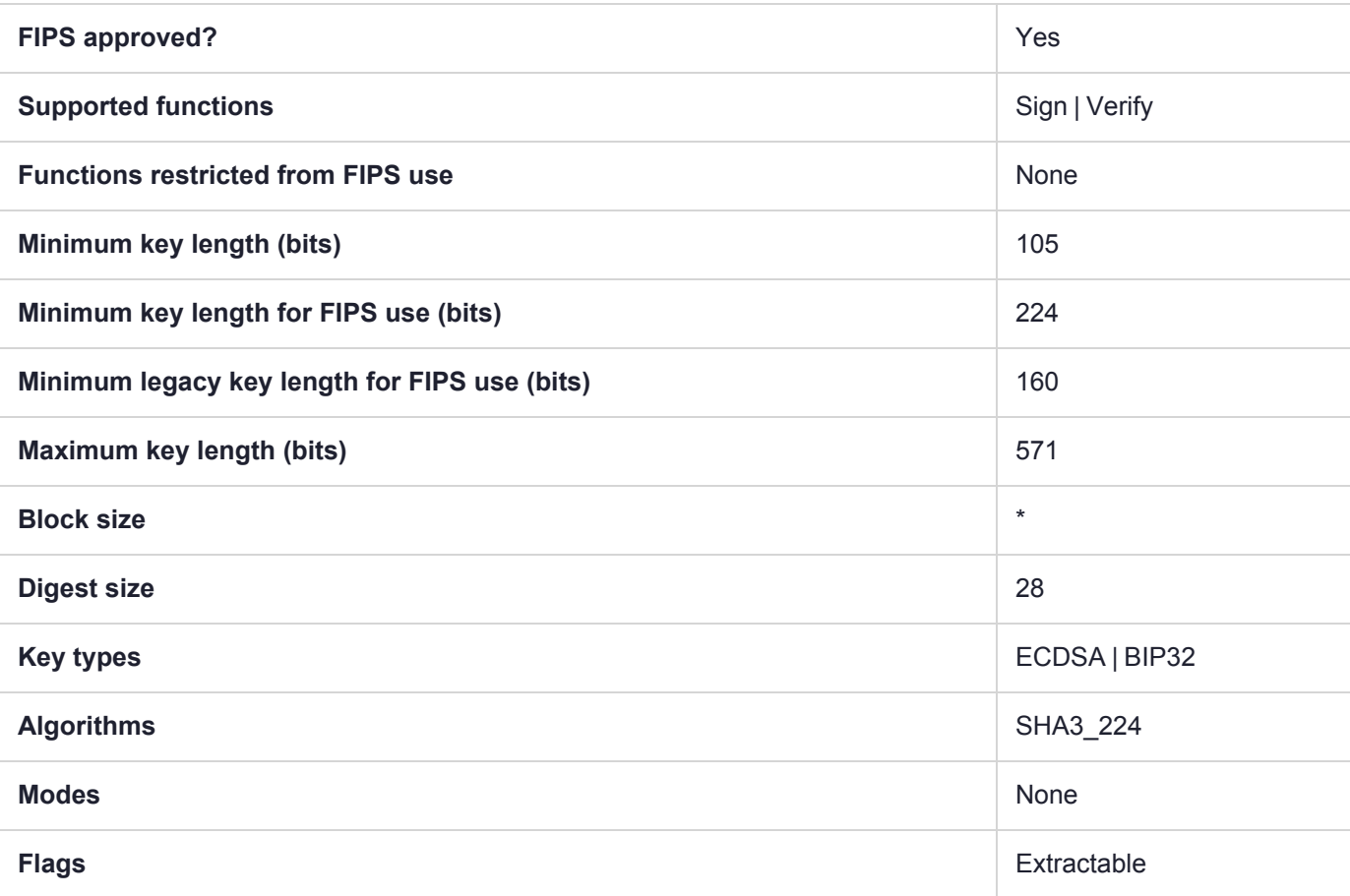

### CKM\_SHA3\_224\_EDDSA

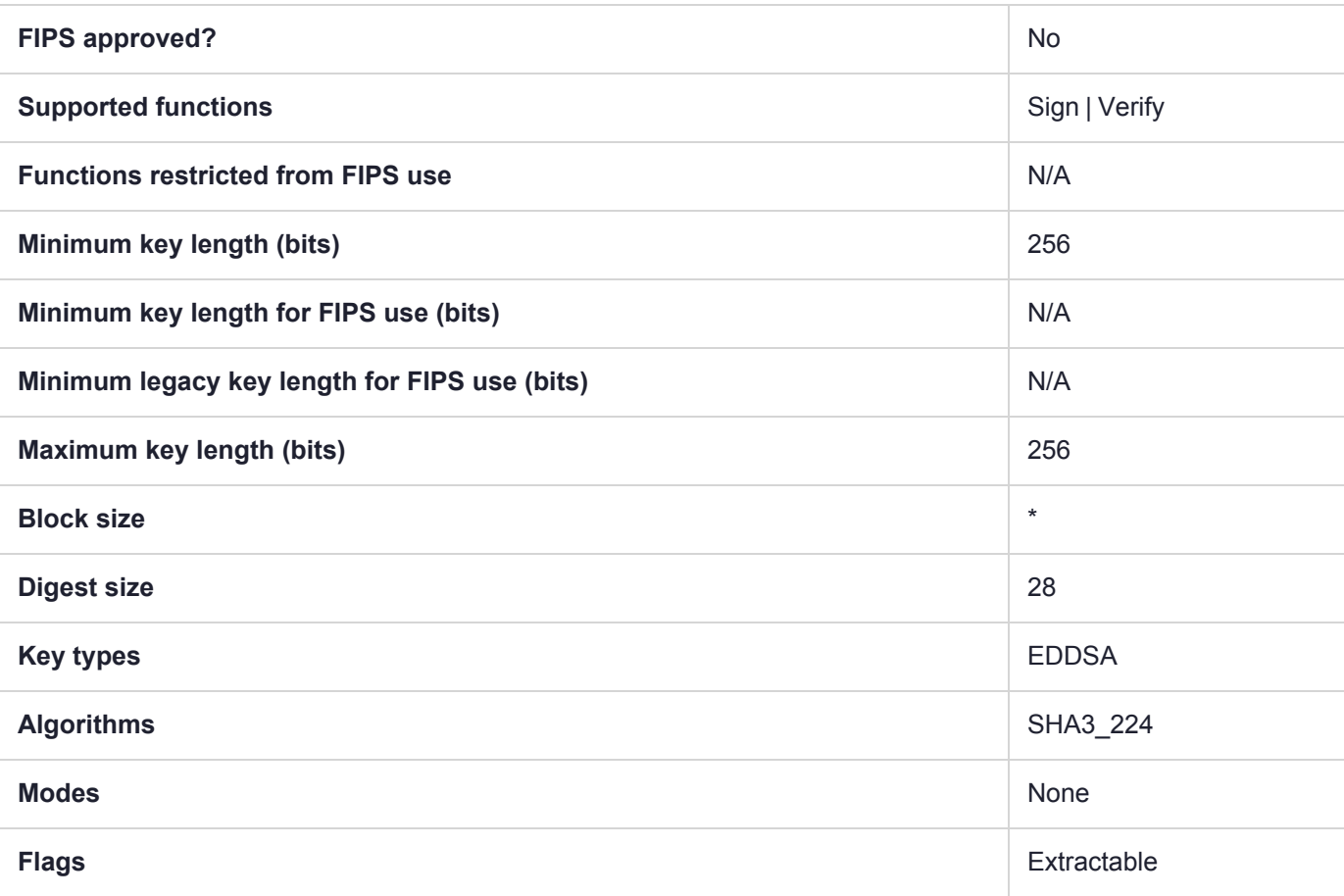

## CKM\_SHA3\_224\_KEY\_DERIVE

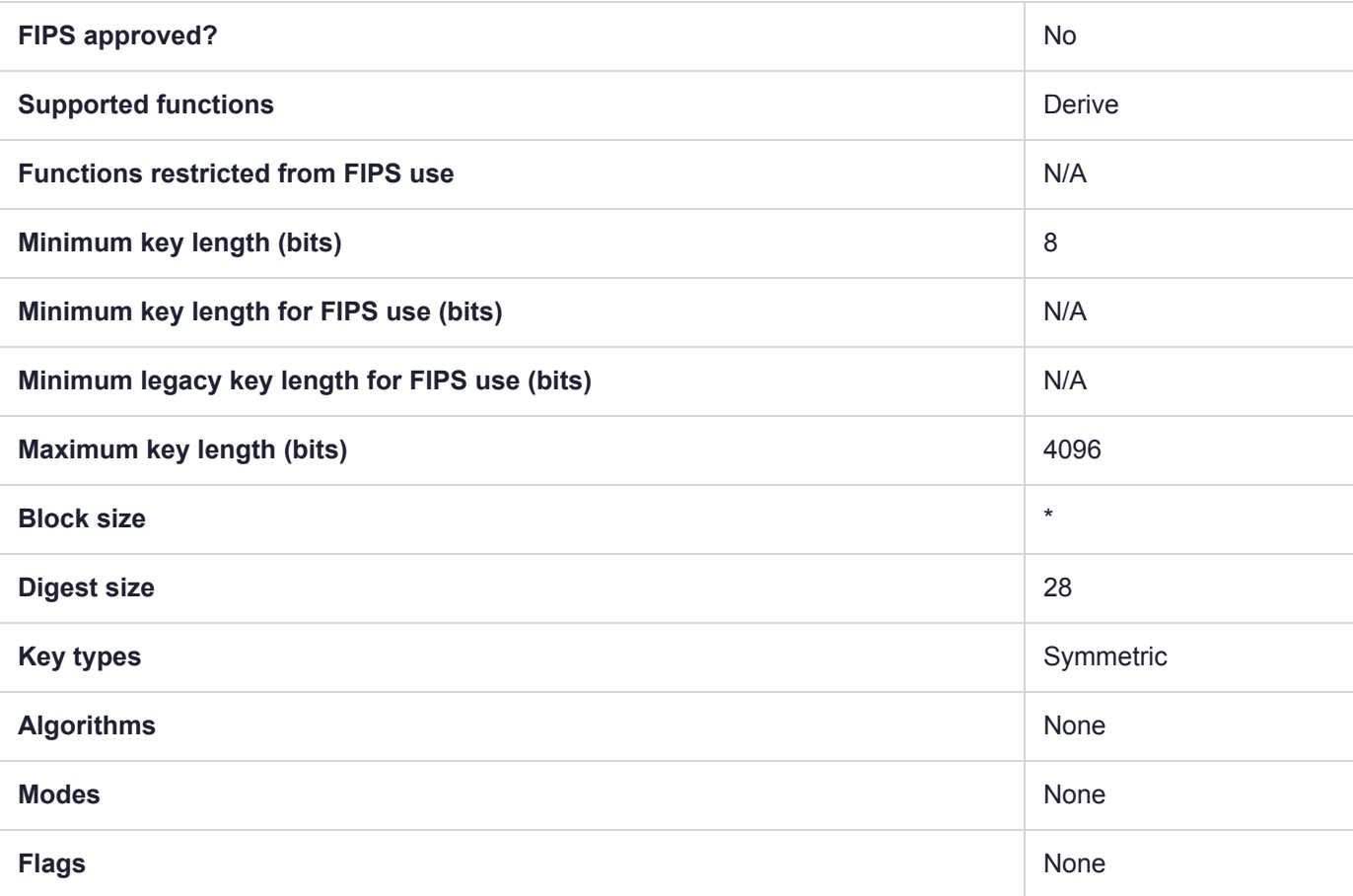

## CKM\_SHA3\_224\_RSA\_PKCS

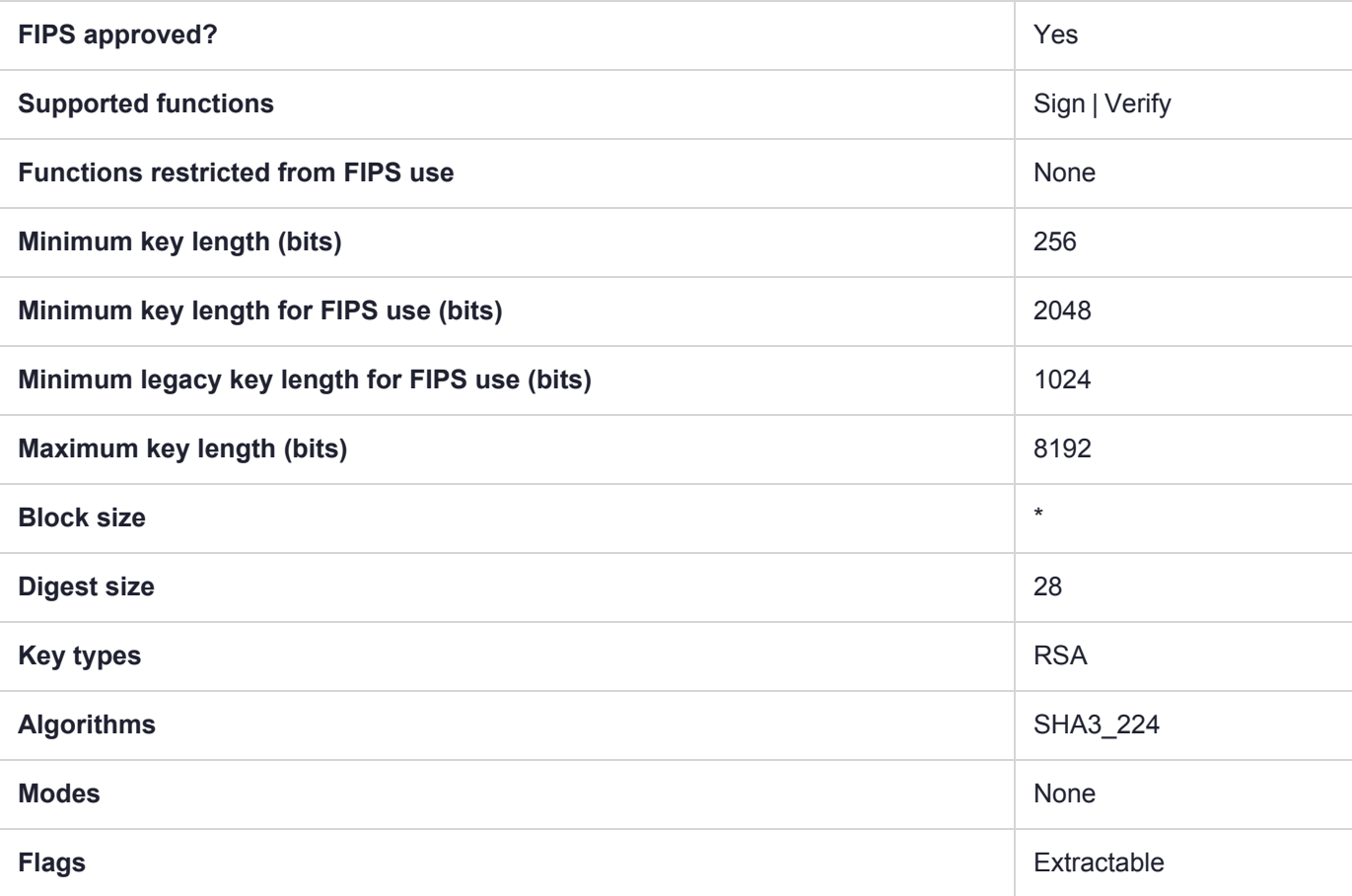

# CKM\_SHA3\_224\_RSA\_PKCS\_PSS

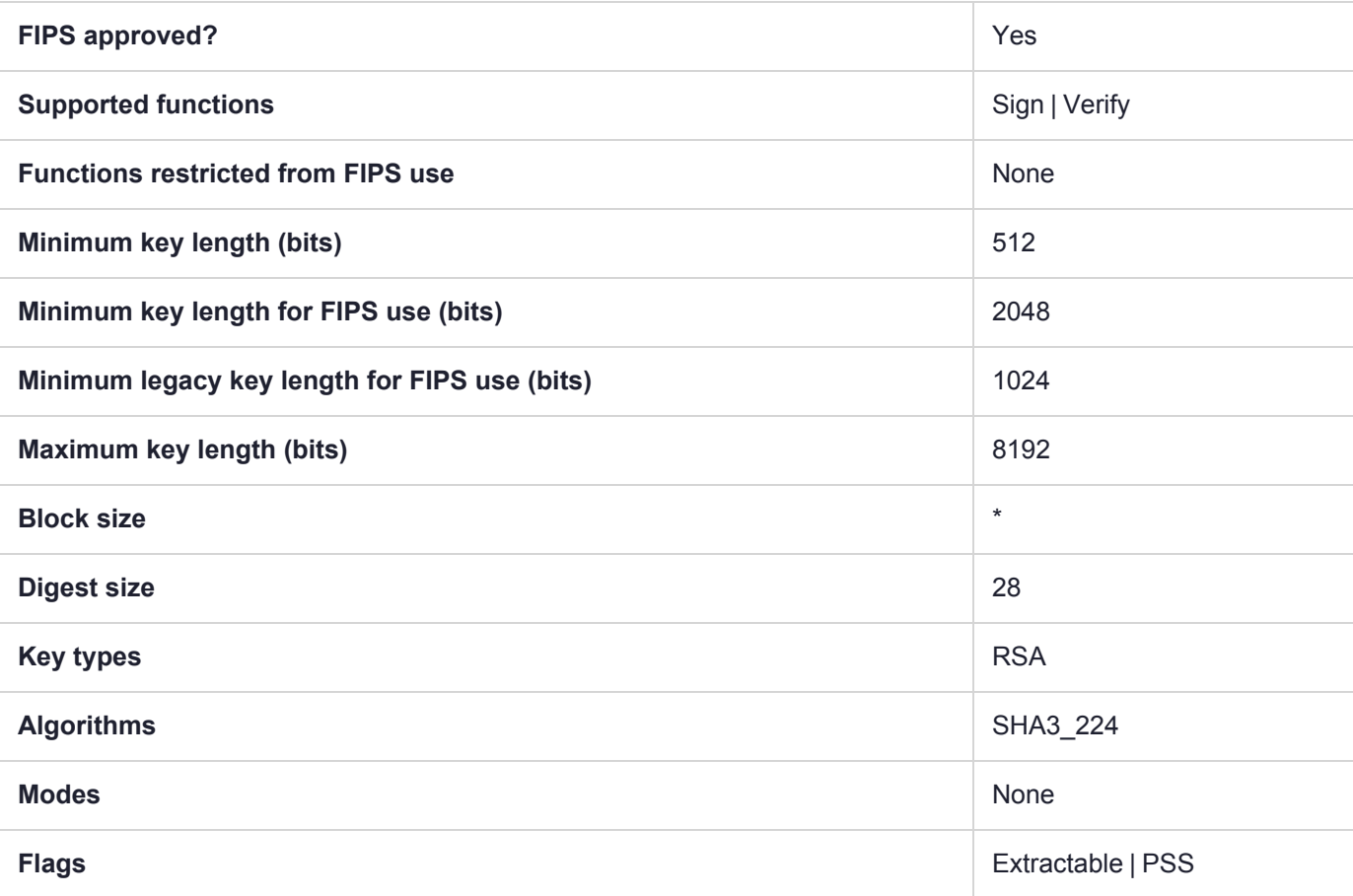

### CKM\_SHA3\_256

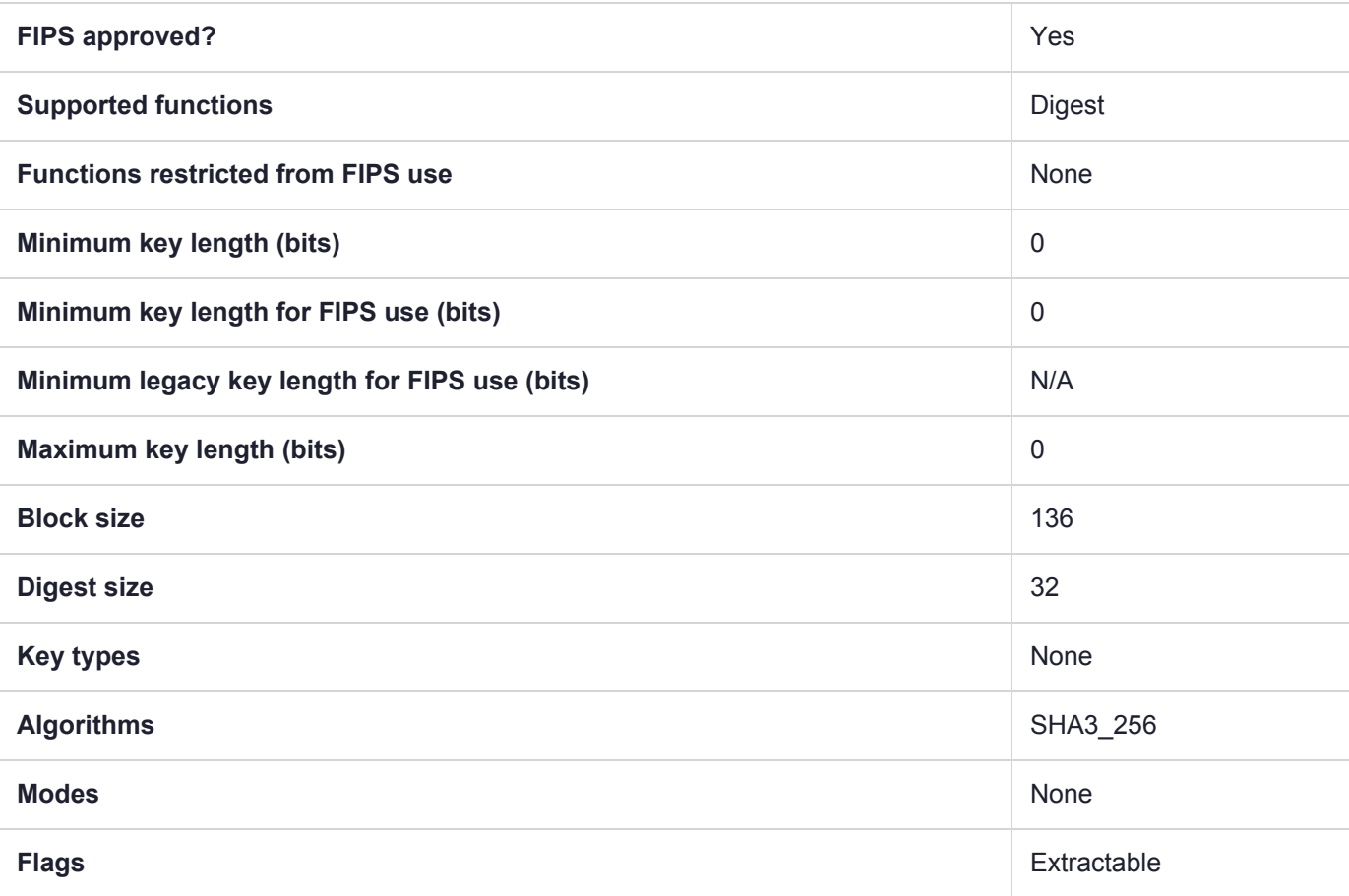

### CKM\_SHA3\_256\_DSA

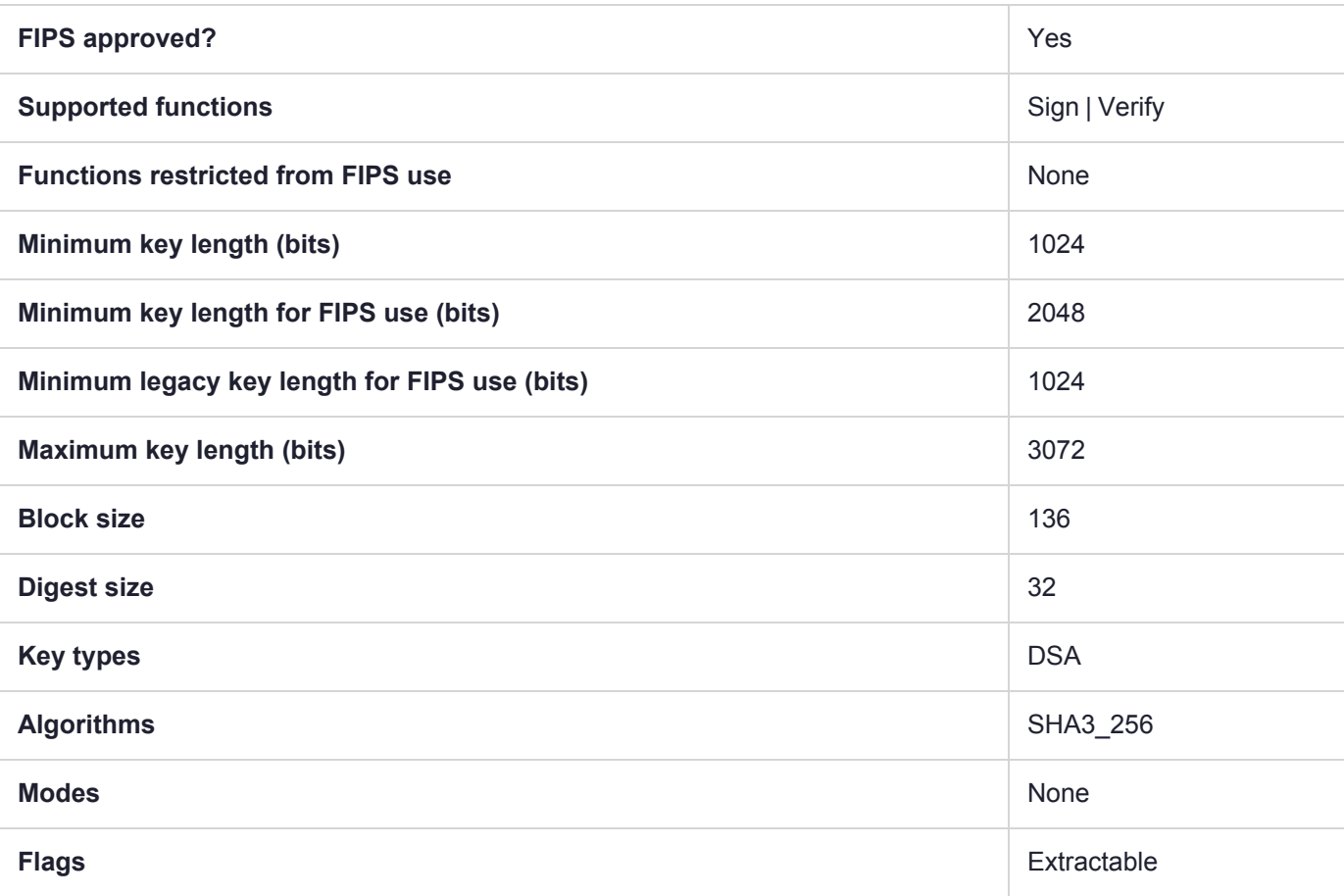

### CKM\_SHA3\_256\_ECDSA

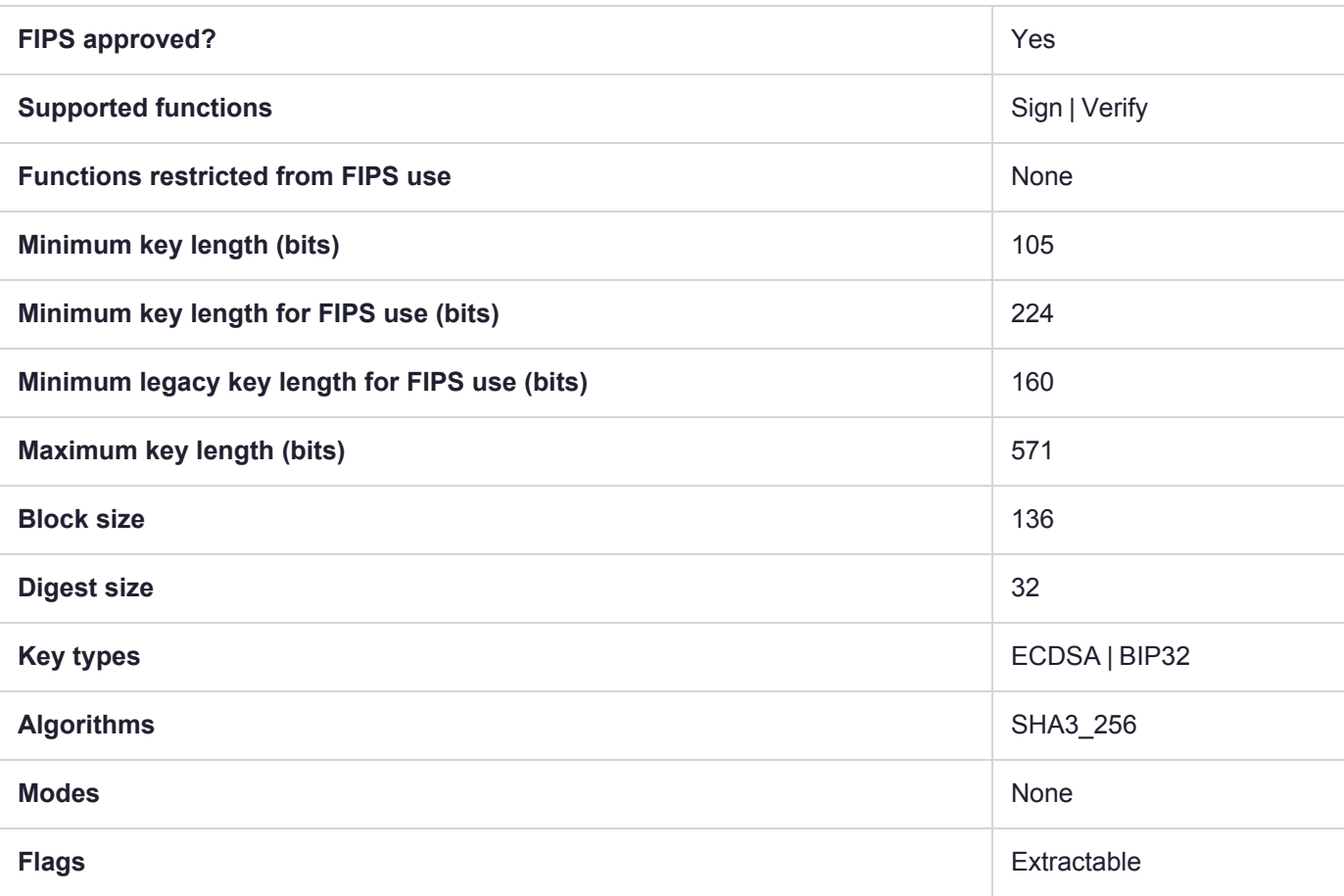

### CKM\_SHA3\_256\_EDDSA

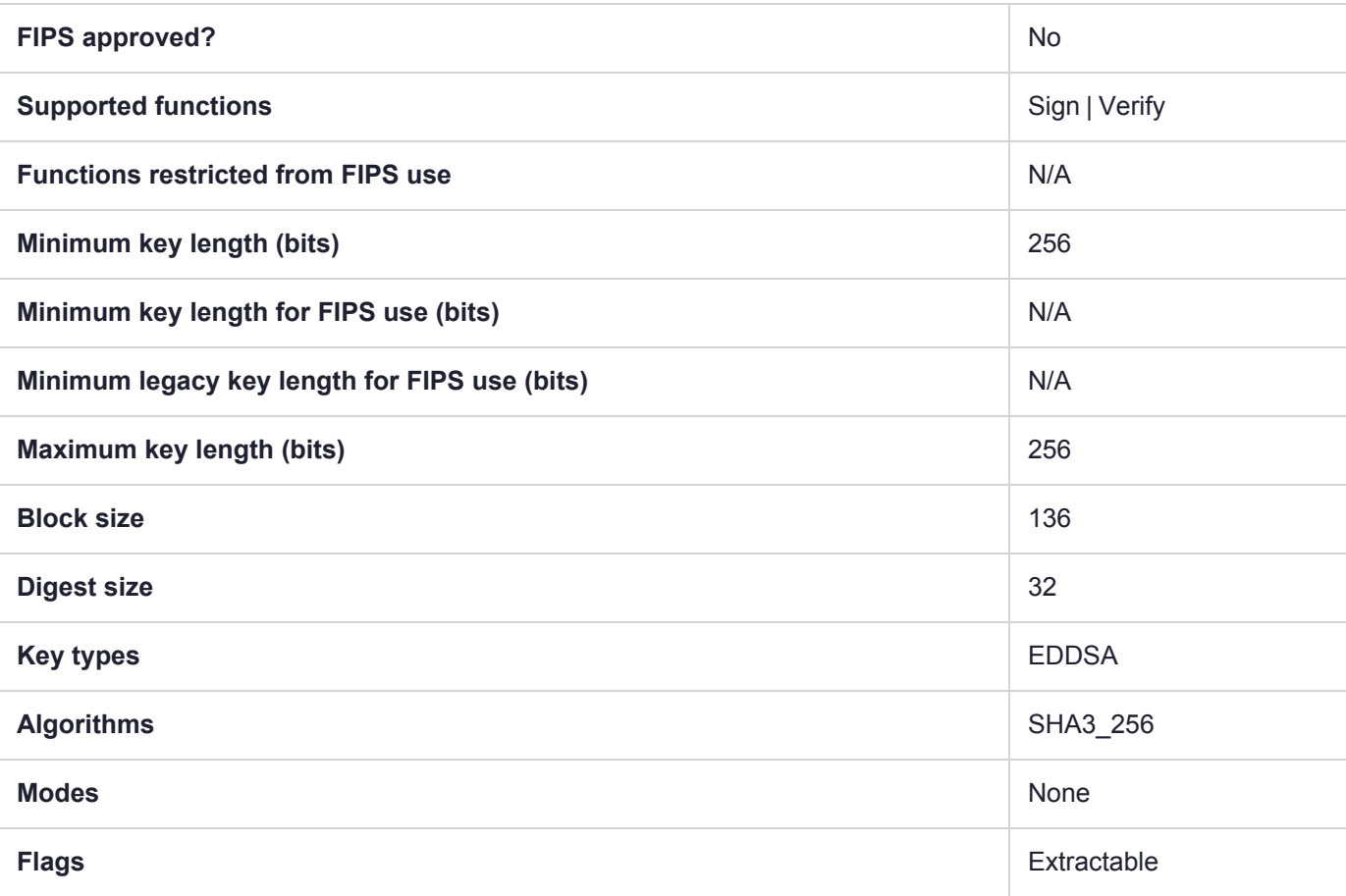

## CKM\_SHA3\_256\_KEY\_DERIVE

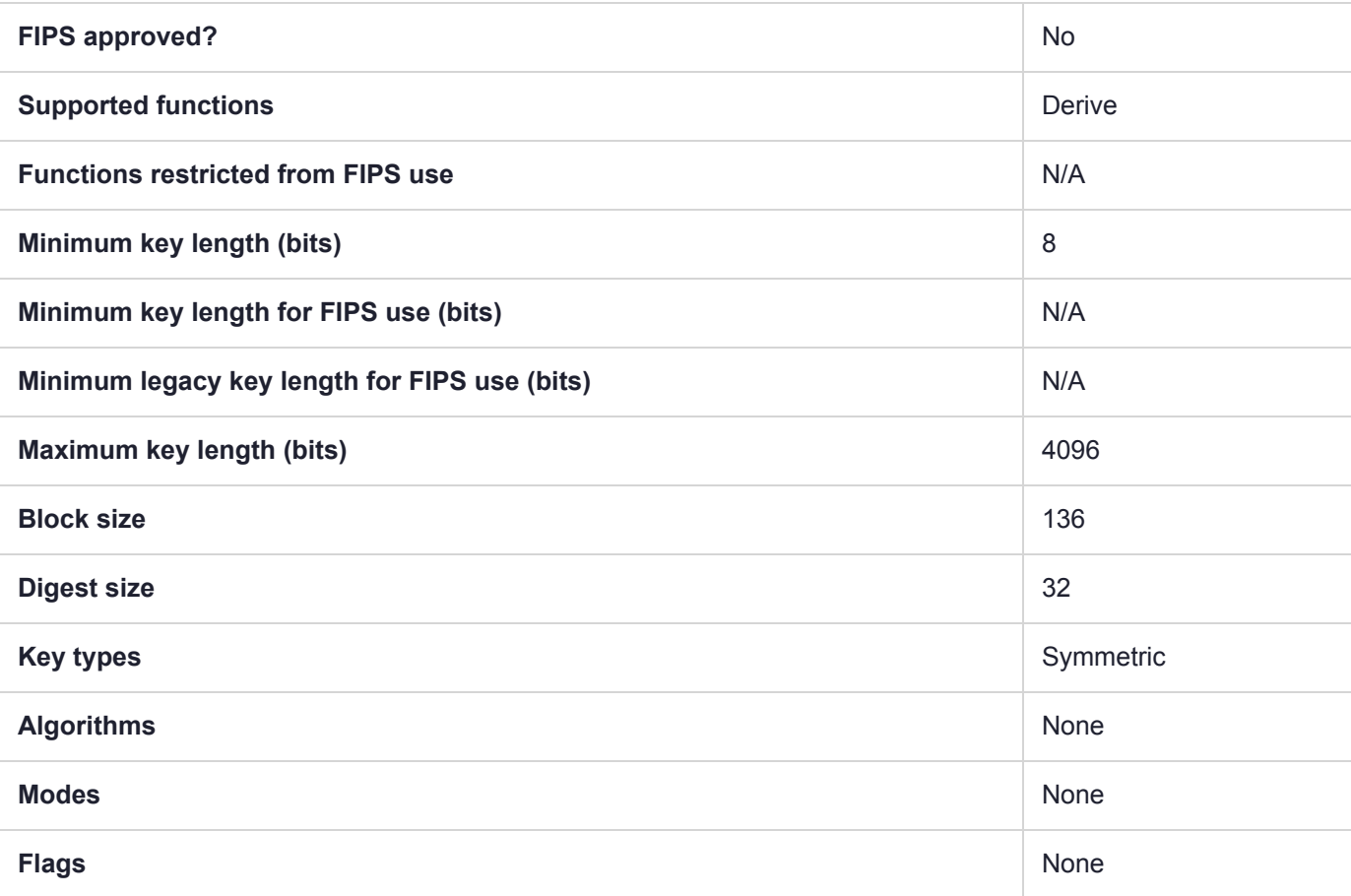

## CKM\_SHA3\_256\_RSA\_PKCS

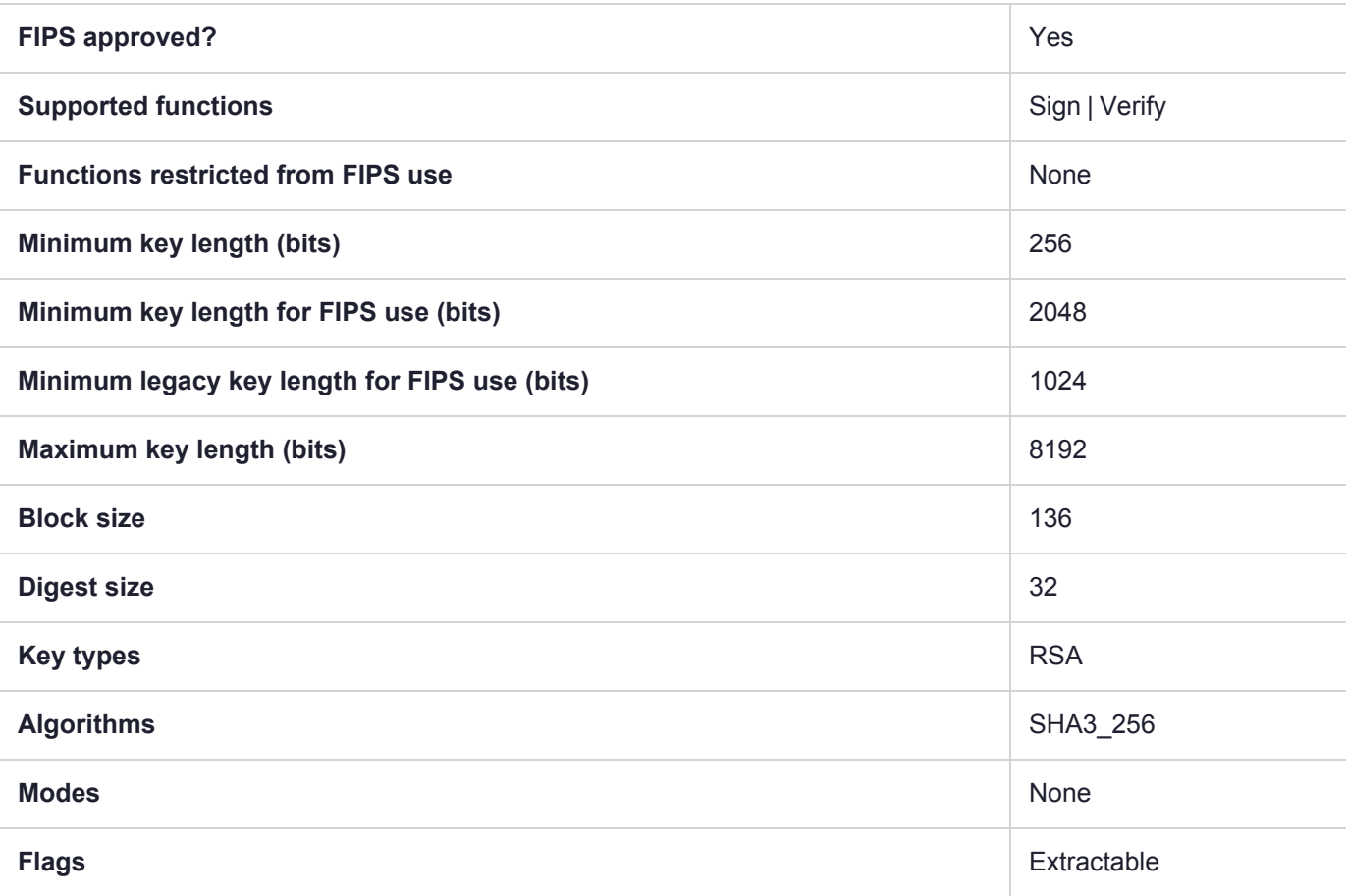

# CKM\_SHA3\_256\_RSA\_PKCS\_PSS

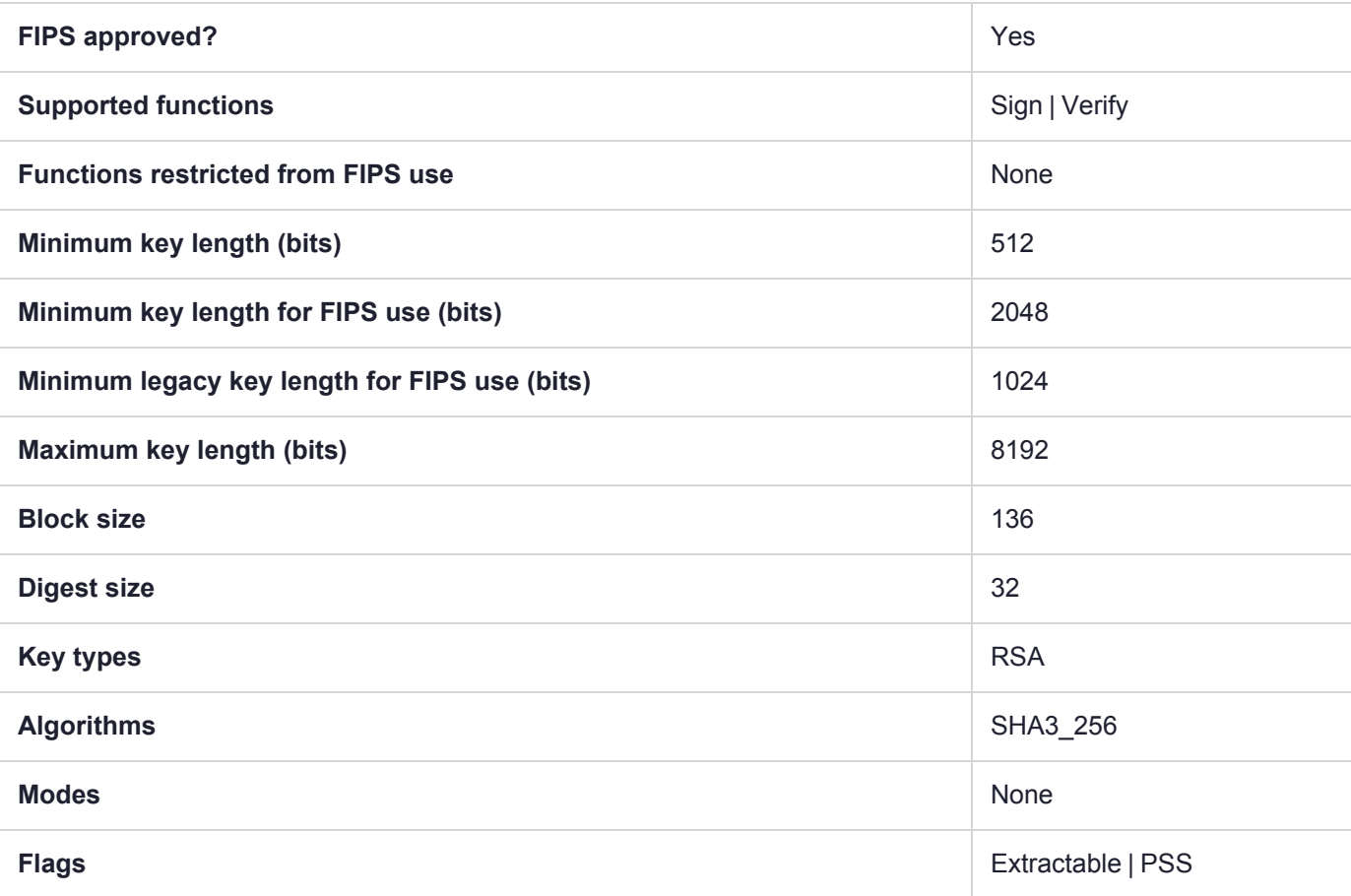

### CKM\_SHA3\_384

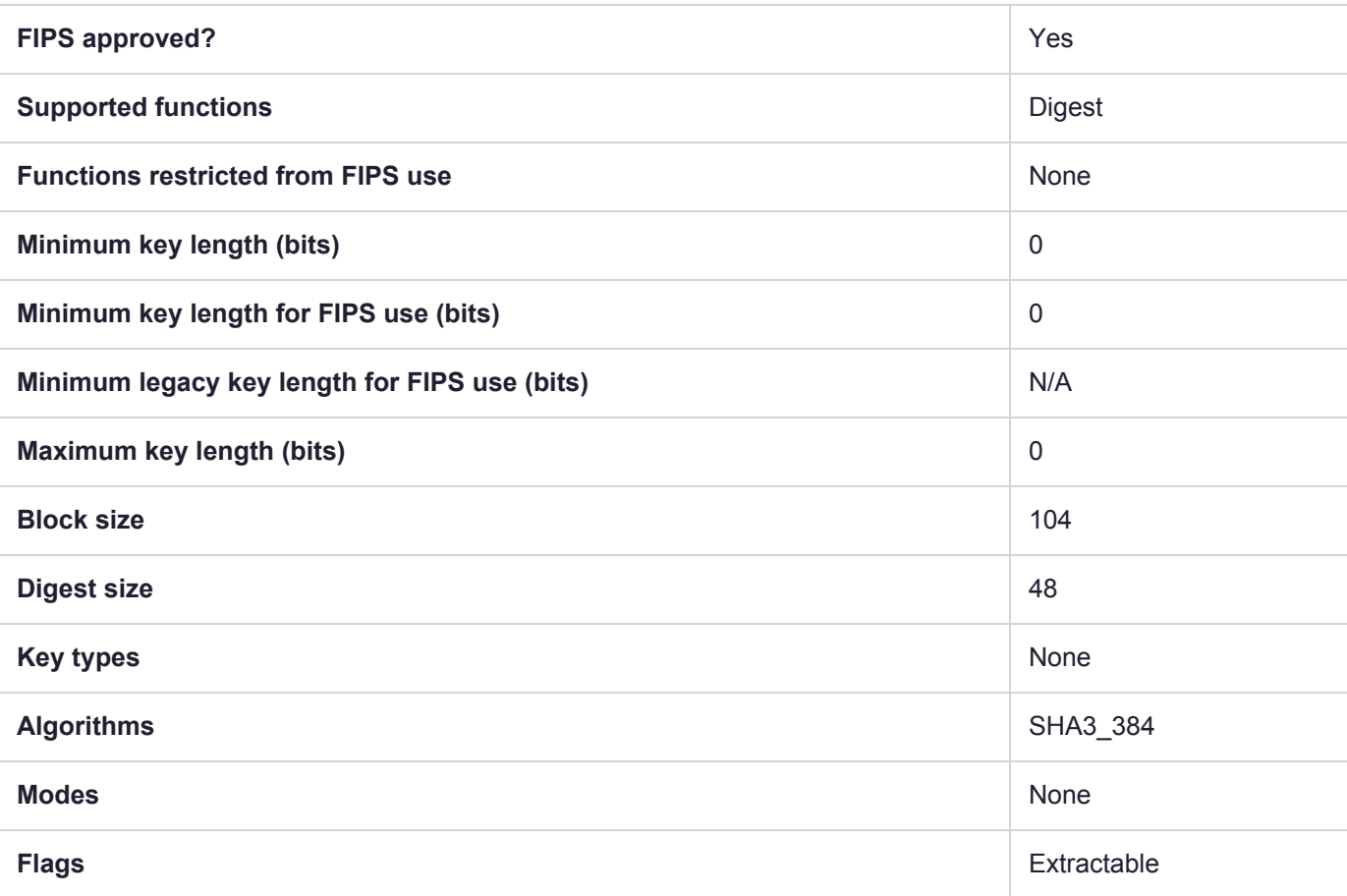

### CKM\_SHA3\_384\_DSA

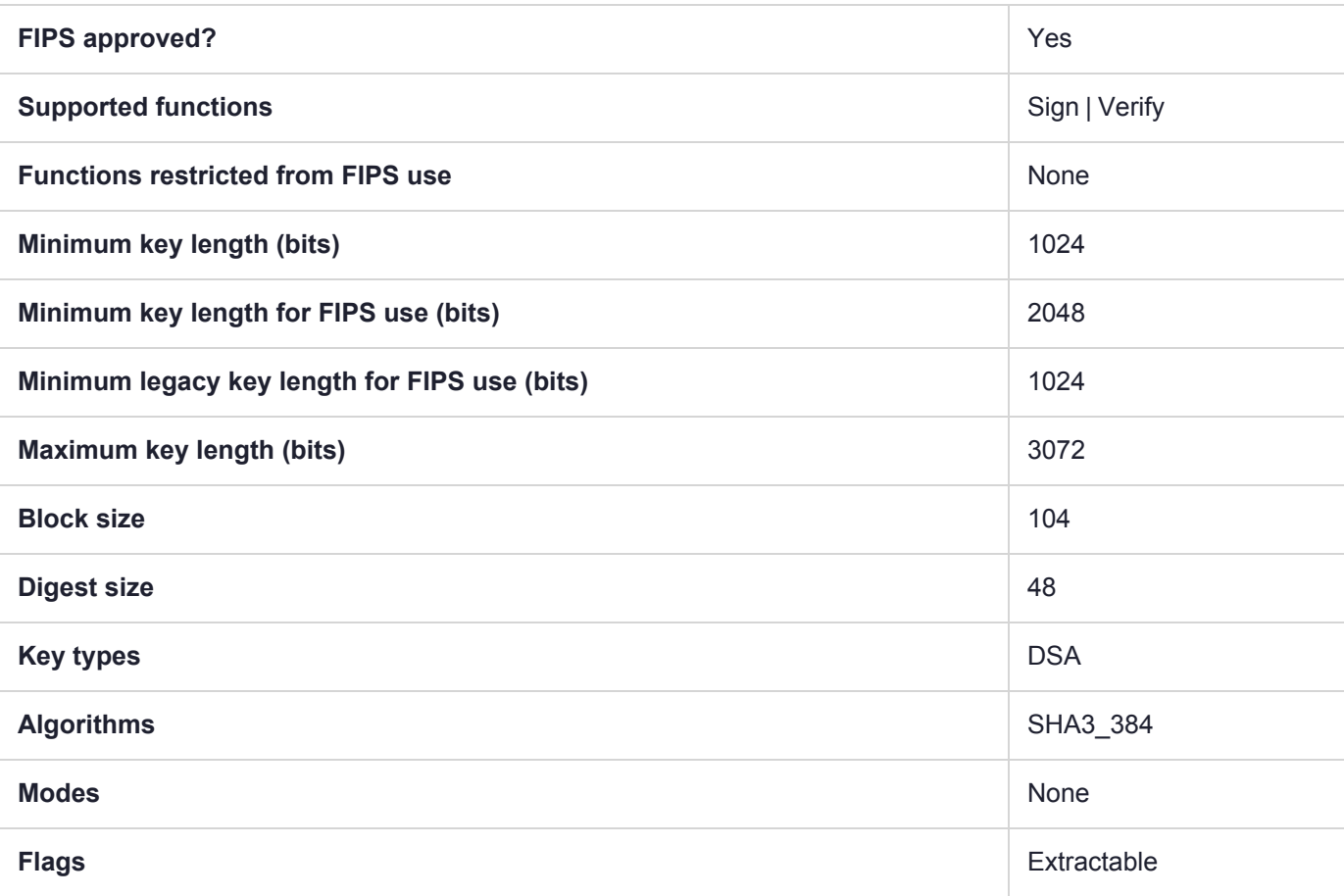

## CKM\_SHA3\_384\_ECDSA

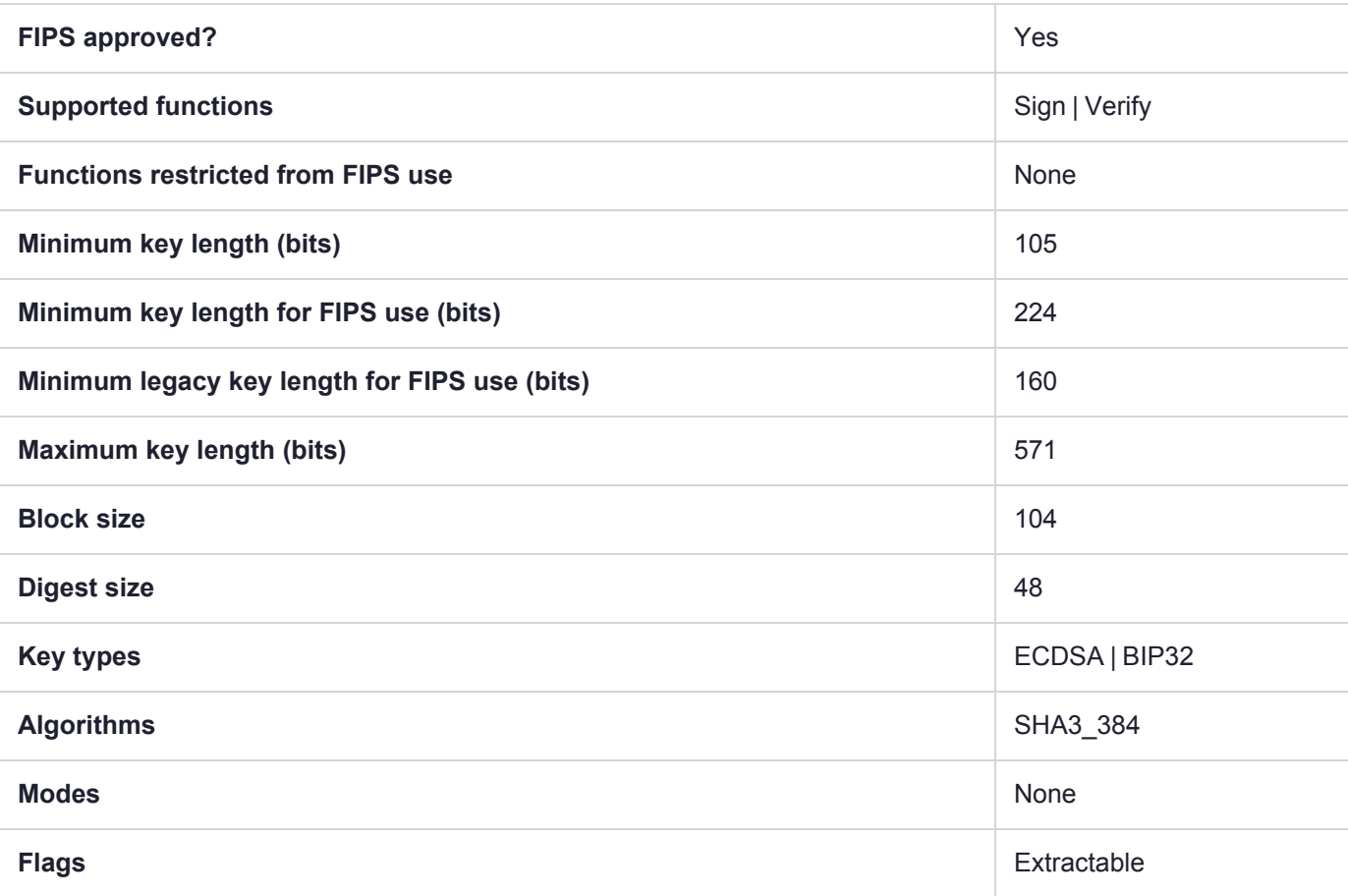

### CKM\_SHA3\_384\_EDDSA

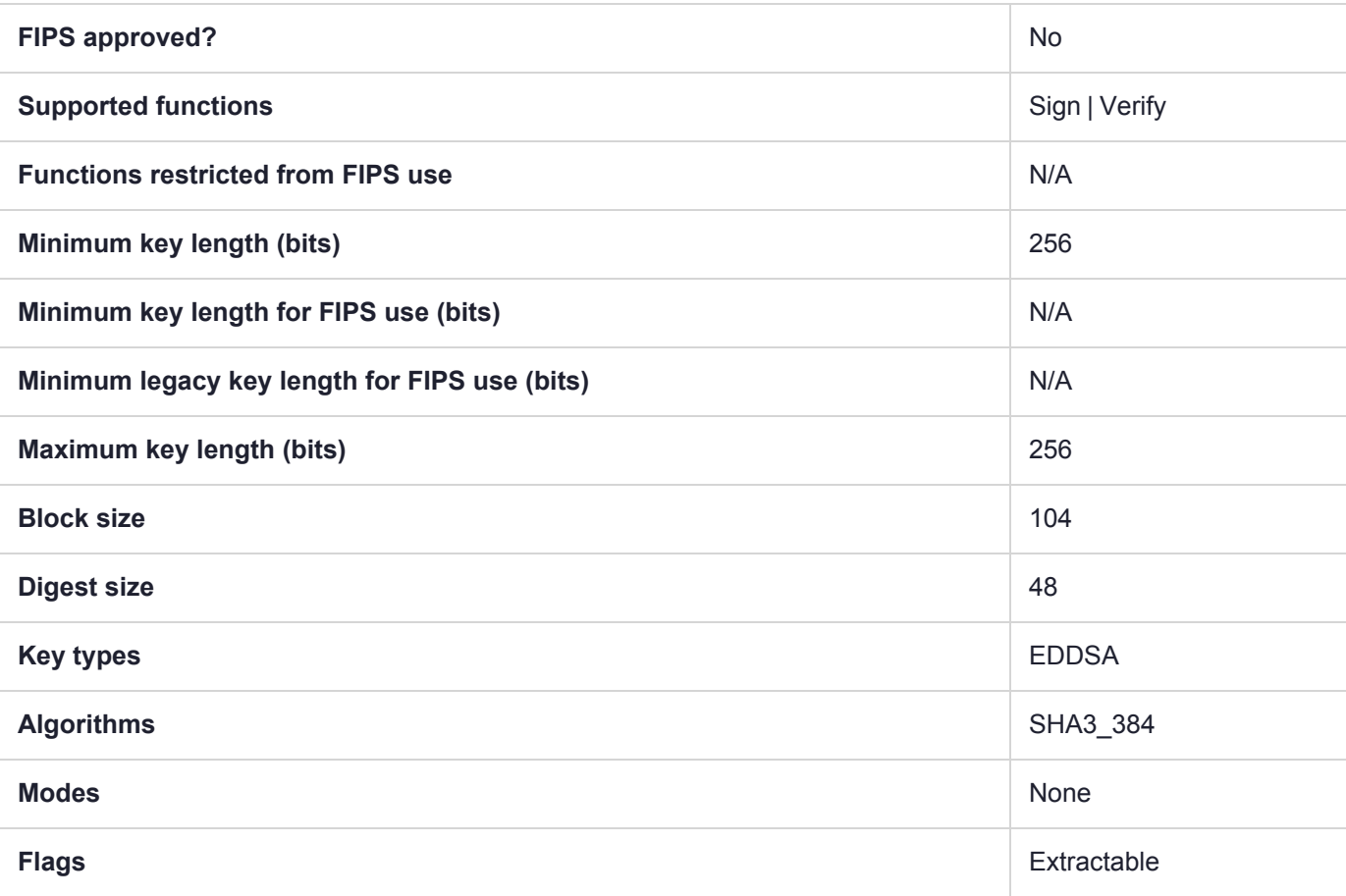

## CKM\_SHA3\_384\_KEY\_DERIVE

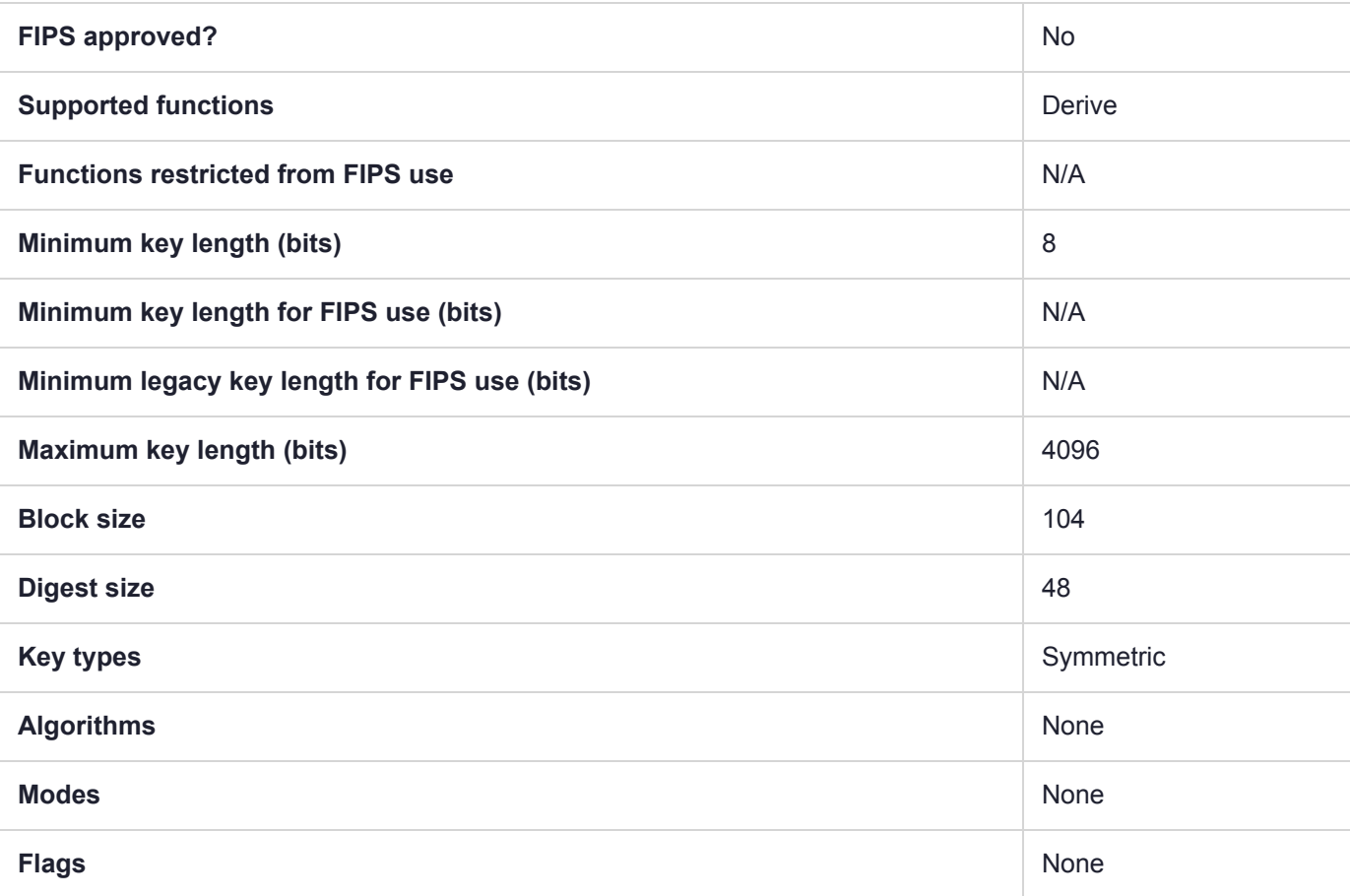

# CKM\_SHA3\_384\_RSA\_PKCS

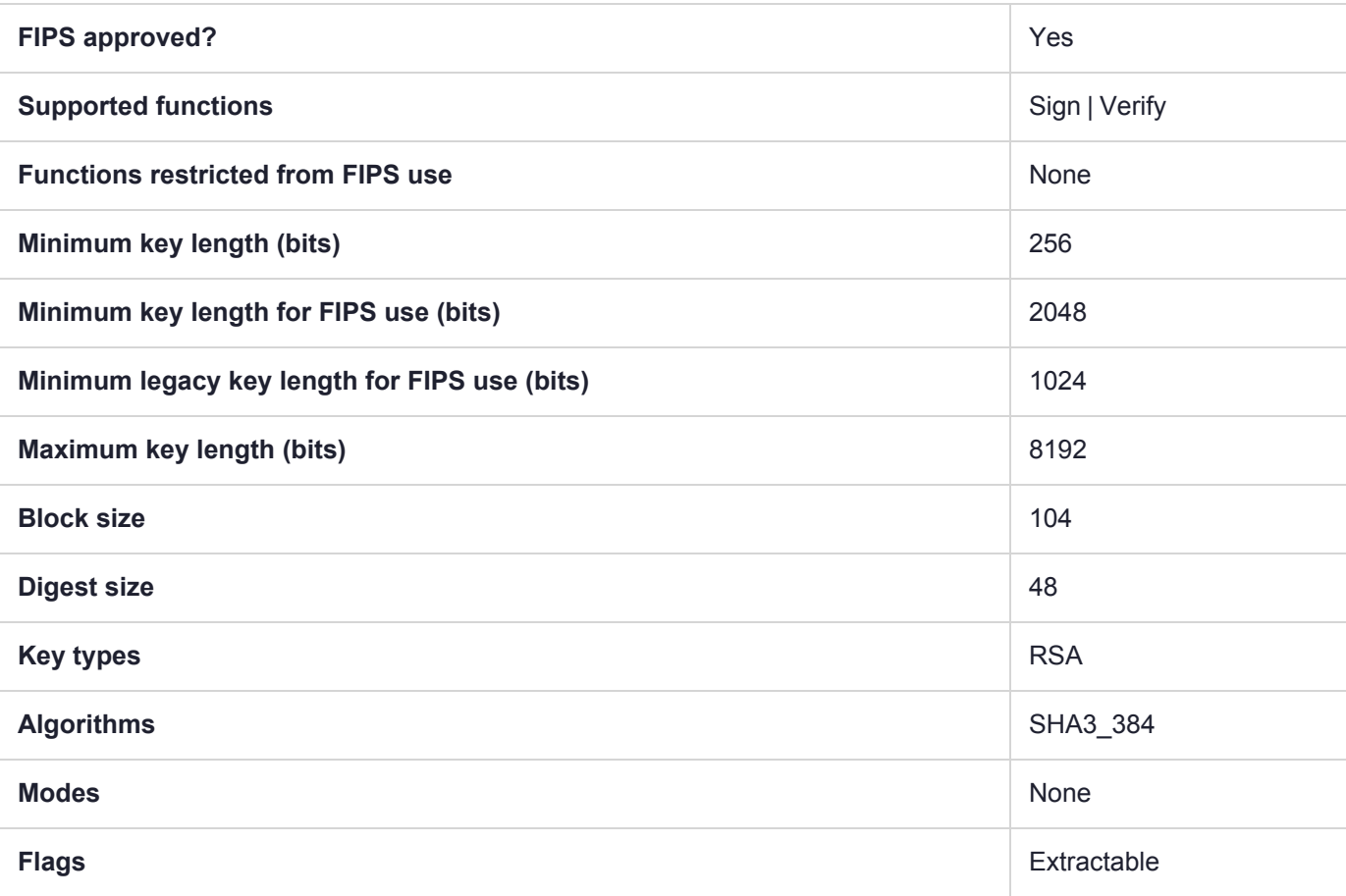

## CKM\_SHA3\_384\_RSA\_PKCS\_PSS

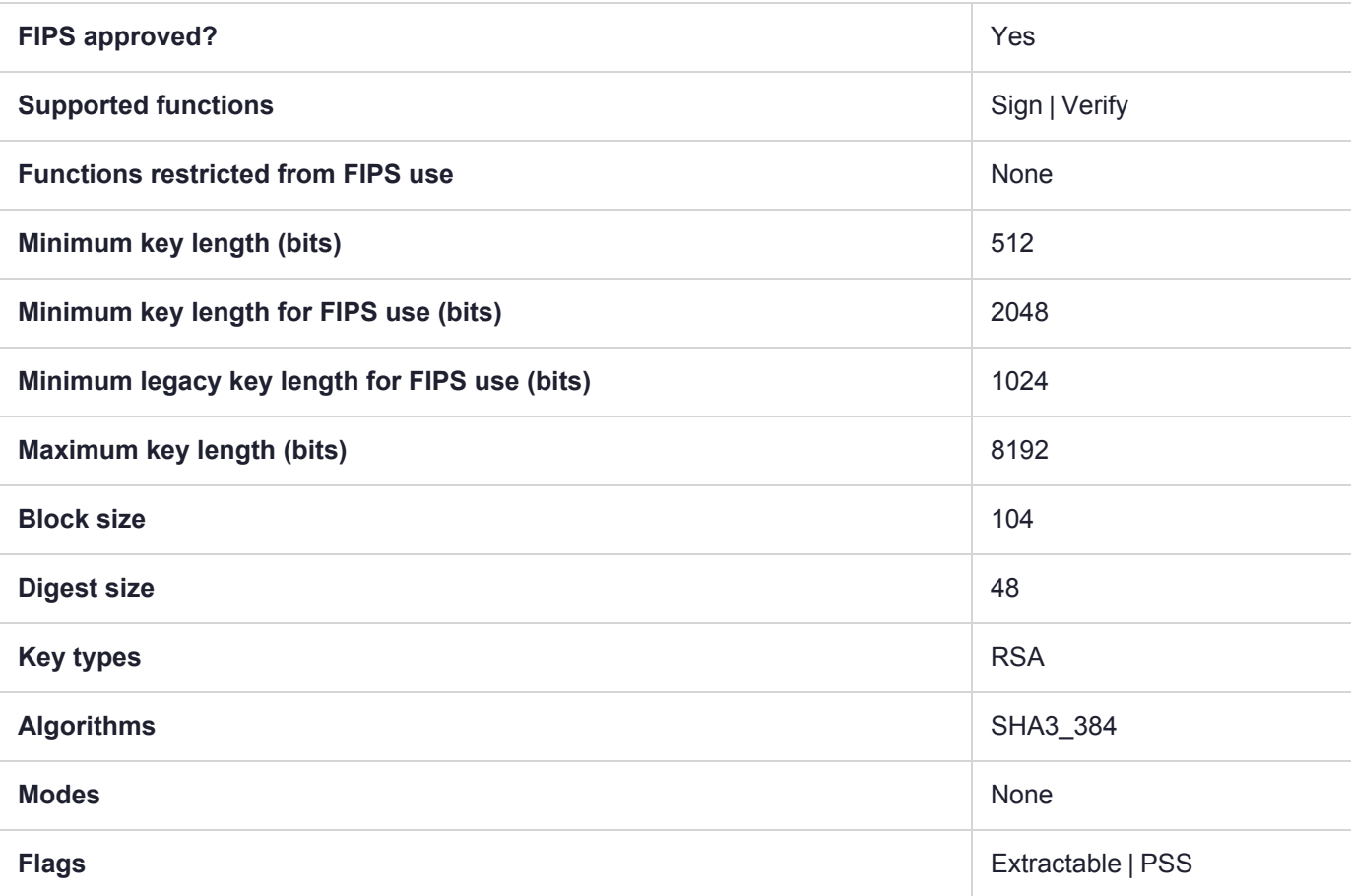

### CKM\_SHA3\_512

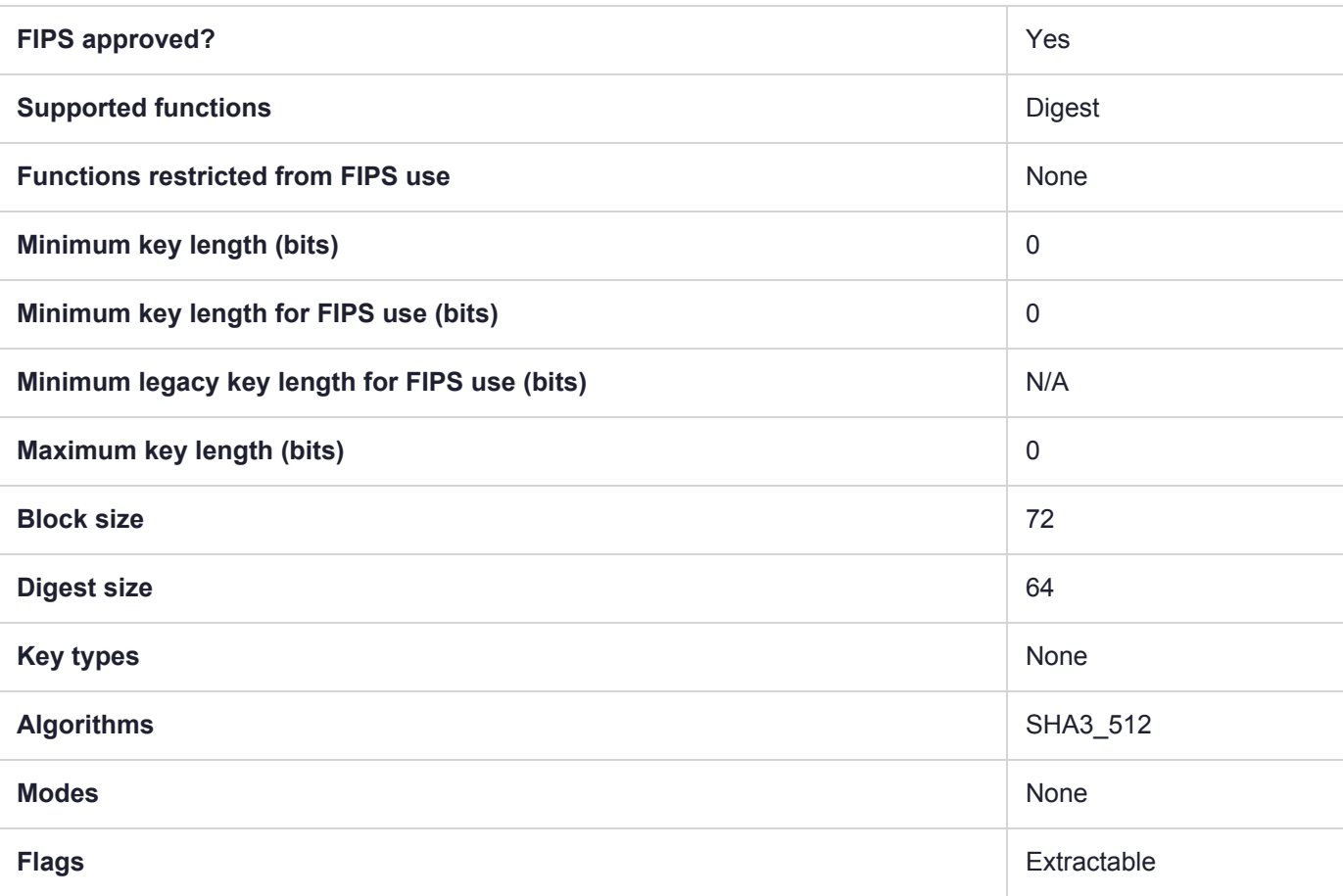

## CKM\_SHA3\_512\_DSA

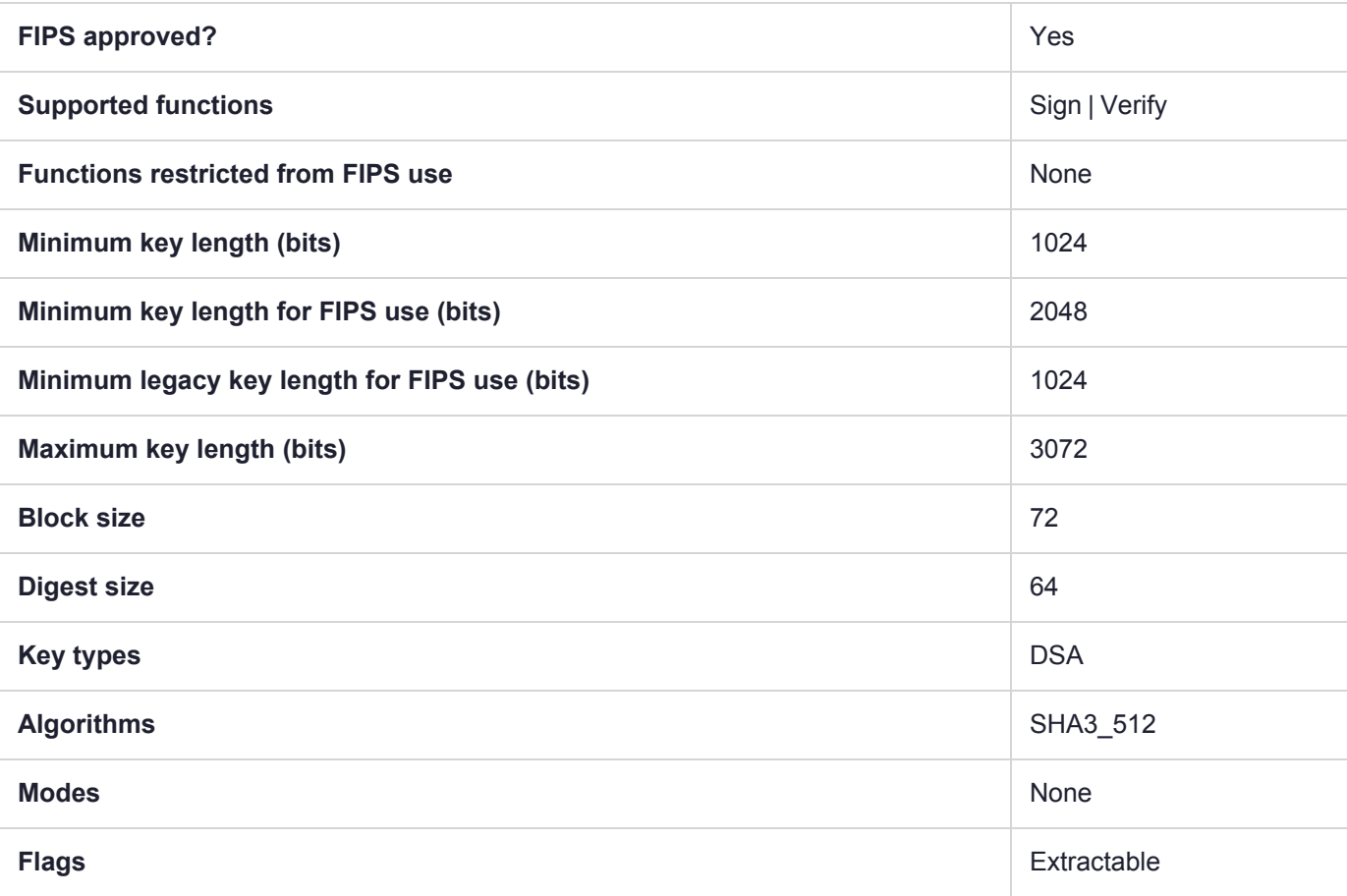

## CKM\_SHA3\_512\_ECDSA

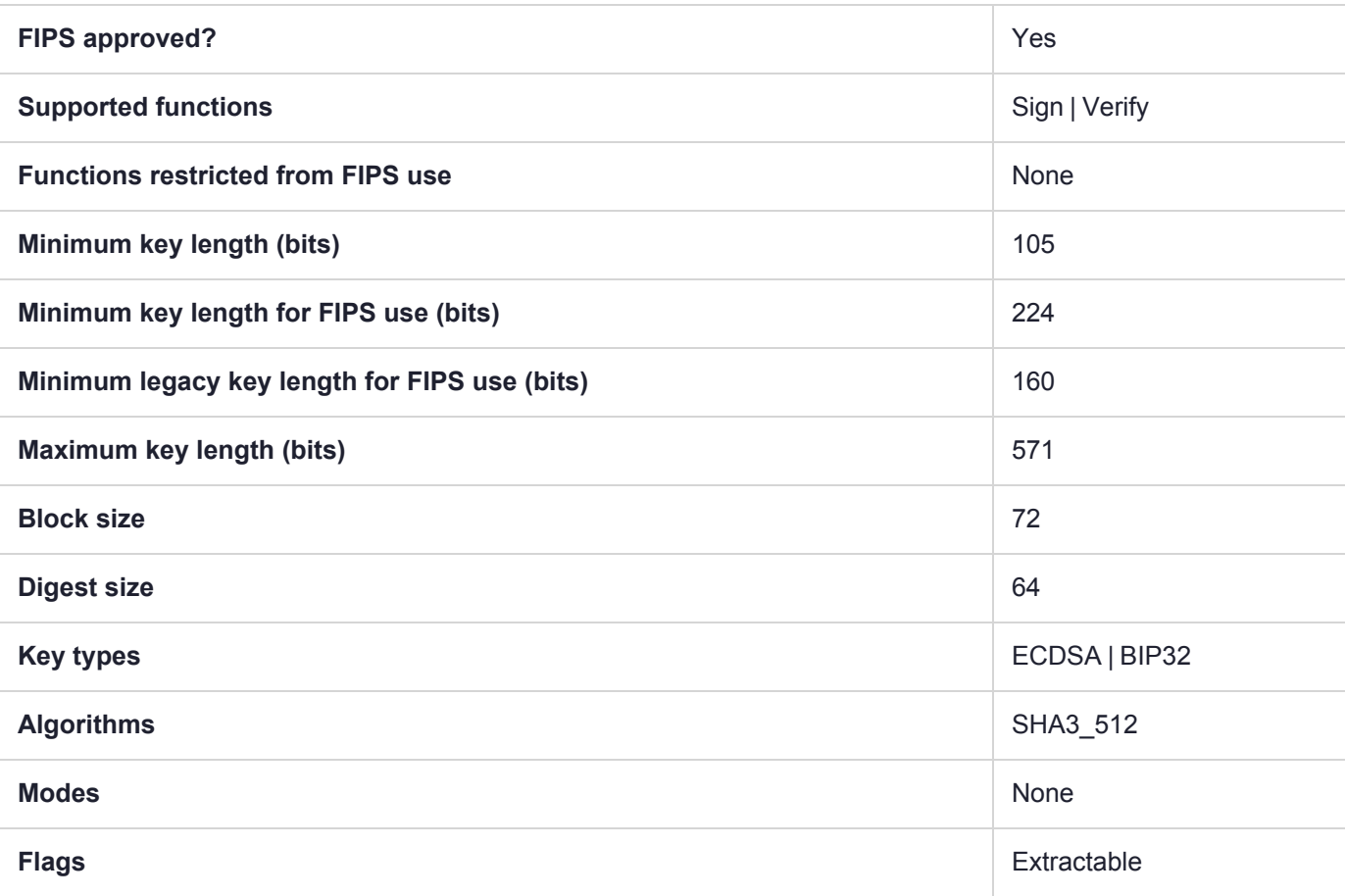

## CKM\_SHA3\_512\_EDDSA

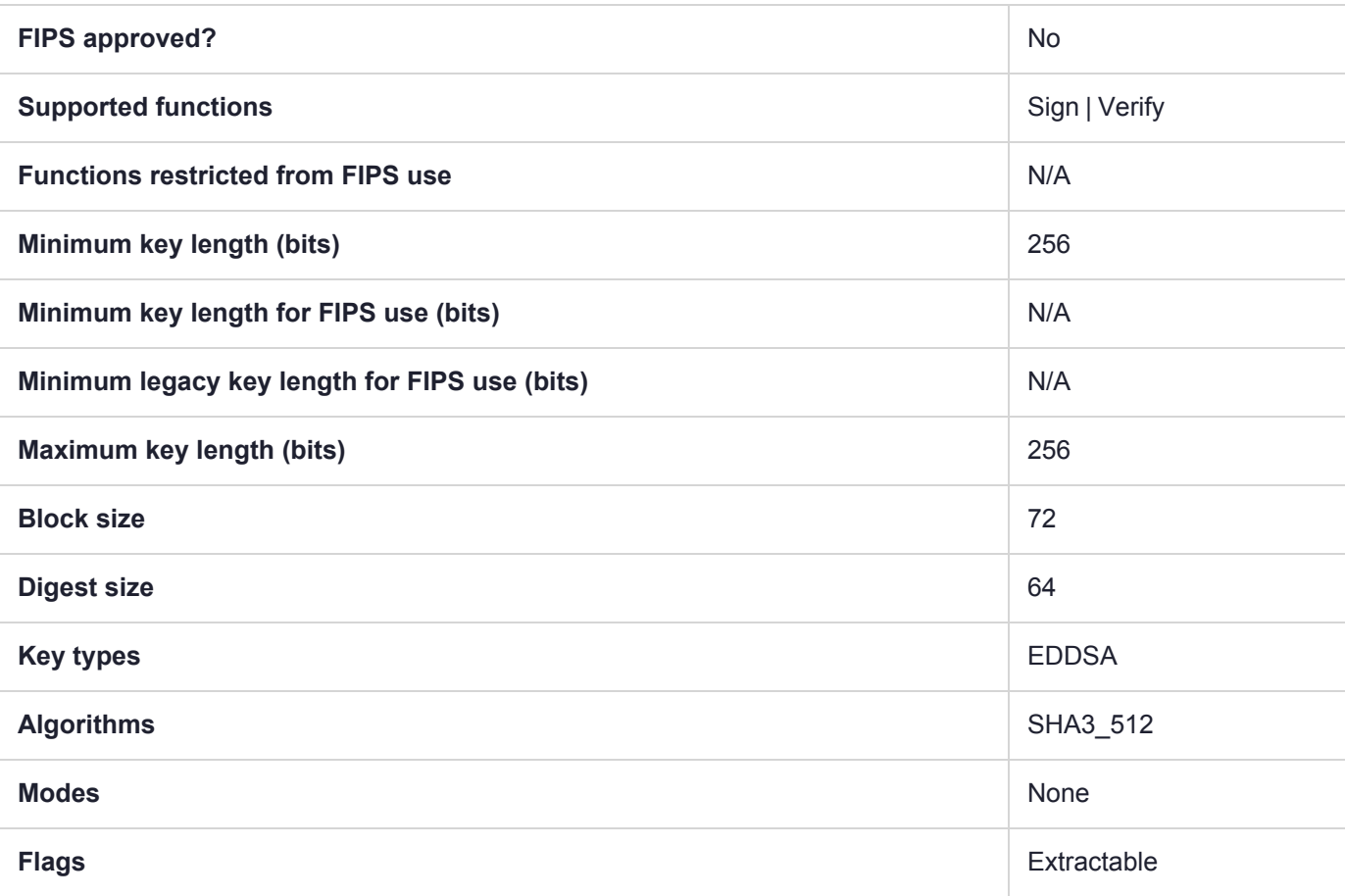

## CKM\_SHA3\_512\_KEY\_DERIVE

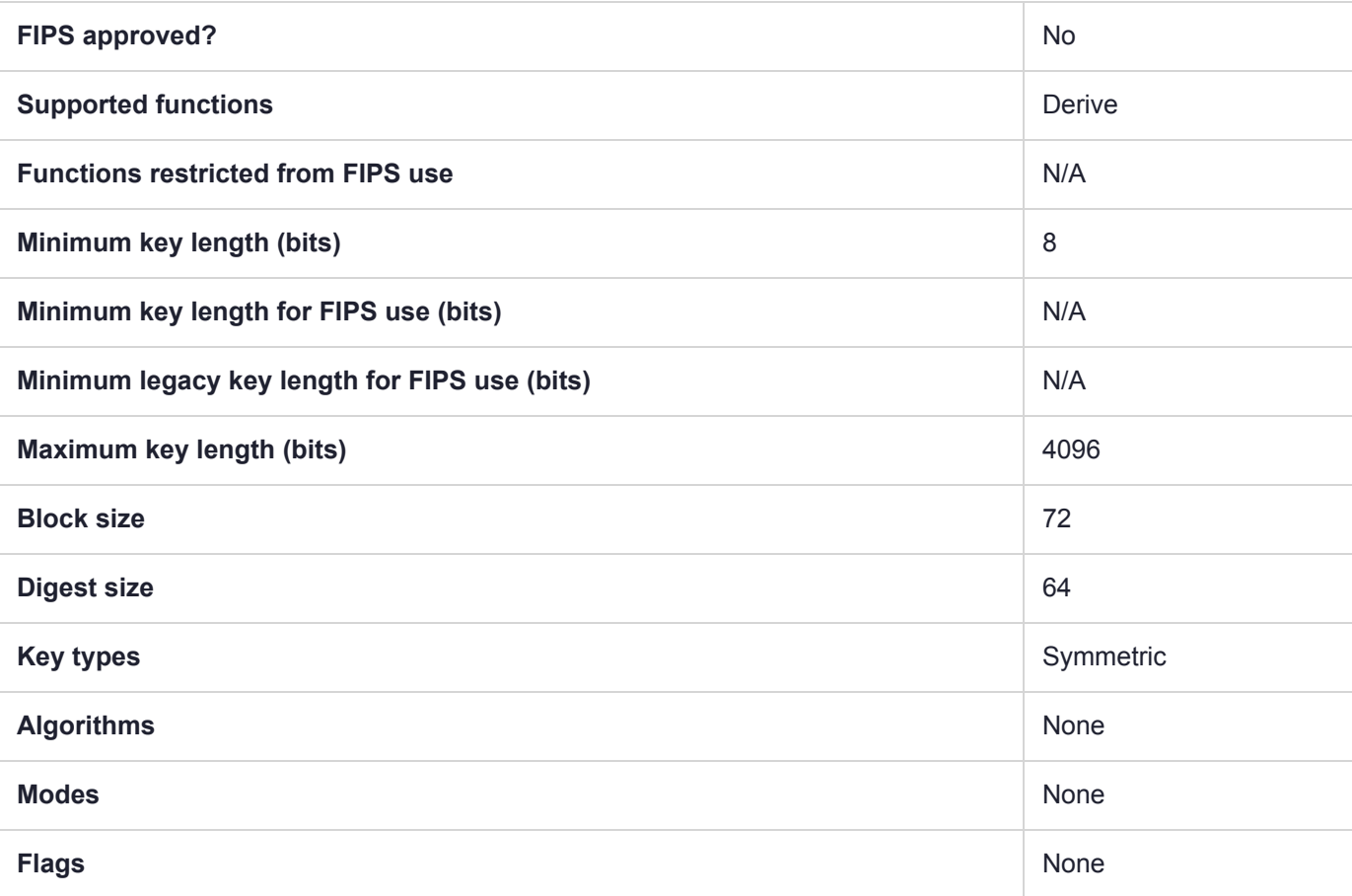

# CKM\_SHA3\_512\_RSA\_PKCS

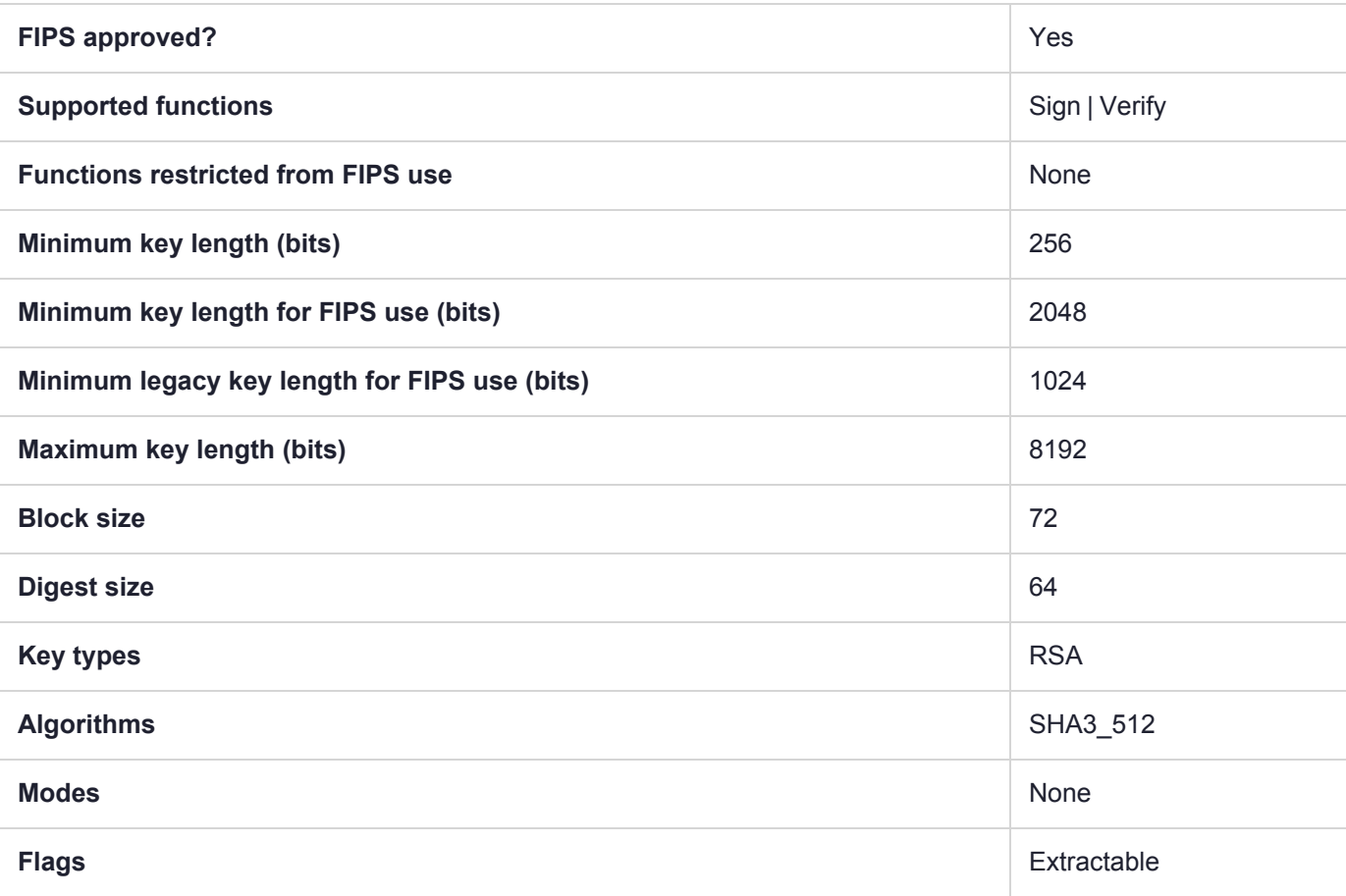
# CKM\_SHA3\_512\_RSA\_PKCS\_PSS

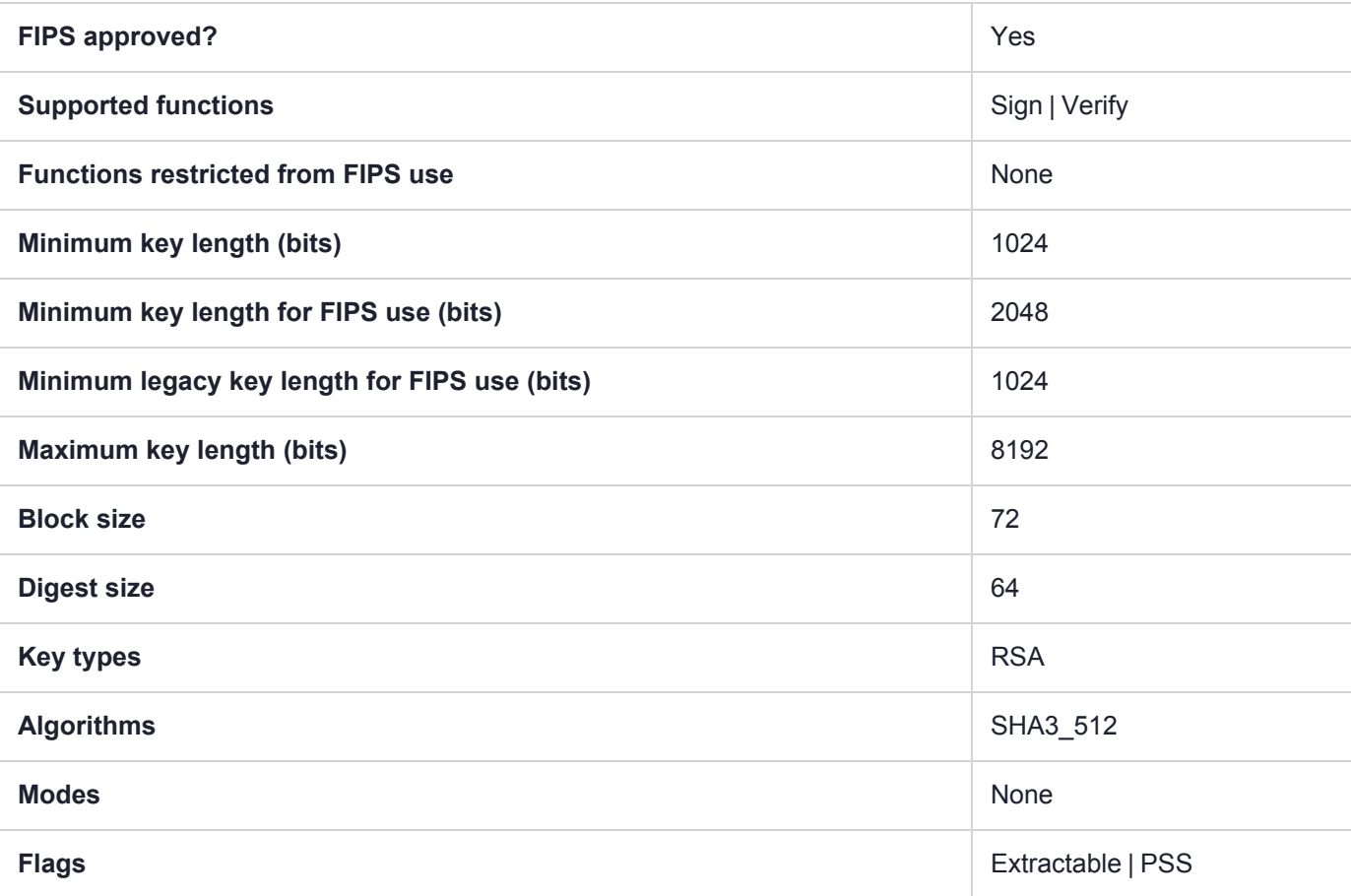

### CKM\_SHA224

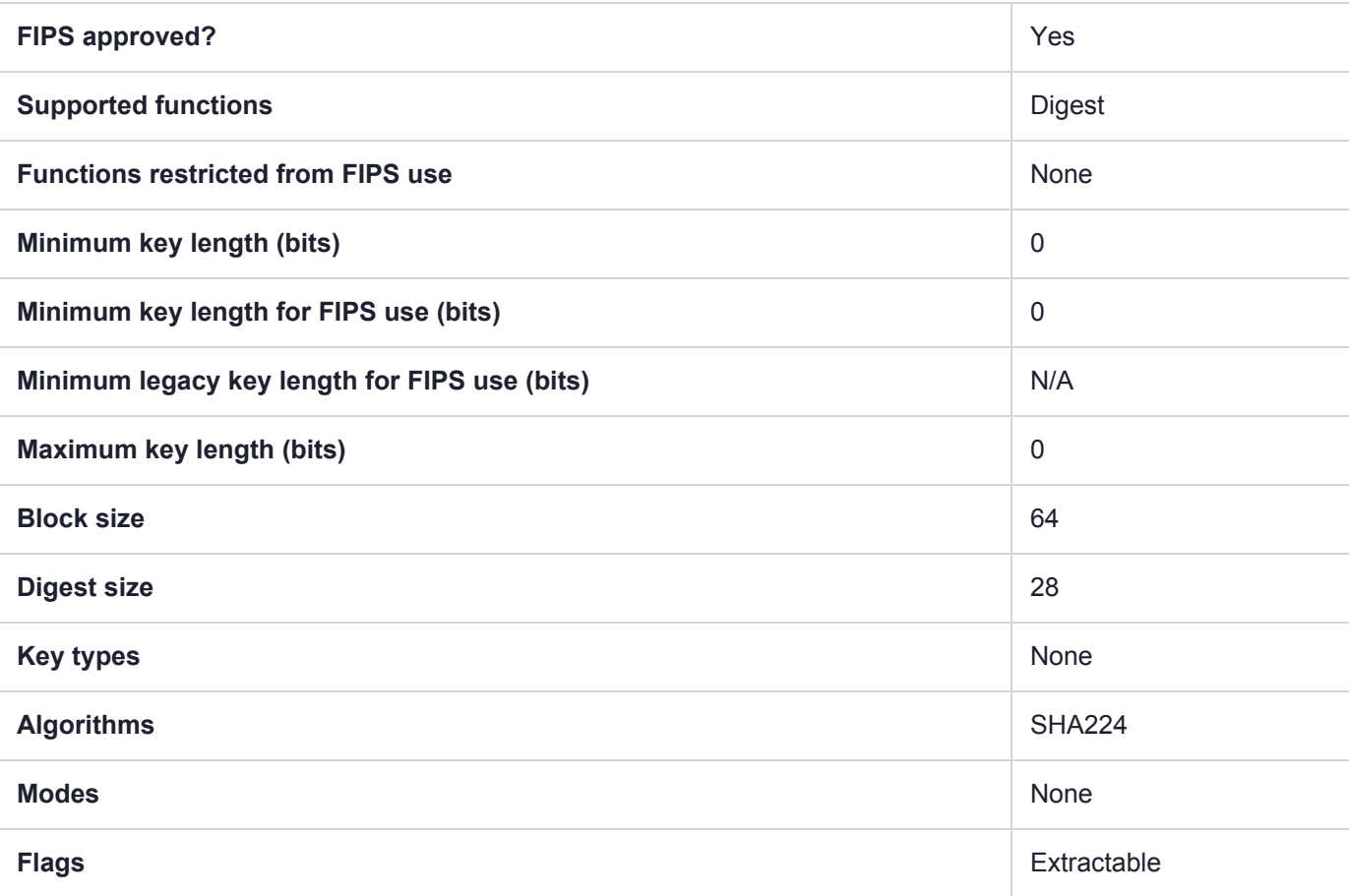

### CKM\_SHA224\_EDDSA

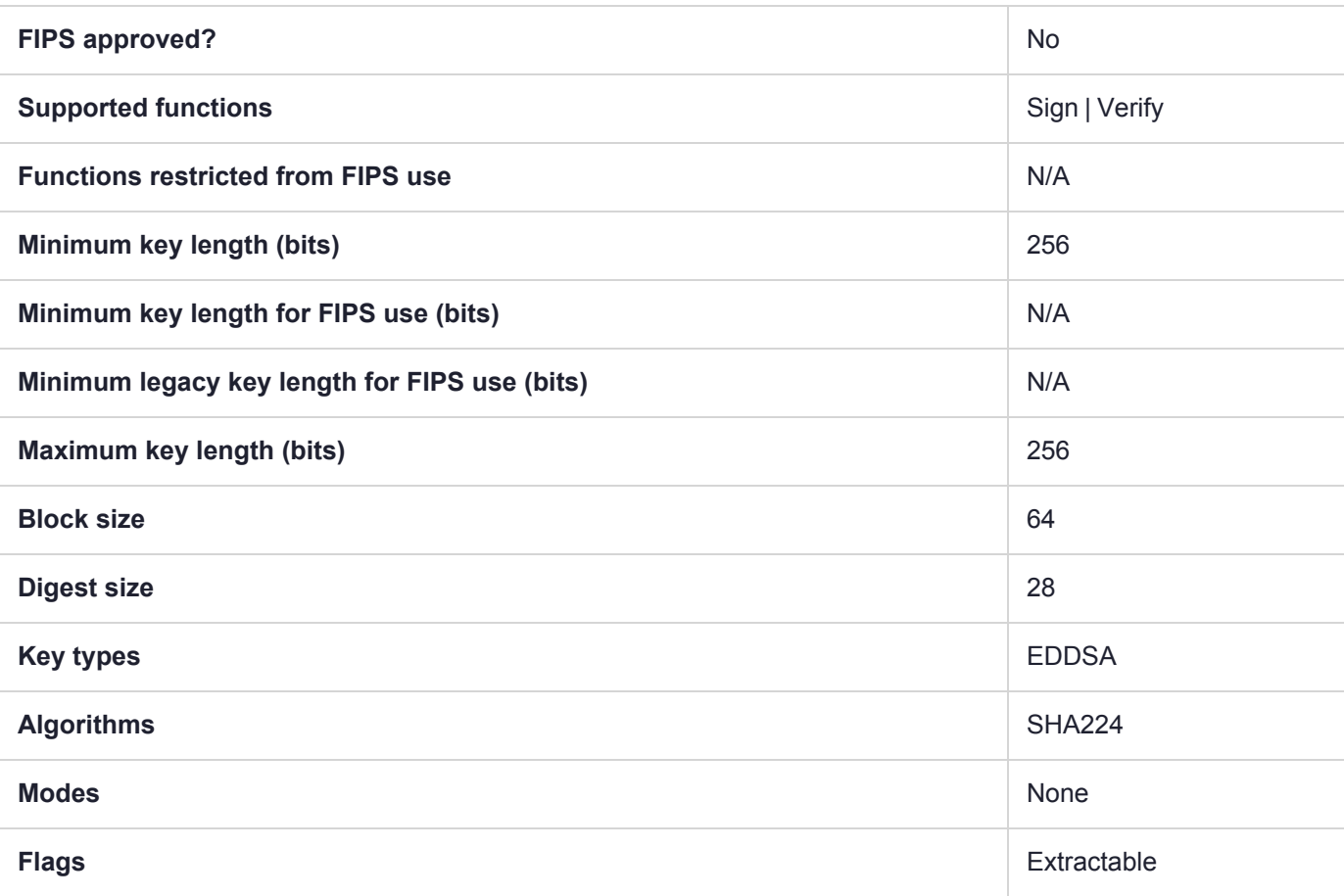

## CKM\_SHA224\_EDDSA\_NACL

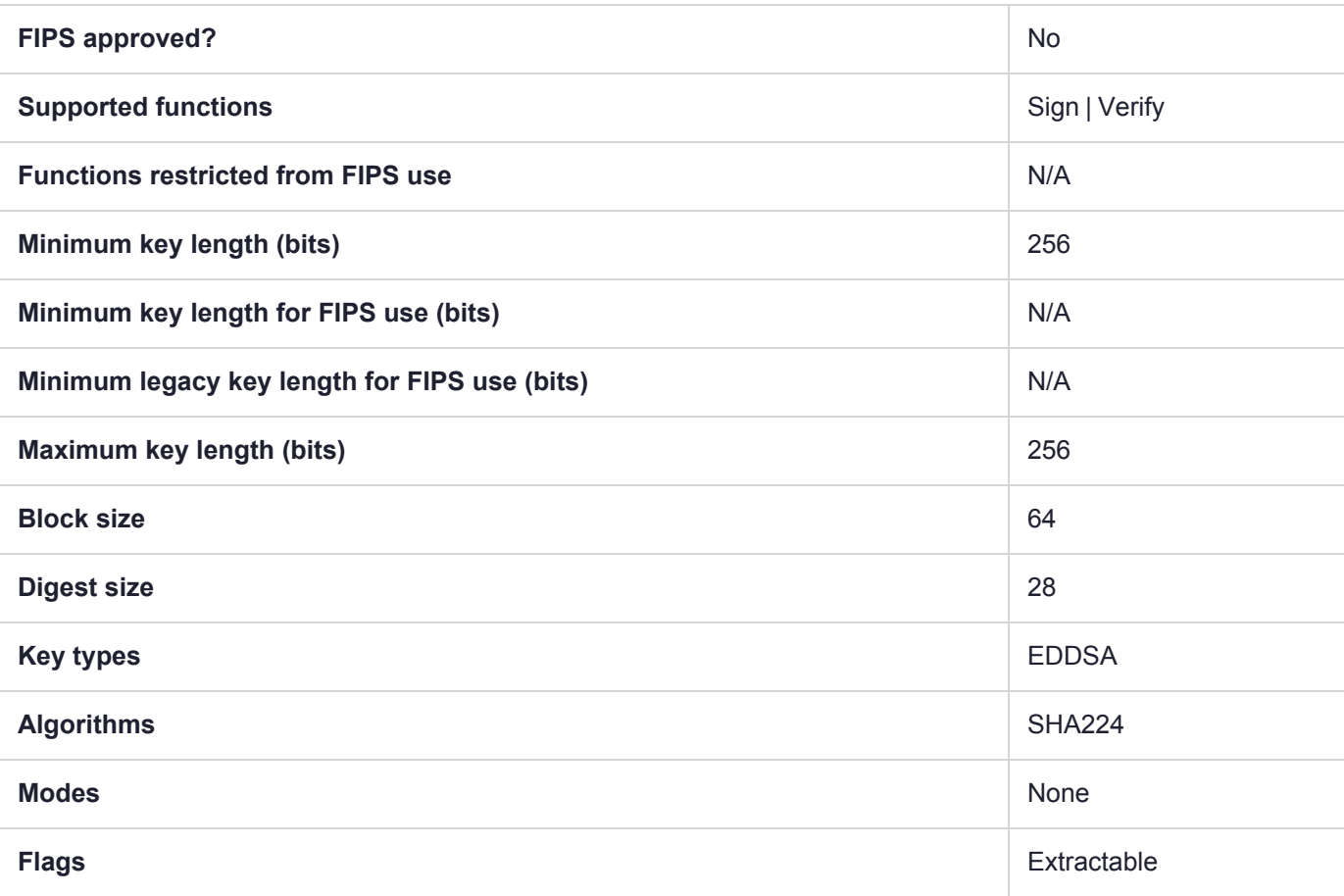

### CKM\_SHA224\_HMAC

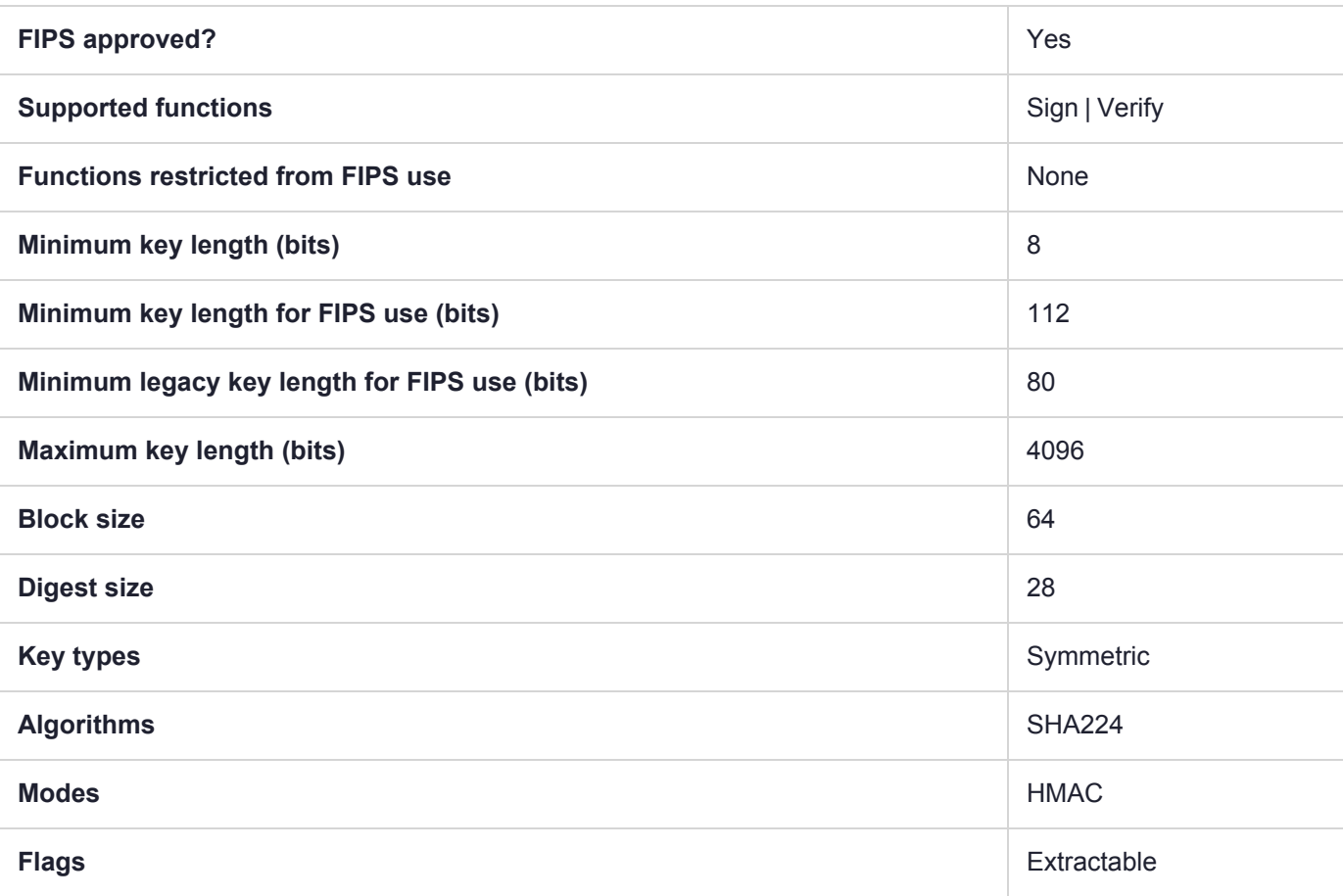

# CKM\_SHA224\_HMAC\_GENERAL

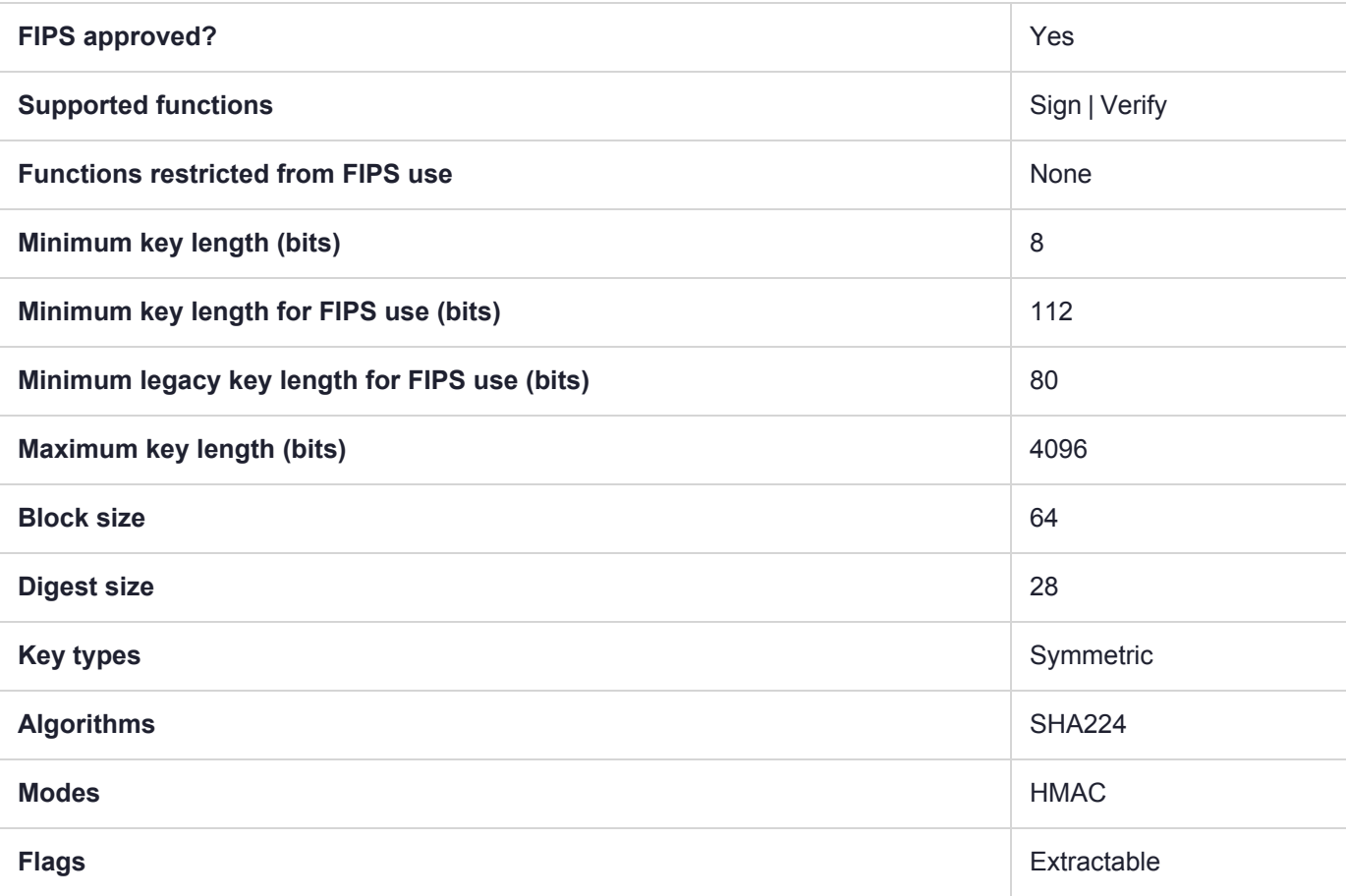

# CKM\_SHA224\_KEY\_DERIVATION

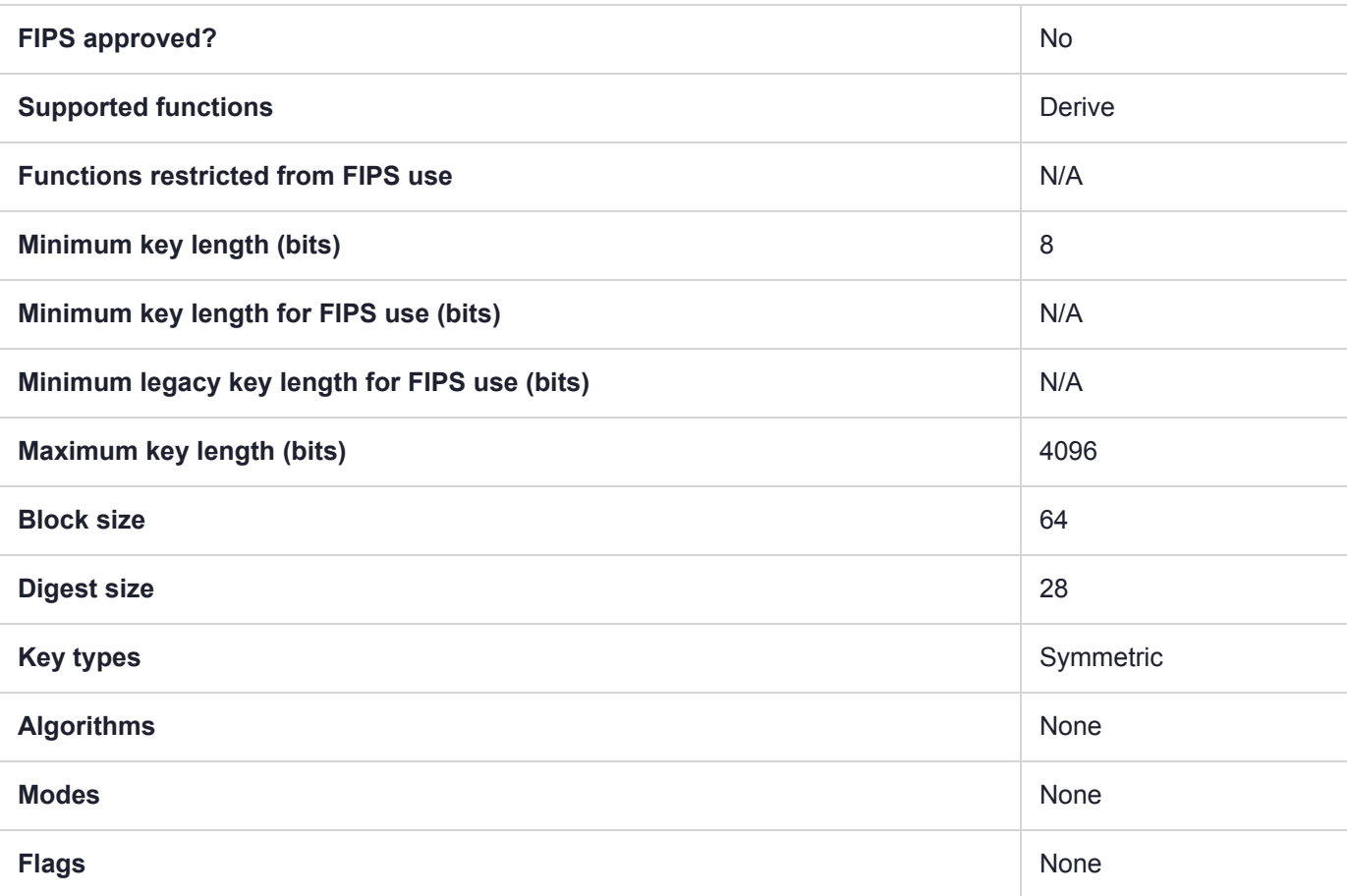

# CKM\_SHA224\_RSA\_PKCS

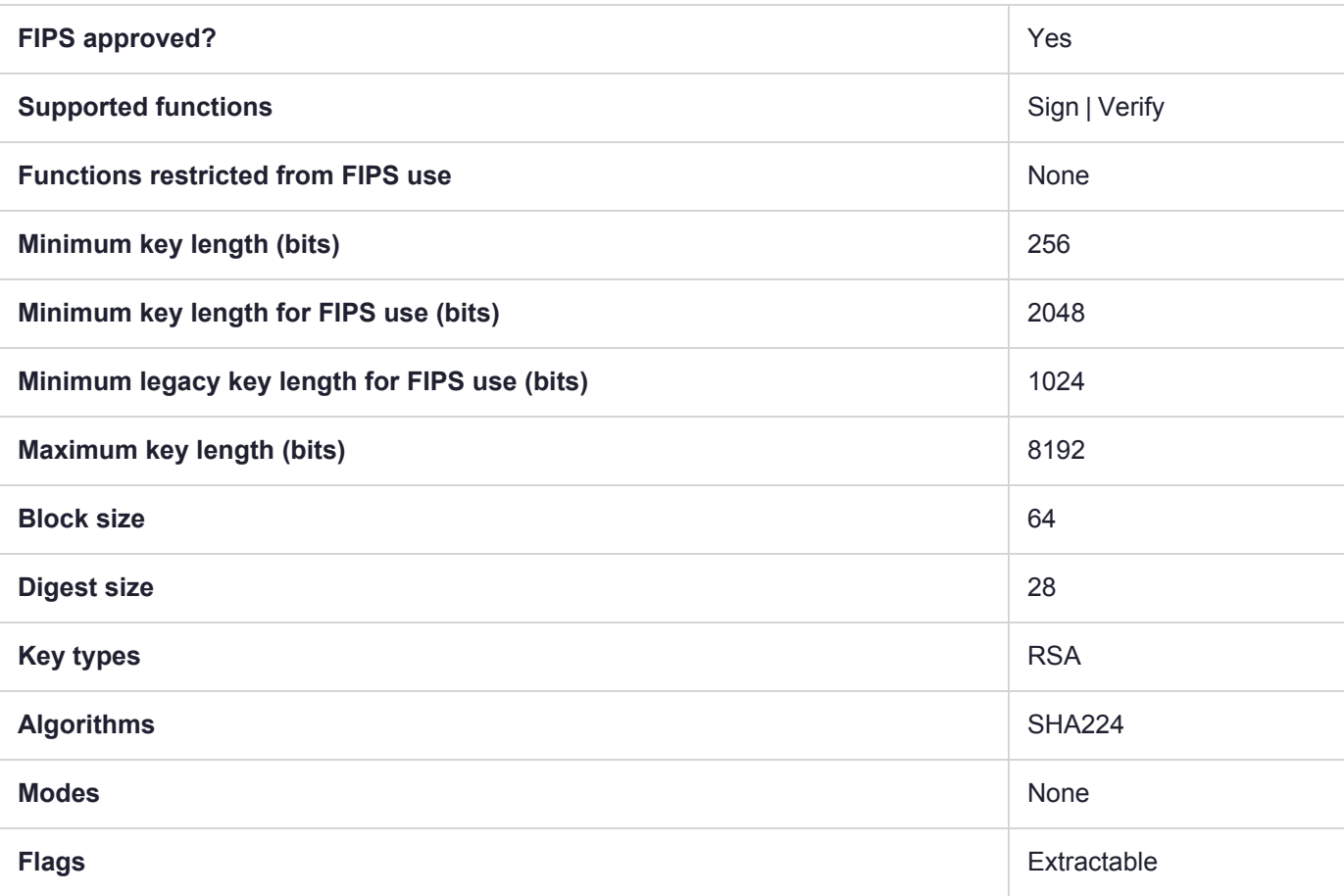

# CKM\_SHA224\_RSA\_PKCS\_PSS

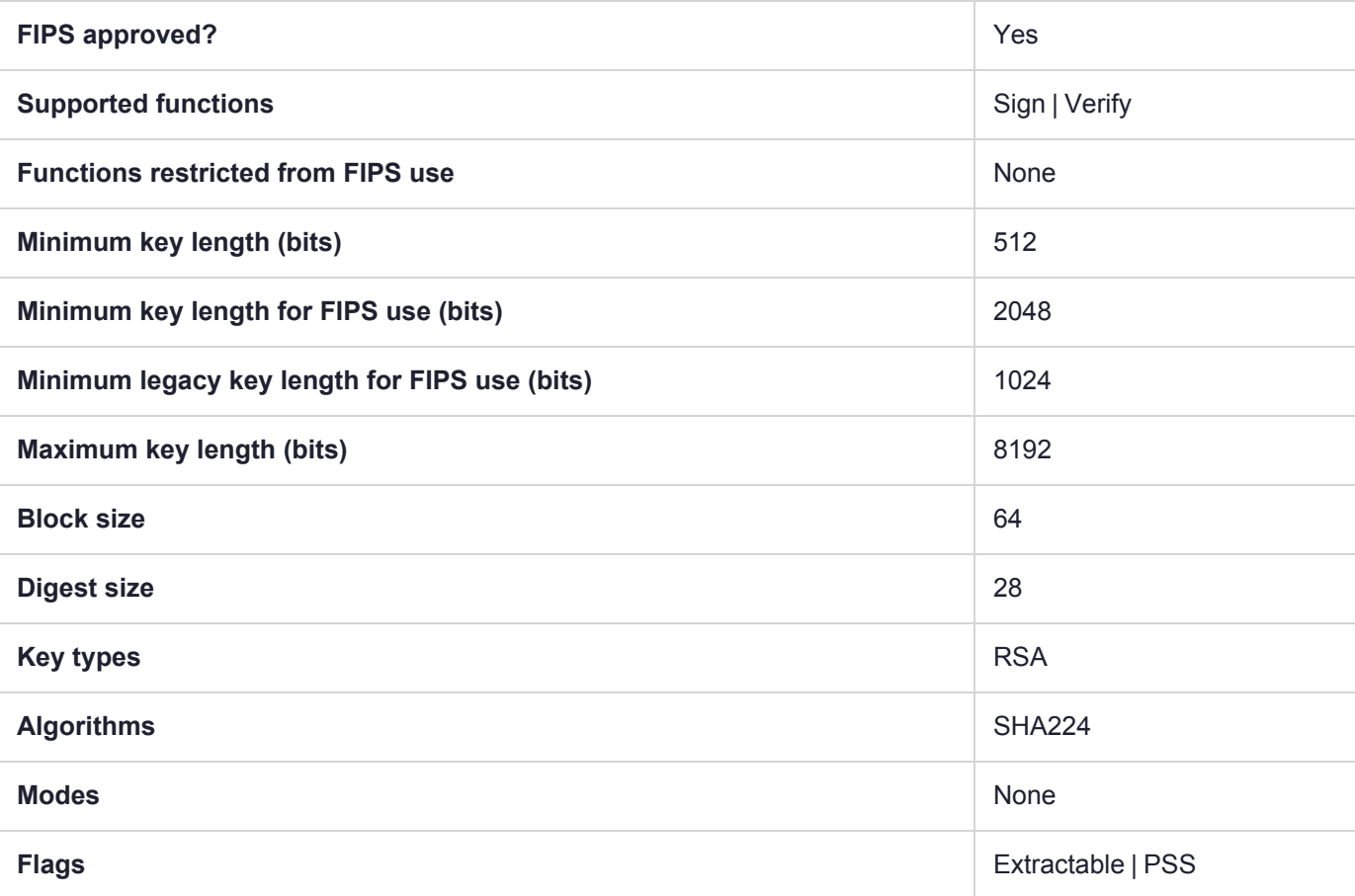

# CKM\_SHA224\_RSA\_X9\_31

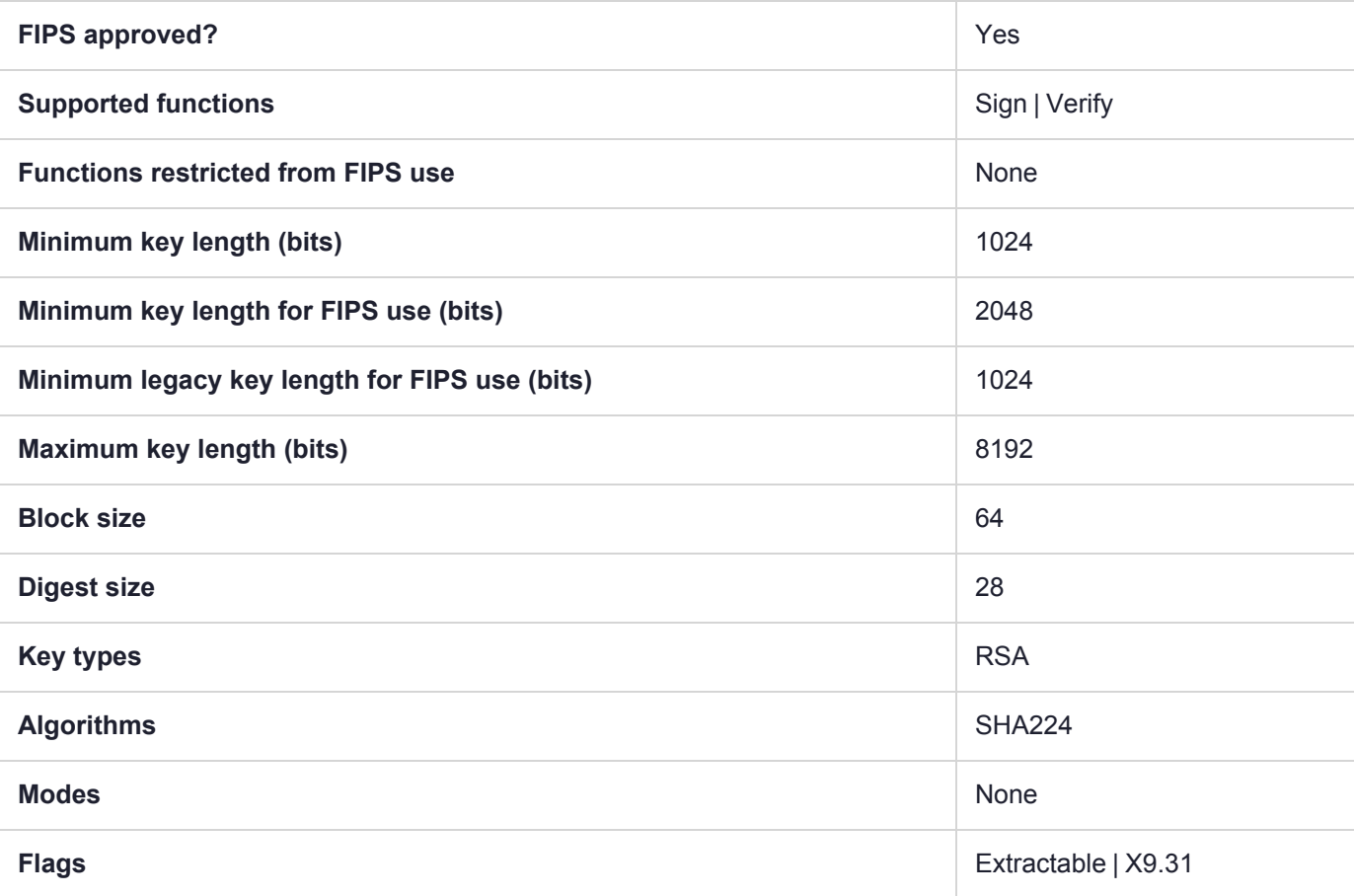

# CKM\_SHA224\_RSA\_X9\_31\_NON\_FIPS

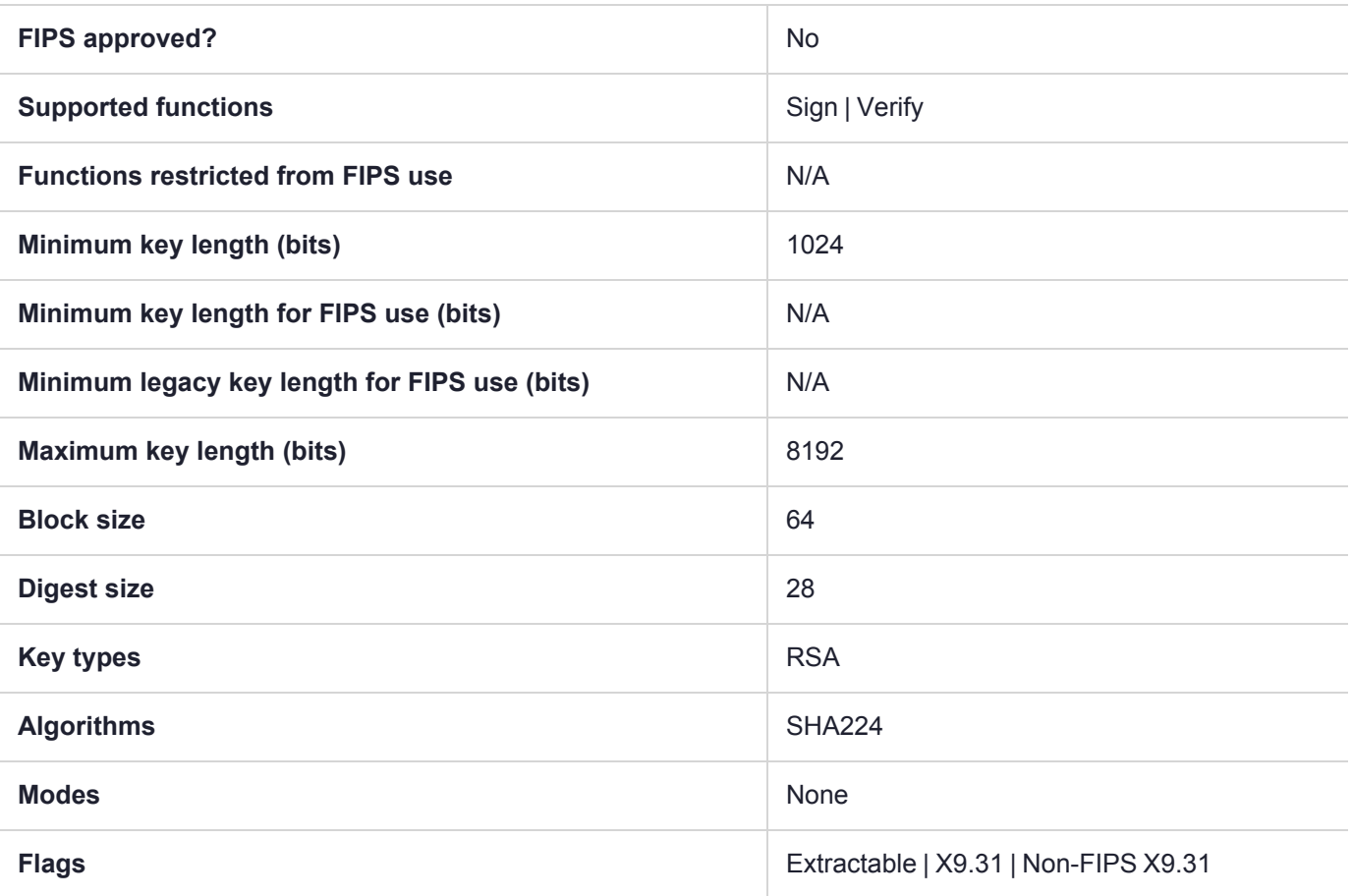

### CKM\_SHA224\_SM2DSA

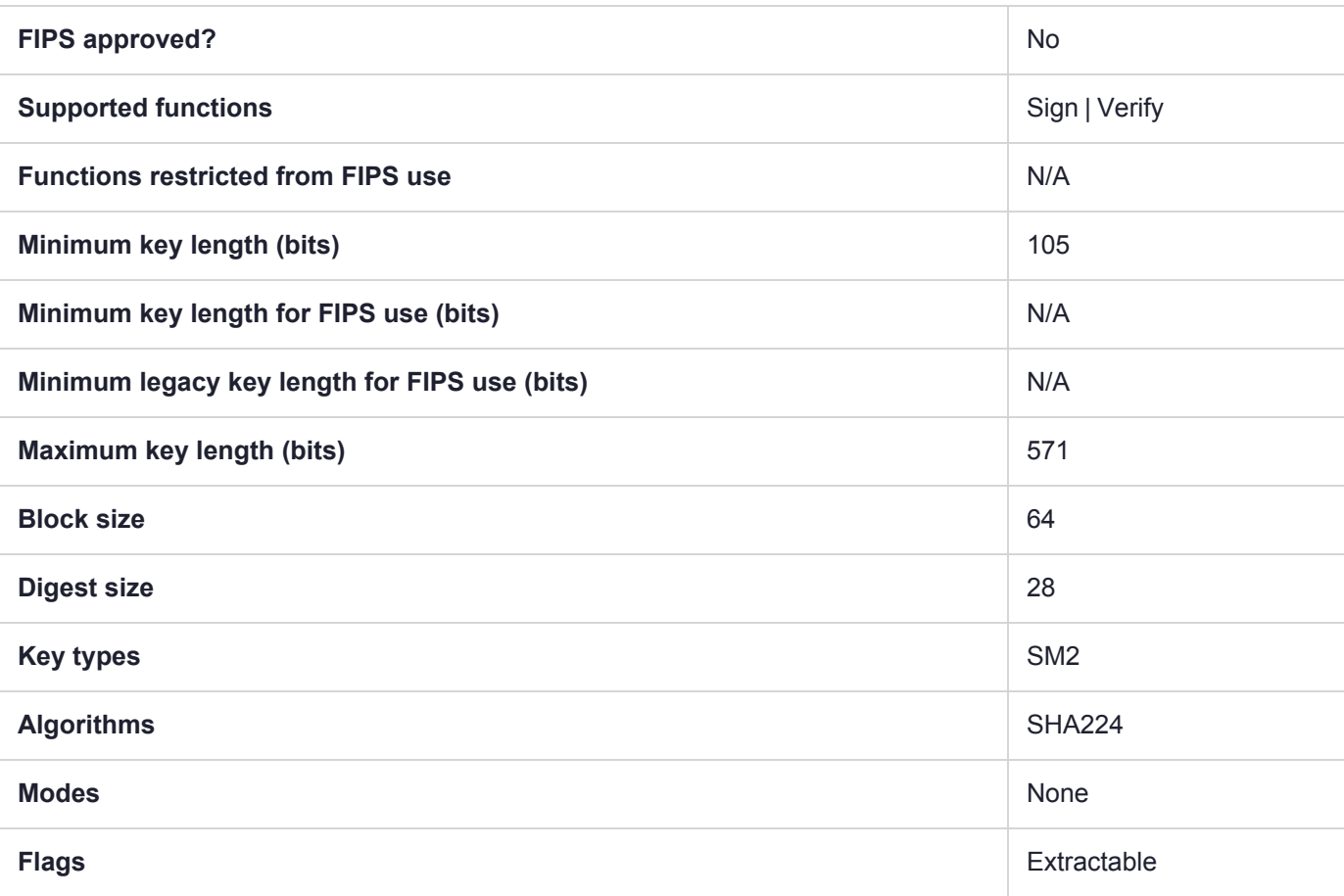

### CKM\_SHA256

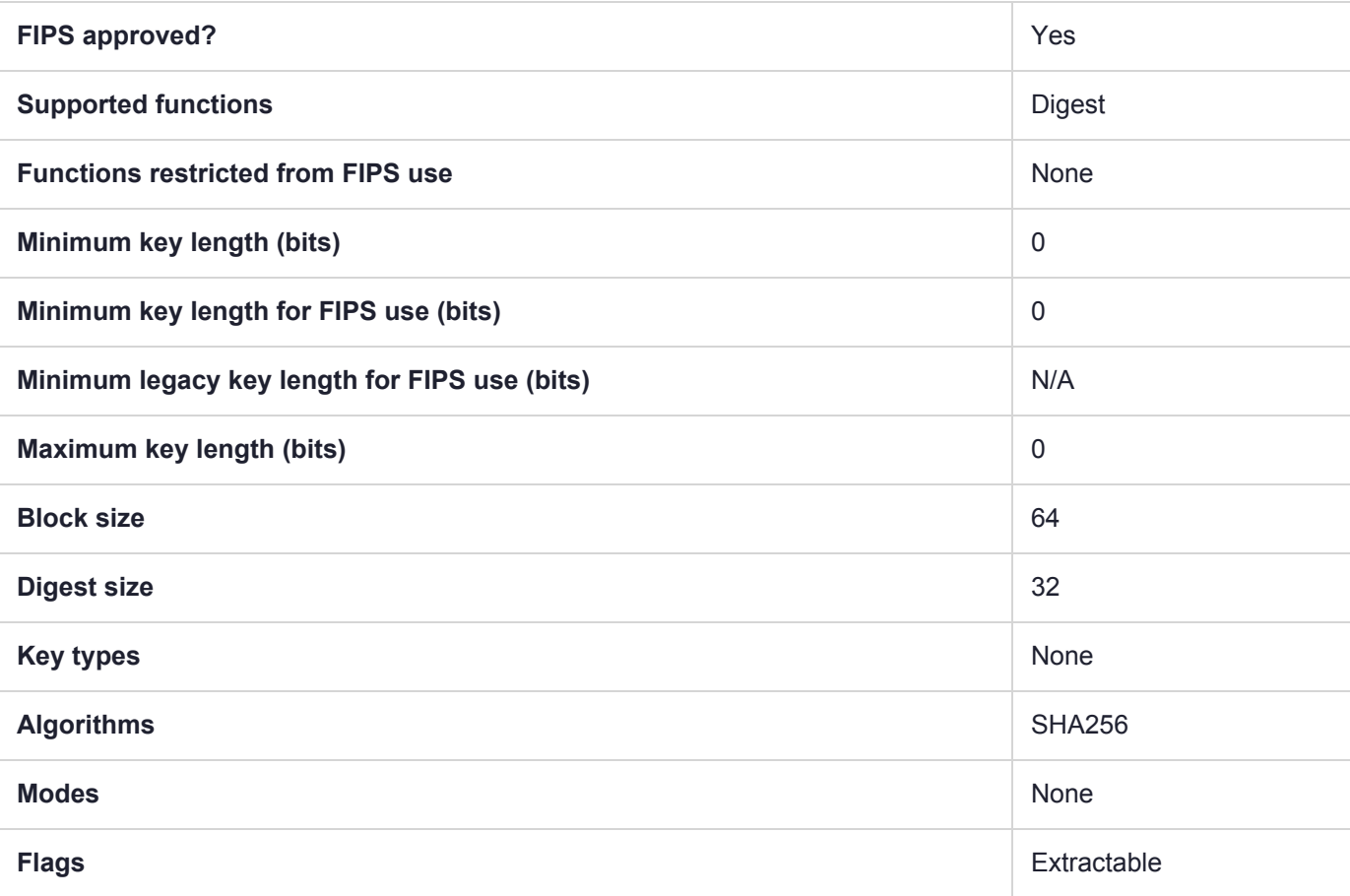

# CKM\_SHA256\_EDDSA

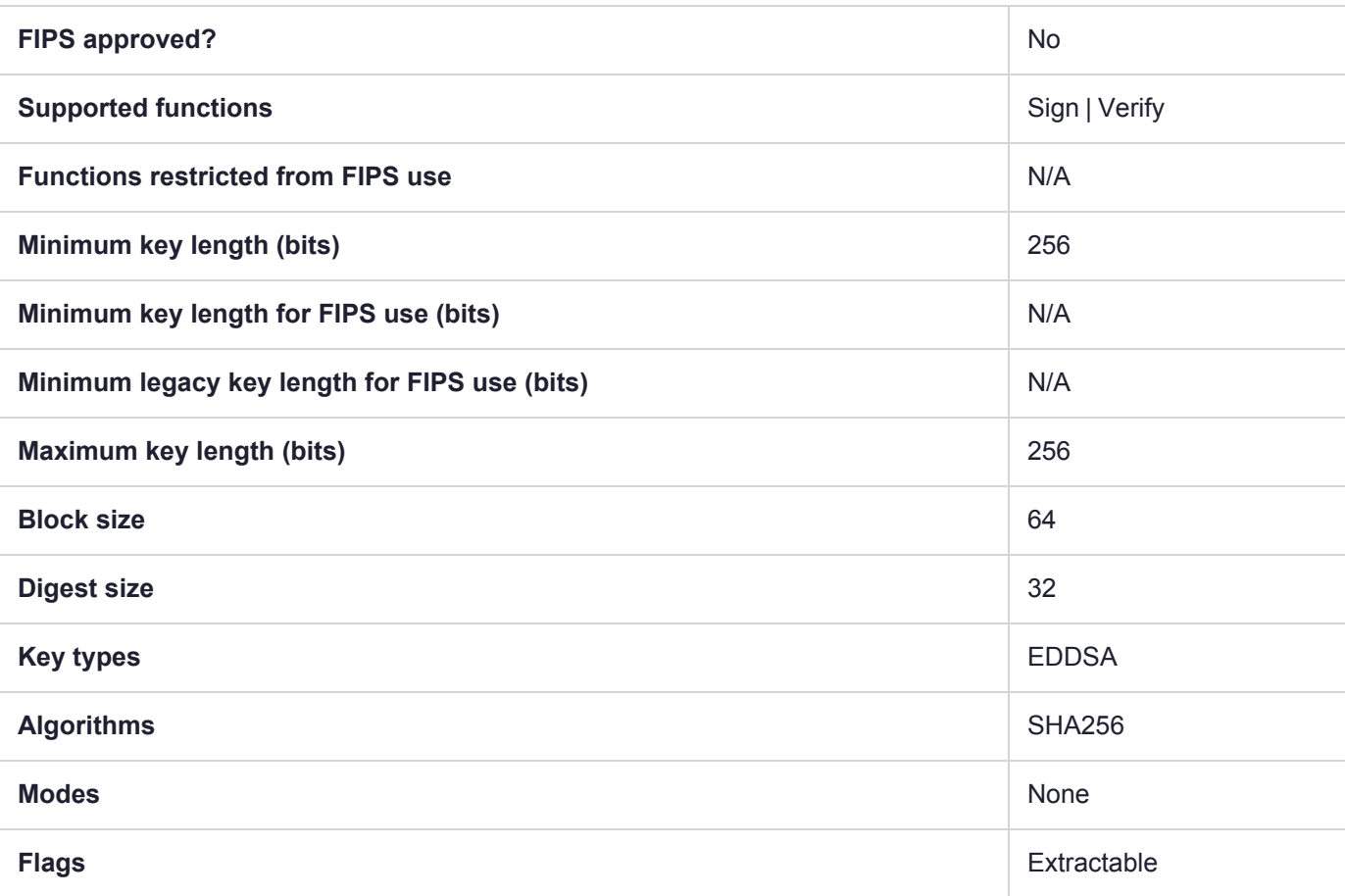

# CKM\_SHA256\_EDDSA\_NACL

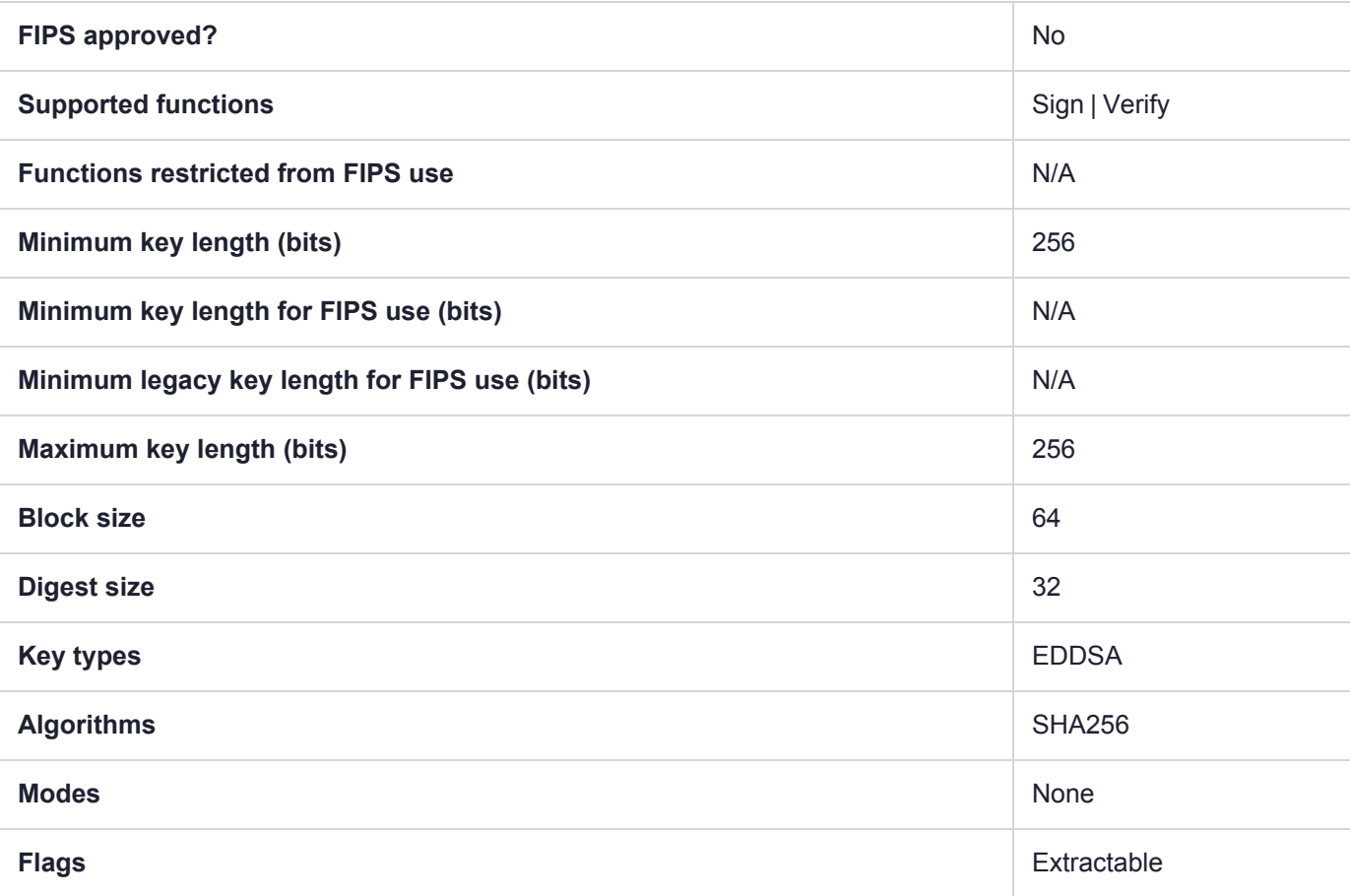

# CKM\_SHA256\_HMAC

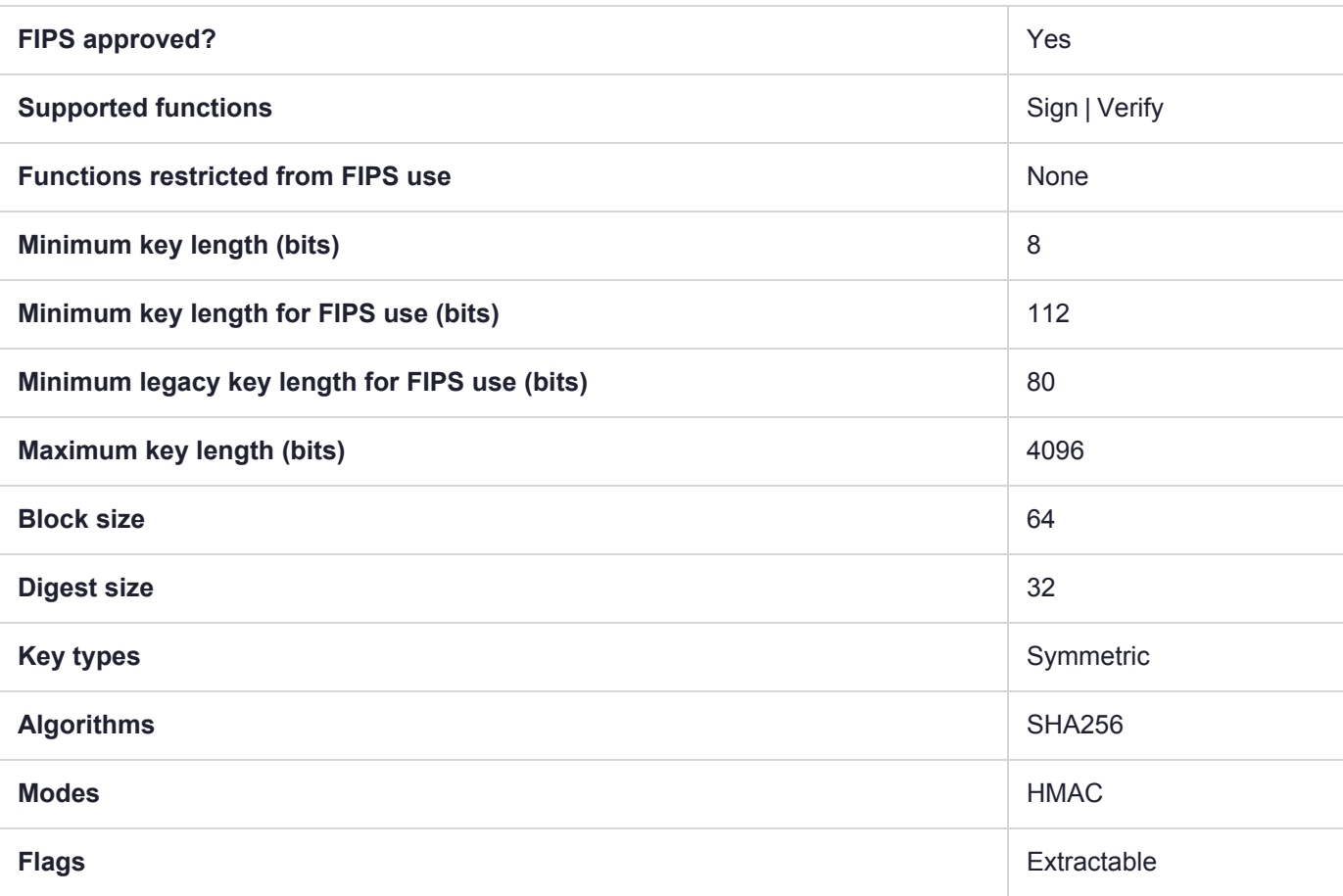

# CKM\_SHA256\_HMAC\_GENERAL

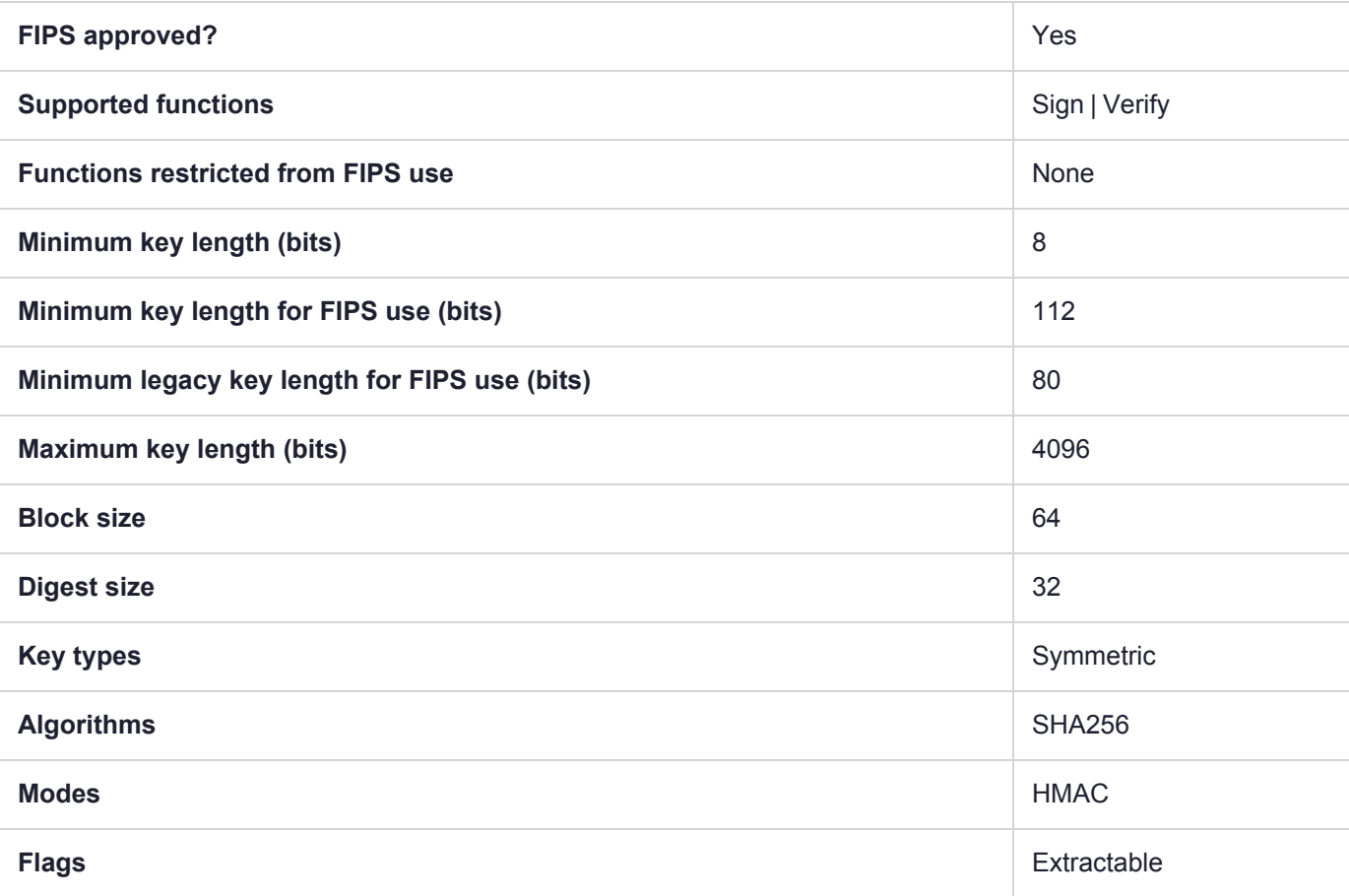

# CKM\_SHA256\_KEY\_DERIVATION

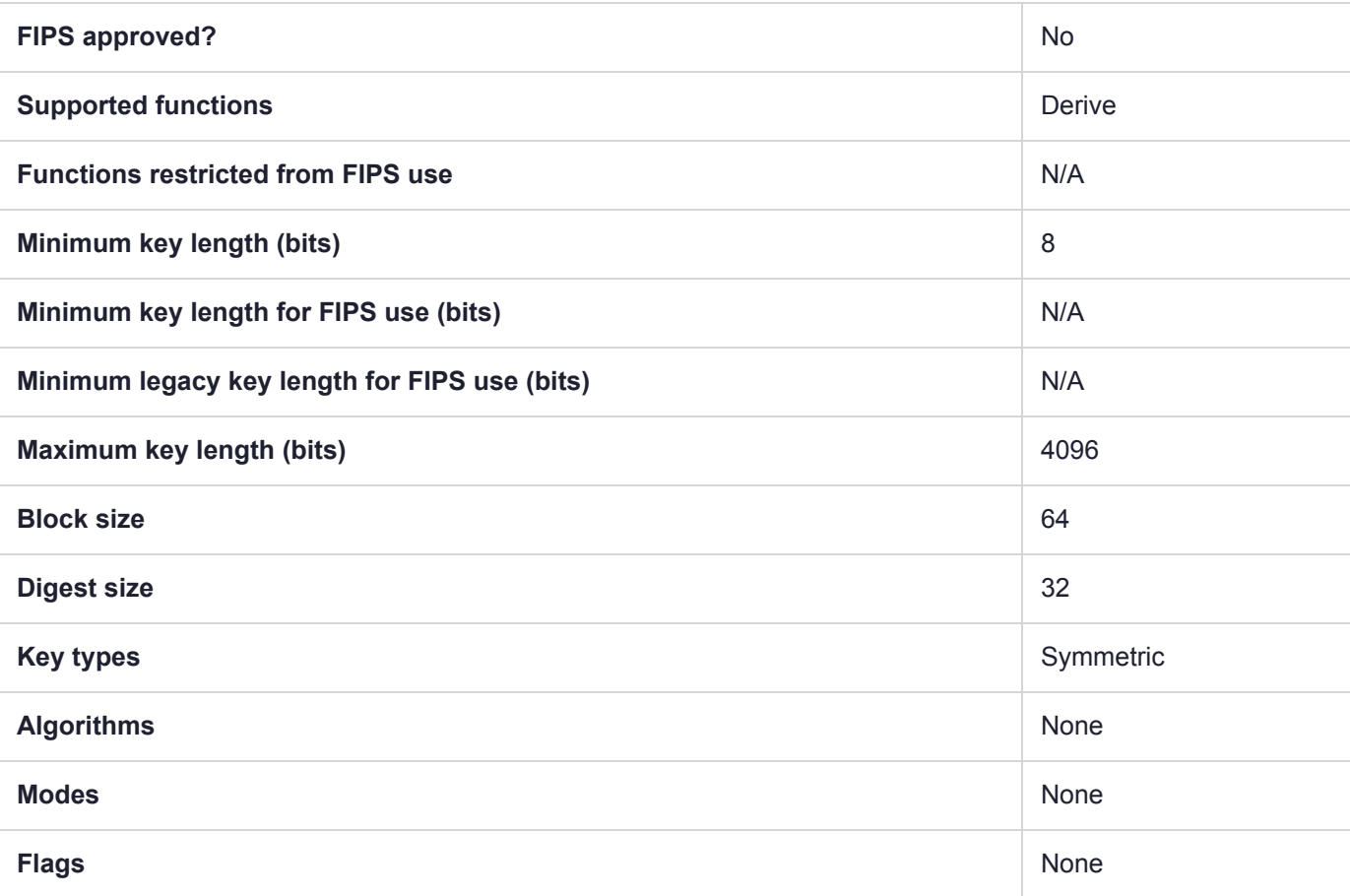

# CKM\_SHA256\_RSA\_PKCS

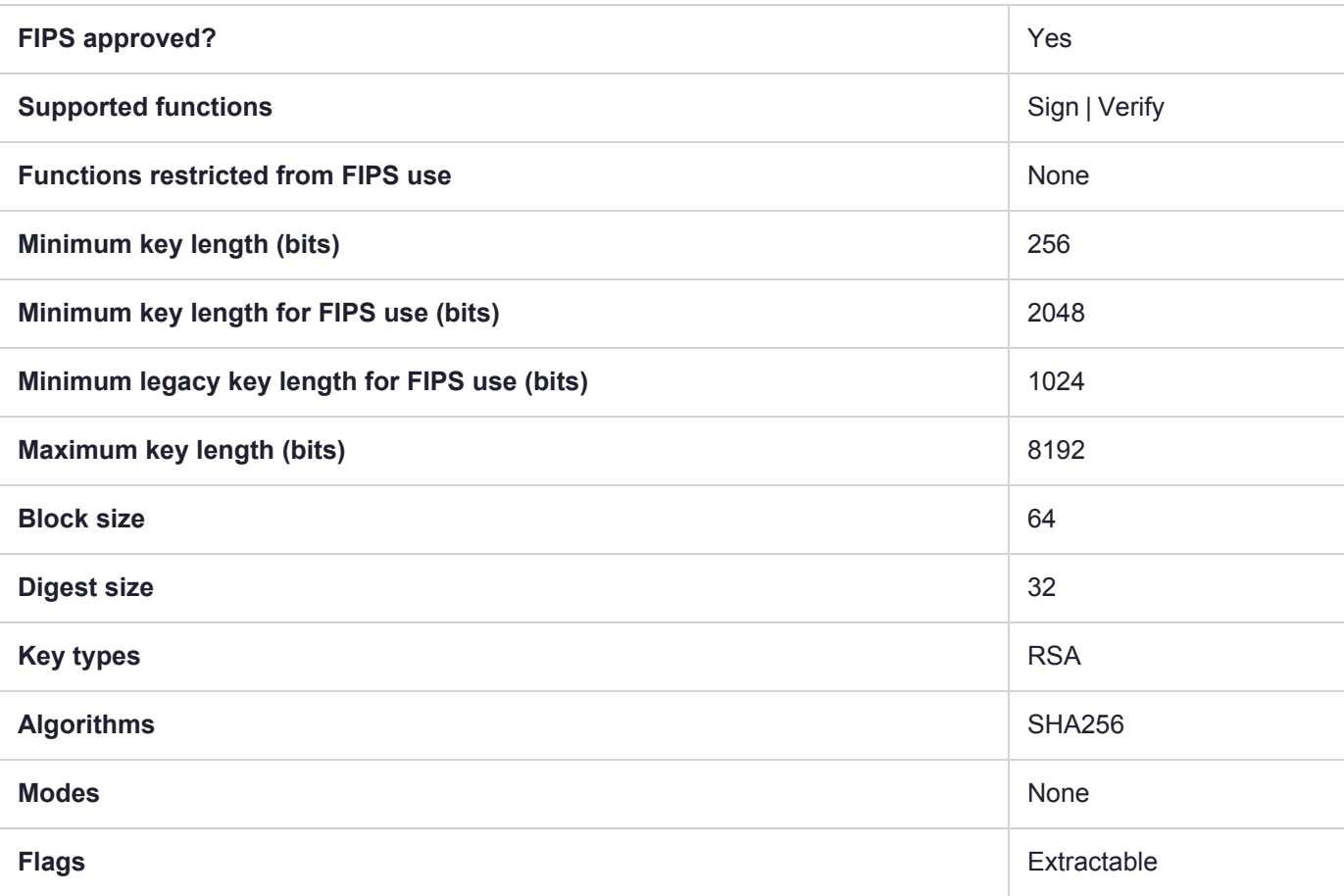

# CKM\_SHA256\_RSA\_PKCS\_PSS

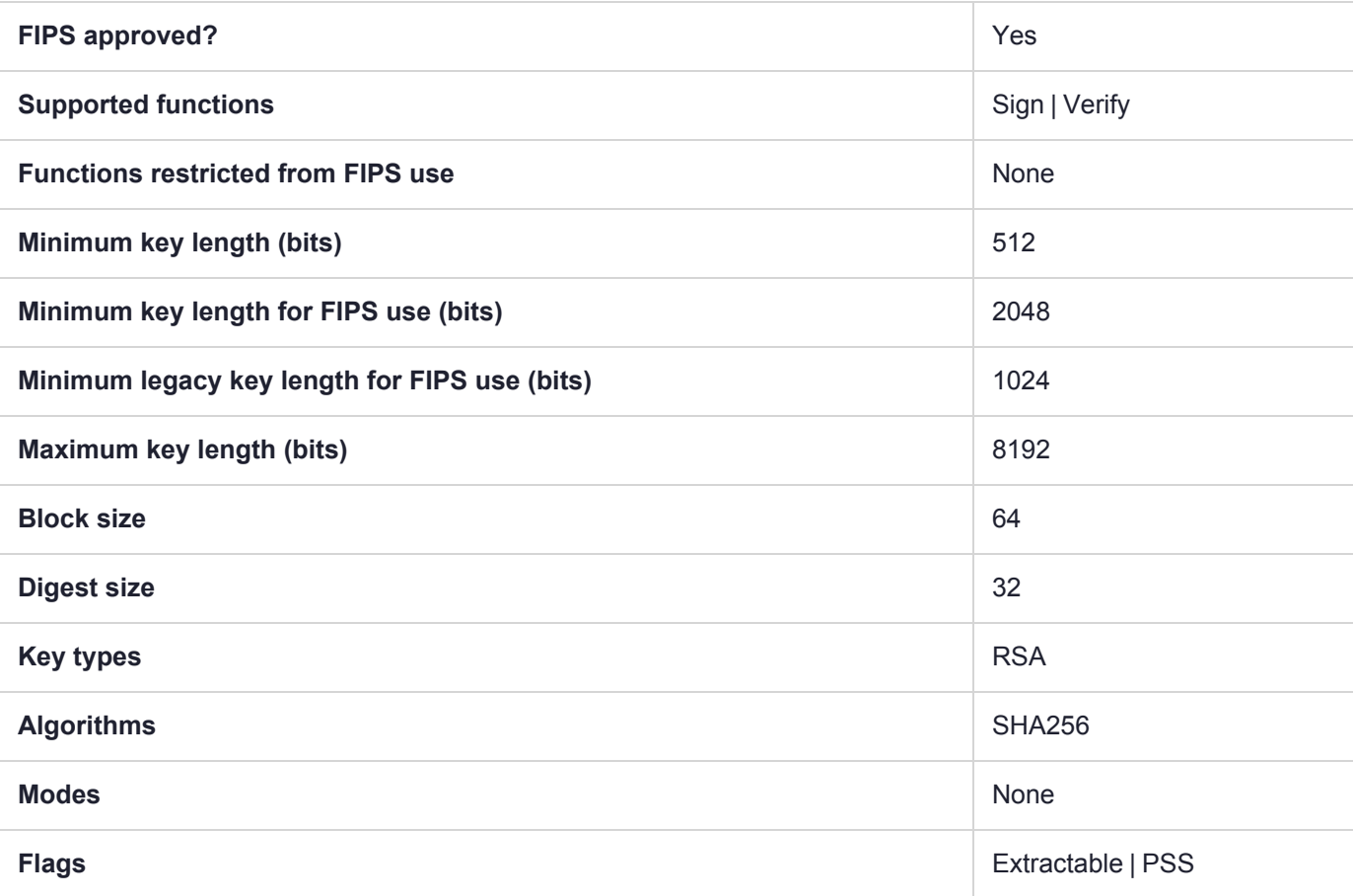

# CKM\_SHA256\_RSA\_X9\_31

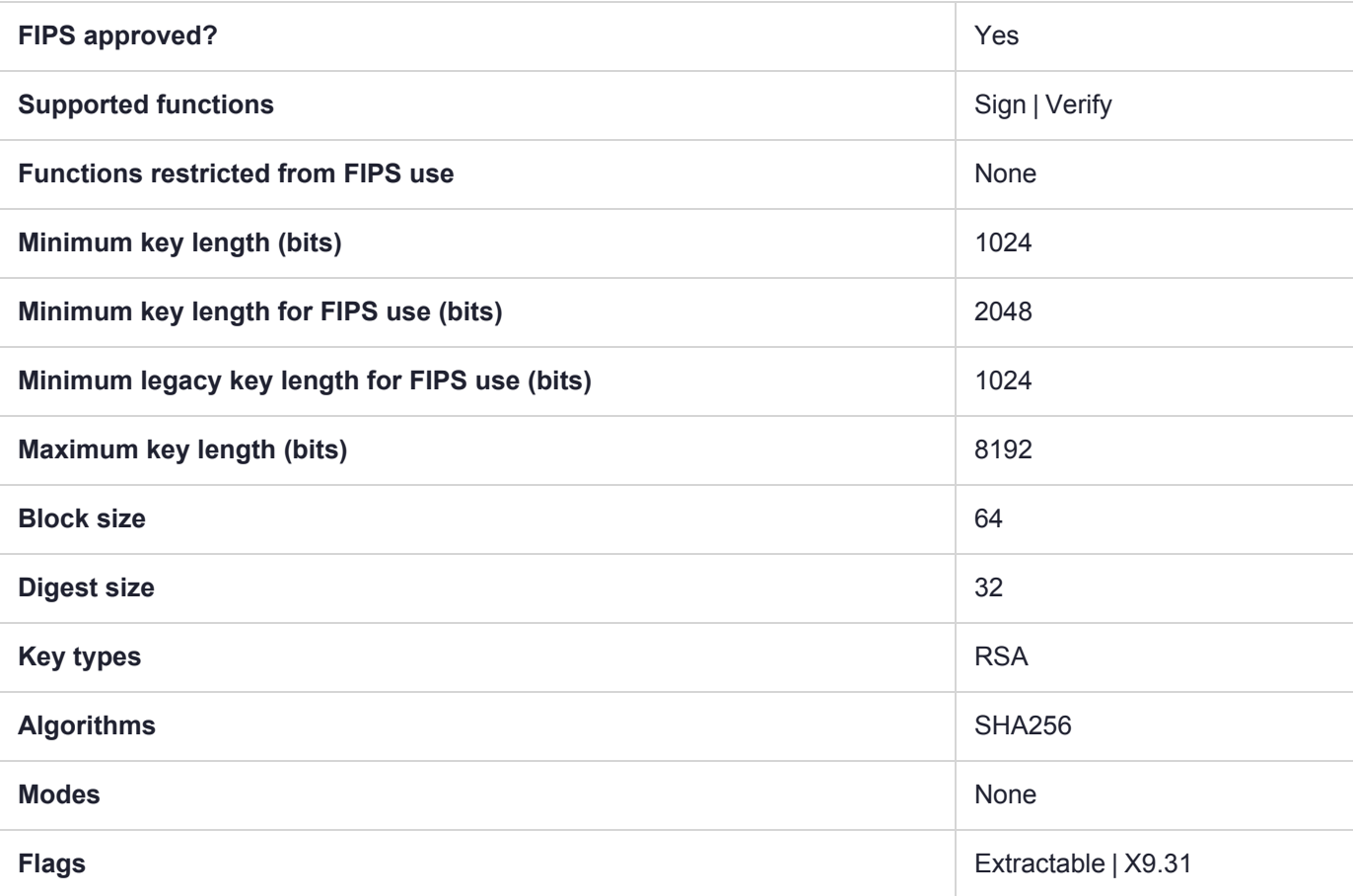

# CKM\_SHA256\_RSA\_X9\_31\_NON\_FIPS

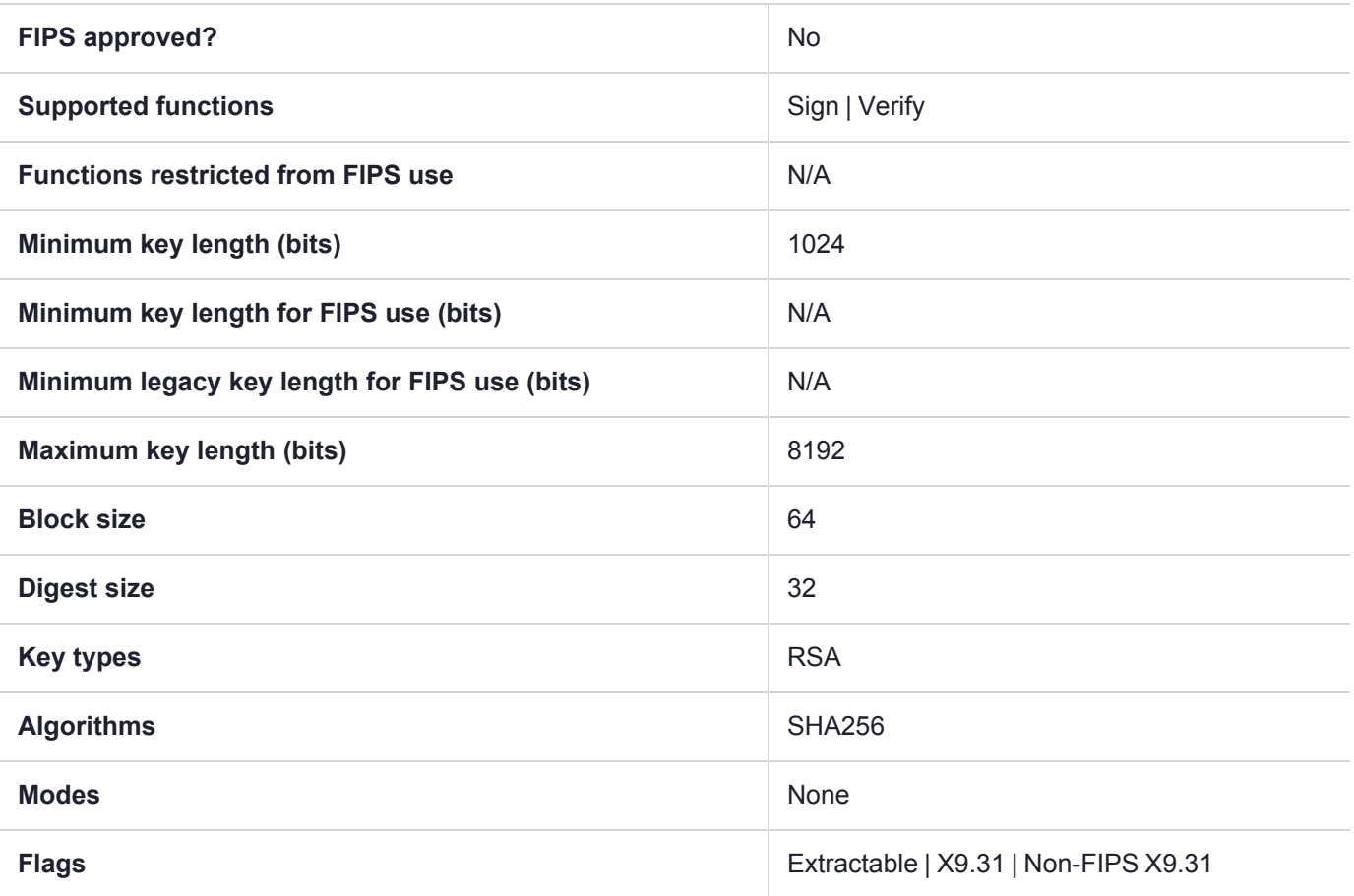

### CKM\_SHA256\_SM2DSA

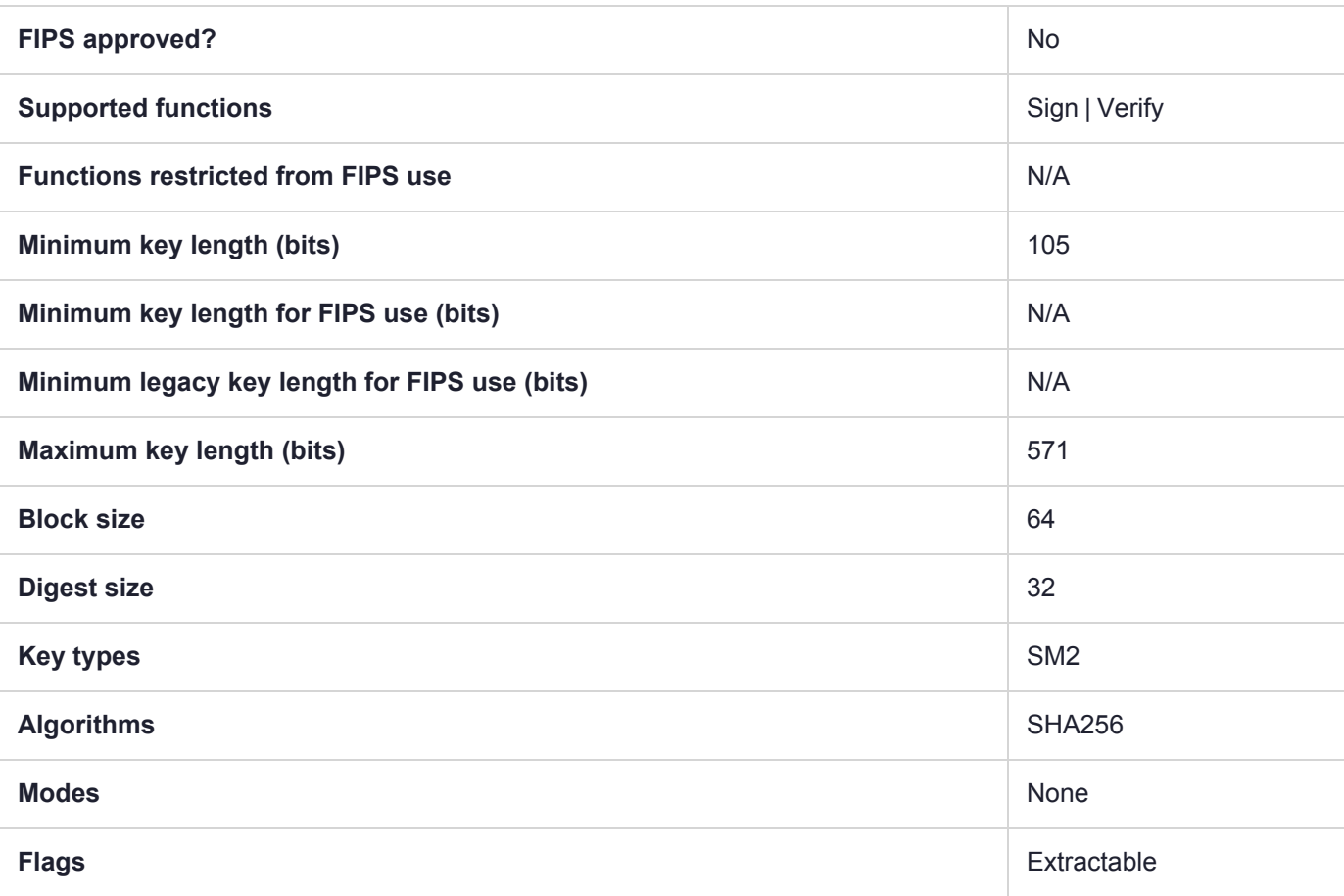

### CKM\_SHA384

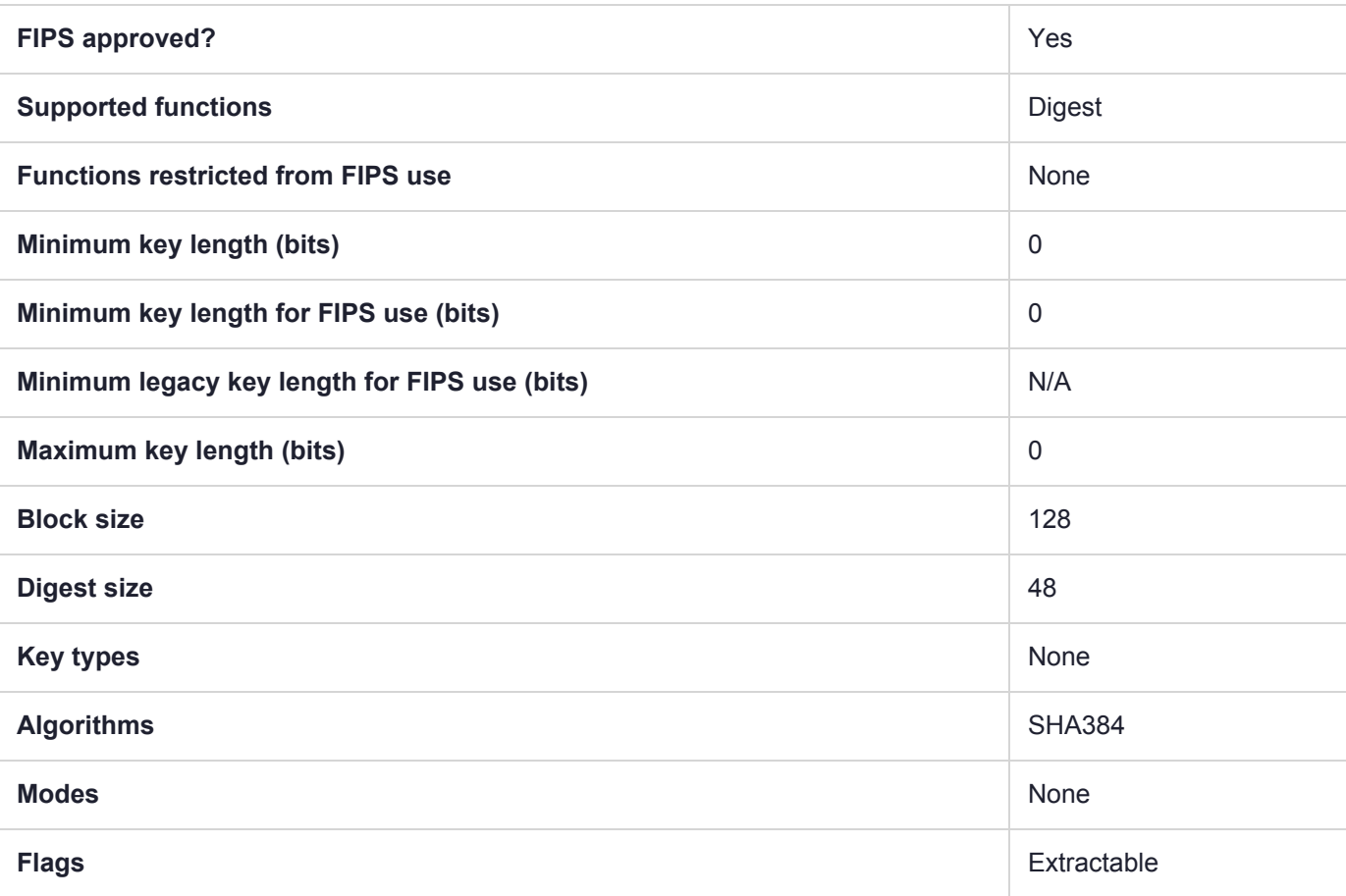

### CKM\_SHA384\_EDDSA

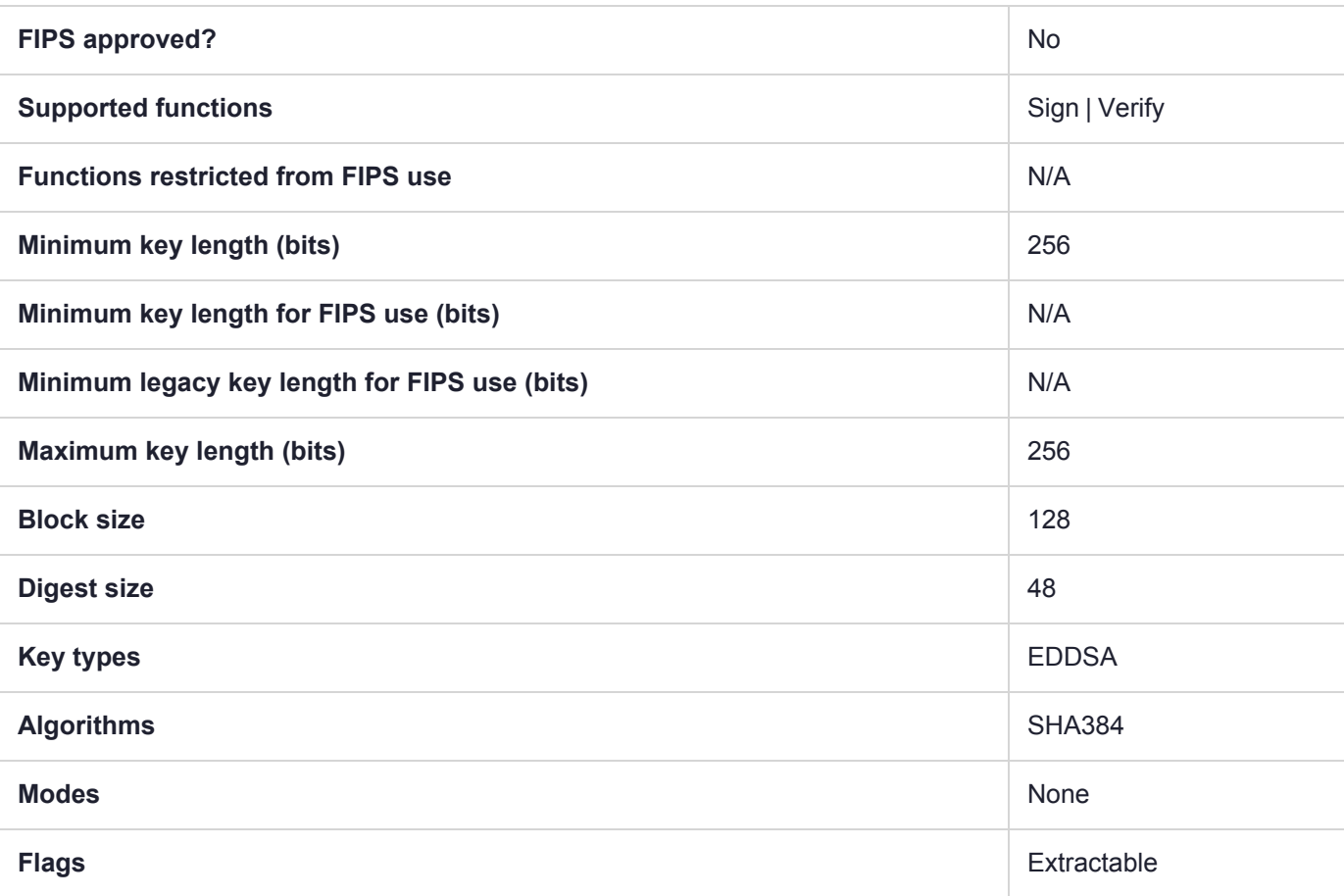

## CKM\_SHA384\_EDDSA\_NACL

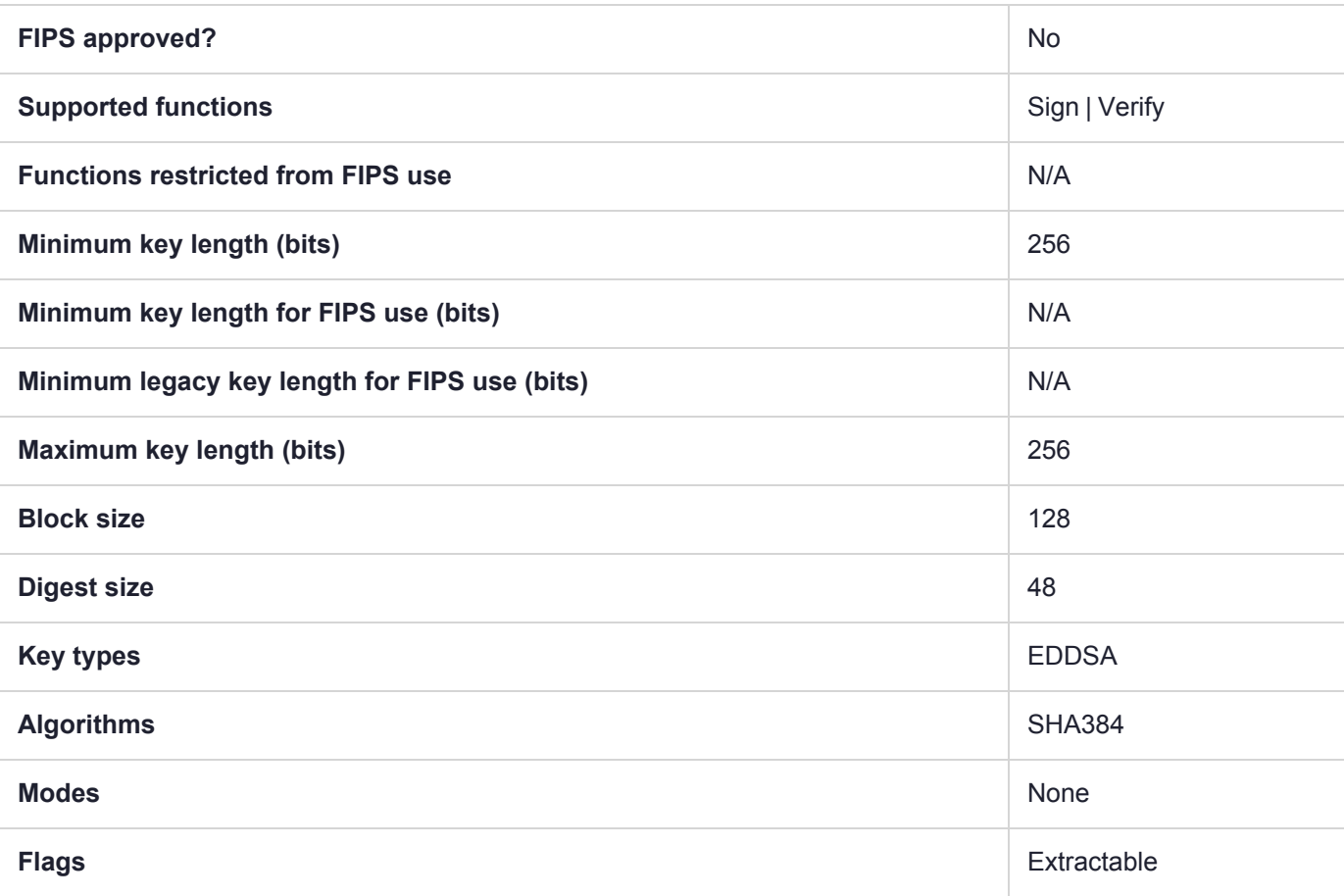

### CKM\_SHA384\_HMAC

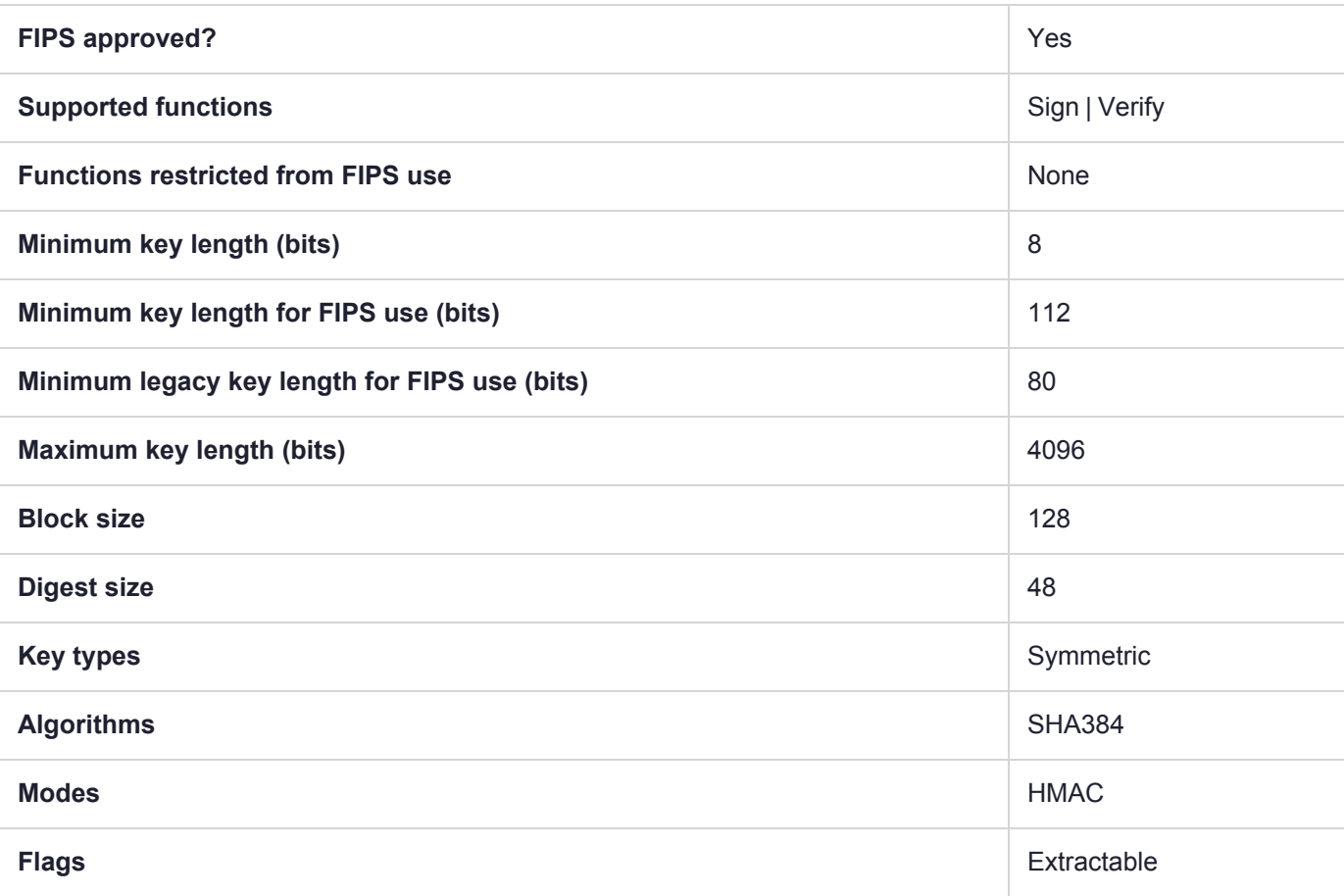

# CKM\_SHA384\_HMAC\_GENERAL

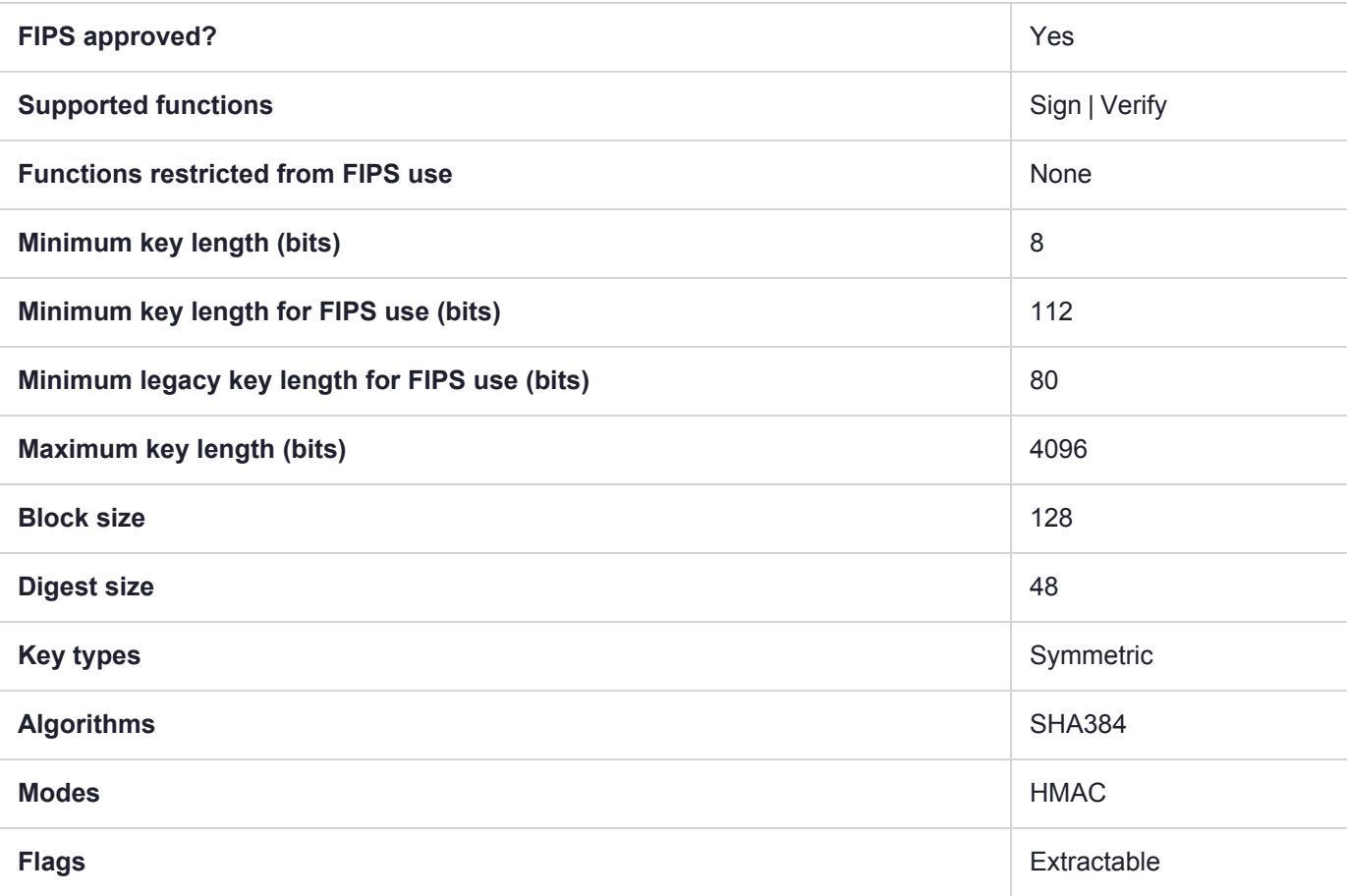

# CKM\_SHA384\_KEY\_DERIVATION

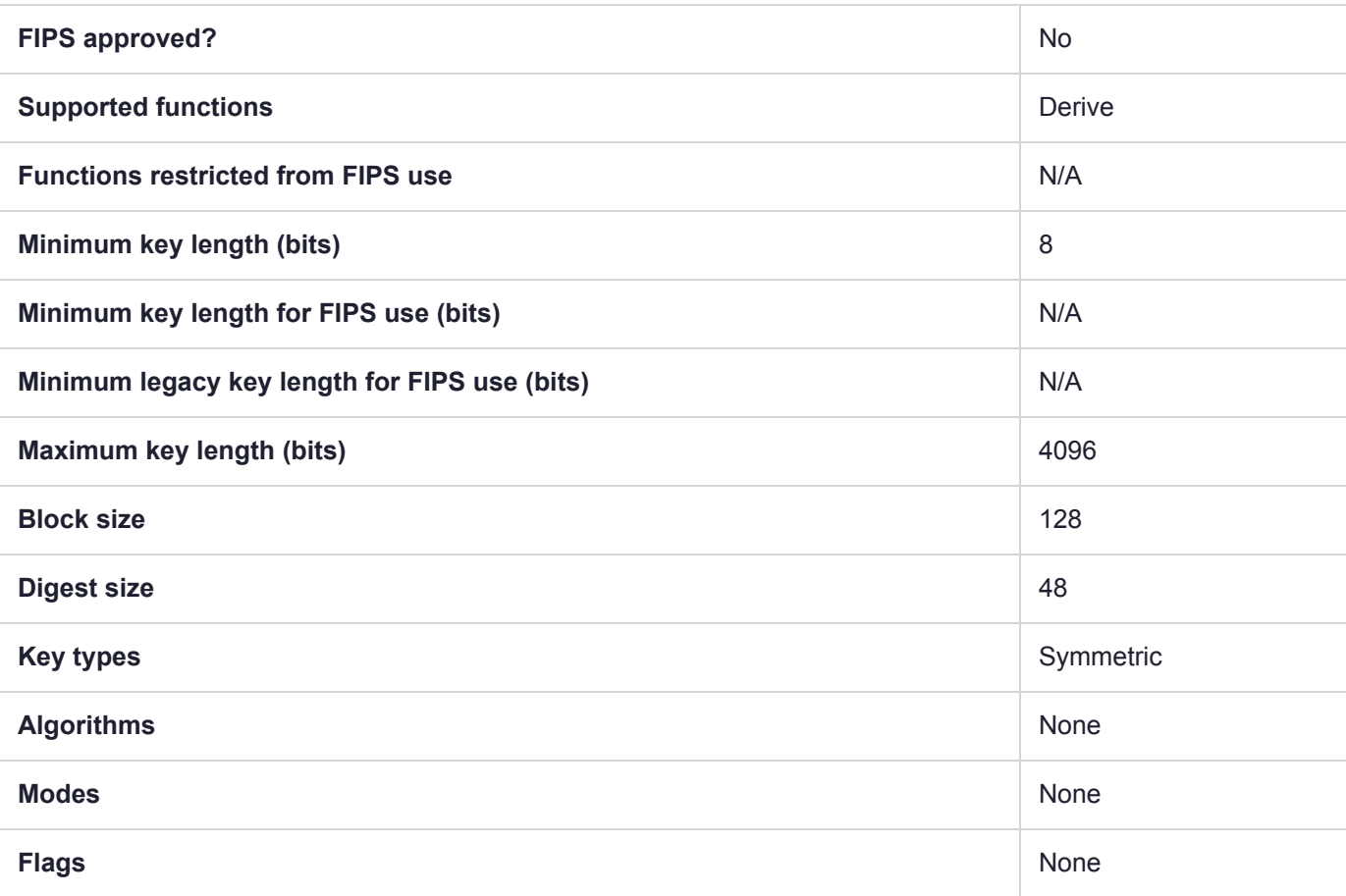

### CKM\_SHA384\_RSA\_PKCS

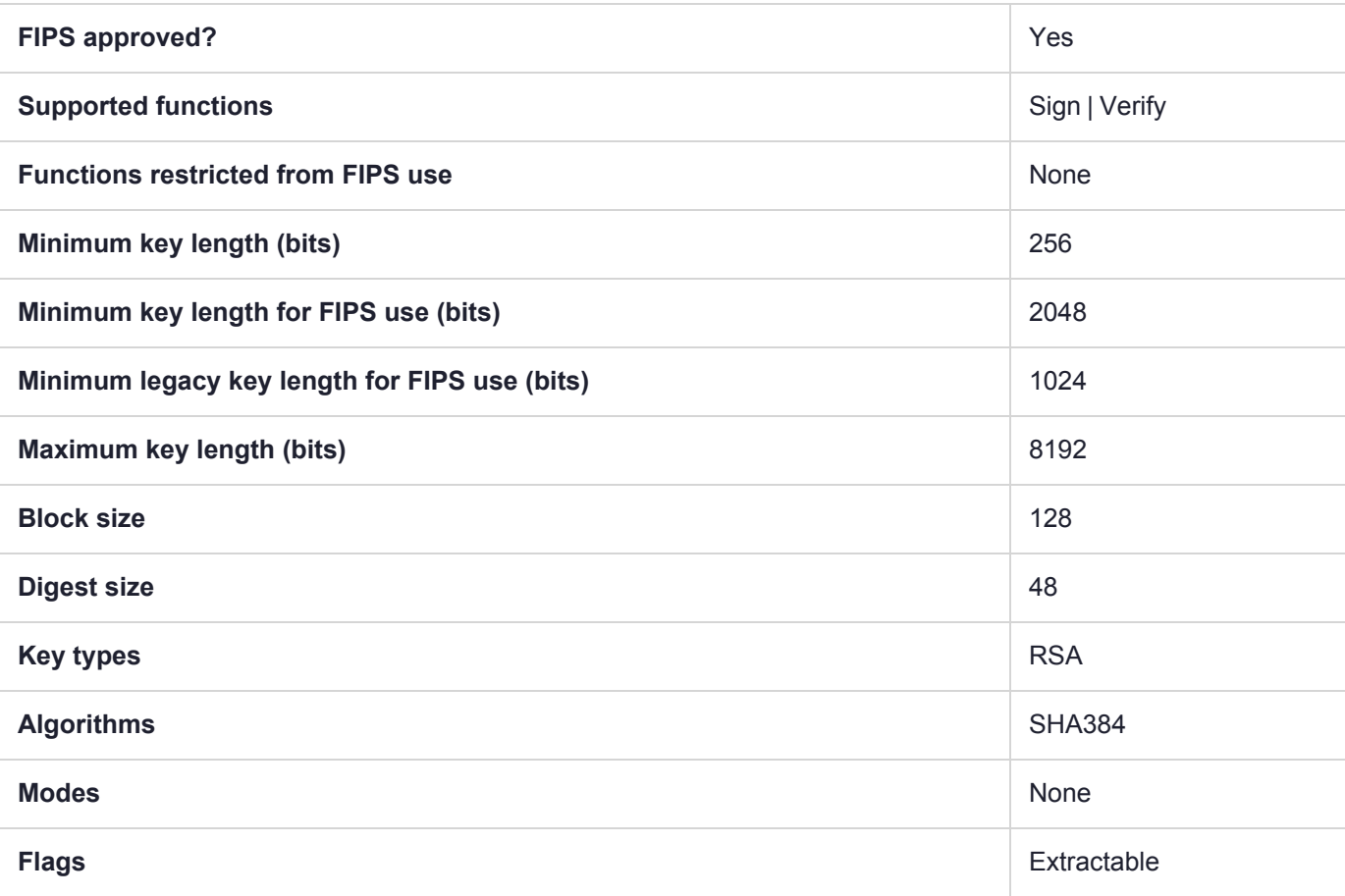

# CKM\_SHA384\_RSA\_PKCS\_PSS

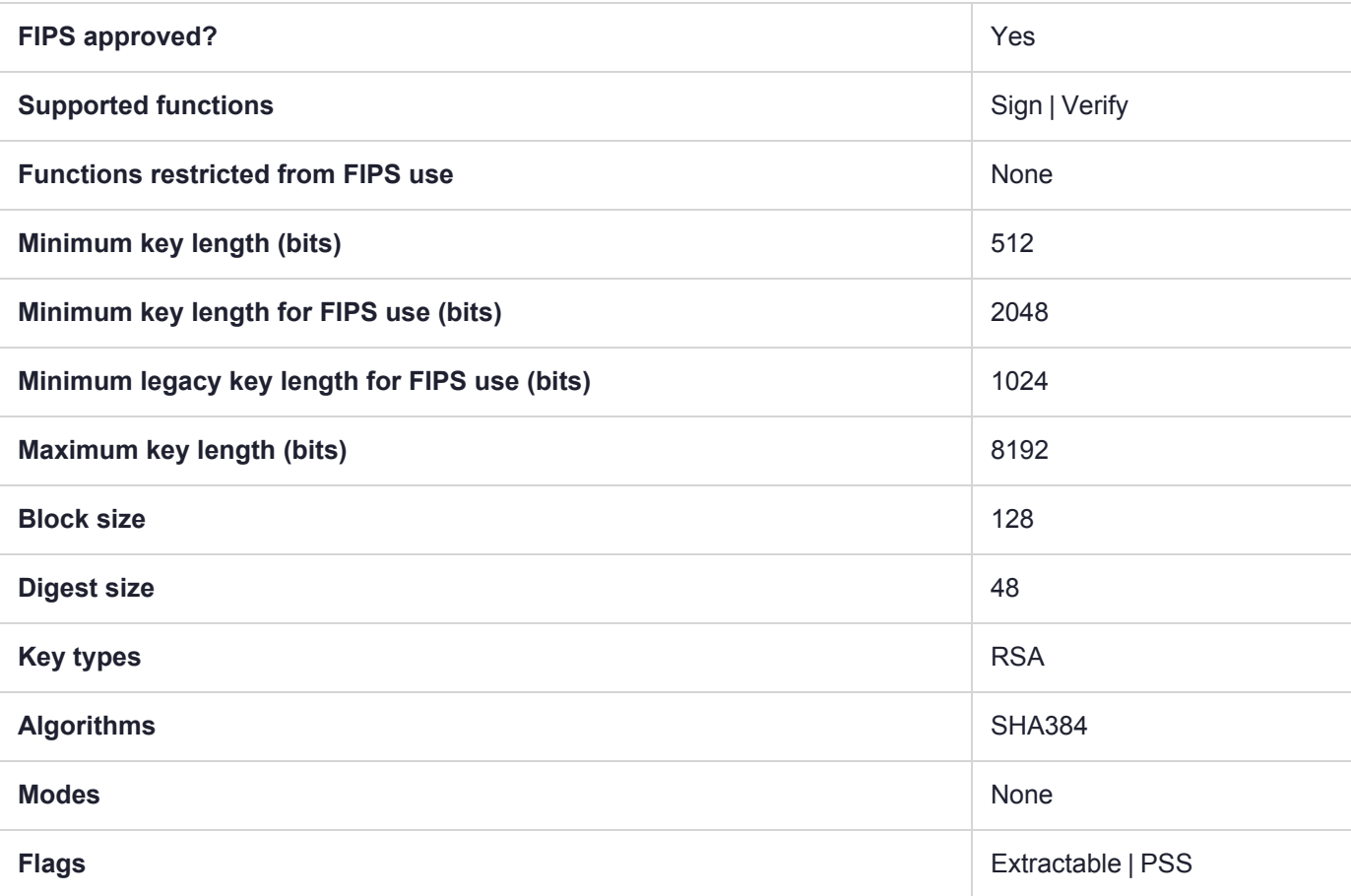

# CKM\_SHA384\_RSA\_X9\_31

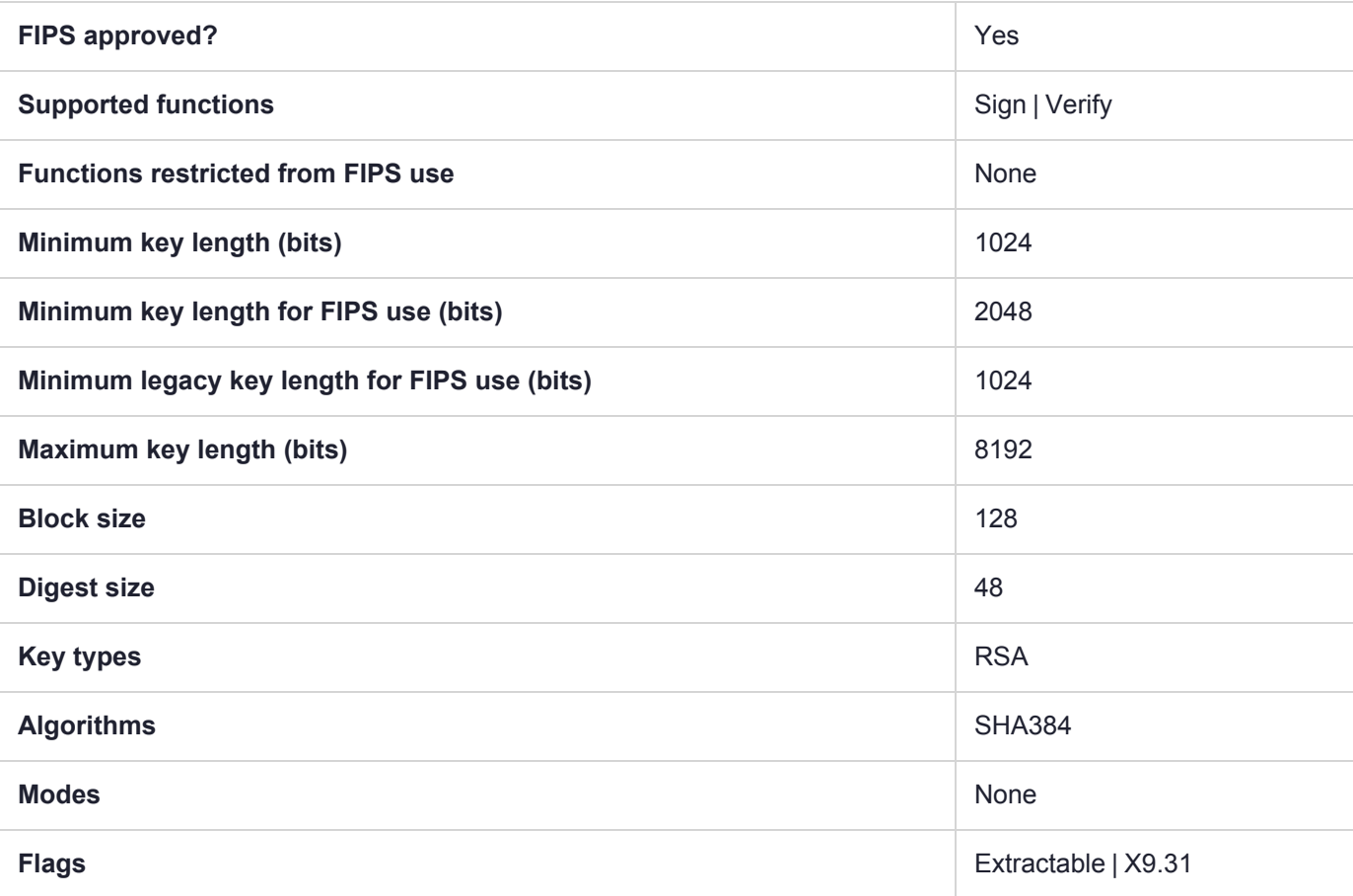

# CKM\_SHA384\_RSA\_X9\_31\_NON\_FIPS

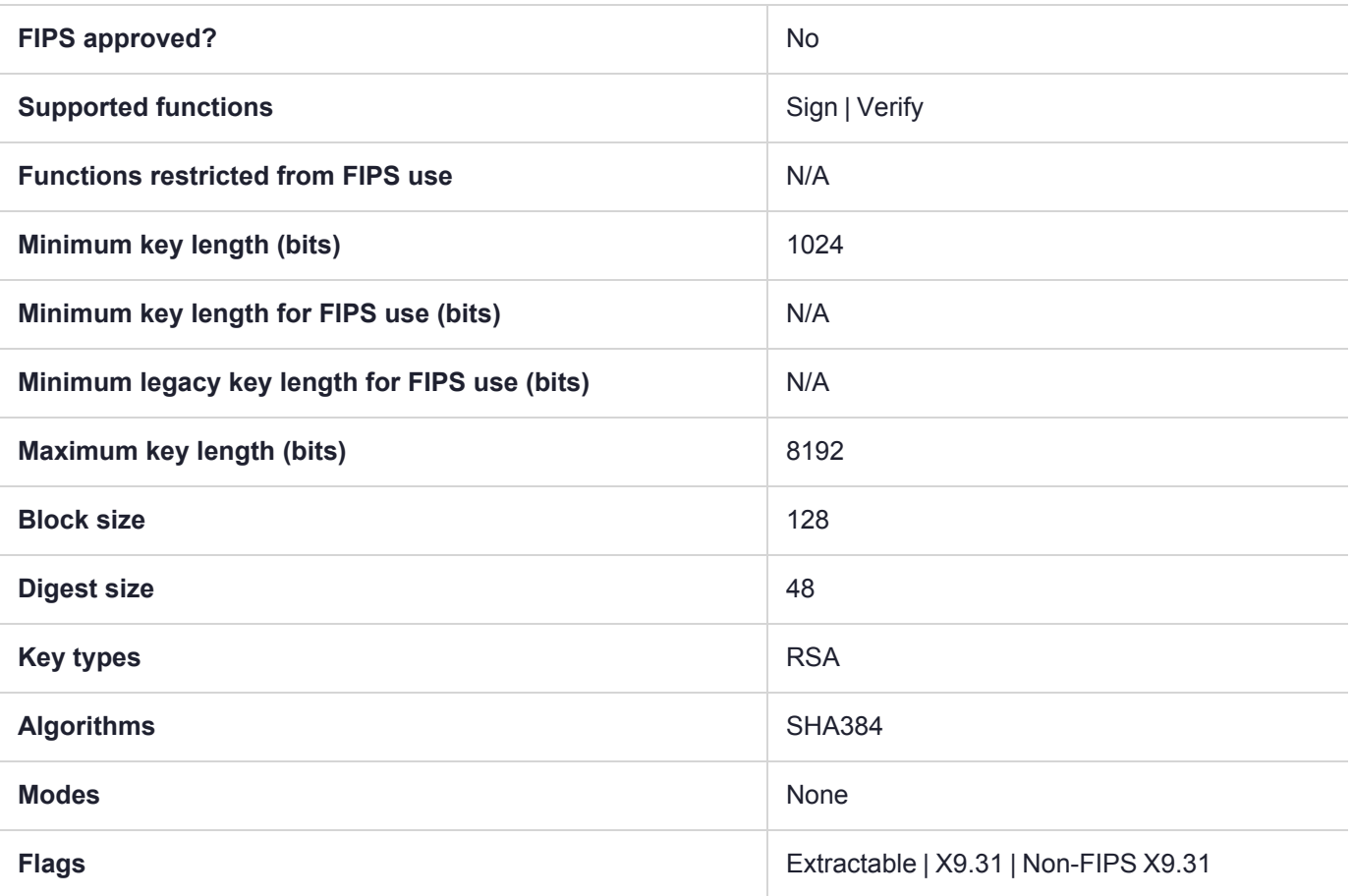

### CKM\_SHA384\_SM2DSA

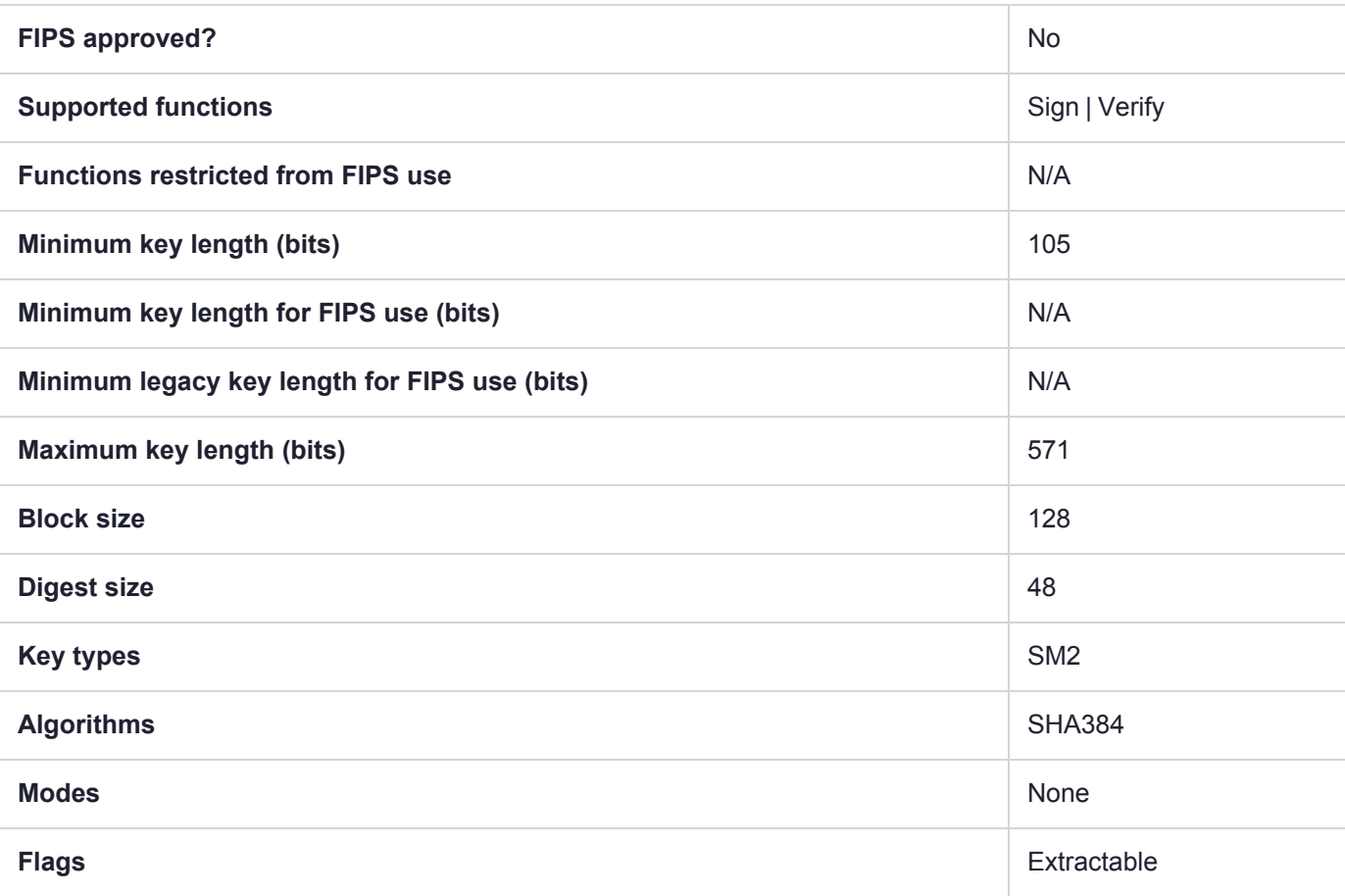

### CKM\_SHA512

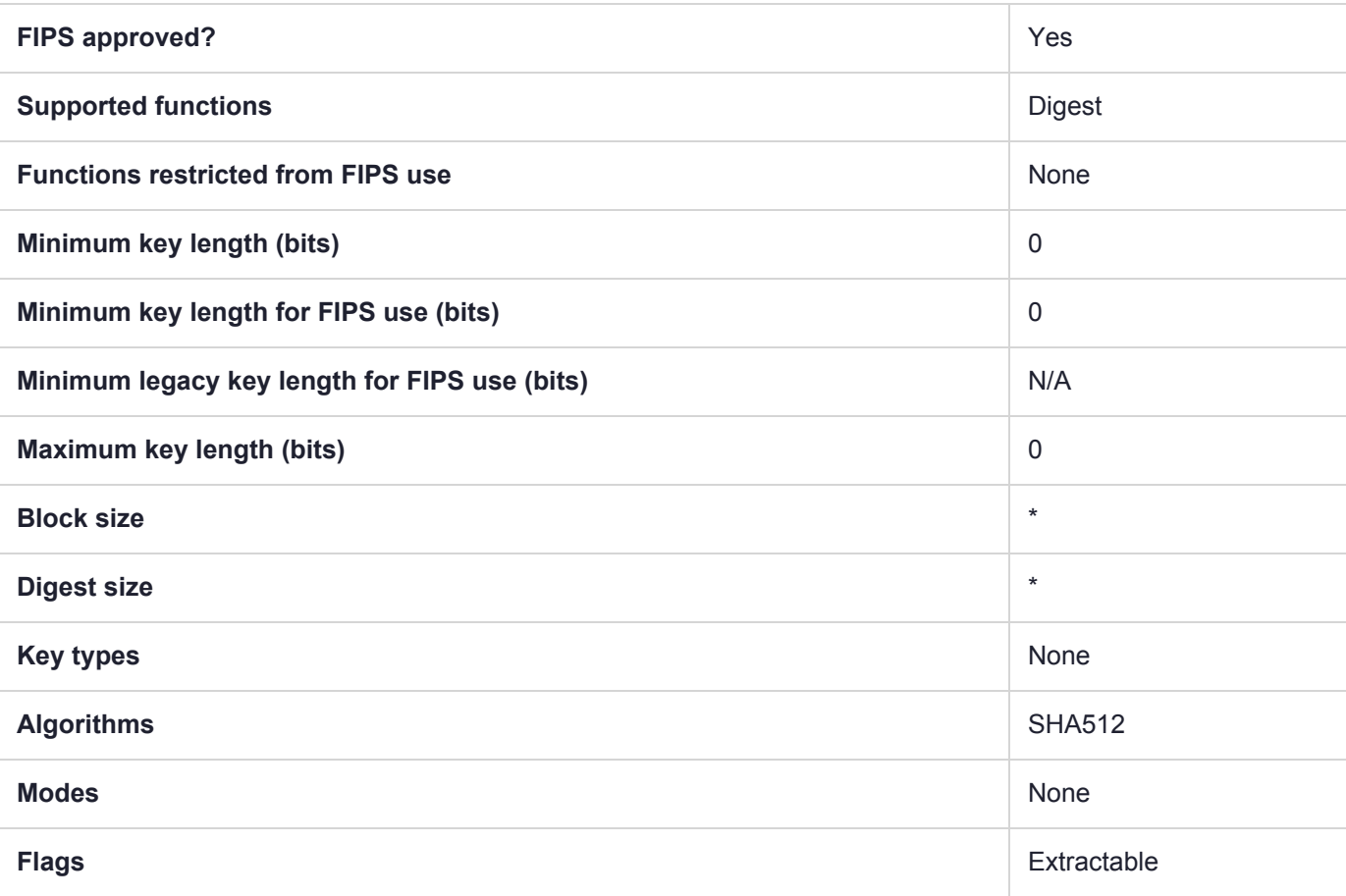

# CKM\_SHA512\_EDDSA

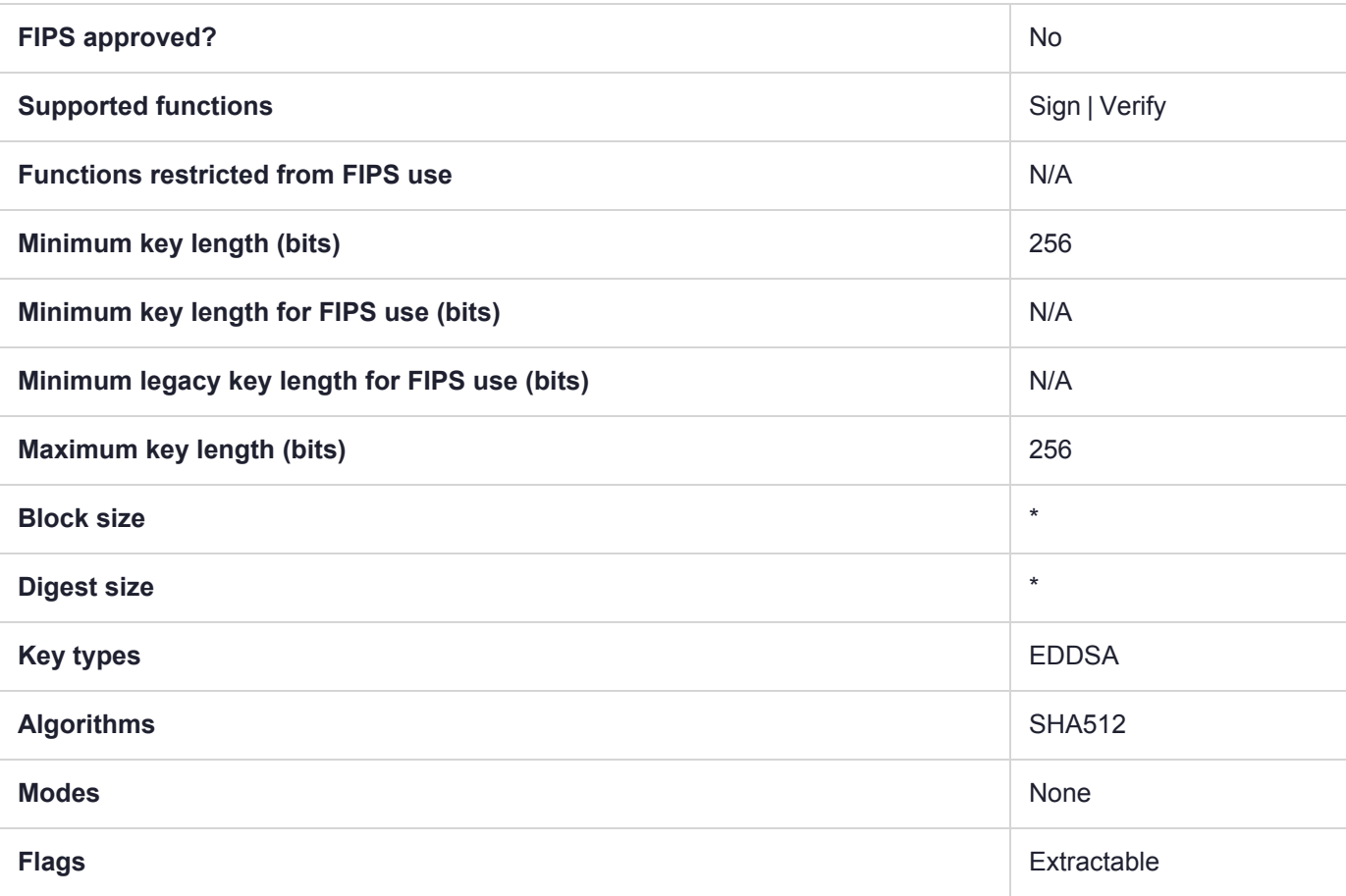
# CKM\_SHA512\_EDDSA\_NACL

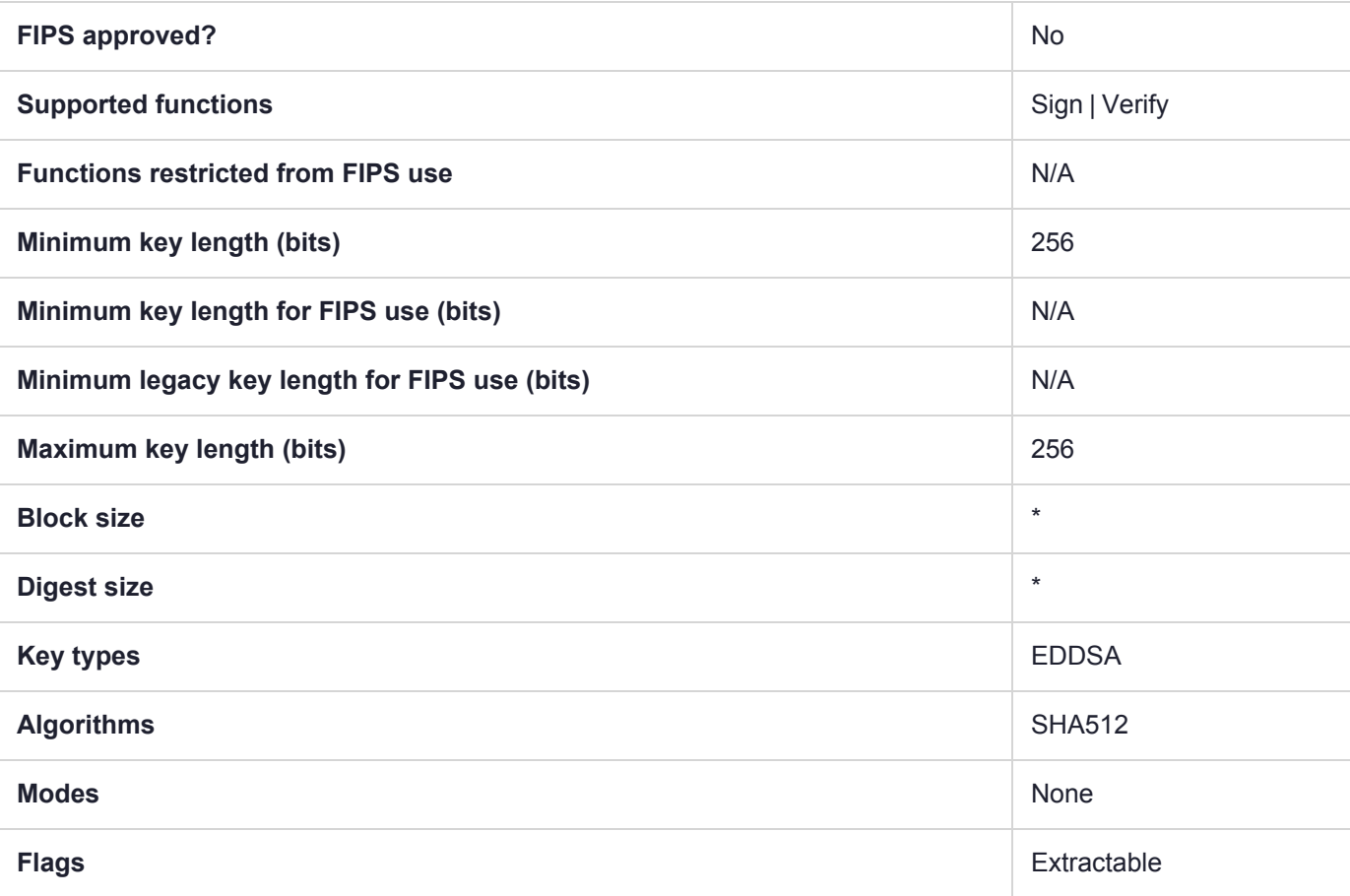

# CKM\_SHA512\_HMAC

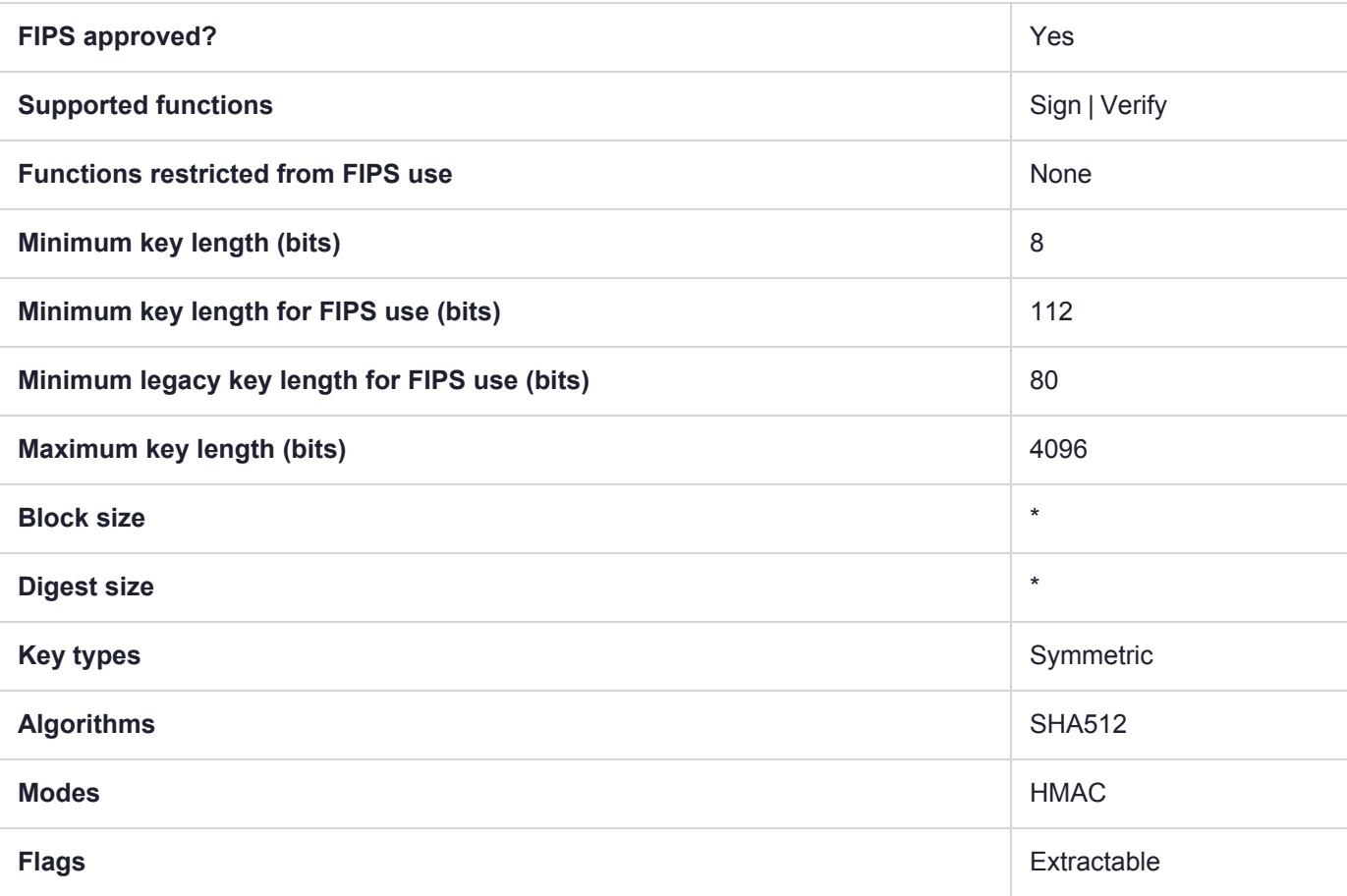

# CKM\_SHA512\_HMAC\_GENERAL

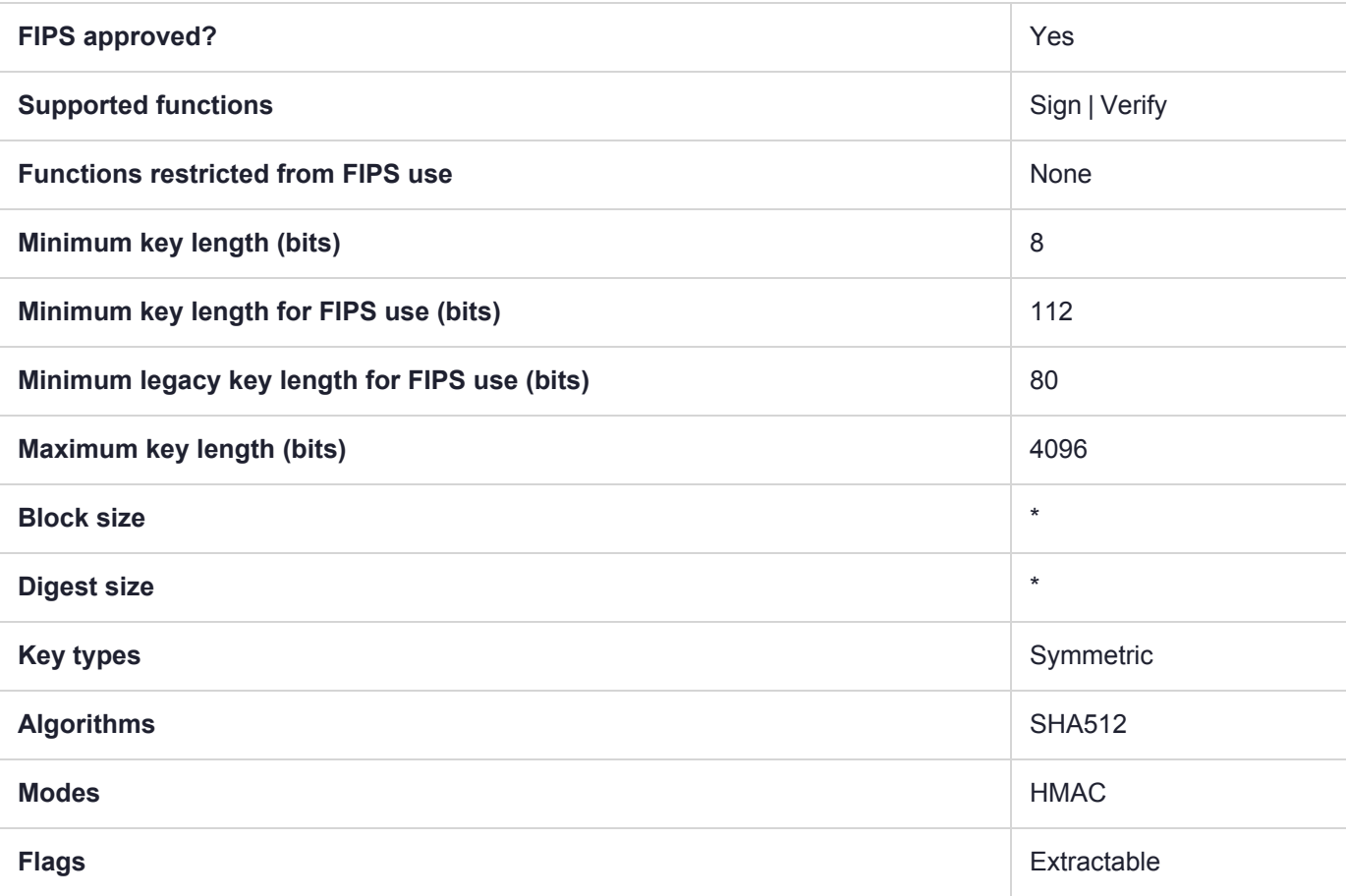

# CKM\_SHA512\_KEY\_DERIVATION

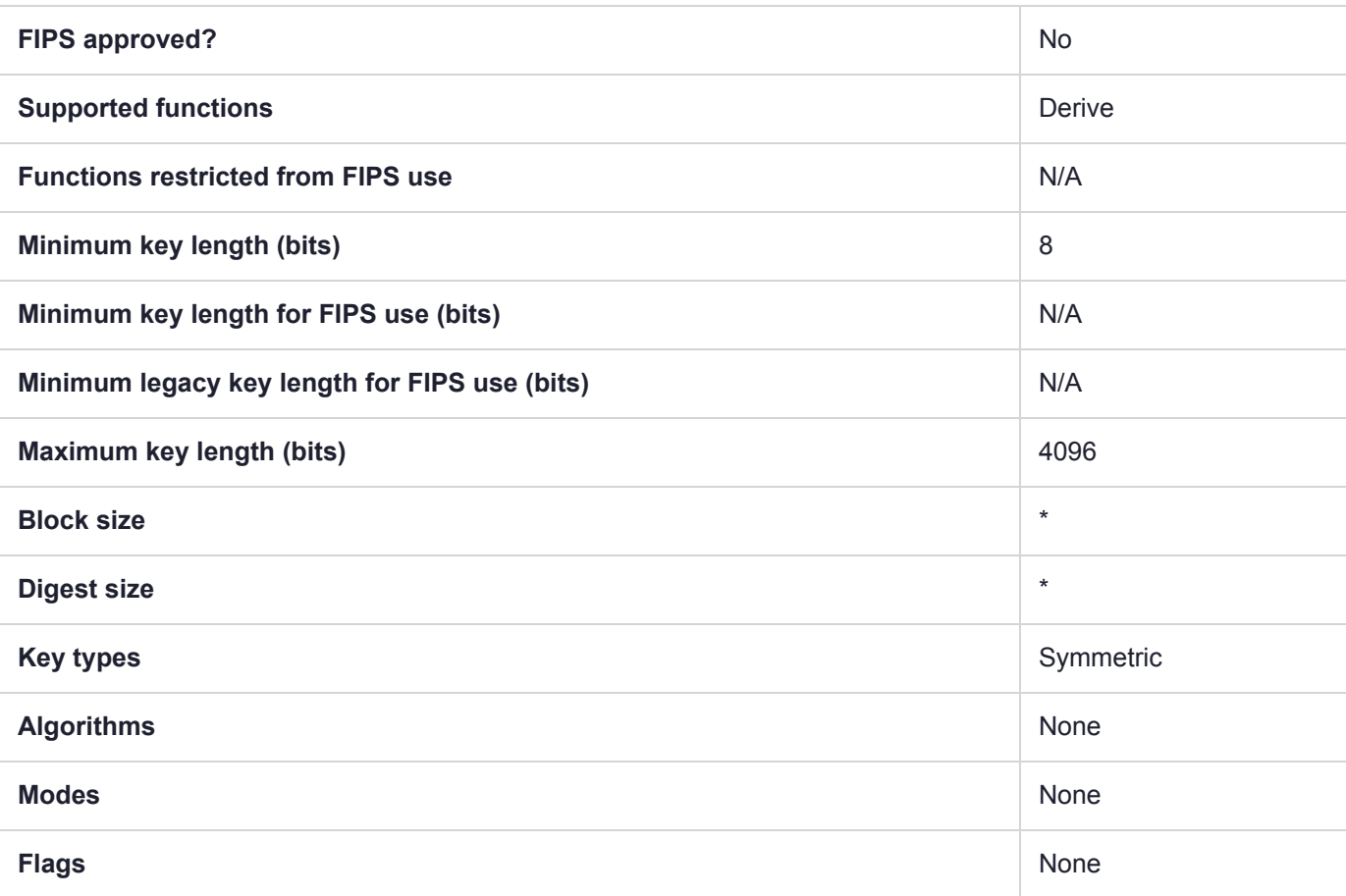

# CKM\_SHA512\_RSA\_PKCS

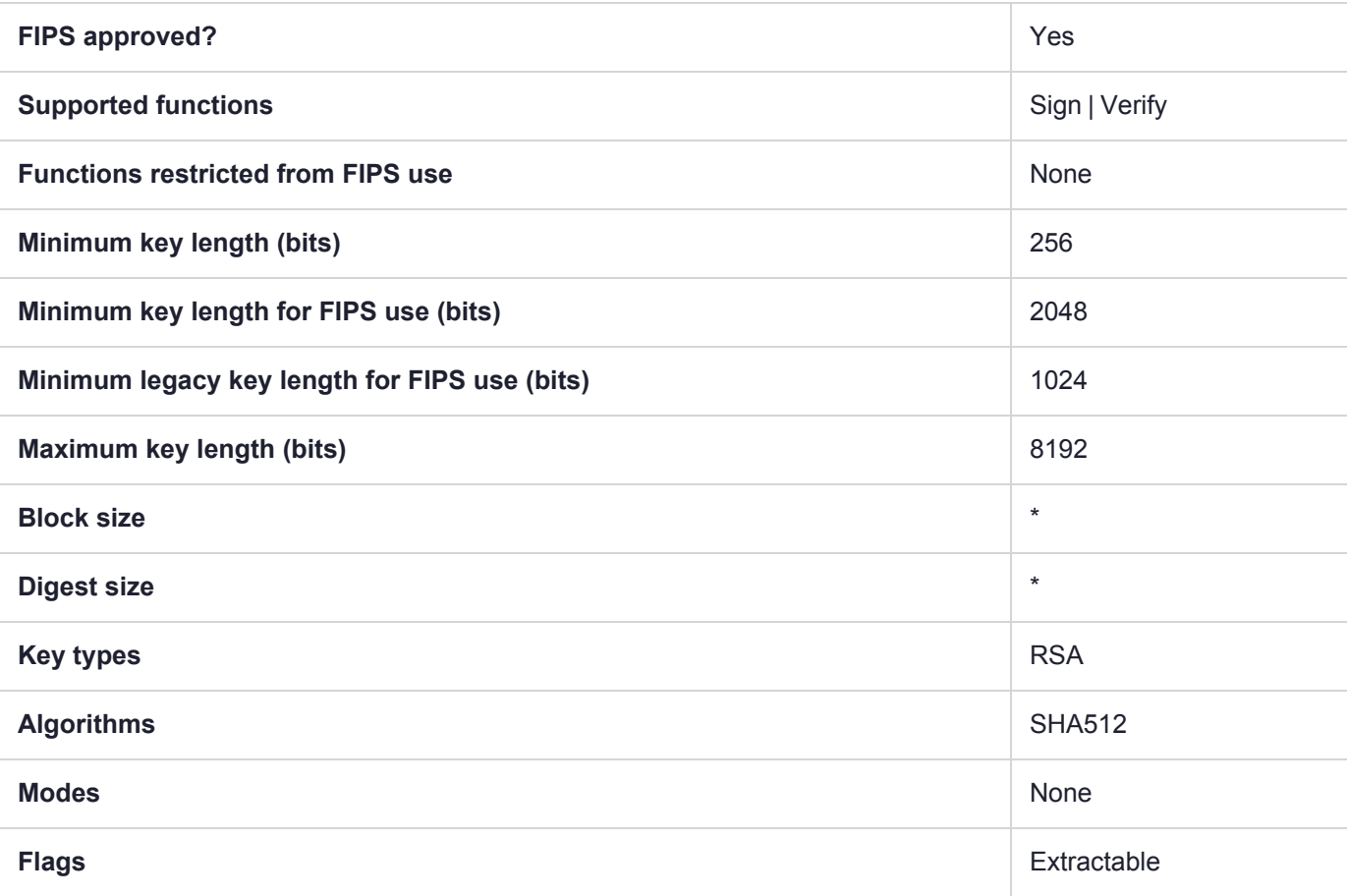

# CKM\_SHA512\_RSA\_PKCS\_PSS

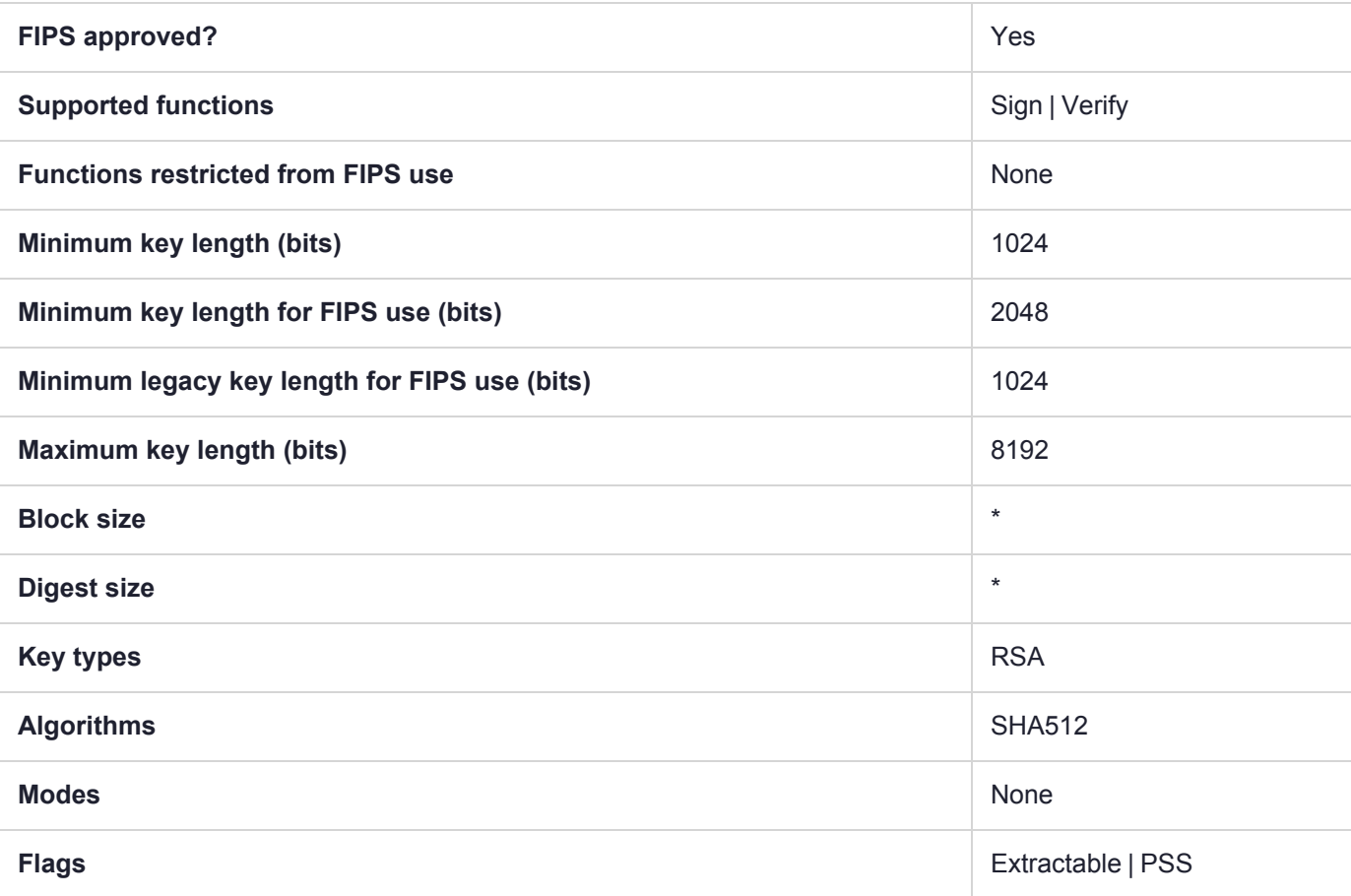

# CKM\_SHA512\_RSA\_X9\_31

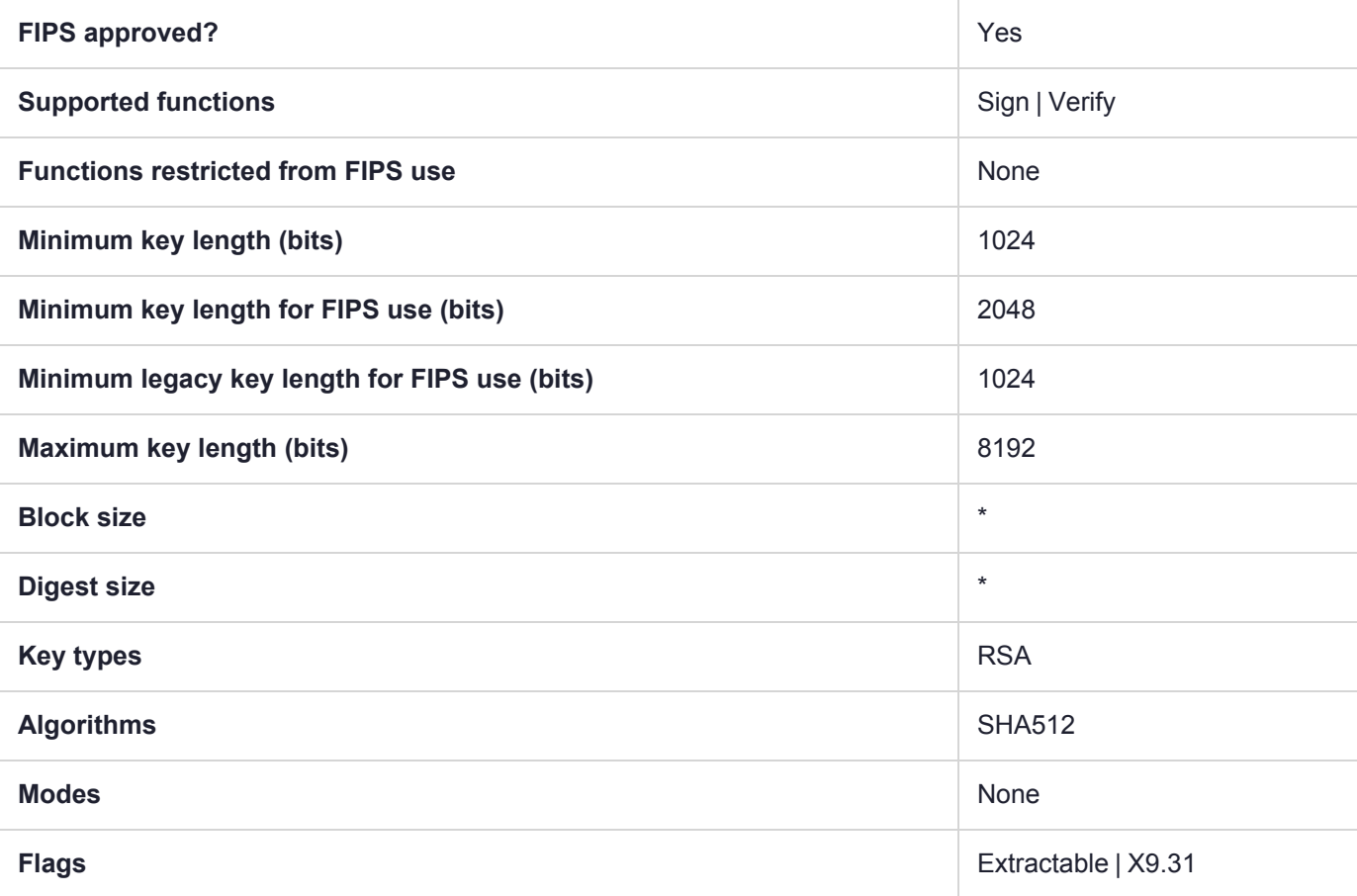

# CKM\_SHA512\_RSA\_X9\_31\_NON\_FIPS

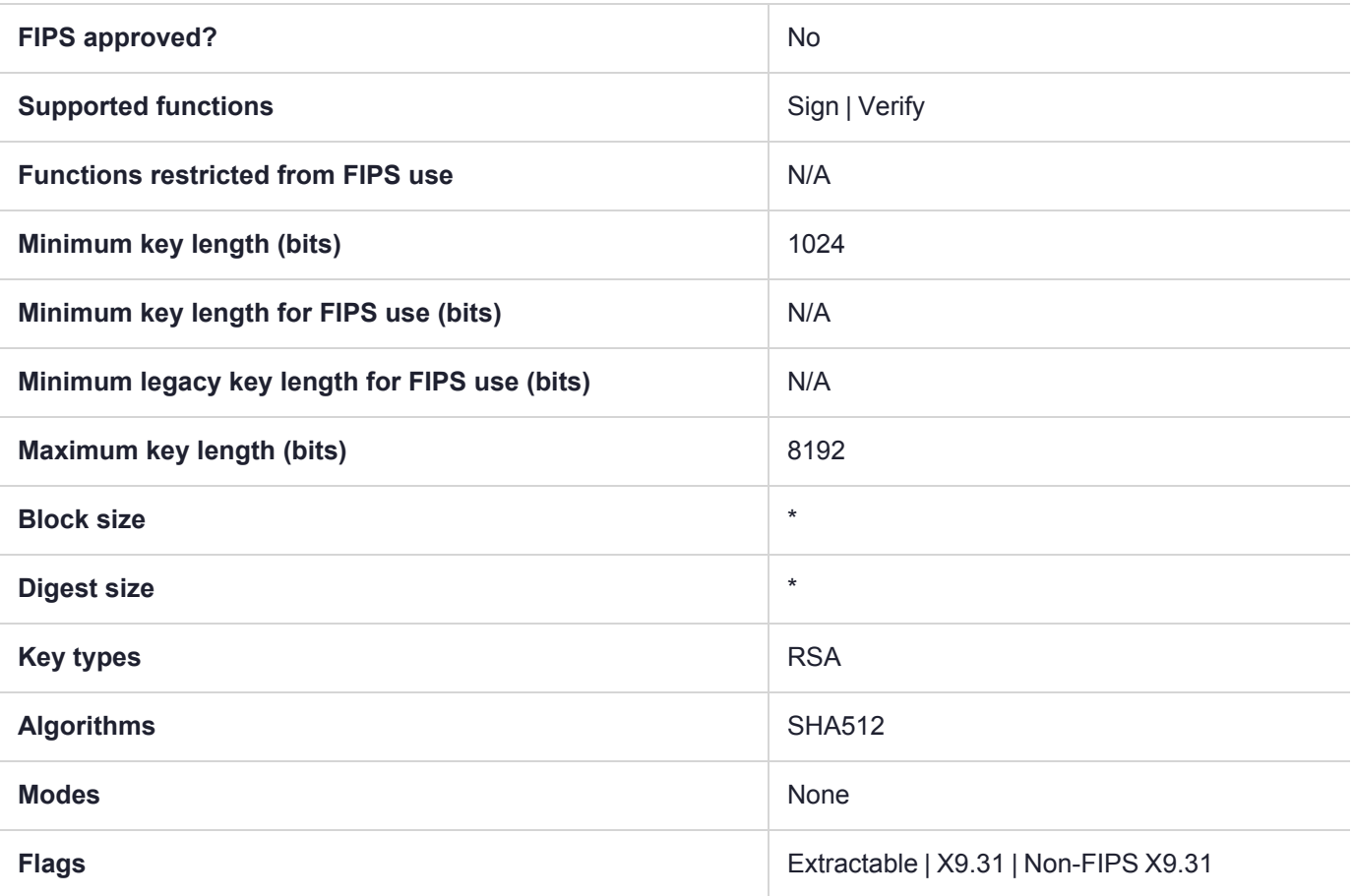

## CKM\_SHA512\_SM2DSA

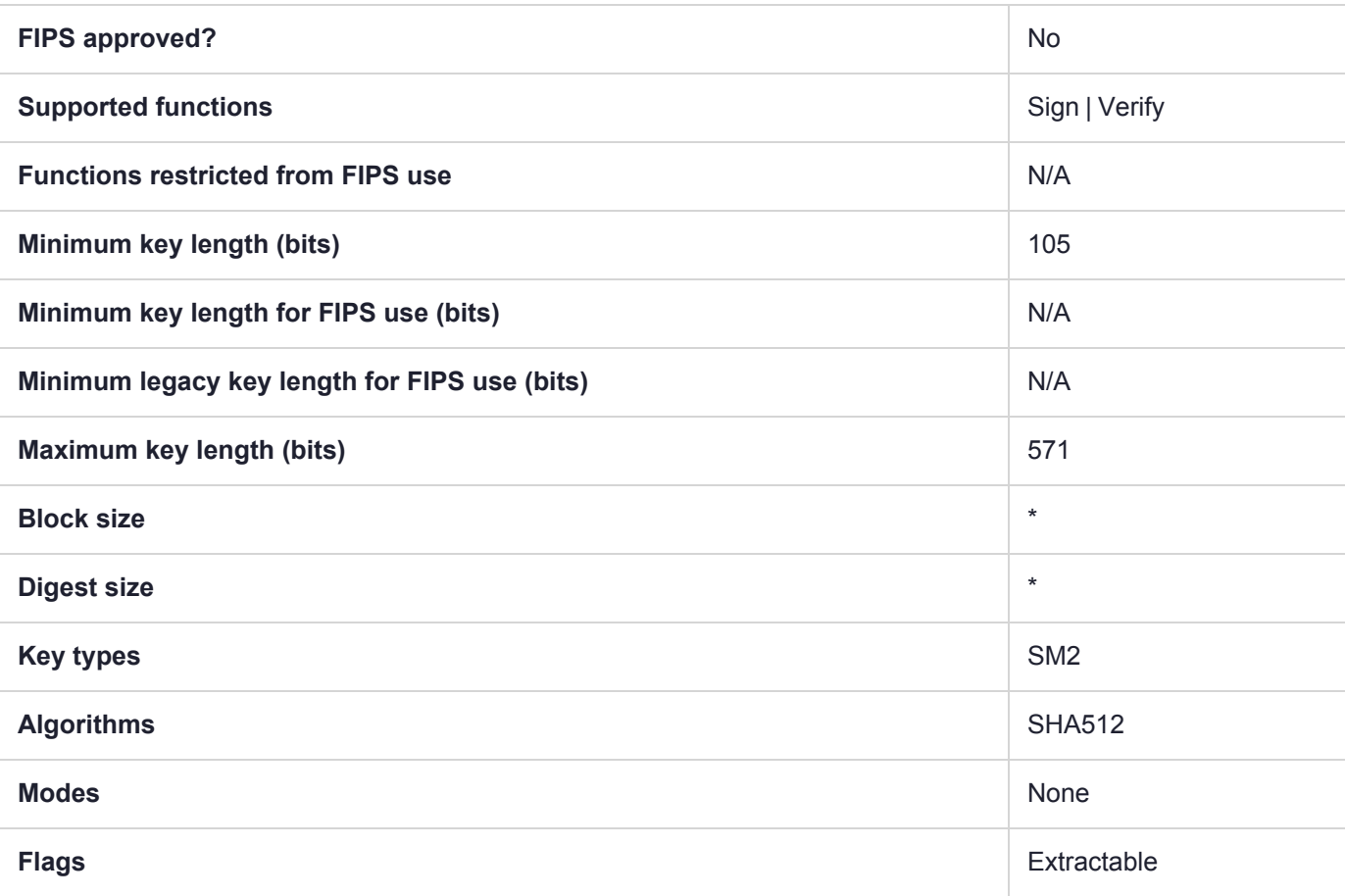

## CKM\_SHAKE\_128

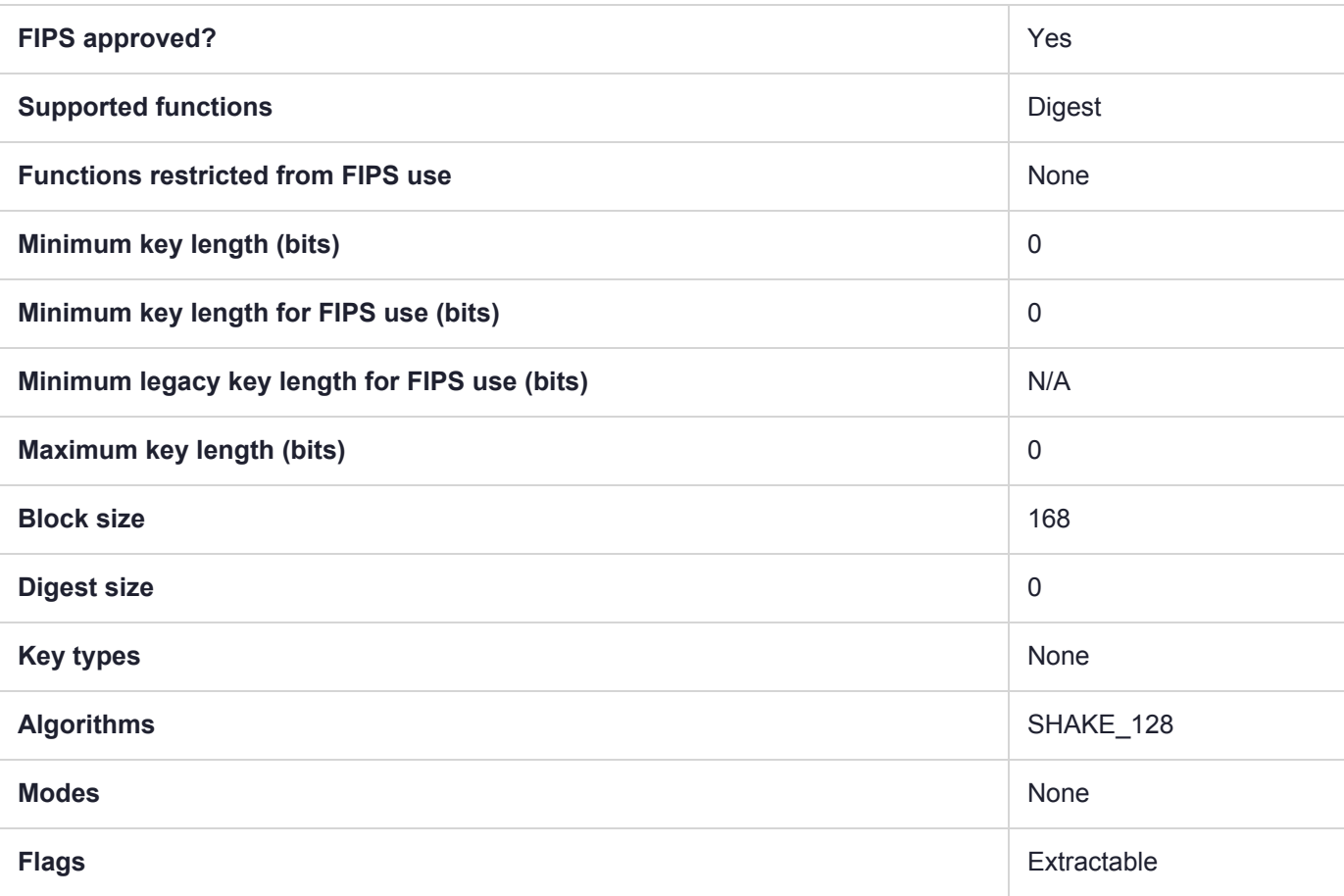

# CKM\_SHAKE\_128\_KEY\_DERIVE

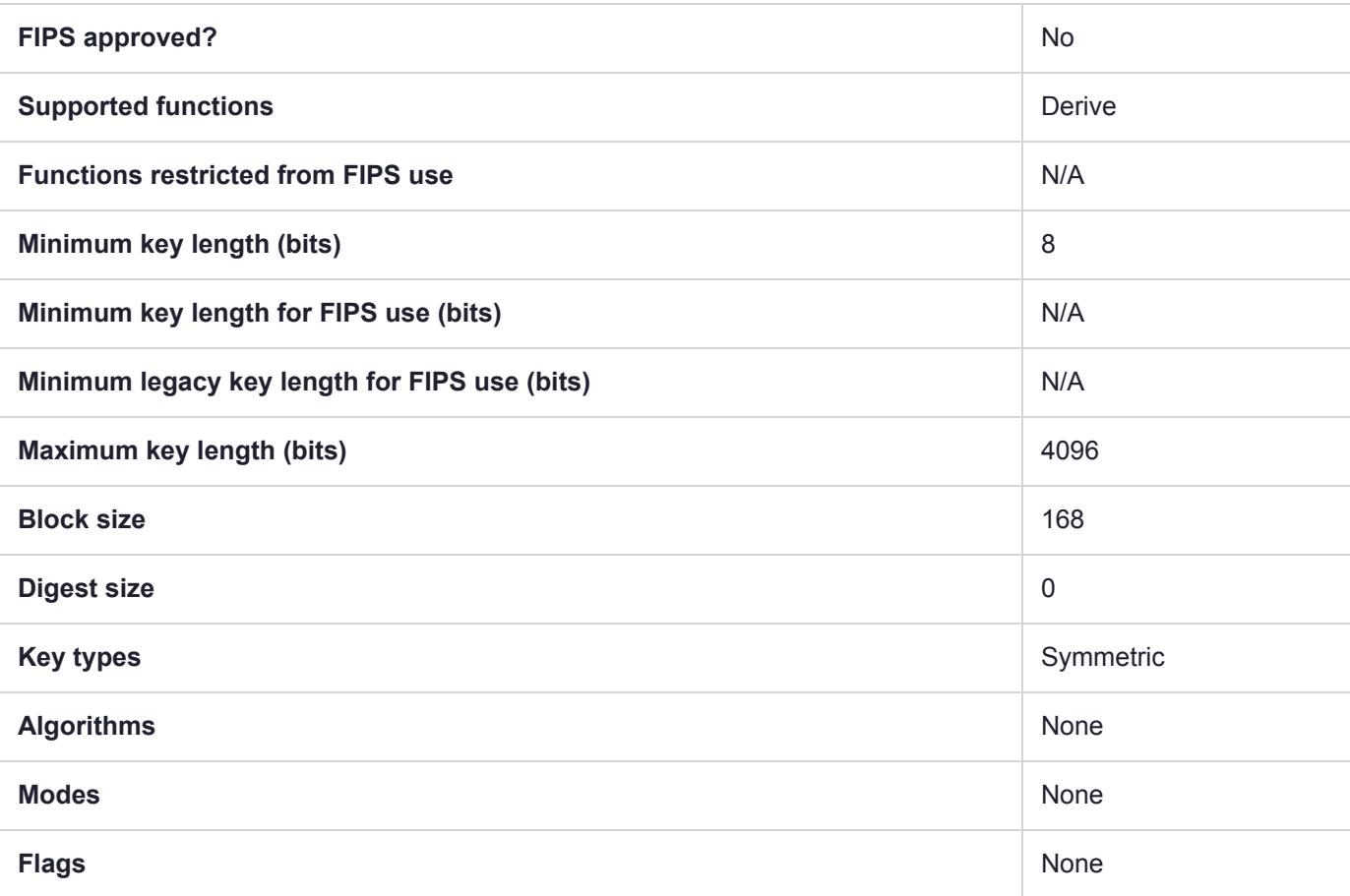

## CKM\_SHAKE\_256

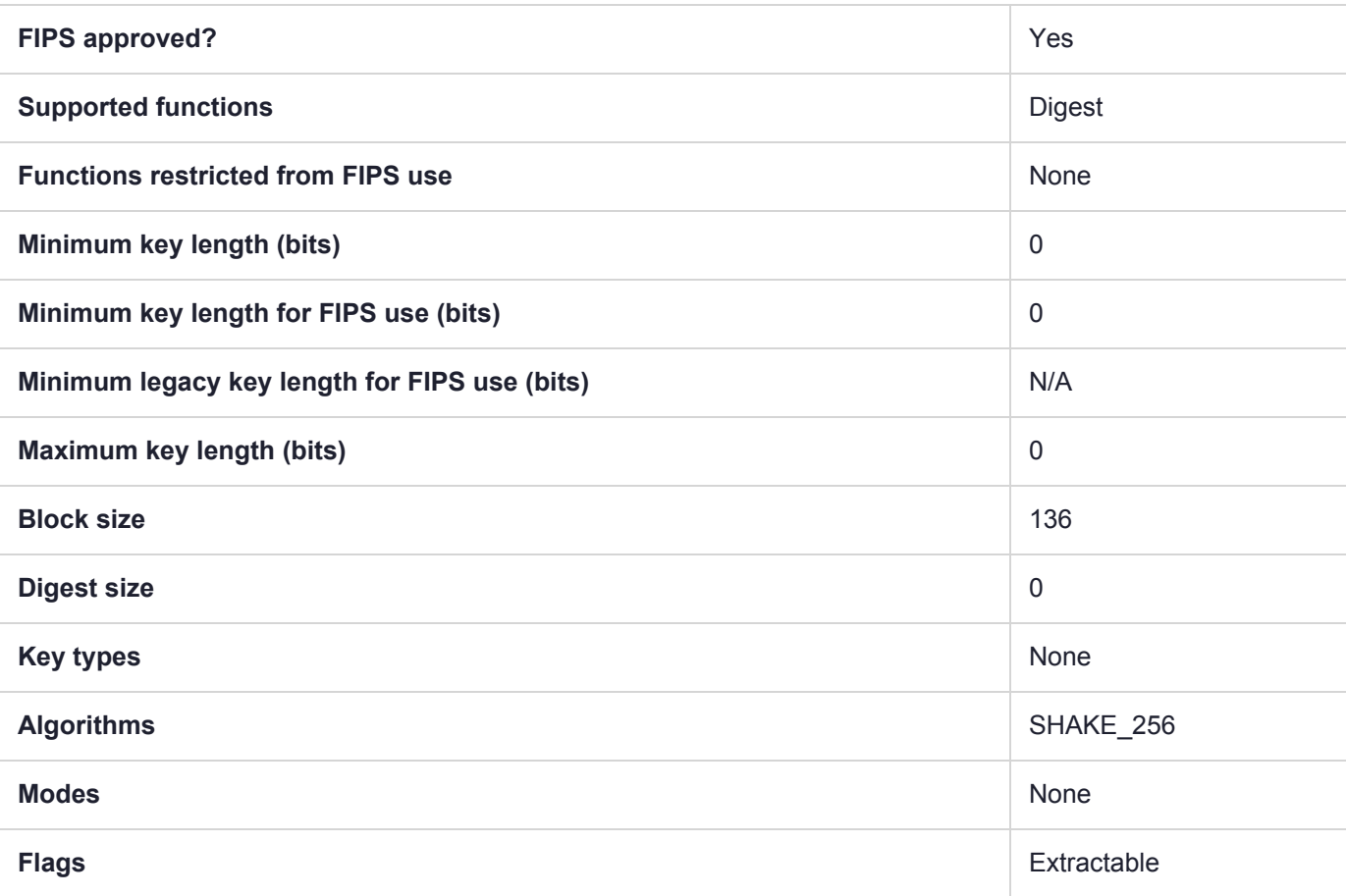

# CKM\_SHAKE\_256\_KEY\_DERIVE

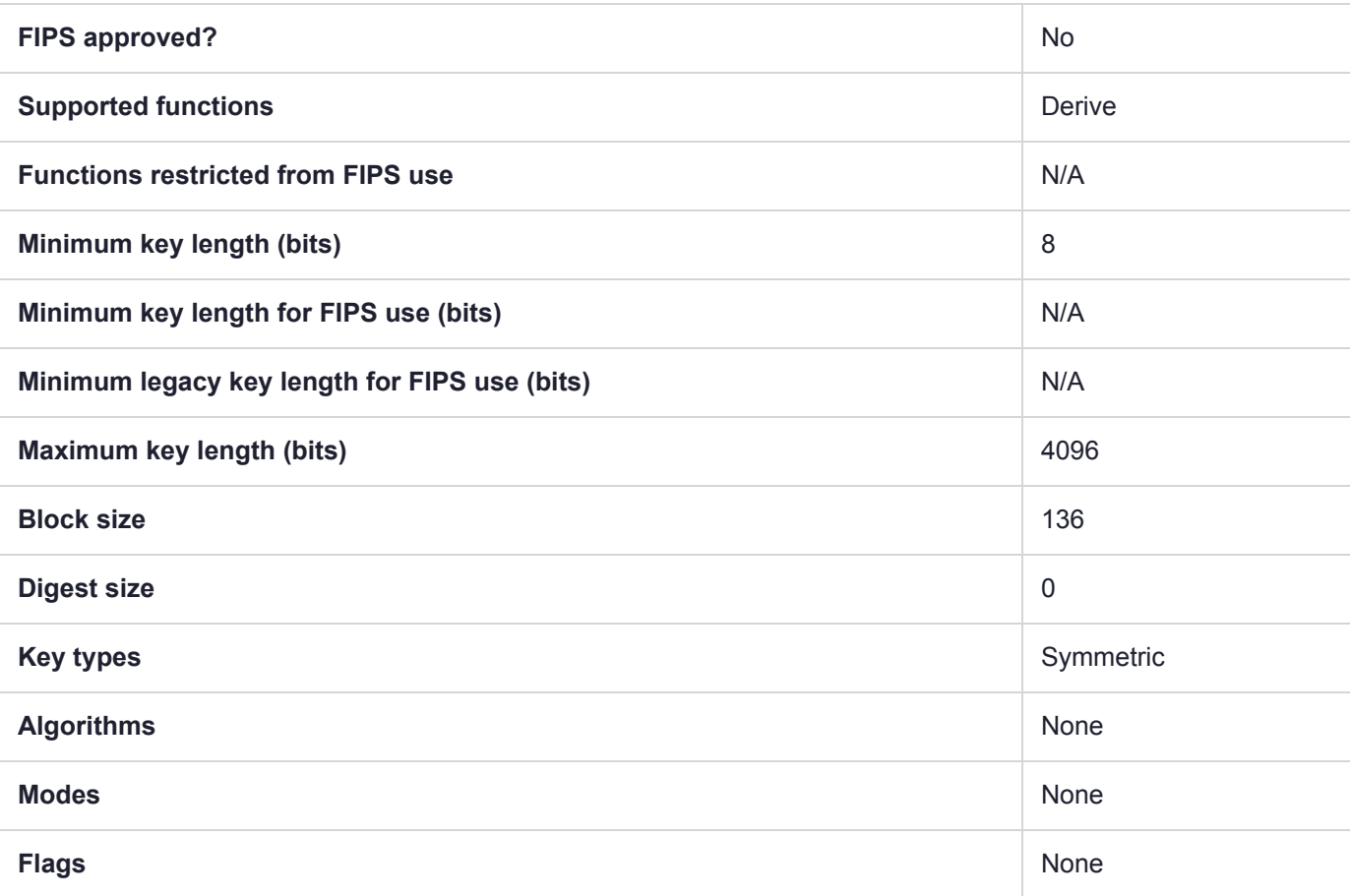

# CKM\_SM2\_KEY\_PAIR\_GEN

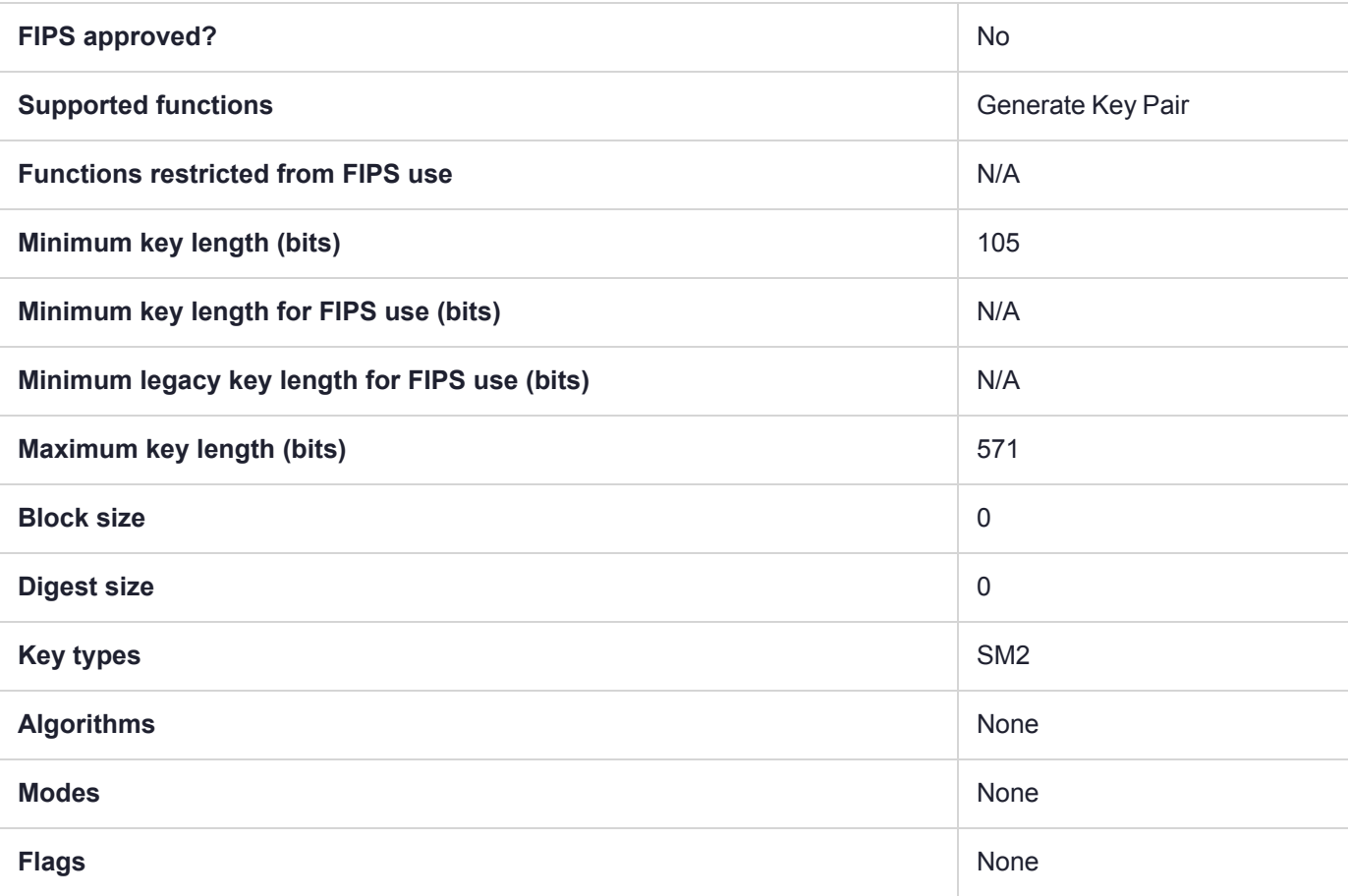

### CKM\_SM2DSA

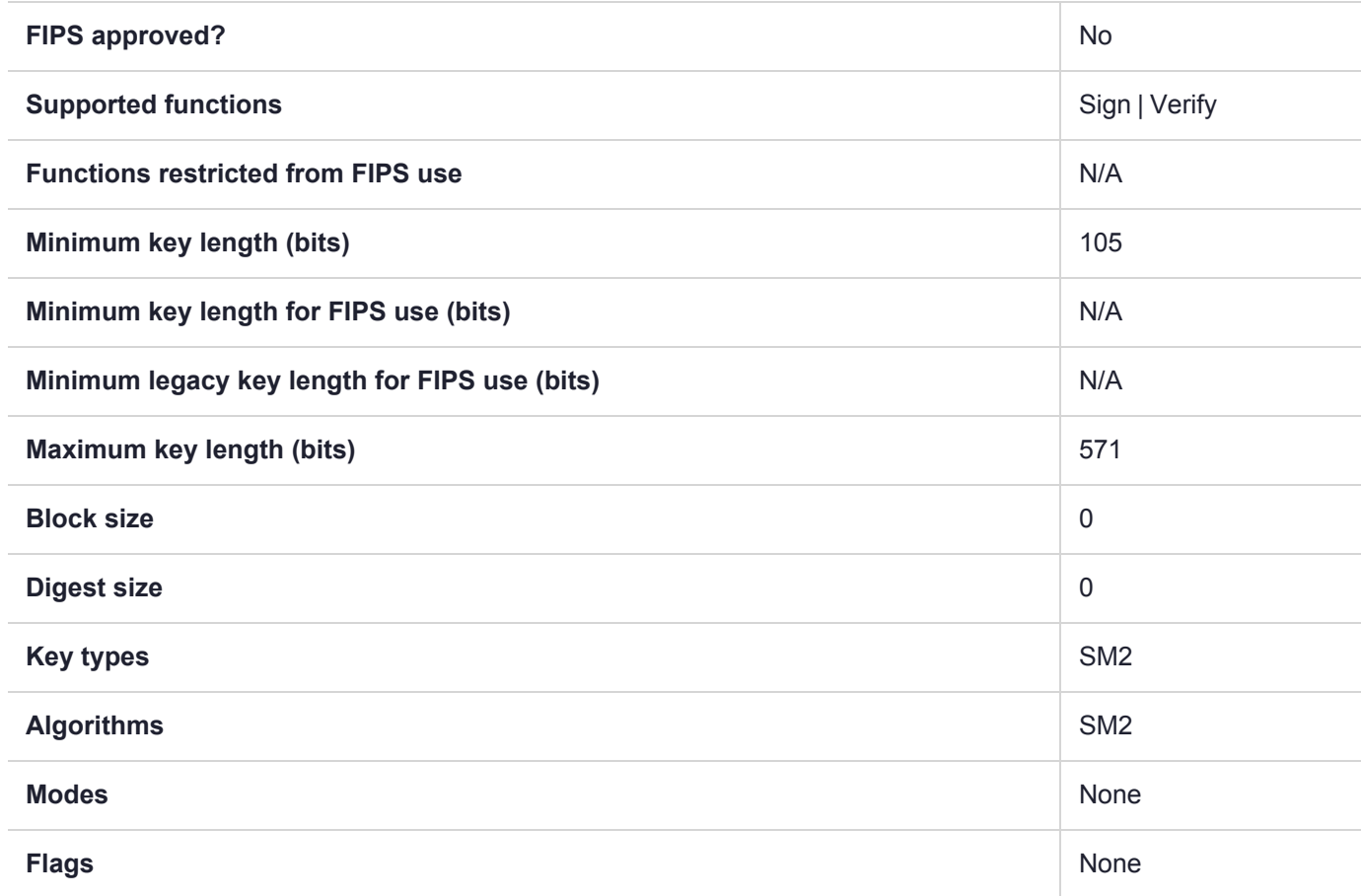

## CKM\_SM3

SM3 is a hash function published by the Chinese Commercial Cryptography Administration Office for the use of electronic authentication service system. The design of SM3 builds upon the design of the SHA-2 hash function, but introduces additional strengthening features. For Luna USB HSM 7s, the available mechanisms are CKM\_ SM3, the hash function, and CKM\_SM3\_KEY\_DERIVATION, and CKM\_HMAC\_SM3.

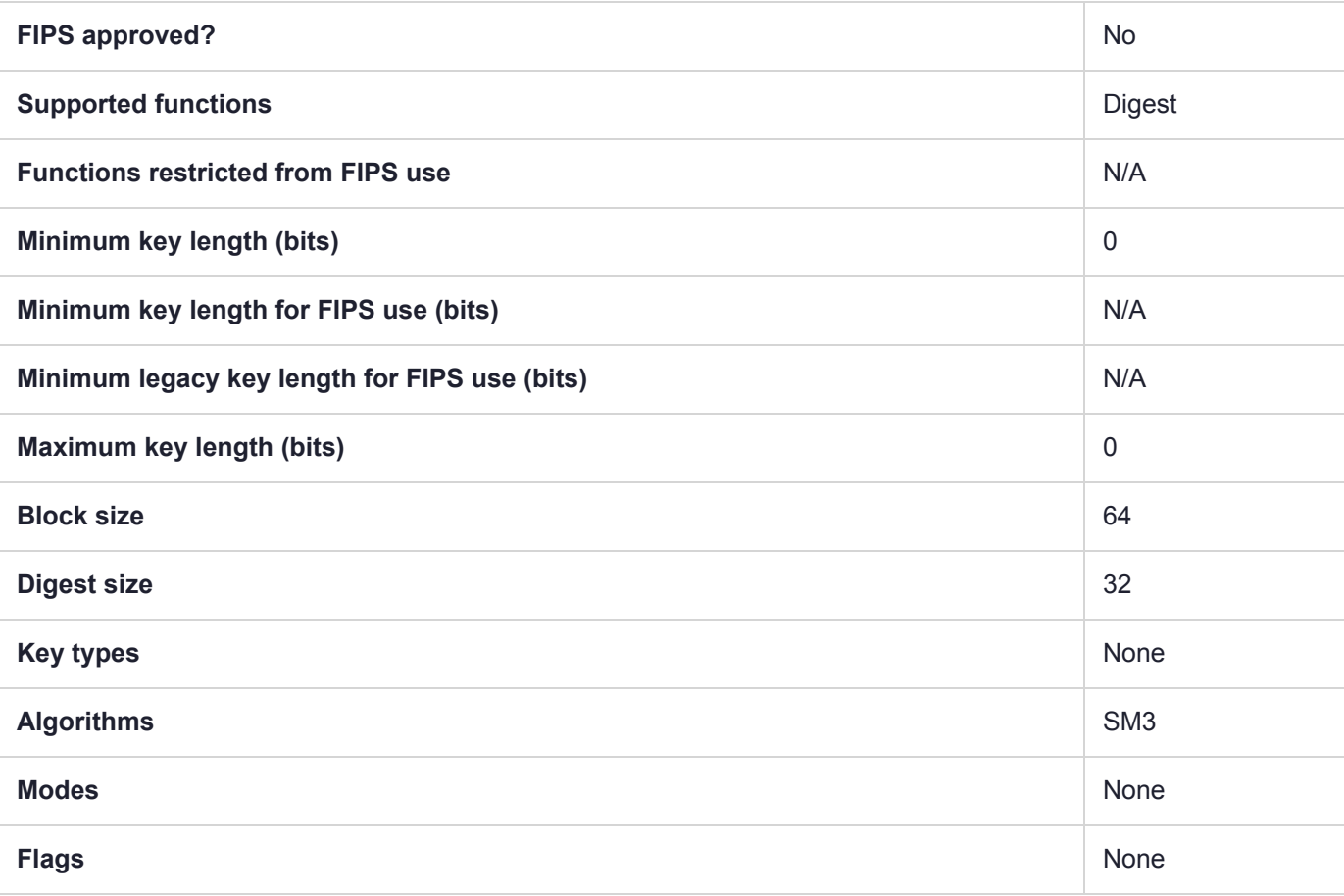

# CKM\_SM3\_HMAC

SM3 is a hash function published by the Chinese Commercial Cryptography Administration Office for the use of electronic authentication service system. The design of SM3 builds upon the design of the SHA-2 hash function, but introduces additional strengthening features. For Luna USB HSM 7s, the available mechanisms are CKM\_ SM3, the hash function, and CKM\_SM3\_KEY\_DERIVATION, and CKM\_SM3\_HMAC.

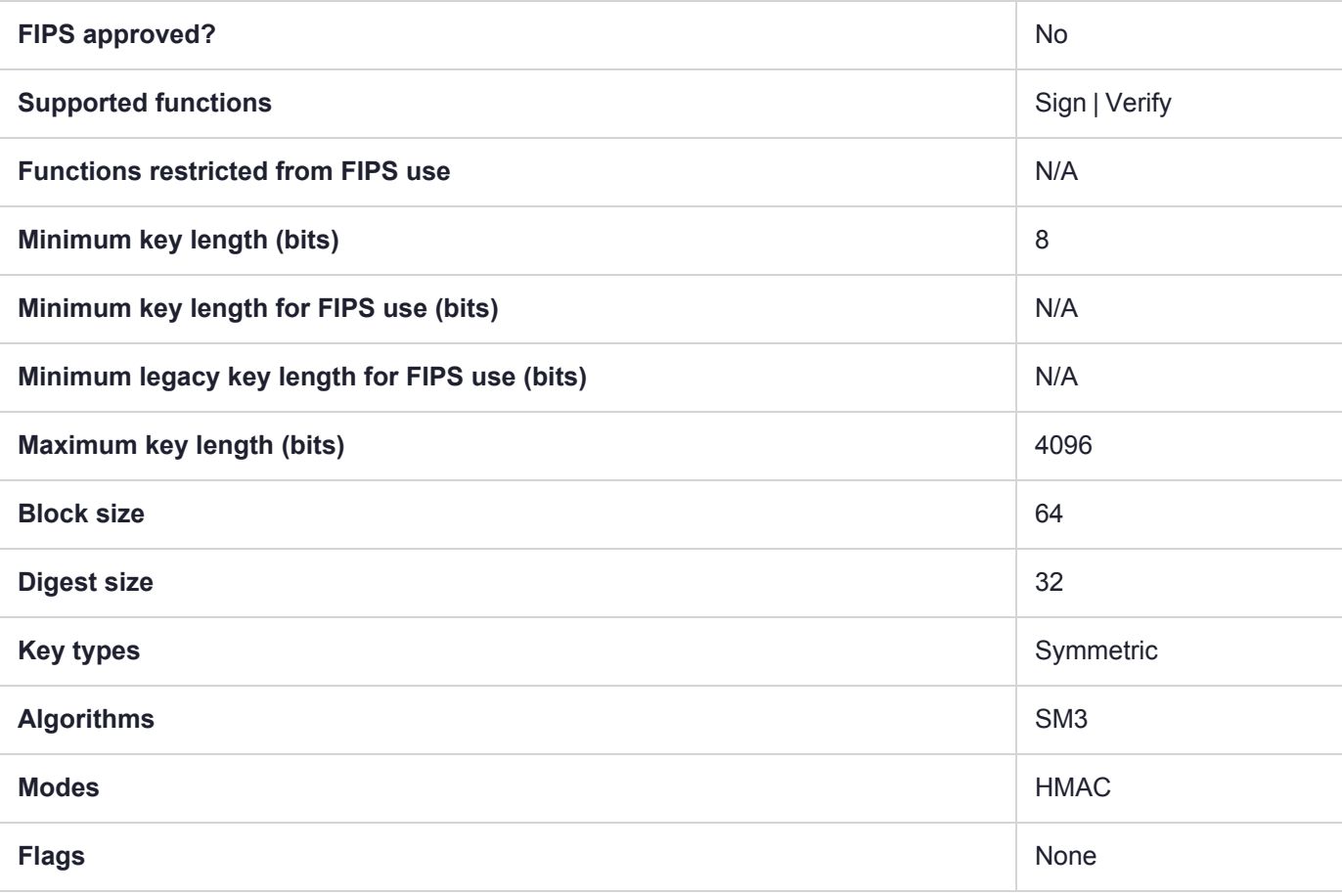

# CKM\_SM3\_HMAC\_GENERAL

SM3 is a hash function published by the Chinese Commercial Cryptography Administration Office for the use of electronic authentication service system. The design of SM3 builds upon the design of the SHA-2 hash function, but introduces additional strengthening features. For Luna USB HSM 7s, the available mechanisms are CKM\_ SM3, the hash function, and CKM\_SM3\_KEY\_DERIVATION, and CKM\_SM3\_HMAC.

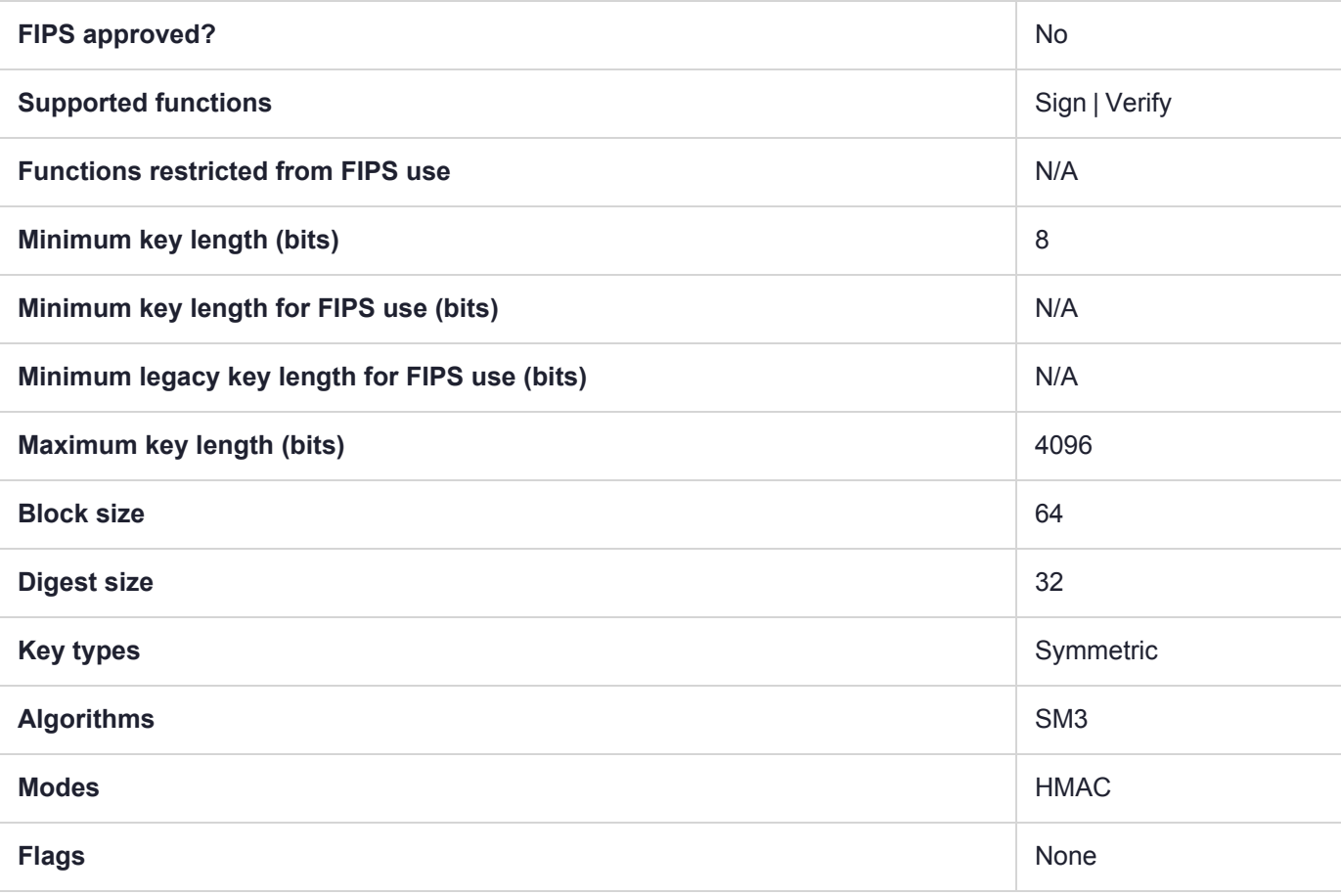

# CKM\_SM3\_KEY\_DERIVATION

SM3 is a hash function published by the Chinese Commercial Cryptography Administration Office for the use of electronic authentication service system. The design of SM3 builds upon the design of the SHA-2 hash function, but introduces additional strengthening features. For Luna USB HSM 7s, the available mechanisms are CKM\_ SM3, the hash function, and CKM\_SM3\_KEY\_DERIVATION, and CKM\_HMAC\_SM3.

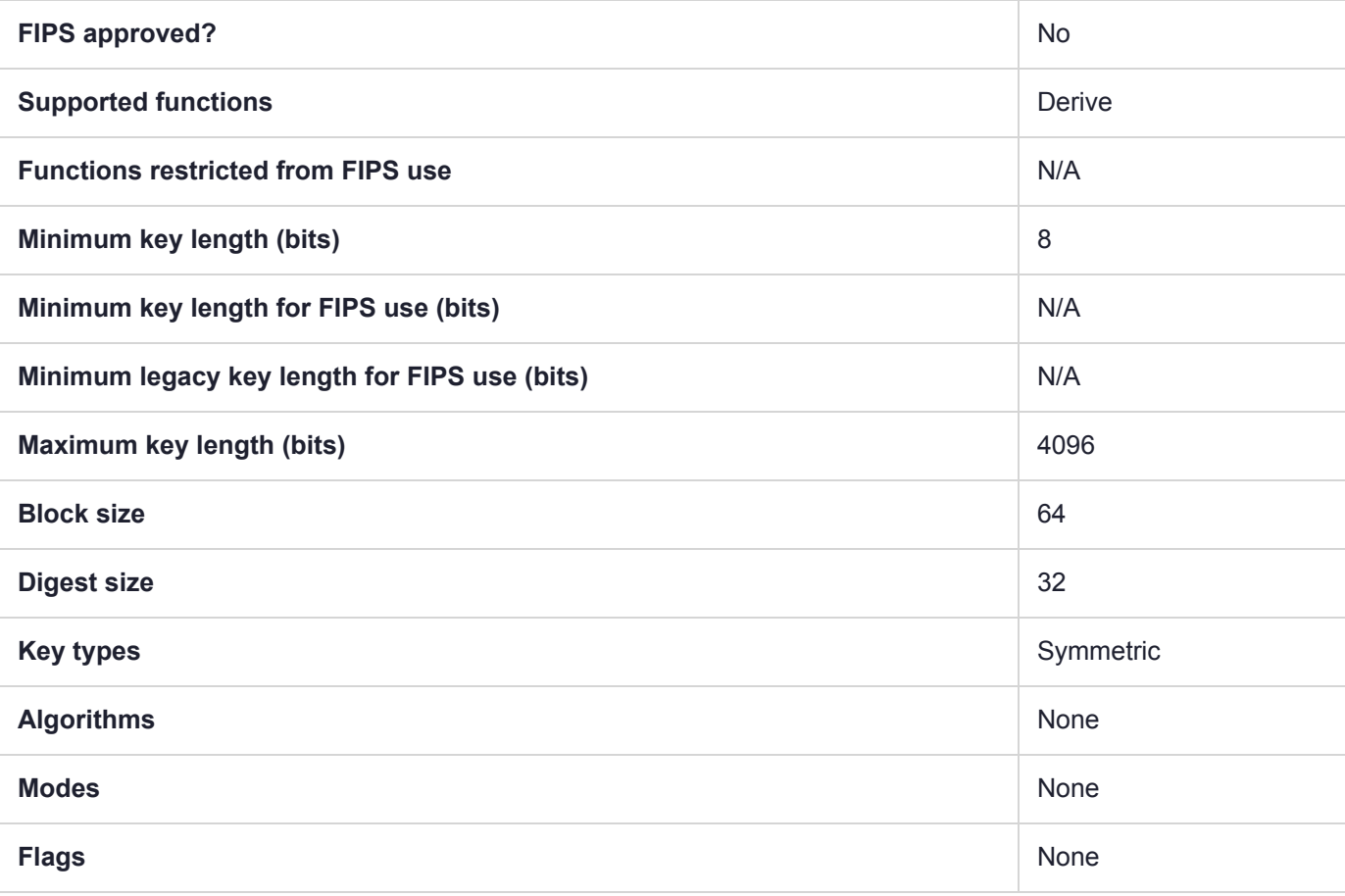

## CKM\_SM3\_SM2DSA

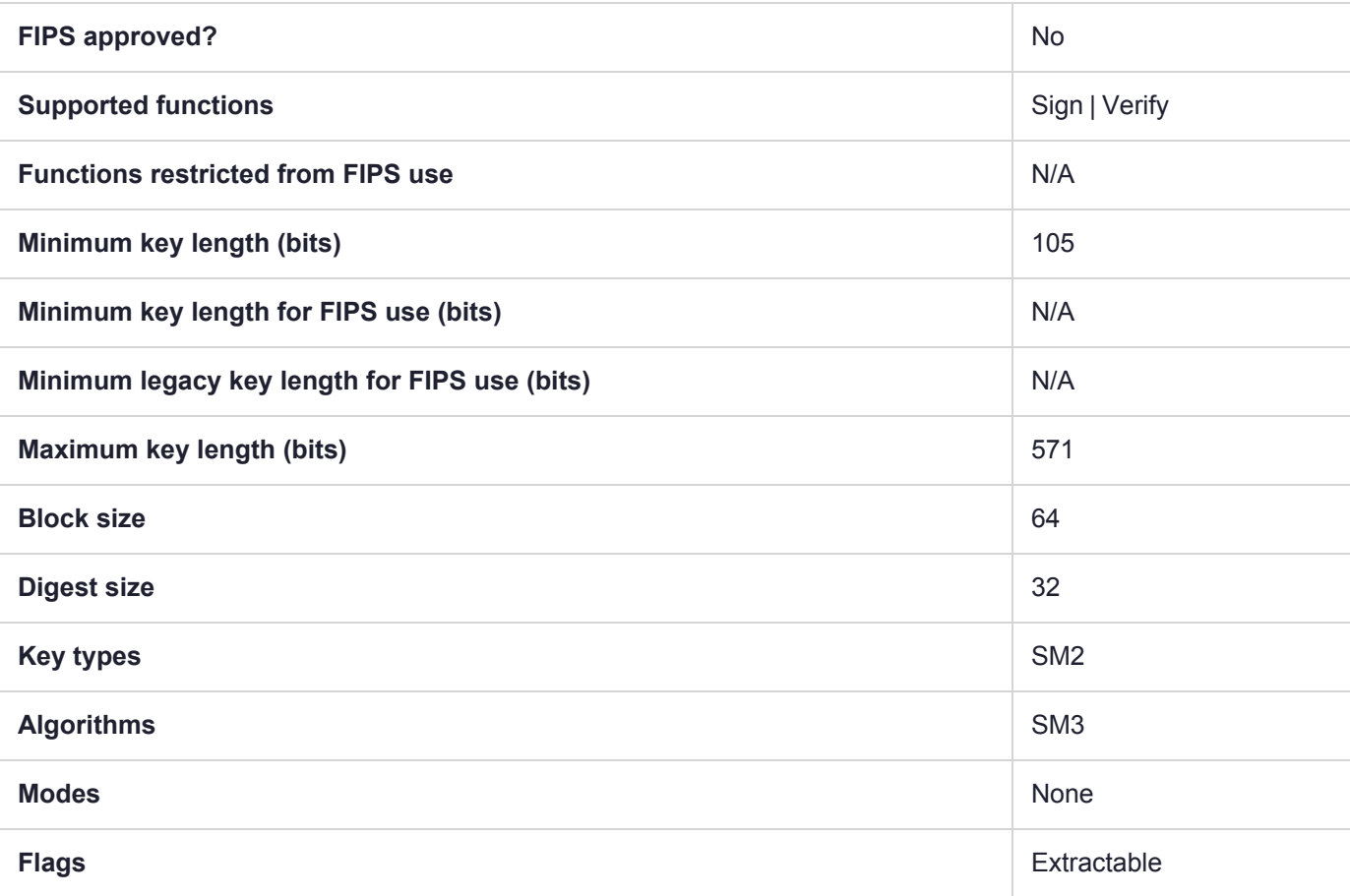

### CKM\_SM4\_CBC

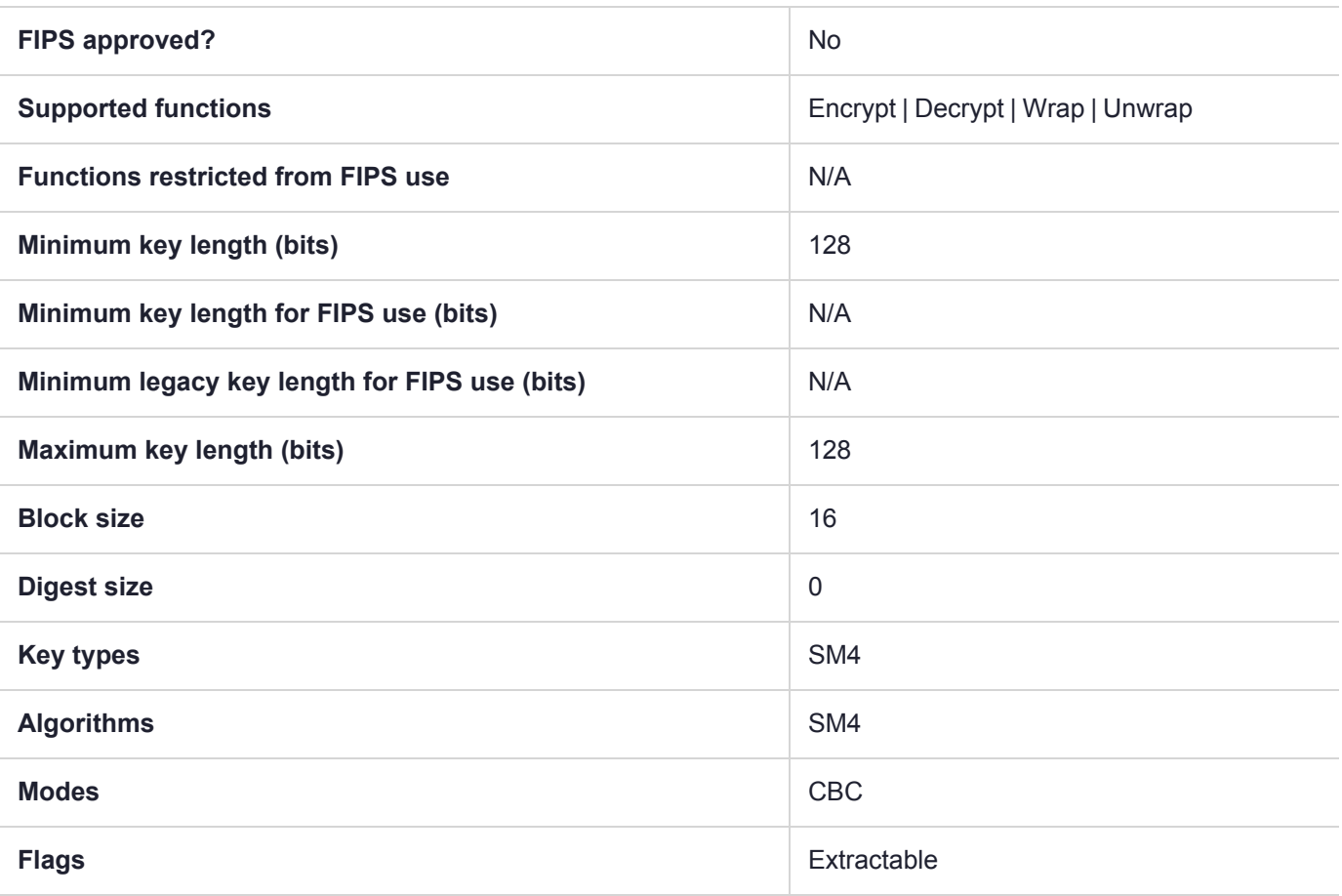

# CKM\_SM4\_CBC\_PAD

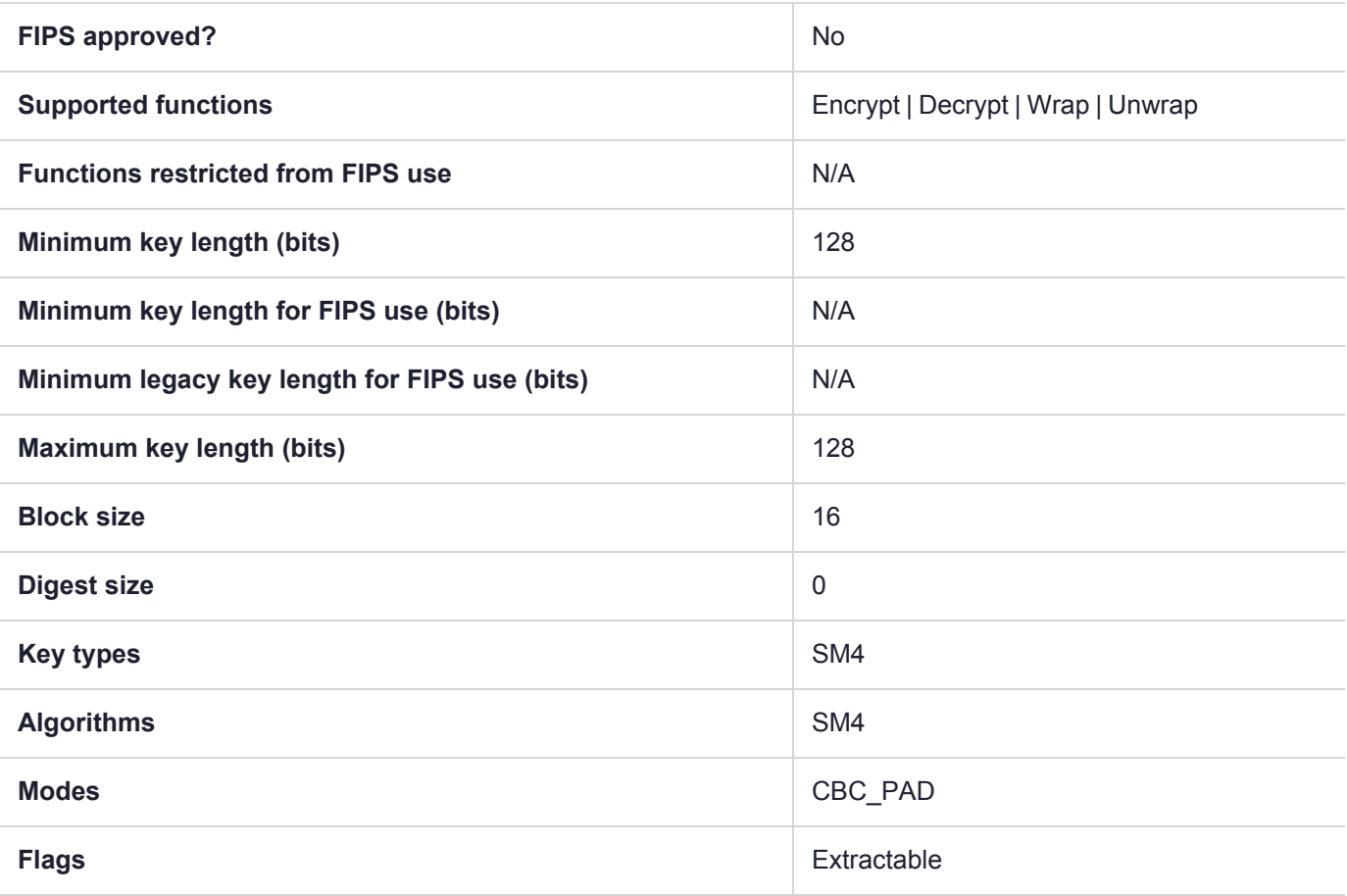

### CKM\_SM4\_ECB

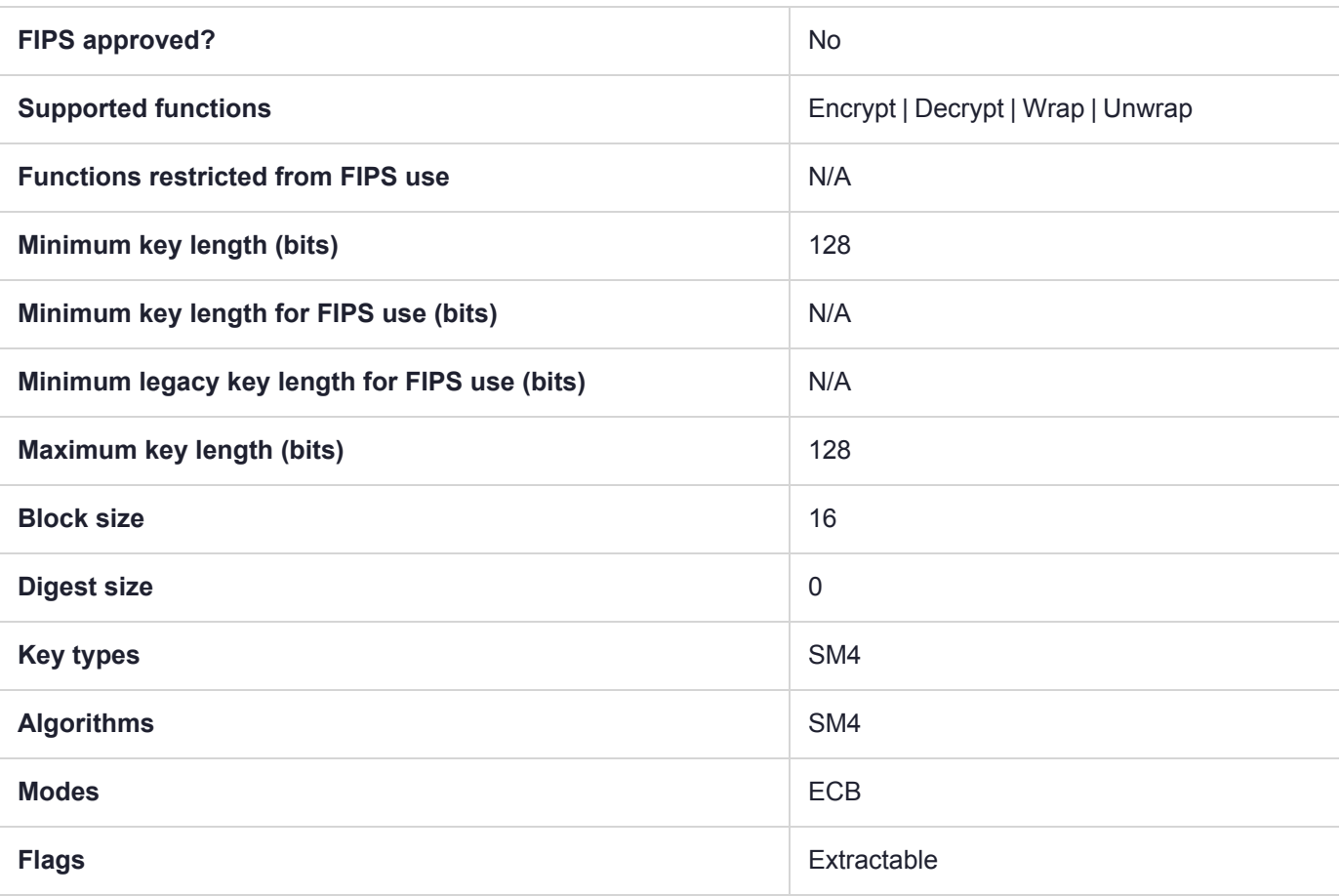

# CKM\_SM4\_KEY\_GEN

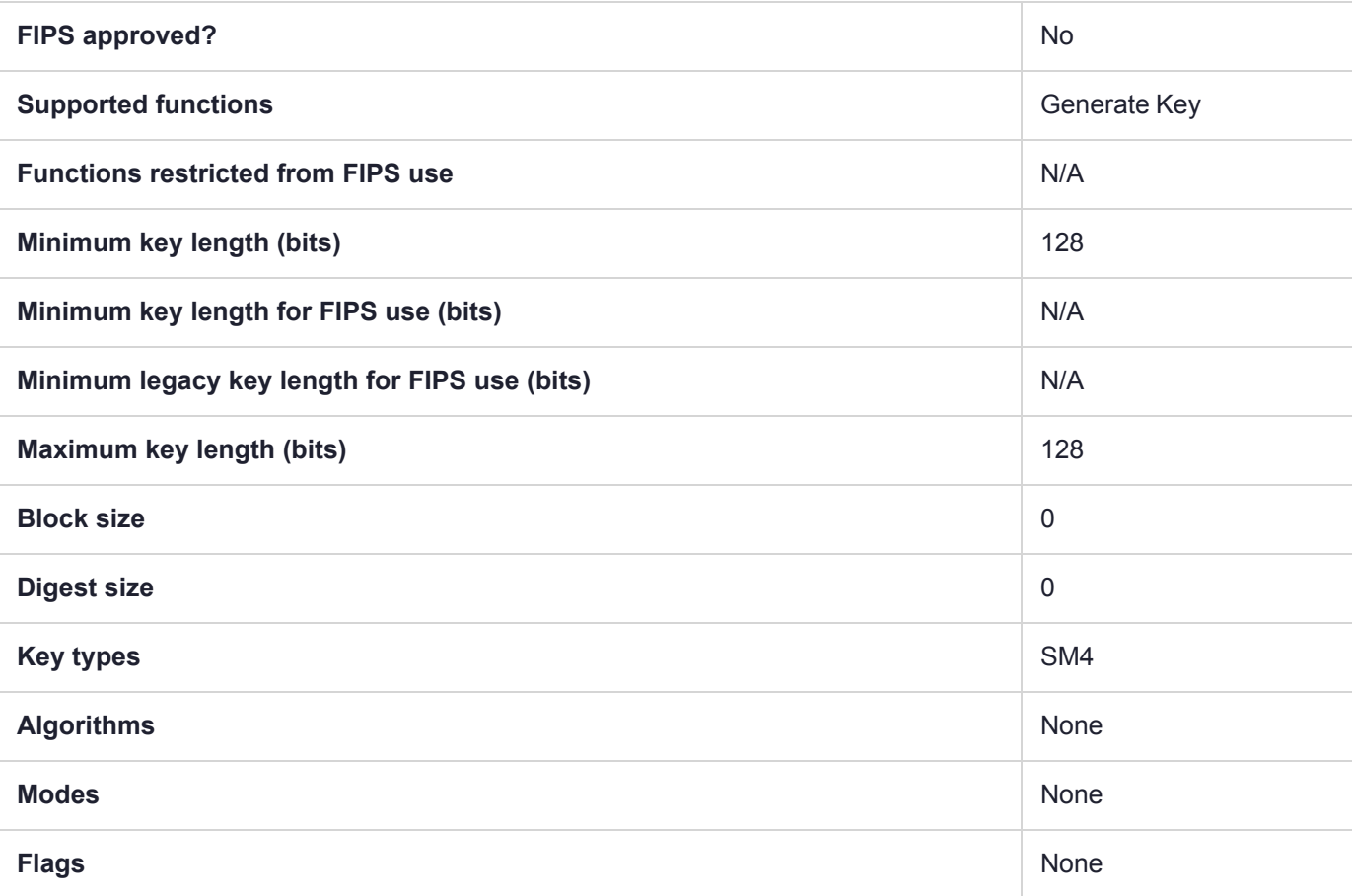

# CKM\_SSL3\_KEY\_AND\_MAC\_DERIVE

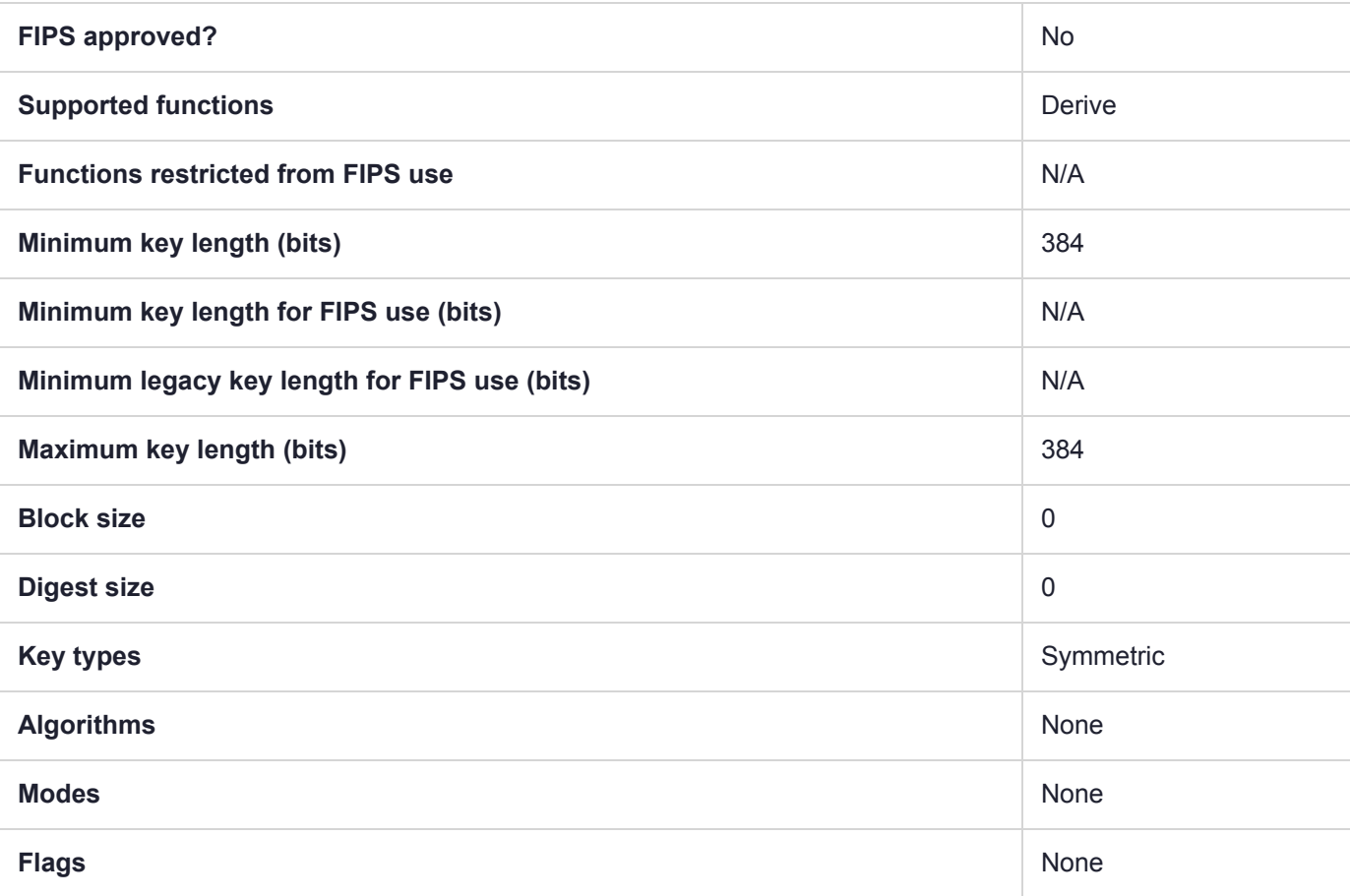

# CKM\_SSL3\_MASTER\_KEY\_DERIVE

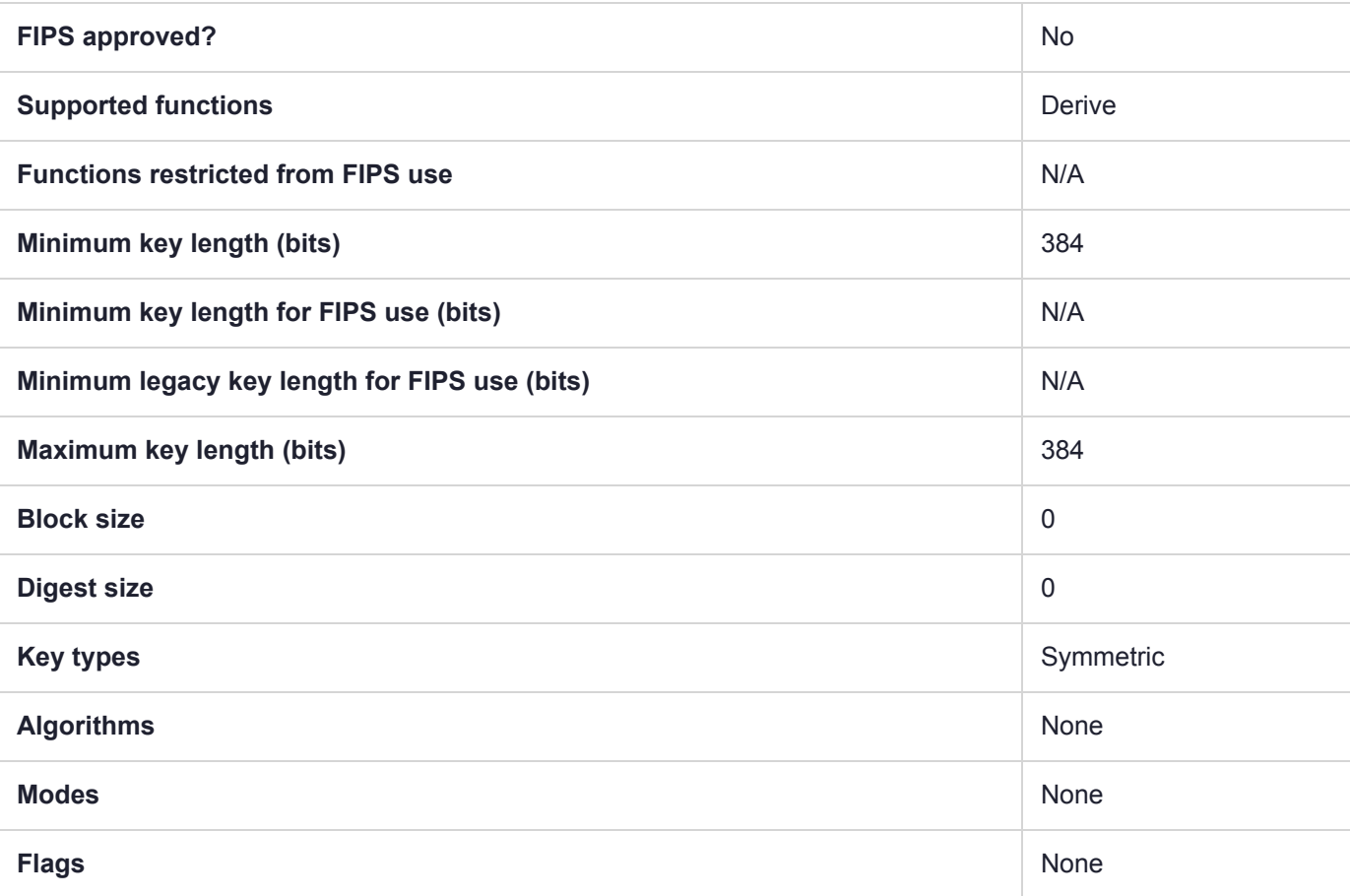

## CKM\_SSL3\_MD5\_MAC

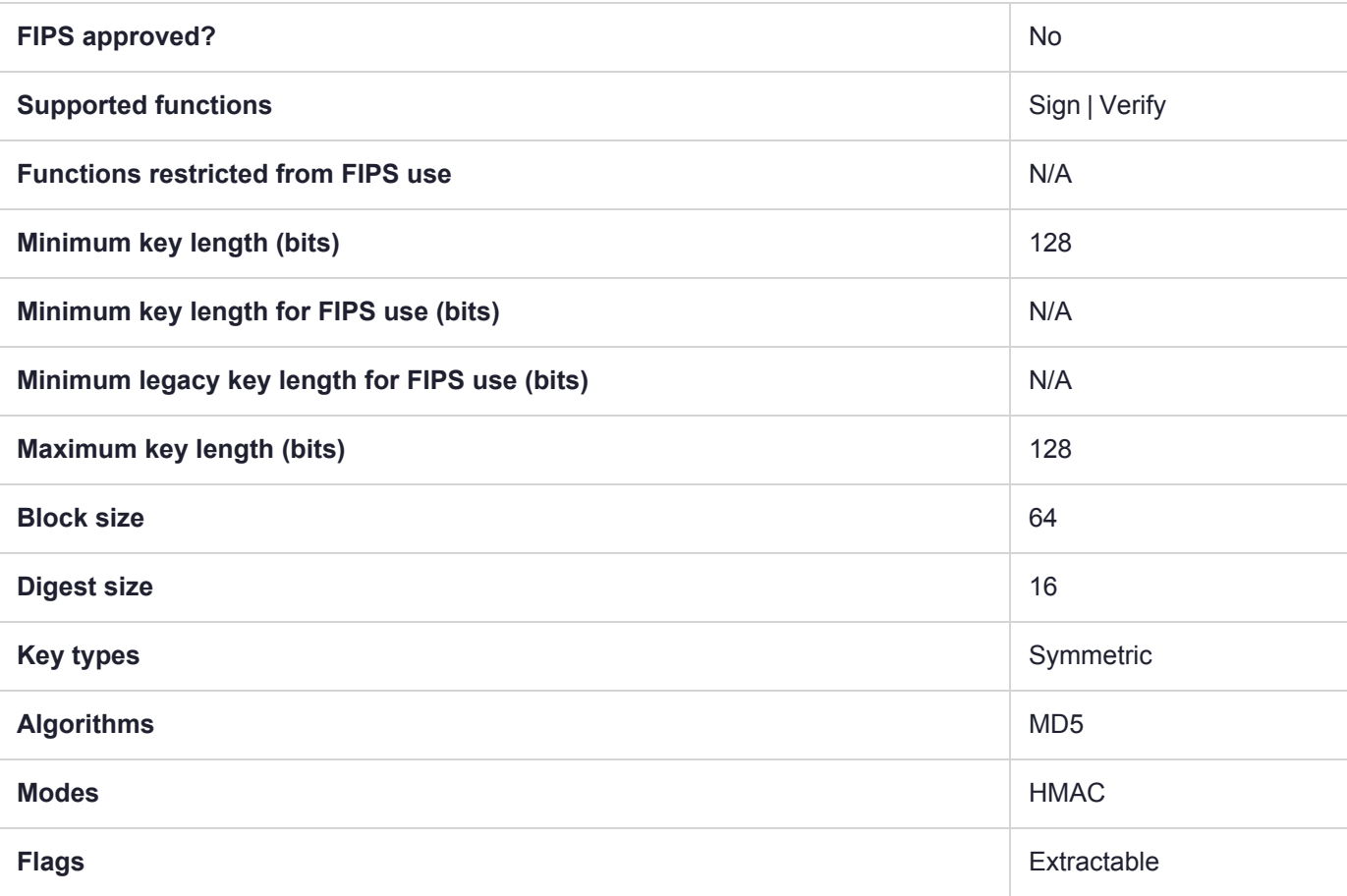

# CKM\_SSL3\_PRE\_MASTER\_KEY\_GEN

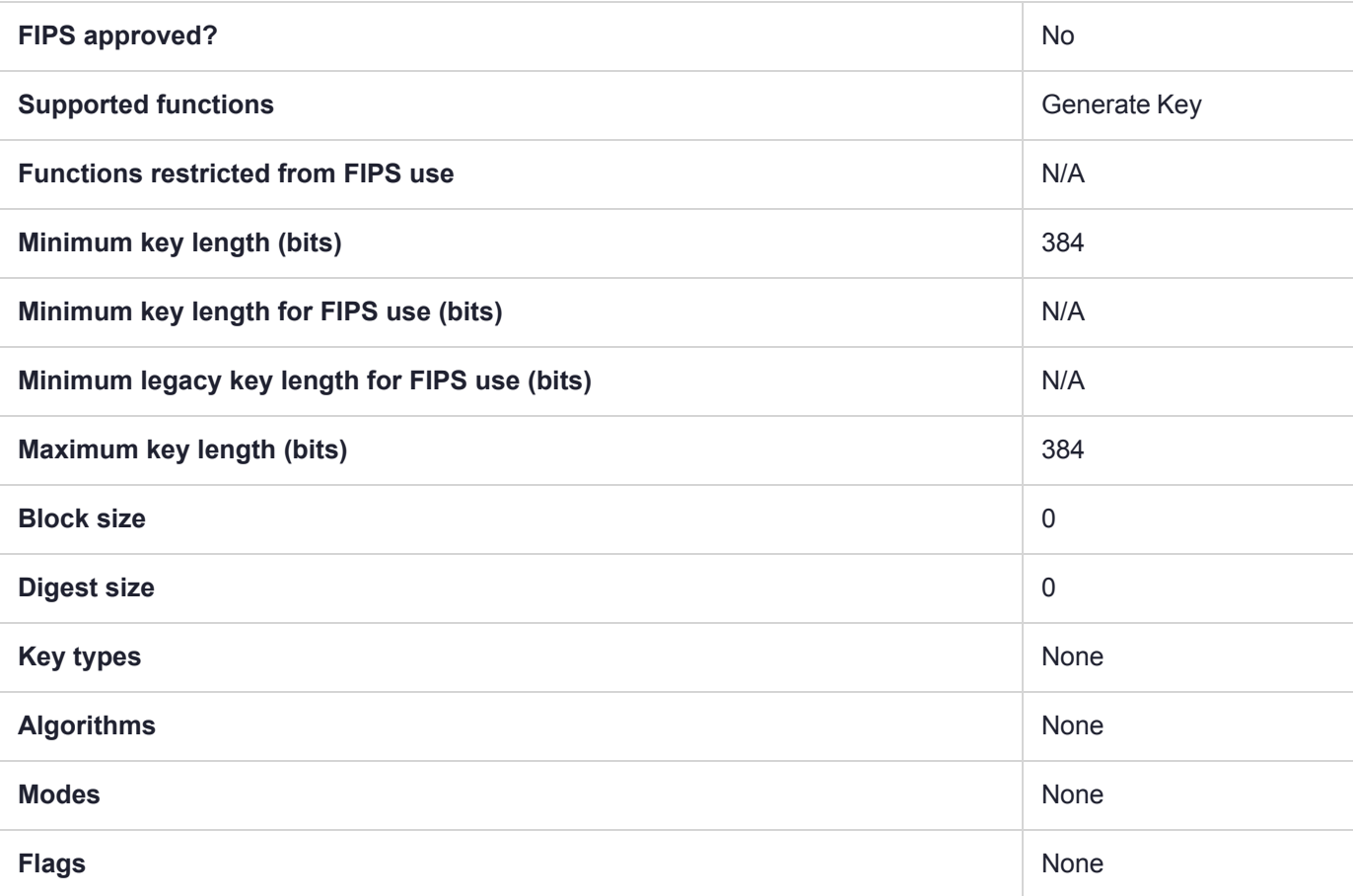

# CKM\_SSL3\_SHA1\_MAC

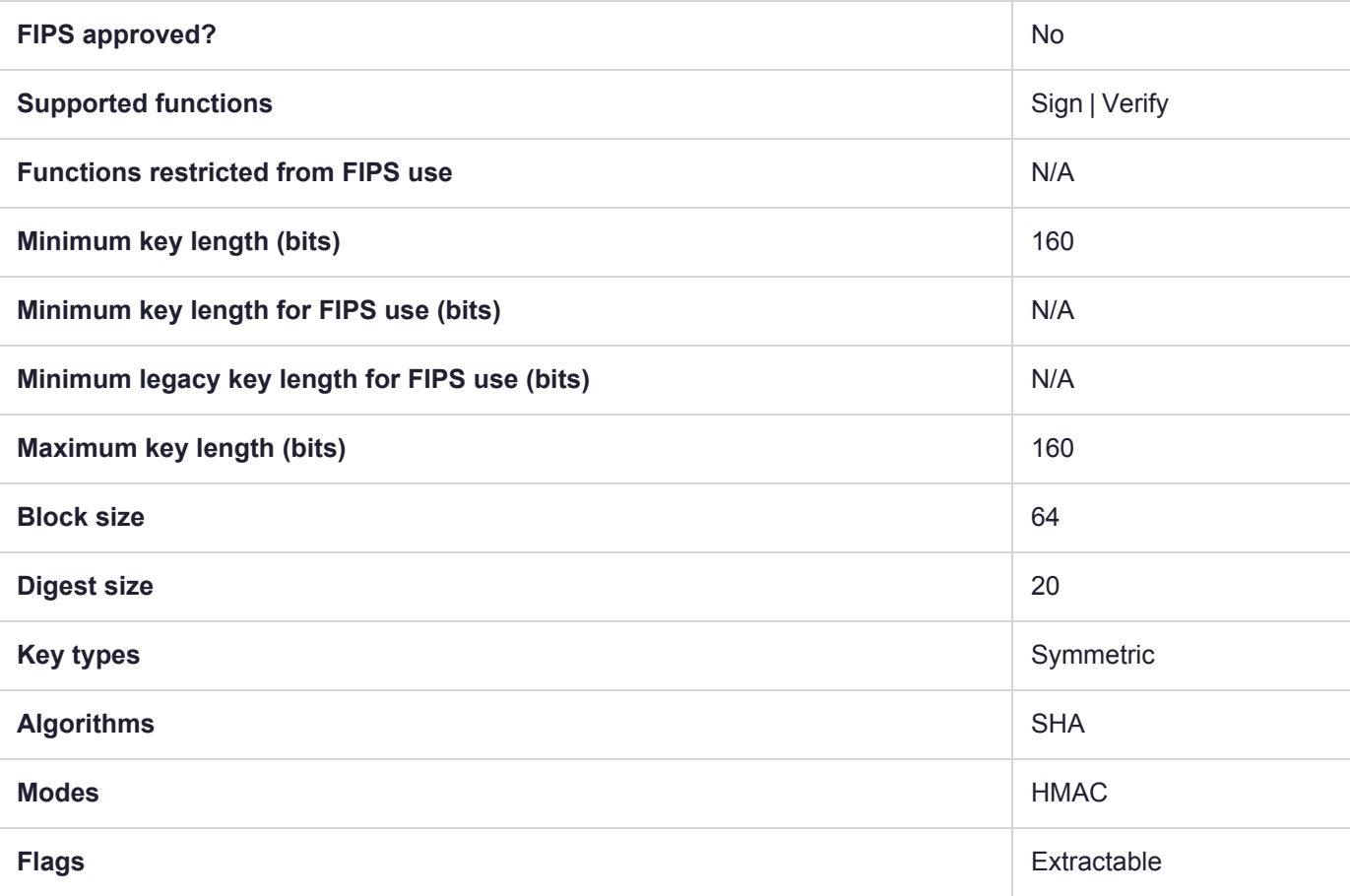

### CKM\_TUAK

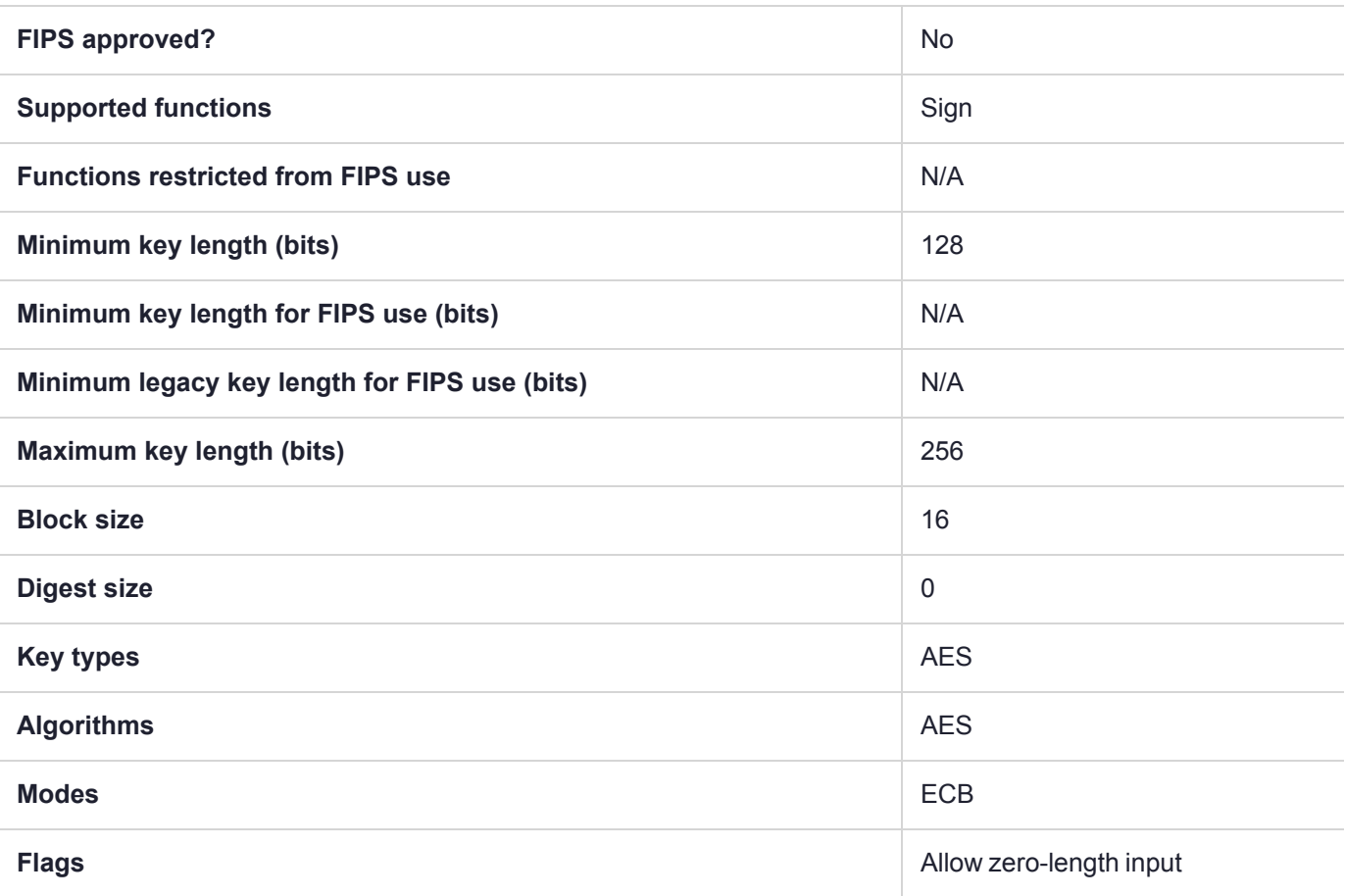

## CKM\_TUAK\_AUTS

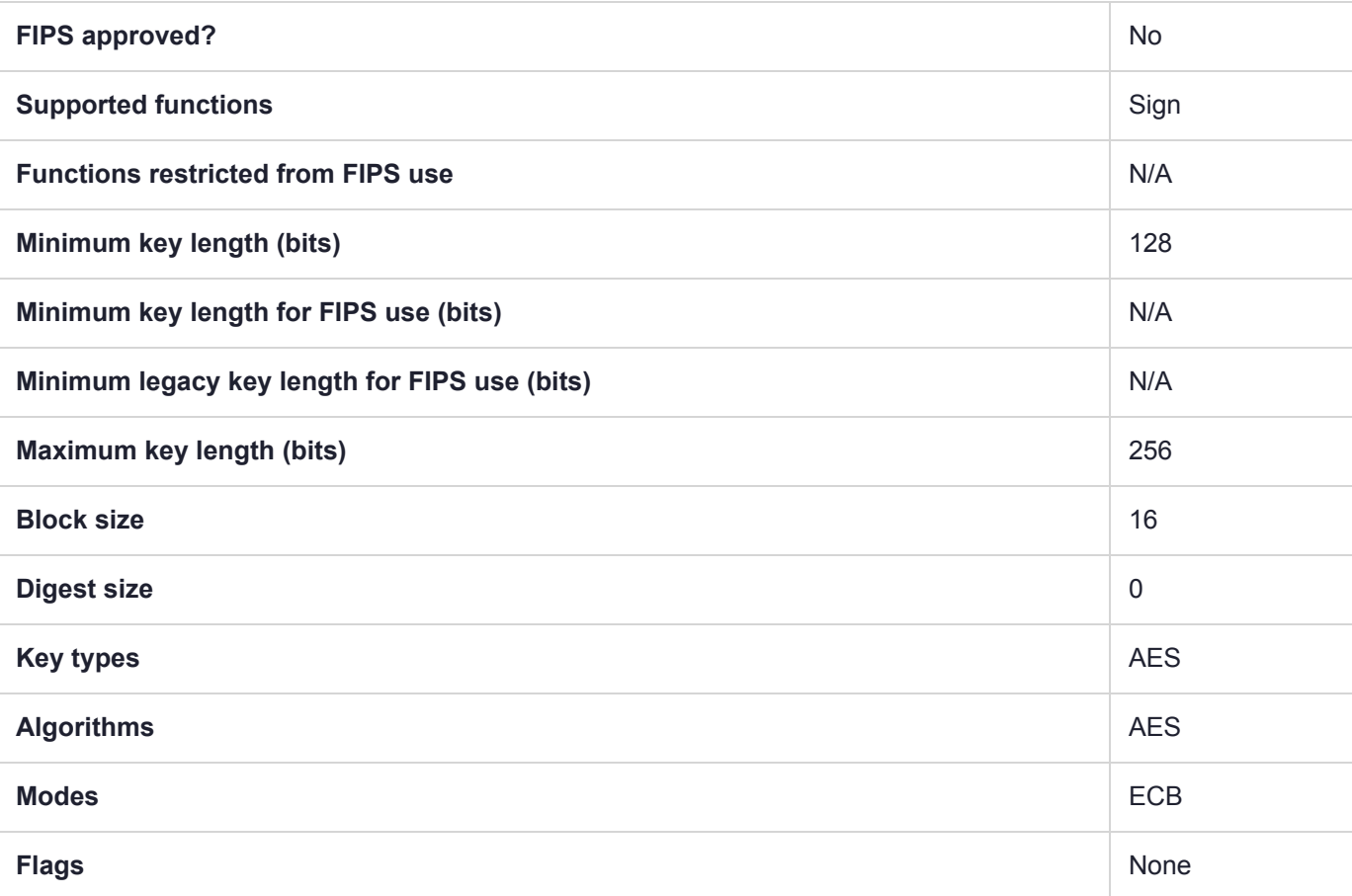

# CKM\_TUAK\_RESYNC

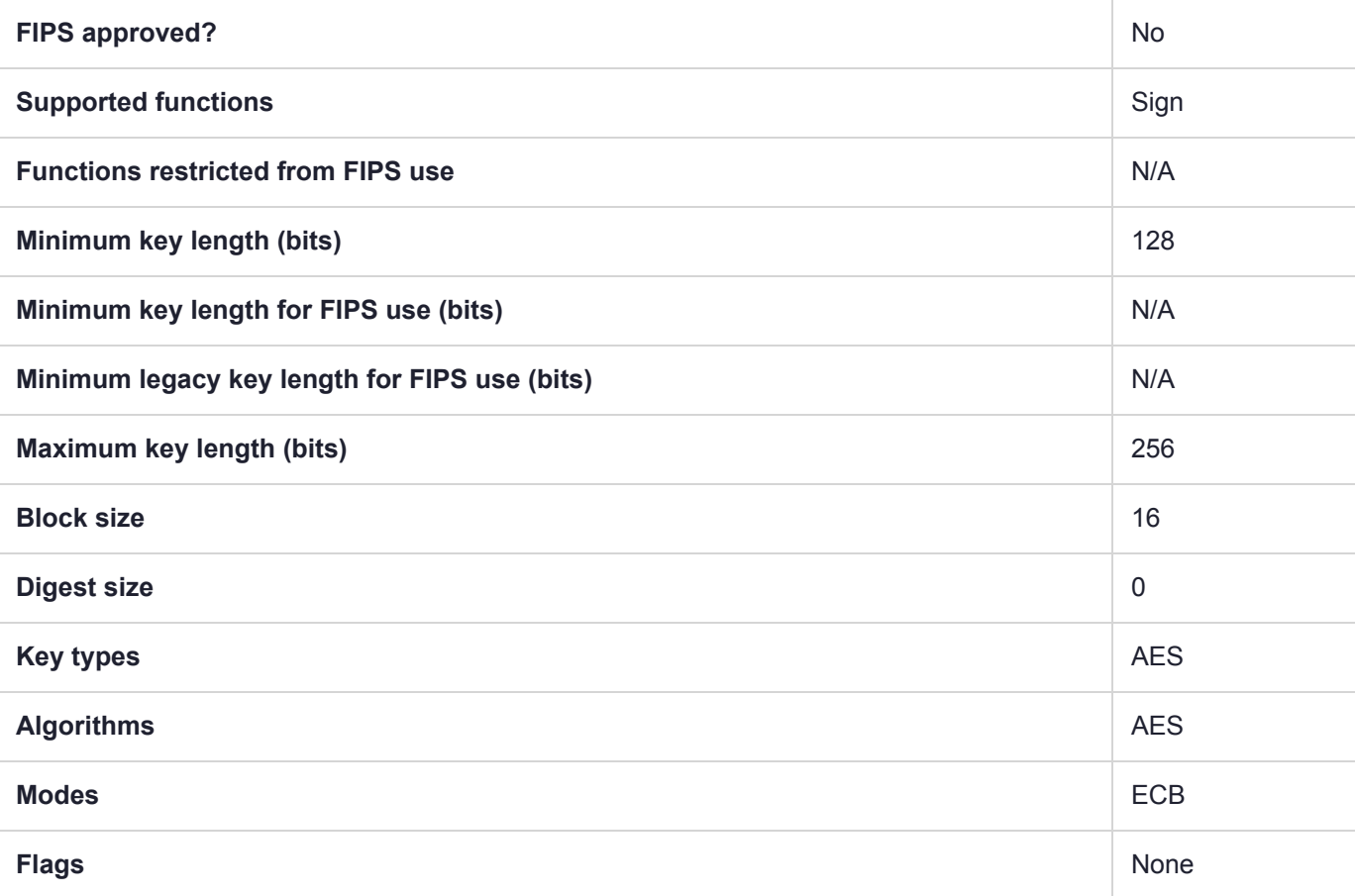

## CKM\_X9\_42\_DH\_DERIVE

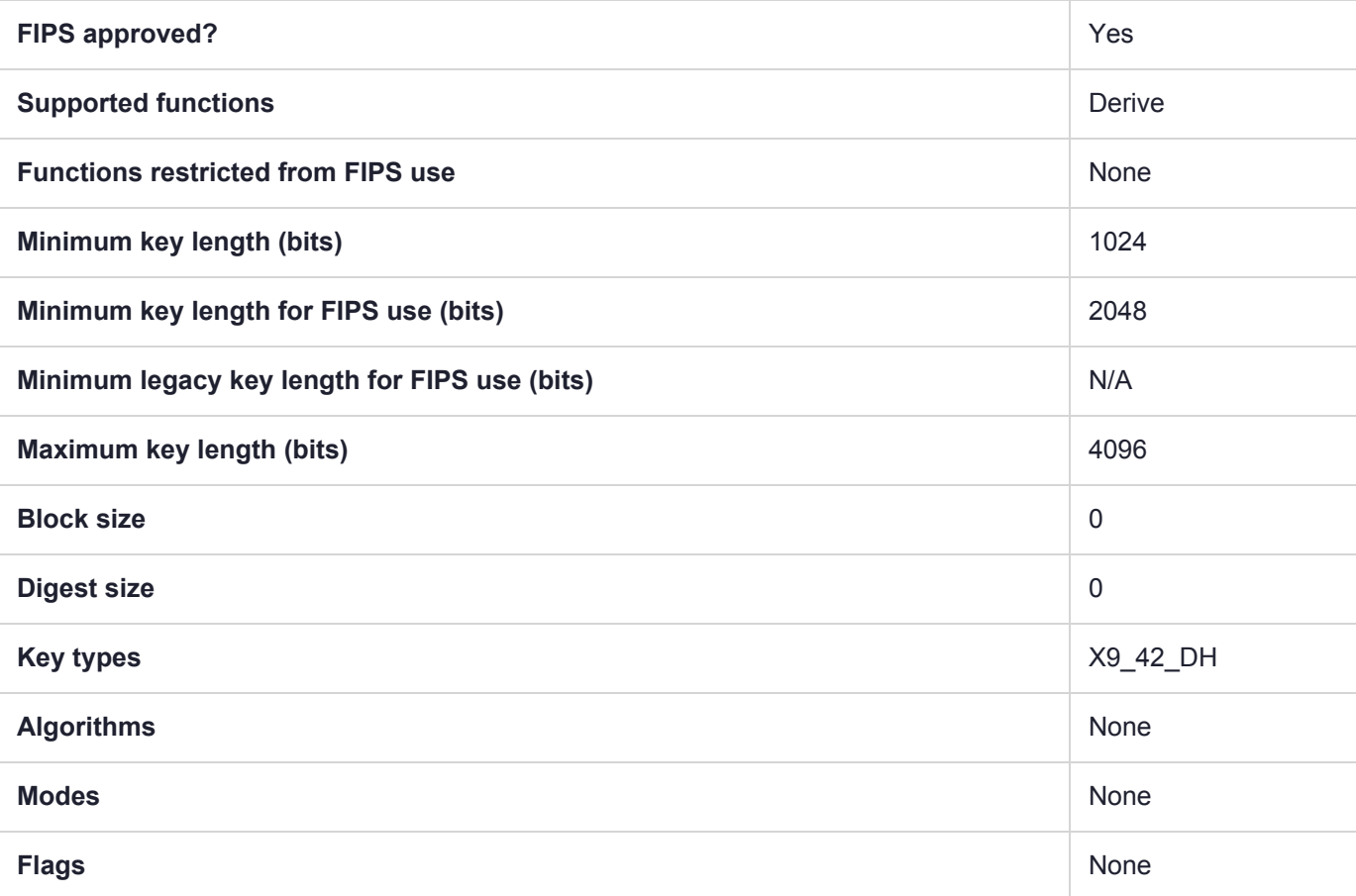

# CKM\_X9\_42\_DH\_HYBRID\_DERIVE

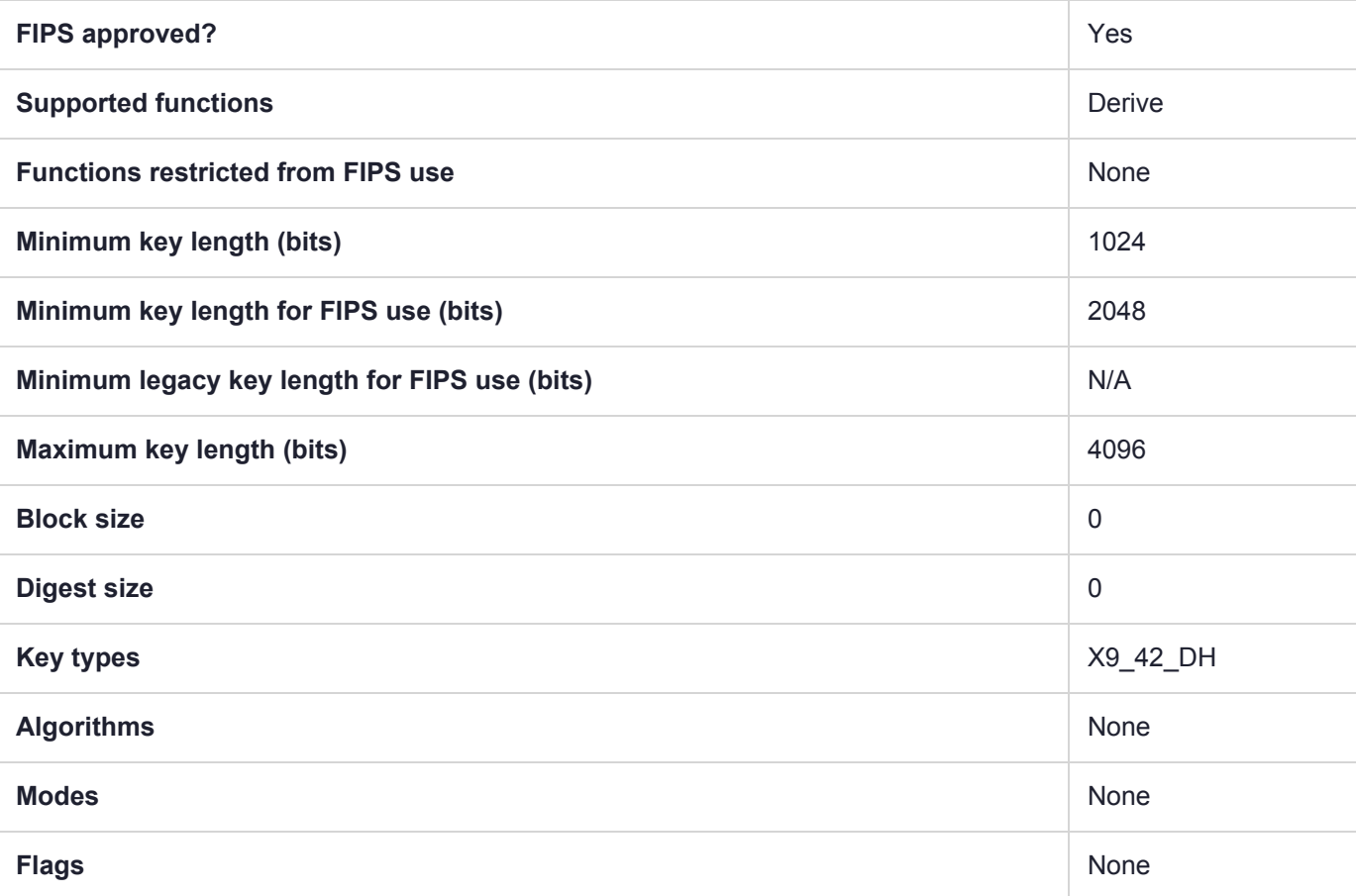

# CKM\_X9\_42\_DH\_KEY\_PAIR\_GEN

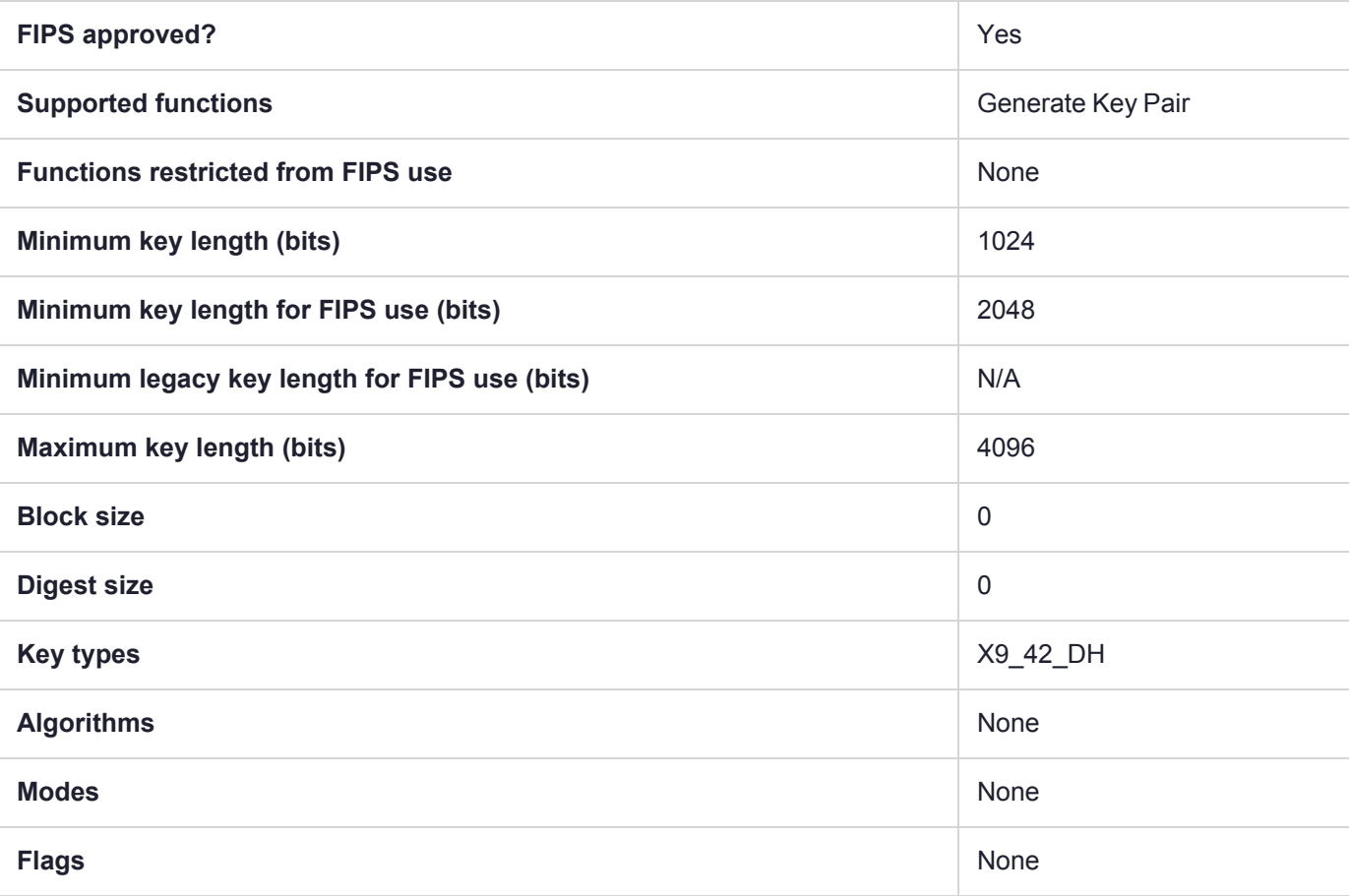

# CKM\_X9\_42\_DH\_PARAMETER\_GEN

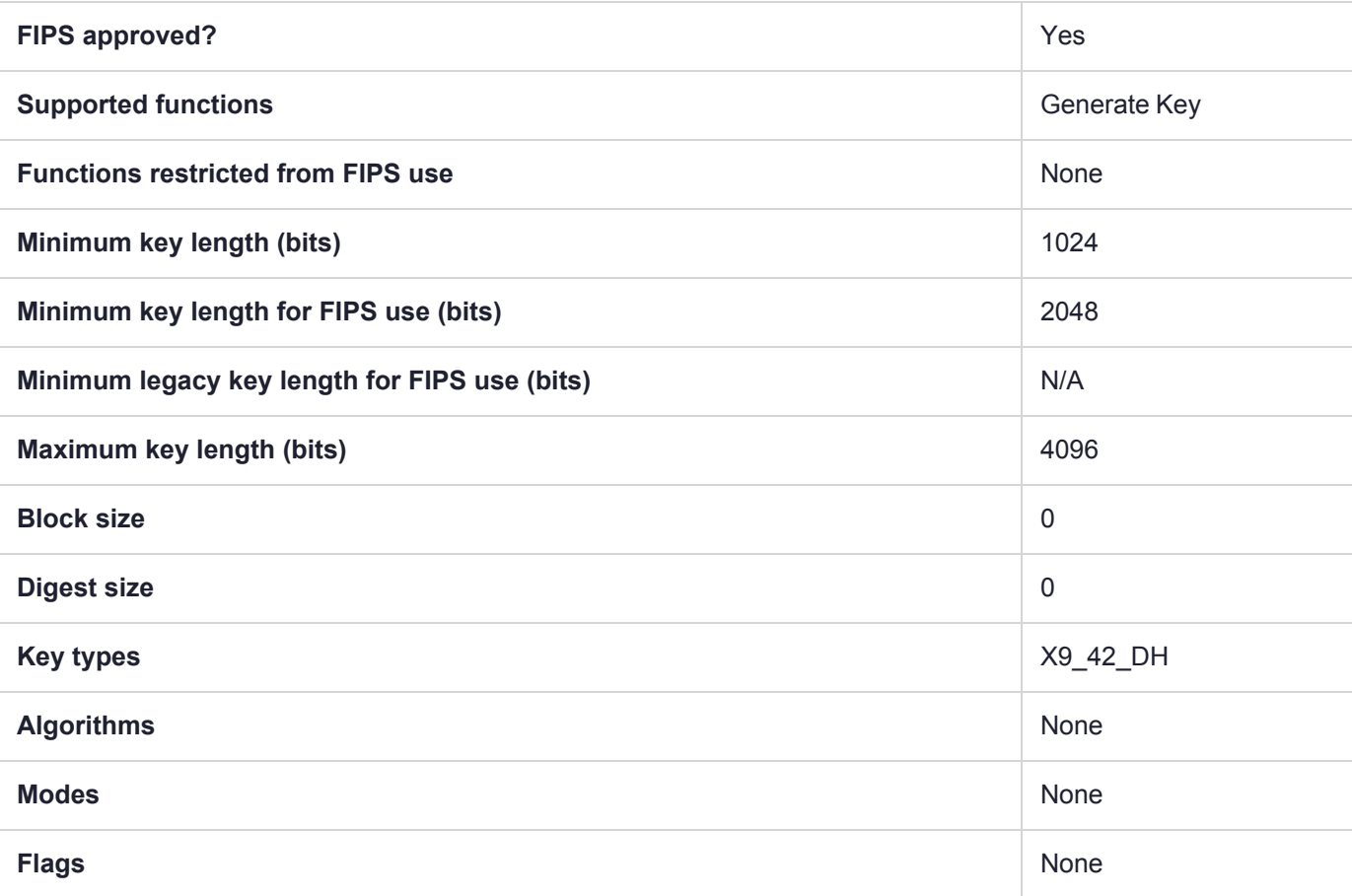
# **CHAPTER 6:** Using the Luna SDK

This chapter describes how to use the SDK to develop applications that exercise the HSM. It contains the following topics:

- **>** "Libraries and [Applications" below](#page-396-0)
- **>** Object [handles](../../../../../../../Content/sdk/using/object_handles_and_labels.htm) and labels
- **>** ["Application](#page-400-0) IDs" on page 401
- **>** "Named Curves and User-Defined [Parameters" on](#page-404-0) page 405
- **>** "ECDH with Key Derive [Function" on](#page-415-0) page 416
- **>** ECIES [general](../../../../../../../Content/sdk/using/ecies_general.htm)
- **>** [ECIES](../../../../../../../Content/sdk/using/ecies_for_5G.htm) for 5G
- **>** ["Supported](#page-411-0) ECC Curves" on page 412
- **>** "Capability and Policy [Configuration](#page-420-0) Control Using the Luna API" on page 421
- <span id="page-396-0"></span>**>** ["Connection](#page-424-0) Timeout" on page 425

## Libraries and Applications

This section explains how to make the Chrystoki library available to the other components of the Luna Software Development Kit.

An application has no knowledge of which library is to be loaded nor does the application know the library's location. For these reasons, a special scheme must be employed to tell the application, while it is running, where to find the library. The next paragraphs describe how applications connect to Chrystoki.

### Luna SDK Applications General Information

All applications provided in Luna USB HSM 7 Software Development Kit have been compiled with a component called CkBridge, which uses a configuration file to find the library it is intended to load. Ckbridge first uses the environment variable "ChrystokiConfigurationPath" to locate the corresponding configuration file. If this environment variable is not set, it attempts to locate the configuration file in a default location depending on the product platform (/etc on Unix, and c:\Program Files\SafeNet\LunaClient on Windows).

Configuration files differ from one platform to the next - refer to the appropriate sub-section for the operating system and syntax applicable to your development platform.

#### **Windows**

In Windows, an initialization file called **crystoki.ini** specifies which library is to be loaded. The syntax of this file is standard to Windows.

The following example shows proper configuration files for Windows:

```
[Chrystoki2]
LibNT=C:\Program Files\SafeNet\LunaClient\cryptoki.dll
[LunaSA Client]
SSLConfigFile=C:\Program Files\SafeNet\LunaClient\openssl.cnf
ReceiveTimeout=20000
NetClient=1
ServerCAFile=C:\Program Files\SafeNet\LunaClient\cert\server\CAFile.pem
ClientCertFile=C:\Program Files\SafeNet\LunaClient\cert\client\ClientNameCert.pem
ClientPrivKeyFile=C:\Program Files\SafeNet\LunaClient\cert\client\ClientNameKey.pem
[Luna]
DefaultTimeOut=500000
PEDTimeout1=100000
PEDTimeout2=200000
PEDTimeout3=10000
[CardReader]
RemoteCommand=1
```
**CAUTION!** Never insert TAB characters into the crystoki.ini (Windows) or chrystoki.conf (UNIX) file.

#### **UNIX**

In UNIX, a configuration file called "Chrystoki.conf" is used to guide CkBridge in finding the appropriate library.

The configuration file is a regular text file with a special format. It is made up of a number of sections, each section containing one or multiple entries. The following example shows a typical UNIX configuration file:

```
Chrystoki2 =
{
LibUNIX=/usr/lib/libCryptoki2.so;
}
Luna = {
DefaultTimeOut=500000;
PEDTimeout1=100000;
PEDTimeout2=200000;
PEDTimeout3=10000;
KeypairGenTimeOut=2700000;
CloningCommandTimeOut=300000;
}
CardReader = {
RemoteCommand=1;
}
LunaSA Client = {
NetClient = 1;
ServerCAFile = /usr/safenet/lunaclient/cert/server/CAFile.pem;
ClientCertFile = /usr/safenet/lunaclient/cert/client/ClientNameCert.pem;
ClientPrivKeyFile = /usr/safenet/lunaclient/cert/client/ClientNameKey.pem;
SSLConfigFile = /usr/safenet/lunaclient/bin/openssl.cnf;
ReceiveTimeout = 20000;
}
```
The shared object "libcrystoki2.so" is a library supporting version 2.2.0 of the PKCS#11 standard.

**CAUTION!** Never insert TAB characters into the crystoki.ini (Windows) or crystoki.conf (UNIX) file.

### Compiler Tools

Tools used for Luna development are platform specific tools/development environments, where applicable (e.g., Visual C++ on Windows). Current version information is provided in the Customer Release Notes.

**NOTE** Contact Thales for information about the availability of newer versions of compilers.

### Using CKlog

Luna Software Development Kit provides a facility which can record all interactions between an application and the PKCS#11-compliant library. It allows a developer to debug an application by viewing what the library receives.

This tool is known as the Cryptoki Logging Facility or cklog. Cklog is a shim library that an application accesses when seeking our PKCS#11 library. When cklog receives a call it does not service the request. Instead, it logs the call to a file and passes the request to the originally intended library. Configuration consists of redirecting the LibNT (Windows) or LibUNIX (Linux/UNIX) library locations, and setting some additional configuration options as summarized after the examples, below.

#### **To configure CkLog:**

Perform these steps:

**1.** Direct the application to use the cklog library instead of the regular Chrystoki library. Do this by modifying the configuration file to instruct CkBridge to load the Cklog library.

#### **Windows**

```
[Chrystoki2]
LibNT=c:\Program Files\SafeNet\LunaClient\cklog201.dll
```
#### **Linux/UNIX**

```
Chrystoki2 =
{
LibUNIX=/usr/lib/libcklog2.so;
```
**2.** Instruct the cklog library where to access the regular cryptoki library.

#### **Windows**

```
[CkLog2]
LibNT=c:\Program Files\SafeNet\LunaClient\cryptoki.dll
```
#### **Linux/UNIX**

```
CkLog2 ={
LibUNIX=/usr/lib/libCryptoki2.so;
}
```
**3.** Add appropriate entries to the CkLog2 section for the desired level of operation. See the examples and explanations of entries, below.

#### **Windows Example**

The following example shows a typical initialization file under Windows where cklog is in use:

```
[Chrystoki2]
LibNT=c:\Program Files\SafeNet\LunaClient\cklog201.dll
[CkLog2]
LibNT=c:\Program Files\SafeNet\LunaClient\cryptoki.dll
Enabled=1
File=c:\Program Files\SafeNet\LunaClient\cklog2.txt
Error=c:\Program Files\SafeNet\LunaClient\error2.txt
FileSize=100
NewFormat=1
LoggingMask=ALL_FUNC
```
#### **UNIX Example**

The following example shows a typical configuration file under UNIX where cklog is in use:

```
Chrystoki2 =
{
LibUNIX=/usr/lib/libcklog2.so;
}
CkLog2 ={
LibUNIX=/usr/lib/libCryptoki2.so;
Enabled=1;
File=/tmp/cklog.txt;
FileSize=100
Error=/tmp/error.txt;
NewFormat=1;
LoggingMask=ALL_FUNC;
}
```
Here are descriptions of entries that might be applicable:

- **>** LibNT references to a Cryptoki library for Windows.
- **>** LibUNIX references to a Cryptoki library for UNIX.
- **>** Enabled 0 or 1. Allows turning the logging facility off or on.
- **>** File references the file to which the requests should be logged.
- **>** FileSize in MB is the size that triggers log-file rotation when the file reaches the indicated value, it is renamed to indicate the current date and time (like cklog.txt-<YYMMDD-hhmmss>), and a new cklog.txt file begins accumulating log entries.
- **>** Error references a file where the logging facility can record fatal errors.
- **>** NewFormat affects the log output format. Possible values:
	- **• 0**: standard log output format
	- **• 1** (default): compact output format preferred by Thales Customer Support 2023-06-27 15:38:48 07724--424540352:FINIInitialize CKR\_OK(10ms) {}
	- **• 2**: compact output format, including the amount of real time that Luna HSM Client took to process the request (operation latency, in ms). This option requires Luna HSM Client [10.6.0](../../../../../../../Content/CRN/Luna/client/10-6-0.htm) or newer. 2023-06-27 15:38:48 07724--424540352:FINIInitialize CKR\_OK(10ms) (operation latency: 40ms) {}

#### **Selective Logging**

When logging is turned on, all functions are logged, by default. If you wish to restrict logging to particular functions of interest only, you can edit the "LoggingMask=" parameter in the crystoki.ini [Windows] or Chrystoki.conf [UNIX] file to include flags for the desired logging.

#### **LoggingMask= Flags**

Here is the list of possible flags for cklog:

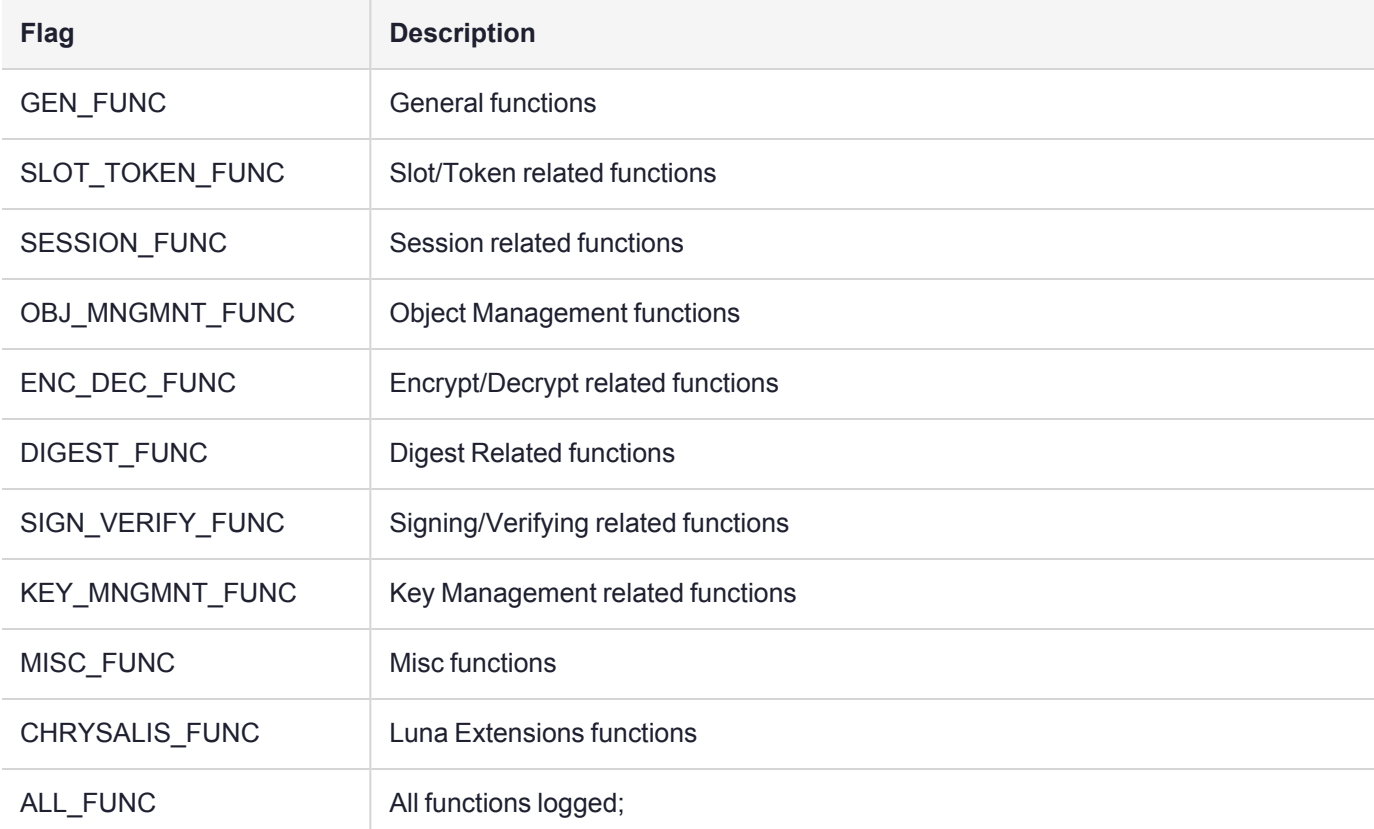

You can mix and match any or all of the flags, using the "|" operator. For example, the following:

LoggingMask=GEN\_FUNC | SLOT\_TOKEN\_FUNC | ENC\_DEC\_FUNC | SIGN\_VERIFY\_FUNC; would be valid.

**NOTE** You can use the flags in any order. Using the ALL\_FUNC flag overrides any other flag. If you have the "LoggingMask=" parameter, with NO flags set, then nothing is logged. If logging capability is enabled (cklog), but there is no "LoggingMask=" line, then default behavior prevails and everything is logged.

# <span id="page-400-0"></span>Application IDs

Within Chrystoki, each application has an application ID that is generated when the application starts, but which can also be specified in the configuration file. An application ID was historically a 64-bit integer, normally specified in two 32-bit parts. As of Luna HSM Firmware 7.7.0, application IDs are 128 bits. When an application

invokes **C\_Initialize**, the Chrystoki library automatically generates a default application ID. The default value is based on the application's process ID, so different applications will always have different application IDs. The application ID is also associated with each session created by the application.

### Shared Login State and Application IDs

PKCS#11 specifies that sessions within an application (a single address space and all threads that execute within it) share a login state, meaning that if one session is logged in, all are logged in. If one logs out, all are logged out. Thus, if process A spawns multiple threads, and all of those threads open sessions on Token #1, then all of those sessions share a login state. If process B also has sessions open on Token #1, they are independent from the sessions of process A. The login state of process B sessions does not affect process A sessions, unless they conflict with one another (e.g. process A logs in as USER when process B is already logged in as SO).

Within Chrystoki and Luna tokens, login states are shared by sessions with the same application ID. This means that sessions within an application share a login state, but sessions across separate applications do not. However, Chrystoki does provides functionality allowing applications to alter their application IDs, so that separate applications can share a login state.

**CAUTION!** The ability to share login states through the use of application IDs is a legacy feature. It can eliminate the need for repeated Luna PED authentication across multiple applications, but this is not ideal for security reasons.

To change application IDs manually using the LunaCM **appid** command, see [appid](../../../../../../../Content/lunacm/commands/appid/appid.htm).

#### **Why Share Login State Between Applications?**

For most applications, this is unnecessary. If an application consists of a single perpetual process, unshared session states are sufficient. If the application supports multiple, separately-validated processes, unshared session states are also sufficient. Generally, applications that validate (login) separately are more secure.

It is only necessary to share login state between processes if the following conditions are true:

- **>** the application designer wants to require only one login action by the user
- **>** the application consists of multiple processes, each with their own sessions

#### **Login State Sharing Overview**

The simplest form of the Chrystoki state-sharing functionality is the **CA\_SetApplicationID** function. This function should be invoked after **C\_Initialize**, but before any sessions are opened. Two separate applications can use this function to set their application IDs to the same value, and thus allow them to share login states between their sessions.

Alternatively, set the **AppIdMajor** and **AppIdMinor** fields in the Misc section of the Chrystoki configuration file. This causes default application IDs for all applications to be generated from these fields, rather than from each application's process ID. When these fields are set, all applications on a host system will share login state between their sessions, unless individual applications use the **CA\_SetApplicationID** function.

#### **Example**

A sample configuration file (**crystoki.ini** for Windows) using explicit application IDs is duplicated here:

```
[Chrystoki2]
LibNT=D:\Program Files\SafeNet\LunaClient\cryptoki.dl
[Luna]
DefaultTimeOut=500000
PEDTimeout1=100000
PEDTimeout2=200000
[CardReader]
RemoteCommand=1
[Misc]
AppIdMajor=2
AppIdMinor=4
```
Problems may still arise. When all sessions of a particular application ID are closed, that application ID reverts to a dormant state. When another session for that application ID is created, the application ID is recreated, but always in the logged-out state, regardless of the state it was in when it went dormant.

For example, consider an application where a parent process sets its application ID, opens a session, logs the session in, then closes the session and terminates. Several child processes then set their application IDs, open sessions and try to use them. However, since the application ID went dormant when the parent process closed its session, the child processes find their sessions logged out. The logged-in state of the parent process's session was lost when it closed its session.

The **CA\_OpenApplicationID** function can ensure that the login state of an application ID is maintained, even when no sessions belonging to that application ID exist. When **CA\_OpenApplicationID** is invoked, the application ID is tagged so that it never goes dormant, even if no open sessions exist.

**NOTE** Running **CA\_OpenApplication\_ID** does not set the application ID for the current process. You must first explicitly run **CA\_SetApplicationID** to do this.

#### **Login State Sharing Functions**

Use the following functions to configure and manage login state sharing:

**NOTE** The following login state sharing functions cannot be used with STC-enabled slots.

#### **CA\_SetApplicationID**

```
CK RV CK ENTRY CA SetApplicationID(
        CK ULONG ulHigh,
        CK_ULONG ulLow
```
);

The **CA\_SetApplicationID** function allows an application to set its own application ID, rather than letting the application ID be generated automatically from the application's process ID. **CA\_SetApplicationID** should be invoked after **C\_Initialize**, but before any session manipulation functions are invoked. If **CA\_SetApplicationID** is invoked after sessions have been opened, results will be unpredictable.

**CA\_SetApplicationID** always returns CKR\_OK.

#### **CA\_OpenApplicationID**

```
CK RV CK ENTRY CA OpenApplicationID(
        CK SLOT ID slotID,
        CK ULONG ulHigh,
        CK_ULONG ulLow
);
```
The **CA\_OpenApplicationID** function forces a given application ID on a given token to remain active, even when all sessions belonging to the application ID have been closed. Normally, an application ID on a token goes dormant when the last session that belongs to the application ID is closed. When an application ID goes dormant, login state is lost, so when a new session is created within the application ID, it starts in the logged-out state. However, if **CA\_OpenApplicationID** is used, the application ID is prevented from going dormant, so login state is maintained even when all sessions for an application ID are closed.

**NOTE** Running **CA\_OpenApplication\_ID** does not set the application ID for the current process. You must first explicitly run **CA\_SetApplicationID** to do this.

**CA\_OpenApplicationID** can return CKR\_SLOT\_ID\_INVALID or CKR\_TOKEN\_NOT\_PRESENT.

#### **CA\_CloseApplicationID**

```
CK RV CK ENTRY CA CloseApplicationID(
        CK SLOT ID slotID,
        CK ULONG ulHigh,
        CK_ULONG ulLow
```

```
);
```
The **CA\_CloseApplicationID** function removes the property of an application ID that prevents it from going dormant. **CA\_CloseApplicationID** also closes any open sessions owned by the given application ID. Thus, when **CA\_CloseApplicationID** returns, all open sessions owned by the given application ID have been closed and the application ID has gone dormant.

**CA\_CloseApplicationID** can return CKR\_SLOT\_ID\_INVALID or CKR\_TOKEN\_NOT\_PRESENT.

#### **Application ID Examples**

The following code fragments show how two separate applications might share a single application ID:

```
app 1: app 2:
C_Initialize()
CA SetApplicationID(3,4)
C_OpenSession()
C_Login()
              C_Initialize()
              CA SetApplicationID(3,4)
              C_OpenSession()
              C_GetSessionInfo()
              // Session info shows session
              // already logged in.
              <perform work, no login
              necessary>
C_Logout()
              C_GetSessionInfo()
              // Session info shows session
              // logged out.
C_CloseSession()
              C_CloseSession()
C_Finalize()
              C_Finalize()
The following code fragments show how one process might login for others:
```
Setup app:

```
C_Initialize()
CA SetApplicationID(7,9)
CA OpenApplicationID(slot, 7, 9)
C_OpenSession(slot)
C_Login()
C_CloseSession()
Spawn many child applications:
```
C\_Finalize() Terminate each child app:

> C\_Initialize() CA SetApplicationID(7,9) C\_OpenSession(slot) <perform work, no login necessary>

Takedown app:

Terminate child applications:

```
C_CloseSession()
               C_Finalize()
C_Initialize()
CA CloseApplicationID(slot, 7, 9)
C_Finalize()
```
# <span id="page-404-0"></span>Named Curves and User-Defined Parameters

Luna USB HSM 7 is a PKCS#11-oriented device. The HSM firmware statically defines NIST named curve OIDs and curve parameters by default. You can also define other non-NIST curve OIDS and parameters such as Brainpool. Luna USB HSM 7 can decode and use the ecParameters structure for key generation, signing, and verification.

### Curve Validation Limitations

The HSM can validate the curve parameters, but domain parameter validation guarantees only the consistency/sanity of the parameters and the most basic, well-known security properties. The HSM has no way of judging the quality of a user-specified curve.

It is therefore important that you perform Known Answer Tests to verify the operation of the HSM for any new Domain Parameter.set. To maintain NIST-FIPS compatibility the feature is selectively enabled with the feature being disabled by default. Therefore the Administrator must 'opt-in' by actively choosing to enable the appropriate HSM policy. Among other effects, this causes the HSM to display a shell/console message to the effect that the HSM is not operating in FIPS mode.

### Storing Domain Parameters

Under PKCS#11 v2.20, Domain Parameters are stored in object attribute CKA\_EC\_PARAMS. The value of this parameter is the DER encoding of an ANSI X9.62 Parameters value.

```
Parameters ::= CHOICE {
ecParameters ECParameters,
namedCurve CURVES.&id({CurveNames}),
implicitlyCA NULL
}
```
Because PKCS#11 states that the implicitlyCA is not supported by cryptoki, therefore the CKA\_EC\_PARAMS attribute must contain the encoding of an ecParameters or a namedCurve. Cryptoki holds ECC key pairs in separate Private and Public key objects. Each object has its own CKA\_EC\_PARAMS attribute which must be provided when the object is created and cannot be subsequently changed.

Cryptoki also supports CKO\_DOMAIN\_PARAMETERS objects. These store Domain Parameters but perform no cryptographic operations. A Domain Parameters object is really only for storage. To generate a key pair, you must extract the attributes from the Domain Parameters object and insert them in the CKA\_EC\_PARAMS attribute of the Public key template. Cryptoki can create new ECC Public and Private key objects and Domain Parameters objects in the following ways:

- **>** Objects can be directly stored using the C\_CreateObject command.
- **>** Public and private key objects can be generated internally with the C\_GenerateKeyPair command and the CKM\_EC\_KEY\_PAIR\_GEN mechanism.
- **>** Objects can be imported in encrypted form using C\_UnwrapKey command.

### Using Domain Parameters

ECC keys may be used for Signature Generation and Verification with the CKM\_ECDSA and CKM\_ECDSA\_ SHA1 mechanism and Encryption and Decryption with the CKM\_ECIES mechanism. These three mechanism are enhanced so that they fetch the Domain Parameters from the CKA\_EC\_PARAMS attribute for both ecParameters and namedCurve choice and not just namedCurve choice.

### User Friendly Encoder

Using ECC with Cryptoki to create or generate ECC keys requires that the CKA\_EC\_PARAMS attribute be specified. This is a DER encoded binary array. Usually in public documents describing ECC curves the Domain Parameters are specified as a series of printable strings so the programmer faces the problem of converting these to the correct format for Cryptoki use.

The cryptoki library is extended to support functions called CA\_EncodeECPrimeParams and CA\_ EncodeECChar2Params which allow an application to specify the parameter details of a new curve. These functions implement DER encoders to build the CKA\_EC\_PARAMS attribute from large integer presentations of the Domain Parameter values.

Refer to "Sample Domain [Parameter](#page-408-0) Files" on page 409.

### Application Interfaces

#### **CA\_EncodeECPrimeParams**

```
#include "cryptoki.h"
```

```
CK_RV CA_ EncodeECPrimeParams (
            CK BYTE PTR DerECParams, CK ULONG PTR DerECParams Len
            CK BYTE PTR prime, CK USHORT primelen,
            CK BYTE PTR a, CK USHORT alen,
            CK BYTE PTR b, CK USHORT blen,
            CK BYTE PTR seed, CK USHORT seedlen,
            CK BYTE PTR x, CK USHORT xlen,
            CK_BYTE_PTR y,CK_USHORT ylen,
            CK BYTE PTR order, CK USHORT orderlen,
            CK BYTE PTR cofactor, CK USHORT cofactorlen,
```
#### );

Do DER enc of ECC Domain Parameters Prime

#### **Parameters**

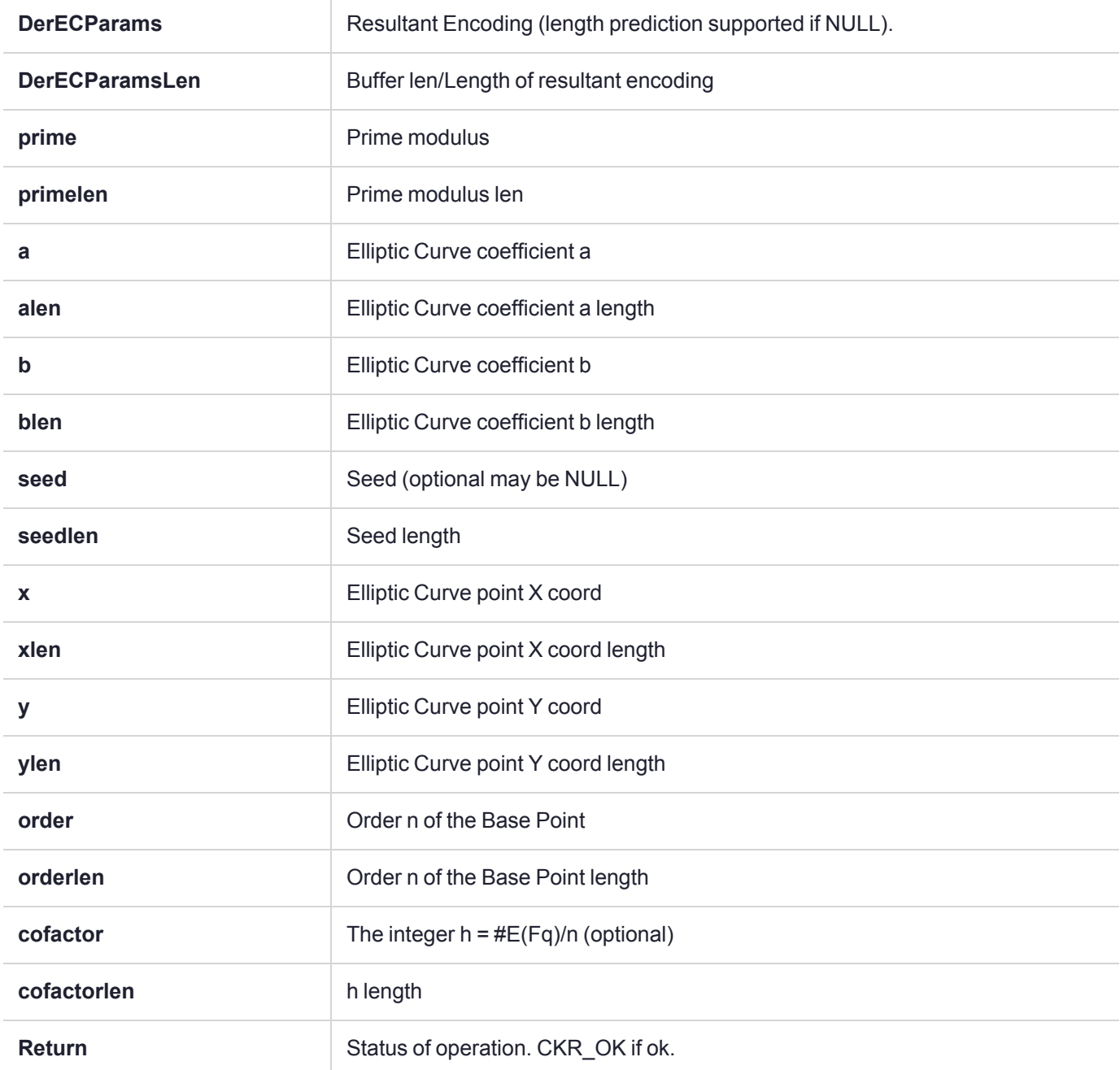

#### **CA\_EncodeECChar2Params**

```
#include "cryptoki.h"
CK_RV CA_EncodeECChar2Params(
                           CK_BYTE_PTR DerECParams, CK_ULONG_PTR DerECParams Len
                           CK_USHORT m,
                           CK_USHORT k1,
```

```
            CK_USHORT k2,
CK USHORT k3,
            CK_BYTE_PTR a,CK_USHORT alen,
            CK_BYTE_PTR b,CK_USHORT blen,
            CK_BYTE_PTR seed,CK_USHORT seedlen,
            CK_BYTE_PTR x,CK_USHORT xlen,
            CK_BYTE_PTR y,CK_USHORT ylen,
            CK_BYTE_PTR order,CK_USHORT orderlen,
            CK_BYTE_PTR cofactor,CK_USHORT cofactorlen,
            );
```
Do DER enc of ECC Domain Parameters 2^M

#### **Parameters**

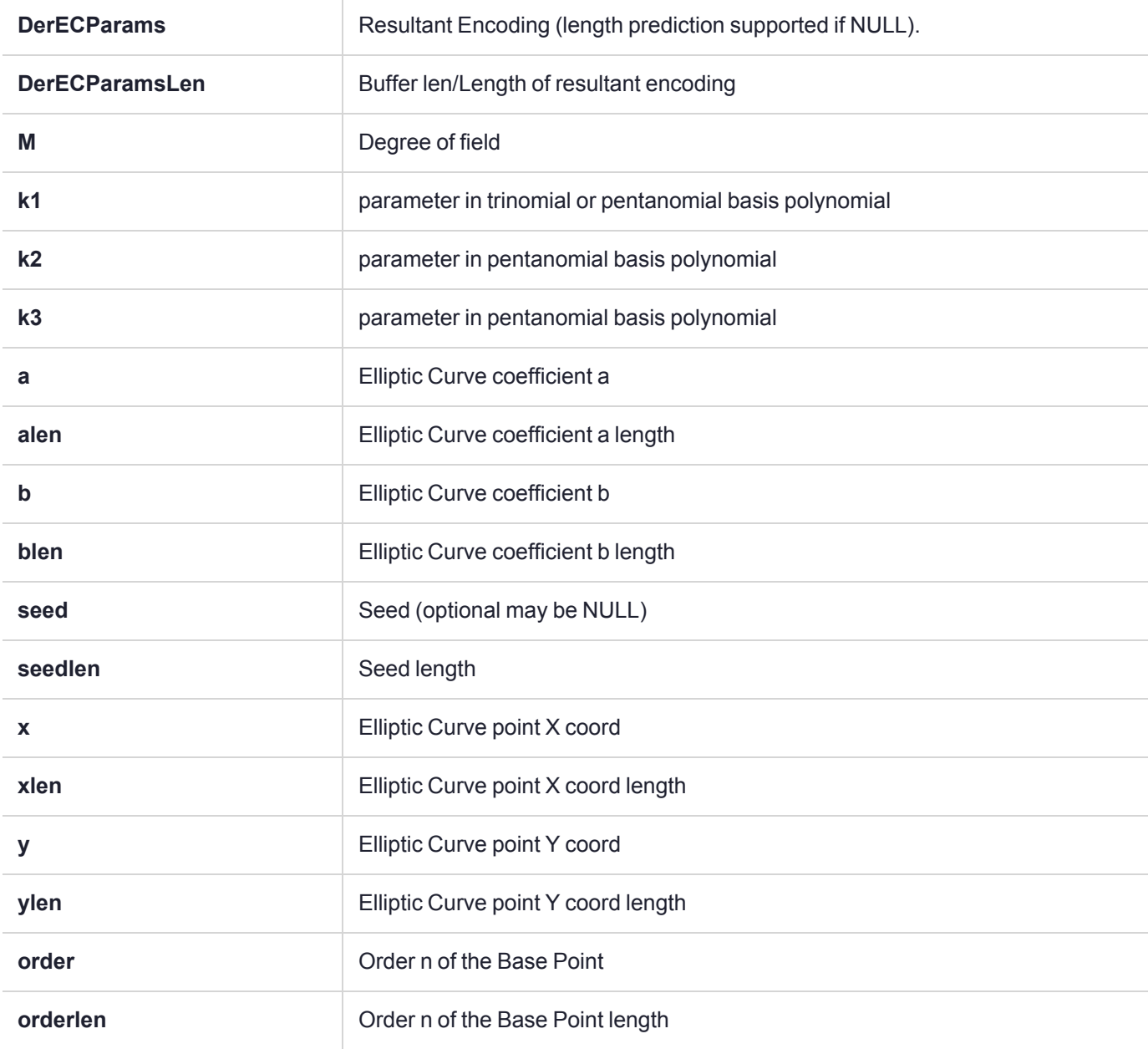

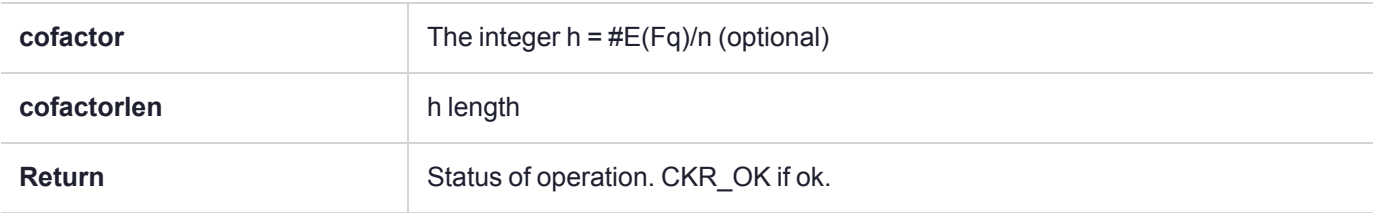

#### <span id="page-408-0"></span>Sample Domain Parameter Files

The following examples show some sample domain parameter files.

#### **prime192v1**

```
#
#This file describes the domain parameters of an EC curve
#
#File contains lines of text. All lines not of the form key=value are ignored.
#All values must be Hexidecimal numbers except m, k, k1, k2 and k3 which are decimal.
#Lines starting with '#' are comments.
#
#Keys recognised for fieldID values are -
#p - only if the Curve is based on a prime field
#m - only if the curve is based on a 2^M field
#k1, k2, k3 - these three only if 2^M field
#
#You should have these combinations of fieldID values -
#p - if Curve is based on a prime field
#m,k1,k2,k3 - if curve is based on 2^M
#
#These are the values common to prime fields and polynomial fields.
#a - field element A
#b - field element B
#s - this one is optional
#x - field element Xg of the point G
#y - field element Yg of the point G
#q - order n of the point G
#h - (optional) cofactor h
#
#
# Curve name prime192v1
p = FFFFFFFFFFFFFFFFFFFFFFFFFFFFFFFEFFFFFFFFFFFFFFFF
a = FFFFFFFFFFFFFFFFFFFFFFFFFFFFFFFEFFFFFFFFFFFFFFFC
b = 64210519E59C80E70FA7E9AB72243049FEB8DEECC146B9B1
s = 3045AE6FC8422F64ED579528D38120EAE12196D5
x = 188DA80EB03090F67CBF20EB43A18800F4FF0AFD82FF1012
y = 07192B95FFC8DA78631011ED6B24CDD573F977A11E794811
q = FFFFFFFFFFFFFFFFFFFFFFFF99DEF836146BC9B1B4D22831
h = 1
```
#### **C2tnB191v1**

```
#
#This file describes the domain parameters of an EC curve
#
#File contains lines of text. All lines not of the form key=value are ignored.
#All values must be Hexidecimal numbers except m, k, k1, k2 and k3 which are decimal.
#Lines starting with '#' are comments.
```

```
#
#Keys recognised for fieldID values are -
#p - only if the Curve is based on a prime field
#m - only if the curve is based on a 2^M field
#k1, k2, k3 - these three only if 2^M field
#
#You should have these combinations of fieldID values -
#p - if Curve is based on a prime field
#m,k1,k2,k3 - if curve is based on 2^M
#
#
#These are the values common to prime fields and polynomial fields.
#a - field element A
#b - field element B
#s - this one is optional
#x - field element Xg of the point G
#y - field element Yg of the point G
#q - order n of the point G
#h - (optional) cofactor h
#
#
# Curve name C2tnB191v1
m = 191k1 = 9k2 = 0k3 = 0a = 2866537B676752636A68F56554E12640276B649EF7526267b = 2E45EF571F00786F67B0081B9495A3D95462F5DE0AA185EC
x = 36B3DAF8A23206F9C4F299D7B21A9C369137F2C84AE1AA0D
y = 765BE73433B3F95E332932E70EA245CA2418EA0EF98018FB
q = 40000000000000000000000004A20E90C39067C893BBB9A5
```
#### **brainpoolP160r1**

```
#
#This file describes the domain parameters of an EC curve
#
#File contains lines of text. All lines not of the form key=value are ignored.
#All values must be Hexidecimal numbers except m, k, k1, k2 and k3 which are decimal.
#Lines starting with '#' are comments.
#
#Keys recognised for fieldID values are -
#p - only if the Curve is based on a prime field
#m - only if the curve is based on a 2^M field
#k1, k2, k3 - these three only if 2^M field
#
#You should have these combinations of fieldID values -
#p - if Curve is based on a prime field
#m,k1,k2,k3 - if curve is based on 2^M
#
#These are the values common to prime fields and polynomial fields.
#a - field element A
#b - field element B
#s - this one is optional
#x - field element Xg of the point G
#y - field element Yg of the point G
#q - order n of the point G
#h - (optional) cofactor h
```

```
#
#
# Curve name brainpoolP160r1
p = E95E4A5F737059DC60DFC7AD95B3D8139515620F
a = 340E7BE2A280EB74E2BE61BADA745D97E8F7C300
b = 1E589A8595423412134FAA2DBDEC95C8D8675E58
x = BED5AF16EA3F6A4F62938C4631EB5AF7BDBCDBC3y = 1667CB477A1A8EC338F94741669C976316DA6321
q = E95E4A5F737059DC60DF5991D45029409E60FC09
h = 1
```
#### **brainpoolP512r1**

```
#
#This file describes the domain parameters of an EC curve
#
#File contains lines of text. All lines not of the form key=value are ignored.
#All values must be Hexidecimal numbers except m, k, k1, k2 and k3 which are decimal.
#Lines starting with '#' are comments.
#
#Keys recognised for fieldID values are -
#p - only if the Curve is based on a prime field
#m - only if the curve is based on a 2^M field
#k1, k2, k3 - these three only if 2^M field
#
#You should have these combinations of fieldID values -
#p - if Curve is based on a prime field
#m,k1,k2,k3 - if curve is based on 2^M
#
#These are the values common to prime fields and polynomial fields.
#a - field element A
#b - field element B
#s - this one is optional
#x - field element Xg of the point G
#y - field element Yg of the point G
#q - order n of the point G
#h - (optional) cofactor h
#
#
# Curve name brainpoolP512r1
p=AADD9DB8DBE9C48B3FD4E6AE33C9FC07CB308DB3B3C9D20ED6639CCA703308717D4D9B009BC66842AECDA12AE6A38
0E62881FF2F2D82C68528AA6056583A48F3
a=7830A3318B603B89E2327145AC234CC594CBDD8D3DF91610A83441CAEA9863BC2DED5D5AA8253AA10A2EF1C98B9AC
8B57F1117A72BF2C7B9E7C1AC4D77FC94CA
b=3DF91610A83441CAEA9863BC2DED5D5AA8253AA10A2EF1C98B9AC8B57F1117A72BF2C7B9E7C1AC4D77FC94CADC083
E67984050B75EBAE5DD2809BD638016F723
x=81AEE4BDD82ED9645A21322E9C4C6A9385ED9F70B5D916C1B43B62EEF4D0098EFF3B1F78E2D0D48D50D1687B93B97
D5F7C6D5047406A5E688B352209BCB9F822
y=7DDE385D566332ECC0EABFA9CF7822FDF209F70024A57B1AA000C55B881F8111B2DCDE494A5F485E5BCA4BD88A276
3AED1CA2B2FA8F0540678CD1E0F3AD80892
```

```
q=AADD9DB8DBE9C48B3FD4E6AE33C9FC07CB308DB3B3C9D20ED6639CCA70330870553E5C414CA92619418661197FAC1
0471DB1D381085DDADDB58796829CA90069
h = 1
```
#### **Bad Parameter File**

```
#
#This file describes the domain parameters of an EC curve
#
#File contains lines of text. All lines not of the form key=value are ignored.
#All values must be Hexidecimal numbers except m, k, k1, k2 and k3 which are decimal
#Lines starting with '#' are comments.
#
#Keys recognised for fieldID values are -
#p - only if the Curve is based on a prime field
#m - only if the curve is based on a 2^M field
#k1, k2, k3 - these three only if 2^M field
#
#You should have these combinations of fieldID values -
#p - if Curve is based on a prime field
\text{\#m,k1,k2,k3 - if curve is based on } 2^M#
#These are the values common to prime fields and polynomial fields.
#a - field element A
#b - field element B
#s - this one is optional
#x - field element Xg of the point G
#y - field element Yg of the point G
#q - order n of the point G
#h - (optional) cofactor h
#
# Curve name prime192vx
p = FFFFFFFFFFFFFFFFFFFFFFFFFFFFFFFEFFFFFFFFFFFFFFFF
a = FFFFFFFFFFFFFFFFFFFFFFFFFFFFFFFEFFFFFFFFFFFFFFFC
b = 64210519E59C80E70FA7E9AB72243049FEB8DEECC146B9B13
s = 34545567685743523457x = 188DA80EB03090F67CBF20EB43A18800F4FF0AFD82FF1012
y = 07192B95FFC8DA78631011ED6B24CDD573F977A11E794811
q = FFFFFFFFFFFFFFFFFFFFFFFF99DEF836146BC9B1B4D22831
h = 12323435765786
```
### <span id="page-411-0"></span>Supported ECC Curves

The following table lists all supported Elliptic Curve Cryptography (ECC) curves and their Object Identifiers (OID, expressed in dot notation and byte format).

**NOTE** When **HSM policy 12:** Allow non-FIPS [algorithms](../../../../../../../Content/admin_hsm/policies/hsm_capabilities_and_policies.htm#hsm12) is disabled (FIPS mode):

- **>** curves with length 224-bits or greater can be used for all operations
- **>** curves >= 160-bits and < 224-bits can be used for signature verification only
- **>** curves less than 160-bits are not permitted

These restrictions comply with the recommendations in NIST SP 800-131A Rev2.

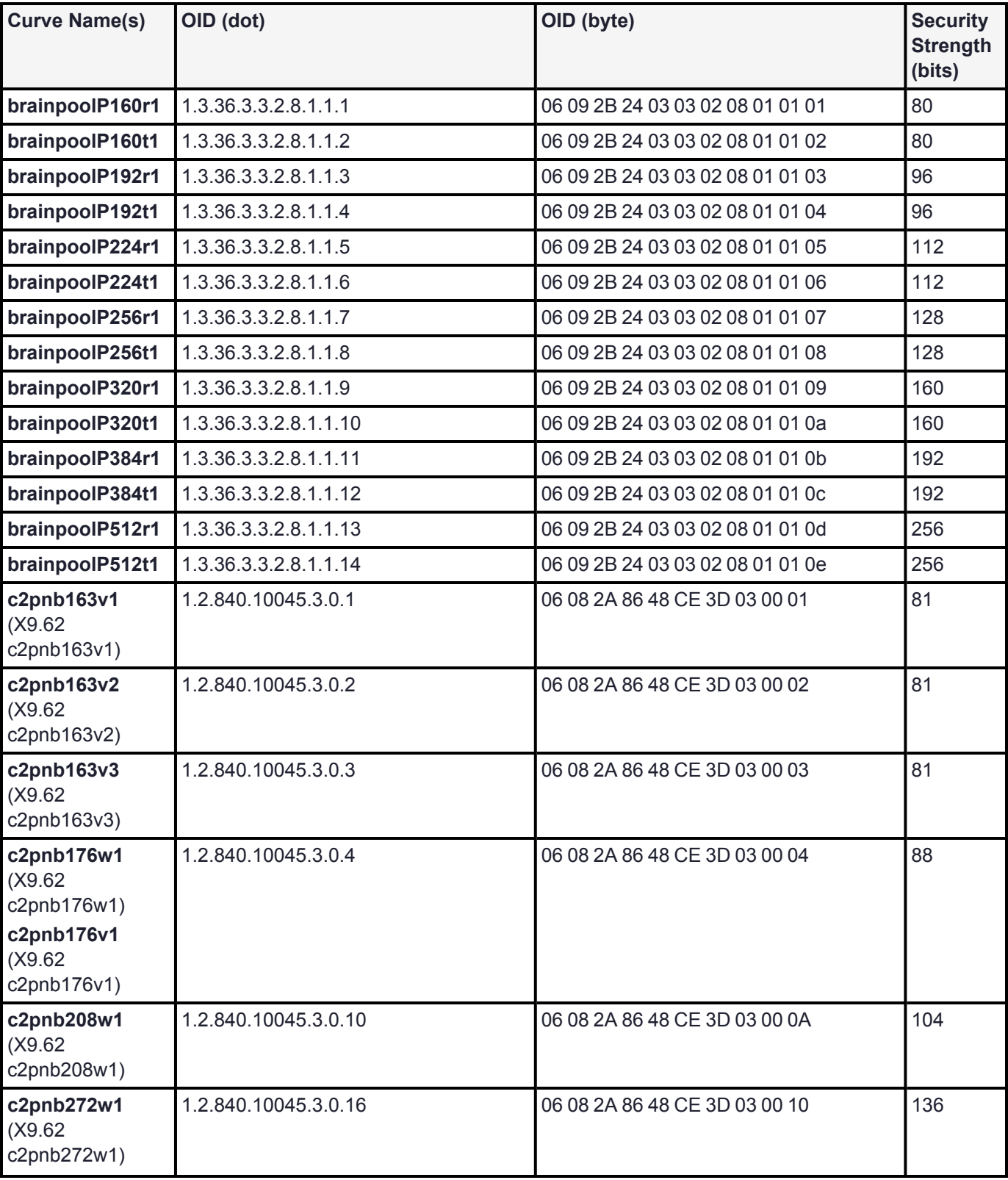

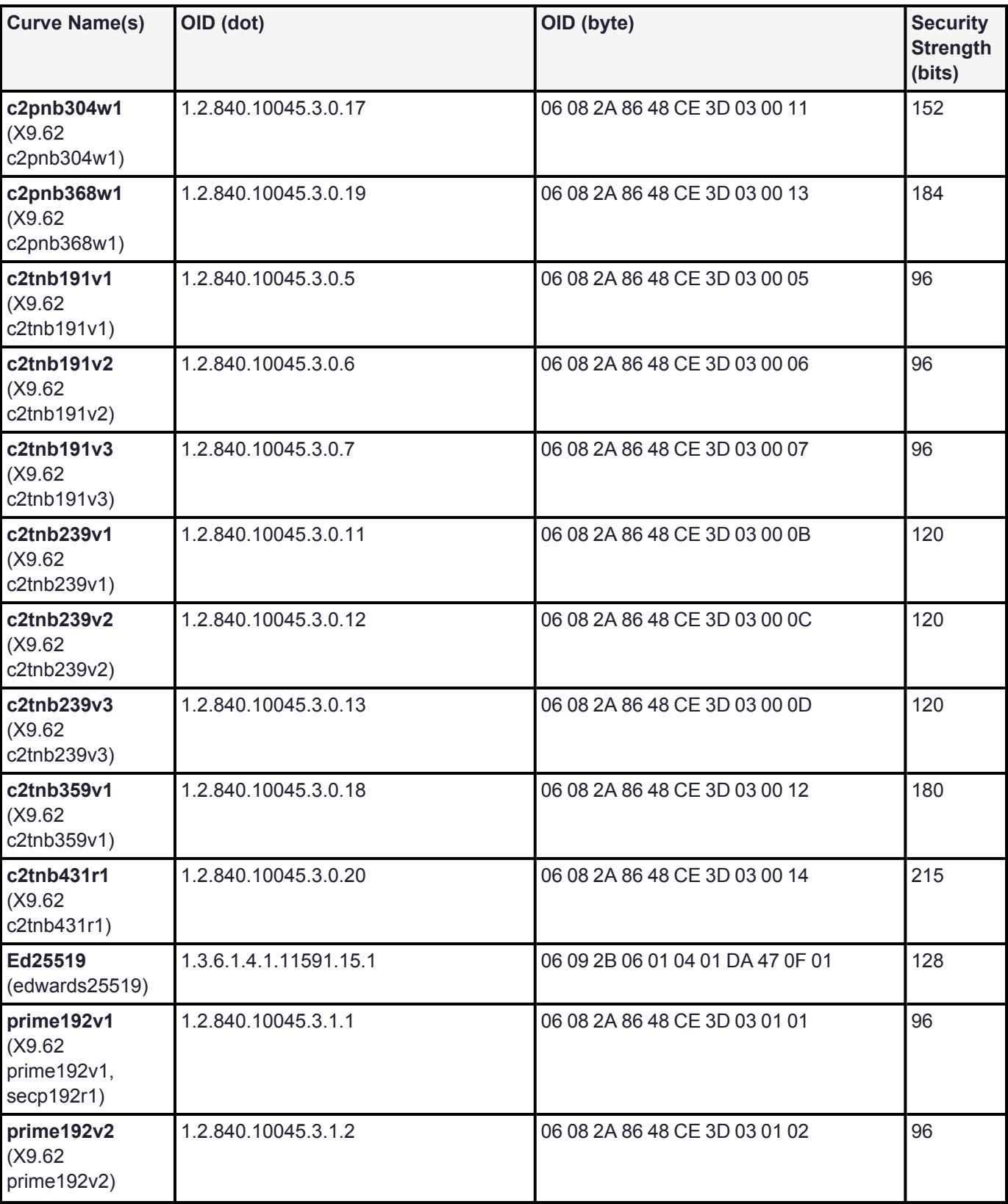

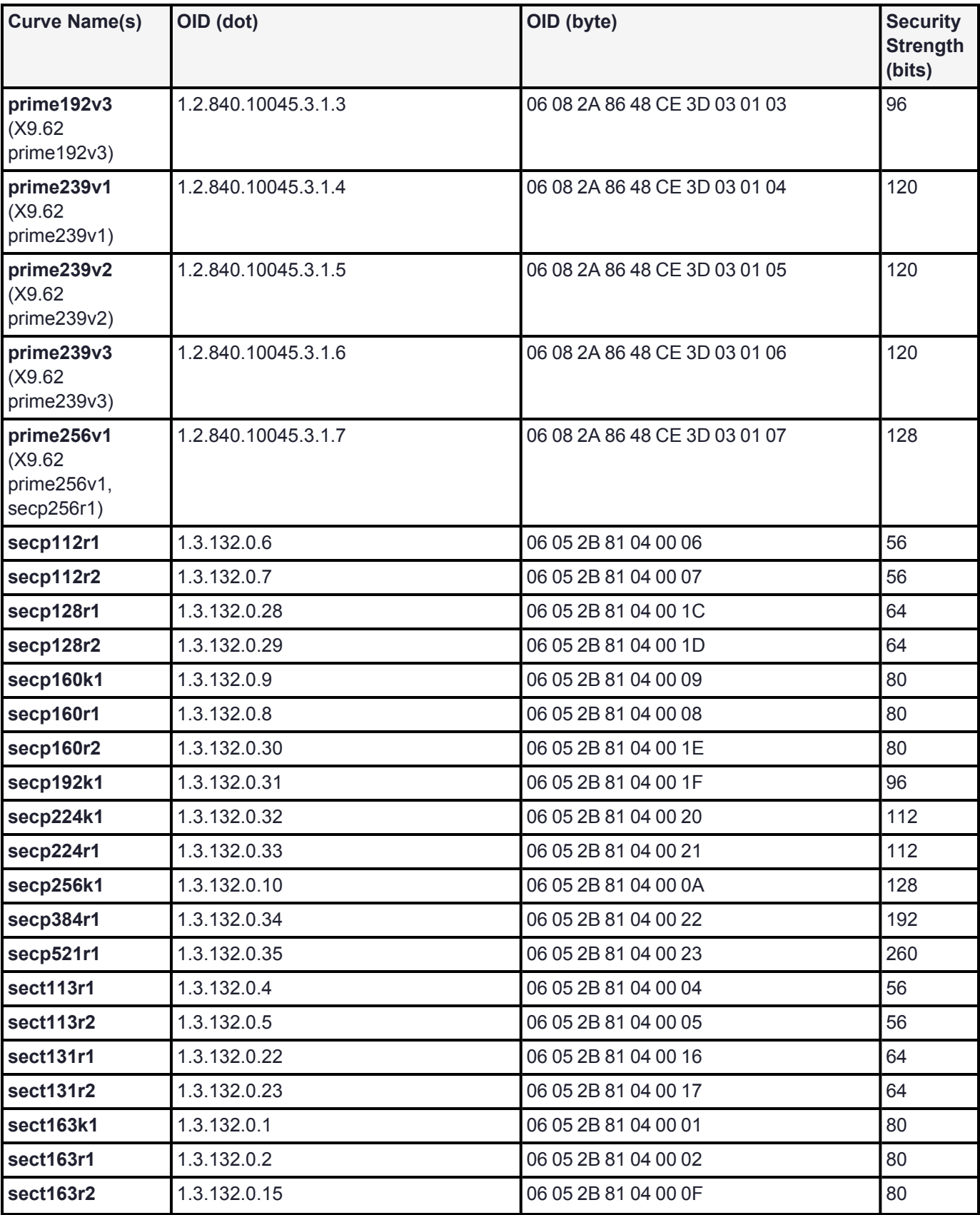

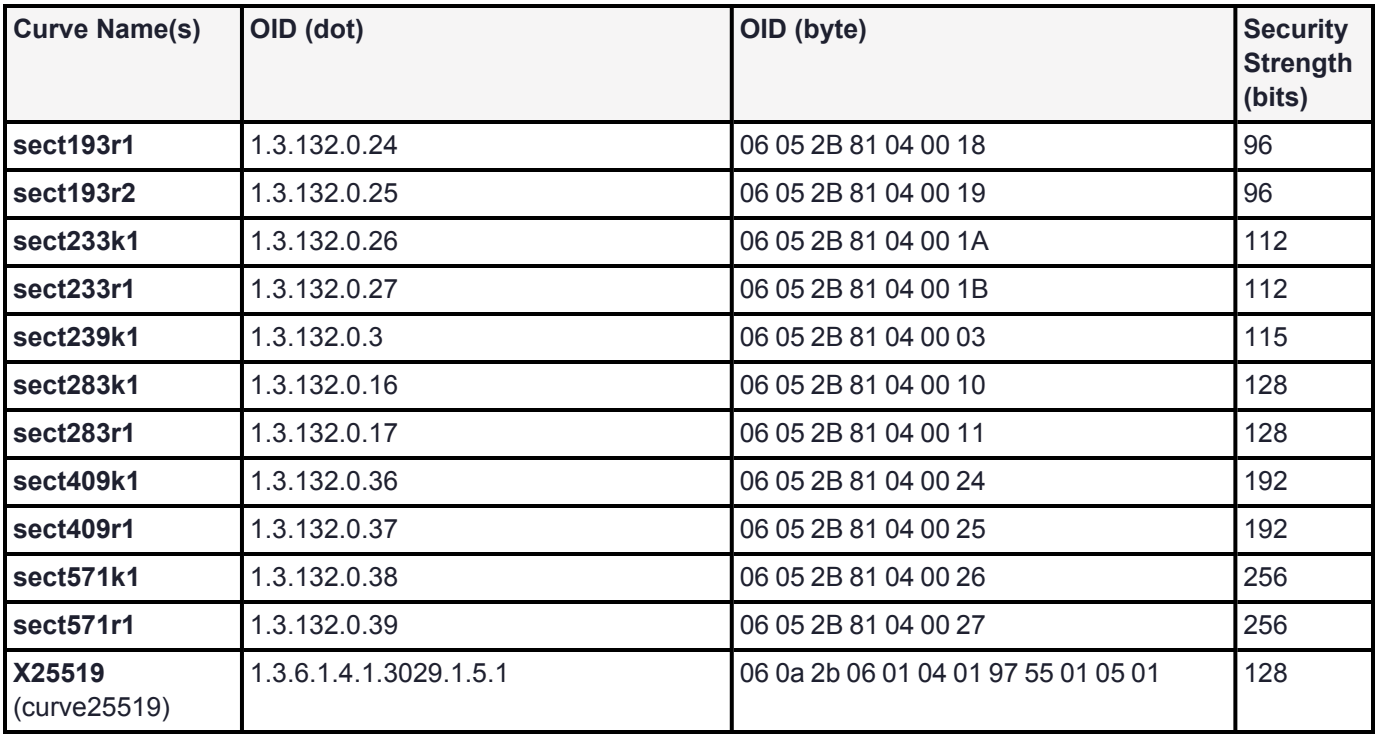

For additional information about the Elliptic Curve specification, refer to this article:

<span id="page-415-0"></span><http://www.ietf.org/rfc/rfc4492.txt>

# ECDH with Key Derive Function

HSM mechanisms supporting key derivation include DH, ECDH, ECIES.

For the concatenation KDF the X9 and NIST variants differ. For example, the X9 variant is not compliant with KDFs defined in SP800-56.

You will need to determine with which standard your solution should comply.

The mechanism parameter for CKM\_ECDH1\_DERIVE (in most cases, probably CKM\_ECDH1\_COFACTOR\_ DERIVE) has a "kdf" parameter that defines the type of KDF to use.

At the PKCS#11 level, both variants are supported by the Luna HSMs and the Luna Cloud HSM; for example CKD\_SHA256\_KDF vs CKD\_SHA256\_NIST\_KDF.

### PKCS#11 standard KDFs supported in Luna HSM

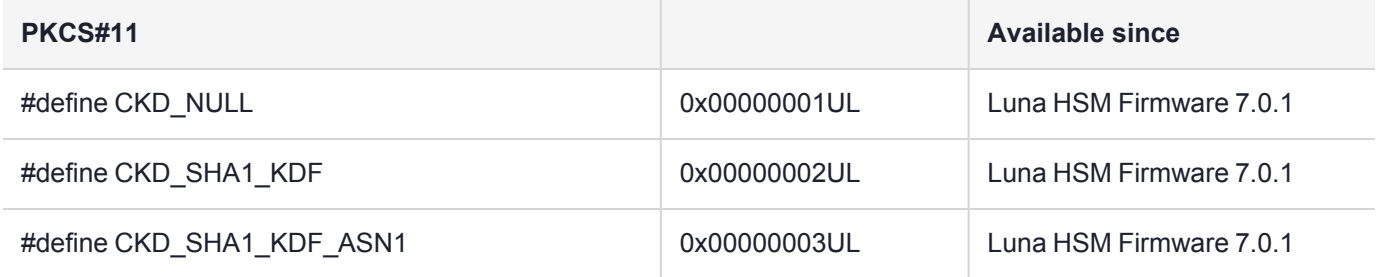

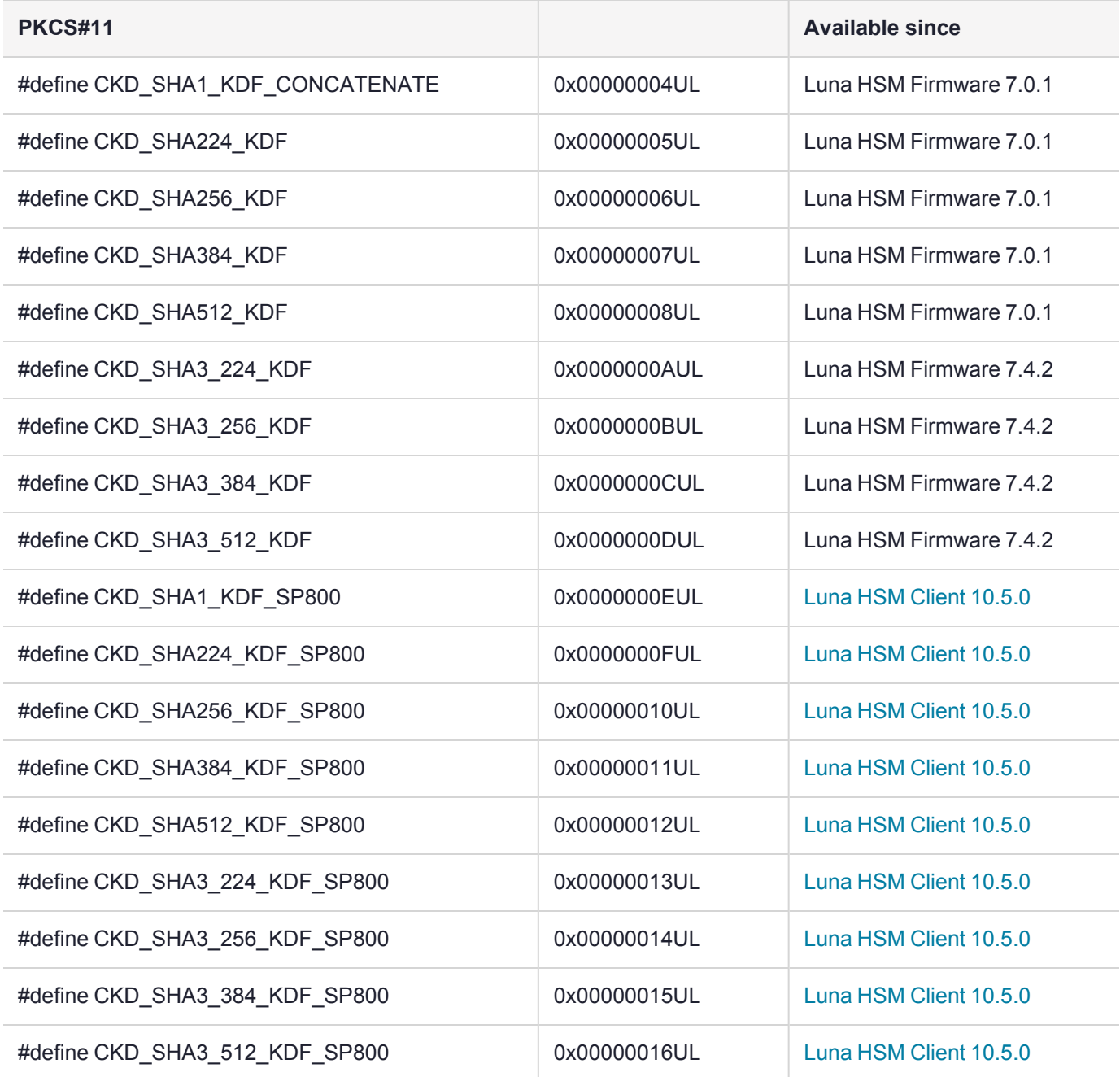

### Vendor defined KDFs

The "\_NIST\_" KDFs map to the SP800 KDFs above.

The "\_OLD" KDFs map to their non-"\_OLD" equivalents above.

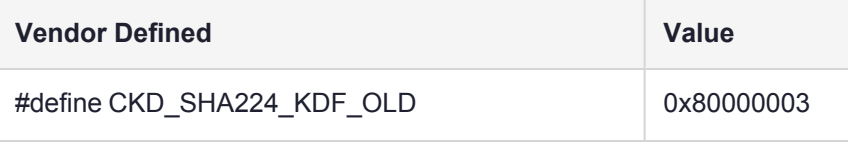

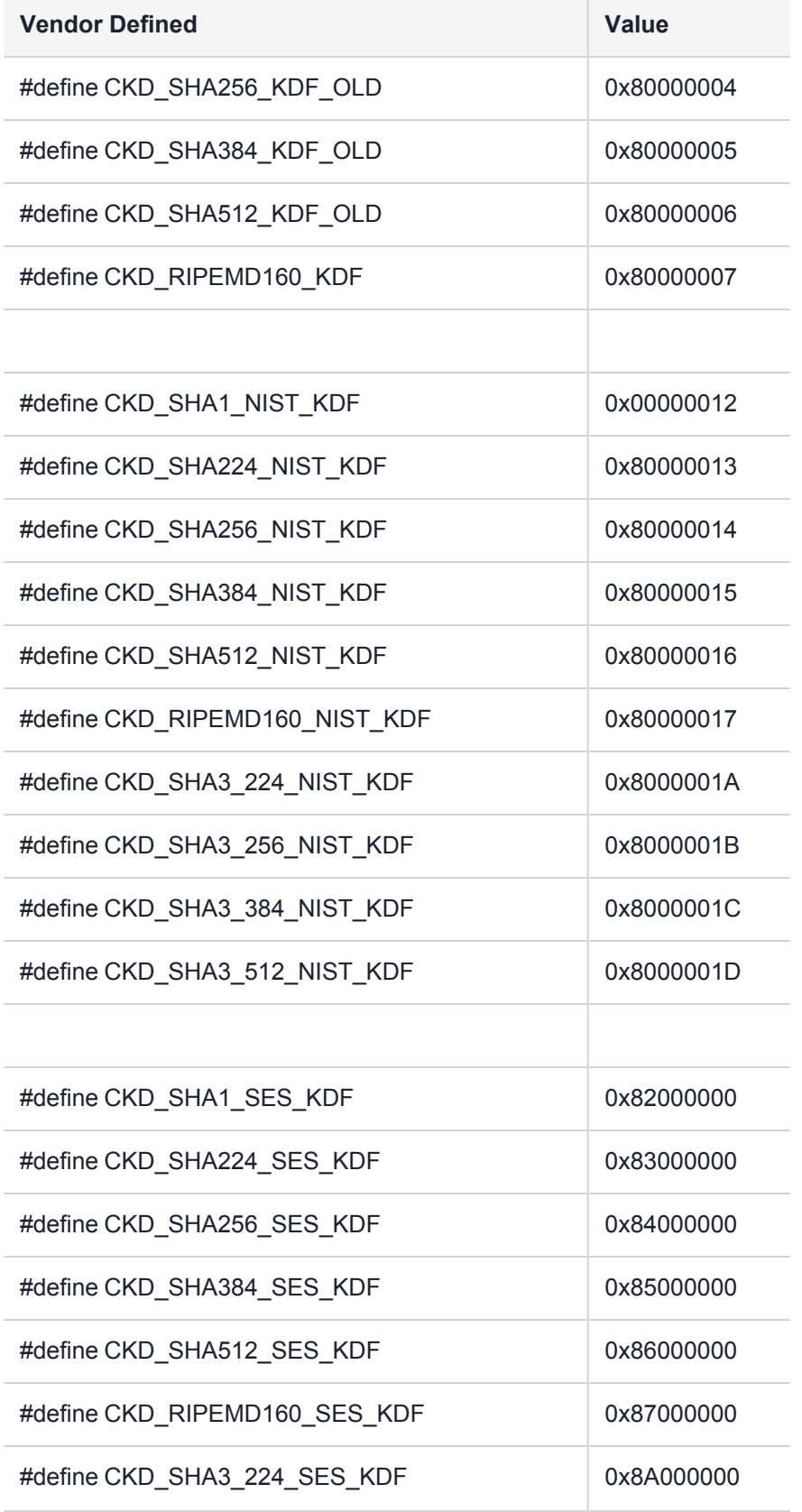

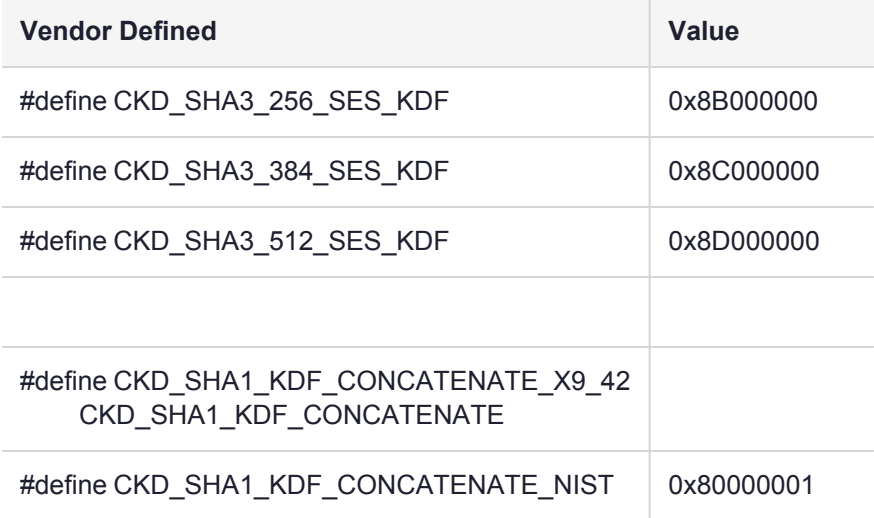

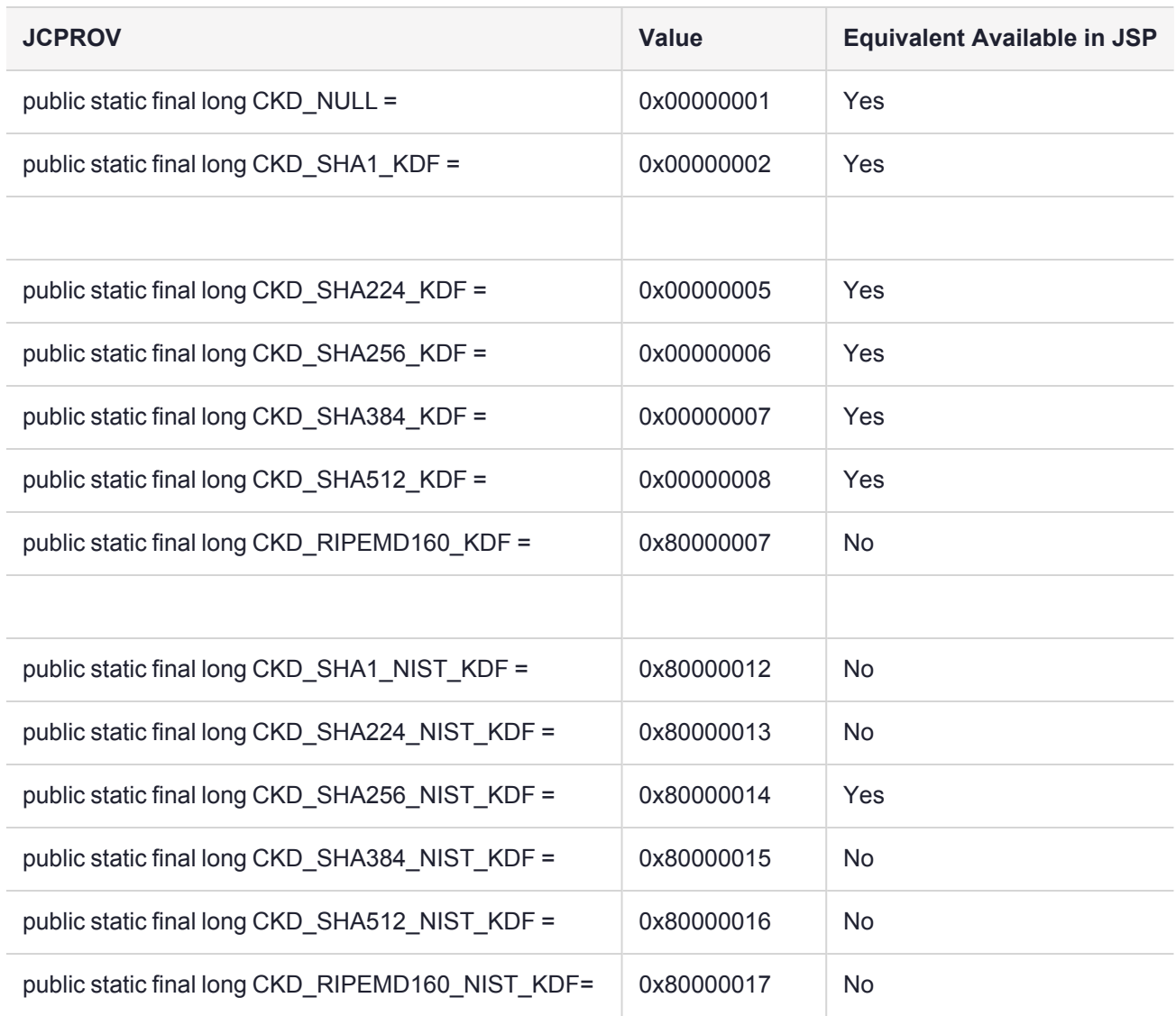

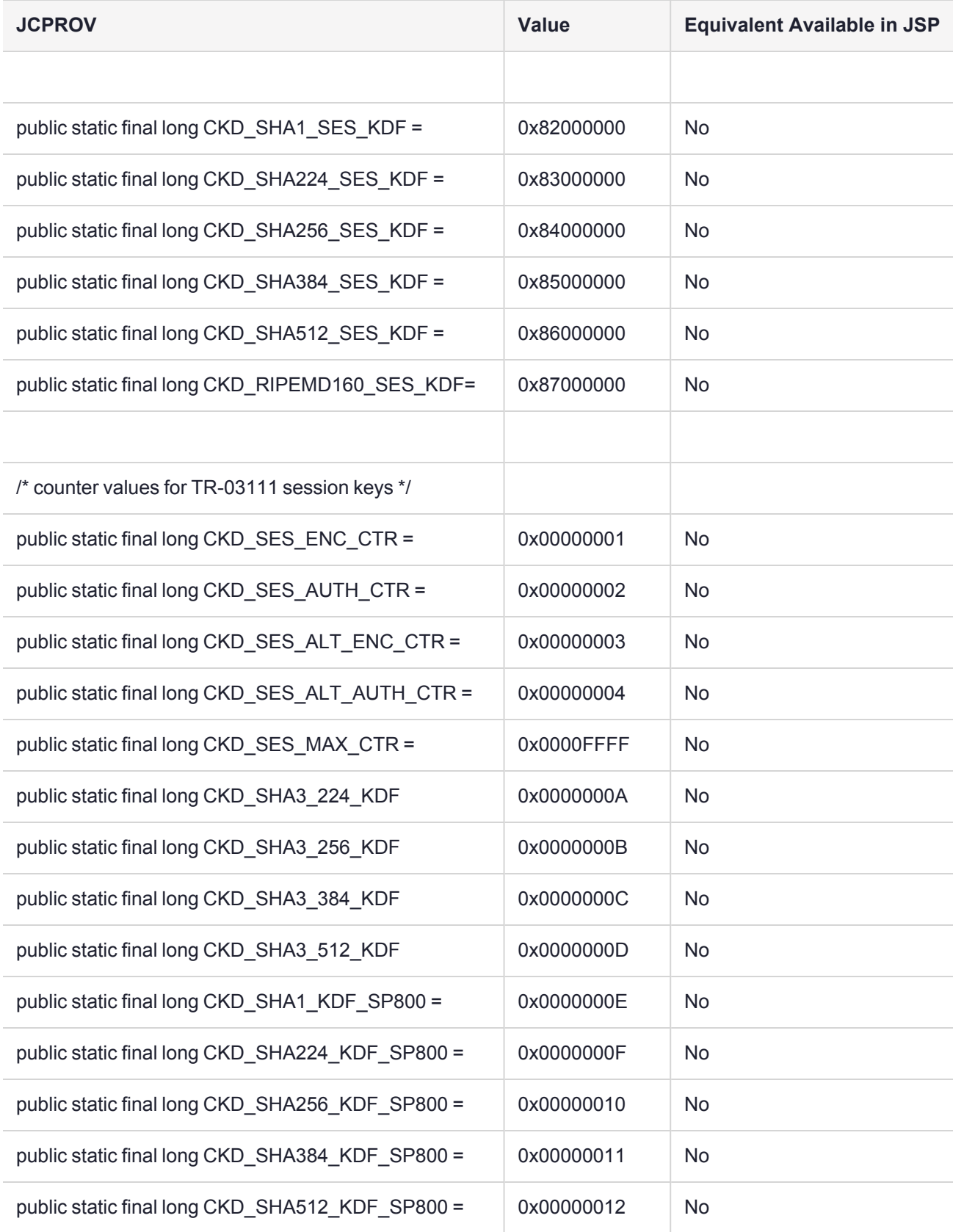

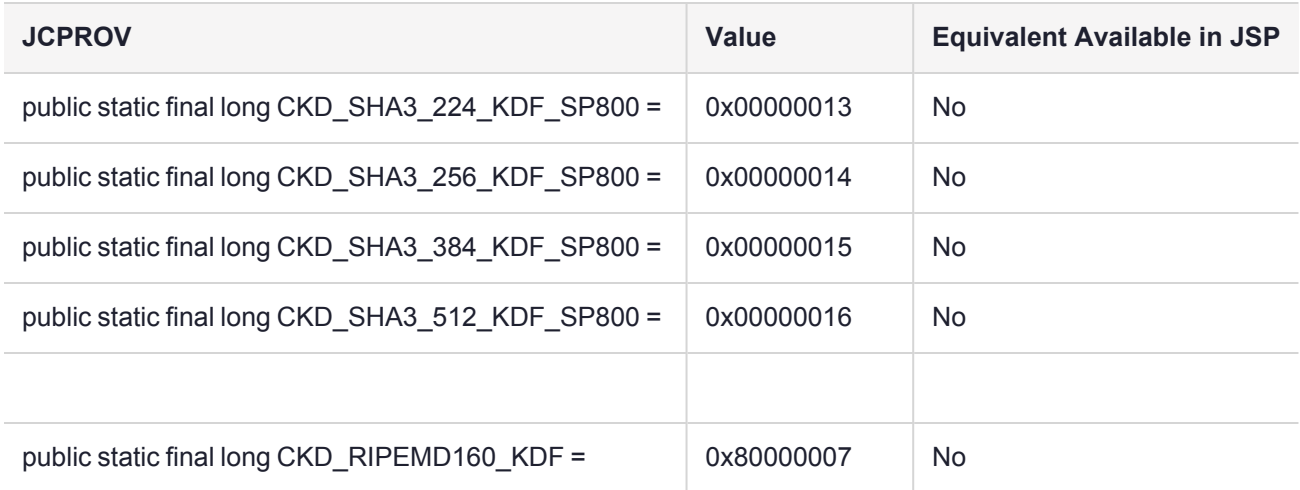

# <span id="page-420-0"></span>Capability and Policy Configuration Control Using the Luna API

The configuration and control of the Luna USB HSM 7 is provided by a set of capabilities and policies which you can query and set using the Luna API. See for more information.

### HSM Capabilities and Policies

Each HSM has a set of capabilities. An HSM's capability set defines and controls the behavior of the HSM.

HSM behavior can be further modified through changing policies. The HSM SO can refine the behavior of an HSM by changing the policy settings.

### HSM Partition Capabilities and Policies

Each HSM can support one-or-more virtual HSMs called application partitions (may also be called "containers" in some areas of the API), which are used by properly authenticated remote clients to perform cryptographic operations.

Each application partition has a set of capabilities. An application partition's capability set defines and controls the behavior of the partition.

application partition behavior can be further modified through changing policies. The HSM SO can refine the behavior of an application partition by changing the policy settings. Different partitions can have different values for the configuration elements which apply to specific application partitions – in other words, if a policy is set to a given value for one partition, the policy can be set to a different value for another partition on the same HSM.

In some cases, a partition policy change is destructive.

### Policy Refinement

For every policy set element, there is a corresponding capability set element (the reverse is not true – there can be some capability set elements that do not have corresponding policy set elements). The value of a policy set element can be modified by the HSM SO, but only within the limitations imposed by the corresponding capability set element.

For example, there is a policy set element which determines how many failed login attempts may be made before a Partition is deleted or locked out. There is also a corresponding capability set element for the same purpose. The policy element may be modified by the HSM SO, but may only be set to a value less than or equal to that of the capability set element. So if the capability set element has a value of 10, the HSM SO can set the policy to a value less than or equal to 10.

In general, the HSM SO may modify policy set elements to make the HSM or partition policy more restrictive than that imposed by the capability set elements. The HSM SO can not make the HSM or application partition policy less restrictive or enable functionality that is disabled through capability settings.

### Policy Types

There are three types of policy elements, as follows:

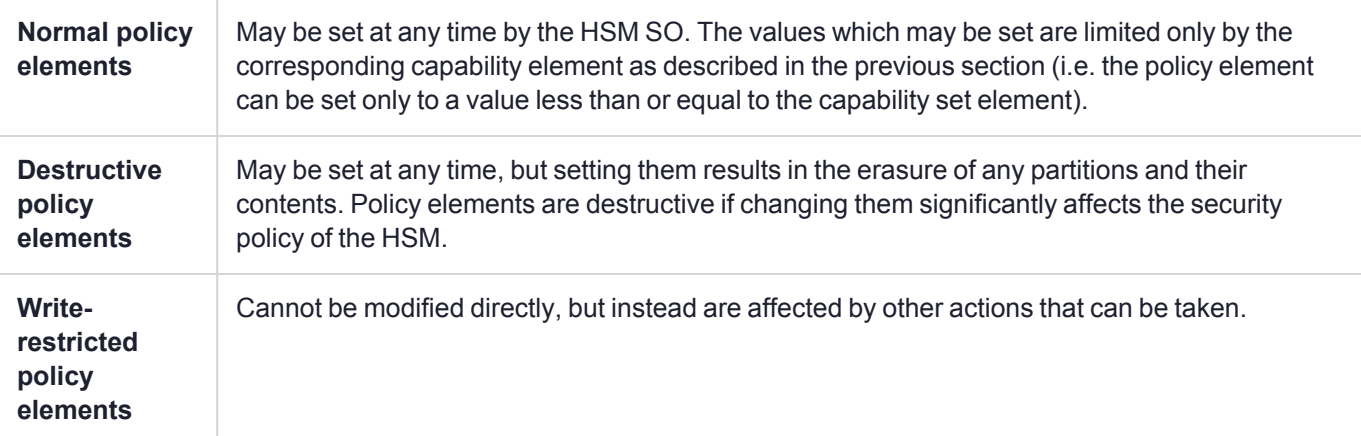

### Querying and Modifying HSM Configuration

The following are the relevant functions (found in **sfnt\_extensions.h**):

- **>** CK\_RV CK\_ENTRY CA\_GetConfigurationElementDescription(
- **>** CK\_SLOT\_ID slotID,
- **>** CK\_ULONG ulIsContainerElement,
- **>** CK\_ULONG ulIsCapabilityElement,
- **>** CK\_ULONG ulElementId,
- **>** CK\_ULONG\_PTR pulElementBitLength,
- **>** CK\_ULONG\_PTR pulElementDestructive,
- **>** CK\_ULONG\_PTR pulElementWriteRestricted,
- **>** CK\_CHAR\_PTR pDescription);
- **>** CK\_RV CK\_ENTRY CA\_GetHSMCapabilitySet(
- **>** CK\_SLOT\_ID uPhysicalSlot,
- **>** CK\_ULONG\_PTR pulCapIdArray,
- **>** CK\_ULONG\_PTR pulCapIdSize,
- **>** CK\_ULONG\_PTR pulCapValArray,
- **>** CK\_ULONG\_PTR pulCapValSize );
- **>** CK\_RV CK\_ENTRY CA\_GetHSMCapabilitySetting (
- **>** CK\_SLOT\_ID slotID,
- **>** CK\_ULONG ulPolicyId,
- **>** CK\_ULONG\_PTR pulPolicyValue);
- **>** CK\_RV CK\_ENTRY CA\_GetHSMPolicySet(
- **>** CK\_SLOT\_ID uPhysicalSlot,
- **>** CK\_ULONG\_PTR pulPolicyIdArray,
- **>** CK\_ULONG\_PTR pulPolicyIdSize,
- **>** CK\_ULONG\_PTR pulPolicyValArray,
- **>** CK\_ULONG\_PTR pulPolicyValSize );
- **>** CK\_RV CK\_ENTRY CA\_GetHSMPolicySetting (
- **>** CK\_SLOT\_ID slotID,
- **>** CK\_ULONG ulPolicyId,
- **>** CK\_ULONG\_PTR pulPolicyValue);
- **>** CK\_RV CK\_ENTRY CA\_GetContainerCapabilitySet(
- **>** CK\_SLOT\_ID uPhysicalSlot,
- **>** CK\_ULONG ulContainerNumber,
- **>** CK\_ULONG\_PTR pulCapIdArray,
- **>** CK\_ULONG\_PTR pulCapIdSize,
- **>** CK\_ULONG\_PTR pulCapValArray,
- **>** CK\_ULONG\_PTR pulCapValSize );
- **>** CK\_RV CK\_ENTRY CA\_GetContainerCapabilitySetting (
- **>** CK\_SLOT\_ID slotID,
- **>** CK\_ULONG ulContainerNumber,
- **>** CK\_ULONG ulPolicyId,
- **>** CK\_ULONG\_PTR pulPolicyValue);
- **>** CK\_RV CK\_ENTRY CA\_GetContainerPolicySet(
- **>** CK\_SLOT\_ID uPhysicalSlot,
- **>** CK\_ULONG ulContainerNumber,
- **>** CK\_ULONG\_PTR pulPolicyIdArray,
- **>** CK\_ULONG\_PTR pulPolicyIdSize,
- **>** CK\_ULONG\_PTR pulPolicyValArray,
- **>** CK\_ULONG\_PTR pulPolicyValSize );
- **>** CK\_RV CK\_ENTRY CA\_GetContainerPolicySetting(
- **>** CK\_SLOT\_ID uPhysicalSlot,
- **>** CK\_ULONG ulContainerNumber,
- **>** CK\_ULONG ulPolicyId,
- **>** CK\_ULONG\_PTR pulPolicyValue);
- **>** CK\_RV CK\_ENTRY CA\_SetHSMPolicy (
- **>** CK\_SESSION\_HANDLE hSession,
- **>** CK\_ULONG ulPolicyId,
- **>** CK\_ULONG ulPolicyValue);
- **>** CK\_RV CK\_ENTRY CA\_SetDestructiveHSMPolicy (
- **>** CK\_SESSION\_HANDLE hSession,
- **>** CK\_ULONG ulPolicyId,
- **>** CK\_ULONG ulPolicyValue);
- **>** CK\_RV CK\_ENTRY CA\_SetContainerPolicy (
- **>** CK\_SESSION\_HANDLE hSession,
- **>** CK\_ULONG ulContainer,
- **>** CK\_ULONG ulPolicyId,
- **>** CK\_ULONG ulPolicyValue);

#### **The CA\_GetConfigurationElementDescription() Function**

The **CA\_GetConfigurationElementDescription()** function requires that you pass in a zero or one value to indicate whether the element you are querying is an application partition (container) element or an HSM element, and another zero/one value to define whether it is a capability or policy that you are interested in. You also pass in the id of the element and a character buffer of at least 60 characters. The function then returns the size of the element value (in bits), an indication of whether the element is destructive, an indication of whether the policy (if it is a policy) is write-restricted, and it also writes the description string into the buffer that you provided.

#### **The CA\_Get{HSM|Container}{Capability|Policy}Set() Functions**

The various **CA\_Get{HSM|Container}{Capability|Policy}Set()** functions all return (in the word arrays provided) a complete list of element id/value pairs for the set specified. For example, **CA\_GetHSMCapabilitySet()** returns a list of all HSM capability elements and their values. The parameters for these functions include a list pointer and length pointer for each of the element ids and element values. On calling the function, you should provide a buffer or a null pointer for each of the lists, and the length value should be initialized to the size of the buffer. On return, the buffer (if given) is populated, and the length is updated to the real length of the list. If the buffer is given but is not large enough, an error results.

Typically you would invoke the function twice: call the function the first time with null buffer pointers so that the real length necessary is returned, then allocate the necessary buffers and call the function a second time, giving the real buffers.

The various **CA\_Get{HSM|Container}{Capability|Policy}Setting()** functions allow you to query a specific element value. Provide the element id and the function returns the value.

#### **The CA\_Set...() Functions**

The various **CA\_Set...()** functions allow you to set individual HSM and partition policies. There are two varieties for setting HSM policies, because changing the value of a destructive HSM policy results in the HSM being cleared of any partitions and their contents. To make it clear when this is going to happen, the appropriate set function must be called based on whether the HSM policy is destructive or not (which you can determine with the **CA\_GetConfigurationElementDescription()** function).

# <span id="page-424-0"></span>Connection Timeout

The connection timeout is not configurable.

### Linux and Unix Connection Timeout

On Unix platforms, the client performs a **connect** on the socket. If the socket is busy or unavailable, the client performs a **select** on the socket with the timeout set to 10 seconds (hardcoded). If the **select** call returns before the timeout, then the client is able to connect. If not then it fails. This prevents the situation where some Unix operating systems can block for several minutes when Luna USB HSM 7 is unavailable.

### Windows Connection Timeout

On Windows platforms, **connect** is called without **select**, relying upon the default Windows timeout of approximately 20 seconds.

# **CHAPTER 7:** Design Considerations

This chapter provides guidance for creating applications that use specific Luna USB HSM 7 configurations or features. It contains the following topics:

- **>** "High Availability [Implementations" on](#page-427-0) page 428
- **>** "Key Attribute [Defaults" on](#page-429-0) page 430
- **>** "Object Usage [Count" on](#page-431-0) page 432
- **>** ["Migrating](#page-434-0) Keys From Software to a Luna USB HSM 7" on page 435
- **>** "Audit [Logging" on](#page-457-0) page 458

# Multifactor Quorum-Authenticated HSMs

In normal use, Luna PED supplies PINs and certain other critical security parameters to the token/HSM, invisibly to the user. This prevents other persons from viewing PINs, etc. on a computer screen or watching them typed on a keyboard, which in turn prevents such persons from illicitly cloning token or HSM contents.

Two classes of users operate Luna PED: the HSM Security Officer, and an application partition user (Partition SO, Crypto Officer/User). The person handling new HSMs and using Luna PED is normally the HSM SO, who:

- **>** Initializes the HSM
- **>** Conducts HSM maintenance, such as firmware and capability upgrades
- **>** Initializes HSM Partitions and tokens
- **>** Creates users (sets PINs)
- **>** Changes policy settings
- **>** Changes passwords

Following these initial activities, the Luna PED may be required to present the HSM Partition Owner's iKey or iKeys (in case of MofN operations) to enable ordinary signing cryptographic operations carried out by your applications.

With the combination of Activation and AutoActivation, the black iKey is required only upon initial authentication and then not again unless the authentication is interrupted by power failure or by deliberate action on the part of the iKey holders.

### About CKDemo with iKey

As its name suggests, CKDemo (CryptoKi Demonstration) is a demonstration program, allowing you to explore the capabilities and functions of several Luna products. The demo program breaks out a number of PKCS 11 functions, as well as the Luna extensions to Cryptoki that allow the enhanced capabilities of our HSMs. However the flexibility, combined with the bare-bones nature of the program, can result in some confusion as to whether

certain operations and combinations are permissible. Where these come up, in the explanation of CKDemo with Luna USB HSM 7 with multifactor quorum authentication, and iKey, they are mentioned and explained if necessary.

The demo program appears to make it optional to permit several of the security operations via the keyboard and program interface, or to require that they be done only via the Luna PED keypad. In fact, the option is dictated by the Luna USB HSM 7, as it was configured and shipped from the factory, and cannot be changed by you. That is, you can use CKDemo to work/experiment with either type of Luna USB HSM 7 (password or multifactor quorumauthenticated), but you cannot make one type behave like the other.

Security and design requirements, enforced by the multifactor quorum-authenticated Luna USB HSM 7, dictate that use of Luna PED be mandatory within the applications that you develop for it.

### Interchangeability

As mentioned above, several secrets and security parameters related to HSMs are imprinted on iKeys which provide "something you have" access control, as opposed to the "something you know" access control provided by password-authenticated HSMs. The HSM can create each type of secret, which is then also imprinted on a suitably labeled iKey. Alternatively, the secret can be accepted from a iKey (previously imprinted by another HSM) and imprinted on the current HSM. This is mandatory for the cloning domain, when HSMs (or application partitions) are to clone objects one to the other. It is optional for the other HSM secrets, as a matter of convenience or of your security policy, allowing more than one HSM to be accessed for administration by a single SO (blue iKey holder) or more than one application partition to be administered by a single Crypto Officer/User.

iKeys that have never been imprinted are completely interchangeable. They can be used with any modern Luna USB HSM 7, and can be imprinted with any of the various secrets. The self-stick labels are provided as a visual identifier of which type of secret has been imprinted on a iKey, or is about to be imprinted. Imprinted PED keys are tied to their associated HSMs and cannot be used to access HSMs or partitions that have been imprinted with different secrets.

Any Luna PED can be used with any Luna USB HSM 7 - the PED itself contains no secrets; it simply provides the interface between you and your HSM(s). The exception is that only some Luna PEDs have the capability to be used remotely from the HSM. Any Remote-capable Luna PED is interchangeable with any other Remotecapable Luna PED, and any Luna PED (remote-capable or not) is interchangeable with any other when locally connected to a Luna USB HSM 7.

Application partitions and Backup Tokens and iKeys can be "re-cycled" for use in different combinations, but this reuse requires re-initializing the HSM(s) and re-imprinting the iKeys with new secrets or security parameters. Reinitializing a token or HSM wipes previous information from it. Re-imprinting a iKey overwrites any previous information it carried (PIN, domain, etc.).

### **Startup**

Luna PED expects to be connected to a multifactor quorum-authenticated Luna USB HSM 7. At power-up, it presents a message showing its firmware version. After a few seconds, the message changes to "Awaiting command..." The Luna PED is waiting for a command from the token/HSM.

The Luna PED screen remains in this status until the CKDemo program, or your own application, initiates a command through the token/HSM.

For the purposes of demonstration, you would now go ahead and create some objects and perform other transactions with the HSM.

**NOTE** To perform most actions you must be logged in. CKDemo may not remind you before you perform actions out-of-order, but it generates error messages after such attempts. If you receive an error message from the program, review your recent actions to determine if you have logged out or closed sessions and then not formally logged into a new session before attempting to create an object or perform other token/HSM actions. When you do wish to end activities, be sure to formally log out and close sessions. An orderly shutdown of your application should include logging out any users and closing all sessions on HSMs.

### Cloning of Tokens

To securely copy the contents of an application partition to another application partition, you must perform a backup to a Luna Backup HSM from the source partition followed by a restore operation from the Backup HSM to the new destination partition. This is done via LunaCM command line, and cannot be accomplished via CKDemo.

# <span id="page-427-0"></span>High Availability Implementations

If you use the Luna USB HSM 7 HA feature then the calls to the Luna USB HSM 7s are load-balanced. The session handle that the application receives when it opens a session is a virtual one and is managed by the HA code in the library. The actual sessions with the HSM are established by the HA code in the library and hidden from the application and will come and go as necessary to fulfill application level requests.

Before the introduction of HA AutoRecovery, bringing a failed/lost group member back into the group (recovery) was a manual procedure.

The Administration & Maintenance section contains a general description of the how the HA AutoRecovery function works, in practice.

For every PKCS#11 call, the HA recover logic will check to see if we need to perform auto recovery to a disconnected appliance. If there is a disconnected appliance then it will try to reconnect to that appliance before it proceeds with the current PKCS#11 call.

The HA recovery logic is designed in such a way that it will try to reconnect to an appliance only every X secs and N number of times where X is pre-set to one minute, and N is configurable via LunaCM.

For HA recovery attempts:

- **>** The default retry interval is 60 seconds.
- **>** The default number of retries is effectively infinite.
- **>** The HA configuration section in the **Chrystoki.conf/crystoki.ini** file is created and populated when either the interval or the number of retries is specified in the LunaCM commands [hagroup](../../../../../../../Content/lunacm/commands/hagroup/hagroup_retry.htm) retry and [hagroup](../../../../../../../Content/lunacm/commands/hagroup/hagroup_interval.htm) interval.

The following is the pseudo code of the HA logic

```
if (disconnected_member > 0 and recover_attempt_count < N and time_now - last_recover_attempt
> X) then
      performance auto recovery
   set last recover attempt equal to time now
      if (recovery failed) then
      increment recover attempt count by 1
      else
      decrement disconnected member by 1
```

```
reset recover attempt count to 0
      end if
end if
```
The HA auto recovery design runs within a PKCS#11 call. The responsiveness of recovering a disconnected member is greatly influenced by the frequency of PKCS#11 calls from the user application. Although the logic shows that it will attempt to recover a disconnected client in X secs, in reality, it will not run until the user application makes the next PKCS#11 call.

### Detecting the Failure of an HA Member

When an HA Group member first fails, the HA status for the group shows "device error" for the failed member. All subsequent calls return "token not present", until the member (HSM Partition or PKI token) is returned to service.

Here is an example of two such calls using CKDemo:

```
Enter your choice : 52
Slots available:
    slot#1 - LunaNet Slot
     slot#2 - LunaNet Slot
     slot#3 - HA Virtual Card Slot
Select a slot: 3
HA group 1599447001 status:
  HSM 599447001 - CKR DEVICE ERROR
  HSM 78665001 - CKR OK
Status: Doing great, no errors (CKR OK)
TOKEN FUNCTIONS
( 1) Open Session ( 2) Close Session ( 3) Login
( 4) Logout ( 5) Change PIN ( 6) Init Token
( 7) Init Pin ( 8) Mechanism List ( 9) Mechanism Info
                 (11) Slot Info (12) Token Info
(13) Session Info (14) Get Slot List (15) Wait for Slot Event
(16) InitToken(ind)(17) InitPin (ind) (18) Login (ind)
(19) CloneMofN
OBJECT MANAGEMENT FUNCTIONS
(20) Create object (21) Copy object (22) Destroy object
(23) Object size (24) Get attribute (25) Set attribute
(26) Find object (27) Display Object
SECURITY FUNCTIONS
(40)  Encrypt file (41) Decrypt file (42)  Sign
(43)  Verify (44) Hash file (45)  Simple Generate Key
(46)  Digest Key
HIGH AVAILABILITY RECOVERY FUNCTIONS
(50) HA Init (51) HA Login (52) HA Status
KEY FUNCTIONS
(60) Wrap key (61) Unwrap key (62) Generate random number
(63) Derive Key (64) PBE Key Gen (65) Create known keys
(66) Seed RNG (67) EC User Defined Curves
CA FUNCTIONS
(70) Set Domain (71) Clone Key (72) Set MofN
(73) Generate MofN (74) Activate MofN (75) Generate Token Keys
(76) Get Token Cert(77) Sign Token Cert(78) Generate CertCo Cert
```

```
(79) Modify MofN (86) Dup. MofN Keys (87) Deactivate MofN
CCM FUNCTIONS
(80) Module List (81) Module Info (82) Load Module
(83) Load Enc Mod (84) Unload Module (85) Module function Call
OTHERS
(90) Self Test (94) Open Access (95) Close Access
(97) Set App ID (98) Options
OFFBOARD KEY STORAGE:
(101) Extract Masked Object (102) Insert Masked Object
(103) Multisign With Value (104) Clone Object
(105) SIMExtract (106) SIMInsert
(107) SimMultiSign
SCRIPT EXECUTION:
(108) Execute Script
(109) Execute Asynchronous Script
(110) Execute Single Part Script
(0) Quit demo
Enter your choice : 52
Slots available:
    slot#1 - LunaNet Slot
     slot#2 - LunaNet Slot
    slot#3 - HA Virtual Card Slot
Select a slot: 3
HA group 1599447001 status:
  HSM 599447001 - CKR TOKEN NOT PRESENT
  HSM 78665001 - CKR_OK
Status: Doing great, no errors (CKR_OK)
--- end ---
```
# <span id="page-429-0"></span>Key Attribute Defaults

The following default attribute settings are applied to generated keys/keypairs, and to unwrapped private/secret keys, unless your application specifies different values.

### Management Attributes

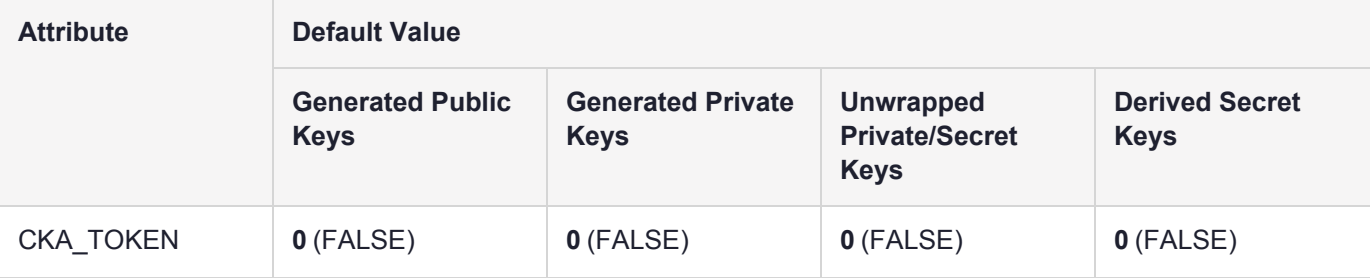

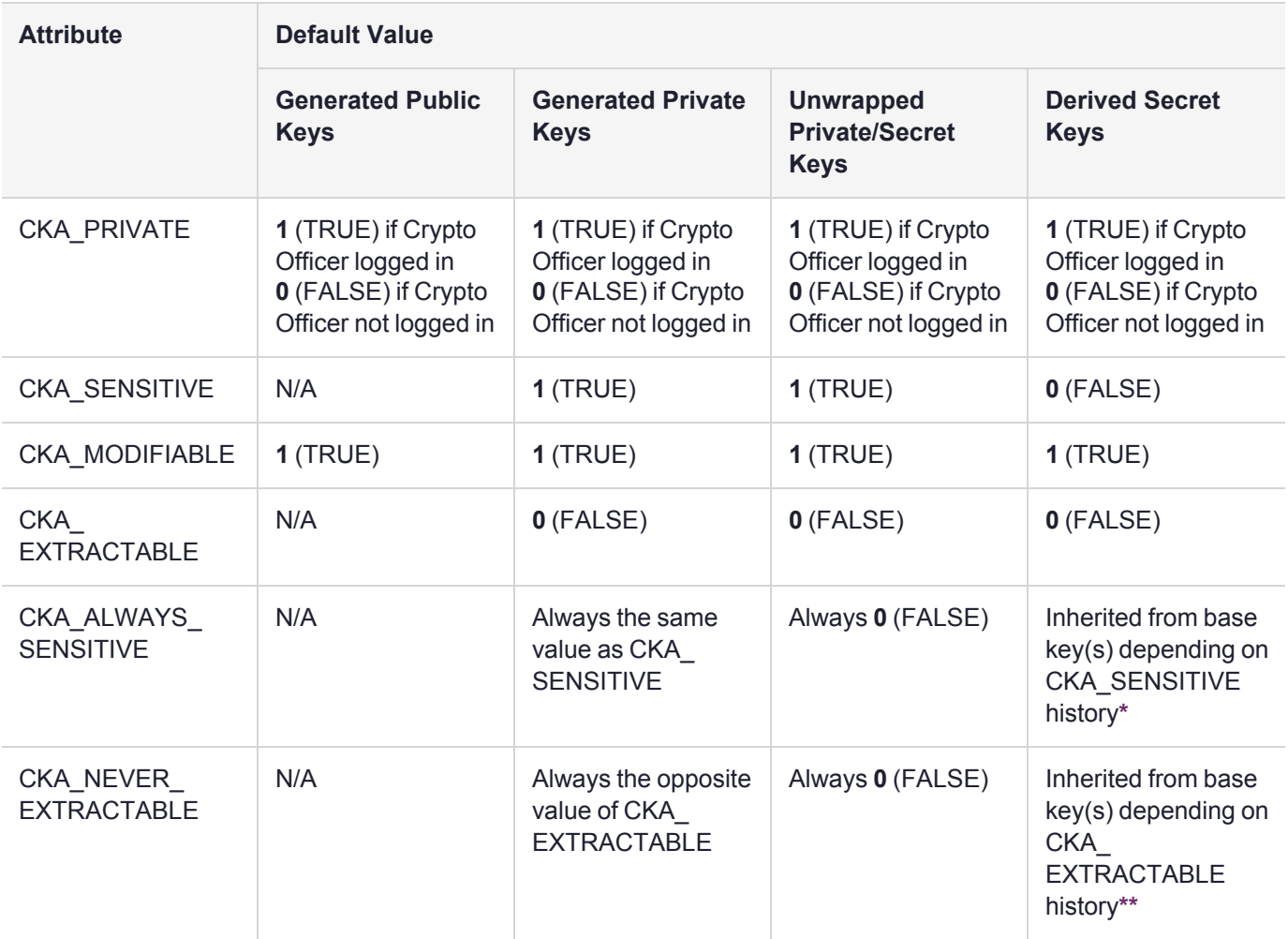

**NOTE** If using a Luna Cloud HSM service you must specify both CKA\_PRIVATE=1 and CKA\_ SENSITIVE=1 Key Attributes for all Generated, Derived and Unwrapped keys.

**\*** CKA\_ALWAYS\_SENSITIVE=1 assures that the key and the key(s) from which it was derived have always been sensitive (CKA\_SENSITIVE=1). If a newly-derived key has CKA\_ALWAYS\_SENSITIVE=0, it means the key(s) from which it derives has had CKA\_SENSITIVE=0 at some point.

**\*\*** CKA\_NEVER\_EXTRACTABLE=1 assures that the key and the key(s) from which it was derived have never been extractable (CKA\_EXTRACTABLE has always been set to 0). If a newly-derived key has CKA\_NEVER\_ EXTRACTABLE=0, it means the key(s) from which it derives has had CKA\_EXTRACTABLE=1 at some point.

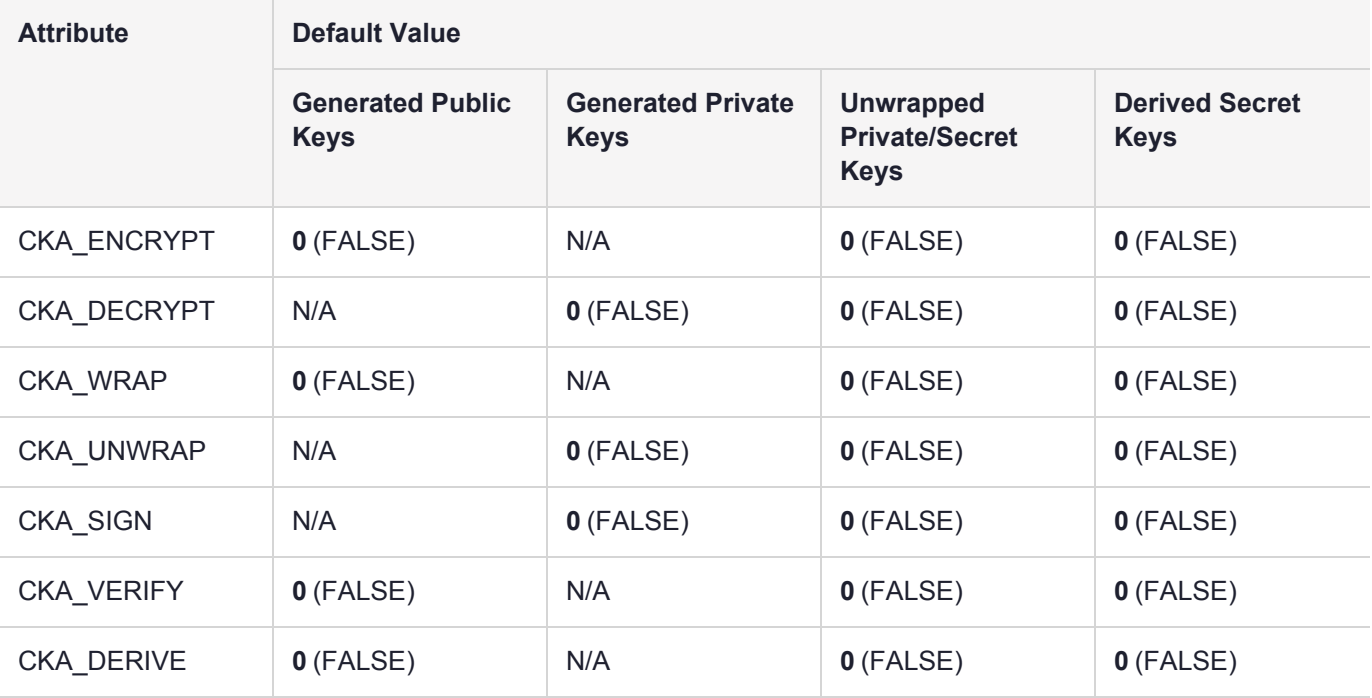

### Key Usage Attributes

### Vendor-defined key attributes

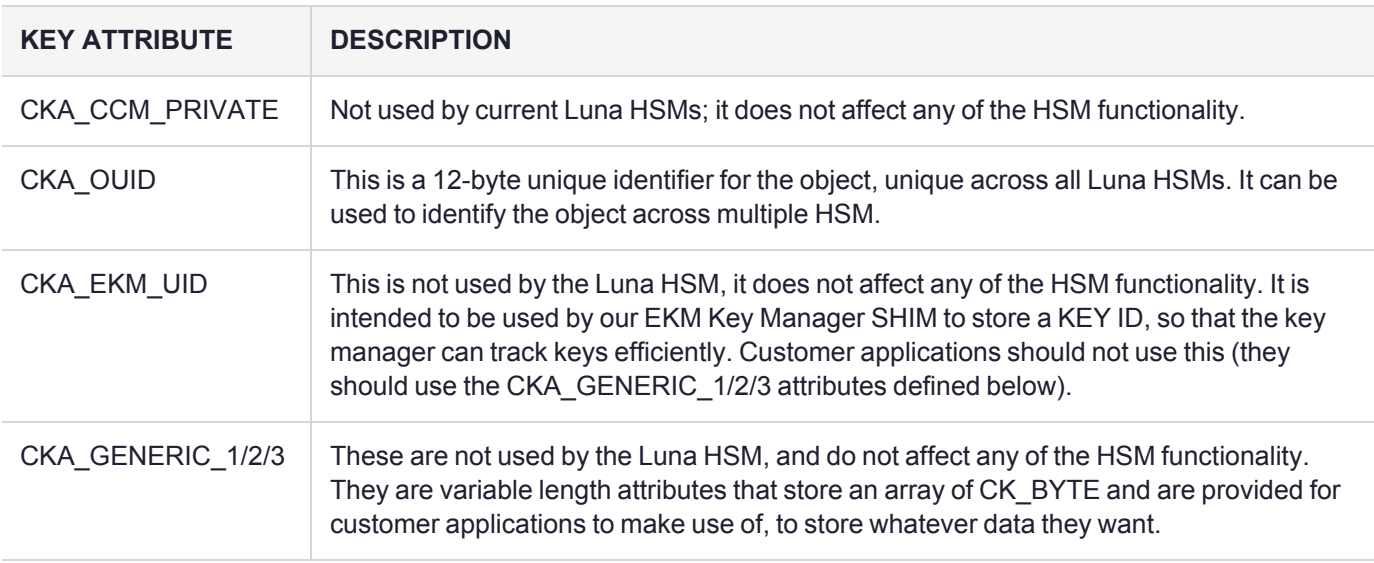

# <span id="page-431-0"></span>Object Usage Count

You may wish to create keys that have a limited number of uses. You can set attributes on a key object to track and limit the number of cryptographic operations that object may perform. The relevant attributes are:

- **>** CKA\_USAGE\_COUNT: the number of operations that have been performed using the key
- **>** CKA\_USAGE\_LIMIT: the maximum number of operations allowed for the key.
When the limit set by CKA\_USAGE\_LIMIT is reached, attempts to use the key for operations like encrypt/decrypt, sign/verify, etc. will return an error (CKR\_KEY\_NOT\_ACTIVE).

## Setting CKA\_USAGE\_LIMIT on a key using CKDEMO

You can use CKDEMO to set this limit for a specific key on the HSM.

#### **To set CKA\_USAGE\_LIMIT on a key:**

- **1.** Navigate to the Luna HSM Client directory and run CKDEMO.
- **2.** Select **Option 1 (Open Session)**.
- **3.** Select **Option 3 (Login)**, select the partition where the key is located, and present the Crypto Officer login credential.
- **4.** If you do not know the key's object handle, select **Option 27 (Display Object)** and enter 0 to view a list of available objects.
- **5.** Select **Option 25 (Set Attribute)** and enter the key's object handle when prompted.
- **6.** Select **Sub-option 1 (Add Attribute)**, and **53 (CKA\_USAGE\_LIMIT)** from the list of attributes.
- **7.** Enter the desired maximum number of uses in hexadecimal (Allowable range: 1 FFFFFFFF).
- **8.** Select **Option 27** and enter the key's object handle to view the key attributes. When you set CKA\_USAGE\_ LIMIT in step 7, CKA\_USAGE\_COUNT is also set, with a value of 0:

Enter your choice: 27

```
Enter handle of object to display (0 to list available objects) : 247
Object handle=247
CKA_CLASS=0003 (3)
CKA_TOKEN=01
CKA_PRIVATE=01
CKA_LABEL=Generated RSA Private Key
CKA_KEY_TYPE=0000 (0)
CKA_SUBJECT=
CKA_ID=
CKA_SENSITIVE=01
CKA_DECRYPT=01
CKA_UNWRAP=01
CKA_SIGN=01
CKA_SIGN_RECOVER=00
CKA_DERIVE=00
CKA_START_DATE=
CKA_END_DATE=
CKA_MODULUS=bc613525ae8c5b30ca086c0e688f2f0ed6928805bf007d4fc...
CKA_MODULUS_BITS=0400 (1024)
CKA_PUBLIC_EXPONENT=010001
CKA_LOCAL=01
CKA_MODIFIABLE=01
CKA_EXTRACTABLE=01
CKA_ALWAYS_SENSITIVE=01
CKA_NEVER_EXTRACTABLE=00
CKA_CCM_PRIVATE=00
CKA_FINGERPRINT_SHA1=6beddef34f9f5c8023e3422daecd6bd91c2dc40d
CKA_OUID=b00800000300000d1b030100
CKA_X9_31_GENERATED=00
```
CKA\_EKM\_UID= CKA USAGE LIMIT=000e (15) CKA USAGE COUNT=0000 (0) CKA\_GENERIC\_1= CKA\_GENERIC\_2= CKA\_GENERIC\_3= CKA\_FINGERPRINT\_SHA256=a8293ea9ddb578bcca644279c9753de4df772958563d259bed28c5d2a2e04e7d

Status: Doing great, no errors (CKR\_OK)

Using this key to perform cryptographic operations will now increment the value of CKA\_USAGE\_COUNT.

### Creating multiple keys with CKA\_USAGE\_LIMIT using CKDEMO

If you are creating multiple, usage-limited keys in CKDEMO, you can simplify this procedure by changing a CKDEMO setting. You will then have the option to set a usage limit for all new keys created in that session.

#### **To create multiple keys with CKA\_USAGE\_LIMIT set:**

- **1.** Navigate to the Luna HSM Client directory and run CKDEMO.
- **2.** Select **Option 98 (Options)**.
- **3.** Select **Option 10 (Object Usage Counters)**.

Note that the option value has changed from "disabled" to "selectable".

- **4.** Enter **0** to exit the **(Options)** menu.
- **5.** Open a session and begin creating your new keys. In addition to setting the attributes governing key capabilities, you will be prompted to enter a value for CKA\_USAGE\_LIMIT (in hexadecimal):

```
Select type of key to generate
[ 1] DES [ 2] DES2 [ 3] DES3 [ 5] CAST3
[ 6] Generic [ 7] RSA [ 8] DSA [ 9] DH [10] CAST5
[11] RC2 [12] RC4 [13] RC5 [14] SSL3 [15] ECDSA
[16] AES [17] SEED [18] KCDSA-1024 [19] KCDSA-2048
[20] DSA Domain Param [21] KCDSA Domain Param
[22] RSA X9.31 [23] DH X9.42 [24] ARIA
[25] DH PKCS Domain Param [26] RSA 186-3 Aux Primes
[27] RSA 186-3 Primes [28] DH X9.42 Domain Param
[29] ECDSA with Extra Bits [30] EC Edwards
[31] EC Montgomery
> 7
Enter Key Length in bits: 1024
Enter Is Token Attribute [0-1]: 1
Enter Is Sensitive Attribute [0-1]: 1
Enter Is Private Attribute [0-1]: 1
Enter Is Modifiable Attribute [0-1]: 1
Enter Extractable Attribute [0-1]: 1
Enter Encrypt/Decrypt Attribute [0-1]: 1
```

```
Enter Sign/Verify Attribute [0-1]: 1
Enter Wrap/Unwrap Attribute [0-1]: 1
Enter Derive Attribute [0-1]: 1
Would you like to specify a usage count limit? [0-no, 1-yes]: 1
Please enter the limit in HEX: OE
Generated RSA Public Key: 160 (0x000000a0)
Generated RSA Private Key: 247 (0x000000f7)
Status: Doing great, no errors (CKR OK)
```
## Migrating Keys From Software to a Luna USB HSM 7

Luna USB HSM 7s expect key material to be in PKCS#8 format. PKCS#8 format follows BER (Basic encoding rules)/DER (distinguished encoding rules) encoding. An example of this format can be found in the document "Some examples of PKCS standards" produced by RSA, and available on their web site (http://www.rsasecurity.com/rsalabs/pkcs/index.html at the bottom of the page, under "Related Documents").

Here is an example of a formatted key:

```
 0x30,
0x82, 0x04, 0xbc, 0x02, 0x01, 0x00, 0x30, 0x0d, 0x06, 0x09, 0x2a, 0x86,
0x48, 0x86, 0xf7, 0x0d, 0x01, 0x01, 0x01, 0x05, 0x00, 0x04, 0x82, 0x04,
0xa6, 0x30, 0x82, 0x04, 0xa2, 0x02, 0x01, 0x00, 0x02, 0x82, 0x01, 0x01,
0x00, 0xb8, 0xb5, 0x0f, 0x49, 0x46, 0xb5, 0x5d, 0x58, 0x04, 0x8e, 0x52,
0x59, 0x39, 0xdf, 0xd6, 0x29, 0x45, 0x6b, 0x6c, 0x96, 0xbb, 0xab, 0xa5,
0x6f, 0x72, 0x1b, 0x16, 0x96, 0x74, 0xd5, 0xf9, 0xb4, 0x41, 0xa3, 0x7c,
0xe1, 0x94, 0x73, 0x4b, 0xa7, 0x23, 0xff, 0x61, 0xeb, 0xce, 0x5a, 0xe7,
0x7f, 0xe3, 0x74, 0xe8, 0x52, 0x5b, 0xd6, 0x5d, 0x5c, 0xdc, 0x98, 0x49,
0xfe, 0x51, 0xc2, 0x7e, 0x8f, 0x3b, 0x37, 0x5c, 0xb3, 0x11, 0xed, 0x85,
0x91, 0x15, 0x92, 0x24, 0xd8, 0xf1, 0x7b, 0x3d, 0x2f, 0x8b, 0xcd, 0x1b,
0x30, 0x14, 0xa3, 0x6b, 0x1b, 0x4d, 0x27, 0xff, 0x6a, 0x58, 0x84, 0x9e,
0x79, 0x94, 0xca, 0x78, 0x64, 0x01, 0x33, 0xc3, 0x58, 0xfc, 0xd3, 0x83,
0xeb, 0x2f, 0xab, 0x6f, 0x85, 0x5a, 0x38, 0x41, 0x3d, 0x73, 0x20, 0x1b,
0x82, 0xbc, 0x7e, 0x76, 0xde, 0x5c, 0xfe, 0x42, 0xd6, 0x7b, 0x86, 0x4f,
0x79, 0x78, 0x29, 0x82, 0x87, 0xa6, 0x24, 0x43, 0x39, 0x74, 0xfe, 0xf2,
0x0c, 0x08, 0xbe, 0xfa, 0x1e, 0x0a, 0x48, 0x6f, 0x14, 0x86, 0xc5, 0xcd,
0x9a, 0x98, 0x09, 0x2d, 0xf3, 0xf3, 0x5a, 0x7a, 0xa4, 0xe6, 0x8a, 0x2e,
0x49, 0x8a,  0xde,
0x73, 0xe9, 0x37, 0xa0, 0x5b, 0xef, 0xd0, 0xe0, 0x13, 0xac, 0x88, 0x5f,
0x59, 0x47, 0x96, 0x7f, 0x78, 0x18, 0x0e, 0x44, 0x6a, 0x5d,  0xec,
0x6e, 0xed, 0x4f, 0xf6, 0x6a, 0x7a, 0x58, 0x6b, 0xfe, 0x6c, 0x5a, 0xb9,
0xd2, 0x22, 0x3a, 0x1f, 0xdf, 0xc3, 0x09, 0x3f, 0x6b, 0x2e, 0xf1, 0x6d,
0xc3, 0xfb, 0x4e, 0xd4, 0xf2, 0xa3, 0x94, 0x13, 0xb0, 0xbf, 0x1e, 0x06,
0x2e, 0x29, 0x55, 0x00, 0xaa, 0x98, 0xd9, 0xe8, 0x77, 0x84, 0x8b, 0x3f,
0x5f, 0x5e, 0xf7, 0xf8, 0xa7, 0xe6, 0x02, 0xd2, 0x18, 0xb0, 0x52, 0xd0,
0x37, 0x2e, 0x53, 0x02, 0x03, 0x01, 0x00, 0x01, 0x02, 0x82, 0x01, 0x00,
0x0c, 0xdf, 0xd1, 0xe8, 0xf1, 0x9c, 0xc2, 0x9c, 0xd7, 0xf4, 0x73, 0x98,
0xf4, 0x87, 0xbd, 0x8d, 0xb2, 0xe1, 0x01, 0xf8, 0x9f, 0xac, 0x1f, 0x23,
0xdd, 0x78, 0x35, 0xe2, 0xd6, 0xd1, 0xf3, 0x4d, 0xb5, 0x25, 0x88, 0x16,
0xd1, 0x1a, 0x18, 0x33, 0xd6, 0x36, 0x7e, 0xc4, 0xc8, 0xe5, 0x5d, 0x2d,
0x74, 0xd5, 0x39, 0x3c, 0x44, 0x5a, 0x74, 0xb7, 0x7c, 0x48, 0xc1, 0x1f,
0x90, 0xe3, 0x55, 0x9e, 0xf6, 0x29, 0xad, 0xb4, 0x6d, 0x93, 0x78, 0xb3,
0xdc, 0x25, 0x0b, 0x9c, 0x73, 0x78, 0x7b, 0x93, 0x4c, 0xd3, 0x47, 0x09,
0xda, 0xe6, 0x69, 0x18, 0xc6, 0x0f, 0xfb, 0xa5, 0x95, 0xf5, 0xe8, 0x75,
0xe1, 0x01, 0x1b, 0xd3, 0x1c, 0xa2, 0x57, 0x03, 0x64, 0xdb, 0xf9, 0x5d,
```
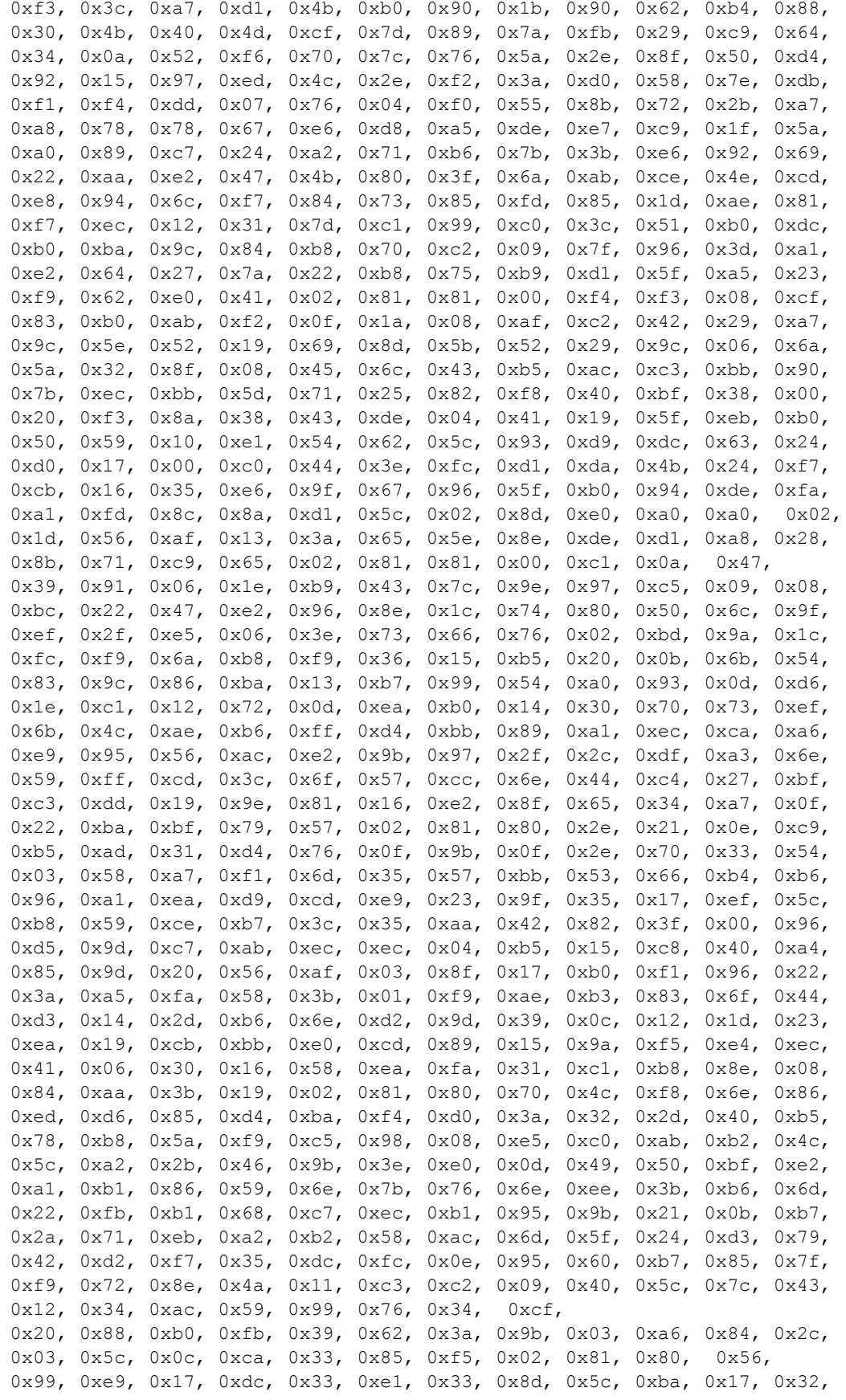

0xb7, 0x8c, 0xbd, 0x4b, 0x7f, 0x42, 0x3a, 0x79, 0x90, 0xe3, 0x70, 0xe3, 0x27, 0xce, 0x22, 0x59, 0x02, 0xc0, 0xb1, 0x0e, 0x57, 0xf5, 0xdf, 0x07, 0xbf, 0xf8, 0x4e, 0x10, 0xef, 0x2a, 0x62, 0x30, 0x03, 0xd4, 0x80, 0xcf, 0x20, 0x84, 0x25, 0x66, 0x3f, 0xc7, 0x4f, 0x56, 0x8c, 0x1e, 0xe1, 0x18, 0x91, 0xc1, 0xfd, 0x71, 0x5f, 0x65, 0x9b, 0xe4, 0x4f, 0xe0, 0x1a, 0x3a, 0xf8, 0xc1, 0x69, 0xdb, 0xd3, 0xbb, 0x8d, 0x91, 0xd1, 0x11, 0x4f, 0x7e, 0x91, 0x1b, 0xb4, 0x27, 0xa5, 0xab, 0x7c, 0x7b, 0x76, 0xd4, 0x78, 0xfe, 0x63, 0x44, 0x63, 0x7e, 0xe3, 0xa6, 0x60, 0x4f, 0xb9, 0x55, 0x28, 0xba, 0xba, 0x83, 0x1a, 0x2d, 0x43, 0xd5, 0xf7, 0x2e, 0xe0, 0xfc, 0xa8, 0x14, 0x9b, 0x91, 0x2a, 0x36, 0xbf, 0xc7, 0x14 The example above contains the exponent, the modulus, and private key material.

### Other Formats of Key Material

The format of key material depends on the application, and is therefore unpredictable. Key material commonly exists in any of the following formats; ASN1, PEM, P12, PFX, etc. Key material in those formats, or in another format, can likely be re-formatted to be acceptable for moving onto the Luna USB HSM 7.

### Sample Program

The sample program below encrypts a known RSA private key, then unwraps the key pair onto the Luna USB HSM 7 partition.

```
/****************************************************************************\
*
* File: UnwrapKey.cpp*
* Encrypts a PrivateKeyInfo structure with a generated DES
key and then
* unwraps the RSA key onto a token.
*
* This file is provided as an example only.
*
*
* Copyright (C) 2020, Thales Group.
*
* All rights reserved. This file contains information that
is
* proprietary to SafeNet, Inc. and may not be
* distributed or copied without written consent from
* SafeNet, Inc.
*
\**************************************************************/
#ifdef UNIX
#define _POSIX_SOURCE 1
#endif
#ifdef USING_STATIC_CHRYSTOKI
# define STATIC  ckdemo_cpp
#endif
#include <assert.h>
#include <iostream.h>
#include <stdio.h>
#include <stdlib.h>
#include <string.h>
#include <fcntl.h>
#include <sys/stat.h>
#include <time.h>
#ifdef _WINDOWS
#include <conio.h>
#include <io.h>
```

```
#include <windows.h>
#endif
#ifdef UNIX
#include <unistd.h>
#endif
#include "source/cryptoki.h"
#include "source/Ckbridge.h"
                                      (sizeof(a)/sizeof(a[0]))CK BBOOL no = FALSE;
CK_BBOOL yes = TRUE;
const int MAX =100;
// Function Prototypes
CK_RV  Pinlogin(CK_SESSION_HANDLE
hSession);
int getPinString(CK_CHAR_PTR pw);
// Main
int main( void )
{
      int
                               error
 = 0;   CK_RV
                           retCode
 = CKR OK;
      CK_SESSION_HANDLE
 hSessionHandle;
      CK_CHAR_PTR
             myuserpin
 = (CK_CHAR_PTR)"default";
      CK_USHORT
                  lenmyuserpin
   = 7;
      CK_CHAR_PTR
             soPIN
 = (CK_CHAR_PTR)"default";
      CK_USHORT
                  lensoPIN
 = 7;   CK_USHORT
                 usNumberOfSlots;
      CK_SLOT_ID_PTR
       pSlotList;
      CK_OBJECT_HANDLE
 hKey;
      CK_MECHANISM
 mech;
      CK_VERSION
 version;
      struct
   {
            CK_INFO
 info;
            char
 reserved[100]; // This is in case the library that we are
                          //
 talking to requires a larger info structure
                          //
 then the one defined.
      }
 protectedInfo;
//Disclaimer
```

```
<< "\n\n\n\n";
cout << "THE SOFTWARE IS PROVIDED BY SAFENET INCORPORATED
 (SAFENET) ON AN 'AS IS' BASIS, \n";
cout << "WITHOUT ANY OTHER WARRANTIES OR CONDITIONS,
EXPRESS OR IMPLIED, INCLUDING, BUT NOT LIMITED \n";
cout << "TO, WARRANTIES OF MERCHANTABLE QUALITY,
 SATISFACTORY QUALITY, MERCHANTABILITY OR FITNESS FOR\n";
cout << "A PARTICULAR PURPOSE, OR THOSE ARISING
BY LAW, STATUTE, USAGE OF TRADE, COURSE OF DEALING OR\n";
cout << "OTHERWISE.  SAFENET
 DOES NOT WARRANT THAT THE SOFTWARE WILL MEET YOUR REQUIREMENTS OR \n\cdot;
cout << "THAT OPERATION OF THE SOFTWARE WILL BE
UNINTERRUPTED OR THAT THE SOFTWARE WILL BE ERROR-FREE.\n";
cout << "YOU ASSUME THE ENTIRE RISK AS TO THE
RESULTS AND PERFORMANCE OF THE SOFTWARE.  NEITHER
 \ln";
cout << "SAFENET NOR OUR LICENSORS, DEALERS OR
 SUPPLIERS SHALL HAVE ANY LIABILITY TO YOU OR ANY\n";
cout << "OTHER PERSON OR ENTITY FOR ANY INDIRECT,
 INCIDENTAL, SPECIAL, CONSEQUENTIAL, PUNITIVE, \n";
cout << "EXEMPLARY OR AY OTHER DAMAGES WHATSOEVER,
 INCLUDING, BUT NOT LIMITED TO, LOSS OF REVENUE OR \n";
cout << "PROFIT, LOST OR DAMAGED DATA, LOSS OF
USE OR OTHER COMMERCIAL OR ECONOMIC LOSS, EVEN IF \n";
cout << "SAFENET HAS BEEN ADVISED OF THE POSSIBILITY
OF SUCH DAMAGES, OR THEY ARE FORESEEABLE. \n";
cout << "SAFENET IS ALSO NOT RESPONSIBLE FOR CLAIMS
BY A THIRD PARTY.  THE
MAXIMUM AGGREGATE \n";
cout << "LIABILITY OF SAFENET TO YOU AND THAT
 OF SAFENET'S LICENSORS, DEALERS AND SUPPLIERS \n";
cout << "SHALL NOT EXCEED FORTY DOLLARS ($40.00CDN).
   THE LIMITATIONS
 IN THIS SECTION SHALL APPLY \n";
cout << "WHETHER OR NOT THE ALLEGED BREACH OR
 DEFAULT IS A BREACH OF A FUNDAMENTAL CONDITION OR TERM \n";
cout << "OR A FUNDAMENTAL BREACH.  SOME
 STATES/COUNTRIES DO NOT ALLOW THE EXCLUSION OR LIMITATION OF\nabla";
cout << "LIABILITY FOR CONSEQUENTIAL OR INCIDENTAL
DAMAGES, SO THE ABOVE LIMITATION MAY NOT APPLY TO \n";
cout \lt\lt "YOU. \n";
cout << "THE LIMITED WARRANTY, EXCLUSIVE REMEDIES
AND LIMITED LIABILITY SET OUT HEREIN ARE FUNDAMENTAL \n\cdot;
cout << "ELEMENTS OF THE BASIS OF THE BARGAIN
BETWEEN YOU AND SAFENET. \n";
cout << "NO SUPPORT.  YOU
 ACKNOWLEDGE AND AGREE THAT THERE ARE NO SUPPORT SERVICES PROVIDED BY SAFENET\n";
cout << "INCORPORATED FOR THIS SOFTWARE\n"
 << endl;
      //
 Display Generic Warning
      cout
 << "\nInsert a token for the test...";
      cout
 << "\n\nWARNING!!! This test initializes the first ";
      cout
 << " token detected in the card reader.";
      cout
 << "\nDo not use a token that you don't want erased.";
```
cout

```
<< "\nYou can use CTRL-C to abort now...Otherwise...";
      cout
 \langle \langle \cdot, n \rangle \rangle ... press \langle Enter> key to continue ... \n";
      cout.flush();
      getchar();
 // Wait for keyboard hit
#ifndef STATIC
      //
 Connect to Chrystoki
if(!CrystokiConnect())
{
cout << "\n" "Unable to connect to Chrystoki.
  Error =
 " << LibError() << "\n";
error = -1;      goto
 exit_routine_1;
}
#endif
      //
 Verify this is the version of the library required
      retCode
 = C_GetInfo(&protectedInfo.info);
      if( 
 retCode != CKR_OK )
   {
            cout
 \ll endl \ll "Unable to call C GetInfo() before C Initialize()\n";
error = -2;      goto
 exit routine 2;
     }
      else
   {
            CK_BYTE
 majorVersion = protectedInfo.info.version.major;
            CK_BYTE
 expectedVersion;
#ifndef PKCS11_2_0
            expectedVersion
 = 1;#else
            expectedVersion
 = 2;#endif
            if( 
 expectedVersion != majorVersion )
       {
                   cout
 << endl << "This version of the program was built for
 Cryptoki version "
                <<(int)expectedVersion << ".\n"
                <<"The loaded Cryptoki library reports its version to be "
               <<(int)majorVersion << ".\n"
                <<"Program will terminate.\n";
```
cout

```
Wait to exit until user read message and acknowledges
                  cout
 << endl << "Press <Enter> key to end.";
                  getchar();
 // Wait for keyboard hit
     error
 = -3;         goto
 exit routine 2;
           }
      }
      //
 Initialize the Library
retCode = C_Initialize(NULL);
if(retCode != CKR_OK)
{
cout << "\n" "Error 0x" <<
hex \lt retCode \lt " initializing cryptoki.\n";
error = -4;      goto
 exit_routine_3;
}
// Get the number of tokens possibly available
retCode = C_GetSlotList(TRUE, NULL, &usNumberOfSlots);
if(retCode != CKR_OK)
{
cout << "\n" "Error 0x" <<
hex << retCode << " getting slot list.\n";
error = -5;      goto
 exit routine 3;
}
// Are any tokens present?
if(usNumberOfSlots == 0)
{
cout << "\n" "No tokens found\n";
error = -6;      goto
 exit_routine_3;
      }
      //
 Get a list of slots
pSlotList = new CK_SLOT_ID[usNumberOfSlots];
retCode = C_GetSlotList(TRUE, pSlotList, &usNumberOfSlots);
if(retCode != CKR_OK)
{
cout << "\n" "Error 0x" <<
hex << retCode << " getting slot list.\n";
error = -7;      goto
 exit routine 4;
}
      //
 Open a session
retCode = C_OpenSession(pSlotList[0], CKF_RW_SESSION | CKF_SERIAL_SESSION,
            NULL,
NULL, &hSessionHandle);
if(retCode != CKR_OK)
{
```
//

```
cout << "\n" "Error 0x" <<
hex \lt\lt retCode \lt\lt " opening session. \n";
error = -9;      goto
exit routine 4;
}
Pinlogin(hSessionHandle);
if(retCode != CKR_OK)
{
cout << "\n" "Error 0x" <<
hex << retCode << " Calling PinLogin fn";
exit(hSessionHandle);
}
    //
 Encrypt an RSA Key and then unwrap it onto the token
  {
            //
 The following is an RSA Key that is formatted as a PrivateKeyInfo structure
     //BER
 encoded format
           const
 CK BYTE pRsaKey[] = {
  0x30,
 0x82, 0x04, 0xbc, 0x02, 0x01, 0x00, 0x30, 0x0d, 0x06, 0x09, 0x2a, 0x86,
 0x48, 0x86, 0xf7, 0x0d, 0x01, 0x01,
0x01, 0x05, 0x00, 0x04,
  0x82,
 0x04, 0xa6, 0x30, 0x82, 0x04, 0xa2, 0x02, 0x01, 0x00, 0x02, 0x82, 0x01,
 0x01, 0x00, 0xb8, 0xb5, 0x0f, 0x49,
0x46, 0xb5, 0x5d, 0x58,
 0 \times 04,
 0x8e, 0x52, 0x59, 0x39, 0xdf, 0xd6, 0x29, 0x45, 0x6b, 0x6c, 0x96, 0xbb,
 0xab, 0xa5, 0x6f, 0x72, 0x1b, 0x16,
0x96, 0x74, 0xd5, 0xf9,
 0xb4,
 0x41, 0xa3, 0x7c, 0xe1, 0x94, 0x73, 0x4b, 0xa7, 0x23, 0xff, 0x61, 0xeb,
 0xce, 0x5a, 0xe7, 0x7f, 0xe3, 0x74,
0xe8, 0x52, 0x5b, 0xd6,
  0x5d,
 0x5c, 0xdc, 0x98, 0x49, 0xfe, 0x51, 0xc2, 0x7e, 0x8f, 0x3b, 0x37, 0x5c,
 0xb3, 0x11, 0xed, 0x85, 0x91, 0x15,
0x92, 0x24, 0xd8, 0xf1,
  0x7b,
 0x3d, 0x2f, 0x8b, 0xcd, 0x1b, 0x30, 0x14, 0xa3, 0x6b, 0x1b, 0x4d, 0x27,
 0xff, 0x6a, 0x58, 0x84, 0x9e, 0x79,
0x94, 0xca, 0x78, 0x64,
  0x01,
 0x33, 0xc3, 0x58, 0xfc, 0xd3, 0x83, 0xeb, 0x2f, 0xab, 0x6f, 0x85, 0x5a,
 0x38, 0x41, 0x3d, 0x73, 0x20, 0x1b,
0x82, 0xbc, 0x7e, 0x76,
  0xde,
 0x5c, 0xfe, 0x42, 0xd6, 0x7b, 0x86, 0x4f, 0x79, 0x78, 0x29, 0x82, 0x87,
 0xa6, 0x24, 0x43, 0x39, 0x74, 0xfe,
0xf2, 0x0c, 0x08, 0xbe,
  0xfa,
 0x1e, 0x0a, 0x48, 0x6f, 0x14, 0x86, 0xc5, 0xcd, 0x9a, 0x98, 0x09, 0x2d,
 0xf3, 0xf3, 0x5a, 0x7a, 0xa4, 0xe6,
0x8a, 0x2e, 0x49, 0x8a, 0xde, 0x73, 0xe9, 0x37, 0xa0, 0x5b,
 0xef,
```
 0xd0, 0xe0, 0x13, 0xac, 0x88, 0x5f, 0x59, 0x47, 0x96, 0x7f, 0x78, 0x18, 0x0e, 0x44, 0x6a, 0x5d, 0xec, 0x6e, 0xed, 0x4f, 0xf6, 0x6a, 0x7a, 0x58, 0x6b, 0xfe, 0x6c, 0x5a, 0xb9, 0xd2, 0x22, 0x3a, 0x1f, 0xdf, 0xc3, 0x09, 0x3f, 0x6b, 0x2e, 0xf1, 0x6d, 0xc3, 0xfb, 0x4e, 0xd4, 0xf2, 0xa3, 0x94, 0x13, 0xb0, 0xbf, 0x1e, 0x06, 0x2e, 0x29, 0x55, 0x00, 0xaa, 0x98, 0xd9, 0xe8, 0x77, 0x84, 0x8b, 0x3f, 0x5f, 0x5e, 0xf7, 0xf8,  $0xa7$ , 0xe6, 0x02, 0xd2, 0x18, 0xb0, 0x52, 0xd0, 0x37, 0x2e, 0x53, 0x02, 0x03, 0x01, 0x00, 0x01, 0x02, 0x82, 0x01, 0x00, 0x0c, 0xdf, 0xd1, 0xe8, 0xf1, 0x9c, 0xc2, 0x9c, 0xd7, 0xf4, 0x73, 0x98, 0xf4, 0x87, 0xbd, 0x8d, 0xb2, 0xe1, 0x01, 0xf8, 0x9f, 0xac, 0x1f, 0x23, 0xdd, 0x78, 0x35, 0xe2, 0xd6, 0xd1, 0xf3, 0x4d, 0xb5, 0x25, 0x88, 0x16, 0xd1, 0x1a, 0x18, 0x33, 0xd6, 0x36, 0x7e, 0xc4, 0xc8, 0xe5, 0x5d, 0x2d, 0x74, 0xd5, 0x39, 0x3c, 0x44, 0x5a, 0x74, 0xb7, 0x7c, 0x48, 0xc1, 0x1f, 0x90, 0xe3, 0x55, 0x9e, 0xf6, 0x29, 0xad, 0xb4, 0x6d, 0x93, 0x78, 0xb3, 0xdc, 0x25, 0x0b, 0x9c, 0x73, 0x78, 0x7b, 0x93, 0x4c, 0xd3, 0x47, 0x09, 0xda, 0xe6, 0x69, 0x18, 0xc6, 0x0f, 0xfb, 0xa5, 0x95, 0xf5, 0xe8,  $0x75$ , 0xe1, 0x01, 0x1b, 0xd3, 0x1c, 0xa2, 0x57, 0x03, 0x64, 0xdb, 0xf9, 0x5d, 0xf3, 0x3c, 0xa7, 0xd1, 0x4b, 0xb0, 0x90, 0x1b, 0x90, 0x62,  $0xb4$ , 0x88, 0x30, 0x4b, 0x40, 0x4d, 0xcf, 0x7d, 0x89, 0x7a, 0xfb, 0x29, 0xc9, 0x64, 0x34, 0x0a, 0x52, 0xf6, 0x70, 0x7c, 0x76, 0x5a, 0x2e, 0x8f, 0x50, 0xd4, 0x92, 0x15, 0x97, 0xed, 0x4c, 0x2e, 0xf2, 0x3a, 0xd0, 0x58, 0x7e, 0xdb, 0xf1, 0xf4, 0xdd, 0x07, 0x76, 0x04, 0xf0, 0x55, 0x8b, 0x72, 0x2b, 0xa7, 0xa8, 0x78, 0x78, 0x67, 0xe6, 0xd8, 0xa5, 0xde, 0xe7, 0xc9, 0x1f, 0x5a, 0xa0, 0x89, 0xc7, 0x24, 0xa2, 0x71, 0xb6, 0x7b, 0x3b, 0xe6, 0x92, 0x69, 0x22, 0xaa, 0xe2, 0x47, 0x4b, 0x80, 0x3f, 0x6a, 0xab, 0xce, 0x4e, 0xcd, 0xe8, 0x94, 0x6c, 0xf7, 0x84, 0x73, 0x85, 0xfd, 0x85, 0x1d, 0xae, 0x81, 0xf7, 0xec, 0x12, 0x31, 0x7d, 0xc1, 0x99, 0xc0, 0x3c, 0x51, 0xb0, 0xdc, 0xb0, 0xba, 0x9c, 0x84, 0xb8, 0x70, 0xc2, 0x09, 0x7f, 0x96, 0x3d, 0xa1, 0xe2, 0x64, 0x27, 0x7a, 0x22, 0xb8, 0x75, 0xb9, 0xd1, 0x5f, 0xa5, 0x23, 0xf9, 0x62, 0xe0, 0x41,

 0x02, 0x81, 0x81, 0x00, 0xf4, 0xf3, 0x08, 0xcf, 0x83, 0xb0, 0xab, 0xf2, 0x0f, 0x1a, 0x08, 0xaf, 0xc2, 0x42, 0x29, 0xa7, 0x9c, 0x5e, 0x52, 0x19, 0x69, 0x8d, 0x5b, 0x52, 0x29, 0x9c, 0x06, 0x6a, 0x5a, 0x32, 0x8f, 0x08, 0x45, 0x6c, 0x43, 0xb5, 0xac, 0xc3, 0xbb, 0x90, 0x7b, 0xec, 0xbb, 0x5d, 0x71, 0x25, 0x82, 0xf8, 0x40, 0xbf, 0x38, 0x00, 0x20, 0xf3, 0x8a, 0x38, 0x43, 0xde, 0x04, 0x41, 0x19, 0x5f, 0xeb, 0xb0, 0x50, 0x59, 0x10, 0xe1, 0x54, 0x62, 0x5c, 0x93, 0xd9, 0xdc, 0x63, 0x24, 0xd0, 0x17, 0x00, 0xc0, 0x44, 0x3e, 0xfc, 0xd1, 0xda, 0x4b, 0x24, 0xf7,  $0 \times cb$ , 0x16, 0x35, 0xe6, 0x9f, 0x67, 0x96, 0x5f, 0xb0, 0x94, 0xde, 0xfa, 0xa1, 0xfd, 0x8c, 0x8a, 0xd1, 0x5c, 0x02, 0x8d, 0xe0, 0xa0, 0xa0, 0x02, 0x1d, 0x56, 0xaf, 0x13, 0x3a, 0x65, 0x5e, 0x8e, 0xde, 0xd1, 0xa8, 0x28, 0x8b, 0x71, 0xc9, 0x65, 0x02, 0x81, 0x81, 0x00, 0xc1, 0x0a,  $0x47$ , 0x39, 0x91, 0x06, 0x1e, 0xb9, 0x43, 0x7c, 0x9e, 0x97, 0xc5, 0x09, 0x08, 0xbc, 0x22, 0x47, 0xe2, 0x96, 0x8e, 0x1c, 0x74, 0x80, 0x50,  $0x6c,$ 0x9f, 0xef, 0x2f, 0xe5, 0x06, 0x3e, 0x73, 0x66, 0x76, 0x02, 0xbd, 0x9a, 0x1c, 0xfc, 0xf9, 0x6a, 0xb8, 0xf9, 0x36, 0x15, 0xb5, 0x20,  $0x0b$ . 0x6b, 0x54, 0x83, 0x9c, 0x86, 0xba, 0x13, 0xb7, 0x99, 0x54, 0xa0, 0x93, 0x0d, 0xd6, 0x1e, 0xc1, 0x12, 0x72, 0x0d, 0xea, 0xb0, 0x14, 0x30, 0x70, 0x73, 0xef, 0x6b, 0x4c, 0xae, 0xb6, 0xff, 0xd4, 0xbb, 0x89, 0xa1, 0xec, 0xca, 0xa6, 0xe9, 0x95, 0x56, 0xac, 0xe2, 0x9b, 0x97,  $0x2f,$ 0x2c, 0xdf, 0xa3, 0x6e, 0x59, 0xff, 0xcd, 0x3c, 0x6f, 0x57, 0xcc, 0x6e, 0x44, 0xc4, 0x27, 0xbf, 0xc3, 0xdd, 0x19, 0x9e, 0x81, 0x16,  $0xe2,$ 0x8f, 0x65, 0x34, 0xa7, 0x0f, 0x22, 0xba, 0xbf, 0x79, 0x57, 0x02, 0x81, 0x80, 0x2e, 0x21, 0x0e, 0xc9, 0xb5, 0xad, 0x31, 0xd4, 0x76, 0x0f, 0x9b, 0x0f, 0x2e, 0x70, 0x33, 0x54, 0x03, 0x58, 0xa7, 0xf1, 0x6d, 0x35, 0x57, 0xbb, 0x53, 0x66, 0xb4, 0xb6, 0x96, 0xa1, 0xea, 0xd9, 0xcd, 0xe9, 0x23, 0x9f, 0x35, 0x17, 0xef, 0x5c, 0xb8, 0x59, 0xce, 0xb7, 0x3c, 0x35, 0xaa, 0x42, 0x82, 0x3f, 0x00, 0x96, 0xd5, 0x9d, 0xc7, 0xab, 0xec, 0xec, 0x04, 0xb5, 0x15, 0xc8, 0x40, 0xa4, 0x85, 0x9d, 0x20, 0x56, 0xaf, 0x03, 0x8f, 0x17, 0xb0, 0xf1, 0x96, 0x22, 0x3a, 0xa5,

 0xfa, 0x58, 0x3b, 0x01, 0xf9, 0xae, 0xb3, 0x83, 0x6f, 0x44, 0xd3, 0x14, 0x2d, 0xb6, 0x6e, 0xd2, 0x9d, 0x39, 0x0c, 0x12, 0x1d, 0x23, 0xea, 0x19, 0xcb, 0xbb, 0xe0, 0xcd, 0x89, 0x15, 0x9a, 0xf5, 0xe4, 0xec, 0x41, 0x06, 0x30, 0x16, 0x58, 0xea, 0xfa, 0x31, 0xc1, 0xb8, 0x8e, 0x08, 0x84, 0xaa, 0x3b, 0x19, 0x02, 0x81, 0x80, 0x70, 0x4c, 0xf8, 0x6e, 0x86, 0xed, 0xd6, 0x85, 0xd4, 0xba, 0xf4, 0xd0, 0x3a, 0x32, 0x2d, 0x40,  $0xb5$ , 0x78, 0xb8, 0x5a, 0xf9, 0xc5, 0x98, 0x08, 0xe5, 0xc0, 0xab, 0xb2, 0x4c, 0x5c, 0xa2, 0x2b, 0x46, 0x9b, 0x3e, 0xe0, 0x0d, 0x49, 0x50, 0xbf, 0xe2, 0xa1, 0xb1, 0x86, 0x59, 0x6e, 0x7b, 0x76, 0x6e, 0xee, 0x3b, 0xb6, 0x6d, 0x22, 0xfb, 0xb1, 0x68, 0xc7, 0xec, 0xb1, 0x95, 0x9b, 0x21, 0x0b, 0xb7, 0x2a, 0x71, 0xeb, 0xa2, 0xb2, 0x58, 0xac, 0x6d, 0x5f, 0x24, 0xd3, 0x79, 0x42, 0xd2, 0xf7, 0x35, 0xdc, 0xfc, 0x0e, 0x95, 0x60, 0xb7, 0x85, 0x7f, 0xf9, 0x72, 0x8e, 0x4a, 0x11, 0xc3, 0xc2, 0x09, 0x40, 0x5c, 0x7c, 0x43, 0x12, 0x34, 0xac, 0x59, 0x99, 0x76, 0x34,  $0 \times c f$ , 0x20, 0x88, 0xb0, 0xfb, 0x39, 0x62, 0x3a, 0x9b, 0x03, 0xa6, 0x84, 0x2c, 0x03, 0x5c, 0x0c, 0xca, 0x33, 0x85, 0xf5, 0x02, 0x81, 0x80, 0x56, 0x99, 0xe9, 0x17, 0xdc, 0x33, 0xe1, 0x33, 0x8d, 0x5c, 0xba, 0x17, 0x32, 0xb7, 0x8c, 0xbd, 0x4b, 0x7f, 0x42, 0x3a, 0x79, 0x90, 0xe3, 0x70, 0xe3, 0x27, 0xce, 0x22, 0x59, 0x02, 0xc0, 0xb1, 0x0e, 0x57, 0xf5, 0xdf, 0x07, 0xbf, 0xf8, 0x4e, 0x10, 0xef, 0x2a, 0x62, 0x30, 0x03,  $0 \times d4$ , 0x80, 0xcf, 0x20, 0x84, 0x25, 0x66, 0x3f, 0xc7, 0x4f, 0x56, 0x8c, 0x1e, 0xe1, 0x18, 0x91, 0xc1, 0xfd, 0x71, 0x5f, 0x65, 0x9b, 0xe4,  $0x4f,$ 0xe0, 0x1a, 0x3a, 0xf8, 0xc1, 0x69, 0xdb, 0xd3, 0xbb, 0x8d, 0x91, 0xd1, 0x11, 0x4f, 0x7e, 0x91, 0x1b, 0xb4, 0x27, 0xa5, 0xab, 0x7c, 0x7b, 0x76, 0xd4, 0x78, 0xfe, 0x63, 0x44, 0x63, 0x7e, 0xe3, 0xa6, 0x60, 0x4f, 0xb9, 0x55, 0x28, 0xba, 0xba, 0x83, 0x1a, 0x2d, 0x43, 0xd5,  $0xf7$ , 0x2e, 0xe0, 0xfc, 0xa8, 0x14, 0x9b, 0x91, 0x2a, 0x36, 0xbf, 0xc7, 0x14 }; CK\_BYTE knownRSA1Modulus[] = { 0xb8, 0xb5, 0x0f, 0x49, 0x46, 0xb5, 0x5d, 0x58, 0x04, 0x8e, 0x52, 0x59, 0x39, 0xdf, 0xd6,

 $0x29$ . 0x45, 0x6b, 0x6c, 0x96, 0xbb, 0xab, 0xa5, 0x6f, 0x72, 0x1b, 0x16, 0x96, 0x74, 0xd5, 0xf9,  $0xb4$ , 0x41, 0xa3, 0x7c, 0xe1, 0x94, 0x73, 0x4b, 0xa7, 0x23, 0xff, 0x61, 0xeb, 0xce, 0x5a, 0xe7, 0x7f, 0xe3, 0x74, 0xe8, 0x52, 0x5b, 0xd6, 0x5d, 0x5c, 0xdc, 0x98, 0x49, 0xfe, 0x51, 0xc2, 0x7e, 0x8f, 0x3b, 0x37, 0x5c, 0xb3, 0x11, 0xed, 0x85, 0x91, 0x15, 0x92, 0x24, 0xd8, 0xf1, 0x7b, 0x3d,  $0x2f$ . 0x8b, 0xcd, 0x1b, 0x30, 0x14, 0xa3, 0x6b, 0x1b, 0x4d, 0x27, 0xff, 0x6a, 0x58, 0x84, 0x9e, 0x79, 0x94, 0xca, 0x78, 0x64, 0x01, 0x33, 0xc3, 0x58, 0xfc, 0xd3, 0x83, 0xeb, 0x2f, 0xab, 0x6f, 0x85, 0x5a, 0x38, 0x41, 0x3d, 0x73, 0x20, 0x1b, 0x82, 0xbc, 0x7e, 0x76, 0xde, 0x5c, 0xfe, 0x42, 0xd6, 0x7b, 0x86, 0x4f, 0x79, 0x78, 0x29, 0x82, 0x87, 0xa6, 0x24, 0x43, 0x39, 0x74, 0xfe, 0xf2,  $0 \times 0$ c, 0x08, 0xbe, 0xfa, 0x1e, 0x0a, 0x48, 0x6f, 0x14, 0x86, 0xc5, 0xcd, 0x9a, 0x98, 0x09, 0x2d,  $0xf3$ , 0xf3, 0x5a, 0x7a, 0xa4, 0xe6, 0x8a, 0x2e, 0x49, 0x8a, 0xde, 0x73, 0xe9, 0x37, 0xa0, 0x5b, 0xef, 0xd0, 0xe0, 0x13, 0xac, 0x88, 0x5f, 0x59, 0x47, 0x96, 0x7f, 0x78, 0x18, 0x0e, 0x44, 0x6a, 0x5d, 0xec, 0x6e, 0xed, 0x4f, 0xf6, 0x6a, 0x7a, 0x58, 0x6b, 0xfe, 0x6c, 0x5a, 0xb9, 0xd2, 0x22, 0x3a, 0x1f, 0xdf, 0xc3, 0x09, 0x3f, 0x6b, 0x2e, 0xf1, 0x6d, 0xc3, 0xfb, 0x4e, 0xd4, 0xf2, 0xa3, 0x94, 0x13, 0xb0, 0xbf, 0x1e, 0x06, 0x2e, 0x29, 0x55, 0x00, 0xaa, 0x98, 0xd9, 0xe8, 0x77, 0x84, 0x8b, 0x3f, 0x5f, 0x5e, 0xf7, 0xf8, 0xa7, 0xe6, 0x02, 0xd2, 0x18, 0xb0, 0x52, 0xd0, 0x37, 0x2e, 0x53, }, knownRSA1PubExponent[]  $=$  {  $0 \times 01$ ,  $0 \times 00$ ,  $0 \times 01$  }; char \*pPlainData = 0; unsigned long ulPlainDataLength; char \*pEncryptedData =  $0$ ; unsigned long ulEncryptedDataLength = 0; CK\_MECHANISM mech; CK\_USHORT usStatus=0,

```
                  usKeyLength;
               CK_OBJECT_HANDLE
 hKey;
              CK_OBJECT_CLASS
         SymKeyClass
   = CKO_SECRET_KEY;
              CK_BBOOL
                          bTrue
 = 1,                         bFalse
 = 0,                         bToken
 = bTrue,
                                                                bSensitive
 = bTrue,
                                                                bPrivate
 = bTrue,
                                                                bEncrypt
 = bTrue,
                                                                bDecrypt
 = bTrue,
                                                                bSign
 = bFalse, // "..."
                                                                bVerify
 = bFalse, //Will not allow sign/verify operation.
                                                                bWrap
 = bTrue,
                                                                bUnwrap
 = bTrue,
#ifdef EXTRACTABLE
                                                                bExtract
= bTrue,
#endif //EXTRACTABLE
                                                                bDerive
 = bTrue;
              CK_KEY_TYPE
                   keyType;
               CK_USHORT
                       usValueBits;
               char
                                     pbPublicKeyLabel[128];
              CK_ATTRIBUTE_PTR
 pPublicTemplate;
              CK_USHORT
 usPublicTemplateSize = 0;
              char
 iv[8] = \{ 11, 12, 13, 14, 15, 16, 17, 18, \};
              CK_ATTRIBUTE
 SymKeyTemplate[] = {
              {CKA_CLASS,
 0, sizeof(SymKeyClass)},
              {CKA_KEY_TYPE,
 0, sizeof(keyType)},
              {CKA_TOKEN,
 0, sizeof(bToken) },
             {CKA_SENSITIVE,
 0, sizeof(bSensitive)},
             {CKA_PRIVATE,
 0, sizeof(bPrivate)},
```

```
{CKA_ENCRYPT,
 0, sizeof(bEncrypt)},
          {CKA_DECRYPT,
 0, sizeof(bDecrypt)},
          {CKA_SIGN,
 0, sizeof(bSign)},
         {CKA_VERIFY,
 0, sizeof(bVerify)},
          {CKA_WRAP,
 0, sizeof(bWrap)},
          {CKA_UNWRAP,
 0, sizeof(bUnwrap)},
          {CKA_DERIVE,
 0, sizeof(bDerive)},
          {CKA_VALUE_LEN,0,
   sizeof(usKeyLength)
 },
          {CKA_LABEL,
 0, 0} //
 Always keep last!!!
#ifdef EXTRACTABLE      //Conditional
 stuff must be at the end!!!!!
         {CKA_EXTRACTABLE,
 0, sizeof(bExtract)},
#endif //EXTRACTABLE
            };
            CK_OBJECT_HANDLE
 hUnWrappedKey, hPublicRSAKey;
            char
                           *pbWrappedKey;
            unsigned
 long ulWrappedKeySize;
            CK_OBJECT_CLASS
   privateKey
 = CKO_PRIVATE_KEY,
publicKey = CKO_PUBLIC_KEY;
            CK_KEY_TYPE
           rsaType
     =
 CKK_RSA;
            CK_BYTE
                    pLabel[]
  = "RSA
 private Key",
pbPublicRSAKeyLabel[] = "RSA Public Key";
            CK_ATTRIBUTE
 *pTemplate;
            CK_ULONG
         usTemplateSize,
ulPublicRSAKeyTemplateSize;
            CK_ATTRIBUTE
 pPublicRSAKeyTemplate[] = {
          {CKA_CLASS,
    0\, ,
 sizeof(publicKey) },
         {CKA_KEY_TYPE,
 0, sizeof(rsaType)
       },
```

```
{CKA_TOKEN,
   0,    sizeof(bToken)
        },
         {CKA_PRIVATE,
 0, sizeof(bPrivate)
    },
         {CKA_ENCRYPT,
 0, sizeof(bEncrypt)
    },
         {CKA_VERIFY,
  0,     sizeof(bSign)
           },
         {CKA_WRAP,
    0,     sizeof(bWrap)
          },
{CKA_MODULUS,
0, sizeof(knownRSA1Modulus) },
{CKA_PUBLIC_EXPONENT,
0, sizeof(knownRSA1PubExponent) },
        {CKA_LABEL,
   0,     sizeof(pbPublicRSAKeyLabel)
        }
           };
           CK_ATTRIBUTE
pPrivateKeyTemplate[] = {
        {CKA_CLASS,
      &privateKey,
sizeof(privateKey) },
        {CKA_KEY_TYPE,
&rsaType,    sizeof(rsaType)
      },
         {CKA_TOKEN,
      &bToken,
        sizeof(bToken)
        },
         {CKA_SENSITIVE,&bSensitive,
sizeof(bSensitive) },
         {CKA_PRIVATE,
  &bPrivate,
    sizeof(bPrivate)
    },
         {CKA_DECRYPT,
  &bEncrypt,
    sizeof(bEncrypt)
    },
         {CKA_SIGN,
        &bSign,
          sizeof(bSign)
           },
 //{CKA_SIGN_RECOVER,
&bTrue, sizeof(bTrue)     },
         {CKA_UNWRAP,
    &bWrap,
           sizeof(bWrap)
           },
```

```
{CKA_EXTRACTABLE, &bFalse, sizeof(bFalse)      },
{CKA_LABEL,       pLabel,
   sizeof(pLabel)
          }
             };
             //
 Generate a DES3 Key
            SymKeyTemplate[0].pValue
 = &SymKeyClass;
            SymKeyTemplate[1].pValue
 = &keyType;
             SymKeyTemplate[2].pValue
 = &bToken;
            SymKeyTemplate[3].pValue
 = &bSensitive;
            SymKeyTemplate[4].pValue
 = &bPrivate;
             SymKeyTemplate[5].pValue
 = &bEncrypt;
             SymKeyTemplate[6].pValue
 = &bDecrypt;
             SymKeyTemplate[7].pValue
 = &bSign;
             SymKeyTemplate[8].pValue
 = &bVerify;
             SymKeyTemplate[9].pValue
 = &bWrap;
             SymKeyTemplate[10].pValue
 = &bUnwrap;
            SymKeyTemplate[11].pValue
 = &bDerive;
            SymKeyTemplate[12].pValue
 =  &usKeyLength;
             SymKeyTemplate[13].pValue
 = pbPublicKeyLabel;
#ifdef EXTRACTABLE
            SymKeyTemplate[14].pValue
 = &bExtract;
#endif //EXTRACTABLE
            mech.mechanism
 = CKM_DES3_KEY_GEN;
            mech.pParameter
 = 0;      mech.usParameterLen
 = 0;      keyType
 = CKK_DES3;
            usKeyLength
 = 24;      strcpy( 
 pbPublicKeyLabel, "Generated DES3 Key" );
            pPublicTemplate
 = SymKeyTemplate;
            usPublicTemplateSize
 = DIM(SymKeyTemplate);
             //
 Adjust size of label (ALWAYS LAST ENTRY IN ARRAY)
            pPublicTemplate[usPublicTemplateSize-1].usValueLen
 = strlen( 
pbPublicKeyLabel );
```

```
      retCode
 = C_GenerateKey(   hSessionHandle,
                                              (CK_MECHANISM_PTR)&mech,
                                                                               pPublicTemplate,
                                                                               usPublicTemplateSize,
                                                                               &hKey);
             if(retCode
 == CKR OK)
        {
                     cout
 << pbPublicKeyLabel << ": " << hKey <<
 endl;
              }
             else
       {
      cout
 << "\n" "Error 0x" << hex << retCode;
                   cout
 << " generating the DES3 Key.\n";
      error
 = -11;         goto
 exit routine 6;
              }
             //
 Encrypt the RSA Key
             mech.mechanism
 = CKM_DES3_CBC;
             mech.pParameter
 = iv;      mech.usParameterLen
 = sizeof(iv);
            pPlainData
 = (char *)(pRsaKey);
             ulPlainDataLength
 = sizeof(pRsaKey);
            //
 Allocate memory for output buffer
             if( 
 retCode == CKR_OK )
       {
                     pEncryptedData
 = new char [ulPlainDataLength + 2048]; // Leave
// extra room for
// RSA Operations
                    if( 
 !pEncryptedData )
          \left\{ \begin{array}{c} \end{array} \right.            retCode
 = CKR_DEVICE_ERROR;
                     }
              }
             //
 Start encrypting
             if( 
 retCode == CKR_OK )
      {
                    retCode
 = C_EncryptInit(hSessionHandle, &mech, hKey);
              }
```

```
      //
Continue encrypting
            if( 
retCode == CKR_OK )
        {
                     CK_USHORT
usInDataLen,
                                            usOutDataLen
= (CK_USHORT) (ulPlainDataLength + 2048);
                    CK_ULONG
   ulBytesRemaining
= ulPlainDataLength;
                    char
 *    pPlainTextPointer
= pPlainData;
                     char
 *    pEncryptedDataPointer
= pEncryptedData;
                     while
 (ulBytesRemaining > 0)
           {
            if
 (ulBytesRemaining > 0xfff0) // We are longer than a USHORT can handle
                {
                                   usInDataLen
= 0xfff0;               ulBytesRemaining
-= usInDataLen;
                            }
                            else
                {
                                   usInDataLen
= (CK_USHORT) ulBytesRemaining;
                                  ulBytesRemaining
-= usInDataLen;
            }
                            retCode
= C_EncryptUpdate( hSessionHandle,
                                                       (CK_BYTE_PTR)pPlainTextPointer,
                                                                                             usInDataLen,
                                                       (CK_BYTE_PTR)pEncryptedDataPointer,
                                                                                             &usOutDataLen
);
                           pPlainTextPointer
+= usInDataLen;
                          pEncryptedDataPointer
+= usOutDataLen;
                          ulEncryptedDataLength
+= usOutDataLen;
                   }
              }
             //
Finish encrypting
             if( 
retCode == CKR_OK )
        {
                     CK_USHORT
usOutDataLen;
```

```
         CK_BYTE_PTR
pOutData = (CK_BYTE_PTR)pEncryptedData;
                    pOutData
+= ulEncryptedDataLength;
                   retCode
= C_EncryptFinal(hSessionHandle, pOutData, &usOutDataLen);
                    ulEncryptedDataLength
+= usOutDataLen;
            }
            else
       {
     cout
<< "\n" "Error 0x" << hex << retCode;
                   cout
\lt\lt " somewhere in the encrypting. \n";
                    if( 
pEncryptedData )
            {
                           delete
pEncryptedData;
                    }
     error
= -12;         goto
exit routine 6;
             }
             mech.mechanism
            =
CKM_DES3_CBC;
           mech.pParameter
         =
(void*) "12345678"; // 8 byte IV
            mech.usParameterLen
= 8;      pTemplate
= pPrivateKeyTemplate;
            usTemplateSize
= DIM(pPrivateKeyTemplate);
          pbWrappedKey
= pEncryptedData;
            ulWrappedKeySize
= ulEncryptedDataLength;
            if( 
retCode == CKR_OK )
       {
                    retCode
= C_UnwrapKey( hSessionHandle,
                                                                                &mech,
                                                                               hKey,
                                               (CK_BYTE_PTR)pbWrappedKey,
                                               (CK_USHORT)ulWrappedKeySize,
                                                                               pTemplate,
                                                                                usTemplateSize,
                                                                                &hUnWrappedKey);
             }
             //
Report unwrapped key handle
             if( 
retCode == CKR_OK )
       {
```

```
         cout
<< "\n Private key Unwrapped key is:" << hUnWrappedKey
\langle \langle \mathbf{n} \rangle \rangle";
      }
            else
       {
      cout
<< "\n" "Error 0x" << hex << retCode;
                  cout
<< " unwrapping.\n";
                  if( 
pEncryptedData )
          {
                          delete
pEncryptedData;
                   }
      error
= -13;         goto
exit_routine_6;
             }
            //
Release temporary memory
           if( 
pEncryptedData )
      {
                   delete
pEncryptedData;
            }
      //
Create the Public Key that goes with the Private Key
      if( 
retCode == CKR_OK )
  {
    //
Unwrap it onto the token
   pPublicRSAKeyTemplate[0].pValue
= &publicKey;
   pPublicRSAKeyTemplate[1].pValue
= &rsaType;
   pPublicRSAKeyTemplate[2].pValue
= &bToken;
   pPublicRSAKeyTemplate[3].pValue
 = &bPrivate;
   pPublicRSAKeyTemplate[4].pValue
= &bEncrypt;
   pPublicRSAKeyTemplate[5].pValue
= &bSign;
   pPublicRSAKeyTemplate[6].pValue
= &bWrap;
   pPublicRSAKeyTemplate[7].pValue
= knownRSA1Modulus;
   pPublicRSAKeyTemplate[8].pValue
= knownRSA1PubExponent;
   pPublicRSAKeyTemplate[9].pValue
= pbPublicRSAKeyLabel;
   pTemplate
= pPublicRSAKeyTemplate;
   usTemplateSize
= DIM(pPublicRSAKeyTemplate);
```

```
  retCode
 = C_CreateObject(  hSessionHandle,
pTemplate,
  usTemplateSize,
  &hPublicRSAKey);
    if(retCode
 == CKR OK)
  {
  cout
 << pbPublicRSAKeyLabel << ": " << hPublicRSAKey
 << endl;
    }
   else
  {
  cout
 << "\n" "Error 0x" << hex << retCode;
  cout
 << " creating the RSA Public Key.\n";
  error
 = -14; goto
 exit routine 6;
   }
     }
if( retCode == CKR_OK )
  {
CK_CHAR label[] = "RSA Key";
CK_ATTRIBUTE RSAFindPriTemplate[] =
{
CKA LABEL, label, sizeof(label)
};
CK ULONG numHandles;
CK OBJECT HANDLE handles[1000];
retCode = C_FindObjectsInit( hSessionHandle, RSAFindPriTemplate,
1 );
if(retCode != CKR_OK)
{
cout << "C_FindObjectsInit not returning OK ("
\lt hex \lt retCode \lt ") \n\n";
goto exit_routine_6;
}
retCode =C_FindObjects( hSessionHandle , handles, 90,
&numHandles );
if(retCode != CKR_OK)
{
cout << "C_FindObjects not returning OK ("
 << hex <<retCode << ")\n\n";
goto exit_routine_6;
}
cout << "Everything's GOOD\n\n";
for(int i=0; i < numHandles; i++)
{
cout << handles[i] << "\n";
}
}
}
//CJM-> END OF TEST CODE
     //
 Beginning of exit routines
exit routine 6:
```

```
   //
 Logout
     retCode
 = C_Logout(hSessionHandle);
     if(retCode
 != CKR OK)
{
cout << "\n" "Error 0x" <<
hex << retCode << " logging out.";
}
exit routine 5:
// Close the session
     retCode
= C_CloseSession(hSessionHandle);
if(retCode != CKR_OK)
{
cout << "\n" "Error 0x" <<
hex << retCode << " closing session.";
}
exit routine 4:
     delete
pSlotList;
exit routine 3:
#ifdef PKCS11 2 0
   C Finalize(0);#else
   C Terminate();
#endif
exit routine 2:
#ifndef STATIC
     //
No longer need Chrystoki
      CrystokiDisconnect();
#endif
exit_routine_1:
     cout
 << "\nDone. (" << dec << error << ")\n";
     cout.flush();
     return
 error;
}
CK_RV  Pinlogin(CK_SESSION_HANDLE
 hSession)
{
CK RV retCode;
unsigned char buffer[MAX];
int count =0;
cout << "Please enter the USER password : "
 << endl;
//calling get PinString to mask input, variable "count"
//holds length of "buffer"(password)
//needed for Login call
count = getPinString(buffer);
//Login as user on  token
 in slot
retCode = C_Login(hSession, CKU_USER, buffer, count);
if(retCode != CKR_OK)
{
```

```
cout << "\n" "Error 0x" <<
 hex << retCode;
            cout
 << " logging in as user.";
    exit(hSession);
    return
 -3;
}
cout << "logging into the token....";
cout << "\nlogged into token " << endl;
return retCode;
}
///////////////////////////////////////////////////////////////////////
// getPinString()
// ==============
//
// This function retrieves a pin string from the user.  It
modifies the
// console mode before starting so that the characters the
user types are
// not echoed, and a '*' character is displayed for each
typed character
// instead.
//
// Backspace is supported, but we don't get any fancier than
 that.
////////////////////////////////////////////////////////////////////////
int getPinString(CK_CHAR_PTR pw)
{
        int
 len=0;
        char
 c=0.
        //
 Unfortunately, the method of turning off character echo is
// different for Windows and Unix platforms.  So
 we have to
// conditionally compile the appropriate section.  Even
 the basic
// password retrieval is slightly different, since
        //
 Windows and Unix use different character codes for the return key.
#ifdef WIN32
        DWORD
 mode;
        //
 This console mode stuff only applies to windows.  We'll
 have to
// do something else when it comes to unix.
        if
 (GetConsoleMode(GetStdHandle(STD_INPUT_HANDLE), &mode)) {
                if
 (SetConsoleMode(GetStdHandle(STD_INPUT_HANDLE), mode & (!ENABLE_ECHO_INPUT)))
 {
                         while
 (c \quad != \quad \int r \){
                                 //
 wait for a character to be hit
                                 while
 (!_kbhit()) {
```

```
                    Sleep(100);
                }
                                             //
 get it
c contract to the contract of the contract of the contract of the contract of the contract of the contract of the contract of the contract of the contract of the contract of the contract of the contract of the contract o
 = _getch();
                                             //
 check for carriage return
                                            if
  (c \mid = \mid \setminus r \mid) {
                    //
 check for backspace
                    if
  (c != \bceil b') {
                        //
 neither CR nor BS -- add it to the password string
                                                                   printf("*");
                                           *<sub>pw++</sub>= c;
                                    len++;<br>}
                    }
 else {
// handle backspace -- delete the last character &
// erase it from the screen
                        if
  (len > 0) {
                                                  pw--;                            len--;
                                                                              printf("\b
  \backslash b");
}
}
}
}
                                  //
 Add the zero-termination
                                 *pw
 = 10';
                                 SetConsoleMode(GetStdHandle(STD_INPUT_HANDLE),
 mode);
                                 printf("\n");
}
           }
#endif
           return
 len;
}
```
## Audit Logging

By default, the HSM logs select events. See Audit [Logging](../../../../../../../Content/admin_hsm/audit/audit.htm) for more information.

The HSM creates a log secret unique to the HSM, computed during the first initialization after manufacture. The log secret resides in flash memory (permanent, non-volatile memory), and is used to create log records that are sent to a log file. Later, the log secret is used to prove that a log record originated from a legitimate HSM and has not been tampered with.

## Audit Log Records

A log record consists of two fields – the log message and the HMAC for the previous record. When the HSM creates a log record, it uses the log secret to compute the SHA256-HMAC of all data contained in that log message, plus the HMAC of the previous log entry. The HMAC is stored in HSM flash memory. The log message is then transmitted, along with the HMAC of the previous record, to the host. The host has a logging daemon to receive and store the log data on the host hard drive.

For the first log message ever returned from the HSM to the host there is no previous record and, therefore, no HMAC in flash. In this case, the previous HMAC is set to zero and the first HMAC is computed over the first log message concatenated with 32 zero-bytes. The first record in the log file then consists of the first log message plus 32 zero-bytes. The second record consists of the second message plus  $HMAC1 = HMAC$  (message1 || 0x0000). This results in the organization shown below.

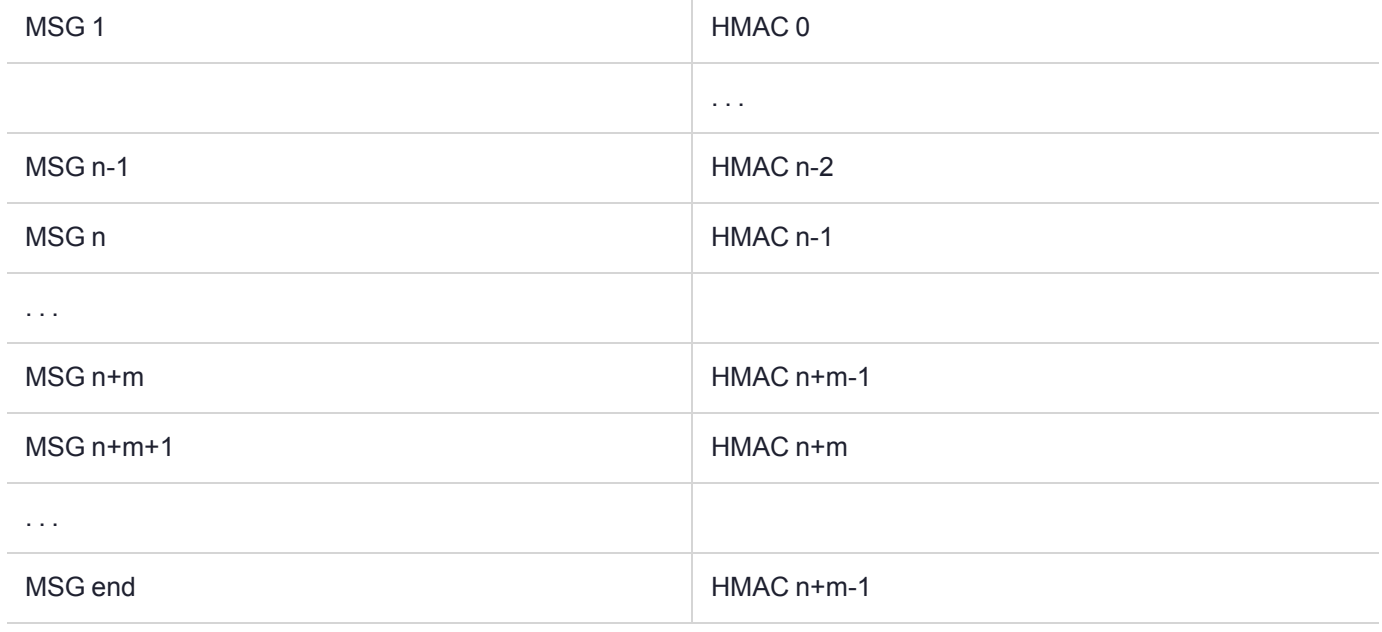

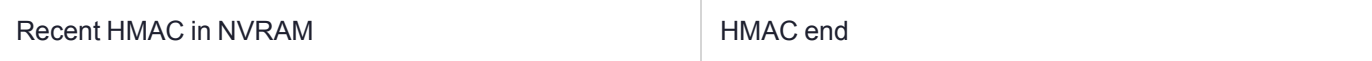

To verify a sequence of *m* log records which is a subset of the complete log, starting at index *n*, the host must submit the data illustrated above. The HSM calculates the HMAC for each record the same way as it did when the record was originally generated, and compares this HMAC to the value it received. If all of the calculated HMACs match the received HMACs, then the entire sequence verifies. If an HMAC doesn't match, then the associated record and all following records can be considered suspect. Because the HMAC of each message depends on the HMAC of the previous one, inserting or altering messages would cause the calculated HMAC to be invalid.

The HSM always stores the HMAC of the most-recently generated log message in flash memory. When checking truncation, the host would send the newest record in its log to the HSM; and, the HSM would compute the HMAC and compare it to the one in flash. If it does not match, then truncation has occurred.

## Audit Log Message Format

Each message is a fixed-length, comma delimited, and newline-terminated string. The table below shows the width and meaning of the fields in a message.

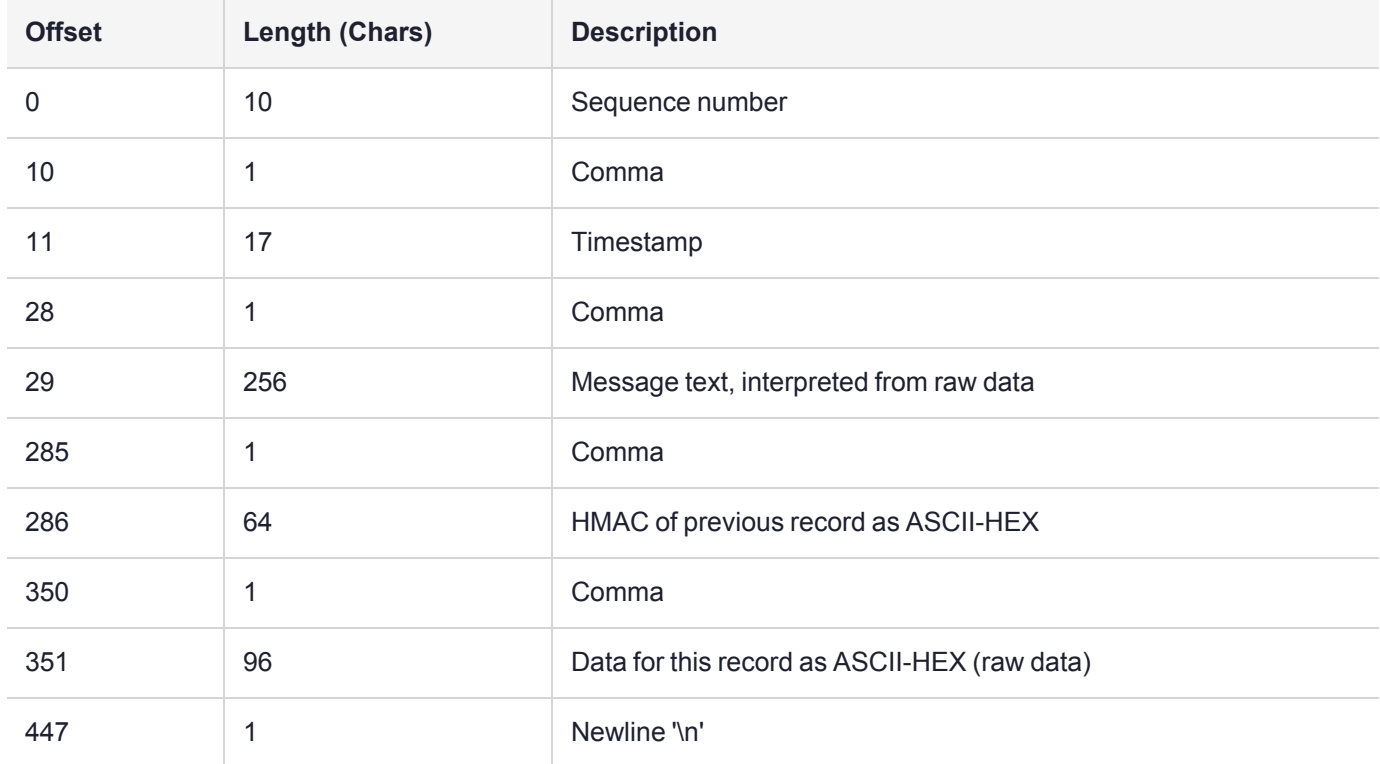

The raw data for the message is stored in ASCII-HEX form, along with a human-readable version. Although this format makes the messages larger, it simplifies the verification process, as the HSM expects to receive raw data records.

#### **Example**

The following example shows a sample log record. It is separated into multiple lines for readability even though it is a single record. Some white spaces are also omitted.

```
38,12/08/13 15:30:50,session 1 Access 2147483651:22621 operation LUNA_CREATE_CONTAINER
returned LUNA RET SM_UNKNOWN_TOSM_STATE(0x00300014) (using PIN (entry=LUNA_ENTRY_DATA_AREA)),
29C51014B6F131EC67CF48734101BBE301335C25F43EDF8828745C40755ABE25,
2600001003600B00EA552950140030005D580000030000800100000000000000000000000000000000000000
The sequence number is "38". The time is "12/08/13 15:30:50".
```
The log message is "session 1 Access 2147483651:22621 operation LUNA\_CREATE\_CONTAINER returned LUNA RET SM UNKNOWN TOSM STATE(0x00300014) (using PIN (entry=LUNA ENTRY DATA AREA))".

In the message text, the "who" is the session identified by "session 1 Access 2147483651:22621" (the application is identified by the access ID major = 2147483651, minor = 22621).

The "what" is "LUNA CREATE CONTAINER".

The operation status is "LUNA RET SM\_UNKNOWN\_TOSM\_STATE(0x00300014)".

The HMAC of previous record is "29C51014B6F131EC67CF48734101BBE301335C25F43EDF8828745C40755ABE25".

The remainder is the raw data for this record as ASCII-HEX.

## Log External

An important element of the security audit logging feature is the Log External function. This Luna extension to PKCS #11 allows a user application to insert text of the user's choice into the log record stream. The function call is **CA\_LogExternal ( )**. It can be used, for example, to insert an application name or the name of the user who is logged into the application and have the inserted text string protected as part of the audit log in the same way as records that have been generated by the HSM itself. It is recommended that applications use the **CA\_ LogExternal ( )** function when the application starts to insert the application name and also to insert the user name each time an individual user logs into or out of the application. The function is called as:

CA\_LogExternal(CK\_SLOT\_ID slotID, CK\_SESSION\_HANDLE hSession, CK\_CHAR\_PTR pData, CK\_ ULONG puldataLen);

where:

- **> slotID** is PKCS #11 slot containing the HSM or partition being addressed
- **> hSession** is the handle of the session with which the record is to be associated
- **> pData** is the pointer to the character array containing the external message
- **> puldataLen** is the length of the character array

Note that the input character array is limited to a maximum of 100 characters and it will be truncated at 100 characters if **puldataLen** > 100.

For applications that cannot add this function call, it is possible to use lunacm:> **audit [logmsg](../../../../../../../Content/lunacm/commands/audit/audit_logmsg.htm)** within a startup script to insert a text record at the time the application is started.

When a user logs in to the Luna USB HSM 7 lunash:> session, the **CA\_LogExternal ()** function is automatically called to register the user name and access ID. Subsequent HSM operations can be tracked by the access ID.

You must configure the "log external" event category in order for the HSM to log the **CA\_LogExternal ( )** messages.

# **CHAPTER 8:** Java Interfaces

This chapter describes the Java interfaces to the PKCS#11 API. It contains the following topics:

- **>** "to Luna JSP Overview and [Installation" below](#page-461-0)
- **>** "makLuna JSP [Configuration" on](#page-466-0) page 467
- **>** "The JCPROV PKCS#11 Java [Wrapper" on](#page-470-0) page 471
- **>** "Java or JSP [Errors" on](#page-477-0) page 478
- **>** ["Re-Establishing](#page-478-0) a Connection Between Your Java Application and Luna USB HSM 7" on page 479
- **>** "Recovering From the Loss of All HA [Members" on](#page-478-1) page 479
- **>** "Using Java Keytool with Luna USB HSM 7" on [page 482](#page-481-0)
- <span id="page-461-0"></span>**>** ["LunaKeyStore](#page-486-0) Reference" on page 487

## to Luna JSP Overview and Installation

The Luna JSP is part of an application program interface (API) that allows Java applications to make use of certain Luna products.

As with other APIs, some existing Java-based applications might have generic requirements and calls that can already work with Luna products. In other cases, it might be necessary for you or your vendor to create an application or to adapt one, using the JSP API.

You have the choice of:

- **>** using a previously integrated third-party application, known to work with this Luna product
- **>** performing your own integration with a Java-based application supplied by you or a third party, or
- **>** developing your own application using our Java API.

Develop your own Java apps using our included Software Development Kit, which includes Luna Java API usage notes for developers, as well as development support by Thales. A standard Java development environment is required, in addition to the API provided by Thales.

Please refer to the current-version Luna USB HSM 7 Customer Release Notes (CRN) for the most up-to-date list of supported platforms and APIs.

**NOTE Java Provider (JSP)** - both GMC and GMAC are supported. **GmacAesDemo.java** provides a sample for using GMAC with Java.

Java Parameter Specification class **LunaGmacParameterSpec.java** defines default values recommended by the NIST specification.

This following sections describe the tasks required to set up the JSP API:

**>** ["Installation" on](#page-462-0) the next page

- **>** "JSP [Registration" on](#page-463-0) the next page
- <span id="page-462-0"></span>**>** ["Post-Installation](#page-464-0) Tasks" on page 465

#### **Installation**

To use the Luna JavaSP service providers three main components are needed:

- **>** The Java SDK
- **>** The Java Cryptographic JCE Policy files (optional)
- **>** The Luna JavaSP artifacts in the Luna HSM Client

#### **Java SDK Installation**

Acquire and install the JDK or JRE (available from the Java site, not included with the Luna software). Refer to the [Customer](../../../../../../../Content/CRN/Luna/CRN.htm) Release Notes for supported Java versions.

#### **Java Cryptographic JCE Policy Files Installation (optional)**

If you intend to generate large key sizes, you might need to apply the unlimited strength ciphers policy. You will need two cryptographic JCE Policy files v 7/8/9/10/11 (available from the Oracle Java web site): local policy.jar and US\_export\_policy.jar.

Copy these files to JAVA\_HOME/jre/lib/security (or the equivalent directory that applies to your setup).

```
[root@my-client]# echo $JAVA_HOME
/usr/java/default
[root@my-client]# cp -p local_policy.jar /usr/java/default/jre/lib/security/
[root@my-sclient]# cp -p US_export_policy.jar /usr/java/default/jre/lib/security/
If you see errors like "Invalid Key size", that is usually an indication that the JCE is not properly installed.
```
#### **Luna JavaSP included in the Luna HSM Client**

Follow the installation procedure for the Luna HSM Client as described in the *Installation Guide*. When installing the Luna HSM Client software, choose the option to install Luna JSP. There are two SafeNet files: the **LunaProvider.jar** file, and the Java library file (**libLunaAPI.so** in Unix based systems or **LunaAPI.dll** in Windows systems). To ensure that the Java Environment can find these files, follow the instructions for either Java 7/8 or Java 9+.

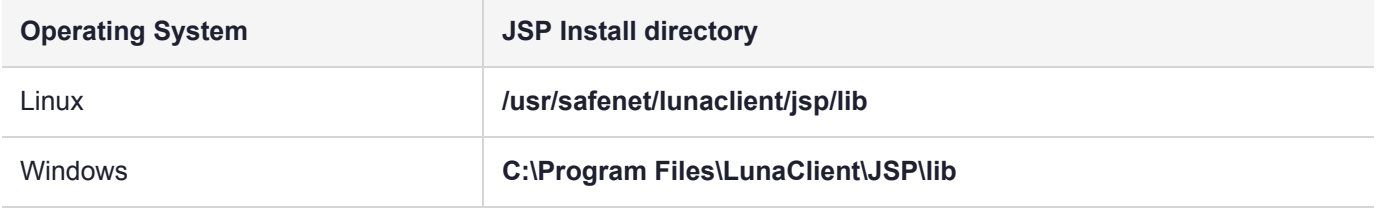

#### **To configure Java 7/8 for Luna JSP**

To ensure that Luna USB HSM 7 and Luna JSP can work with the JRE, copy the JSP files from the default installation location to the Java environment. The exact destination directory might differ depending on where you obtained your Java system, the version, and any choices that you made while installing and configuring it.

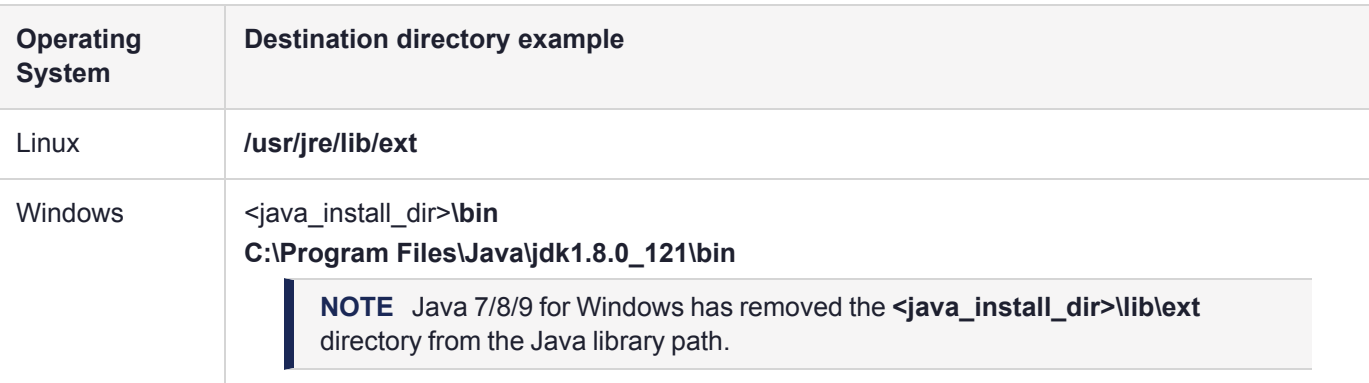

IBM Java 7/8 has a .jar authentication issue that requires a patch from IBM. See APAR [IJ25459](https://www.ibm.com/support/pages/apar/IJ25459) for details.

#### **To configure Java 9+ for Luna JSP**

Add **LunaProvider.jar** to the Java classpath and specify the Luna Java library location (**libLunaAPI.so** in Unix based systems or **LunaAPI.dll** in Windows systems) in the Java library path.

For example:

> **java -cp /**<directory\_location>**/LunaProvider.jar -Djava.library.path=**<Luna\_Java\_library\_location> <class name>

**TIP** In Windows, you can also put **LunaAPI.dll** in an arbitrary folder and add that folder to the system path. Java will search the system path for **LunaAPI.dll**.

The exact directory might differ depending on where you obtained your Java system, the version, and any choices that you made while installing and configuring it.

## <span id="page-463-0"></span>JSP Registration

Before Java can use Luna JSP, you must register it with the Java Runtime Enviroment. You can choose either a static registration or a dynamic registration. A static registration defaults all Java applications to default to the Luna provider, while a dynamic registration allows you to set the provider for Java applications individually.

#### **JSP Static Registration**

**NOTE** This section applies to JSP, not to JCPROV.

You would choose static registration of providers if you want all applications to default to the Luna provider.

Once your client has externally logged in using **salogin** or your own HSM-aware utility, any application would be able to use Luna product without being designed to log in to the HSM Partition.

Edit the **java.security** file located in the **/jre/lib/security** directory of your Java SDK/JRE installation to read as follows:

```
security.provider.1=sun.security.provider.Sun
security.provider.2=com.sun.net.ssl.internal.ssl.Provider
security.provider.3=com.safenetinc.luna.provider.LunaProvider
```

```
security.provider.4=com.sun.rsajca.Provider
security.provider.5=com.sun.crypto.provider.SunJCE
security.provider.6=sun.security.jgss.SunProvider
```
You can set our provider in first position for efficiency if Luna HSM operations are your primary mode. However, if your application needs to perform operations not supported by the LunaProvider (secure random generation or random publickey verification, for example) then it would receive error messages from the HSM and would need to handle those gracefully before resorting to providers further down the list. We have found that having our provider in third position works well for most applications.

The modifications in the **java.security** file are global, and they might result in the breaking of another application that uses the default KeyPairGenerator without logging into the Luna Network HSM first. This consideration might argue for using dynamic registration, instead.

#### **JSP Dynamic Registration**

You might prefer to employ dynamic registration of Providers, in order to avoid possible negative impacts on other applications running on the same machine. As well, the use of dynamic registration allows you to keep installation as straightforward as possible for your customers.

This sample code shows an example of dynamic registration with the Luna provider. The Luna provider is registered in position 2, ensuring that the "SUN" provider is still the default. If you want the Luna provider to be used when no provider is explicitly specified, it should be registered at position 1.

```
try {
    com.safenetinc.luna.LunaSlotManager.getInstance().login("<HSM Partition Password>");
    java.security.Provider provider = new com.safenetinc.luna.provider.LunaProvider();
    // removing the provider is only necessary if it is already registered
    // and you want to change its position
  java.security.Security.removeProvider(provider.getName());
  java.security.Security.insertProviderAt(provider, 2);
    com.safenetinc.luna.LunaSlotManager.getInstance().logout();
} catch (Exception e) {
    System.out.println("Exception caught during loading of the providers: "
            + ex.getMessage());
```
## <span id="page-464-0"></span>Post-Installation Tasks

#### **Making Private and Secret Keys Extractable**

By default, all generated private and secret keys have their CKA\_EXTRACTABLE attribute set to **0** (see ["Key](#page-429-0) Attribute [Defaults" on](#page-429-0) page 430). These keys are stored in the HSM hardware and cannot be extracted, only cloned to a partition on another HSM. This attribute cannot be modified later. If you want the ability to wrap private and/or secret keys and export them off the HSM, you must use one of the following two methods to set CKA\_EXTRACTABLE to **1** (TRUE) when the key is created:

#### **Global configuration:**

Configure **java.security** as follows to have JSP create all future private/secret keys with CKA\_ EXTRACTABLE=1:

**>** To make all private keys extractable, add the following line to **java.security**:

#### **com.safenetinc.luna.provider.createExtractablePrivateKeys=true**

**>** To make all secret keys extractable, add the following line to **java.security**:

#### **com.safenetinc.luna.provider.createExtractableSecretKeys=true**

#### **Local configuration:**

Configure CKA\_EXTRACTABLE on a key-by-key basis by using the following methods in your Java application:

**>** To make the next generated private key extractable using the **LunaSlotManager.setPrivateKeysExtractable()** method:

```
LunaSlotManager.getInstance().setPrivateKeysExtractable(true); // Set CKA EXTRACTABLE=1 on
upcoming private keys
kpg = KeyPairGenerator.getInstance("RSA", "LunaProvider");
kpg.initialize(2048);
myPair = kpg.generateKeyPair();
LunaSlotManager.getInstance().setPrivateKeysExtractable(false); // Set CKA EXTRACTABLE=0 on
upcoming private keys
```
**NOTE** To wrap and export private keys, the partition must have partition policy 1: Allow private key wrapping set to 1 (ON). See [Cloning](../../../../../../../Content/admin_usb/partition/cloning_key_export.htm) or Export of Private Keys.

**>** To make the next generated secret key extractable using the **LunaSlotManager.setSecretKeysExtractable ()** method:

```
LunaSlotManager.getInstance().setSecretKeysExtractable(true); // Set CKA EXTRACTABLE=1 on
upcoming secret keys
kg = KeyGenerator.getInstance("AES");
kg.init(256);
aesKey = kg.generateKey();
LunaSlotManager.getInstance().setPrivateKeysExtractable(false); // Set CKA EXTRACTABLE=0 on
upcoming secret keys
```
#### **Using Luna JCE/JCA with 64-bit Libraries**

If you are using Luna JCE/JCA with the 64-bit libraries for Luna Network HSM, you must include the **-d64** switch in the Java command-line.

#### **java -d64 -jar jMultitoken.jar**

For most 64-bit platforms, 64-bit is supported. Some 64-bit platforms support the option of running in 32-bit mode), as a backward compatibility feature.

**NOTE** Luna HSM Client [10.1.0](../../../../../../../Content/CRN/Luna/client/10-1-0.htm) and newer includes libraries for 64-bit operating systems only.

If you use the 64-bit installation and do not use the **-d64** command-line switch in your Java command lines, the system attempts (by default) to use the 32-bit library (which is not installed, because you installed 64-bit in this example...), and the result is an error message complaining about the kernel model.

#### **Using ECC Keys for TLS with Java 7**

For optimal Java performance when using Elliptic Curve keys to perform TLS with Java 7, where those keys reside in the HSM, you must configure the SunEC security provider (sun.security.ec.SunEC) to be below the LunaProvider in your java.security file.

We suggest that you not attempt to resolve a performance issue by having the LunaProvider as the default because that would result in the symmetric keys also being used in the HSM which is not optimal for performance.

#### **Managing Security for Java Developers**

The Luna JSP is a Java API that is intended to be used as an interface between customer-written or third-party Java applications and the Luna USB HSM 7. Managing security issues associated with the overall operational environment in which the application is running, including the user interface, is the responsibility of the application.

A common example would be input and capture of user name and password. The application, or a set of organizational procedures, is responsible for making the access control decision regarding whether the user has the necessary permissions (at the organizational level) to access the HSM's services and then must provide protection for the password as it is entered, and erasure from memory after the operation is completed. The Luna JSP will control access to the HSM based on the correct password being input from the application via the Login method, but security outside the HSM is your responsibility.

#### **Non-standard ECDSA Mapping**

The Luna provider maps the "ECDSA" signature algorithm to "NONEwithECDSA". The Java convention is to map it to "SHA1withECDSA". This is noted here in case you wish to use it in provider inter-operability testing. This mapping is noted in the Javadoc as well.

For comparison, "RSA" maps to "NONEwithRSA" while "DSA" maps to "SHA1withDSA".

#### **Notes about thread safe, session safe, and multi-threading**

PKCS#11 (the standard, and Thales's implementation) requires that a session can be used only by a single thread at a time. That is, multiple threads cannot access the same session simultaneously. Threads can share a session; however the application must ensure that only one thread accesses the session at a time. It is simpler for an application to assign a unique session for each thread, but applications do not need to follow that pattern.

Our LunaProvider endeavors to be thread safe in the way it uses our PKCS#11 library. But customer Java applications must follow the threading model defined by Java. For example, Java Cipher objects ( essentially all crypto-related objects) are not thread safe according to the JSP specification. Similar to PKCS#11 sessions, only one thread should use a cipher object at a time. Our LunaProvider requires that the Java application follows that JSP approach.

Therefore, it is very possible, and expected, to see sessions being used by multiple threads, all in legitimate and thread-safe ways according to both JSP and PKCS#11.

## <span id="page-466-0"></span>makLuna JSP Configuration

Luna JSP consists of a single JCA/JCE service provider, that allows a Java-based application to use Luna USB HSM 7 products for secure cryptographic operations. Please refer to the Javadocs accompanying the toolkit, for the most current information regarding the Luna JSP packages and LunaProvider functionality.

To install JSP, refer to "to Luna JSP Overview and [Installation" on](#page-461-0) page 462.

## Luna Java Security Provider

In general, you should use the standard JCA/JCE classes and methods to work with Luna USB HSM 7. The following sections provide examples of when you may wish to use the special Luna methods.

#### **Class Hierarchy**

All public classes in the Luna Java crypto provider are included in the com.safenetinc.luna package or subpackages of that package. Thus the full class names are (for example):

- **>** com.safenetinc.luna.LunaSlotManager
- **>** com.safenetinc.luna.provider.key.LunaKey

If your application is compliant with the JCA/JCE spec, you will generally not need to directly reference any SafeNet implementation classes. Use the interfaces defined in the java.security packages instead. The exception is if you need to perform an HSM-specific operation, such as modifying PKCS#11 attributes.

Throughout the rest of this document, the short form of the class names is used for convenience and readability. The full class names (of SafeNet or other classes) are used only where necessary to resolve ambiguity.

#### **Special Classes/Methods**

The JCA/JCE interfaces were not designed with hardware security modules (HSMs) in mind and do not include methods for managing aspects of a hardware module. Luna JSP provides some additional functions in addition to the standard JCA/JCE API.

The LunaSlotManager class provides custom methods that allow some HSM-specific information to be retrieved. It also provides a way to log in to the HSM if your application cannot make use of the standard KeyStore interface. For details please check the Javadoc which comes with the product.

It is not always necessary to use the LunaSlotManager class. With proper use of the JCE API provided in Luna JSP, your code can be completely hardware-agnostic.

The LunaKey class implements the Key interface and provides all of the methods of that class along with custom methods for manipulating key objects on Luna hardware.

**NOTE** Sensitive attributes cannot be retrieved from keys stored on Luna hardware. Thus certain JCE-specified methods (such as PrivateKeyRSA.getPrivateExponent()) will throw an exception.

The LunaCertificateX509 class implements the X509Certificate methods along with custom methods for manipulating certificate objects on Luna hardware.

#### **Signature Validation**

Using Luna HSM Client [10.7.0](../../../../../../../Content/CRN/Luna/client/10-7-0.htm) or newer, you can enable the following settings in the java.Security file to allow some algorithms to perform signature validation in software:

**>** com.safenetinc.luna.provider.verifyInSoftware=<setting>

When <setting> is **true**, this signature verification is enabled. When <setting> is **false** (default), it is disabled.

**>** com.safenetinc.luna.provider.verifyInSoftwareProvider=<provider>

In this setting, <provider> specifies the provider to be used for the signature verification (default: **SunRsaSign**).
**NOTE** This default setting requires minimum Java JDK 1.8.0-251.

### **Examples**

The Luna JSP comes with several sample applications that show you how to use the Luna provider. The samples include detailed comments.

#### **To compile on Windows without an IDE (Administrator privileges may be required):**

```
cd <Luna USB HSM 7 install>/jsp/samples
javac com\safenetinc\luna\sample\*.java
```
#### **To run:**

```
java com.safenetinc.luna.sample.KeyStoreLunaDemo (or any other sample class in that package)
```
**NOTE** The Luna Keystore is not a physical file like a regular JKS. It is a virtual interface to the HSM and contains only handles for the private key objects.

### **Authenticating to the HSM**

In order to make use of an HSM, it is necessary to activate the device through a login. Depending on the security level of the device, the login will require a plain-text password and/or a PED key.

The preferred method of logging in to the module is through the Java KeyStore interface. The store type is "Luna" and the password for the key store is the challenge for the partition specified.

KeyStore files for the Luna KeyStore must be created manually. The content of the KeyStore file differs if you wish to reference the partition by the slot number or label (preferred). Details of authenticating to the HSM via the KeyStore interface are explained in the Javadoc for LunaKeyStore and in the KeyStoreLunaDemo sample application.

# **NOTE**

- **>** Thales strongly recommends that you *use the application partition's label* as the identifier for the cryptographic slot on the HSM. That designator never changes, unless you explicitly change label. The slot number, on the other hand, might change, and therefore should not be used in your code.
- **>** If you are using OpenJDK 9 or newer, you can configure the KeyStore file to allow the Crypto User to log in to the HSM. This is useful in circumstances where you would like the user to be able to use the Java Keytool utility without the risk of wiping, modifying, or adding cryptographic objects. For more information about this utility, refer to ["Keytool" on](#page-469-0) the next [page.](#page-469-0)

Keys in a Luna KeyStore cannot have individual passwords. Only the KeyStore password is used. If your HSM requires PED keys to be presented for authentication and the partition is not already activated, loading the KeyStore will cause the PED to prompt you to present this key.

Other than the KeyStore interface your application may also make use of the LunaSlotManager class or by using a login state created outside of the application through a utility called 'salogin'. Use of salogin is strongly discouraged unless you have a very specific need.

# **LunaKeyStoreMP is Deprecated**

LunaKeyStoreMP is deprecated for Luna JSP, and may be discontinued in a future release. LunaKeyStoreMP was used in previous releases to allow logical partitioning of the key space on HSMs that have only one partition. This allowed you to create a separate MP key store for each individual client that accessed the partition. Recent SafeNet releases, however, support multiple partitions, and dedicating a partition per client is a superior solution for management and security reasons.

**NOTE** LunaKeyStoreMP is retained for backwards compatibility reasons only. Do not use LunaKeyStoreMP when creating new applications.

# **Logging Out**

Logging out of the HSM is performed implicitly when the application is terminated normally. Logging out of the HSM while the application is running can be done with the LunaSlotManager class. Please note that any ephemeral (non-persistent) key material present on the HSM will be destroyed when the session is logged out. Because the link to the HSM will be severed, cryptographic objects that were created by the LunaProvider will no longer be usable. Attempting to use these objects after logging out will result in undefined behavior.

All key material which was persisted on the HSM (either through the KeyStore interface or using the proprietary Make Persistent method) will remain on the HSM after a logout and will be accessible again when the application logs back in to the HSM.

# <span id="page-469-0"></span>Keytool

The Luna JSP may be used in combination with Java's keytool utility to store and use keys on a Luna USB HSM 7, see "Using Java Keytool with Luna USB HSM 7" on [page 482](#page-481-0).

# Cleaning Up

Keys that are made persistent will continue to exist on the HSM until they are explicitly destroyed, or until the HSM is reinitialized. Persistent keys that are no longer needed can be explicitly destroyed to free resources on the HSM.

Keys may be removed using the Keytool, or programmatically through the KeyStore interface or other methods available through the API.

LunaSlotManager contains methods that report the number of objects that exist on the HSM. See the Javadoc for LunaSlotManager for more information.

# PKCS#11/JCA Interaction

Keys created using the Luna PKCS#11 API can be used with the Luna JSP; the inverse is also true.

# **Certificate Chains**

The PKCS#11 standard does not provide a certificate chain representation. When a Java certificate chain is stored on a Luna token, the certificates of the chain appear as individual objects when viewed through the PKCS#11 API. In order for the LunaProvider to properly identify PKCS#11-created certificates as part of a chain attached to a private key, the certificates must follow the labeling scheme described below.

# **Java Aliases and PKCS#11 Labels**

The PKCS#11 standard defines a large set of object attributes, including the object label. This label is analogous to the Object alias in a java KeyStore.

The Luna KeyStore key entry or a Luna KeyStore certificate entry will have a PKCS#11 object label exactly equal to the Java alias. Similarly, a key created through PKCS#11 will have a Java alias equal to the PKCS#11 label.

Because a java certificate chain cannot be represented as a single PKCS#11 object, the individual certificates in the chain will each appear as individual PKCS#11 objects. The labels of these PKCS#11 objects will be composed of the alias of the corresponding key entry, concatenated with "--certX", where 'X' is the index of the certificate in the java certificate chain.

For example, consider a token that has a number of objects created through the Java API. The objects consist of the following:

- **>** A key entry with alias "signing key", consisting of a private key and a certificate chain of length 2
- **>** A trusted certificate entry with alias "root cert"
- **>** A secret key with alias "session key"

If all objects on the token were viewed through a PKCS#11 interface, 5 objects would be seen:

- **>** A private key with label "signing key"
- **>** A certificate with label "signing key--cert0"
- **>** A certificate with label "signing key--cert1"
- **>** A certificate with label "root cert"
- **>** A secret key with label "session key"

**NOTE** PKCS#11 labels (strings of ascii characters) and Java aliases (of the java.lang.String type) are usually fully compatible, but problems can arise if non-printable characters are used. To maintain compatibility between Java and PKCS#11, avoid embedding non-printable or nonascii characters in aliases or object labels.

# **RSA Cipher**

Previously, by default, the Luna JSP RSA cipher mode used raw RSA X.509 encryption, with no padding.

For improved security and compatibility, default padding for RSA cipher has been changed from NoPadding to PKCS1v1\_5.

# The JCPROV PKCS#11 Java Wrapper

This section describes how to install and use the JCPROV Java wrapper for the PKCS#11 API. It contains the following topics:

- **>** "JCPROV [Overview" on](#page-471-0) the next page
- **>** "Installing [JCPROV" on](#page-471-1) the next page
- **>** "JCPROV Sample [Programs" on](#page-472-0) page 473
- **>** "JCPROV Sample [Classes" on](#page-473-0) page 474
- **>** "JCPROV API [Documentation" on](#page-476-0) page 477

# <span id="page-471-0"></span>JCPROV Overview

JCPROV is a Java wrapper for the PKCS#11 API. JCPROV is designed to be as similar to the PKCS#11 API as the Java language allows, allowing developers who are familiar with the PKCS#11 API to rapidly develop Javabased programs that exercise the PKCS#11 API.

AES-GMAC and AES-GCM are supported in JCPROV. Use CK\_AES\_GCM\_PARAMS.java to define the GMAC operation. Implementation is the same as for PKCS#11.

# **JDK compatibility**

The JCPROV Java API is compatible with JDK 1.5.0 or higher.

# **The JCPROV library**

The JCPROV library is implemented in **jcprov.jar**, under the namespace **com.safenetinc.jcprov**. It is accompanied by a shared library that provides the native methods used to access the appropriate PKCS#11 library. The name of the shared library is platform dependent, as follows:

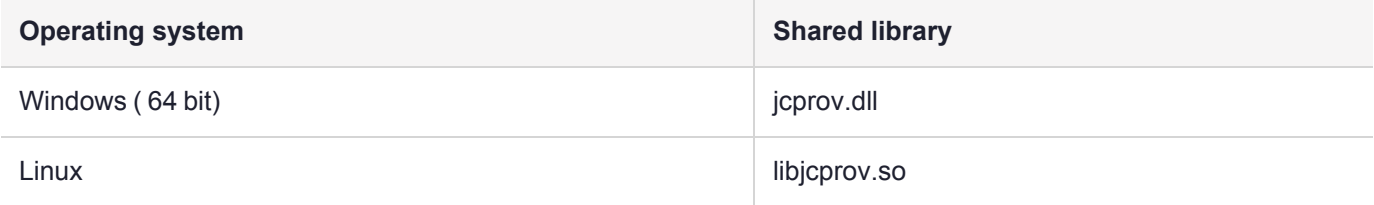

# <span id="page-471-1"></span>Installing JCPROV

Use the Luna HSM Client Installer to install the JCPROV software (runtime and SDK packages). The software is installed in the location specified in the following table:

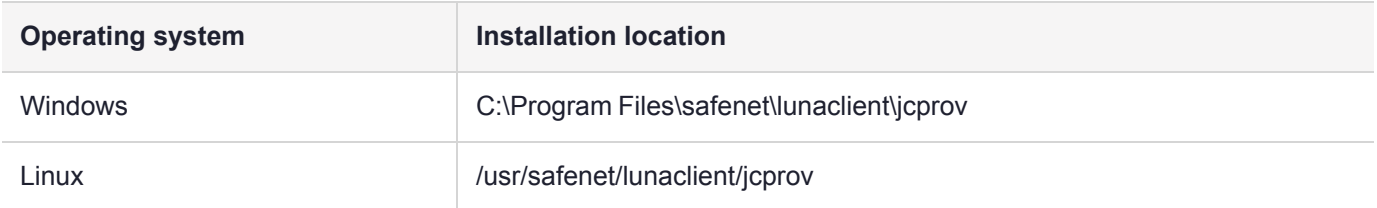

The installation includes a **samples** subdirectory and a **javadocs** subdirectory.

# **Changing the Java JNI libraries (AIX only)**

The Java VM on AIX does not support mixed mode JNI libraries. Mixed mode libraries are shared libraries that provide both 32-bit and 64-bit interfaces. It is therefore essential that you select the correct JNI library to use with your Java VM.

**NOTE** Luna HSM Client [10.1.0](../../../../../../../Content/CRN/Luna/client/10-1-0.htm) and newer includes libraries for 64-bit operating systems only.

**CAUTION!** When JCPROV is installed, links are automatically created to use the 32-bit versions of the JNI libraries. You need to update the links if you are using a 64-bit operating system.

## **To configure the JNI library for use with a 32-bit Java VM**

- **1.** Ensure that the **/usr/safenet/lunaclient/jcprov/lib/libjcprov.a** symbolic link points to a 32-bit version of the library (**libjcprov\_32.a**), for example **/usr/safenet/lunaclient/jcprov/lib/libjcprov\_32.a**.
- **2.** Ensure that the **/usr/safenet/lunaclient/jcprov/lib/libjcryptoki.a** symbolic link points to a 32-bit version of the library(**libjcryptoki\_32.a**), for example **/usr/safenet/lunaclient/jcprov/lib/libjcryptoki\_32.a**.

#### **To configure the JNI library for use with a 64-bit Java VM**

- **1.** Ensure that the **/usr/safenet/lunaclient/jcprov/lib/libjcprov.a** symbolic link points to a 64-bit version of the library (**libjcprov\_64.a**), for example **/usr/safenet/lunaclient/jcprov/lib/libjcprov\_64.a**.
- **2.** Ensure that the **/usr/safenet/lunaclient/jcprov/lib/libjcryptoki.a** symbolic link points to a 64-bit version of the library (**libjcryptoki\_64.a**), for example **/usr/safenet/lunaclient/jcprov/lib/libjcryptoki\_64.a**.

# <span id="page-472-0"></span>JCPROV Sample Programs

Several sample programs are included to help you become familiar with JCPROV. The binaries for the sample programs are included in the **jcprovsamples.jar** file. You must compile the binaries before you can use the sources provided.

### **Compiling and running the JCPROV sample programs**

**CAUTION!** You require JDK 1.5.0 or newer to compile the JCPROV sample programs.

It is recommended that you compile the samples in their installed locations, so that the path leading to the samples directory in the installation location will allow them to be executed as documented below.

#### **Prerequisites**

For best results, perform the following actions before attempting to compile the sample programs:

- **>** Add **jcprov.jar** to your **CLASSPATH** environment variable
- **>** Add a path to the **CLASSPATH** environment variable that allows JCPROV to use the **com.safenetinc.jcprov.sample** namespace. This is required since all of the applications are registered under this namespace.

#### **To compile the JCPROV sample programs on Linux:**

- **1.** Set the **CLASSPATH** environment variable to point to **jcprov.jar** and the root path for the sample programs. **export CLASSPATH**=<jcprov\_installation\_directory>**/\***
- **2.** Change directory to the sample programs path. **cd /usr/safenet/lunaclient/jcprov/samples/com/safenetinc/jcprov/sample**
- **3.** Use the **javac** program to compile the examples. **javac GetInfo.java**
- **4.** Use the **java** program to run the samples. **java com.safenetinc.jcprov.sample.GetInfo -slot 0 -info**

# **To compile the JCPROV sample programs on Windows:**

- **1.** Set the **CLASSPATH** environment variable to point to **jcprov.jar** and the root path for the sample programs: C:\> **set "CLASSPATH= C:\Program Files\safenet\lunaclient\jcprov\jcprov.jar; C:\program files\safenet\jcprov\samples"**
- **2.** Use the **javac** program to compile the examples: C:\Program Files\safenet\lunaclient\jcprov\samples> **javac GetInfo.java**
- **3.** Use the **java** program to run the samples: C:\Program Files\safenet\lunaclient\jcprov\samples> **java com.safenetinc.jcprov.sample.GetInfo -info slot 0**

# <span id="page-473-0"></span>JCPROV Sample Classes

JCPROV provides sample classes in the <jcprov\_installation\_directory>/**samples** directory. These include:

- **>** ["DeleteKey" below](#page-473-1)
- **>** ["EncDec" on](#page-474-0) the next page
- **>** ["GenerateKey" on](#page-475-0) page 476
- **>** ["GetInfo" on](#page-475-1) page 476
- **>** ["Threading" on](#page-476-1) page 477

Other samples contained in the **samples** directory may be more or less useful to you depending on what you need. Each relevant sample has a description of both its purpose and its parameters in the header section of its file.

# <span id="page-473-1"></span>**DeleteKey**

Demonstrates the deletion of keys.

A generated key is required to use this script. To generate a key, use ["GenerateKey" on](#page-475-0) page 476 or refer to "Using Java Keytool with Luna USB HSM 7" on [page 482](#page-481-0)

#### **Usage**

**java com.safenetinc.jcprov.sample.DeleteKey -keyType** <keytype> **-keyName** <keyname> [**-slot** <slotId>] [ **password** <password>]

#### **Parameters**

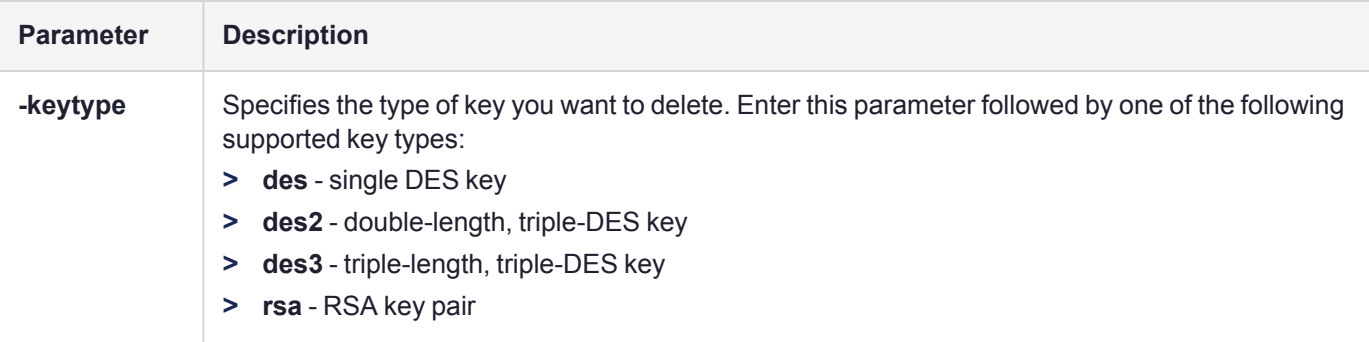

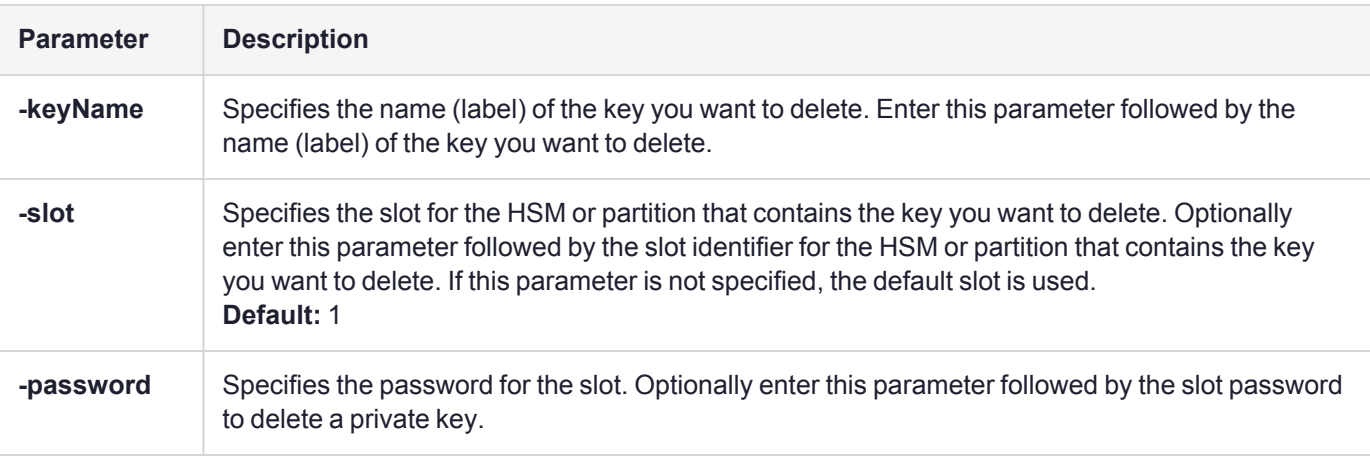

# <span id="page-474-0"></span>EncDec

Demonstrates encryption and decryption operations by encrypting and decrypting a string.

A generated key is required to use this script. To generate a key, use ["GenerateKey" on](#page-475-0) the next page or refer to "Using Java Keytool with Luna USB HSM 7" on [page 482](#page-481-0)

# **Usage**

**java com.safenetinc.jcprov.sample.EncDec -keyType** <keytype> **-keyName** <keyname> [**-slot** <slotId>] [ **password** <password>]

# **Parameters**

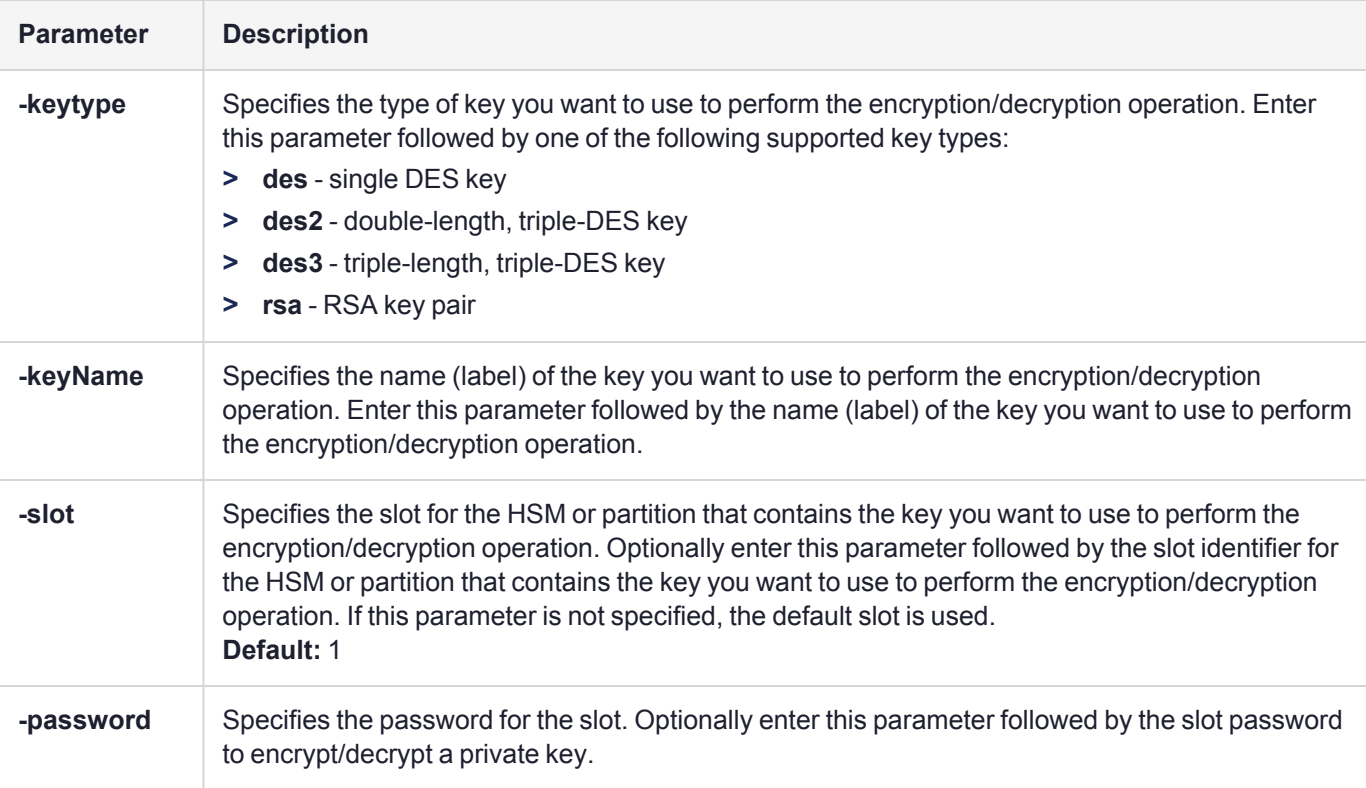

# <span id="page-475-0"></span>**GenerateKey**

Demonstrates the generation of keys.

# **Usage**

**java com.safenetinc.jcprov.sample.GenerateKey -keyType** <keytype> **-keyName** <keyname> [**-slot** <slotId>] [-password <password>]

# **Parameters**

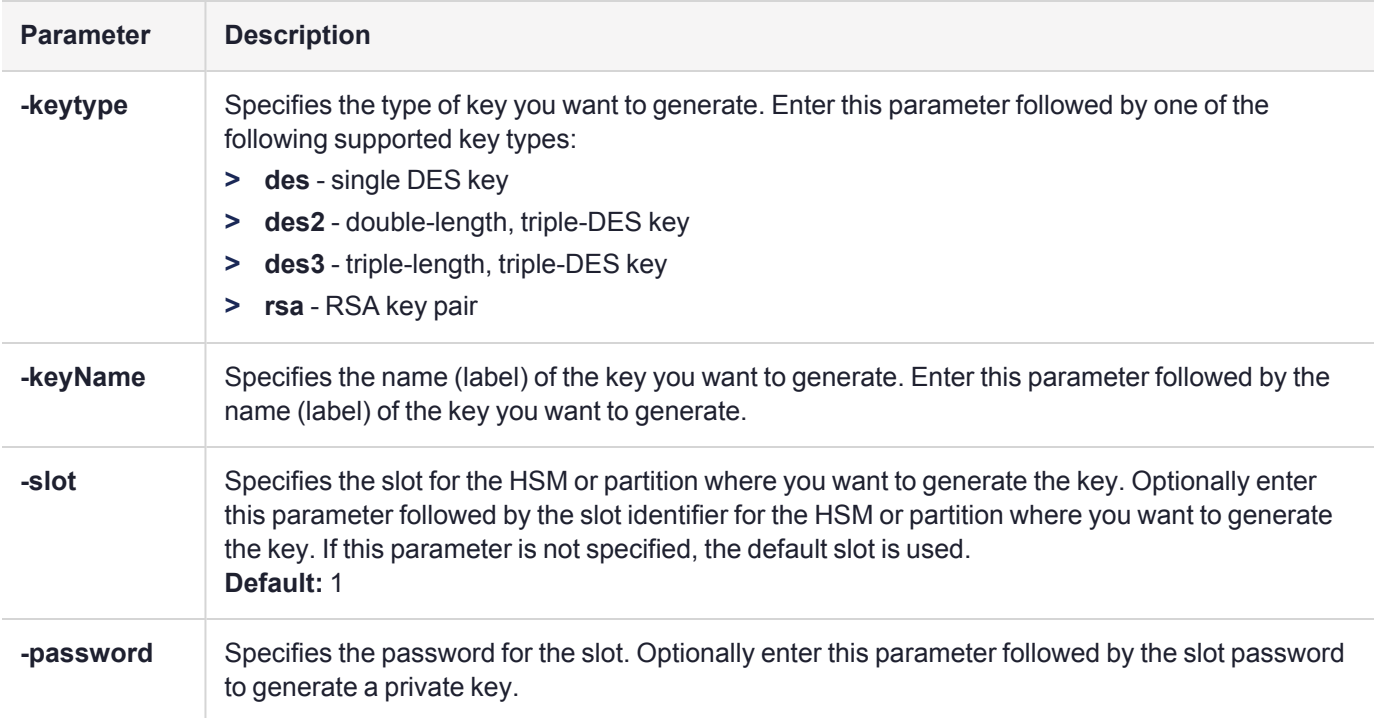

# <span id="page-475-1"></span>**GetInfo**

Demonstrates the retrieval of slot and token information.

# **Usage**

**java com.safenetinc.jcprov.sample.GetInfo** {**-info** | **-slot** [<slotId>] | **-token** [<slotId>]}

# **Parameters**

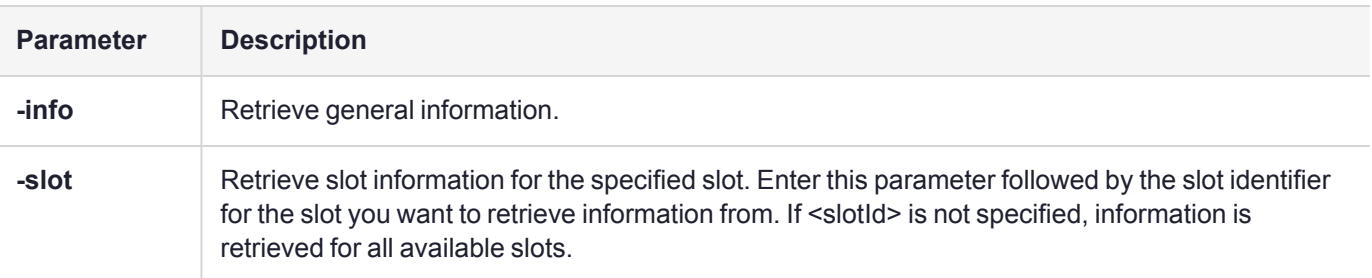

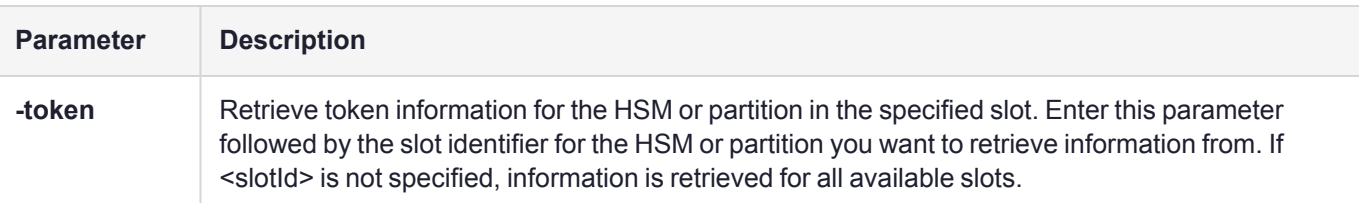

# <span id="page-476-1"></span>**Threading**

This sample program demonstrates different ways to handle multi-threading.

This program initializes the Cryptoki library according to the specified locking model. Then a shared handle to the specified key is created. The specified number of threads is started, where each thread opens a session and then enters a loop which does a triple DES encryption operation using the shared key handle.

It is assumed that the key exists in slot 1, and is a Public Token object.

A generated key is required to use this script. To generate a key, use ["GenerateKey" on](#page-475-0) the previous page or refer to "Using Java Keytool with Luna USB HSM 7" on [page 482](#page-481-0)

# **Usage**

**java com.safenetinc.jcprov.sample.Threading -numThreads** <numthreads> **-keyName** <keyname>  **locking** { **none** | **os** | **functions** } [**-v**]

# **Parameters**

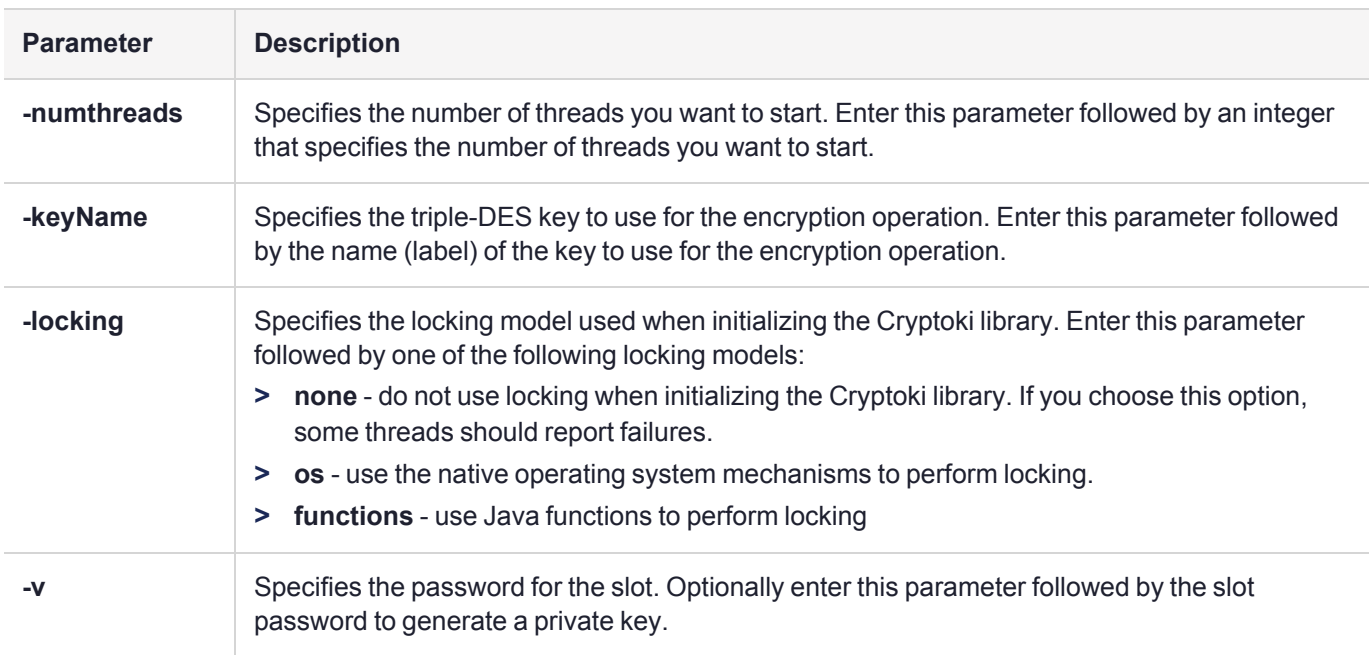

# <span id="page-476-0"></span>JCPROV API Documentation

The JCPROV API is documented in a series of javadocs. The documentation is located in the <jcprov\_ installation\_directory>**/javadocs** directory.

# Java or JSP Errors

In the process of using our JSP (Java Service Provider) or programming for Java clients, you might encounter a variety of errors generated by various levels of the system. In rare cases those might be actual problems with the system, but in the vast majority of cases the errors are the system (or the Client-side libraries) telling you that you (or your application) have done something "wrong". In other words, the error messages are guidance to ensure that your actions and your programs are giving the system what it needs (in the right order and format) to complete the tasks that you ask of it.

Keep in mind that there are several levels involved. The Luna appliance and its HSM cryptographic module have both software and firmware built in. Among other things, the system software handles the system side of communication between you (either as administrator or as Client) and the HSM on the appliance. In general, a client-side program (or programmer) would not encounter error messages directly from the system. If an error condition arises on the system, the most likely visibility would be error messages in the system logs - viewed by the appliance administrator - or else client-side messages based upon the interaction of the client-side software (ours and yours) with the appliance.

On the client side, the JSP and any Java programs that you use would be overlaid on, and using, the Luna library, which is an extended version of PKCS#11, customized to make use of our HSM (the standard itself and the cryptoki library are oriented toward in-software implementation of cryptographic functions, with some generic support of generic HSM functions, leaving room for each HSM supplier to support their own special functions by extending the standard). PKCS#11 is an RSA Laboratories cryptographic standard, and our libraries are a Clanguage implementation of that standard. You can view all that is known about PKCS #11 error conditions and messages at the RSA [website](http://www.rsa.com/rsalabs/node.asp?id=2133).

See [Library](../../../../../../../Content/admin_hsm/monitor/library_codes.htm) Codes for a summary of error codes and their meanings, which includes the Luna extensions to the PKCS#11 standard that are specific to our HSM. Note that "error codes" do not usually indicate a problem with the appliance or HSM - they indicate an exception condition has been encountered, possibly because you (or your application) stopped/canceled a requested action before it could complete, provided incorrect or incomplete or wrongly-formatted input data, and so on, or possibly because a network connection has been disrupted, power has failed, or any of a variety of situations has been detected.

The JSP and your Java programming are overlaid on top of the PKCS#11 and Luna libraries. An error reported by a Java application might refer to a problem at the Java or JSP level, or the error might have been passed through from a lower level.

If you receive a cryptic error that looks something like:

#### Exception in thread "main"

com.safenetinc.crypto.LunaCryptokiException: function 'C\_Initialize' returns 0x30 then this error has been passed through from a lower layer and is not a Java or JSP error. You should look in the Error Codes page (link above) or in the PKCS#11 standard for the meaning of any error in a similar format.

In general, we wrap cryptoki exception codes. Most exceptions thrown by the JSP are in accordance with the specification. Check the Javadoc for the API call that threw the exception.

- **>** LunaException is used to report a LunaProvider-specific exception.
- **>** LunaCryptokiException reports errors returned by the HSM. Those might be wrapped in other Exceptions.

# Re-Establishing a Connection Between Your Java Application and Luna USB HSM 7

Thales provides Java code samples for performing various application functions. For the proper method for performing a reconnect between a Java application and the Luna USB HSM 7 in the event of a disconnect, see **MiscReconnectDemo.java** in the Samples folder.

# Recovering From the Loss of All HA Members

The reinitialize method of the **LunaSlotManager** class takes the role of the PKCS#11 functions **C\_Finalize** and **C\_Initialize**. It is intended to be used when a complete loss of communication happens with all the members of your High Availability (HA) group.

This section describes the situations in which you should use this method, the effect this method has on a running application, and how to use this method safely. It is assumed that the auto-recovery features of the HA group are enabled.

You should read this section if you are developing an application that uses the LunaProvider in an environment that leverages an HA group of Luna Network HSM 7 appliances, so that you can safely recover an entire HA group.

# When to Use the reinitialize Method

When using the high-availability (HA) features of Luna USB HSM 7, the auto-recovery feature will resolve situations where connectivity is lost to a subset of members for a brief time. However, if you lose connection to all members then the connection cannot be automatically recovered. Finalizing the library and initializing it again is the only way to recover other than restarting the application.

# Why the Method Must Be Used

In an HA group, we rely on having at least one member present in order to maintain state. If all of the members have been lost, then we cannot make any determination of which member has a known good state. Also, when a connection to a member is lost, the authenticated state is lost. When an individual member returns, we can use the authenticated state from another member to authenticate to the one that has returned. When all members are lost, then the authenticated state is lost on all members.

# What Happens on the HSM

The Network Trust Link Service (NTLS) on the HSM appliance is responsible for cleaning up any cryptographic resources, such as session objects, and cryptographic operation contexts when a connection to the client is lost. This happens when the socket closes.

# **Effect on Running Applications**

All resources created within the LunaProvider must be treated as junk after the library is finalized. Sessions will no longer be valid, session objects will point to non-existent objects or worse to a wrong object, and **Signature/Cipher/Mac/etc** objects will have invalid data.

Even **LunaKey** objects, which represent persistent objects, may contain invalid data. When the virtual slot is constructed in the library, the virtual object table is built from the objects present on each individual member. There is no guarantee that objects will have the same handle from one initialization to the next. This is true from the moment the connection to the group is severed. All these resources must be released before calling the reinitialize method. Beyond causing undesirable behavior when used, if these objects are garbage collected after cryptographic operations resume, they can result in the deletion of new objects or sessions.

# **Using the Method Safely**

The first indication that all communications may have been lost with the group is a **LunaException** reporting an error code of **0x30** (Device Error). Other possible error codes that can indicate this status are **0xE0** (Token not present) and **0xB3** (Session Handle invalid). The **LunaException** class does not provide the error code as a discrete value and you will have to parse the message string to determine this value.

At this point, you should validate that the group has been lost. The **com.safenetinc.luna.LunaHAStatus** object is best suited for this. Your application should know the slot number of the HA slot that you are using because it may not be able to query this information from the label when the slot is missing.

# **Example**

#### LunaHAStatus status = new LunaHAStatus(haSlotNumber);

You can query the object for detailed information or just use the **isOK()** method to determine if the group has been lost. The **isOK()** method will return true if all members are still present. If all members are gone, an exception will be thrown.

If no application is thrown, the application should be able to proceed operating, and any individual members of the HA group that have been lost will be recovered by the library. Further details on failed members can be queried through the LunaHAStatus object.

In many highly threaded applications, such as web applications, it is desirable to have a singleton, which is responsible for keeping track of the health of the HSM connection. This can be done by having worker threads report information to this singleton, by having a specific health check thread, or through a combination of the two.

Once the error state is discovered, all worker threads should be stopped or allowed to return an error. It may take up to 40 seconds from the time the group was lost for all threads to discover that there is an error. It can take 20 seconds for any given command to time out as a result of network failure. Once this happens, new commands will not be sent to that HSM, but a command may have just been sent and that command will have its own 20 second timeout. As mentioned above, in the section on application effects, all of the objects created or managed by the LunaProvider must be considered at this point to contain junk data. Operating after recovery with this junk data can cause undesired effects. This means all keys, signature, cipher, Mac, KeyGenerator, KeyPairGenerator, X509Certificate, and similar objects must be released to the garbage collector. Instances of

most non-SPI (LunaAPI, LunaSlotManager, LunaTokenManager, etc.) objects do not pose a problem, but any instances of LunaSession held in the application during the course of the reinitialize can cause problems if they are returned to the session pool after the reinitialization takes place.

Cryptographic processing in the application should be halted until connection with the HSMs is back to a known good state. It may be appropriate to hold operations in a queue for processing later or to return an Out of Service message.

Once the objects have been released and no further processing will occur, the application should attempt recovery of the connection. This is done through the **com.safenetinc.luna.LunaSlotManager.reinitialize** method. This method will first clear session objects held within the provider before finalizing the library. After the library is finalized, it will initialize it again by invoking the **C\_Initialize** method. This method will establish a connection with all the HSMs if possible. The same **isOK()** method of **LunaHAStatus** can be used to determine if the group has been recovered successfully.

It is also important to only have a single thread call the **reinitialize** method. When multiple threads try to unload or load the library at the same time, errors can occur.

# <span id="page-481-0"></span>Using Java Keytool with Luna USB HSM 7

This page describes how to use the Java KeyTool application with the LunaProvider.

# **Limitations**

The following limitations apply:

- **>** You cannot use the importkeystore command to migrate keys from a Luna KeyStore to another KeyStore.
- **>** Private keys cannot be extracted from the KeyStore unless you have the Key Export model of the HSM.
- **>** By default secret keys created with the LunaProvider are non-extractable.

The example below uses a KeyStore file containing only the line "slot:0". This tells the Luna KeyStore to use the token in slot 0.

**NOTE** The Luna Keystore is not a physical file like a regular JKS. It is a virtual interface to the HSM and contains only handles for the private key objects.

For information on creating keys through Key Generator or Key Factory classes please see the LunaProvider Javadoc or the JCA/JCE API documentation.

Keys (with self signed certificates) can be generated using the keytool by specifying a valid Luna KeyStore file and specifying the KeyStore type as "Luna". The password presented to authenticate to the KeyStore is the challenge password of the partition.

# **Example**

```
keytool –genkeypair –alias myKey –keyalg RSA –sigalg SHA256withRSA –keystore keystore.luna –
storetype Luna
Enter keystore password:
What is your first and last name?
[Unknown]: test
What is the name of your organizational unit?
[Unknown]: codesigning
What is the name of your organization?
[Unknown]: Thales
What is the name of your City or Locality?
[Unknown]: Ottawa
What is the name of your State or Province?
[Unknown]: ON
What is the two-letter country code for this unit?
[Unknown]: CA
Is CN=test, OU=codesigning, O=Thales, L=Ottawa, ST=ON, C=CA correct?
[no]: yes
Enter key password for <myKey>
(RETURN if same as keystore password):
```
# Keytool Usage and Examples

The LunaProvider is unable to determine which PKCS#11 slot to use without providing a keystore file. This file can be manually created to specify the desired slot by either the slot number or partition label. The naming of the files is not important - only the contents.

The keytool examples below refer to a keystore file named bylabel.keystore. Its content is just one line:

tokenlabel:a-partition-name

where a-partition-name is the name of the partition you want the Java client to use.

Here is the (one line) content of a keystore file that specifies the partition by slot number:

slot:0

where 1 is the slot number of the partition you want the Java client to use.

To test that the Java configuration is correct, execute:

my-lunaclient:~/luna-keystores\$ keytool -list -v -storetype Luna -keystore bylabel.keystore The system requests the Crypto Officer password of the partition and shows its contents.

**NOTE** To log in to the partition with a different role, you must add a line to the keystore file to specify that role:

**>** Crypto User:

usertype:CKU\_CRYPTO\_USER

**>** Limited Crypto Officer: usertype:CKU\_LIMITED\_CRYPTO\_OFFICER See also ["LunaKeyStore](#page-486-0) Reference" on page 487.

Here is a sample command to create an RSA 2048 bit key with SHA256withRSA self-signed certificate. This example uses java 6, other versions might be slightly different.

keytool -genkeypair -alias keyLabel -keyalg RSA -keysize 2048 -sigalg SHA256withRSA -storetype Luna keystore bylabel.keystore -validity 365

```
Enter keystore password:
What is your first and last name?
  [Unknown]: mike
What is the name of your organizational unit?
  [Unknown]: appseng
What is the name of your organization?
  [Unknown]: Thales
What is the name of your City or Locality?
  [Unknown]: ottawa
What is the name of your State or Province?
 [Unknown]: on
What is the two-letter country code for this unit?
 [Unknown]: ca
Is CN=mike, OU=appseng, O=Thales, L=ottawa, ST=on, C=ca correct?
  [no]: yes
Enter key password for <keyLabel>
  (RETURN if same as keystore password):
```
With the Luna provider there is no concept of a key password and anything entered is ignored.

The following is a more elaborate sequence of keytool usage where the final goal is to have the private key generated in the HSM through keytool "linked" to its certificate.

# Import CA certificate

It is mandatory to import the CA certificate – keytool verifies the chain before importing a client certificate:

```
my-lunaclient:~/luna-keystores$ keytool -importcert -storetype Luna -keystore bylabel.keystore
-alias root-mikeca -file mike_CA.crt
```
It is not required to import this certificate in the Java default cacerts keystore.

# Generate private key

Generate the private key. It is not important that the sigalg specified matches the one used by the CA. You can also have OU, O, L, ST, and C different from the ones in the CA certificate.

```
my-lunaclient:~/luna-keystores$ keytool -genkeypair -alias java-client2-key -keyalg RSA -
keysize 2048 -sigalg SHA256withRSA -storetype Luna -keystore bylabel.keystore
Enter keystore password:
What is your first and last name?
[Unknown]: java-client2
What is the name of your organizational unit?
[Unknown]: SE
What is the name of your organization?
[Unknown]: SFNT
What is the name of your City or Locality?
[Unknown]: bgy
What is the name of your State or Province?
[Unknown]: bg
What is the two-letter country code for this unit?
[Unknown]: IT
Is CN=java-client2, OU=SE, O=SFNT, L=bgy, ST=bg, C=IT correct?
[no]: yes
Enter key password for <java-client2-key>
(RETURN if same as keystore password):
Verify that the private key is in the partition:
my-lunaclient:~/luna-keystores$ keytool -list -v -storetype Luna -keystore bylabel.keystore
Enter keystore password:
Keystore type: LUNA
Keystore provider: LunaProvider
Your keystore contains 2 entries
Alias name: root-mikeca
Creation date: Oct 4, 2012
Entry type: trustedCertEntry
Owner: EMAILADDRESS=username@thales.com, CN=mike CA, OU=SE, O=SFNT, L=bgy, ST=bg, C=IT
Issuer: EMAILADDRESS=username@thales.com, CN=mike CA, OU=SE, O=SFNT, L=bgy, ST=bg, C=IT
Serial number: 1
Valid from: Thu Oct 04 09:02:00 CEST 2012 until: Tue Oct 04 09:02:00 CEST 2022
Certificate fingerprints:
           MD5: A2:15:4F:94:70:2B:D2:F7:C0:96:B1:47:F2:1D:03:E9
           SHA1: B3:4A:68:0A:8D:12:39:86:11:CE:EF:22:1B:D1:DE:8D:E9:19:2B:F4
           Signature algorithm name: SHA256withRSA
           Version: 3
*******************************************
*******************************************
Alias name: java-client2-key
Creation date: Oct 4, 2012
Entry type: PrivateKeyEntry
Certificate chain length: 1
Certificate[1]:
Owner: CN=java-client2, OU=SE, O=SFNT, L=bgy, ST=bg, C=IT
```

```
Issuer: CN=java-client2, OU=SE, O=SFNT, L=bgy, ST=bg, C=IT
Serial number: 506d42dd
Valid from: Thu Oct 04 10:03:41 CEST 2012 until: Wed Jan 02 09:03:41 CET 2013
Certificate fingerprints:
           MD5: 7A:37:72:6B:8A:05:B6:49:91:70:0F:C4:04:1F:69:D9
           SHA1: 05:CD:9F:A5:37:0B:A6:A3:65:24:56:40:5E:29:2D:95:2D:53:8F:5F
           Signature algorithm name: SHA256withRSA
           Version: 3
```
# Create the CSR

Create the CSR to be submitted to the CA.

```
my-lunaclient:~/luna-keystores$ keytool -certreq -alias java-client2-key -file client2-
mikeca.csr -storetype Luna -keystore bylabel.keystore
Enter keystore password:
```
Now have the CSR signed by the CA. Have the issued certificate exported to include the certificate chain. Without the chain, keytool fails with the error:

java.lang.Exception: Failed to establish chain from reply If you do not have the chain, you can use the steps in the section below to build the chain yourself.

To translate a PKCS#7 exported certificate from DER format to PEM format use the following:

my-lunaclient \$ openssl pkcs7 -inform der -in Luna\_Key.p7b -outform pem -out Luna\_Key-pem.p7b Microsoft CA exports certificates with chain only in PKCS#7 PEM encoded format.

# Import client certificate

#### Now import the client certificate:

```
user@myserver:~/luna-keystores$ keytool -importcert -storetype Luna -keystore bylabel.keystore
-alias java-client2-key -file java-client2.crt
Enter keystore password:
Certificate reply was installed in keystore
Ensure that it is linked to the private key generated previously – the chain length is not 1 (Certificate chain length:
2)
user@myserver:~/luna-keystores$ keytool -list -v -storetype Luna -keystore bylabel.keystore
Enter keystore password:
Keystore type: LUNA
Keystore provider: LunaProvider
Your keystore contains 2 entries
Alias name: root-mikeca
Creation date: Oct 4, 2012
Entry type: trustedCertEntry
Owner: EMAILADDRESS=username@thales.com, CN=mike CA, OU=SE, O=SFNT, L=bgy, ST=bg, C=IT
Issuer: EMAILADDRESS=username@thales.com, CN=mike CA, OU=SE, O=SFNT, L=bgy, ST=bg, C=IT
Serial number: 1
Valid from: Thu Oct 04 09:02:00 CEST 2012 until: Tue Oct 04 09:02:00 CEST 2022
Certificate fingerprints:
           MD5: A2:15:4F:94:70:2B:D2:F7:C0:96:B1:47:F2:1D:03:E9
           SHA1: B3:4A:68:0A:8D:12:39:86:11:CE:EF:22:1B:D1:DE:8D:E9:19:2B:F4
           Signature algorithm name: SHA256withRSA
           Version: 3
*******************************************
*******************************************
Alias name: java-client2-key
Creation date: Oct 4, 2012
Entry type: PrivateKeyEntry
```

```
Certificate chain length: 2
Certificate[1]:
Owner: CN=java-client2, OU=SE, O=SFNT, L=bgy, ST=bg, C=IT
Issuer: EMAILADDRESS=username@thales.com, CN=mike CA, OU=SE, O=SFNT, L=bgy, ST=bg, C=IT
Serial number: 5
Valid from: Thu Oct 04 10:07:00 CEST 2012 until: Fri Oct 04 10:07:00 CEST 2013
Certificate fingerprints:
             MD5: 4B:F0:9E:BC:EB:6A:88:2B:87:3A:76:35:7C:DE:4B:B4
             SHA1: F1:0C:BC:E3:A1:97:E4:8B:24:2D:44:43:7A:EA:71:52:B3:C3:20:D7
             Signature algorithm name: SHA256withRSA
             Version: 3
Certificate[2]:
Owner: EMAILADDRESS=username@thales.com, CN=mike CA, OU=SE, O=SFNT, L=bgy, ST=bg, C=IT
Issuer: EMAILADDRESS=username@thales.com, CN=mike CA, OU=SE, O=SFNT, L=bgy, ST=bg, C=IT
Serial number: 1
Valid from: Thu Oct 04 09:02:00 CEST 2012 until: Tue Oct 04 09:02:00 CEST 2022
Certificate fingerprints:
             MD5: A2:15:4F:94:70:2B:D2:F7:C0:96:B1:47:F2:1D:03:E9
             SHA1: B3:4A:68:0A:8D:12:39:86:11:CE:EF:22:1B:D1:DE:8D:E9:19:2B:F4
             Signature algorithm name: SHA256withRSA
             Version: 3
```
# How to build a certificate with chain ...

When you receive the client certificate without the chain, it is possible to build a PKCS#7 certificate that includes the chain (and then feed it to keytool -importcert). In short, the "single" certificates without the chain can be "stacked" together by manually editing a PEM cert file; this PEM cert file can then be translated into a PKCS#7 cert. How? Like this:

**1.** Prerequisites. Have all the certs in .crt format. The cert in this format is represented as an ASCII file starting with the line

```
-----BEGIN CERTIFICATE-----
and ending with
-----END CERTIFICATE-----
For example, if the client cert is issued by a subCA and the subCA is signed by a root CA, you will have 3 cert
files – the client cert, the subCA cert, and the root CA cert. If the certs are not in .crt format, openssl can be
used to transform the format that you have into .crt format. See notes below.
```
**2.** Open a new text file, calling it, for example, cert-with-chain.crt. Insert into this file the content of the certificates in the chains. For the above example, you must first insert the client cert, then the subCA cert, then the root CA cert. The content of the file would then resemble the following:

```
-----BEGIN CERTIFICATE-----
                           <-- client cert goes here
-----END CERTIFICATE-----
-----BEGIN CERTIFICATE-----
                           <-- subCA cert goes here
-----END CERTIFICATE-----
-----BEGIN CERTIFICATE-----
                           <-- root CA cert goes here
-----END CERTIFICATE-----
```
**3.** Use the following openssl command to convert the new certificate with chain, that you just created above, to a PKCS#7 certificate with chain:

my-sa \$ openssl crl2pkcs7 -nocrl -certfile HSM\_Luna-manual-chain.crt -out HSM\_Luna-manualchain.p7b -certfile root CA.crt

**4.** Keytool is then able to import this .p7b certificate into the Luna keystore and correctly validate the chain.

# Additional minor notes

**1.** Command to add a CA to the default CA cert store "cacerts":

```
root@myserver:~# keytool -importcert -trustcacerts -alias root-mikeca -file /home/mike/luna-
keystores/mike_CA.crt -keystore /etc/java-6-sun/security/cacerts
```
**2.** Use the following openssl command to convert a PKCS#7 certificate DER-encoded into a PKCS#7 PEMencoded certificate:

user@myserver:~/tmp/\$ openssl pkcs7 -inform der -in java-client2.p7b -out java-client2pem.p7b

**3.** Use the following openssl command to convert a PKCS#7 DER-encoded certificate into a .crt PEM certificate:

```
user@myserver:~/tmp/$ openssl pkcs7 -print certs -inform der -in mike CA.p7b -out mike CA-
p7-2-crt.crt
```
**4.** Use the following openssl command to convert a PEM certificate with chain to a PKCS#7 with chain:

```
user@myserver:~/tmp/$ openssl crl2pkcs7 -nocrl -certfile HSM_Luna-manual-chain.crt -out HSM_
Luna-manual-chain.p7b -certfile mike_CA.crt
```
# <span id="page-486-0"></span>LunaKeyStore Reference

This page reproduces information found in the Luna JSP javadocs.

```
java.lang.Object
    java.security.KeyStoreSpi
        com.safenetinc.luna.provider.LunaKeyStore
public class LunaKeyStore
extends java.security.KeyStoreSpi
```
This is the preferred means of managing Luna HSM access via the LunaProvider. This is the KeyStore engine class for storing objects on Luna hardware. The data in a Luna KeyStore corresponds to the objects in a hardware token. Like a JKS KeyStore, a Luna KeyStore must be loaded before being used. Unlike a JKS KeyStore, setting a key/certificate entry causes the key/certificate to be immediately written to the HSM as a token (permanent) object with the specified alias; the Luna provider does not wait until store() is called.

When no InputStream is specified, the KeyStore acts essentially as a front- end to the default HSM slot.

KeyStore ks = KeyStore.getInstance("Luna"); ks.load(null, "mypasswd".toCharArray()); The code above is the bare minimum necessary to get a Luna KeyStore up and running. This KeyStore is backed by the HSM partition that is at the currently specified default slot in LunaSlotManager. If no password is supplied in load, the user must log in via LunaSlotManager before using the keystore.

When the InputStream is backed by a file, the file should specify the slot to use in one of two formats. Using the string "tokenlabel:label" will attempt to open the KeyStore against the token with the provided label. Using "slot:<slotNum>" will attempt to open the KeyStore against the token at the provided slot. It is recommended that the token label be used, as the slot number of a given token may change but the label will not.

As well, the user type can be specified by adding a line with "usertype:<user type>" with possible values of CKU\_ CRYPTO\_USER or CKU\_CRYPTO\_OFFICER.

Object Caching can be enabled for the LunaKeyStore by adding a line with "caching:true". If Caching is enabled the number of loading threads can be specified by adding a line with "loadingthreads:<number of threads>". If caching is enabled, adding a line with "cachingstrict:true" will prevent the LunaKeystore from accessing the HSM to search for the object if the object isn't found in the cache. If caching is enabled, adding a line with "clearcache:false" will prevent the object cache from being cleared when the LunaKeyStore is loaded. If caching is enabled, adding a line with "loadcache:false" will prevent the object cache from being loaded when the LunaKeyStore is loaded.

Using a file to back the InputStream in the load() method is optional. If there is no existing KeyStore file, a new KeyStore can be loaded by creating an InputStream backed by a String in one of the two formats above.

ByteArrayInputStream slot = new ByteArrayInputStream("slot:2".getBytes()); KeyStore ks = KeyStore.getInstance("Luna"); ks.load(slot, "mypasswd".toCharArray()); The code above will attempt to open a KeyStore on slot 2 with the partition password "mypasswd". Multiple KeyStores can be opened on the same slot, but they are not guaranteed to be thread-safe. External synchronization is recommended.

If an InputStream is provided that contains anything other than a string in one of the two formats above, the KeyStore will attempt to use the default slot.

# **CHAPTER 9:** Microsoft Interfaces

This chapter describes the Microsoft interfaces to the PKCS#11 API. It contains the following topics:

- **>** "Luna CSP Registration [Utilities" below](#page-488-0)
- **>** "Luna KSP for CNG [Registration](#page-493-0) Utilities" on page 494
- **>** "Run a Windows CNG [application](#page-499-0) as Crypto Officer limited to key handling ability at Crypto User level" on [page 500](#page-499-0)
- <span id="page-488-0"></span>**>** "Luna CSP Calls and [Functions" on](#page-502-0) page 503

# Luna CSP Registration Utilities

This section describes how to use the Luna CSP registration tool and related utilities to configure the Luna HSM client to use a Luna USB HSM 7 with Microsoft Certificate Services. You must be the client Administrator or a member of the Administrators group to run the Luna CSP tools.

The Luna CSP can be used by any application that acquires the context of the Luna CSP. All users who log in and use the applications that acquired the context have access to the Luna CSP. After you register the Luna USB HSM 7 partitions with Luna CSP, your CSP and KSP code should work the same whether the Luna USB HSM 7 (crypto provider) or the default provider is selected.

The Luna CSP is an optional client feature. During client installation, select **CSP (CAPI) / KSPCNG)** to install it. To install the feature later, run the client installer again, select the option, and click **Modify**.

By default, the Luna CSP utilities are installed in <client install dir>/**CSP**. The installation includes **LunaCSP.dll**, the library used by CSP to interact with **Cryptoki.dll**, and the following utilities:

- **> ["register" below](#page-488-1)**
	- **•** "Registering [Partitions/HA](#page-490-0) Groups to CSP" on page 491
	- **•** "Registering [Cryptographic](#page-491-0) Algorithms to be Used in Software" on page 492
	- **•** "Enabling Key [Counting" on](#page-491-1) page 492
- **> ["ms2Luna" on](#page-491-2) page 492** Used to migrate Microsoft CSP keys to a Luna USB HSM 7 partition
- <span id="page-488-1"></span>**> ["keymap" on](#page-492-0) page 493** — Used to manage keys on the partition for use with Microsoft CSP

# register

You can use the CSP registration tool (<client\_install\_dir>/**CSP**/**register.exe**) to perform the following functions:

- **>** Register application partitions/HA groups and their passwords/challenge secrets for use with the Luna CSP (see "Registering [Partitions/HA](#page-490-0) Groups to CSP" on page 491).
- **>** Register which non-RSA cryptographic algorithms you want performed in software only (see ["Registering](#page-491-0) [Cryptographic](#page-491-0) Algorithms to be Used in Software" on page 492).
- **>** Enable key counting in KSP/CSP (see "Enabling Key [Counting" on](#page-491-1) page 492).

**>** Register the provider library with the Windows OS to make it available for applications.

**NOTE** CSP or KSP registration includes a step that verifies the DLLs are signed by our certificate that chains back to the DigiCert root of trust G4 (in compliance with industry security standards). This step can fail if your Windows operating system does not have the required certificate. If you have been keeping your Windows OS updated, you should already have that certificate. If your Luna HSM Client host is connected to the internet, use the following commands to update the certificate manually: **certutil -urlcache -f** <http://cacerts.digicert.com/DigiCertTrustedRootG4.crt> **certutil -addstore -f root** DigiCertTrustedRootG4.crt **To manually update a non-connected host 1.** Download the DigiCert Trusted Root G4 ([http://cacerts.digicert.com/DigiCertTrustedRootG4.crt\)](http://cacerts.digicert.com/DigiCertTrustedRootG4.crt) to a separate internet-connected computer. **2.** Transport the certificate, using your approved means, to the Luna HSM Client host into a

<downloaded cert path> location of your choice **3.** Add the certificate to the certificate store using the command:

**certutil -addstore -f root** <downloaded cert path>

### **Syntax**

# **register.exe** [**/partition** | **/algorithms** | **/library** | **/usagelimit**] [**/password**] [**/highavail**] [**/strongprotect**] [**/cryptouser**] [**/?**]

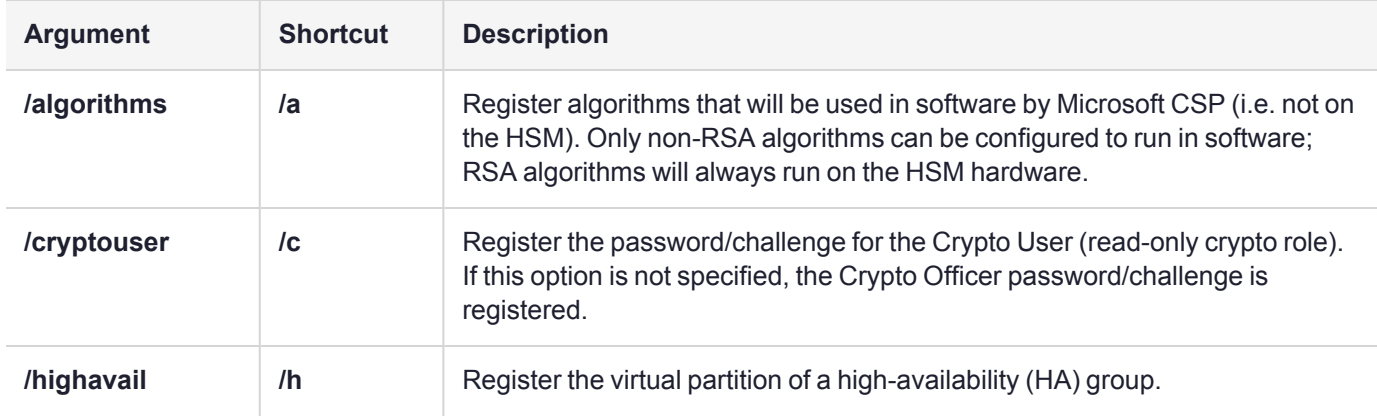

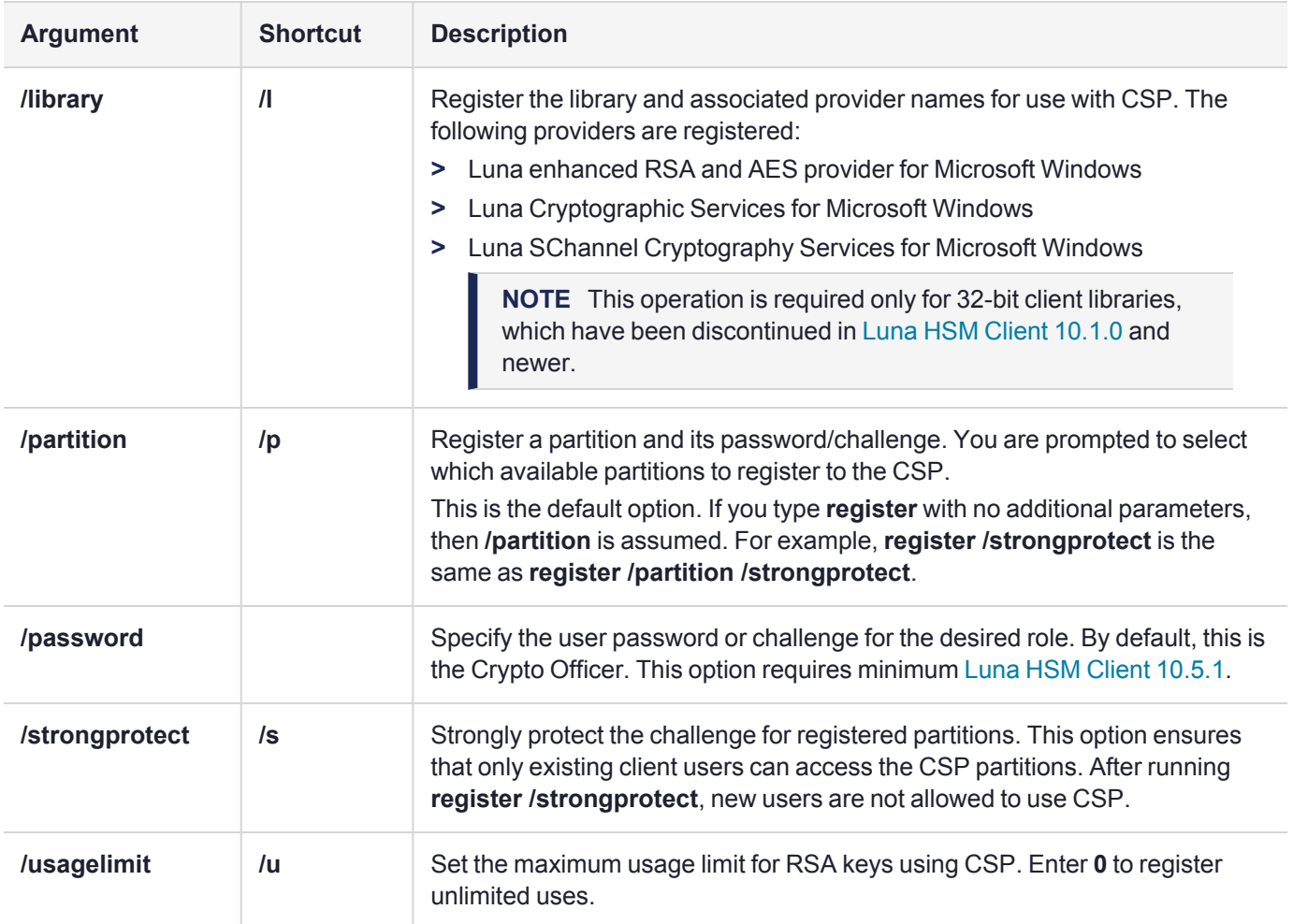

# <span id="page-490-0"></span>**Registering Partitions/HA Groups to CSP**

Use the **["register" on](#page-488-1) page 489** utility to register application partitions or HA virtual slots to the CSP. The Crypto Officer or Crypto User must complete this procedure, depending on which role you wish to use.

**NOTE** You cannot register a combination of HA groups and application partitions; either physical or virtual slots may be registered to the CSP at one time.

# **To register an application partition or HA group to the CSP**

**1.** In a command prompt, navigate to the Luna CSP install directory and register the desired application partition (s) or HA group(s). Specify **/cryptouser** to register the CU role. Otherwise, the CO role will be registered. If you want to register both roles, you can run the command twice, once with **/cryptouser** and once without.

# **["register" on](#page-488-1) page 489** [**/highavail**] [**/cryptouser**]

You are prompted (**y**/**n**) to decide whether to register each available partition or HA virtual slot.

- **2.** Install and/or configure your application(s).
- **3.** Run each of your applications once to use Luna CSP.
- **4.** Ensure the security of the registered role passwords/challenges by specifying **/strongprotect**.

#### **["register" on](#page-488-1) page 489 /strongprotect**

**5.** If you are using a 32-bit CSP provider, register the library. If you are using a 64-bit CSP provider, this is done automatically.

#### **["register" on](#page-488-1) page 489 /library**

You can now run all applications as usual.

#### <span id="page-491-0"></span>**Registering Cryptographic Algorithms to be Used in Software**

Certain symmetric operations such as hashing may be completed faster in software than on the Luna USB HSM 7. The **register /algorithms** command allows you to choose which algorithms to de-register from the Luna USB HSM 7. This may improve performance for operations that use these algorithms, but there is a security cost (exposing the operation in software). Signing and other asymmetric operations are always done on the HSM.

#### **To register algorithms for software-only use**

**1.** In a command prompt, navigate to the Luna CSP install directory and register the desired algorithms to be used in software.

#### **["register" on](#page-488-1) page 489 /algorithms**

You are prompted (**y**/**n**) to decide whether each available algorithm should be used in software.

#### <span id="page-491-1"></span>**Enabling Key Counting**

Key counting allows you to specify the maximum number of times that a key can be used.

#### **To enable key counting**

**1.** In a command prompt, navigate to the Luna CSP install directory and register the key usage limit.

#### **["register" on](#page-488-1) page 489 /usagelimit**

You are prompted to enter a key usage limit. You can turn the feature off (unlimited uses) by entering **0**.

# <span id="page-491-2"></span>ms2Luna

Use the **ms2Luna** utility (<client install dir>/**CSP/ms2Luna.exe**) to migrate existing Microsoft CSP keys held in software to a registered partition/HA group on the Luna USB HSM 7. It requires the thumbprint of a certificate held in the client's keystore.

#### **Prerequisites**

- **>** You must already have registered a partition/HA group using the **["register" on](#page-488-1) page 489** utility.
- **>** Private keys must be exportable to be migrated to the HSM.

#### **To migrate Microsoft CSP keys to the Luna USB HSM 7**

**1.** In a command prompt, navigate to the Luna CSP install directory and migrate your existing keys to the HSM.

#### **ms2Luna**

You are prompted for the CSP certificate thumbprint.

# <span id="page-492-0"></span>keymap

Use the **keymap** utility (<client\_install\_dir>/**CSP**/**keymap.exe**) to manage keys for use with CSP. CSP needs three objects for a certificate to work:

- **>** Private key
- **>** Public key
- **>** A container: data object containing the certificate's association with the keys

A container is automatically created for all keypairs created using the CSP. For existing keypairs that were created outside the CSP, you must create a container and associate it with each keypair to make them available to the CSP.

When you run the **keymap** utility and select an available slot, the following options are available:

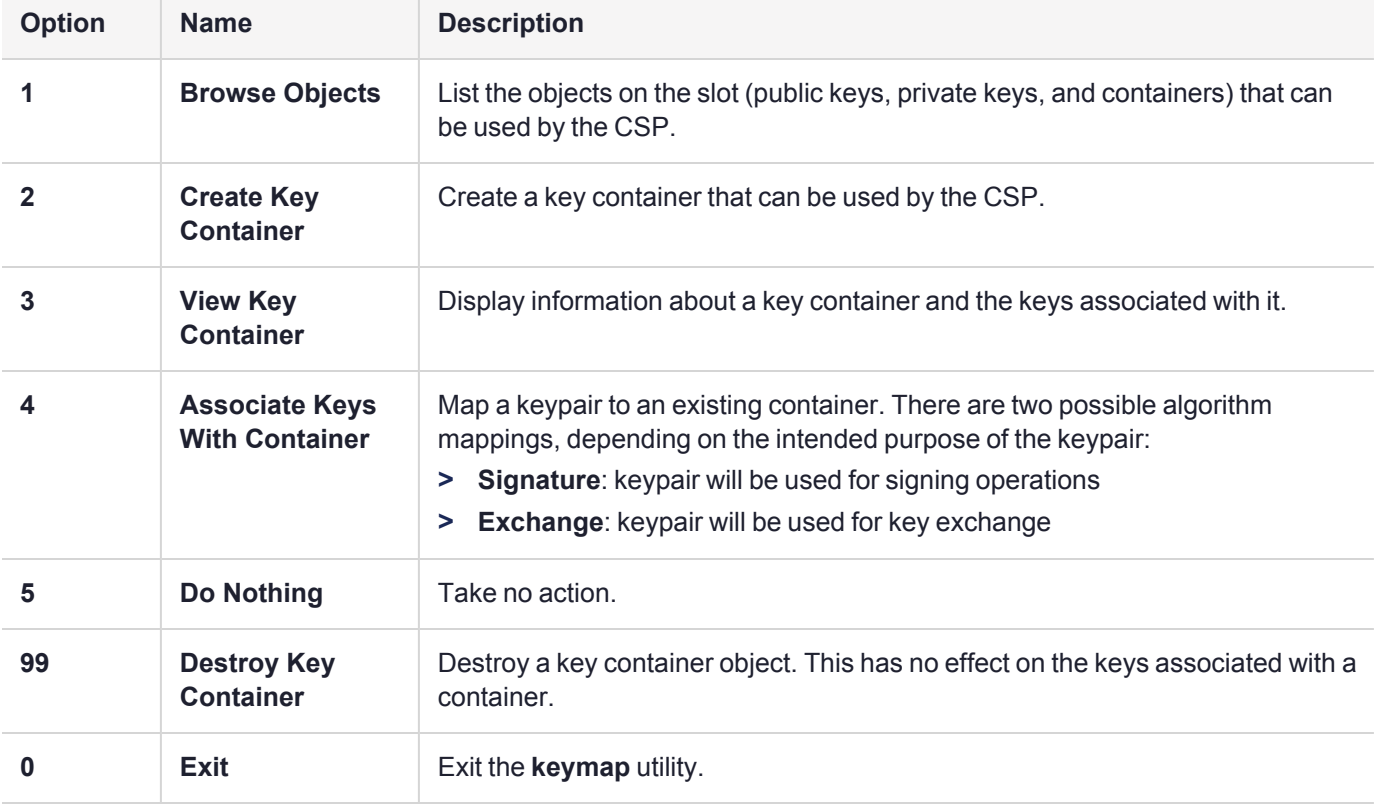

# <span id="page-493-0"></span>Luna KSP for CNG Registration Utilities

CNG (Cryptography Next Generation) is Microsoft's cryptographic application programming interface (API), replacing the older Windows cryptoAPI (CAPI). CNG adds new algorithms along with additional flexibility and functionality. Thales provides Luna CSP for applications running in older Windows crypto environments (running CAPI), and Luna KSP for newer Windows clients (running CNG). Consult Microsoft documentation to determine which one is appropriate for your client operating system.

KSP must be installed on any computer that is intended to act via CNG as a client of the HSM, running crypto operations in hardware. You need KSP to integrate Luna cryptoki with CNG and to use the newer functions and algorithms in Microsoft IIS.

After you register the Luna USB HSM 7 partitions with Luna KSP, your KSP code should work the same whether a Luna HSM (crypto provider) or the default provider is selected.

**NOTE** Be aware when working in a mixed environment or updating applications that previously used CAPI and the Luna CSP - the new algorithms supported by CNG (such as SHA512 and ECDSA) in Certificate Services are not recognized by systems that use CAPI. If Certificate Services is configured to use any of these new algorithms then the signed certificates can be installed only on systems that are aware of these new algorithms. Any of the systems that use CAPI will not be able to use this feature and certificate installation will fail.

The Luna KSP is an optional client feature. During client installation, select **CSP (CAPI) / KSP (CNG)** to install it. To install the feature later, run the client installer again, select the option, and click **Modify**.

By default, the Luna KSP utilities are installed in <client\_install\_dir>/**KSP**. The installation includes the following utilities:

- **> ["kspcmd" on](#page-494-0) the next page**
	- **•** ["Configuring](#page-495-0) the KSP Using the Command Line" on page 496
- **> ["KspConfig" on](#page-495-1) page 496**
	- **•** ["Configuring](#page-496-0) the KSP Using the GUI" on page 497
- **> ["ms2Luna" on](#page-497-0) page 498** Used to migrate Microsoft CSP keys to a Luna USB HSM 7 partition
- **> ["ksputil" on](#page-498-0) page 499** Used to display and manage partition keys that are visible to the KSP

# **NOTE** *KSP works with Crypto Officer only*.

For management and security and compliance reasons, you might prefer to limit your applications to read-only usage of keys such as the Crypto User role provides. However, since KSP cannot function as CU, you can simulate the CO/CU role separation - see ["Run](#page-499-0) a Windows CNG [application](#page-499-0) as Crypto Officer limited to key handling ability at Crypto User level" on [page 500](#page-499-0).

This allows you to use the full capability of Crypto Officer for partition and object management tasks, whenever necessary, and then resume running your CNG/KSP-using application as CO, but with reduced, read-only permissions.

# <span id="page-494-0"></span>kspcmd

You can use this utility (<client\_install\_dir>/**KSP/kspcmd.exe**) to register the KSP library and partitions via the Windows command line.

**NOTE** To register the library and partitions using a GUI, use **["KspConfig" on](#page-495-1) the next page**. It is unnecessary to use both utilities.

# **Syntax kspcmd.exe**

**library** <path\**cryptoki.dll**> **nonAdminuser password /s** <slot\_label> [**/u** <username>] [**/c** <co\_password/challenge>] [**/d** <domain>] **usagelimit viewslots**

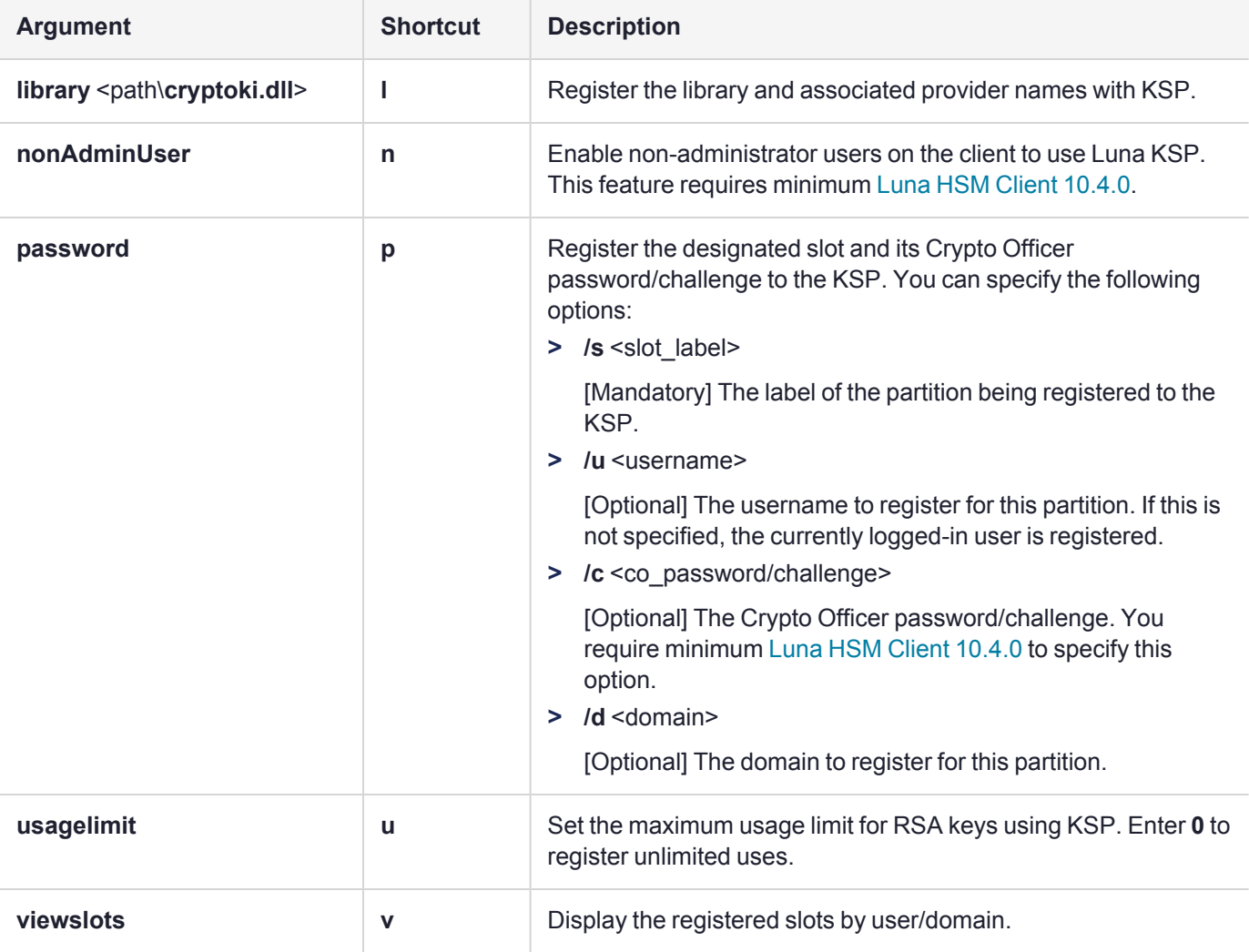

# <span id="page-495-0"></span>**Configuring the KSP Using the Command Line**

You can use the **["kspcmd" on](#page-494-0) the previous page** command-line tool to configure the KSP for use with your partitions. The Crypto Officer must complete this procedure using Administrator privileges on the client.

You can register the following user/domain combinations with the KSP:

- **> Administrator** user with the domain specific to the client. Default Windows domains are in the format **WIN-XXXXXXXXXXX**.
- **> SYSTEM** user with the **NT-AUTHORITY** domain

The configuration tool registers a Crypto Officer password/challenge to a specific user, so that only that user can unlock the partition.

### **To configure the KSP using the command line**

**1.** In a command line, navigate to the Luna KSP install directory and register the **cryptoki.dll** library to the KSP.

**["kspcmd" on](#page-494-0) the previous page library /s <path\cryptoki.dll> [/u <username>] [/d <domain>]** 

**2.** Register the designated slot and its Crypto Officer password/challenge to the KSP.

**["kspcmd" on](#page-494-0) the previous page password /s** <slot\_label> [**/u** <username>] [**/c** <co\_ password/challenge>] [**/d** <domain>]

You are prompted to enter the CO password/challenge for the slot, unless you specified it using the **/c** option (minimum Luna HSM Client [10.4.0](../../../../../../../Content/CRN/Luna/client/10-4-0.htm) required).

**3.** [Optional] Display the registered slots to ensure that registration is complete.

#### **["kspcmd" on](#page-494-0) the previous page viewslots**

**4.** [Optional] Set the maximum usage limit for RSA keys using KSP.

#### **["kspcmd" on](#page-494-0) the previous page usagelimit**

You are prompted to enter a usage limit. Enter **0** to register unlimited uses.

**5.** [Optional] Enable non-administrator users on the client to use Luna KSP. This feature requires minimum Luna HSM Client [10.4.0](../../../../../../../Content/CRN/Luna/client/10-4-0.htm).

#### **["kspcmd" on](#page-494-0) the previous page nonAdminUser**

You are prompted to confirm this action. When the action succeeds, the following entry is added to the Windows registry with a value of **1**:

# **HKEY\_LOCAL\_MACHINE\SOFTWARE\Safenet\SafeNetKSP\CurrentConfig\NAUaccess**

To restrict non-admin users from Luna KSP in the future, set the value of this entry to **0**, or delete the key from the registry.

# <span id="page-495-1"></span>**KspConfig**

You can use this tool (<client\_install\_dir>**\KSP\KspConfig.exe**) to register the KSP library and partitions using a GUI.

**NOTE** To register the library and partitions using the command line, use **["kspcmd" on](#page-494-0) the [previous](#page-494-0) page**. It is unnecessary to use both utilities.

**NOTE** CSP or KSP registration includes a step that verifies the DLLs are signed by our certificate that chains back to the DigiCert root of trust G4 (in compliance with industry security standards).

This step can fail if your Windows operating system does not have the required certificate. If you have been keeping your Windows OS updated, you should already have that certificate.

If your Luna HSM Client host is connected to the internet, use the following commands to update the certificate manually:

**certutil -urlcache -f** <http://cacerts.digicert.com/DigiCertTrustedRootG4.crt>

**certutil -addstore -f root** DigiCertTrustedRootG4.crt

#### **To manually update a non-connected host**

- **1.** Download the DigiCert Trusted Root G4 ([http://cacerts.digicert.com/DigiCertTrustedRootG4.crt\)](http://cacerts.digicert.com/DigiCertTrustedRootG4.crt) to a separate internet-connected computer.
- **2.** Transport the certificate, using your approved means, to the Luna HSM Client host into a <downloaded cert path> location of your choice
- **3.** Add the certificate to the certificate store using the command:

**certutil -addstore -f root** <downloaded cert path>

### <span id="page-496-0"></span>**Configuring the KSP Using the GUI**

You can use the **["KspConfig" on](#page-495-1) the previous page** utility to configure the KSP for use with your partitions. The Crypto Officer must complete this procedure using Administrator privileges on the client.

You can register the following user/domain combinations with the KSP:

- **> Administrator** user with the domain specific to the client. Default Windows domains are in the format **WIN-XXXXXXXXXXX**.
- **> SYSTEM** user with the **NT-AUTHORITY** domain

The configuration tool registers a Crypto Officer password/challenge to a specific user, so that only that user can unlock the partition.

#### **To configure the KSP using the GUI**

- **1.** In Windows Explorer, navigate to the Luna KSP install directory and launch **["KspConfig" on](#page-495-1) the previous [page](#page-495-1)** as the **Administrator** user.
- **2.** In the left panel, double-click **Register or View Security Library**. Enter the filepath to **cryptoki.dll** or click Browse to locate it.

<client\_install\_dir>**\cryptoki.dll**

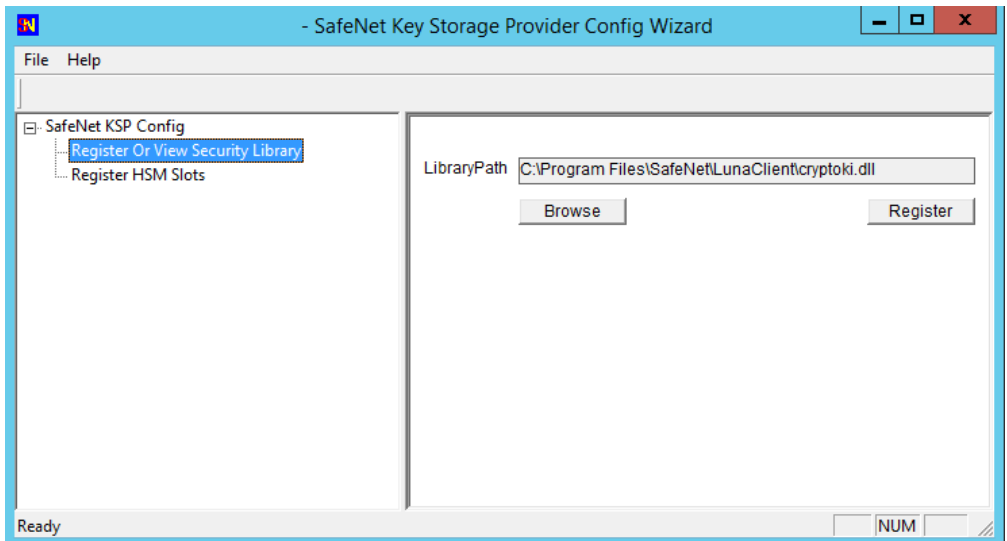

Click **Register** to complete the registration.

**3.** In the left panel, double-click **Register HSM Slots**. Select the **Administrator** user, client domain, and an available slot to register. Enter the CO password/challenge and click **Register Slot**.

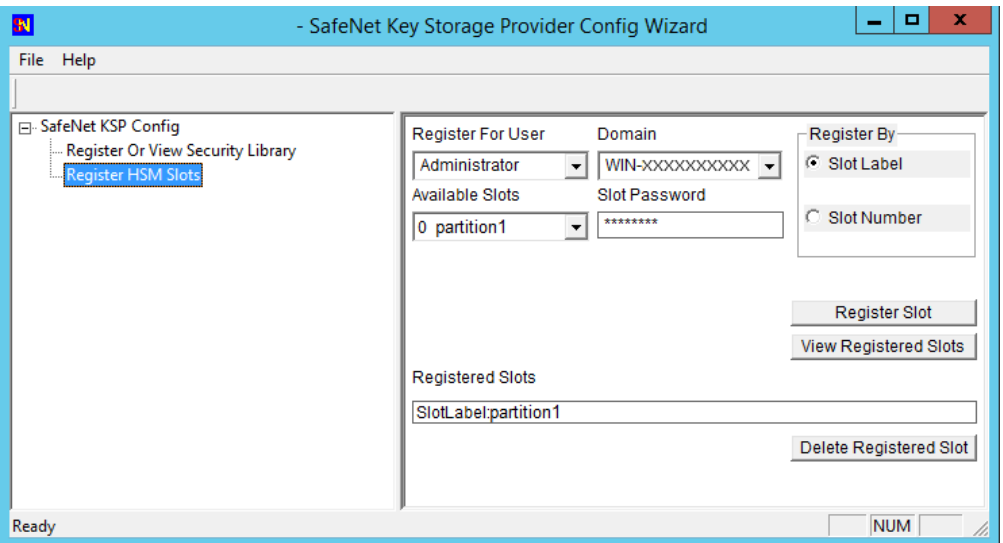

- **4.** Select the **SYSTEM** user and **NT-AUTHORITY** domain and register for the slot.
- **5.** Repeat steps 3-4 for any other available slots you want to register with the KSP.

You can now begin using your applications to perform crypto operations on the registered slots.

# <span id="page-497-0"></span>ms2Luna

Use the **ms2Luna** utility (<client\_install\_dir>/**KSP**/**ms2Luna.exe**) to migrate existing Microsoft KSP keys held in software to a registered partition/HA group on the Luna USB HSM 7. It requires the thumbprint of a certificate held in the client's keystore.

## **Prerequisites**

- **>** You must already have registered a partition/HA group using the **["kspcmd" on](#page-494-0) page 495** or **["KspConfig" on](#page-495-1) page 496** utility.
- **>** Private keys must be exportable to be migrated to the HSM.

### **To migrate Microsoft KSP keys to the Luna USB HSM 7**

**1.** In a command prompt, navigate to the Luna KSP install directory and migrate your existing keys to the HSM.

#### **ms2Luna**

You are prompted for the KSP certificate thumbprint.

# <span id="page-498-0"></span>ksputil

KSP binds machine keys to the hostname of the crypto server that created the keys. You can use the **["ksputil" above](#page-498-0)** utility to display and manage keys that are visible to the KSP.

# **Syntax**

**ksputil**

**clusterkeys /s** <slotnum> **/n** <keyname> **/t** <target> **listkeys /s** <slotnum> [**/user**]

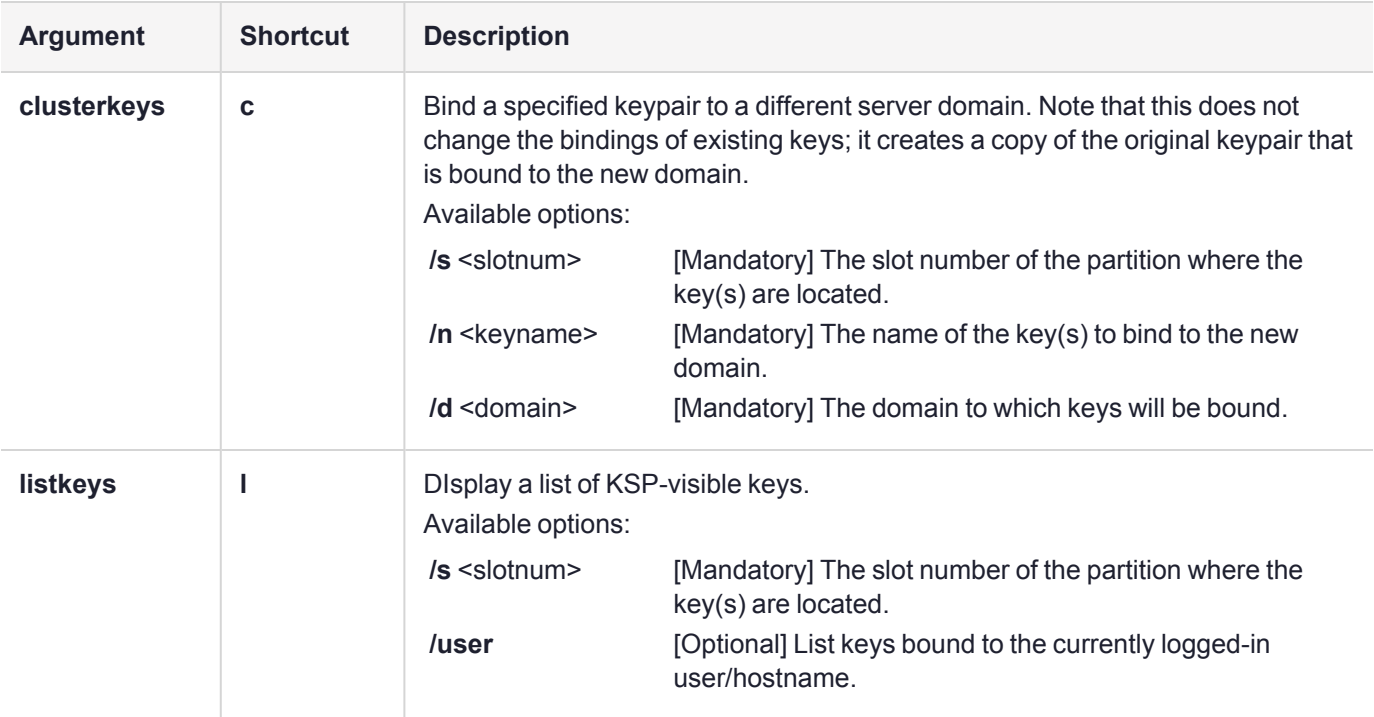

# Algorithms Supported

Here, for comparison, are the algorithms supported by our CSP and KSP APIs.

# **Algorithms supported by the Luna CSP** CALG\_RSA\_SIGN CALG\_RSA\_KEYX CALG\_RC2 CALG\_RC4 CALG\_RC5 CALG\_DES CALG\_3DES\_112 CALG\_3DES CALG\_MD2 CALG\_MD5 CALG\_SHA CALG\_SHA\_256 CALG\_SHA\_384 CALG\_SHA\_512 CALG\_MAC CALG\_HMAC

# **Algorithms supported by the Luna KSP**

NCRYPT\_RSA\_ALGORITHM NCRYPT\_DSA\_ALGORITHM NCRYPT\_ECDSA\_P256\_ALGORITHM NCRYPT\_ECDSA\_P384\_ALGORITHM NCRYPT\_ECDSA\_P521\_ALGORITHM NCRYPT\_ECDH\_P256\_ALGORITHM NCRYPT\_ECDH\_P384\_ALGORITHM NCRYPT\_ECDH\_P521\_ALGORITHM NCRYPT\_DH\_ALGORITHM NCRYPT\_RSA\_ALGORITHM

# <span id="page-499-0"></span>Run a Windows CNG application as Crypto Officer limited to key handling ability at Crypto User level

**NOTE** KSP works with Crypto Officer only.

You might wish to implement the following scenario:

- **>** create keys (requires the CO to have read/write capability on the partition, meaning that Partition Policy 28 Allow Key Management Functions is set to ON)
- **>** but also permit an application or service to make ongoing use of those keys, *without* an ability to change/create/delete them, (meaning that Partition Policy 28 - Allow Key Management Functions is set to OFF)
- **>** from time to time, create new keys or delete old ones, etc. (requires the CO to have read/write capability on the partition, meaning that Partition Policy 28 - Allow Key Management Functions is set to ON again)
- **>** then resume using your application, still as CO, *without* an ability to change/create/delete keys, (meaning that Partition Policy 28 - Allow Key Management Functions is set to OFF again)
- **>** but Partition Policy 28 is destructive when set from OFF (0) to ON (1)

It is possible to implement such a scheme by initializing the partition using a Partition Policy Template file (see Setting Partition Policies Using a [Template](../../../../../../../Content/admin_partition/policies/partition_policy_templates.htm)) which allows you to override the destructiveness setting, as follows:

# **Prerequisites**

**>** The partition is created (see [partition](../../../../../../../Content/lunacm/commands/partition/partition_create.htm) create for Luna PCIe HSM 7 or for Luna USB HSM 7.

# **To restrict Crypto Officer power for KSP-using application, while temporarily enabling full capability for partition management**

**1.** Create a basic default policy template file.

lunacm:> **partition [showpolicies](../../../../../../../Content/lunacm/commands/partition/partition_showpolicies.htm) -slot** <slotnum> **-verbose -exporttemplate** <filename.policy>

**2.** In that file, edit policy 28,

**FROM** its default value of

28:"Allow Key Management Functions":1:**1**:0

(This means that setting KeyManagement OFF to ON will zeroize the partition.)

**TO** a new value of

28:"Allow Key Management Functions":1:**0**:0

(This removes destructiveness.)

**TIP** In the file, you can delete any of the other entries where you intend to use the default values.

**3.** Initialize a partition with the newly created template

lunacm:> **[partition](../../../../../../../Content/lunacm/commands/partition/partition_init.htm) init -label** <label string> **-password** <password> **-domain** <domainstring if PW-auth> **applytemplate** <filename.policy> -force

Complete the mandatory steps of creating new roles and changing the initial password.

**4.** Log in as Partition Security Officer.

lunacm:> **role [login](../../../../../../../Content/lunacm/commands/role/role_login.htm) -name** PO

**5.** Initialize the Crypto Officer role.

lunacm:> **[role](../../../../../../../Content/lunacm/commands/role/role_init.htm) init -name** CO

**6.** Log in as Crypto Officer.

lunacm:> **role [logout](../../../../../../../Content/lunacm/commands/role/role_logout.htm)**

lunacm:> **role [login](../../../../../../../Content/lunacm/commands/role/role_login.htm) -name** CO

- **7.** Partition policy 28 should currently be ON (from partition initialization with the template file). Generate keys by whatever means you normally employ.
- **8.** Log in as Partition Security Officer.

lunacm:> **role [logout](../../../../../../../Content/lunacm/commands/role/role_logout.htm)**

lunacm:> **role [login](../../../../../../../Content/lunacm/commands/role/role_login.htm) -name** PO

**9.** Switch policy 28 to OFF, to *disallow* key management.

lunacm:> **partition [changepolicy](../../../../../../../Content/lunacm/commands/partition/partition_changepolicy.htm) -policy** 28 -value 0

In this state, the CO (or an application authenticated with CO credential) can now use any key that is currently in the partition, but cannot delete them or add new ones. This permits the CO, when logged in, to facilitate application access via KSP/CNG but with key-use capability at read-only Crypto User level.

**10.**Log in as Crypto Officer.

lunacm:> **role [logout](../../../../../../../Content/lunacm/commands/role/role_logout.htm)**

lunacm:> **role [login](../../../../../../../Content/lunacm/commands/role/role_login.htm) -name** CO

Run your KSP/CNG-using application that needs CO credentials (but not full CO read-write capability) to make use of existing keys.

**11.**Whenever it is necessary to manage keys in the partition (delete existing ones or create new ones, etc.), first shut down the application or service (for example code-signing) and then switch Partition Policy 28 to ON.

lunacm:> **role [logout](../../../../../../../Content/lunacm/commands/role/role_logout.htm)**

lunacm:> **role [login](../../../../../../../Content/lunacm/commands/role/role_login.htm) -name** PO

lunacm:> **partition [changepolicy](../../../../../../../Content/lunacm/commands/partition/partition_changepolicy.htm) -policy** 28 **-value** 1

lunacm:> **role [logout](../../../../../../../Content/lunacm/commands/role/role_logout.htm)**

lunacm:> **role [login](../../../../../../../Content/lunacm/commands/role/role_login.htm) -name** CO

In this state, CO has full ability to add, delete, change objects in the partition, and the application is paused so that it does not make use of the expanded powers.

**12.**Generate a new keypair or perform other management function in the partition.

**13.**When key management action is done, switch Partition Policy 28 back to OFF.

lunacm:> **role [logout](../../../../../../../Content/lunacm/commands/role/role_logout.htm)**

lunacm:> **role [login](../../../../../../../Content/lunacm/commands/role/role_login.htm) -name** PO

lunacm:> **partition [changepolicy](../../../../../../../Content/lunacm/commands/partition/partition_changepolicy.htm) -policy** 28 **-value** 0

lunacm:> **role [logout](../../../../../../../Content/lunacm/commands/role/role_logout.htm)**

lunacm:> **role [login](../../../../../../../Content/lunacm/commands/role/role_login.htm) -name** CO

**14.**Resume operation of your application or service, via KSP/CNG, as the CO role, but with CU role limitations.

# <span id="page-502-0"></span>Luna CSP Calls and Functions

For integration with Microsoft Certificate Services and other applications, the LunaCSP.dll library accepts Crypt calls and gives access to token functions (via CP calls) as listed in this section. Key pairs and certificates are generated, stored and used on the Luna USB HSM 7.

The diagram below depicts the relationship of the Luna components to the other layers in the certificate system.

# **Figure 1: Luna CSP architecture**

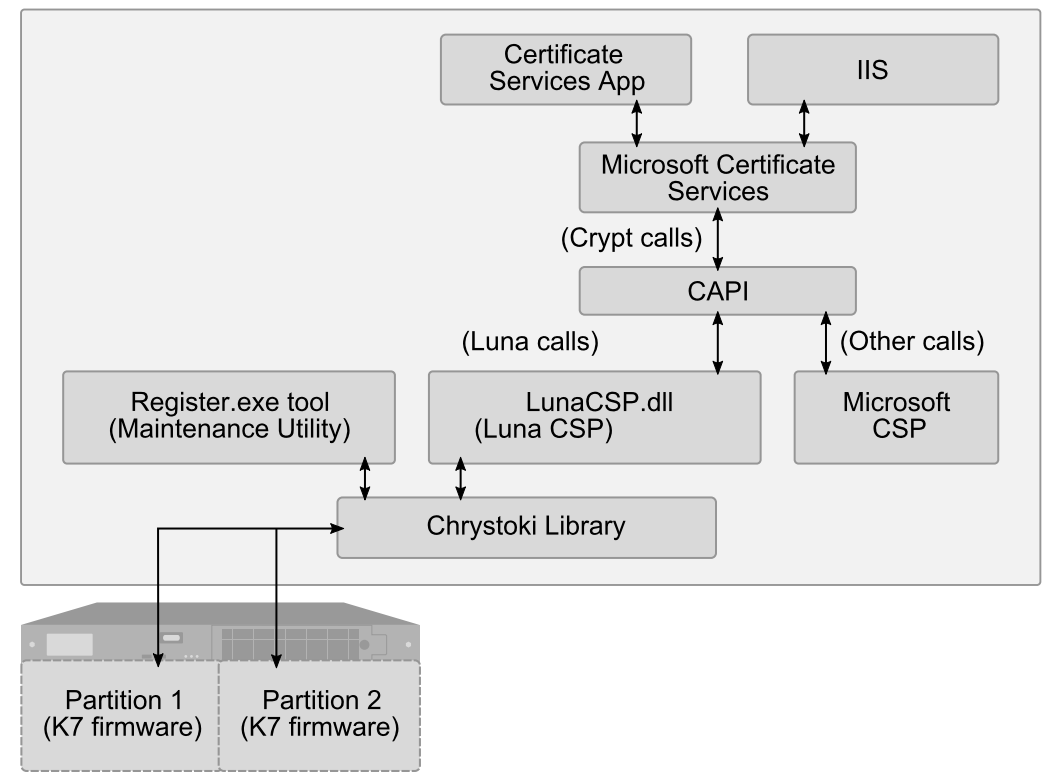

Note, in the diagram, that the Luna CSP routes relevant calls through the statically linked Crystoki library to the HSM via CP calls. Other calls from the application layer – those not directed at the token/HSM, and not matching the Luna CSP supported functions (see next section) – are passed to the Microsoft CSP.

# Programming for Luna USB HSM 7 with Luna CSP

The Luna CSP DLL exports the following functions, each one corresponding to an equivalent (and similarly named) Crypt call from the application layer:

- **>** CPAcquireContext
- **>** CPGetProvParam
- **>** CPSetProvParam
- **>** CPReleaseContext
- **>** CPDeriveKey
- **>** CPDestroyKey
- **>** CPDuplicateKey
- **>** CPExportKey
- **>** CPGenKey
- **>** CPGenRandom
- **>** CPGetKeyParam
- **>** CPGetUserKey
- **>** CPImportKey
- **>** CPSetKeyParam
- **>** CPDecrypt
- **>** CPEncrypt
- **>** CPCreateHash
- **>** CPDestroyHash
- **>** CPGetHashParam
- **>** CPHashData
- **>** CPHashSessionKey
- **>** CPSetHashParam
- **>** CPSignHash
- **>** CPVerifySignature

**NOTE** The CPVerifySignature function is able to verify signatures of up to 2048 bits, regardless of the size of the signatures produced by CPSignHash. This ensures that the CSP is able to validate all compatible certificates, even those signed with large keys.

The MSDN (Microsoft Developers Network) web site provides syntax and descriptions of the corresponding Crypt calls that invoke the functions in the above list.

# Algorithms

Luna CSP supports the following algorithms:

- **>** CALG\_RSA\_SIGN [RSA Signature] [256 4096 bits]. The CSP uses the RSA Public-Key Cipher for digital signatures.
- **>** CALG\_RSA\_KEYX [RSA Key Exchange] [256- 4096 bits] The CSP must use the RSA Public-Key Cipher key exchange. The exchange key pair can be used both to exchange session keys and to verify digital signatures.
- **>** CALG\_RC2 [RSA Data Securities RC2 (block cipher)] [8 1024 bits].
- **>** CALG\_RC4 [RSA Data Securities RC4 (stream cipher)] [8 2048 bits].
- **>** CALG\_RC5 [RSA Data Securities RC5 (block cipher)] [8 2048 bits].
- **>** CALG\_DES [Data Encryption Standard (block cipher)] [56 bits].
- **>** CALG\_3DES\_112 [Double DES (block cipher)] [112 bits].
- **>** CALG\_3DES [Triple DES (block cipher)] [168 bits].
- **>** CALG\_MAC [Message Authentication Code] (with RC2 only).
- **>** CALG\_HMAC [Hash-based MAC].
- **>** CALG\_MD2 [Message Digest 2 (MD2)] [128 bits].
- **>** CALG\_MD5 [Message Digest 5 (MD5)] [128 bits].
- **>** CALG\_SHA [Secure Hash Algorithm (SHA-1)] [160 bits].
- **>** CALG\_SHA224 [Secure Hash Algorithm (SHA-2)] [224 bits].
- **>** CALG\_SHA256 [Secure Hash Algorithm (SHA-2)] [256 bits].
- **>** CALG\_SHA384 [Secure Hash Algorithm (SHA-2)] [384 bits].
- **>** CALG\_SHA512 [Secure Hash Algorithm (SHA-2)] [512 bits].

**NOTE** If you intend to perform key exchanges between the Luna CSP and the Microsoft CSP with RC2 keys, the attribute KP\_EFFECTIVE\_KEYLEN must be set to 128 bits. For RC2 and RC4, the salt value of the keys must be transferred by making a call to get the salt value of the original key and to set the salt value of an imported key. This is done with the CryptGetKeyParam(KP\_SALT) and CryptSetKeyParam(KP\_SALT) functions respectively.